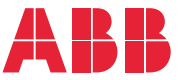

**—**ПРИВОДЫ ABB ДЛЯ МЕХАНИЧЕСКОГО ОБОРУДОВАНИЯ

### $\Pi$ рограмма управления приводом ACS380 **для механического оборудования** Руководство по микропрограммному обеспечению

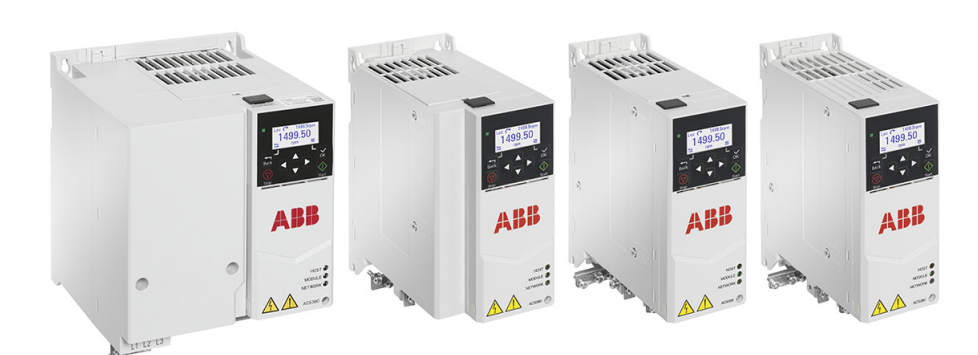

### **Перечень соפутствующих руководств**

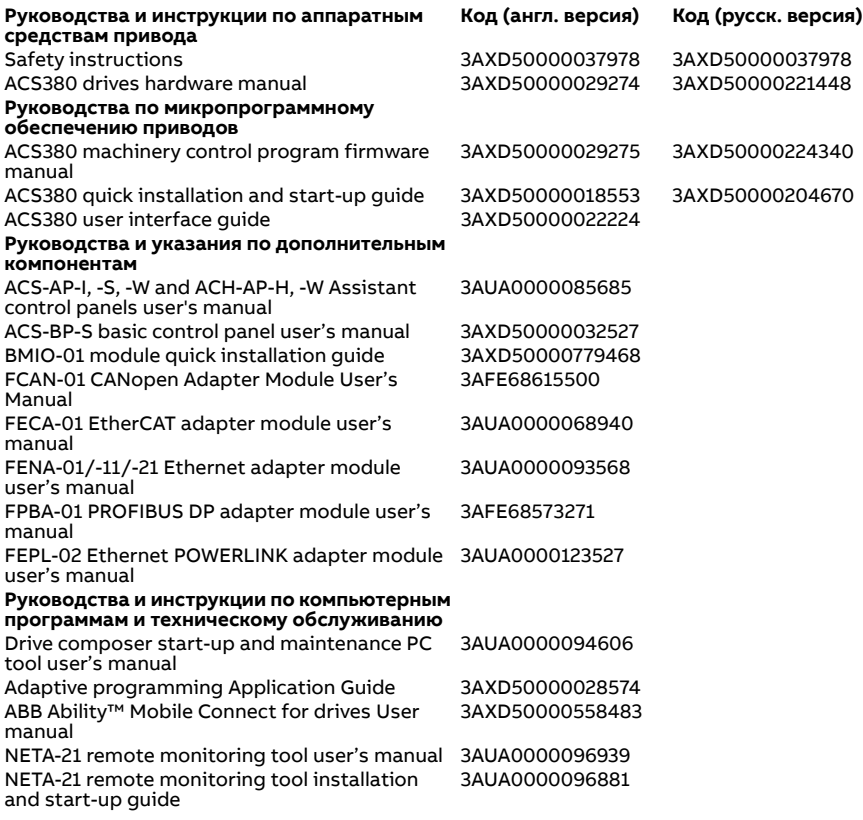

В сети Интернет представлены руководства и другие документы по изделиям в формате PDF. См. раздел Библиотека [документов](#page-756-0) в сети [Интернет](#page-756-0) на внутренней стороне задней обложки. Для получения руководств, отсутствующих в библиотеке документов, обращайтесь в местное представительство корпорации ABB.

Код, приведенный ниже, открывает онлайновый перечень руководств, применимых к настоящему изделию.

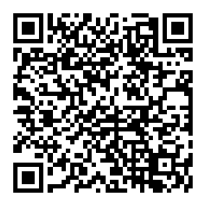

<span id="page-1-0"></span>**—**

### **Руководство по микропрограммному обеспечению**

#### **Программа управления приводом ACS380 для механического оборудования**

[Содержание](#page-4-0)

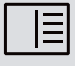

3. Ввод <sup>в</sup> эксплуатацию, [идентификационный](#page-24-0) прогон и [эксплуатация](#page-24-0)

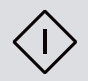

3AXD50000224340, ред. H RU Перевод с языка оригинала 3AXD50000029275, ред. H ДАТА ВСТУПЛЕНИЯ В СИЛУ: 09.10.2023

## <span id="page-4-0"></span>**Содержание**

#### *1. Введение в [руководство](#page-12-0)*

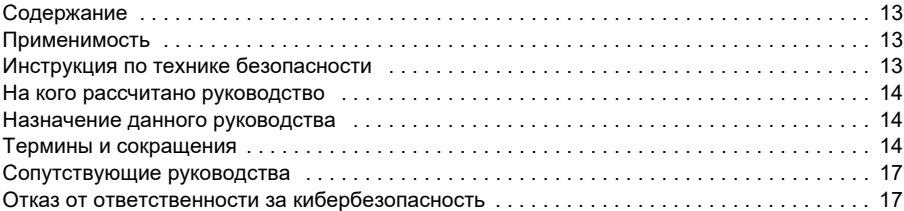

#### *2. Панель [управления](#page-18-0)*

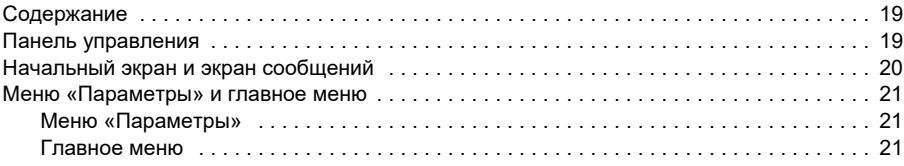

#### *3. Ввод в эксплуатацию, [идентификационный](#page-24-1) прогон и эксплуатация*

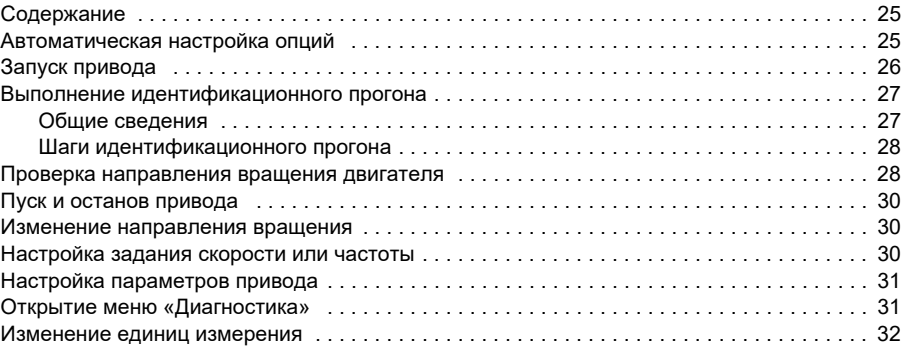

#### *4. Макросы [управления](#page-32-0)*

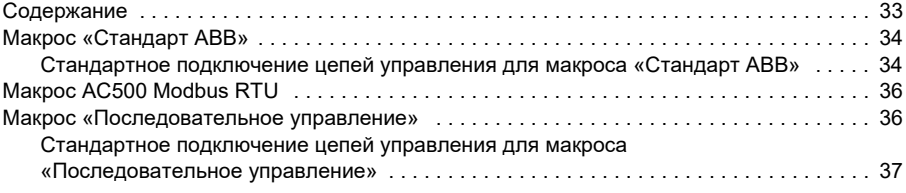

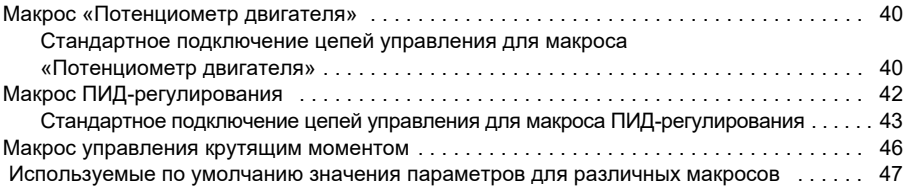

#### *5. [Программные](#page-48-0) функции*

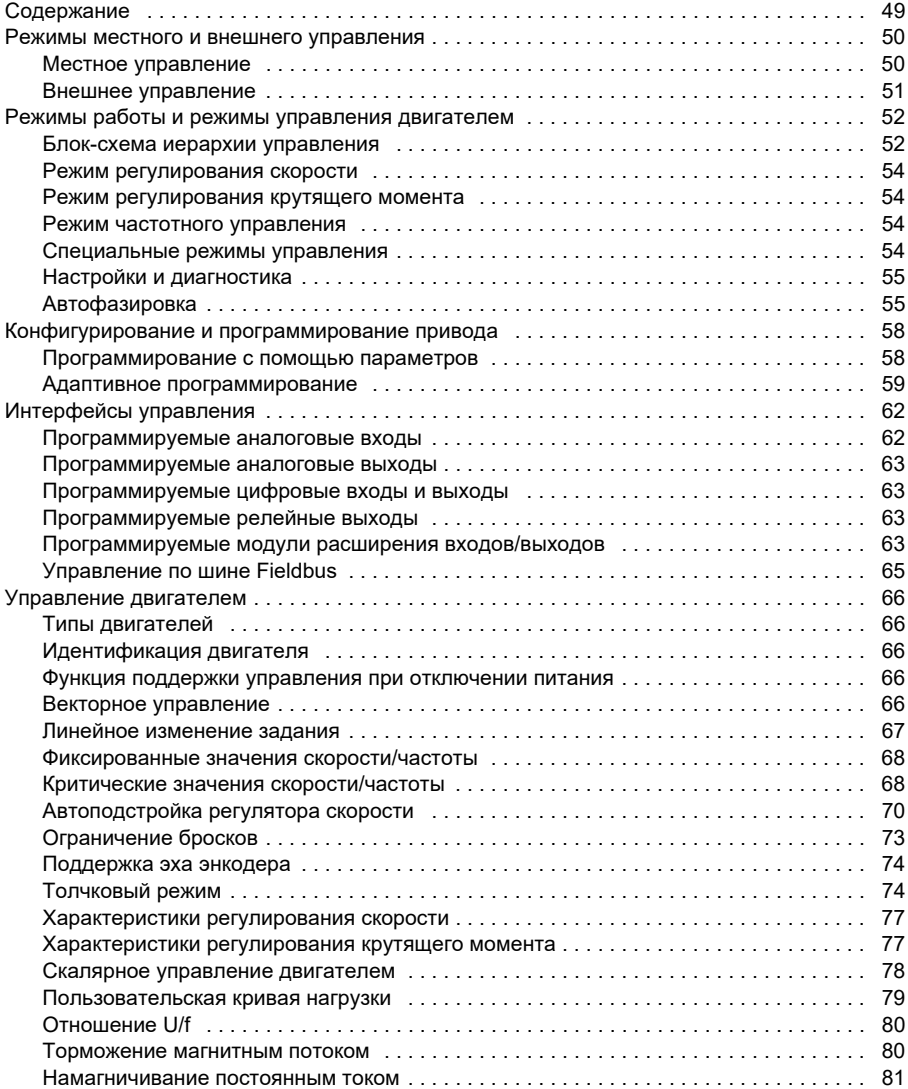

 $\Box$ 

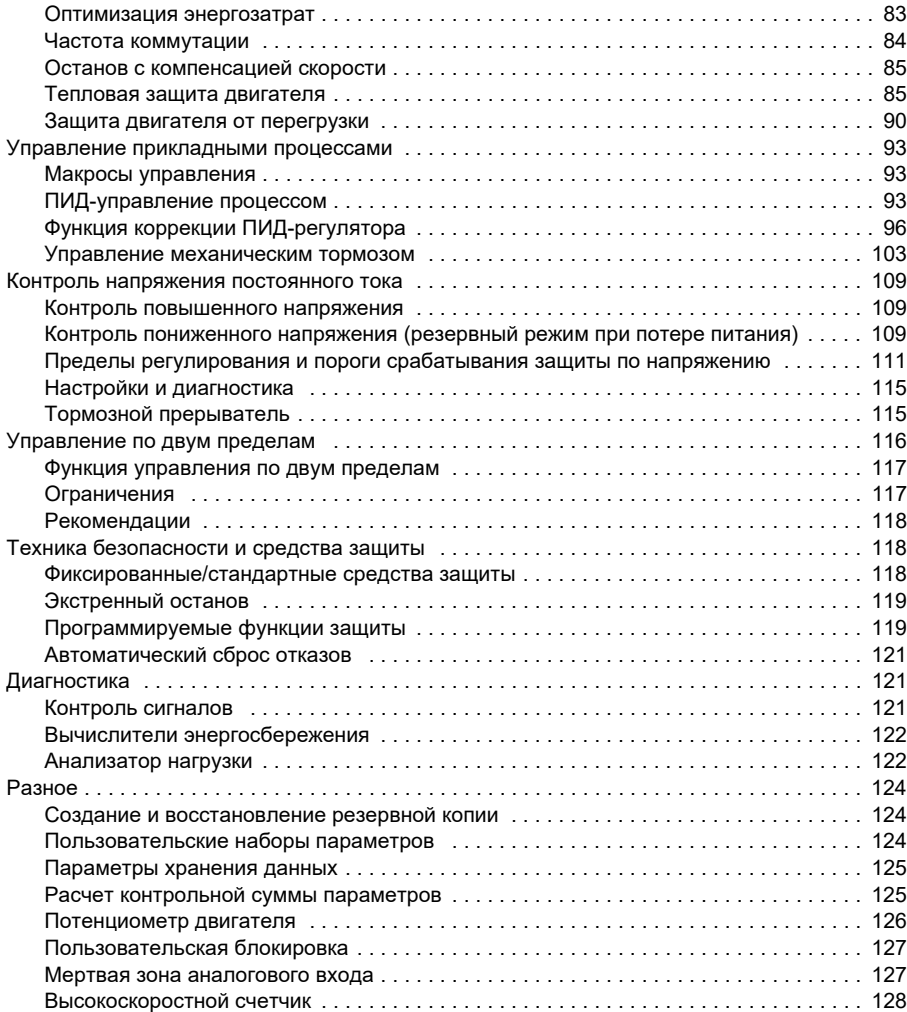

#### *6. [Параметры](#page-130-0)*

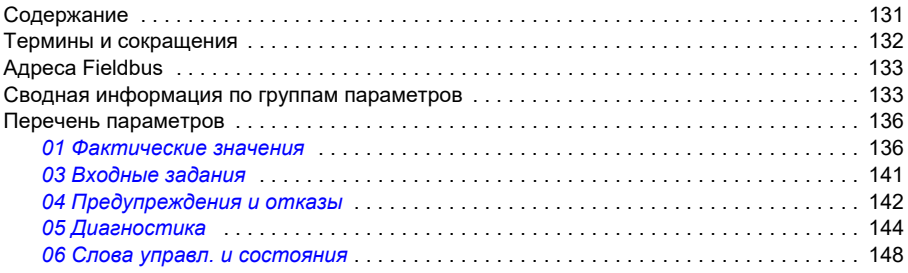

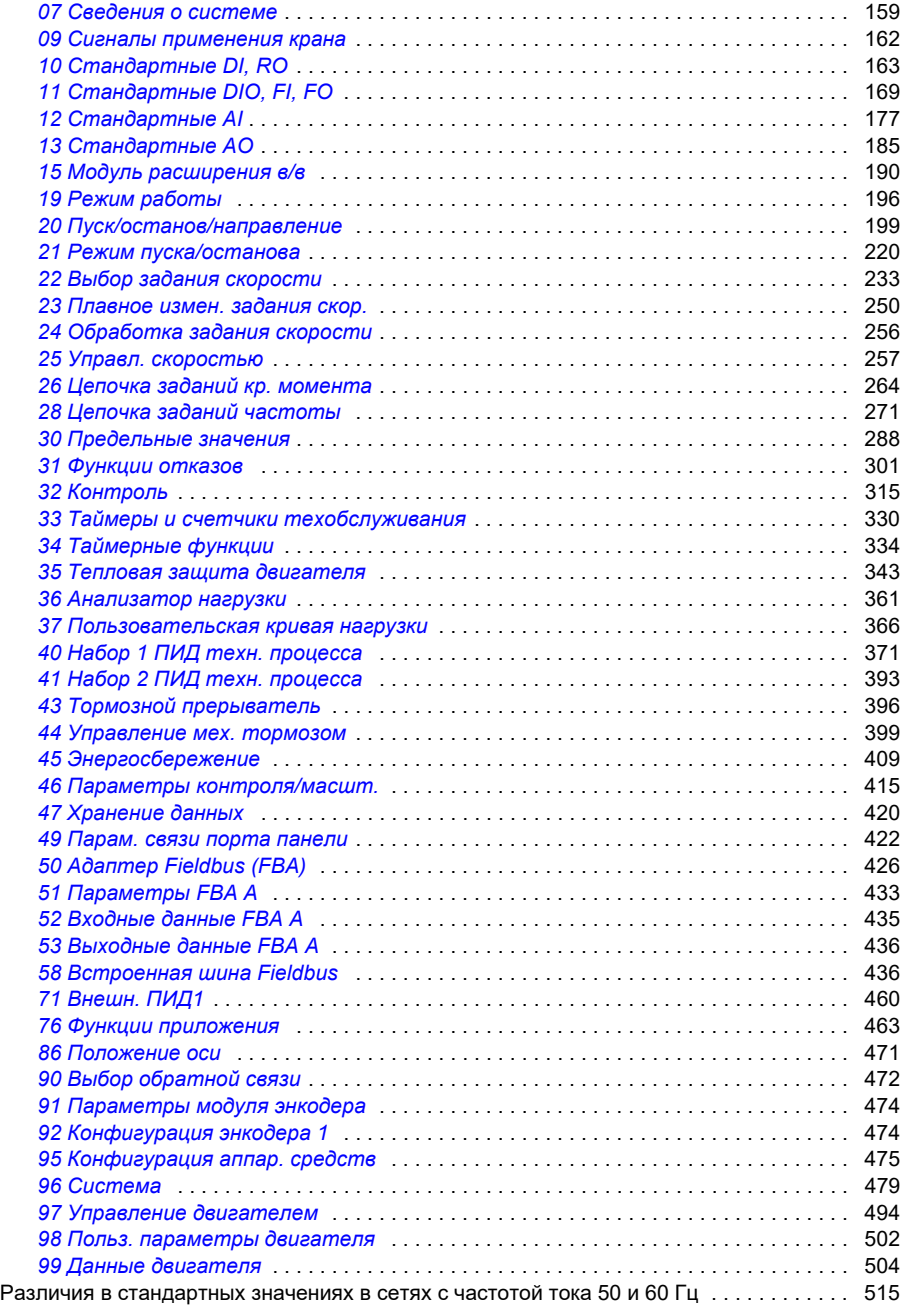

#### *7. [Дополнительные](#page-516-0) данные параметров*

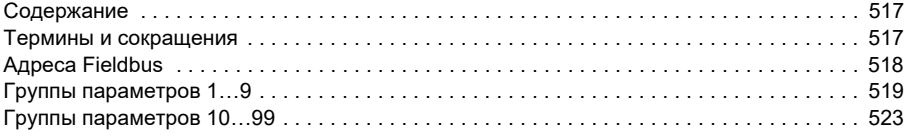

#### *8. Поиск и устранение [неисправностей](#page-546-0)*

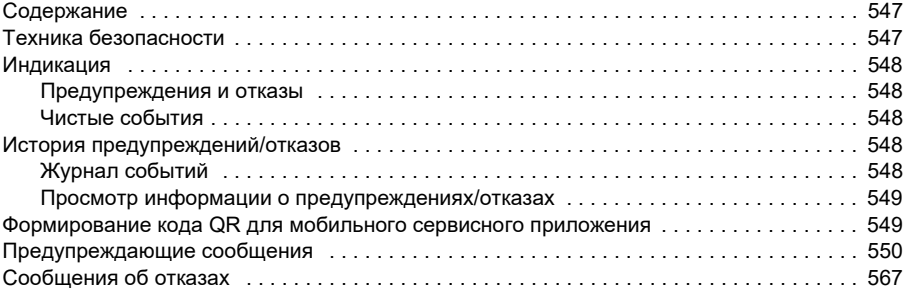

#### *9. Управление по шине Fieldbus через встроенный интерфейс [Fieldbus \(EFB\)](#page-588-0)*

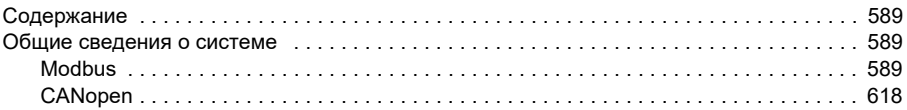

#### *10. Управление через [интерфейсный](#page-662-0) модуль Fieldbus*

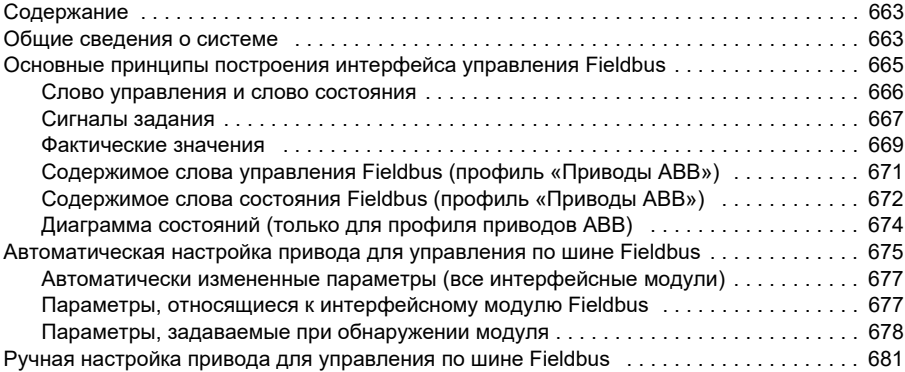

#### *11. Схемы контуров [управления](#page-682-0)*

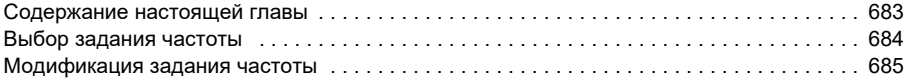

 $\overline{\mathbb{F}}$ 

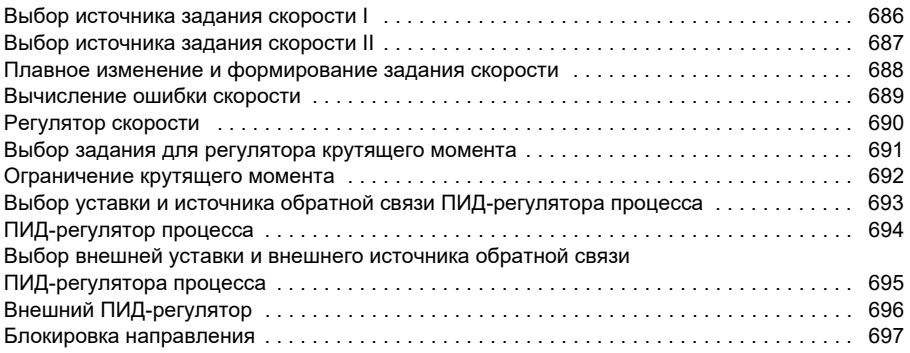

#### *12. Приложение А. [Использование](#page-698-0) ACS380 для управления кранами*

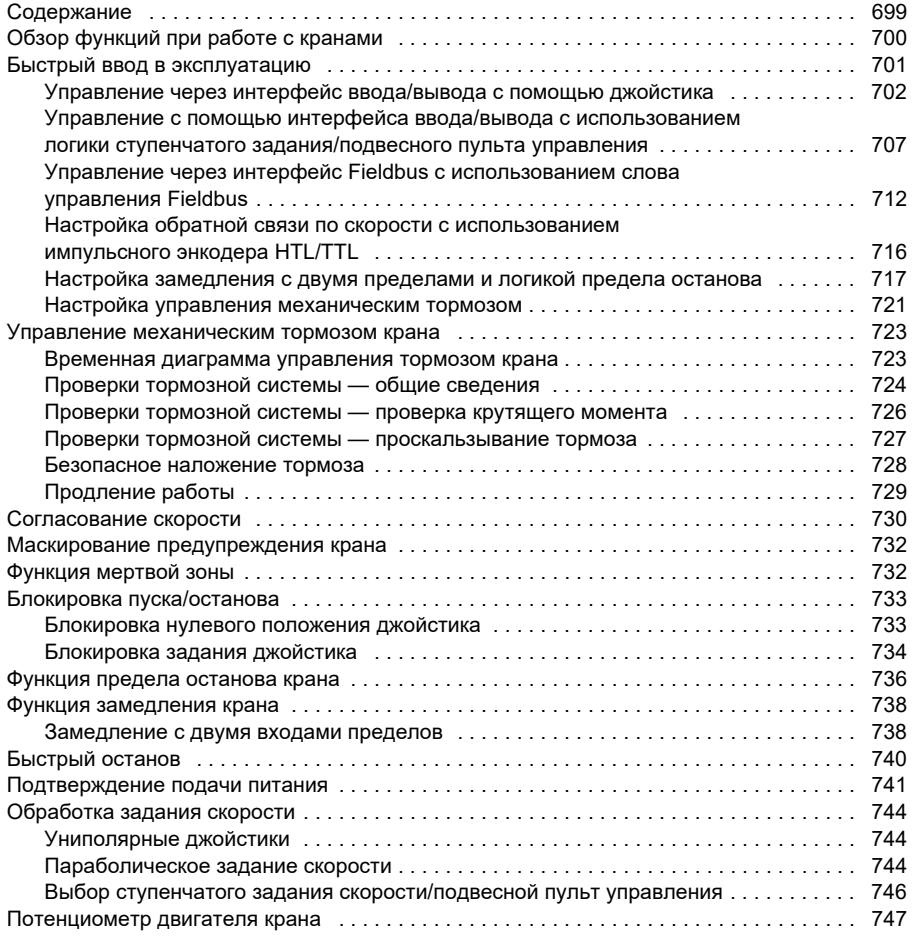

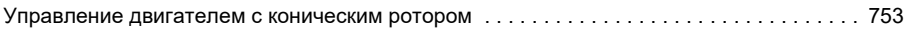

#### *[Дополнительная](#page-756-1) информация*

 $\boxed{\phantom{1}}$ 

*12* 

# 1

## <span id="page-12-0"></span>**Введение в руководство**

#### <span id="page-12-1"></span>**Содержание**

- *[Применимость](#page-12-2)*
- *Инструкция по технике [безопасности](#page-12-3)*
- *На кого рассчитано [руководство](#page-13-0)*
- *Назначение данного [руководства](#page-13-1)*
- *Термины и [сокращения](#page-13-2)*
- *[Сопутствующие](#page-16-0) руководства*
- *Отказ от ответственности за [кибербезопасность](#page-16-1)*

#### <span id="page-12-2"></span>**Применимость**

Сведения в данном руководстве относятся к программе управления приводом ACS380 для механического оборудования AMCK6 версии 2.19 или более поздней.

Для проверки версии программы управления см. параметр *[07.05](#page-158-1) [Версия](#page-158-2) [микропрограммы](#page-158-2)*.

#### <span id="page-12-3"></span>**Инструкция по технике безопасности**

Соблюдайте все указания по технике безопасности.

- Перед началом монтажа, ввода в эксплуатацию или использования привода прочтите **полную инструкцию по технике безопасности** в *Руководстве по монтажу и вводу в эксплуатацию*.
- Перед тем как приступить к изменению значений параметров, прочитайте специальные предупреждения, касающиеся функций микропрограммного обеспечения. В главе *[Параметры](#page-130-2)* перечисляются соответствующие параметры и предупреждения.

#### <span id="page-13-0"></span>**На кого рассчитано руководство**

Предполагается, что читатель знаком с основами электротехники, правилами монтажа, электрическими компонентами и обозначениями на электрических схемах.

Руководство написано для широкого круга пользователей в разных странах мира. В нем используются две системы измерений: международная (СИ) и британская.

#### <span id="page-13-1"></span>**Назначение данного руководства**

Настоящее руководство содержит информацию, используемую при проектировании, вводе в эксплуатацию и эксплуатации приводных систем.

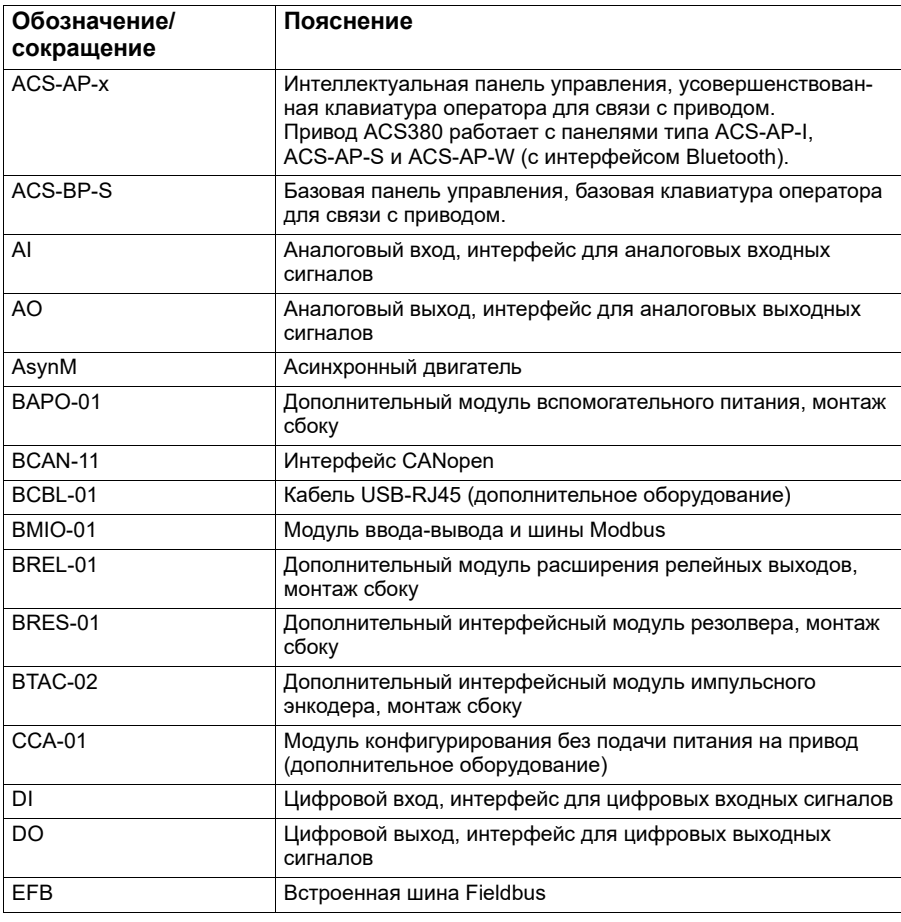

#### <span id="page-13-2"></span>**Термины и сокращения**

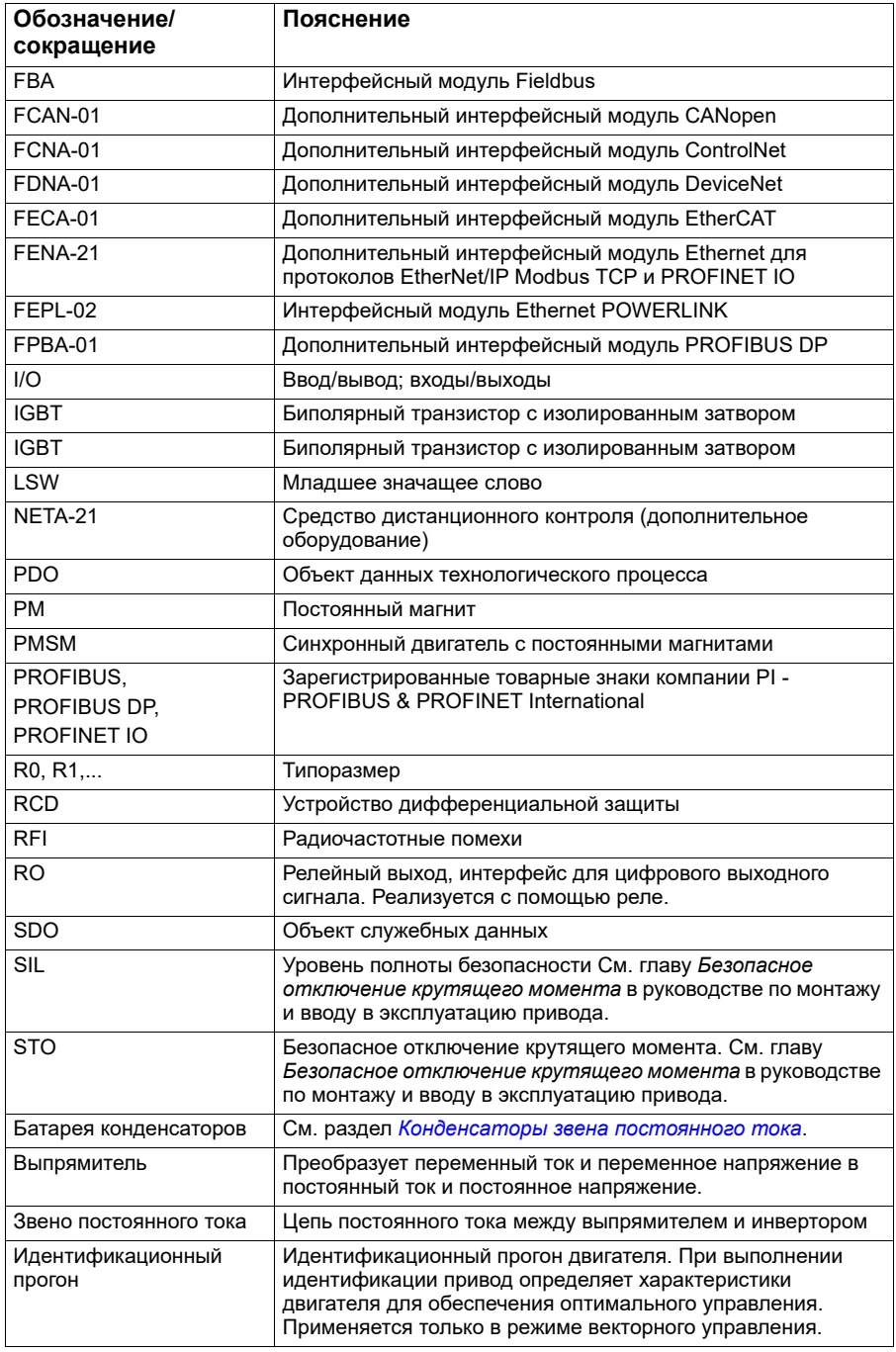

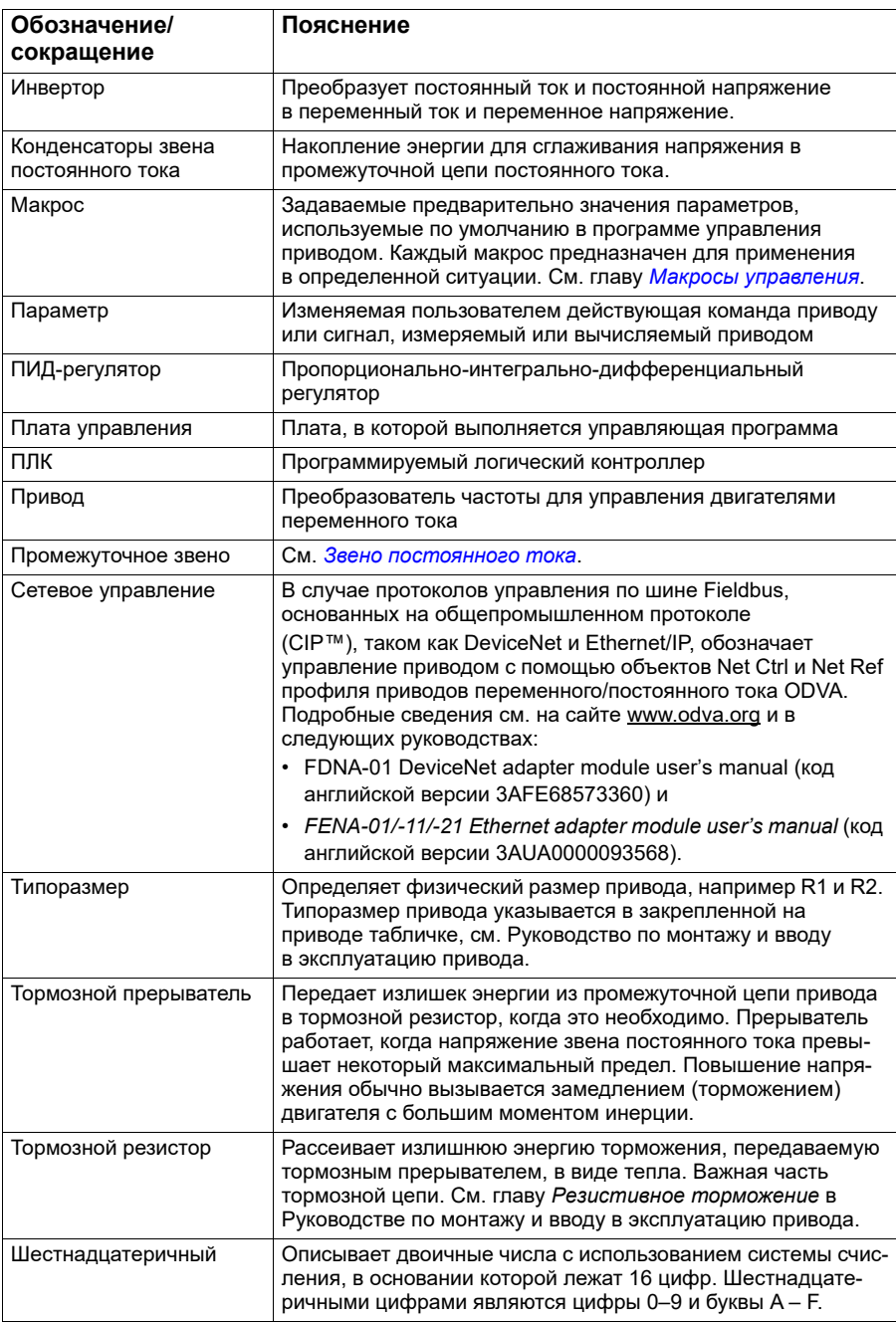

#### <span id="page-16-0"></span>**Сопутствующие руководства**

Перечень сопутствующих руководств приведен на обратной стороне передней обложки в разделе *Перечень [сопутствующих](#page-1-0) руководств*.

#### <span id="page-16-1"></span>**Отказ от ответственности за кибербезопасность**

Настоящее изделие предназначено для подключения и обмена данными через сетевой интерфейс. Всю ответственность за предоставление и непрерывное обеспечение безопасной связи между изделием и сетью заказчика или любой иной сетью (в зависимости от обстоятельств) несет заказчик. Заказчик должен принимать и поддерживать все надлежащие меры (в том числе, среди прочего, устанавливать средства сетевой защиты, применять средства идентификации, кодировать данные, устанавливать антивирусные программы и т. п.) по защите изделия, сети, ее систем и интерфейса от любого вида нарушений требований безопасности, несанкционированного доступа, помех, насильственного проникновения, утечки и/или похищения данных. Ни корпорация ABB, ни ее филиалы не несут никакой ответственности за какие-либо повреждения или ущерб, связанные с такими нарушениями требований безопасности, несанкционированным доступом, помехами, насильственным проникновением, утечкой и/или похищением данных.

См. также раздел *[Пользовательская](#page-126-2) блокировка* (стр. *[127](#page-126-2)*).

#### *Введение в руководство*

## 2

## <span id="page-18-0"></span>**Панель управления**

#### <span id="page-18-1"></span>**Содержание**

- *Панель [управления](#page-18-2)*
- *Начальный экран и экран [сообщений](#page-19-0)*
- *Меню «[Параметры](#page-20-1)»*
- *[Главное](#page-20-2) меню*
- *[Подменю](#page-21-0)*

#### <span id="page-18-2"></span>**Панель управления**

По умолчанию в приводе ACS 380 имеется встроенная панель. Если требуется, можно использовать внешние панели управления, такие как интеллектуальная панель управления или базовая панель. Дополнительные сведения см. в документе *ACX-AP-x assistant control panel's user's manual* (код [английской](http://search.abb.com/library/Download.aspx?DocumentID=3AUA0000085685&LanguageCode=en&DocumentPartId=1&Action=Launch) версии [3AUA0000085685\)](http://search.abb.com/library/Download.aspx?DocumentID=3AUA0000085685&LanguageCode=en&DocumentPartId=1&Action=Launch) или *ACS-BP-S basic control panel's user's manual* (код [англий](http://search.abb.com/library/Download.aspx?DocumentID=3AXD50000032527&LanguageCode=en&DocumentPartId=1&Action=Launch)ской версии [3AXD50000032527\)](http://search.abb.com/library/Download.aspx?DocumentID=3AXD50000032527&LanguageCode=en&DocumentPartId=1&Action=Launch) 

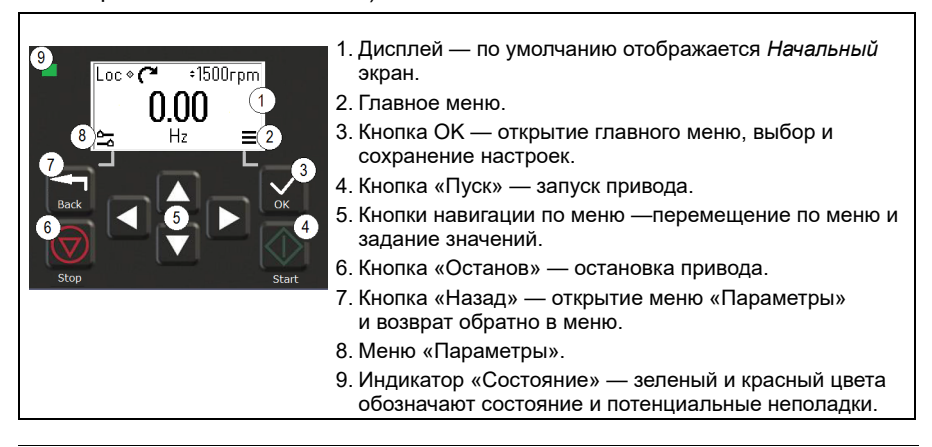

#### <span id="page-19-0"></span>**Начальный экран и экран сообщений**

*Начальный* экран — это главное представление. С *Начального* экрана можно открыть главное меню и меню параметров.

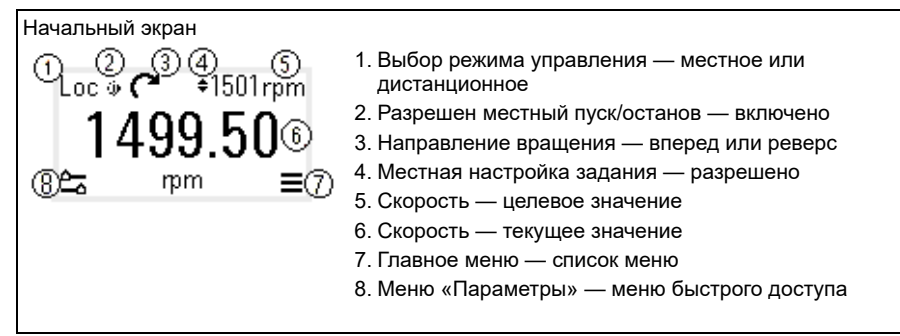

На экране *Сообщения* отображаются сообщения об отказах и предупреждения. Если имеется активный отказ или активное предупреждение, на панели напрямую отображается *экран сообщений*.

Экран *Сообщение* можно открыть из меню «Параметры» или подменю «Диагностика».

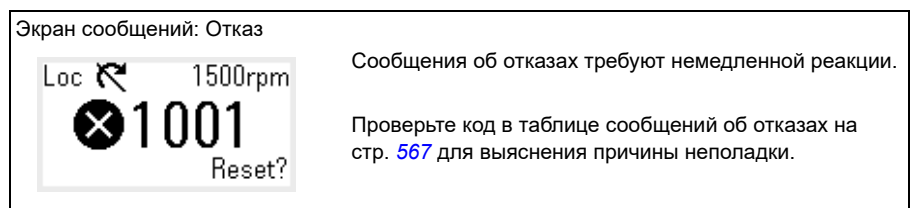

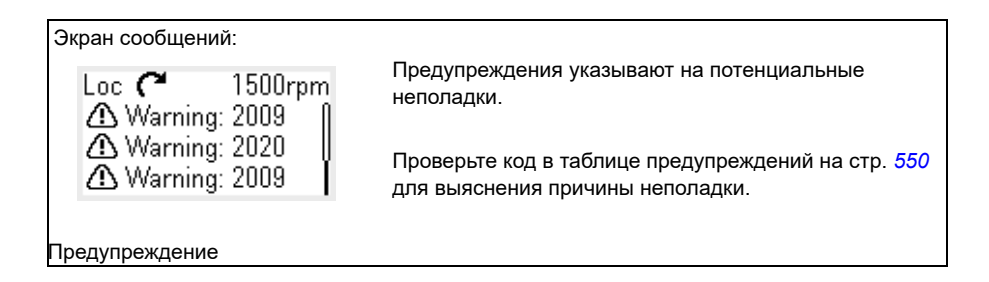

#### <span id="page-20-0"></span>**Меню «Параметры» и главное меню**

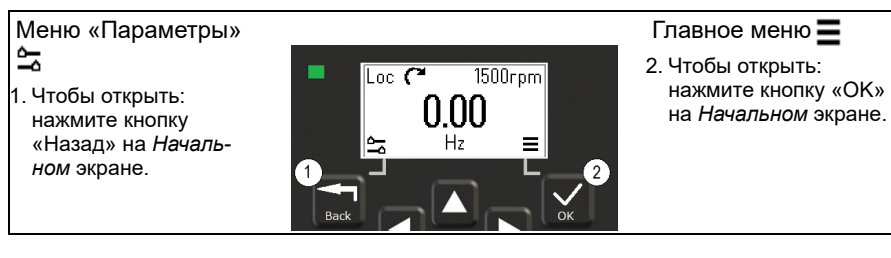

#### <span id="page-20-1"></span>**Меню «Параметры»**

Меню «Параметры» — это меню быстрого доступа.

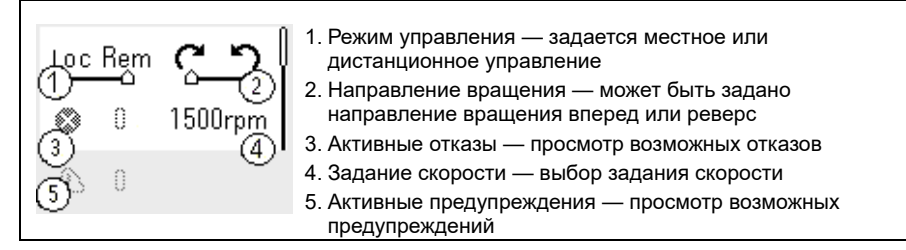

#### <span id="page-20-2"></span>**Главное меню**

Главное меню поддерживает прокрутку. Значки меню представляют определенные группы. Группы содержат подменю.

**Примечание.** Можно определить, какие пункты главного меню должны отображаться (см. параметр *[49.30](#page-424-0)*).

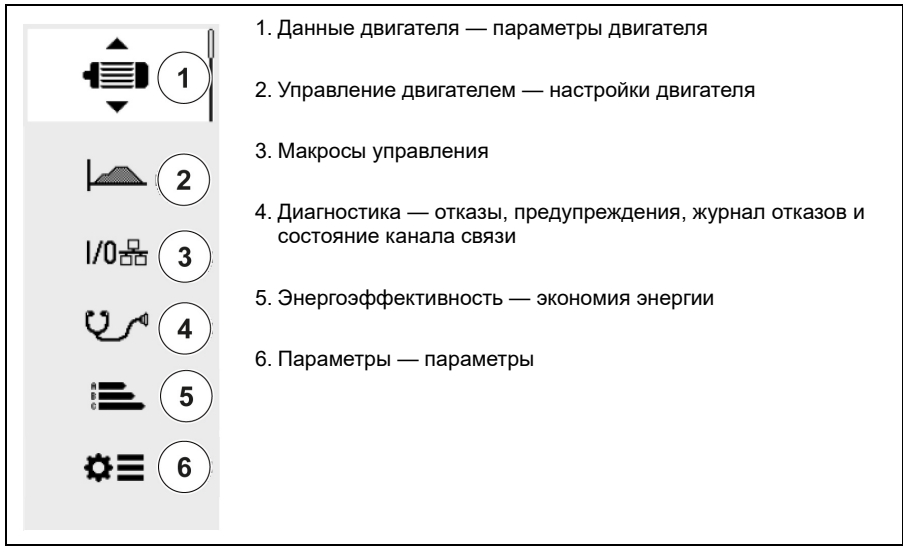

#### <span id="page-21-0"></span>**Подменю**

Пункты главного меню содержат подменю. Некоторые подменю также содержат меню и/или списки параметров. Содержимое подменю зависит от типа привода.

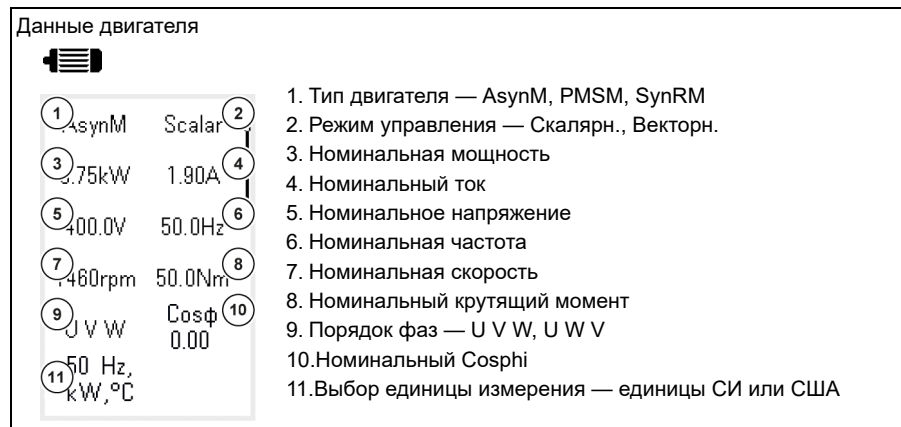

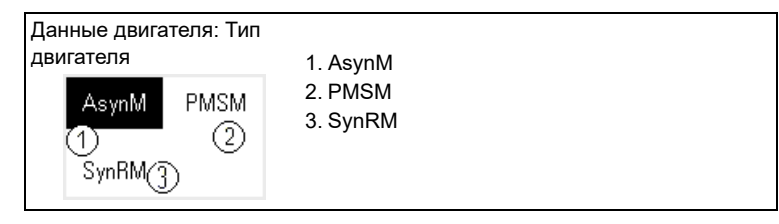

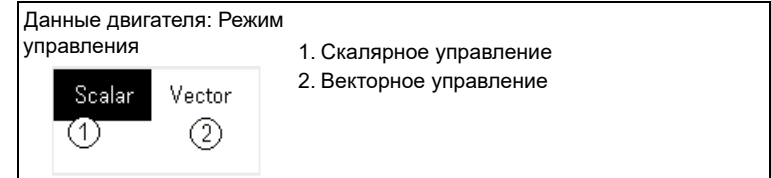

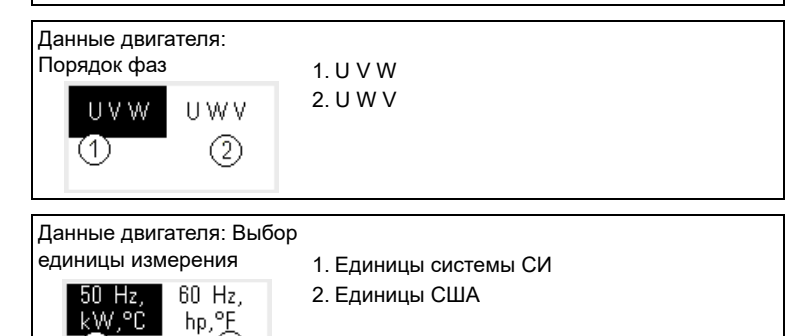

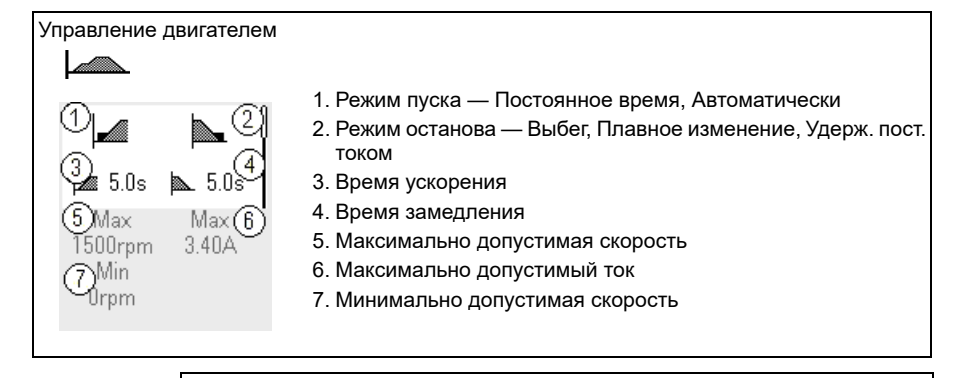

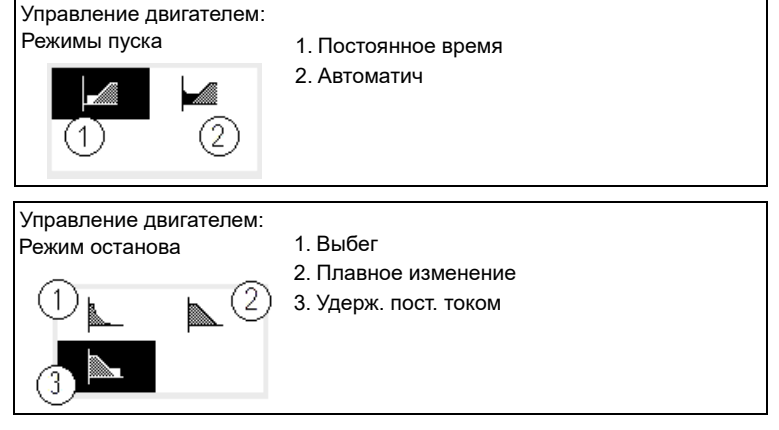

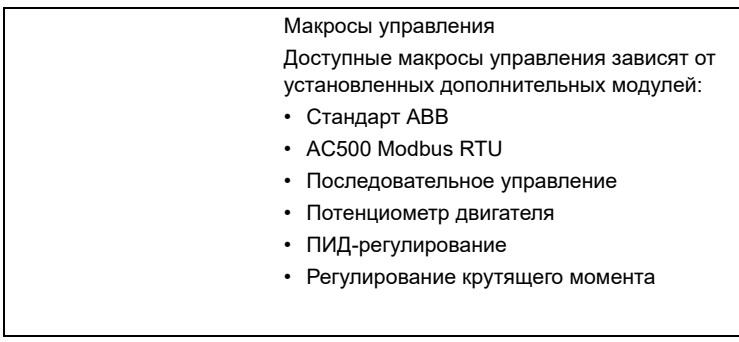

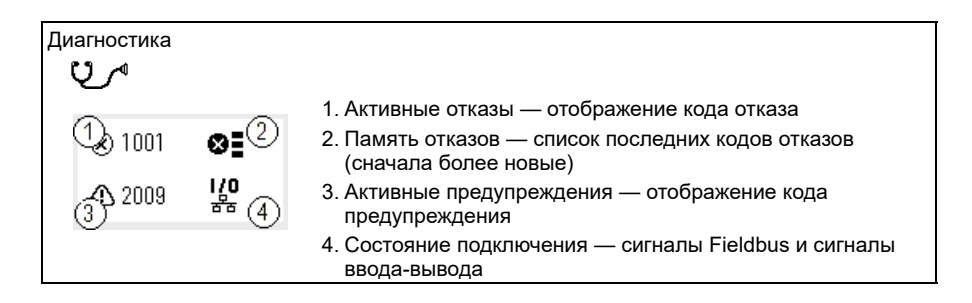

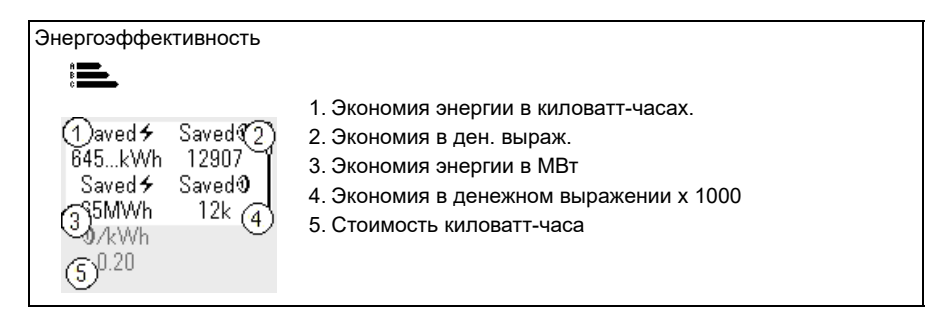

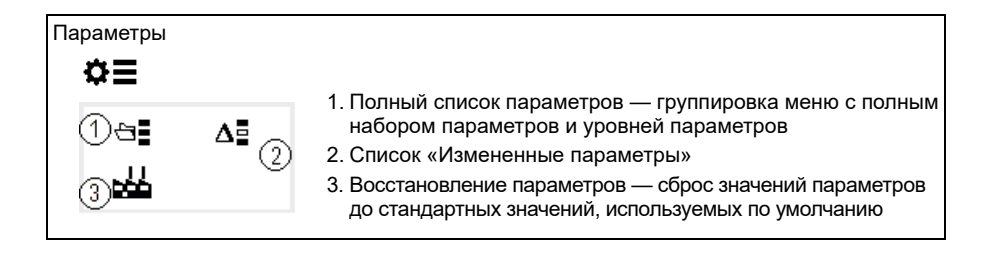

## -<br>J

## <span id="page-24-1"></span><span id="page-24-0"></span>**Ввод в эксплуатацию, идентификационный прогон и эксплуатация**

#### <span id="page-24-2"></span>**Содержание**

- *[Автоматическая](#page-24-3) настройка опций*
- *Запуск [привода](#page-25-0)*
- *Выполнение [идентификационного](#page-26-0) прогона*
- *Проверка [направления](#page-27-1) вращения двигателя*
- *Пуск и [останов](#page-29-0) привода*
- *Изменение [направления](#page-29-1) вращения*
- *[Настройка](#page-29-2) задания скорости или частоты*
- *Настройка [параметров](#page-30-0) привода*
- *Открытие меню «[Диагностика](#page-30-1)»*
- *[Изменение](#page-31-0) единиц измерения*

**Примечание.** В данной главе рассматривается использование встроенной панели привода для ввода в эксплуатацию, выполнения идентификационного прогона и других действий. Эти функции можно также выполнить с помощью внешней панели управления или программы Drive Composer.

#### <span id="page-24-3"></span>**Автоматическая настройка опций**

Убедитесь в том, что значение параметра [07.35](#page-159-0) ([Конфигурация](#page-159-1) привода) соответствует установленным дополнительным модулям. Если значение неправильное, используйте автоматическую настройку опций для обновления конфигурации.

Во время запуска привод автоматически распознает подключенные к нему дополнительные модули. Если вы добавляете или удаляете дополнительные модули, выполните следующие действия для автоматического обновления конфигурации привода в соответствии с новым набором дополнительных модулей:

- 1. Установите для параметров [07.35](#page-159-0) ([Конфигурация](#page-159-1) привода) и [07.36](#page-160-0)  ([Конфигурация](#page-160-1) привода 2) значение *0x0000*.
- 2. Выключите привод, подождите минуту, а затем снова включите питание привода. (Также можно перезагрузить привод с помощью параметра [96.08](#page-483-0) Загрузка платы [управления](#page-483-1)). Привод распознает подключенные к нему дополнительные модули и задаст правильные настройки. Это может занять несколько секунд.

Подробные сведения приведены в разделе *[Автоматическая](#page-674-1) настройка привода для [управления](#page-674-1) по шине Fieldbus* на стр. *[675](#page-674-1)*.

#### <span id="page-25-0"></span>**Запуск привода**

- 1. Подайте питание на привод.
- 2. Перейдите на экран *Макрос управления* выберите подходящий макрос. Для устройств с подключенным адаптером шины Fieldbus: эта шина Fieldbus отображается на экране *Макрос управления*. Некоторые параметры пользователю нужно изменить, например идентификационный номер станции. См. главу *Управление через [интерфейсный](#page-662-3) модуль Fieldbus*.
- 3. Перейдите на экран *Данные двигателя* и выберите единицы измерения (международные или США).
	- 4. Задайте тип двигателя:

**AsynM:** Асинхронный двигатель

**PMSM**: Двигатель с постоянными магнитами, или **SynRM**: Синхронный двигатель с реактивным ротором

5. Выберите режим управления двигателем:

**Векторн.**: Задание скорости. Этот режим подходит для большинства случаев. Привод выполняет автоматический идентификационный прогон в неподвижном состоянии.

**Скалярн.**: Задание частоты.

Этот режим применяется в следующих случаях:

- Количество двигателей может меняться.
- Номинальный ток двигателя составляет менее 20 % от номинального тока привода.

Скалярный режим не рекомендуется использовать в случае двигателей с постоянными магнитами.

- 6. Установите номинальные значения для двигателей:
	- Номинальная мощность
	- Номинальный ток
	- Номинальное напряжение
	- Номинальная частота
	- Номинальная скорость
- Номинальный крутящий момента (не обязательно)
- Номинальный коэффициент мощности (CosPhi).
- 7. На экране *Управление двигателем* выберите режим запуска и останова.
- 8. Установите время ускорения и время замедления.

**Примечание.** Значения времени плавного ускорения и замедления основаны на значении в параметре *[46.01](#page-414-1) [Масштабирование](#page-414-2) [скорости](#page-414-2)*/*[46.02](#page-415-0) [Масштабирование](#page-415-1) частоты*.

- 9. Задайте максимальную и минимальную скорость или частоту. Боле подробные сведения приведены в описании параметров *[30.11](#page-289-0) [Минимальная](#page-289-1) [скорость](#page-289-1)* / *[30.13](#page-291-0) [Минимальная](#page-291-1) частота* и *[30.12](#page-290-0) [Максимальная](#page-290-1) скорость* / *[30.14](#page-292-0) [Максимальная](#page-292-1) частота* на стр. *[293](#page-292-0)*.
- 10. Настройте параметры привода согласно его применению. С приводом можно использовать интеллектуальную панель управления (ACS-AP-x) или программу DriveComposer на ПК.

#### <span id="page-26-0"></span>**Выполнение идентификационного прогона**

#### <span id="page-26-1"></span>**Общие сведения**

Если для параметра *[99.04](#page-504-0)* задано значение *[Векторн](#page-504-1).*, идентификационный прогон является обязательным. Для большинства вариантов применения достаточно выполнить идентификационный прогон при неподвижном двигателе, но в особых случаях могут потребоваться и другие режимы идентификационного прогона.

 $\left( \right)$ 

Привод автоматически оценивает характеристики двигателя с помощью неподвижного идентификационного прогона, когда запускается в первый раз и всякий раз, когда изменяется какой-либо параметр двигателя (группа *99 [Данные](#page-503-1) [двигателя](#page-503-1)*). Это соответствует действительности, если:

- для параметра *[99.13](#page-508-0) Запрос [идентиф](#page-508-1). прогона* выбрано значение *[Неподвижный](#page-512-0)*, или
- для параметра *[99.04](#page-504-0) Режим управл. [двигателем](#page-504-2)* выбрано значение *[Векторн](#page-504-1).*.

Используйте идентификационный прогон для жестких условий управления двигателем. Например:

- используется двигатель с постоянными магнитами (PMSM);
- привод работает с уставками скорости, близкими к нулю, или
- требуемый диапазон крутящего момента превышает номинальный крутящий момент двигателя в широком диапазоне скоростей.

**Примечание.** Если после идентификационного прогона параметры двигателя изменились, идентификационный прогон нужно повторить.

**Примечание.** Если вы уже параметризовали свое приложение, используя режим скалярного управления двигателем, и требуется изменить режим управления двигателем на векторный:

- в подменю *Данные двигателя* задайте для параметра *Управление двигателем* значение *Векторн.* или задайте для параметра *[99.04](#page-504-0) Режим управл. двигателем* значение *Векторн.*.
- в случае привода, управляемого по входным/выходным сигналам, проверьте параметры в группах *22 Выбор задания [скорости](#page-232-1)*, *23 [Плавное](#page-249-1) измен. [задания](#page-249-1) скор.*, *12 [Стандартные](#page-176-1) AI*, *30 [Предельные](#page-287-1) значения* и *[46](#page-414-3)  [Параметры](#page-414-3) контроля/масшт.*;
- в случае привода, управляемого по крутящему моменту, проверьте также параметры в группе *26 Цепочка заданий кр. [момента](#page-263-1)*.
- <span id="page-27-0"></span>**Шаги идентификационного прогона**

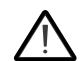

**Предупреждение!** Убедитесь в том, что запуск двигателя и его работа в любом направлении не приведут к созданию опасной ситуации.

- 1. Откройте *Главное* меню.
- 2. Выберите подменю *Параметры*.
- 3. Выберите *Все параметры*.
- 4. Выберите *99 Данные [двигателя](#page-503-1)* и нажмите OK.
- 5. Убедитесь в том, что были правильно определены номинальные значения двигателя.
- 6. Выберите *[99.13](#page-508-0) Запрос [идентиф](#page-508-1). прогона*, выберите требуемый режим идентификации и нажмите OK.

Перед нажатием кнопки «Пуск» отображается предупреждение *[AFF6](#page-564-0) [Идентификационный](#page-564-1) прогон*.

На панели начнет мигать зеленый светодиод, указывая на наличие активного предупреждения.

7. Нажмите кнопку «Пуск» для запуска идентификационного прогона. Во время идентификационного прогона не нажимайте кнопки на панели управления. Если требуется остановить идентификационный прогон, нажмите кнопку «Останов».

По завершении идентификационного прогона индикатор состояния перестает мигать.

В случае ошибки при идентификационном прогоне на панели отображается отказ *[FF61](#page-583-0) Идент. [прогон](#page-583-1)*.

#### <span id="page-27-1"></span>**Проверка направления вращения двигателя**

Проверьте текущее направление вращения двигателя:

- 1. Вернитесь на экран *начального представления*.
- 2. Установите для двигателя небольшое опорное значение.
- 3. Убедитесь в том, что запуск двигателя и его работа в любом направлении не сопряжены с опасностью.
- 4. Запустите двигатель и определите текущее направление вращения его оси. При необходимости измените направление вращения с помощью параметра «Порядок фаз» на экране *Данные двигателя*, либо изменив порядок фаз в месте подключения кабеля двигателя.

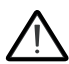

**Предупреждение!** Порядок фаз на кабеле двигателя может менять только квалифицированный электрик. Перед выполнением данной операции нужно отключить питание, подождать 5 минут для разрядки

и убедиться в отсутствии напряжения.

#### <span id="page-29-0"></span>**Пуск и останов привода**

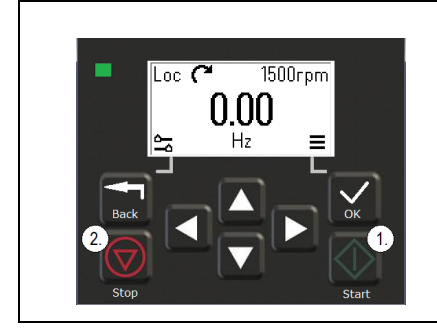

- 1. Нажмите кнопку «Пуск», чтобы запустить привод.
- 2. Нажмите кнопку «Останов», чтобы остановить привод.

#### <span id="page-29-1"></span>**Изменение направления вращения**

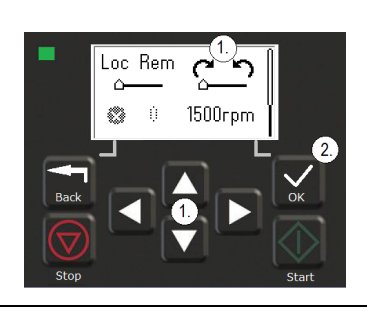

- 1. В меню *Параметры* с помощью кнопок со стрелками перейдите к пункту направления вращения.
- 2. Нажмите кнопку OK для изменения направления вращения.

#### <span id="page-29-2"></span>**Настройка задания скорости или частоты**

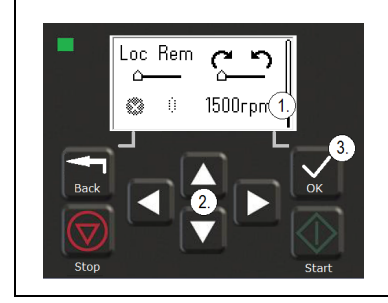

- 1. В меню *Параметры* перейдите к пункту выбора задания скорости или частоты, затем нажмите кнопку OK.
- 2. С помощью кнопок со стрелками измените значение.
- 3. Нажмите кнопку OK для подтверждения нового значения.

#### <span id="page-30-0"></span>**Настройка параметров привода**

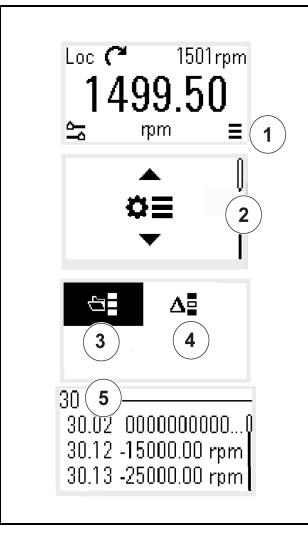

- 1. Выберите главное меню на *Начальном* экране.
- 2. Прокрутите экран до пункта «Параметры» и нажмите кнопку OK, чтобы открыть подменю.
- 3. С помощью кнопок со стрелками выберите полный список параметров и нажмите кнопку OK или
- 4. С помощью кнопок со стрелками выберите список измененных параметров и нажмите кнопку OK.
- 5. Выберите параметр и нажмите кнопку OK.

Параметры отображаются в соответствующих группах. Первые две цифры номера параметра обозначают группу параметров. Например, параметры, начинающиеся <sup>с</sup> номера 30, относятся к группе «Предельные значения».

Дополнительную информацию см. в главе *[Параметры](#page-130-2)*.

#### <span id="page-30-1"></span>**Открытие меню «Диагностика»**

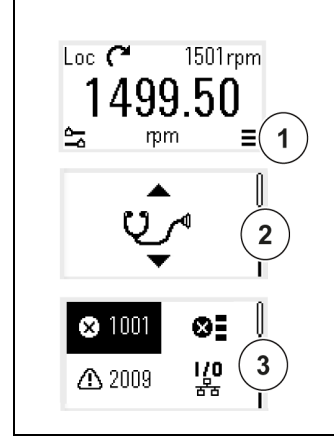

- 1. Выберите главное меню на *Начальном* экране.
- 2. Прокрутите экран до пункта «Диагностика» и нажмите кнопку OK, чтобы открыть подменю.
- 3. С помощью кнопок со стрелками выберите предупреждение или отказ и нажмите кнопку OK.

Дополнительную информацию см. в главе *[Поиск](#page-546-3) и устранение [неисправностей](#page-546-3)*.

#### <span id="page-31-0"></span>**Изменение единиц измерения**

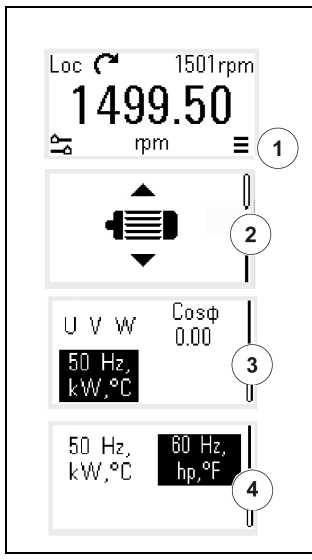

- 1. Выберите главное меню на *Начальном* экране.
- 2. Прокрутите экран до пункта «Данные двигателя» и нажмите кнопку OK, чтобы открыть подменю.
- 3. Перейдите к пункту выбора единиц измерения и нажмите кнопку OK.
- 4. С помощью кнопок со стрелками выберите единицу измерения и нажмите кнопку OK.

Выбранные единицы измерения отображаются на *начальном* экране.

## <span id="page-32-2"></span>4

## <span id="page-32-0"></span>**Макросы управления**

#### <span id="page-32-1"></span>**Содержание**

- *Макрос «[Стандарт](#page-33-0) ABB»*
- *Макрос [AC500 Modbus RTU](#page-35-0)*
- *Макрос «[Последовательное](#page-35-1) управление»*
- *Макрос «[Потенциометр](#page-39-0) двигателя»*
- *Макрос ПИД-[регулирования](#page-41-0)*
- *Макрос [управления](#page-45-0) крутящим моментом*
- *[Используемые](#page-46-0) по умолчанию значения параметров для различных [макросов](#page-46-0)*

Макросы управления представляют собой наборы стандартных значений параметров, которые применяются по умолчанию для определенной конфигурации системы управления. Они позволяют быстрее и проще выполнить настройку привода.

По умолчанию, для приводов, управляемых по входным и выходным сигналам задается макрос «Стандарт ABB».

#### <span id="page-33-0"></span>**Макрос «Стандарт ABB»**

Макрос «Стандарт ABB» предназначен для приводов, управляемых по входным и выходным сигналам. Цифровые входы управляют пуском и остановом (2 провода), выбором направления и фиксированной скорости (3 скорости), а также выбором формы кривой ускорения и замедления.

Этот макрос можно активировать на экране *Макрос управления* или задав для параметра *[96.04](#page-480-0) Выбор [макроса](#page-480-1)* значение *Стандарт ABB.*

Этот макрос устанавливается по умолчанию для всех типов приводов ACS380.

#### <span id="page-33-1"></span> **Стандартное подключение цепей управления для макроса «Стандарт ABB»**

Эта схема подключения действительна для привода с опцией BMIO-01 (например, ACS380-04xS или ACS380-04xC+L538).

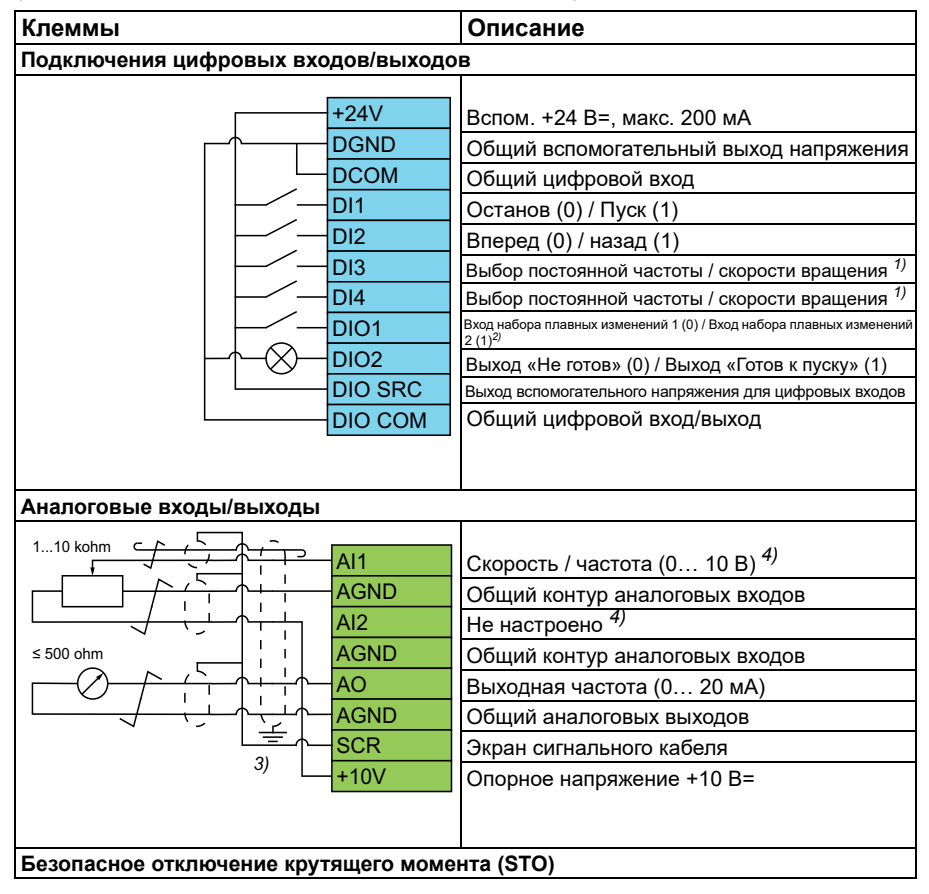

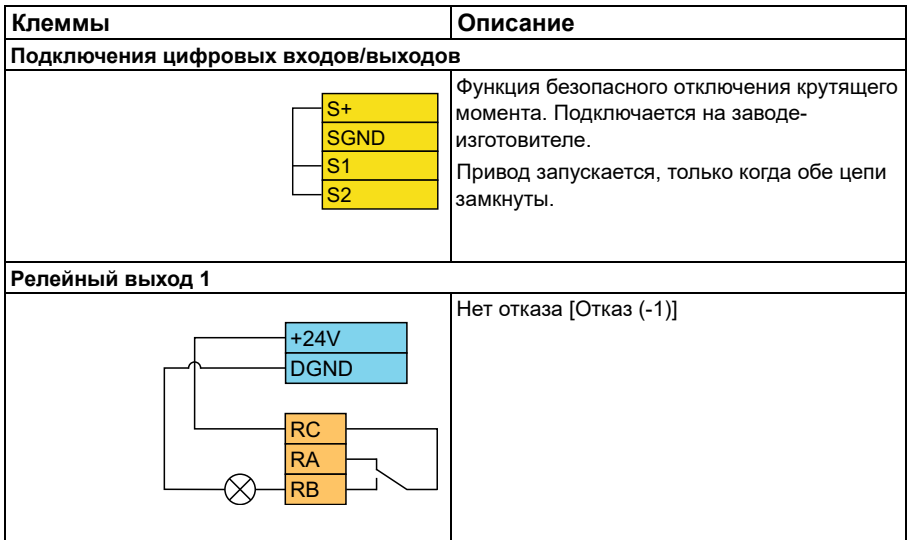

#### **Примечания.**

Сечение клемм 0,14 мм² … 1,5 мм²

Моменты затяжки: 0,5 Н·м

Клеммы DGND, AGND и SGND подключаются внутри к одному опорному потенциалу.

Задание со встроенной панели.

1) При скалярном управлении (по умолчанию): См. группу параметров *[28](#page-270-1)  Цепочка заданий [частоты](#page-270-1)*. В режиме векторного управления: См. группу параметров *22 Выбор задания [скорости](#page-232-1)*. Выберите правильный режим управления на экране *Данные двигателя* или с помощью параметра *[99.04](#page-504-0) Режим управл. [двигателем](#page-504-2)*.

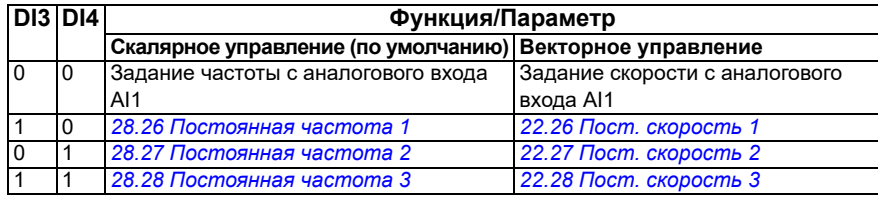

2)

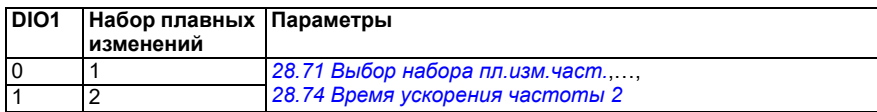

- $^{3)}$  Заземлите внешний экран кабеля по окружности (360 градусов) под зажимом заземления на полке заземления кабелей управления.
- 4) Выберите единицу измерения для аналогового входа AI1 в параметре *[12.15](#page-179-0)* и для входа AI2 в параметре *[12.25](#page-182-0)*.

Входные сигналы

- Выбор пуска/останова (DI1)
- Вперед (0) / Назад (1) (DI2)
- Выбор скорости (DI3)
- Выбор скорости (DI4)
- Набор плавных изменений 1 (0) / Набор плавных изменений 2 (1) (DIO1)
- Задание выходной частоты или скорости вращения двигателя (AI1)

Выходные сигналы

- Выходная частота (AO)
- Готов к пуску (0) / Не готов (1) (DIO2)
- Нет отказа [Отказ (-1)]

#### <span id="page-35-0"></span>**Макрос AC500 Modbus RTU**

Макрос AC500 Modbus RTU настраивает параметры связи и управления привода для работы с ПЛК AC500 и параметры связи Modbus RTU. Привод использует встроенный Modbus RTU на плате BMIO-01.

Макрос предусмотрен для версии микропрограммного обеспечения 2.15 и более поздних.

Макрос можно активировать на экране «Макросы управления», либо задав для параметра *[96.04](#page-480-0) Выбор [макроса](#page-480-1)* значение *AC500 Modbus RTU*.

Активация макроса меняет некоторые значения, заданные по умолчанию. Подробная информация приведена в разделе *[Используемые](#page-46-0) по умолчанию значения [параметров](#page-46-0) для различных макросов* на стр. *[47](#page-46-0)*.

#### **Настройки**

• Значение параметра *[96.04](#page-480-0) Выбор [макроса](#page-480-1)*

#### <span id="page-35-1"></span>**Макрос «Последовательное управление»**

Этот макрос создает конфигурацию ввода/вывода, в которой один сигнал запускает двигатель в прямом направлении, а другой — в обратном.

Этот макрос можно активировать на экране *Макрос управления* или задав для параметра *[96.04](#page-480-0) Выбор [макроса](#page-480-1)* значение *Последовательное управление.*

Этот макрос оптимизирован для стандартного варианта привода (ACS380-04xS) и сконфигурированного варианта привода ACS380-04xC +L538. Его также можно использовать с базовым вариантом привода (ACS380-04xN), но в таком случае будет невозможно использовать все входные и выходные сигналы, предусмотренные в макросе.
Активация макроса меняет некоторые значения, заданные по умолчанию. Подробная информация приведена в разделе Используемые по умолчанию значения параметров для различных макросов на стр. 47.

#### • Стандартное подключение цепей управления для макроса «Последовательное управление»

Эта схема подключения действительна для привода с опцией ВМЮ-01 (например, ACS380-04xS или ACS380-04xC+L538) (при выборе макроса «Последовательное управление»).

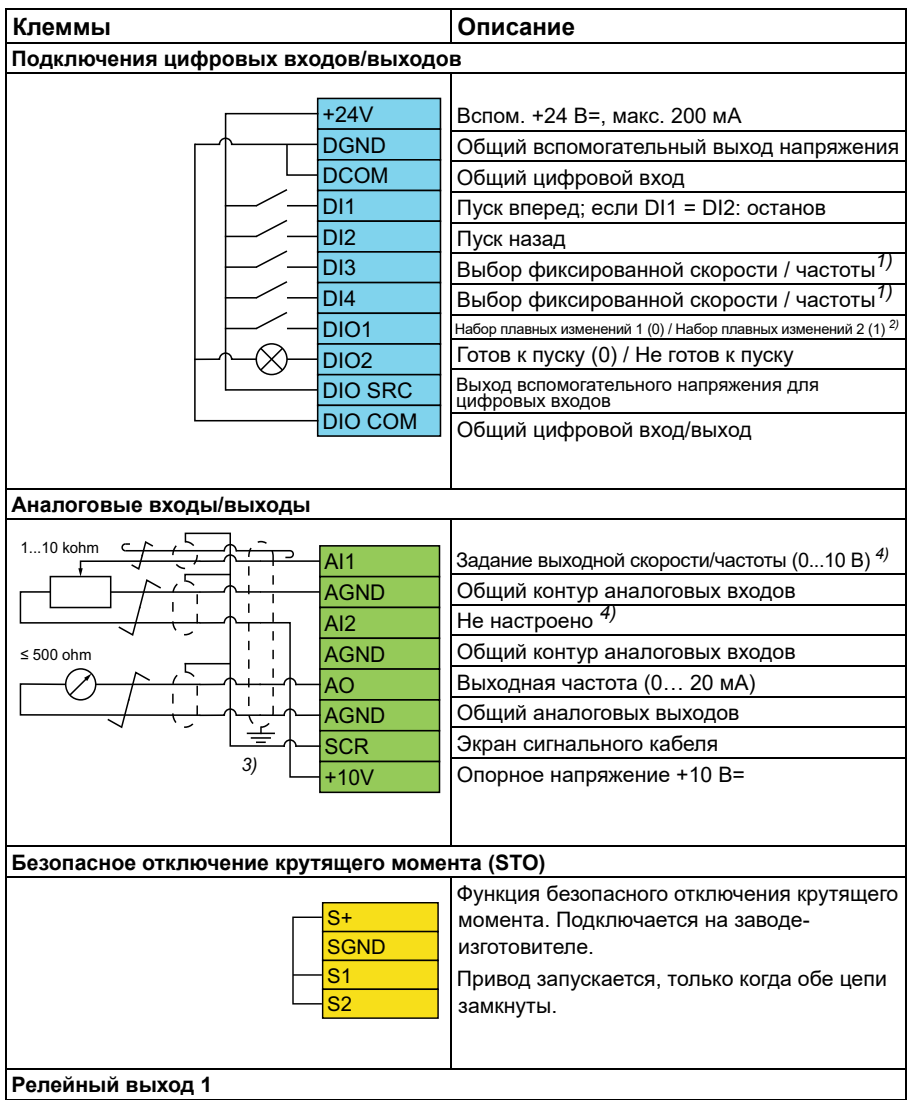

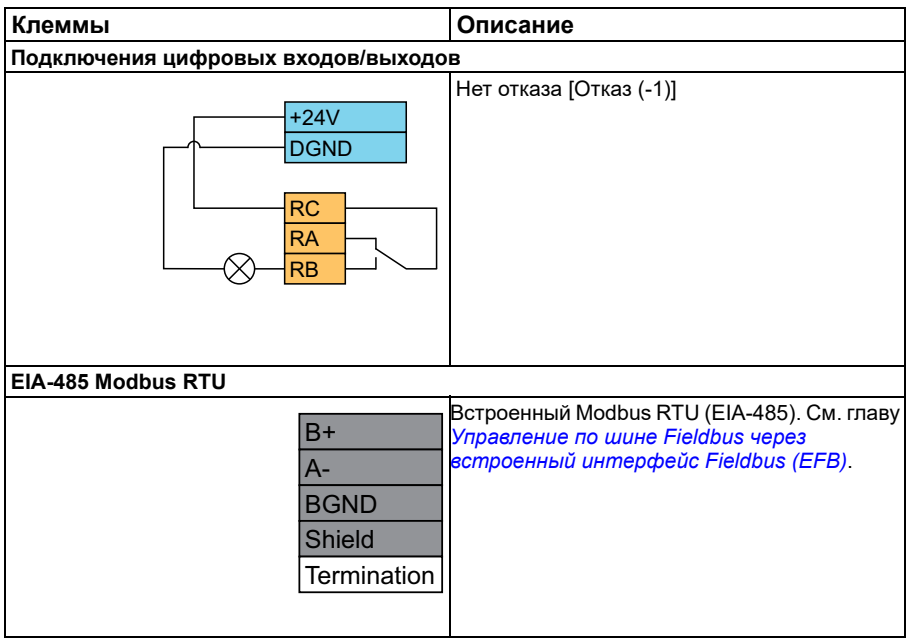

#### **Примечания.**

Сечение клемм 0,14 мм² … 1,5 мм²

Момент затяжки: 0,5 Н·м

Клеммы DGND, AGND и SGND подключаются внутри к одному опорному потенциалу.

1) При скалярном управлении (по умолчанию): См. группу параметров *[28](#page-270-0)  Цепочка заданий [частоты](#page-270-0)*.

В режиме векторного управления: См. группу параметров *22 Выбор [задания](#page-232-0) [скорости](#page-232-0)*.

Выберите правильный режим управления на экране *Данные двигателя* или с помощью параметра *[99.04](#page-504-0) Режим управл. [двигателем](#page-504-1)*.

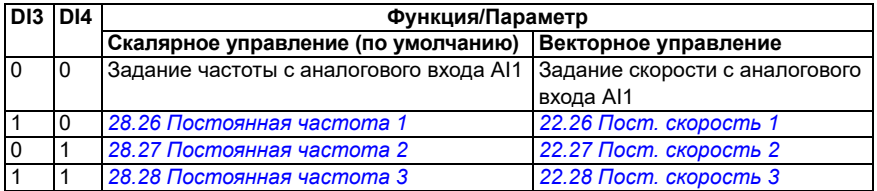

2) При скалярном управлении (по умолчанию): См. группу параметров *[28](#page-270-0)  Цепочка заданий [частоты](#page-270-0)*.

В режиме векторного управления: См. группу параметров *23 [Плавное](#page-249-0) измен. [задания](#page-249-0) скор.*.

Выберите правильный режим управления на экране *Данные двигателя* или с помощью параметра *[99.04](#page-504-0) Режим управл. [двигателем](#page-504-1)*.

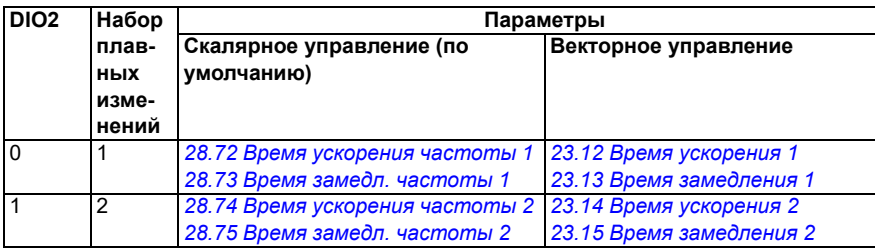

- $3)$  Заземлите внешний экран кабеля по окружности (360 градусов) под зажимом заземления на полке заземления кабелей управления.
- 4) Выберите единицу измерения для аналогового входа AI1 в параметре *[12.15](#page-179-0)* и для входа AI2 в параметре *[12.25](#page-182-0)*.

Входные сигналы

- Пуск двигателя вперед (DI1)
- Пуск двигателя назад (DI2)
- Выбор фиксированной выходной частоты/скорости двигателя (DI3)
- Выбор фиксированной выходной частоты/скорости двигателя (DI4)
- Выбор набора плавных изменений (DIO1)

Выходные сигналы

- Задание выходной частоты или скорости вращения двигателя (AI1)
- Выходная частота (AO1)
- Нет отказа  $[O$ тказ  $(-1)]$

# **Макрос «Потенциометр двигателя»**

Этот макрос предоставляет способ регулировки скорости с помощью двух кнопок или экономически эффективного интерфейса, который изменяет скорость двигателя с помощью только цифровых сигналов.

Этот макрос можно активировать на экране *Макрос управления* или задав для параметра *[96.04](#page-480-0) Выбор [макроса](#page-480-1)* значение *Потенциометр двигателя.* 

Дополнительные сведения о счетчике потенциометра двигателя приведены в разделе *[Потенциометр](#page-125-0) двигателя* на стр. *[126](#page-125-0)*.

Этот макрос оптимизирован для стандартного варианта привода (ACS380-04xS) и сконфигурированного варианта привода ACS380-04xC +L538.

Активация макроса меняет некоторые значения, заданные по умолчанию. Подробная информация приведена в разделе *[Используемые](#page-46-0) по умолчанию значения [параметров](#page-46-0) для различных макросов* на стр. *[47](#page-46-0)*.

#### **Стандартное подключение цепей управления для макроса «Потенциометр двигателя»**

Эта схема подключения предназначена для стандартного варианта привода ACS380-04xS и сконфигурированного варианта привода ACS380-04xC +L538 (с выбранным макросом «Потенциометр двигателя»).

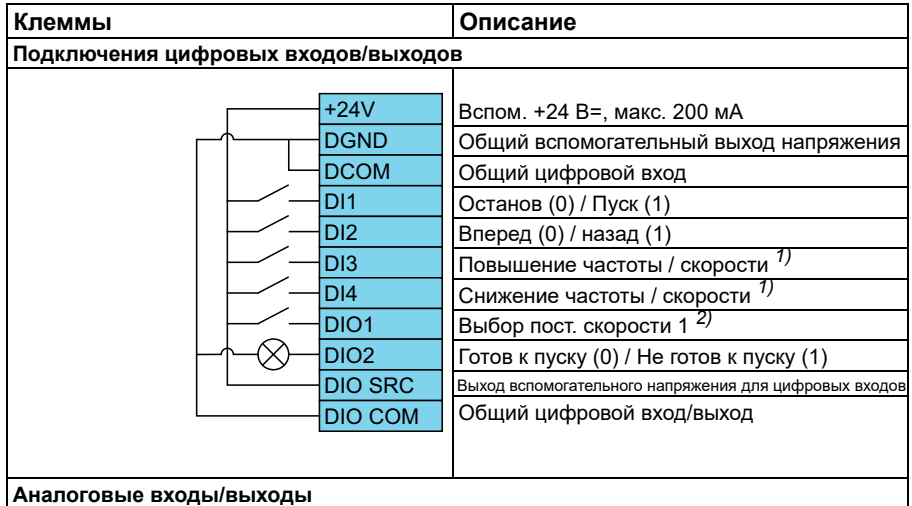

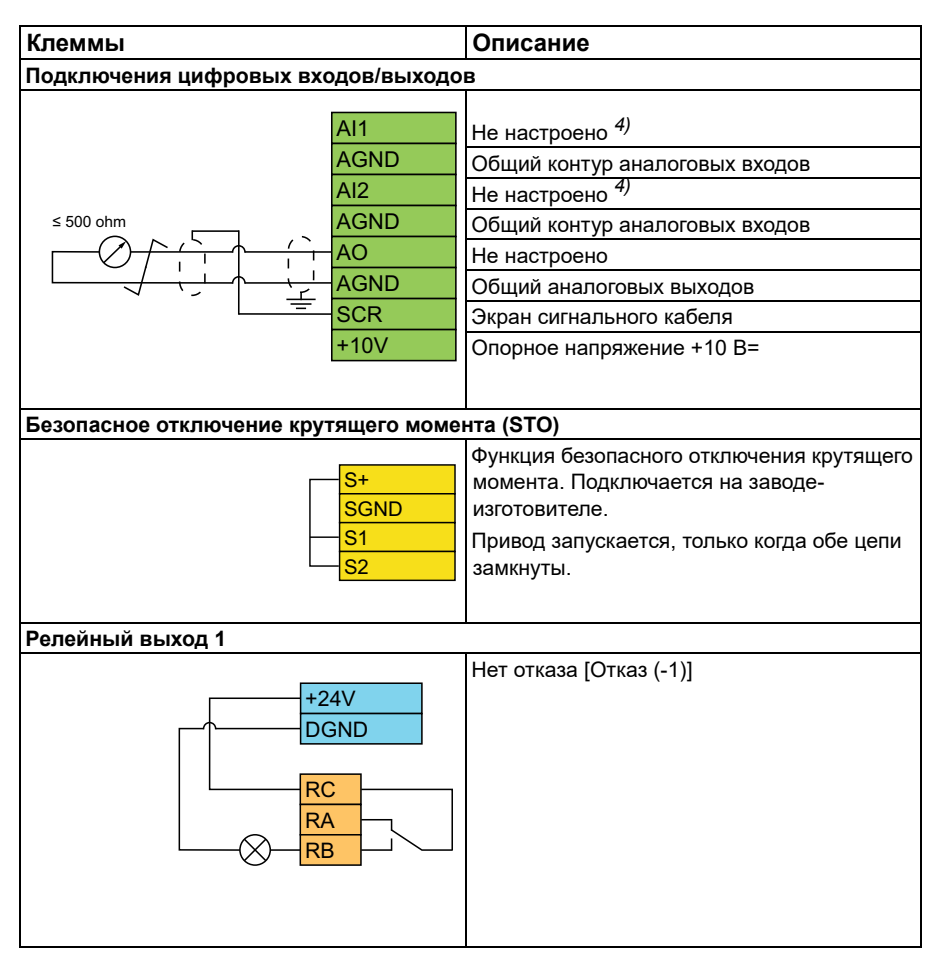

#### **Примечания.**

Сечение клемм 0,14 мм² … 1,5 мм²

Момент затяжки: 0,5 Н·м

Клеммы DGND, AGND и SGND подключаются внутри к одному опорному потенциалу.

- <sup>1)</sup> Когда входной сигнал включен, скорость или частота увеличивается или уменьшается с интенсивностью, определенной параметром. См. параметры *[22.75](#page-245-0)*, *[22.76](#page-245-1)* и *[22.77](#page-246-0)*. Если оба входа DI3 и DI4 активны или неактивны, задание частоты/скорости остается неизменным. Текущее значение задания частоты/скорости сохраняется при остановке и отключении питания.
- 2) При скалярном управлении (по умолчанию): См. группу параметров *[28](#page-270-0)  Цепочка заданий [частоты](#page-270-0)*.

В режиме векторного управления: См. группу параметров *23 [Плавное](#page-249-0) измен. [задания](#page-249-0) скор.*

Выберите правильный режим управления на экране *Данные двигателя* или с помощью параметра *[99.04](#page-504-0) Режим управл. [двигателем](#page-504-1)*.

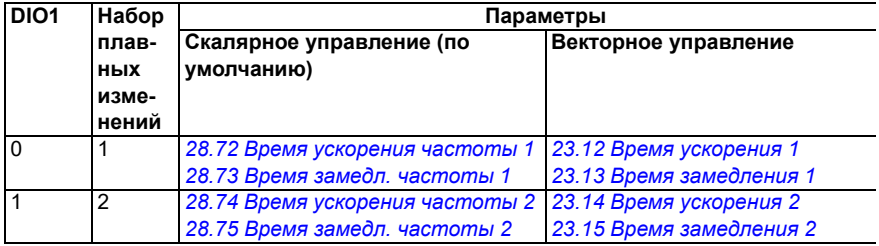

- $^{3)}$  Заземлите внешний экран кабеля по окружности (360 градусов) под зажимом заземления на полке заземления кабелей управления.
- 4) Выберите единицу измерения для аналогового входа AI1 в параметре *[12.15](#page-179-0)* и для входа AI2 в параметре *[12.25](#page-182-0)*.

Входные сигналы

- Останов (0) / Пуск (1) (DI1)
- Вперед (0) / Назад (1) (DI2)
- Повышение частоты / скорости (DI3)
- Снижение частоты / скорости (DI4)
- Выбор фиксированной скорости 1 (DIO1)

Выходные сигналы

• Нет отказа [Отказ (-1)]

# **Макрос ПИД-регулирования**

Этот макрос подходит для систем, в которых сигнал управления приводом всегда выдает ПИД-регулятор, а сигналом задания служит аналоговый вход AI1.

Этот макрос можно активировать на экране *Макрос управления* или задав для параметра *[96.04](#page-480-0) Выбор [макроса](#page-480-1)* значение *ПИД.*

Этот макрос оптимизирован для стандартного варианта привода ACS380-04xS и сконфигурированного варианта привода ACS380-04xC +L538.

Активация макроса меняет некоторые значения, заданные по умолчанию. Подробная информация приведена в разделе *[Используемые](#page-46-0) по умолчанию значения [параметров](#page-46-0) для различных макросов* на стр. *[47](#page-46-0)*.

#### **Стандартное подключение цепей управления для макроса ПИДрегулирования**

Эта схема подключения предназначена для стандартного варианта привода ACS380-04xS и сконфигурированного варианта привода ACS380-04xC +L538 (с выбранным макросом управления «ПИД»).

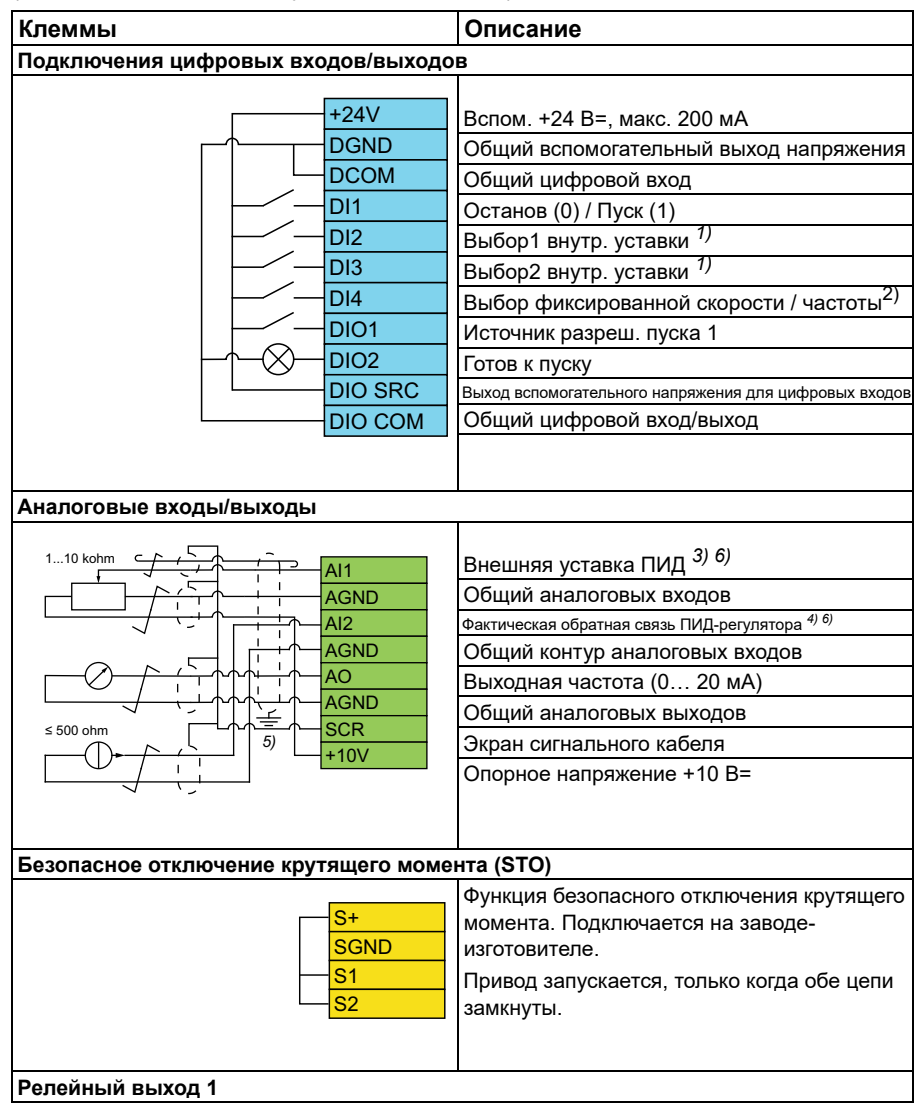

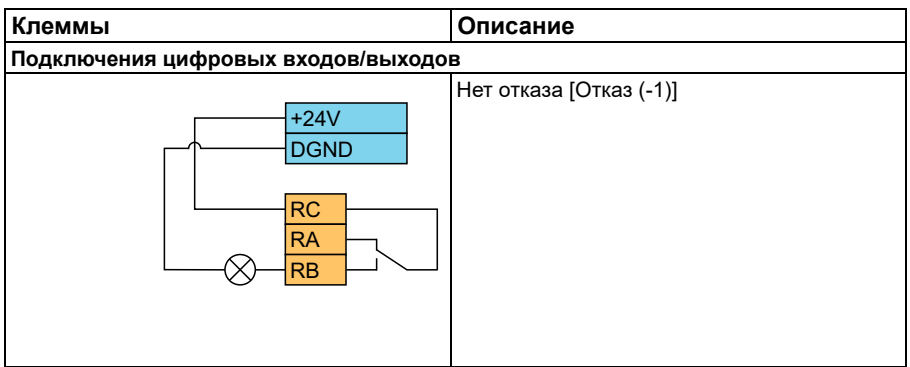

#### **Примечания.**

Сечение клемм 0,14 мм² … 1,5 мм²

Момент затяжки: 0,5 Н·м

Клеммы DGND, AGND и SGND подключаются внутри к одному опорному потенциалу.

1) См. таблицу источников для параметров *[40.19](#page-376-0) Наб.1, выбор1 внутр.[уставки](#page-376-1)* и *[40.20](#page-377-0) Наб.1, выбор2 внутр.[уставки](#page-377-1)*.

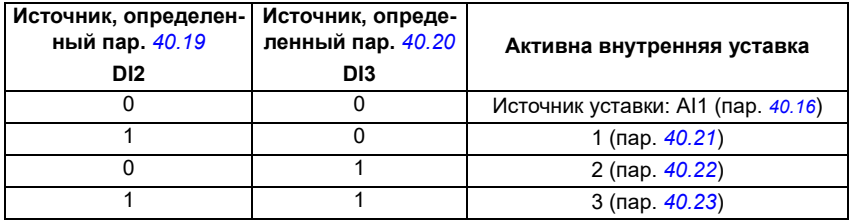

2) Выберите правильный режим управления на экране *Данные двигателя* или с помощью параметра *[99.04](#page-504-0) Режим управл. [двигателем](#page-504-1)*.

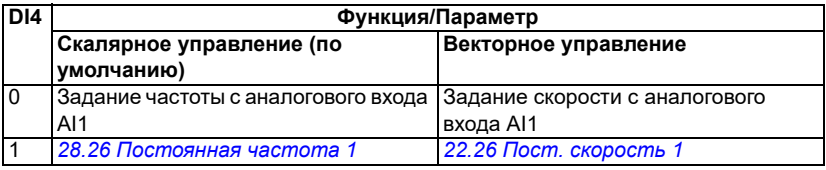

 $^{3)}$  ПИД: 0...10 В -> 0...100 % уставки ПИД-регулятора.

 $4)$  На источник сигнала питание подается извне. См. указания изготовителя. По поводу использования датчиков, запитанных с вспомогательного выхода напряжения привода, см. примеры подключения двух- и трехпроводных датчиков в Руководстве по монтажу и вводу в эксплуатацию привода.

<sup>5)</sup> Заземлите внешний экран кабеля по окружности (360 градусов) под зажимом заземления на полке заземления кабелей управления.

6) Выберите единицу измерения для аналогового входа AI1 в параметре *[12.15](#page-179-0)* и для входа AI2 в параметре *[12.25](#page-182-0)*.

Входные сигналы

- Внешняя уставка ПИД (AI1)
- Текущий сигнал обратной связи от ПИД-регулятора (AI2)
- Выбор пуска/останова (DI1)
- Фиксированная уставка 1 (DI2)
- Фиксированная уставка 2 (DI3)
- Выбор скорости/частоты (DI4)
- Выбор пары значений времени ускорения/замедления (DIO1)

Выходные сигналы

- Выходная частота (AO)
- Нет отказа  $[O$ тказ  $(-1)]$

### **Макрос управления крутящим моментом**

**Примечание.** Для использования макроса управления крутящим моментом требуется подключение к приводу модуля BMIO-01 (дополнительный компонент +L538).

Этот макрос можно использовать в приложениях, в которых требуется регулирование крутящего момента двигателя. Существуют случаи, когда требуется поддерживать определенное натяжение в механической системе.

Программа управления считывает заданное значение крутящего момента с аналогового входа AI2, обычно в виде токового сигнала в диапазоне 0…20 мА (что соответствует 0…100 % номинального крутящего момента двигателя).

Сигнал пуска/останова подключается к цифровому входу DI1. Цифровой вход DI2 определяет направление. Цифровой входа DI3 позволяет вместо режима регулирования крутящего момента (ВНЕШН2) выбрать режим регулирования скорости (ВНЕШН1). Благодаря макросу ПИД-регулятора вы можете использовать регулирование скорости для ввода системы в эксплуатацию и проверки направления вращения двигателя.

Нажав клавишу «Местное/дистанционное», вы можете перейти на местное управление (панель управления или программа на ПК). По умолчанию местной уставкой является скорость; если вы хотите регулировать крутящий момент, измените значение параметра *[19.16](#page-198-0)* на *[Крутящий](#page-198-1) момент*.

Вы можете активировать режим постоянной скорости (по умолчанию задано значение 300 об/мин) через вход DI4. Время ускорения и замедления определяется параметрами *[23.12](#page-250-0)*…*[23.15](#page-251-4)*.

Активация макроса меняет некоторые значения, заданные по умолчанию. Подробная информация приведена в разделе *[Используемые](#page-46-0) по умолчанию значения [параметров](#page-46-0) для различных макросов* на стр. *[47](#page-46-0)*.

# <span id="page-46-0"></span>**Используемые по умолчанию значения параметров для различных макросов**

В главе *[Параметры](#page-130-0)* приводятся используемые по умолчанию значения всех параметров для макроса «Стандарт ABB» (заводского макроса). Для других макросов некоторые параметры по умолчанию имеют отличающиеся значения. В таблицах ниже приводится перечень используемых по умолчанию значений этих параметров для каждого макроса.

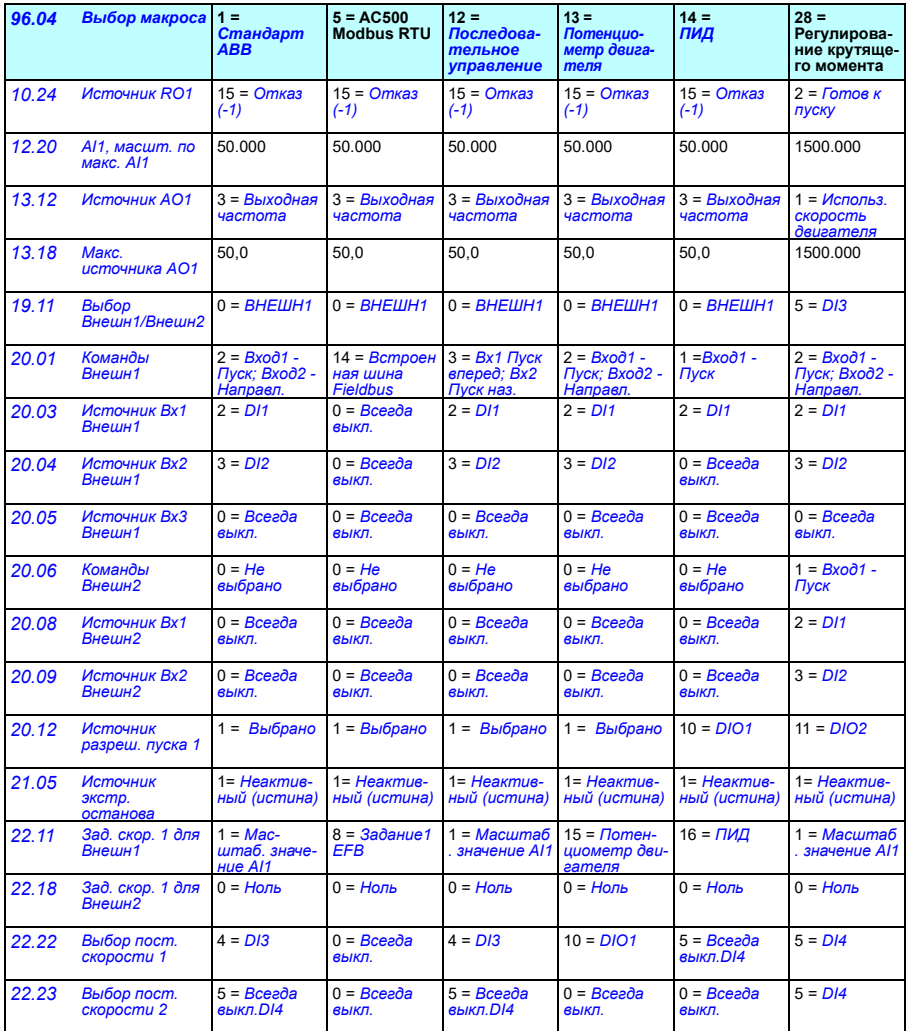

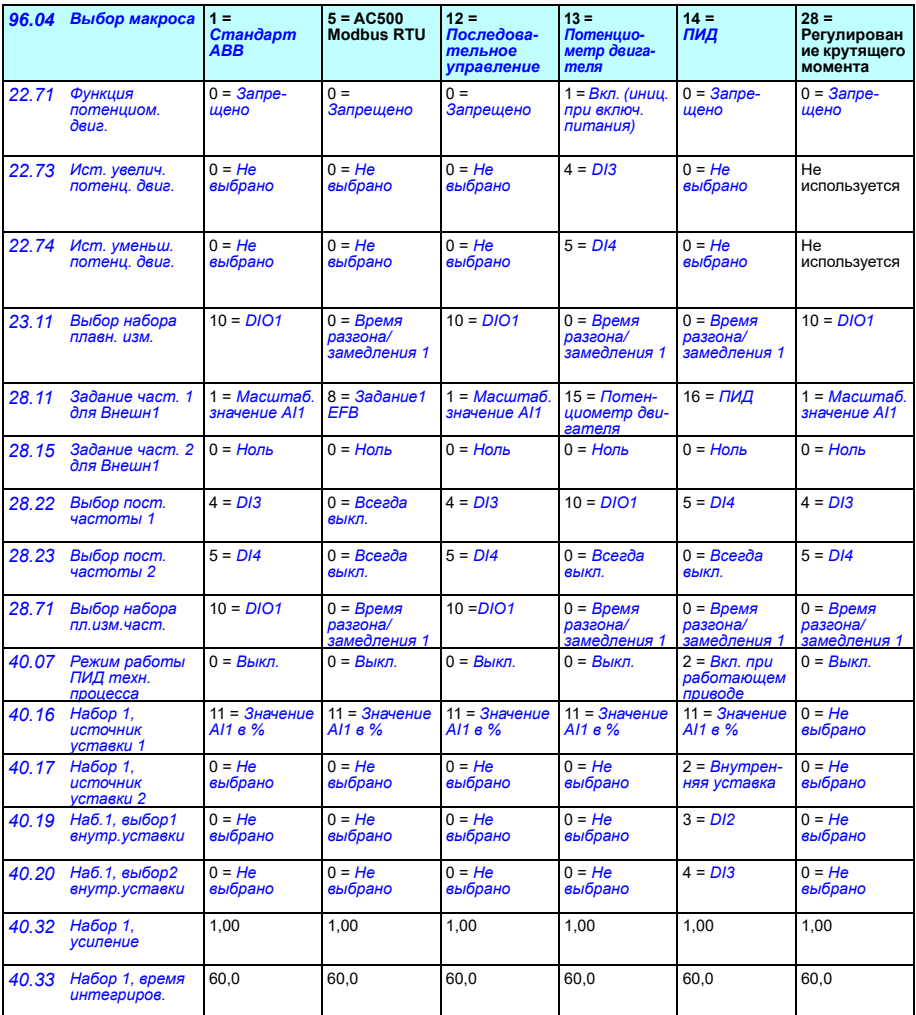

# 5

# **Программные функции**

# **Содержание**

- *Режимы местного и внешнего [управления](#page-49-0)*
- *Режимы работы и режимы управления [двигателем](#page-51-0)*
- *Конфигурирование и [программирование](#page-57-0) привода*
- *[Интерфейсы](#page-61-0) управления*
- *Управление [двигателем](#page-65-0)*
- *Управление [прикладными](#page-92-0) процессами*
- *Контроль напряжения [постоянного](#page-108-0) тока*
- *[Управление](#page-115-0) по двум пределам*
- *Техника [безопасности](#page-117-0) и средства защиты*
- *[Диагностика](#page-120-0)*
- *[Разное](#page-123-0)*

## <span id="page-49-0"></span>**Режимы местного и внешнего управления**

Предусмотрено два основных режима управления: местное и внешнее. Выбор режима осуществляется с помощью кнопки Loc/Rem на панелях или в компьютерной программе Drive Composer.

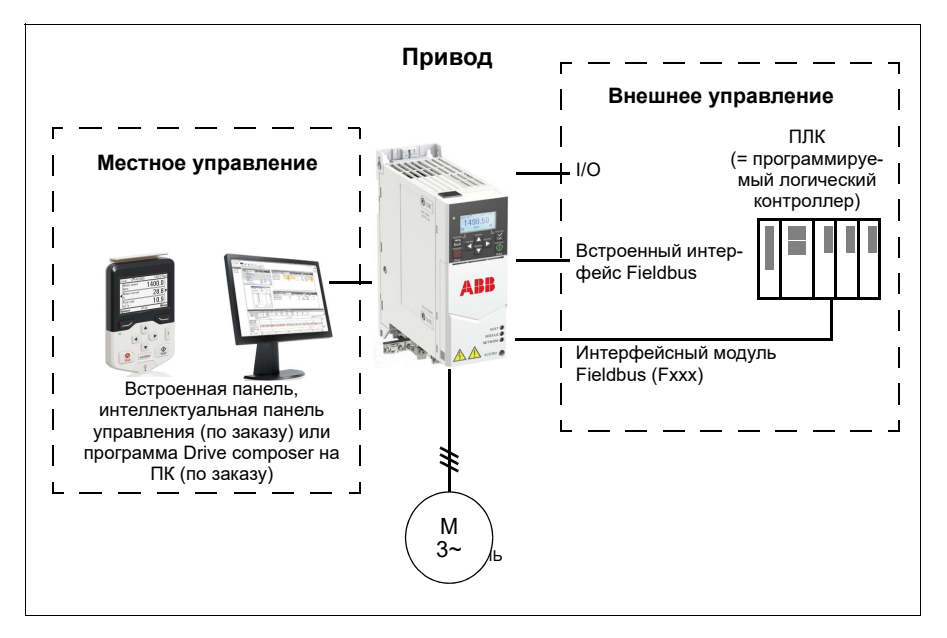

#### **Местное управление**

Когда привод находится в режиме местного управления, команды управления подаются с панелей управления или с ПК, на котором установлена программа Drive Composer. Местное управление используется в основном на стадии ввода в эксплуатацию и при выполнении технического обслуживания. В режиме местного управления команды с панели управления имеют приоритет над внешними сигналами управления.

Переход в режим местного управления может быть запрещен с помощью параметра *[19.17](#page-198-4) Запрет [местного](#page-198-5) управл.*.

**Примечание.** Одновременно можно использовать панель управления/программу Drive Composer, но в режиме местного управления может находиться только одна из них.

#### **Настройки и диагностика**

• Параметры: *[19.17](#page-198-4) Запрет [местного](#page-198-5) управл.* (стр. *[199](#page-198-4)*) и *[49.05](#page-422-0) [Действие](#page-422-1) при [потере](#page-422-1) связи* (стр. *[423](#page-422-1)*).

#### **Внешнее управление**

Когда привод находится в режиме внешнего управления, команды управления подаются через:

- входные/выходные клеммы (цифровые и аналоговые входы);
- интерфейс Fieldbus (через встроенный интерфейс Fieldbus или дополнительный интерфейсный модуль Fieldbus);
- внешняя панель.

Имеются два канала внешнего управления: ВНЕШН1 и ВНЕШН2.Источники команд пуска и останова можно выбирать отдельно для каждого канала управления с помощью параметров *[20.01](#page-198-2)*…*[20.10](#page-206-6)*. Режим работы можно выбирать отдельно для каждого источника, что позволяет быстро переходить с одного режима работы на другой, например переключаться между регулированием крутящего момента и скорости. Выбор между ВНЕШН1 и ВНЕШН2 осуществляется с помощью параметра *[19.11](#page-196-0) Выбор [Внешн](#page-196-1)1/Внешн2*. Для каждого режима работы можно также отдельно выбирать источники задания и режим работы. **Блок-схема: Источник команд разрешения работы для ВНЕШН1**

На рисунке показаны параметры, которые определяют интерфейс сигнала разрешения работы для внешнего устройства управления *[ВНЕШН](#page-196-2)1*.

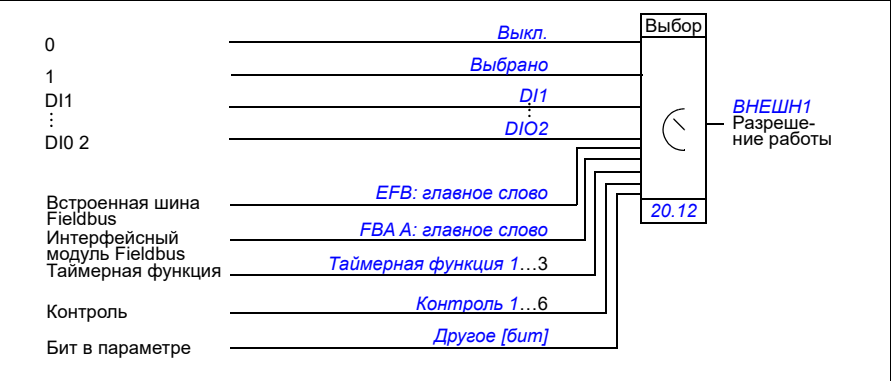

#### **Настройки и диагностика**

• Параметры: *[19.11](#page-196-0) Выбор [Внешн](#page-196-1)1/Внешн2* стр. *[197](#page-196-0)*), *[20.01](#page-198-2)*…*[20.10](#page-206-6)*, и *[20.30](#page-214-0)*.

# <span id="page-51-0"></span>**Режимы работы и режимы управления двигателем**

Привод может работать в нескольких режимах с различными типами заданий. Если для режима управления двигателем задано *Векторн.* (*[99.04](#page-504-0)*), режим может выбираться для каждого источника команд управления отдельно (*Местн.*, *ВНЕШН1* и *ВНЕШН2*). Если для режима управления двигателем выбрано *Скалярное*, для работы привода задается режим регулирования частоты.

Общие сведения об иерархии управления, различных типах заданий и контурах управления приведены ниже.

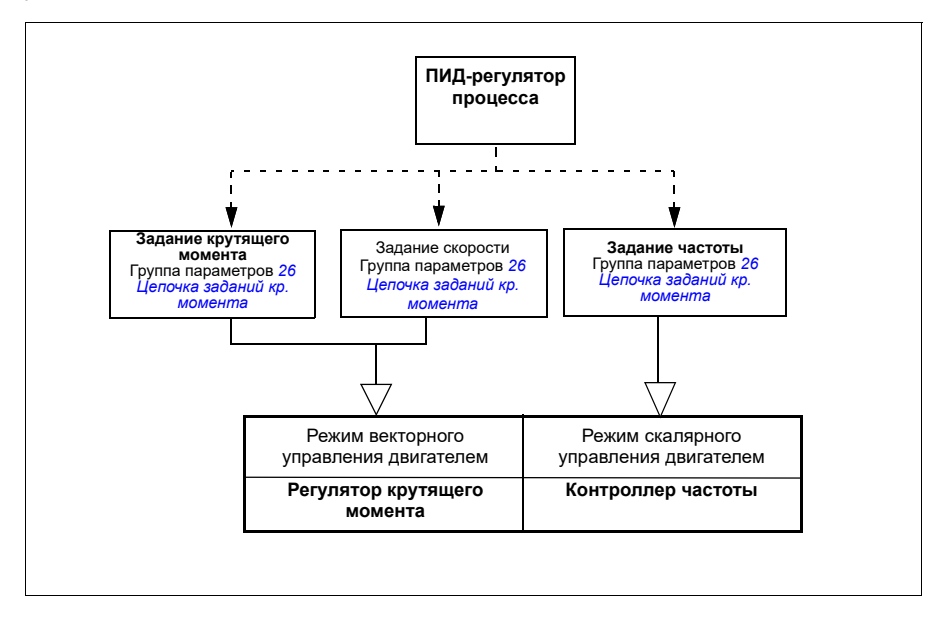

#### **Настройки и диагностика**

• Группа параметров *19 Режим [работы](#page-195-0)* (стр. *[196](#page-195-0)*).

#### **Блок-схема иерархии управления**

Ниже приведено более подробное описание различных типов задания иерархии управления приводом и контуров управления.

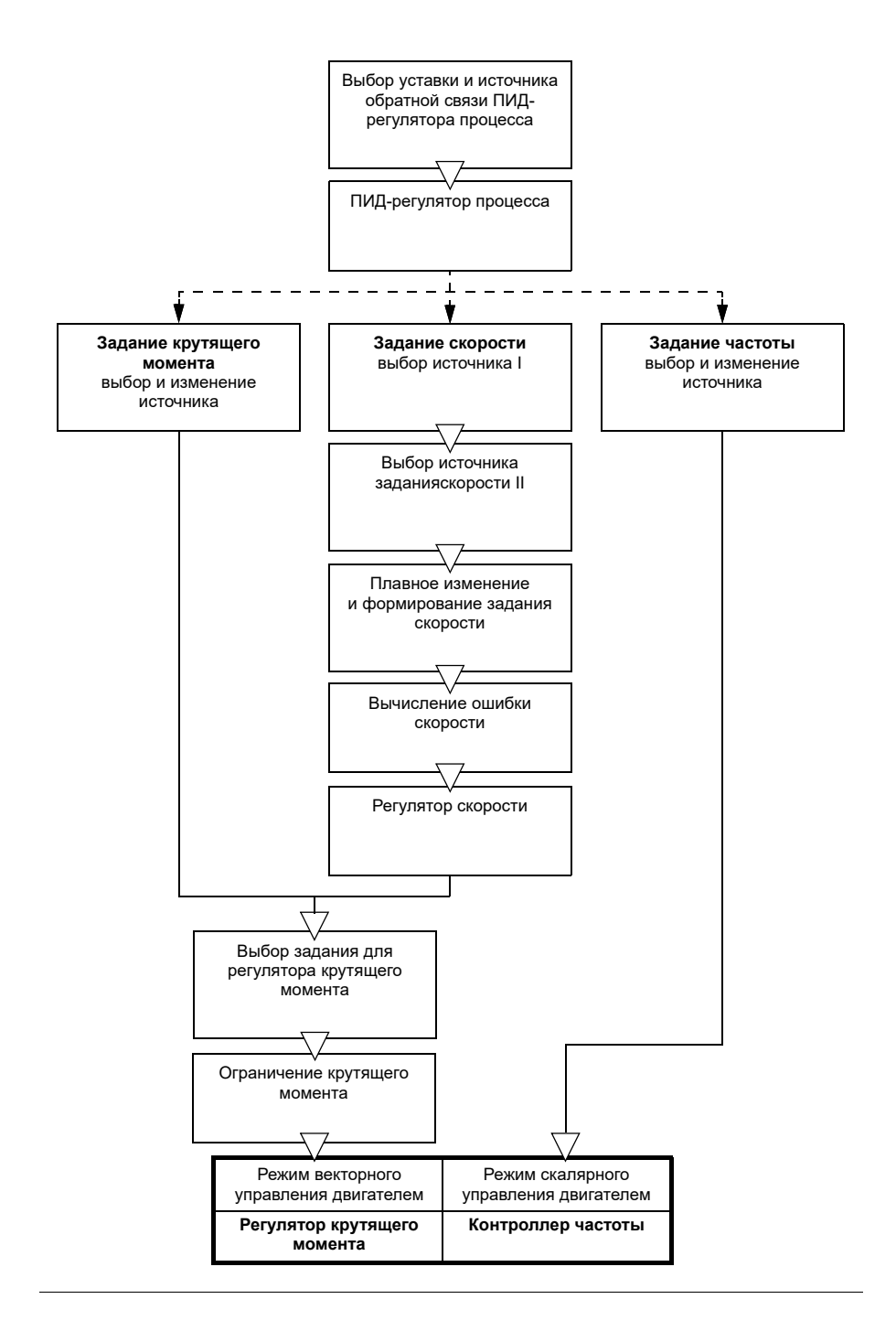

#### **Режим регулирования скорости**

В режиме регулирования скорости скорость двигателя изменяется в соответствии с сигналом задания от привода. В этом режиме в качестве сигнала обратной связи может использоваться расчетное или измеренное значение скорости.

Режим регулирования скорости возможен как при местном, так и при внешнем управлении. Поддерживается только в векторном режиме управления двигателем.

Для регулирования скорости используется цепь задания скорости. Выберите задание скорости с помощью параметров из группы *22 Выбор [задания](#page-232-0) [скорости](#page-232-0)*, стр. *[233](#page-232-0)*.

#### **Режим регулирования крутящего момента**

В режиме регулирования крутящего момента крутящий момент двигателя изменяется в соответствии с сигналом задания от привода. Режим регулирования крутящего момента возможен как при местном, так и при внешнем управлении. Поддерживается только в векторном режиме управления двигателем.

Для регулирования крутящего момента используется цепь задания крутящего момента. Выберите задание крутящего момента с помощью параметров из группы *26 Цепочка заданий кр. [момента](#page-263-0)*, стр. *[264](#page-263-0)*.

#### **Режим частотного управления**

В режиме регулирования частоты частота двигателя изменяется в соответствии с сигналом задания выходной частоты от привода. Частотное управление поддерживается как при местном, так и при внешнем управлении. Поддерживается только в скалярном режиме управления двигателем.

Для регулирования частоты используется цепь задания частоты. Выберите задание частоты с помощью параметров из группы *28 [Цепочка](#page-270-0) заданий [частоты](#page-270-0)*, стр. *[271](#page-270-0)*.

#### **Специальные режимы управления**

В дополнение к вышеуказанным режимам работы, имеются следующие специальные режимы работы:

- ПИД-управление процессом. Подробные сведения приведены в разделе *ПИД-[управление](#page-92-1) процессом* на стр. *[93](#page-92-1)*.
- Режимы экстренного останова ВЫКЛ1 и ВЫКЛ3: Двигатель останавливается в соответствии с заданным плавным замедлением и выходит из режима модуляции.
- Толчковый режим: При активизации сигнала толчкового режима двигатель запускается и разгоняется до заданной скорости вращения. Подробные сведения приведены в разделе *[Толчковый](#page-73-0) режим* на стр. *[74](#page-73-0)*.
- Предварительное намагничивание: Предварительное намагничивание это намагничивание двигателя постоянным током перед пуском. Подробные сведения приведены в разделе *[Предварительное](#page-80-0) намагничивание* на стр. *[81](#page-80-0)*.
- Удержание пост. током: Блокировка ротора вблизи нулевой скорости в середине обычной работы. Подробные сведения приведены в разделе *Удержание [постоянным](#page-81-0) током* на стр. *[82](#page-81-0)*.
- Предварительный нагрев (нагрев двигателя): Подогрев двигателя, когда привод остановлен. Подробные сведения приведены в разделе *[Предварительный](#page-82-0) нагрев (нагрев двигателя)* на стр. *[83](#page-82-0)*.

#### **Настройки и диагностика**

• Группа параметров *19 Режим [работы](#page-195-0)* (стр. *[196](#page-195-0)*) и *[99.04](#page-504-0) Режим [управл](#page-504-1). [двигателем](#page-504-1)* (стр. *[505](#page-504-0)*).

#### **Автофазировка**

Автофазировка представляет собой автоматическую программу измерения, служащую для определения углового положения магнитного потока синхронного двигателя с постоянными магнитами или магнитной оси индукторного синхронного двигателя. Для точного регулирования момента двигателя требуется наличие данных об абсолютном положении магнитного потока ротора.

Такие датчики, как абсолютные энкодеры и резольверы, всегда показывают точное положение ротора после того, как было определено рассогласование между нулевыми углами ротора и датчика. С другой стороны, стандартный импульсный энкодер определяет положение ротора, когда он вращается, но его начальное положение неизвестно. Однако импульсный энкодер может использоваться как абсолютный энкодер, если он снабжен датчиками Холла, хотя и с низкой точностью определения начального положения. Датчики Холла формируют так называемые импульсы переключения, которые изменяют свое состояние шесть раз за один оборот, поэтому известно только, в каком 60° секторе полного оборота находится исходное положение.

Многие энкодеры выдают нулевой импульс (также называемый Z-импульс) один раз за каждый оборот. Положение нулевого импульса зафиксировано. Если известно это положение относительно нулевого положения, используемого управлением двигателем, положение ротора также становится известным в момент поступления нулевого импульса.

Использование нулевого импульса повышает надежность измерения положения ротора. Положение ротора должно быть определено во время пуска, поскольку начальное значение, заданное энкодером, равно нулю. Программа автофазировки определяет положение, однако существует вероятность некоторой ошибки в определении положения. Если положение нулевого импульса заранее известно, можно скорректировать положение, определенное функцией автофазировки, как только после пуска будет получен первый нулевой импульс.

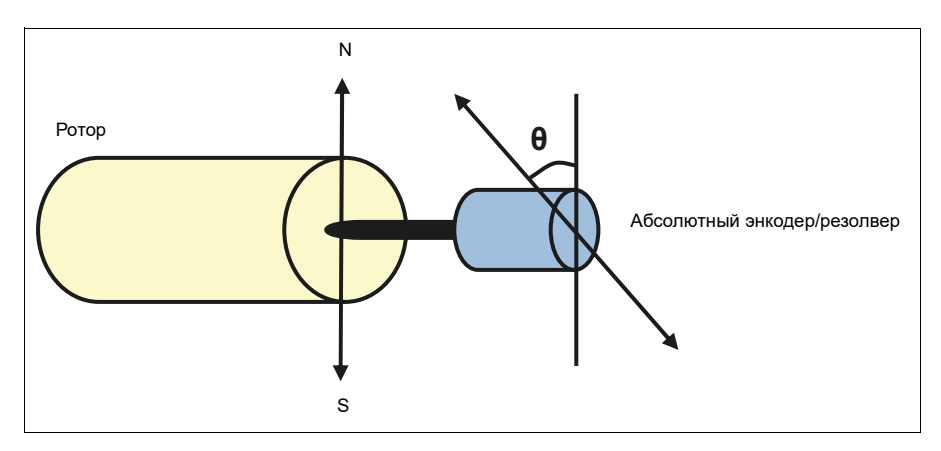

Программа автофазировки выполняется с синхронными двигателями с постоянными магнитами и с индукторными синхронными двигателями в следующих случаях:

- 1. Однократное измерение разности положений ротора и энкодера при использовании абсолютного энкодера, резолвера или энкодера с сигналами переключения
- 2. При каждом включении питания, когда используется инкрементный энкодер
- 3. При разомкнутой системе управления двигателем повторное измерение положения ротора выполняется при каждом пуске
- 4. Если положение нулевого импульса необходимо измерить перед первым пуском после включения питания.

**Примечание.** При управлении с замкнутым контуром автофазировка выполняется автоматически после идентификационного прогона (Идент. прогон). Автофазировка также выполняется автоматически перед пуском, когда это необходимо.

При управлении с разомкнутым контуром регулирования нулевой угол ротора определяется перед пуском. При управлении с замкнутым контуром текущий угол ротора определяется с помощью автофазировки, когда датчик показывает нулевой угол. Необходимо определить угловой сдвиг, потому что текущие нулевые углы датчика и ротора обычно не совпадают. Режим автофазировки определяет, как выполняется эта операция при управлении с разомкнутым и замкнутым контуром.

Пользователь может также самостоятельно задать смещение положения ротора при управлении двигателем – см. параметр *[98.15](#page-503-0) Польз. смещ. [положения](#page-503-1)*. Следует отметить, что программа автофазировки также записывает свой результат в данный параметр. Результаты обновляются, даже если пользовательские настройки не разрешены параметром *[98.01](#page-501-0) [Режим](#page-501-1) польз. [модели](#page-501-1) двиг.*.

**Примечание.** При управлении с разомкнутым контуром двигатель всегда поворачивается при пуске, поскольку вал поворачивается в направлении остаточного магнитного потока.

Бит 4 параметра *[06.21](#page-153-0) Слово [состояния](#page-153-1) привода 3* указывает, определено ли уже положение ротора.

#### **Режимы автофазировки**

В приводе предусмотрено несколько режимов автофазировки (см. параметр *[21.13](#page-225-0) Режим [автофазировки](#page-225-1)*).

Режимы вращения (*[Вращение](#page-225-2)* и *[Поворот](#page-225-3) 2*) являются наиболее надежными и точными способами автофазировки. В этих режимах для определения положения ротора вал двигателя проворачивается вперед-назад (±360° / число пар полюсов). В случае 3 (разомкнутый контур регулирования) вал поворачивается только в одном направлении, а угол поворота меньше.

Если вращение двигателя невозможно (например, если к нему присоединено механическое оборудование), может быть использован режим автофазировки в неподвижном состоянии (*[Неподвижный](#page-225-4)*). Для двигателей SynRM, PMaSynRM и IPM время автофазировки в неподвижном состоянии обычно не превышает 1 секунду. Для двигателей с постоянными магнитами, монтируемых на поверхности, автофазировка выполняется дольше (1–2 секунды). Кроме того, в таком двигателе возникает пульсирующий крутящий момент вплоть до номинального, что может вызывать некоторый шум.

Привод также способен определять положение ротора, когда он запущен с работающим двигателем при управлении с разомкнутым или замкнутым контуром. В этом случае настройка *[21.13](#page-225-0) Режим [автофазировки](#page-225-1)* не действует.

Возможен сбой программы автофазировки, и поэтому рекомендуется выполнить ее несколько раз и проверить значение параметра *[98.15](#page-503-0) [Польз](#page-503-1). смещ. [положения](#page-503-1)*.

Отказ автофазировки может произойти при работающем двигателе, если расчетный угол двигателя слишком сильно отличается от измеренного (*[3385](#page-570-0) [Автофазировка](#page-570-1)*). Это может быть вызвано, например, следующими причинами:

- Энкодер проскальзывает на валу двигателя.
- Для параметра *[98.15](#page-503-0) Польз. смещ. [положения](#page-503-1)* введено неверное значение.
- Перед запуском программы автофазировки двигатель уже работал.
- Режим *[Вращение](#page-225-2)* выбран в параметре *[21.13](#page-225-0) Режим [автофазировки](#page-225-1)*, однако вал двигателя заблокирован.
- В параметре *[99.03](#page-503-2) Тип [двигателя](#page-503-3)* неправильно выбран тип двигателя.
- При выполнении идентификационного прогона двигателя произошел сбой.

#### **Настройки и диагностика**

• Параметры: *[06.21](#page-153-0) Слово [состояния](#page-153-1) привода 3* (стр. *[154](#page-153-1)*), *[21.13](#page-225-0) [Режим](#page-225-1) [автофазировки](#page-225-1)* (стр. *[226](#page-225-1)*), *[98.15](#page-503-0) Польз. смещ. [положения](#page-503-1)* (стр. *[504](#page-503-1)*), *[99.03](#page-503-2) Тип [двигателя](#page-503-3)* (стр. *[504](#page-503-3)*) и *[99.13](#page-508-0) Запрос [идентиф](#page-508-1). прогона* (стр. *[509](#page-508-1)*).

# <span id="page-57-0"></span>Конфигурирование и программирование привода

Программа управления приводом разделяется на две части:

- микропрограммное обеспечение
- прикладная программа

#### Программа конфигурирования привода

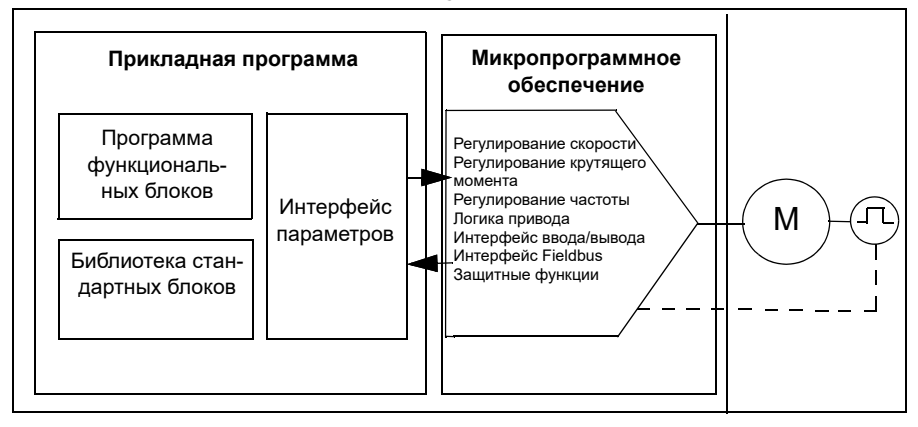

Микропрограммное обеспечение выполняет основные функции управления, включая регулирование скорости, крутящего момента и частоты, логические функции привода (пуск/останов), ввод/вывод информации, обратную связь, функции связи и защиты. Функции микропрограммного обеспечения конфигурируются и программируются с помощью параметров, и их можно расширить при использовании прикладного программирования.

#### Программирование с помощью параметров

Все стандартные операции привода конфигурируются параметрами, которые могут задаваться

- со встроенной панели, как описано в главе Панель управления,
- с внешней панели
- компьютерная программа Drive Composer, как описано в документе Drive  $\bullet$ Composer PC tool user's manual (код английской версии ЗАUA0000094606);
- по интерфейсу Fieldbus, как описано в главах Управление по шине Fieldbus через встроенный интерфейс Fieldbus (EFB) и Управление через интерфейсный модуль Fieldbus.

Все настройки параметров автоматически сохраняются в постоянной памяти привода. Однако, если блок управления привода получает питание от внешнего источника +24 В=, перед тем как снять питание с блока управления после любых изменений параметров, настоятельно рекомендуется принудительно сохранить параметры с помощью параметра 96.07 Сохран. параметр вручную.

При необходимости можно восстановить используемые по умолчанию значения параметров с помощью параметра 96.06 Восстановление параметр.

#### Адаптивное программирование

Обычно работой привода управляют с помощью параметров. Однако для стандартных параметров имеется фиксированный набор или диапазон значений. Чтобы работа привода полнее отвечала требованиям конкретного применения. из набора функциональных блоков можно создать адаптивную программу.

Компьютерная программа Drive Composer (версия 1.11 или более поздняя) поддерживает адаптивное программирование с использованием графического интерфейса пользователя для создания настраиваемой программы. В число функциональных блоков входят обычные арифметические и логические функции, а также, например, блоки выбора, сравнения и таймеров. Адаптивная программа выполняется с циклом 10 мс.

В качестве входной информации для программы могут быть использованы данные физических входов, сведения о состоянии привода, фактические значения, константы и значения параметров. Выходные данные программы можно использовать, например, в качестве сигнала пуска, внешнего события или задания либо подавать на выходы привода. В таблице ниже приведен перечень имеющихся входов и выходов.

Если подключить выход адаптивной программы к параметру выбора, который является параметром-указателем, этот параметр будет предназначен только для чтения.

#### Пример.

Если параметр 31.01 Источник внешн. события 1 подключен к выходу блока адаптивного программирования, на панели управления или ПК отображается значение параметра Адаптивная программа. Параметр предназначен только для чтения (выбранный вариант изменить невозможно).

Состояние адаптивной программы отображает параметр 07.30 Состояние адаптивной программы. Для программирования и использования адаптивной программы она должна быть включена (см. параметр 96.70 Отключить адаптивную программу).

Подробные сведения приведены в документе Adaptive programming application quide (код английской версии ЗАХD50000028574).

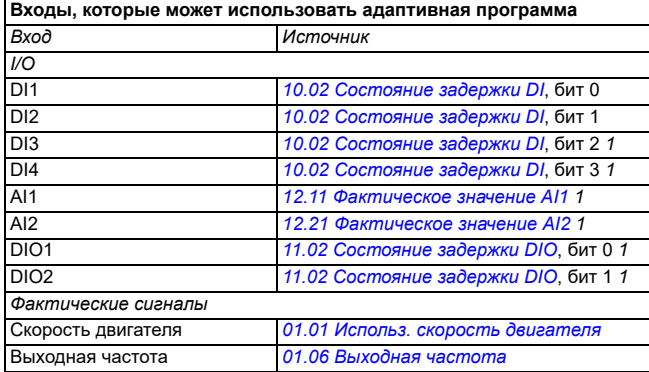

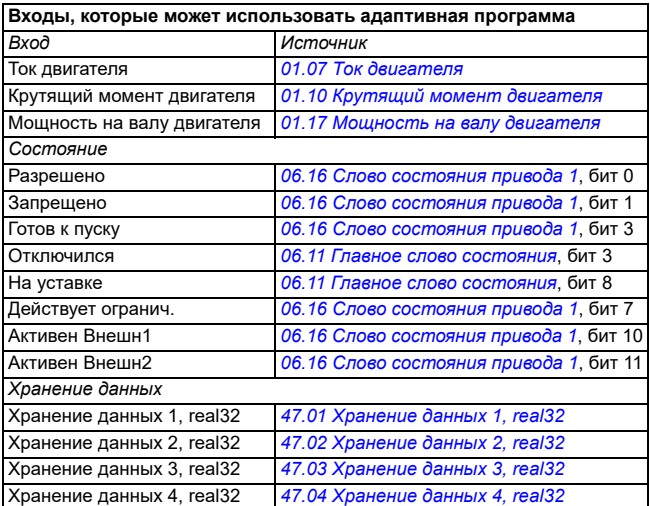

1) Имеется только в том случае, если подключен и используется модуль ввода-вывода и шины Modbus.

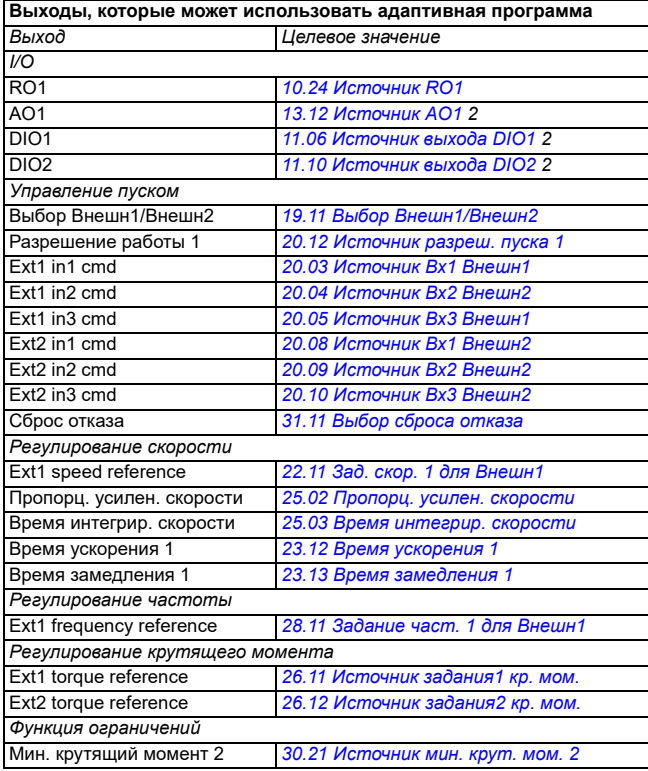

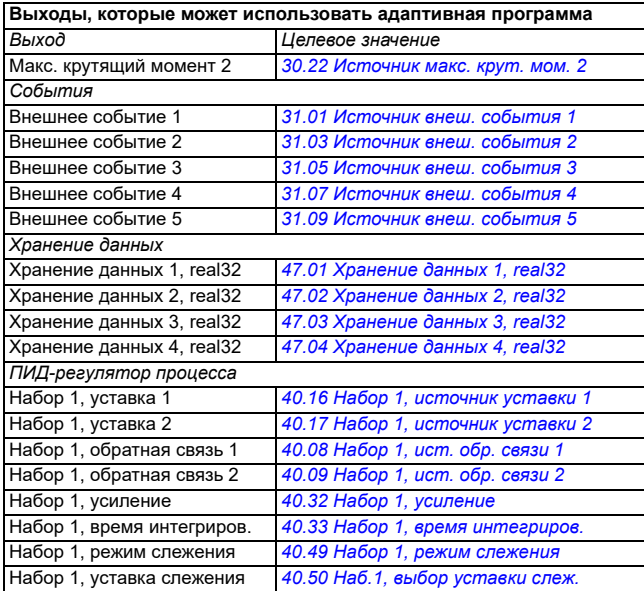

<sup>2)</sup> Имеется только в том случае, если подключен и используется модуль ввода-вывода и **HIMHH Modbus** 

#### Форматы кодов отказов и вспомогательных кодов адаптивной программы

Формат вспомогательного кода:

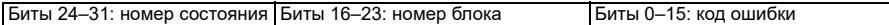

Если номер состояния равен нулю, а номер блока не равен нулю, то отказ относится к функциональному блоку в базовой программе. Если и номер состояния, и номер блока равны нулю, это означает общий отказ, который не относится к определенному блоку.

#### Программа последовательности

Адаптивная программа может содержать части базовой программы и программы последовательности. Базовая программа выполняется непрерывно. когда работает адаптивная программа. Функции базовой программы программируются с использованием функциональных блоков и входов/выходов системы.

Программа последовательности представляет собой функциональную диаграмму состояний (конечный автомат). Это означает, что в каждый момент времени выполняется программа только одного состояния программы последовательности. Программу последовательности можно создавать посредством добавления состояний и программ состояний с использованием тех же элементов программы, что и в базовой программе. Можно программировать переходы в другие состояния посредством добавления соответствующих выходов в программы состояний. Правила переходов в другие состояния программируются с использованием функциональных блоков.

Номер активного состояния программы последовательности отображается параметром 07.31 Состояние последовательности АР.

#### Восстановление параметров и адаптивное программирование

Выбранное значение параметра 96.06 Восстановление параметр. оказывает следующее влияние на адаптивные программы:

- Восстановить все заводские настройки: Адаптивная программа утрачена.
- Восстан, значения по умолч.: Адаптивная программа по-прежнему доступна, но чтобы ее использовать нужно задать для параметра 96.70 Отключить адаптивную программу значение Нет.
- Очистить все: адаптивная программа по-прежнему доступна, но чтобы ее использовать нужно задать для параметра 96.70 Отключить адаптивную программу значение Нет.
- Все остальные варианты не влияют на состояние адаптивной программы, а для параметра 96.70 Отключить адаптивную программу сохраняется значение Hem

Примечание. Адаптивную программу можно защитить с помощью функции Пользовательская блокировка (см. стр. 127).

# <span id="page-61-0"></span>Интерфейсы управления

Количество входов и выходов зависит от варианта продукта и оснашения привода какими-либо дополнительными модулями расширения входов/выходов.

Вариант S:

- 4 х цифровых входа
- 2 х цифровых входа/выхода
- 2 х аналоговых входа
- 1 х аналоговый выход
- 1 х релейный выход  $\bullet$

Вариант С

- 2 х цифровых входа
- 1 х релейный выход

#### Программируемые аналоговые входы

Предусмотрено не более двух программируемых аналоговых входов. Каждый вход может быть независимо настроен как вход напряжения (0/2...10 В) или вход тока (0/4...20 мА) с помощью переключателя на блоке управления. Сигнал с каждого входа может быть отфильтрован, инвертирован и масштабирован.

#### Настройки и диагностика

• Группа параметров 12 Стандартные АI (стр. 177).

#### Программируемые аналоговые выходы

Предусмотрено не более одного аналогового токового выхода (0...20 мА). Сигнал с выхода может быть отфильтрован, инвертирован и масштабирован.

#### Настройки и диагностика

• Группа параметров 13 Стандартные АО (стр. 185).

#### Программируемые цифровые входы и выходы

Предусмотрено не более четырех цифровых входов и два цифровых входа/ выхода (такой вход/выход может использоваться или как вход, или как выход).

Цифровые входы DI3 и DI4 могут использоваться как частотные входы, а цифровые выходы DIO1 и DIO2 могут использоваться как частотные выходы.

#### Настройки и диагностика

Группа параметров 10 Стандартные DI, RO (стр. 163) и 11 Стандартные  $\bullet$ DIO, Fl. FO (CTD, 169).

#### Программируемые релейные выходы

В стандартной комплектации предусмотрен один релейный выход. Сигнал, который выводится на выход, можно выбрать параметрами.

#### Настройки и диагностика

• Группа параметров 10 Стандартные DI, RO (стр. 163).

#### Программируемые модули расширения входов/выходов

Входы и выходы могут быть добавлены путем установки модулей расширения входов/выходов.

В приведенной ниже таблице указано число входов/выходов на блоке управления, а также дополнительных модулей расширения входов/выходов.

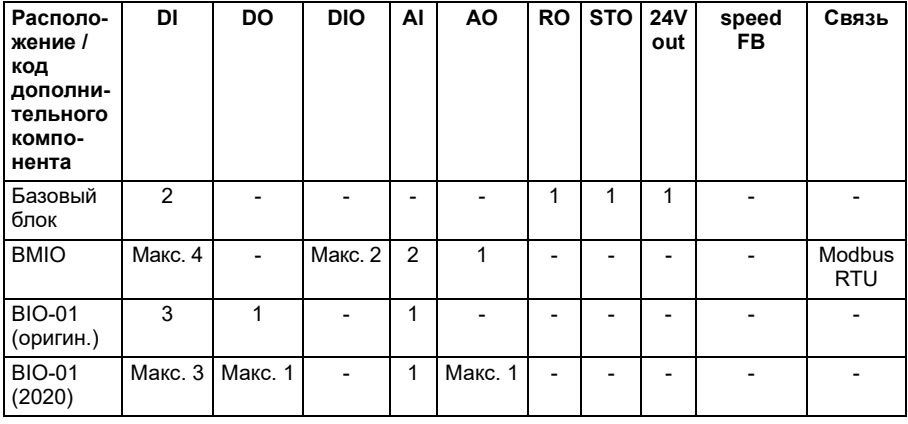

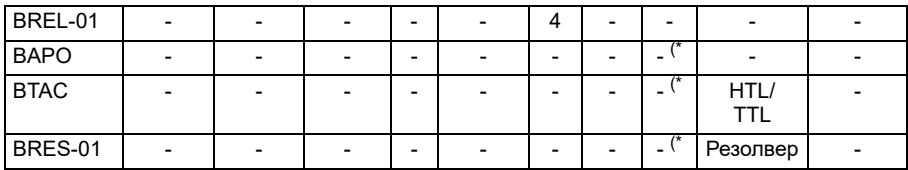

\*) При наличии этих дополнительных компонентов выход 24V out можно использовать для подачи напряжения 24 В на привод. Если напряжение 24 В постоянного тока подается от внешнего источника, используйте отдельный диод 30 В/1 А. чтобы предотвратить подачу 24 В на внешние нагрузки с выхода 24V out.

Примечание. Конфигурация и состояние RO4-RO7 (при использовании BREL-01) определяются группой параметров 15 Модуль расширения в/в (стр. 190): см. параметры 15.04 - 15.18.

#### **Модуль расширения BIO-01**

В 2020 году компания АВВ представила обновленную версию модуля расширения BIO-01. Микропрограммное обеспечение поддерживает оба варианта — как обновленную версию 2020 года, так и оригинальный модуль расширения BIO- $01.$ 

Новый BIO-01 имеет два DIP-переключателя для выбора варианта использования порта. Переключатель S1 меняет назначение порта S1 с цифрового выхода (DO1) на аналоговый выход (AO1), а переключатель S2 меняет назначение порта S2 с цифрового входа (DI3) на цифровой выход (DO1).

Обратите внимание, что новый модуль BIO-01 может иметь не больше одного цифрового выхода (возможность настройки DIP-переключателей таким образом. чтобы оба порта были цифровыми выходами, не поддерживается). Настройки и диагностика

Группа параметров 15 Модуль расширения в/в (стр. 190) и 05.99 ВІО-01 DIP switch status.

#### Модуль расширения BRES-01

Модуль расширения BRES-01 может использоваться для получения обратной связи по скорости от двигателя с помощью резолвера для регулирования скорости в замкнутом контуре и контроля фактического положения оси двигателя.

Чтобы использовать обратную связь от резолвера, выберите значение BRES-01 для параметра 15.01, а затем задайте частоту и напряжение возбуждения в группе параметров 92 Конфигурация энкодера 1. Источник обратной связи по скорости задается параметром 90.41, а реакция на ошибку обратной связи параметром 90.45.

Группы параметров 15 Модуль расширения в/в (стр. 190), 90 Выбор обратной связи (стр. 472), 91 Параметры модуля энкодера (стр. 474), 92 Конфигурация энкодера 1 (стр. 474).

#### **Управление по шине Fieldbus**

Привод можно подключать к различным автоматизированным системам через его интерфейсные модули Fieldbus. См. главы *[Управление](#page-588-0) по шине Fieldbus через встроенный интерфейс [Fieldbus \(EFB\)](#page-588-0)* и *[Управление](#page-662-0) через [интерфейсный](#page-662-0) модуль Fieldbus*.

#### **Настройки и диагностика**

• Группы параметров *50 Адаптер [Fieldbus \(FBA\)](#page-425-0)* (стр. *[426](#page-425-0)*), *51 [Параметры](#page-432-0) [FBA A](#page-432-0)* (стр. *[433](#page-432-0)*), *52 [Входные](#page-434-0) данные FBA A* (стр. *[435](#page-434-0)*), *53 [Выходные](#page-435-0) данные [FBA A](#page-435-0)* (стр. *[436](#page-435-0)*) и *58 [Встроенная](#page-435-1) шина Fieldbus* (стр. *[436](#page-435-1)*).

# <span id="page-65-0"></span>**Управление двигателем**

#### **Типы двигателей**

Привод поддерживает следующие типы двигателей:

- Асинхронные двигатели переменного тока
- Двигатели с постоянными магнитами (PM)
- Индукторные синхронные двигатели (SynRM).

#### **Настройки и диагностика**

• Параметры: *[99.03](#page-503-2) Тип [двигателя](#page-503-3)* (стр. *[504](#page-503-2)*).

#### **Идентификация двигателя**

Векторное управление основано на применении точной математической модели двигателя, определяемой в процессе запуска двигателя.

Идентификационное намагничивание двигателя выполняется автоматически при первом выполнении команды пуска. Во время первого запуска для построения модели двигателя он намагничивается при нулевой скорости в течение нескольких секунд. Этот метод идентификации пригоден в большинстве случаев.

В приложениях, где требуется особая точность управления, можно выполнить отдельный идентификационный прогон двигателя.

#### **Настройки и диагностика**

• Параметры: *[99.13](#page-508-0) Запрос [идентиф](#page-508-1). прогона* (стр. *[509](#page-508-0)*).

#### **Функция поддержки управления при отключении питания**

См. раздел *Контроль [пониженного](#page-108-1) напряжения (резервный режим при потере [питания](#page-108-1))* на стр. *[109](#page-108-1)*.

#### **Векторное управление**

Режим векторного управления предназначен для систем, в которых требуется очень высокая точность управления. В этом случае при запуске требуется идентификационный прогон. Векторное управление можно использовать не во всех системах.

Коммутация выходных полупроводниковых приборов регулируется таким образом, чтобы обеспечить требуемые значения магнитного потока статора и крутящего момента двигателя. Частота коммутации изменяется только в том случае, если текущие значения крутящего момента и магнитного потока статора отличаются от значений их уставок на величину, превышающую допустимые значения гистерезиса. Значение задания для регулятора крутящего момента поступает от регулятора скорости или непосредственно от внешнего источника задания момента.

Управление двигателем требует измерения напряжения постоянного тока и двух фазных токов двигателя. Магнитный поток статора вычисляется путем

интегрирования напряжения двигателя в векторном пространстве. Крутящий момент двигателя вычисляется как векторное произведение магнитного потока статора и тока ротора. Качество вычислений магнитного потока статора может быть повышено путем использования идентифицированной модели двигателя. Значение текущей скорости вращения вала двигателя для управления двигателем не требуется.

Основное различие между обычным управлением и векторным управлением заключается в том, что управление моментом происходит с тем же интервалом времени, что и управление силовыми ключами. Отдельный ШИМ-модулятор с управлением напряжением или частотой отсутствует. Коммутация выходной ступени базируется только на электромагнитном состоянии двигателя.

Наивысшая точность управления двигателем достигается с помощью отдельного идентификационного прогона двигателя.

См. также раздел *[Характеристики](#page-76-0) регулирования скорости* на стр. *[77](#page-76-0)*.

#### **Настройки и диагностика**

• Параметры: *[99.04](#page-504-0) Режим управл. [двигателем](#page-504-1)* (стр. *[505](#page-504-0)*) и *[99.13](#page-508-0) [Запрос](#page-508-1) [идентиф](#page-508-1). прогона* (стр. *[509](#page-508-0)*).

#### **Линейное изменение задания**

Можно устанавливать время линейного ускорения и замедления отдельно для задания скорости, крутящего момента и частоты.

В случае задания скорости или частоты указанные интервалы определяются как время, необходимое приводу для ускорения и замедления между нулевой скоростью или частотой и значением, задаваемым параметром *[46.01](#page-414-0) [Масшта](#page-414-1)[бирование](#page-414-1) скорости* или *[46.02](#page-415-0) [Масштабирование](#page-415-1) частоты*. Пользователь может переключаться между двумя группами заданий с помощью источника двоичных сигналов, например цифрового входа. Также может регулироваться и форма кривой ускорения/замедления для задания скорости.

В случае задания крутящего момента интервалы ускорения/замедления определяются как время, которое требуется для изменения задания от нуля до номинального крутящего момента двигателя (*[01.30](#page-137-0) Шкала номин. крут.[момента](#page-137-1))*.

#### **Переменный наклон**

Переменный наклон управляет наклоном кривой изменения скорости во время изменения задания скорости. Благодаря этой функции можно использовать постоянно изменяющийся наклон.

Функция переменного наклона поддерживается только в режиме дистанционного управления.

#### **Настройки и диагностика**

• Параметры: *[23.28](#page-253-0) [Разрешить](#page-253-1) перем. наклон* (стр. *[254](#page-253-0)*) и *[23.29](#page-253-2) [Частота](#page-253-3) измен. пер.[наклона](#page-253-3)* (стр. *[254](#page-253-2)*).

#### **Специальные интервалы ускорения/замедления**

Значения времени ускорения/замедления для функции толчкового режима могут задаваться по отдельности, см. раздел *[Толчковый](#page-73-0) режим* на стр. *[74](#page-73-0)*.

Скорость изменения функции потенциометра двигателя (стр. *[126](#page-125-1)*) можно изменять. Скорость изменения в обоих направлениях одинакова.

Кроме того, интервал замедления может определяться экстренным остановом (режим ВЫКЛ3).

#### **Настройки и диагностика**

- Изменение задания скорости параметры: *[23.11](#page-249-1)*…*[23.15](#page-251-4)*, *[23.32](#page-254-0) [Время](#page-254-1) [формирования](#page-254-1) 1* (стр. *[255](#page-254-1)*), *[23.33](#page-255-0) Время [формирования](#page-255-1) 2* (стр. *[256](#page-255-1)*) и *[46.01](#page-414-0) [Масштабирование](#page-414-1) скорости* (стр. *[415](#page-414-1)*).
- Изменение задания крутящего момента параметры: *[01.30](#page-137-0) [Шкала](#page-137-1) номин. крут.[момента](#page-137-1)* (стр. *[138](#page-137-1)*), *[26.18](#page-268-0) Время [нарастания](#page-268-1) кр. мом.* (стр. *[269](#page-268-1)*) и *[26.19](#page-268-2) Время [уменьшения](#page-268-3) кр. мом.* (стр. *[269](#page-268-3)*).
- Изменение задания частоты параметры: *[28.71](#page-282-0)*…*[28.75](#page-283-6)* и *[46.02](#page-415-0) [Масштабирование](#page-415-1) частоты* (стр. *[416](#page-415-1)*).
- Толчковый режим параметры: *[23.20](#page-251-6) [Время](#page-251-7) ускор. в толчк. реж.* (стр. *[252](#page-251-7)*) и *[23.21](#page-251-8) Время [замедл](#page-251-9). в толчк. реж.* (стр. *[252](#page-251-9)*).
- Потенциометр двигателя параметры: *[22.75](#page-245-0) [Время](#page-245-5) плавн. изм. пот.двиг.* (стр. *[246](#page-245-5)*).
- Экстренный останов (режим «Выкл3») параметры: *[23.23](#page-252-0) Время [экстренн](#page-252-1). [остановки](#page-252-1)* (стр. *[253](#page-252-1)*).

#### **Фиксированные значения скорости/частоты**

Фиксированные значения скорости и частоты представляют собой предварительно определяемые задания, которые можно быстро активизировать, например, через цифровые входы. Можно задать до 7 фиксированных скоростей при управлении по скорости и 7 фиксированных частот при управлении по частоте.

**ПРЕДУПРЕЖДЕНИЕ.** Фиксированные скорости и частоты имеют приоритет над обычным заданием независимо от того, откуда поступает это задание.

#### **Настройки и диагностика**

• Группа параметров *22 Выбор задания [скорости](#page-232-0)* (стр. *[233](#page-232-0)*) и *28 [Цепочка](#page-270-0) заданий [частоты](#page-270-0)* (стр. *[271](#page-270-0)*).

#### **Критические значения скорости/частоты**

Критические скорости (их иногда называют «пропускаемыми скоростями») могут быть предварительно заданы в таких случаях применения, когда требуется исключить определенные скорости или диапазоны скоростей вращения двигателя, например, из-за проблем с механическим резонансом.

Функция критических скоростей препятствует установке задания скорости в критическом диапазоне на продолжительное время. Если изменяющееся задание попадает в критический диапазон, выходной сигнал функции фиксируется до тех пор, пока задание не выйдет из этого диапазона. Любое мгновенное изменение выходного сигнала затем сглаживается функцией плавного изменения в цепи задания.

Когда привод ограничивает допустимые выходные скорости/частоты, ограничение выполняется до абсолютно наименьшей критической скорости (низкая критическая скорость или низкая критическая частота) при ускорении из неподвижного состояния, если задание скорости не превышает верхний предел критической скорости/частоты.

#### **Пример**

В диапазонах скоростей 540...690 и 1380...1560 об/мин в вентиляторе возникает вибрация. Чтобы двигатель «пропускал» эти диапазоны скоростей,

- разрешите функцию критических скоростей, установив в 1 бит 0 параметра *[22.51](#page-242-0)*, и
- задайте диапазоны критических скоростей (см. рисунок ниже).

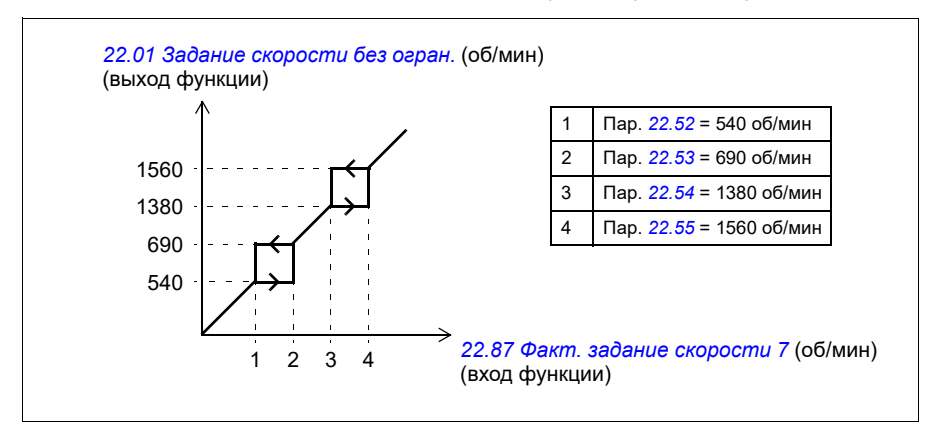

#### **Настройки и диагностика**

- Критические скорости параметры: *[22.51](#page-242-0)*…*[22.57](#page-243-4)*.
- Критические частоты параметры: *[28.51](#page-281-0)*…*[28.57](#page-282-4)*.
- Вход функции (скорость) параметры: *[22.01](#page-232-1) Задание [скорости](#page-232-2) без огран.* (стр. *[233](#page-232-2)*).
- Выход функции (скорость) параметр: *[22.87](#page-246-1) Факт. задание [скорости](#page-246-2) 7* (стр. *[247](#page-246-2)*).
- Вход функции (частота) параметры: *[28.96](#page-286-0) Факт. задание [частоты](#page-286-1) 7* (стр. *[287](#page-286-1)*).
- Выход функции (частота) параметры: *[28.97](#page-286-2) Задание [частоты](#page-286-3) для [толчкового](#page-286-3) режима 1* (стр. *[287](#page-286-3)*).

#### **Автоподстройка регулятора скорости**

Настройку регулятора скорости привода можно осуществлять в автоматическом режиме с помощью функции автоподстройки. Автоподстройка основана на расчете механической постоянной времени (инерционности) двигателя и присоединенного механизма.

Программа автоподстройки несколько раз ускоряет и замедляет двигатель, причем число этих циклов ускорения/замедления можно изменить при помощи параметра *[25.40](#page-263-1)*. Большее число повторов дает более точные результаты, особенно в случае небольших различий в начальной и максимальной скоростях.

Максимальной уставкой момента, используемой при автонастройке, будет сумма начального крутящего момента (т. е. крутящего момента на момент активации программы) и значения параметра *[25.38](#page-262-0)*, если только ее величина не будет ограничена предельным значением крутящего момента (группа *30 [Пре](#page-528-0)дельные [значения](#page-528-0)*) или номинальным крутящим моментом двигателя (*99 [Дан](#page-544-0)ные [двигателя](#page-544-0)*). Расчетная максимальная скорость в ходе выполнения программы будет равна начальной скорости (т. е. скорости на момент активации программы) + значение параметра *[25.39](#page-262-1)*, если только ее величина не будет ограничена параметрами *[30.12](#page-290-0)* или *[99.09](#page-544-1)*.

На схеме ниже показаны графики скорости и крутящего момента во время выполнения программы автоподстройки. В данном примере параметр *[25.40](#page-263-1)* (*[Автонастройка](#page-263-2), количество циклов*) имеет значение 2.

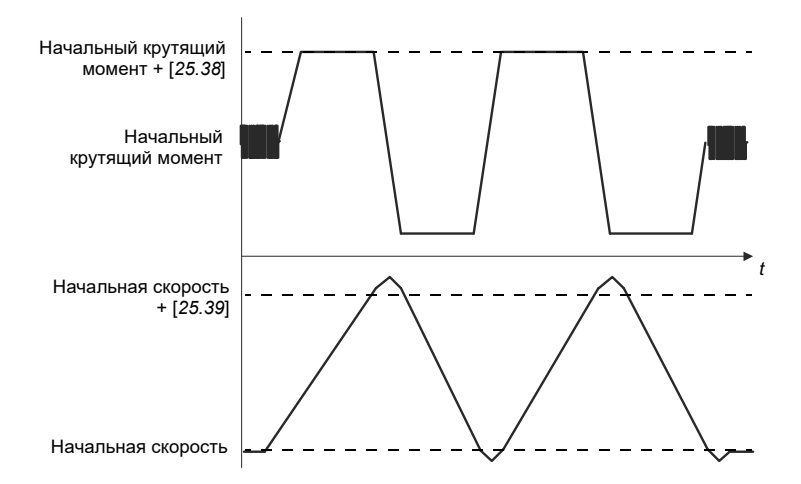

#### **Примечания**

- Если привод в ходе выполнения программы не может выдать запрашиваемую мощность торможения, результаты будут основаны исключительно на этапах разгона и не будут столь точными, как при полной мощности торможения.
- В конце каждого этапа разгона двигатель будет немного превышать расчетную максимальную скорость.

#### **Перед активацией программы автоподстройки**

Необходимые условия для выполнения программы автоподстройки:

- Пользователь выполнил запуск, и привод успешно завершил идентификационный прогон двигателя — см. параметр *[99.13](#page-508-0)*.
- Пользователь задал ограничения скорости и крутящего момента (группа *[30](#page-528-0)  [Предельные](#page-528-0) значения*).
- Пользователь проконтролировал обратную связь по скорости на наличие шумов, вибраций и других помех, вызванных механическими компонентами системы (компьютерная программа Drive Composer), и установил следующие параметры для устранения помех:
	- фильтрация сигнала обратной связи по скорости (группа *90 [Выбор](#page-542-0) [обратной](#page-542-0) связи*);
	- фильтрация ошибки скорости (группа *24 [Обработка](#page-526-0) задания скорости*);
	- нулевая скорость (*[21.06](#page-222-4)* и *[21.07](#page-223-0)*).
- Пользователь запустил привод, и он работает в режиме регулирования скорости (*[99.04](#page-504-0)*).

После того как эти условия будут выполнены, пользователь сможет активировать автоподстройку при помощи параметра *[25.33](#page-261-0)* (или выбранного с его помощью источника сигнала).

**Примечание**. Автоподстройка регулятора скорости работает только тогда, когда скорость остается в пределах определенного диапазона при реализации заданной последовательности:

- Скорость составляет не более 90 % от номинальной скорости двигателя или максимальной скорости (см. группу параметров *30 [Предельные](#page-528-0) значения*), в зависимости от того, что меньше.
- Скорость составляет не менее 10 % от номинальной скорости двигателя или минимальной скорости (см. группу параметров *30 [Предельные](#page-528-0) значения*), в зависимости от того, что больше.

#### **Режимы автоподстройки**

Автоподстройка может выполняться тремя различными способами в зависимости от значения параметра *[25.34](#page-262-2)*. Выбор *Плавн.*, *Обычный* и *Резк.* определяет реакцию задания момента на ступенчатое изменение задания скорости после подстройки. При выбранном значении «Плавн.» формируется медленная, но надежная реакция; выбор «Резк.» обеспечивает быструю реакцию, однако может выдавать слишком высокие значения коэффициента усиления для использования в ряде систем. На рисунке представлены различные отклики системы (изменение скорости) при ступенчатом изменении величины задания скорости (обычно в пределах 1…20 %).

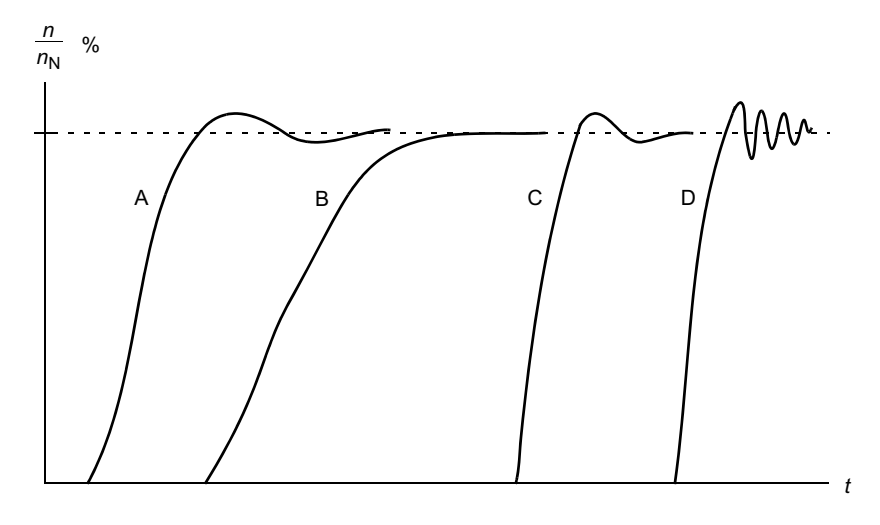

- А: Недокомпенсация
- B: Нормальная подстройка (автоподстройка)
- C: Нормальная подстройка (ручная). Динамические характеристики лучше, чем в случае B
- D: Чрезмерная компенсация регулятора скорости

#### **Результаты автоподстройки**

В конце успешного выполнения программы автоподстройки ее результаты автоматически заносятся в следующие параметры:

- *[25.02](#page-257-0)* Speed proportional gain (пропорциональное усиление регулятора скорости)
- *[25.03](#page-258-0)* Speed integration time (время интегрирования регулятора скорости)
- *[25.06](#page-260-0)* Acceleration Compensation Derivation Time (время дифференцирования для компенсации ускорения)
- *[25.37](#page-262-3)* Mechanical time constant (механическая постоянная времени двигателя и подключенного оборудования).

Однако по-прежнему остается возможность ручной настройки коэффициента усиления, времени интегрирования и времени дифференцирования регулятора.

На рисунке представлена упрощенная блок-схема регулятора скорости. Выходной сигнал регулятора скорости является сигналом задания для регулятора крутящего момента.
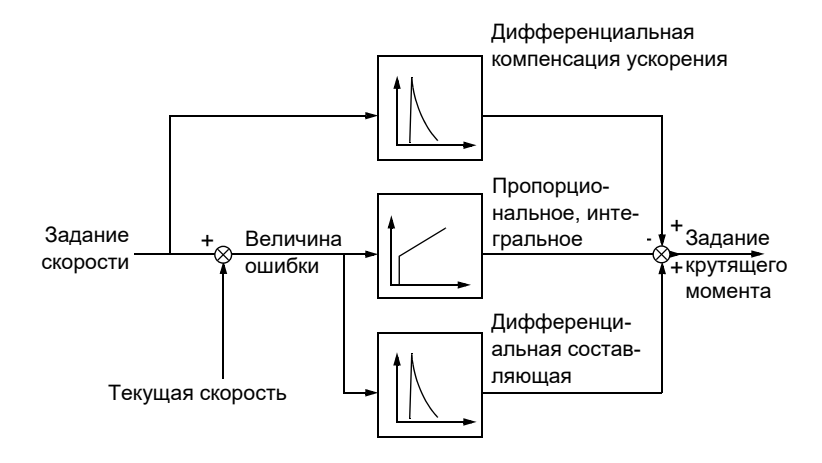

### **Настройки и диагностика**

- Параметры: *[25.33](#page-261-0)*…*[25.40](#page-263-0)*.
- События: Если программа автонастройки не будет выполнена успешно, формируется предупреждение *[AF90](#page-562-0) [Автонастройка](#page-562-1) регулятора скорости* (стр. *[563](#page-562-0)*).

## **Ограничение бросков**

Ограничение бросков автоматически включается, если установлен режим работы по крутящему моменту. В режиме управления по моменту возможен бросок оборотов двигателя при внезапном сбросе нагрузки. Программа управления имеет функцию ограничения бросков, которая снижает задание крутящего момента, когда скорость двигателя выходит за пределы заданной минимальной или максимальной скорости.

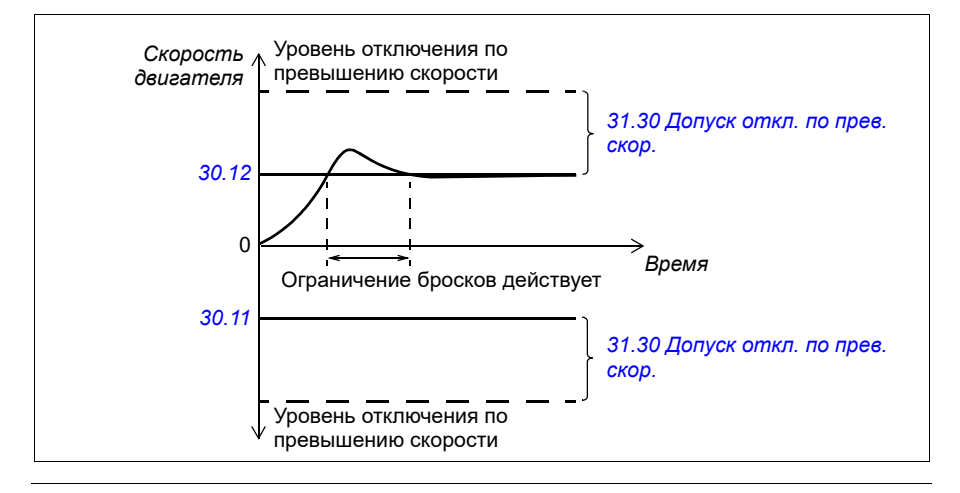

### *74 Программные функции*

Программа устанавливает коэффициент усиления пропорционального звена равным 10,0, а время интегрирования равным 2,0 с.

### **Настройки и диагностика**

• Параметры: *[30.11](#page-289-0) [Минимальная](#page-289-1) скорость* (стр. *[290](#page-289-1)*), *[30.12](#page-290-0) [Максимальная](#page-290-1) [скорость](#page-290-1)* (стр. *[291](#page-290-1)*) и *[31.30](#page-309-0) [Допуск](#page-309-1) откл. по прев. скор.* (стр. *[310](#page-309-1)*).

## **Поддержка эха энкодера**

Подключение одного энкодера к нескольким приводам с помощью интерфейсного модуля энкодера BTAC-02 возможно с использованием гирляндного проводного подключения. Это означает совместное проводное соединение каналов A, B, Z и GND нескольких модулей энкодера с энкодером.

### **Настройки и диагностика**

• Группы параметров *90 Выбор [обратной](#page-471-0) связи* (стр. *[472](#page-471-0)*), *91 [Параметры](#page-473-0) модуля [энкодера](#page-473-0)* (стр. *[474](#page-473-0)*) и *92 [Конфигурация](#page-473-1) энкодера 1* (стр. *[474](#page-473-1)*).

## **Толчковый режим**

Толчковая функция позволяет использовать переключатель мгновенного действия для кратковременного поворота двигателя. Толчковая функция, как правило, используется во время технического обслуживания или на стадии ввода в эксплуатацию для местного управления машинным оборудованием.

Предусмотрены две толчковые функции (1 и 2), каждая из которых имеет свои источники активизации и задания. Источники управляющих сигналов определяются параметрами *[20.26](#page-213-0)* и *[20.27](#page-214-0)*. При активизации толчкового режима привод запускается и разгоняется до определенной толчковой скорости в соответствии с заданным графиком ускорения. После выключения сигнала активизации привод замедляется до останова с заданным для толчкового режима плавным замедлением.

На приведенных ниже рисунке и таблице приведен пример работы привода в толчковом режиме. В примере используется режим останова с плавным замедлением (*[21.03](#page-221-0) Режим [останова](#page-221-1)*).

Команда толчка = Состояние источника, заданное параметром *[20.26](#page-213-0)* или *[20.27](#page-214-0)*

Разрешение толчка = Состояние источника, заданное параметром *[20.25](#page-212-0)* Команда пуска = Состояние команды пуска привода.

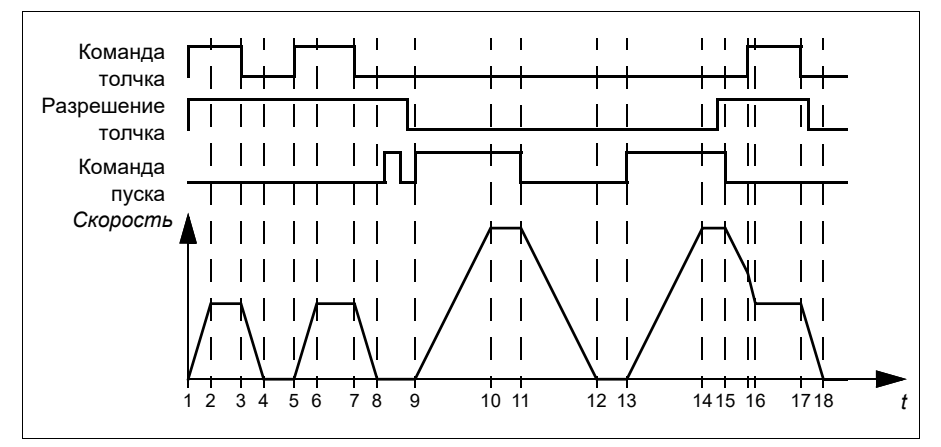

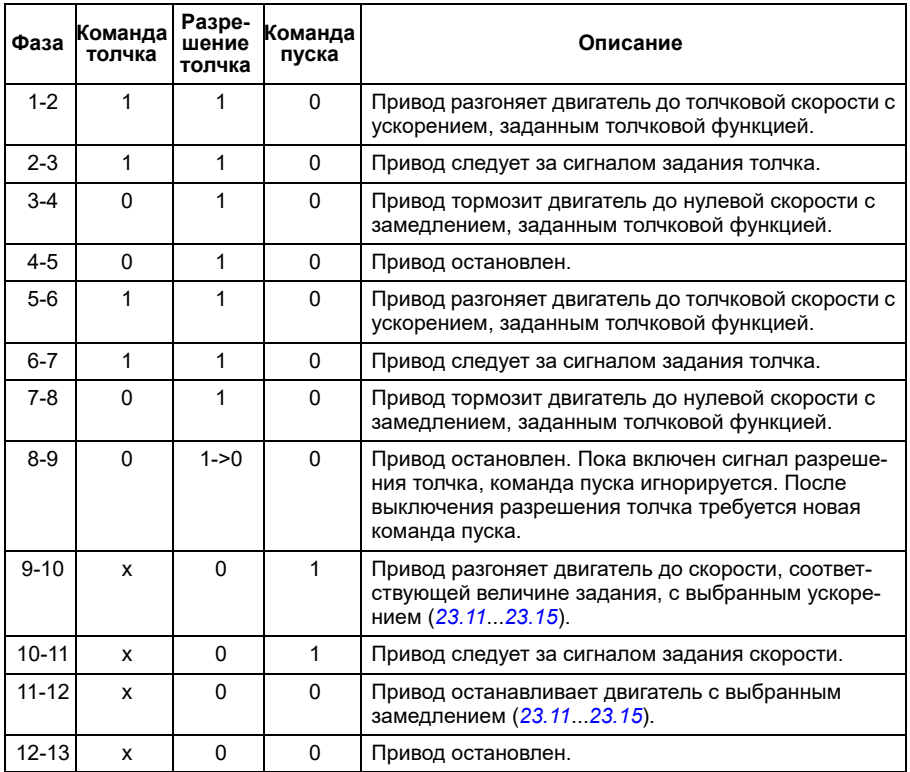

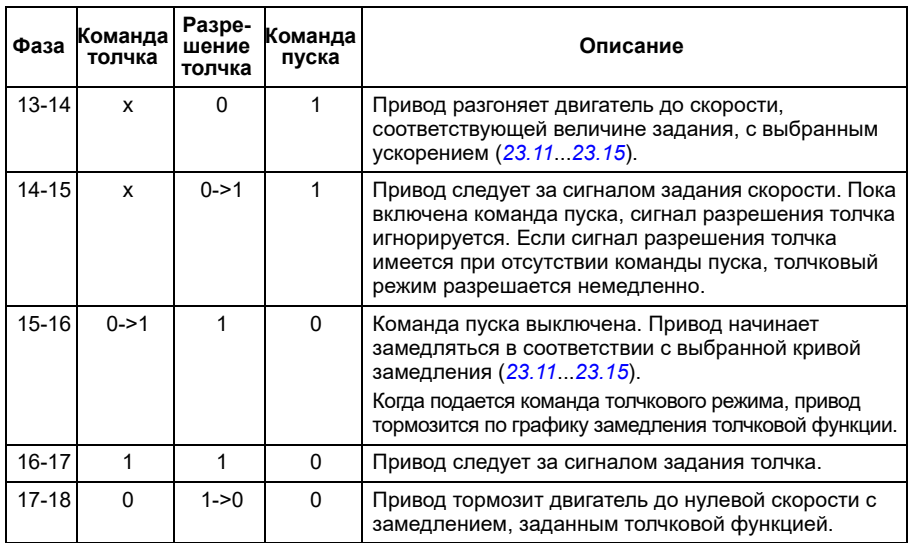

## **Примечания.**

- Если привод находится под местным управлением, толчковый режим не допускается.
- Толчковый режим не может быть разрешен, если подается команда пуска привода или если привод запущен, когда разрешен толчковый режим. Пуск привода после отключения разрешения толчкового хода требует новой команды пуска.

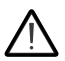

**ПРЕДУПРЕЖДЕНИЕ!** Если толчковый режим разрешен и активизирован при наличии команды пуска, толчковый ход начнется, как только будет выключена команда пуска.

- Если активизированы обе толчковые функции, приоритет имеет та, которая была активизирована первой.
- Толчковую функцию можно использовать в режимах векторного и скалярного управления.
- Толчковые функции, активизированные по шине Fieldbus (*[06.01](#page-147-0)*, биты 8…9), используют значения заданий и времени ускорения/замедления, определенные для толчкового режима, но не требуют сигнала разрешения толчкового режима.

## **Настройки и диагностика**

• Параметры: *[20.25](#page-212-0) Разреш. [толчкового](#page-212-1) реж.* (стр. *[213](#page-212-1)*), *[20.26](#page-213-0) [Источ](#page-213-1). пуска [толчк](#page-213-1).реж.1* (стр. *[214](#page-213-1)*), *[20.27](#page-214-0) [Источ](#page-214-1). пуска толчк.реж. 2* (стр. *[215](#page-214-1)*), *[22.42](#page-242-0) [Задание](#page-242-1) для толч. режима 1* (стр. *[243](#page-242-1)*), *[22.43](#page-242-2) [Задание](#page-242-3) для толч. режима 2* (стр. *[243](#page-242-3)*), *[23.20](#page-251-1) [Время](#page-251-2) ускор. в толчк. реж.* (стр. *[252](#page-251-2)*), *[23.21](#page-251-3) Время [замедл](#page-251-4). в [толчк](#page-251-4). реж.* (стр. *[252](#page-251-4)*), *[28.42](#page-280-0) Задание частоты для [толчкового](#page-280-1) режима 2* (стр. *[281](#page-280-0)*) и *[28.43](#page-280-2) Задание [частоты](#page-280-3) до огран* (стр. *[281](#page-280-2)*).

## **Характеристики регулирования скорости**

В таблице ниже приведены типовые характеристики регулирования скорости асинхронного двигателя.

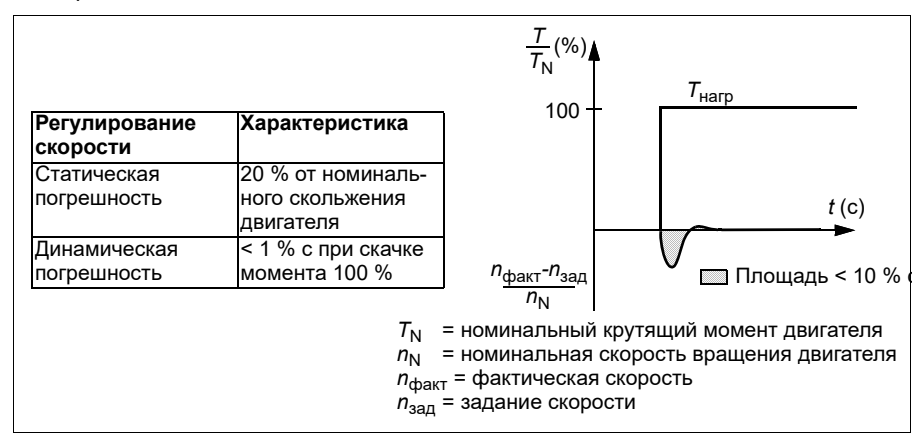

**Примечание**. Активировав параметр оптимизации энергозатрат *[45.11](#page-411-0)*, можно улучшить статическую погрешность на низких скоростях с малым крутящим моментом. Это несколько снизит динамику крутящего момента в ситуациях, когда требуется быстрая реакция на изменение данного показателя.

## **Характеристики регулирования крутящего момента**

Привод обеспечивает прецизионное регулирование крутящего момента без какой-либо обратной связи от вала двигателя. В таблице ниже приведены рабочие характеристики регулирования момента.

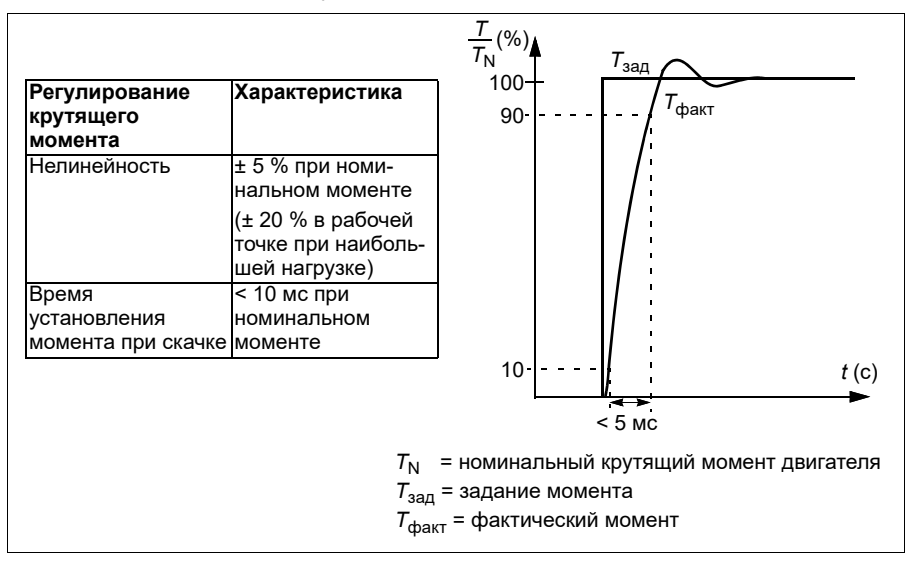

## **Скалярное управление двигателем**

Скалярное управление двигателем — это стандартный способ управления двигателем. Оно подходит для областей применения, в которых не требуется точность управления, обеспечиваемая векторным управлением. В режиме скалярного управления производится управление выходной частотой привода, и при первом запуске не требуется выполнять никаких идентификацилнных прогонов двигателя.

Режим скалярного управления рекомендуется использовать в следующих особых ситуациях:

- В приводах с несколькими двигателями: 1) если нагрузка распределяется между двигателями неравномерно, 2) если используются двигатели различной мощности или 3) если предполагается замена двигателей после их идентификации (идентификационного прогона);
- если номинальный ток двигателя составляет менее 1/6 номинального выходного тока привода; **Примечание.** В течение этого времени не активируйте обрыв фазы двигателя (*[31.19](#page-304-0) Обрыв фазы [двигателя](#page-304-1)*), так как привод не может точно измерить ток двигателя.
- если привод работает без подключенного двигателя (например, при тестировании привода);
- если двигатель среднего напряжения подключен к приводу через повышающий трансформатор.

При скалярном управлении некоторые функции привода не предусмотрены.

См. также раздел *Режимы работы и режимы управления [двигателем](#page-51-0)* на стр. *[52](#page-51-0)*.

## **Компенсация внутреннего сопротивления в режиме скалярного управления**

Функция IR-компенсации (также назывется повышением напряжения) предусмотрена только в режиме скалярного управления двигателем. Когда функция IR-компенсации активна, привод подает на двигатель дополнительное напряжение для его форсирования на низких скоростях. IR-компенсация полезна в случаях, когда требуется высокий пусковой момент.

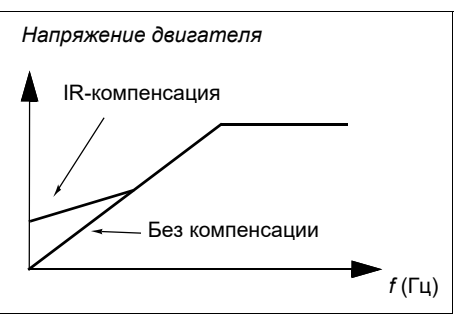

В режиме векторного управления крутящим моментом функция IR-компенсации не предусмотрена и не требуется, поскольку компенсация происходит автоматически.

## **Настройки и диагностика**

Группа параметров *28 Цепочка заданий [частоты](#page-270-0)* (стр. *[271](#page-270-0)*), *[97.13](#page-497-0) [IR](#page-497-1)[компенсация](#page-497-1)* (стр. *[498](#page-497-1)*) и *[99.04](#page-504-0) Режим управл. [двигателем](#page-504-1)* (стр. *[505](#page-504-1)*).

## **Пользовательская кривая нагрузки**

Пользовательская кривая нагрузки выполняет контрольную функцию, которая следит за входным сигналом частоты или скорости и нагрузкой. Эта функция показывает состояние контролируемого сигнала и может выдавать предупреждение или сообщение об отказе исходя из отклонения от профиля, заданного пользователем.

Кривая нагрузки, задаваемая пользователем, состоит из кривой перегрузки и кривой недогрузки или только одной из них. Каждая кривая строится по пяти точкам, которые представляют контролируемый сигнал как функцию частоты или скорости.

В приведенном ниже примере пользовательская кривая нагрузки строится исходя из номинального крутящего момента двигателя, к которому добавляется и из которого вычитается допуск величиной 10 %. Граничные кривые определяют рабочую зону двигателя, так что выходы за пределы этой зоны можно контролировать, привязывать к отметкам времени и выявлять.

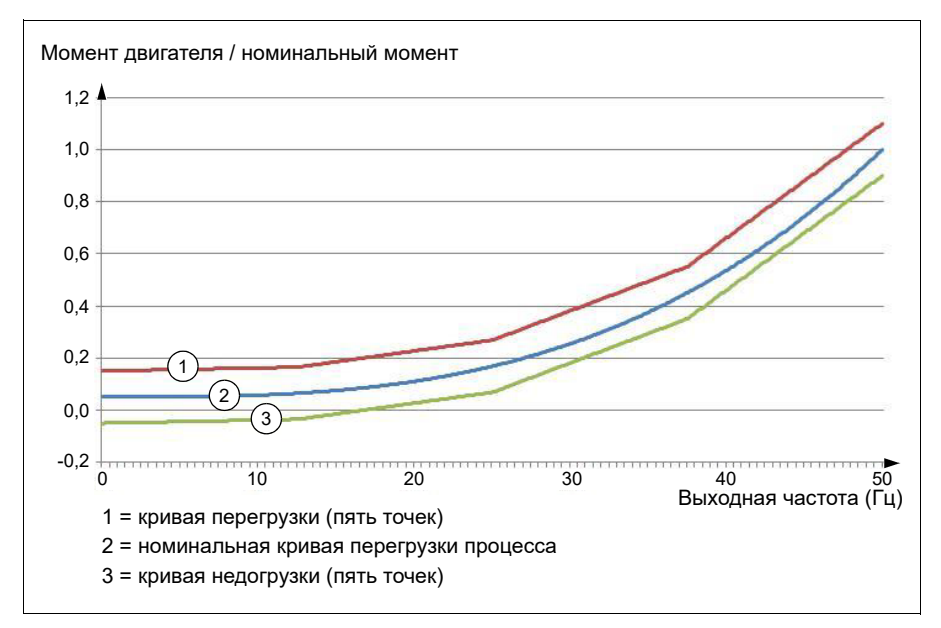

Можно задать, чтобы выдавались предупреждения или сообщения об отказе, если в течение установленного времени контролируемый сигнал будет постоянно превышать значения, определяемые кривой перегрузки. Можно задать, чтобы выдавались предупреждения или сообщения об отказе, если в течение установленного времени контролируемый сигнал будет постоянно ниже значений, определяемых кривой недогрузки.

Перегрузку можно использовать, например, для слежения за ударами полотна пилы в сучки или за слишком большим увеличением профиля нагрузки вентилятора.

### *80 Программные функции*

Недогрузку можно использовать, например, для слежения за спадом нагрузки и разрывом конвейерных лент или ремней вентиляторов.

### **Настройки и диагностика**

• Группа параметров *37 [Пользовательская](#page-365-0) кривая нагрузки* (стр. *[366](#page-365-0)*).

# *Отношение U/f*

Функция *U*/f предусмотрена только в режиме скалярного управления двигателем при использования частотного управления.

Функция имеет два режима — линейный и квадратичный.

В линейном режиме отношение напряжения к частоте постоянно находится ниже точки ослабления поля. Это используется в приложениях с фиксированным моментом, где может потребоваться создавать крутящий момент, равный его номинальному значению или близкий к нему во всем частотном диапазоне.

В квадратичном режиме отношение напряжения к частоте возрастает пропорционально квадрату частоты ниже точки ослабления поля. Это обычно используется в центробежных насосах и вентиляторных установках. В этих областях применения требуется квадратичная зависимость крутящего момента от частоты. Поэтому, если напряжение меняется пропорционально квадрату частоты, то в таких установках двигатель работает с повышенным КПД и низкими уровнями шума.

Функция *U*/f не может использоваться при оптимизации энергозатрат; если для параметра *[45.11](#page-411-0) Оптимизация [энергозатрат](#page-411-1)* установлено значение *[Разрешено](#page-411-2)*, параметр *[97.20](#page-498-0) [Отношение](#page-498-1) U/F* игнорируется.

## **Настройки и диагностика**

• Параметры: *[97.20](#page-498-0) [Отношение](#page-498-1) U/F* (стр. *[499](#page-498-1)*).

## **Торможение магнитным потоком**

Привод может обеспечить более эффективное замедление при увеличении намагничивания двигателя. При увеличении магнитного потока энергия, вырабатываемая при торможении двигателя, может преобразовываться в тепловую энергию двигателя.

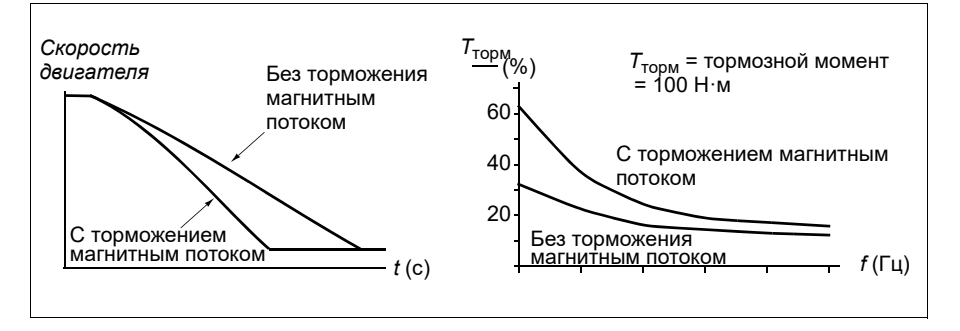

Привод непрерывно контролирует состояние двигателя, в том числе при торможении магнитным потоком. Поэтому торможение магнитным потоком может использоваться как для останова двигателя, так и для изменения скорости. Другие преимущества торможения магнитным потоком:

- Торможение начинается сразу же после подачи команды останова. Функция не требует ожидания уменьшения магнитного потока, прежде чем можно будет начинать торможение.
- Эффективное охлаждение асинхронного двигателя. При торможении увеличивается ток статора двигателя, ток ротора не возрастает. Статор охлаждается значительно более эффективно, чем ротор.
- Торможение магнитным потоком может использоваться для асинхронных двигателей и двигателей с постоянными магнитами.

Используются два уровня мощности торможения:

- Умеренное торможение обеспечивает более быстрое замедление по сравнению со случаем, когда торможение магнитным потоком выключено. Величина магнитного потока двигателя ограничена, чтобы предотвратить чрезмерный нагрев двигателя.
- При полном торможении используется практически весь доступный ток для преобразования механической энергии торможения в тепловую энергию двигателя. Время торможения меньше по сравнению с умеренным торможением. При циклическом режиме работы нагрев двигателя может оказаться значительным.

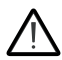

**ПРЕДУПРЕЖДЕНИЕ.** Двигатель должен быть рассчитан на поглощение тепловой энергии, создаваемой при торможении магнитным потоком.

#### **Настройки и диагностика**

- Параметры: *[97.05](#page-494-0) [Торможение](#page-494-1) магн. потоком* (стр. *[495](#page-494-1)*).
- **Намагничивание постоянным током**

Привод имеет разные функции намагничивания для разных этапов пуска/вращения/останова двигателя: предварительное намагничивание, удержание постоянным током и предварительный нагрев (нагревание двигателя).

#### **Предварительное намагничивание**

Предварительное намагничивание — это намагничивание двигателя постоянным током перед пуском. В зависимости от выбранного режима пуска предварительное намагничивание может применяться для обеспечения максимально возможного пускового момента, составляющего до 200 % от номинального крутящего момента двигателя. Изменяя время предварительного намагничивания, можно синхронизировать пуск двигателя, например, с моментом отпускания механического тормоза.

## **Настройки и диагностика**

• Параметры: *[21.01](#page-219-0) [Векторный](#page-219-1) режим пуска* (стр. *[220](#page-219-1)*), *[21.19](#page-227-0) [Пуск](#page-227-1) в реж. скалярного [управления](#page-227-1)* (стр. *[228](#page-227-1)*) и *[21.02](#page-220-0) Время [намагничивания](#page-220-1)* (стр. *[221](#page-220-1)*).

### **Удержание постоянным током**

Данная функция позволяет блокировать ротор вблизи нулевой скорости в середине обычной работы. Удержание постоянным током активизируется параметром *[21.08](#page-224-2)*. Когда и задание, и скорость двигателя падают ниже некоторого уровня, привод прекращает генерировать синусоидальный ток и начинает подавать в двигатель постоянный ток. Величина тока определяется параметром *[21.10](#page-224-3)*. Если задание превышает значение параметра *[21.09](#page-224-0)*, обычная работа привода продолжается.

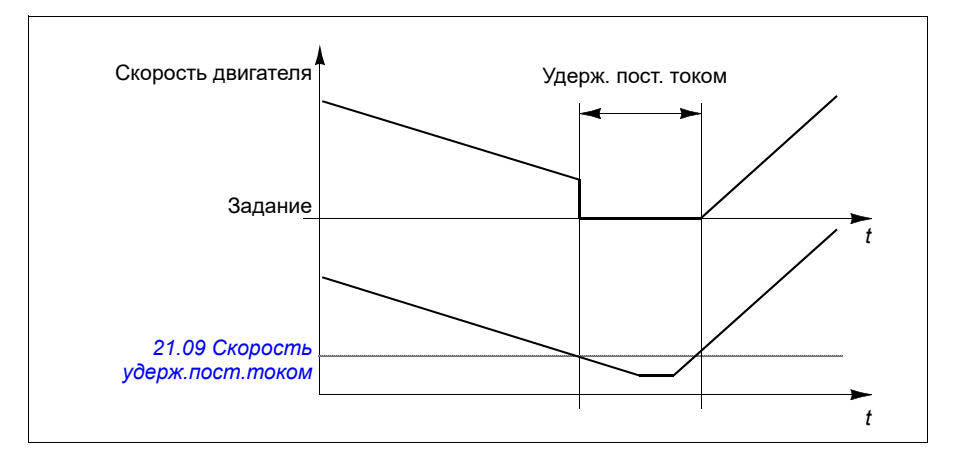

## **Настройки и диагностика**

• Параметры: *[21.08](#page-224-2) [Управление](#page-224-4) пост. током* (стр. *[225](#page-224-4)*), *[21.09](#page-224-0) [Скорость](#page-224-1) удерж.пост.[током](#page-224-1)* (стр. *[225](#page-224-1)*) и *[21.10](#page-224-3) [Задание](#page-224-5) пост. тока* (стр. *[225](#page-224-5)*).

#### **Последующее намагничивание**

Эта функция поддерживает двигатель в намагниченном состоянии в течение некоторого периода времени после останова. Этим предотвращается движение машинного оборудования под нагрузкой, например, перед тем, как может быть включен механический тормоз. Последующее намагничивание активизируется параметром *[21.08](#page-224-2)*. Ток намагничивания задается параметром *[21.10](#page-224-3)*.

**Примечание.** Намагничивание после останова предусматривается только для того случая, когда изменение скорости представляет собой выбранный режим останова.

## **Настройки и диагностика**

• Параметры: *[21.01](#page-219-0) [Векторный](#page-219-1) режим пуска* (стр. *[220](#page-219-1)*), *[21.02](#page-220-0) [Время](#page-220-1) [намагничивания](#page-220-1)* (стр. *[221](#page-220-1)*), *[21.03](#page-221-0) Режим [останова](#page-221-1)* (стр. *[222](#page-221-1)*), *[21.08](#page-224-2) [Управление](#page-224-4) пост. током* (стр. *[225](#page-224-4)*), *[21.09](#page-224-0) [Скорость](#page-224-1) удерж.пост.током* (стр. *[225](#page-224-1)*) и *[21.11](#page-225-0) Время [намагн](#page-225-1). после остан.* (стр. *[226](#page-225-1)*).

## **Предварительный нагрев (нагрев двигателя)**

Функция предварительного нагрева поддерживает двигатель в нагретом состоянии и предотвращает образование конденсата внутри двигателя во время простоя привода. Такой нагрев может быть включен при остановленном приводе, при этом пуск привода прекращает нагрев двигателя.

Когда включается предварительный нагрев и выдается команда останова, предварительный нагрев начинается немедленно, если скорость привода ниже предела нулевой скорости (см. бит 0 параметра *[06.19](#page-152-0) Слово [состояния](#page-152-1) упр. скор.*). Если скорость привода выше предела нулевой скорости, предварительный нагрев включается с задержкой, определяемого параметром *[21.15](#page-226-0) [Врем](#page-226-1). [задержка](#page-226-1) предвар. Нагрева*, во избежание возникновения чрезмерного тока.

Можно задать, чтобы эта функция была активной всегда, когда привод остановлен, или чтобы ее можно было активизировать цифровым входом, по шине Fieldbus, таймерной функцией или функцией постоянного контроля. Например, с помощью функции контроля сигналов можно включить нагрев сигналом измерения тепла от двигателя.

Ток предварительного нагрева, поступающий в двигатель, можно задать равным 0...30 % от номинального значения тока двигателя.

#### **Примечания.**

- В ситуациях, в которых двигатель продолжает вращаться довольно продолжительное время после прекращения модуляции, рекомендуется использовать с предварительным нагревом останов замедлением, чтобы предотвратить дерганье ротора при включении предварительного нагрева.
- Для функции нагрева необходимо выключить функцию безопасного отключения крутящего момента.
- Функцию нагрева можно использовать только при исправном приводе.
- Для создания тока предварительный нагрев использует удержание постоянным током.

#### **Настройки и диагностика**

• Параметры: *[21.14](#page-226-2) Ист. входа предв. [нагрева](#page-226-3)* (стр. *[227](#page-226-3)*), *[21.15](#page-226-0) [Врем](#page-226-1). [задержка](#page-226-1) предвар. Нагрева* и *[21.16](#page-226-4) Ток предв. [нагрева](#page-226-5)* (стр. *[227](#page-226-5)*).

## **Оптимизация энергозатрат**

Функция оптимизации энергопотребления оптимизирует величину магнитного потока двигателя таким образом, что общее энергопотребление и уровень шума двигателя снижаются, когда привод работает с нагрузкой ниже номинальной. В зависимости от нагрузки и скорости вращения, общий КПД (двигателя и привода) может быть повышен на 1…20 %.

**Примечание.** В случае двигателя с постоянными магнитами и синхронного двигателя с реактивным ротором оптимизация энергопотребления включена всегда.

#### **Настройки и диагностика**

• Параметры: *[45.11](#page-411-0) Оптимизация [энергозатрат](#page-411-1)* (стр. *[412](#page-411-1)*).

## **Частота коммутации**

Привод имеет две частоты коммутации: частоту коммутации задания и минимальную частоту коммутации. Привод старается поддерживать наибольшую допустимую частоту коммутации (= частота коммутации задания), если это возможно с точки зрения температуры, а затем, в зависимости от температуры привода, выполняется динамическое регулирование между частотой коммутации задания и минимальной частотой коммутации. Когда привод достигает минимальной частоты коммутации (= наименьшая допустимая частота коммутации), он начинает ограничивать выходной ток, поскольку увеличение нагрева продолжается.

Примеры снижения характеристик см. в руководстве по монтажу и вводу в эксплуатацию привода.

**Пример 1.** Если нужно зафиксировать частоту коммутации на определенном значении, как в случае с некоторыми внешними фильтрами, например фильтрами ЭМС C1 (см. руководство по монтажу и вводу в эксплуатацию), установите и частоту коммутации задания, и минимальную частоту коммутации равными этому значению, и привод будет удерживать эту частоту.

**Пример 2.** Если частота коммутации задания установлена равной 12 кГц, а минимальная частота коммутации — равной 1,5 кГц (или 1 кГц), привод поддерживает максимально возможную частоту коммутации, чтобы снизить шум двигателя, и он снизит частоту коммутации только при нагреве привода. Это полезно, например, в ситуациях, где необходимо обеспечить низкий шум, но можно допустить более сильный шум, когда необходим полный выходной ток.

#### **Настройки и диагностика**

• Параметры: *[97.01](#page-493-0) Задание частоты [коммутации](#page-493-1)* (стр. *[494](#page-493-1)*) и *[97.02](#page-493-2) [Миним](#page-493-3). частота [коммутации](#page-493-3)* (стр. *[494](#page-493-3)*).

## **Останов с компенсацией скорости**

Останов с компенсацией скорости используется, например, в случаях, когда конвейер должен пройти определенное расстояние после получения команды останова. При максимальной скорости останавливается в соответствии с заданным временем замедления после применения заданной пользователем задержки для регулировки пройденного расстояния. При скоростях ниже максимальной останов задерживается дополнительно на время, в течение которого привод сохраняет текущую скорость, после чего начинается замедление двигателя для останова. Как показано на рисунке, расстояние, пройденное после команды останова, остается одним и тем же в обоих случаях, т. е. сумма площадей А и B равна площади C.

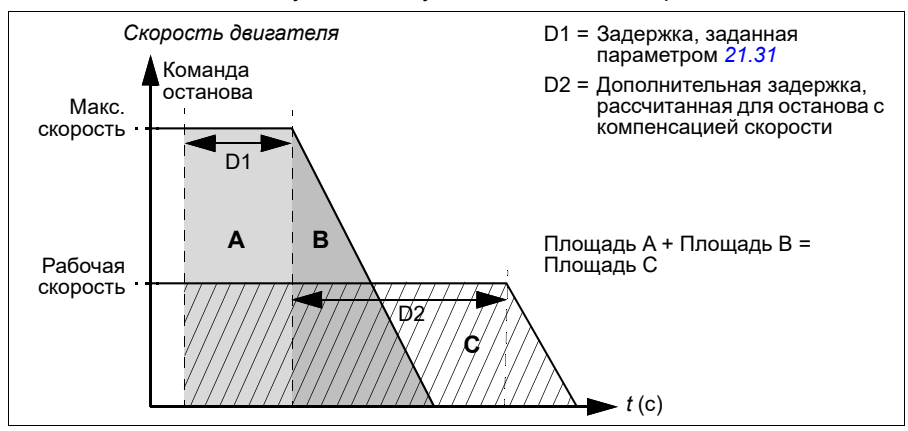

Компенсация скорости не учитывает времени сглаживания (формирования) (*[23.32](#page-254-0) Время [формирования](#page-254-1) 1* и *[23.33](#page-255-0) Время [формирования](#page-255-1) 2*). Положительные значения времени сглаживания увеличивают пройденное расстояние.

Компенсация скорости может быть задана только для прямого или обратного направления вращения. Компенсация скорости поддерживается как в режиме векторного, так и в режиме скалярного управления двигателем.

#### **Настройки и диагностика**

• Параметры: *[21.30](#page-231-0) Режим [останова](#page-231-1) комп. скор.* (стр. *[232](#page-231-1)*), *[21.31](#page-232-0) [Задержка](#page-232-1) ост. [комп](#page-232-1). скор.* (стр. *[233](#page-232-1)*) и *[21.32](#page-232-2) Порог [останова](#page-232-3) комп. скор.* (стр. *[233](#page-232-3)*).

## <span id="page-84-0"></span>**Тепловая защита двигателя**

Программа управления имеет две раздельные функции контроля температуры двигателя. Источники данных о температуре и пределы предупреждения/отключения можно устанавливать независимо для каждой функции.

Для контроля температуры можно использовать:

- модель тепловой защиты двигателя (расчетную температуру внутри привода) или
- датчики, установленные в обмотках. Это повышает точность модели двигателя. Модель тепловой защиты двигателя

Привод вычисляет температуру двигателя исходя из следующих предположений:

- 1. При первом включении питания предполагается, что двигатель находится при температуре окружающего воздуха (определяется параметром *[35.50](#page-356-0) Темп. окруж. среды [двигат](#page-356-1).*). При последующих подачах питания на привод предполагается, что двигатель имеет расчетную температуру.
- 2. Температура двигателя вычисляется на основе введенной пользователем тепловой постоянной времени двигателя и нагрузочной характеристики двигателя. Если температура окружающего воздуха превышает 30 °С, необходима коррекция кривой нагрузки.

Модель тепловой защиты двигателя удовлетворяет требованиям стандарта IEC/EN 61800-5-1, ред. 2.1, в отношении запоминания данных температуры и чувствительности к скорости. Расчетная температура поддерживается при выключении питания. Зависимость от скорости задается параметрами. *[35.51](#page-357-0) Кривая нагрузки [двигателя](#page-357-1)*, *[35.52](#page-357-2) [Нагрузка](#page-357-3) при нулевой скор.* и *[35.53](#page-358-0) [Точка](#page-358-1) [перегиба](#page-358-1)*.

**Примечание.** Тепловую модель двигателя можно использовать в том случае, если к инвертору подключен только один двигатель.

## <span id="page-85-0"></span>**Подключение датчика температуры двигателя**

**ПРЕДУПРЕЖДЕНИЕ!** Стандарты IEC 60664 и IEC 61800-5-1 требуют наличия двойной или усиленной изоляции между элементами, находящимися под напряжением, и поверхностями доступных частей электрооборудования, которые либо не являются электропроводными, либо являются электропроводными, но не подключены к защитному заземлению.

Есть четыре варианта реализации:

- Если между датчиком и находящимися под напряжением частями двигателя имеется двойная или усиленная изоляция, датчик можно подключать непосредственно к аналоговым/цифровым входам привода.
- Когда между датчиком и находящимися под напряжением частями двигателя имеется основная изоляция, датчик можно подключать к аналоговым/цифровым входам привода, если все остальные цепи, подсоединенные к цифровым и аналоговым входам (обычно цепи сверхнизкого напряжения), защищены от прикосновения и изолированы от других цепей низкого напряжения с использованием основной изоляции. Изоляция должна быть рассчитана на напряжение силовой цепи привода. Следует отметить, что цепи сверхнизкого напряжения (например, 24 В=) обычно не соответствуют этим требованиям.
	- Альтернатива: Датчик с основной изоляцией можно подключать к аналоговым/цифровым входам привода, если к цифровым и аналоговым входам привода не подключены никакие другие внешние цепи управления.
- Датчик можно подключить к цифровому входу привода через внешнее термисторное реле. Изоляция реле должна быть рассчитана на напряжение главной цепи двигателя.

#### **Контроль температуры с помощью датчиков PTC**

К аналоговому входу и аналоговому выходу можно подключить последовательно по 1…3 датчика PTC. Аналоговый выход пропускает через датчик фиксированный ток возбуждения 1,6 мА. Сопротивление датчика, а следовательно, и напряжение на датчике, возрастают при повышении температуры двигателя. Функция измерения температуры рассчитывает сопротивление датчика и выдает предупреждение при обнаружении перегрева.

Подключение датчика рассматривается в *Руководстве по монтажу и вводу в эксплуатацию* привода.

На рисунке ниже показано изменение сопротивления датчика РТС в зависимости от температуры.

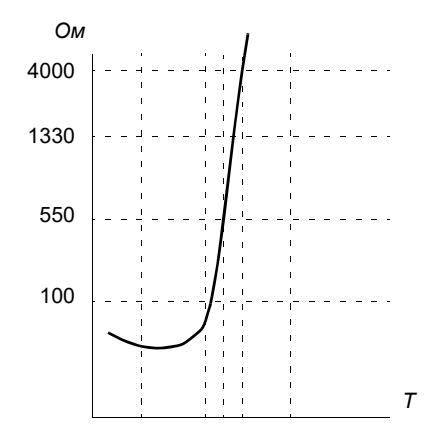

Когда аналоговый выход недоступен или используется для других целей, можно выполнить настройку делителя напряжения с помощью внутреннего сопротивления цифрового входа. От 1 до 3 датчиков PTC подключено последовательно к опорному напряжению 10 В, а также к цифровым и аналоговым входам. Напряжение на внутреннем сопротивлении цифрового входа варьируется в зависимости от сопротивления PTC. Функция измерения температуры считывает напряжение на датчике с аналогового входа и рассчитывает сопротивление.

**Примечание.** Важно обеспечить, чтобы в настройках используемого для этой цели цифрового входа не было указано начать какое-либо действие.

Изолированный датчик PTC также можно подключать непосредственно к цифровому входу DI2. На стороне двигателя экран кабеля следует заземлить через конденсатор. Если это невозможно, оставьте экран не подключенным. См. раздел *Подключение датчика [температуры](#page-85-0) двигателя* на стр. *[86](#page-85-0)*.

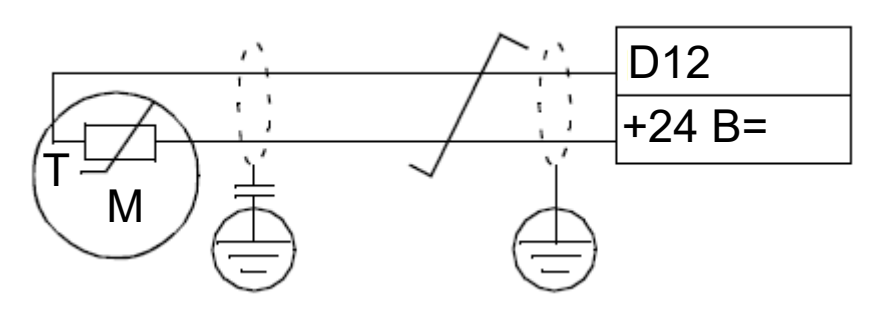

Подключение датчика рассматривается в «Руководстве по монтажу и вводу в эксплуатацию привода».

Пример подключения и настройки параметров аналогового входа/выхода PTC

- *[35.11](#page-345-0) Источник [температуры](#page-345-1) 1* = *PTC [аналог](#page-354-0). I/O* (20)
- *[35.14](#page-350-0) Источник AI [температуры](#page-350-1) 1* = *[Фактическое](#page-356-2) значение AI1* (1)
- *[12.15](#page-179-0) [Фактическое](#page-179-1) значение AI1* = *[В](#page-186-0)*
- *[13.12](#page-184-0) [Источник](#page-184-1) AO1* = *[Возбуждение](#page-185-0) датчика темп. 1* (20)
- *[35.12](#page-349-0) Предел отказа [темпер](#page-349-1). 1* = xx (устанавливается желаемое значение)

В этом примере AI1 используется в качестве входа для температуры 1, а AO1 для подачи тока возбуждения на PTC.

## **Пример подключения и настройки дерева делителя напряжения на аналоговом входе/выходе PTC**

- *[35.11](#page-345-0) Источник [температуры](#page-345-1) 1* = *Дерево делителя [напряжения](#page-355-0) AI/DI PTC* (23)
- *[35.14](#page-350-0) Источник AI [температуры](#page-350-1) 1* = *[Фактическое](#page-356-2) значение AI1* (1)
- *[12.15](#page-179-0) [Фактическое](#page-179-1) значение AI1* = *[В](#page-186-0)*
- *[35.12](#page-349-0) Предел отказа [темпер](#page-349-1). 1* = xx (устанавливается желаемое значение)

В этом примере AI1 используется в качестве входа для температуры 1.

#### **Контроль температуры с помощью датчиков Pt100**

К аналоговому входу и аналоговому выходу можно подключить последовательно по 1…3 датчика Pt100.

Аналоговый выход пропускает через датчик фиксированный ток возбуждения 9,1 мА. Сопротивление датчика, а следовательно, и напряжение на датчике, возрастают при повышении температуры двигателя. Функция измерения температуры считывает напряжение, приложенное к аналоговому входу, и преобразует его в градусы Цельсия.

Можно регулировать контрольные пределы температуры двигателя и выбирать реакцию привода при обнаружении перегрева.

Сведения о подключении датчика см. в главе *Электрический монтаж, раздел «AI1 и AI2 в качестве входов датчиков Pt100, Pt1000, Ni1000, KTY83 и KTY84 (X1)»* в *Руководстве по монтажу и вводу в эксплуатацию* привода.

#### **Контроль температуры с помощью датчиков Pt1000**

К аналоговому входу и аналоговому выходу можно подключить последовательно по 1...3 датчика Pt1000.

Аналоговый выход пропускает через датчик фиксированный ток возбуждения 0,1 мА. Сопротивление датчика, а следовательно, и напряжение на датчике, возрастают при повышении температуры двигателя. Функция измерения температуры считывает напряжение, приложенное к аналоговому входу, и преобразует его в градусы Цельсия.

Сведения о подключении датчика см. в главе *Электрический монтаж, раздел «AI1 и AI2 в качестве входов датчиков Pt100, Pt1000, Ni1000, KTY83 и KTY84 (X1)»* в *Руководстве по монтажу и вводу в эксплуатацию* привода.

#### **Контроль температуры с помощью датчиков Ni1000**

Можно подключить один датчик Ni1000 к аналоговому входу и аналоговому выходу блока управления.

Аналоговый выход пропускает через датчик фиксированный ток возбуждения 9,1 мА. Сопротивление датчика, а следовательно, и напряжение на датчике, возрастают при повышении температуры двигателя. Функция измерения температуры считывает напряжение, приложенное к аналоговому входу, и преобразует его в градусы Цельсия.

Сведения о подключении датчика см. в главе *Электрический монтаж, раздел «AI1 и AI2 в качестве входов датчиков Pt100, Pt1000, Ni1000, KTY83 и KTY84 (X1)»* в *Руководстве по монтажу и вводу в эксплуатацию* привода.

#### **Контроль температуры с помощью датчиков KTY84**

Можно подключить один датчик KTY84 к аналоговому входу и аналоговому выходу блока управления.

Аналоговый выход пропускает через датчик фиксированный ток возбуждения 2,0 мА. Сопротивление датчика, а следовательно, и напряжение на датчике, возрастают при повышении температуры двигателя. Функция измерения температуры считывает напряжение, приложенное к аналоговому входу, и преобразует его в градусы Цельсия.

На рисунке и в таблице на стр. 146 показана зависимость сопротивления типового датчика KTY84 от рабочей температуры двигателя.

Сведения о подключении датчика см. в главе *Электрический монтаж, раздел «AI1 и AI2 в качестве входов датчиков Pt100, Pt1000, Ni1000, KTY83 и KTY84 (X1)»* в *Руководстве по монтажу и вводу в эксплуатацию* привода.

## **Контроль температуры с помощью датчиков KTY83**

Можно подключить один датчик KTY83 к аналоговому входу и аналоговому выходу блока управления.

Аналоговый выход пропускает через датчик фиксированный ток возбуждения 1,0 мА. Сопротивление датчика, а следовательно, и напряжение на датчике, возрастают при повышении температуры двигателя. Функция измерения температуры считывает напряжение, приложенное к аналоговому входу, и преобразует его в градусы Цельсия.

На приведенных ниже рисунке и таблице показано изменение сопротивления типового датчика KTY83 в зависимости от рабочей температуры двигателя.

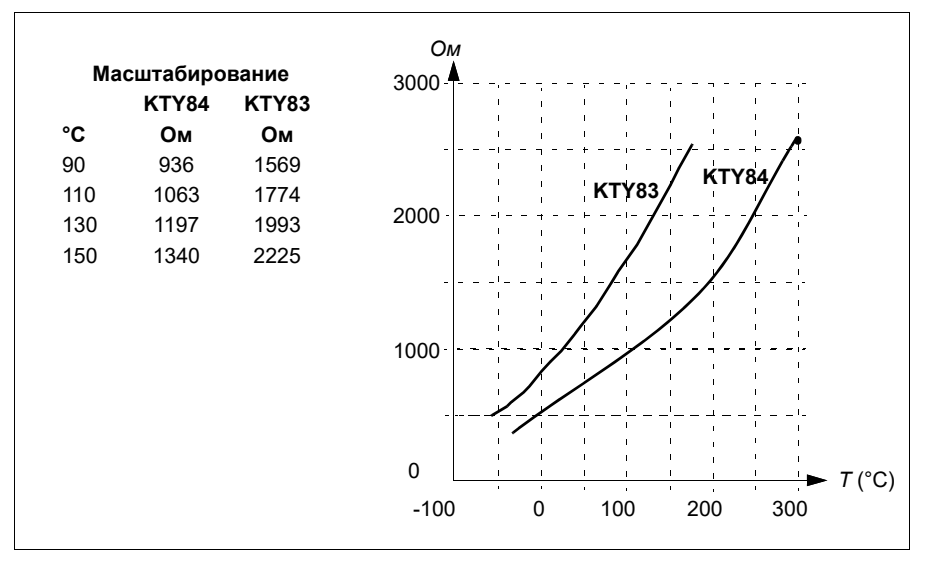

Можно регулировать контрольные пределы температуры двигателя и выбирать реакцию привода при обнаружении перегрева.

Сведения о подключении датчика см. в главе *Электрический монтаж, раздел «AI1 и AI2 в качестве входов датчиков Pt100, Pt1000, Ni1000, KTY83 и KTY84 (X1)»* в *Руководстве по монтажу и вводу в эксплуатацию* привода.

## **Настройки и диагностика**

• Группа параметров *35 Тепловая защита [двигателя](#page-342-0)* (стр. *[343](#page-342-0)*).

## **Защита двигателя от перегрузки**

В данном разделе рассматривается функция защиты двигателя от перегрузки без использования модели тепловой защиты двигателя (с использованием расчетной или измеренной температуры). Сведения о защите с использованием модели тепловой защиты двигателя см. в разделе *Тепловая защита [двигателя](#page-84-0)* на стр. *[85](#page-84-0)*.

Защита двигателя от перегрузки требуется и определяется несколькими стандартами, в том числе Национальным сводом законов и технических стандартов США по электротехнике (NEC), UL 508C и общим стандартом UL\IEC 61800-5-1 совместно с IEC 60947-4-1. Стандарты допускают применение защиты двигателя от перегрузки без использования внешних датчиков температуры.

Функция защиты позволяет пользователю указать класс эксплуатации таким же образом, как в стандартах IEC 60947-4-1 и NEMA ICS 2 указываются реле защиты от перегрузки.

Для работы функции защиты двигателя от перегрузки необходимо указать уровень срабатывания в виде тока двигателя. Он определяется кривой с помощью параметров *[35.51](#page-357-0) Кривая нагрузки [двигателя](#page-357-1)*, *[35.52](#page-357-2) [Нагрузка](#page-357-3) при [нулевой](#page-357-3) скор.* и *[35.53](#page-358-0) Точка [перегиба](#page-358-1)*. Уровень срабатывания — это величина тока двигателя, при котором срабатывает защита от перегрузки, если ток двигателя непрерывно остается на этом уровне.

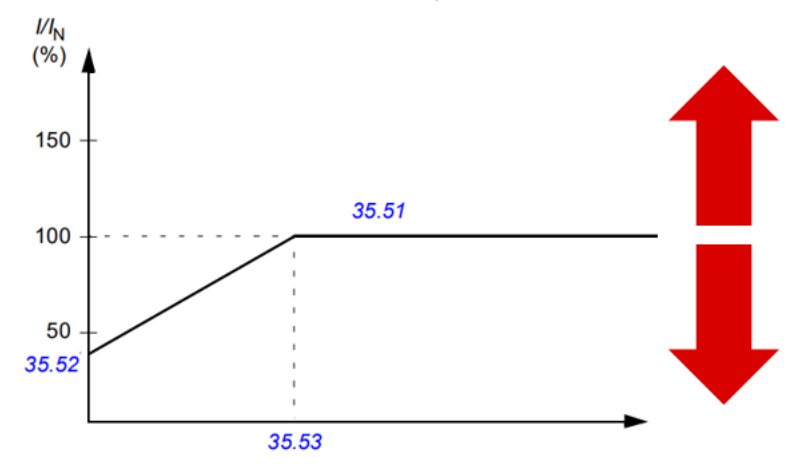

*Красные стрелки указывают на выходную частоту привода. Более высокое значение увеличивает уровень перегрузки двигателя, а более низкое значение уменьшает его.*

### *I = ток двигателя*

### *IN = номинальный ток двигателя*

Класс перегрузки двигателя (класс эксплуатации), параметр *[35.57](#page-360-0) [Класс](#page-360-1) пере[грузки](#page-360-1) двиг-ля*, задается как время, необходимое для срабатывания реле перегрузки при токе, в 7,2 раза превышающем уровень срабатывания в случае IEC 60947-4-1 и в 6 раз превышающем уровень срабатывания в случае NEMA ICS 2. Стандарты также определяют время срабатывания для токов в диапазоне между уровнем срабатывания и уровнем срабатывания, умноженным на 6. Привод удовлетворяет требованиям стандартов IEC и NEMA в отношении времени срабатывания.

Класс 20 отвечает требованиям стандарта UL 508C.

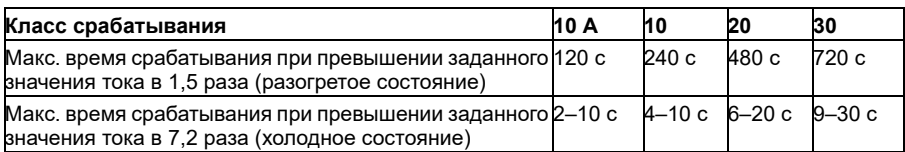

*Определения классов срабатывания из IEC60947-4-1*

Алгоритм расчета перегрузки двигателя отслеживает величину, равную квадрату отношения (ток двигателя/уровень срабатывания) 2, и суммирует полученное значение в каждый момент времени. Такой алгоритм иногда называют защитой по I2t. Накопленное значение отображается в параметре *[35.05](#page-344-0) [Уровень](#page-344-1) [перегрузки](#page-344-1) двиг-ля*.

С помощью параметра *[35.56](#page-359-0) Действия при [перегрузке](#page-359-1) двиг-ля* можно указать, что, когда значение параметра *[35.05](#page-344-0) Уровень [перегрузки](#page-344-1) двиг-ля* достигнет 88 %, должно выводиться предупреждение о перегрузке двигателя, а когда оно достигнет 100 %, привод должен отключиться вследствие отказа из-за перегрузки двигателя. Скорость, с какой растет это внутреннее значение, зависит от фактического тока, тока срабатывания и выбранного класса перегрузки.

Параметры *[35.51](#page-357-0) Кривая нагрузки [двигателя](#page-357-1)*, *[35.52](#page-357-2) [Нагрузка](#page-357-3) при нулевой скор.* и *[35.53](#page-358-0) Точка [перегиба](#page-358-1)* выполняют две задачи: они определяют кривую нагрузки для расчетной температуры при использовании модели тепловой защиты двигателя и задают уровень срабатывания при перегрузке.

Защита двигателя от перегрузки удовлетворяет требованиям стандарта IEC/EN 61800-5-1, ред. 2.1, в отношении запоминания данных температуры и чувствительности к скорости. Состояние перегрузки двигателя поддерживается при выключении питания. Зависимость от скорости задается параметрами *[35.51](#page-357-0) Кривая нагрузки [двигателя](#page-357-1)*, *[35.52](#page-357-2) [Нагрузка](#page-357-3) при нулевой скор.* и *[35.53](#page-358-0) [Точка](#page-358-1) [перегиба](#page-358-1)*.

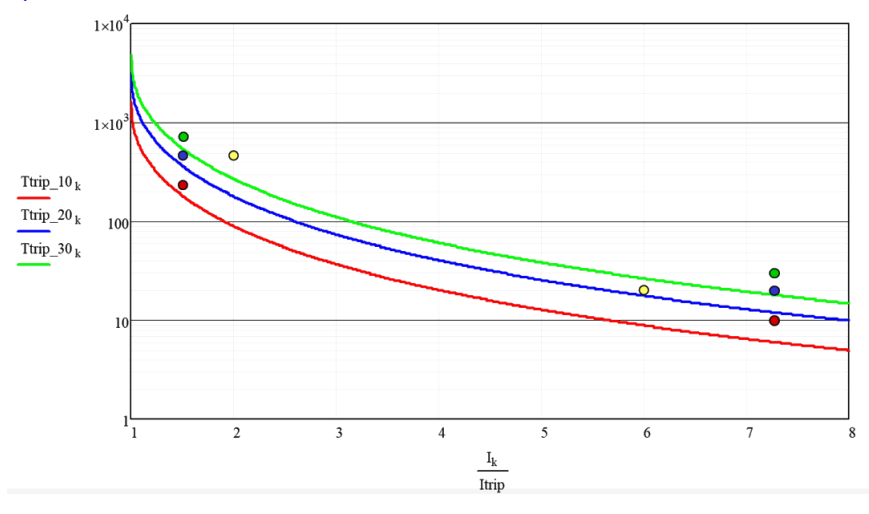

## **Настройки и диагностика**

- Общие параметры тепловой защиты двигателя и защиты двигателя от перегрузки: *[35.51](#page-357-0) Кривая нагрузки [двигателя](#page-357-1)*, *[35.52](#page-357-2) [Нагрузка](#page-357-3) при нулевой [скор](#page-357-3).* и *[35.53](#page-358-0) Точка [перегиба](#page-358-1)*.
- Параметры, относящиеся только к защите двигателя от перегрузки: *[35.05](#page-344-0) Уровень [перегрузки](#page-344-1) двиг-ля*, *[35.56](#page-359-0) Действия при [перегрузке](#page-359-1) двиг-ля* и *[35.57](#page-360-0) Класс [перегрузки](#page-360-1) двиг-ля*.

# **Управление прикладными процессами**

## **Макросы управления**

Макросы управления представляют собой предварительно заданные наборы параметров, которые можно изменять, и конфигурации входов/выходов. См. главу *Макросы [управления](#page-32-0)*.

# **ПИД-управление процессом**

В приводе имеется встроенный ПИД-регулятор процесса. Регулятор может использоваться для управления процессом, например для регулирования давления или расхода в трубопроводе или уровня жидкости в сосуде.

При ПИД-управлении процессом вместо задания скорости на привод подается сигнал задания процесса (уставка). Кроме того, на вход привода подается фактическое значение переменной технологического процесса (обратная связь по регулируемой величине). Функция ПИД-управления процессом регулирует скорость вращения привода таким образом, чтобы поддерживать измеряемый технологический параметр (фактическое значение) на заданном уровне (уставка). Это означает, что пользователю нет необходимости устанавливать на приводе задание частоты/скорости/момента: привод будет корректировать свою работу в соответствии с сигналом ПИД-регулятора процесса.

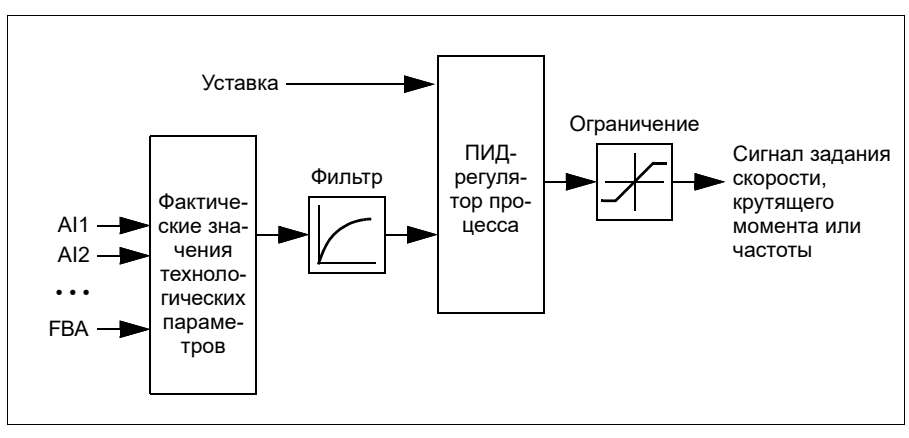

Приведенная ниже упрощенная блок-схема иллюстрирует действие функции ПИД-управления процессом.

Привод содержит два полных набора настроек ПИД-регулятора процесса, которые можно переключать в случае необходимости (см. параметр *[40.57](#page-387-0) Выбор [набора](#page-387-1) 1 или 2 ПИД*).

**Примечание.** Функция ПИД-регулирования предусмотрена только для внешнего управления (см. раздел *Режимы местного и внешнего [управления](#page-49-0)* на стр. *[50](#page-49-0)*).

## **Функции спящего режима и форсирования для ПИД-управления процессом**

Функция спящего режима пригодна для таких областей применения ПИДрегулятора, в которых изменяется потребление, например для систем перекачки чистой воды. Когда используется такой регулятор, он полностью останавливает насос при низком расходе, вместо того чтобы медленно вращать его, когда он находится ниже эффективного рабочего диапазона. Далее приведен пример действия функции спящего режима.

**Пример.** Привод управляет насосом подкачки. Ночью потребление воды снижается. Вследствие этого ПИД-регулятор процесса снижает скорость вращения двигателя. Однако из-за естественных потерь в трубопроводах и низкого КПД центробежного насоса при малых скоростях вращения двигатель не останавливается, а продолжает вращаться. Функция спящего режима выявляет низкую скорость вращения и прекращает ненужную подкачку по истечении заданного времени задержки. Привод переходит в спящий режим, продолжая при этом контролировать давление. После того как давление упадет ниже установленного минимального уровня, насос запускается по истечении времени задержки включения.

Пользователь может увеличить время ожидания ПИД-регулирования с помощью функции форсирования. Функция форсирования увеличивает уставку процесса на предварительно устанавливаемое время до перехода привода в спящий режим.

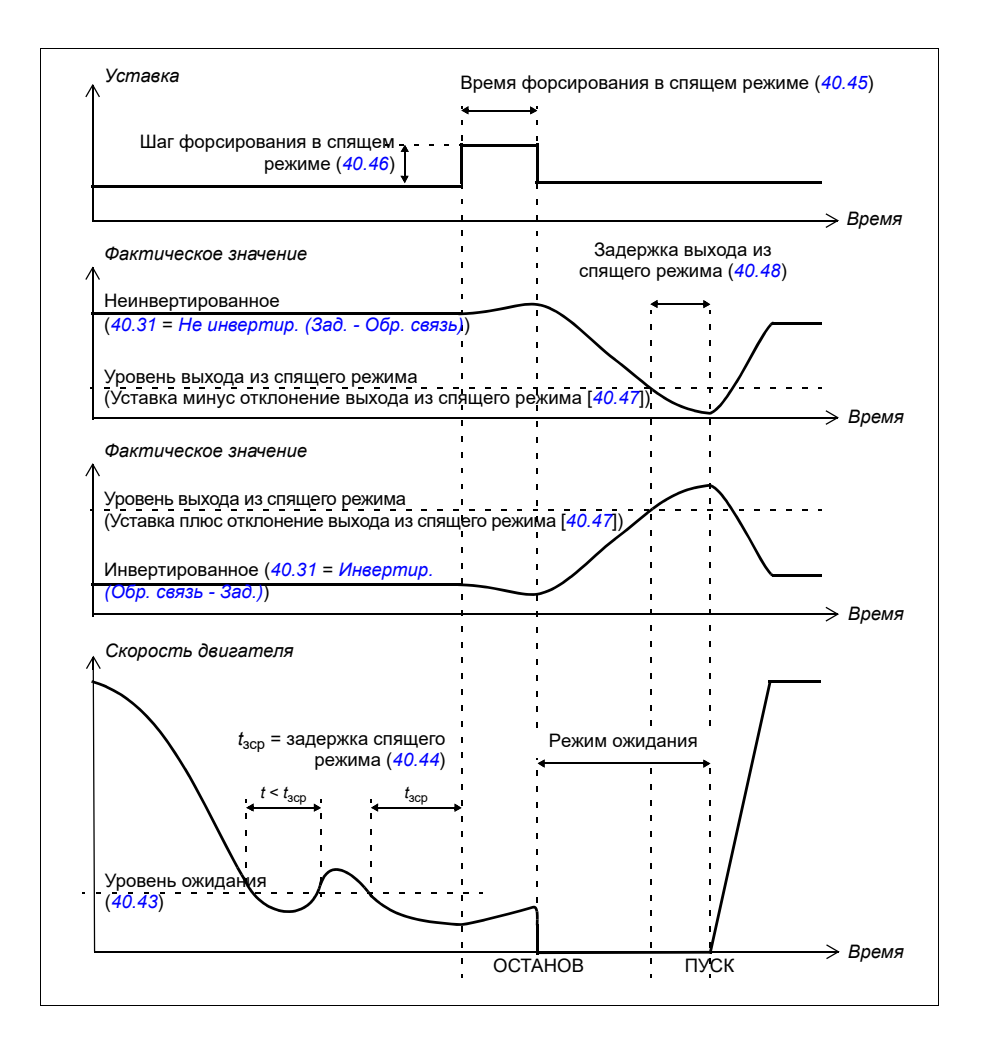

## **Слежение**

В режиме слежения выход блока ПИД-регулятора устанавливается равным непосредственно значению параметра *[40.50](#page-385-0) Наб.1, выбор [уставки](#page-385-1) слеж.* (или *[41.50](#page-394-0) Наб. 2, выбор [уставки](#page-394-1) слеж.*). Внутренняя интегральная составляющая ПИД-регулятора устанавливается такой, чтобы на выход не проходил никакой переходный процесс, и следовательно, когда режим слежения прекращается, нормальное регулирование процесса могло бы возобновляться без значительного выброса.

## **Настройки и диагностика**

Параметры: *[96.04](#page-480-0) Выбор [макроса](#page-480-1)* (стр. *[481](#page-480-1)*), группы *40 [Набор](#page-370-0) 1 ПИД техн. [процесса](#page-370-0)* (стр. *[371](#page-370-0)*) и *41 Набор 2 ПИД техн. [процесса](#page-392-0)* (стр. *[393](#page-392-0)*).

# **Функция коррекции ПИД-регулятора**

Функция коррекции ПИД-регулятора помогает поддерживать заданное натяжение путем коррекции основного задания скорости привода или задания крутящего момента (выходного сигнала регулятора скорости).

**ПРЕДУПРЕЖДЕНИЕ.** При использовании функции коррекции ПИДрегулятора убедитесь, что для времени ускорения и замедления задано значение 0. Это необходимо для того, чтобы функция коррекции скорости могла оперативно контролировать натяжение.

Функция коррекции ПИД-регулятора реализуется как один из ПИД-регуляторов процесса (группы *40 Набор 1 ПИД техн. [процесса](#page-370-0)* и *41 [Набор](#page-392-0) 2 ПИД техн. [процесса](#page-392-0)*). Для выполнения этой функции могут использоваться как набор 1 ПИД, так и набор 2 ПИД.

Скорректированный выходной сигнал рассчитывается по параметру *[40.01](#page-370-1) [Факт](#page-370-2). вых. ПИД техн. проц.* или *[40.03](#page-371-0) [Факт](#page-371-1). уст. ПИД техн. проц.*. В большинстве случаев используется параметр *[40.01](#page-370-1) [Факт](#page-370-2). вых. ПИД техн. проц.*. Выбор определяется значением параметра *[40.56](#page-387-2) Набор 1, [источник](#page-387-3) коррекц.* (для набора 1 ПИД технологического процесса) или *[41.56](#page-394-2) Набор 2, [источник](#page-394-3) кор[рекц](#page-394-3).* (для набора 2 ПИД технологического процесса). В большинстве случаев для параметра *[40.56](#page-387-2)* или *[41.56](#page-394-2)* задается значение *[Выходное](#page-387-4) значение ПИД*.

Функция коррекции ПИД-регулятора в приводах используется в тех случаях, когда важен контроль натяжения материала, например во вспомогательных приводах в металлообрабатывающей промышленности, при загрузке и выгрузке ротационных машин глубокой печати и накатов с поверхностным приводом.

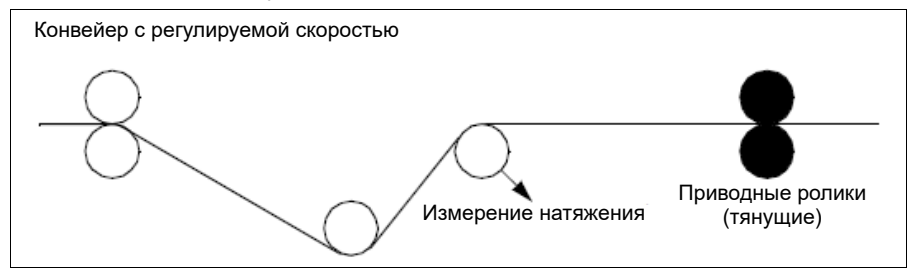

В примерах, приведенных в данной главе, используется набор 1 ПИД. Для получения требуемого результата можно задать нужные значения параметров функции коррекции ПИД-регулятора.

При активации функции коррекции ПИД-регулятора для бита 5 «Режим коррекции» параметра *[40.06](#page-372-0) Слово [состоян](#page-372-1). ПИД проц.* задается значение 1.

Более подробные сведения о добавлении функции коррекции ПИД-регулятора к цепочкам заданий скорости, крутящего момента и частоты см. в соответствующих разделах главы *Схемы контуров [управления](#page-682-0)*.

Предусмотрены следующие режимы коррекции ПИД-регулятора:

- *[Прямой](#page-386-0)*
- *[Пропорциональный](#page-386-1)*
- *[Комбинированный](#page-386-2)*.

## **Direct**

Прямой режим подходит, если контроль натяжения выполняется при фиксированной частоте вращения привода или линейной скорости.

В этом режиме скорректированный выходной сигнал ПИД-регулятора (*[40.05](#page-371-2)*) зависит от максимальной скорости (*[30.12](#page-290-0)*), крутящего момента (*[30.20](#page-295-0)*) или частоты (*[30.14](#page-292-0)*). Выбор осуществляется с помощью параметра *[40.52](#page-386-3)*.

Фактическое значение рассчитанного скорректированного выходного сигнала остается одинаковым в некотором диапазоне скоростей при стабильном выходном сигнале ПИД-регулятора.

Значение параметра *[40.05](#page-371-2)* рассчитывается по следующей формуле:

Парам. 40.05  $= \left(\frac{\text{Парам. }40.01}{100}\right) \times \text{(Парам. }30.12$  или 30.20 или 30.14)  $\times$  Парам. 40.55

На графике ниже показан скорректированный выходной сигнал ПИД-регулятора в прямом режиме в некотором диапазоне скоростей. В этом же диапазоне добавляется фиксированное задание скорректированной скорости.

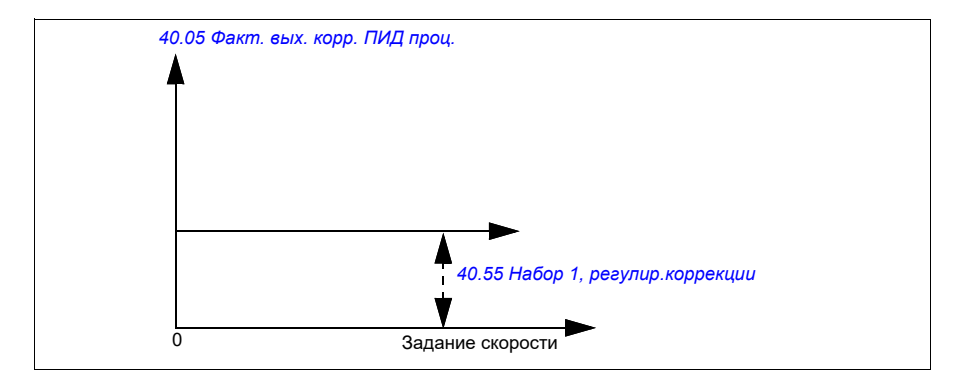

**Примечание.** На графике выше предполагается, что выходной сигнал ПИД-регулятора ограничен или остается стабильным на уровне 100. Он приведен только для наглядности. В реальных вариантах использования выходной сигнал ПИД-регулятора может варьироваться в зависимости от уставки и фактического значения.

## **Пример:**

Если: Параметр *[40.52](#page-386-3) Набор 1, выбор [коррекции](#page-386-4)* = Скорость Параметр *[40.56](#page-387-2) Набор 1, [источник](#page-387-3) коррекц.* = Выход ПИД Параметр *[30.12](#page-290-0) [Максимальная](#page-290-1) скорость* = 1500 об/мин параметр *[40.01](#page-370-1) [Факт](#page-370-2). вых. ПИД техн. проц.* = 100 (предельное значение 100) Параметр *[40.55](#page-387-5) Набор 1, регулир.[коррекции](#page-387-6)* = 0,5, то:

Парам.  $40.05 = \left(\frac{100}{100}\right) \times 1500 \times 0,5$ 

Парам.  $40.05 = 750$ 

## **Пропорциональный**

Пропорциональный способ подходит для случаев, когда контроль натяжения требуется в некотором диапазоне скоростей, но не при скоростях, близких к нулевой.

В этом режиме фактический скорректированный выходной сигнал ПИДрегулятора (*[40.05](#page-371-2)*) зависит от задания, выбранного параметром *[40.53](#page-386-5)* исходя из значения параметра *[40.01](#page-370-1)* или *[40.03](#page-371-0)*.

Рекомендуется, чтобы задание скорости, выбранное в параметре *[40.53](#page-386-5)*, и источник заданий, выбранный в параметре *[22.11](#page-233-0)*, совпадали. Это необходимо для активации пропорционального режима.

В большинстве случаев задание скорости процесса подключается в параметре *[40.53](#page-386-5)*. Например, если используется режим управления ВНЕШН1 и источником задания является масштабированное значение сигнала на аналоговом входе, то для параметров *[22.11](#page-233-0)* и *[40.53](#page-386-5)* необходимо задать *[Масштаб](#page-385-2). значение AI1*.

Значение параметра *[40.05](#page-371-2)* рассчитывается по следующей формуле:

Парам.  $40.05 = \left(\frac{\text{Парам. }40.01}{100}\right) \times \text{Парам. }40.53 \times \text{Парам. }40.55$ 

На графике ниже показан скорректированный выходной сигнал ПИД-регулятора в пропорциональном режиме в некотором диапазоне скоростей. В данном случае скорректированный выходной сигнал изменяется пропорционально значению параметра *[40.53](#page-386-5) Наб. 1, указат. скорр.[уставки](#page-386-6)*.

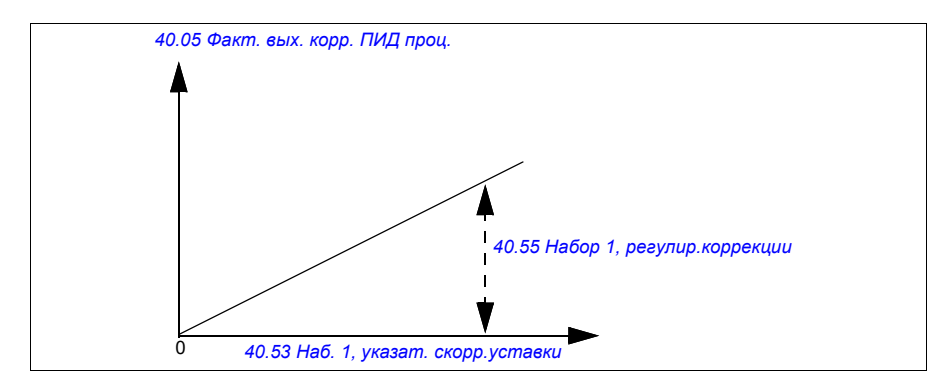

**Примечание.** На графике выше предполагается, что выходной сигнал ПИДрегулятора ограничен или остается стабильным на уровне 100. Данное допущение используется только для разъяснения процесса. В реальных вариантах использования выходной сигнал ПИД-регулятора может варьироваться в зависимости от уставки и фактического значения.

## **Пример:**

Если:

Параметр *[40.52](#page-386-3) Набор 1, выбор [коррекции](#page-386-4)* = *Скорость* Параметр *[40.56](#page-387-2) Набор 1, [источник](#page-387-3) коррекц.* = *Выход ПИД* Параметр *[40.53](#page-386-5) Наб. 1, указат. скорр.[уставки](#page-386-6)* = *Масштабир. входа AI1* Параметр *[22.11](#page-233-0) Зад. скор. 1 для [Внешн](#page-233-1)1* = *Масштабир. входа AI1* Параметр *[12.20](#page-181-0) AI1, [масшт](#page-181-1). по макс. AI1* = 1500 Параметр *[12.12](#page-179-2) [Масштаб](#page-179-3). значение AI1* = 750 (фактическое масштабированное значение AI1) Параметр *[40.01](#page-370-1) [Факт](#page-370-2). вых. ПИД техн. проц.* = 100 (предельное значение 100) параметр *[40.55](#page-387-5) Набор 1, регулир.[коррекции](#page-387-6)* = 0,5,

то:

Парам.  $40.05 = \left(\frac{100}{100}\right) \times 750 \times 0.5$ Парам.  $40.05 = 375$ 

При нулевой скорости значение параметра *[40.05](#page-371-2) [Факт](#page-371-3). вых. корр. ПИД проц.* зависит как от значения параметра *[40.55](#page-387-5) Набор 1, регулир.[коррекции](#page-387-6)*, так и от значения параметра *[40.54](#page-387-7) Набор 1, соотн. [коррекции](#page-387-8)*. Однако если в параметре *[40.54](#page-387-7) Набор 1, соотн. [коррекции](#page-387-8)* задается скорость, близкая к нулевой, будет возможна быстрая коррекция.

# **Пример:**

Если Параметр *[40.52](#page-386-3) Набор 1, выбор [коррекции](#page-386-4)* = *Скорость* Параметр *[40.56](#page-387-2) Набор 1, [источник](#page-387-3) коррекц.* = *Выход ПИД* Параметр *[30.12](#page-290-0) [Максимальная](#page-290-1) скорость* = 1500 об/мин Параметр *[40.53](#page-386-5) Наб. 1, указат. скорр.[уставки](#page-386-6)* = *Масштабир. входа AI1* Параметр *[22.11](#page-233-0) Зад. скор. 1 для [Внешн](#page-233-1)1* = *Масштабир. входа AI1* Параметр *[12.20](#page-181-0) AI1, [масшт](#page-181-1). по макс. AI1* = 1500 Параметр *[12.12](#page-179-2) [Масштаб](#page-179-3). значение AI1* = 750 (фактическое масштабированное значение AI1) Параметр *[40.01](#page-370-1) [Факт](#page-370-2). вых. ПИД техн. проц.* = 100 (предельное значение 100) Параметр *[40.54](#page-387-7) Набор 1, соотн. [коррекции](#page-387-8)* = 0,1 Параметр *[40.55](#page-387-5) Набор 1, регулир.[коррекции](#page-387-6)* = 0,5

то

Парам.  $40.05 = \left(\frac{100}{100}\right) \times 750 \times 0.5$ Парам.  $40.05 = 375$ 

## **Комбинированный**

Комбинированный режим подходит для случаев, когда требуется поддерживать натяжение во всем диапазоне от нулевой до максимальной скорости. Комбинированный режим представляет собой сочетание прямого и пропорционального режимов. В данном случае величина коррекции нулевой скорости определяется параметром *[40.54](#page-387-7) Набор 1, соотн. [коррекции](#page-387-8)*, а величина коррекции скорости, превышающей нулевую, определяется параметром *[40.55](#page-387-5) Набор 1, [регулир](#page-387-6).кор[рекции](#page-387-6)*. Скорректированное значение прямо пропорционально значению параметра *[40.53](#page-386-5) Наб. 1, указат. скорр.[уставки](#page-386-6)*.

Задание скорости процесса подключается в параметре *[40.53](#page-386-5) Наб. 1, [указат](#page-386-6). скорр.[уставки](#page-386-6)*. Например, если используется режим управления ВНЕШН1 и источником задания является *[Масштаб](#page-374-0). значение AI1*, то для параметров *[22.11](#page-233-0) Зад. скор. 1 для [Внешн](#page-233-1)1* и *[40.53](#page-386-5) Наб. 1, указат. скорр.[уставки](#page-386-6)* необходимо задать *[Масштаб](#page-374-0). значение AI1*.

Значение параметра *[40.05](#page-371-2) [Факт](#page-371-3). вых. корр. ПИД проц.* рассчитывается по следующей формуле:

Парам.  $40.05 = \{ (\text{Парам. } 30.12 \times \text{Парам. } 40.54) + \left[ (1 - \text{Парам. } 40.54) \times \text{Парам. } 40.53 \right] \} \times \text{Парам. } 40.55$ 

*[40.55](#page-387-5) Набор 1, регулир.[коррекции](#page-387-6)* 0 *[40.53](#page-386-5) Наб. 1, указат. скорр.[уставки](#page-386-6) [40.05](#page-371-2) [Факт](#page-371-3). вых. корр. ПИД проц. [40.54](#page-387-7) Набор 1, соотн. [коррекции](#page-387-8)* Пар. *[40.55](#page-387-5)* Пар. *[40.54](#page-387-7)*

На следующем графике показано увеличение коррекции в комбинированном режиме.

**Примечание.** На графике выше предполагается, что выходной сигнал ПИДрегулятора ограничен или остается стабильным на уровне 100. Он приведен только для наглядности. В реальных вариантах использования выходной сигнал ПИД-регулятора может варьироваться в зависимости от уставки и фактического значения.

При нулевой скорости значение параметра *[40.05](#page-371-2) [Факт](#page-371-3). вых. корр. ПИД проц.* зависит как от значения параметра *[40.54](#page-387-7) Набор 1, соотн. [коррекции](#page-387-8)*, так и от значения параметра *[40.55](#page-387-5) Набор 1, регулир.[коррекции](#page-387-6)*. Однако если в параметре *[40.54](#page-387-7) Набор 1, соотн. [коррекции](#page-387-8)* задается скорость, близкая к нулевой, будет возможна быстрая коррекция.

## **Пример:**

Если:

```
Параметр 40.52 Набор 1, выбор коррекции = Скорость
Параметр 40.56 Набор 1, источник коррекц. = Выход ПИД
Параметр 30.12 Максимальная скорость = 1500 об/мин
Параметр 40.53 Наб. 1, указат. скорр.уставки = Масштабир. входа AI1
Параметр 22.11 Зад. скор. 1 для Внешн1 = Масштабир. входа AI1
Параметр 12.20 AI1, масшт. по макс. AI1 = 1500
Параметр 12.12 Масштаб. значение AI1 = 750 (фактическое масштабированное
значение AI1)
Параметр 40.01 Факт. вых. ПИД техн. проц. = 100 (предельное значение 100)
Параметр 40.54 Набор 1, соотн. коррекции = 0,1
Параметр 40.55 Набор 1, регулир.коррекции = 1
```
то:

Если *[12.12](#page-179-2) [Масштаб](#page-179-3). значение AI1* равен 0:

Парам.  $40.05 = \{(1500 \times 0.1) + [(1 - 0.1) \times 0] \} \times 1$ 

Парам.  $40.05 = 150$ 

Парам. 40.05 = (100/100) x { $(1500 \times 0,1)$  +  $[(1 - 0,1) \times 0]$ } × 1 Парам. 40.05 = 150

Если *[12.12](#page-179-2) [Масштаб](#page-179-3). значение AI1* равен 750:

Парам.  $40.05 = \{(1500 \times 0,1) + [(1-0,1) \times 750] \} \times 1$ 

Парам.  $40.05 = 825$ 

Парам. 40.05 = (100/100) x  $\{(1500 \times 0.1) + [(1 - 0.1) \times 750]\} \times 1$ Парам. 40.05 = 825

Если *[12.12](#page-179-2) [Масштаб](#page-179-3). значение AI1* равен 1500:

Парам.  $40.05 = \{(1500 \times 0,1) + [(1-0,1) \times 1500] \} \times 1$ 

Парам.  $40.05 = 1500$ 

Парам. 40.05 = (100/100) x  $\{(1500 \times 0.1) + [(1 - 0.1) \times 1500]\} \times 1$ Парам. 40.05 = 1500

#### **Автоматическое подключение скорректированного значения ПИДрегулятора**

Параметр *[40.65](#page-389-0) [Trim auto connection](#page-389-1)* позволяет подключить фактический скорректированный выходной сигнал ПИД-регулятора (*[40.05](#page-371-2)*) к соответствующим цепочкам заданий скорости, крутящего момента или частоты. Соответствующие цепочки заданий можно выбрать с помощью *[40.52](#page-386-3)* (для набора 1 ПИД) или *[41.52](#page-394-4)* (для набора 2 ПИД).

При передаче фактического скорректированного выходного сигнала ПИДрегулятора (*[40.05](#page-371-2)*) в цепочки заданий скорости, крутящего момента и частоты также учитывается параметр *[99.04](#page-504-0) Режим управл. [двигателем](#page-504-1)*. В режиме скалярного управления нулевыми являются значения коррекции скорости и крутящего момента, в режиме векторного управления нулевым является значение коррекции частоты.

#### Подключение коррекции скорости

Коррекция скорости добавляется в параметрах *[23.02](#page-249-1)* и *[24.11](#page-255-2)*, после чего окончательное задание скорости становится доступным в *[24.01](#page-255-3)*.

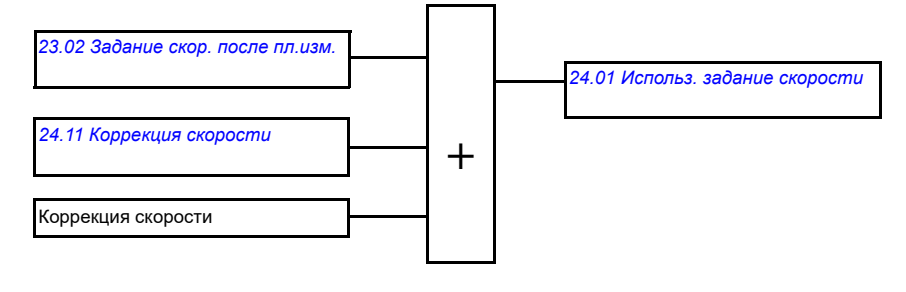

#### Подключение коррекции крутящего момента

Коррекция крутящего момента добавляется в *[26.75](#page-269-0) Факт. задание кр. [момента](#page-269-1) [5](#page-269-1)*, после чего окончательное задание крутящего момента становится доступным в параметре *[26.76](#page-269-2) Факт.задание кр.[момента](#page-269-3)6*.

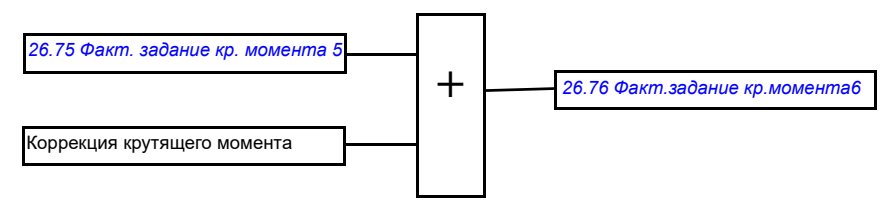

#### Подключение коррекции частоты

Коррекция частоты добавляется в параметре *[28.02](#page-270-1) [Задание](#page-270-2) част. после пл. [изм](#page-270-2).*, после чего генерируется окончательное задание частоты. В настоящее время параметр, позволяющий увидеть окончательное задание частоты после добавления коррекции, отсутствует.

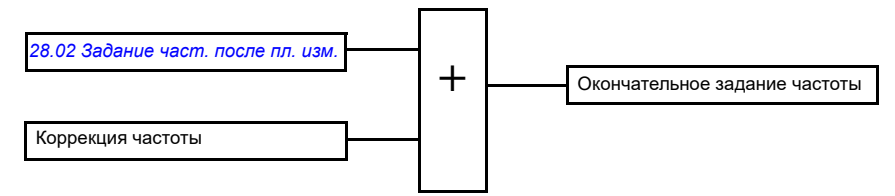

**Примечание.** Автоматическое подключение скорректированного значения ПИДрегулятора запрещается микропрограммным обеспечением, если для останова привода задается значение *Останов [замедлением](#page-221-2) (Выкл.1)* или *[Экстр](#page-222-0). [останов](#page-222-0) замедл. (выкл.3)* параметра *[21.04](#page-221-3) Режим экстренн. [останова](#page-221-4)*. Другими словами, фактический скорректированный выходной сигнал ПИДрегулятора (*[40.05](#page-371-2) [Факт](#page-371-3). вых. корр. ПИД проц.*) не будет добавляться к соответствующим цепочкам заданий скорости, крутящего момента и частоты при останове замедлением или экстренном останове.

## **Управление механическим тормозом**

Механический тормоз может использоваться для поддержания нулевой скорости двигателя и механического оборудования, когда привод остановлен или на него не подается питание. Логика управления тормозом следит за настройками группы параметров *44 [Управление](#page-398-0) мех. тормозом*, а также за некоторыми внешними сигналами и переключается между состояниями, показанными на схеме на стр. *[105](#page-104-0)*. Состояния и переходы детализируются в таблицах, приведенных после диаграммы состояний. Временная диаграмма на стр. *[107](#page-106-0)* показывает пример последовательности включен-отпущен-включен.

Пример применения см. в разделе *Управление [механическим](#page-722-0) тормозом крана* на стр. *[723](#page-722-0)*.

## **Входы логики управления тормозом**

Главным источником управляющих сигналов логики управления тормозом является команда пуска привода (бит 5 параметра *[06.16](#page-149-0) Слово [состояния](#page-149-1) [привода](#page-149-1) 1*). С помощью параметра *[44.12](#page-402-0) Запрос включ. [тормоза](#page-402-1)* может дополнительно быть выбран внешний сигнал отпускания/включения тормоза. Эти два сигнала взаимодействуют следующим образом:

• Команда пуска = 1 **И** сигнал, выбранный параметром *[44.12](#page-402-0) [Запрос](#page-402-1) включ. [тормоза](#page-402-1)* = 0

→ Запрос **отпускания** тормоза

- Команда пуска = 0 **ИЛИ** сигнал, выбранный параметром *[44.12](#page-402-0) [Запрос](#page-402-1) включ. [тормоза](#page-402-1)* = 1
	- → Запрос **включения** тормоза

Чтобы предотвратить отпускание тормоза, с помощью параметра *[44.11](#page-401-0) [Принуд](#page-401-1). включен. [тормоза](#page-401-1)* может быть подключен другой внешний сигнал, например, от системы управления более высокого уровня.

Также на логику управления оказывают влияния следующие сигналы:

- подтверждение состояния тормоза (дополнительный сигнал, определяемый параметром *[44.07](#page-400-0) Выбор [подтвержд](#page-400-1). торм.*),
- бит 2 параметра *[06.11](#page-148-0) Главное слово [состояния](#page-148-1)* (показывает, готов ли привод следовать заданной уставке или нет),
- бит 6 параметра *[06.16](#page-149-0) Слово [состояния](#page-149-1) привода 1* (показывает, выполняет ли привод модуляцию или нет).

#### **Выходы логики управления тормозом**

Механическим тормозом управляет бит 0 параметра *[44.01](#page-398-1) [Состоян](#page-398-2). управл. [тормозом](#page-398-2)*. Этот бит следует выбирать в качестве источника релейного выхода (или цифрового входа/выхода в режиме вывода), который затем присоединяется к тормозному приводу через реле. См. пример подключения на стр. *[108](#page-107-0)*.

Логика управления тормозом в различных состояниях будет требовать, чтобы логика управления приводом удерживала двигатель, увеличивала крутящий момент или линейно снижала скорость. Эти требования отображаются в параметре *[44.01](#page-398-1) Состоян. управл. [тормозом](#page-398-2)*.

<span id="page-104-7"></span><span id="page-104-1"></span>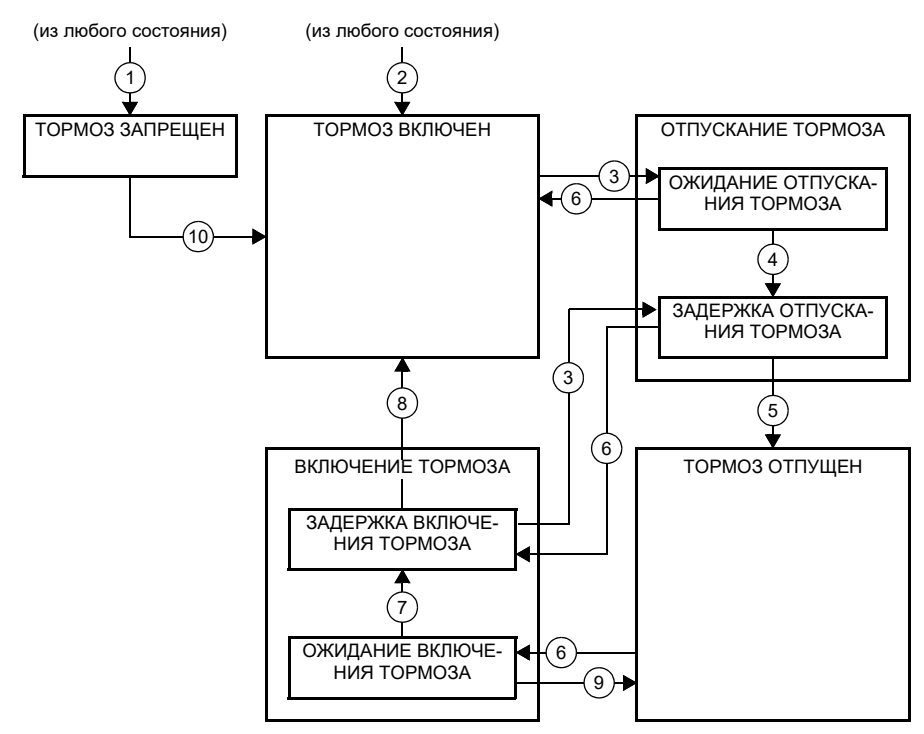

#### <span id="page-104-2"></span><span id="page-104-0"></span>**Диаграмма состояний тормоза**

<span id="page-104-6"></span><span id="page-104-5"></span><span id="page-104-4"></span><span id="page-104-3"></span>Описание состояний

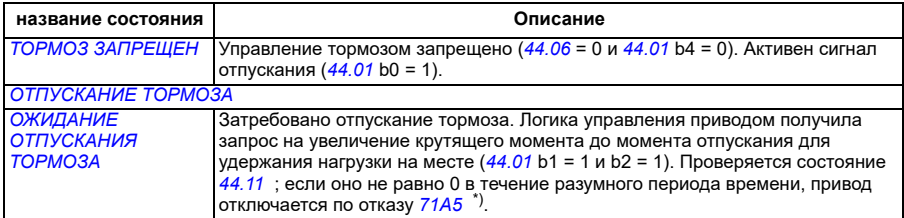

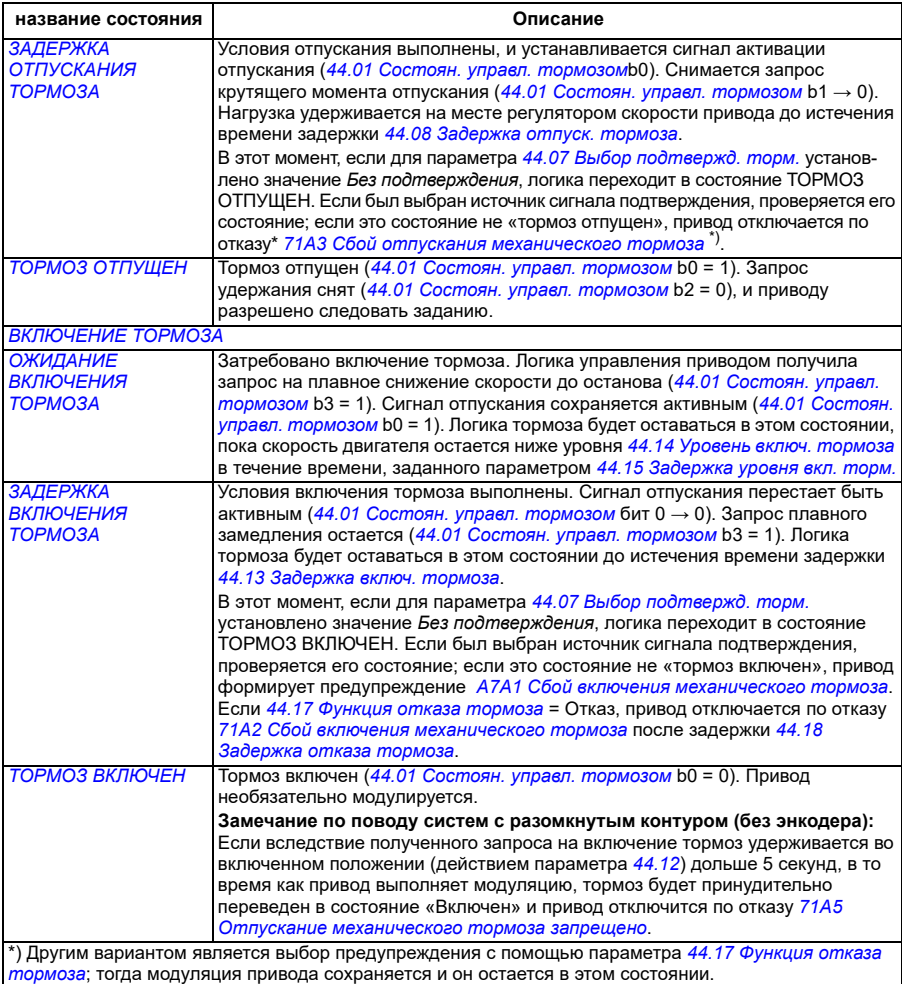

#### <u>Условия изменения состояния</u> ( ( n ) )

- 1 Управление тормозом запрещено (*[44.06](#page-399-0) Разреш. управл. [тормозом](#page-399-1)*→ 0).
- 2 *[06.11](#page-148-0) Главное слово [состояния](#page-148-1)*, бит 2 = 0.
- 3 Затребовано отпускание тормоза, и истекло время задержки *[44.16](#page-404-4) [Задержка](#page-404-5) повт.отпуск.торм.*
- 4 Условия отпускания тормоза выполнены (например, *[44.10](#page-401-2) Крут.[момент](#page-401-3) для отпуск.торм.*), и *[44.11](#page-401-0) Принуд. включен. [тормоза](#page-401-1)* = 0.
- 5 Время задержки *[44.08](#page-400-2) [Задержка](#page-400-3) отпуск. тормоза* истекло, и подтверждение отпускания тормоза (если оно выбрано с помощью параметра *[44.07](#page-400-0) Выбор [подтвержд](#page-400-1). торм.*) получено.
- 6 Затребовано включение тормоза.
- 7 Скорость двигателя остается ниже скорости включения тормоза *[44.14](#page-403-0) Уровень включ. [тормоза](#page-403-1)* в течение времени *[44.15](#page-403-2) [Задержка](#page-403-3) уровня вкл. торм.*
- 8 Время задержки *[44.13](#page-403-4) [Задержка](#page-403-5) включ. тормоза* истекло, и подтверждение включения тормоза(если оно выбрано с помощью параметра *[44.07](#page-400-0) Выбор [подтвержд](#page-400-1). торм.*) получено.
- 9 Затребовано отпускание тормоза.
- 10 Управление тормозом разрешено (*[44.06](#page-399-0) Разреш. управл. [тормозом](#page-399-1)*→ 1).

### <span id="page-106-0"></span>**Временная диаграмма**

Приведенная ниже упрощенная временная диаграмма иллюстрирует работу функции управления тормозом. См. схему состояний тормоза на стр. *[105](#page-104-0)*.

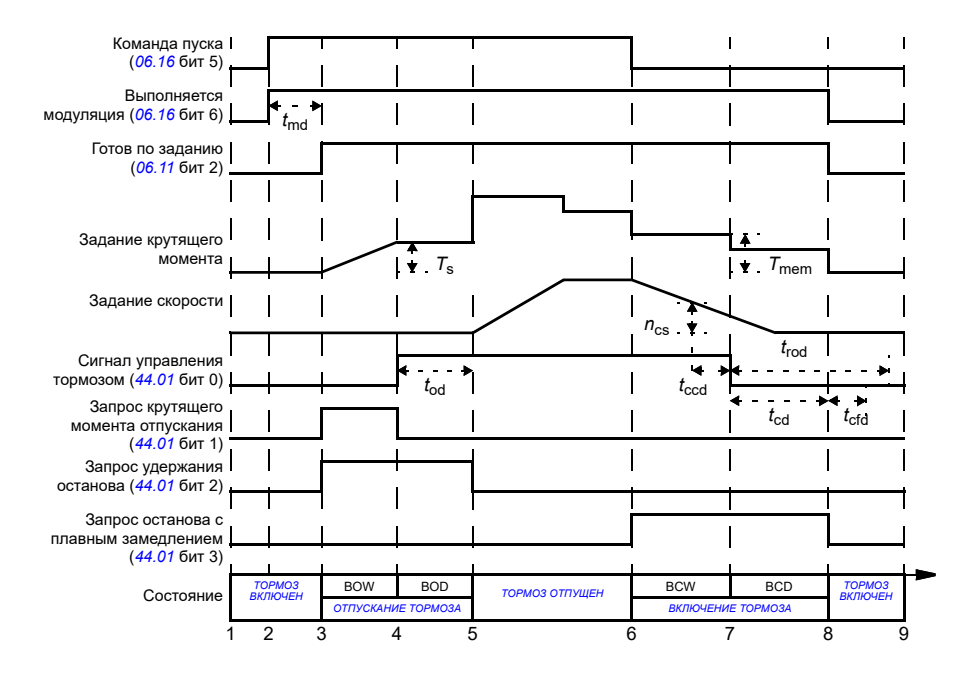

- *T*<sup>s</sup> Пусковой момент при отпущенном тормозе (*[44.03](#page-398-3)*)
- *T*mem Сохраненное в памяти значение крутящего момента при включении тормоза (*[44.02](#page-398-4)*)
- *t*md Задержка намагничивания двигателя
- *t*od Задержка отпускания тормоза (*[44.08](#page-400-2)*)
- *n*cs Скорость при включении тормоза (*[44.14](#page-403-0)*)
- *t*ccd Задержка команды включения тормоза (*[44.15](#page-403-2)*)
- *t*cd Задержка включения тормоза (*[44.13](#page-403-4)*)
- *t*cfd Задержка сообщения об отказе при включении тормоза (*[44.18](#page-404-2)*)
- *t*rod Задержка повторного отпускания тормоза (*[44.16](#page-404-4)*)
- BOW *ОЖИДАНИЕ ОТПУСКАНИЯ ТОРМОЗА*
- BOD *ЗАДЕРЖКА ОТПУСКАНИЯ ТОРМОЗА*
- BCW *ОЖИДАНИЕ [ВКЛЮЧЕНИЯ](#page-104-5) ТОРМОЗА*
- BCD *ЗАДЕРЖКА [ВКЛЮЧЕНИЯ](#page-104-6) ТОРМОЗА*

## <span id="page-107-0"></span>**Пример схемы соединений**

На следующем рисунке приведен пример схемы управления тормозом. Аппаратные средства управления тормозом и схема соединений приобретаются и монтируются заказчиком.

**ПРЕДУПРЕЖДЕНИЕ!** Убедитесь в том, что оборудование, в котором установлен привод с включенной функцией управления тормозом, отвечает требованиям обеспечения безопасности персонала. Следует обратить внимание на то, что преобразователь частоты (комплектный приводной модуль или базовый приводной модуль в соответствии с IEC/EN 61800-2) не является устройством защиты, удовлетворяющим требованиям директивы Европейского союза по машинному оборудованию и соответствующих согласованных стандартов. Таким образом, защита персонала, обслуживающего оборудование, не должна быть основана на конкретных функциях преобразователя (например, функции управления тормозом), но должна быть реализована в соответствии с требованиями соответствующих специальных нормативов.

Тормозом управляет бит 0 параметра *[44.01](#page-398-1) Состоян. управл. [тормозом](#page-398-2)*. Источник подтверждения срабатывания тормоза (контроль состояния) выбирается с помощью параметра *[44.07](#page-400-0) Выбор [подтвержд](#page-400-1). торм.* В данном примере

- для параметра *[10.24](#page-165-0) [Источник](#page-165-1) RO1* задано значение *Команда отключения тормоза* (т. е. бит 0 параметра *[44.01](#page-398-1) Состоян. управл. [тормозом](#page-398-2)*), а для
- параметра *[44.07](#page-400-0) Выбор [подтвержд](#page-400-1). торм.* установлено значение *DIO1*.

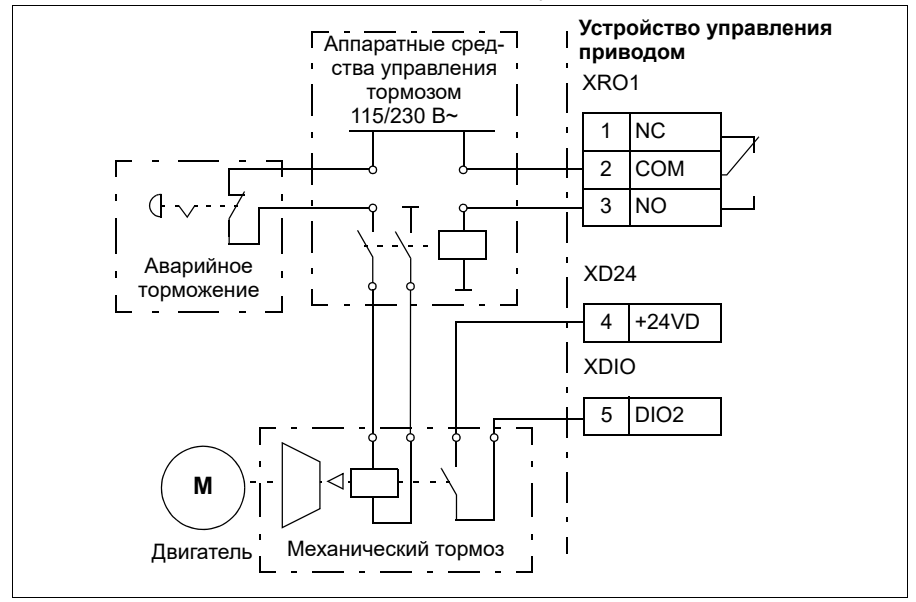
#### **Настройки и диагностика**

- Параметры: *[06.11](#page-148-0) Главное слово [состояния](#page-148-1)* (стр. *[149](#page-148-1)*), *[06.16](#page-149-0) [Слово](#page-149-1) [состояния](#page-149-1) привода 1* (стр. *[150](#page-149-1)*) и группа параметров *44 [Управление](#page-398-0) мех. [тормозом](#page-398-0)* (стр. *[399](#page-398-0)*).
- События: *[A7A1](#page-557-0) Сбой включения [механического](#page-557-1) тормоза* (стр. *[558](#page-557-1)*), *[71A2](#page-578-0) Сбой включения [механического](#page-578-1) тормоза* (стр. *[579](#page-578-1)*), *[71A3](#page-578-2) Сбой [отпускания](#page-578-3) [механического](#page-578-3) тормоза* (стр. *[579](#page-578-3)*) и *[71A5](#page-579-0) Отпускание [механического](#page-579-1) тормоза [запрещено](#page-579-1)* (стр. *[580](#page-579-1)*).

#### **Контроль напряжения постоянного тока**

#### <span id="page-108-0"></span>**Контроль повышенного напряжения**

Контроль повышенного напряжения в промежуточном звене постоянного тока обычно требуется в том случае, если двигатель работает в генераторном режиме. Двигатель может работать как генератор, когда он замедляет вращение или когда нагрузка воздействует на вал двигателя, заставляя вал вращаться быстрее, чем обеспечивает это прилагаемая скорость или частота. Во избежание превышения предельно допустимого напряжения постоянного тока контроллер повышенного напряжения автоматически снижает генераторный момент по достижении предельного значения. Регулятор повышенного напряжения также увеличивает любое программируемое время замедления, если достигается предел; для сокращение времени замедления могут потребоваться тормозной прерыватель и резистор.

#### <span id="page-108-1"></span> **Контроль пониженного напряжения (резервный режим при потере питания)**

В случае отключения напряжения питания привод продолжает работать, используя кинетическую энергию вращающегося двигателя. Привод сохраняет полную работоспособность до тех пор, пока двигатель вращается и вырабатывает энергию для питания привода. Если главный контактор (при его наличии) остается в замкнутом состоянии, привод может продолжить работу после восстановления питания.

#### *110 Программные функции*

**Примечание.** Агрегаты со встроенным главным контактором должны быть снабжены фиксирующей схемой (например, источником бесперебойного питания) для удержания цепи управления контактора в замкнутом состояния во время кратковременного перерыва подачи питания.

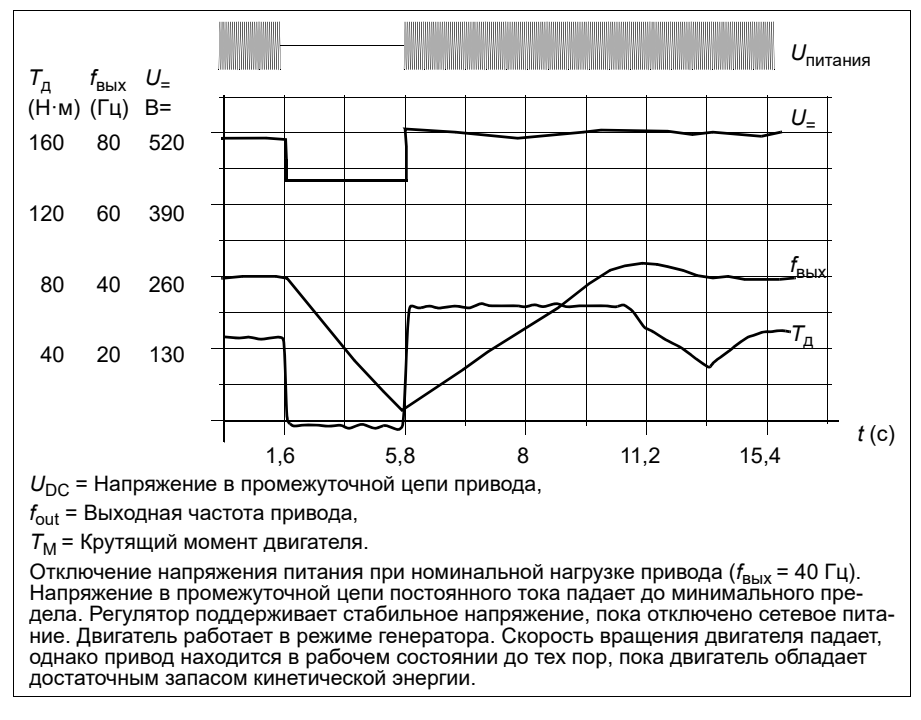

#### **Реализация контроля пониженного напряжения (поддержка управления при потере питания)**

Реализуйте функцию контроля пониженного напряжения следующим образом:

- Убедитесь, что функция контроля пониженного напряжения включена с помощью параметра *[30.31](#page-297-0) [Контроль](#page-297-1) низкого напряж.*.
- Чтобы стало возможным применение автоподхвата (подача команды пуска на вращающийся двигатель) для параметра *[21.01](#page-219-0) [Векторный](#page-219-1) режим пуска* должно быть выбрано значение *[Автоматически](#page-220-0)* (в векторном режиме управления) или для параметра *[21.19](#page-227-0) Пуск в реж. скалярного [управления](#page-227-1)* должно быть выбрано значение *[Автоматически](#page-228-0)* (в скалярном режиме управления).

Если установка оборудована главным контактором, предотвратите его отключение при выключении входного питания. Например, используйте реле задержки (фиксацию) в схеме управления контактора.

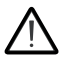

**ПРЕДУПРЕЖДЕНИЕ!** Убедитесь, что перезапуск двигателя на ходу не станет причиной опасной ситуации. В случае сомнений не реализуйте функцию контроля пониженного напряжения.

#### **Автоматический перезапуск**

Возможен автоматический перезапуск привода после кратковременного исчезновения подачи питания (не более 10 секунд) с помощью функции автоматического перезапуска при условии, что допускается работа привода в течение 10 секунд без работающих вентиляторов охлаждения.

Если разрешено, данная функция при исчезновении питания действует следующим образом, чтобы позволить успешный перезапуск:

- Отказ по пониженному напряжению снимается (но предупреждение выдается).
- Модуляция и охлаждение прекращаются, чтобы сохранить всю остающуюся в цепи постоянного тока энергию.
- Разрешается предварительная зарядка цепи постоянного тока.

Если напряжение постоянного тока восстанавливается до истечения периода, определяемого параметром *[21.18](#page-227-2) Время автом. [перезапуска](#page-227-3)*, и сигнал пуска продолжает поступать, будет продолжена обычная работа. Однако, если в этот момент напряжение постоянного тока остается слишком низким, привод отключается по отказу *[3220](#page-569-0) Низкое [напряж](#page-569-1). в цепи пост. тока*.

**ПРЕДУПРЕЖДЕНИЕ!** Перед активацией данной функции убедитесь в том, что это не приведет к возникновению опасной ситуации. Эта функция позволяет выполнить автоматический перезапуск привода и возобновить работу привода после временного отключения питания.

#### **Пределы регулирования и пороги срабатывания защиты по напряжению**

Пределы регулирования и отключения регулятора напряжения промежуточной цепи постоянного тока зависят от напряжения питания и от типа привода/инвертора. Фактическое измеренное напряжение постоянного тока (*U*DC) отображается параметром *[01.11](#page-136-0) [Напряжение](#page-136-1) пост. тока*. Напряжение питания отображается параметром *[96.03](#page-479-0) [Расчетн](#page-475-0). напряж. пит. перем. тока.*, который основан на измеренном напряжении постоянного тока (UDC/1.41).

Необходимые пределы постоянного тока привода рассчитываются на основе параметров *[95.01](#page-474-0)* (*[Напряжение](#page-474-1) питания*) и *[95.02](#page-475-1)* (*Адапт. диап. [напряжений](#page-475-2)*).

В таблице ниже приведены значения выбранных уровней напряжения постоянного тока в вольтах. Следует иметь в виду, что абсолютные значения напряжения изменяются в зависимости от типа привода/инвертора и диапазона напряжения источника питания переменного тока.

#### *112 Программные функции*

Если адаптивный предел напряжения включен в параметре *[95.02](#page-475-1)* (*[Адапт](#page-475-2). диап. [напряжений](#page-475-2)*):

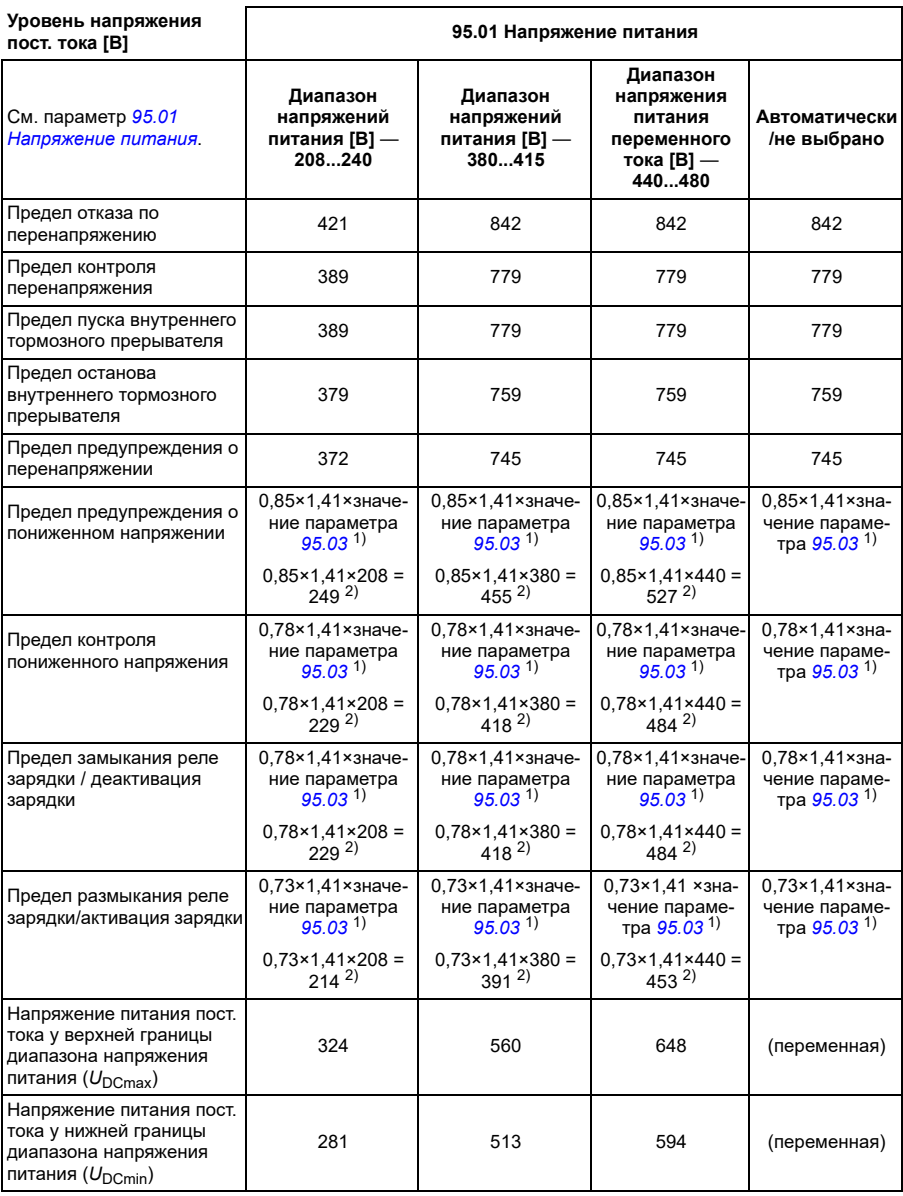

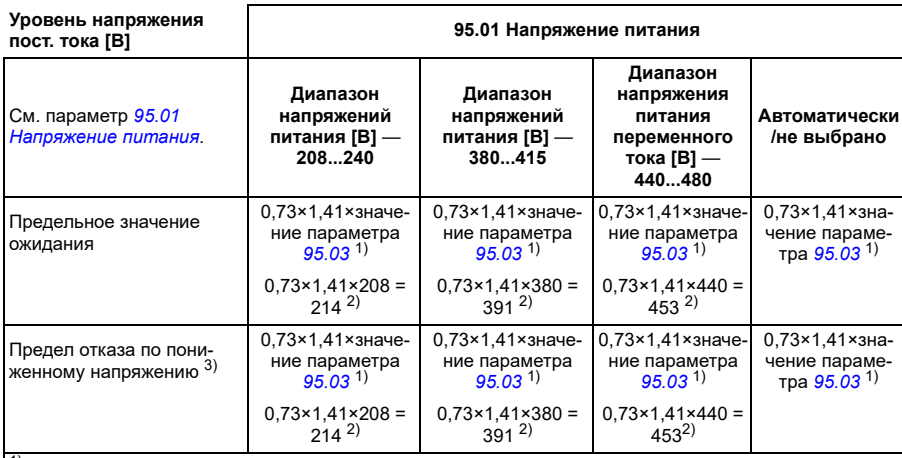

1) Если для параметра *[95.01](#page-474-0) [Напряжение](#page-474-1) питания* задано *Автоматически / не выбрано* и для параметра *[95.02](#page-475-1) Адапт. диап. [напряжений](#page-475-2)* задано *Разрешить*, используется значение параметра *[95.03](#page-475-3) [Расчетн](#page-475-0). напряж. пит. перем. тока.* 2),в противном случае используется нижний предел диапазона, выбранного параметром *[95.01](#page-474-0) [Напряжение](#page-474-1) питания*.

3) Система выдает ошибку пониженного напряжения, когда истекает время, заданное параметром *[21.18](#page-227-2)* (*Время автом. [перезапуска](#page-227-3)*), либо для параметра *[21.18](#page-227-2)* устанавливается значение 0. В этом случае предельное значение ожидания используется в качестве уровня отключения по пониженному напряжению. Система выдает ошибку пониженного напряжения только в том случае, если привод работает в режиме модуляции, когда напряжение постоянного тока опускается ниже уровня отключения по пониженному напряжению.

**Примечание.** В приведенной выше таблице для *[95.03](#page-475-3)* выбрано значение *[Расчетн](#page-475-0). напряж. пит. перем. тока.* при подаче питания на привод, и оно не будет обновляться во время работы.

Если адаптивный предел напряжения отключен в параметре *[95.02](#page-475-1)* (*[Адапт](#page-475-2). диап. [напряжений](#page-475-2)*):

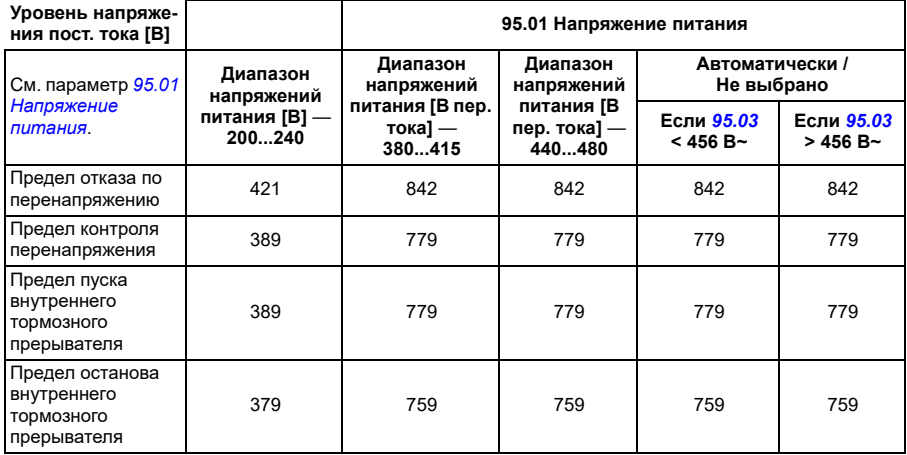

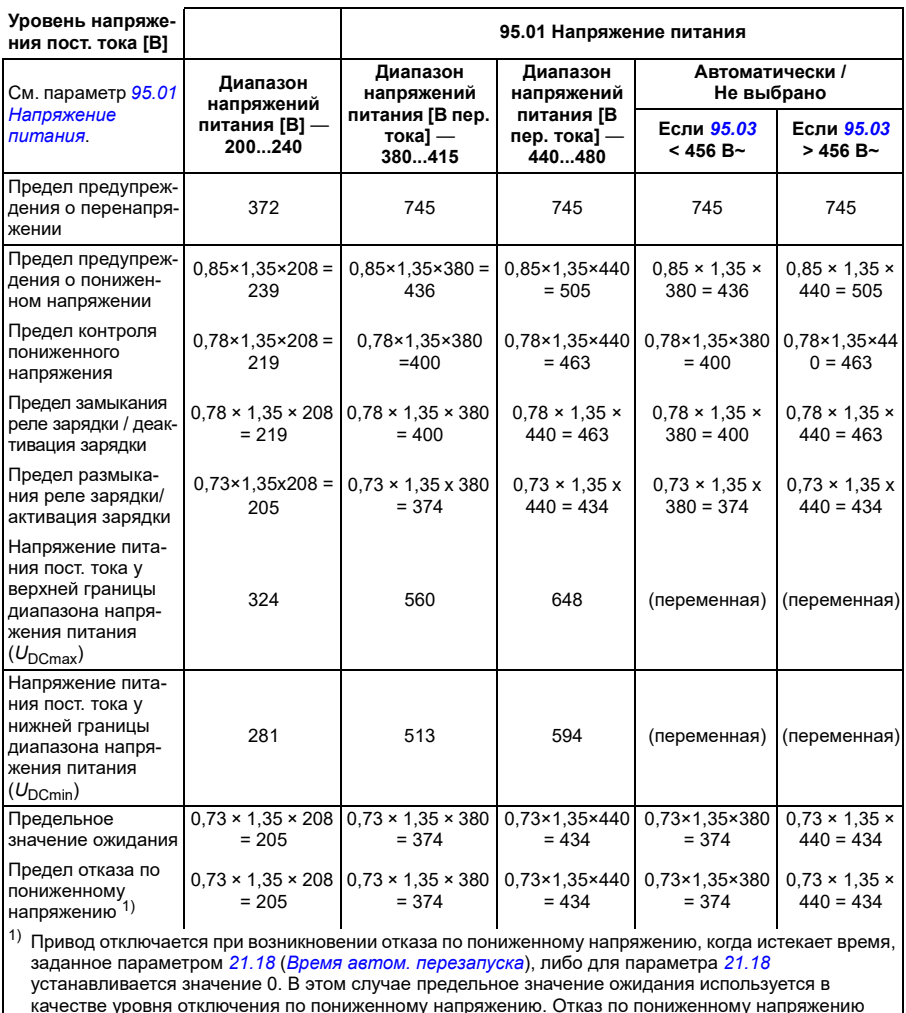

**Условия выдачи предупреждения о пониженном напряжении** постоянного тока опускается ниже уровня отключения по пониженному напряжению.

Предупреждение о пониженном напряжении генерируется, если выполняется одно из следующих условий:

возникает только в том случае, если привод работает в режиме модуляции, когда напряжение

- Напряжение цепи пост. тока падает ниже предела предупреждения о пониженном напряжении (85 %), когда привод не работает в режиме модуляции.
- Напряжение цепи пост. тока опускается ниже предела ожидания (73 %), когда привод работает в режиме модуляции и автоматический перезапуск разрешен (т. е. значение параметра *[21.18](#page-227-2) Время автом. [перезапуска](#page-227-3)* > 0 с). Предупреждение продолжает выдаваться, если фактическое напряжение

звена пост. тока непрерывно остается ниже предела ожидания вплоть до истечения времени автоматического перезапуска. Для работы данной функции плата управления приводом должна получать внешнее питание 24 В=. В противном случае возможно отключение платы управления, если напряжение опустится ниже аппаратного предела.

#### **Условия возникновения отказа по пониженному напряжению**

Отказ по пониженному напряжению возникает, если привод работает в режиме модуляции и выполняется одно из следующих условий:

- Если напряжение цепи пост. тока падает ниже порога отключения при пониженном напряжении (73 %), и автоматический перезапуск запрещен (т. е. значение параметра *[21.18](#page-227-2) Время автом. [перезапуска](#page-227-3)* = 0,0 с).
- Если напряжение цепи пост. тока падает ниже порога отключения (73 %) при пониженном напряжении и автоматический перезапуск разрешен (т. е. значение параметра *[21.18](#page-227-2) Время автом. [перезапуска](#page-227-3)* > 0 с), тогда порог отключения при пониженном напряжении активируется, только если напряжение цепи пост. тока непрерывно остается ниже порога отключения вплоть до истечения времени автоматического перезапуска. Для работы данной функции плата управления приводом должна получать внешнее питание 24 В=. В противном случае возможно отключение платы управления и будет отображаться только предупреждение о пониженном напряжении.

#### **Настройки и диагностика**

• Параметры: *[01.11](#page-136-0) [Напряжение](#page-136-1) пост. тока* (стр. *[137](#page-136-1)*), *[30.30](#page-297-2) [Контроль](#page-297-3) [перенапряжения](#page-297-3)* (стр. *[298](#page-297-3)*), *[30.31](#page-297-0) [Контроль](#page-297-1) низкого напряж.* (стр. *[298](#page-297-1)*), *[95.01](#page-474-0) [Напряжение](#page-474-1) питания* (стр. *[475](#page-474-1)*) и *[95.02](#page-475-1) Адапт. диап. [напряжений](#page-475-2)* (стр. *[476](#page-475-2)*).

#### **Тормозной прерыватель**

Тормозной прерыватель может использоваться для управления энергией, генерируемой замедляющимся двигателем. Когда напряжение постоянного тока возрастает до слишком большого значения, прерыватель подключает цепь постоянного тока к внешнему тормозному резистору. Работа прерывателя основана на явлении гистерезиса.

Внутренние тормозные прерыватели в приводе (в типоразмерах R0…R4) начинают проводить ток при достижении предела пуска внутреннего тормозного прерывателя 780 В и прекращают проводить ток при достижении предела останова внутреннего тормозного прерывателя 760 В (напряжение питания 380...480 В~).

Сведения о внешних тормозных прерывателях см. в соответствующем руководстве пользователя.

**Примечание.** Для работы прерывателя необходимо запретить контроль повышенного напряжения.

#### **Настройки и диагностика**

• Параметры: *[01.11](#page-136-0) [Напряжение](#page-136-1) пост. тока* (стр. *[137](#page-136-1)*), *[30.30](#page-297-2) [Контроль](#page-297-3) пере[напряжения](#page-297-3)* (стр. *[298](#page-297-3)*) и группа параметров *43 Тормозной [прерыватель](#page-395-0)* (стр. *[396](#page-395-0)*).

# **Управление по двум пределам**

Функция управления по двум пределам ограничивает перемещение нагрузки в прямом и обратном направлениях двумя крайними точками. Эта функция поддерживает контроль двух датчиков на обоих концах диапазона перемещения: один для точки начала замедления и второй для точки остановки. Специалист, устанавливающий систему, должен смонтировать датчики (например, концевые выключатели) и подключить их к приводу.

В прямом направлении функция допускает обычную работу привода, пока нагрузка не достигнет ограничивающих точек перемещения в прямом направлении:

- Когда привод получает сигнал начала замедления движения вперед, он уменьшает скорость до скорости замедления. Скорость замедления обеспечивает плавный переход к остановке на следующем этапе. В векторном режиме используется плавное изменение задания скорости (*[23.11](#page-249-0)*…*[23.15](#page-251-0)*), а в скалярном — плавное изменение задания частоты (*[28.71](#page-282-0)*…*[28.75](#page-283-0)*).
- Когда привод получает сигнал остановиться при движении вперед, он останавливает двигатель. Используется выбранный режим останова привода (*[21.03](#page-221-0)*). Функция разрешает пуск только в обратном направлении.

В обратном направлении функция контролирует сигналы замедления и останова при движении в обратном направлении. Порядок работы аналогичен случаю движения в прямом направлении.

Эту функцию можно включить с помощью параметра *[76.02](#page-463-0)* и затем определить источники сигналов замедления при движении вперед, останова при движении вперед, замедления при движении назад и останова при движении назад. Можно также определить скорость замедления с помощью параметра.

Функция управления по двум пределам обнаруживает изменение состояния сигналов только тогда, когда эта функция активна и нагрузка перемещается с помощью привода и двигателя. Функция не обновляет состояния сигналов, в которых находится конечный автомат, даже при фактическом изменении состояния:

- 1. если пользователь деактивировал или отключил эту функцию;
- 2. если функция остановила двигатель, но нагрузка перемещается под действием другой силы независимо от привода и двигателя (например, под действием силы тяжести).

Примеры применения см. в разделах *Функция предела [останова](#page-735-0) крана* на стр. *[736](#page-735-0)*, *Функция [замедления](#page-737-0) крана* на стр. *[738](#page-737-0)* и *[Быстрый](#page-739-0) останов* на стр. *[740](#page-739-0)*.

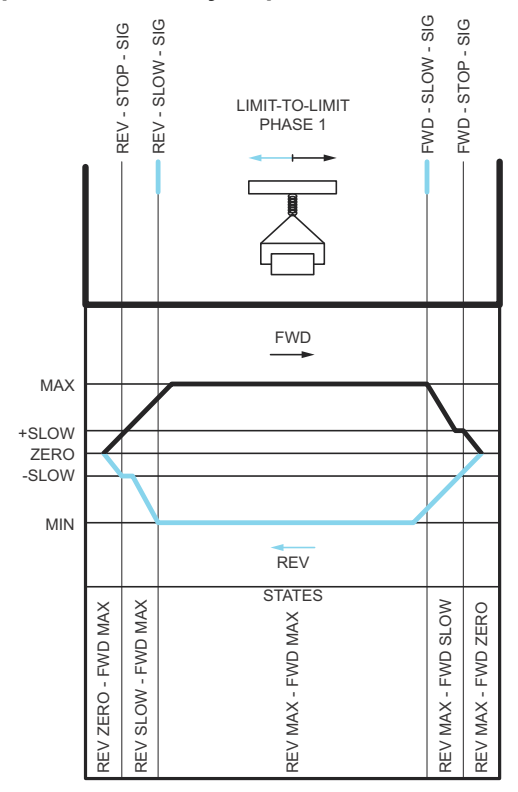

#### **Функция управления по двум пределам**

#### **Ограничения**

- При первом включении функции управления по двум пределам не должны быть активны внешние сигналы останова или замедления (в любом из направлений). Если это невозможно, измените состояние вручную в соответствии с фактическим состоянием в параметре состояния управления по двум пределам (*[76.01](#page-462-0)*).
- Когда привод остановлен, нагрузка не должна перемещаться под действием внешней силы (привод не может контролировать направление). Если это произошло, состояние управления по двум пределам можно вручную изменить на правильное в параметре состояния управления по двум пределам (*[76.01](#page-462-0)*).
- Останов выбегом без механического торможения может привести к перемещению нагрузки, не контролируемому функцией управления по двум пределам (привод не контролирует перемещение нагрузки). Если это произошло, состояние управления по двум пределам можно вручную изменить на правильное в параметре состояния управления по двум пределам (*[76.01](#page-462-0)*).
- Когда функция управления по двум пределам находится в режиме паузы, состояние сохраняется при выключении и повторном включении питания.

Пока привод выключен, перемещение нагрузки не допускается. Если это произошло, состояние управления по двум пределам можно вручную изменить на правильное в параметре состояния управления по двум пределам (*[76.01](#page-462-0)*).

#### **Рекомендации**

- Можно подключить сигналы замедления и останова к одному источнику сигнала, задав в параметрах «Предел останова» и «Предел замедления» один и тот же цифровой вход (*[76.01](#page-462-0)* Предел останова (движение вперед) = DI2 и *[76.05](#page-466-0)* Предел замедления (движение вперед) = DI2).
- В случае обслуживания состояние управления по двум пределам, в котором находится конечный автомат, можно изменить с помощью соответствующего параметра состояния (*[76.01](#page-462-0)*).

#### **Настройки и диагностика**

Группы параметров *21 Режим пуска/[останова](#page-219-2)* (стр. *[220](#page-219-2)*), *23 [Плавное](#page-249-1) измен. [задания](#page-249-1) скор.* (стр. *[250](#page-249-1)*) и *28 Цепочка заданий [частоты](#page-270-0)* (стр. *[271](#page-270-0)*), *[76.01](#page-462-0) [Состояние](#page-462-1) управл. по двум пределам* (стр. *[463](#page-462-1)*), *[76.02](#page-463-0) [Включить](#page-463-1) управл. по двум [пределам](#page-463-1)* (стр. *[464](#page-463-1)*), *[76.03](#page-464-0) Тип [срабатывания](#page-464-1) по двум пределам* (стр. *[465](#page-464-1)*), *[76.04](#page-465-0) Предел [останова](#page-465-1) (движение вперед)* (стр. *[466](#page-465-1)*), *[76.05](#page-466-0) Предел [замедления](#page-466-1) ([движение](#page-466-1) вперед)* (стр. *[467](#page-466-1)*), *[76.06](#page-467-0) Предел [останова](#page-467-1) (движение назад)* (стр. *[468](#page-467-1)*), *[76.07](#page-467-2) Предел [замедления](#page-467-3) (движение назад)* (стр. *[468](#page-467-3)*), *[76.08](#page-467-4) [Скорость](#page-467-5) [замедления](#page-467-5)* (стр. *[468](#page-467-5)*) и *[76.09](#page-467-6) Частота [замедления](#page-467-7)* (стр. *[468](#page-467-7)*).

## **Техника безопасности и средства защиты**

#### **Фиксированные/стандартные средства защиты**

#### **Перегрузка по току**

Если выходной ток превышает внутренний предел перегрузки по току, транзисторы IGBT немедленно запираются, защищая привод.

#### **Повышенное напряжение постоянного тока**

См. раздел *Контроль [повышенного](#page-108-0) напряжения* на стр. *[109](#page-108-0)*.

#### **Пониженное напряжение постоянного тока**

См. раздел *Контроль [пониженного](#page-108-1) напряжения (резервный режим при потере [питания](#page-108-1))* на стр. *[109](#page-108-1)*.

#### **Температура привода**

Если температура повышается достаточно сильно, привод в первую очередь начинает ограничивать частоту коммутации, а затем ток, чтобы защититься. Если температура продолжает повышаться, например, из-за неисправности вентилятора, формируется отказ по перегреву.

#### **Короткое замыкание**

В случае короткого замыкания транзисторы IGBT немедленно запираются, защищая привод.

#### **Экстренный останов**

Сигнал экстренного останова подключается к входу, выбираемому параметром *[21.05](#page-222-0) [Источник](#page-222-1) экстр. останова*. Аварийный останов также может быть инициирован командой по шине Fieldbus (*[06.01](#page-147-0)*, биты 0…2).

Режим экстренного останова выбирается параметром *[21.04](#page-221-1) Режим [экстренн](#page-221-2). [останова](#page-221-2)*. Предусмотрены следующие режимы:

- Выкл1: останов по стандартной кривой замедления, определяемой для используемого конкретного типа задания
- Выкл2: останов выбегом
- Выкл3: Останов по графику плавного экстренного останова, определяемого параметром *[23.23](#page-252-0) Время экстренн. [остановки](#page-252-1)*.

С помощью режима экстренного останова Выкл1 или Выкл3 можно контролировать плавное замедление двигателя посредством параметров *[31.32](#page-311-0) Контроль аварийного [замедления](#page-311-1)* и *[31.33](#page-312-0) Задержка [контроля](#page-312-1) авар. замедл.*

#### **Примечания.**

- Ответственность за установку устройств аварийного останова и всех дополнительных устройств, необходимых для обеспечения соответствия требованиям тех или иных классов аварийного останова, лежит на установщике оборудования.
- После обнаружении сигнала аварийного останова функцию аварийного останова нельзя отменить, даже если этот сигнал аннулирован.
- Если минимальный (или максимальный) предел крутящего момента установлен равным 0 %, функция аварийного останова может оказаться не способной остановить двигатель.
- В случае аварийного останова параметры заданий скорости и крутящег[о](#page-254-1) момента, например параметры времени формирования задания (*[23.32](#page-254-0) Время [формирования](#page-254-1) 1* и *[23.33](#page-255-0) Время [формирования](#page-255-1) 2*), игнорируются.

#### **Настройки и диагностика**

• Параметры: *[21.04](#page-221-1) Режим экстренн. [останова](#page-221-2)* (стр. *[222](#page-221-2)*), *[21.05](#page-222-0) [Источник](#page-222-1) экстр. [останова](#page-222-1)* (стр. *[223](#page-222-1)*), *[23.23](#page-252-0) Время экстренн. [остановки](#page-252-1)* (стр. *[253](#page-252-1)*), *[31.32](#page-311-0) Контроль аварийного [замедления](#page-311-1)* (стр. *[312](#page-311-1)*) и *[31.33](#page-312-0) [Задержка](#page-312-1) [контроля](#page-312-1) авар. замедл.* (стр. *[313](#page-312-1)*).

#### **Программируемые функции защиты**

#### **Внешние события (***[31.01](#page-300-0)***…***[31.10](#page-301-0)***)**

К выбранным входам можно подключить пять различных сигналов событий от технологического процесса для формирования сигналов отключения и предупреждения для приводимого оборудования. Когда сигнал теряется, генерируется внешнее событие (сообщение об отказе, предупреждение или простая запись в журнале).

#### **Обнаружение обрыва фазы двигателя (***[31.19](#page-304-0)***)**

Этот параметр позволяет указать, каким образом привод будет реагировать при обнаружении обрыва фазы двигателя.

Обнаружение обрыва фазы двигателя включено по умолчанию, и когда привод обнаруживает обрыв фазы, выводится отказ *[3381](#page-569-2) Нет [выходной](#page-569-3) фазы*. Обнаружение обрыва фазы двигателя должно включаться или отключаться в зависимости от режима управления двигателем и номинального тока согласно следующим правилам:

- В случае векторного управления обнаружение обрыва фазы всегда включено, и эксплуатационные пределы игнорируются.
- В случае скалярного управления обнаружение обрыва фазы активируется, когда частота двигателя возрастает более чем на 10 % от номинала. Этот предел нельзя изменить.
- В случае двигателей, у которых номинальный ток составляет менее 1/6 от номинального тока привода, контроль должен отключаться, когда привод не может точно измерить ток двигателя.

#### **Обнаружение замыкания на землю (***[31.20](#page-305-0)***)**

Следует иметь в виду, что

- замыкание на землю в кабеле электропитания не приводит к срабатыванию защиты;
- в заземленной электросети защита срабатывает в течение 2 мс;
- в незаземленной электросети емкость источника должна быть не менее 1 мкФ;
- емкостные токи, вызванные экранированными кабелями двигателя длиной до 300 м, не вызовут срабатывания защиты;
- при останове привода эта защита отключается.

#### **Обнаружение обрыва фазы питания (***[31.20](#page-305-0)***)**

Этот параметр позволяет указать, каким образом привод будет реагировать при обнаружении обрыва какой-либо фазы питания.

#### **Обнаружение безопасного отключения момента (***[31.22](#page-306-0)***)**

Привод контролирует состояние входа сигнала безопасного отключения крутящего момента, и этот параметр позволяет указать, какова будет индикация при потере сигнала. (Параметр не должен влиять на действие самой функции безопасного отключения крутящего момента). Подробные сведения о функции безопасного отключения крутящего момента (STO) см. в руководстве по монтажу и вводу в эксплуатацию привода.

#### **Поменяны местами кабели питания и двигателя (***[31.23](#page-307-0)***)**

Привод способен обнаружить случайное неправильное подключение кабелей питания и двигателя (например, если питающий кабель подключен к разъему

для подключения двигателя на приводе). Этот параметр позволяет указать, будет ли генерироваться сообщение об ошибке.

#### **Защита от опрокидывания (***[31.24](#page-308-0)***…***[31.28](#page-308-1)***)**

Привод обеспечивает защиту двигателя в ситуации опрокидывания. Пользователь может настроить предельные значения для контроля (крутящего момента, частоты и продолжительности) и выбрать, как будет реагировать привод на опрокидывание двигателя.

#### **Защита от превышения скорости (***[31.30](#page-309-0)***)**

Пользователь может установить пределы превышения скорости (и частоты), задав запас, который прибавляется к текущим максимальному и минимальному пределам скорости.

#### **Обнаружение отсутствия местного управления (***[49.05](#page-422-0)***)**

Этот параметр позволяет указать, каким образом привод будет реагировать на нарушение связи с панелью управления или ПК.

#### **Контроль аналоговых входов (***[12.03](#page-177-0)***…***[12.04](#page-177-1)***)**

Эти параметры позволяют указать, каким образом привод реагирует, когда аналоговый входной сигнал выходит за минимальный и/или максимальный пределы, установленные для входа.

#### **Автоматический сброс отказов**

Привод может автоматически сбрасывать сигналы отказов по повышенному току, повышенному и пониженному напряжению и внешних отказов. Пользователь также может задать отказ, сигнал которого будет автоматически сбрасываться.

По умолчанию автоматические сбросы отключены и должны специально активизироваться пользователем.

#### **Настройки и диагностика**

• Параметры: *[31.12](#page-303-0)*…*[31.16](#page-304-1)*.

## **Диагностика**

#### **Контроль сигналов**

С помощью этой функции можно выбрать шесть контролируемых сигналов. Каждый раз, когда контролируемый сигнал превышает установленный предел (или падает ниже установленного предела), активизируется бит параметра *[32.01](#page-314-0) [Состояние](#page-314-1) контроля* и формируется предупреждение или сигнал отказа.

Контролируемый сигнал пропускается через фильтр нижних частот.

#### **Настройки и диагностика**

• Группа параметров *32 [Контроль](#page-314-2)* (стр. *[315](#page-314-2)*).

#### **Вычислители энергосбережения**

Эта функция реализуется следующими функциональными блоками:

- Оптимизатор энергии, который регулирует магнитный поток двигателя так, чтобы достигался максимальный КПД.
- Счетчик, который контролирует потребляемую и сберегаемую двигателем электроэнергию и показывает их значения на дисплее в кВт·ч, в денежном выражении или в объеме выделяемого СО<sub>2</sub> и
- Анализатор нагрузки, показывающий профиль нагрузки привода (см. раздел *[Анализатор](#page-121-0) нагрузки* на стр. *[122](#page-121-0)*).

Кроме того, предусмотрены счетчики, которые показывают потребление электроэнергии в киловатт-часах за текущий и предшествующий час, а также за текущий и предыдущий день.

**Примечание.** Точность вычисления энергосбережения непосредственно зависит от точности базовой мощности двигателя, заданной в параметре *[45.19](#page-412-0) Уставка [мощности](#page-412-1)*.

#### **Настройки и диагностика**

Группа параметров *45 [Энергосбережение](#page-408-0)* (стр. *[409](#page-408-0)*), *[01.50](#page-137-0) [Текущий](#page-137-1) час, кВт·ч* (стр. *[138](#page-137-1)*), *[01.51](#page-137-2) [Предыдущий](#page-137-3) час, кВт·ч* (стр. *[138](#page-137-3)*), *[01.52](#page-137-4) [Текущие](#page-137-5) сутки, кВт·ч* (стр. *[138](#page-137-5)*) и *[01.53](#page-138-0) [Предыдущие](#page-138-1) сутки, кВт·ч* (стр. *[139](#page-138-1)*).

#### <span id="page-121-0"></span>**Анализатор нагрузки**

#### **Регистратор пиковых значений**

Пользователь может выбрать сигнал, подлежащий контролю при помощи регистратора пиковых значений. Регистратор сохраняет пиковое значение сигнала вместе с временем возникновения пика, а также ток двигателя, напряжение постоянного тока и скорость вращения двигателя в этот момент. Пиковое значение измеряется через каждые 2 мс.

#### **Регистраторы амплитудных значений**

Программа управления имеет два регистратора амплитудных значений.

Для регистратора амплитудных значений 2 пользователь может выбрать сигнал, подлежащий измерению с интервалами 200 мс, и указать значение, которое соответствует 100 %. Собранные результаты измерений сортируются в 10 параметрах (только для чтения) в соответствии с их амплитудой.

- Параметр *[36.40](#page-363-0)* показывает долю выборок, попадающих в диапазон 0...10 % от значения задания за время активной регистрации.
- Параметр *[36.41](#page-364-0)* показывает долю выборок, попадающих в диапазон 10...20 % от значения задания за время активной регистрации.
- и т. д.

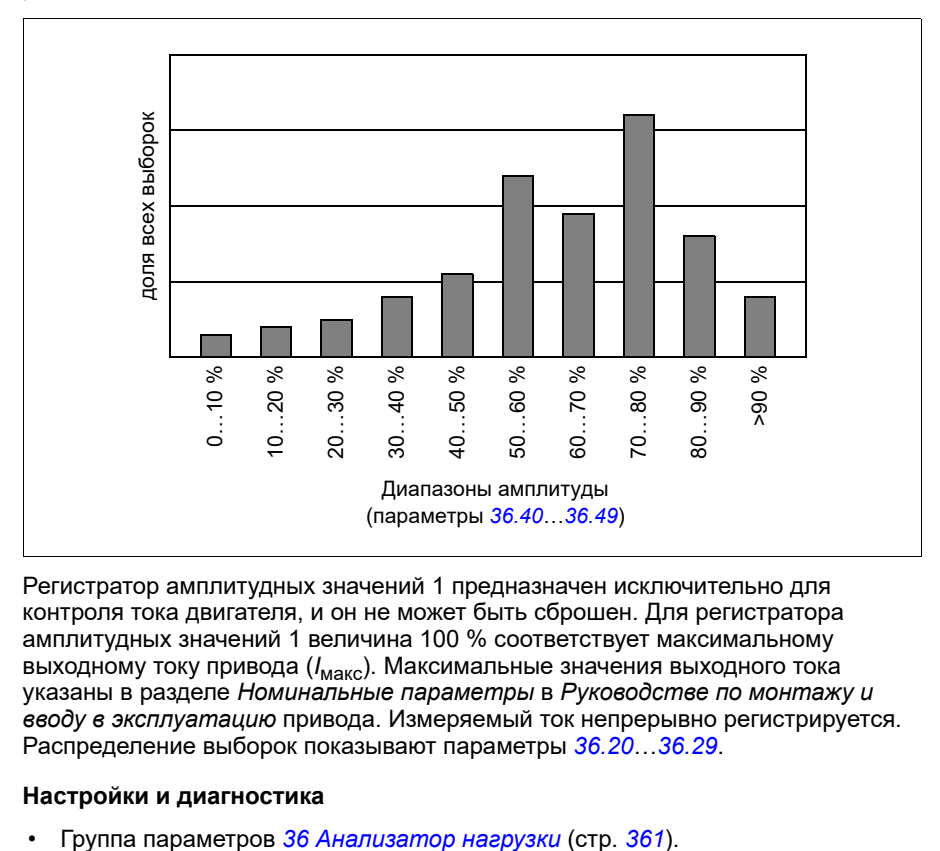

Это можно представить графически с помощью интеллектуальной панели управления или компьютерной программы Drive Composer.

Регистратор амплитудных значений 1 предназначен исключительно для контроля тока двигателя, и он не может быть сброшен. Для регистратора амплитудных значений 1 величина 100 % соответствует максимальному выходному току привода (*I*макс). Максимальные значения выходного тока указаны в разделе *Номинальные параметры* в *Руководстве по монтажу и вводу в эксплуатацию* привода. Измеряемый ток непрерывно регистрируется. Распределение выборок показывают параметры *[36.20](#page-362-0)*…*[36.29](#page-363-1)*.

#### **Настройки и диагностика**

# **Разное**

#### **Создание и восстановление резервной копии**

Можно делать резервные копии настроек вручную и сохранять в интеллектуальной панели. Панель также сохраняет одну резервную копию автоматически. Можно также передать резервную копию в другой привод или в новый привод, заменяющий неисправный. Можно делать резервные копии и восстанавливать их на панели или с помощью компьютерной программы Drive Composer.

Подробные сведения о резервном копировании и настройках см. в описании соответствующей интеллектуальной панели управления.

#### **Создание резервной копии**

#### Создание резервной копии вручную

Резервные копии следует создавать в случае необходимости, например, после запуска привода или если требуется скопировать настройки в другой привод.

Изменение параметров через интерфейсы Fieldbus, игнорируется, если не задано принудительное сохранение параметров.

#### Автоматическое создание резервной копии

В памяти интеллектуальной панели управления предусмотрено место для хранения одной резервной копии, созданной автоматически. Автоматическая резервная копия создается через два часа после последнего изменения параметров. После создания резервной копии панель ожидает 24 часа и после этого проверяет, не было ли других изменений параметров. Если они были, то по прошествии двух часов с момента последнего изменения создается новая резервная копия с перезаписью уже существующей.

Регулирование времени задержки или запрещение функции автоматического резервного копирования не предусмотрено.

Изменение параметров через интерфейсы Fieldbus, игнорируется, если не задано принудительное сохранение параметров.

#### **Восстановление из резервной копии**

Резервные копии отображаются на панели управления. Резервные копии, созданные автоматически и вручную, помечаются раздельно.

**Примечание.** Для восстановления из резервной копии привод должен находиться в режиме местного управления.

#### **Настройки и диагностика**

• Параметры: *[96.07](#page-482-0) Сохран. [параметр](#page-482-1) вручную* (стр. *[483](#page-482-1)*).

#### **Пользовательские наборы параметров**

Привод поддерживает четыре набора параметров пользователя, которые можно сохранять в постоянной памяти и вызывать с помощью параметров привода.

Можно также использовать цифровые входы для переключения различных наборов параметров пользователя. Чтобы изменить пользовательский набор параметров, необходимо остановить привод.

Набор параметров пользователя содержит все редактируемые значения в группе параметров 10...99, за исключением

- Настройки модуля расширения входов/выходов (*15 Модуль [расширения](#page-189-0) в/в*)
- Параметры сохранения данных (*47 [Хранение](#page-419-0) данных*)
- Настройки связи по шине Fieldbus (*50 Адаптер [Fieldbus \(FBA\)](#page-425-0)*…*[53](#page-435-0)  [Выходные](#page-435-0) данные FBA A* и *58 [Встроенная](#page-435-1) шина Fieldbus*).

Поскольку настройки параметров двигателя включены в пользовательские наборы параметров, убедитесь, что они соответствуют двигателю, используемому в приложении, перед тем как восстанавливать пользовательский набор. В приложениях, где с приводом используются различные двигатели, необходимо выполнить идентификационный прогон для каждого двигателя и сохранить результаты в различных пользовательских наборах. Затем при переключении двигателя можно вызывать соответствующий набор.

#### **Настройки и диагностика**

• Параметры: *[96.10](#page-483-0)*…*[96.13](#page-485-0)*.

#### **Параметры хранения данных**

Для хранения данных предусмотрено 12 параметров (восемь 32-разрядных и четыре 16-разрядных). Эти параметры по умолчанию являются несвязанными и могут использоваться для подключения, тестирования и ввода в эксплуатацию. Данные можно записывать в них и считывать из них путем выбора других исходных или целевых параметров.

#### **Настройки и диагностика**

• Группа параметров *47 [Хранение](#page-419-0) данных* (стр. *[420](#page-419-0)*).

#### **Расчет контрольной суммы параметров**

Чтобы контролировать изменения конфигурации привода, для набора параметров можно рассчитать контрольные суммы параметров A и B. Наборы параметров для A и B различаются. Каждая рассчитанная контрольная сумма сравнивается с соответствующей эталонной контрольной суммой. При обнаружении несоответствия привод формирует событие (событие без последствий, предупреждение или отказ). Рассчитанную контрольную сумму можно задать в качестве новой эталонной контрольной суммы.

В набор параметров для контрольной суммы A не входят параметры настроек Fieldbus.

Для расчета контрольной суммы A используются редактируемые пользователем параметры из групп параметров 10, 15, 19, 20, 21, 22, 23, 24, 25, 28, 30, 31, 32, 34, 35, 36, 37, 40, 41, 43, 45, 46, 71, 76, 90, 91, 92, 95, 96, 97, 98 и 99.

В набор параметров для контрольной суммы B не входят:

- настройки Fieldbus;
- настройки данных двигателя;
- параметры настроек данных энергопотребления.

Для расчета контрольной суммы B используются редактируемые пользователем параметры из групп параметров 10, 15, 19, 20, 21, 22, 23, 24, 25, 28, 30, 31, 32, 34, 35, 36, 37, 40, 41, 43, 46, 71, 91, 76, 90, 92, 95, 96 и 97.

#### **Настройки и диагностика**

- Параметры: *[96.54](#page-487-0)*…*[96.55](#page-488-0)*, *[96.68](#page-489-0)*…*[96.69](#page-489-1)* и *[96.71](#page-490-0)*…*[96.72](#page-490-1)*.
- События: *[A686](#page-553-0) [Несовпадение](#page-553-1) контрольных сумм* (стр. *[554](#page-553-1)*), *[B686](#page-564-0) [Несовпадение](#page-564-1) контрольных сумм* (стр. *[565](#page-564-1)*) и *[6200](#page-573-0) [Несовпадение](#page-573-1) [контрольных](#page-573-1) сумм* (стр. *[574](#page-573-1)*).

#### **Потенциометр двигателя**

Потенциометр двигателя представляет собой счетчик, значение которого можно увеличивать и уменьшать с помощью двух цифровых сигналов, выбираемых параметрами.

Когда потенциометр двигателя включен, он принимает заданное значение. В зависимости от режима значение потенциометра двигателя будет либо сохраняться, либо сбрасываться при выключении и повторном включении питания.

Скорость изменения определяется как время, которое потребовалось бы для изменения значения от минимального до максимального и наоборот. Если сигналы увеличения и уменьшения подаются одновременно, значение потенциометра двигателя не изменяется.

Отображается выход функции, и его можно напрямую установить как источник задания в главных параметрах выбора или использовать в качестве входа другими параметрами выбора источника.

Ниже приводится пример изменения значения потенциометра двигателя.

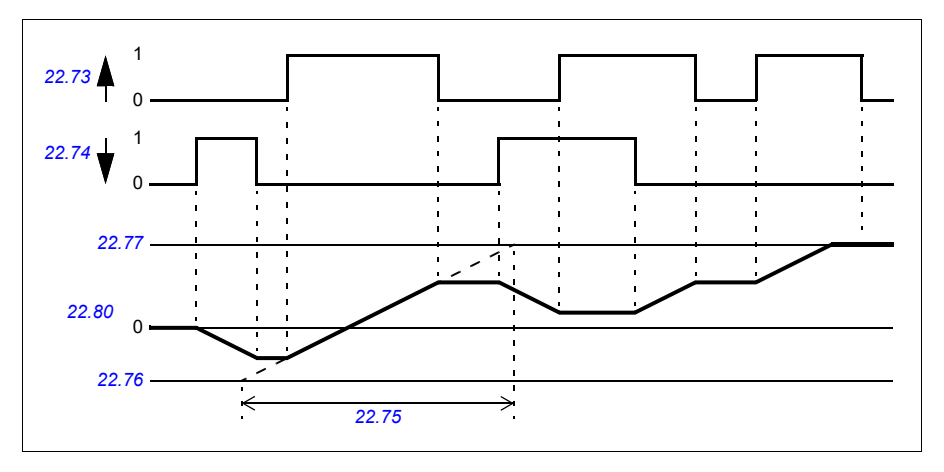

Пример применения см. в разделе *[Потенциометр](#page-746-0) двигателя крана* на стр. *[747](#page-746-0)*.

#### **Настройки и диагностика**

• Параметры: *[22.71](#page-244-1)*…*[22.80](#page-246-0)*.

#### **Пользовательская блокировка**

В целях повышения уровня кибербезопасности можно задать главный пароль, чтобы предотвратить, например, изменение значений параметров и/или загрузку микропрограммного обеспечения и других файлов.

**ПРЕДУПРЕЖДЕНИЕ!** Корпорация ABB не несет ответственности за какие-либо повреждения или ущерб, явившиеся результатом того, что не была включена пользовательская блокировка с использованием нового пароля. См. *Отказ от ответственности за [кибербезопасность](#page-16-0)* (стр. *[17](#page-16-0)*).

Чтобы в первый раз активировать пользовательскую блокировку, введите используемый по умолчанию пароль 10000000 в параметр *[96.02](#page-479-1) [Пароль](#page-479-2)*. В результате параметры *[96.100](#page-490-2)*…*[96.102](#page-491-0)* становятся видимыми. Затем введите новый пароль в параметр *[96.100](#page-490-2) Новый пароль [пользователя](#page-490-3)* и подтвердите его в параметре *[96.101](#page-490-4) [Подтверждение](#page-490-5) пароля пользователя*. В параметре *[96.102](#page-491-0) [Функция](#page-491-1) [пользовательской](#page-491-1) блокировки* определите действия, которые требуется предотвратить.

Чтобы включить пользовательскую блокировку, введите неправильный пароль в параметр *[96.02](#page-479-1) [Пароль](#page-479-2)*, активируйте параметр *[96.08](#page-483-1) [Загрузка](#page-483-2) платы [управления](#page-483-2)* или выключите и включите питание. Когда блокировка включена, параметры *[96.100](#page-490-2)*…*[96.102](#page-491-0)* скрыты.

Чтобы отключить блокировку, введите пароль в параметр *[96.02](#page-479-1) [Пароль](#page-479-2)*. Параметры *[96.100](#page-490-2)*…*[96.102](#page-491-0)* снова становятся видимыми.

#### **Настройки и диагностика**

• Параметры: *[96.02](#page-479-1) [Пароль](#page-479-2)* (стр. *[480](#page-479-2)*) и *[96.100](#page-490-2)*…*[96.102](#page-491-0)*.

#### **Мертвая зона аналогового входа**

Пользователь может определить значение мертвой зоны (*[12.110](#page-184-0)*) для аналоговых входных сигналов. Это значение применяется как для аналоговых входов AI1 и AI2, так и для сигналов напряжения и тока. Значение мертвой зоны 100 % соответствует 10 В для сигнала напряжения и 20 мА для сигнала тока.

- В случае напряжения: 10 В x (значение параметра *[12.110](#page-184-0)*) x 0,01
- В случае тока: 20 мА x (значение параметра *[12.110](#page-184-0)*) x 0,01

Программа управления автоматически рассчитывает значение гистерезиса для мертвой зоны аналогового входа:

• Значение гистерезиса мертвой зоны аналогового входа = значение мертвой зоны аналогового входа х 0,1

#### **Пример**

Параметру *[12.110](#page-184-0)* (Мертвая зона аналогового входа) присваивается значение 50 %.

В случае сигнала напряжения:

- Выбор единиц для аналогового входа = В
- Значение мертвой зоны аналогового входа = 10 х 50 х 0,01 = 5 В
- Значение гистерезиса аналогового входа =  $5 \times 0.1 \times 0.01 = 0.5 B$
- Положительное значение гистерезиса мертвой зоны аналогового входа =  $5 +$  $0.5 = 5.5 B$
- Отрицательное значение гистерезиса мертвой зоны аналогового входа = 5  $0.5 = 4.5 B$

Теперь при повышении напряжения на аналоговом входе до 5,5 В в качестве фактического значения аналогового входа будет выводиться 0. Как только напряжение на аналоговом входе достигнет 5,5 В, на экране отобразится фактическое значение 5,5 В, и напряжение на аналоговом входе будет отслеживаться вплоть до максимального значения в диапазоне от 0 до 10 В. Когда напряжение на аналоговом входе начнет снижаться, начнет отображаться фактическое значение 4,5 В. Как только напряжение на аналоговом входе опустится ниже 4,5 В, на экране будет отображаться значение 0, до тех пор пока напряжение на входе не достигнет 0 В.

#### **Высокоскоростной счетчик**

Высокоскоростной счетчик подсчитывает импульсы от выбранного пользователем источника входного сигнала (*[33.71](#page-330-0)*). Пользователь также может определить условия включения/выключения счетчика (*[33.80](#page-333-0)*).

Значение счетчика можно считать из параметра *[33.02](#page-329-0)*, который представляет собой 32-разрядное целое число без знака. Время обновления счетчика составляет 2 мс. Для счетчика можно настраивать направление, источник сигнала и значение, а также верхний и нижний пределы (параметры с *[33.73](#page-331-0)* по *[33.77](#page-332-0)*).

Счетчик можно настроить таким образом, чтобы его значение сбрасывалось или оставалось на предельном уровне (*[33.72](#page-331-1)*). Также предусмотрен делитель (*[33.79](#page-332-1)*), который можно использовать для пропорционального уменьшения количества быстро считываемых импульсов для получения масштабированного значения (например, когда значение энкодера, поделенное на количество импульсов энкодера, обеспечивает подсчет количества оборотов оси). Остаток деления сохраняется до завершения предварительной настройки. У счетчика есть слово состояния (*[33.04](#page-330-1)*), указывающее на текущий статус подсчета.

Для счетчика можно использовать следующие входные сигналы:

- Вход частоты (до 16 кГц)  $^{1}$ )
- Энкодер, определение нарастания и спада
- Энкодер с направлением, определение нарастания и спада  $^{2)}$
- Цифровые входы 1…5 (до 125 Гц)
- DIO в качестве входного сигнала (до 250 Гц)
- Указатель на любой бит в параметрах (максимальная частота зависит от цикла обновления исходного бита).

 $1)$  Если цифровой вход (DI3/BMIO-01, DI4/BIO-01) настроен как счетчик и используется в качестве источника счетчика (*[33.71](#page-330-0)* = Вход частоты), тогда входы частоты недоступны. См. параметры конфигурации для DI3, DI4 и DI5 (*[11.13](#page-172-0)*, *[11.17](#page-172-1)* и *[11.21](#page-172-2)*).

2) Если выбран энкодер с направлением, параметр направления *[33.73](#page-331-0)* не имеет значения.

Два цифровых входа можно настроить в качестве частотных. Однако, если предполагается использование счетчика, тогда только один вход можно настроить как частотный. Это аппаратное ограничение.

Если в качестве источника счетчика используется цифровой вход (DI1, DI2/DI3– DI5 или DIO, сконфигурированный как цифровой вход), максимальная частота сигнала ограничивается 125 Гц. Более высокие значения частоты могут вызвать наложение и привести к искажению показаний счетчика.

Причиной ограничения максимальной частоты сигнала является время обновления 2 мс. Если требуется две выборки (в одном и том же состоянии), вычисляется только нарастающий фронт. Минимальное время цикла 8 мс обеспечивает максимальную частоту сигнала 125 Гц.

Функцию контроля сигналов (группа *32 [Контроль](#page-529-0)*) можно использовать для отслеживания достижения конкретного значения за пределами содержимого слова состояния счетчика.

#### **Настройки и диагностика**

- Параметры счетчика: *[33.02](#page-329-0)*…*[33.79](#page-332-1)*
- Параметры входа частоты: *[11.13](#page-172-0)*, *[11.17](#page-172-1)* и *[11.21](#page-172-2)*
- Параметры конфигурации энкодера: группы *90 Выбор [обратной](#page-542-0) связи*, *91 [Параметры](#page-542-1) модуля энкодера* и *92 [Конфигурация](#page-542-2) энкодера 1*.

#### *Программные функции*

# 6

# <span id="page-130-0"></span>**Параметры**

# **Содержание**

- *Термины и [сокращения](#page-131-0)*
- *Адреса [Fieldbus](#page-132-0)*
- *Сводная [информация](#page-132-1) по группам параметров*
- *Перечень [параметров](#page-135-0)*
- *Различия в [стандартных](#page-514-0) значениях в сетях с частотой тока 50 и 60 Гц*

# <span id="page-131-0"></span>**Термины и сокращения**

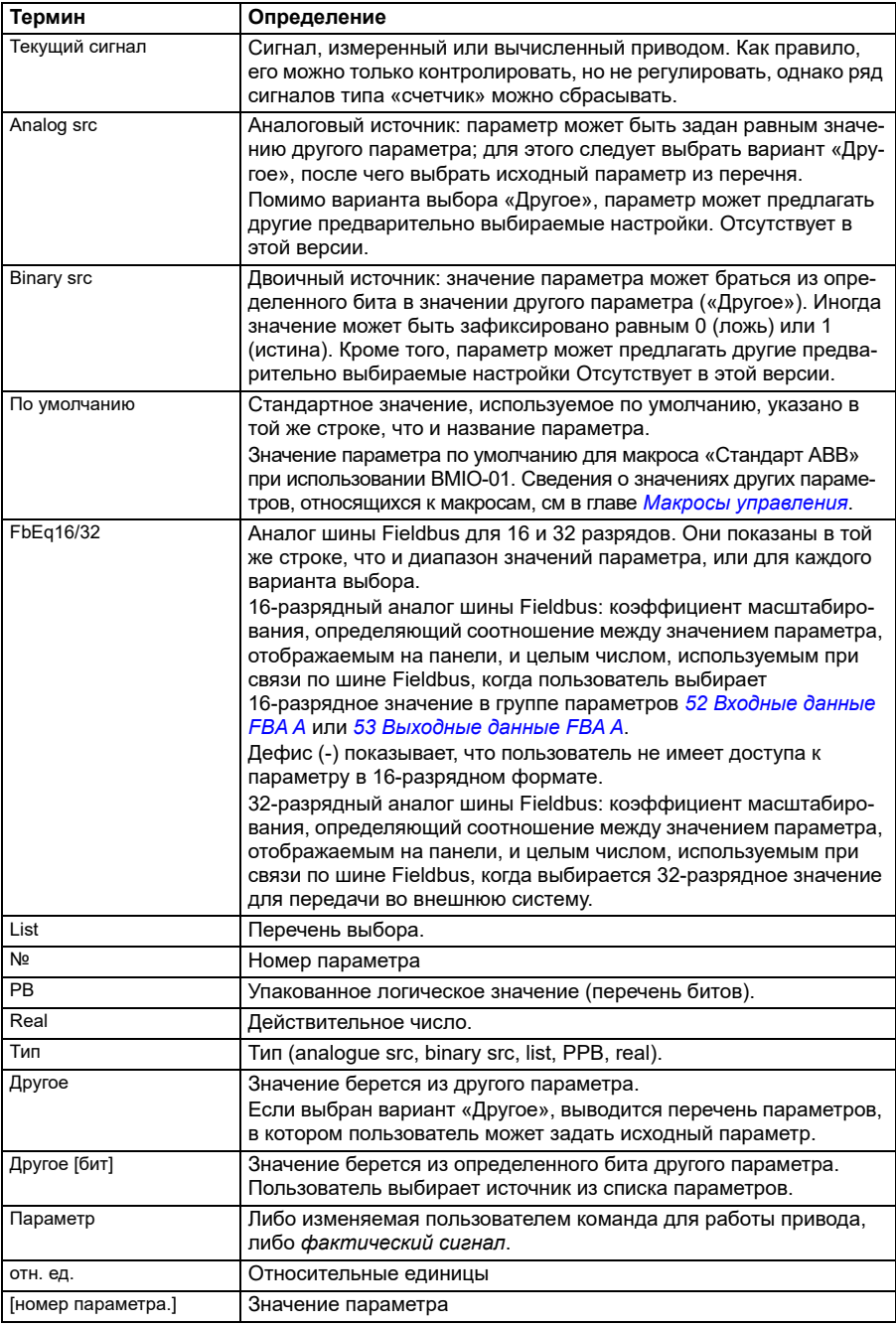

# <span id="page-132-0"></span>**Адреса Fieldbus**

См. руководство пользователя интерфейсного модуля Fieldbus.

# <span id="page-132-1"></span>**Сводная информация по группам параметров**

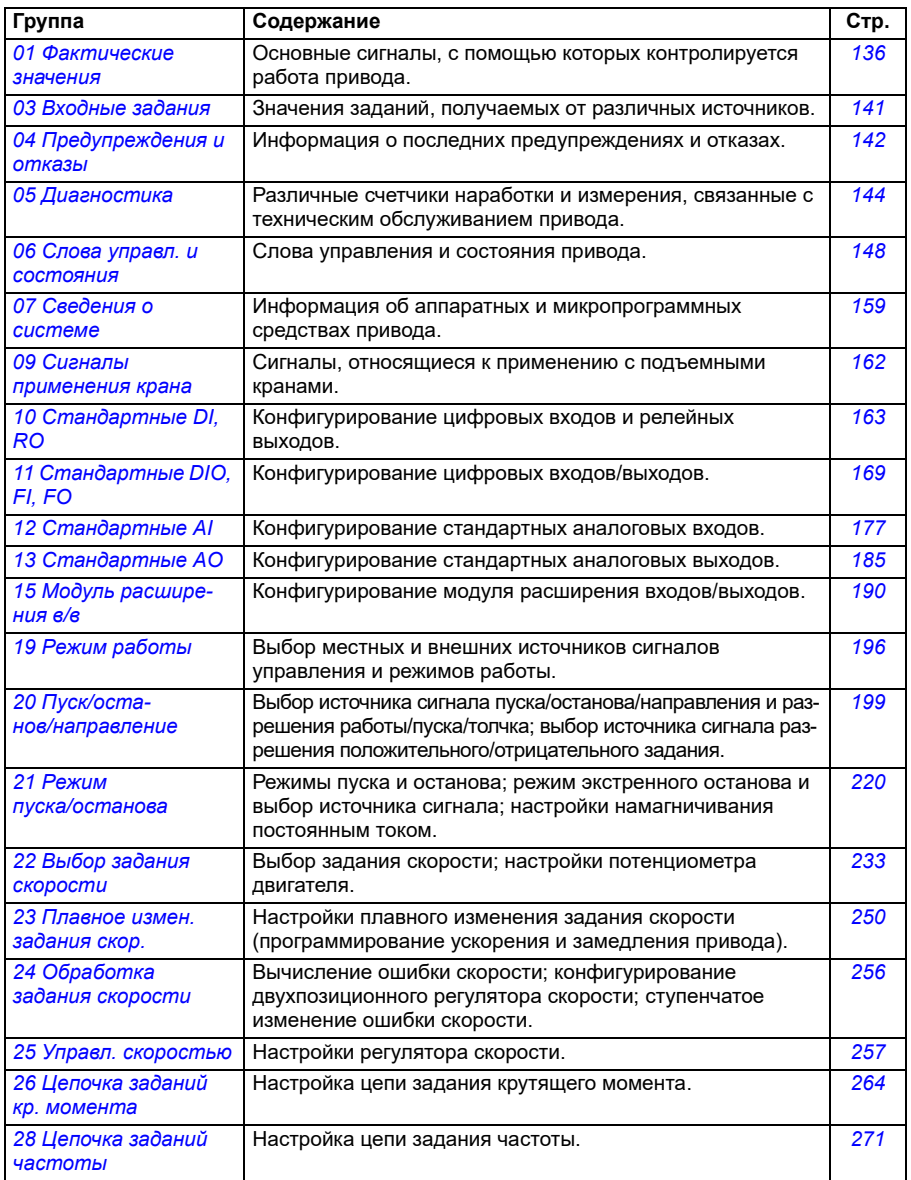

<span id="page-133-1"></span><span id="page-133-0"></span>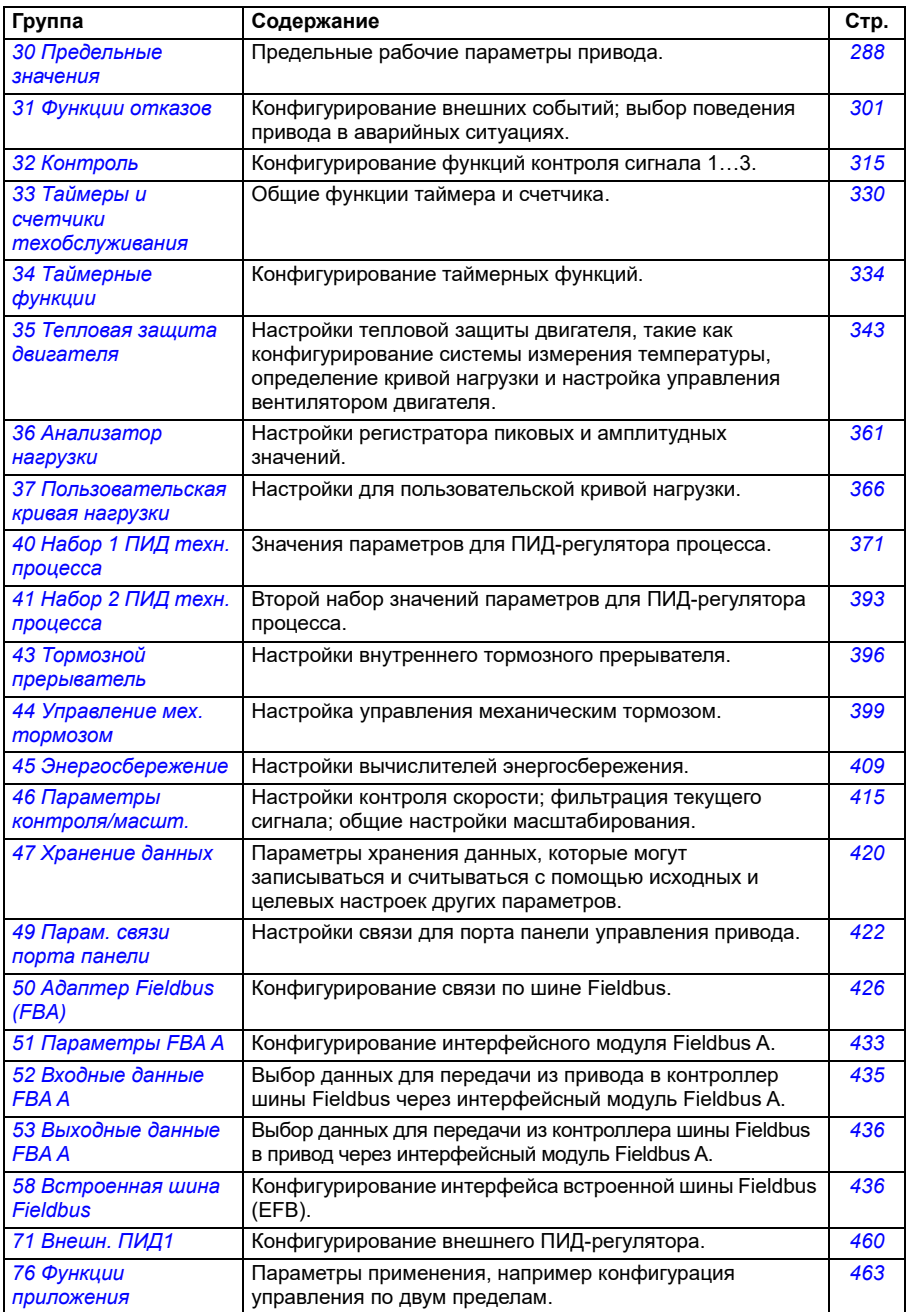

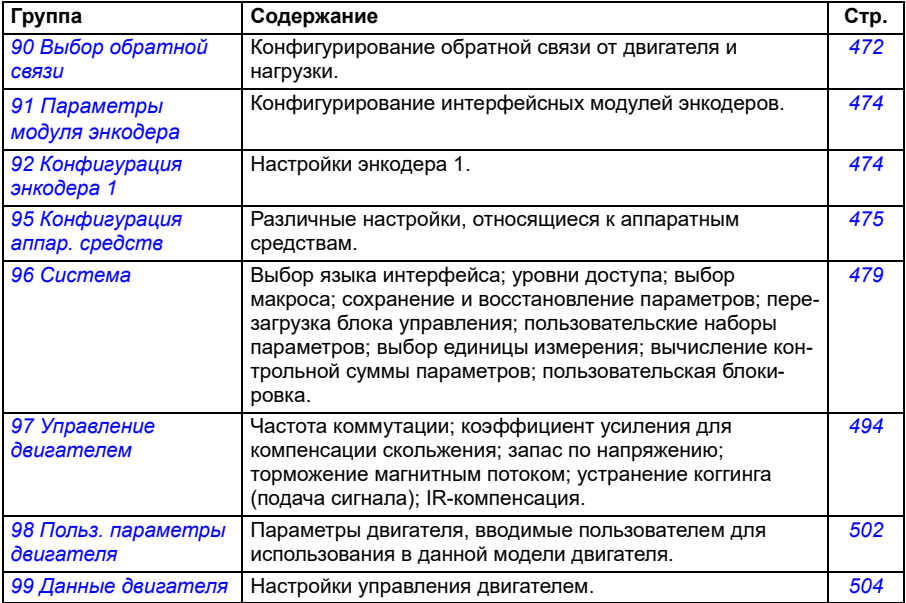

# <span id="page-135-0"></span>**Перечень параметров**

<span id="page-135-5"></span><span id="page-135-4"></span><span id="page-135-3"></span><span id="page-135-2"></span><span id="page-135-1"></span>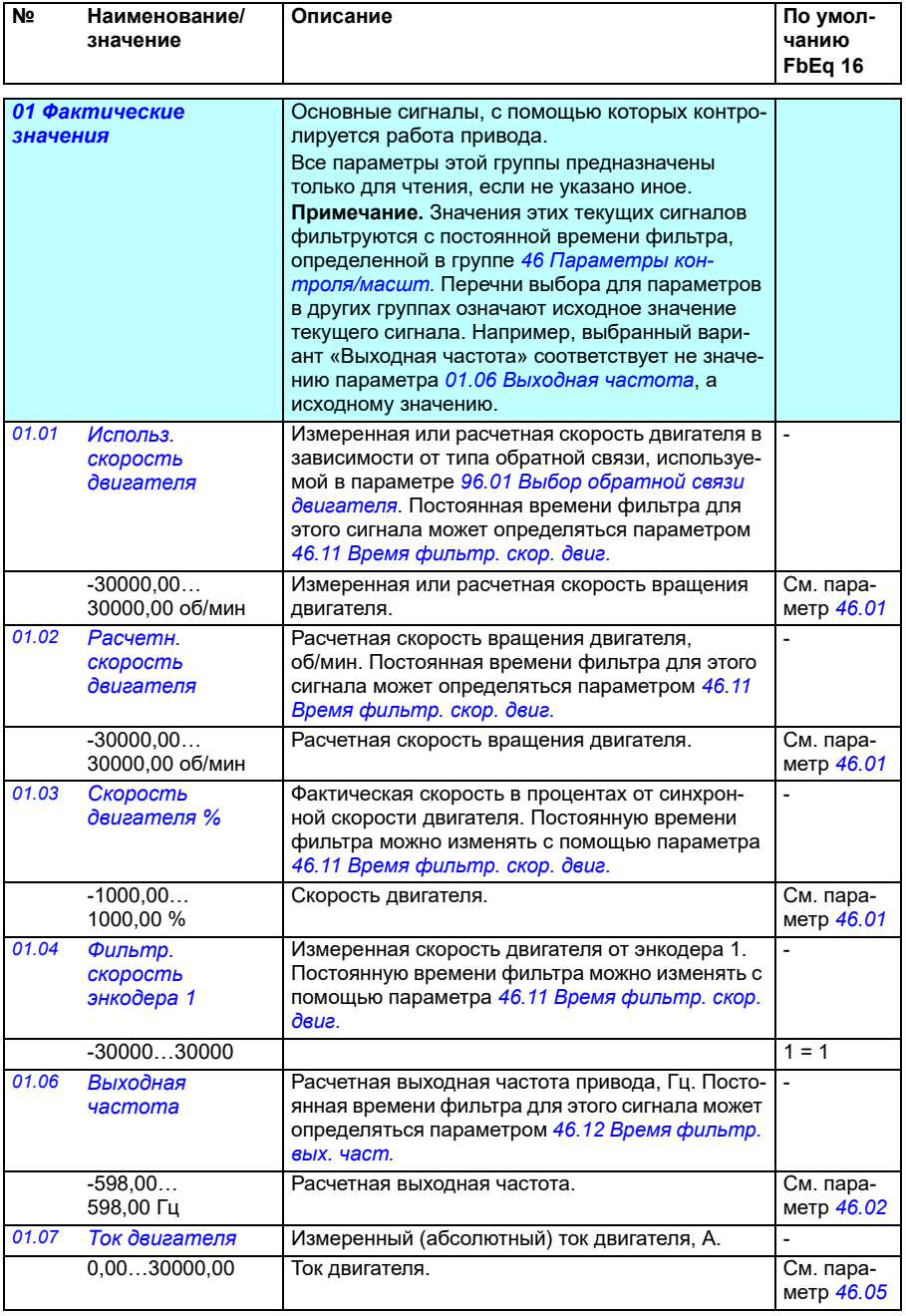

<span id="page-136-7"></span><span id="page-136-6"></span><span id="page-136-5"></span><span id="page-136-4"></span><span id="page-136-3"></span><span id="page-136-2"></span><span id="page-136-1"></span><span id="page-136-0"></span>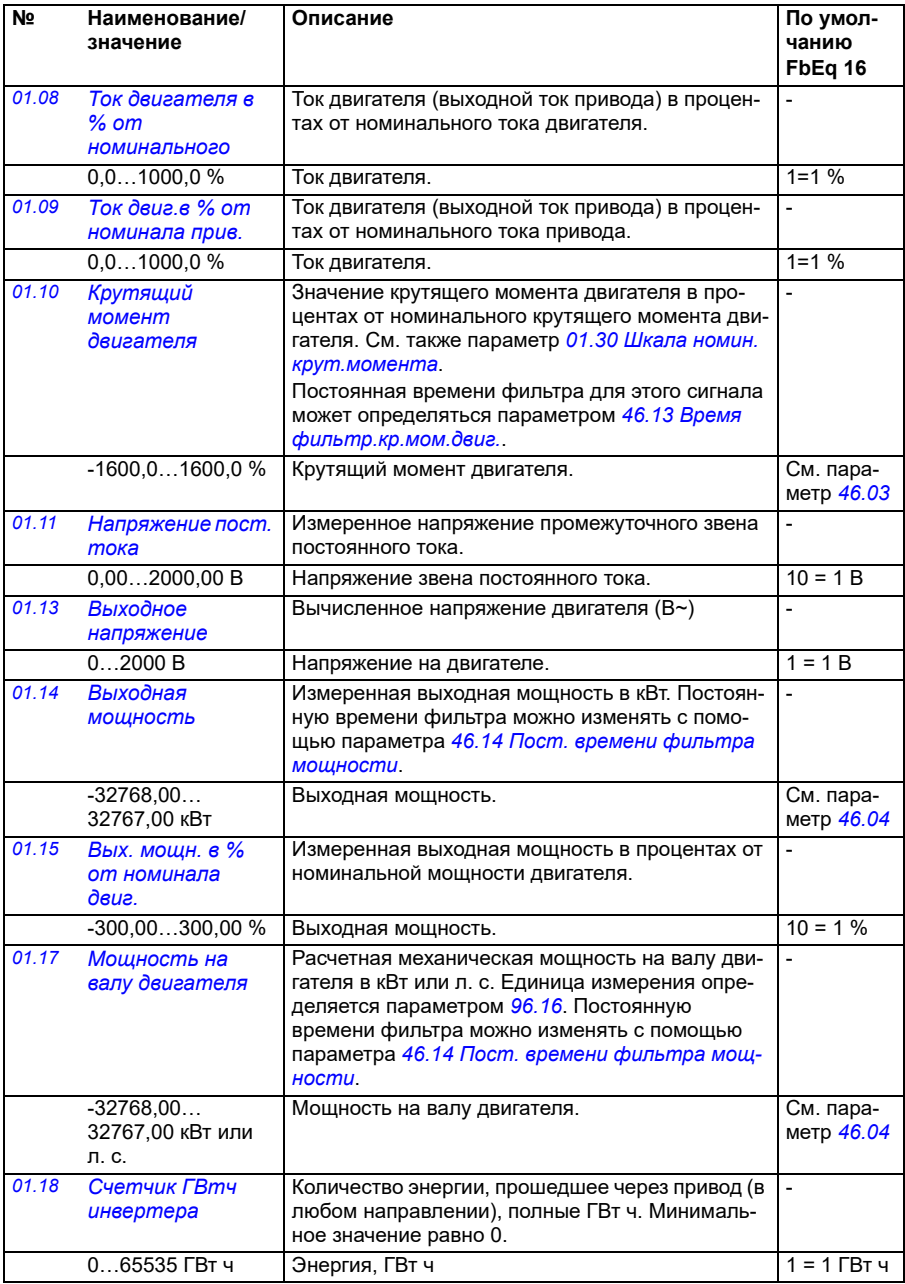

<span id="page-137-8"></span><span id="page-137-7"></span><span id="page-137-6"></span><span id="page-137-5"></span><span id="page-137-4"></span><span id="page-137-3"></span><span id="page-137-2"></span><span id="page-137-1"></span><span id="page-137-0"></span>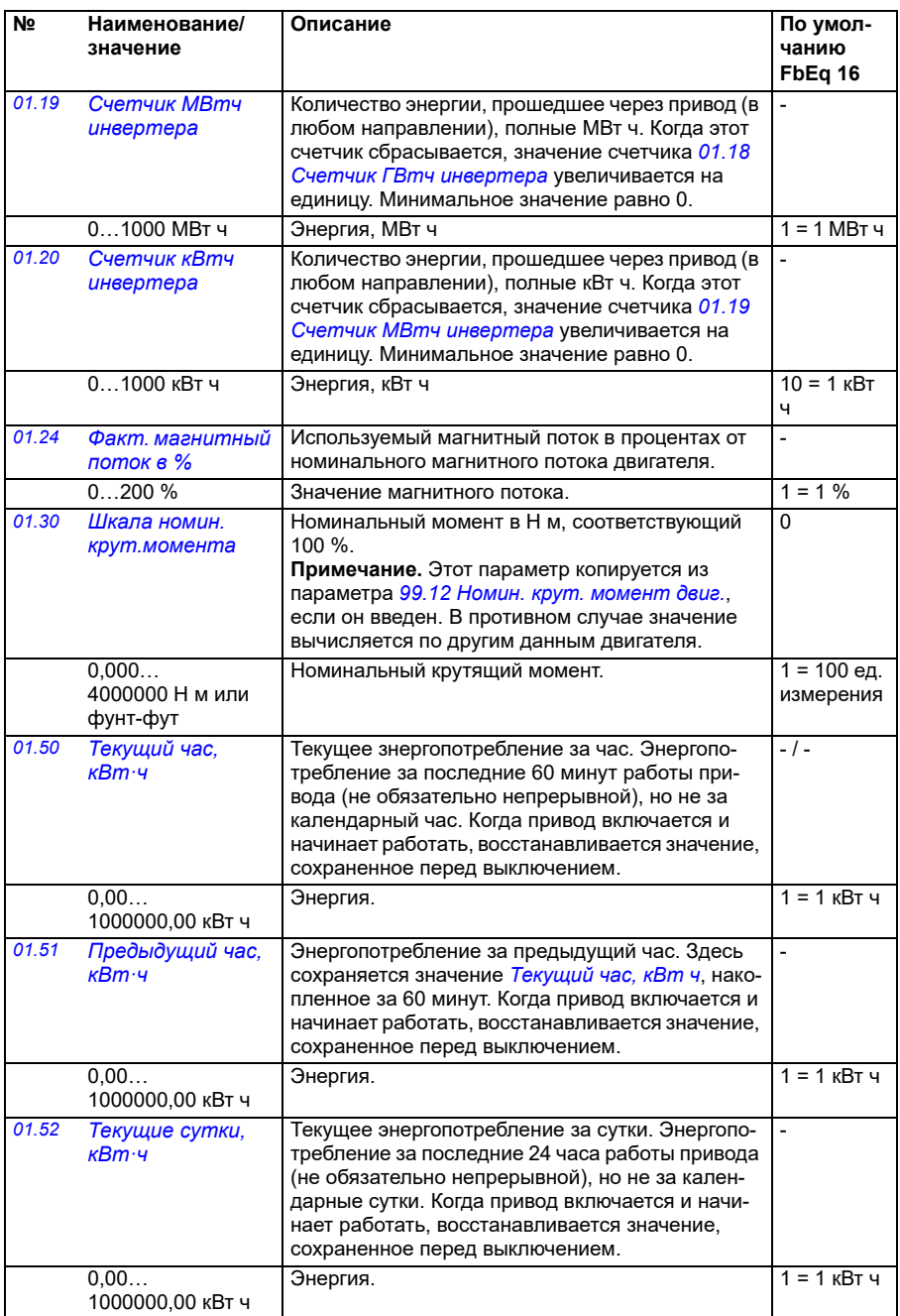

<span id="page-138-4"></span><span id="page-138-3"></span><span id="page-138-2"></span><span id="page-138-1"></span><span id="page-138-0"></span>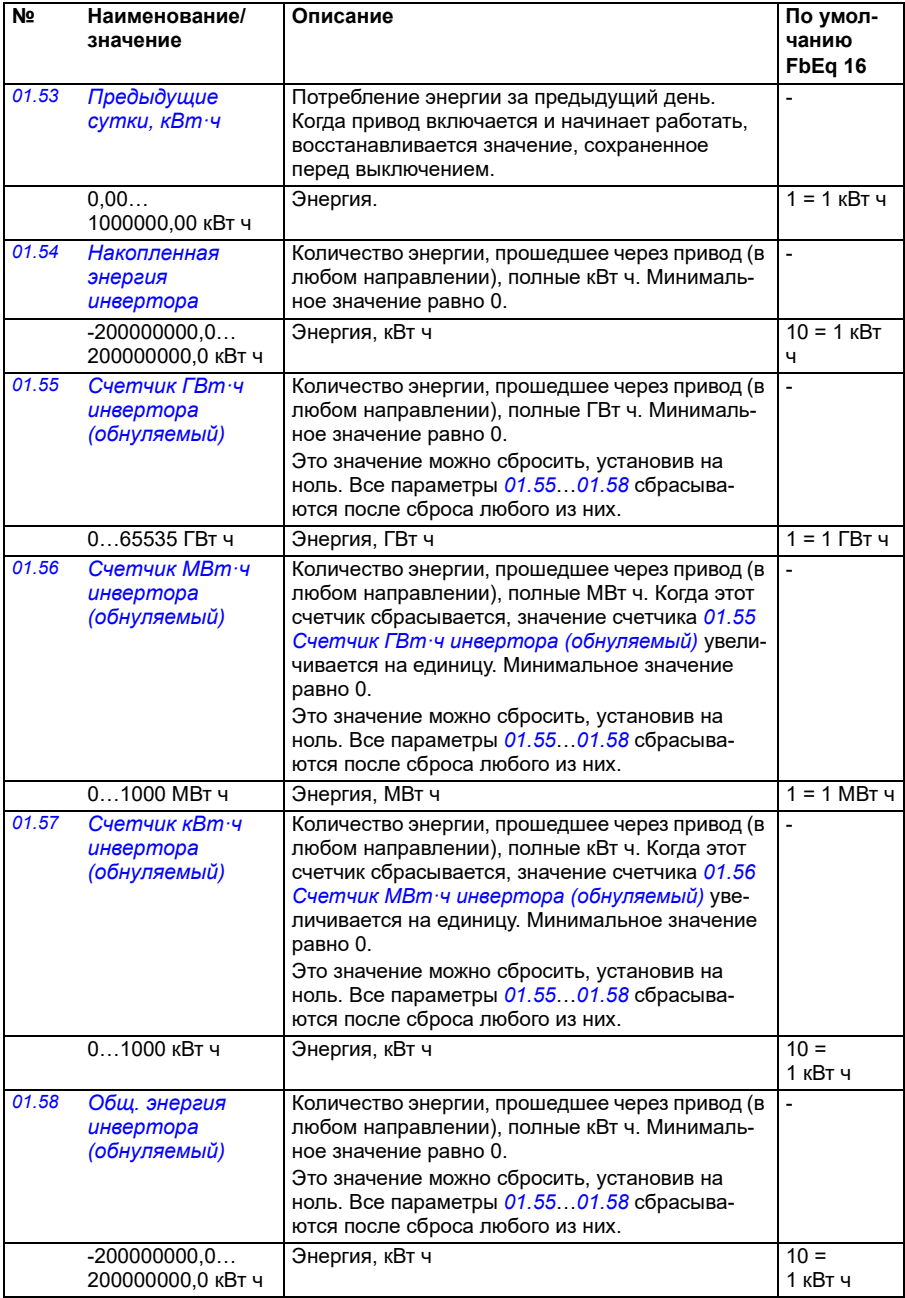

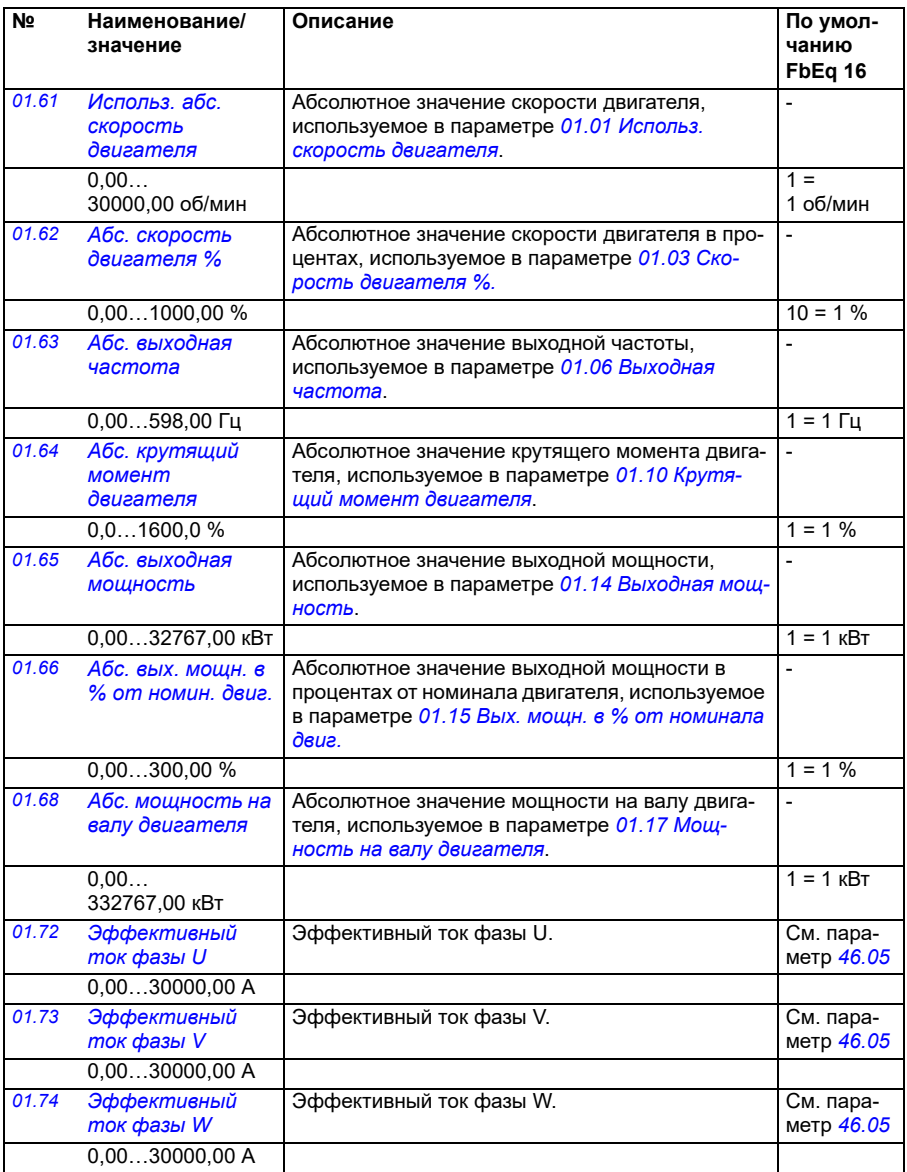

<span id="page-140-0"></span>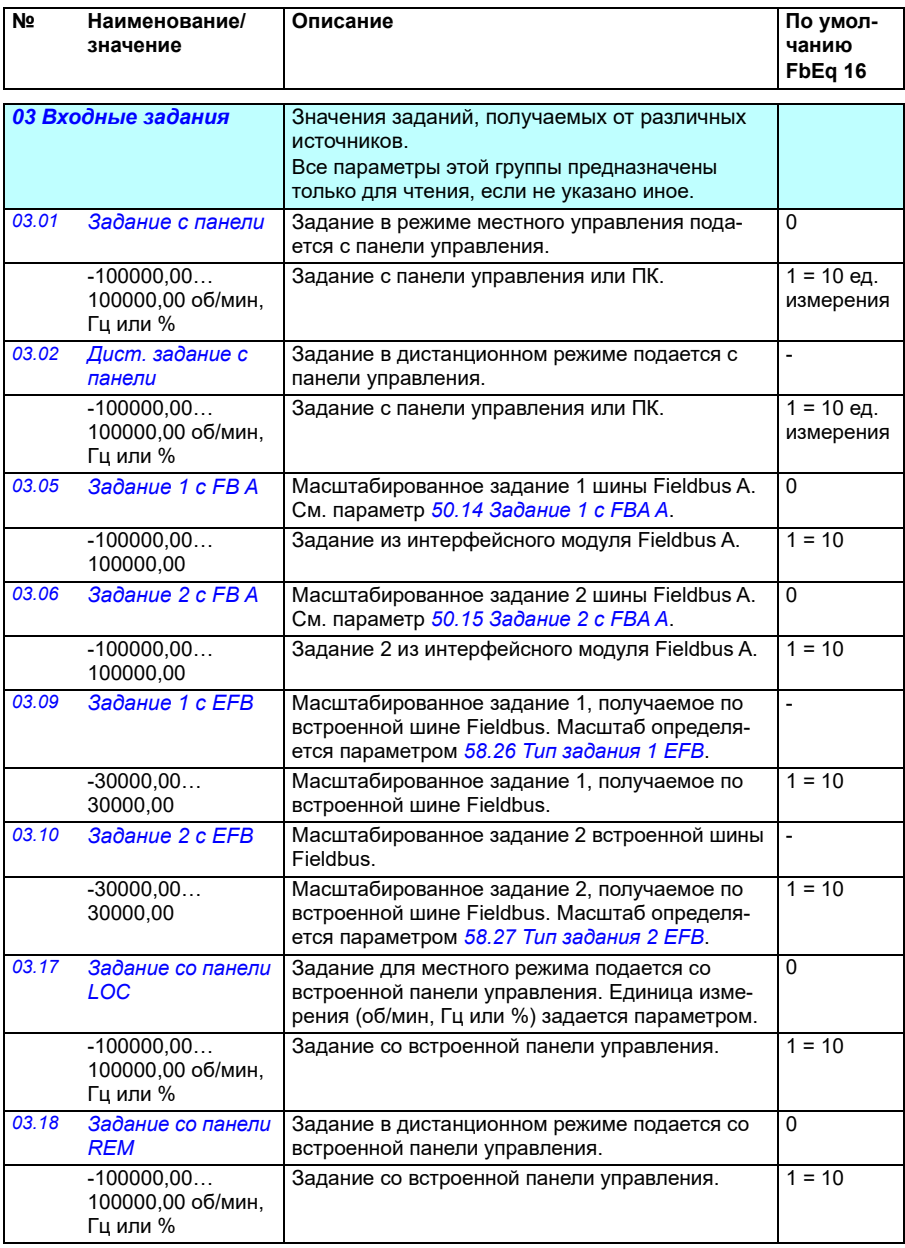

<span id="page-141-0"></span>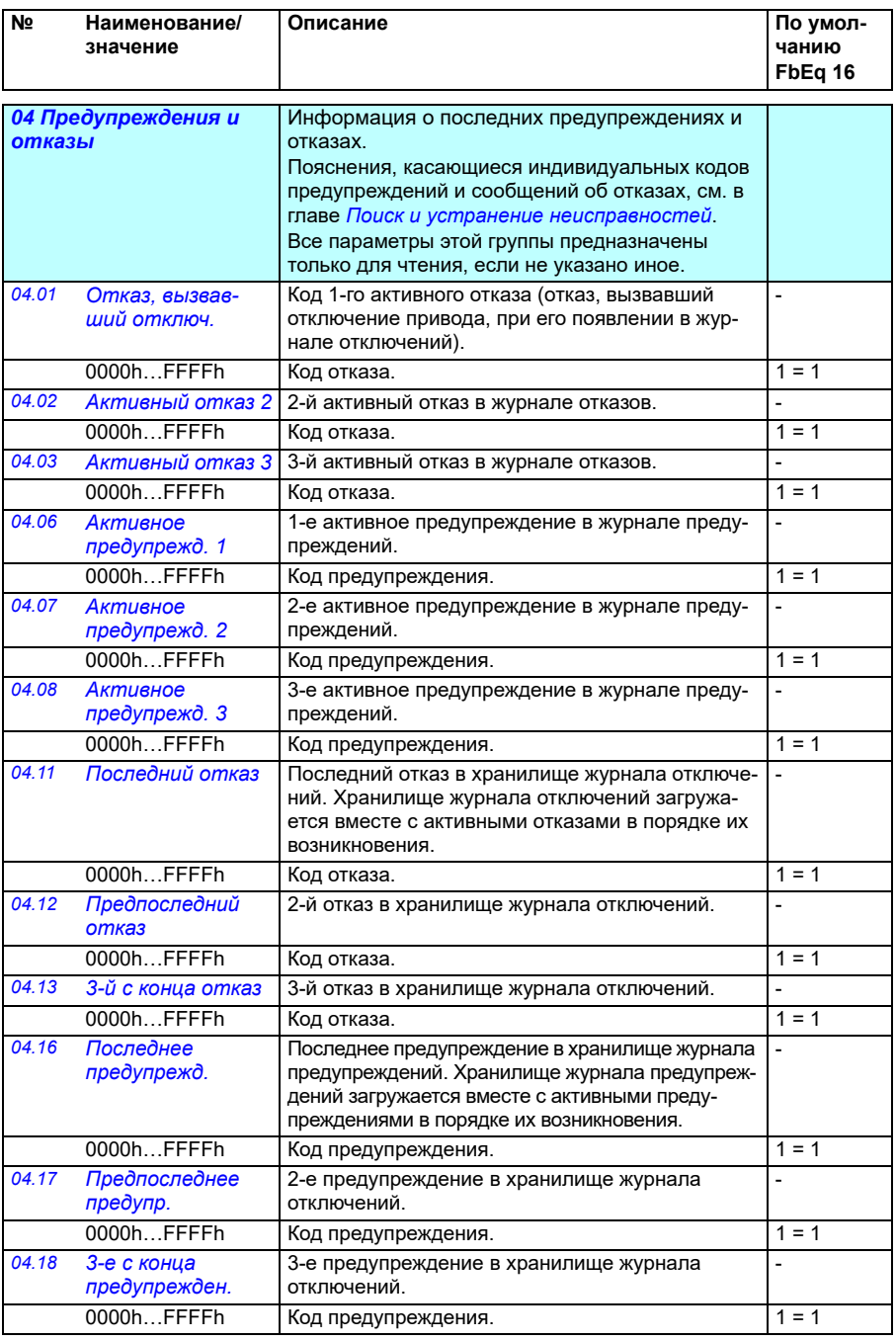

<span id="page-142-2"></span><span id="page-142-1"></span><span id="page-142-0"></span>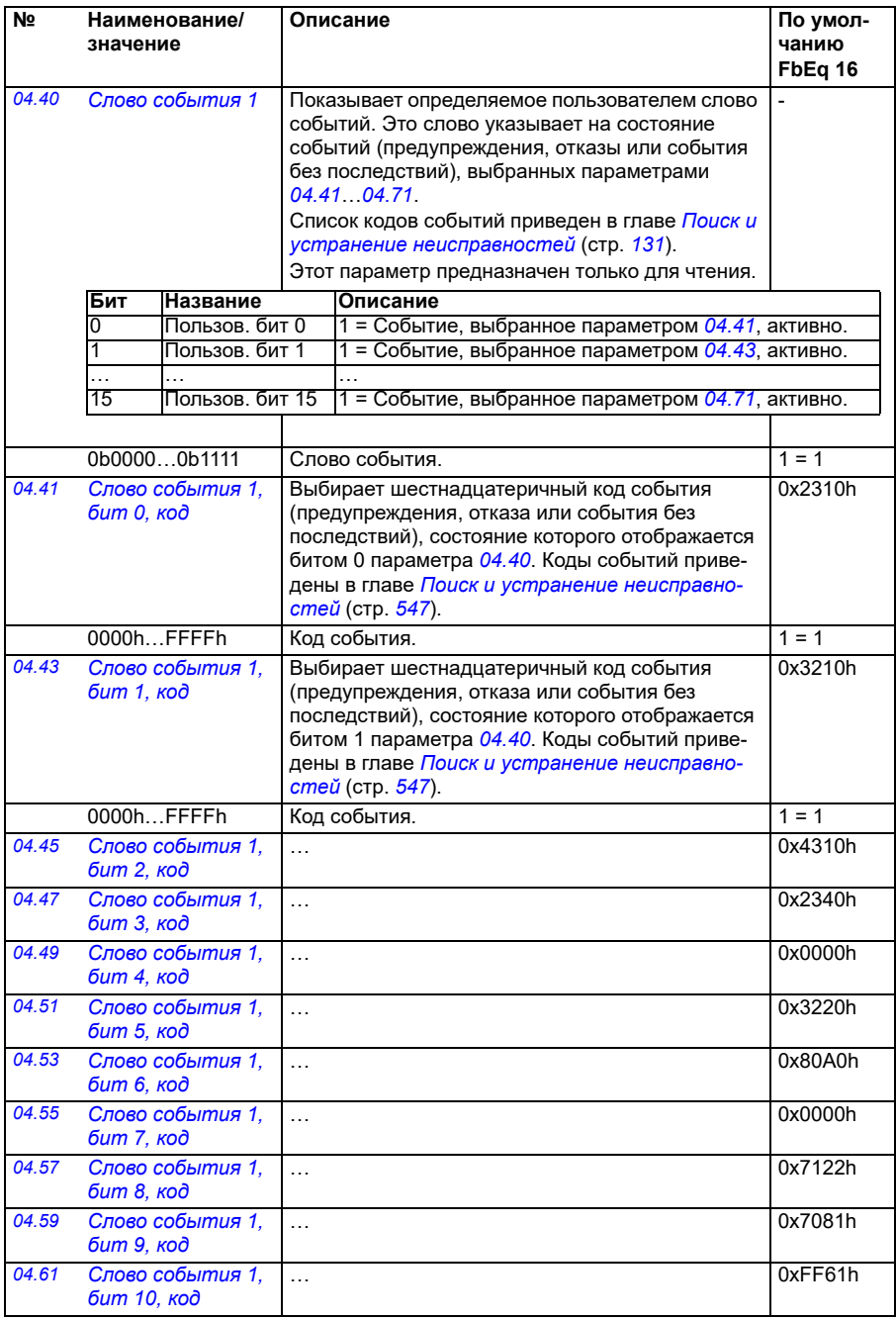

<span id="page-143-3"></span><span id="page-143-2"></span><span id="page-143-1"></span><span id="page-143-0"></span>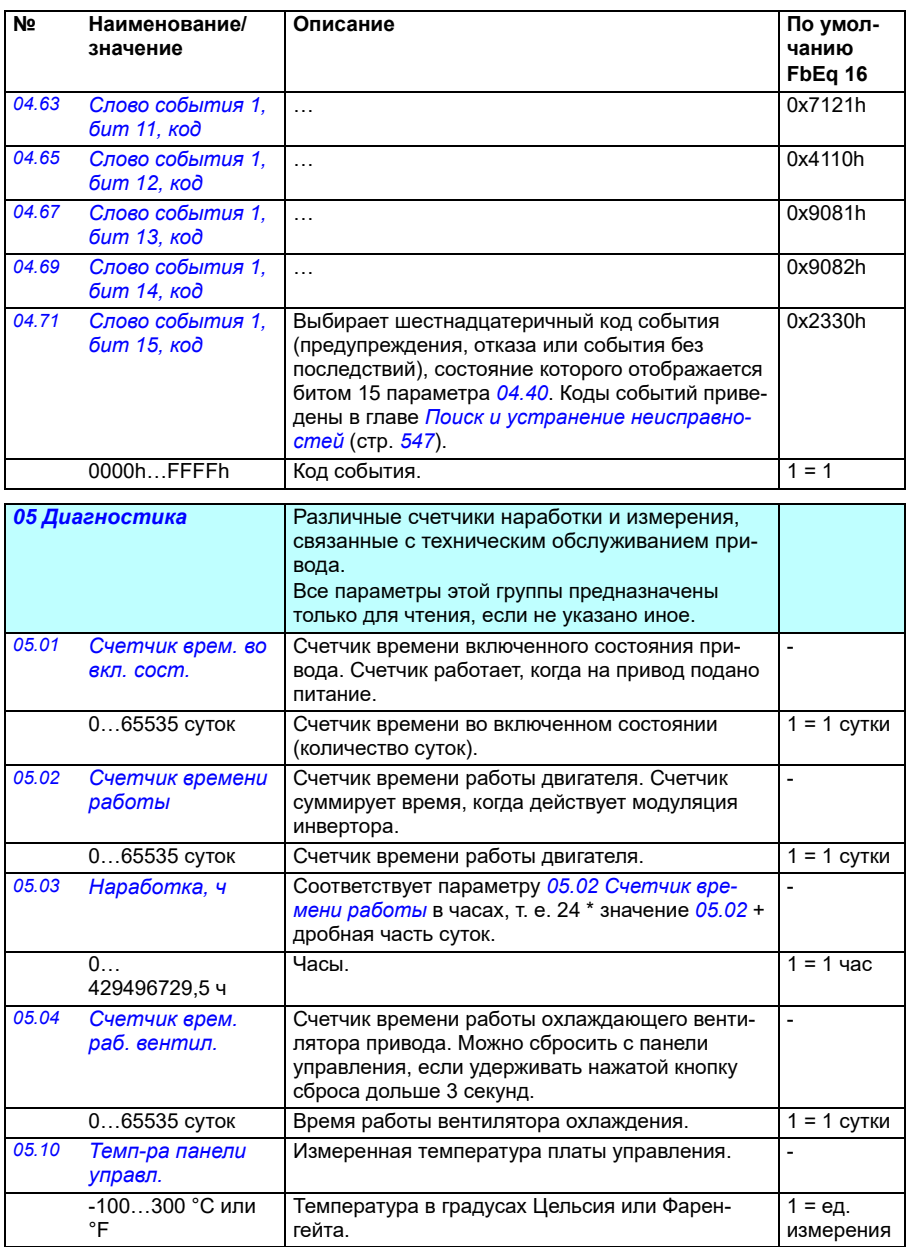
<span id="page-144-0"></span>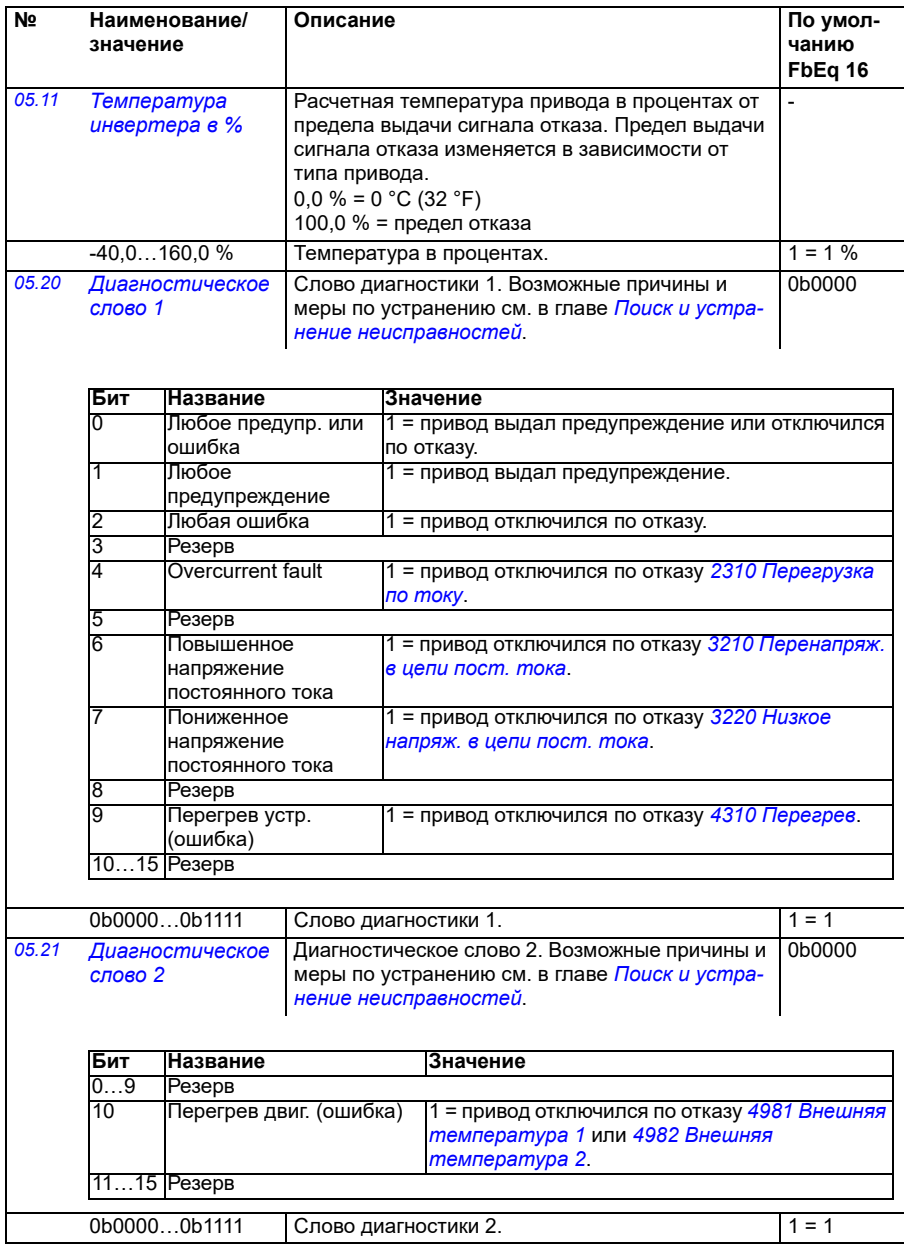

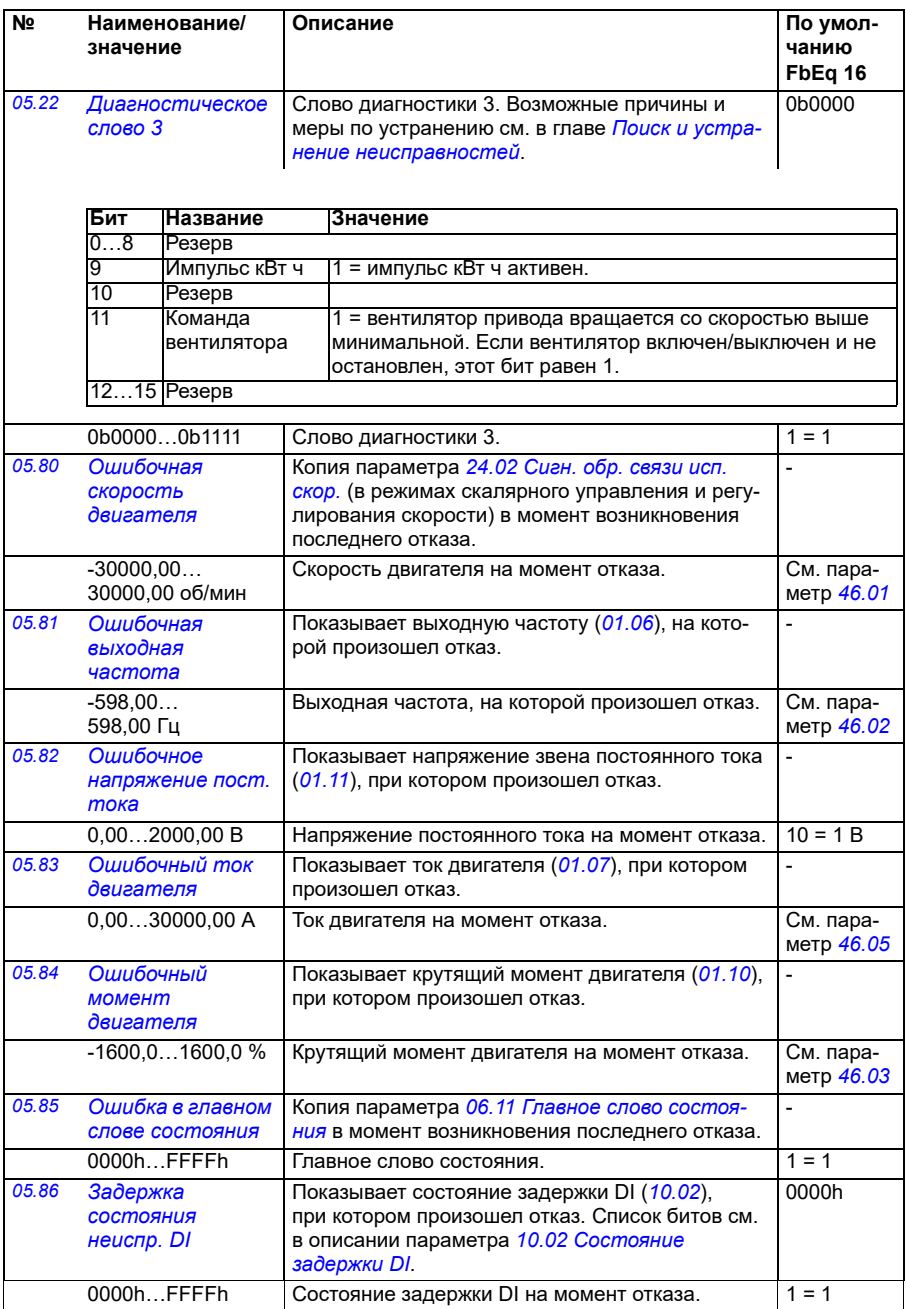

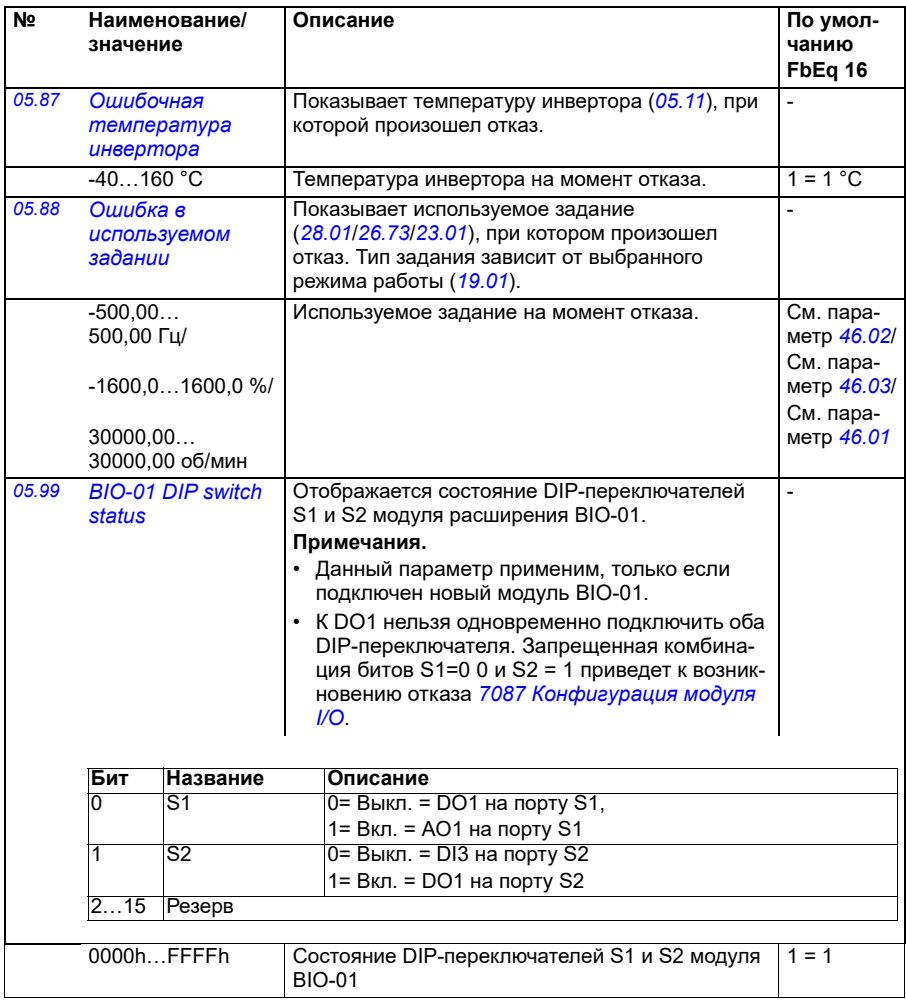

<span id="page-147-0"></span>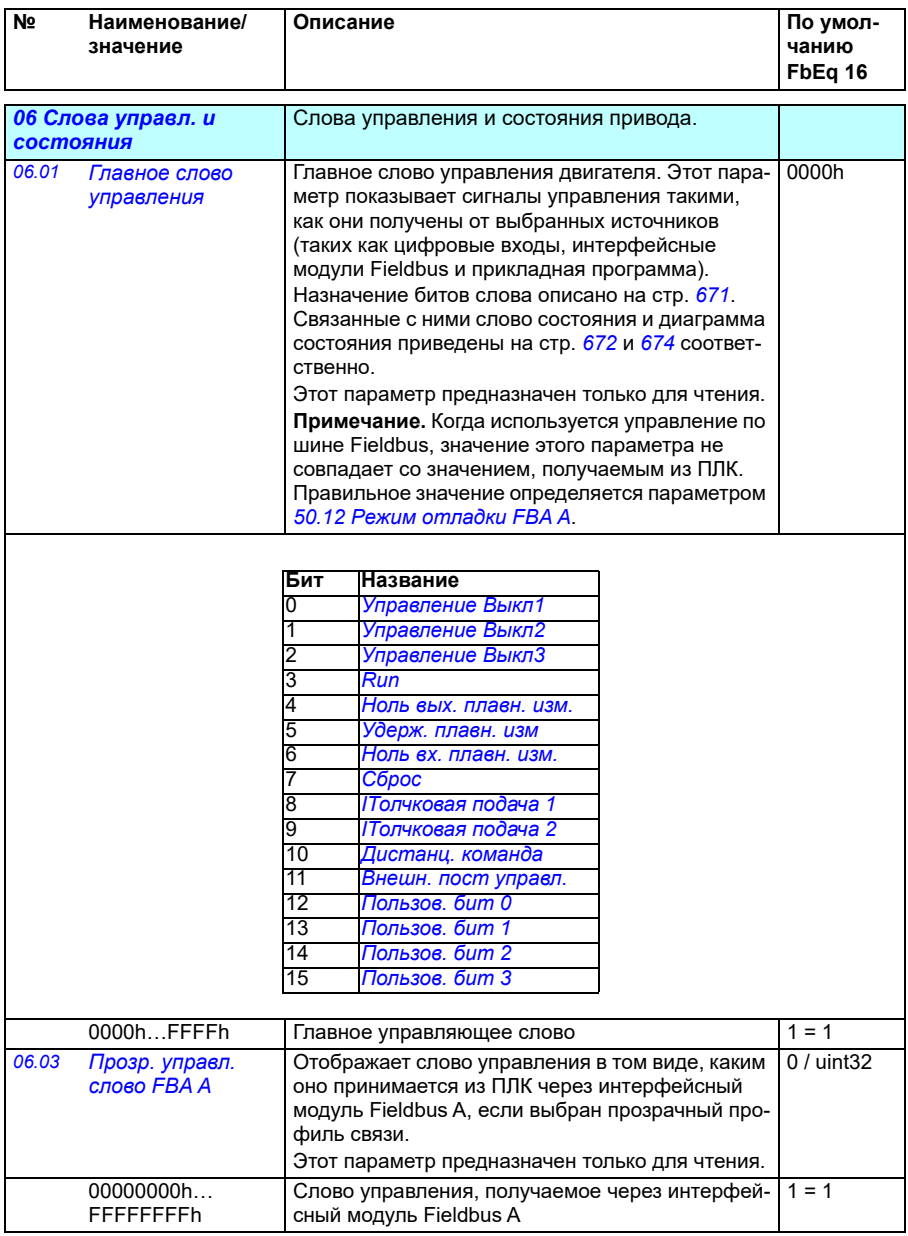

<span id="page-148-0"></span>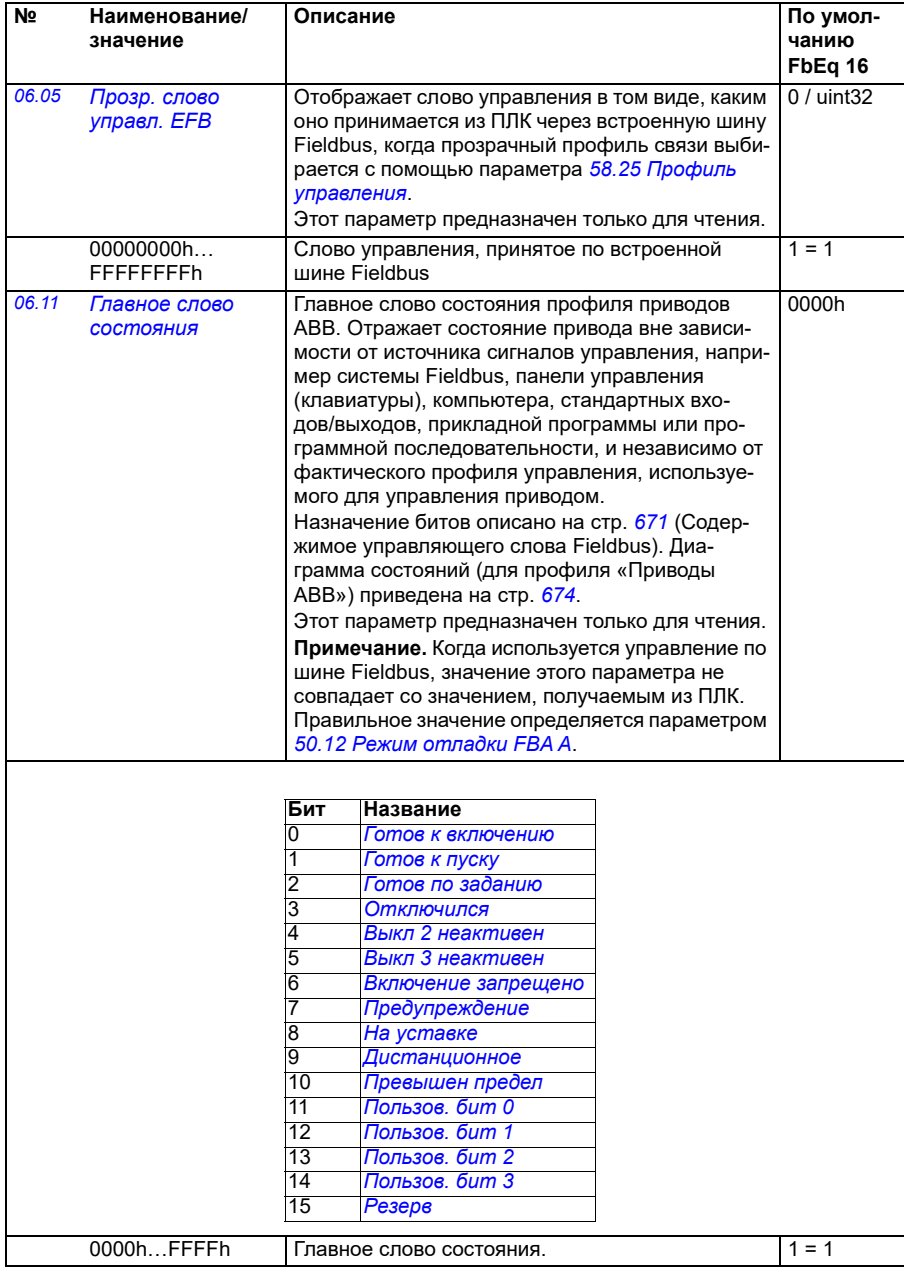

<span id="page-149-1"></span><span id="page-149-0"></span>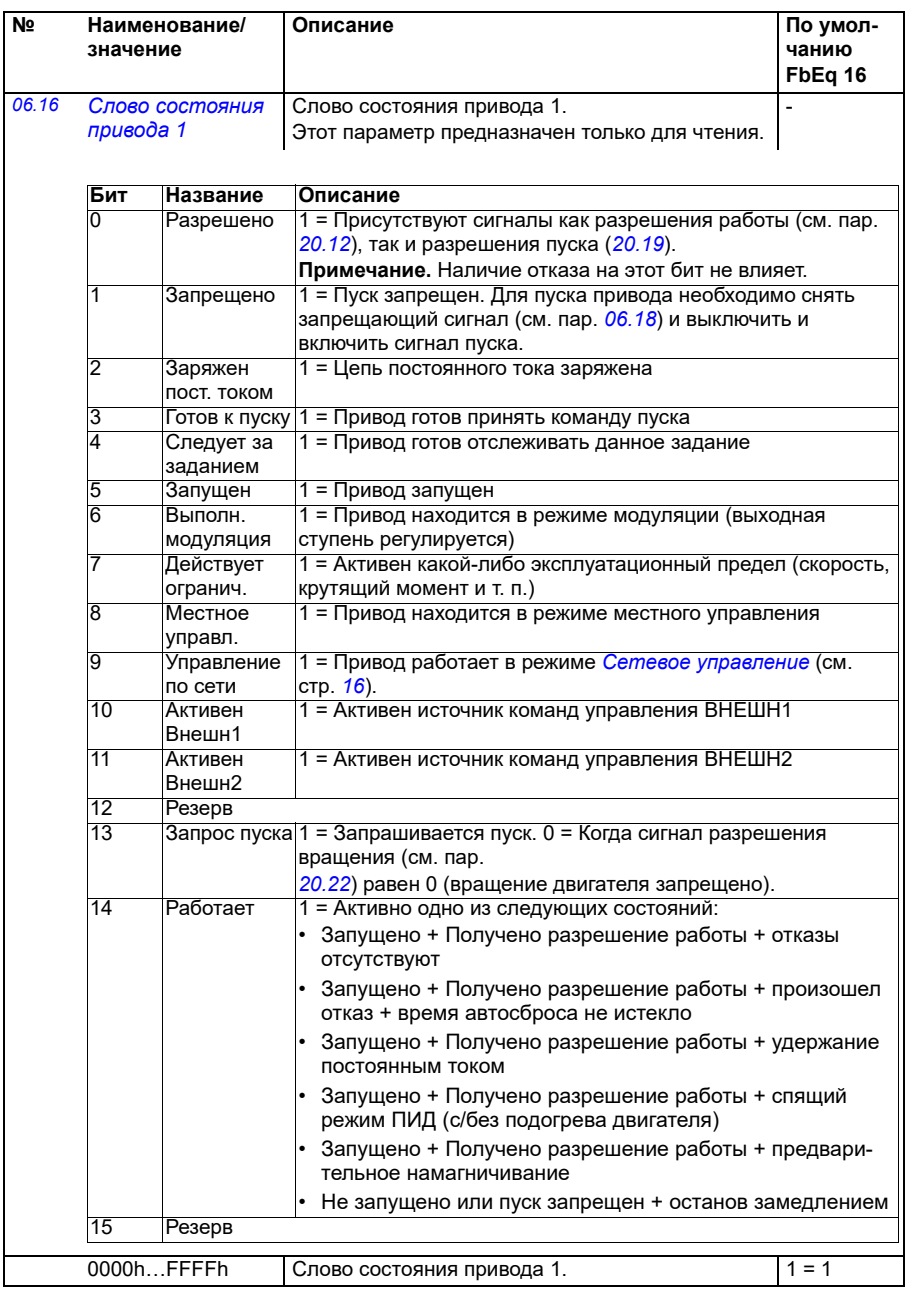

<span id="page-150-0"></span>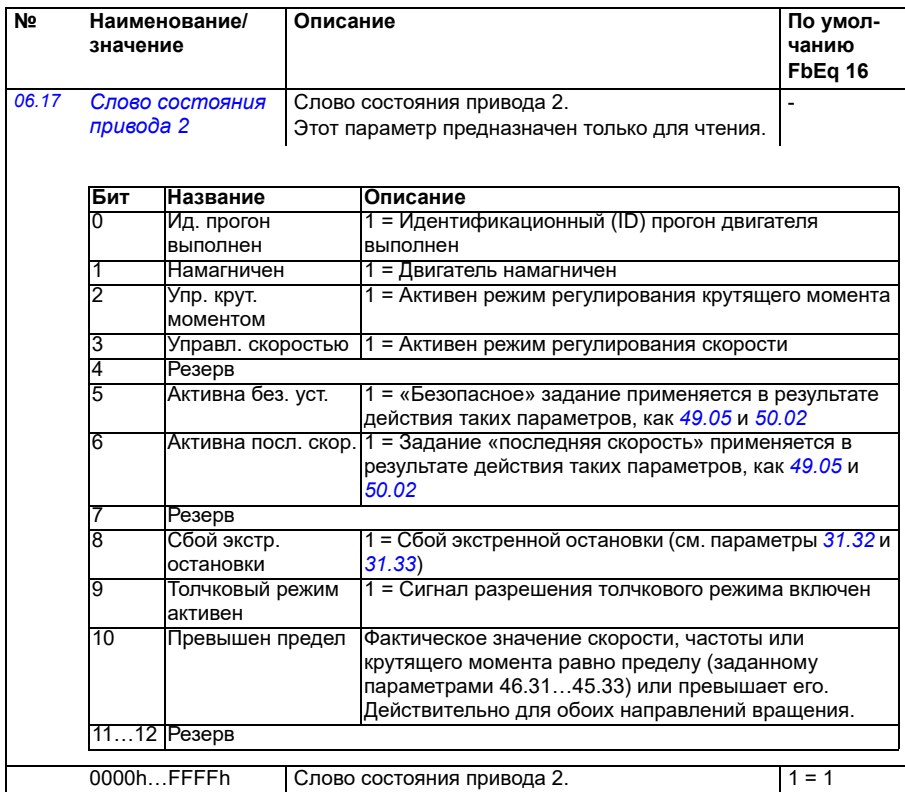

<span id="page-151-0"></span>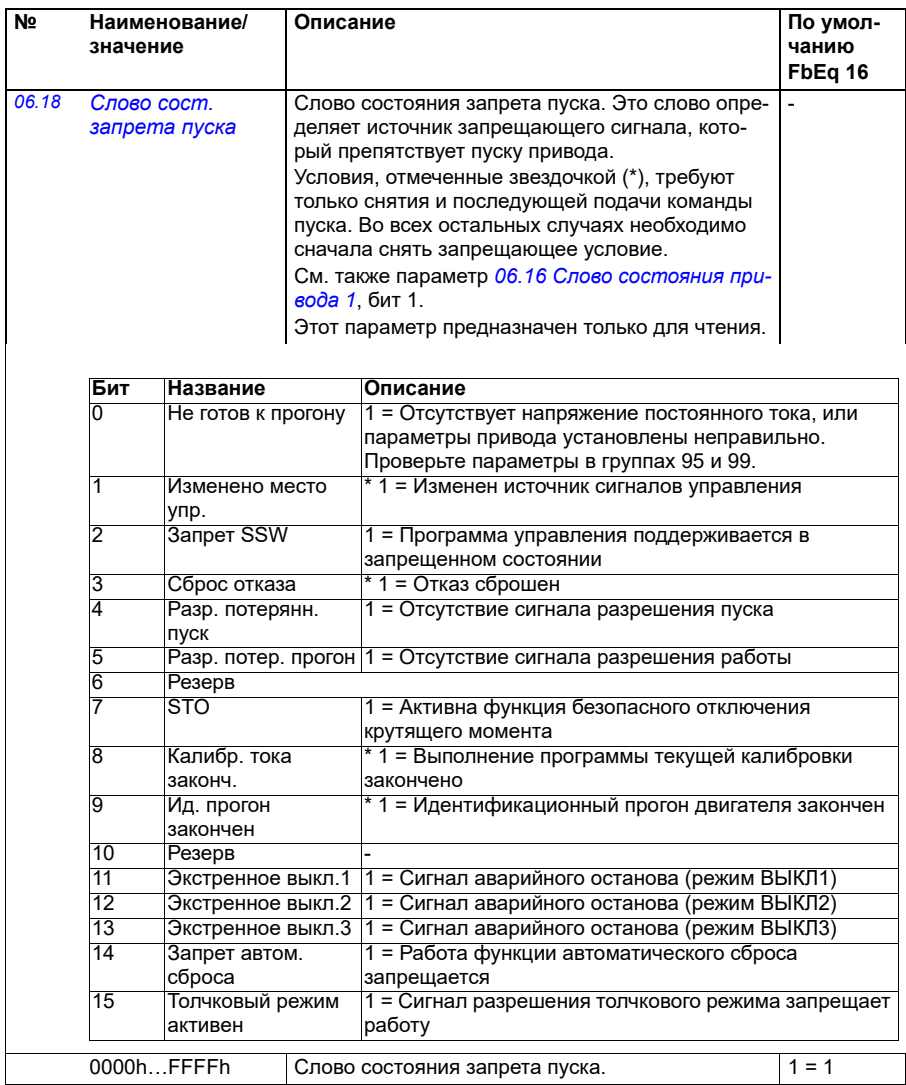

<span id="page-152-1"></span><span id="page-152-0"></span>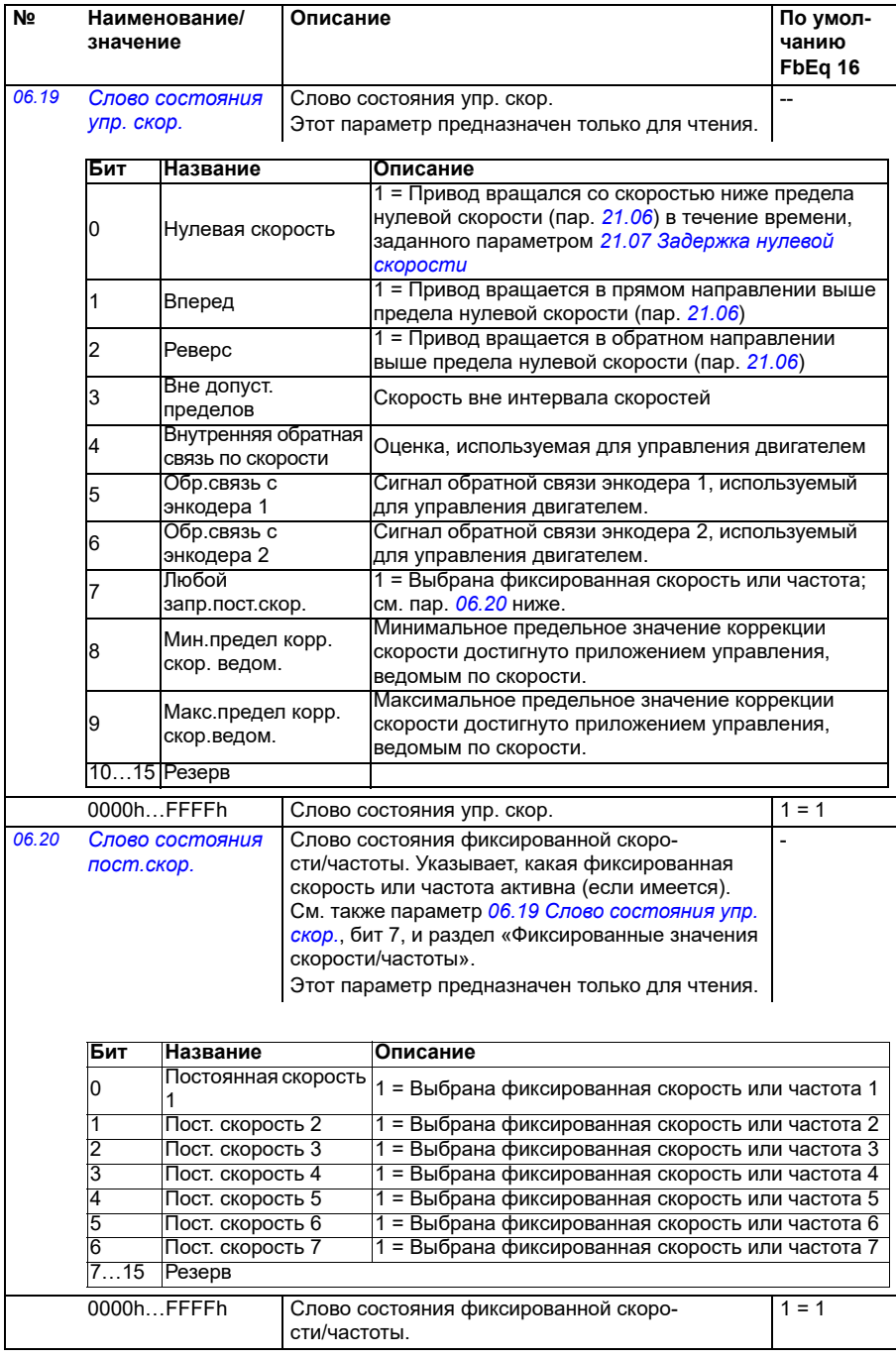

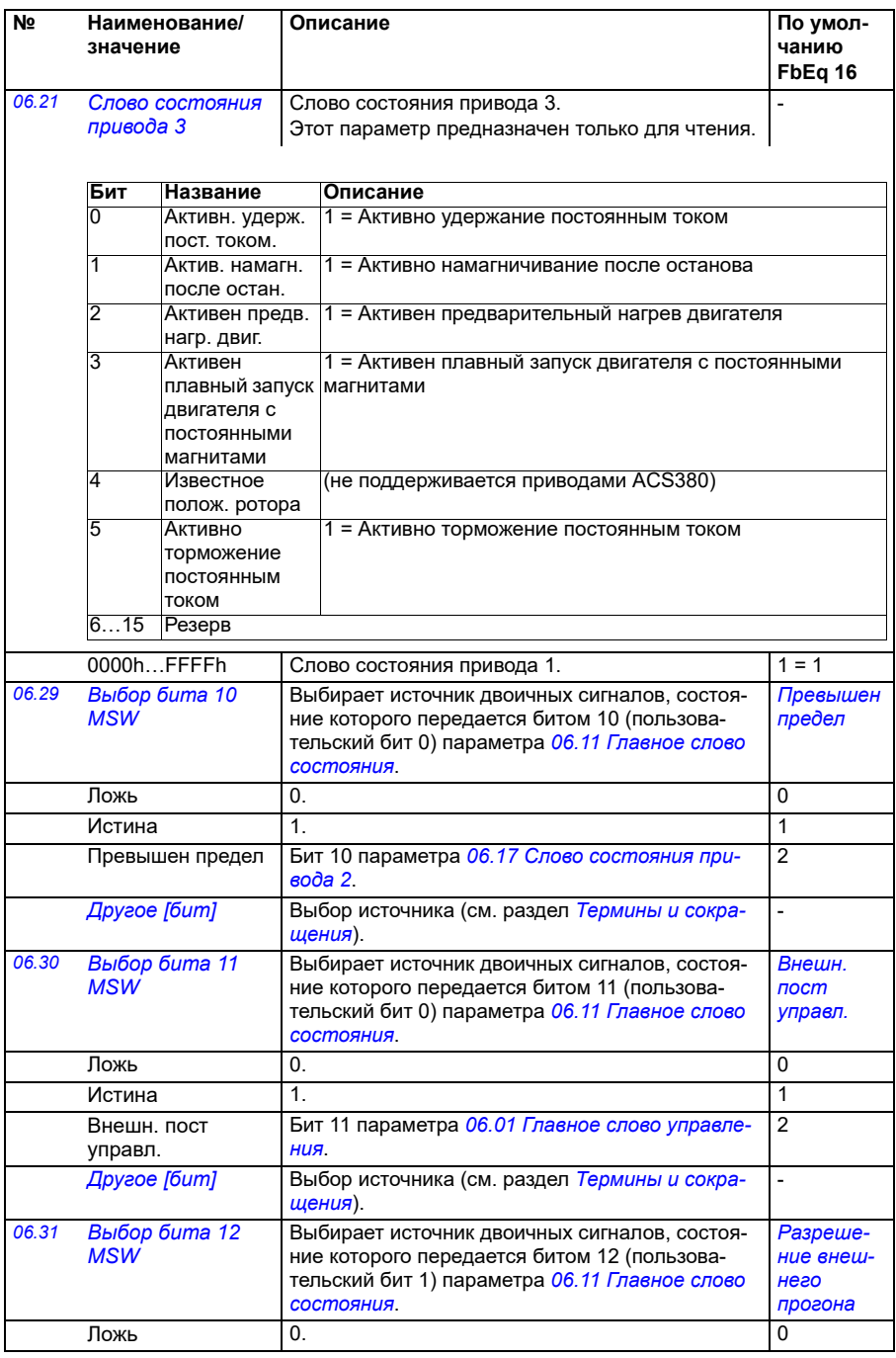

<span id="page-154-2"></span><span id="page-154-1"></span><span id="page-154-0"></span>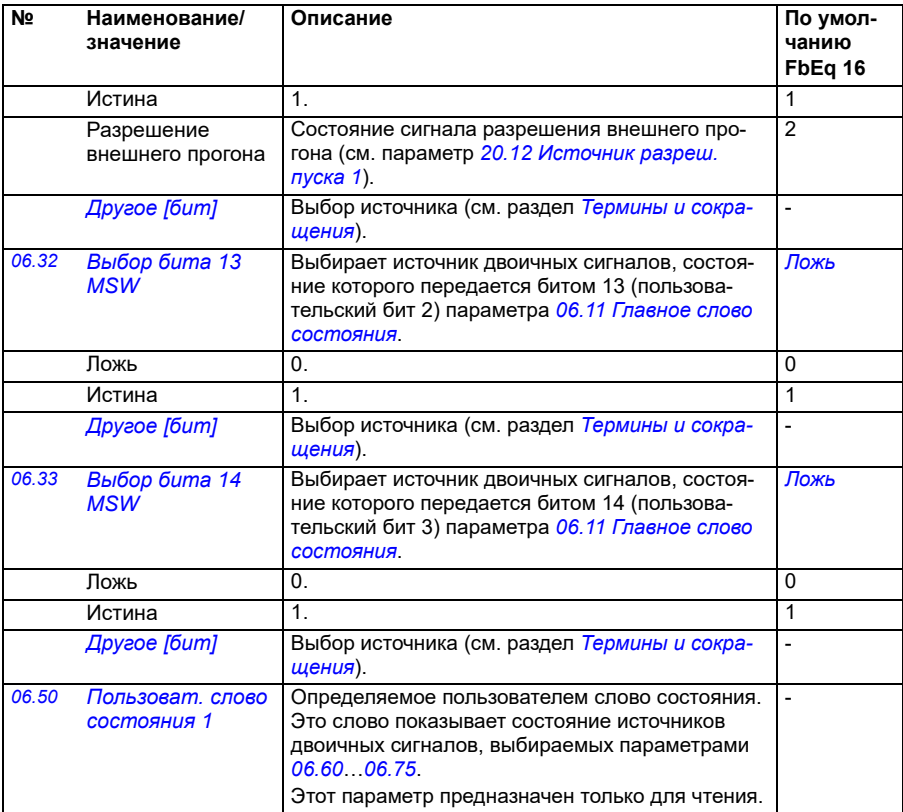

<span id="page-155-2"></span><span id="page-155-1"></span><span id="page-155-0"></span>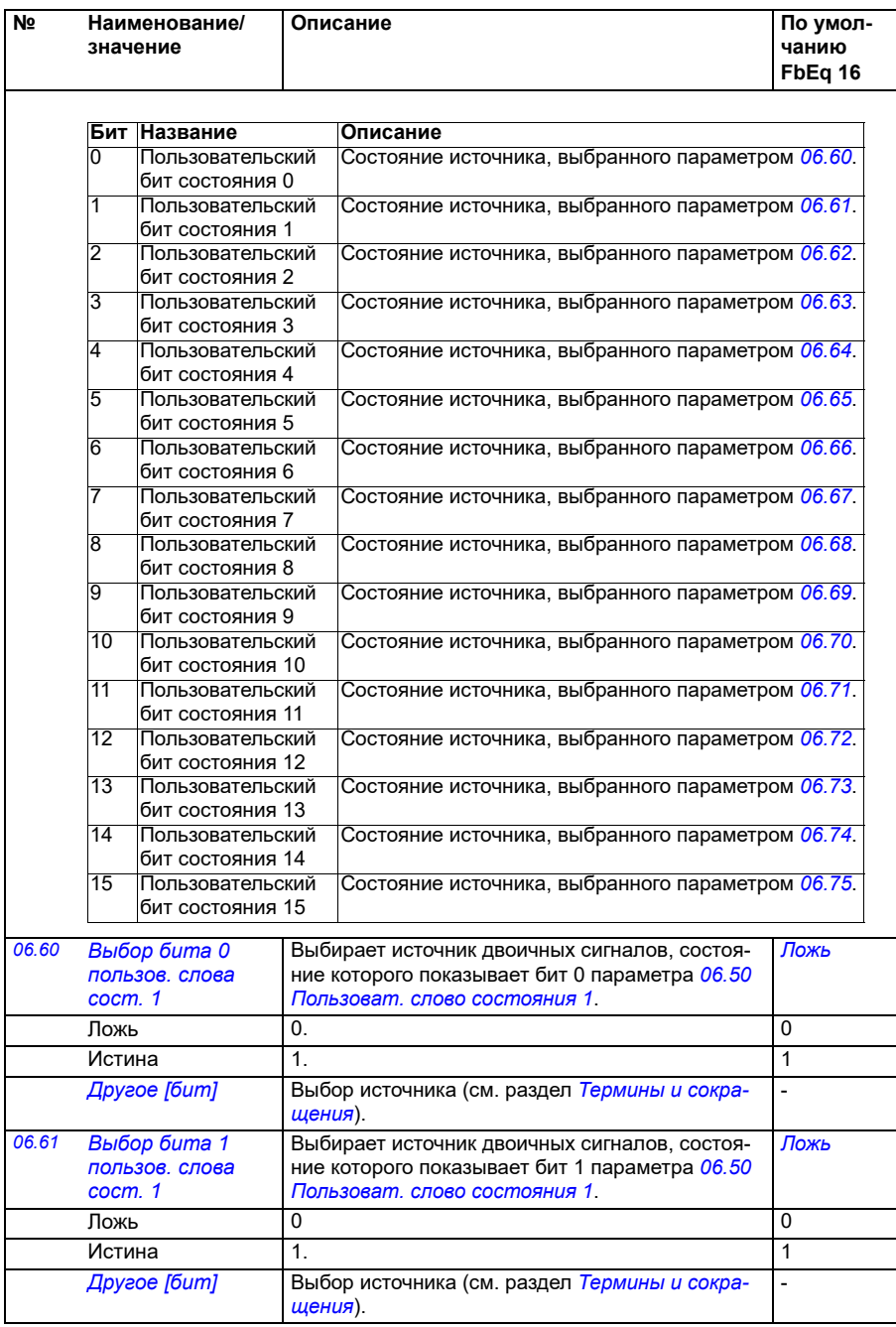

<span id="page-156-6"></span><span id="page-156-5"></span><span id="page-156-4"></span><span id="page-156-3"></span><span id="page-156-2"></span><span id="page-156-1"></span><span id="page-156-0"></span>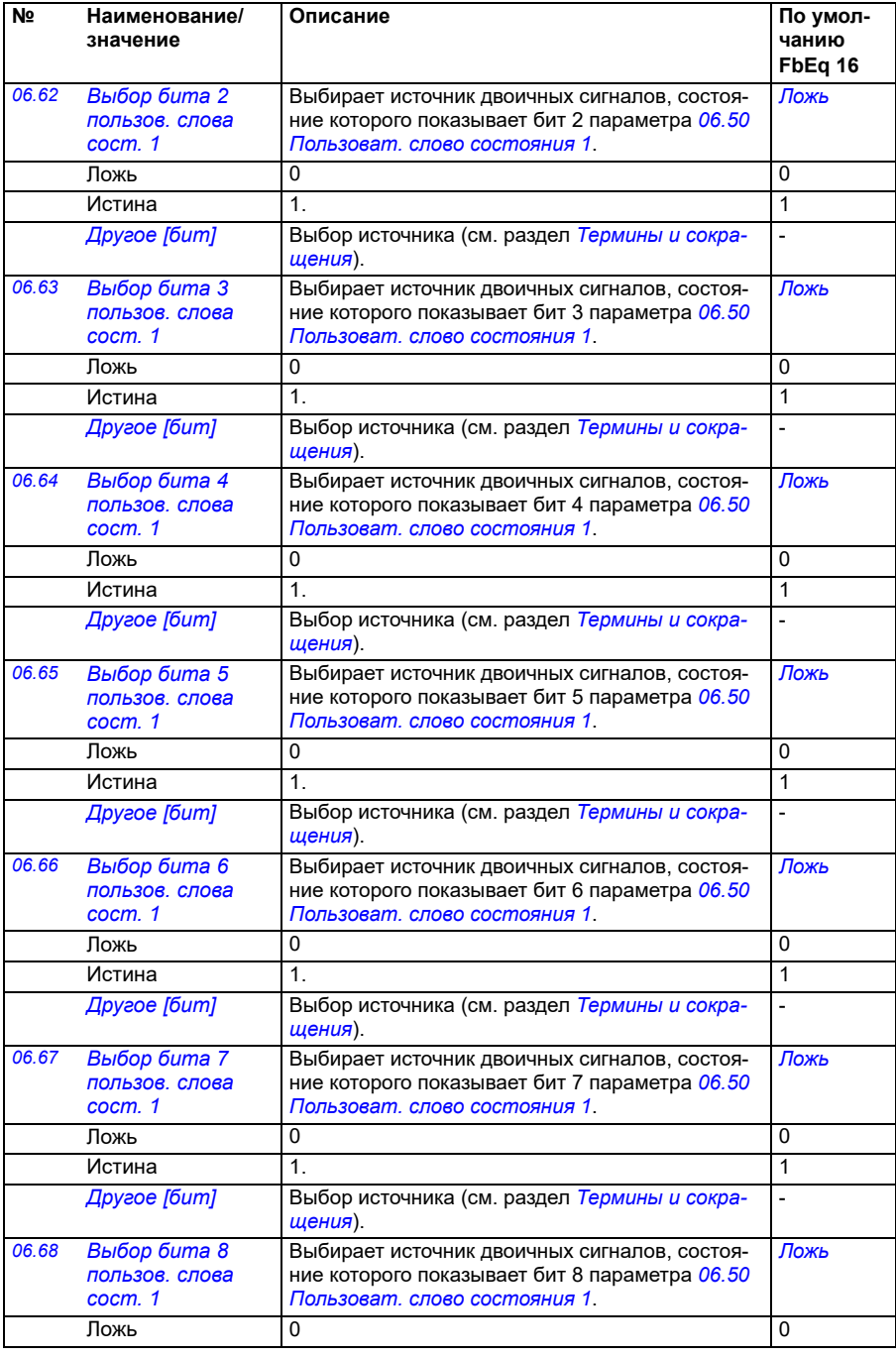

<span id="page-157-5"></span><span id="page-157-4"></span><span id="page-157-3"></span><span id="page-157-2"></span><span id="page-157-1"></span><span id="page-157-0"></span>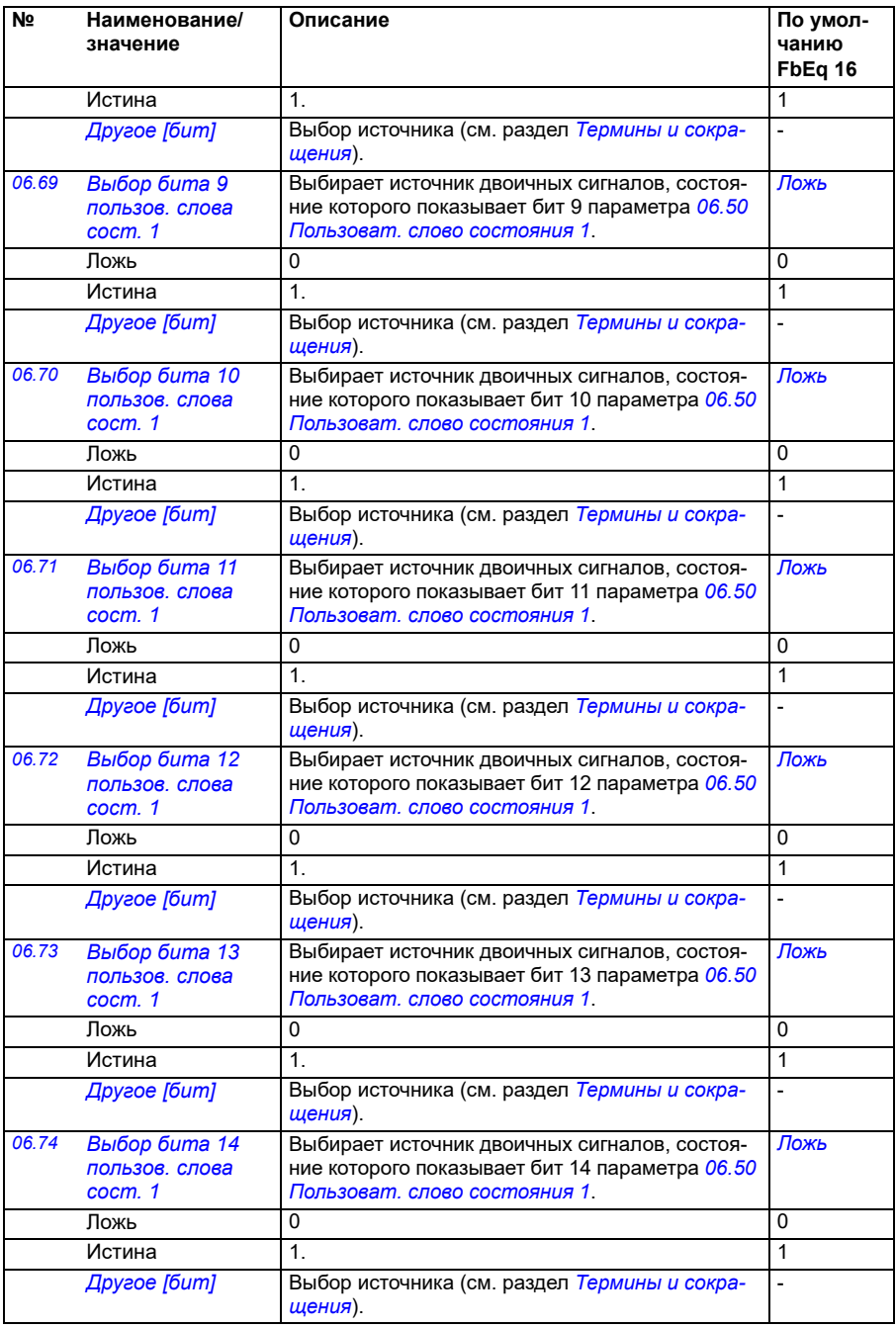

<span id="page-158-0"></span>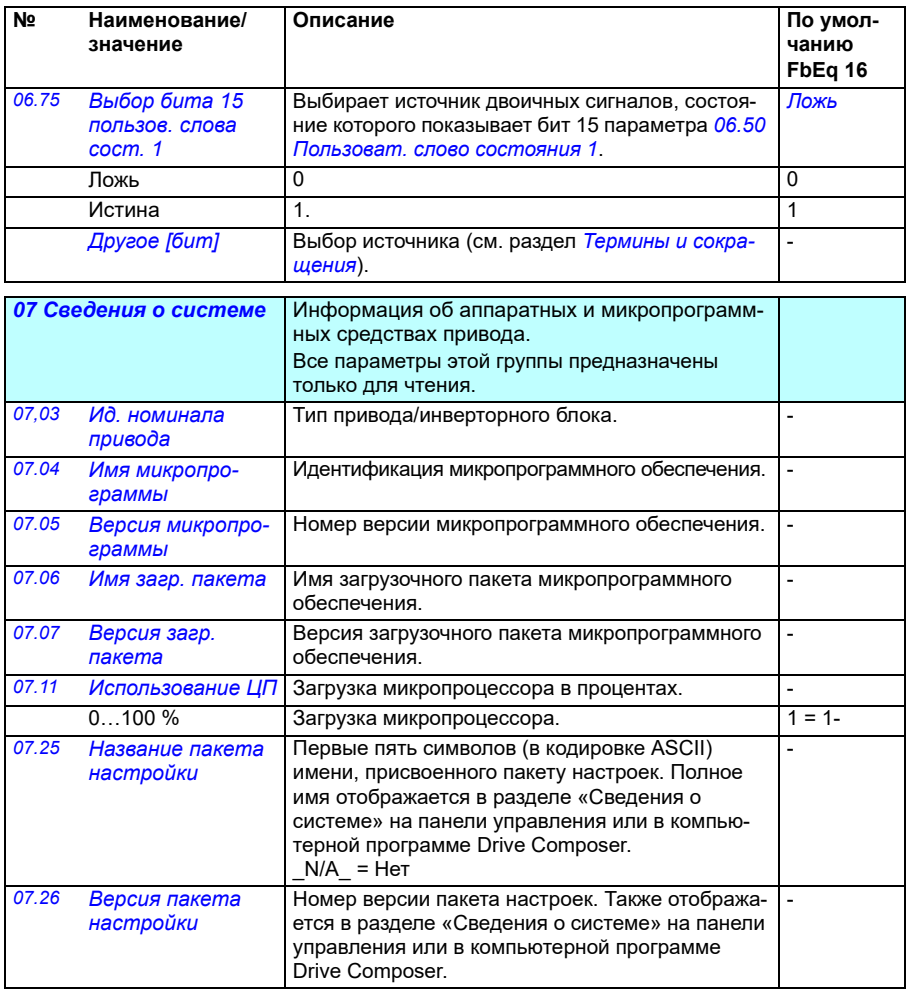

<span id="page-159-0"></span>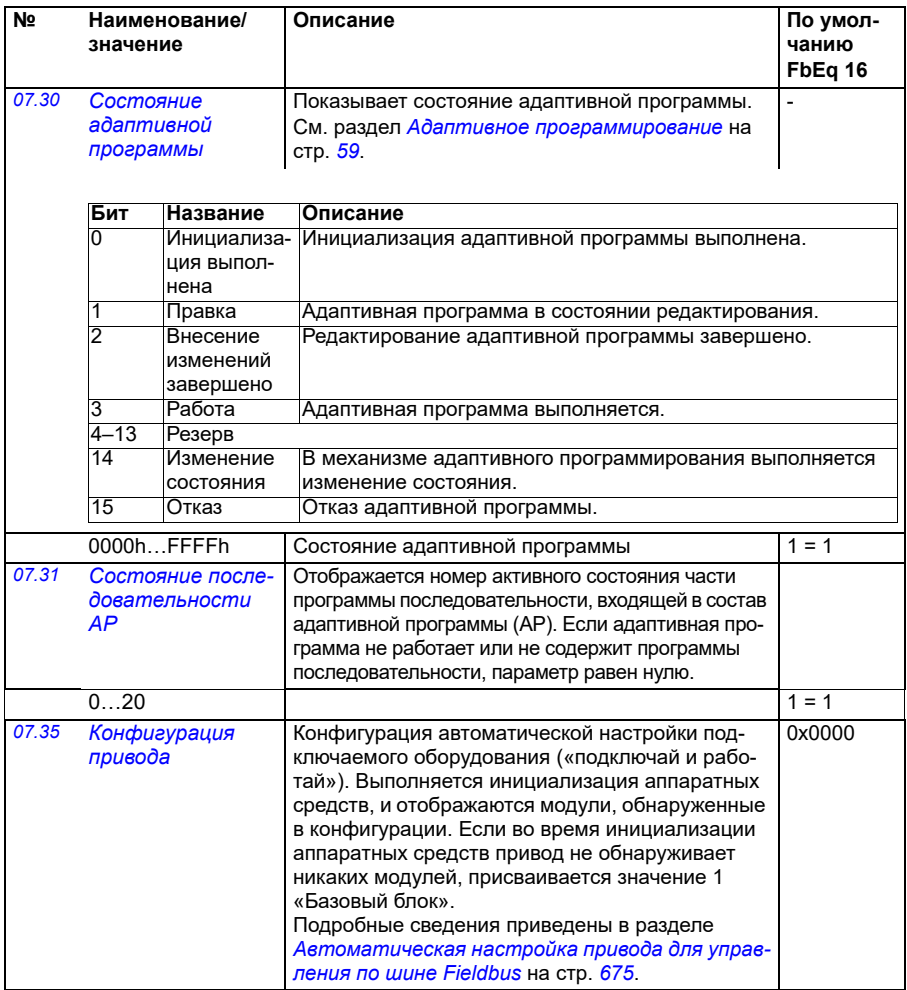

**№ Наименование/ значение**

**Описание По умолчанию FbEq 16**

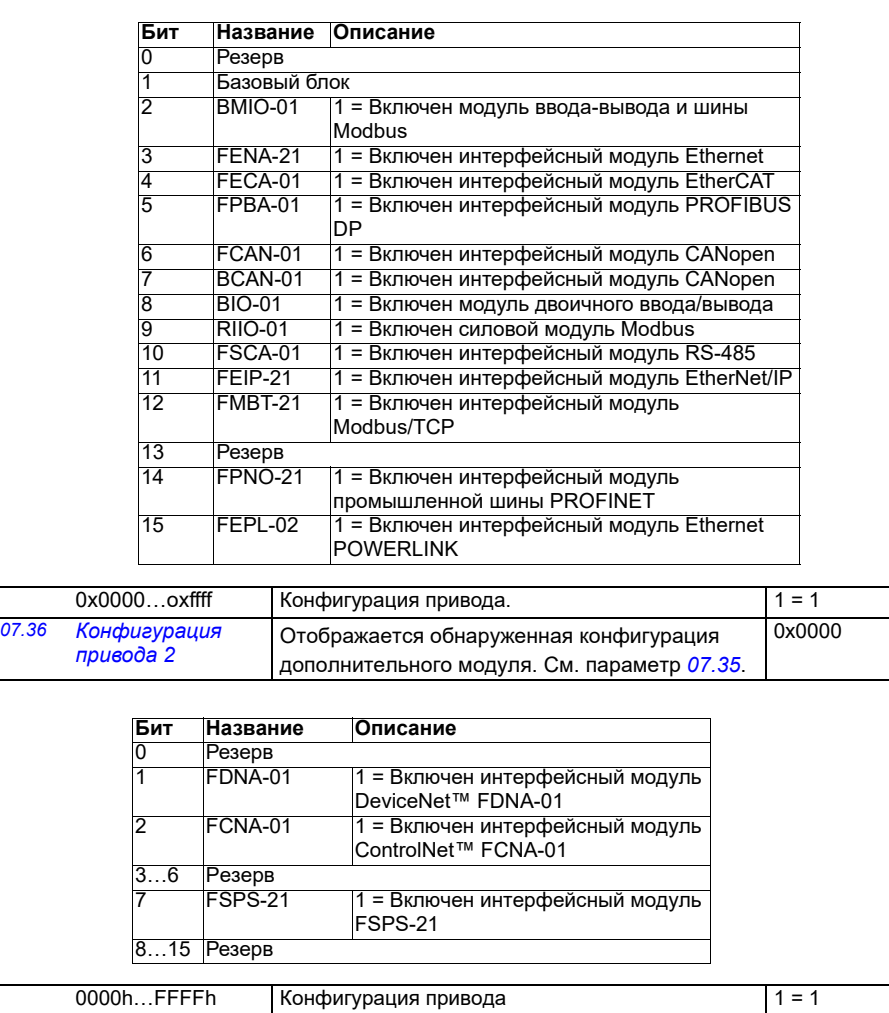

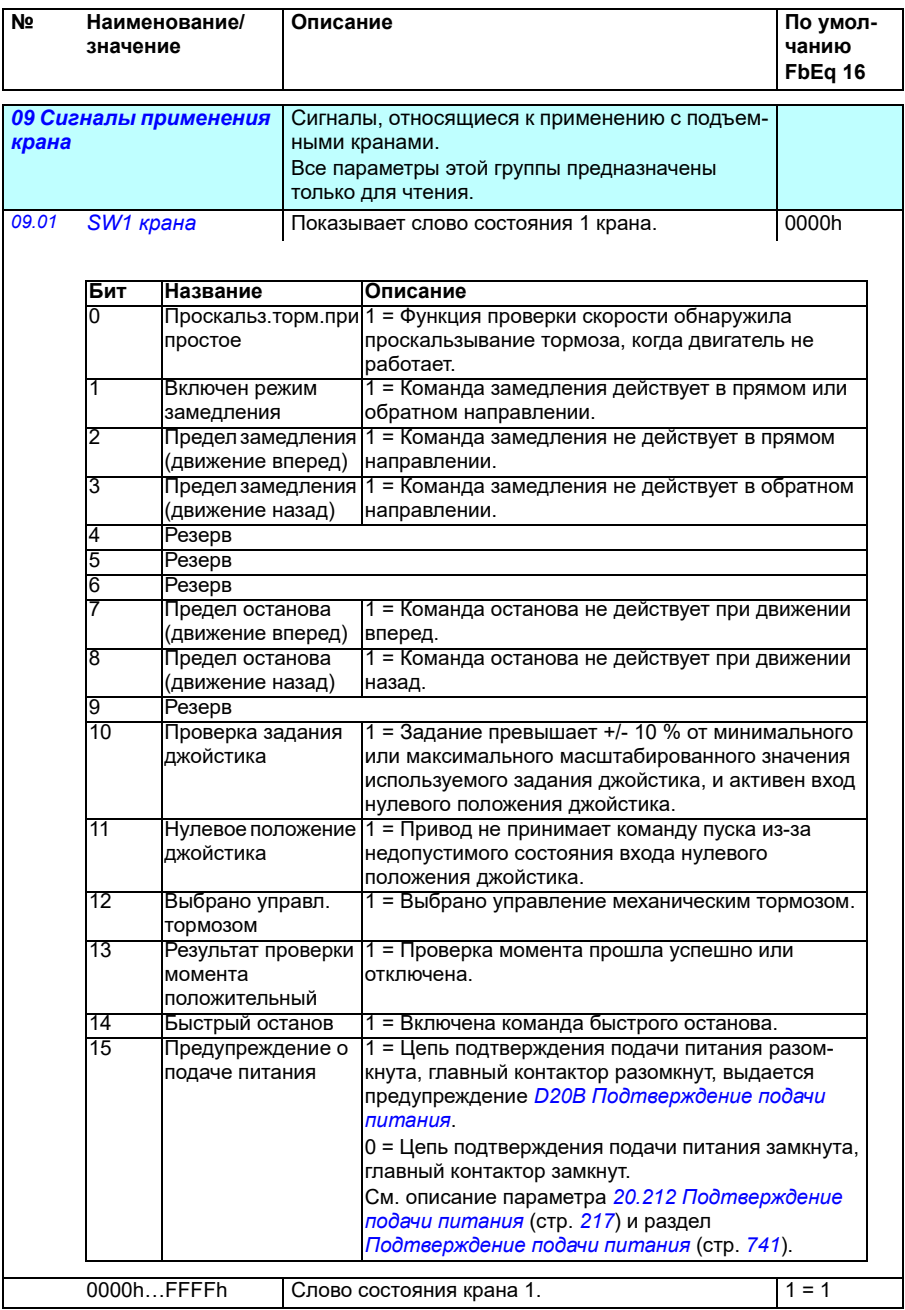

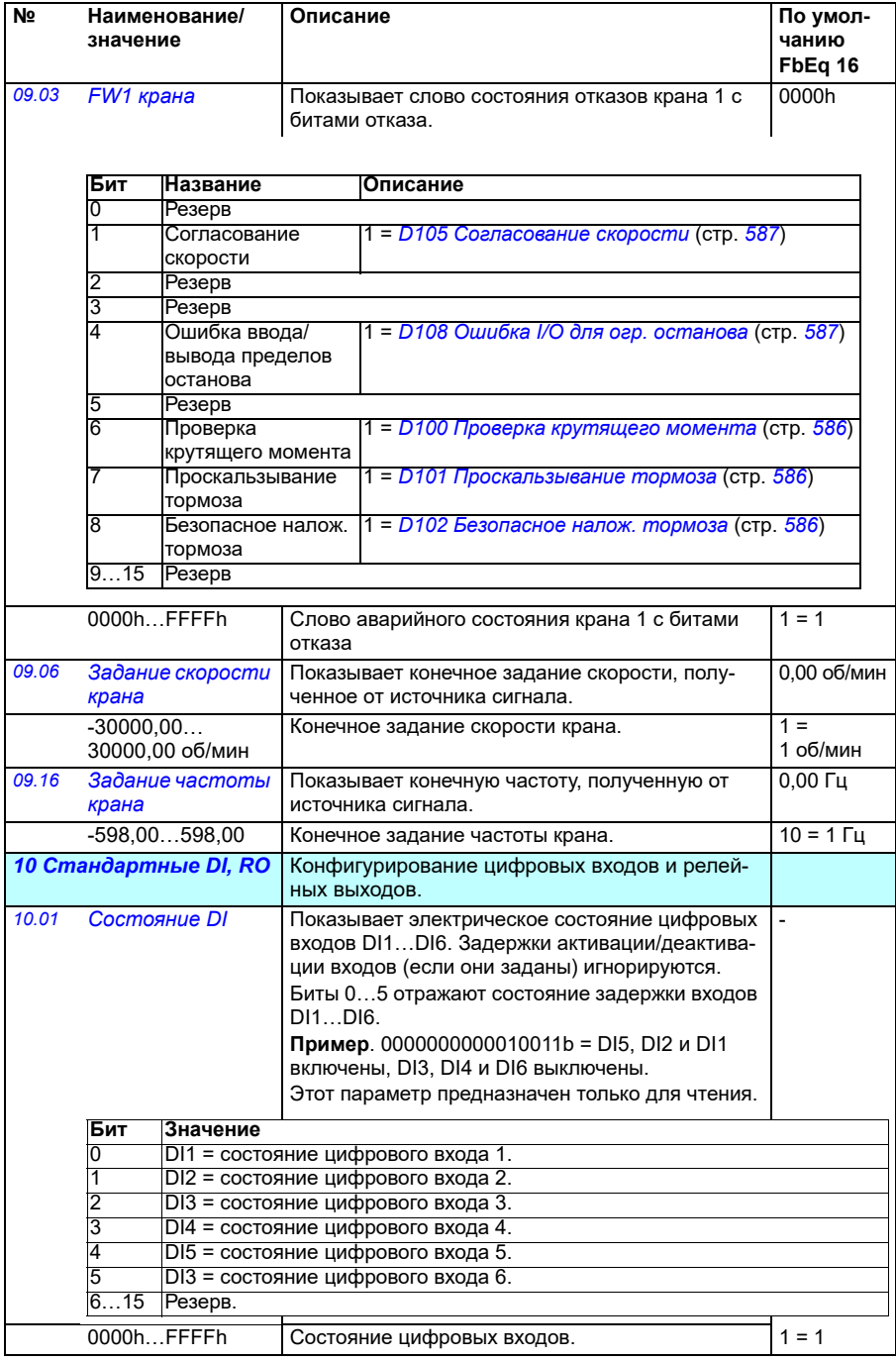

<span id="page-163-3"></span><span id="page-163-2"></span><span id="page-163-1"></span><span id="page-163-0"></span>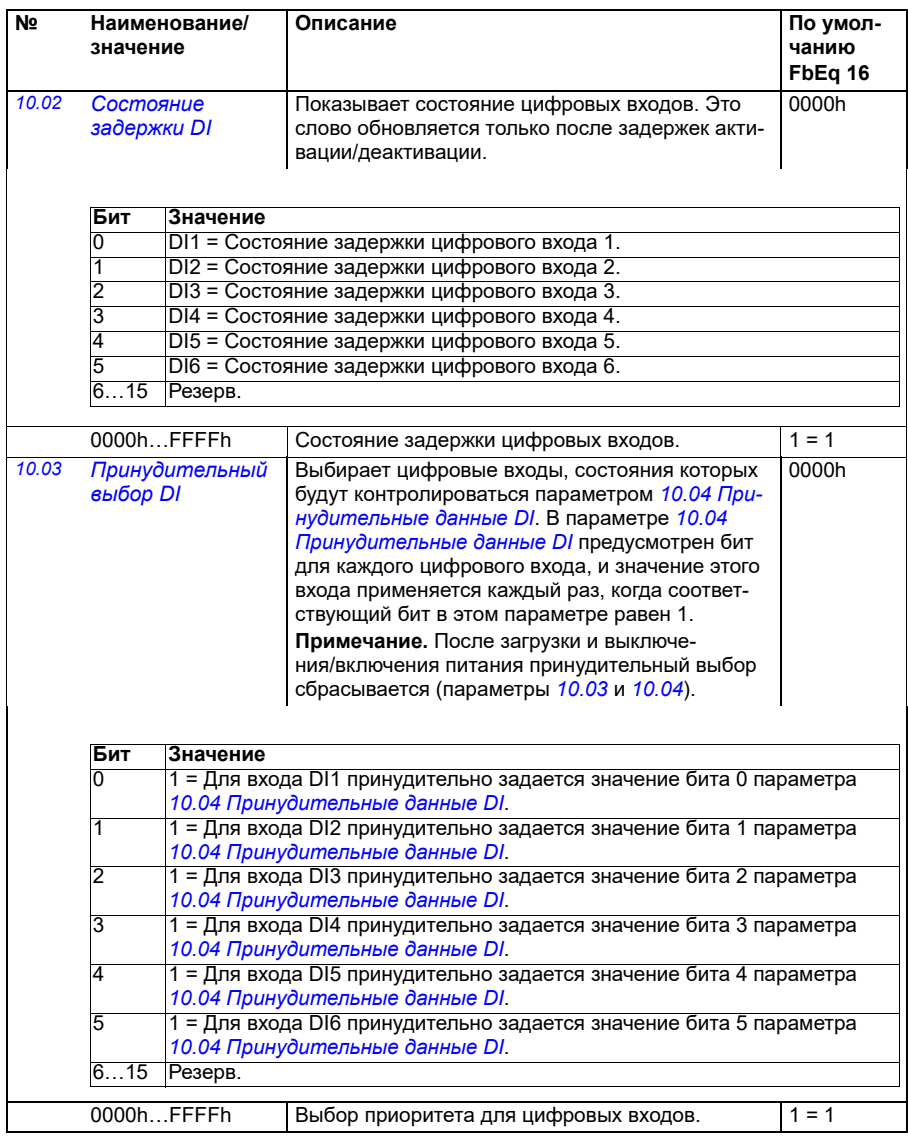

<span id="page-164-1"></span><span id="page-164-0"></span>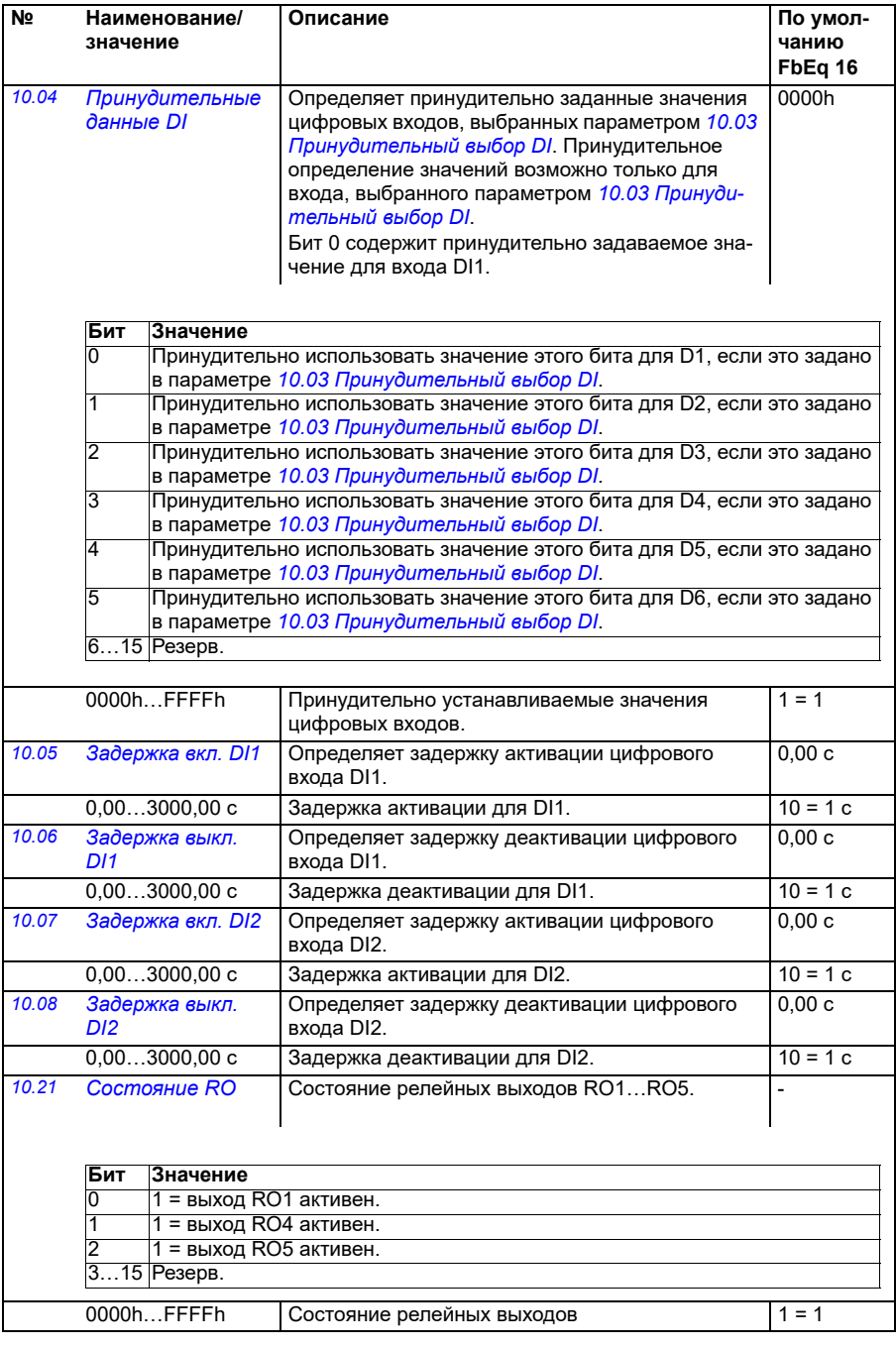

<span id="page-165-4"></span><span id="page-165-3"></span><span id="page-165-2"></span><span id="page-165-1"></span><span id="page-165-0"></span>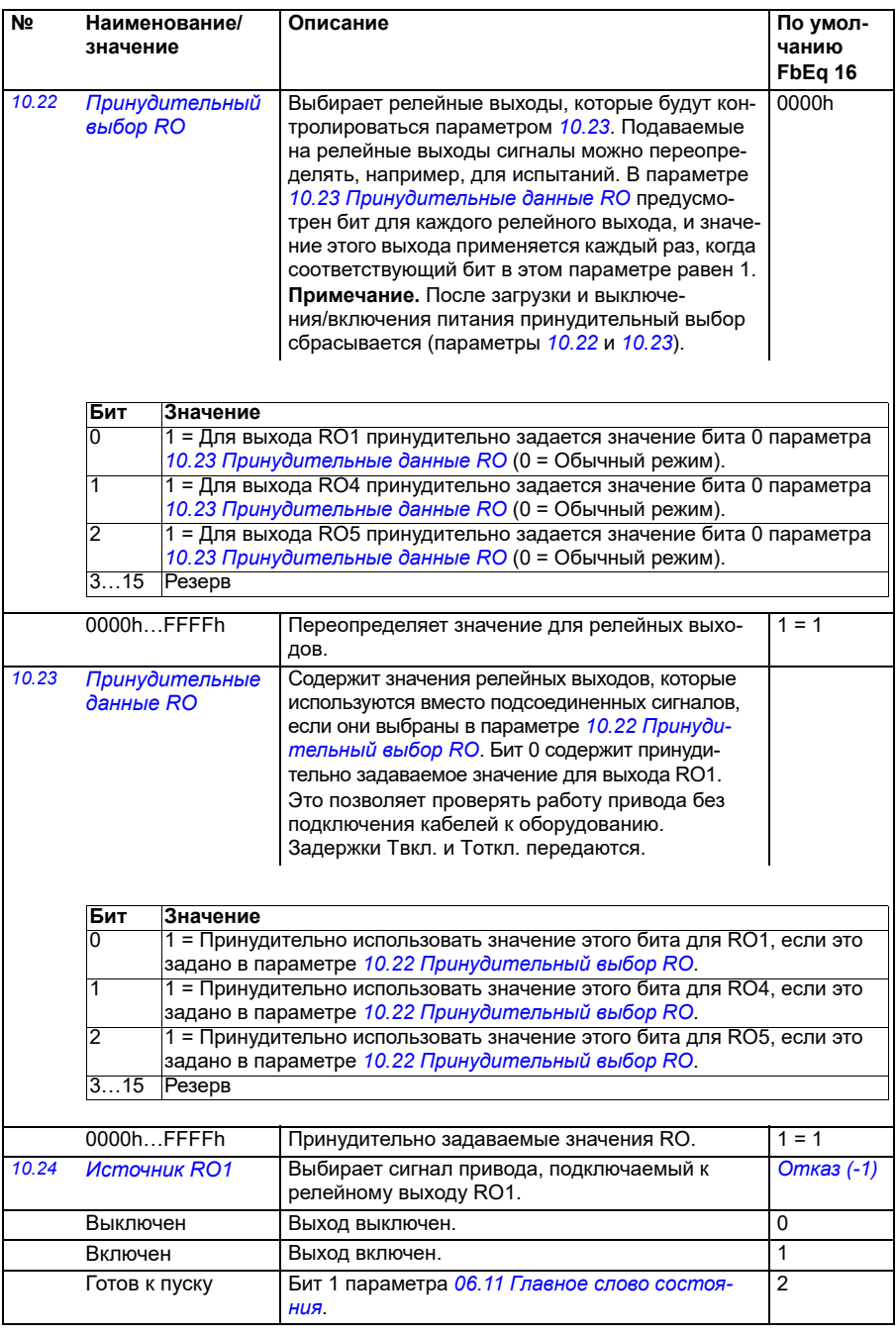

<span id="page-166-0"></span>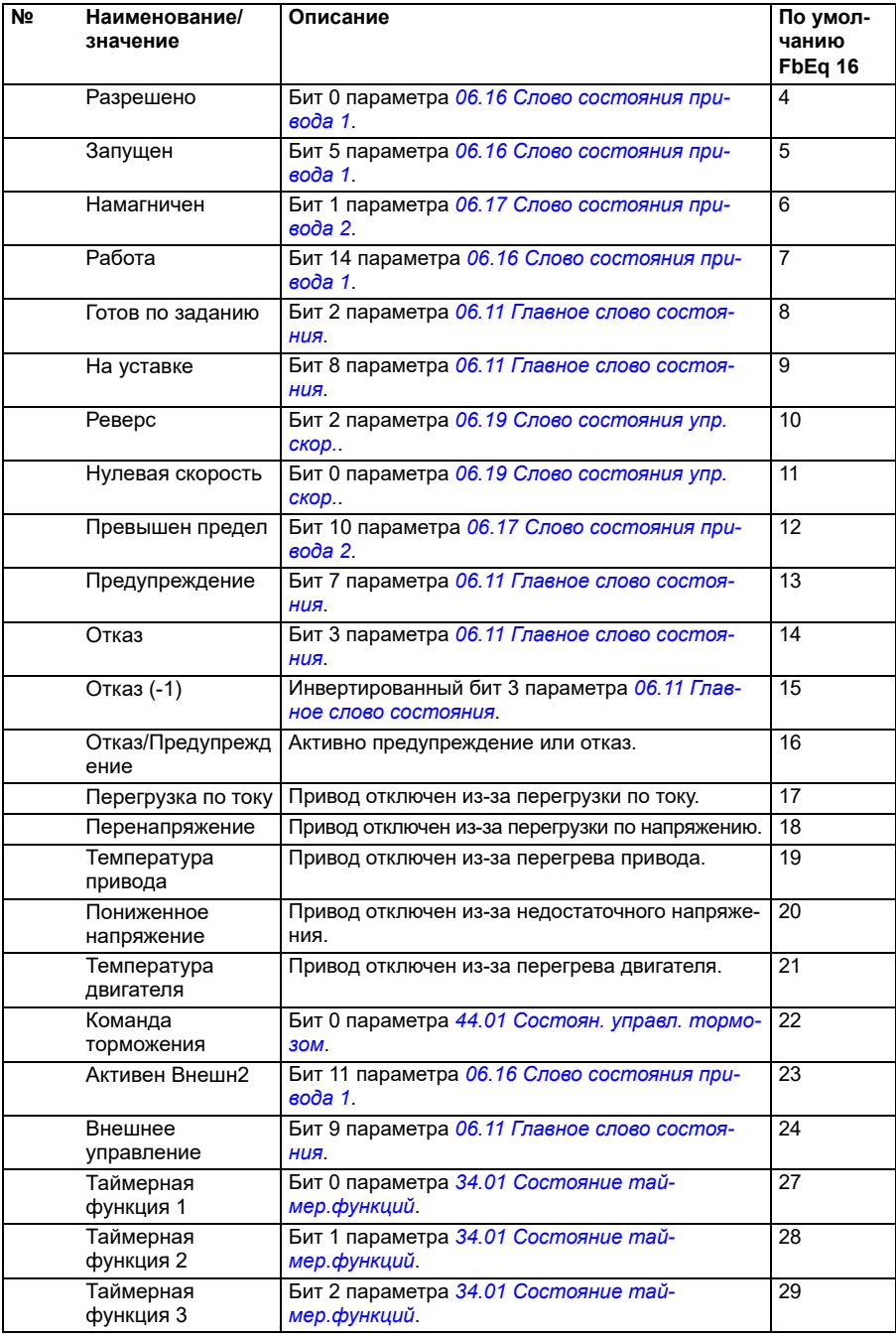

<span id="page-167-1"></span><span id="page-167-0"></span>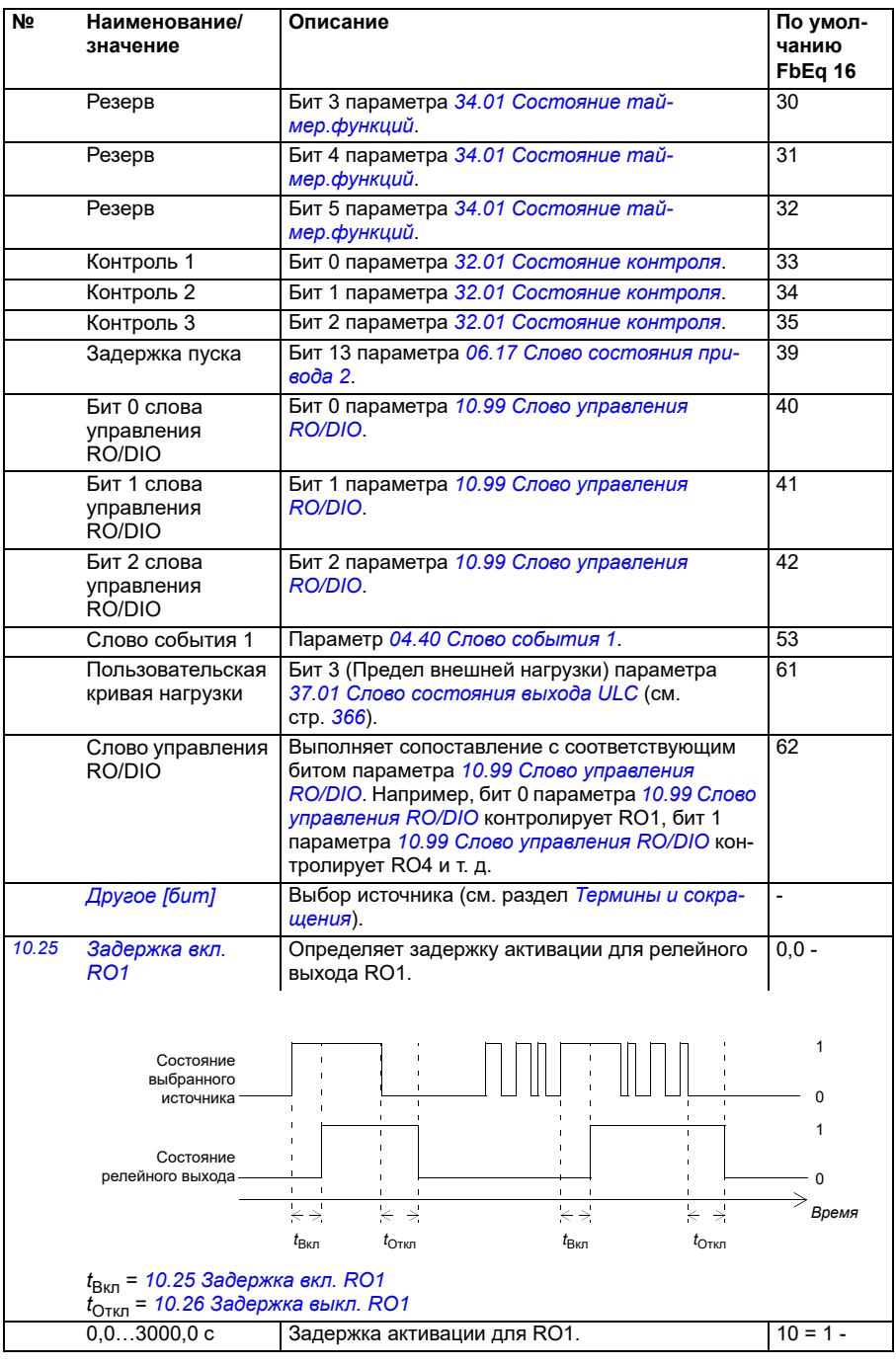

<span id="page-168-3"></span><span id="page-168-2"></span><span id="page-168-1"></span><span id="page-168-0"></span>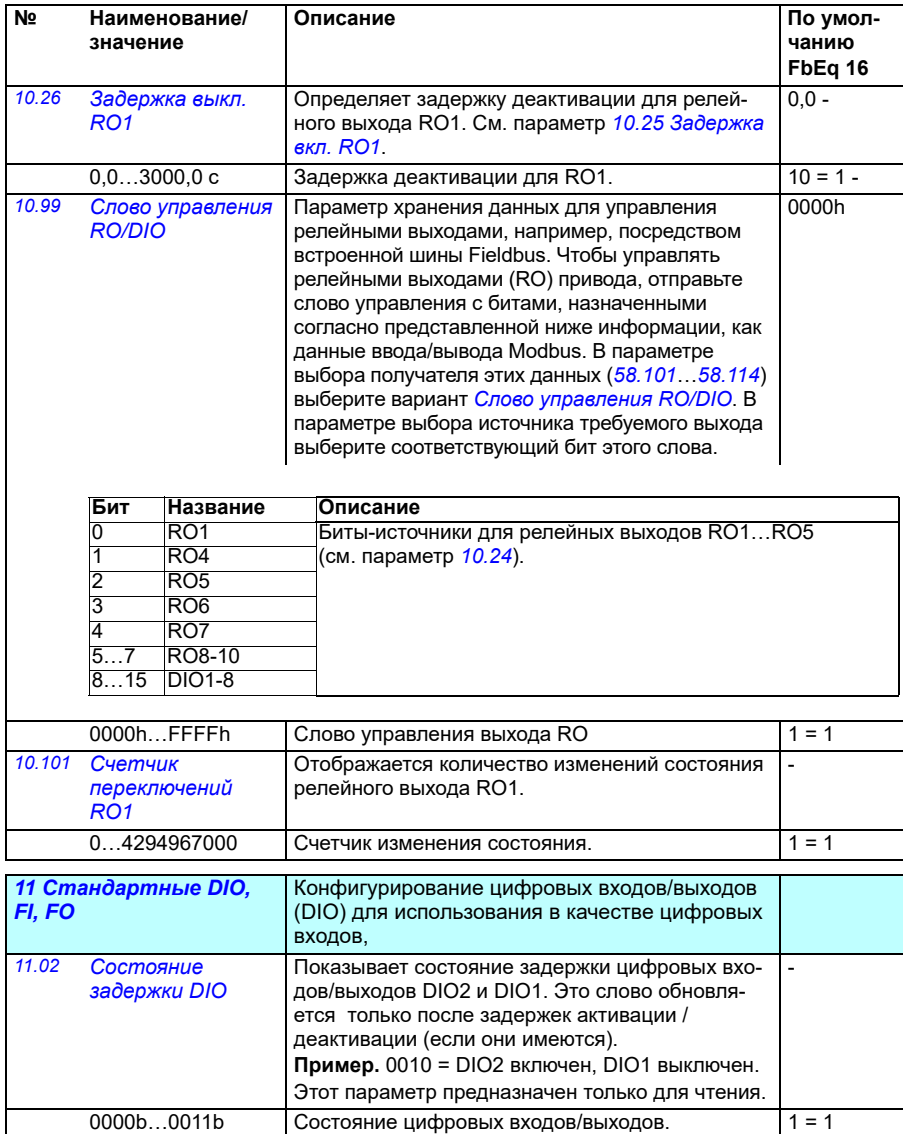

<span id="page-169-7"></span><span id="page-169-6"></span><span id="page-169-5"></span><span id="page-169-4"></span><span id="page-169-3"></span><span id="page-169-2"></span><span id="page-169-1"></span><span id="page-169-0"></span>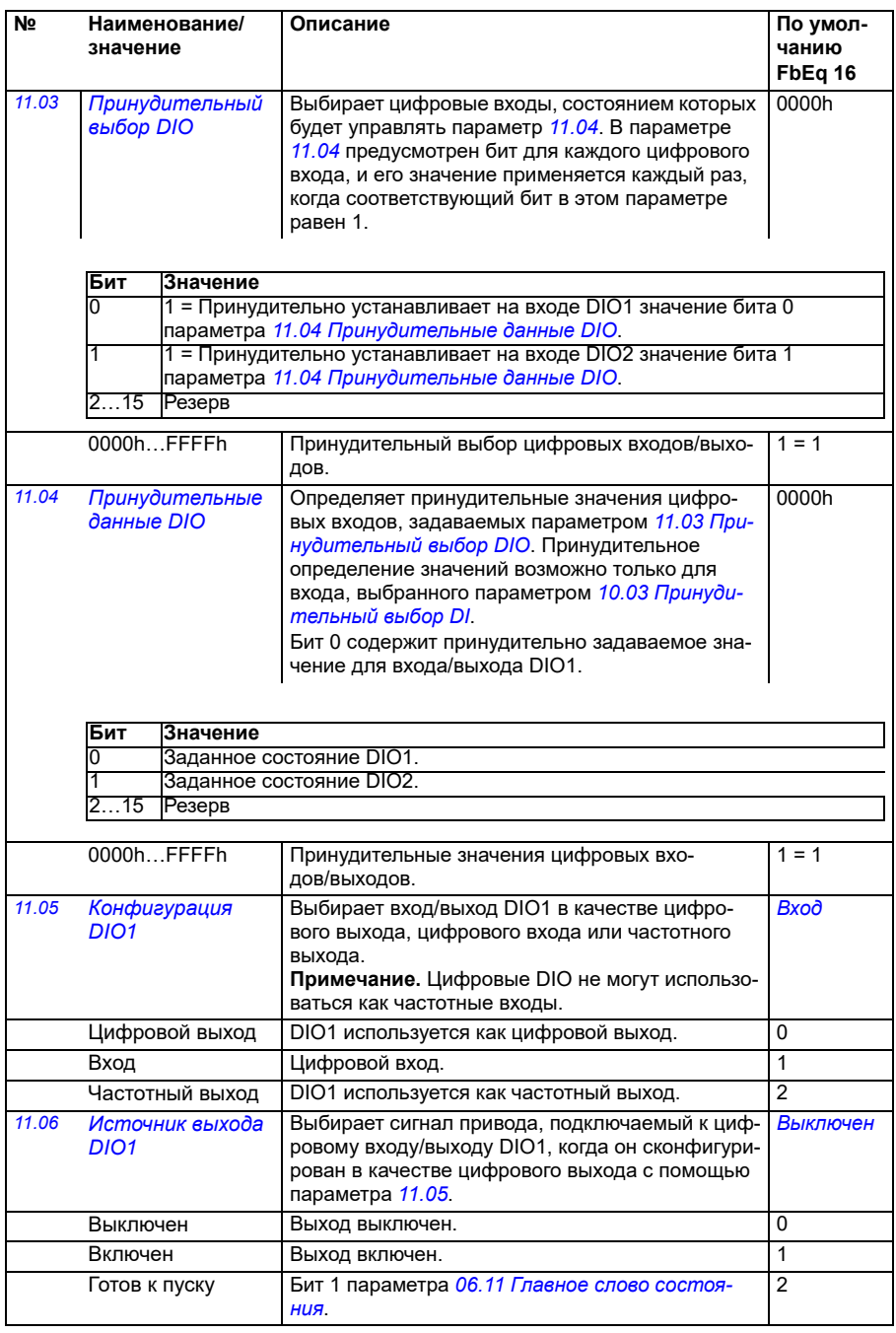

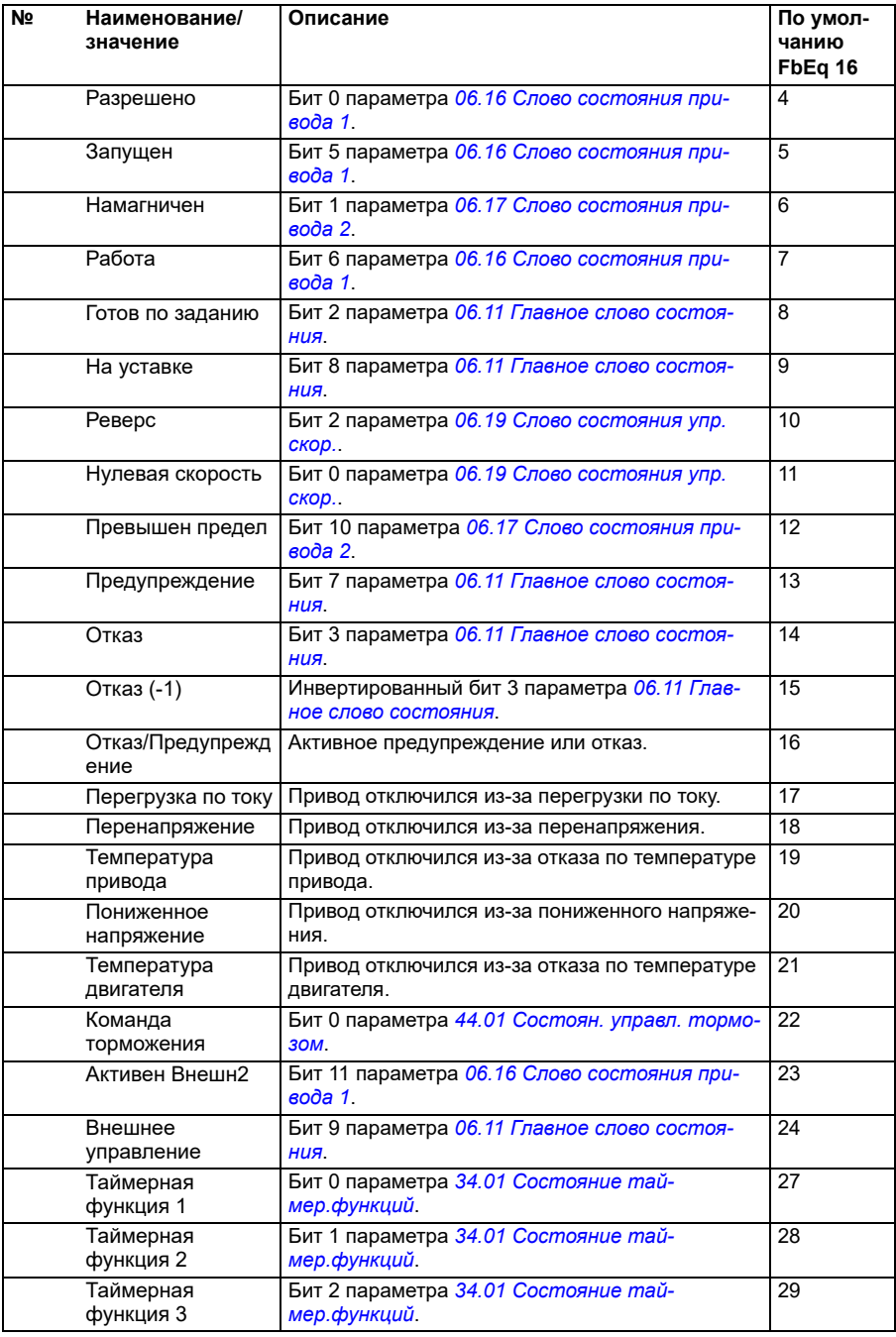

<span id="page-171-1"></span><span id="page-171-0"></span>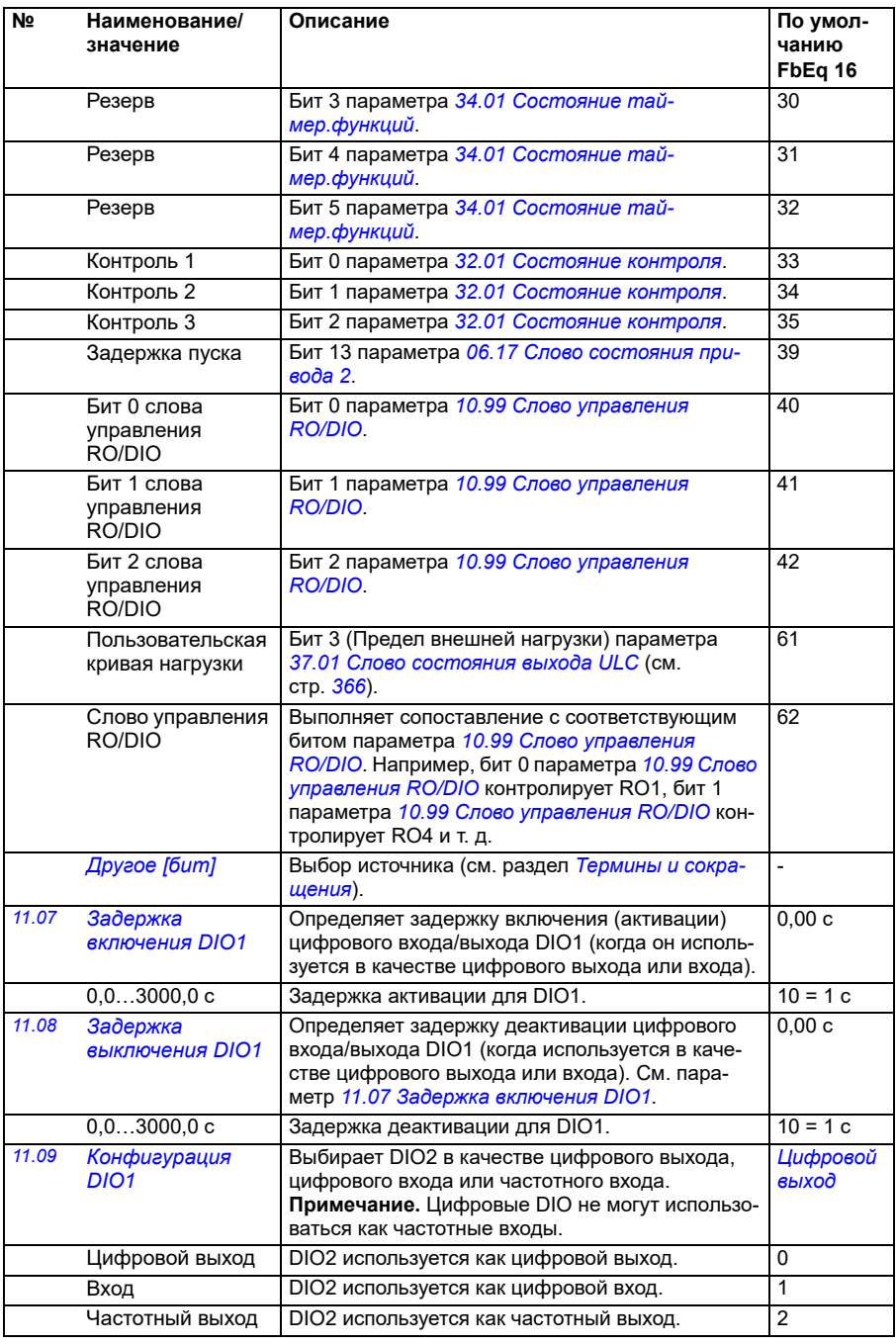

<span id="page-172-2"></span><span id="page-172-1"></span><span id="page-172-0"></span>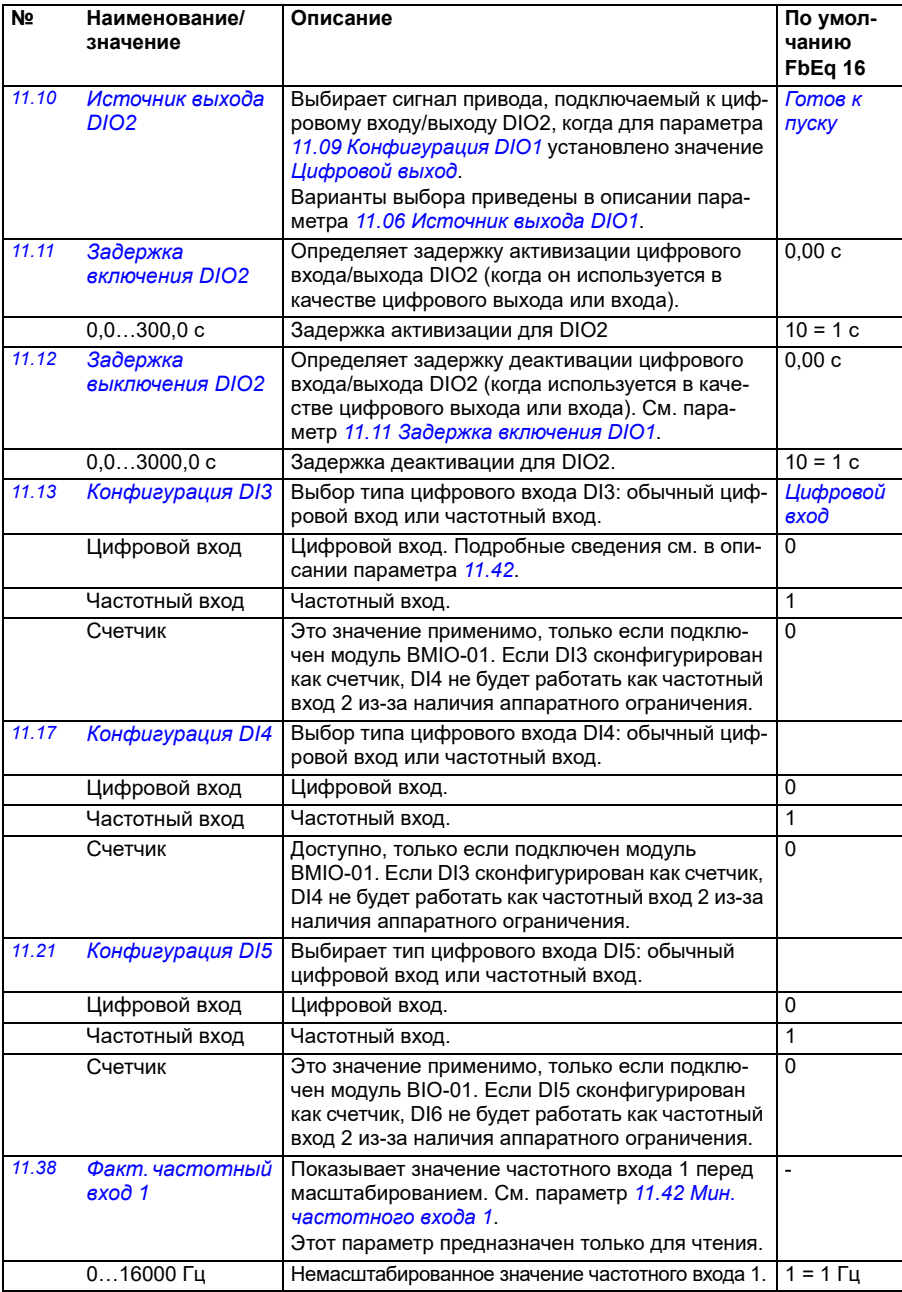

<span id="page-173-5"></span><span id="page-173-4"></span><span id="page-173-3"></span><span id="page-173-2"></span><span id="page-173-1"></span><span id="page-173-0"></span>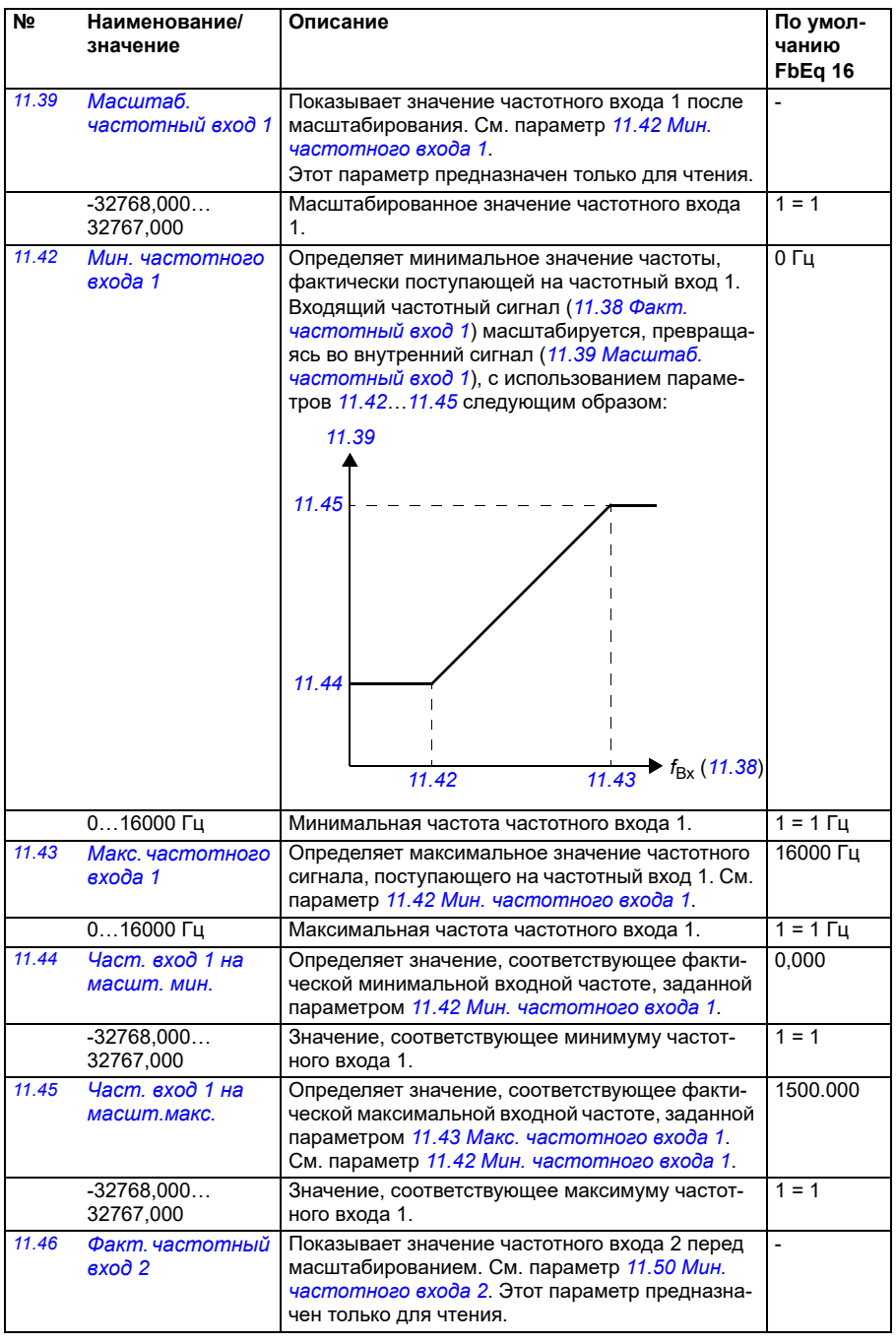

<span id="page-174-4"></span><span id="page-174-3"></span><span id="page-174-2"></span><span id="page-174-1"></span><span id="page-174-0"></span>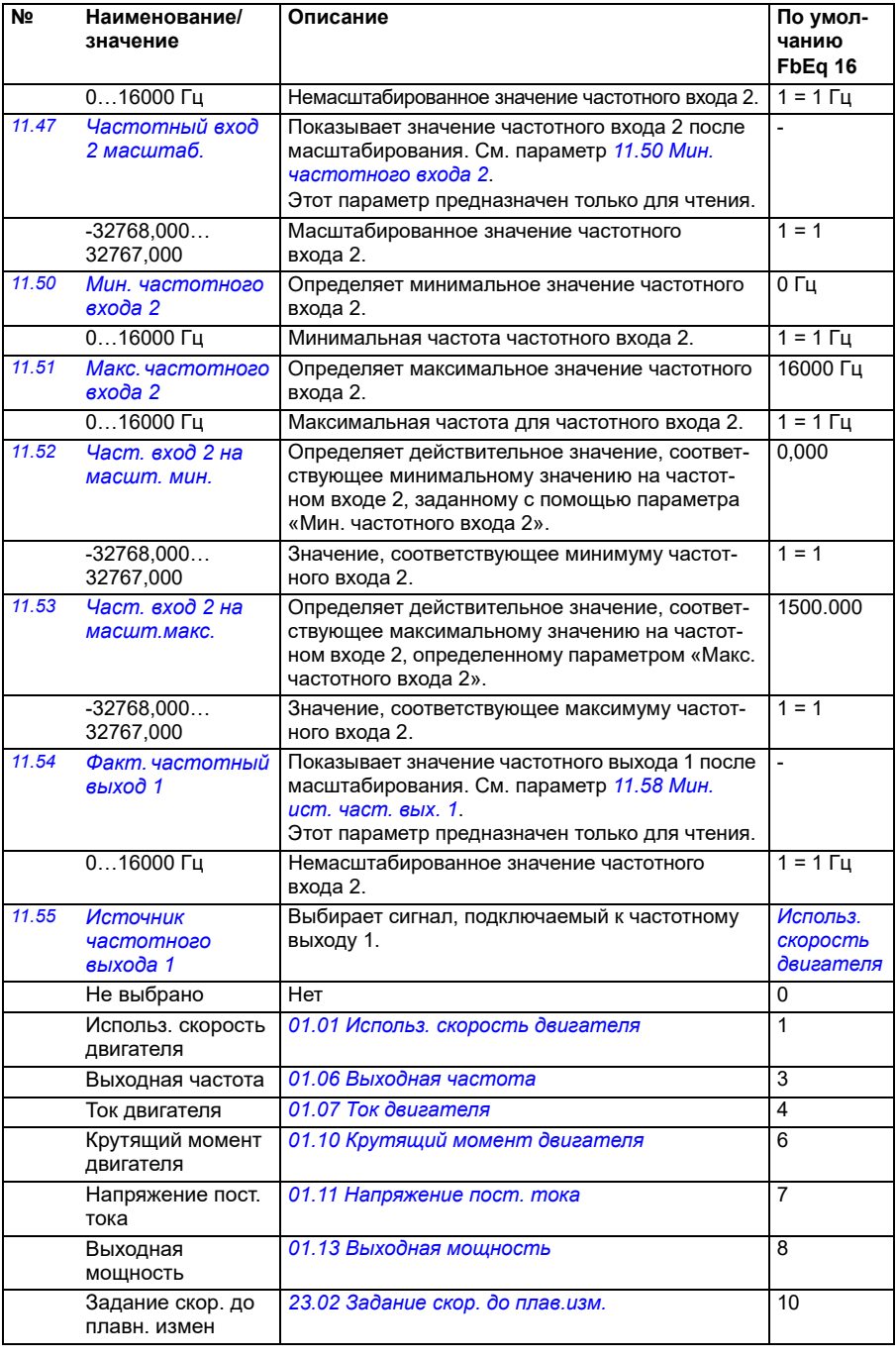

<span id="page-175-1"></span><span id="page-175-0"></span>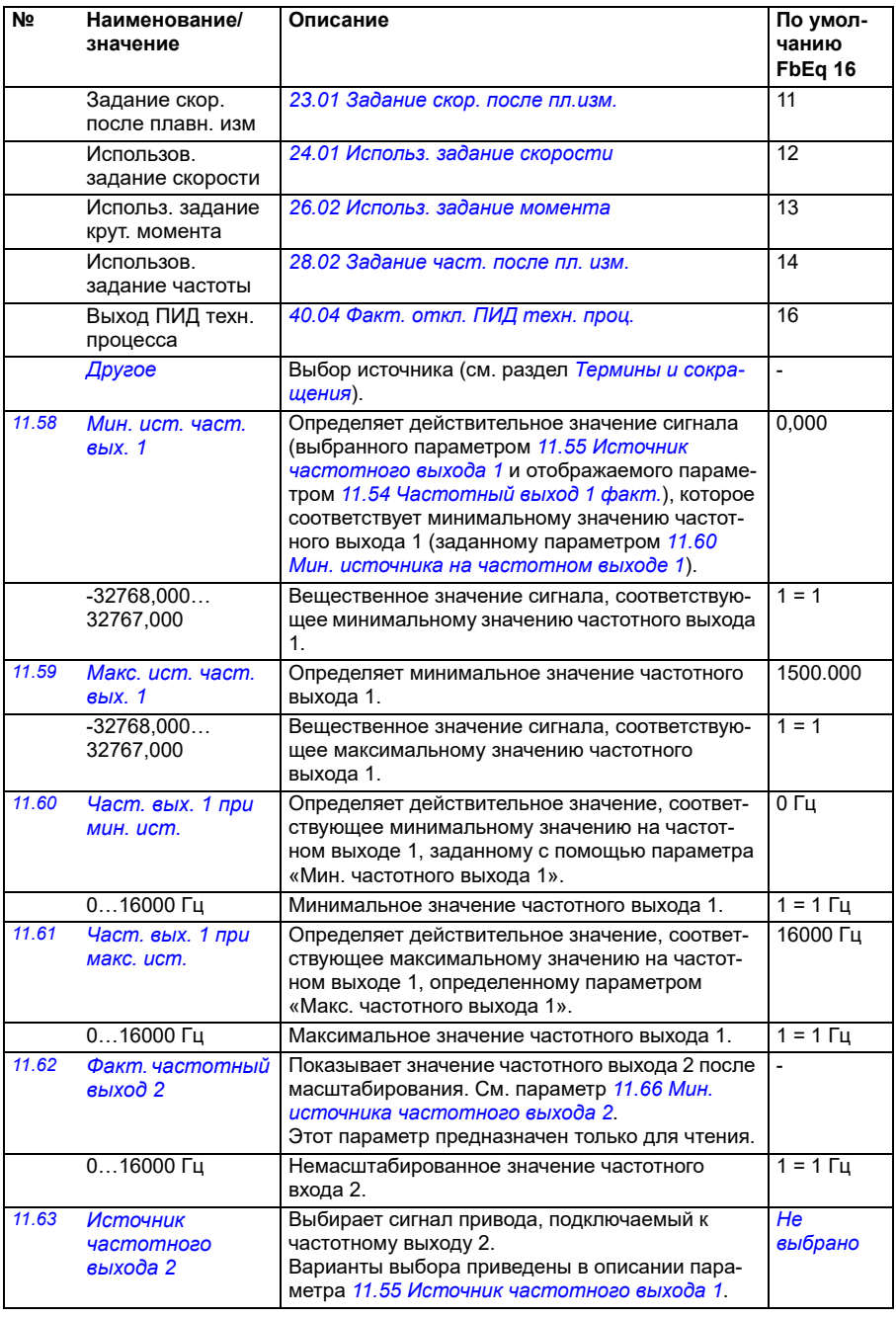

<span id="page-176-3"></span><span id="page-176-2"></span><span id="page-176-1"></span><span id="page-176-0"></span>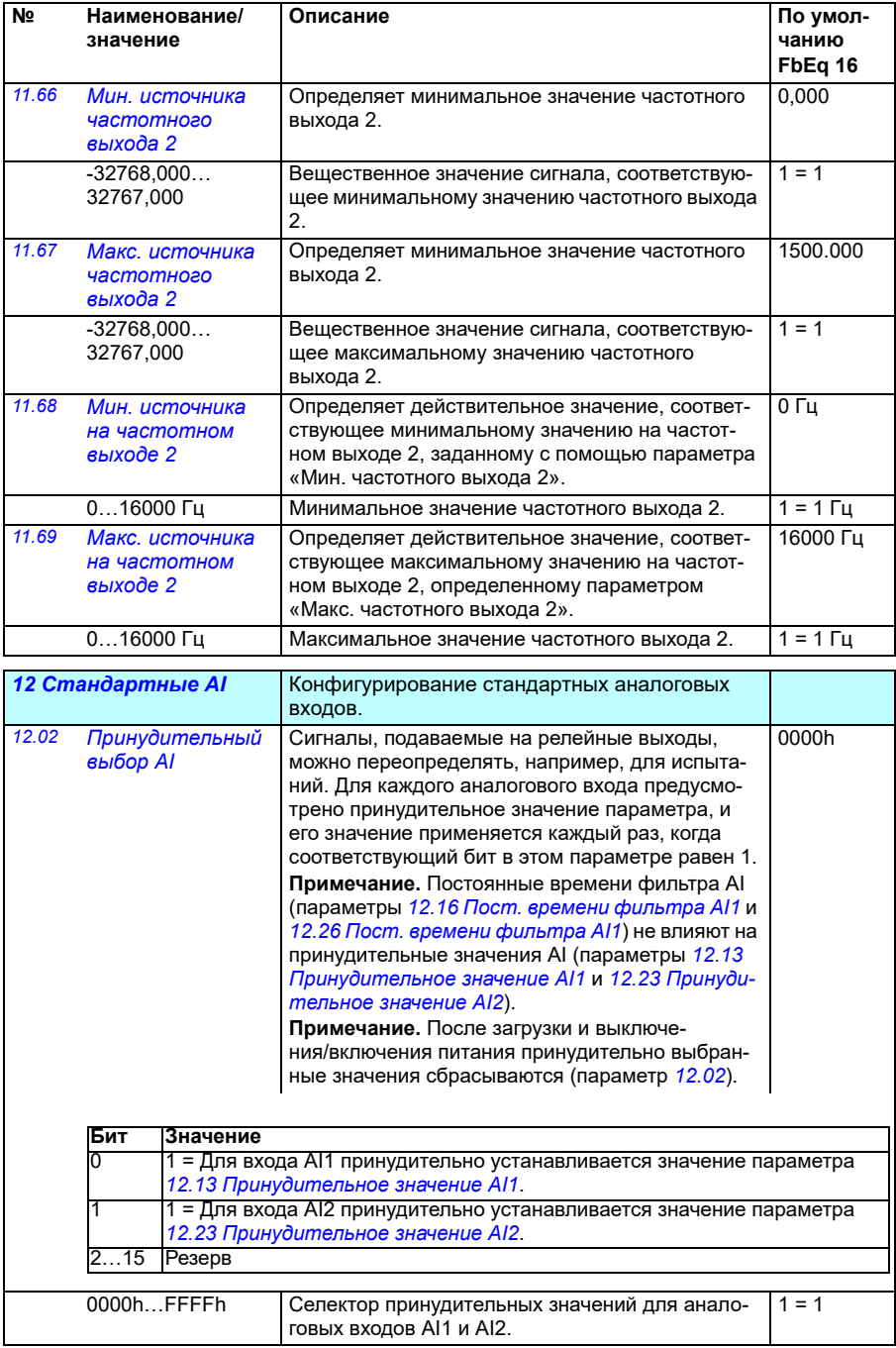

<span id="page-177-3"></span><span id="page-177-2"></span><span id="page-177-1"></span><span id="page-177-0"></span>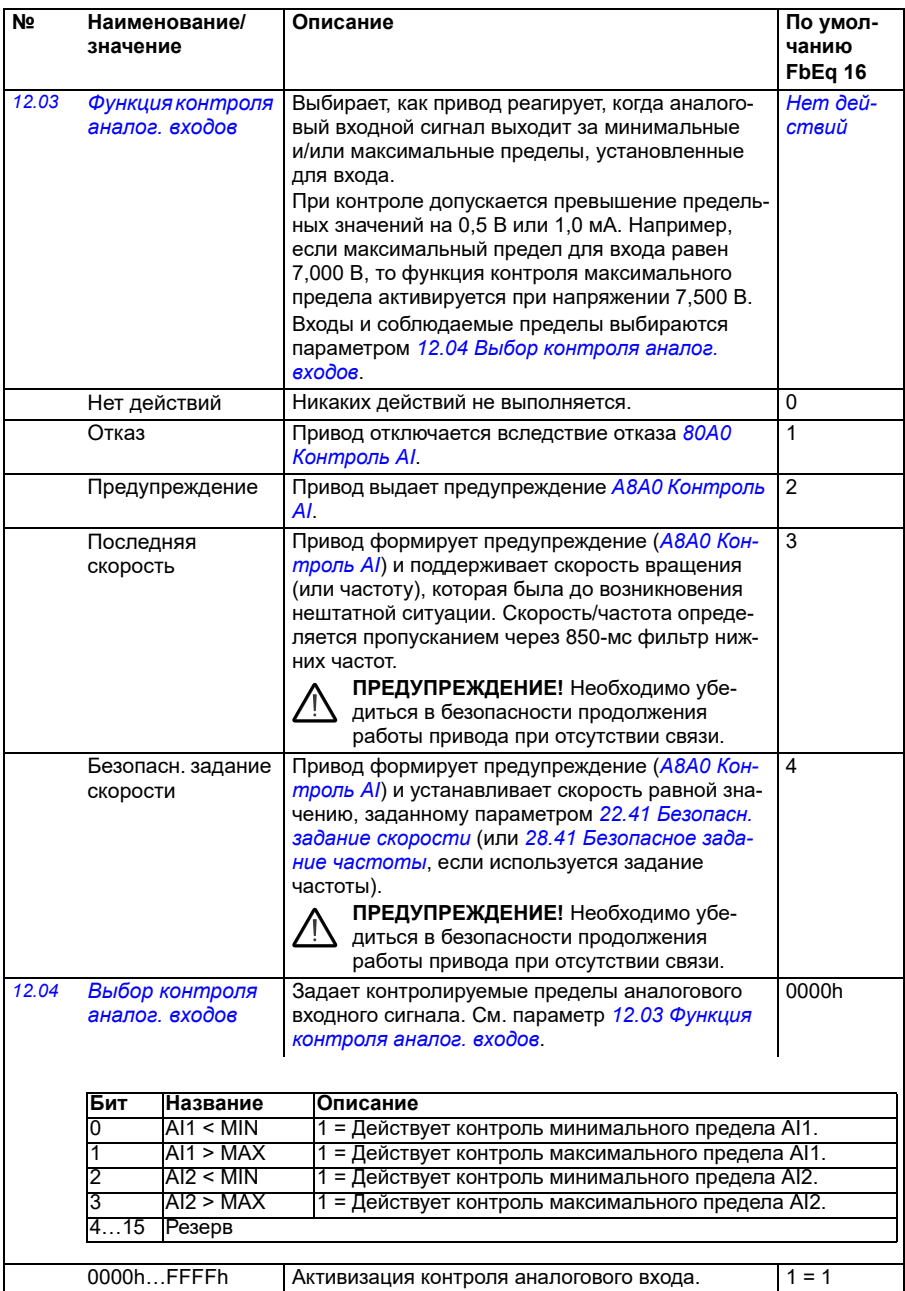

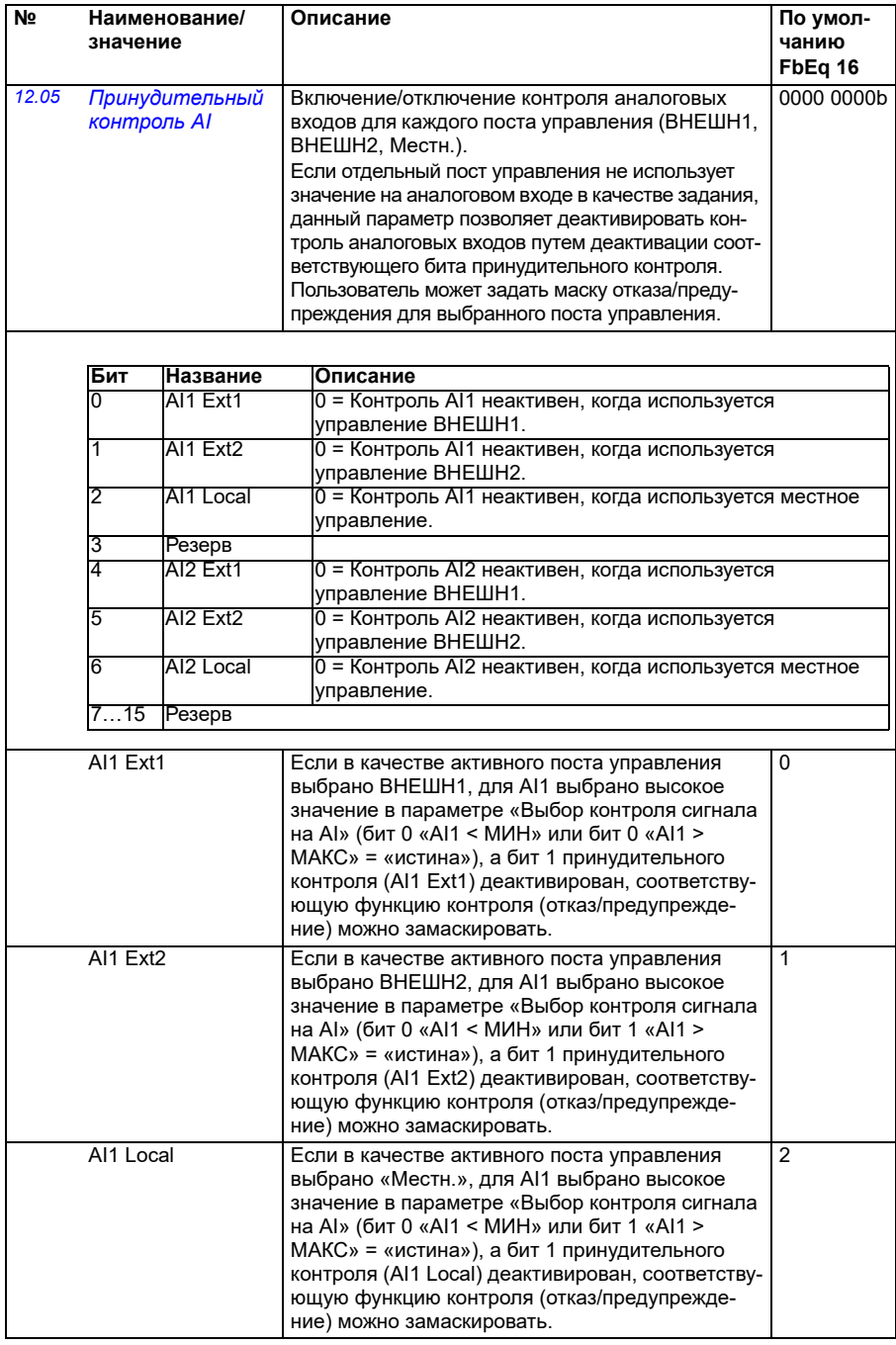

<span id="page-179-1"></span><span id="page-179-0"></span>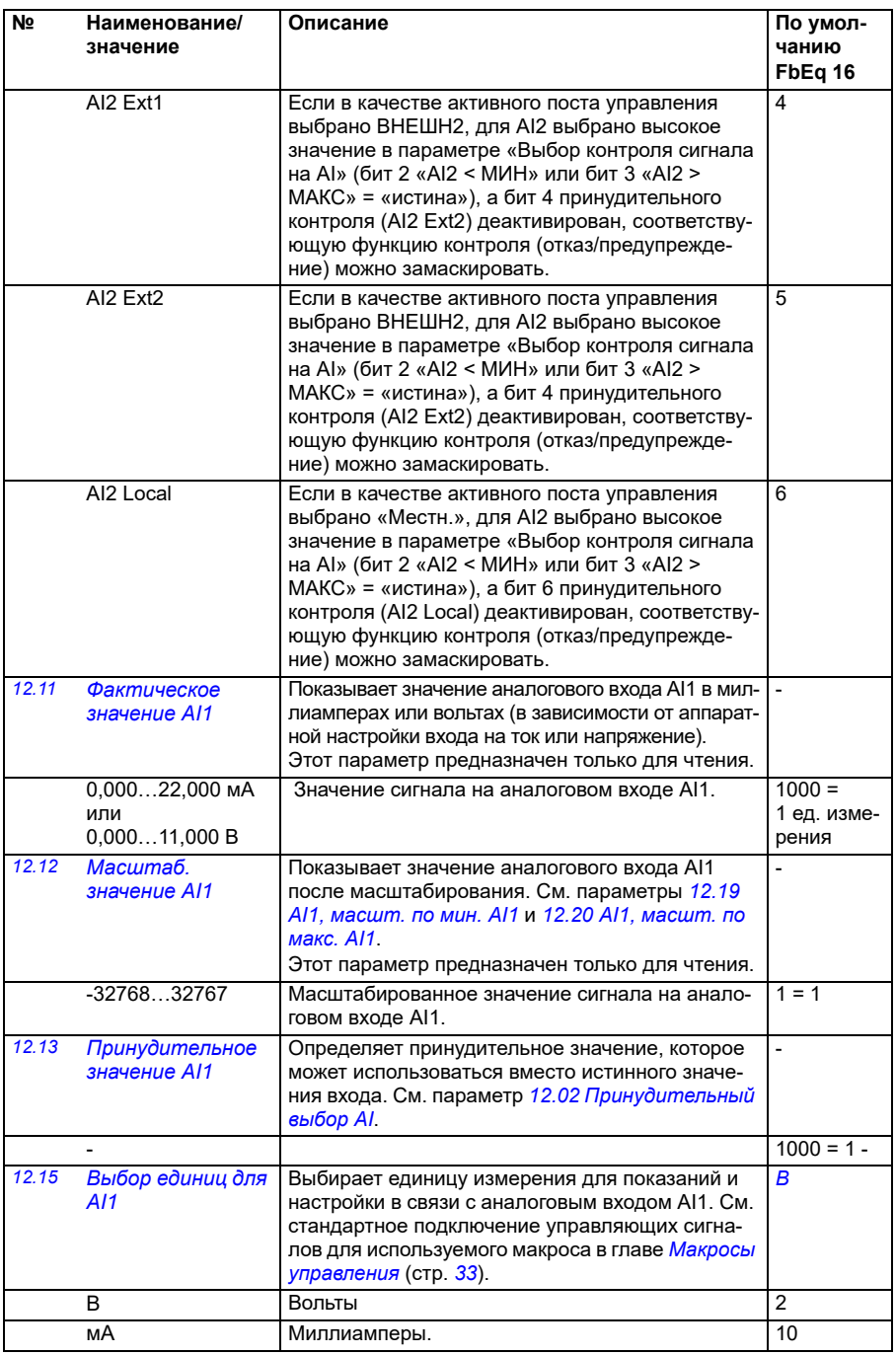
<span id="page-180-5"></span><span id="page-180-4"></span><span id="page-180-3"></span><span id="page-180-2"></span><span id="page-180-1"></span><span id="page-180-0"></span>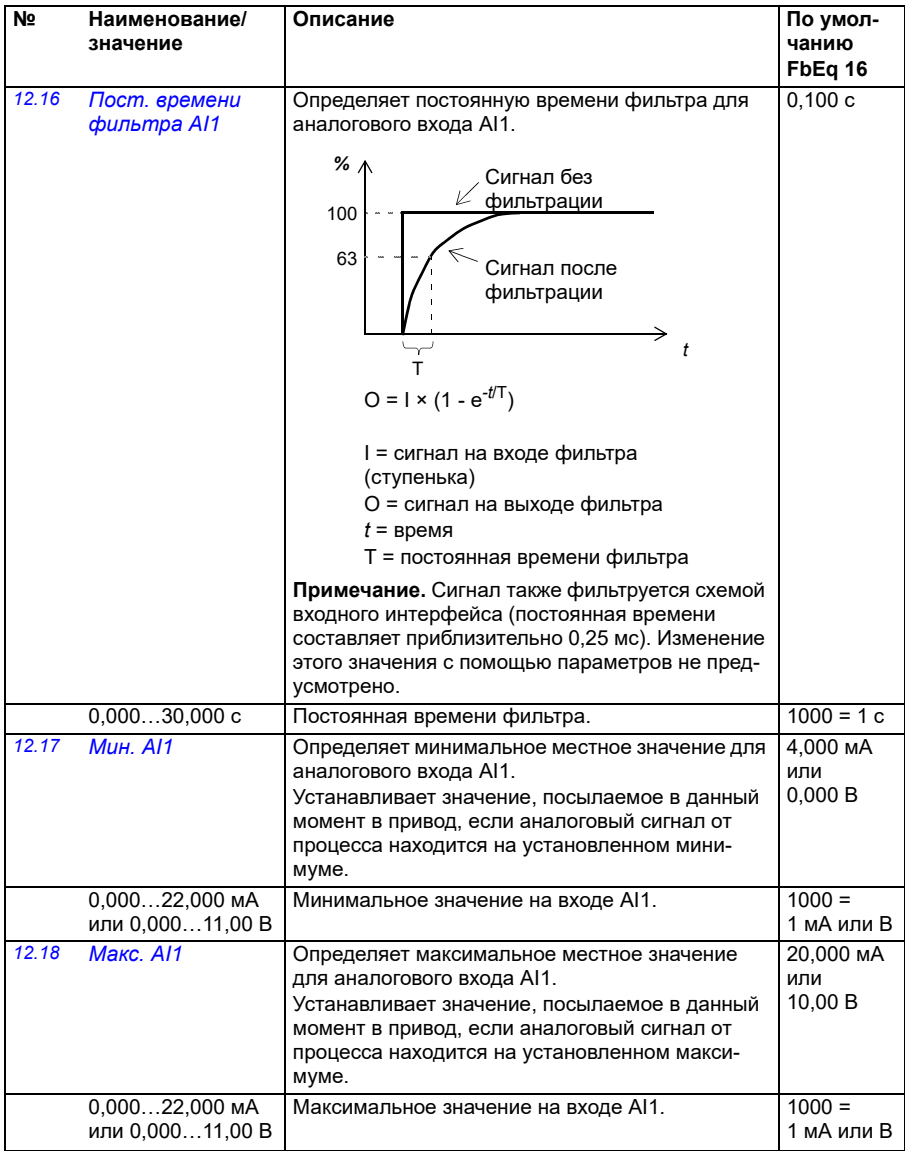

<span id="page-181-2"></span><span id="page-181-1"></span><span id="page-181-0"></span>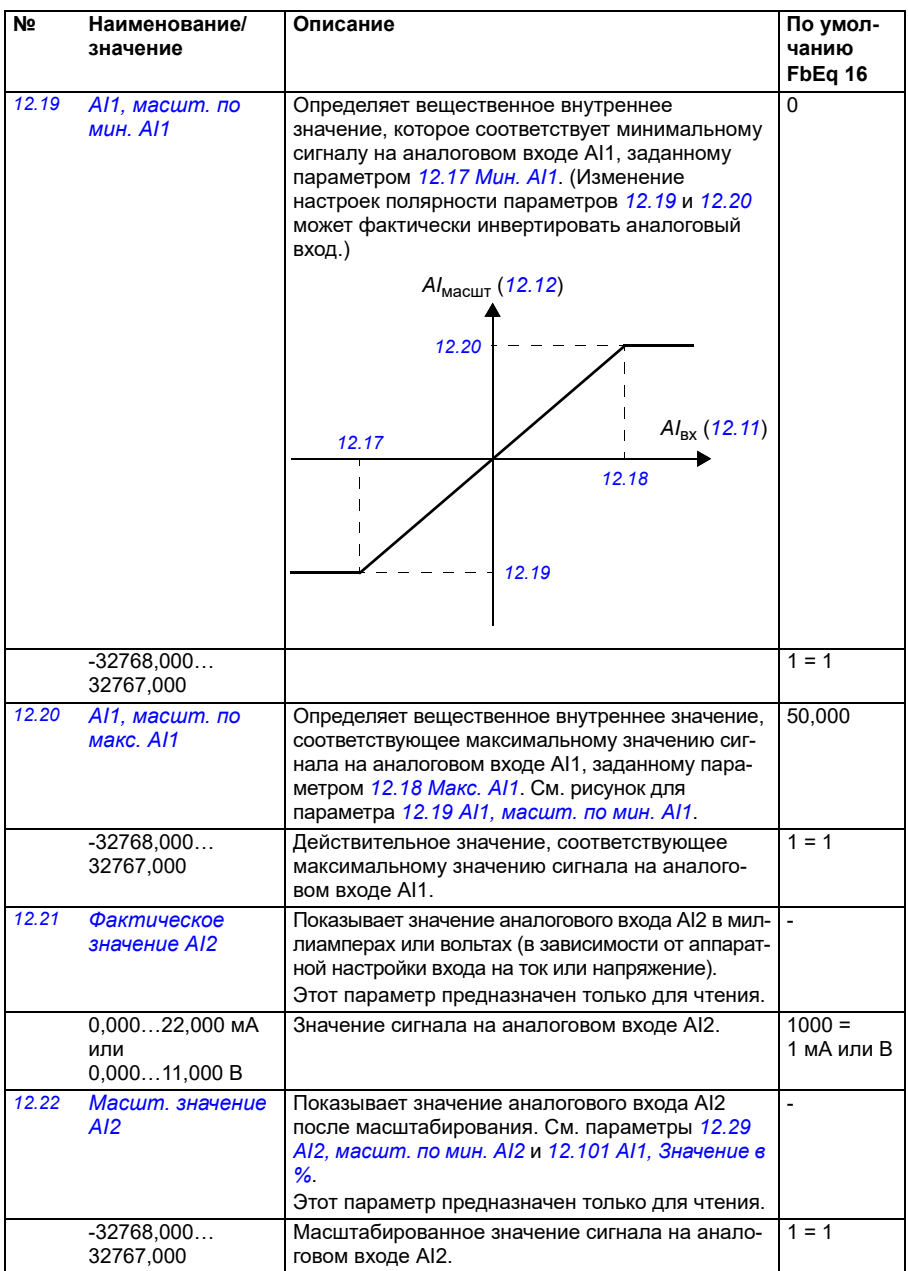

<span id="page-182-3"></span><span id="page-182-2"></span><span id="page-182-1"></span><span id="page-182-0"></span>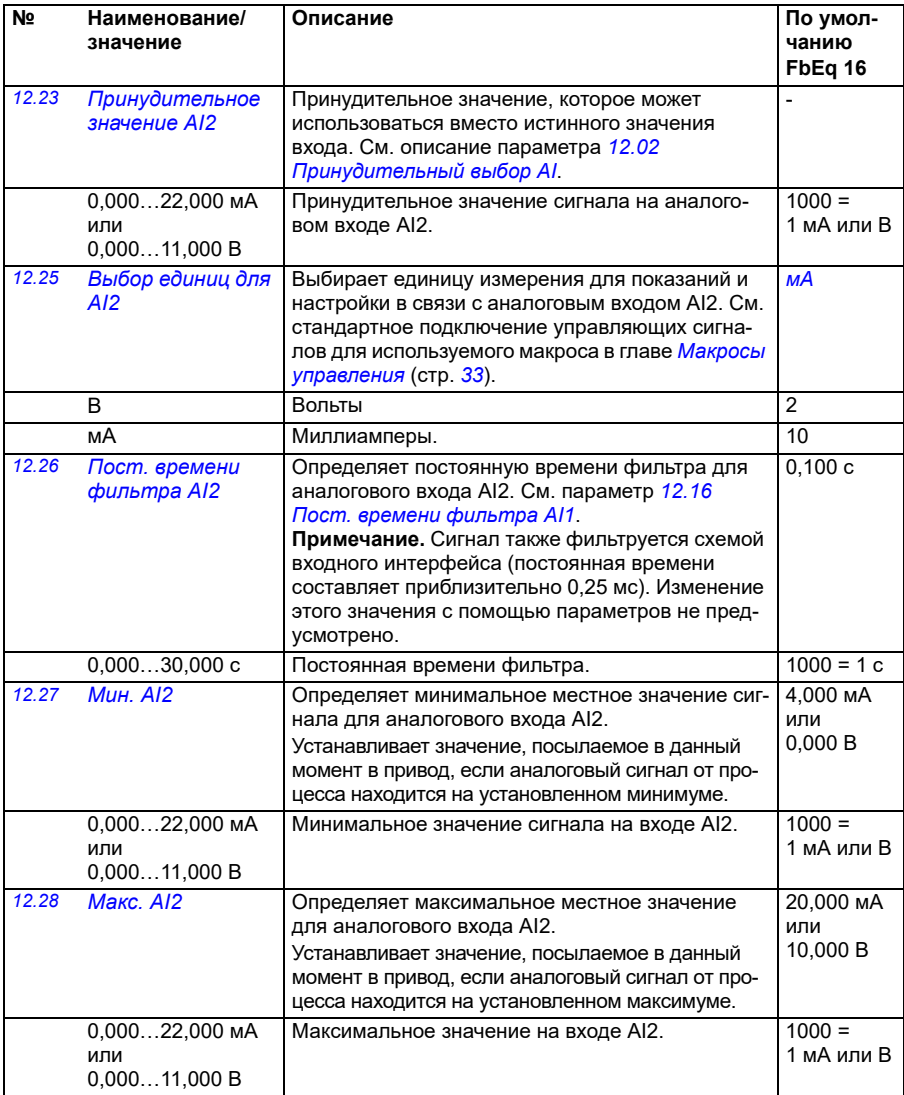

<span id="page-183-2"></span><span id="page-183-1"></span><span id="page-183-0"></span>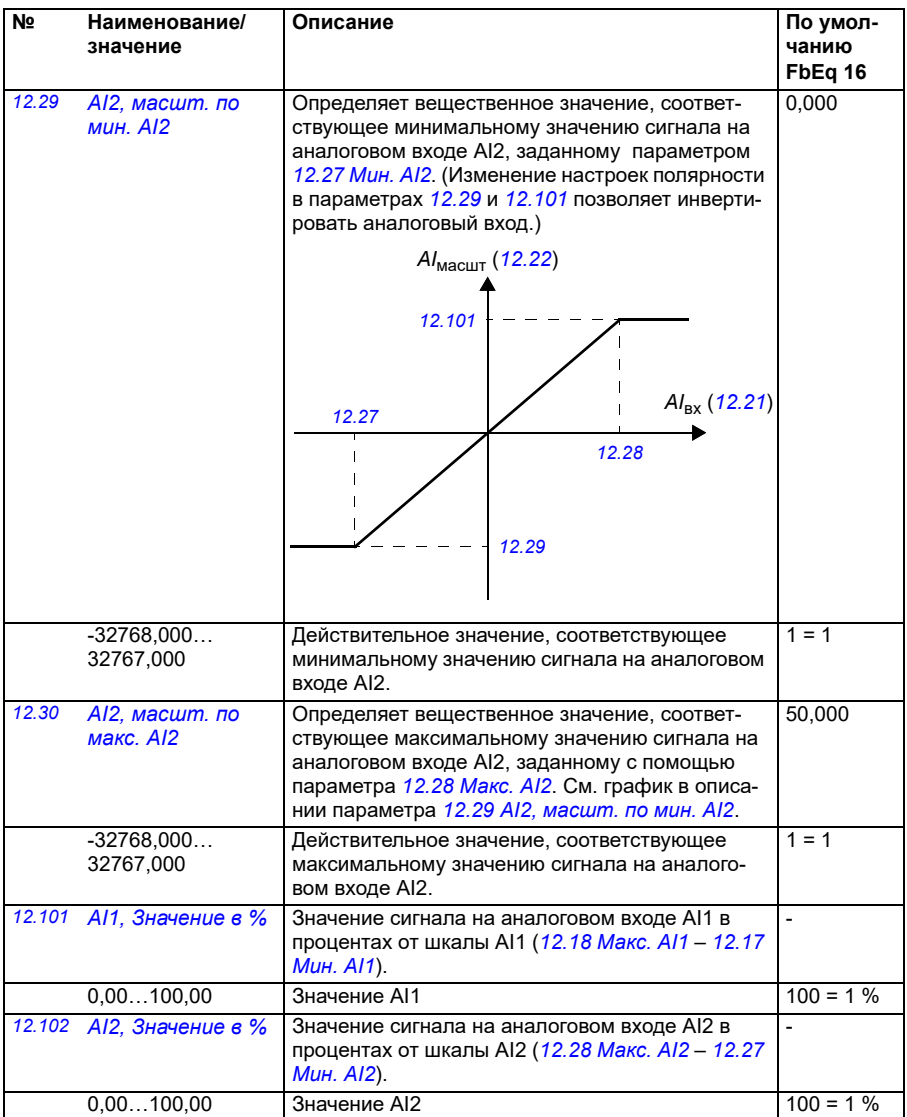

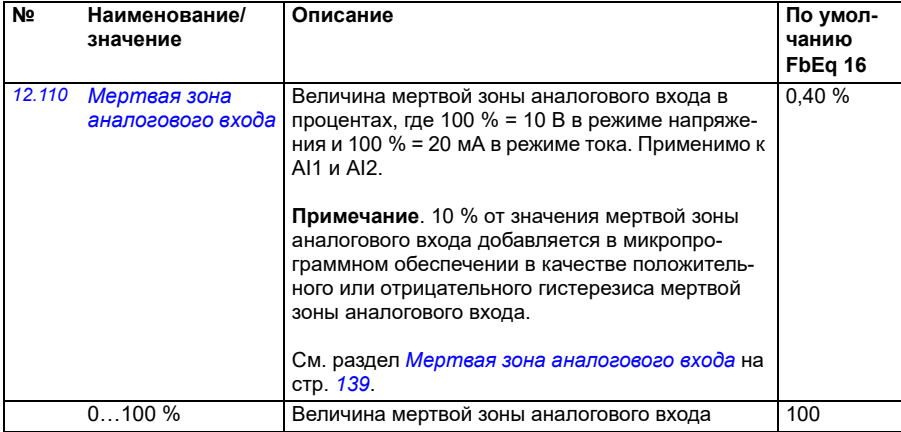

<span id="page-184-4"></span><span id="page-184-3"></span><span id="page-184-2"></span><span id="page-184-1"></span><span id="page-184-0"></span>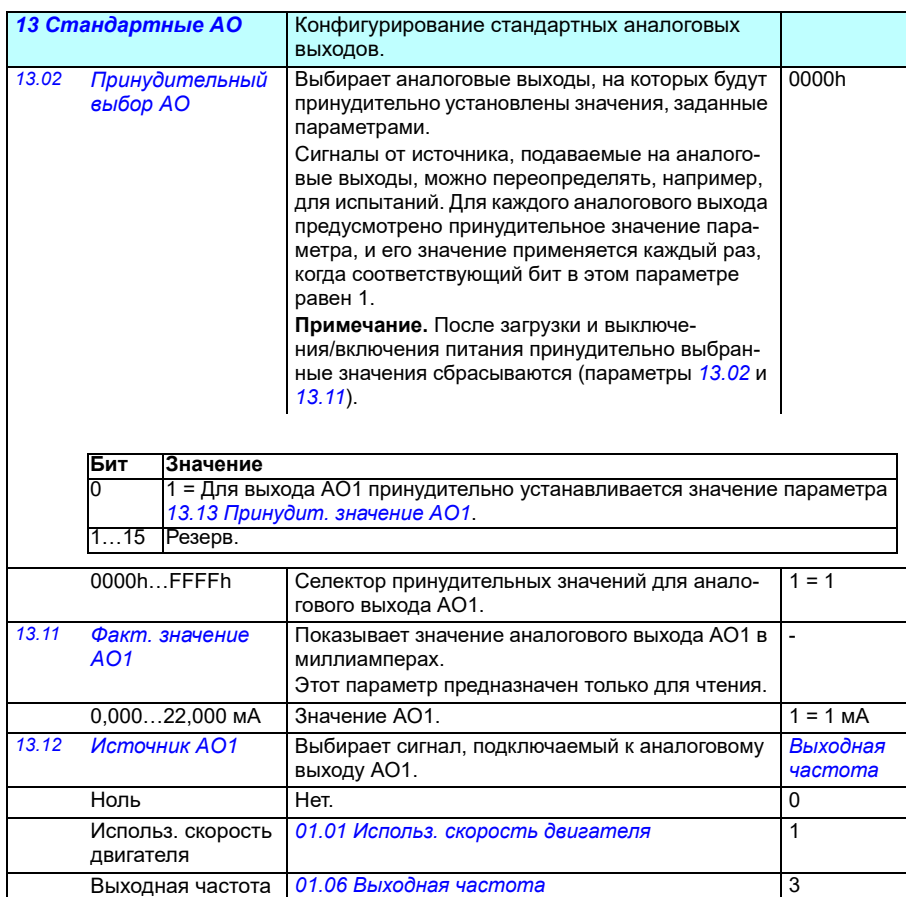

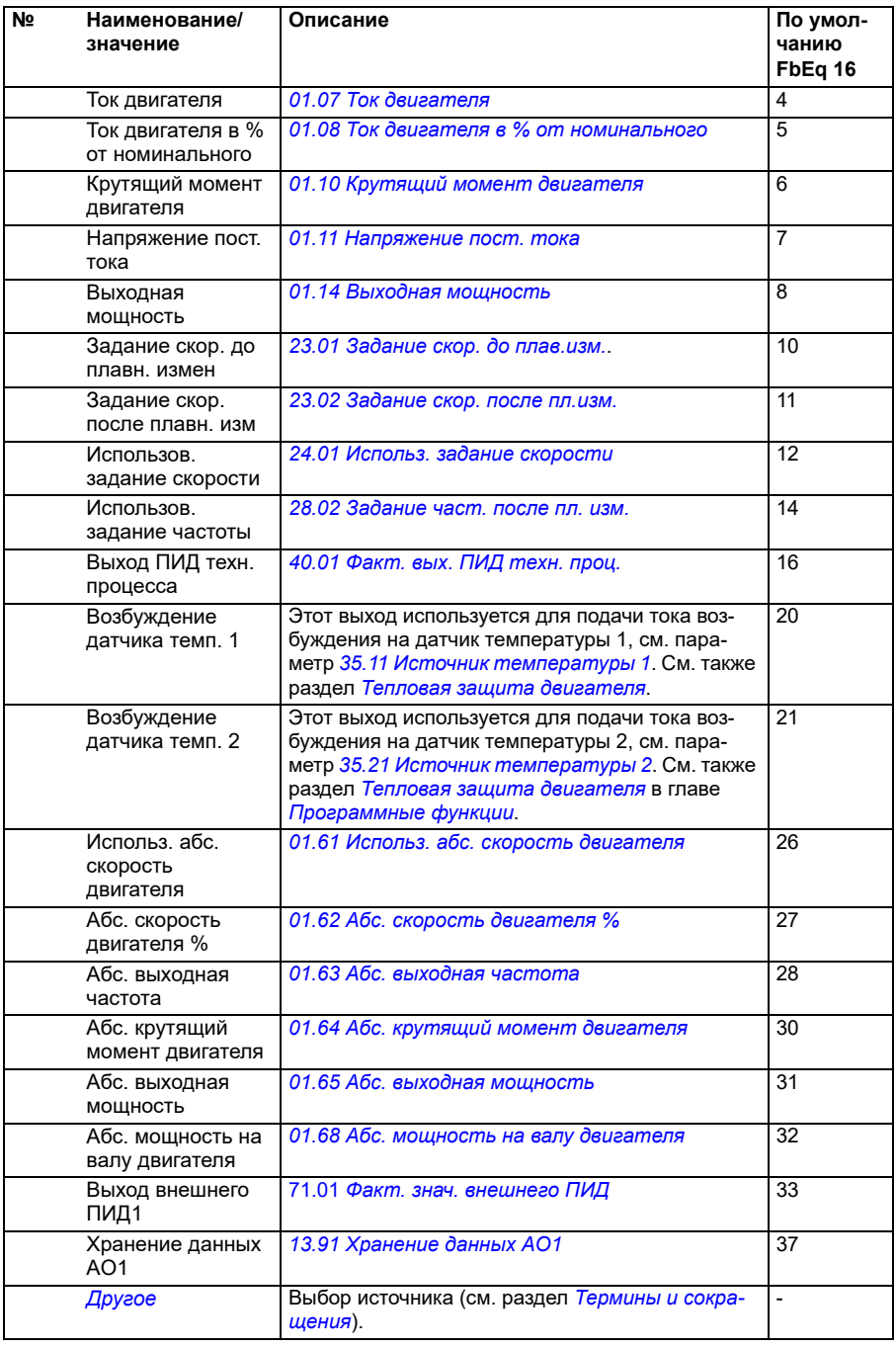

<span id="page-186-0"></span>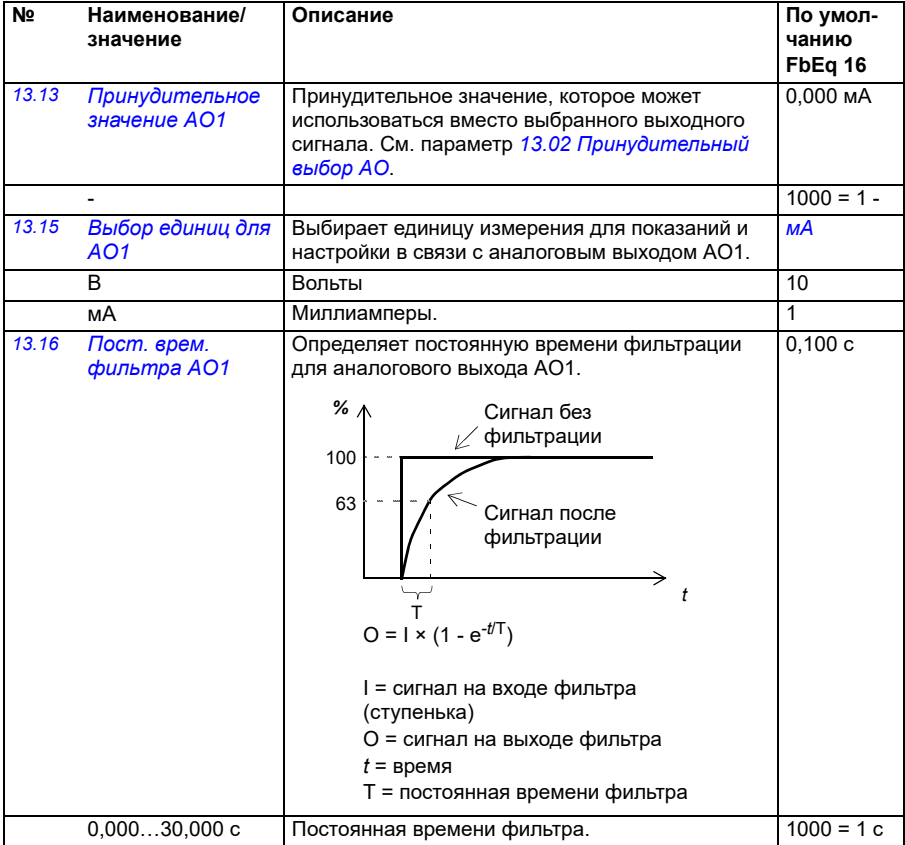

<span id="page-187-1"></span><span id="page-187-0"></span>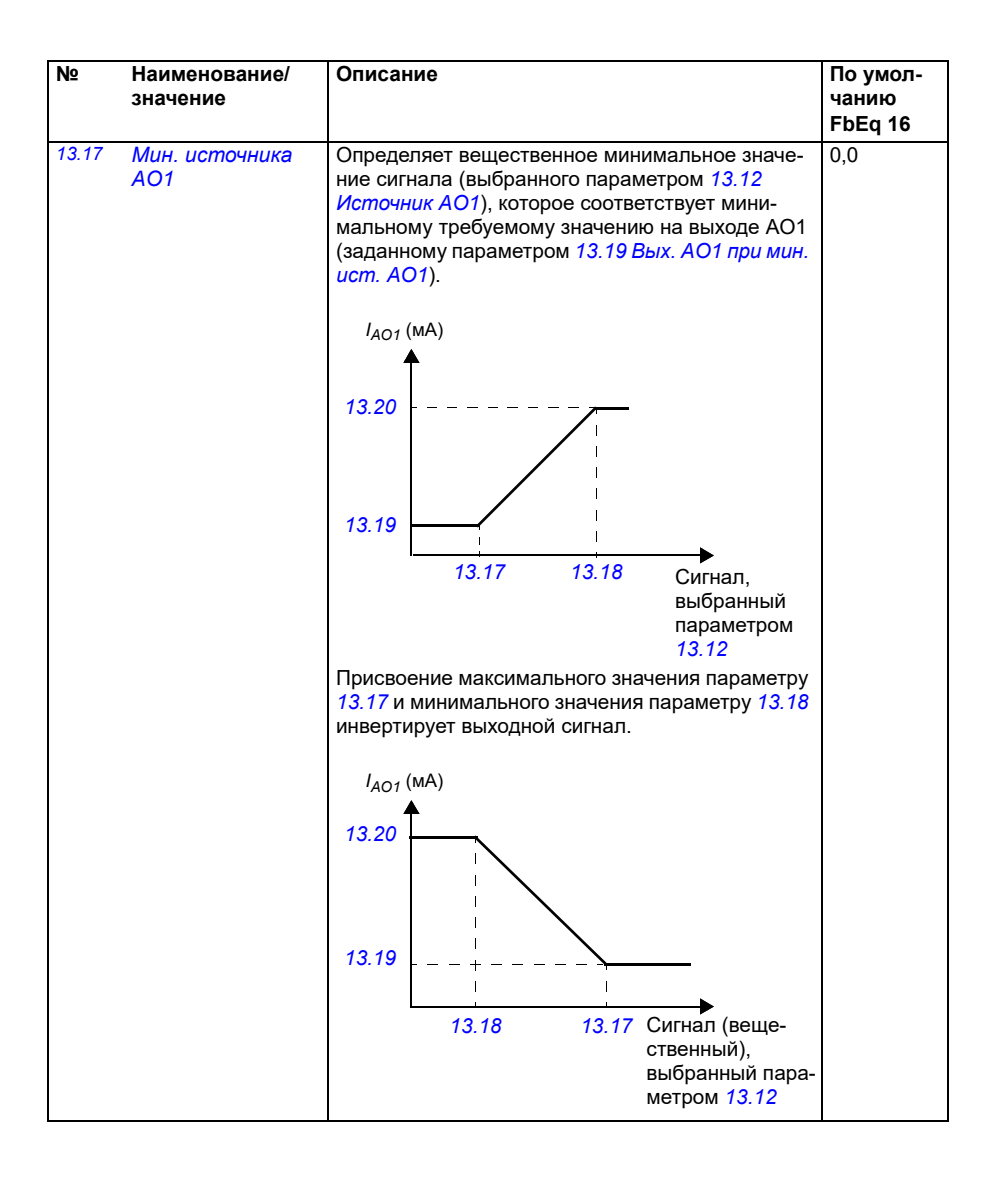

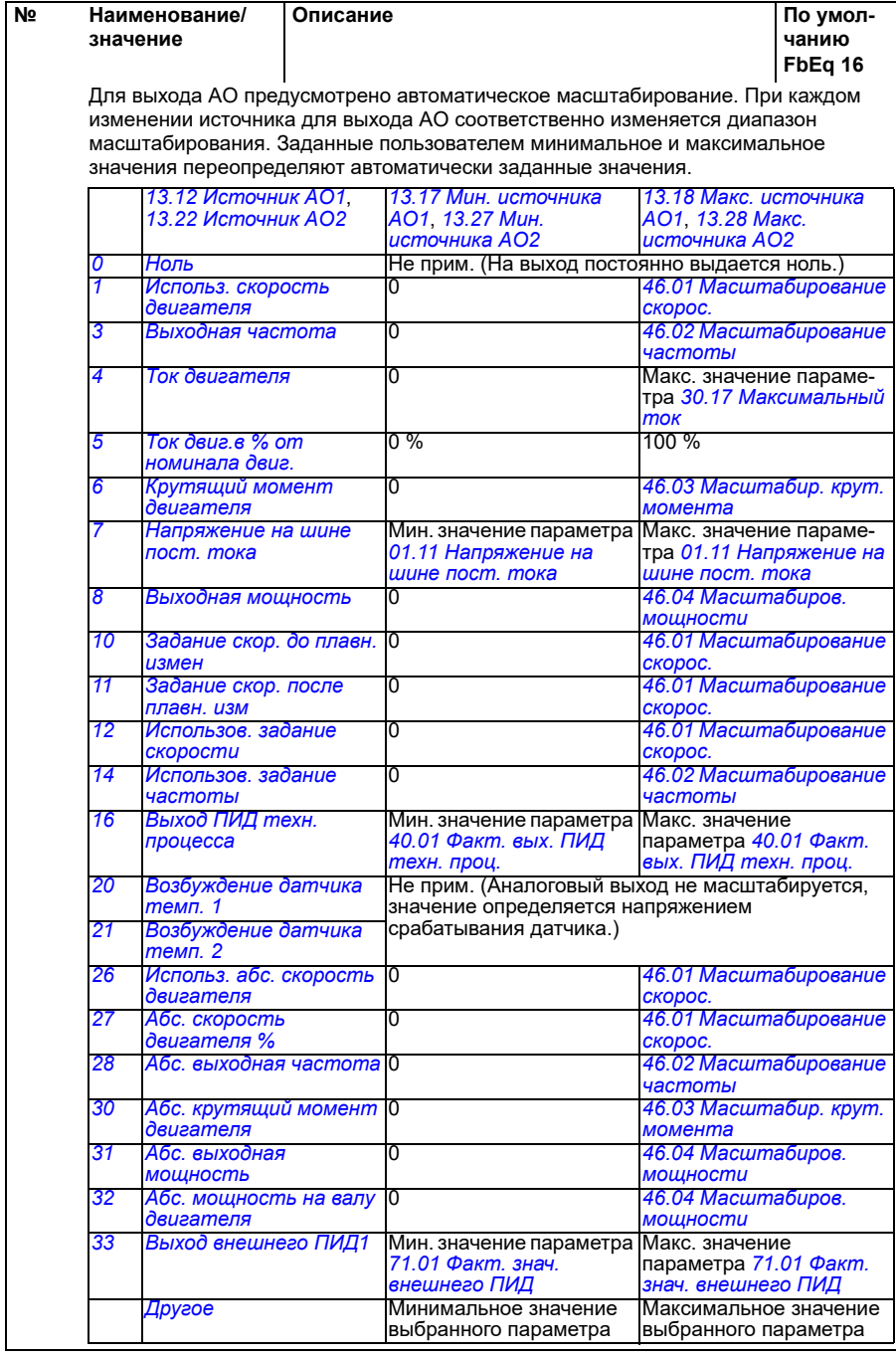

<span id="page-189-5"></span><span id="page-189-4"></span><span id="page-189-3"></span><span id="page-189-2"></span><span id="page-189-1"></span><span id="page-189-0"></span>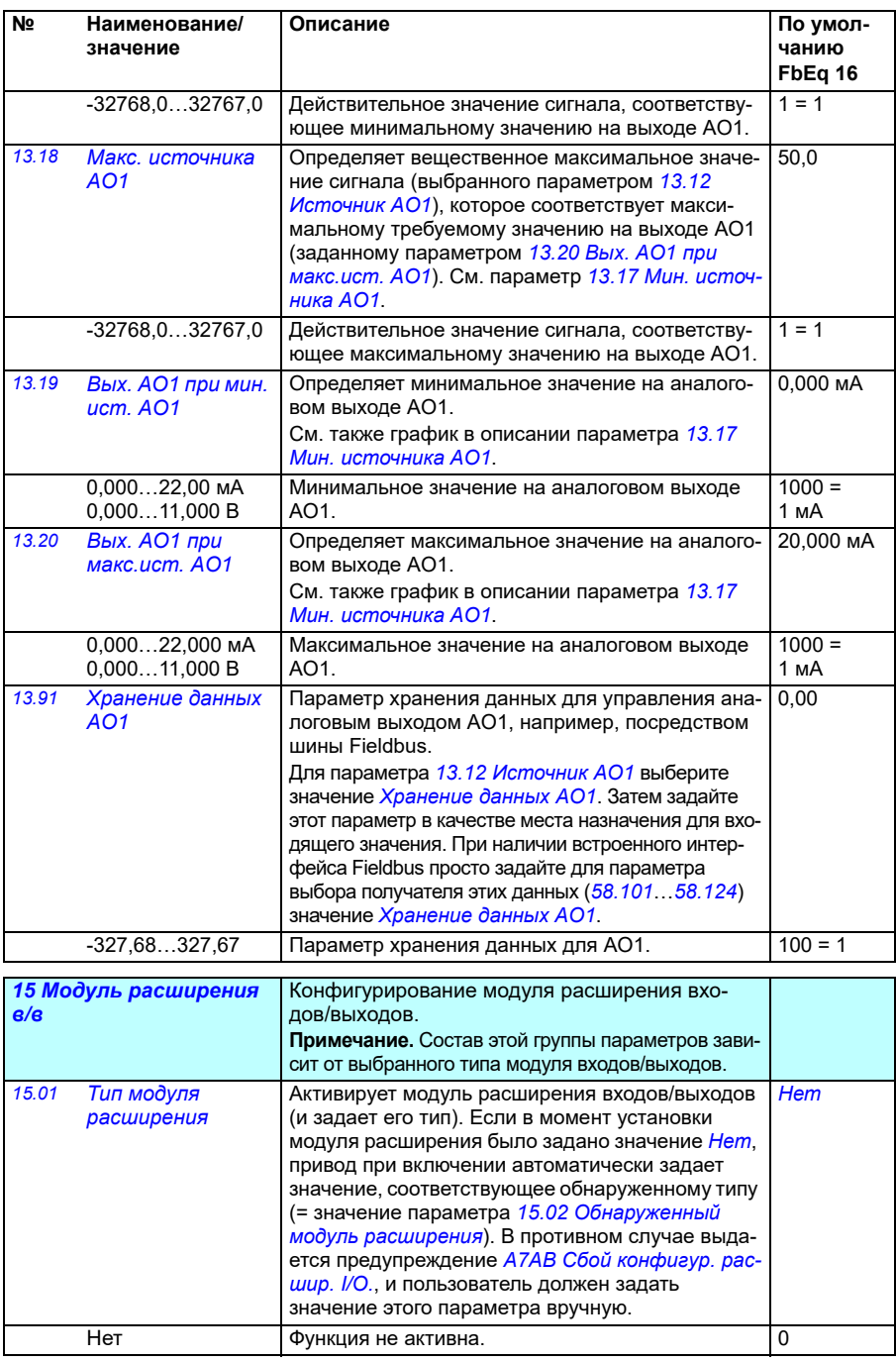

<span id="page-190-1"></span><span id="page-190-0"></span>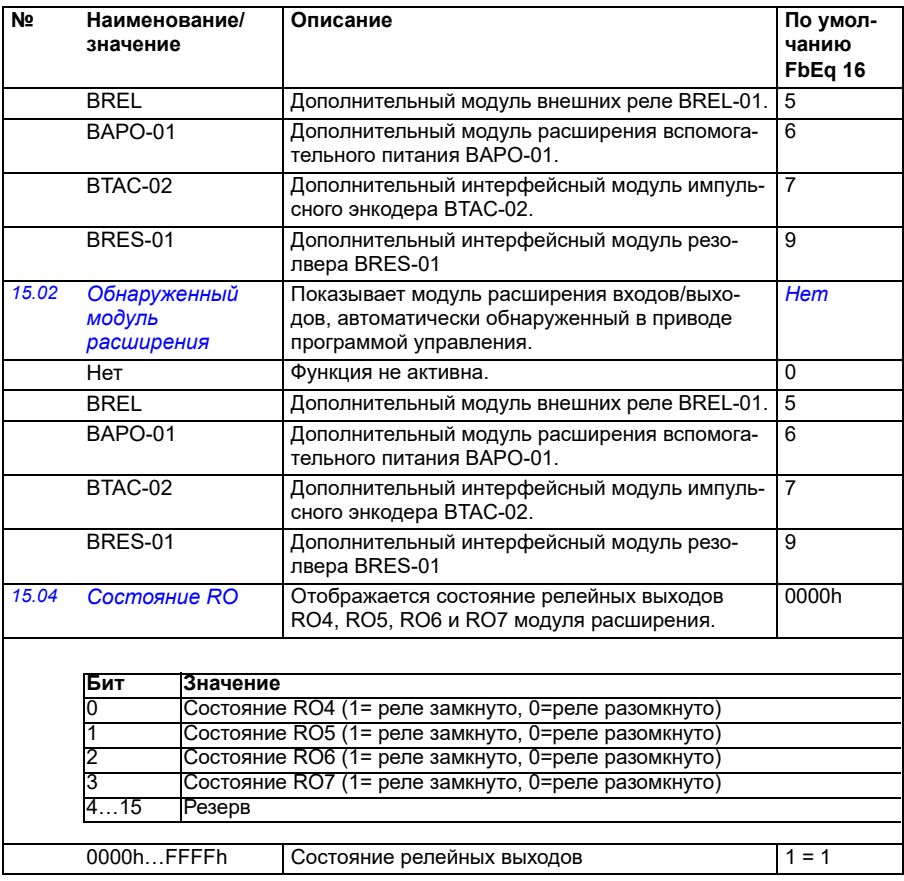

<span id="page-191-4"></span><span id="page-191-3"></span><span id="page-191-2"></span><span id="page-191-1"></span><span id="page-191-0"></span>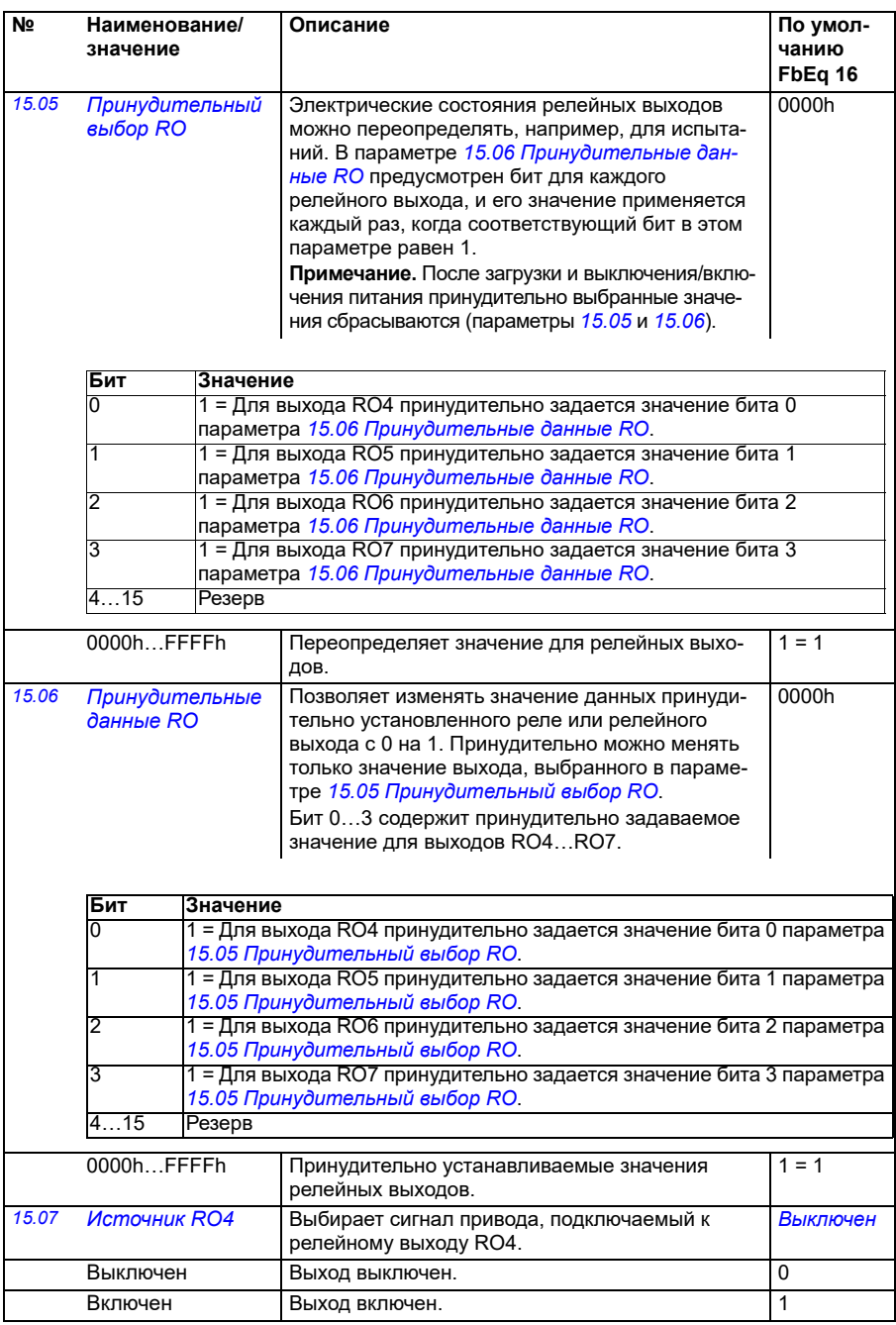

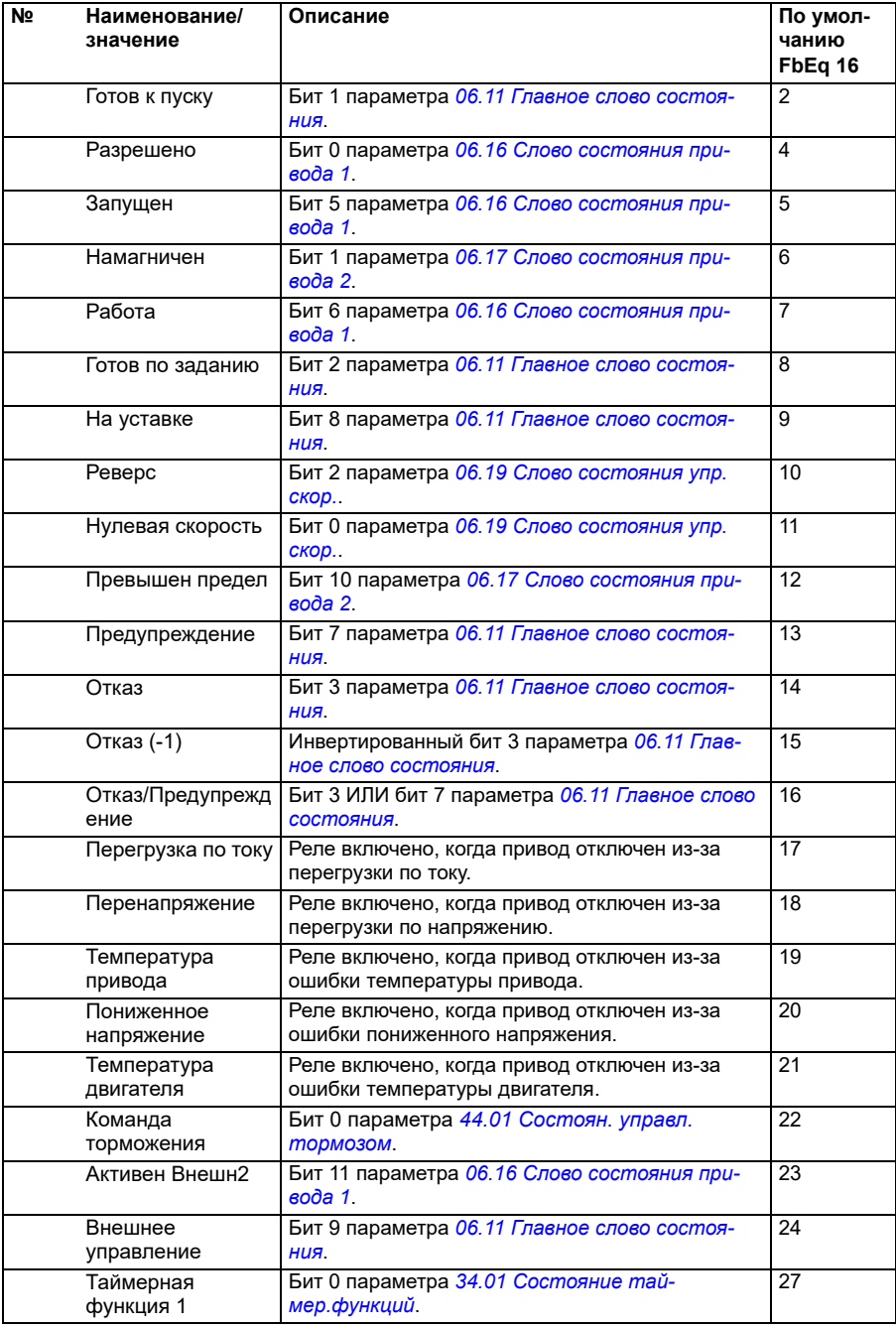

<span id="page-193-0"></span>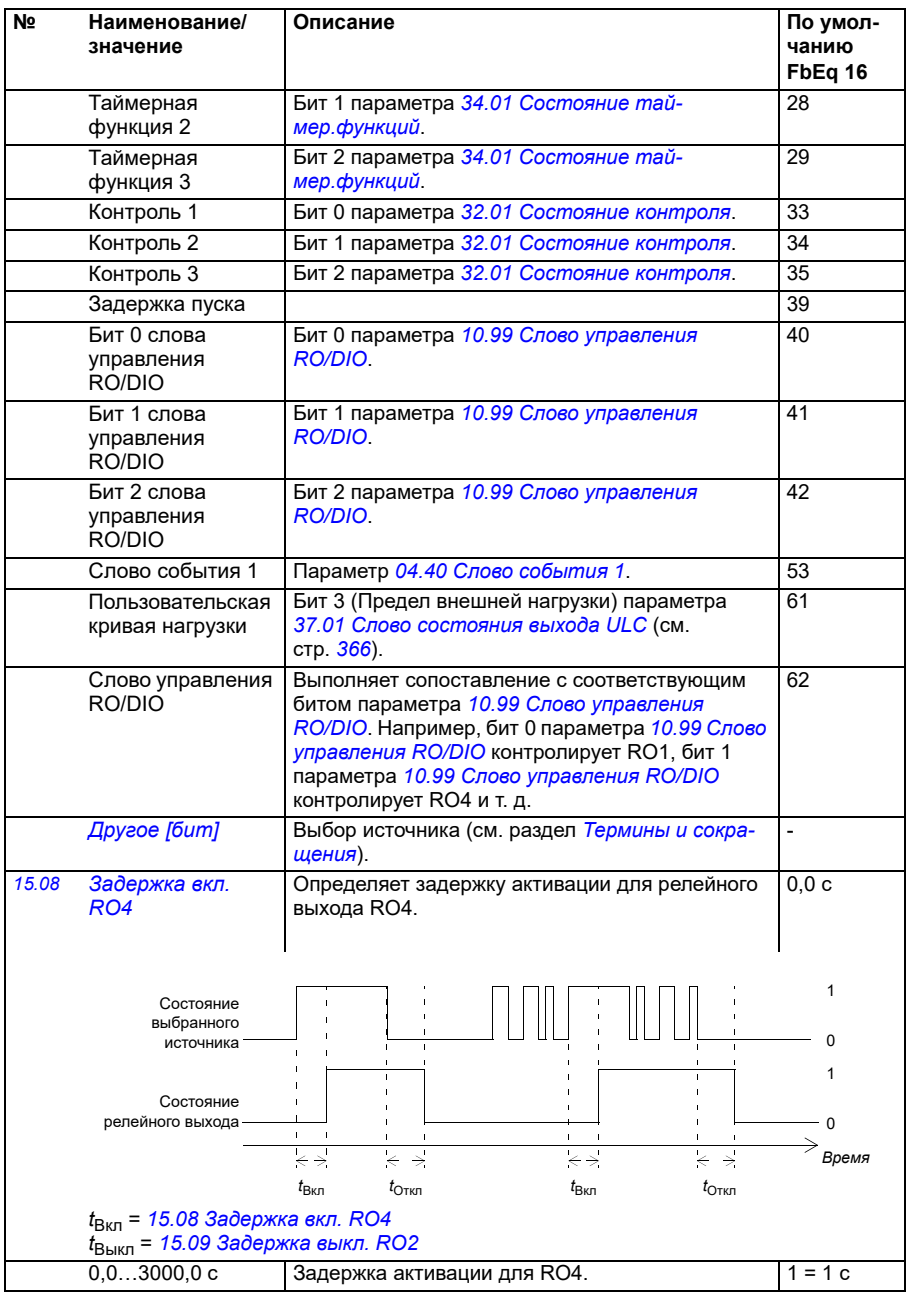

<span id="page-194-5"></span><span id="page-194-4"></span><span id="page-194-3"></span><span id="page-194-2"></span><span id="page-194-1"></span><span id="page-194-0"></span>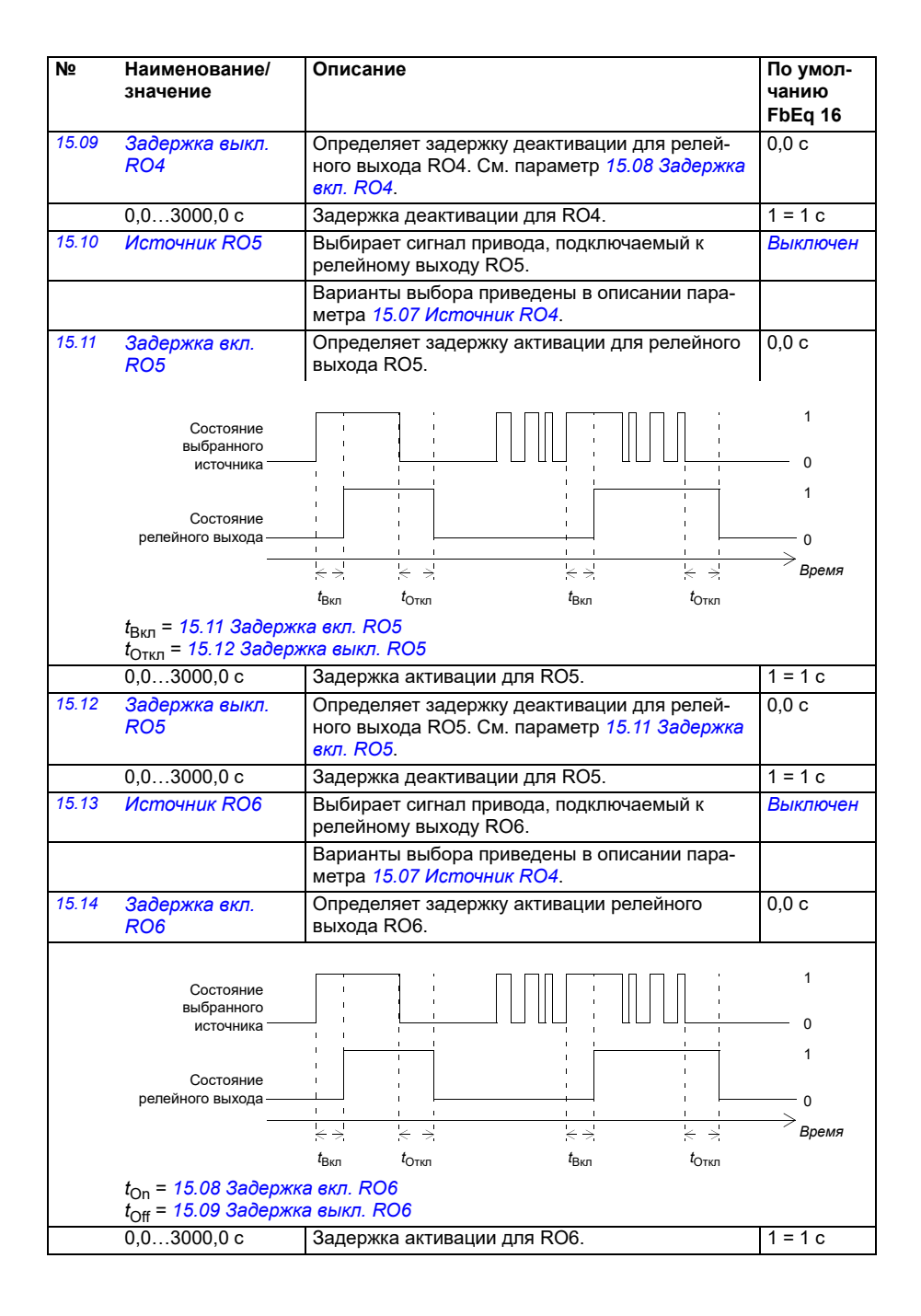

<span id="page-195-3"></span><span id="page-195-2"></span><span id="page-195-1"></span><span id="page-195-0"></span>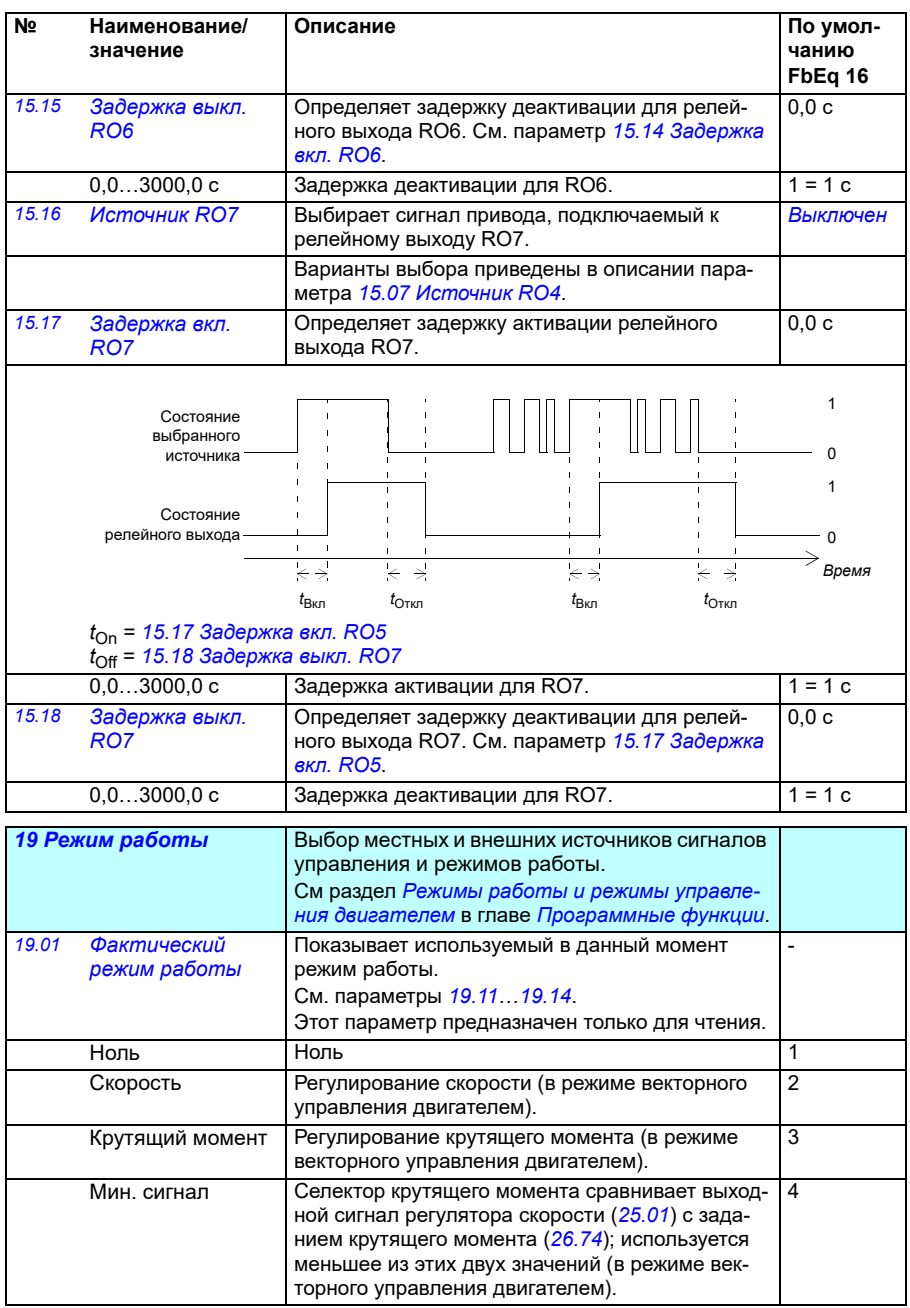

<span id="page-196-0"></span>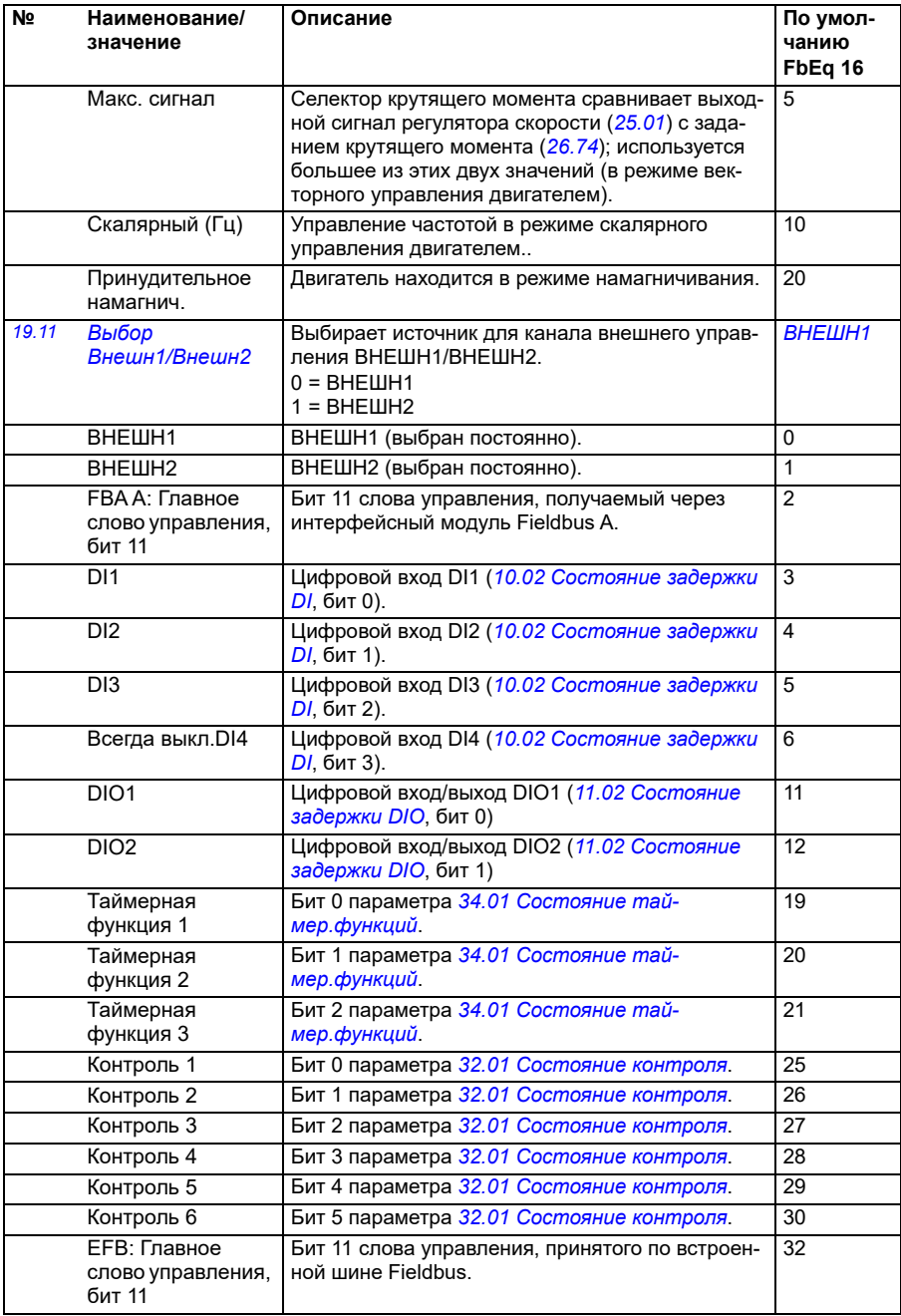

<span id="page-197-0"></span>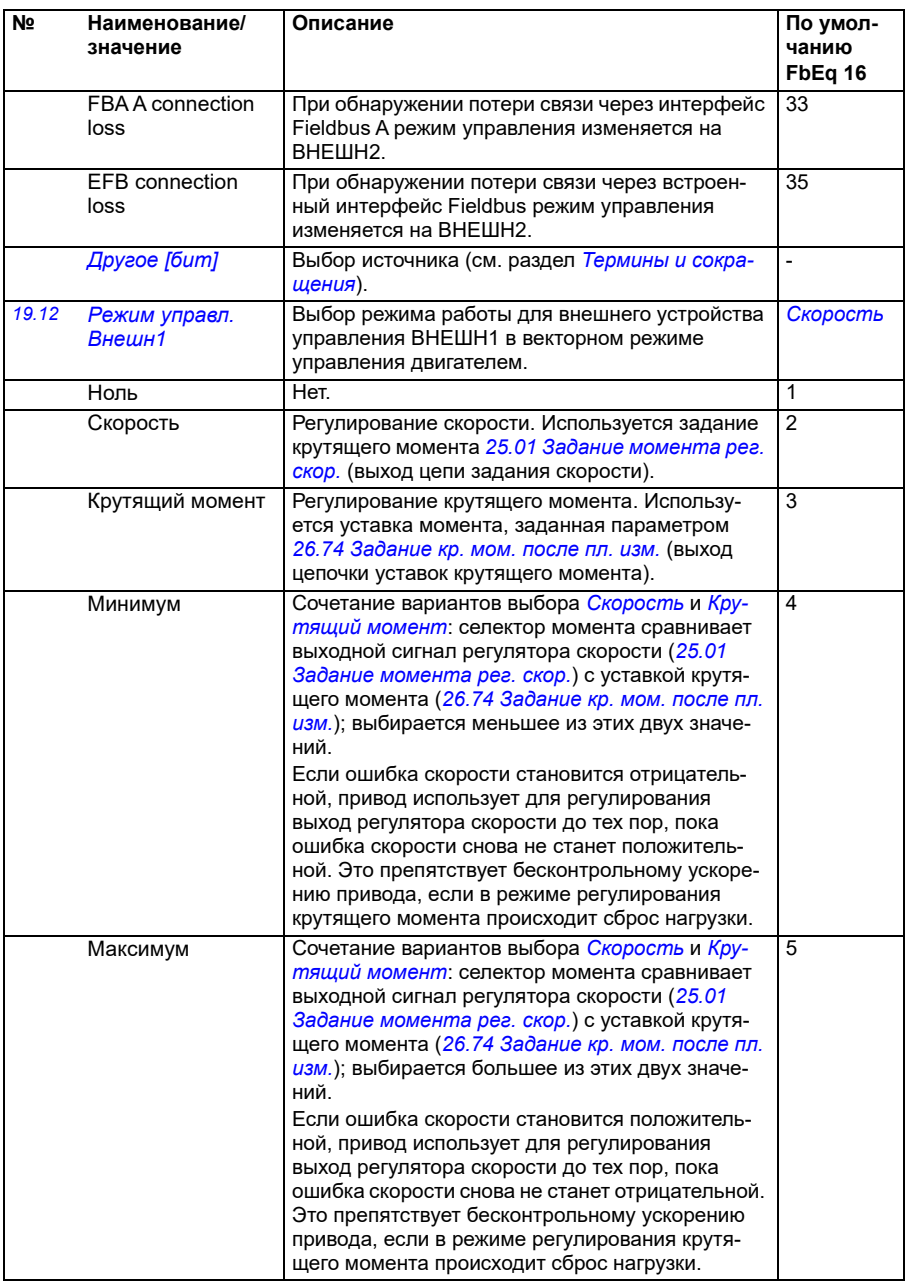

<span id="page-198-1"></span><span id="page-198-0"></span>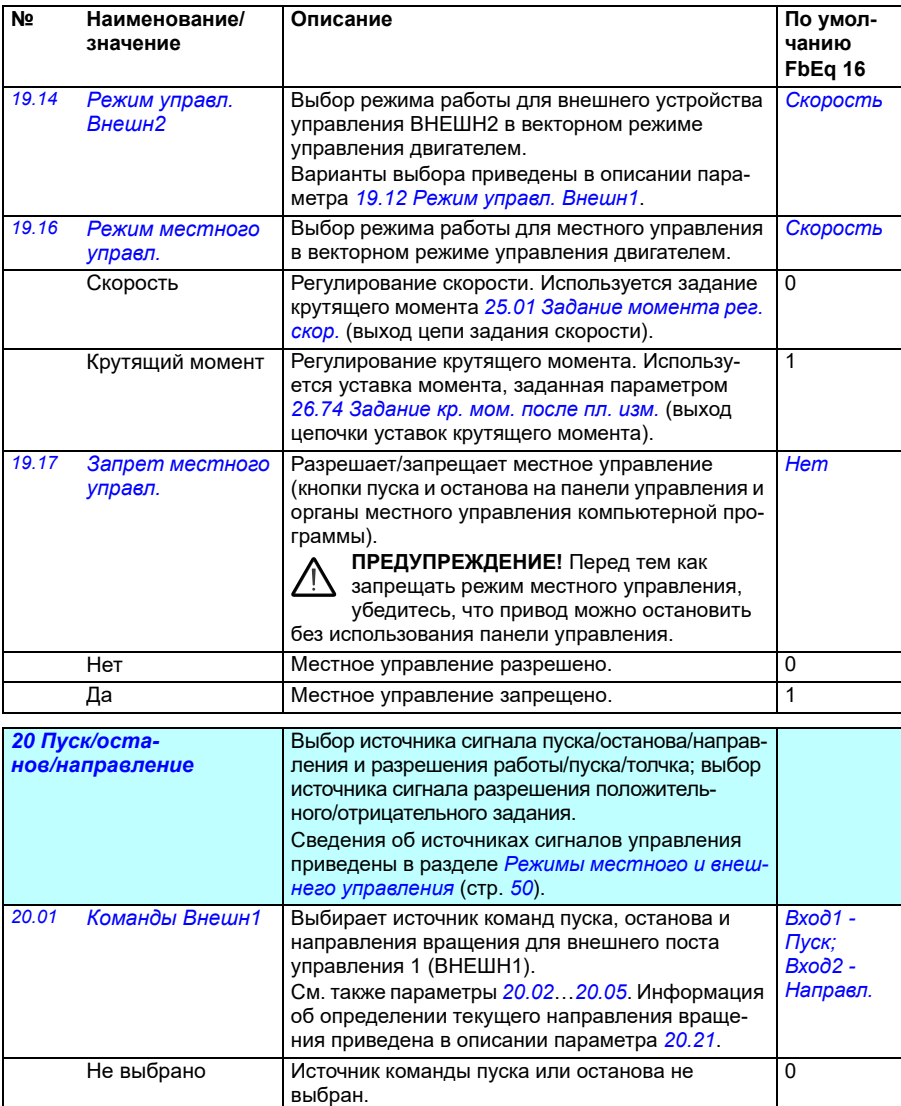

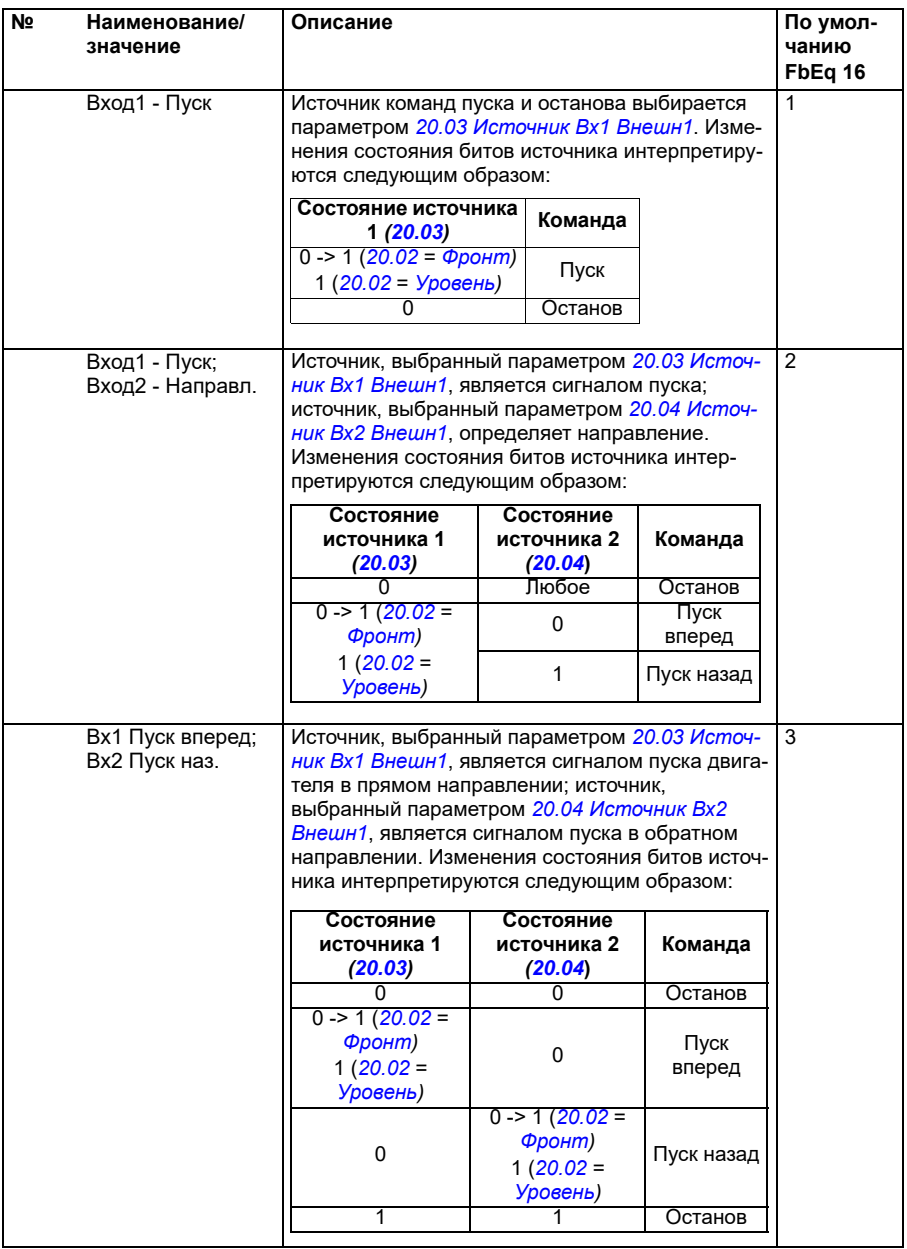

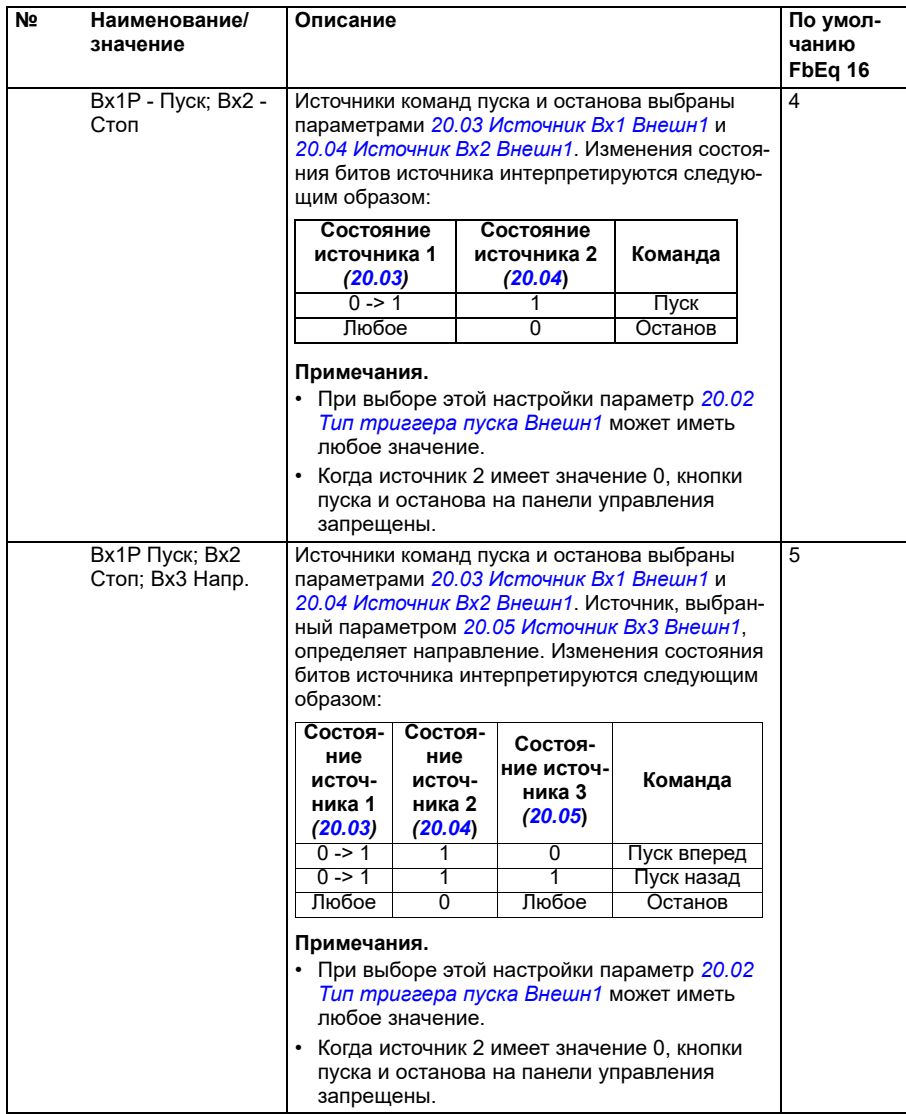

<span id="page-201-3"></span><span id="page-201-2"></span><span id="page-201-1"></span><span id="page-201-0"></span>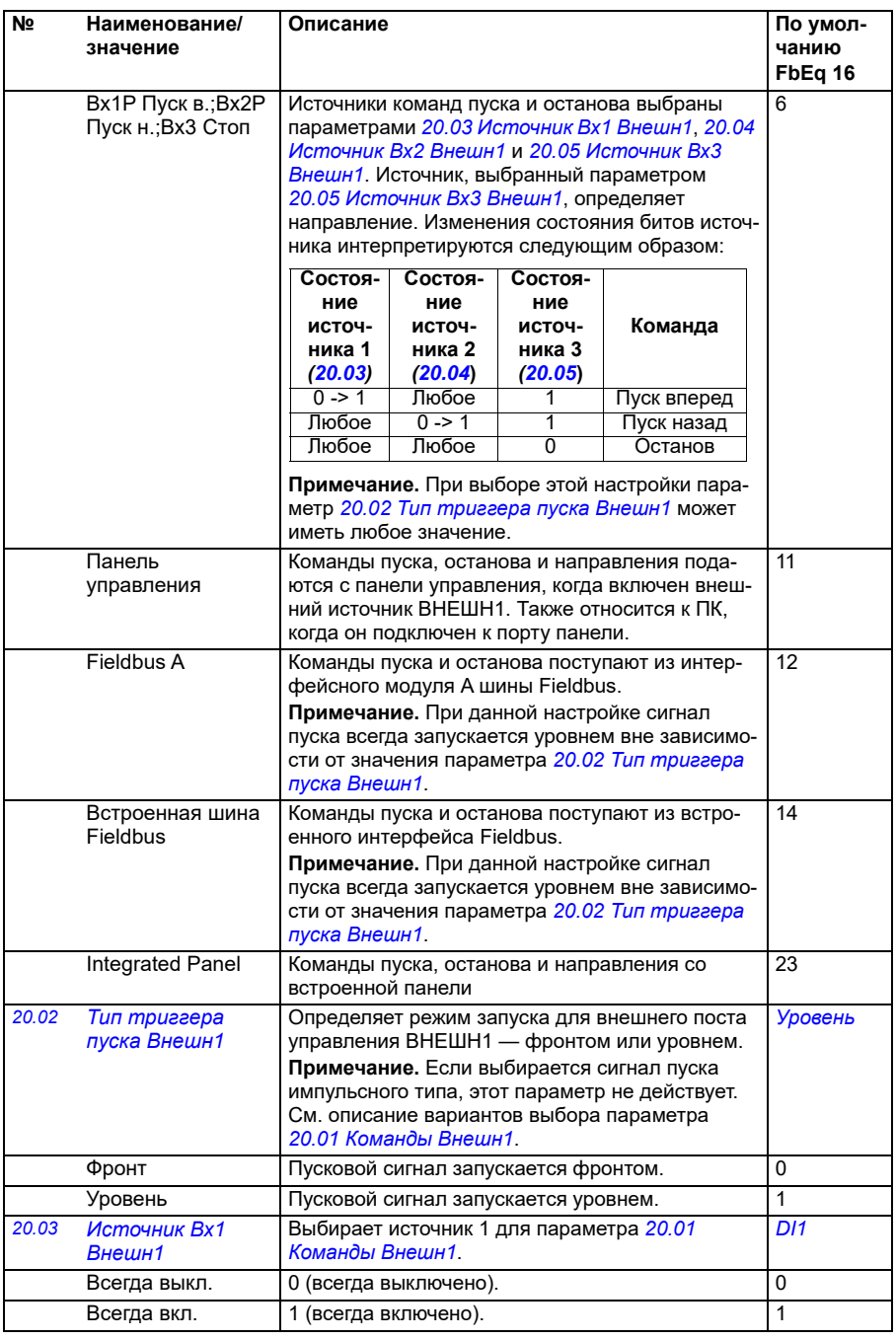

<span id="page-202-3"></span><span id="page-202-2"></span><span id="page-202-1"></span><span id="page-202-0"></span>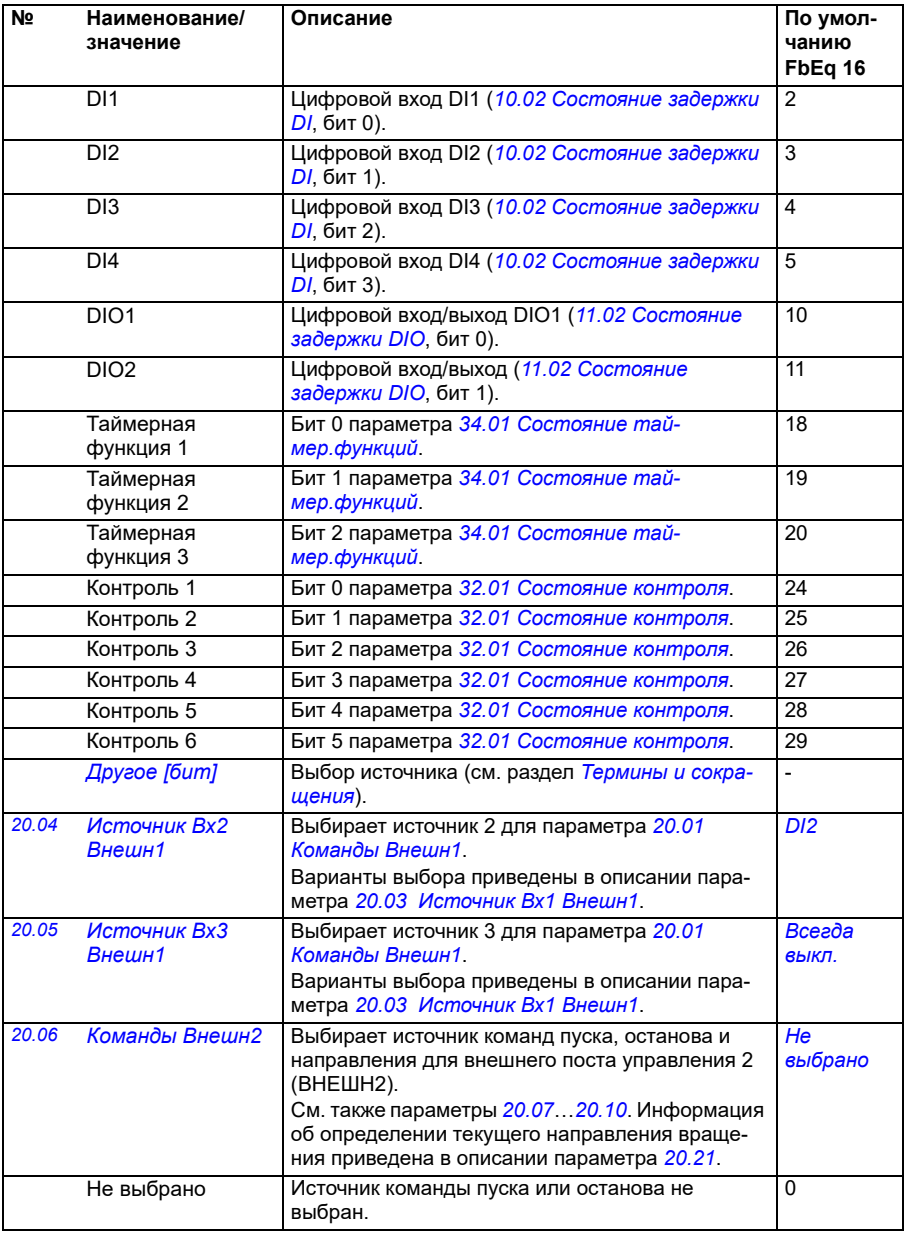

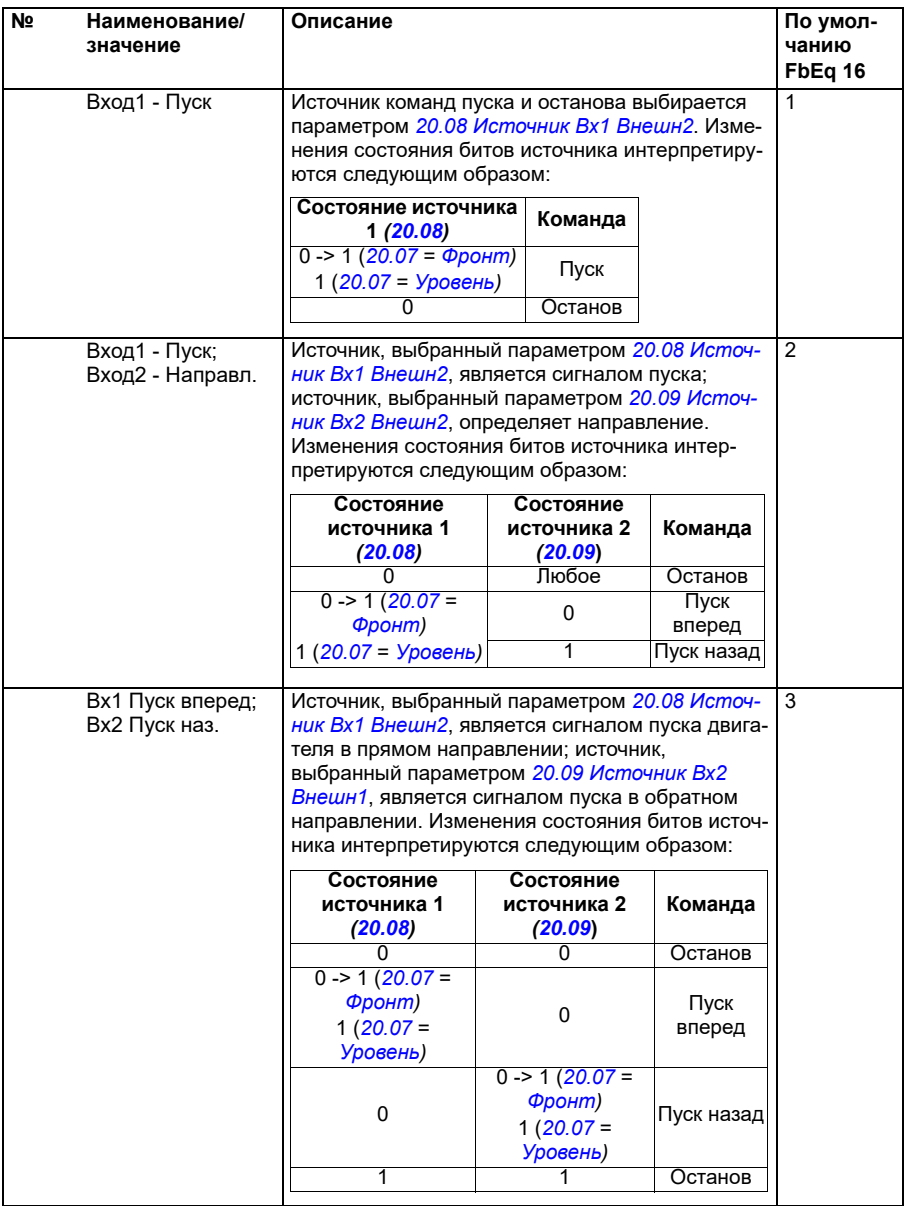

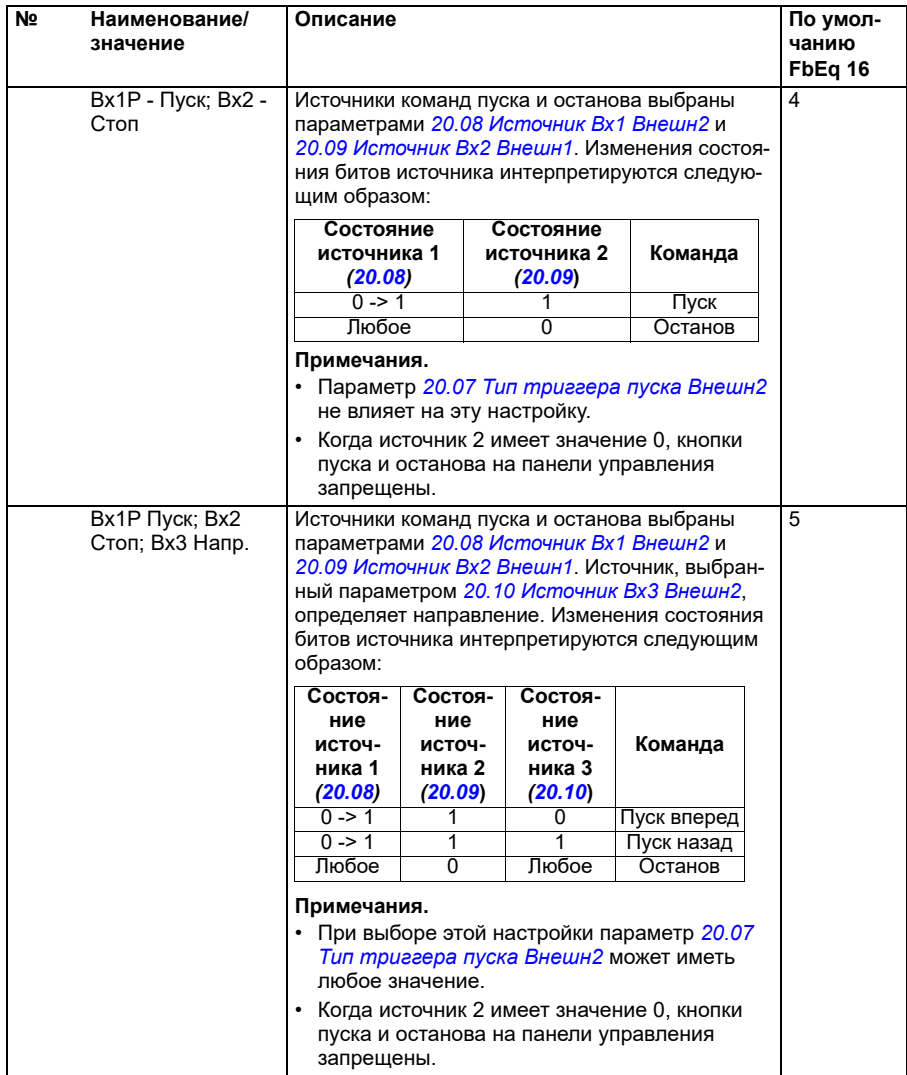

<span id="page-205-1"></span><span id="page-205-0"></span>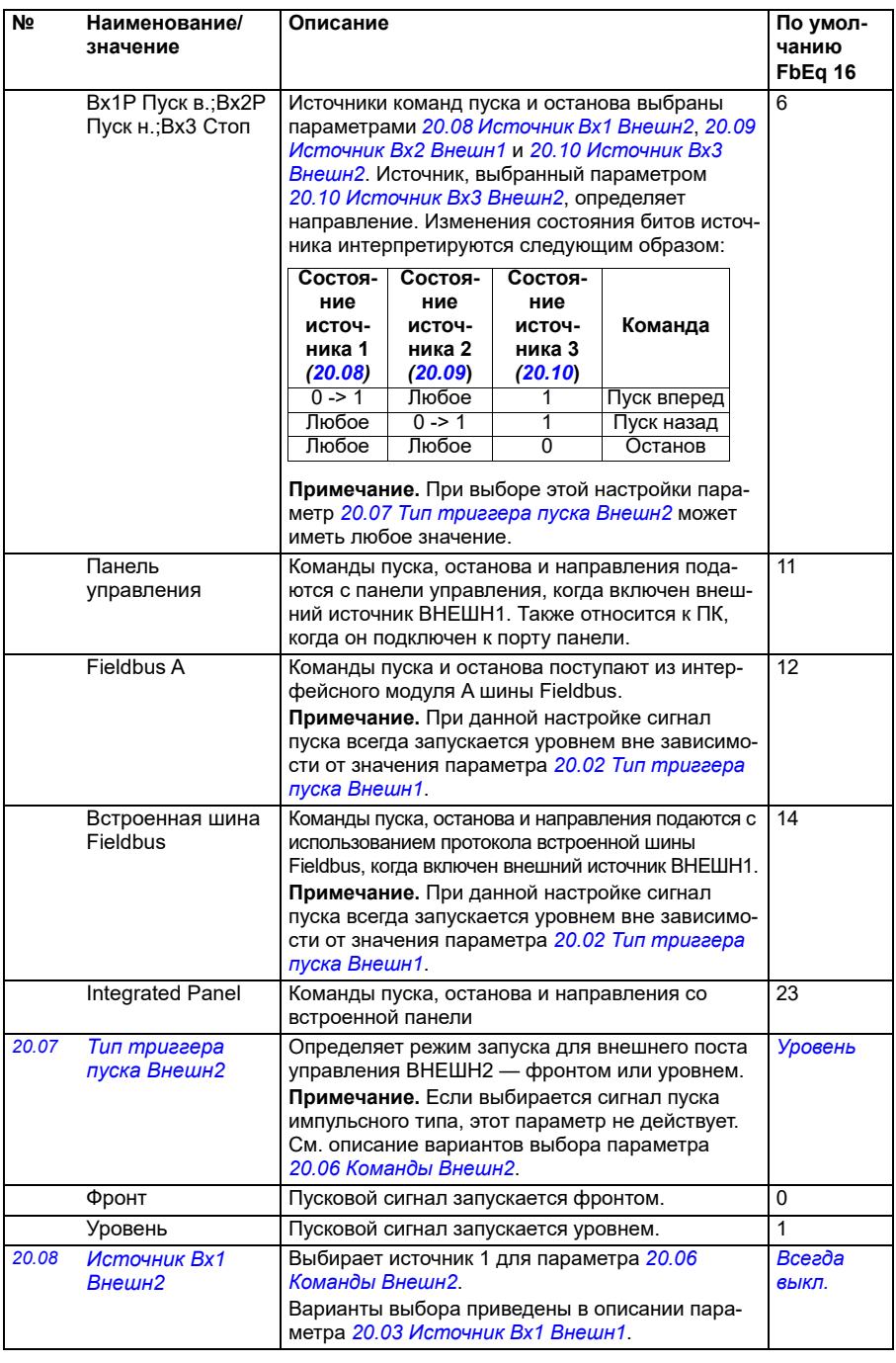

<span id="page-206-3"></span><span id="page-206-2"></span><span id="page-206-1"></span><span id="page-206-0"></span>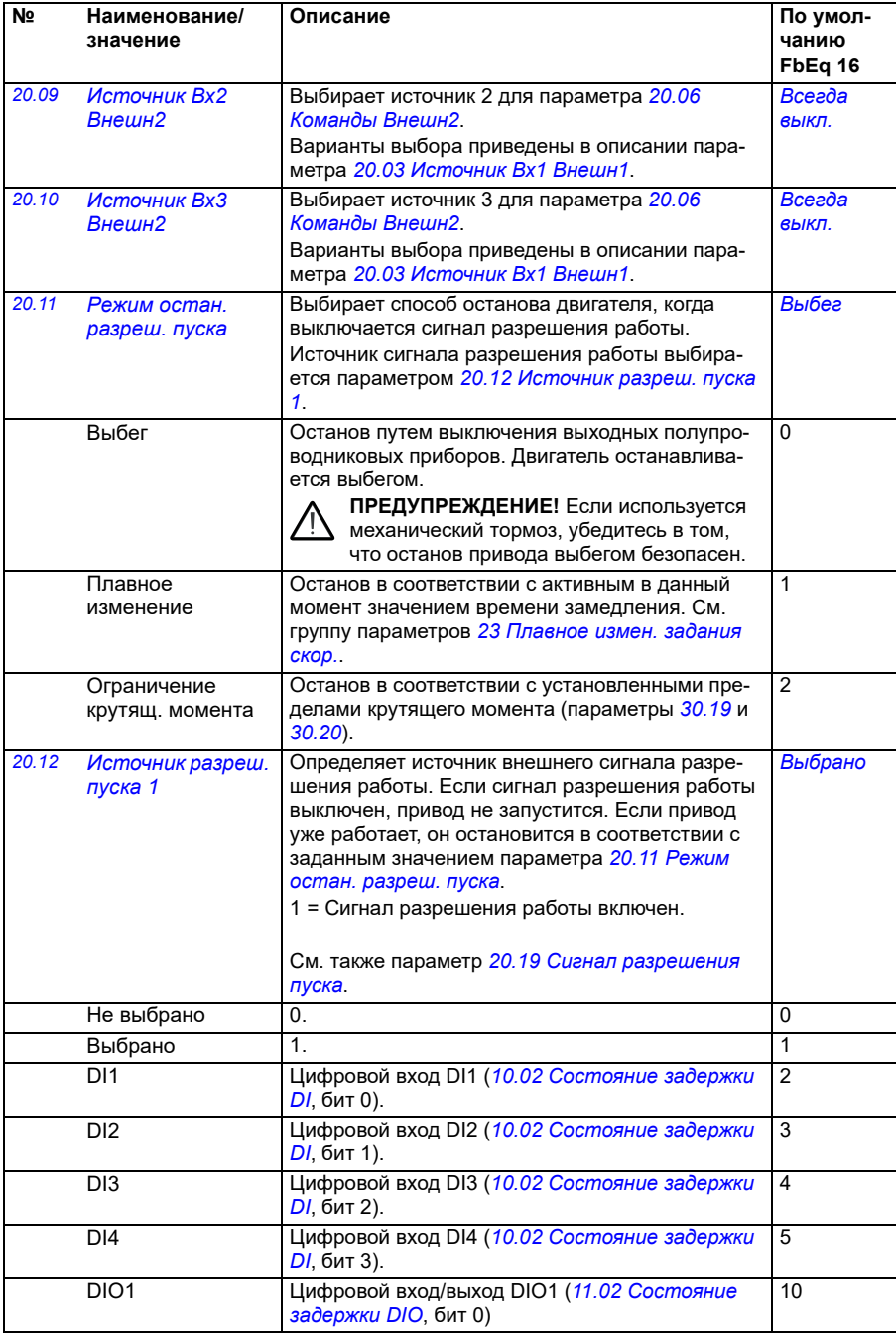

<span id="page-207-0"></span>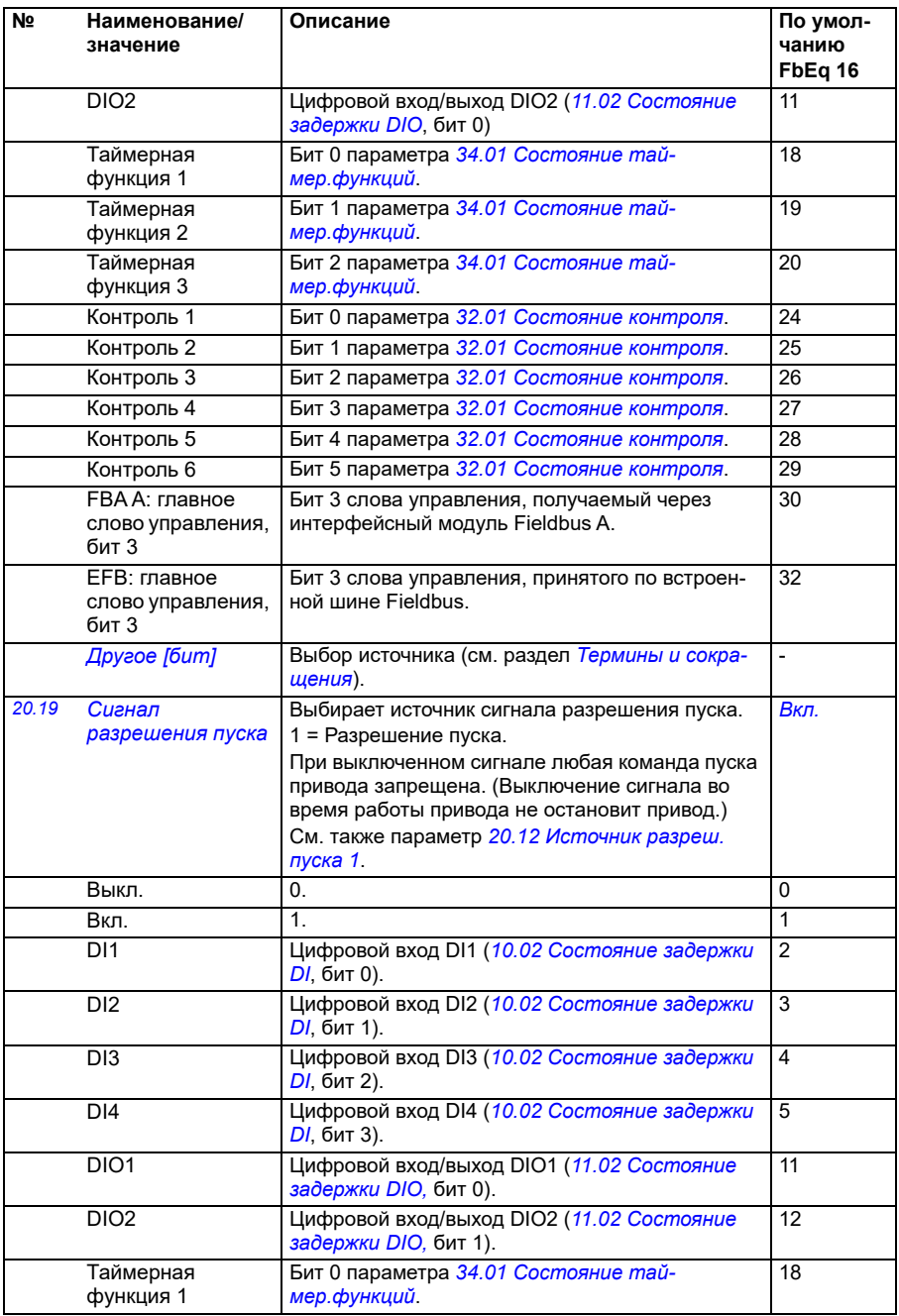

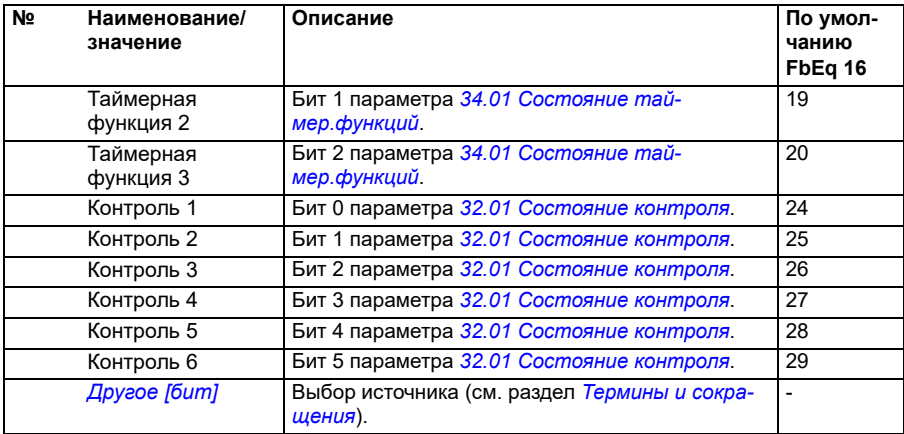

## *210 Параметры*

<span id="page-209-1"></span><span id="page-209-0"></span>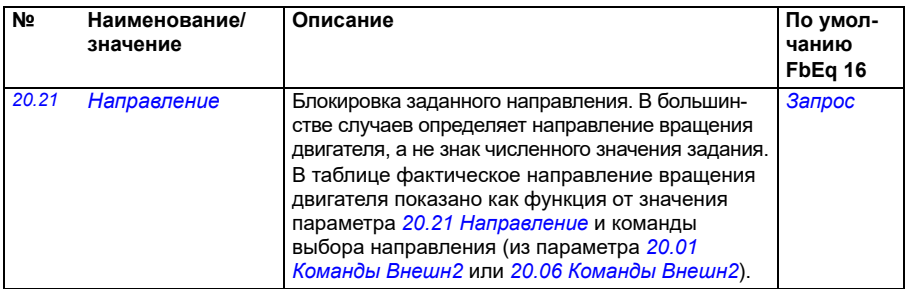

**№ Наименование/ значение**

**Описание По умолчанию FbEq 16**

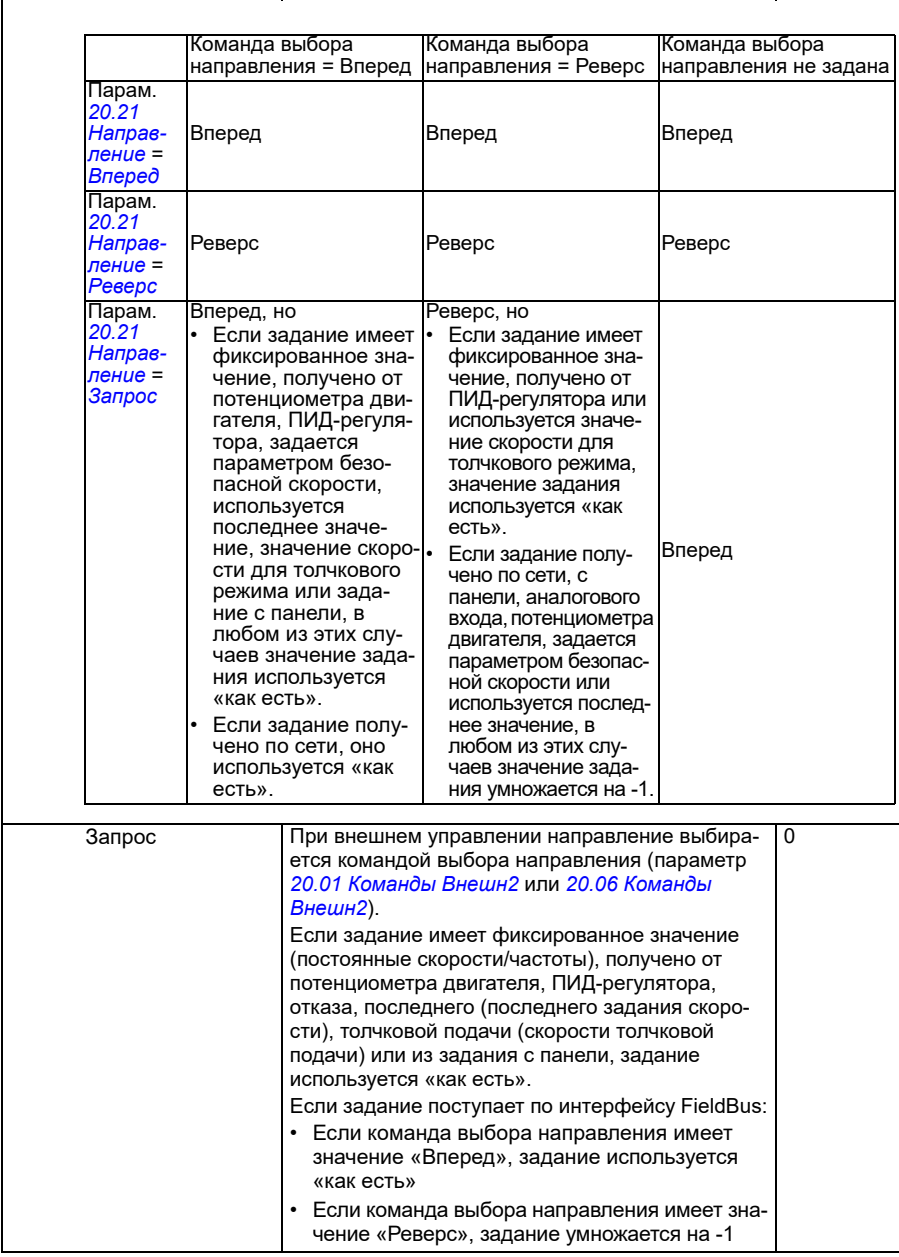

<span id="page-211-0"></span>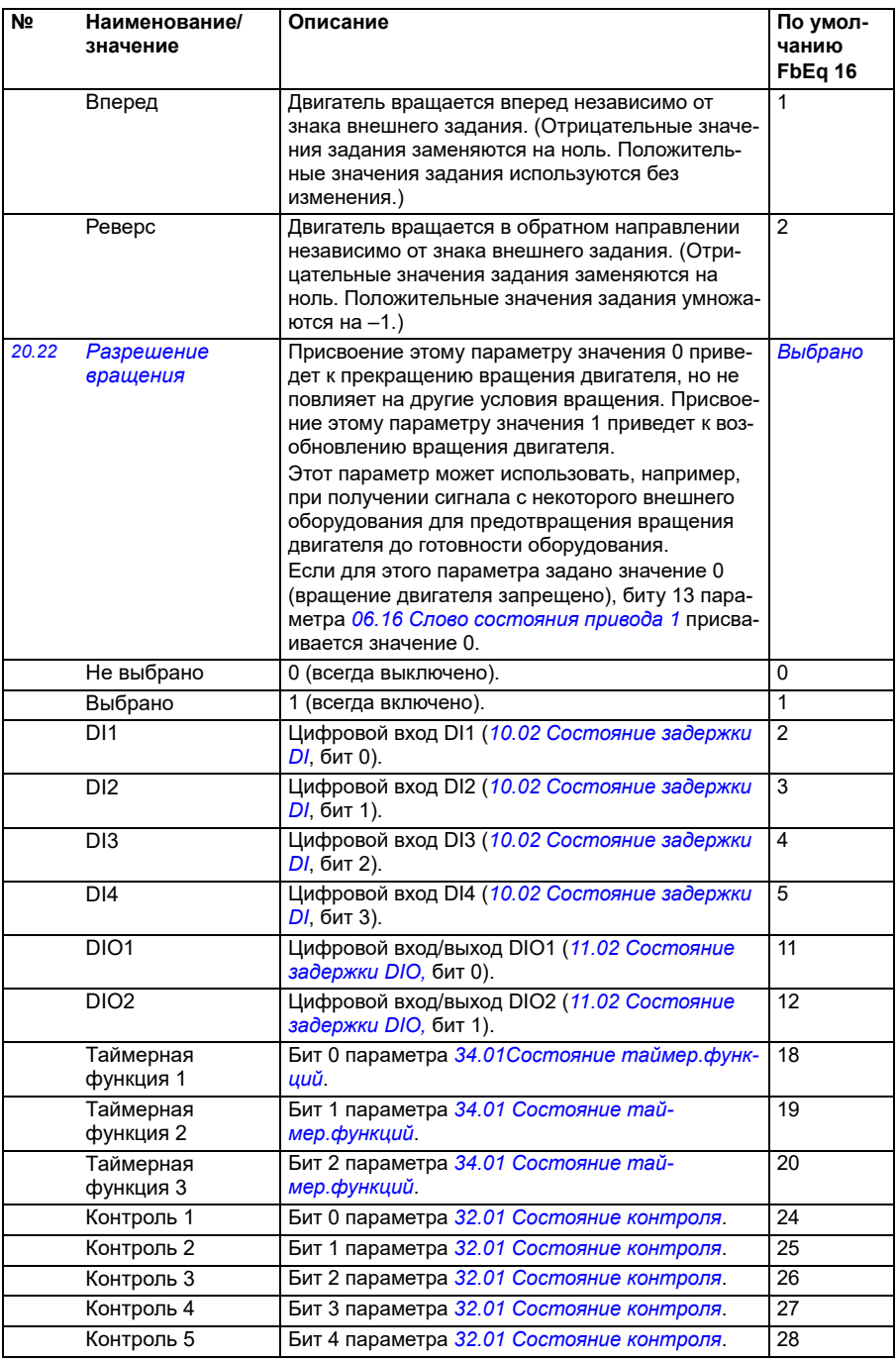

<span id="page-212-0"></span>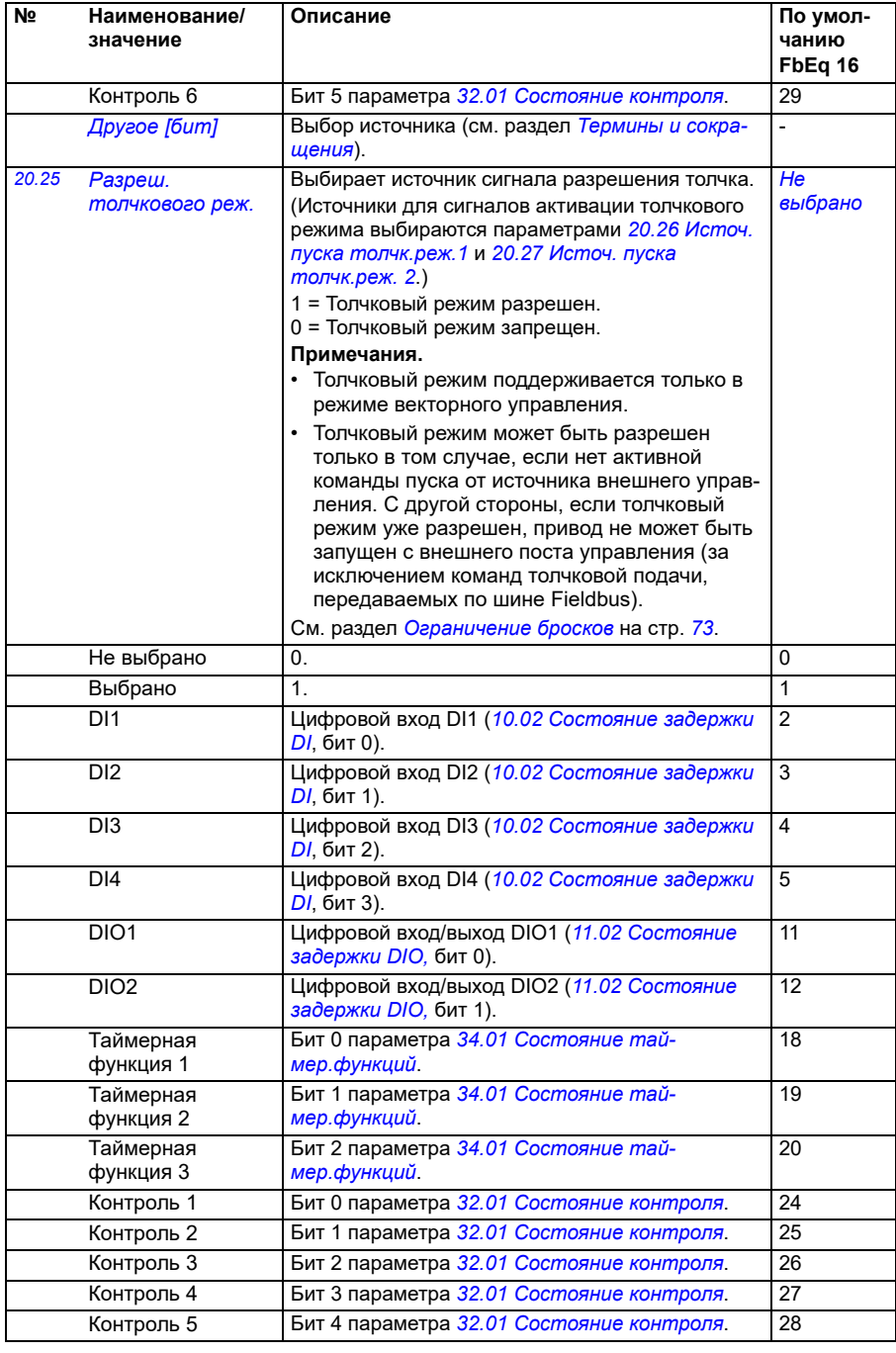

<span id="page-213-0"></span>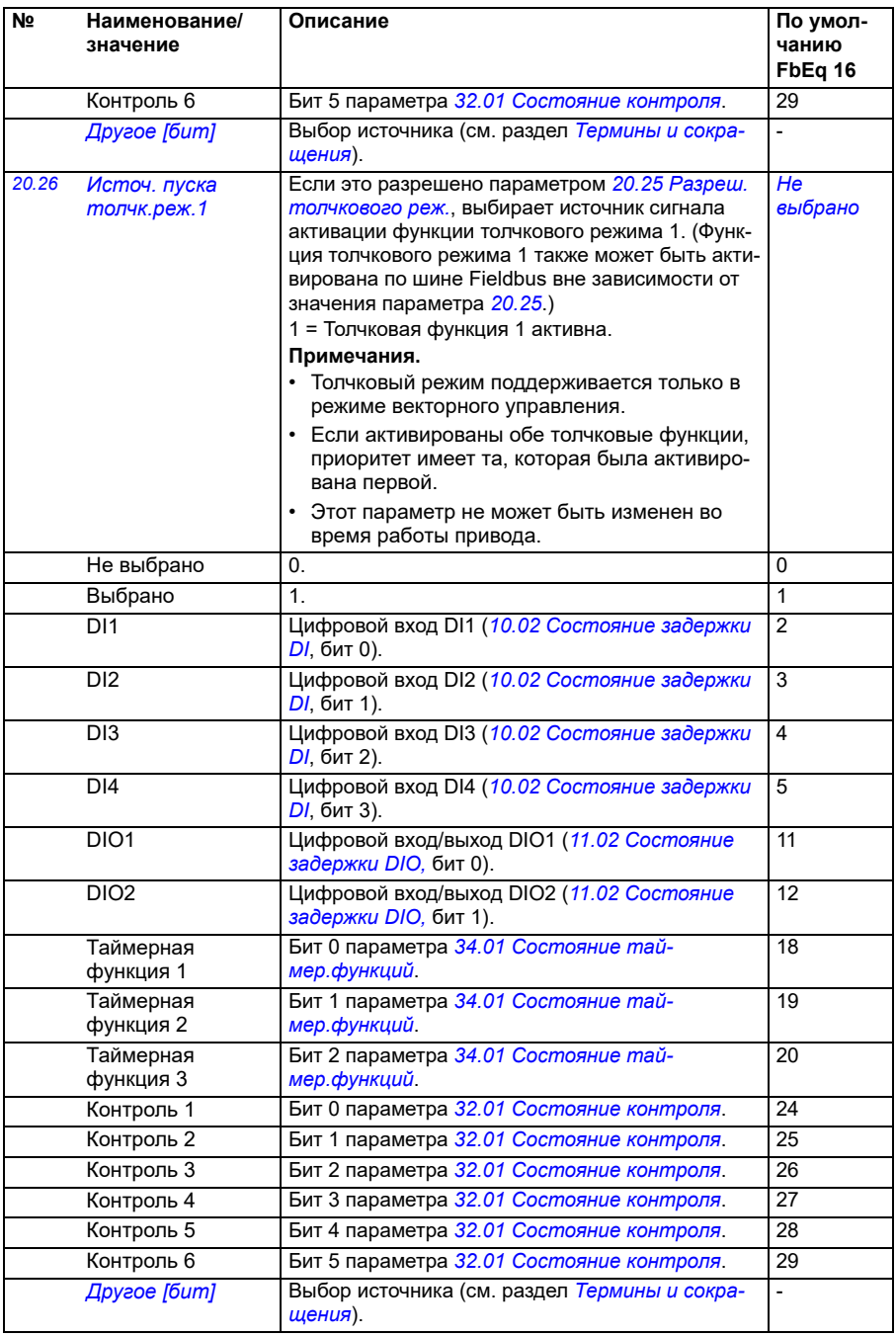

<span id="page-214-1"></span><span id="page-214-0"></span>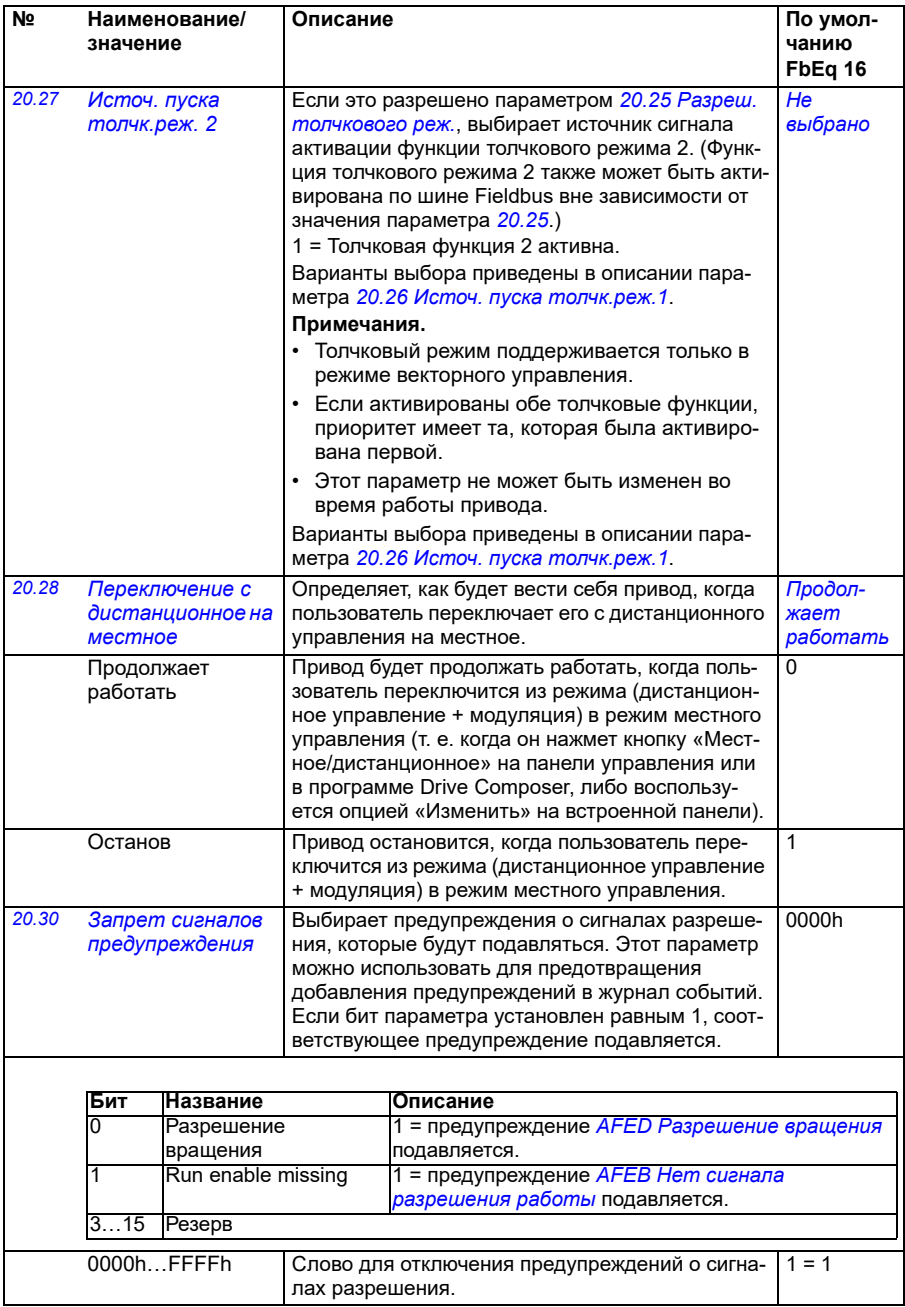

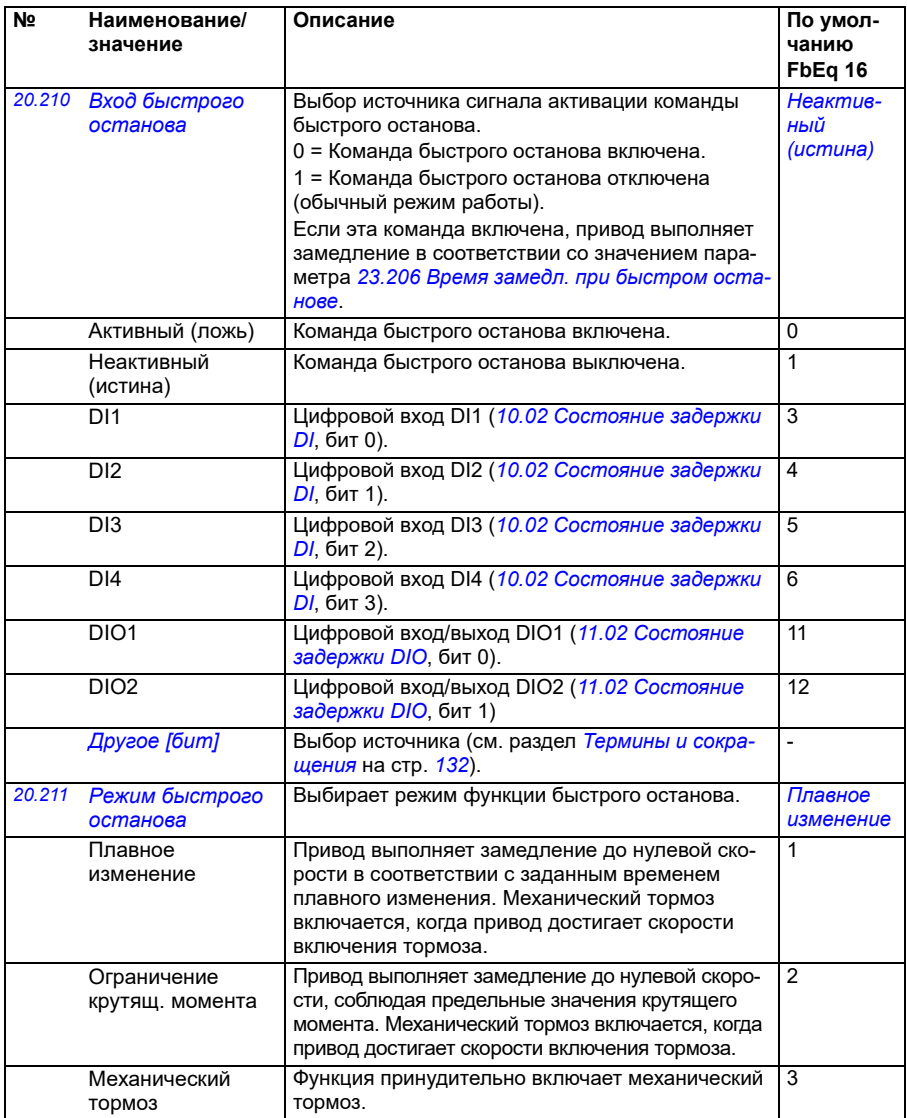
<span id="page-216-0"></span>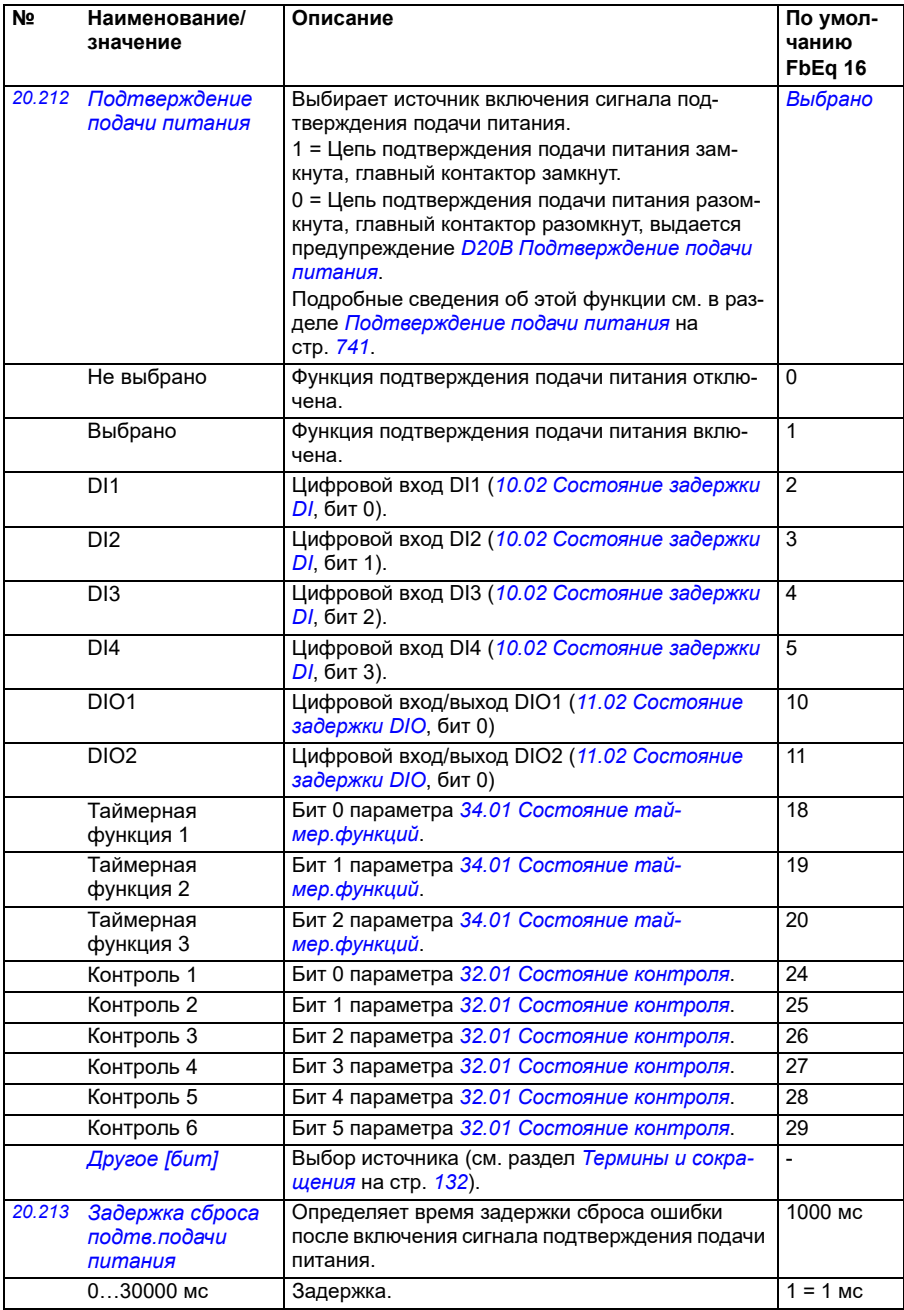

<span id="page-217-1"></span><span id="page-217-0"></span>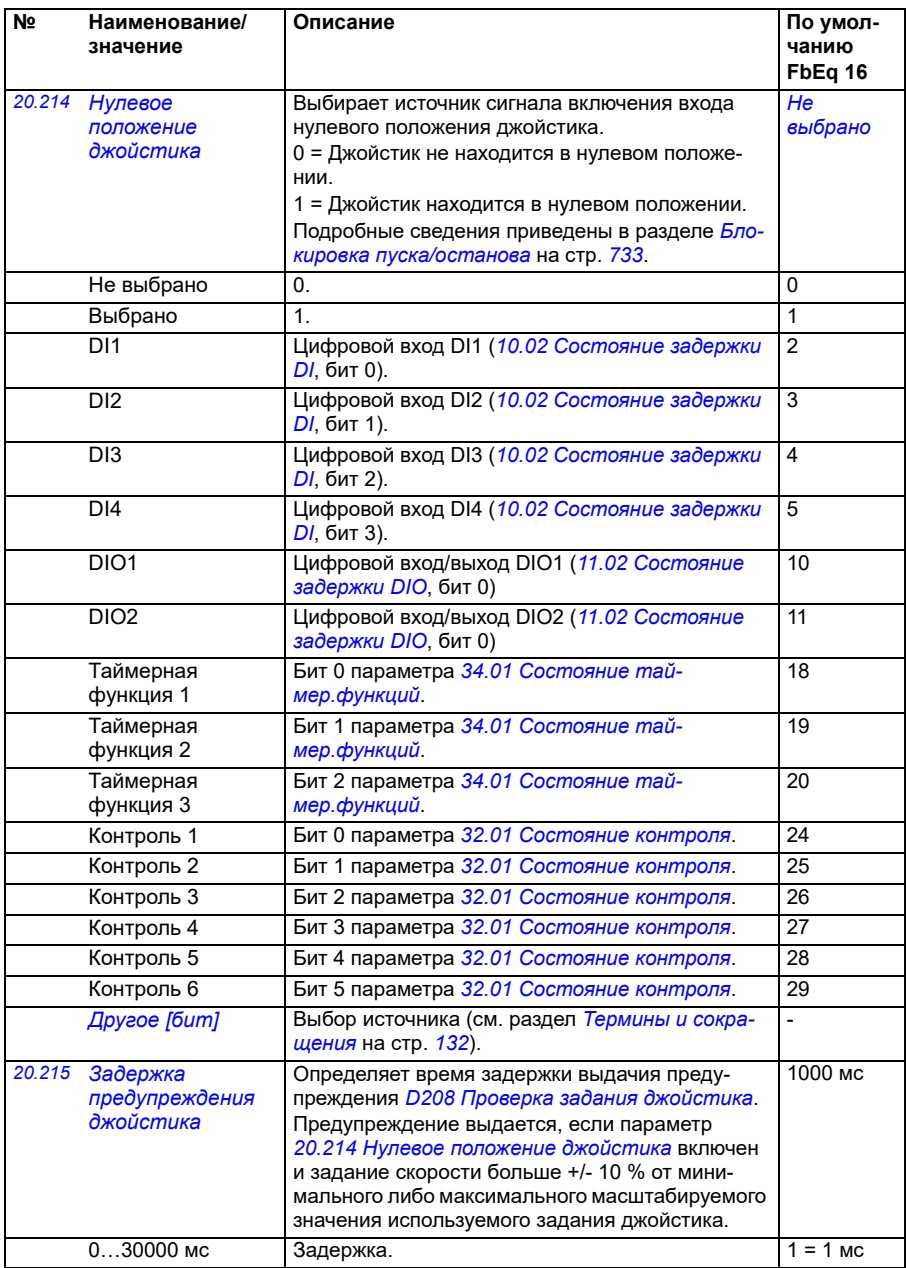

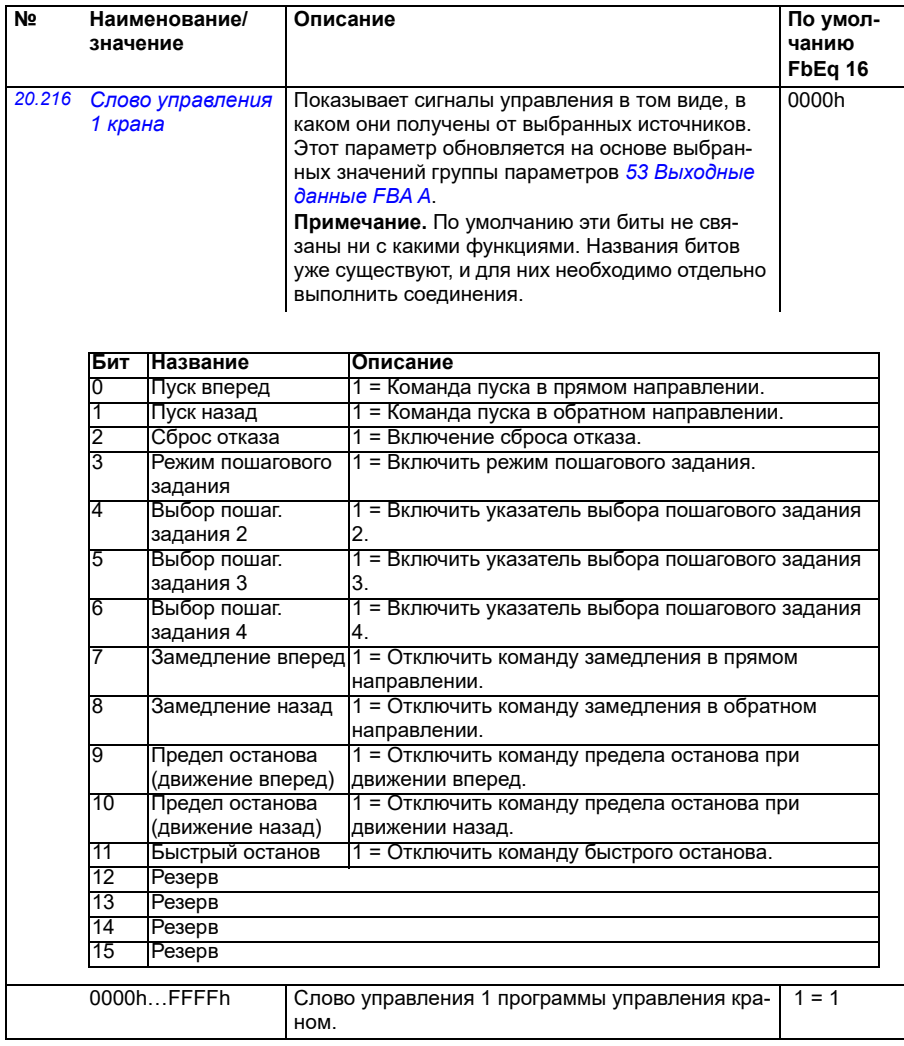

<span id="page-219-0"></span>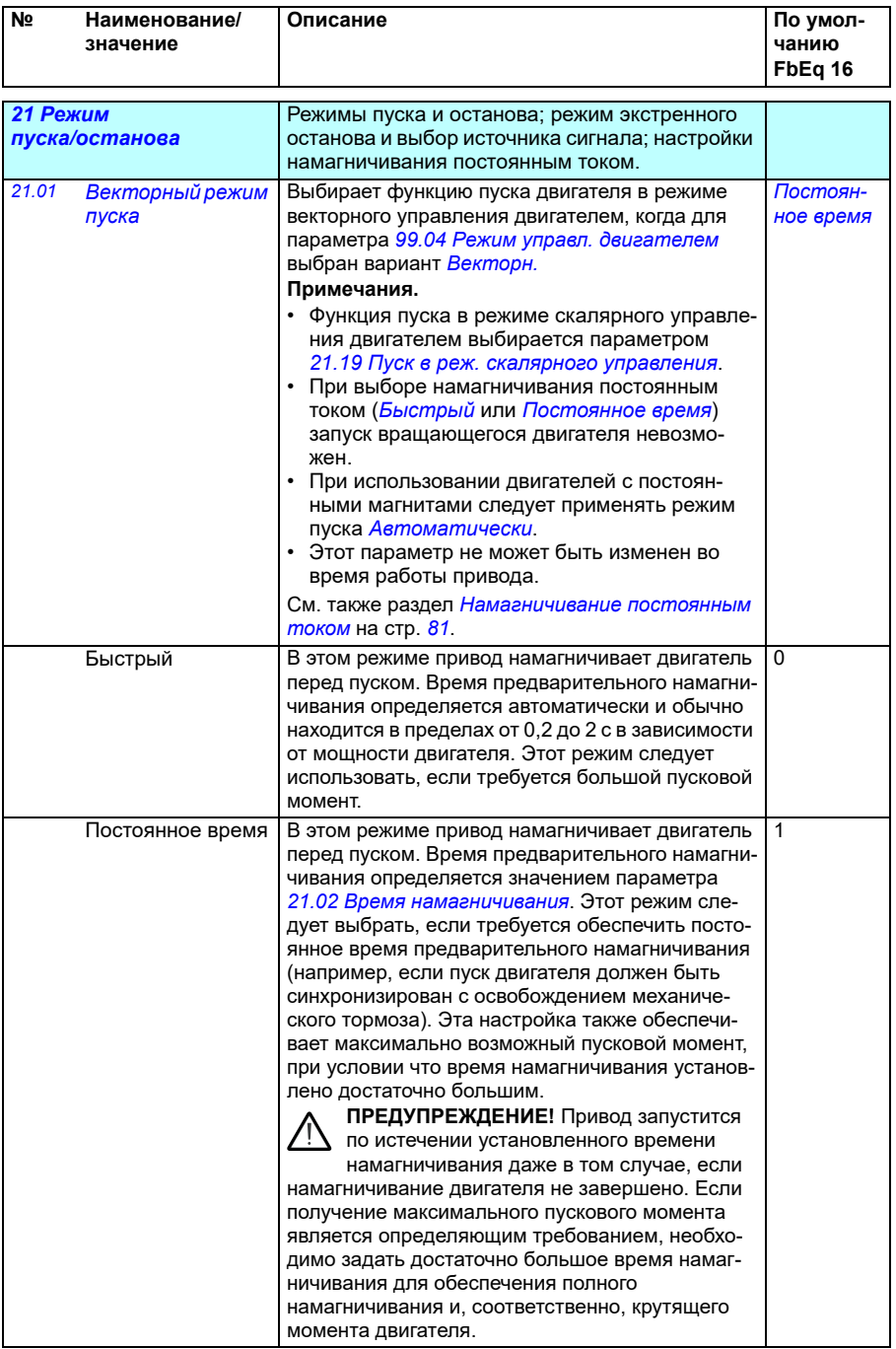

<span id="page-220-1"></span><span id="page-220-0"></span>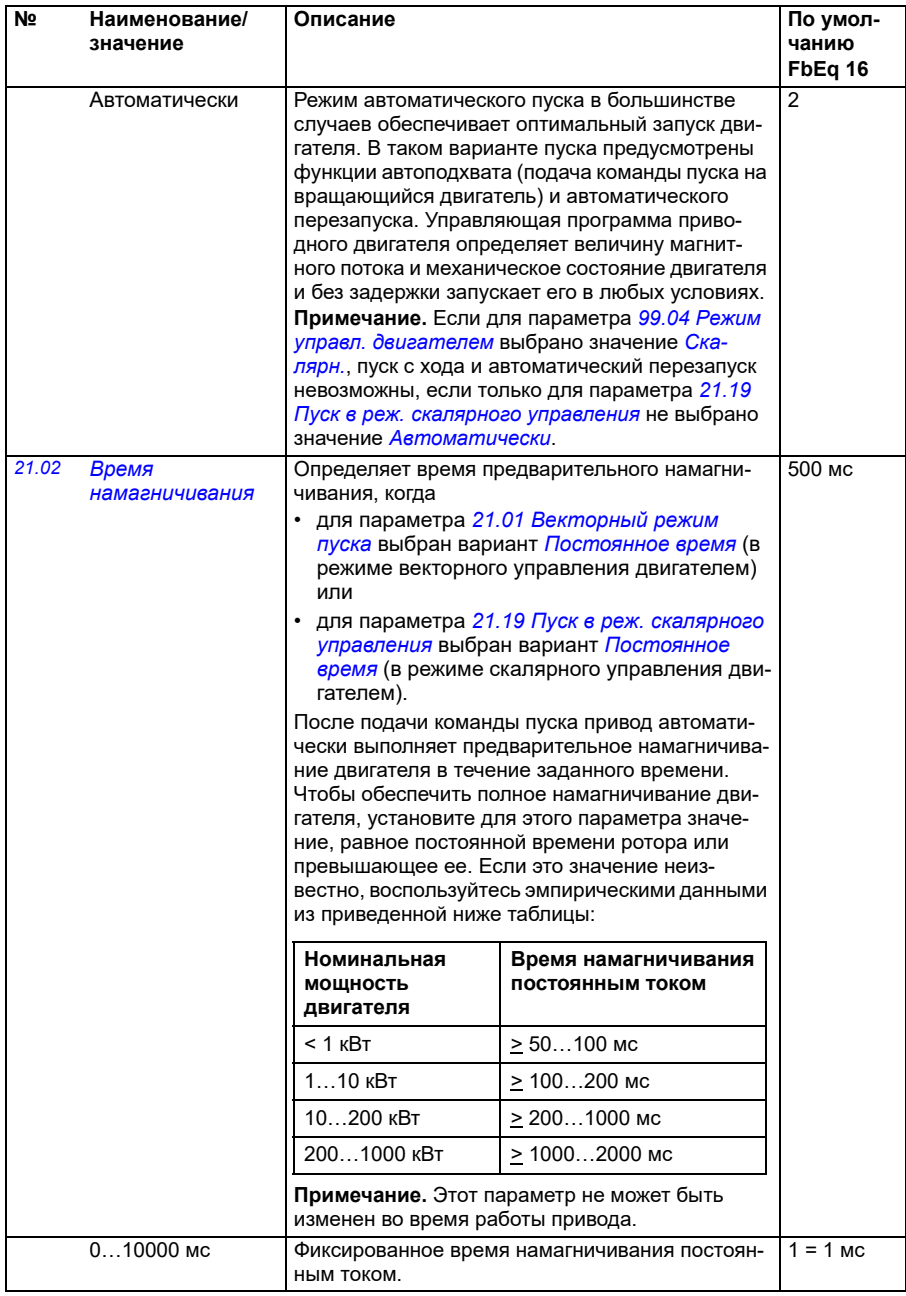

<span id="page-221-1"></span><span id="page-221-0"></span>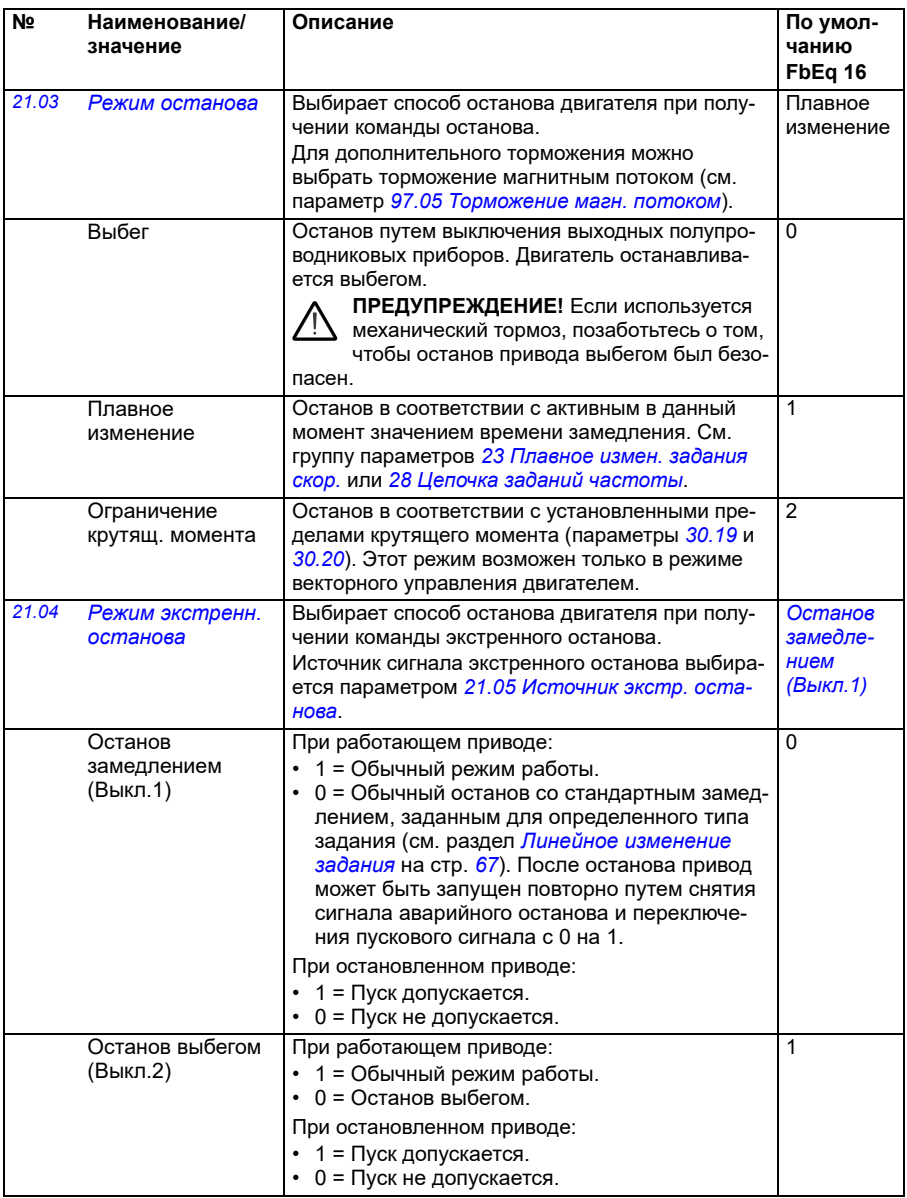

<span id="page-222-2"></span><span id="page-222-1"></span><span id="page-222-0"></span>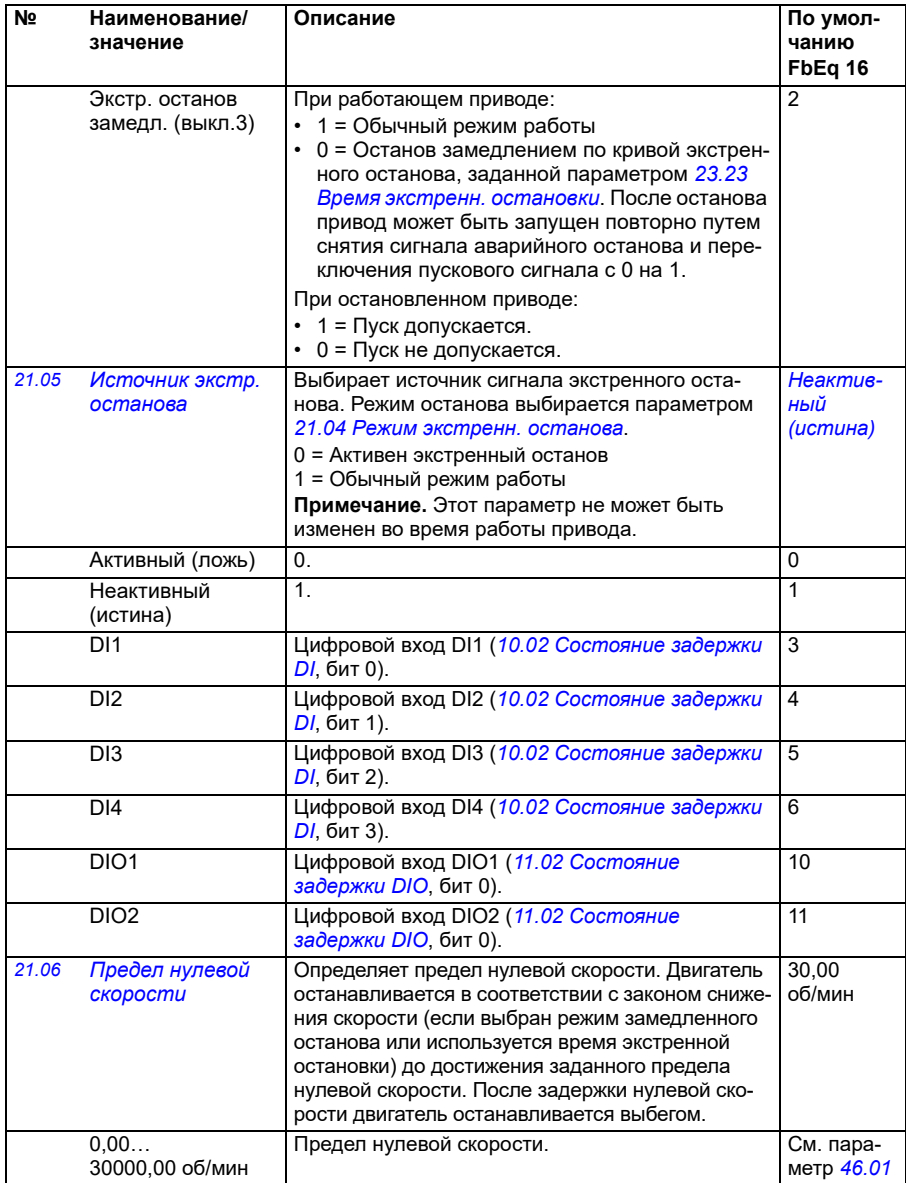

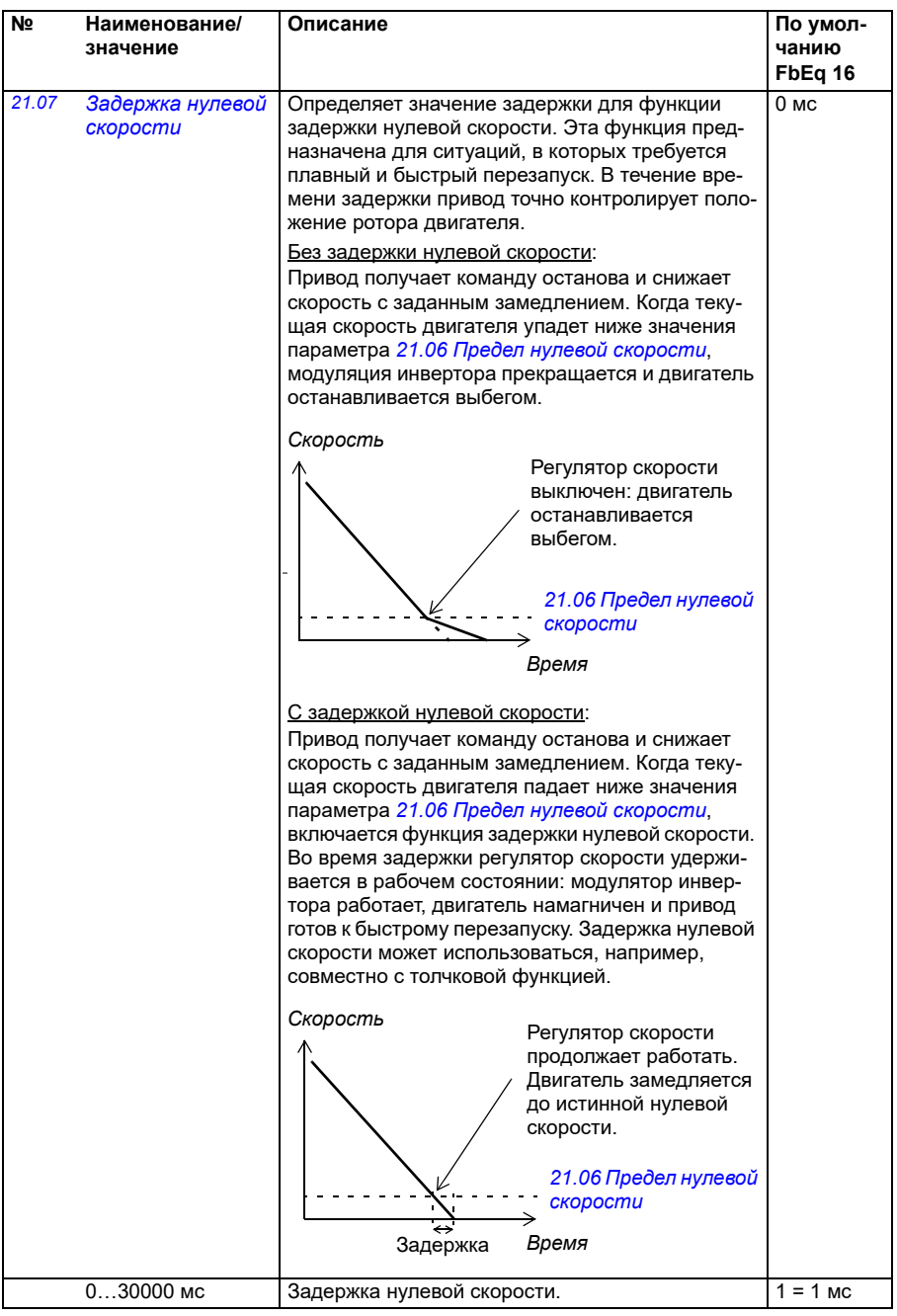

<span id="page-224-2"></span><span id="page-224-1"></span><span id="page-224-0"></span>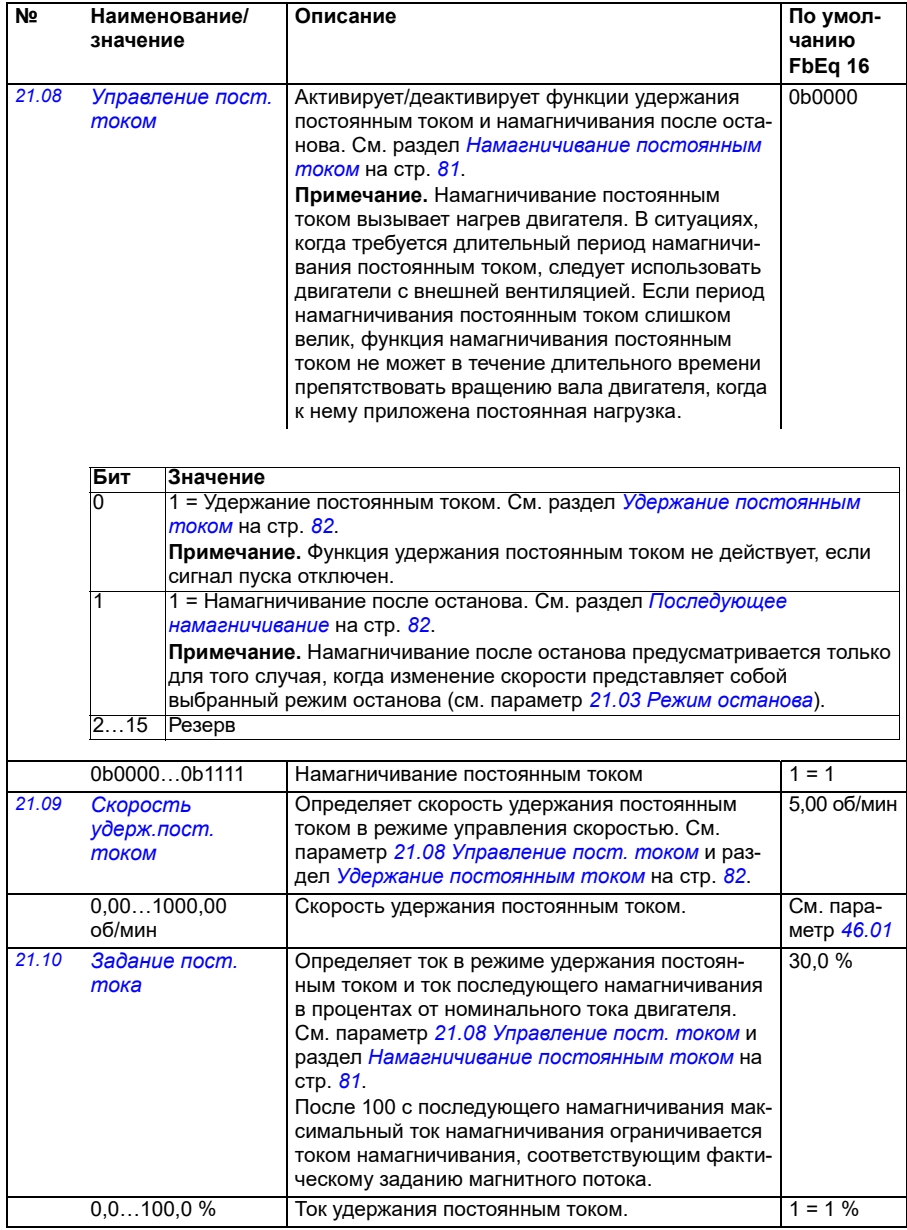

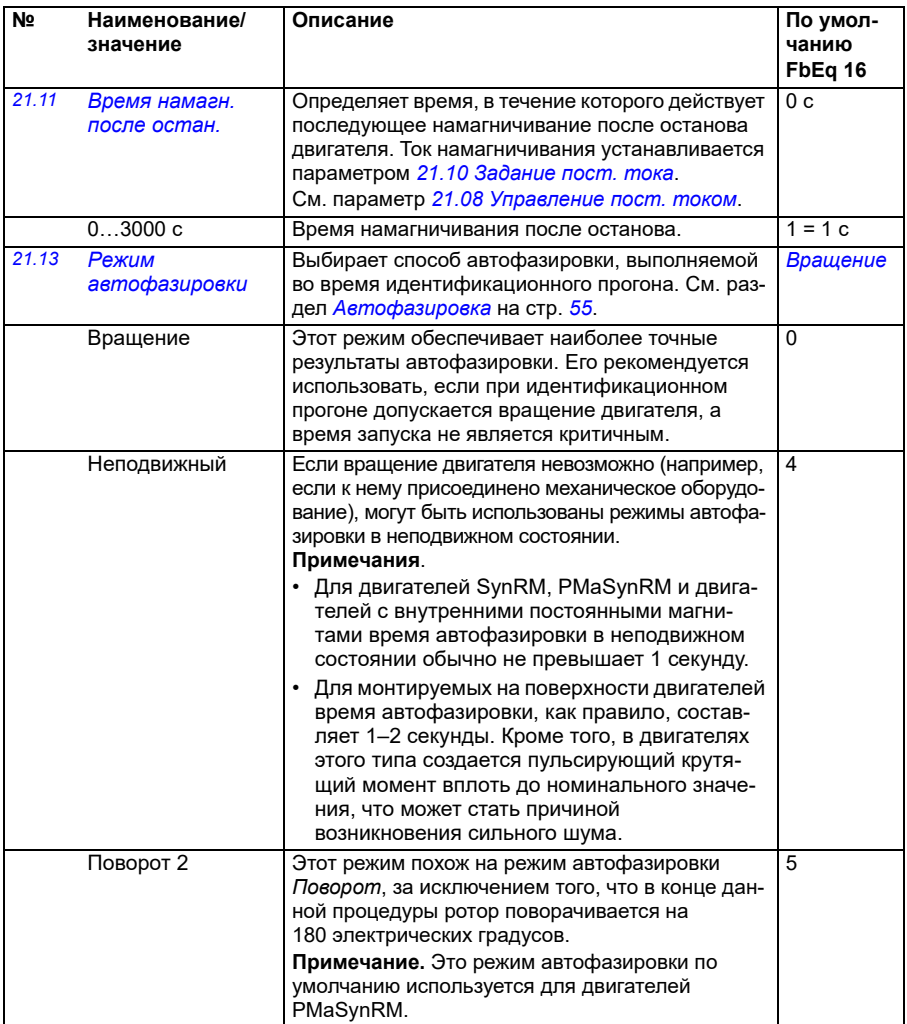

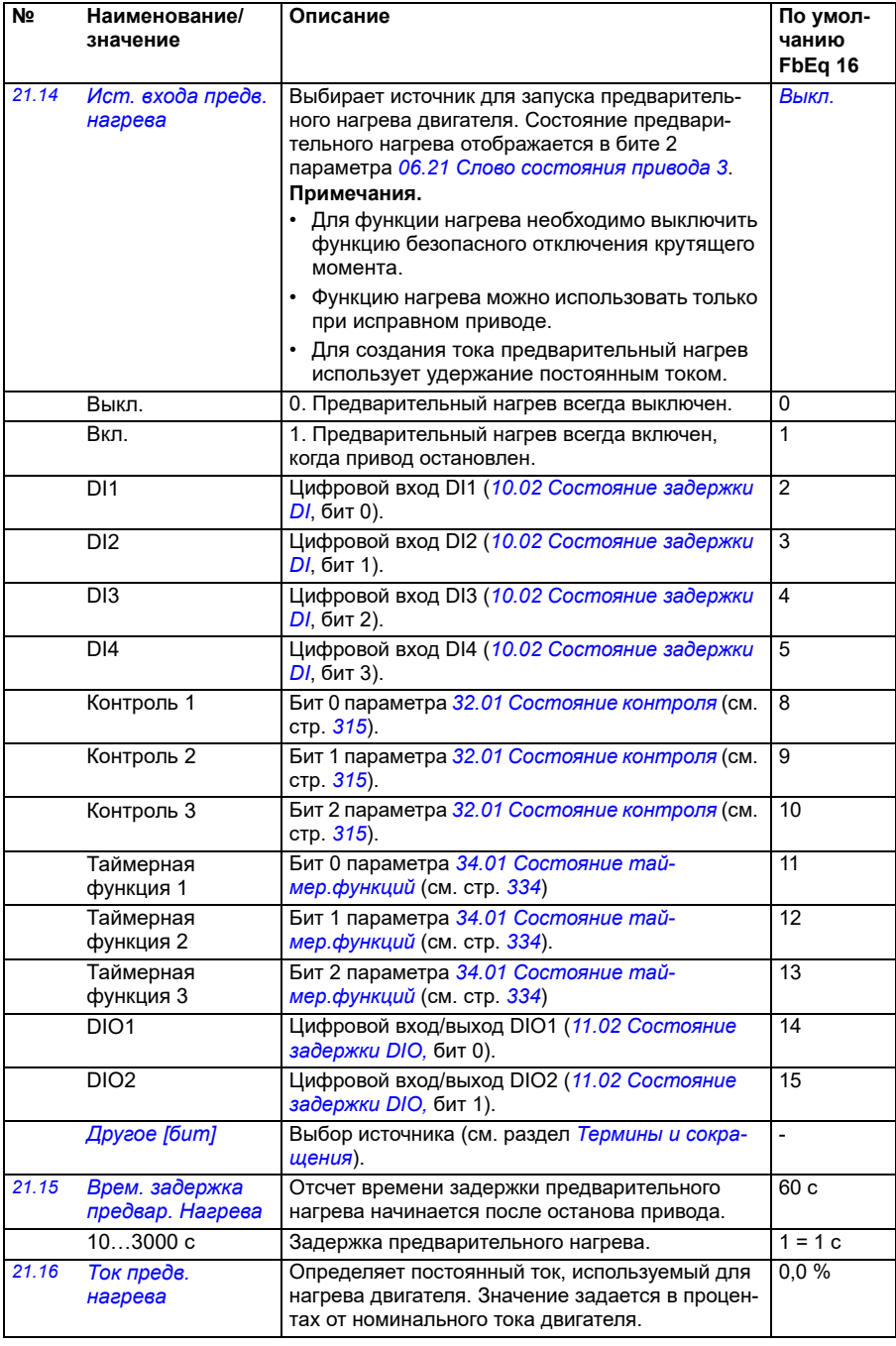

<span id="page-227-1"></span><span id="page-227-0"></span>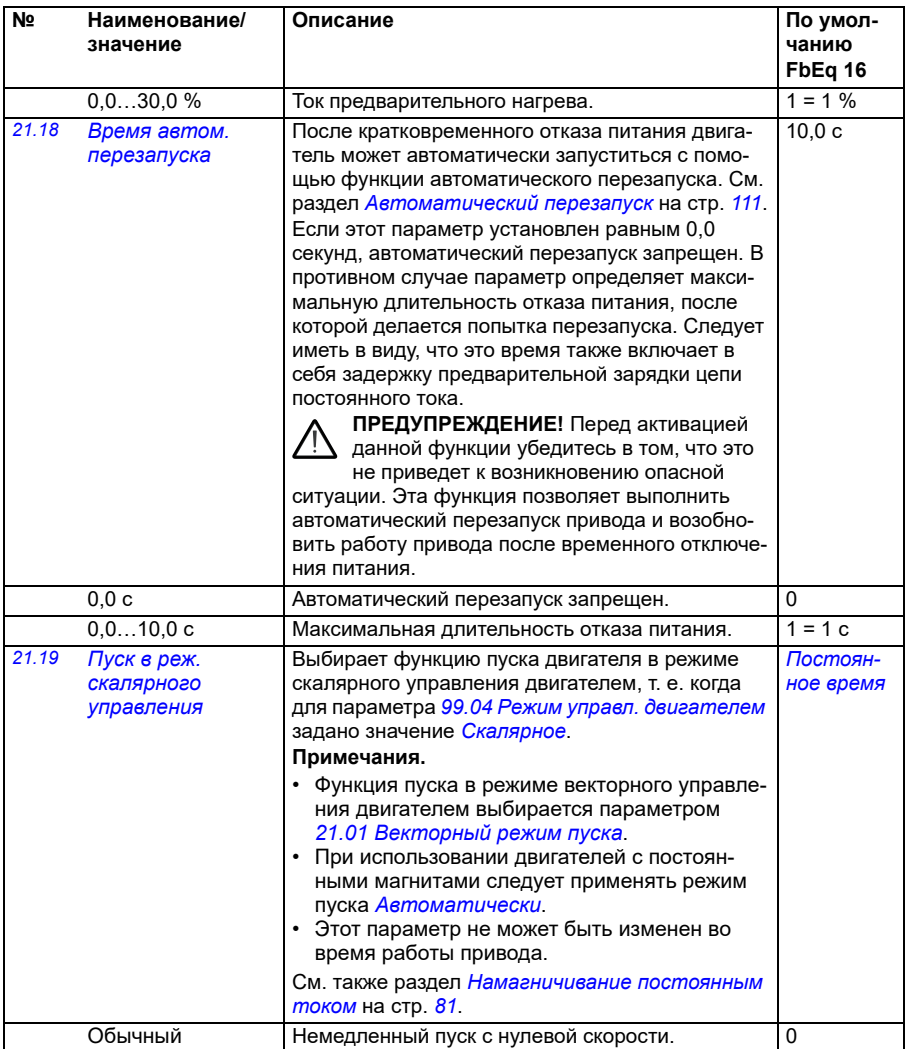

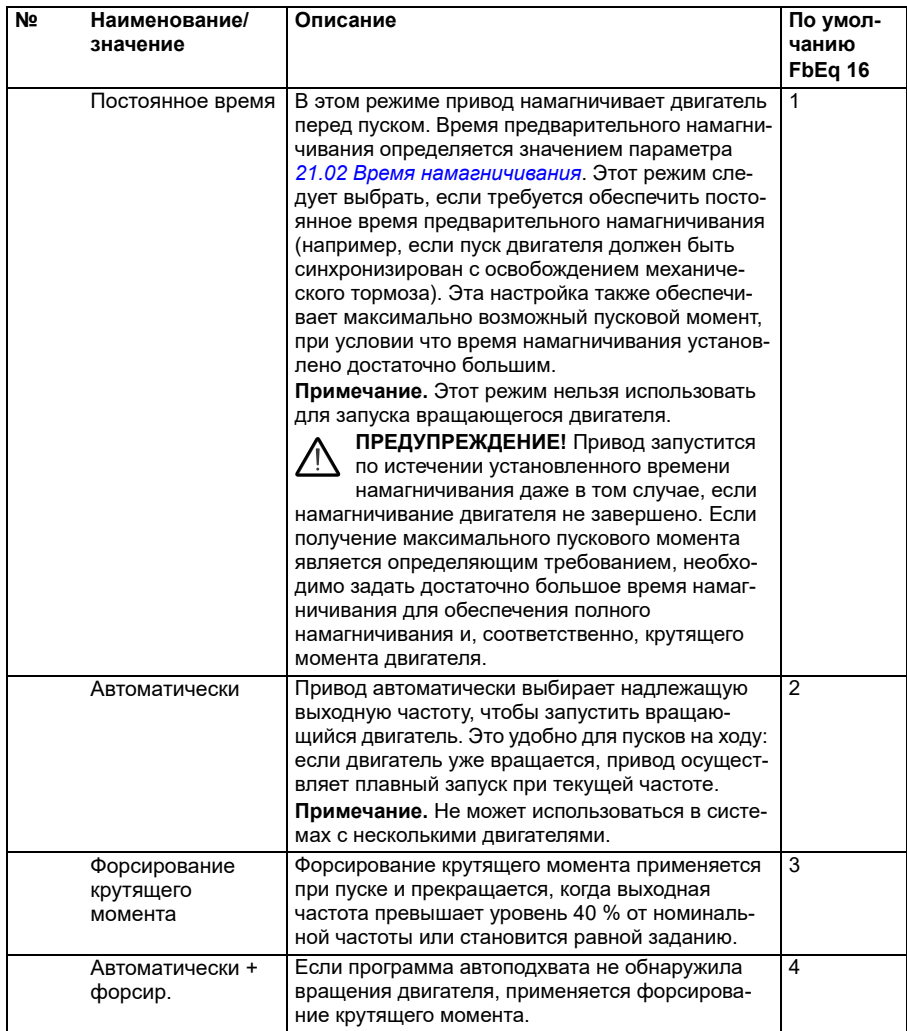

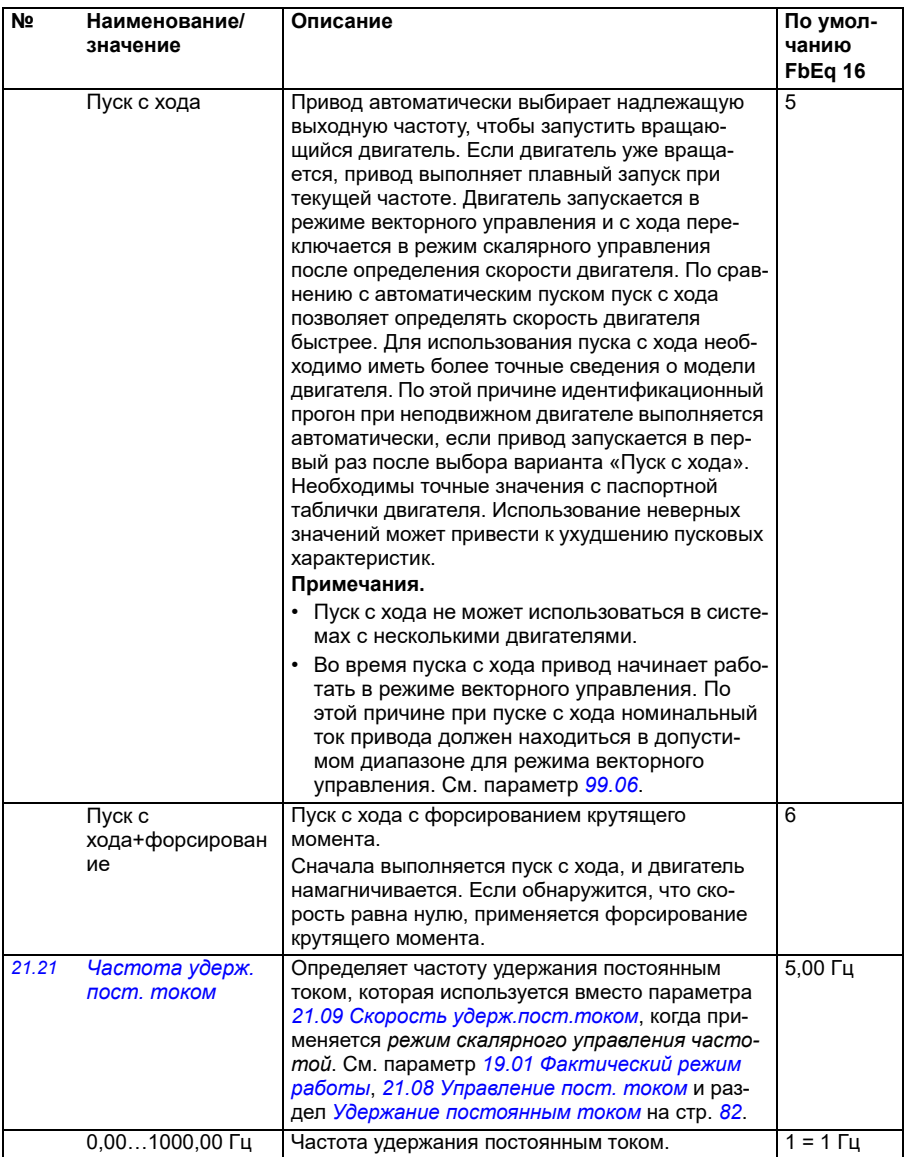

<span id="page-230-3"></span><span id="page-230-2"></span><span id="page-230-1"></span><span id="page-230-0"></span>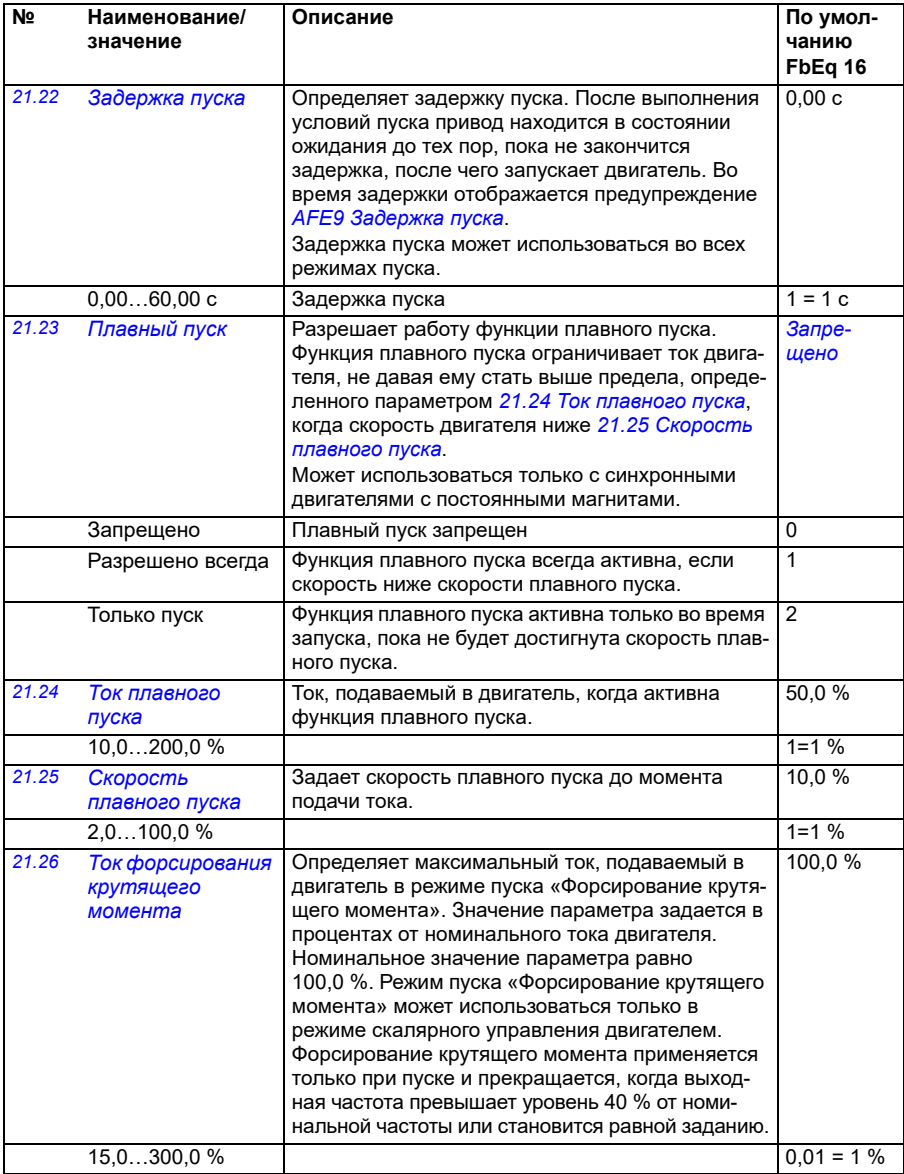

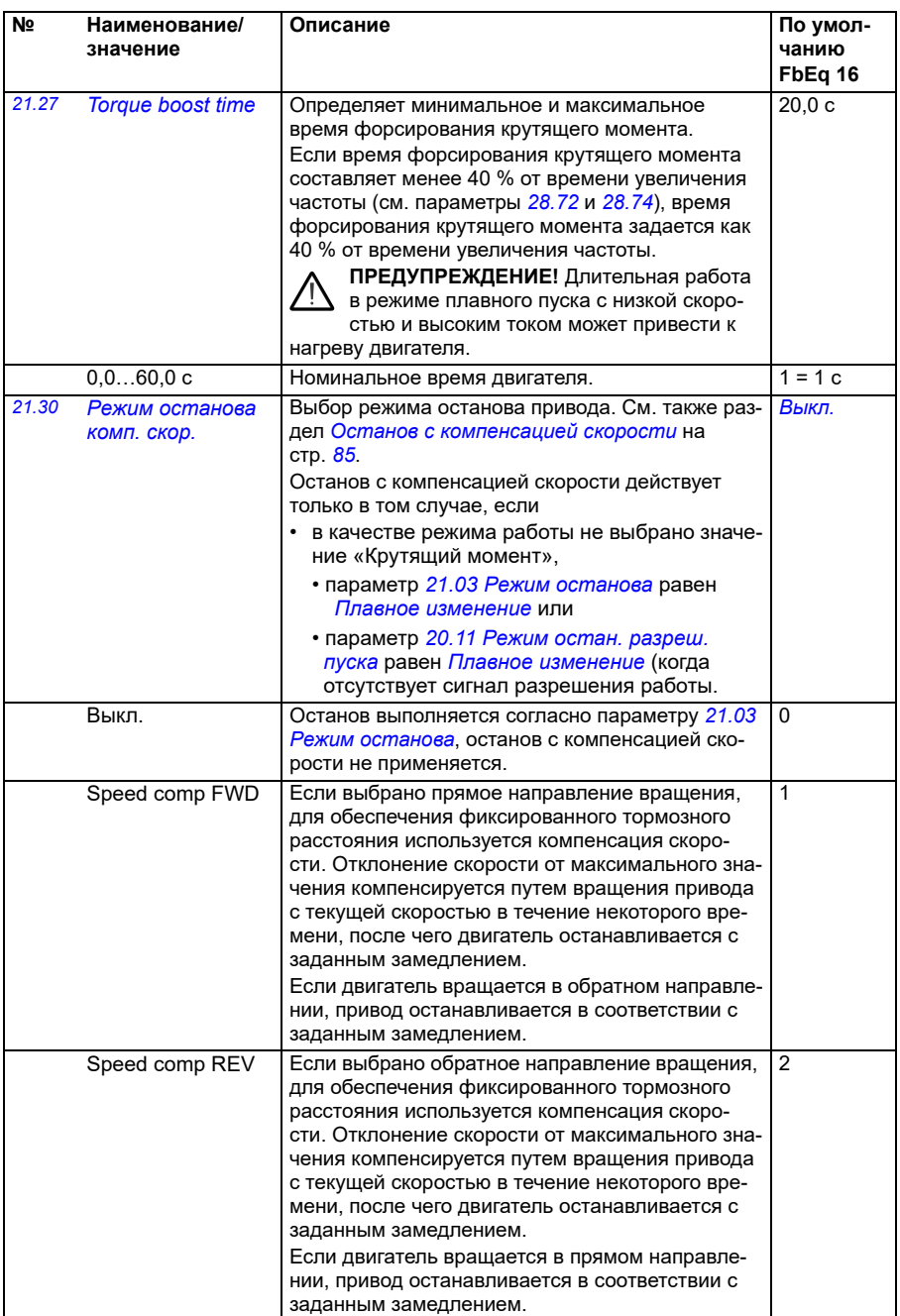

<span id="page-232-0"></span>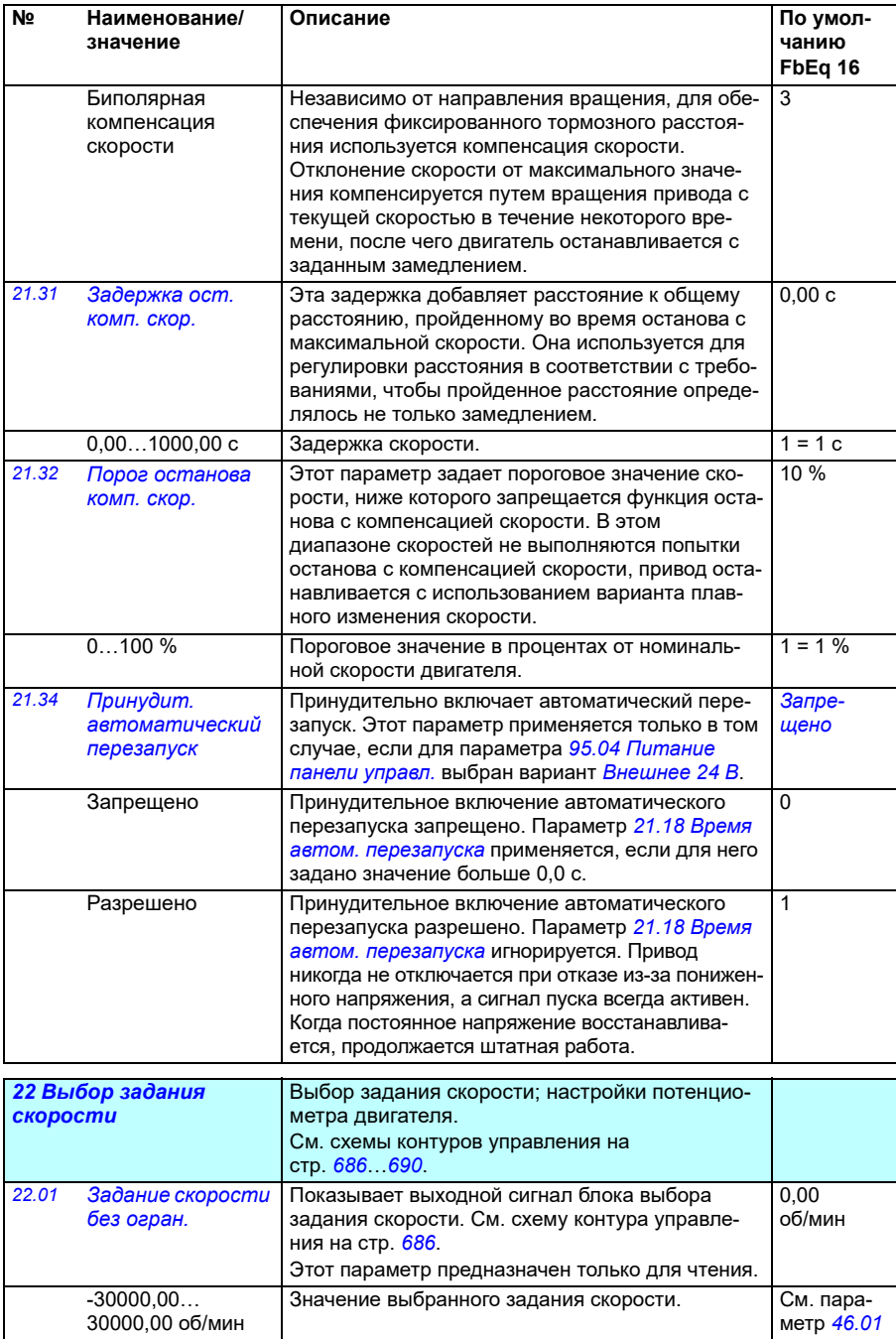

<span id="page-233-0"></span>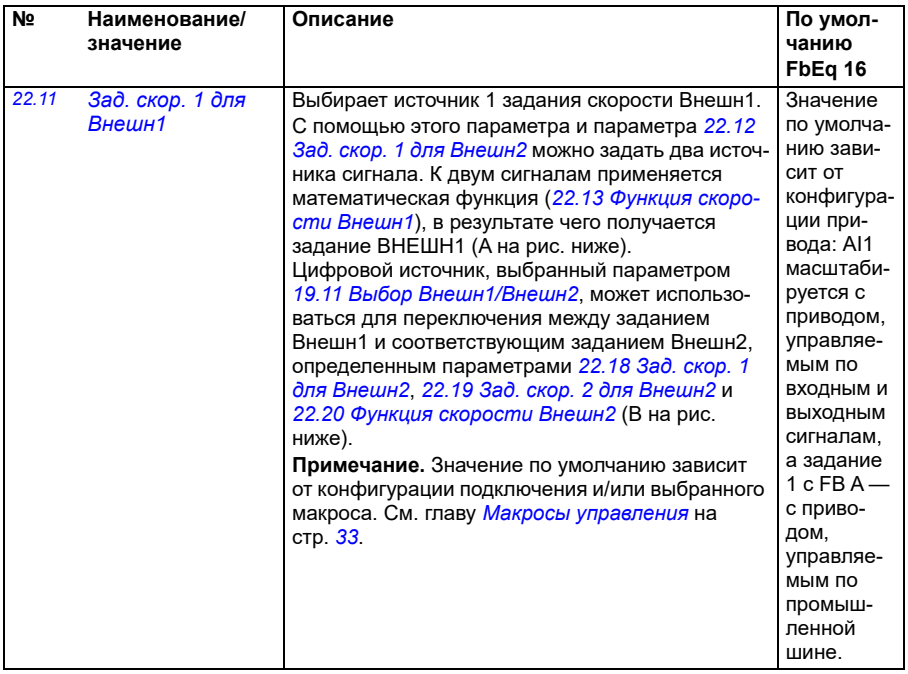

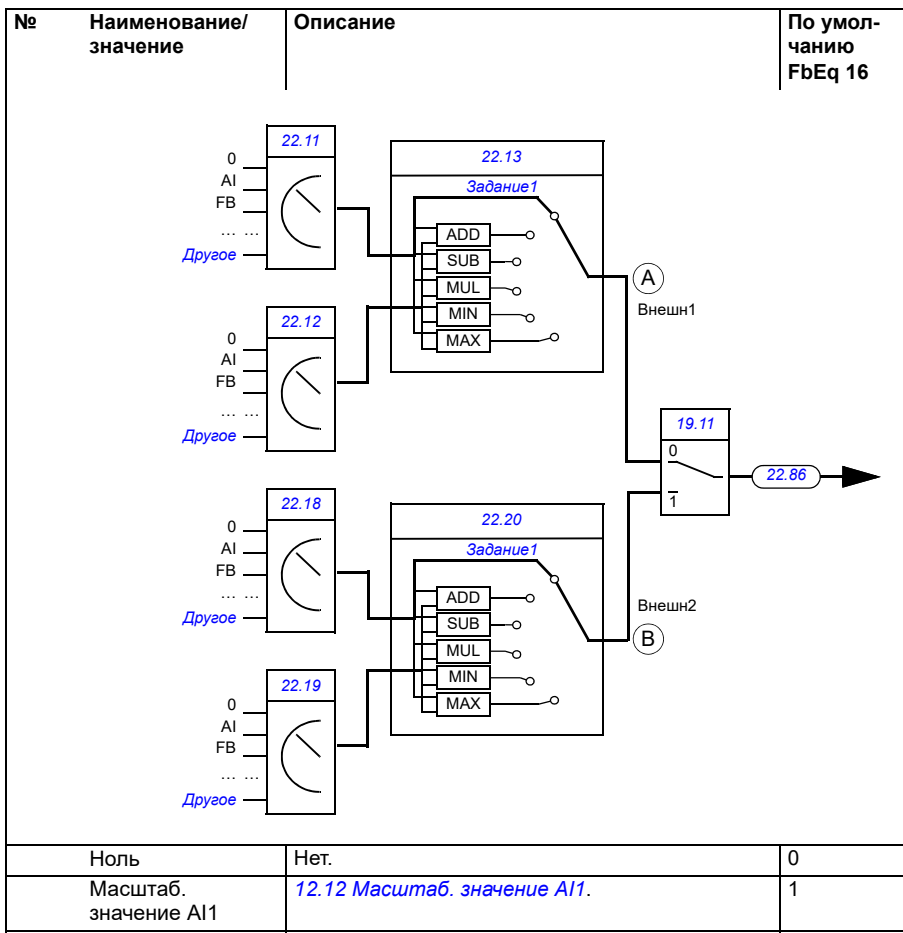

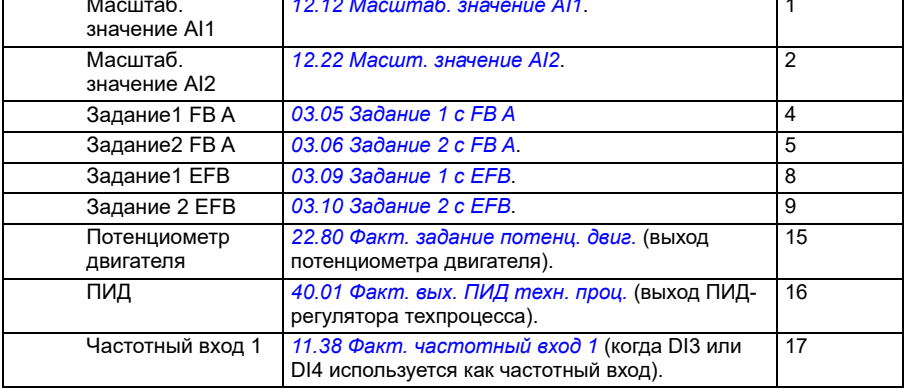

<span id="page-235-1"></span><span id="page-235-0"></span>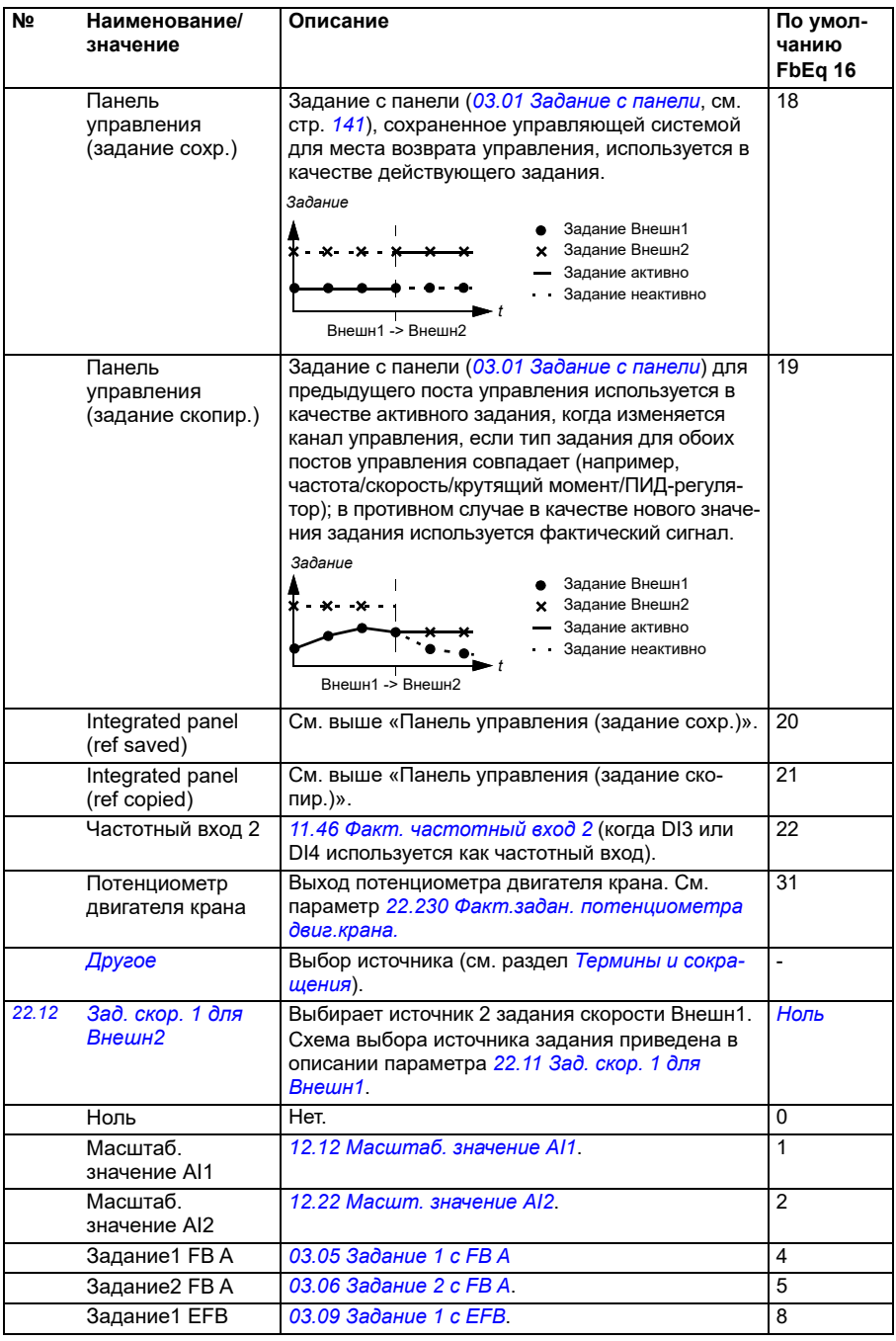

<span id="page-236-0"></span>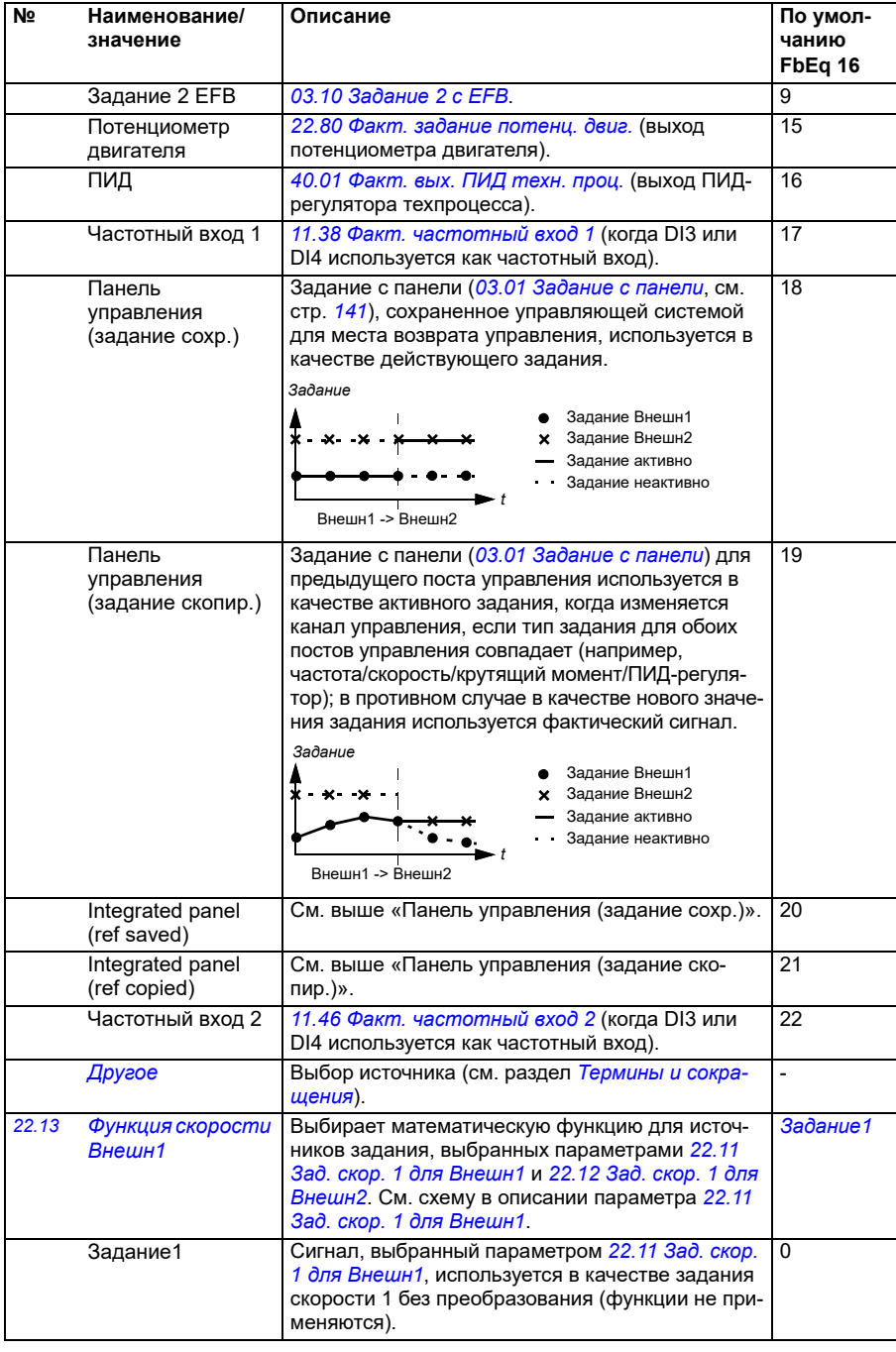

<span id="page-237-0"></span>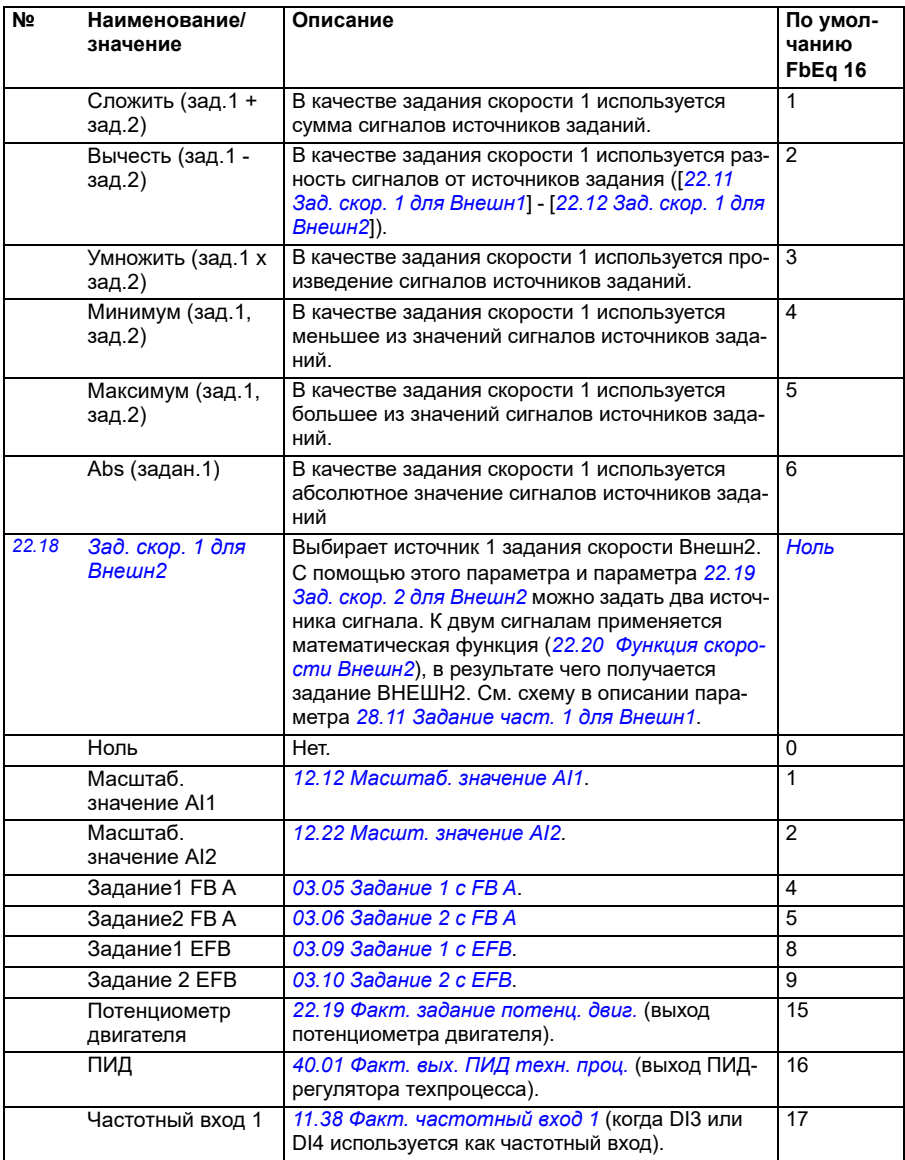

<span id="page-238-1"></span><span id="page-238-0"></span>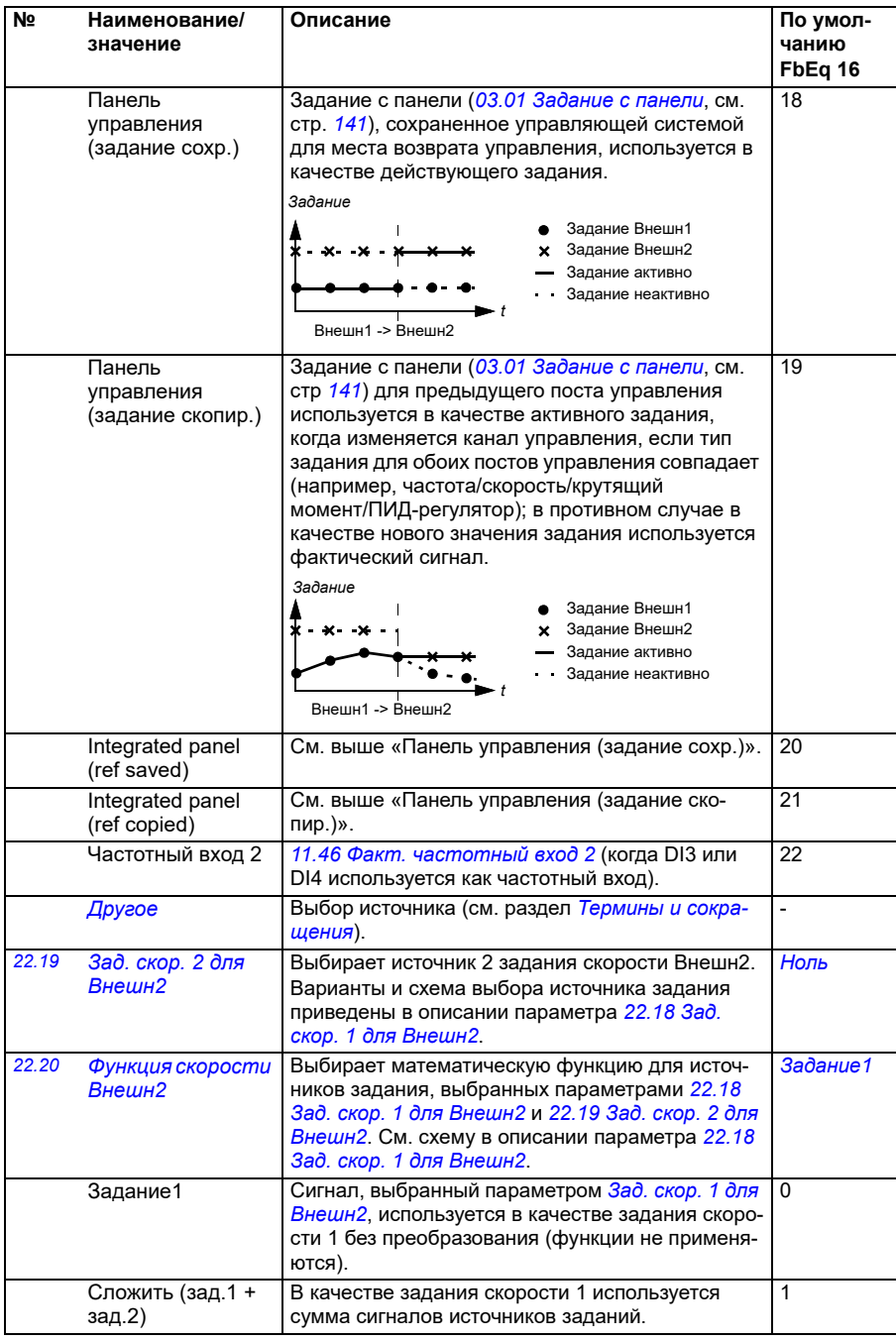

<span id="page-239-0"></span>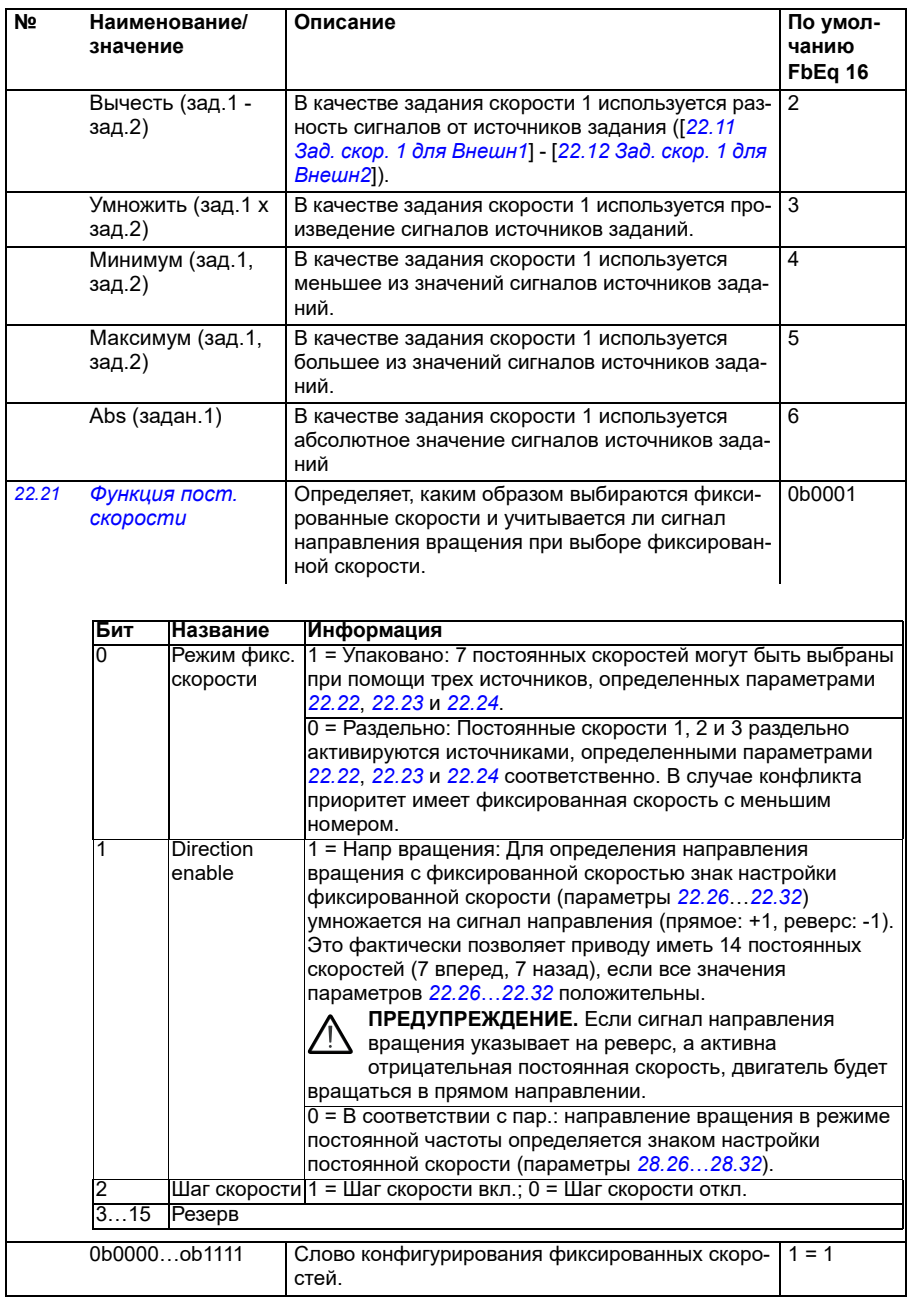

<span id="page-240-2"></span><span id="page-240-1"></span><span id="page-240-0"></span>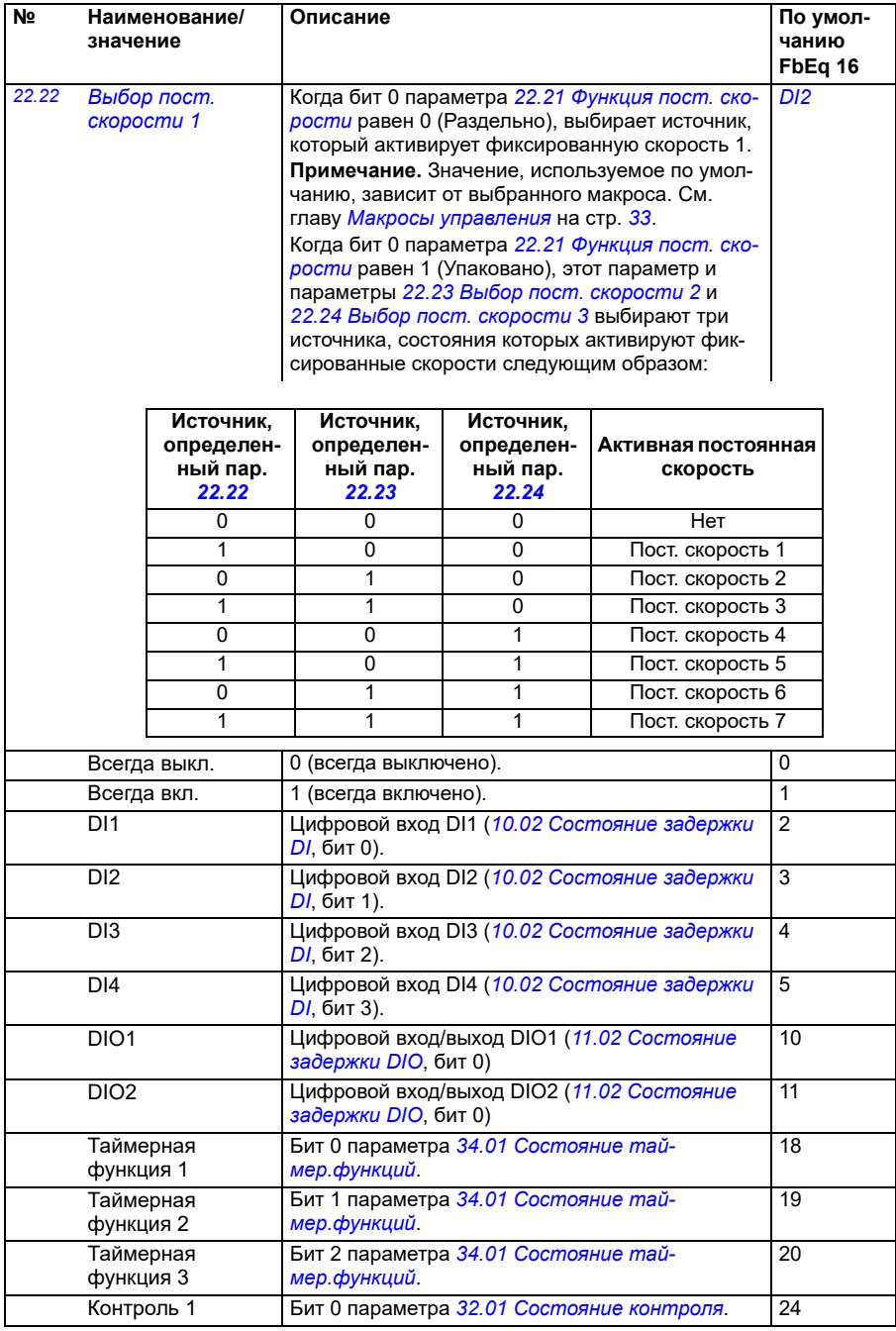

<span id="page-241-3"></span><span id="page-241-2"></span><span id="page-241-1"></span><span id="page-241-0"></span>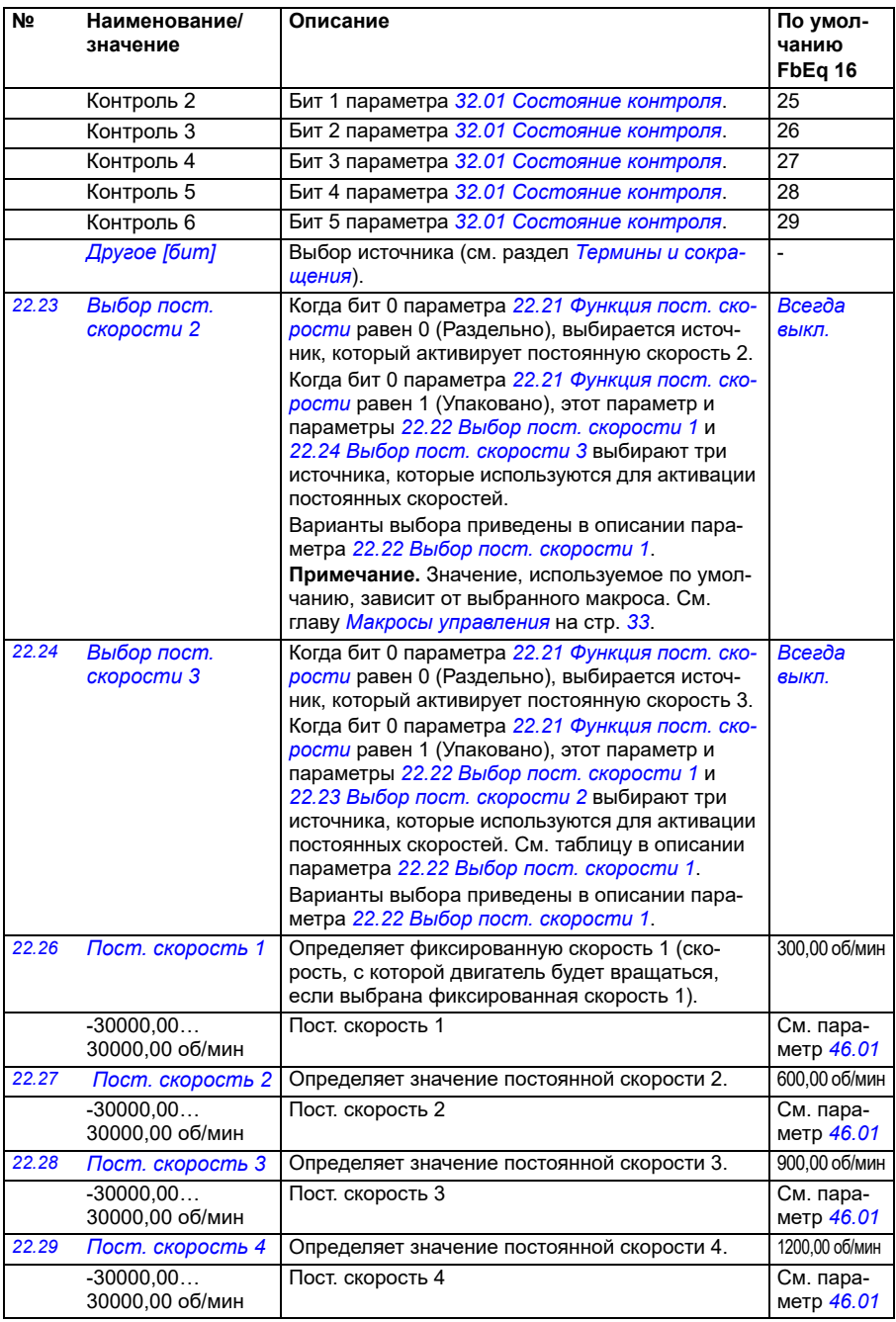

<span id="page-242-0"></span>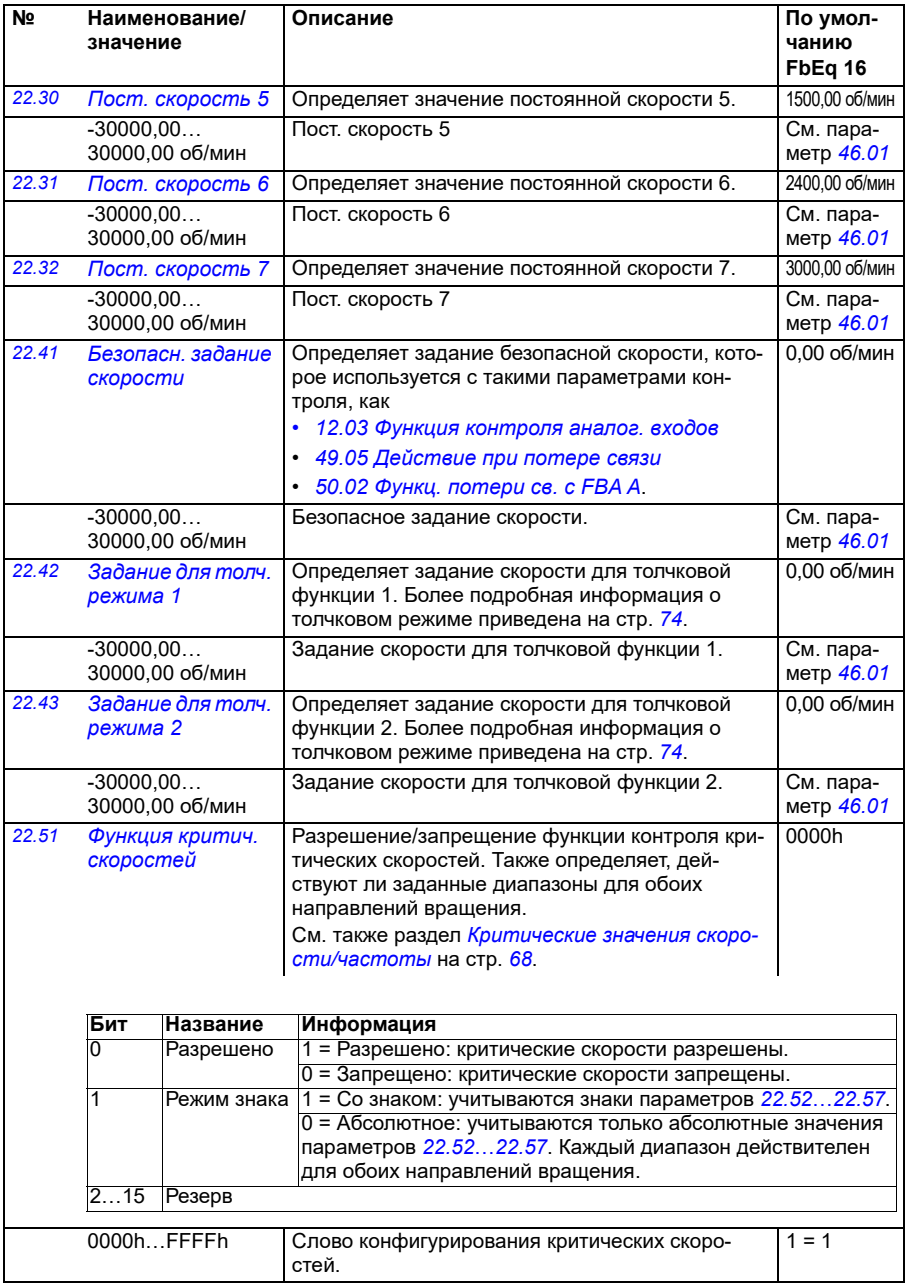

<span id="page-243-7"></span><span id="page-243-6"></span><span id="page-243-5"></span><span id="page-243-4"></span><span id="page-243-3"></span><span id="page-243-2"></span><span id="page-243-1"></span><span id="page-243-0"></span>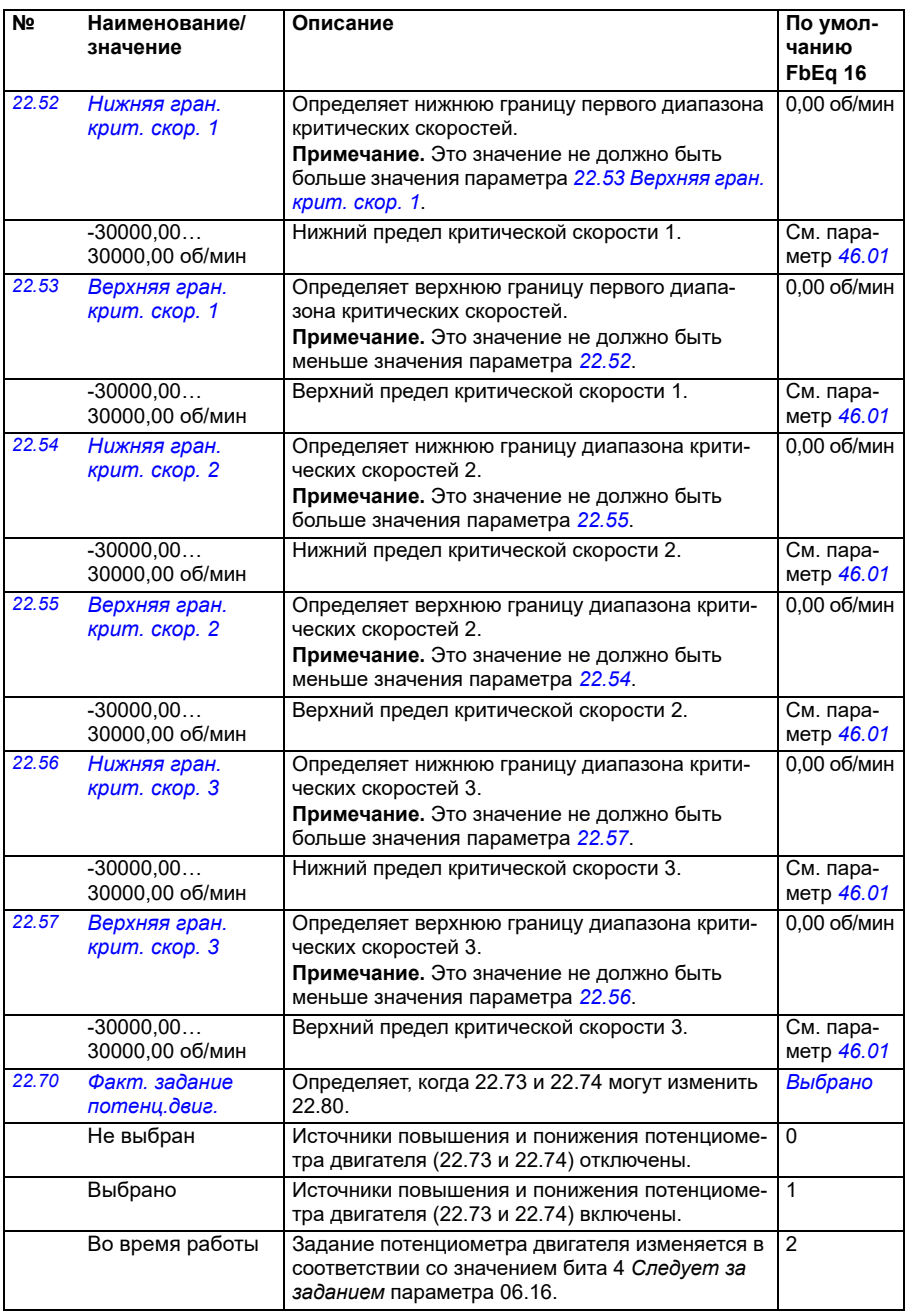

<span id="page-244-3"></span><span id="page-244-2"></span><span id="page-244-1"></span><span id="page-244-0"></span>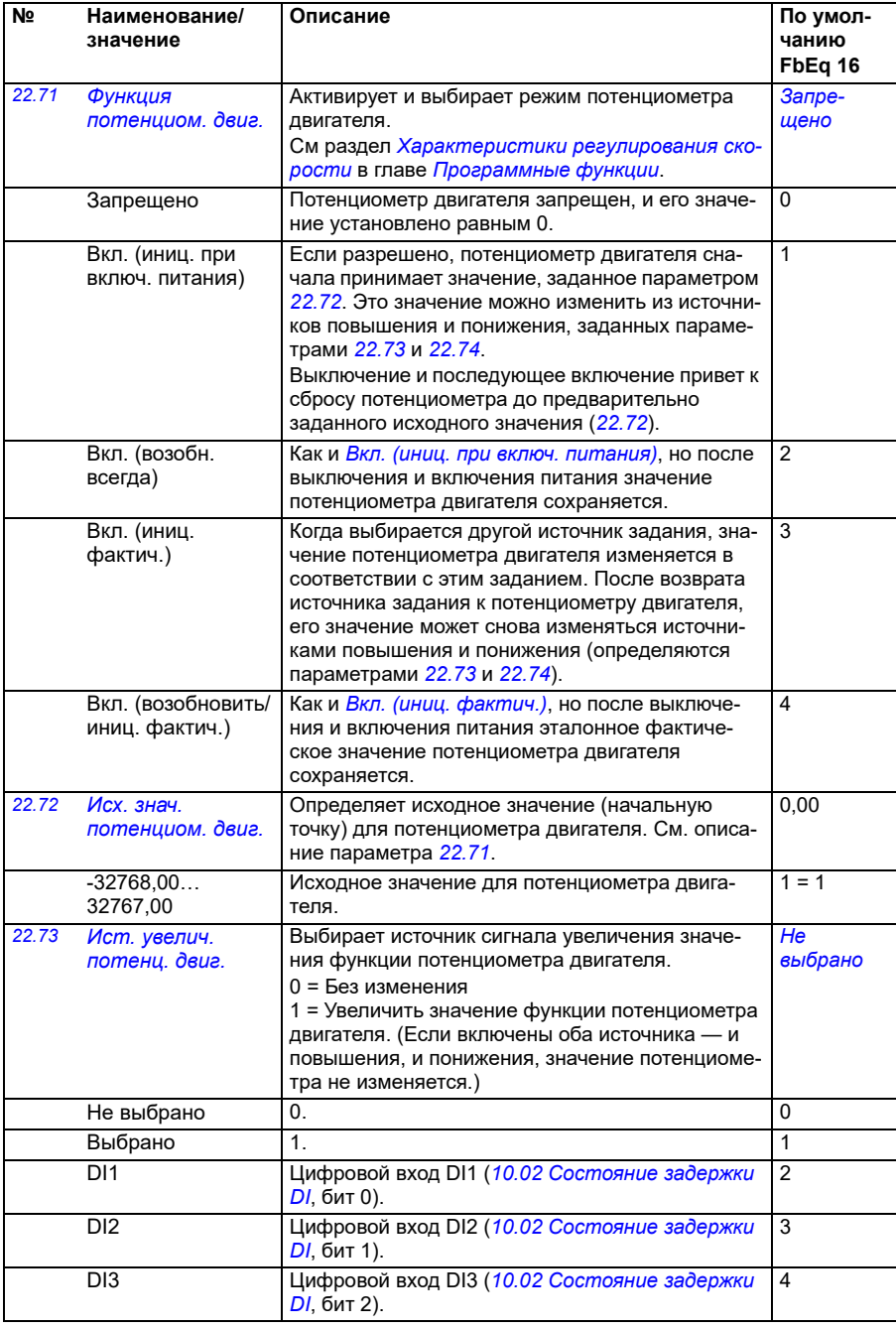

<span id="page-245-1"></span><span id="page-245-0"></span>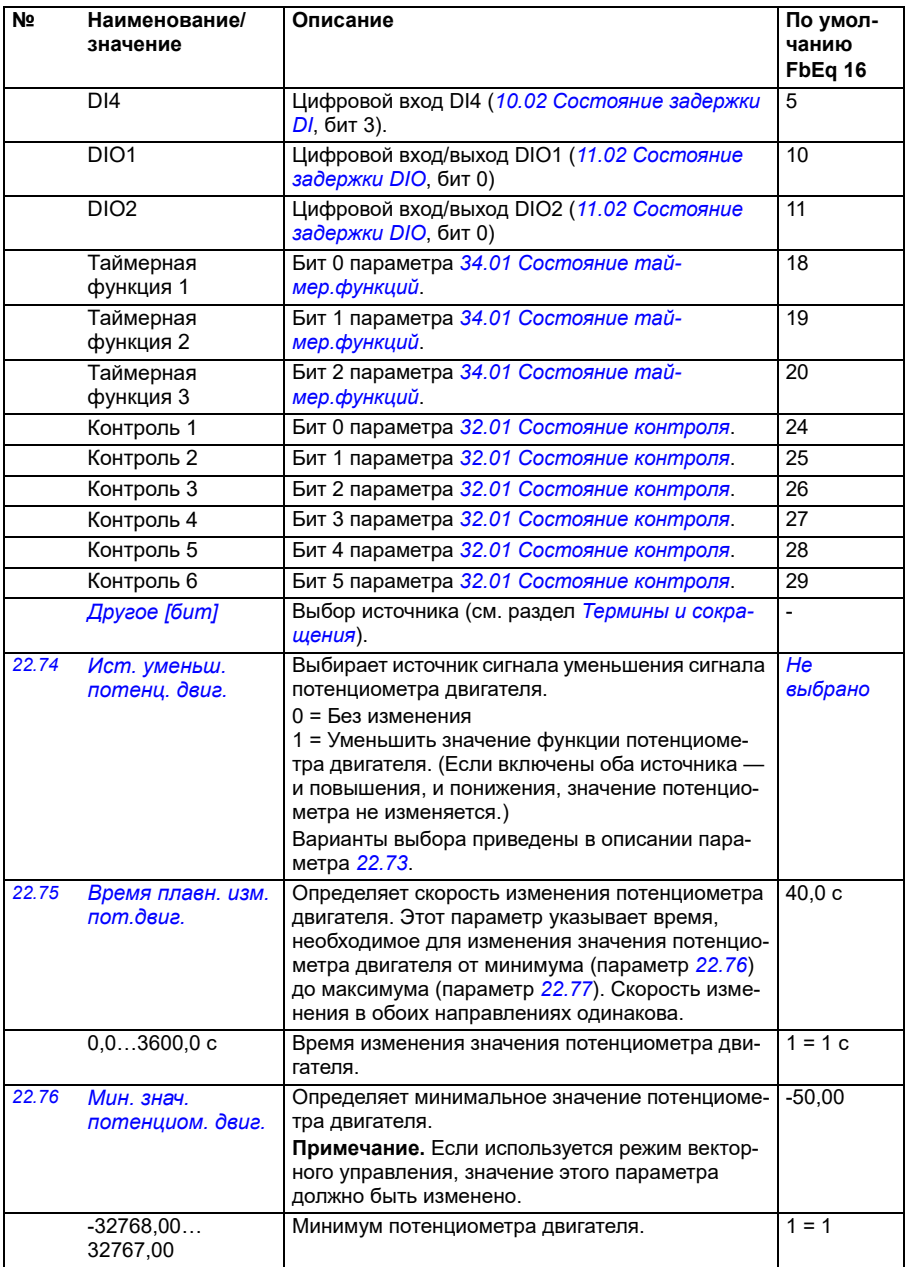

<span id="page-246-5"></span><span id="page-246-4"></span><span id="page-246-3"></span><span id="page-246-2"></span><span id="page-246-1"></span><span id="page-246-0"></span>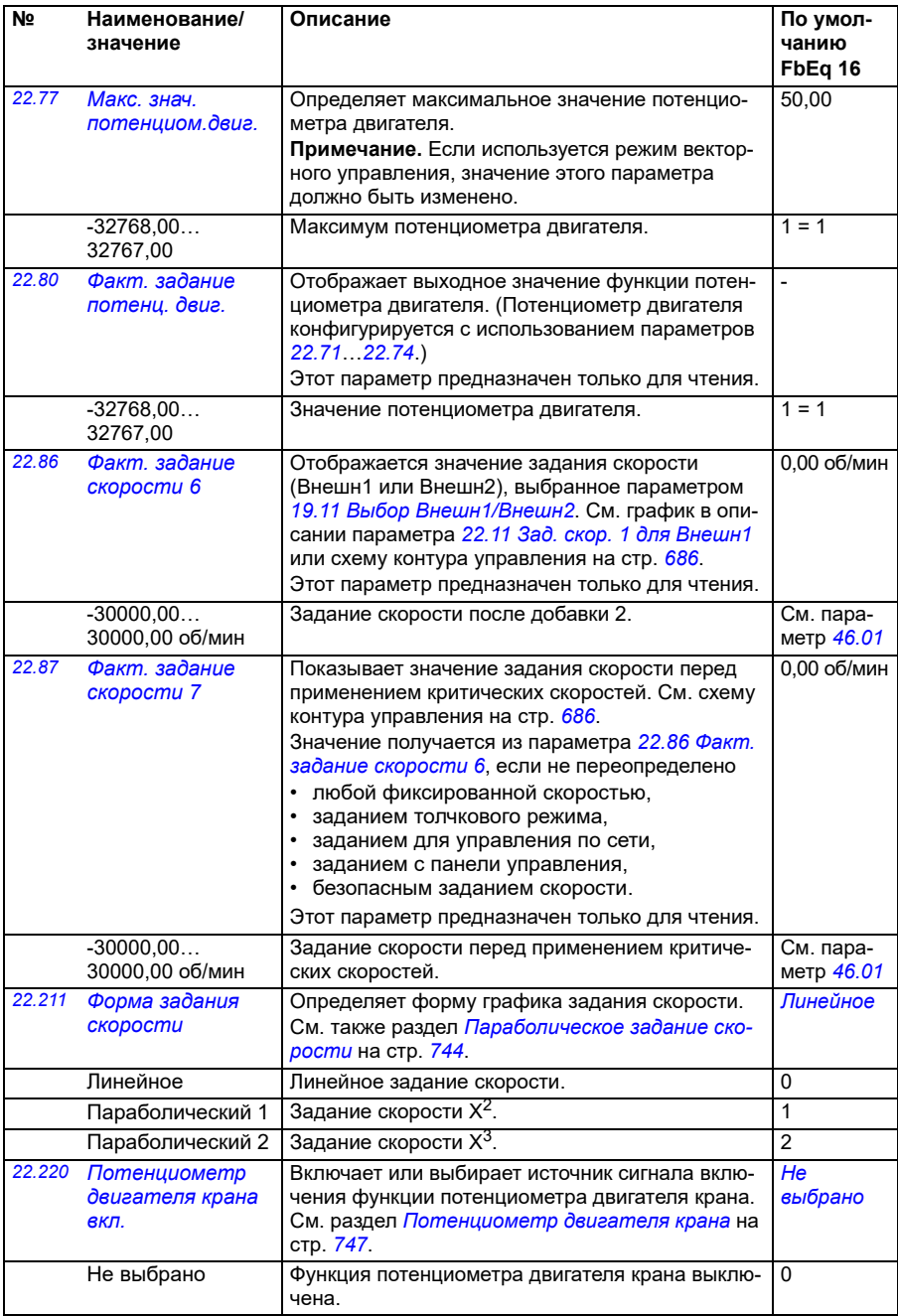

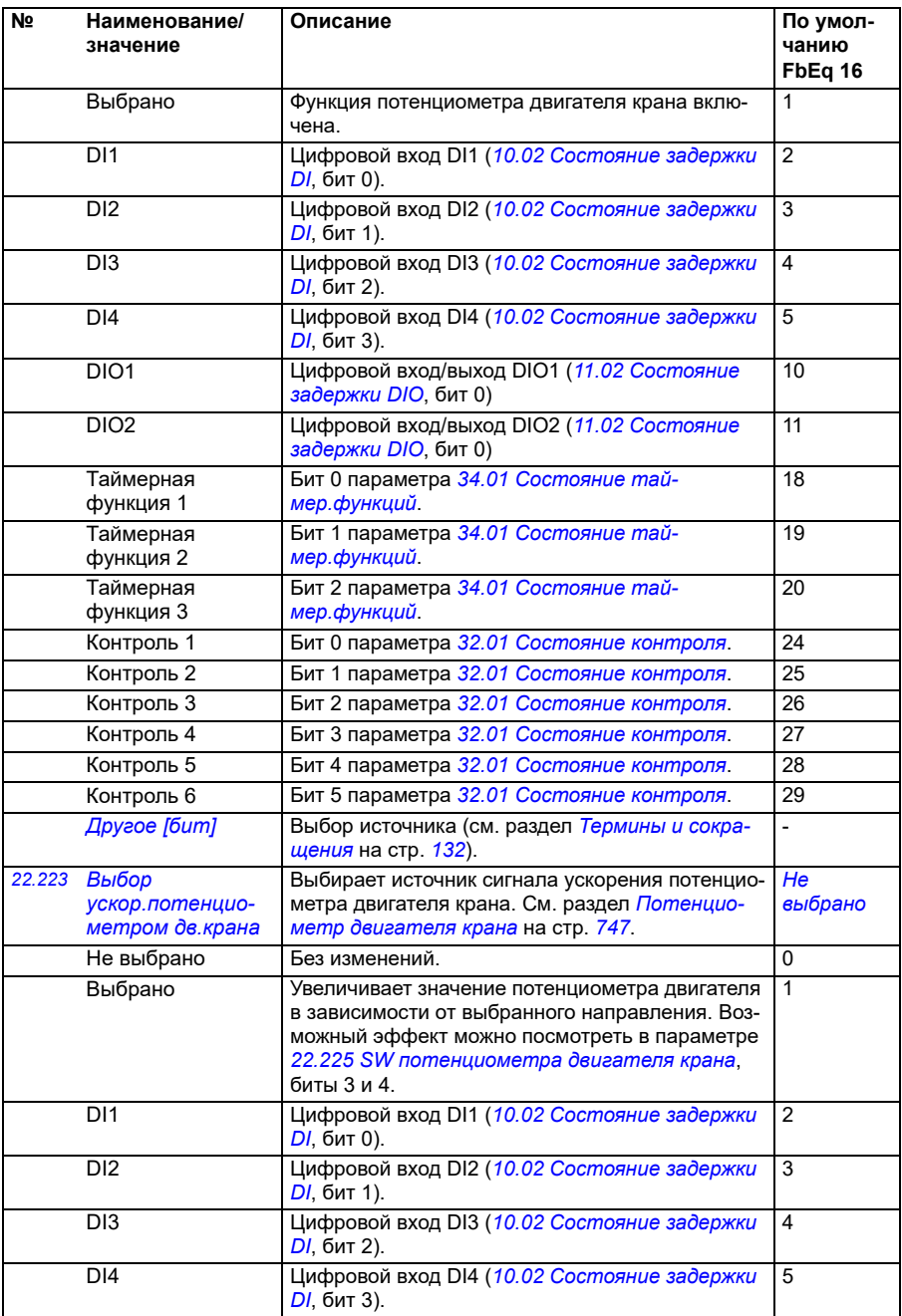

<span id="page-248-1"></span><span id="page-248-0"></span>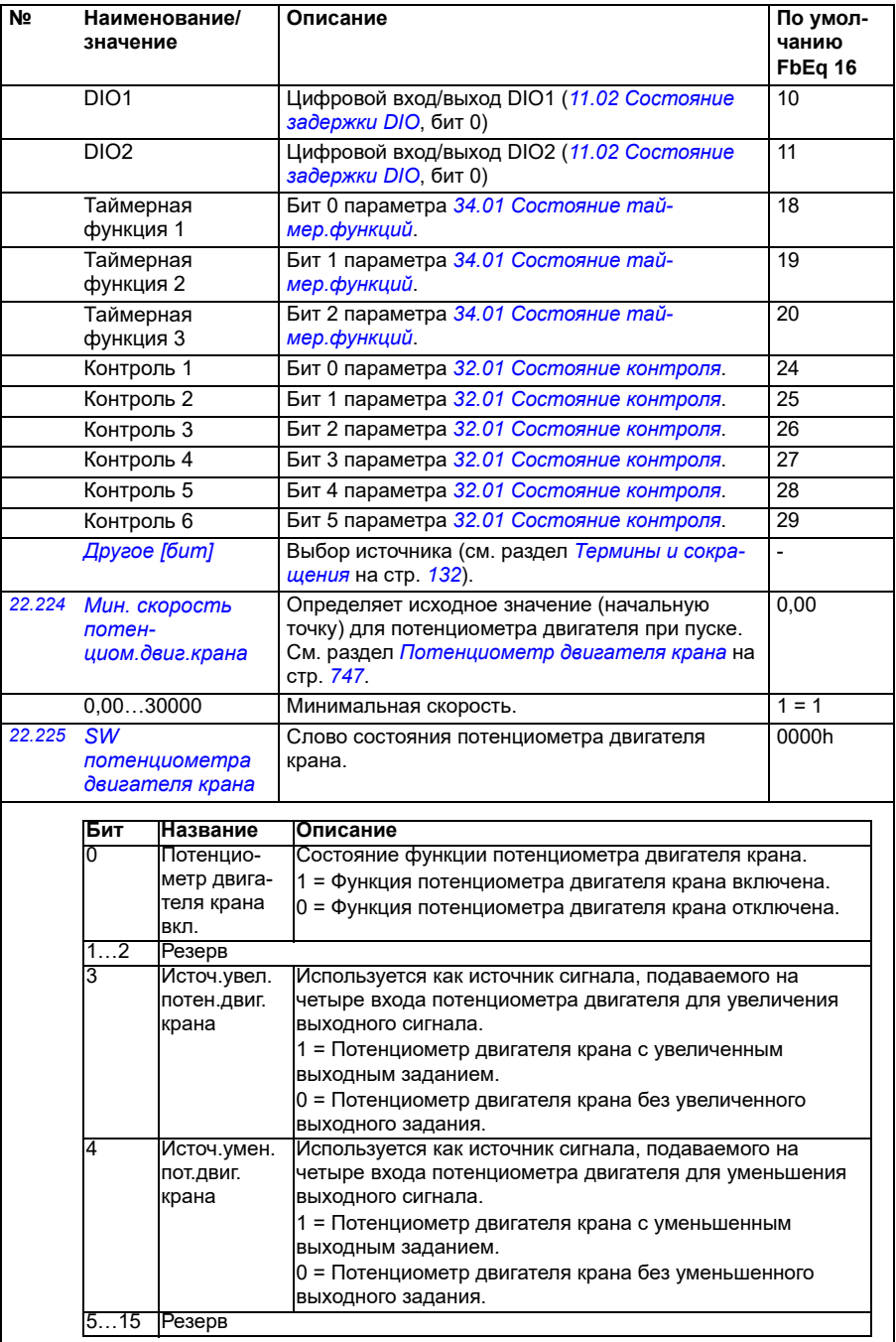

<span id="page-249-2"></span><span id="page-249-1"></span><span id="page-249-0"></span>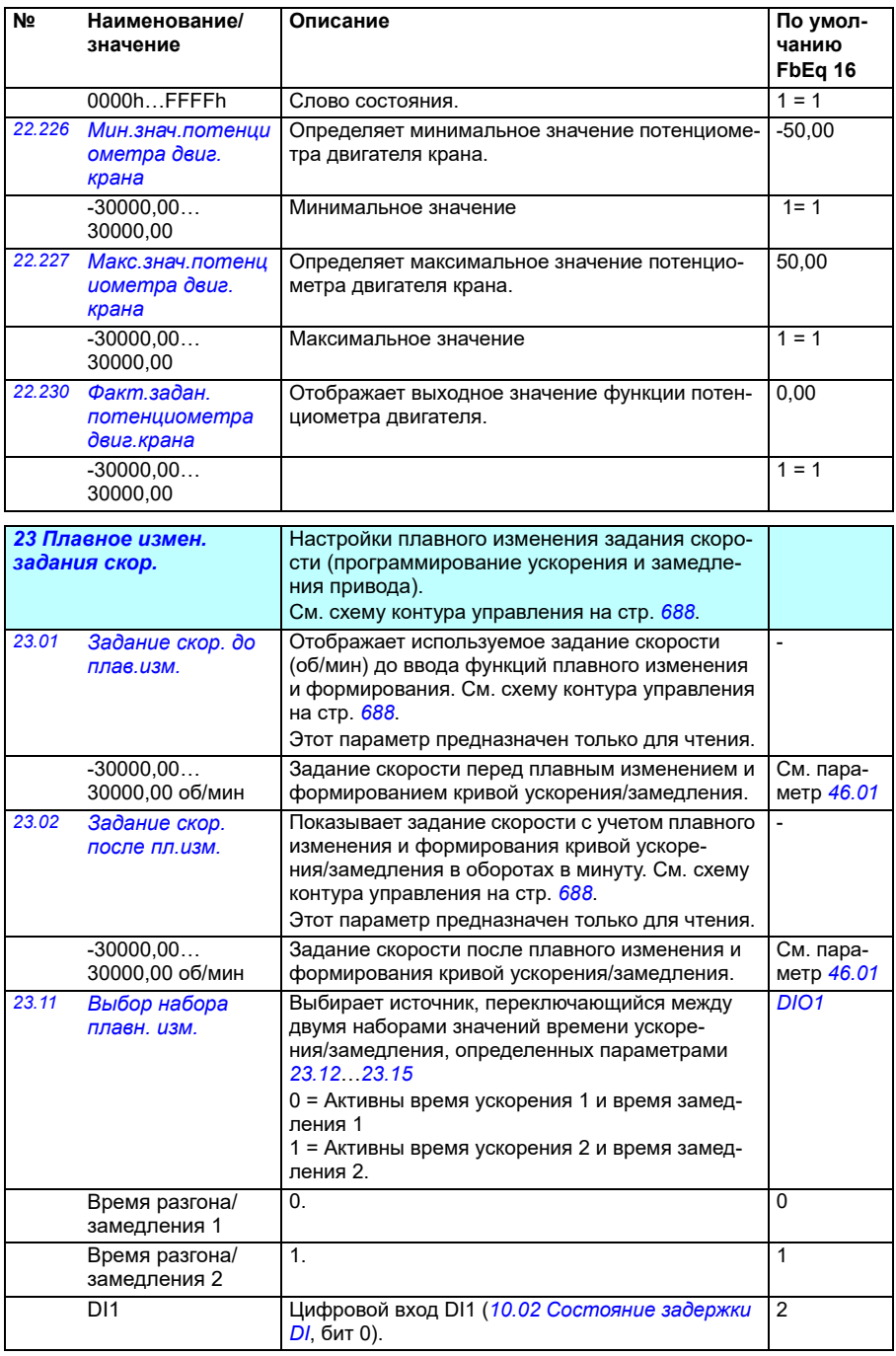

<span id="page-250-1"></span><span id="page-250-0"></span>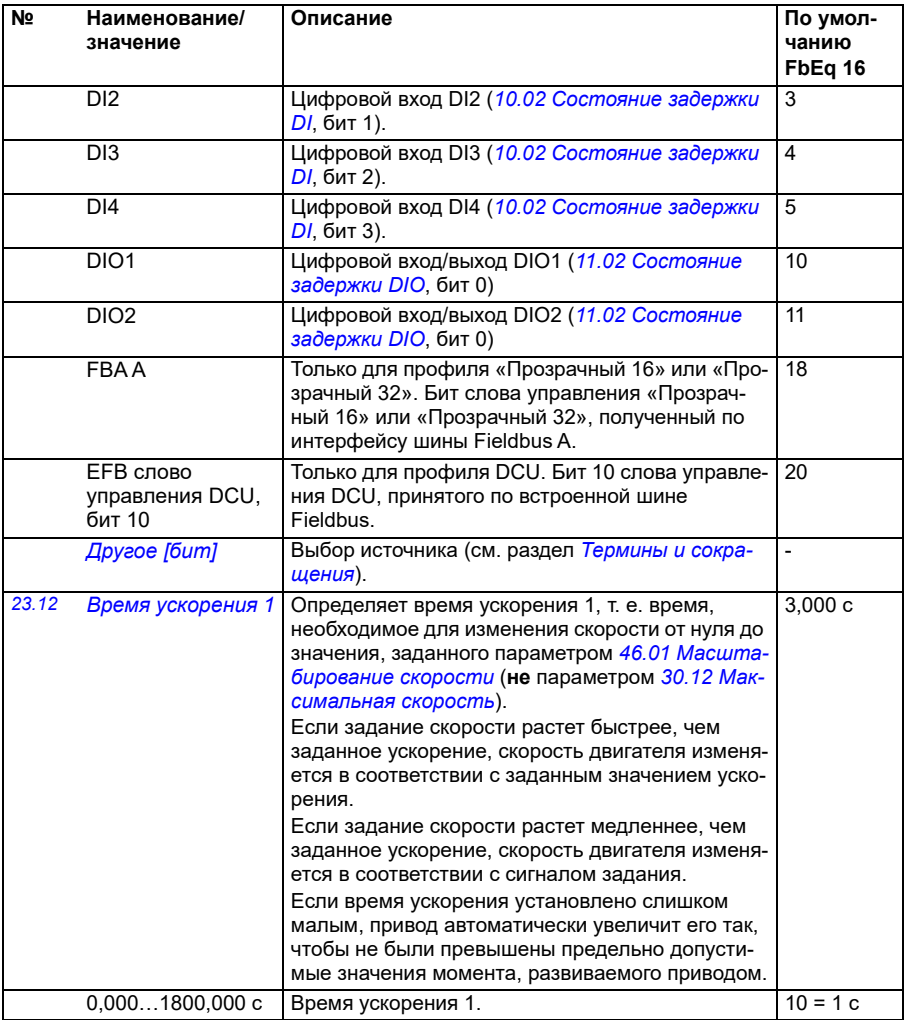

<span id="page-251-0"></span>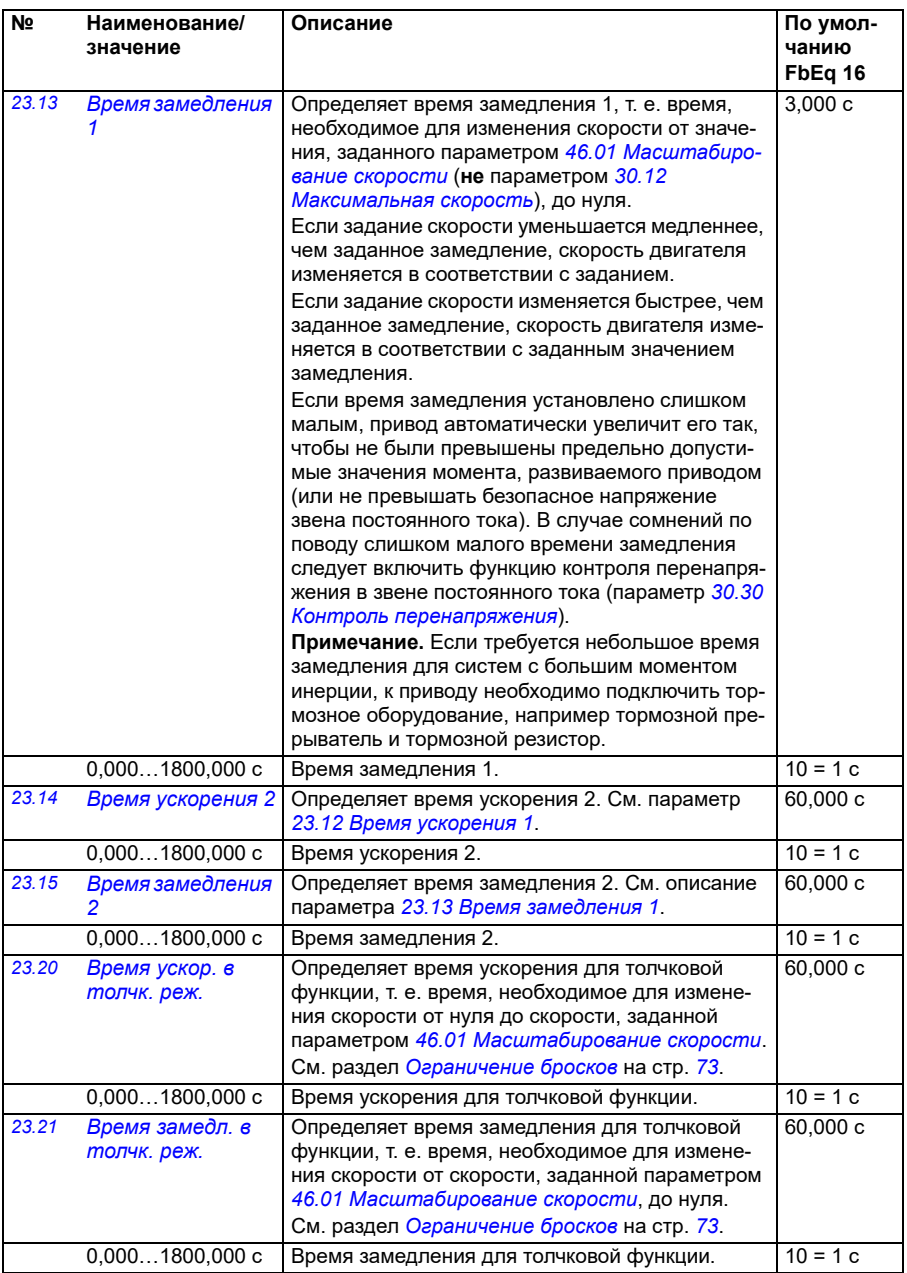
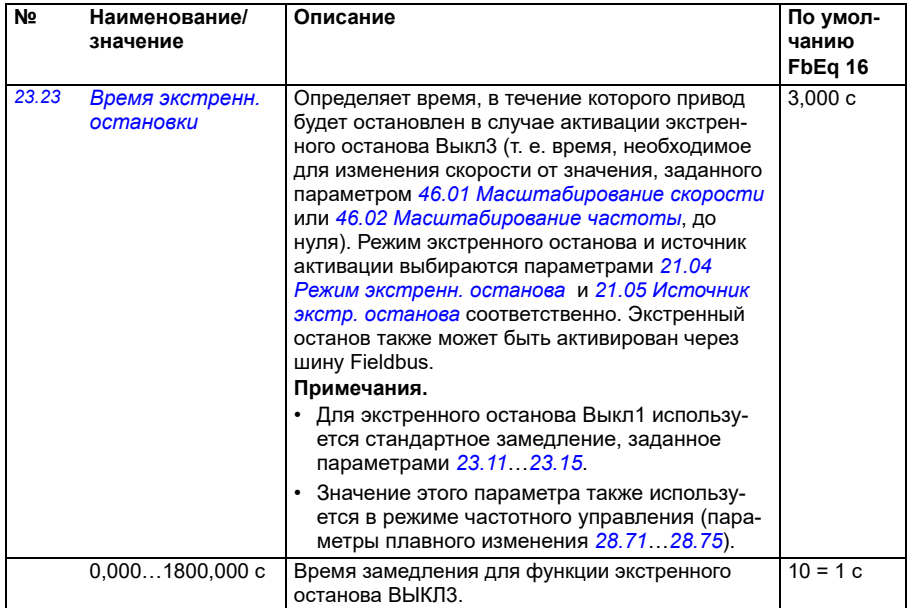

<span id="page-253-2"></span><span id="page-253-1"></span><span id="page-253-0"></span>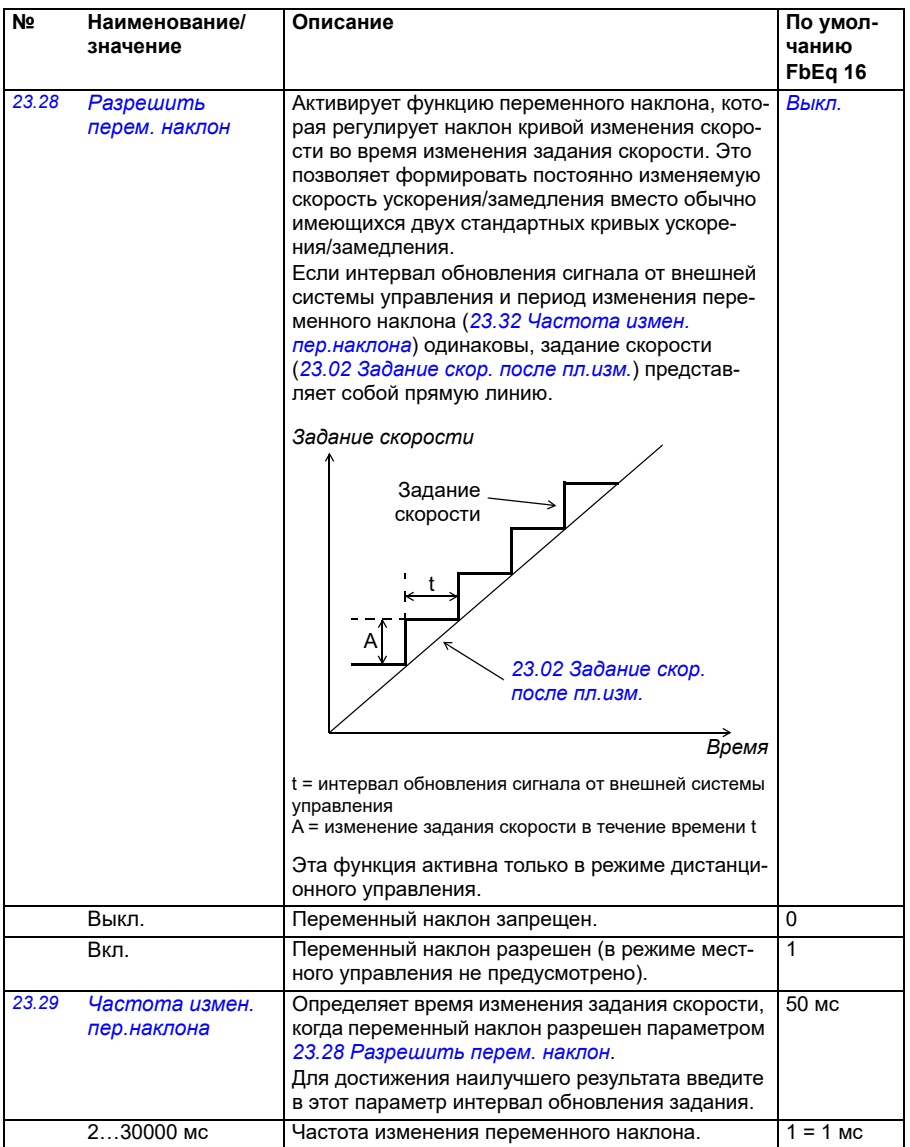

<span id="page-254-1"></span><span id="page-254-0"></span>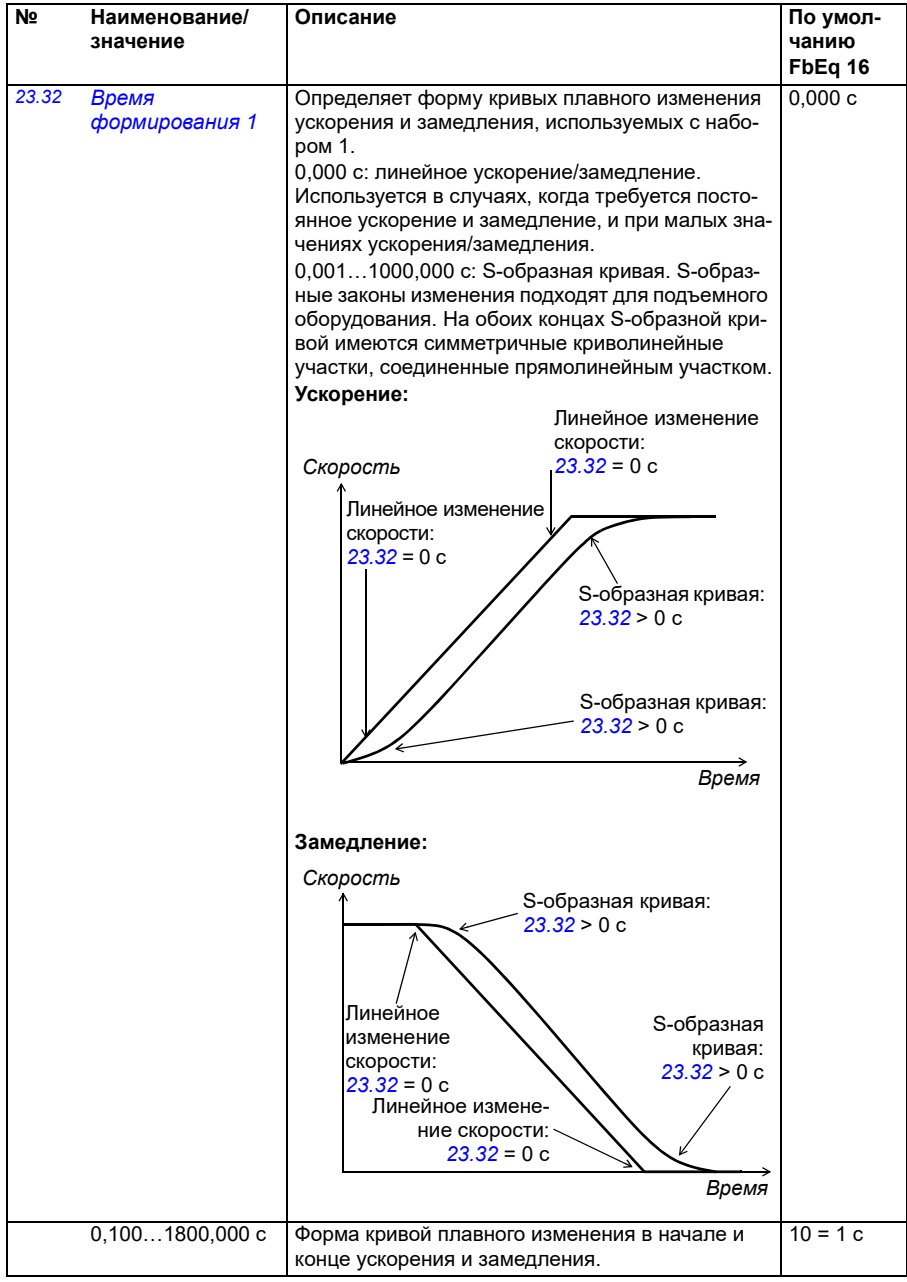

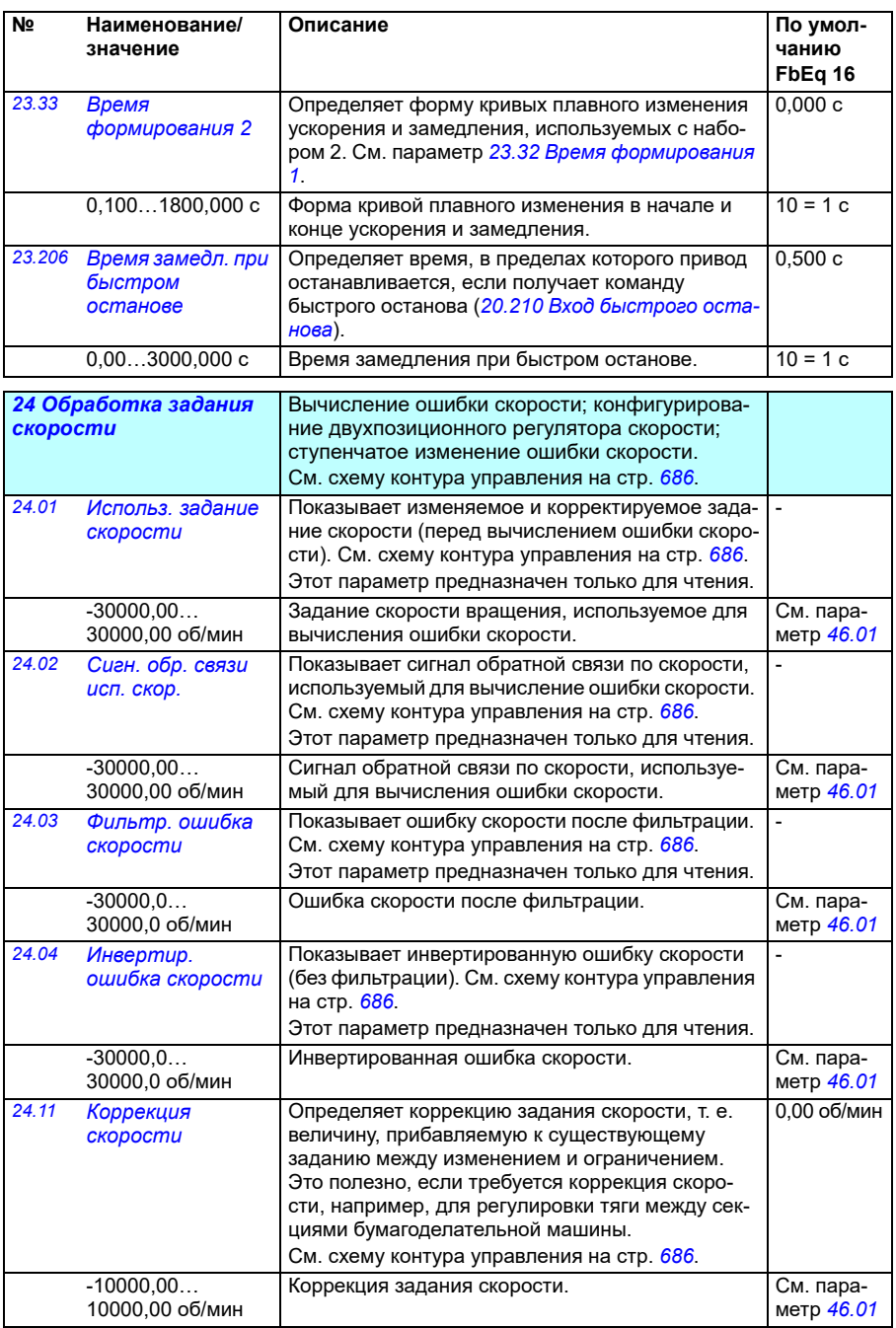

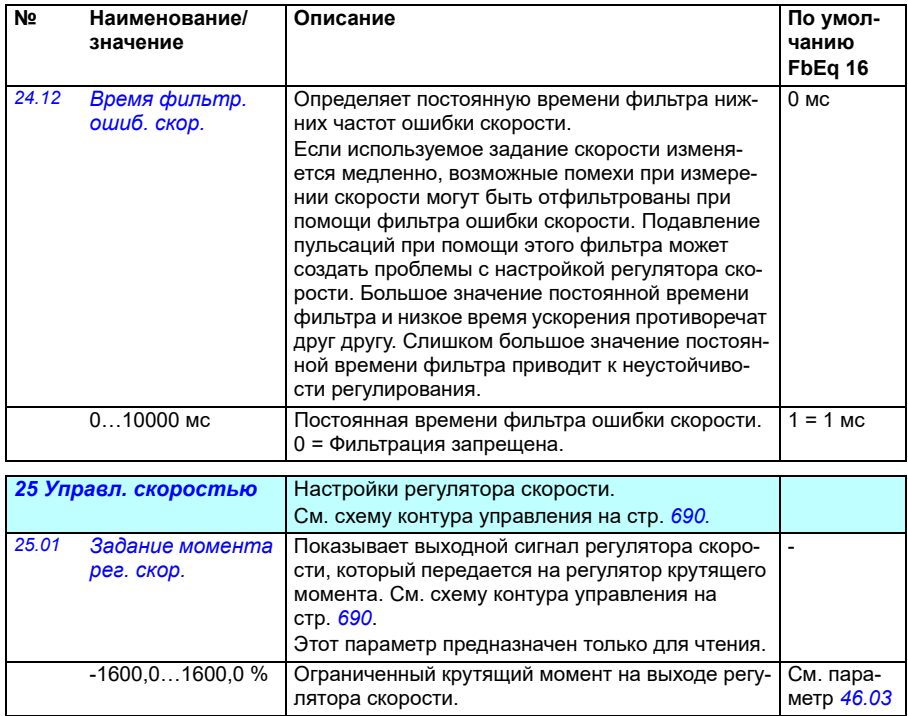

<span id="page-257-1"></span><span id="page-257-0"></span>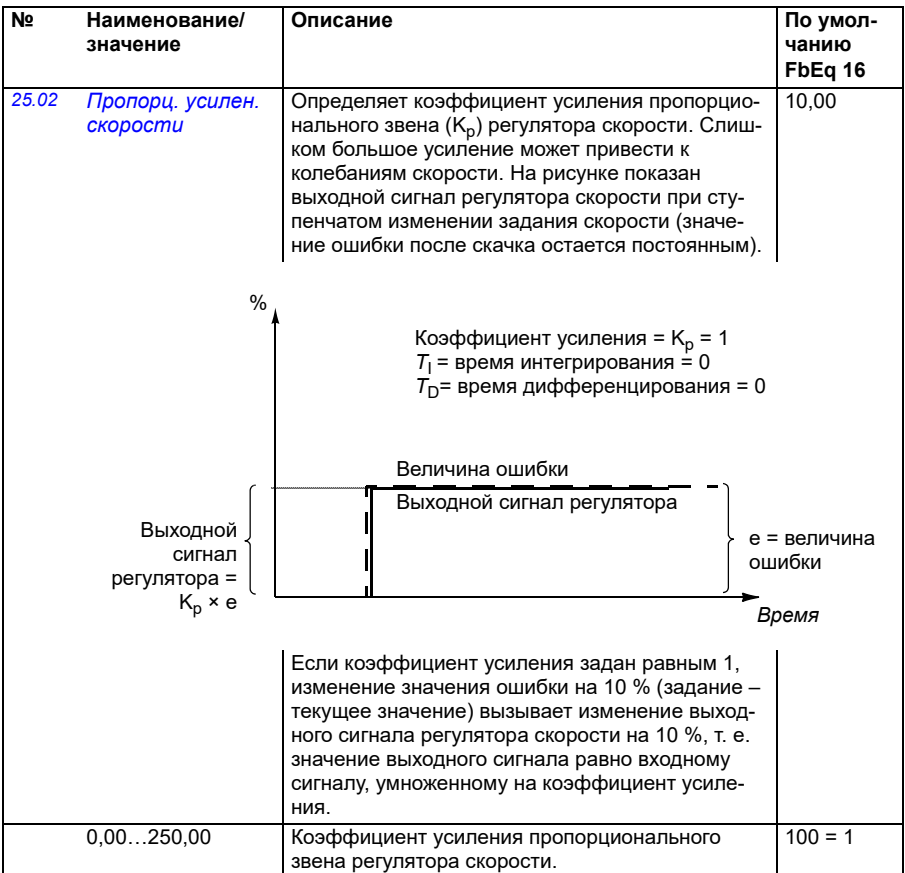

<span id="page-258-1"></span><span id="page-258-0"></span>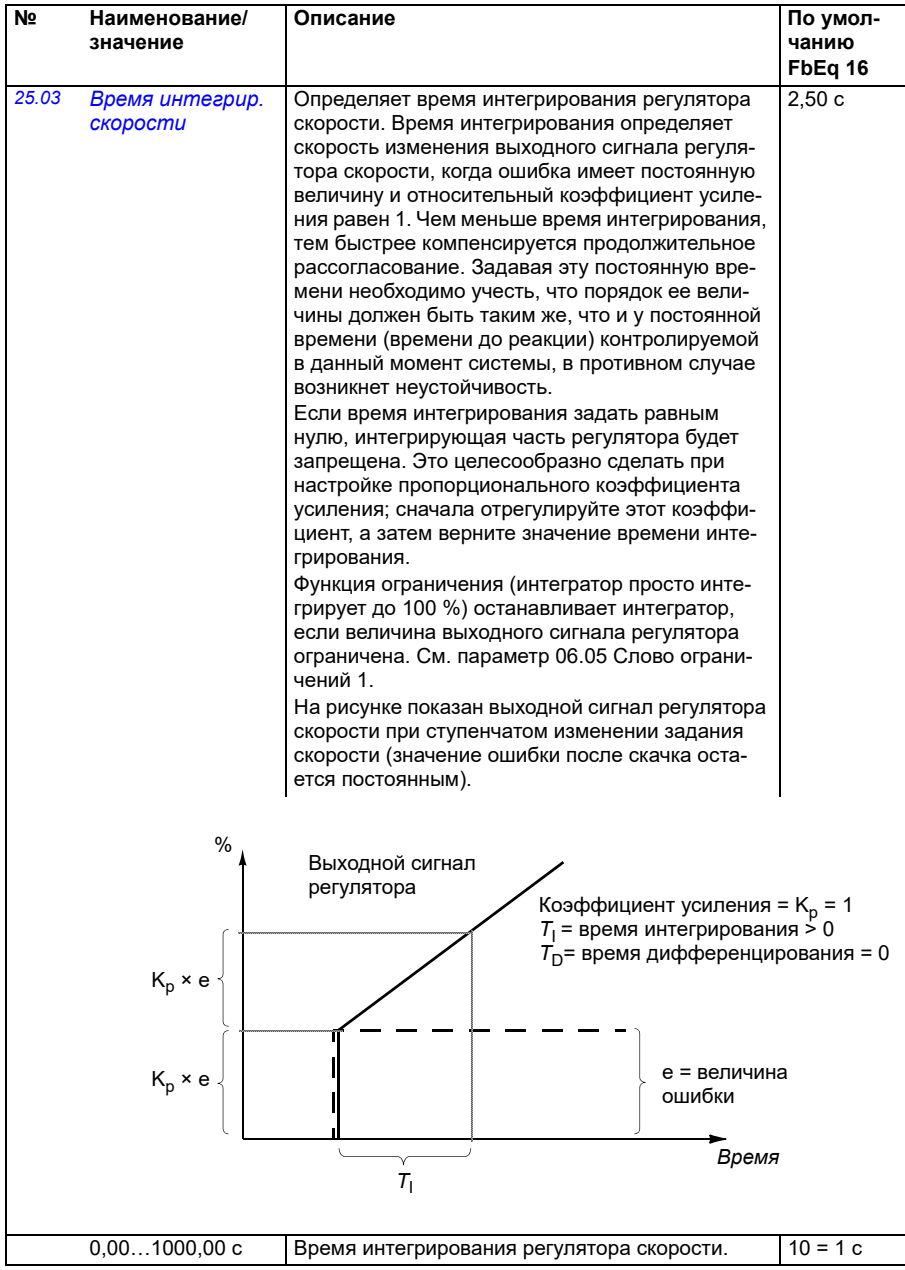

<span id="page-259-1"></span><span id="page-259-0"></span>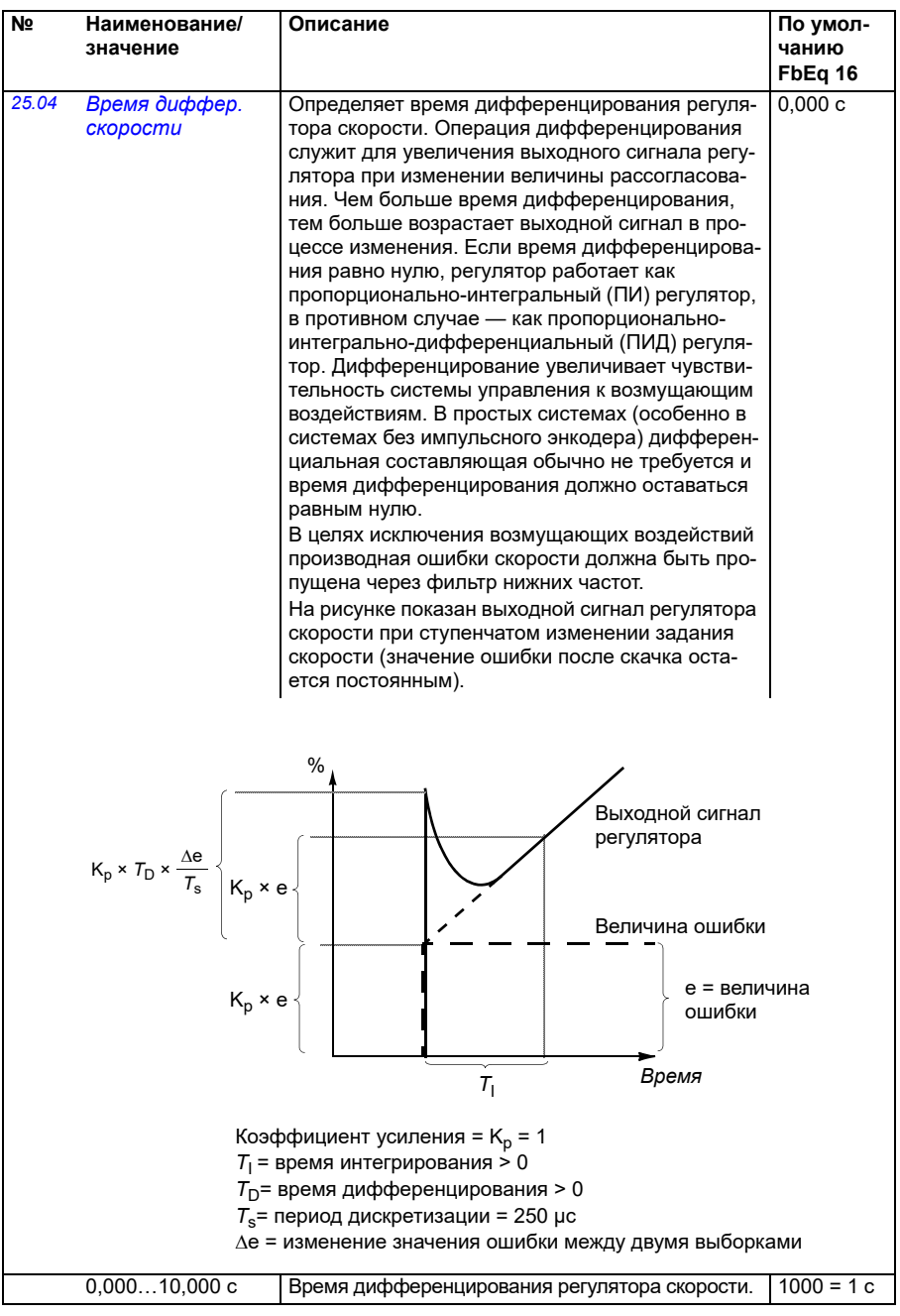

<span id="page-260-1"></span><span id="page-260-0"></span>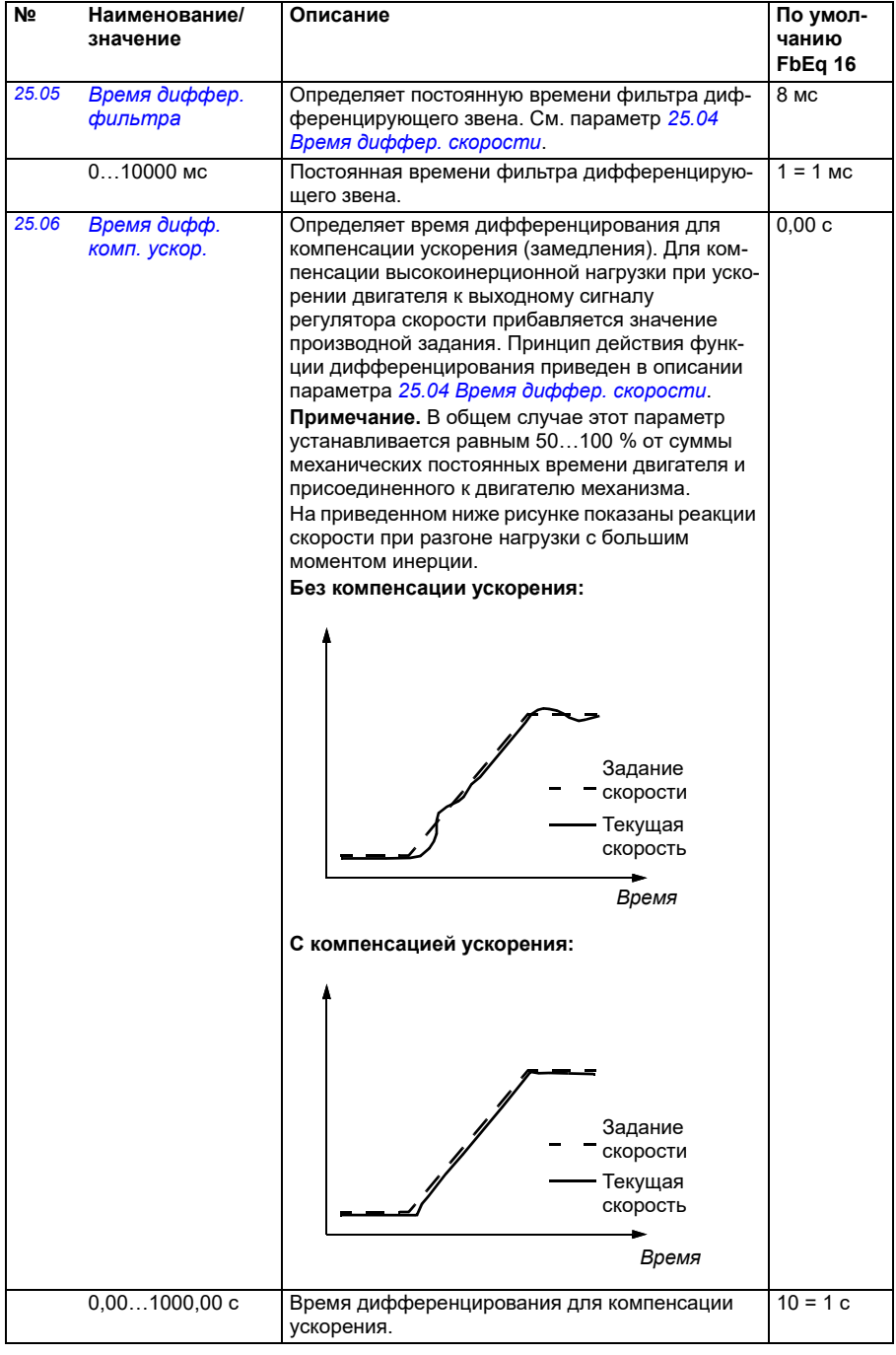

<span id="page-261-1"></span><span id="page-261-0"></span>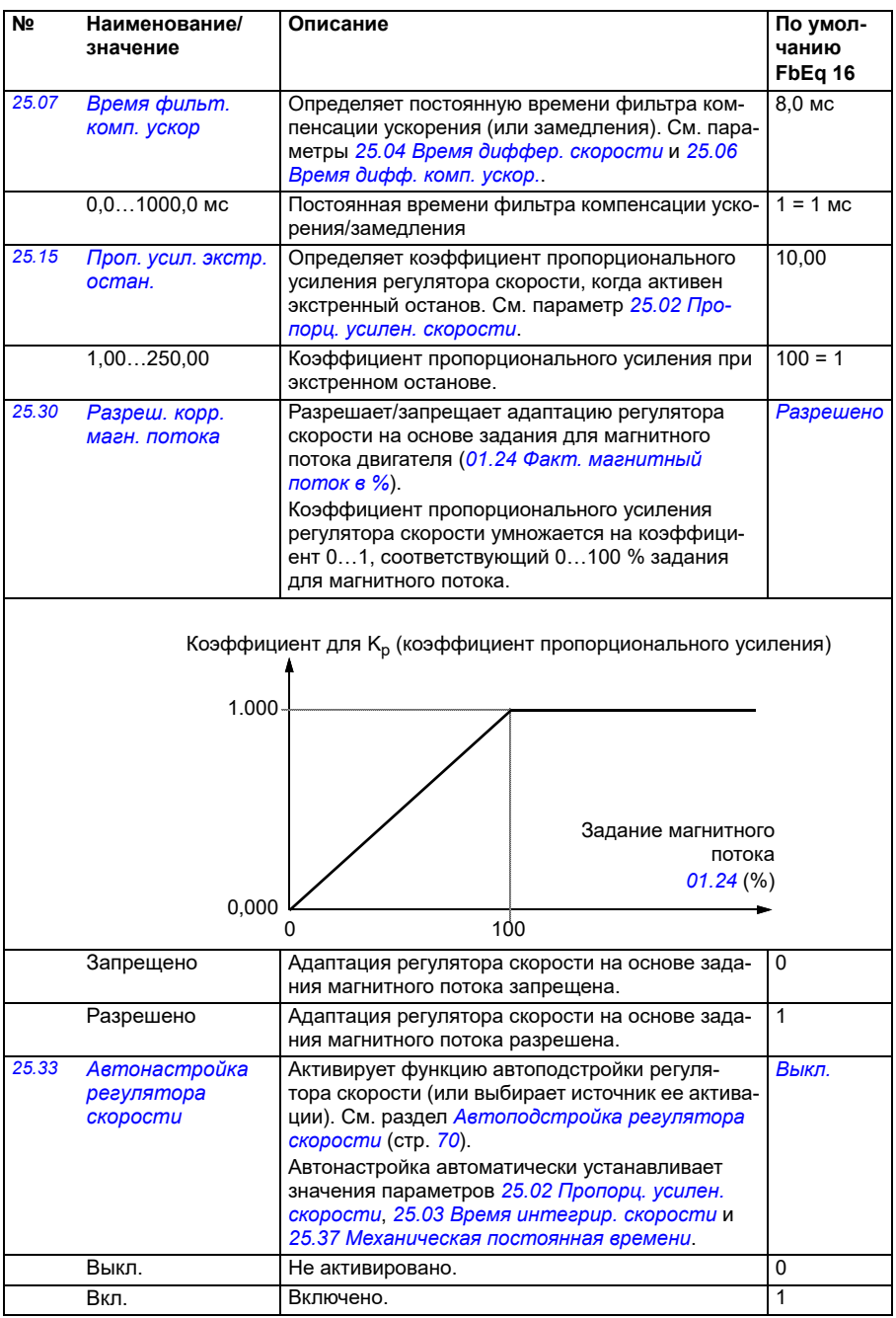

<span id="page-262-2"></span><span id="page-262-1"></span><span id="page-262-0"></span>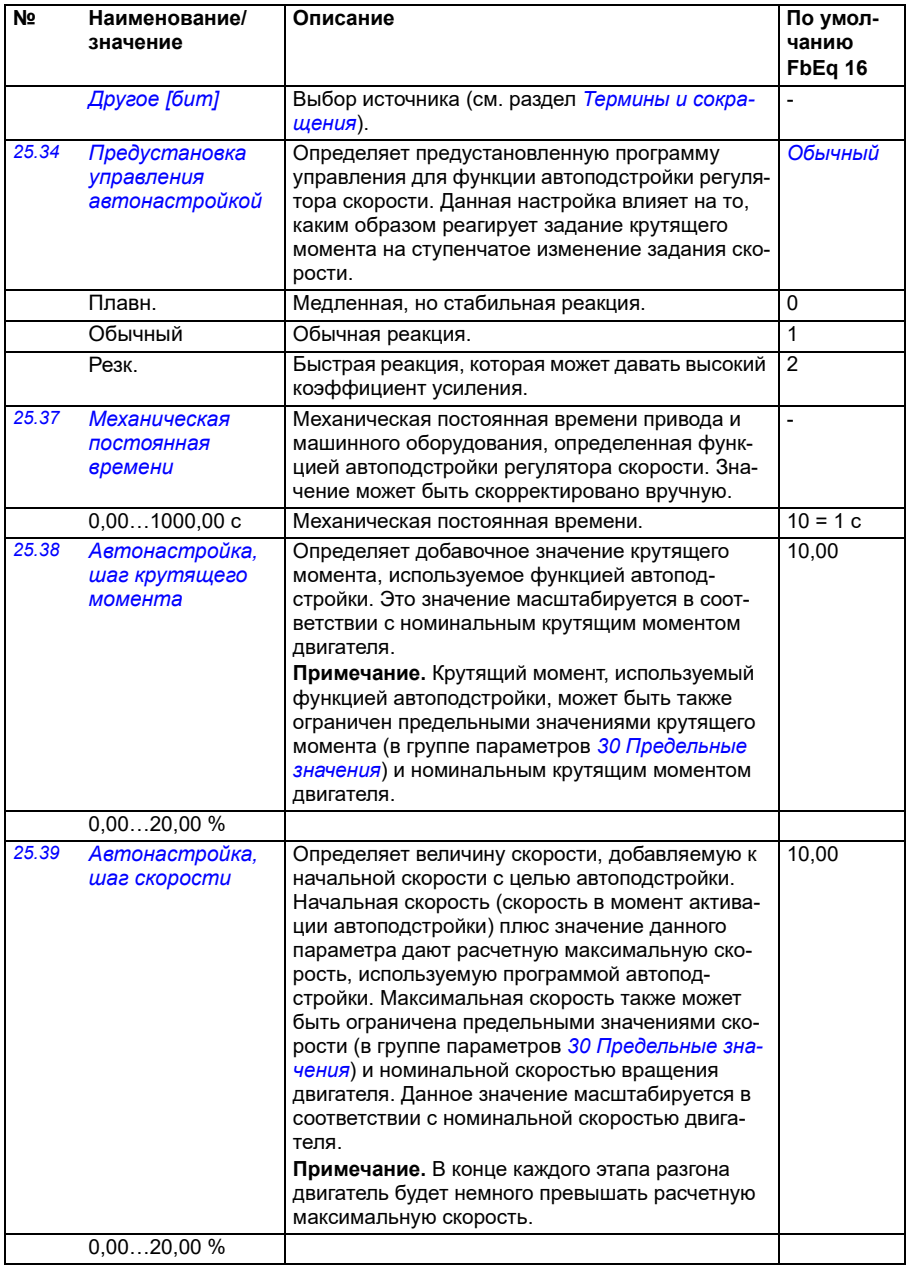

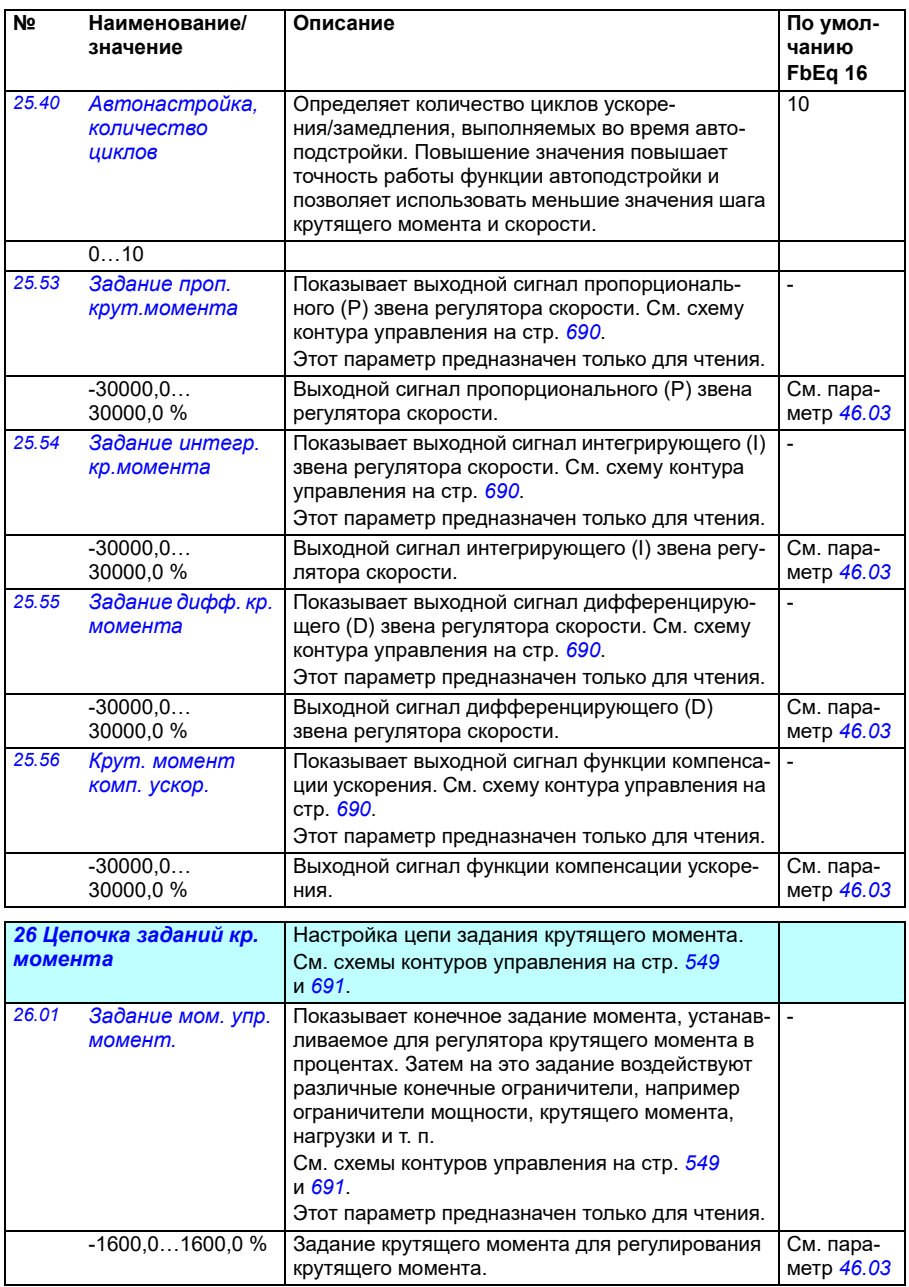

<span id="page-264-3"></span><span id="page-264-2"></span><span id="page-264-1"></span><span id="page-264-0"></span>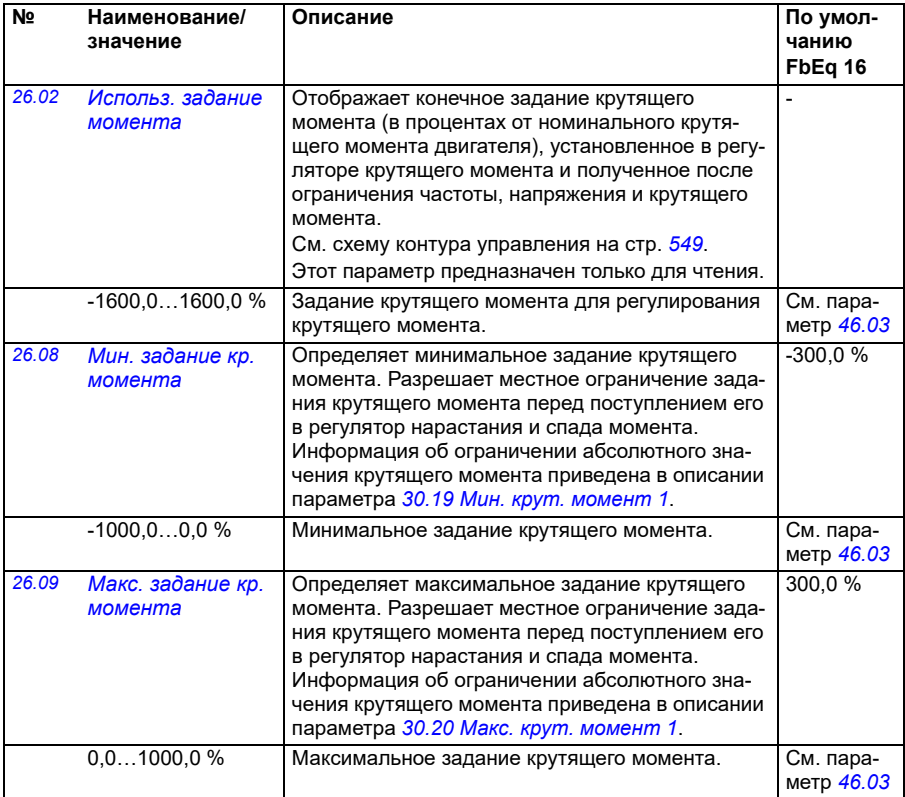

<span id="page-265-1"></span><span id="page-265-0"></span>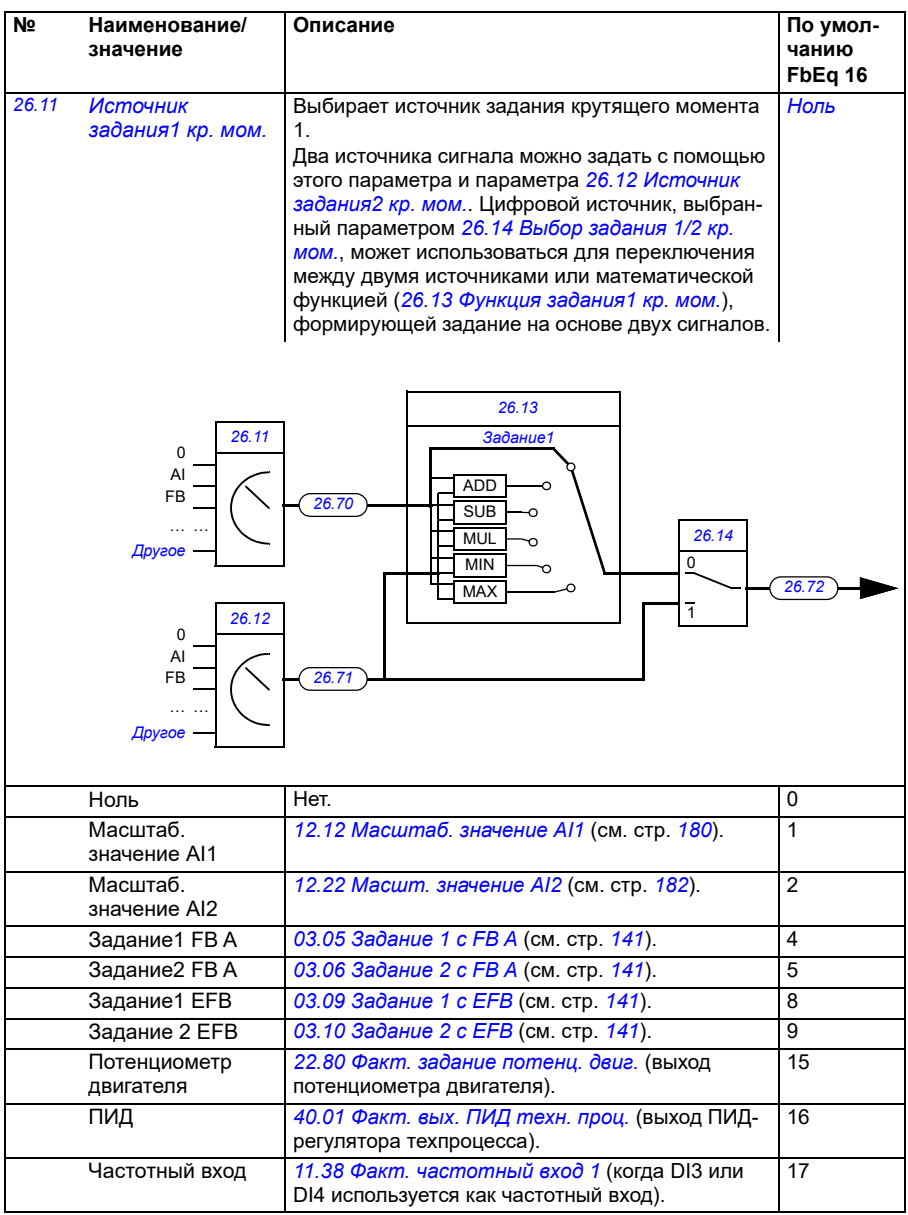

<span id="page-266-3"></span><span id="page-266-2"></span><span id="page-266-1"></span><span id="page-266-0"></span>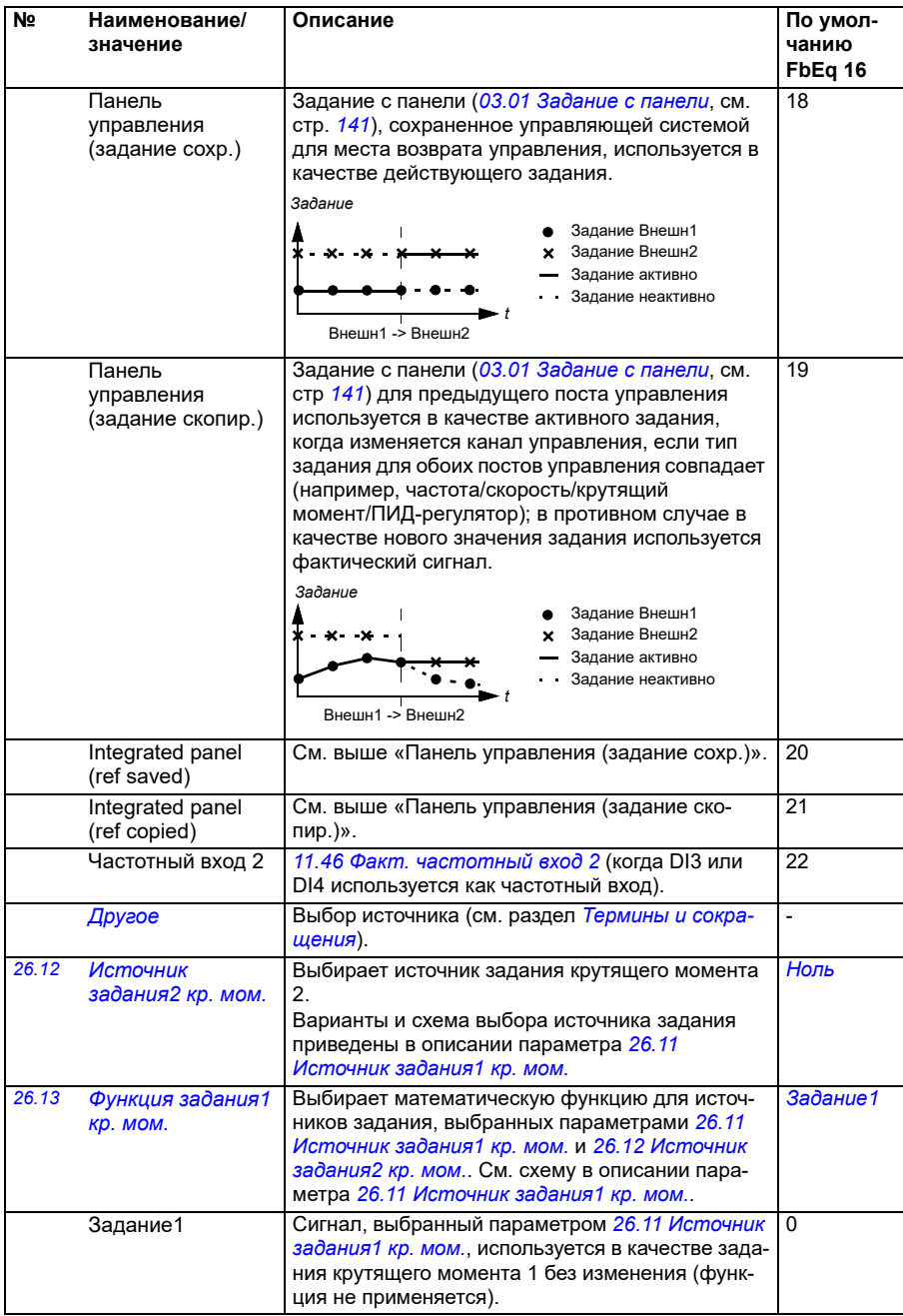

<span id="page-267-1"></span><span id="page-267-0"></span>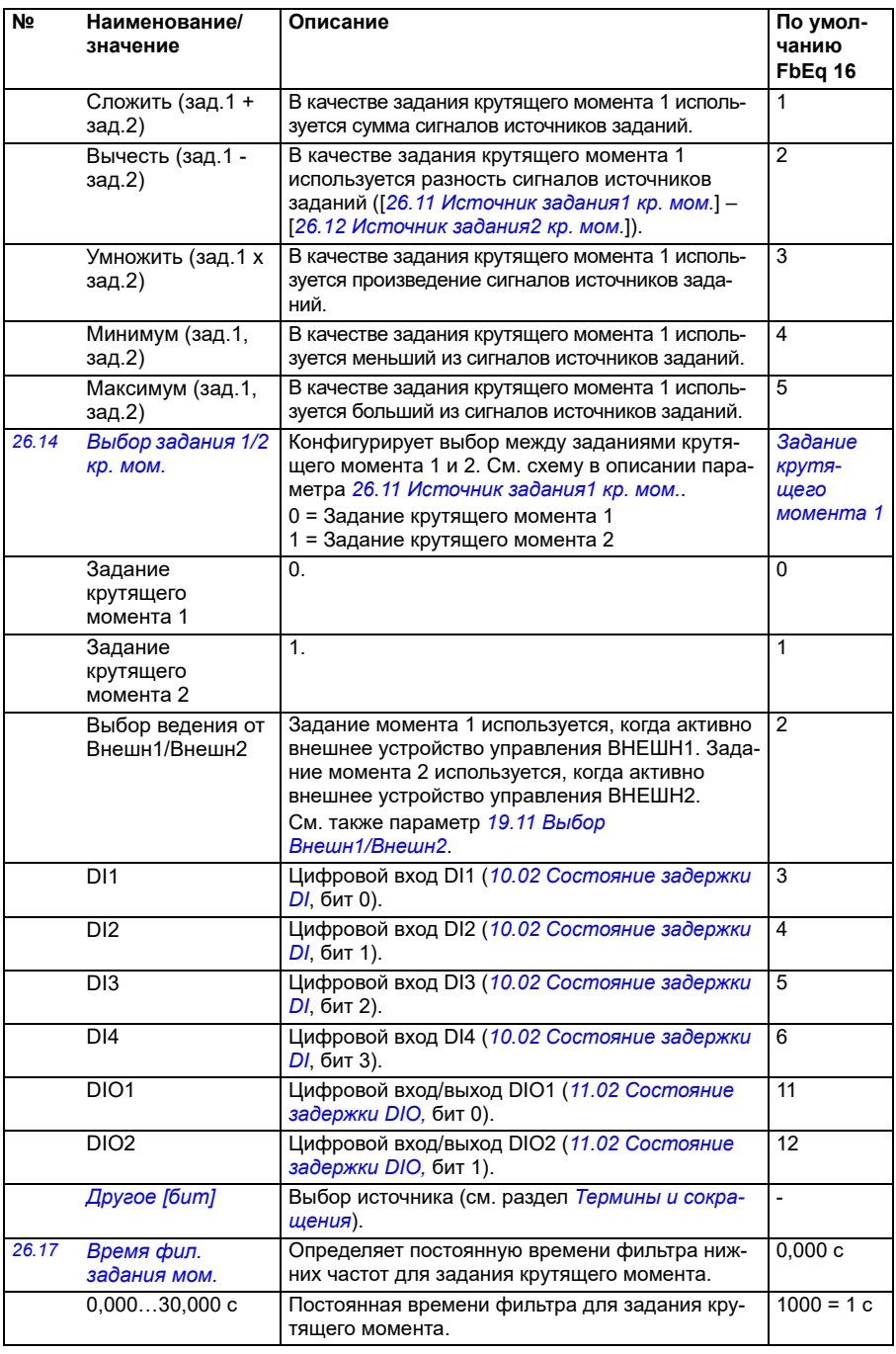

<span id="page-268-0"></span>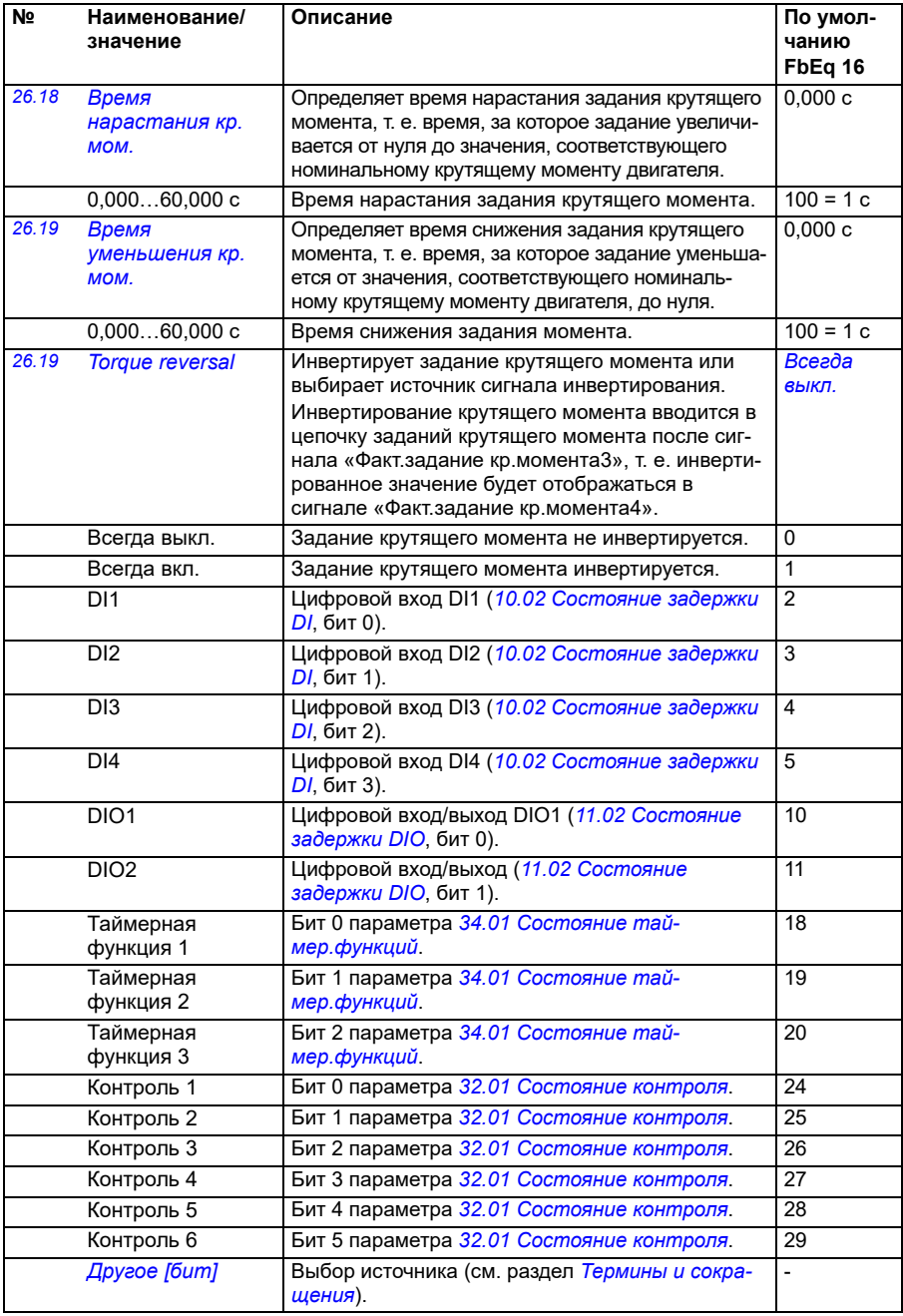

<span id="page-269-2"></span><span id="page-269-1"></span><span id="page-269-0"></span>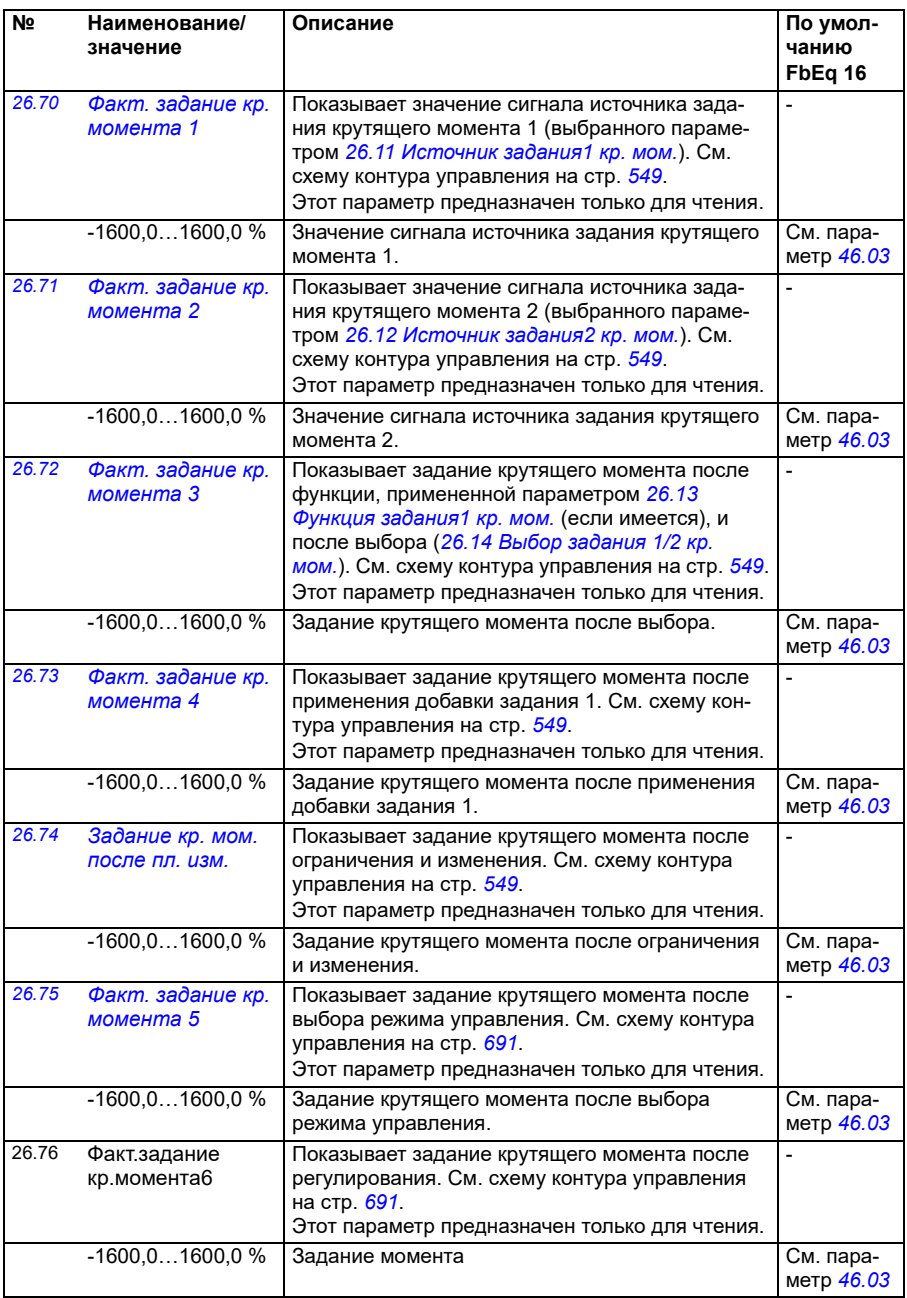

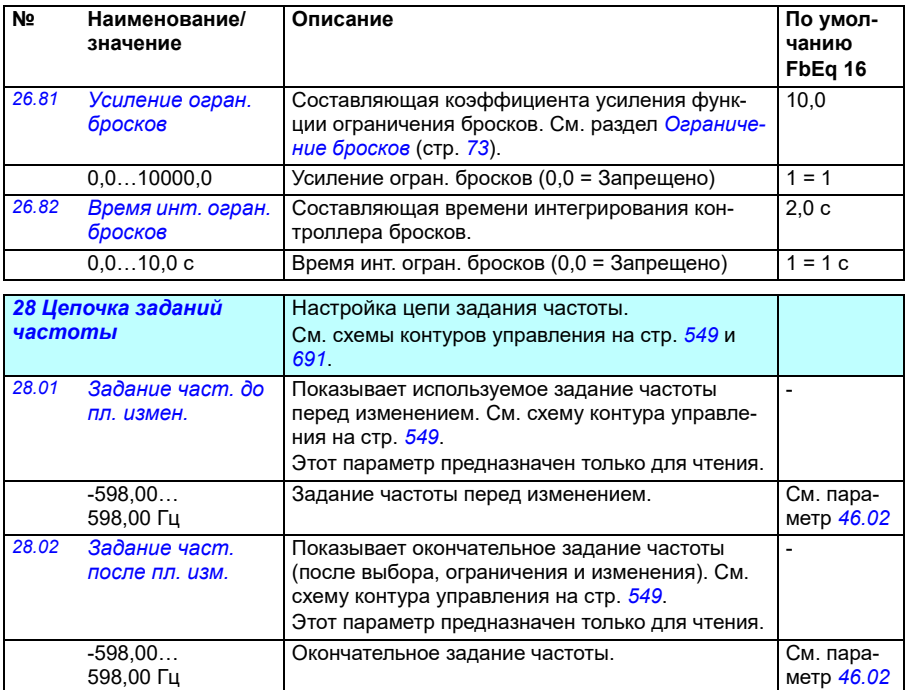

<span id="page-271-1"></span><span id="page-271-0"></span>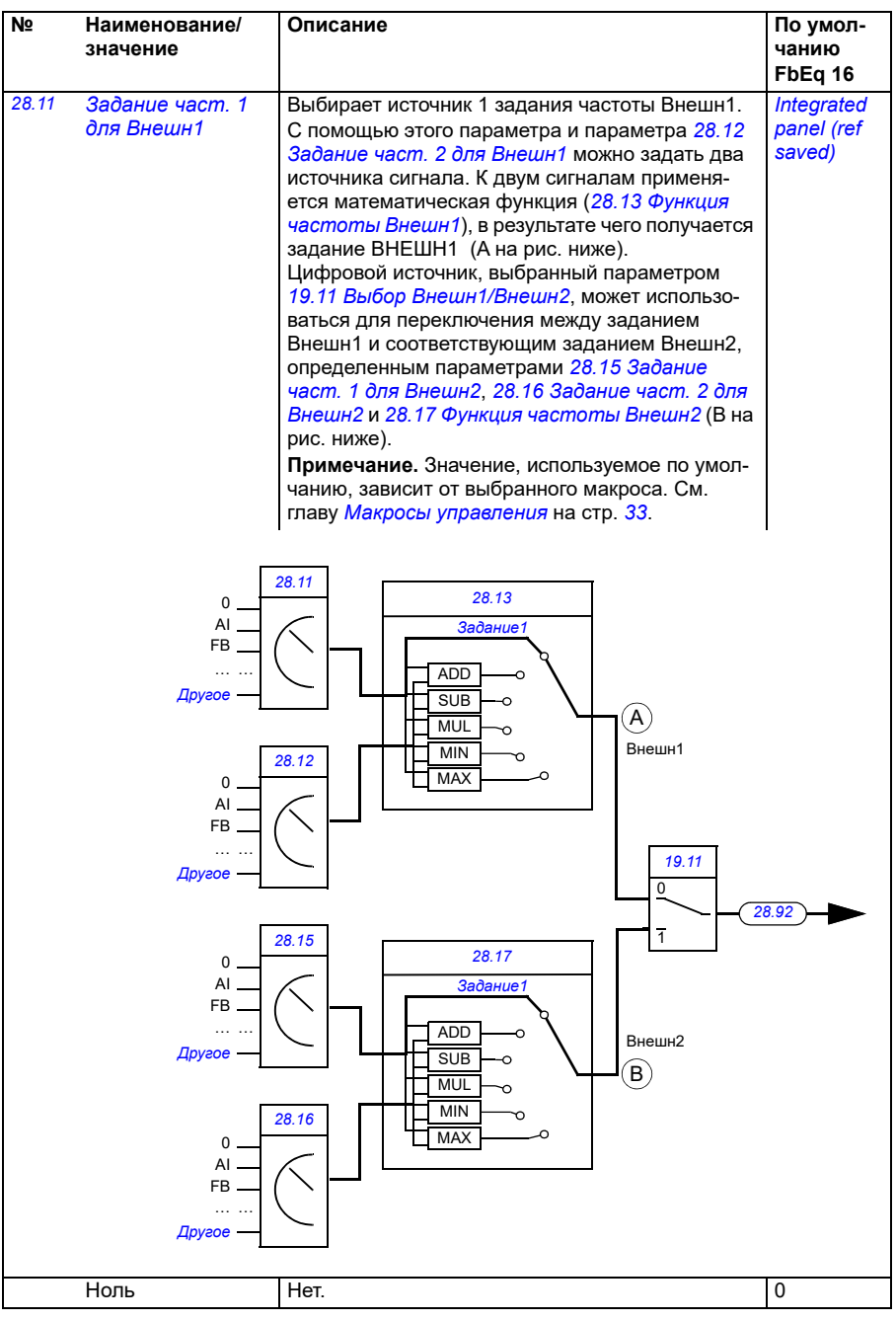

<span id="page-272-0"></span>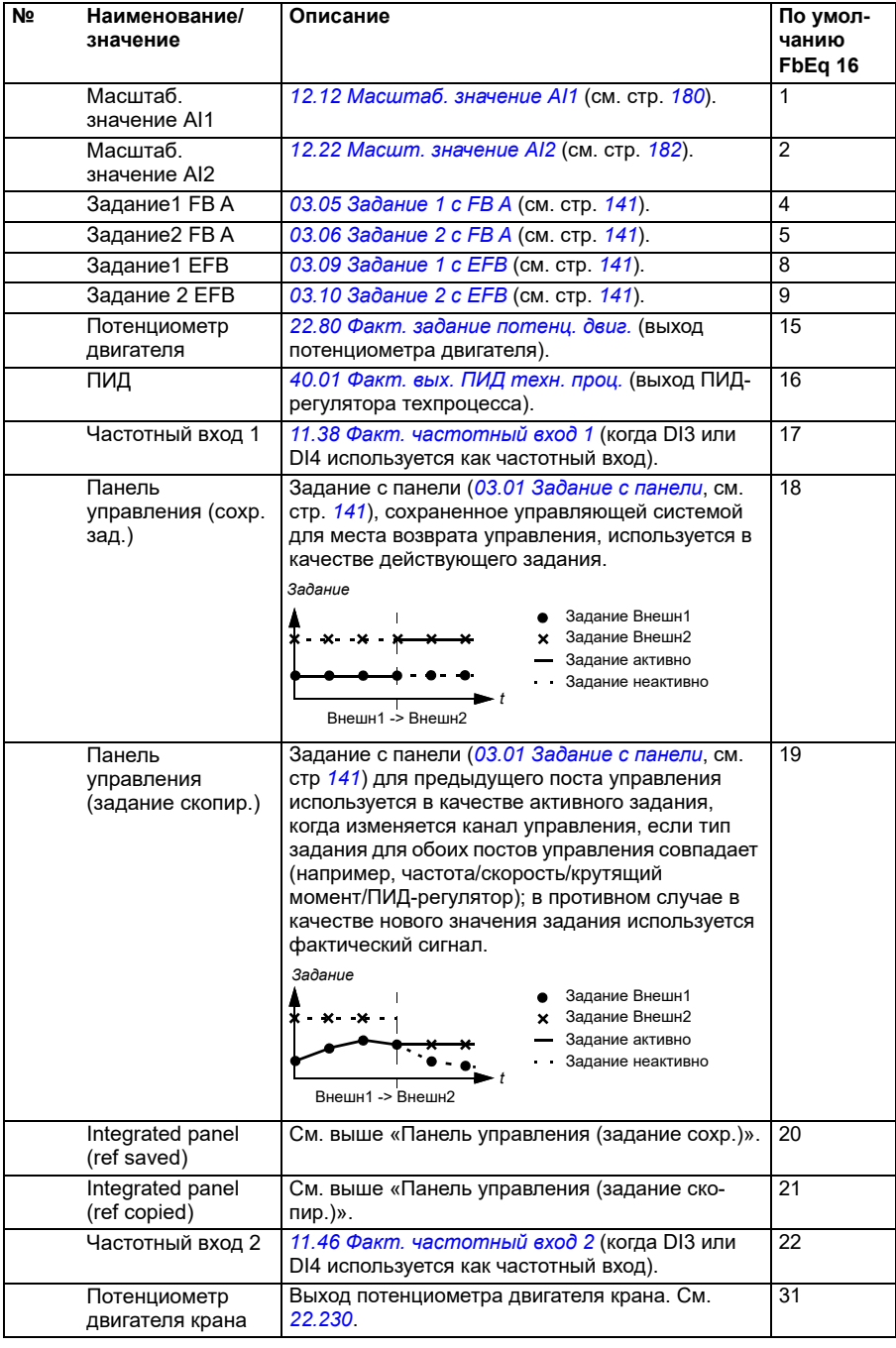

<span id="page-273-1"></span><span id="page-273-0"></span>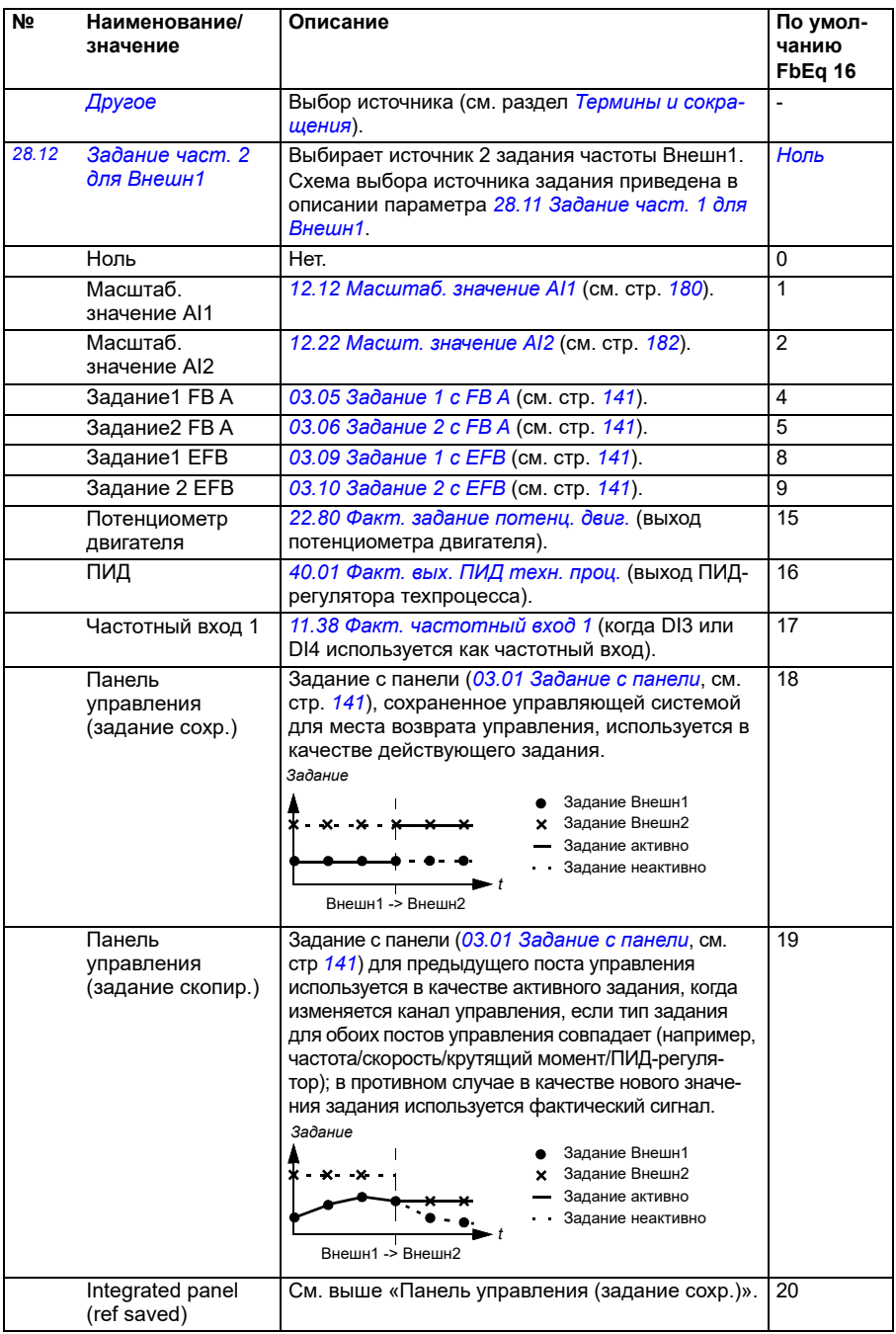

<span id="page-274-3"></span><span id="page-274-2"></span><span id="page-274-1"></span><span id="page-274-0"></span>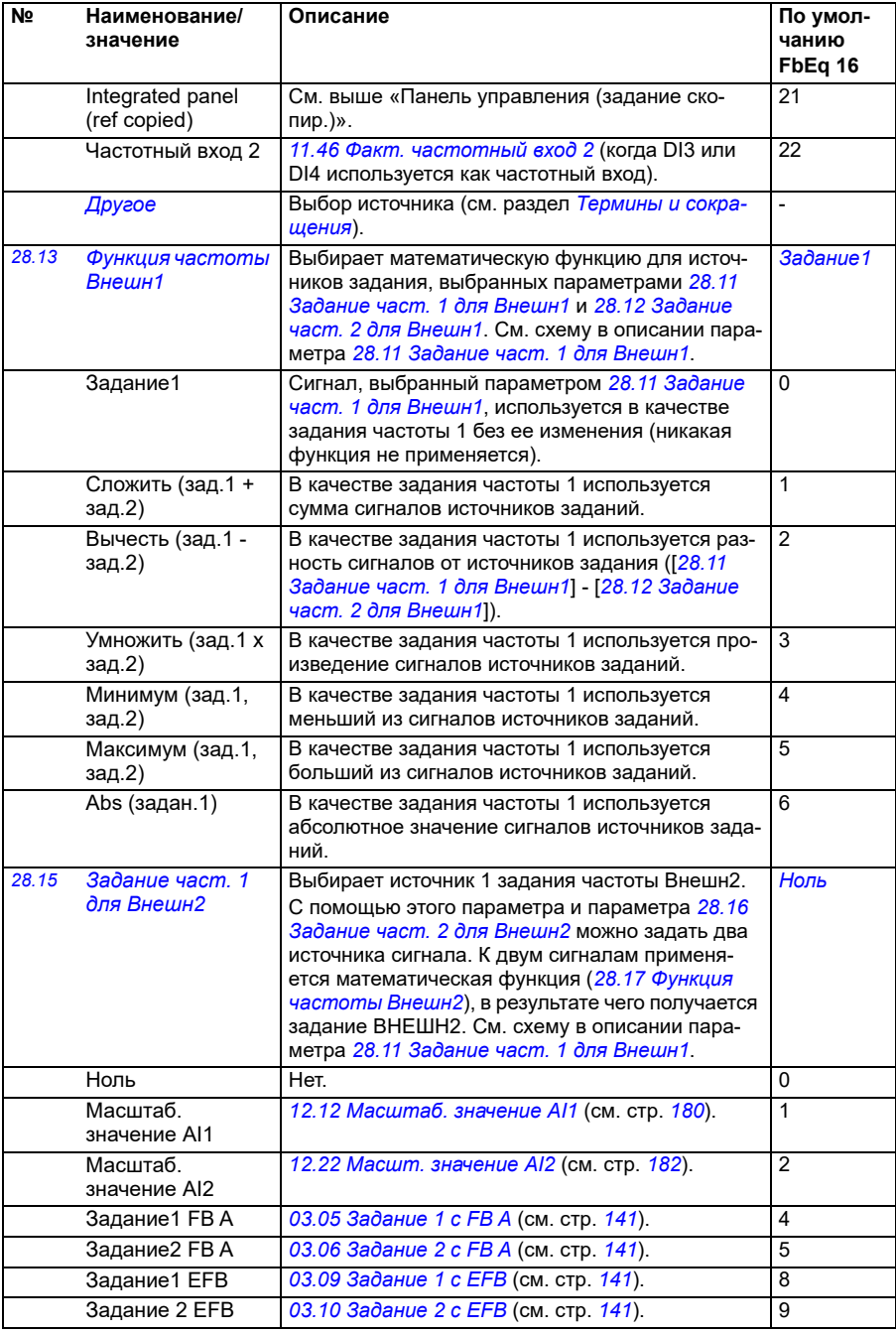

<span id="page-275-1"></span><span id="page-275-0"></span>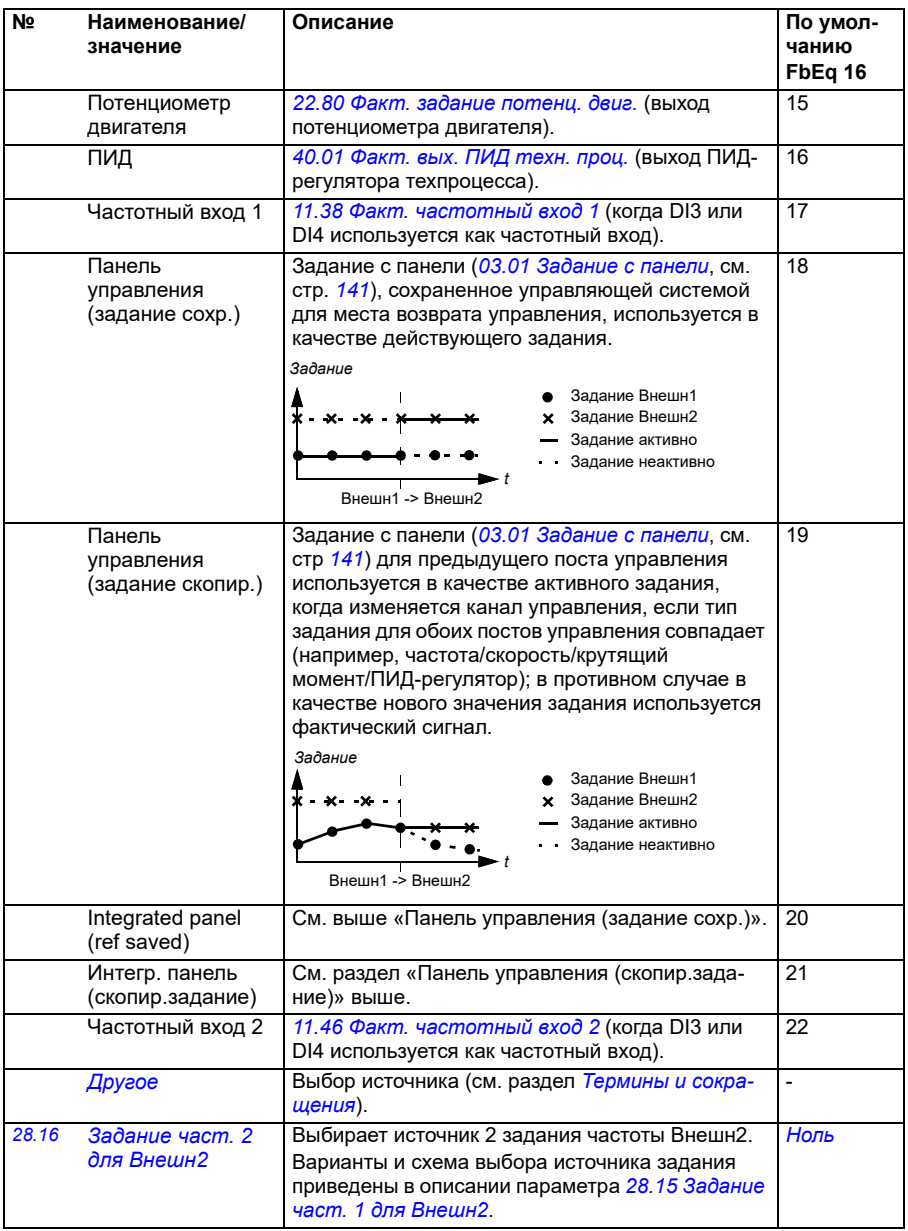

<span id="page-276-1"></span><span id="page-276-0"></span>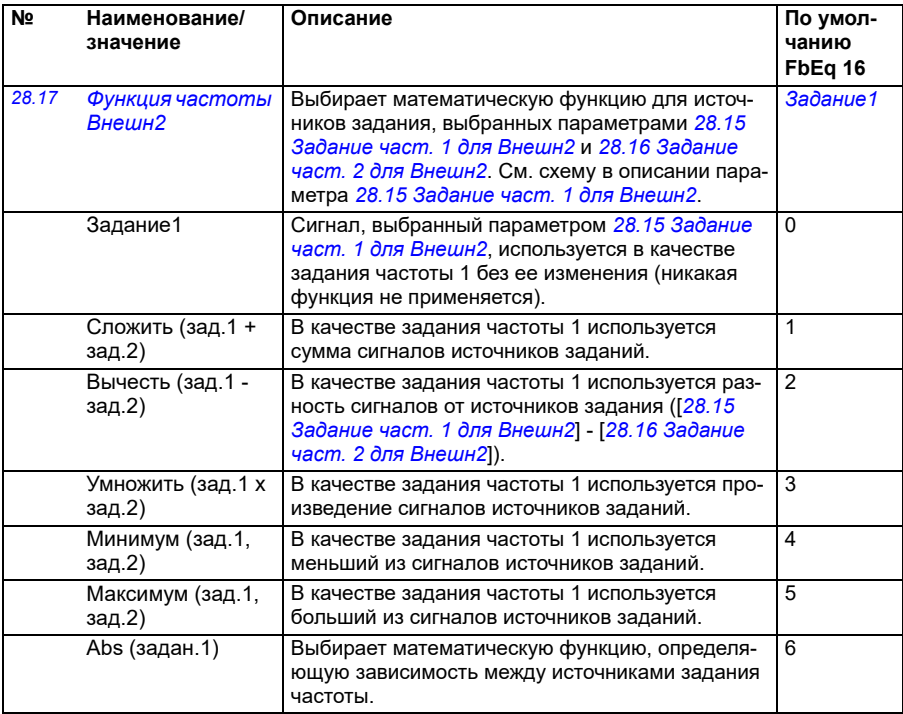

<span id="page-277-1"></span><span id="page-277-0"></span>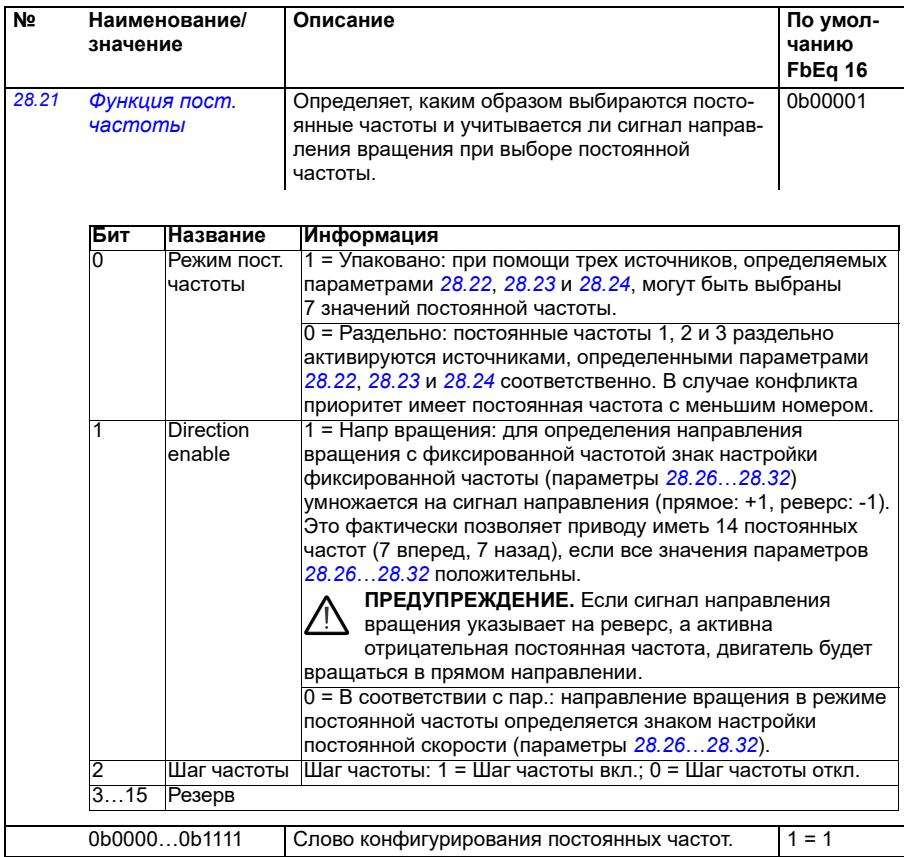

<span id="page-278-3"></span><span id="page-278-2"></span><span id="page-278-1"></span><span id="page-278-0"></span>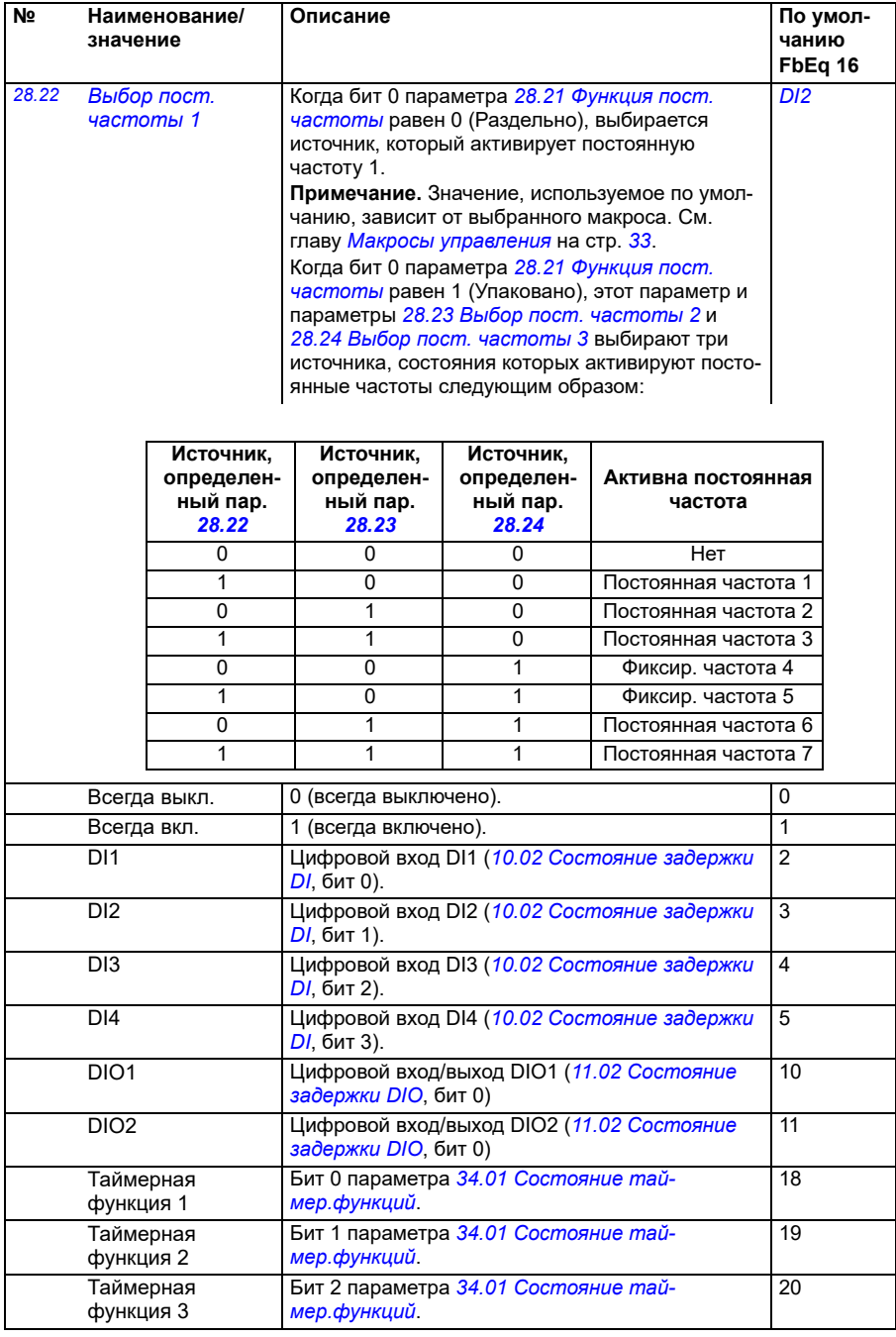

<span id="page-279-4"></span><span id="page-279-3"></span><span id="page-279-2"></span><span id="page-279-1"></span><span id="page-279-0"></span>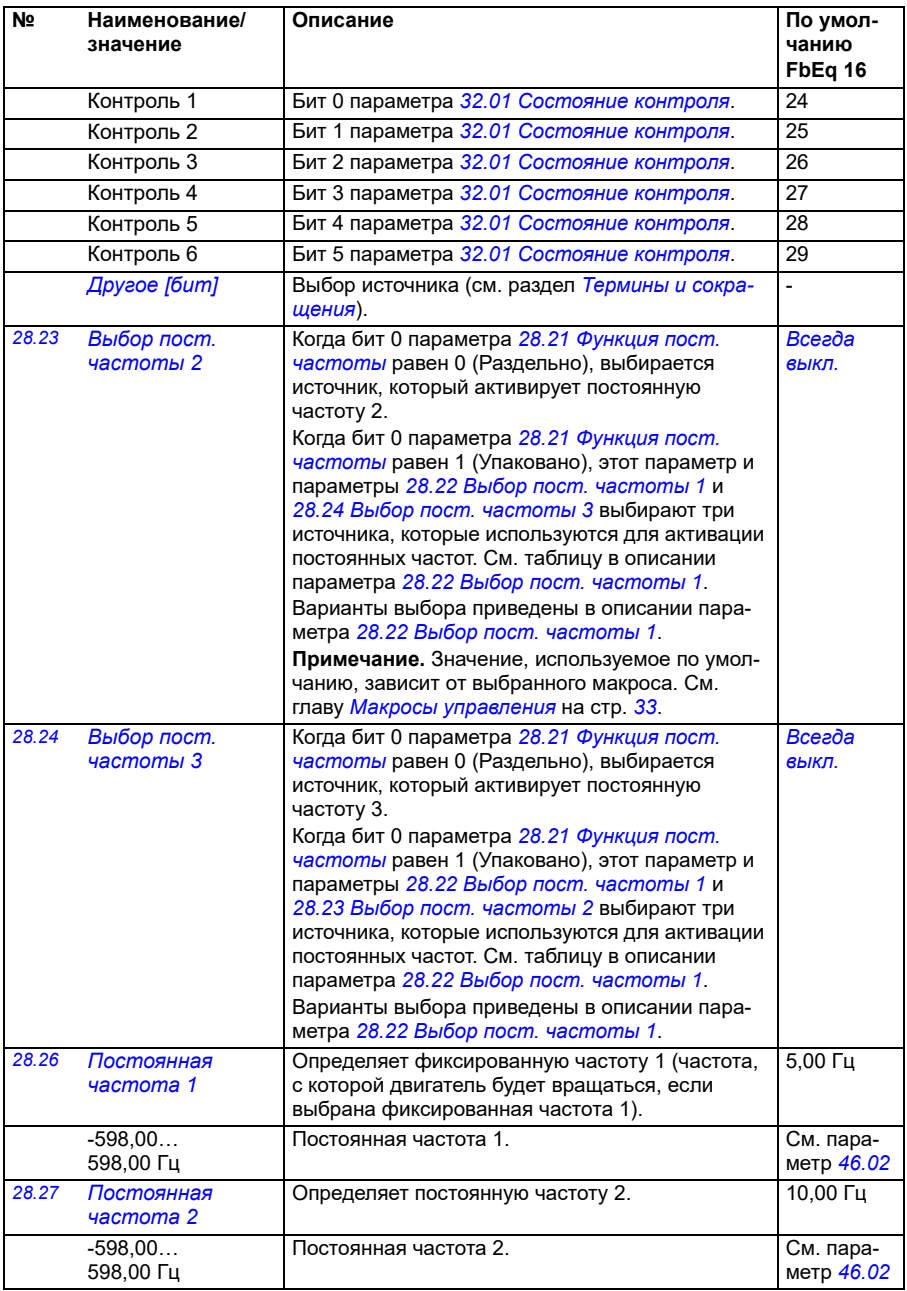

<span id="page-280-0"></span>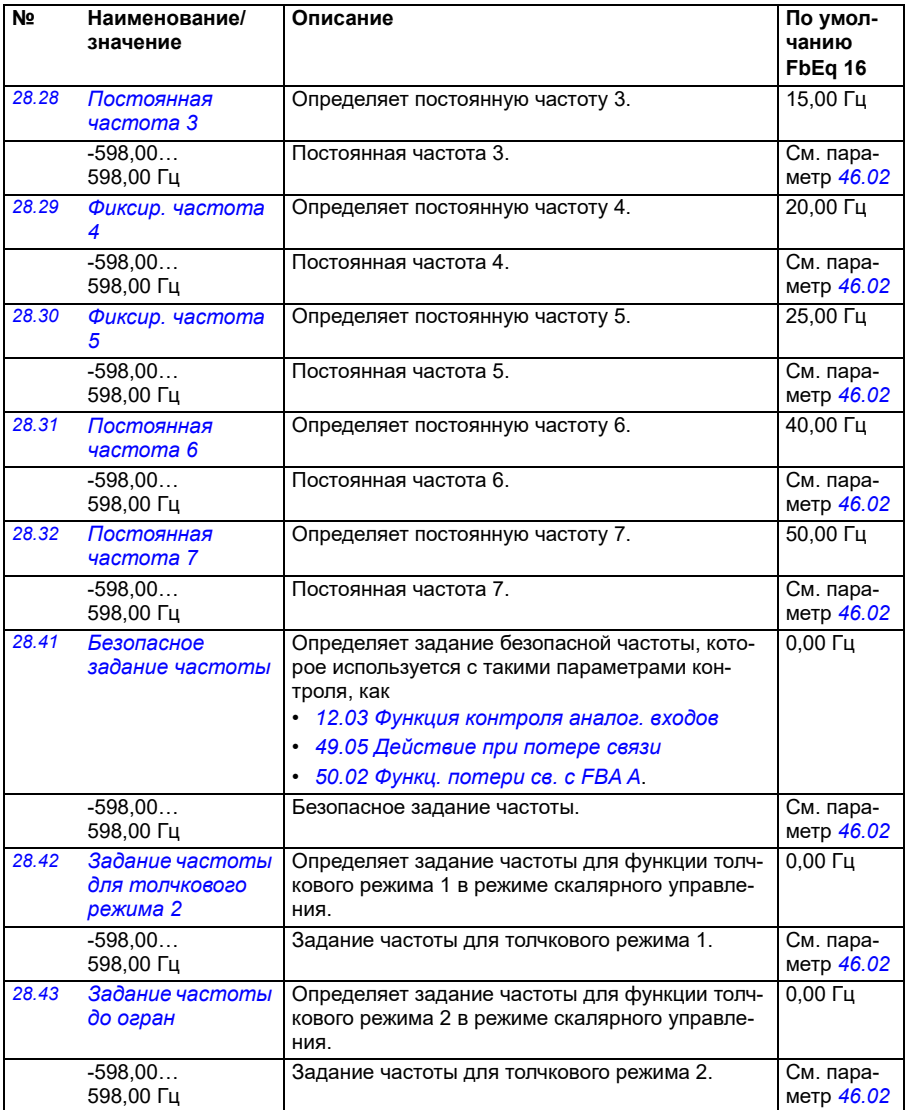

<span id="page-281-6"></span><span id="page-281-5"></span><span id="page-281-4"></span><span id="page-281-3"></span><span id="page-281-2"></span><span id="page-281-1"></span><span id="page-281-0"></span>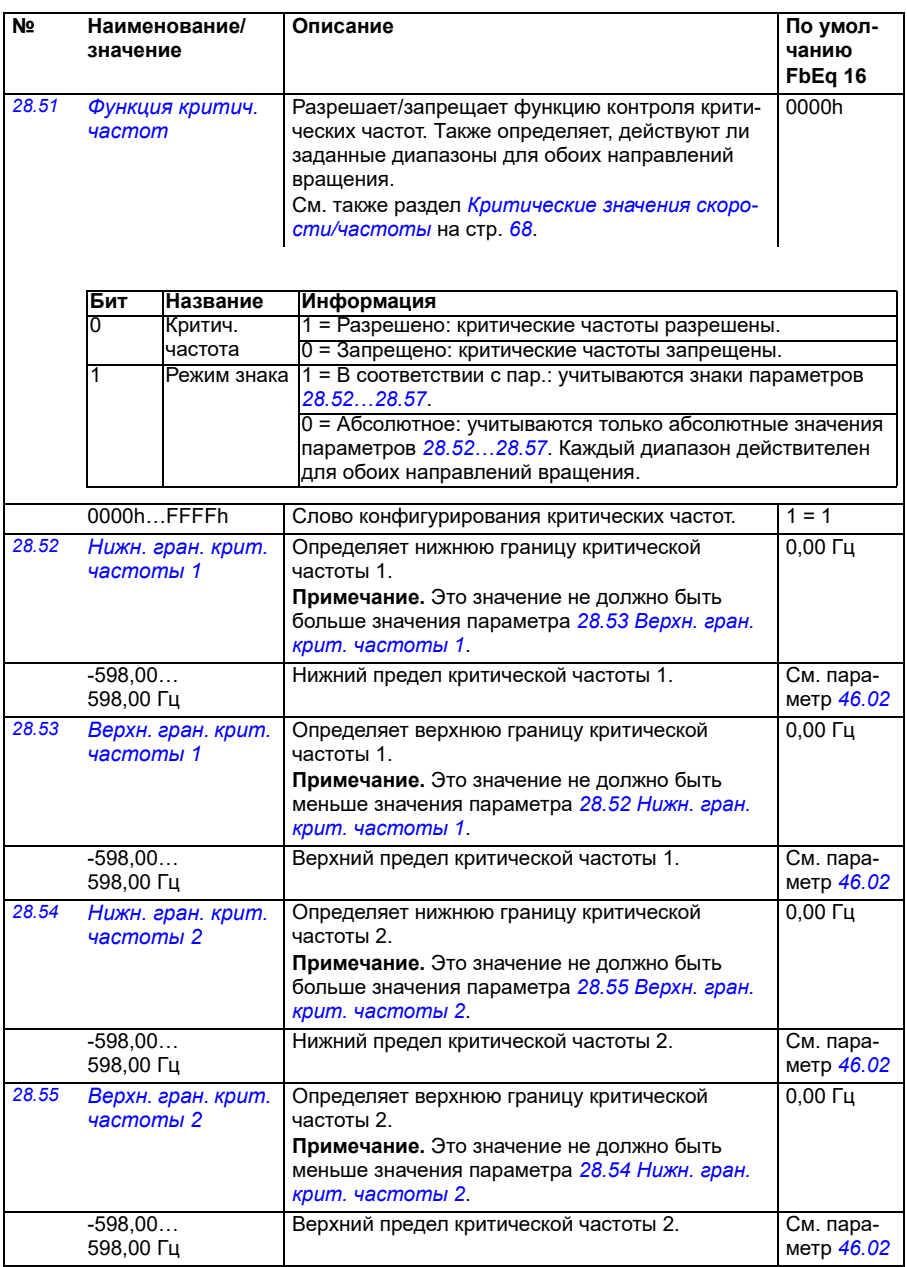

<span id="page-282-4"></span><span id="page-282-3"></span><span id="page-282-2"></span><span id="page-282-1"></span><span id="page-282-0"></span>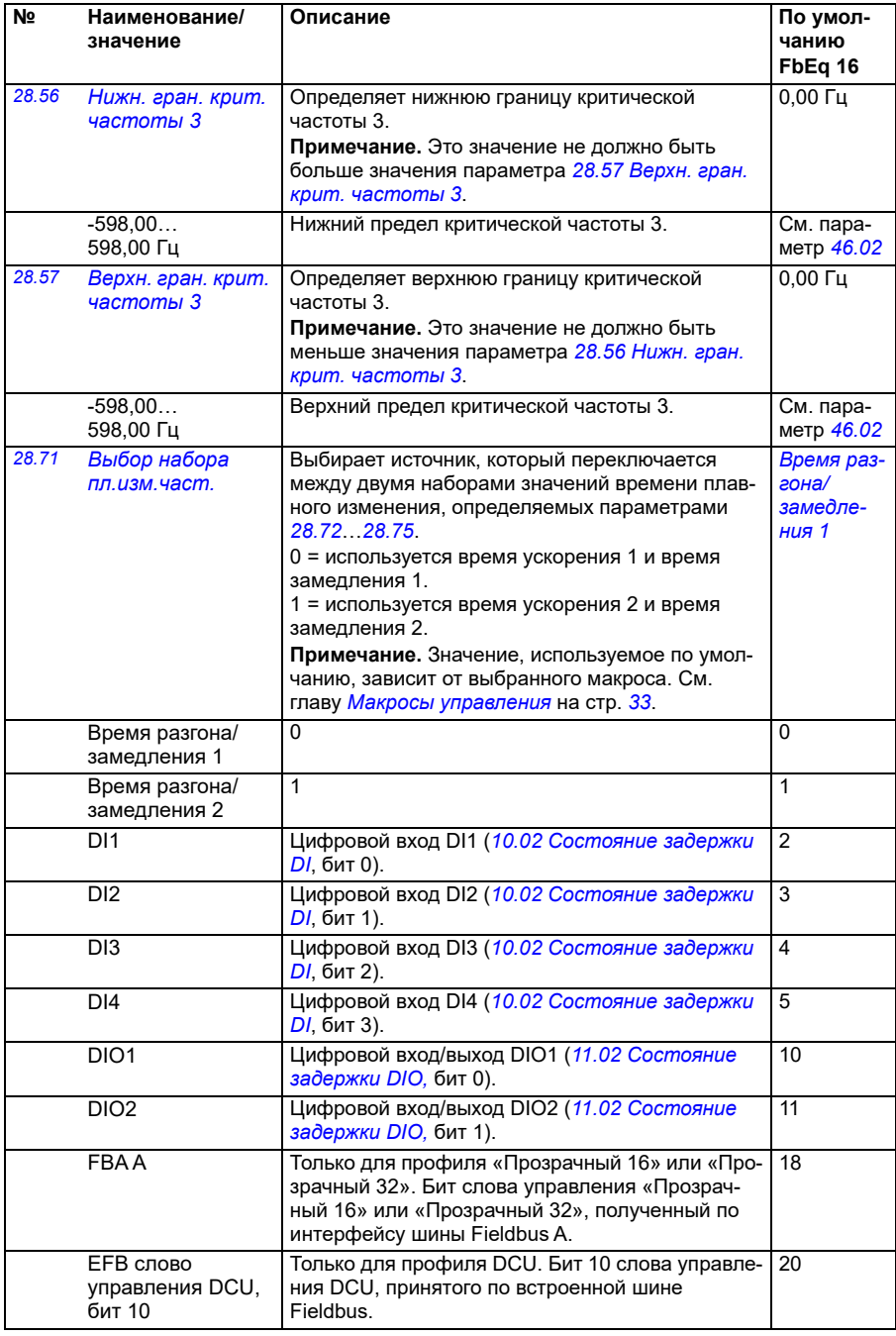

<span id="page-283-4"></span><span id="page-283-3"></span><span id="page-283-2"></span><span id="page-283-1"></span><span id="page-283-0"></span>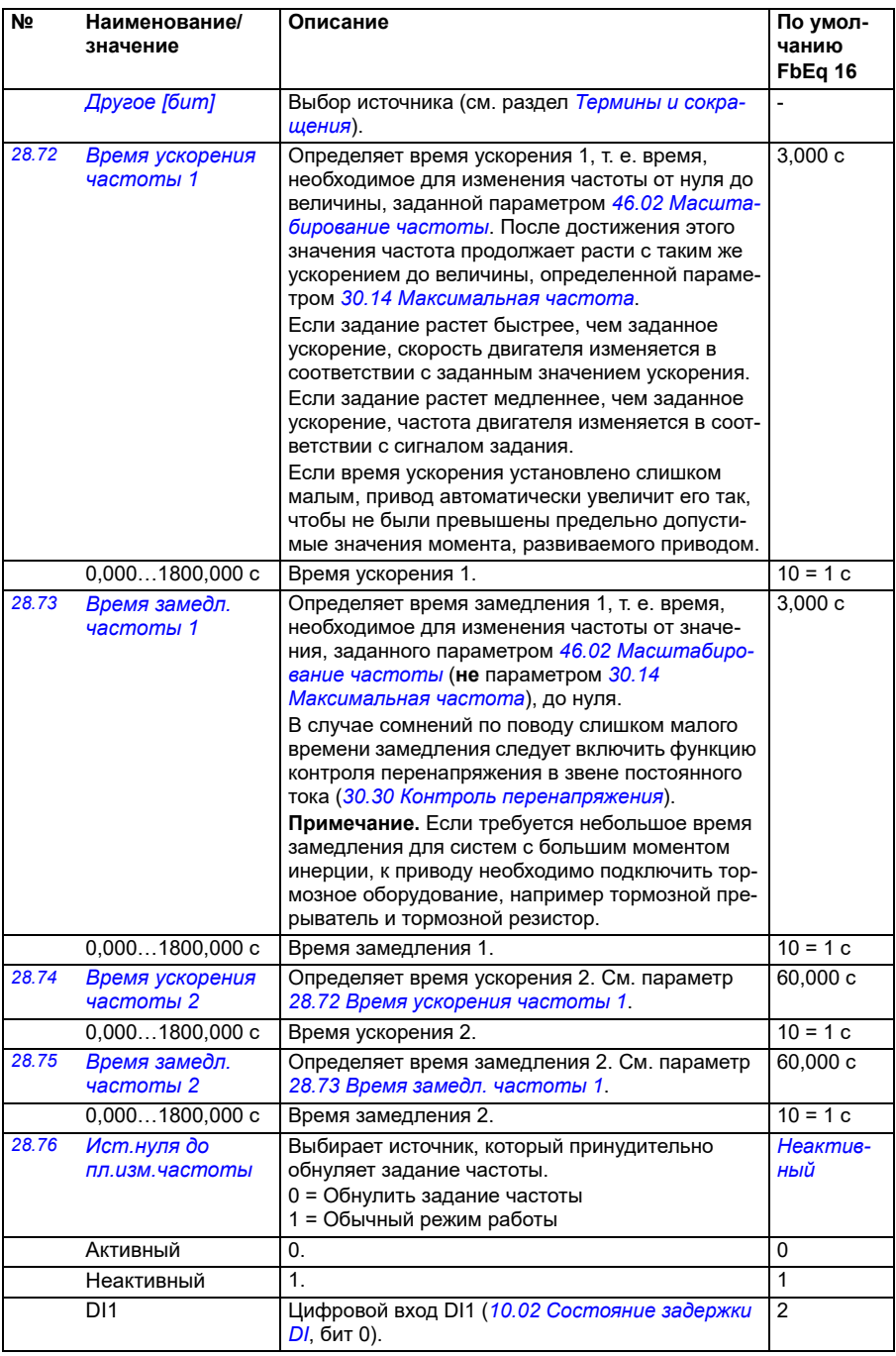

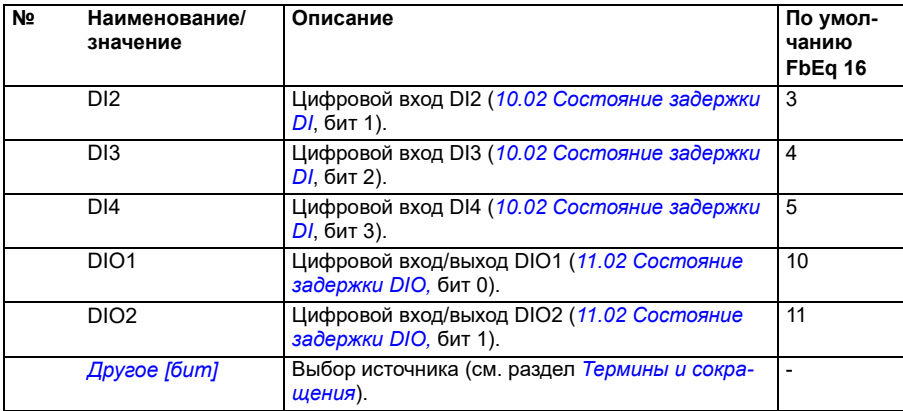

<span id="page-285-0"></span>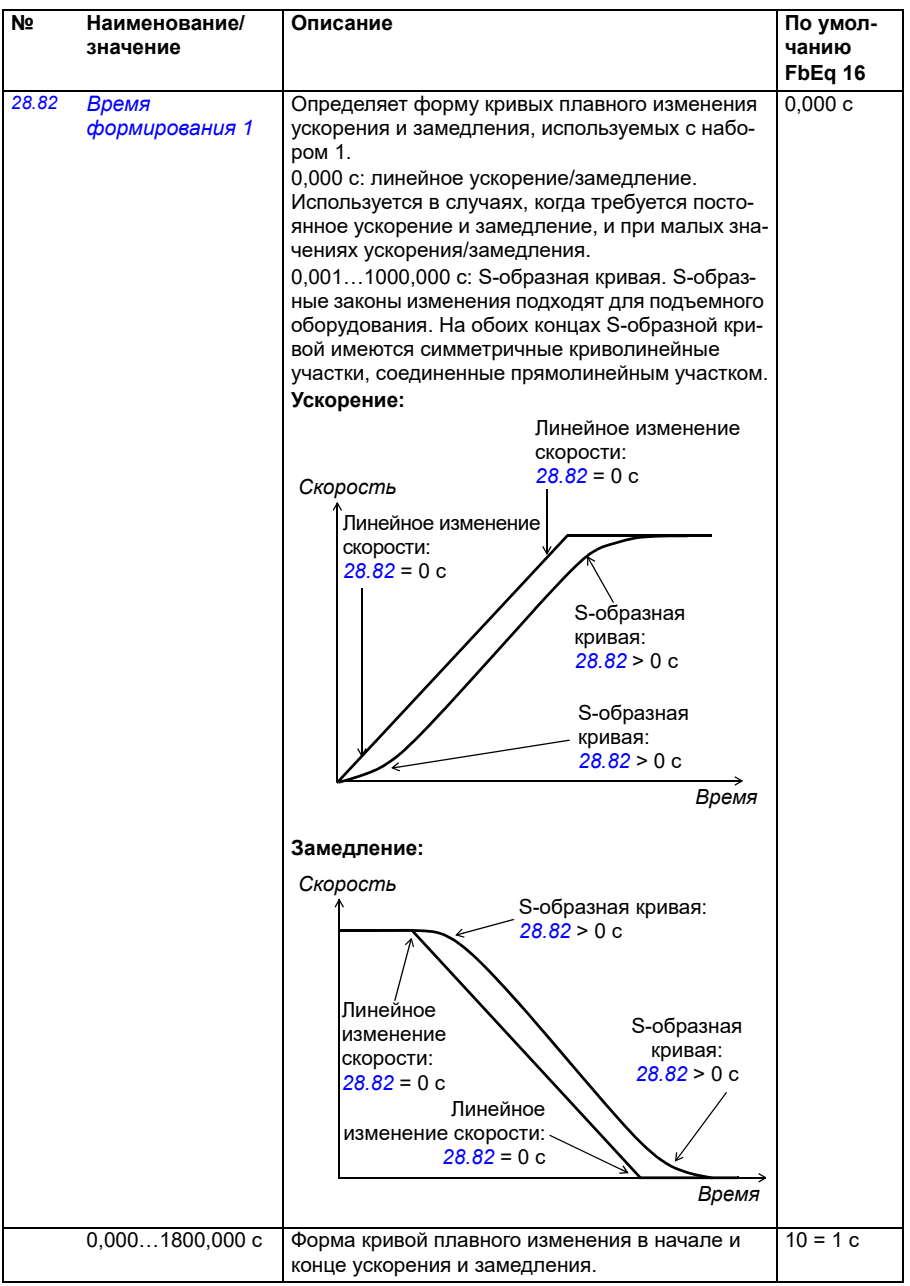

<span id="page-286-1"></span><span id="page-286-0"></span>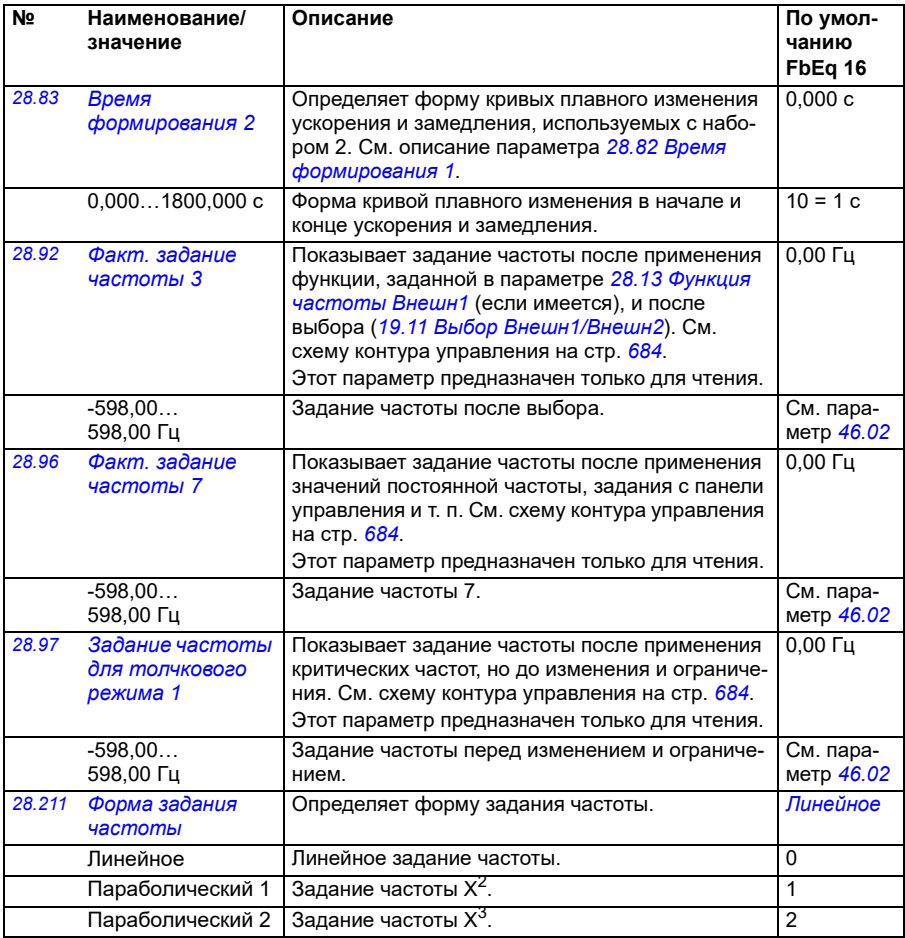

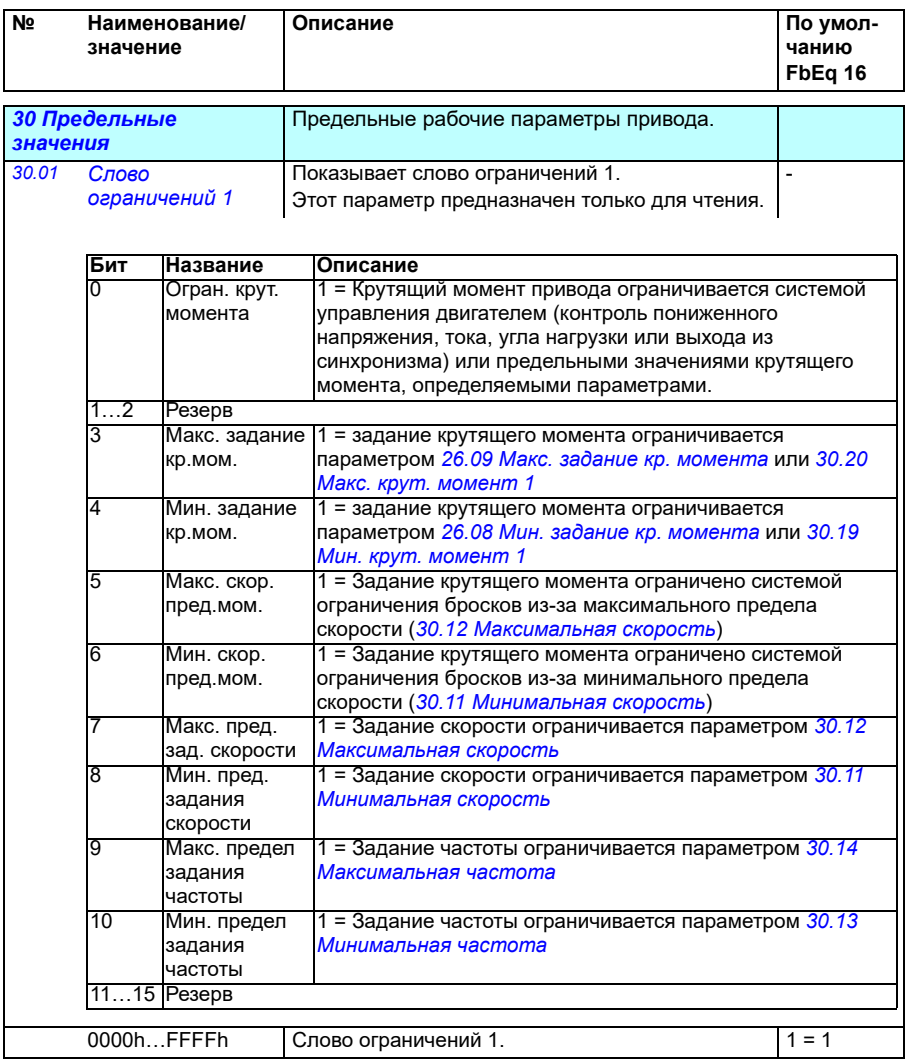
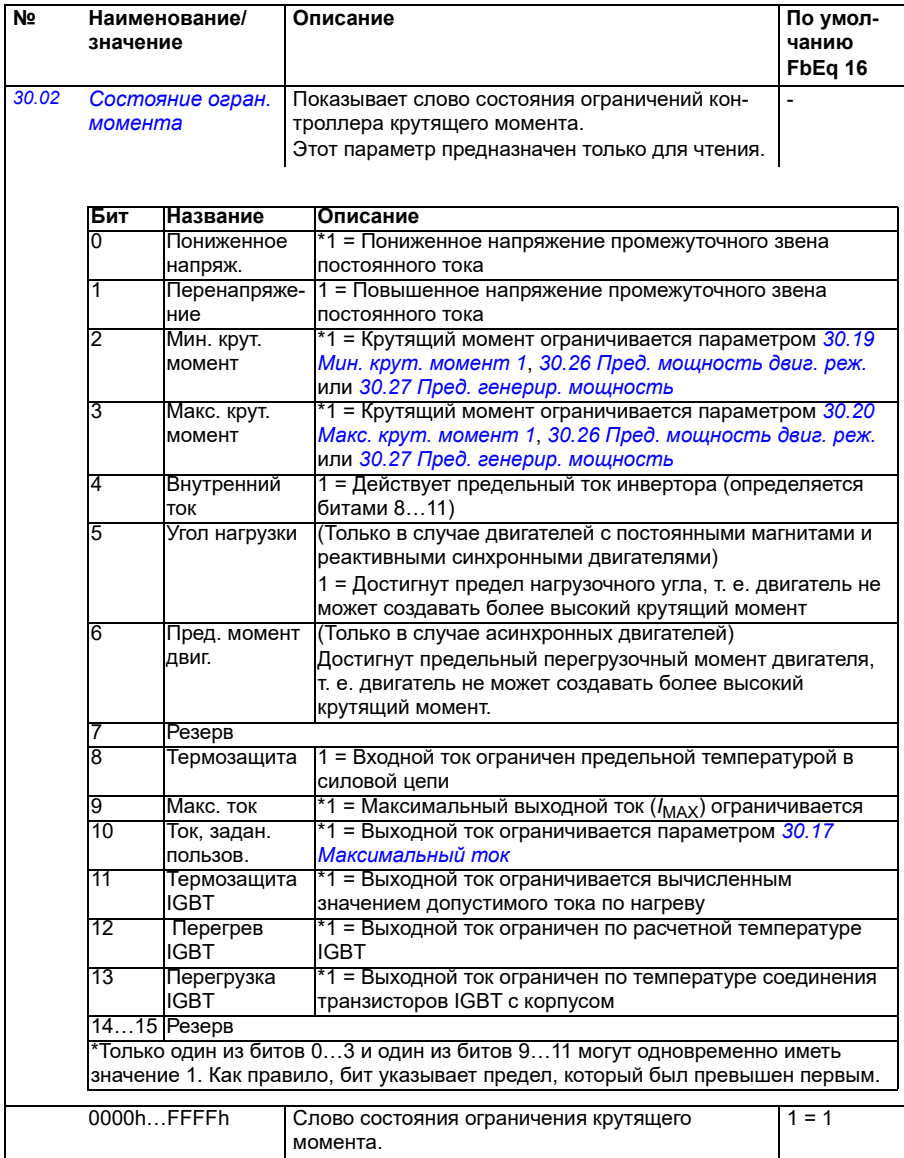

<span id="page-289-1"></span><span id="page-289-0"></span>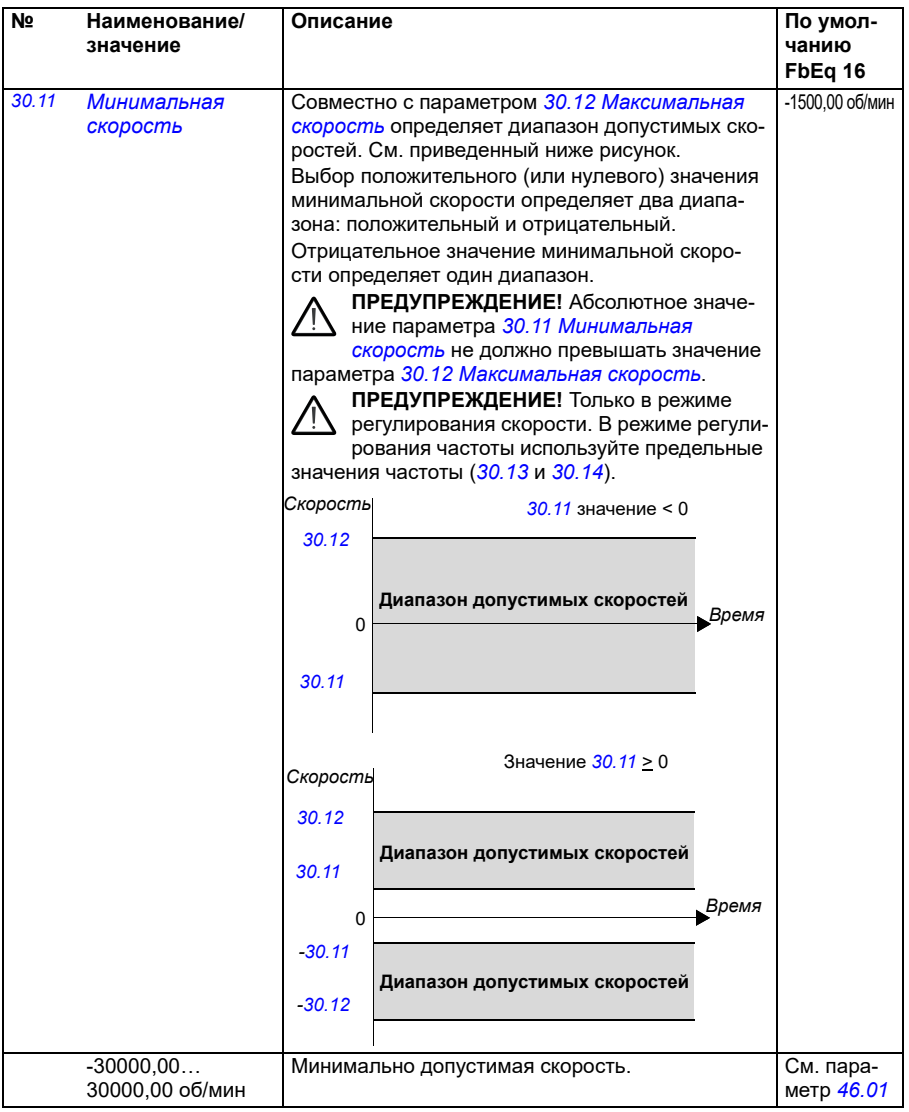

<span id="page-290-1"></span><span id="page-290-0"></span>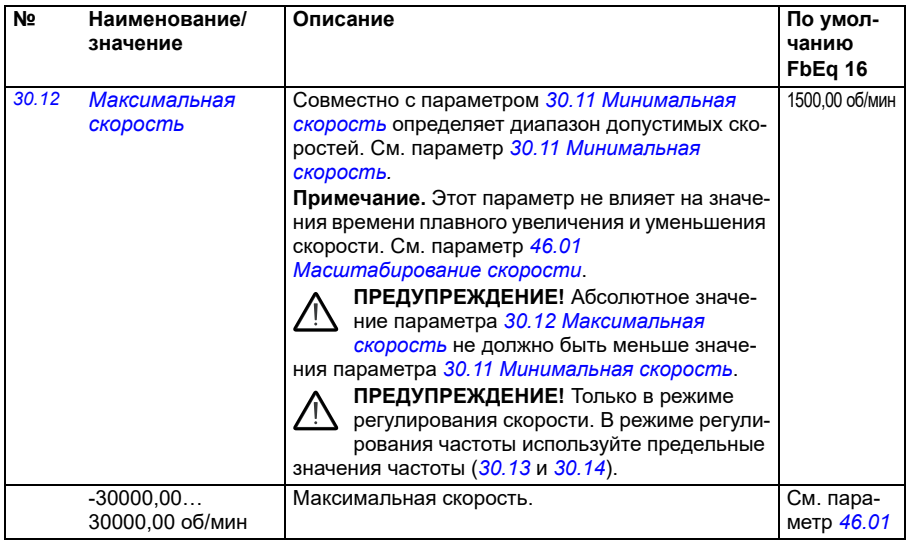

<span id="page-291-1"></span><span id="page-291-0"></span>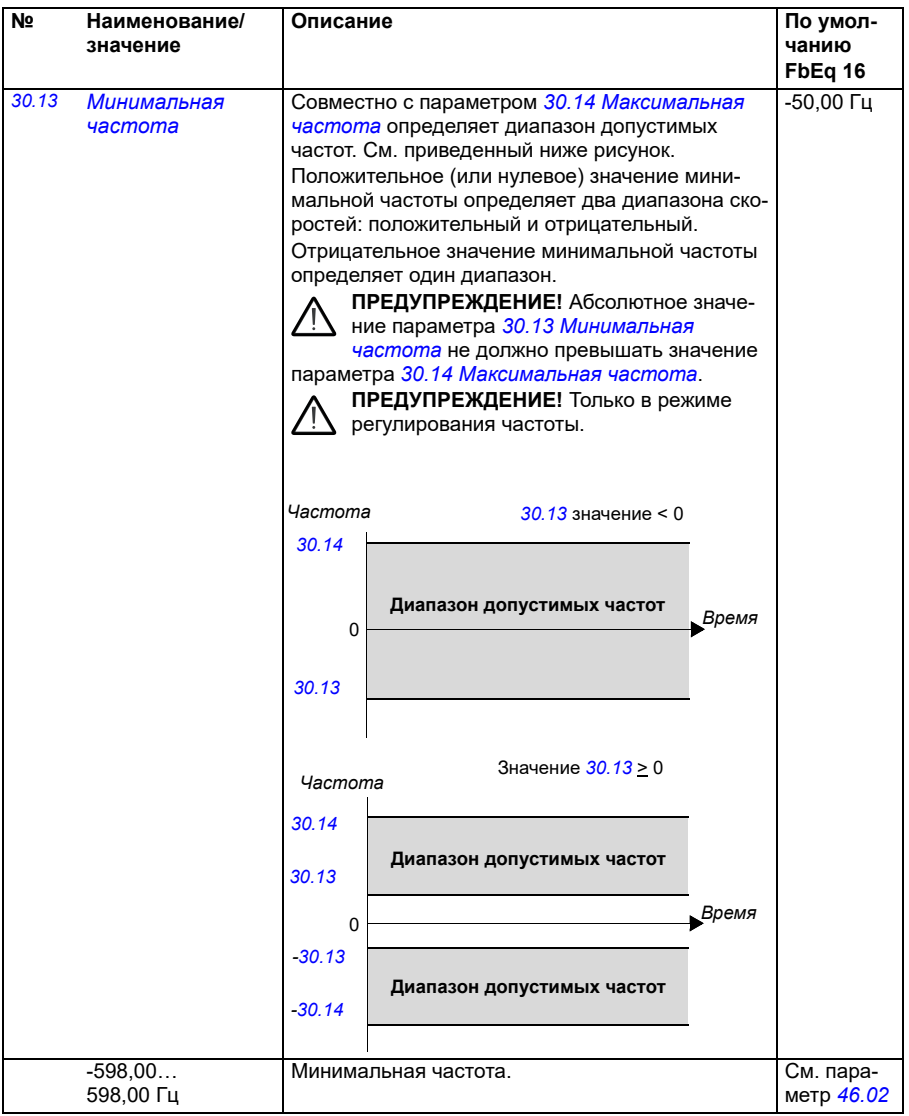

<span id="page-292-3"></span><span id="page-292-2"></span><span id="page-292-1"></span><span id="page-292-0"></span>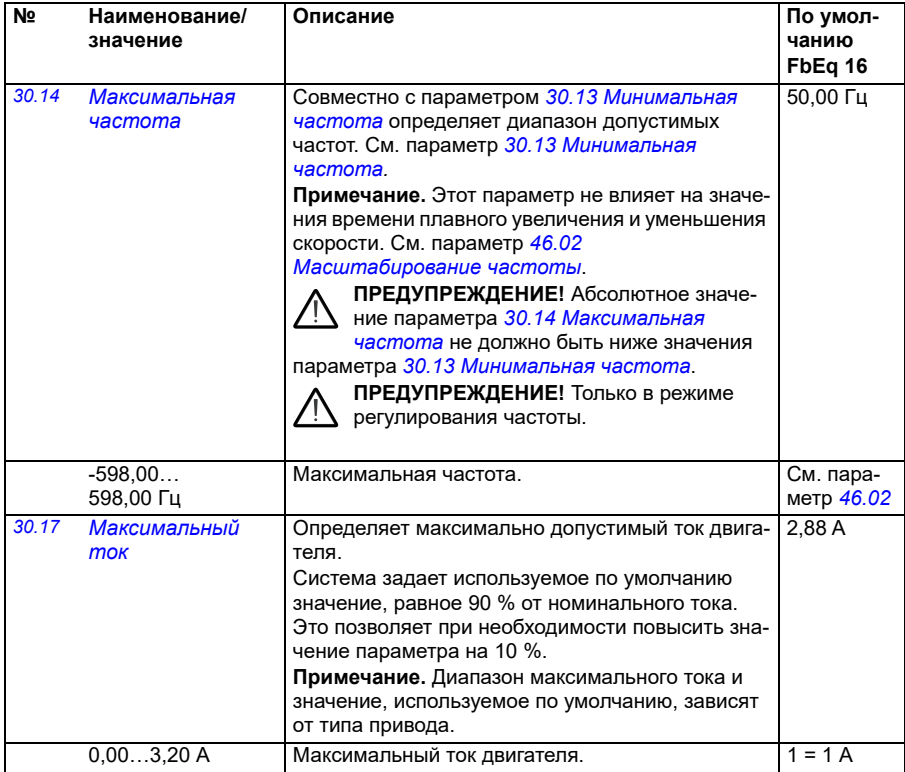

<span id="page-293-1"></span><span id="page-293-0"></span>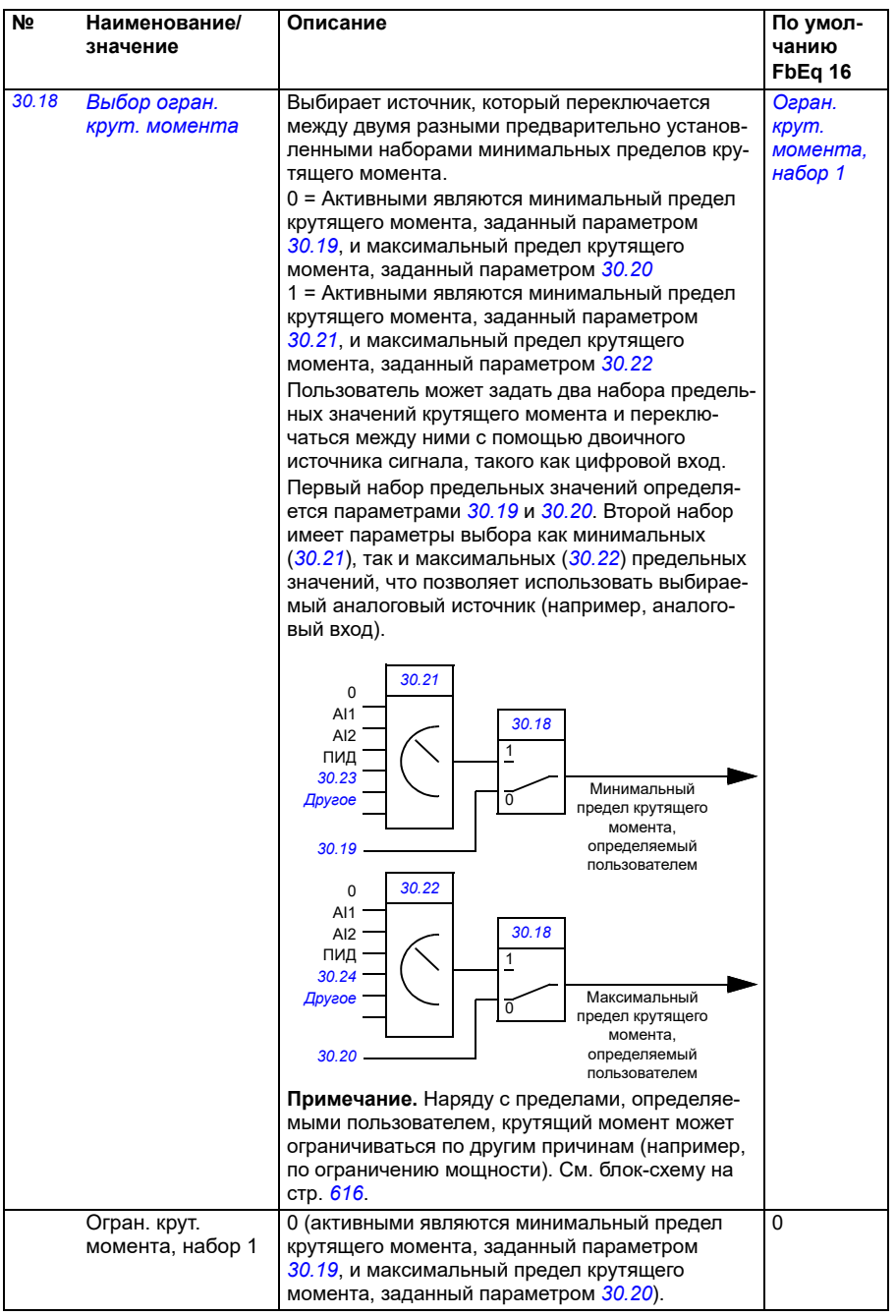

<span id="page-294-1"></span><span id="page-294-0"></span>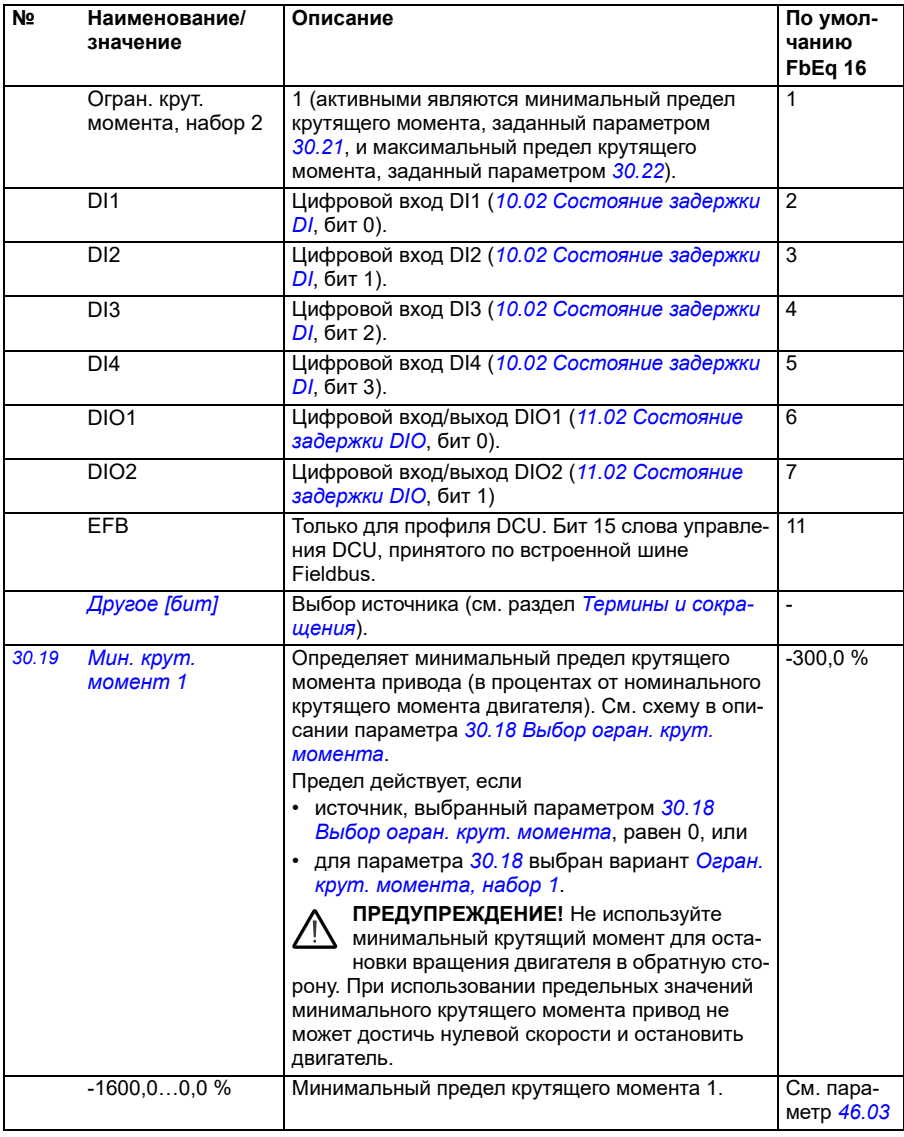

<span id="page-295-4"></span><span id="page-295-3"></span><span id="page-295-2"></span><span id="page-295-1"></span><span id="page-295-0"></span>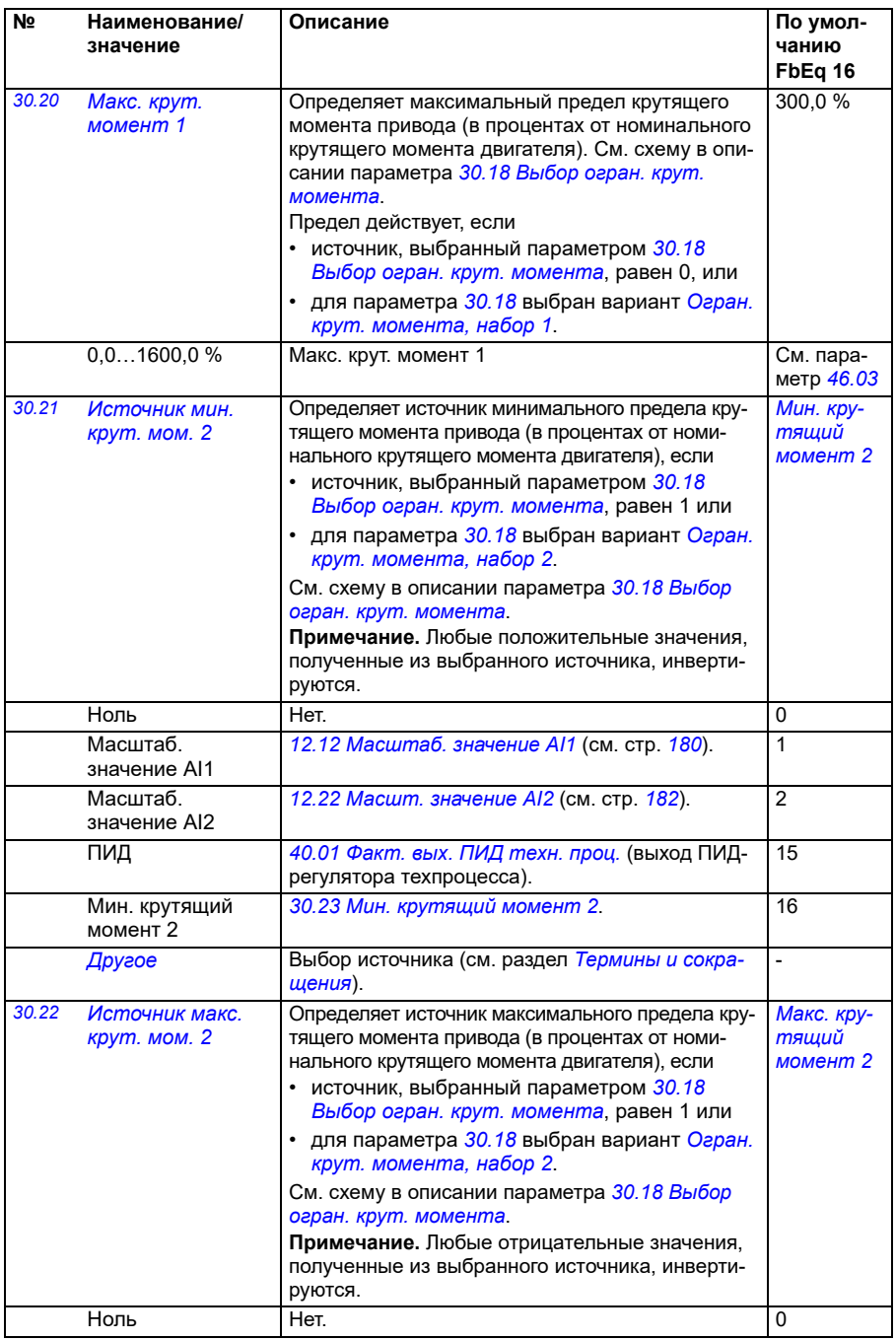

<span id="page-296-5"></span><span id="page-296-4"></span><span id="page-296-3"></span><span id="page-296-2"></span><span id="page-296-1"></span><span id="page-296-0"></span>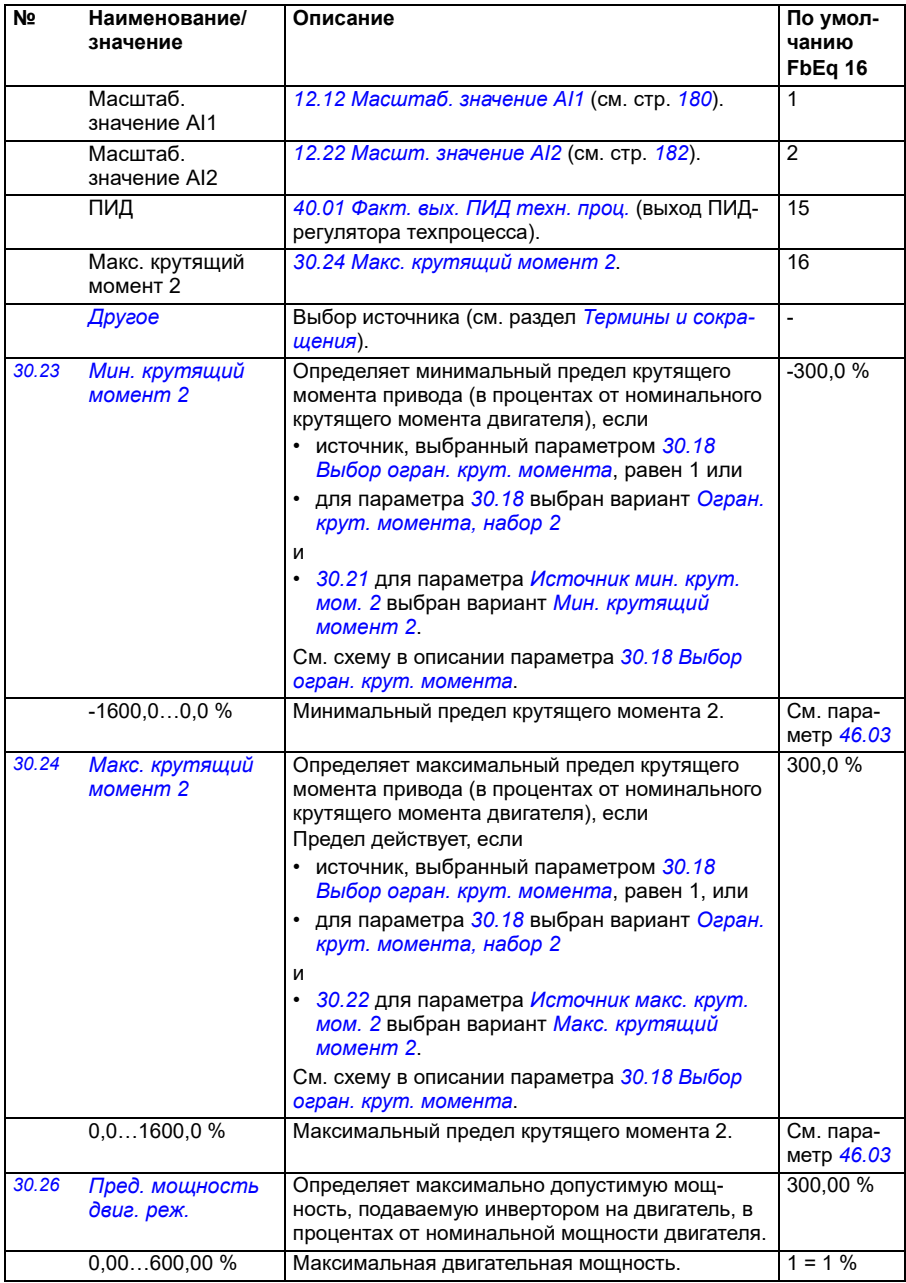

<span id="page-297-2"></span><span id="page-297-1"></span><span id="page-297-0"></span>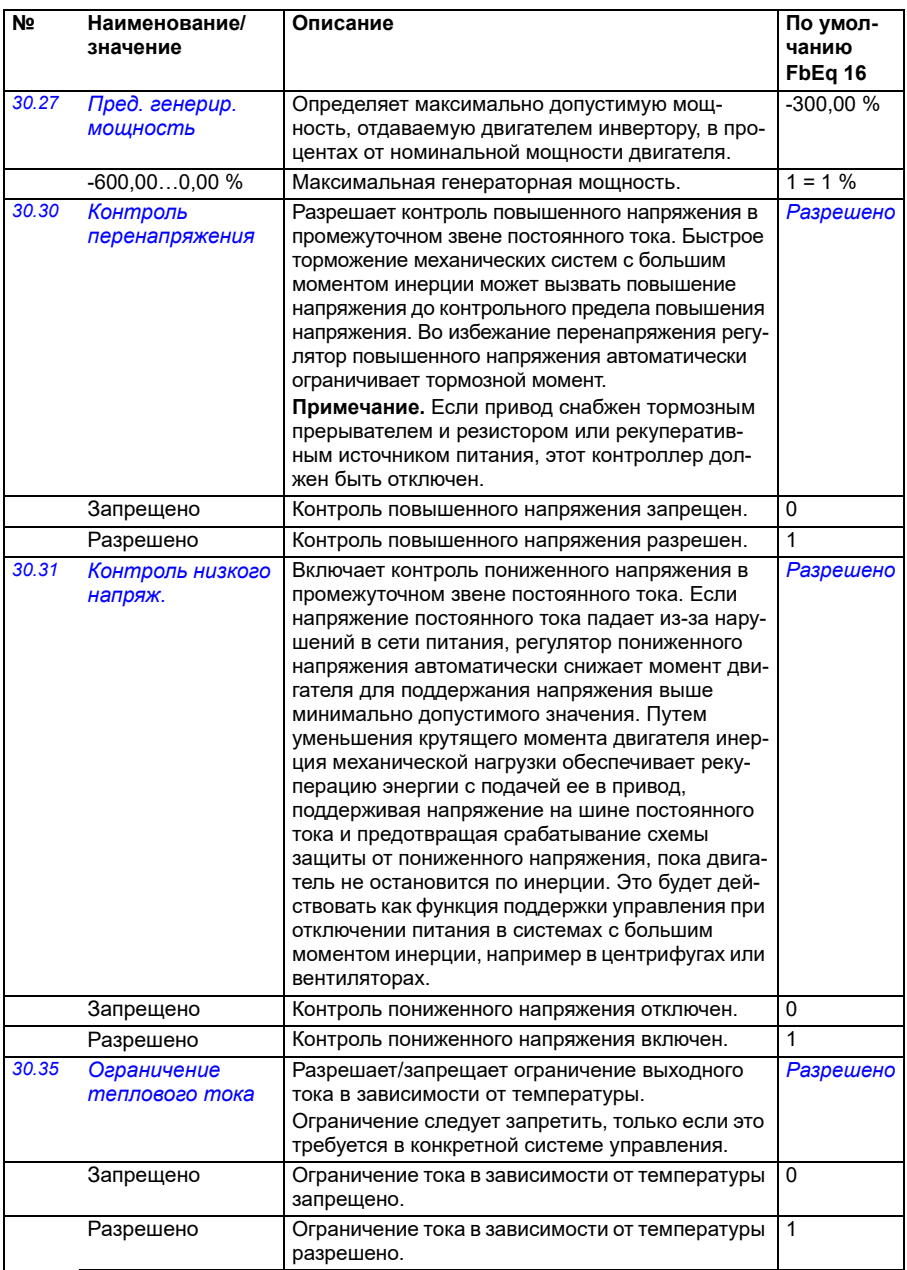

<span id="page-298-2"></span><span id="page-298-1"></span><span id="page-298-0"></span>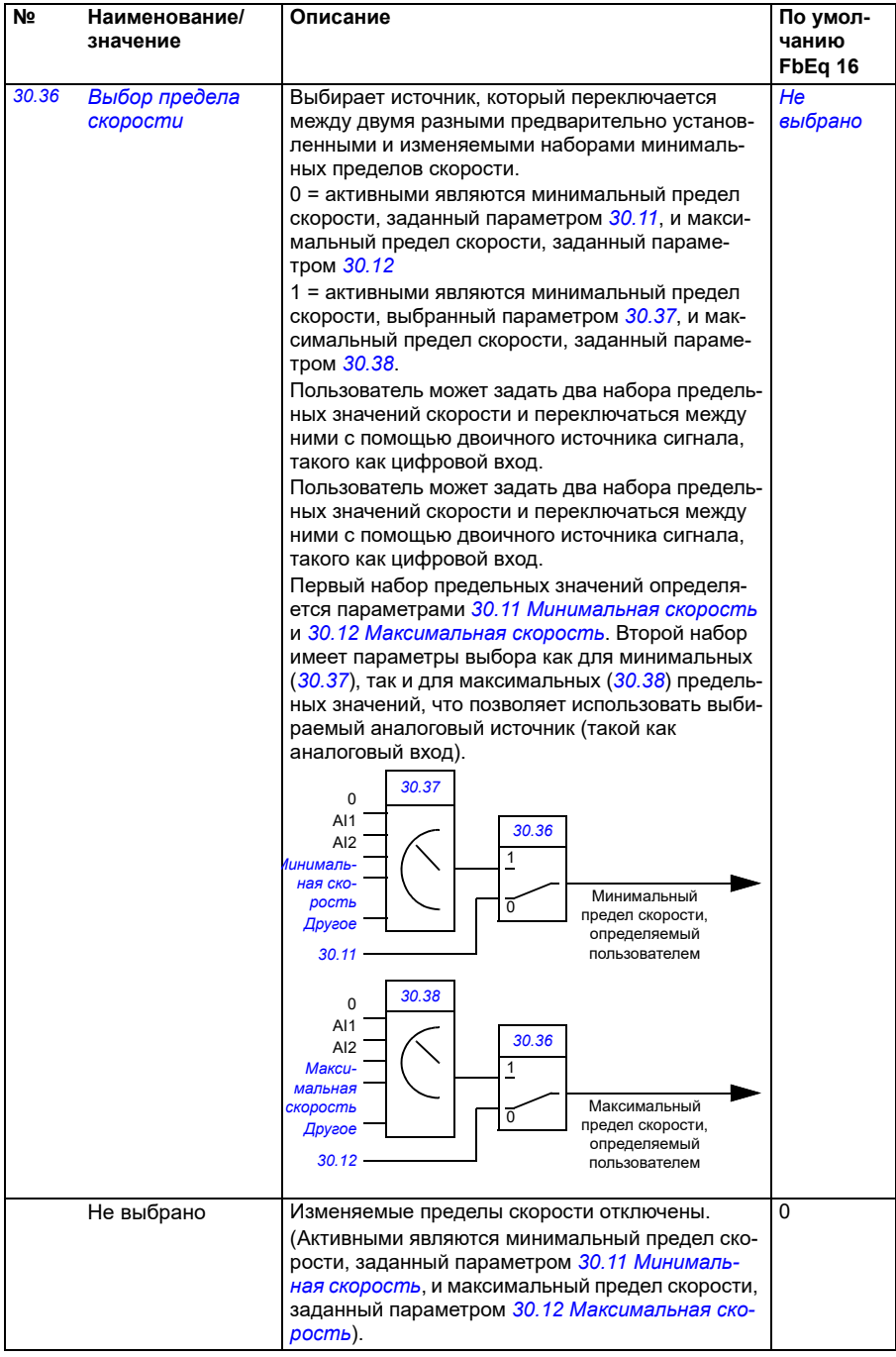

<span id="page-299-5"></span><span id="page-299-4"></span><span id="page-299-3"></span><span id="page-299-2"></span><span id="page-299-1"></span><span id="page-299-0"></span>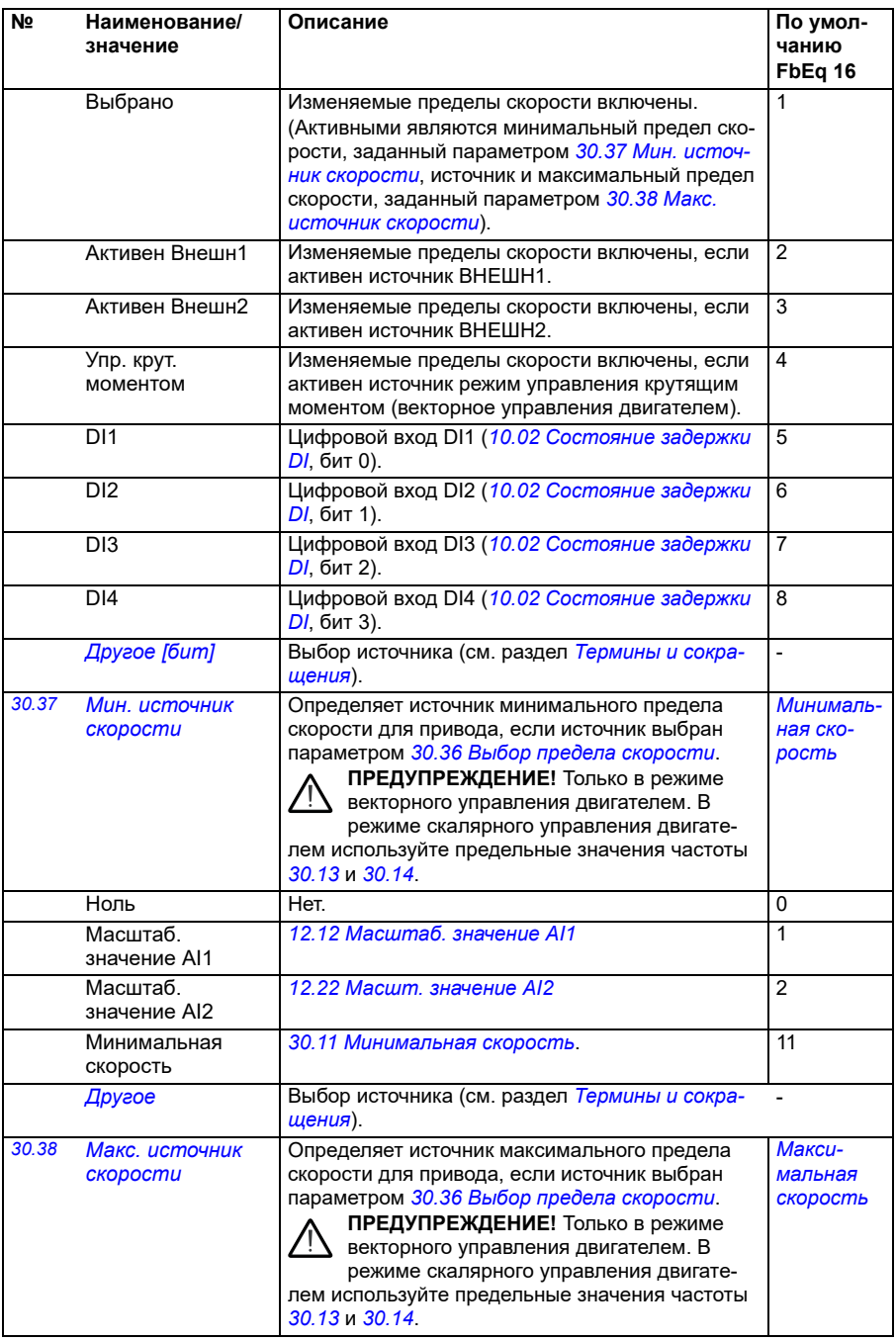

<span id="page-300-5"></span><span id="page-300-4"></span><span id="page-300-3"></span><span id="page-300-2"></span><span id="page-300-1"></span><span id="page-300-0"></span>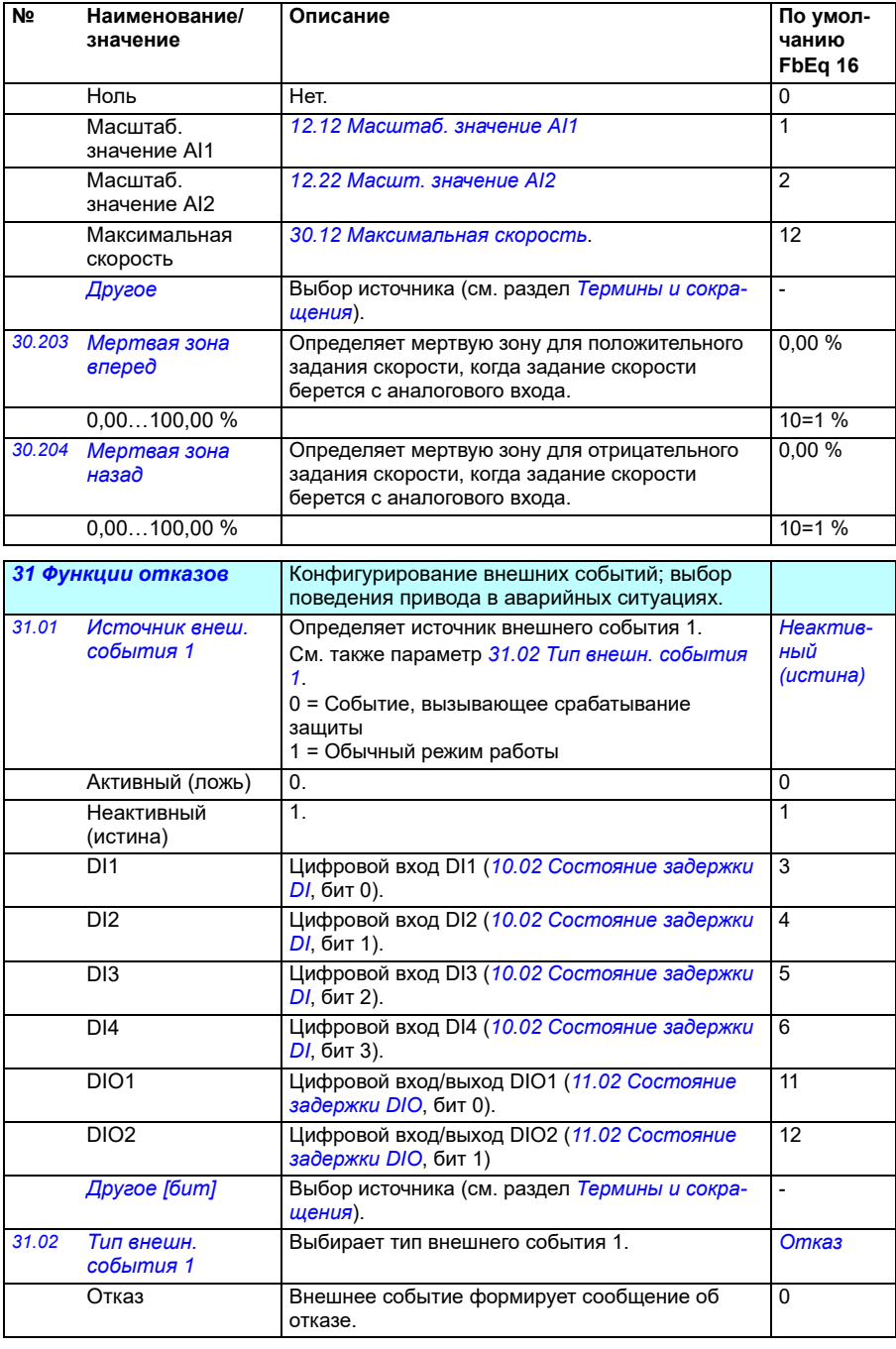

<span id="page-301-16"></span><span id="page-301-15"></span><span id="page-301-14"></span><span id="page-301-13"></span><span id="page-301-12"></span><span id="page-301-11"></span><span id="page-301-10"></span><span id="page-301-9"></span><span id="page-301-8"></span><span id="page-301-7"></span><span id="page-301-6"></span><span id="page-301-5"></span><span id="page-301-4"></span><span id="page-301-3"></span><span id="page-301-2"></span><span id="page-301-1"></span><span id="page-301-0"></span>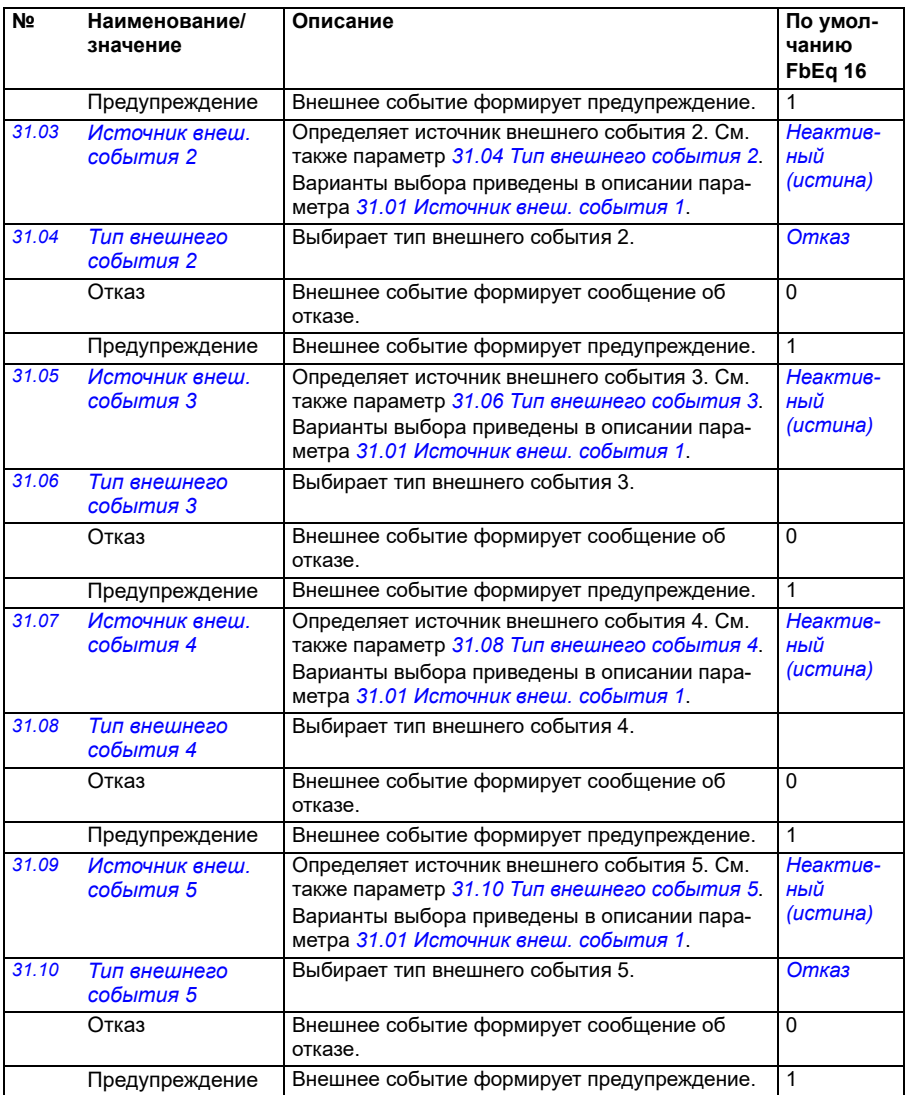

<span id="page-302-0"></span>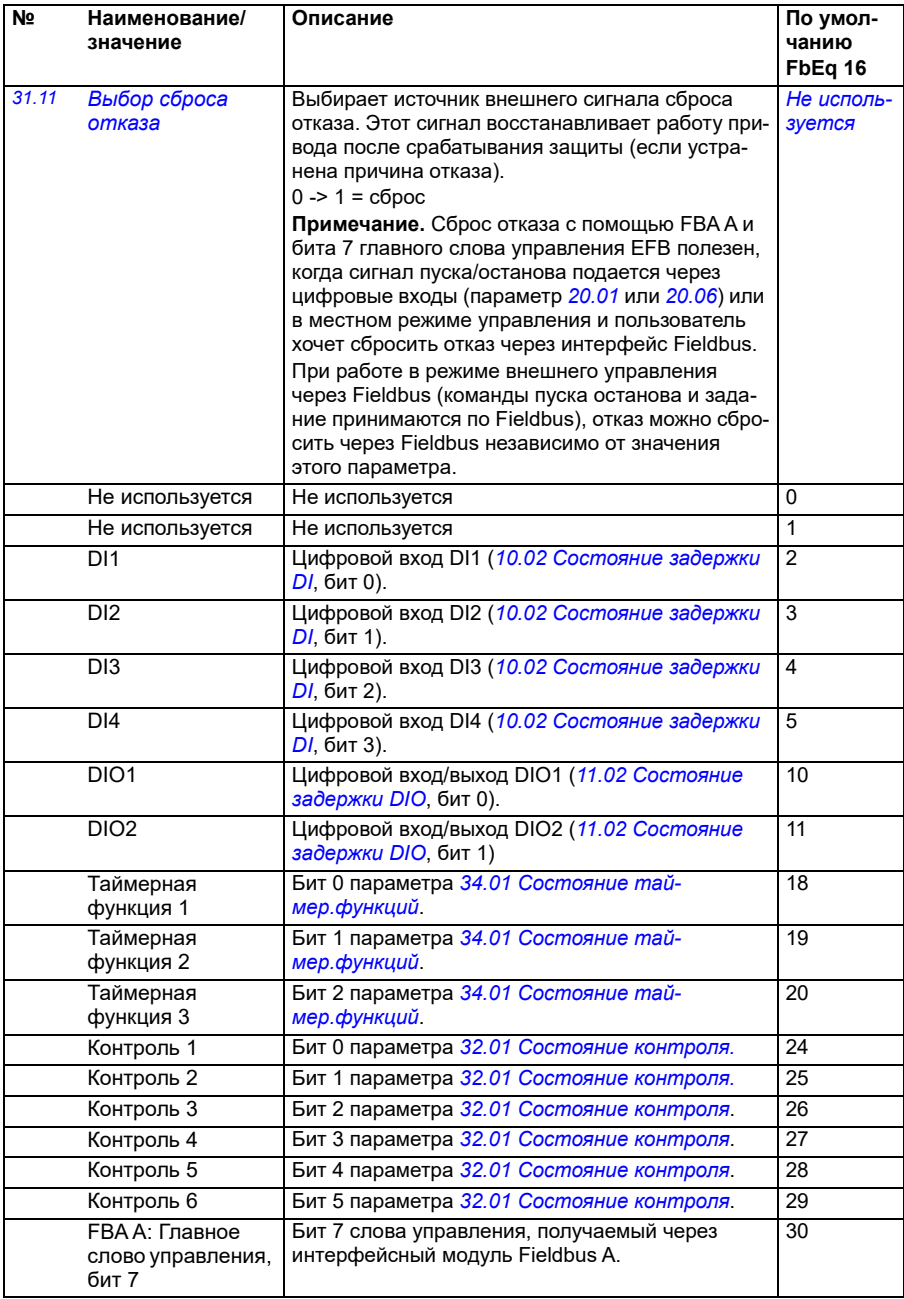

<span id="page-303-1"></span><span id="page-303-0"></span>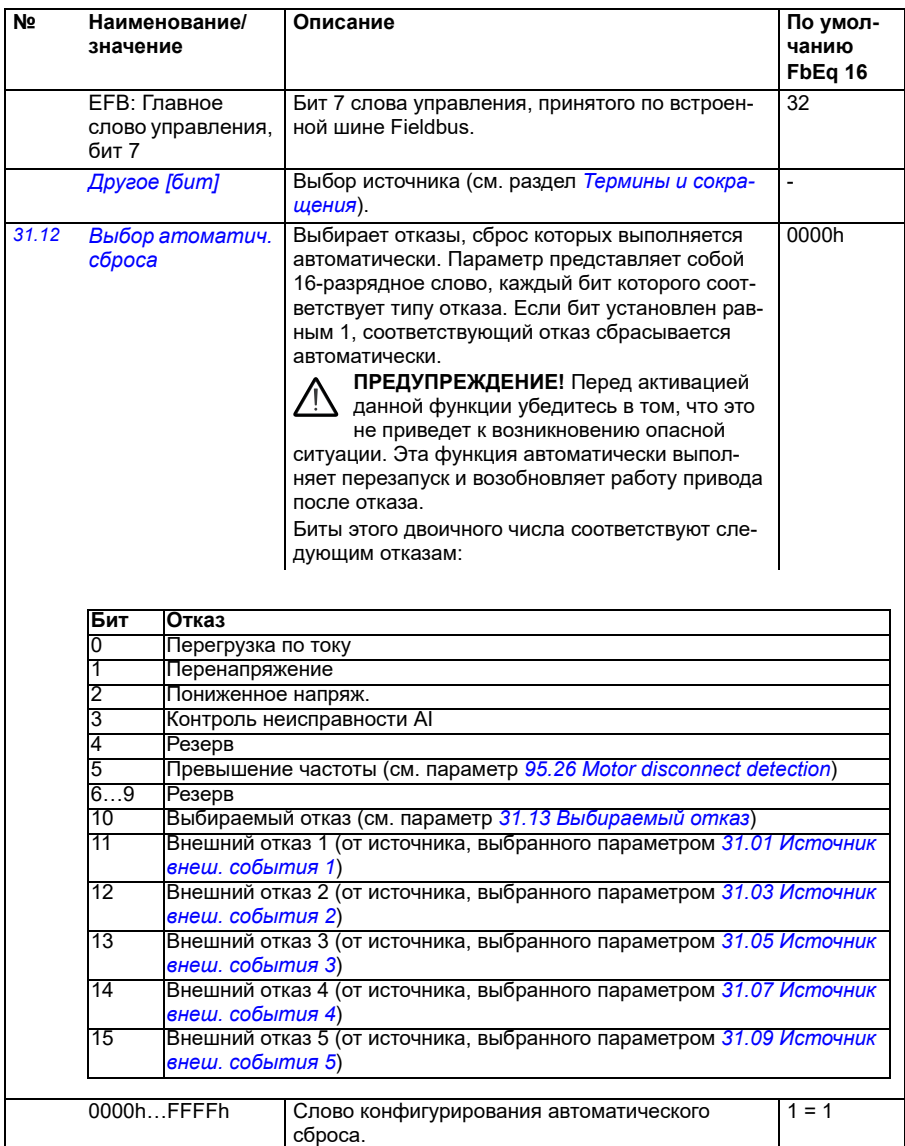

<span id="page-304-7"></span><span id="page-304-6"></span><span id="page-304-5"></span><span id="page-304-4"></span><span id="page-304-3"></span><span id="page-304-2"></span><span id="page-304-1"></span><span id="page-304-0"></span>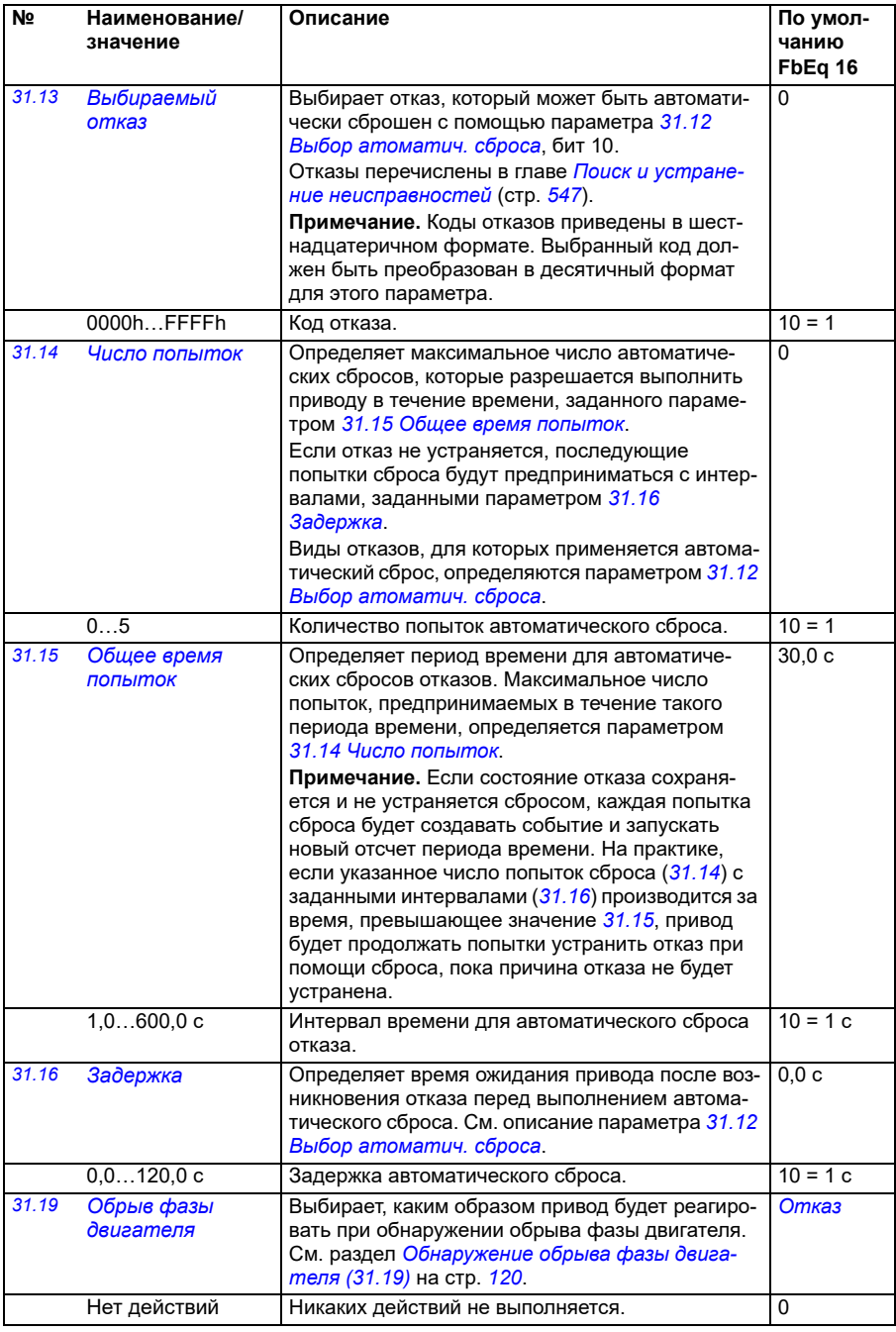

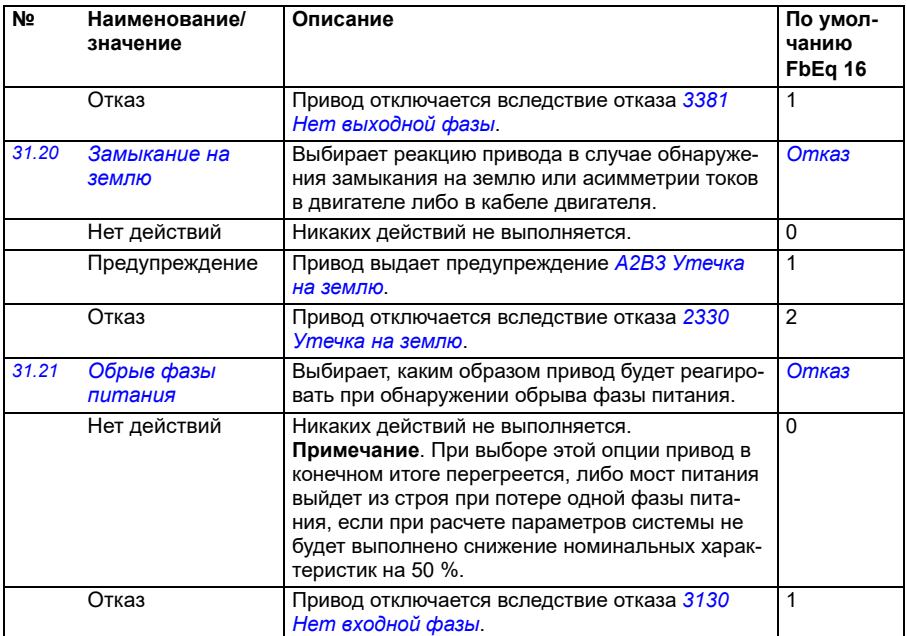

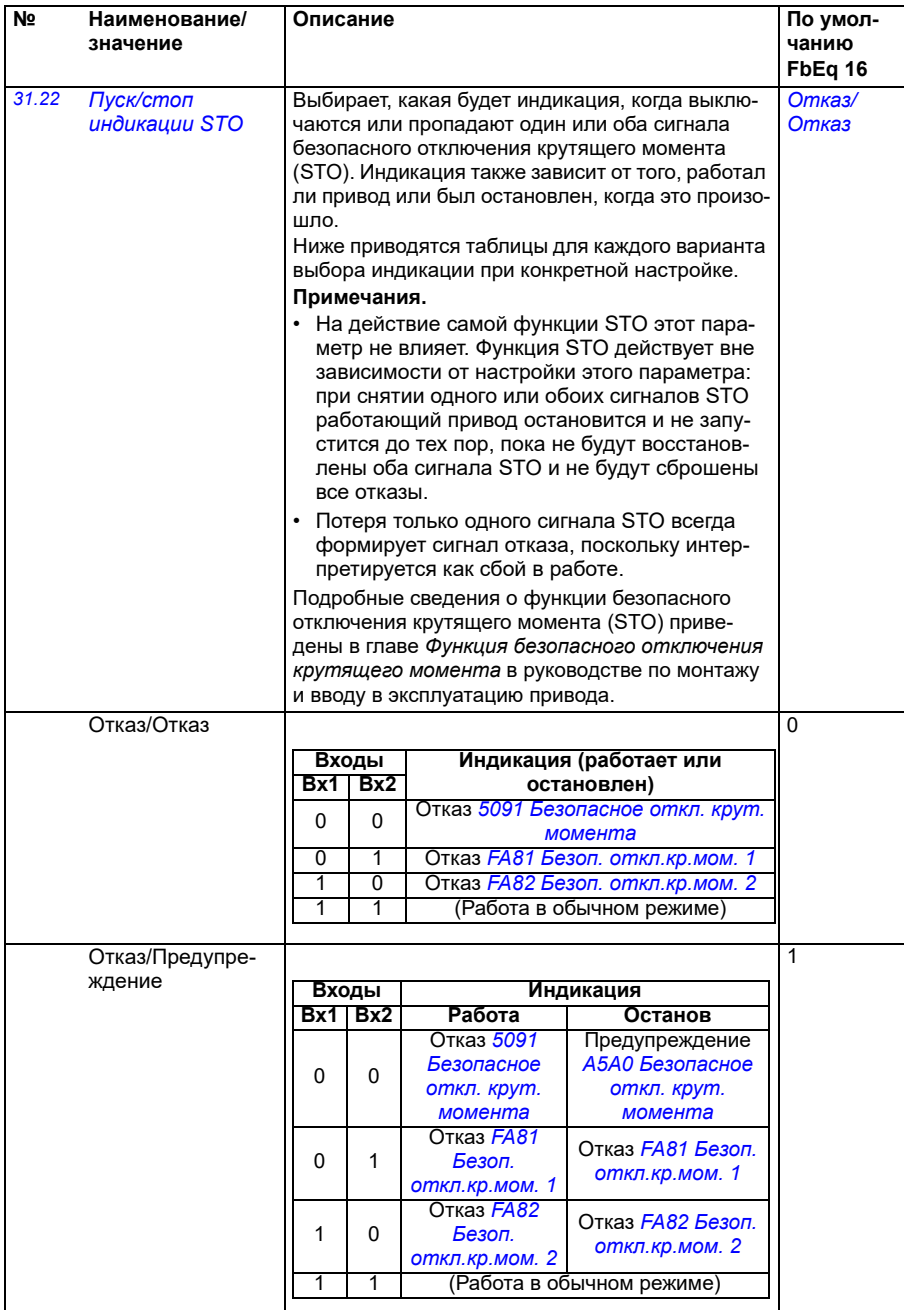

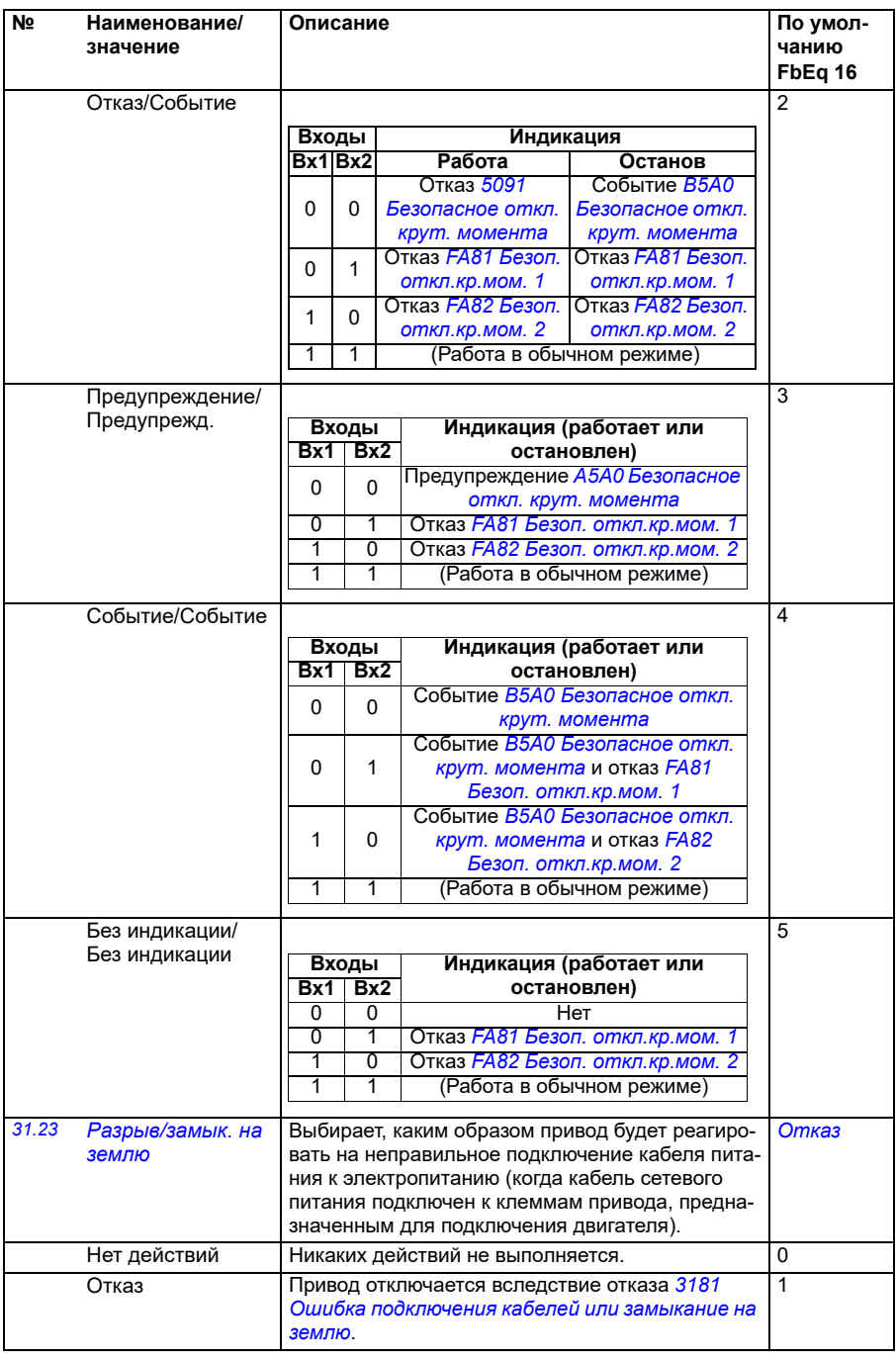

<span id="page-308-9"></span><span id="page-308-8"></span><span id="page-308-7"></span><span id="page-308-6"></span><span id="page-308-5"></span><span id="page-308-4"></span><span id="page-308-3"></span><span id="page-308-2"></span><span id="page-308-1"></span><span id="page-308-0"></span>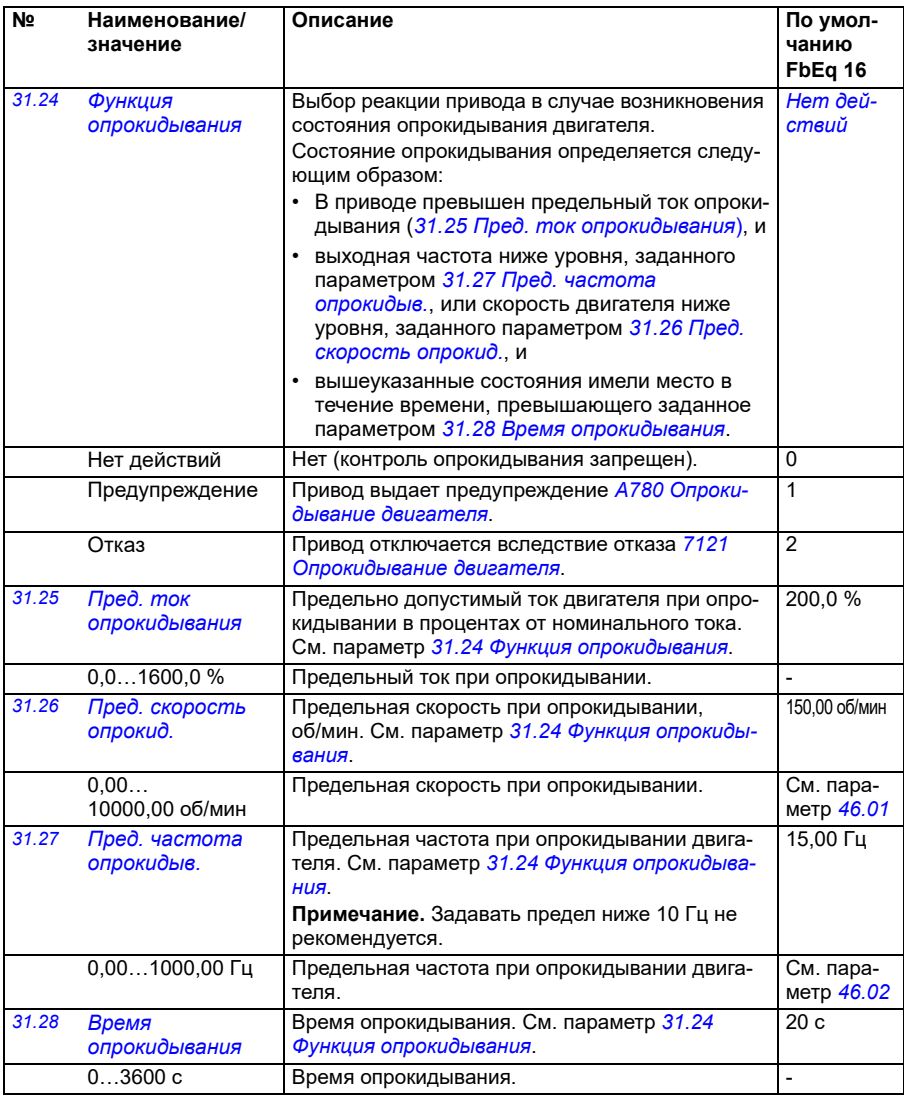

<span id="page-309-0"></span>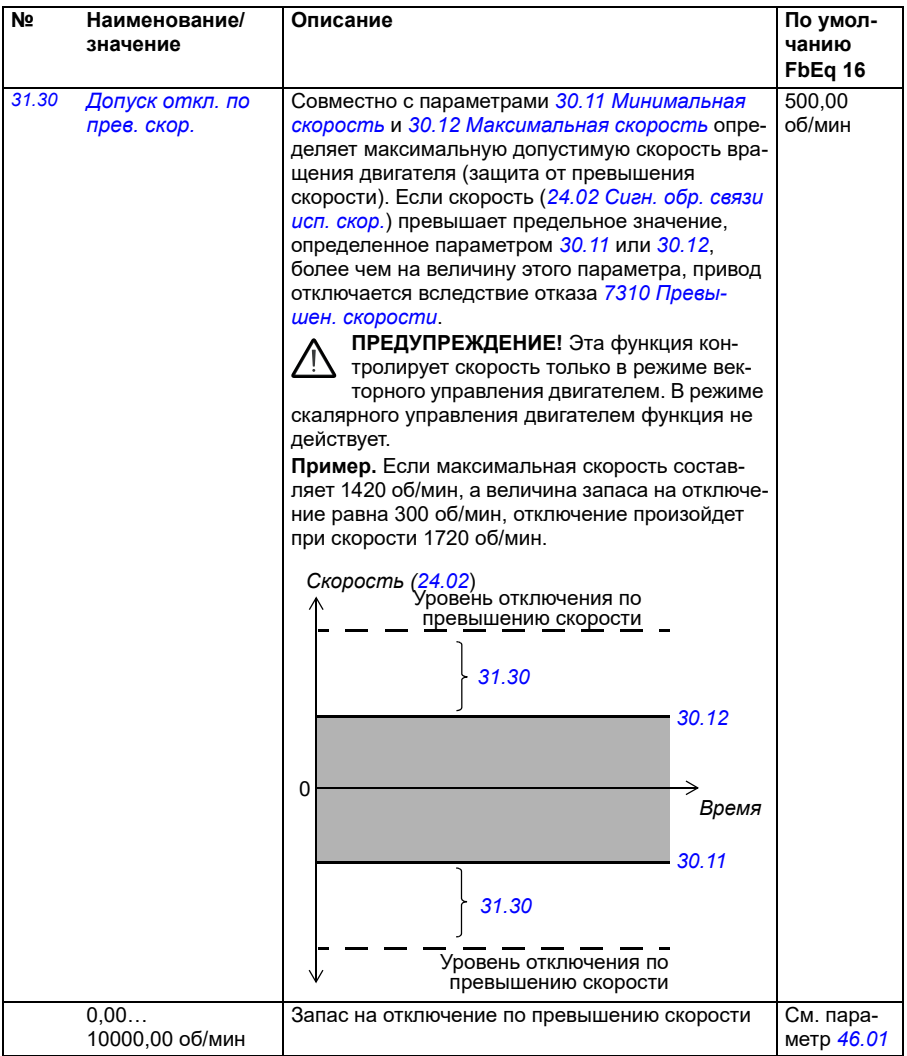

<span id="page-310-0"></span>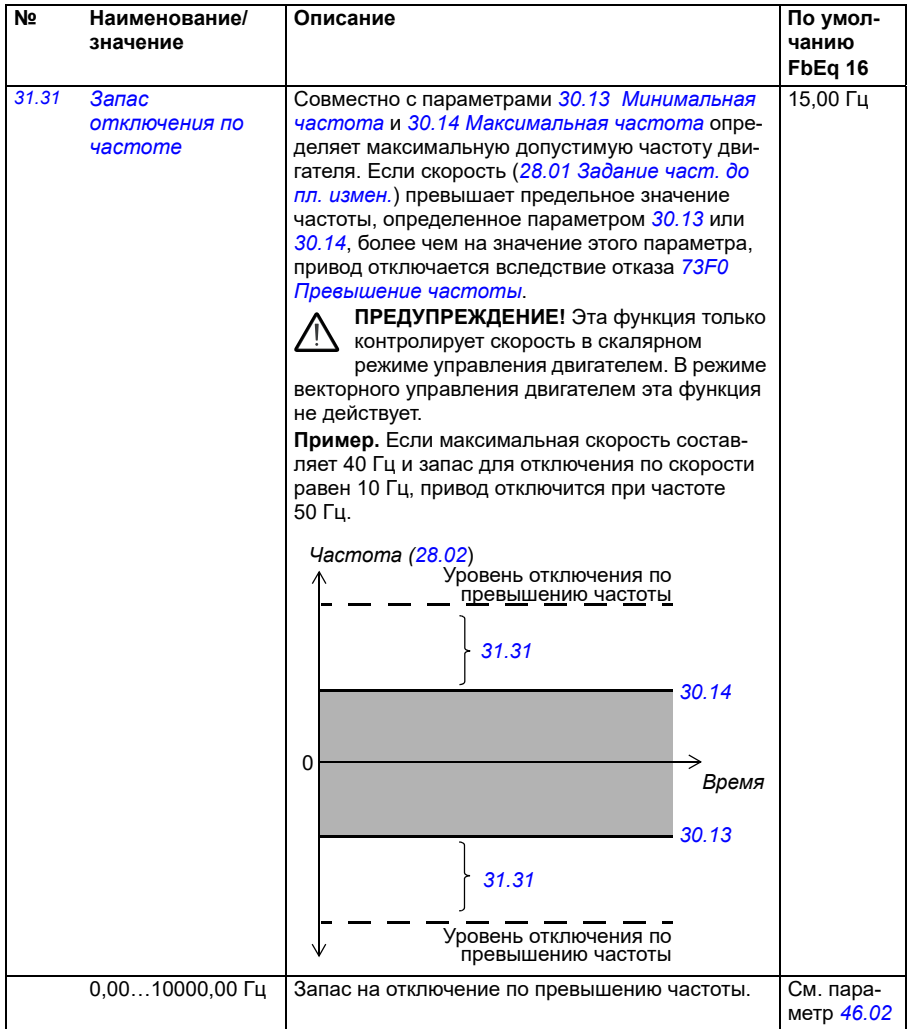

<span id="page-311-1"></span><span id="page-311-0"></span>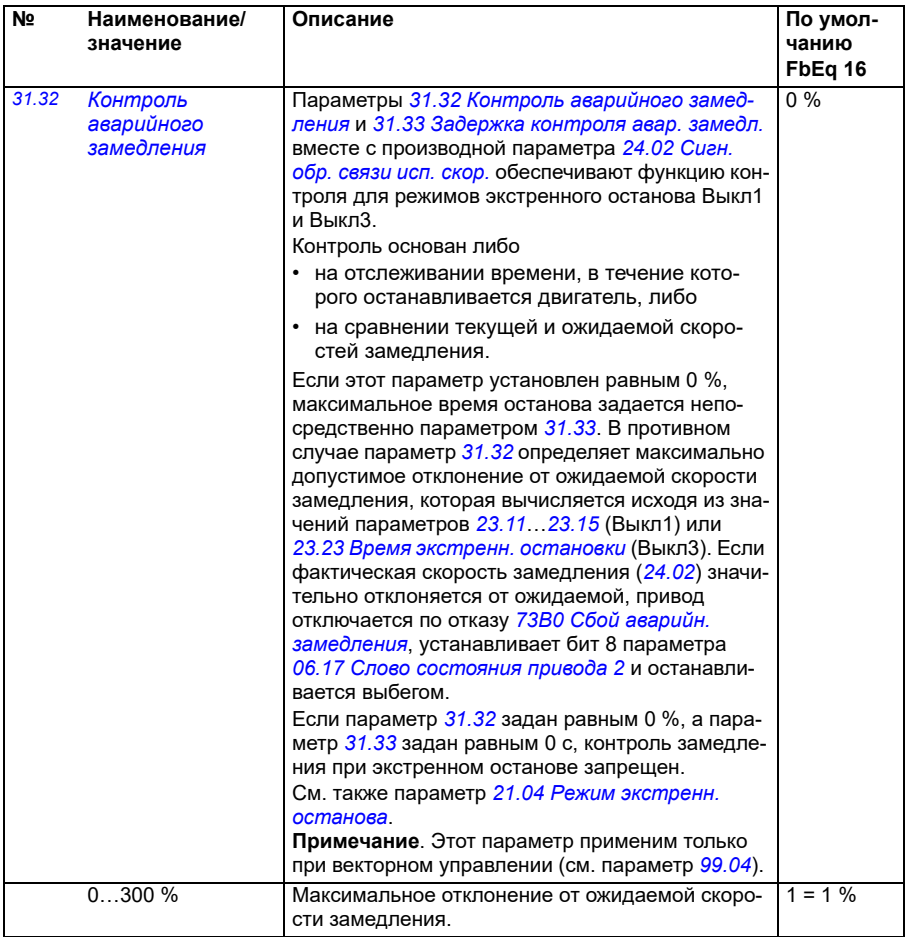

<span id="page-312-1"></span><span id="page-312-0"></span>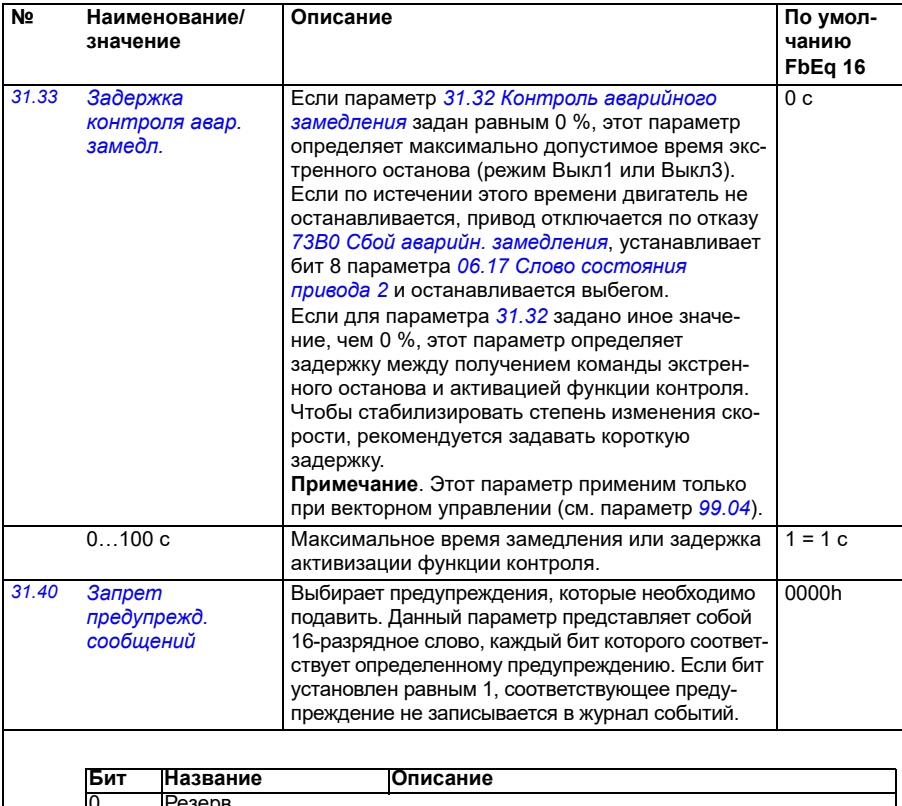

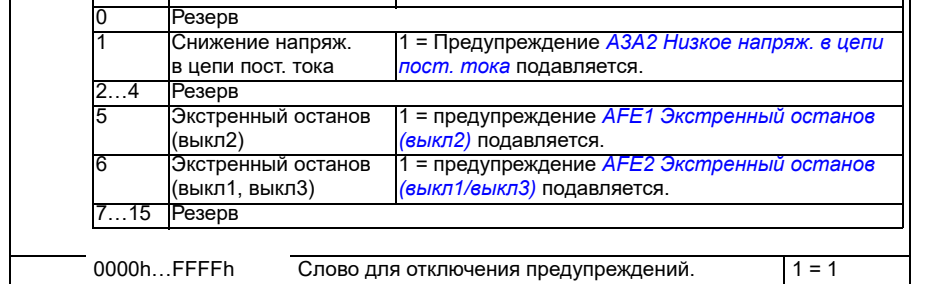

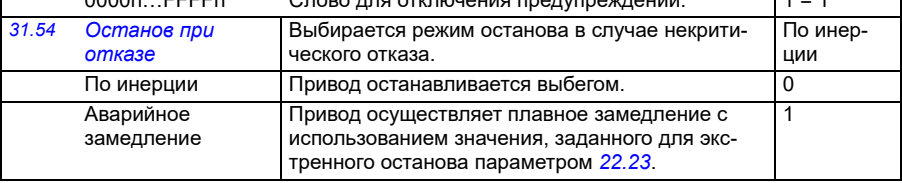

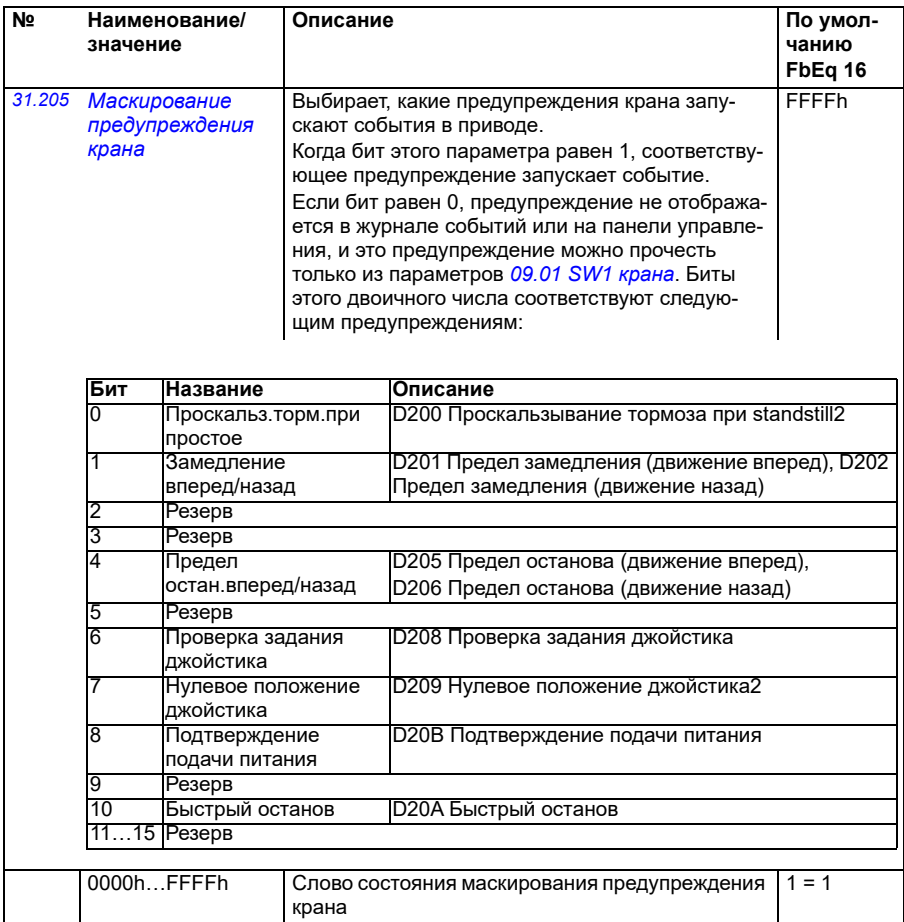

<span id="page-314-2"></span><span id="page-314-1"></span><span id="page-314-0"></span>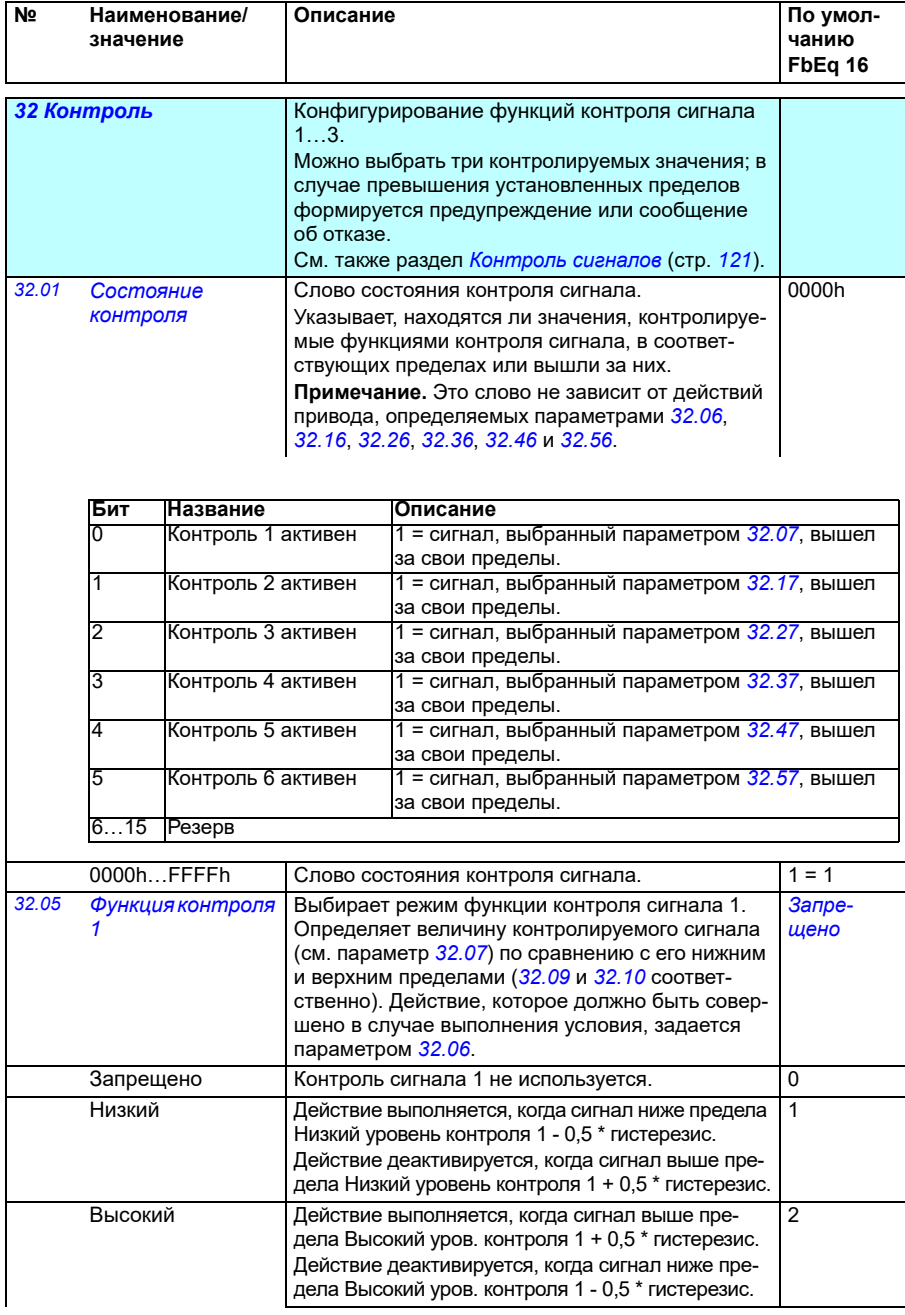

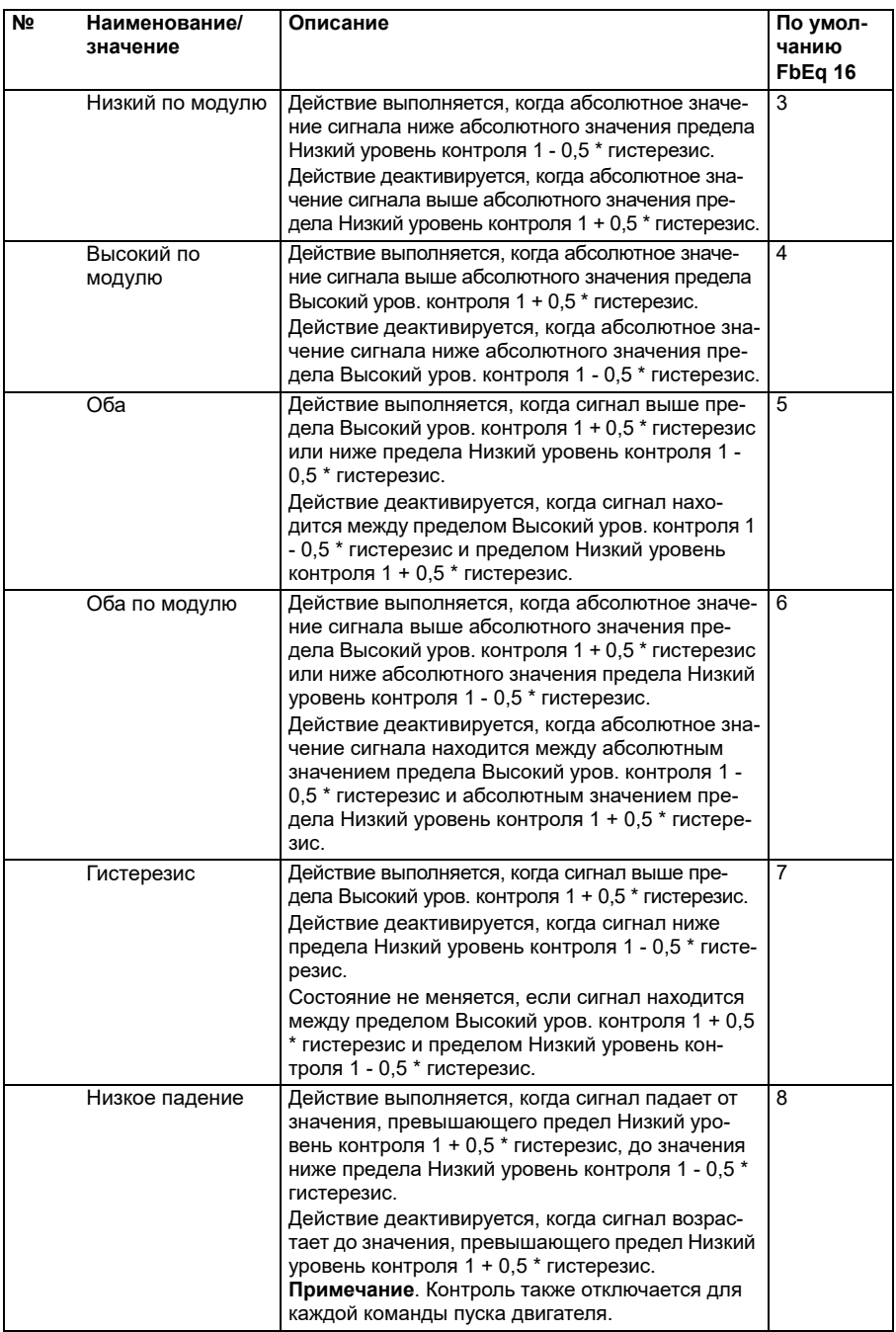

<span id="page-316-2"></span><span id="page-316-1"></span><span id="page-316-0"></span>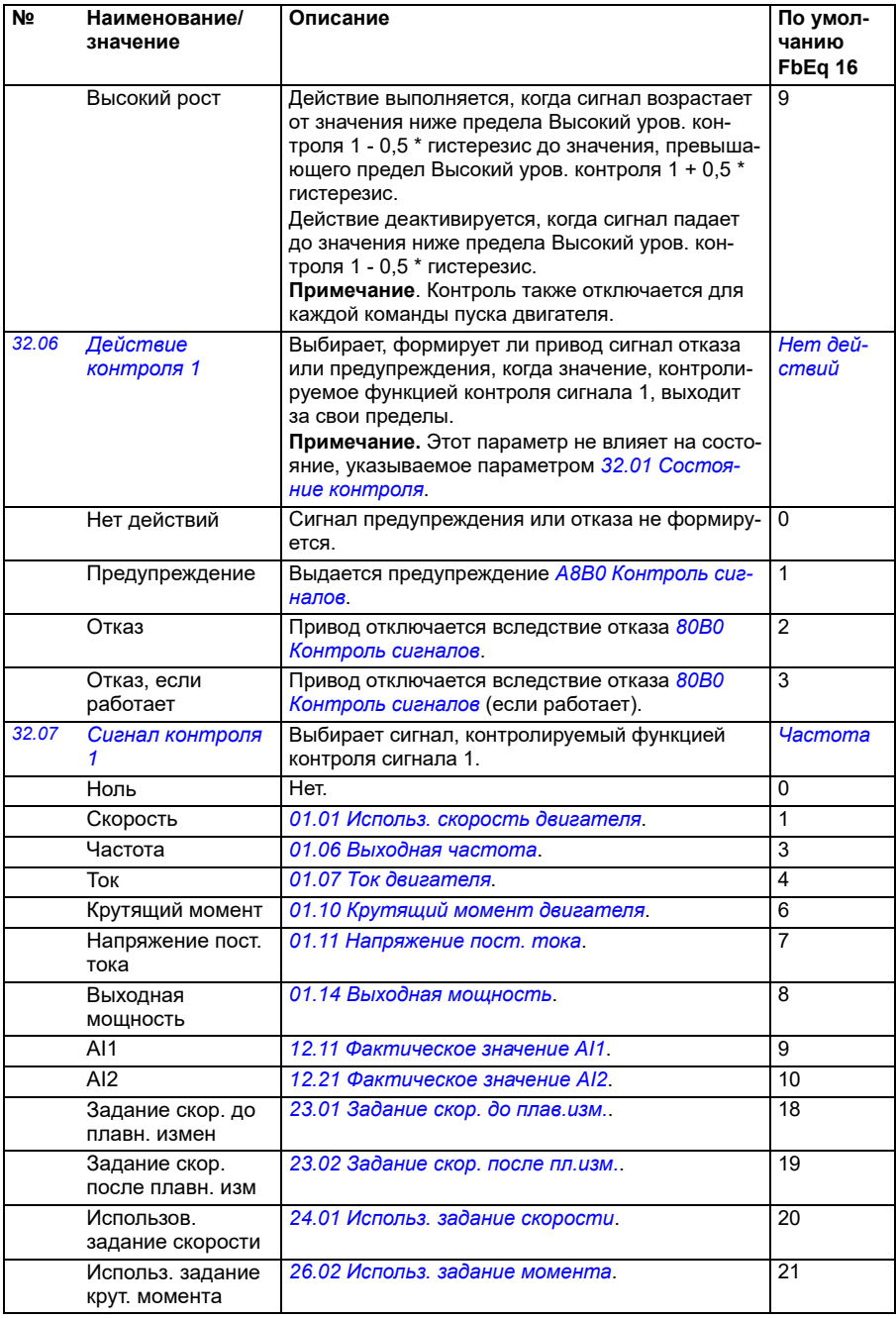

<span id="page-317-4"></span><span id="page-317-3"></span><span id="page-317-2"></span><span id="page-317-1"></span><span id="page-317-0"></span>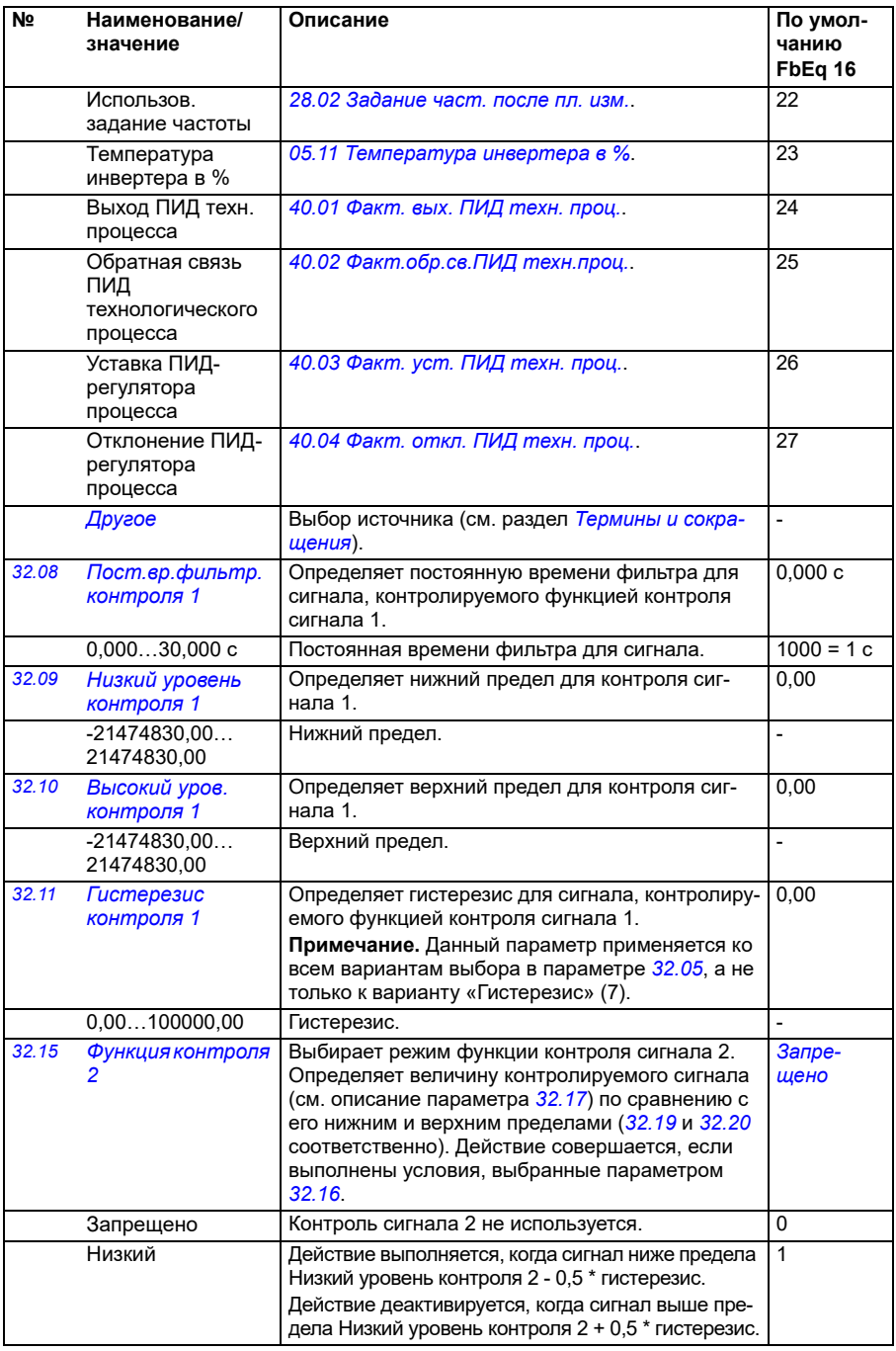

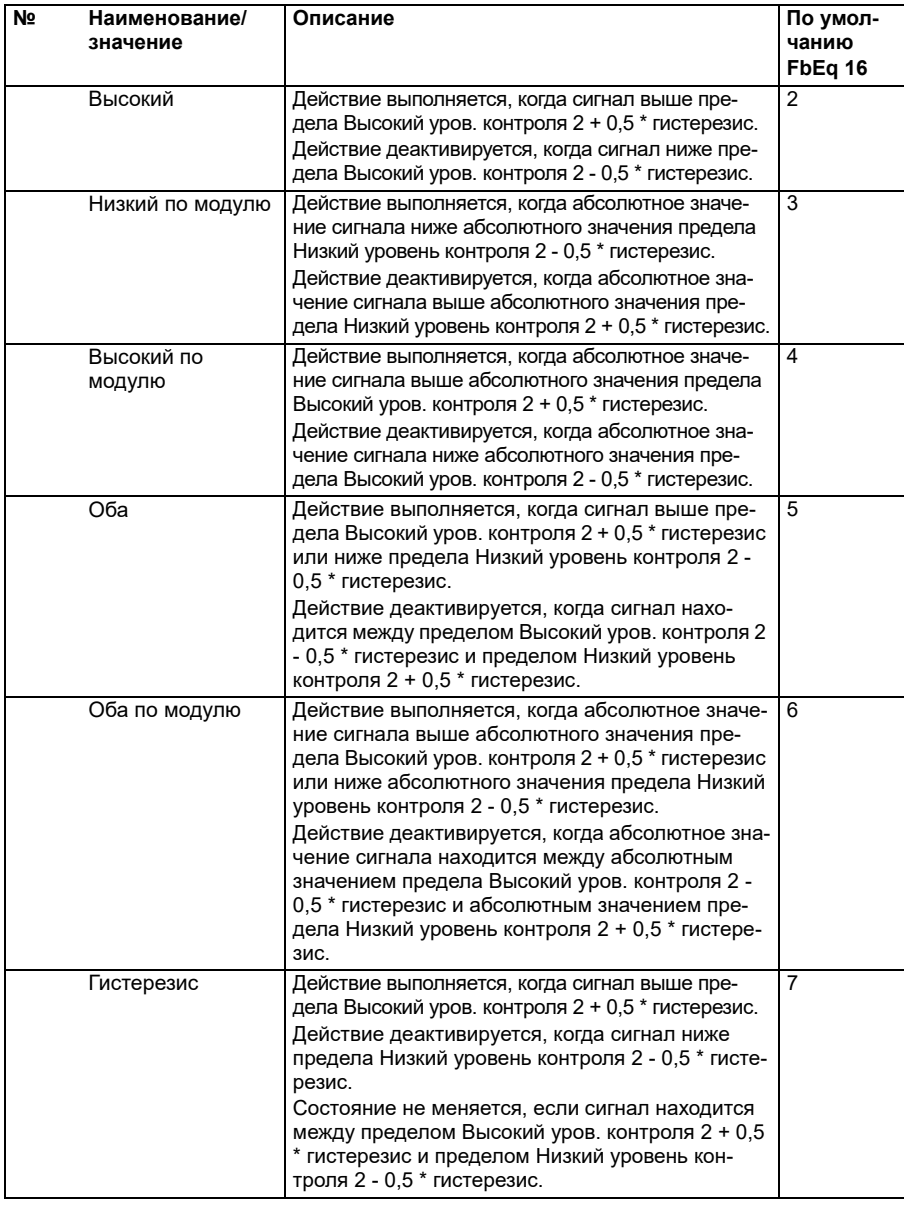

<span id="page-319-3"></span><span id="page-319-2"></span><span id="page-319-1"></span><span id="page-319-0"></span>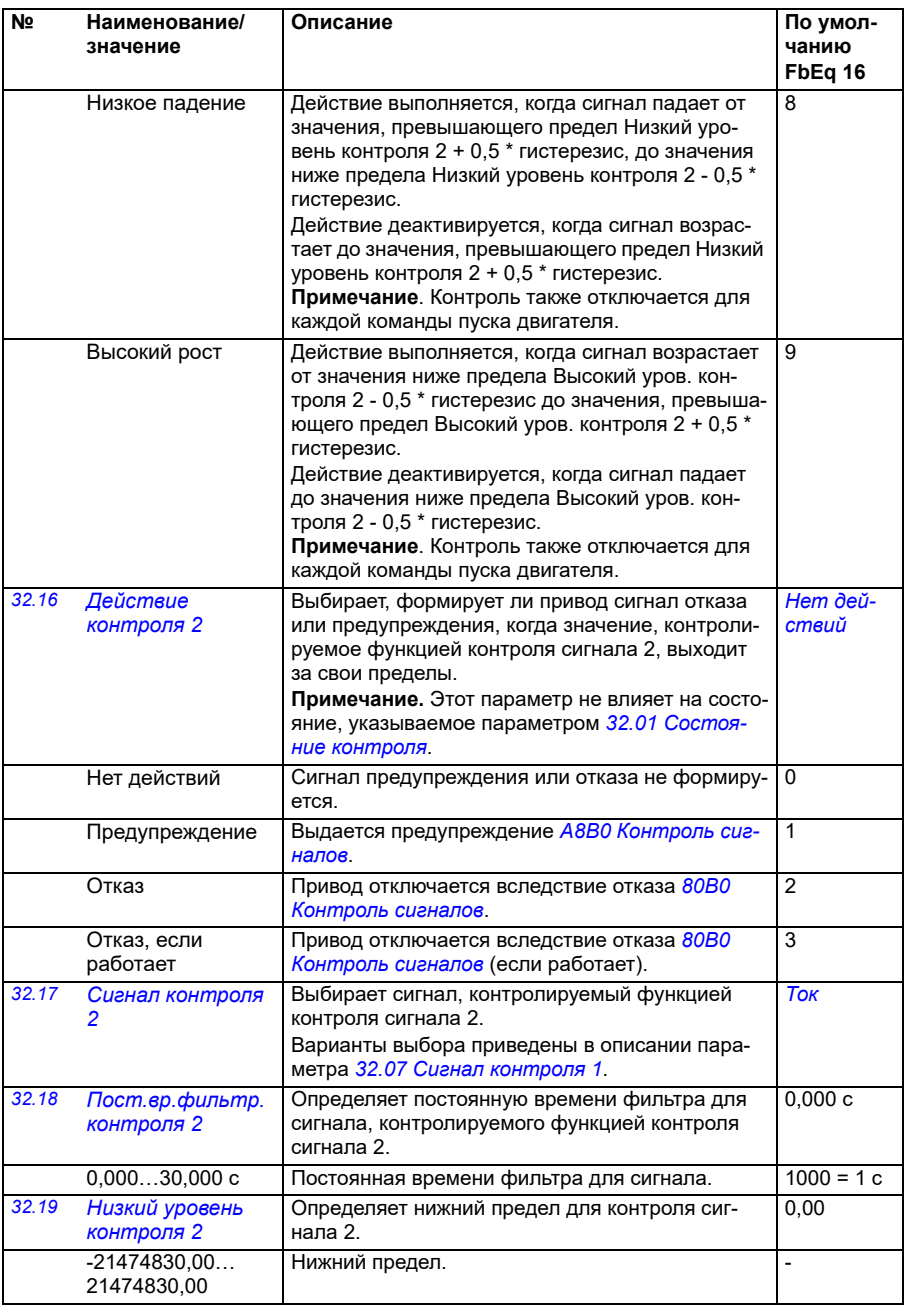

<span id="page-320-2"></span><span id="page-320-1"></span><span id="page-320-0"></span>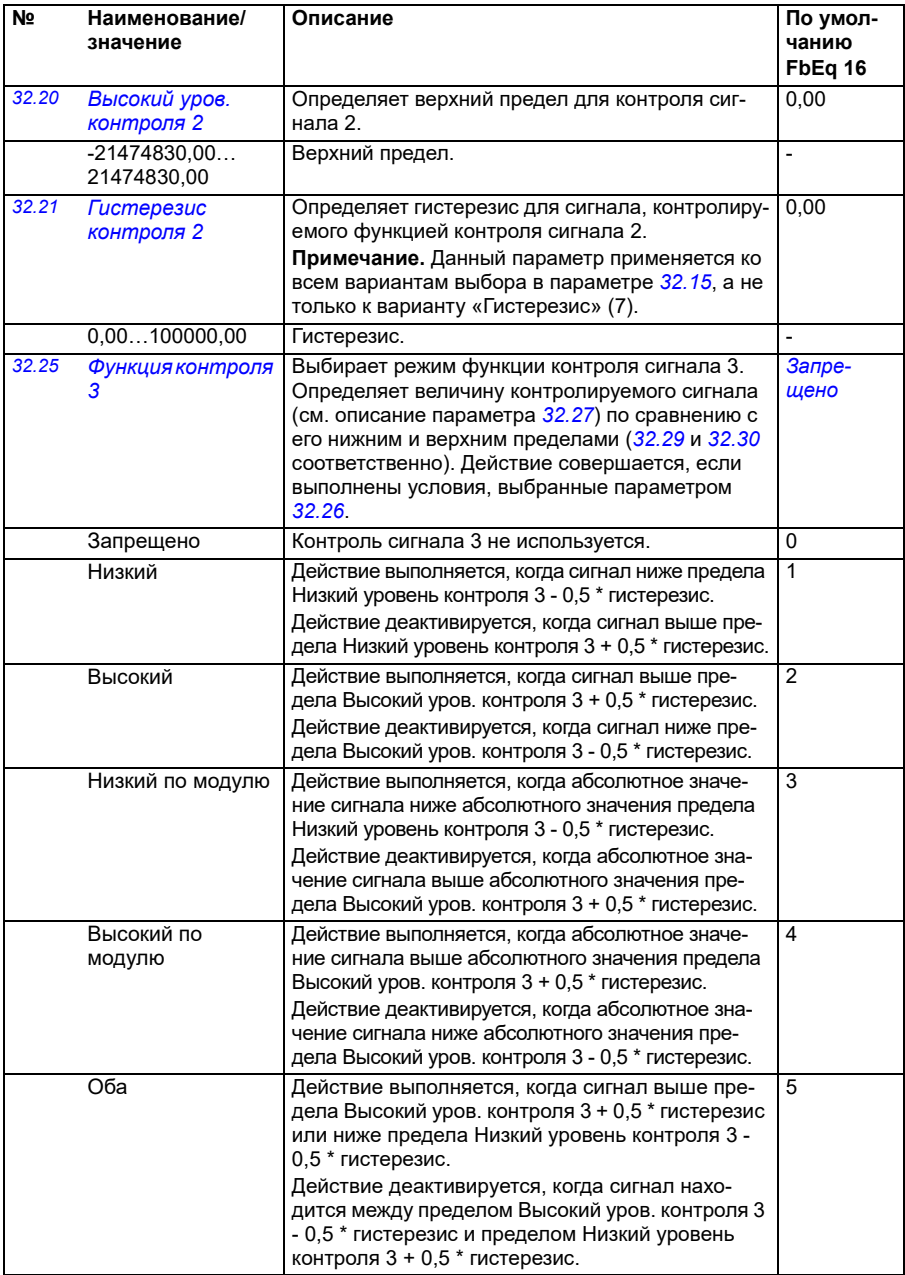

<span id="page-321-0"></span>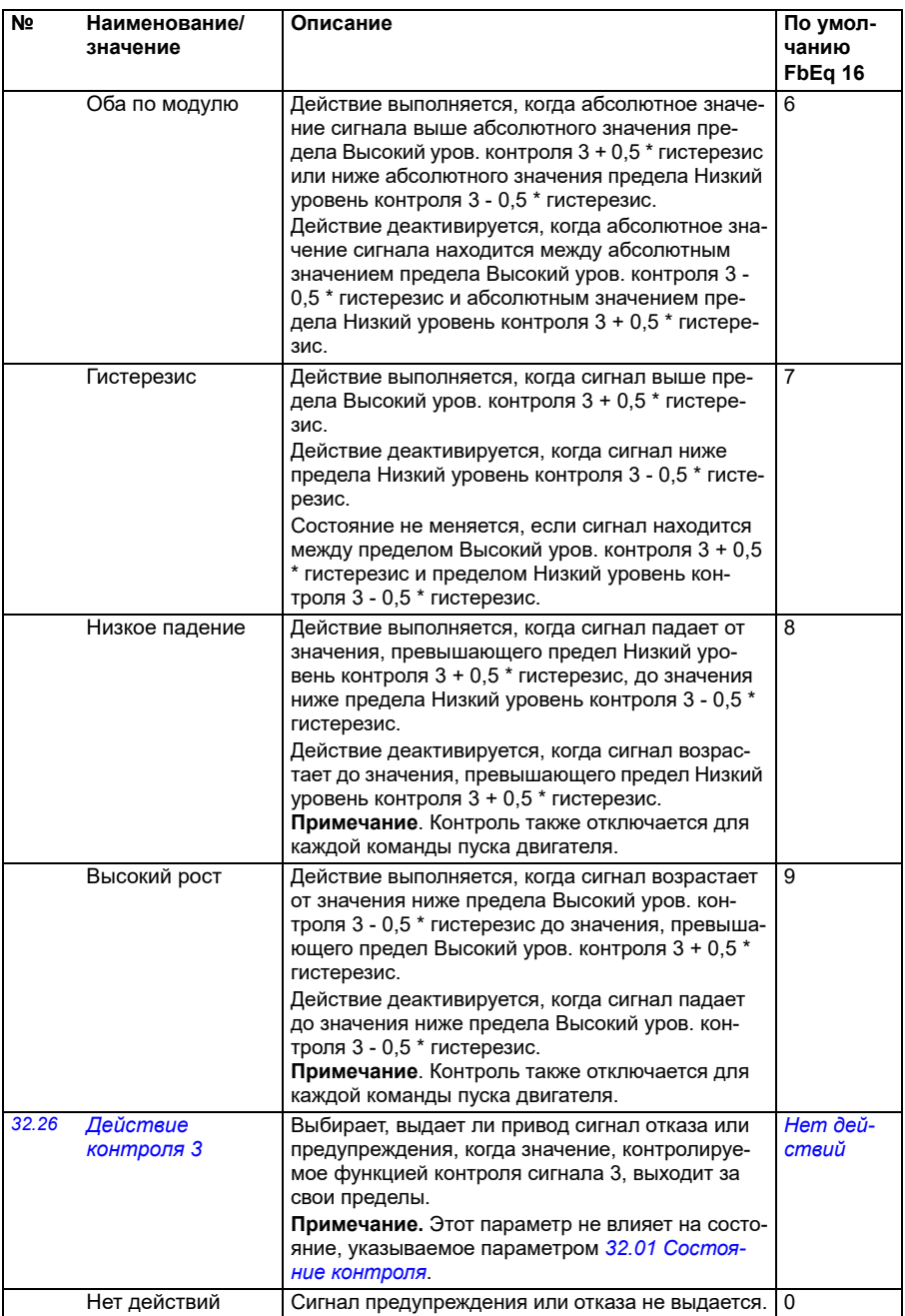

<span id="page-322-4"></span><span id="page-322-3"></span><span id="page-322-2"></span><span id="page-322-1"></span><span id="page-322-0"></span>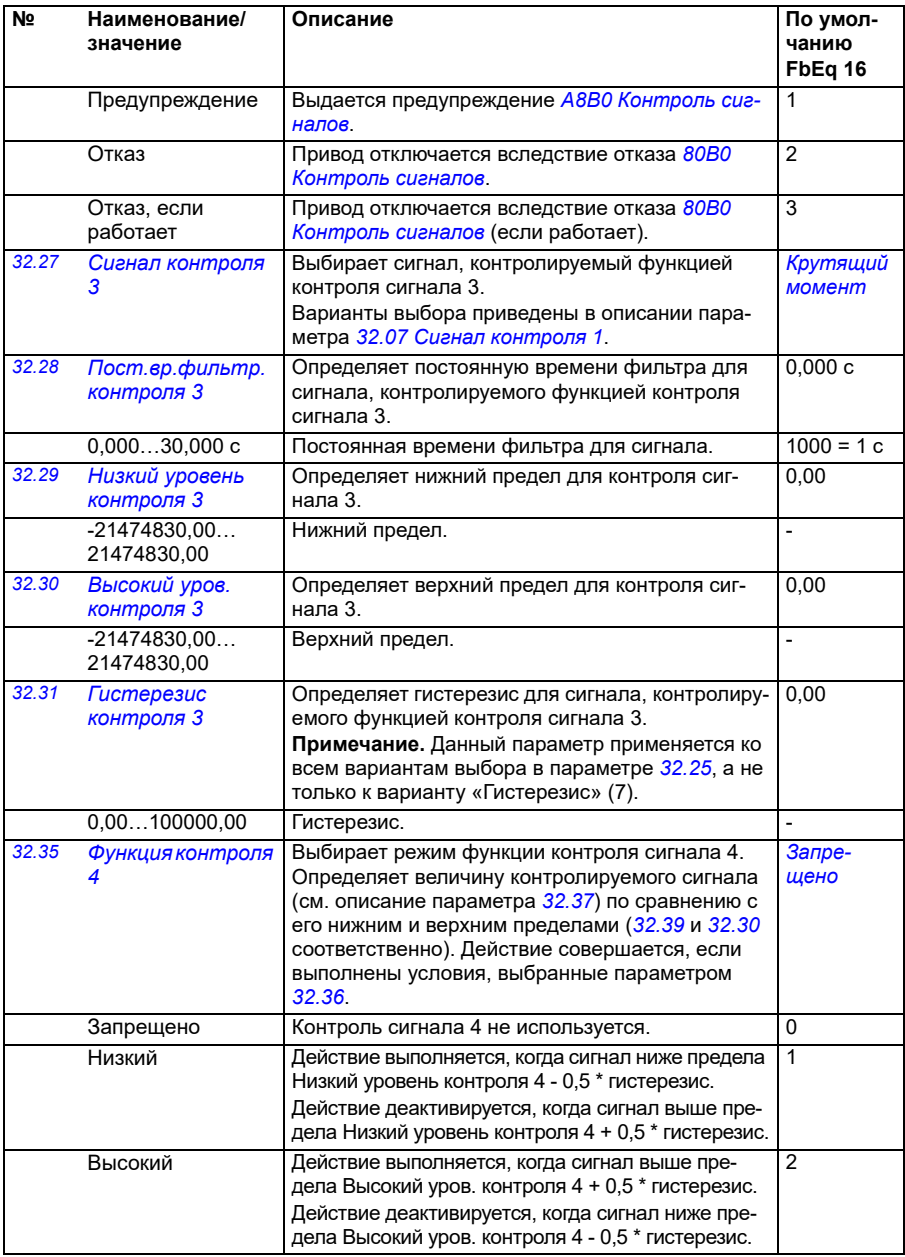

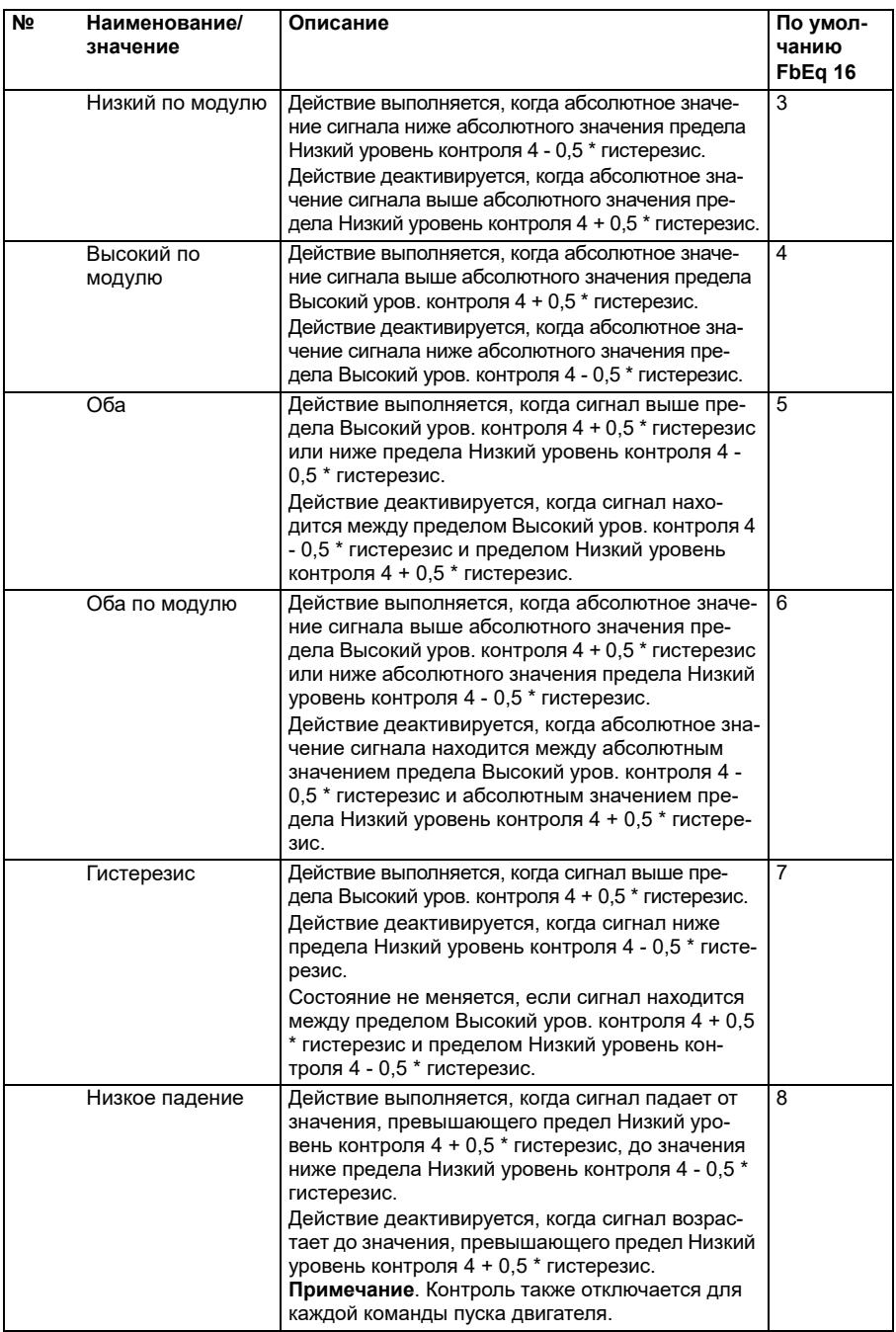
<span id="page-324-1"></span><span id="page-324-0"></span>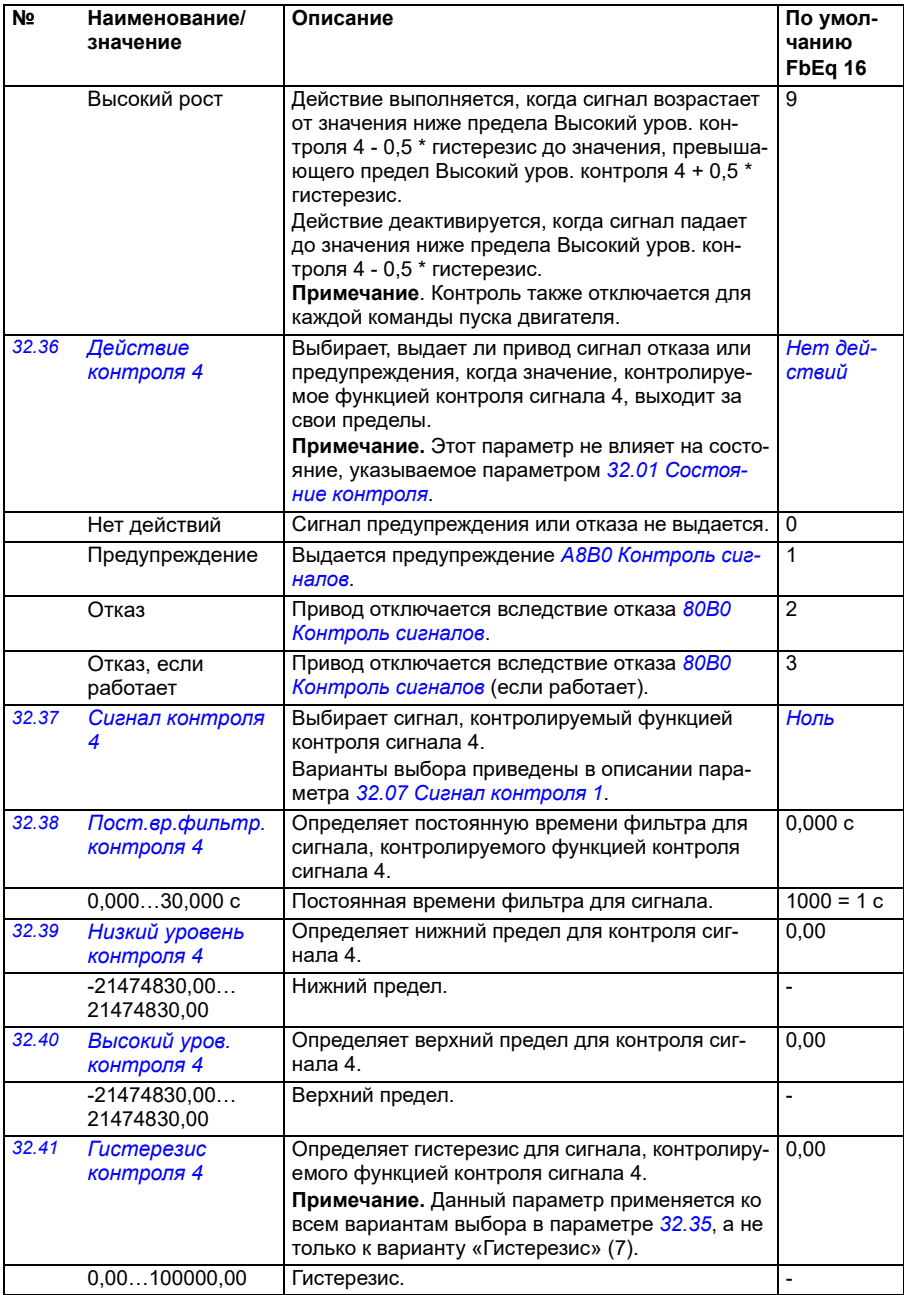

<span id="page-325-0"></span>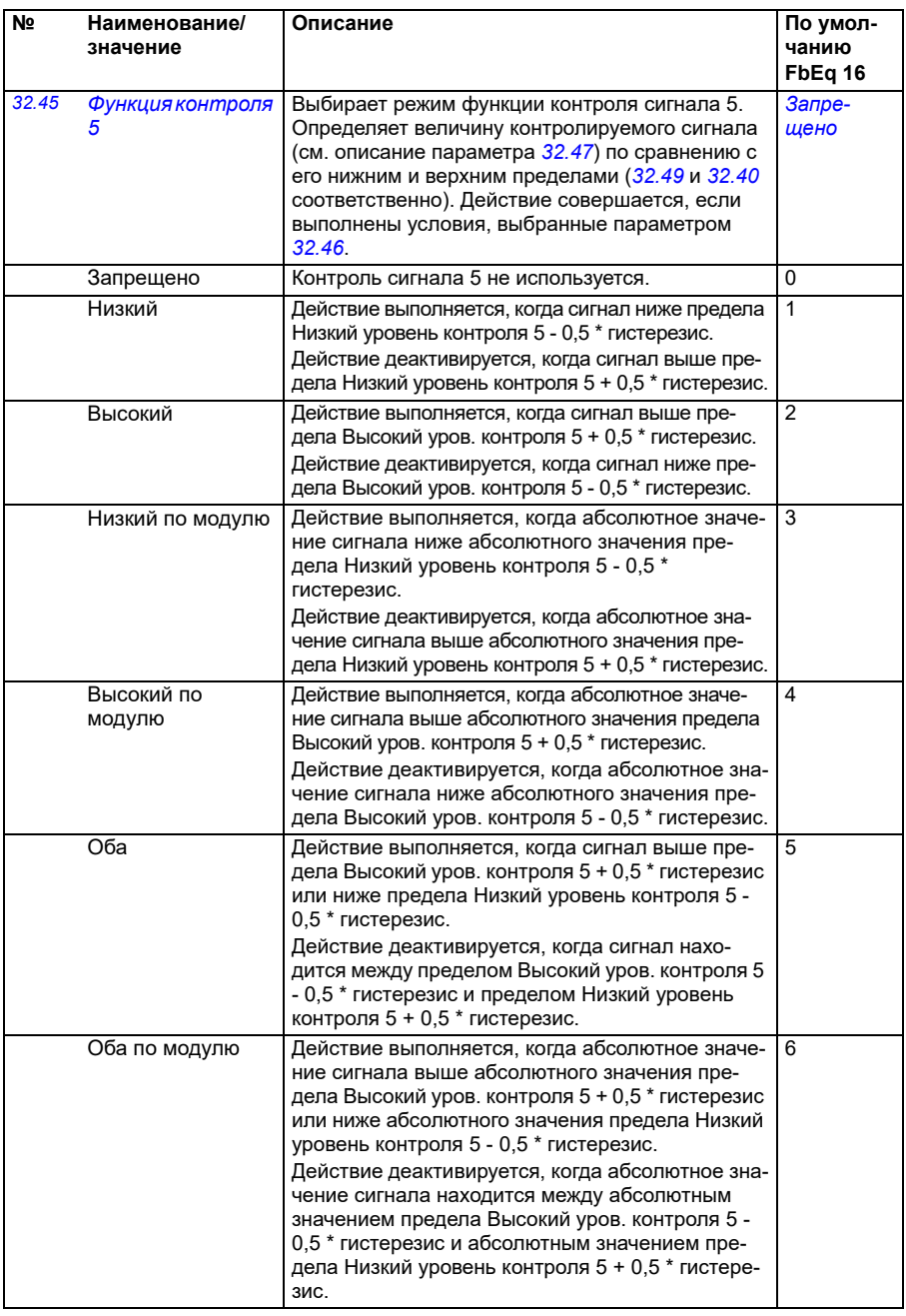

<span id="page-326-1"></span><span id="page-326-0"></span>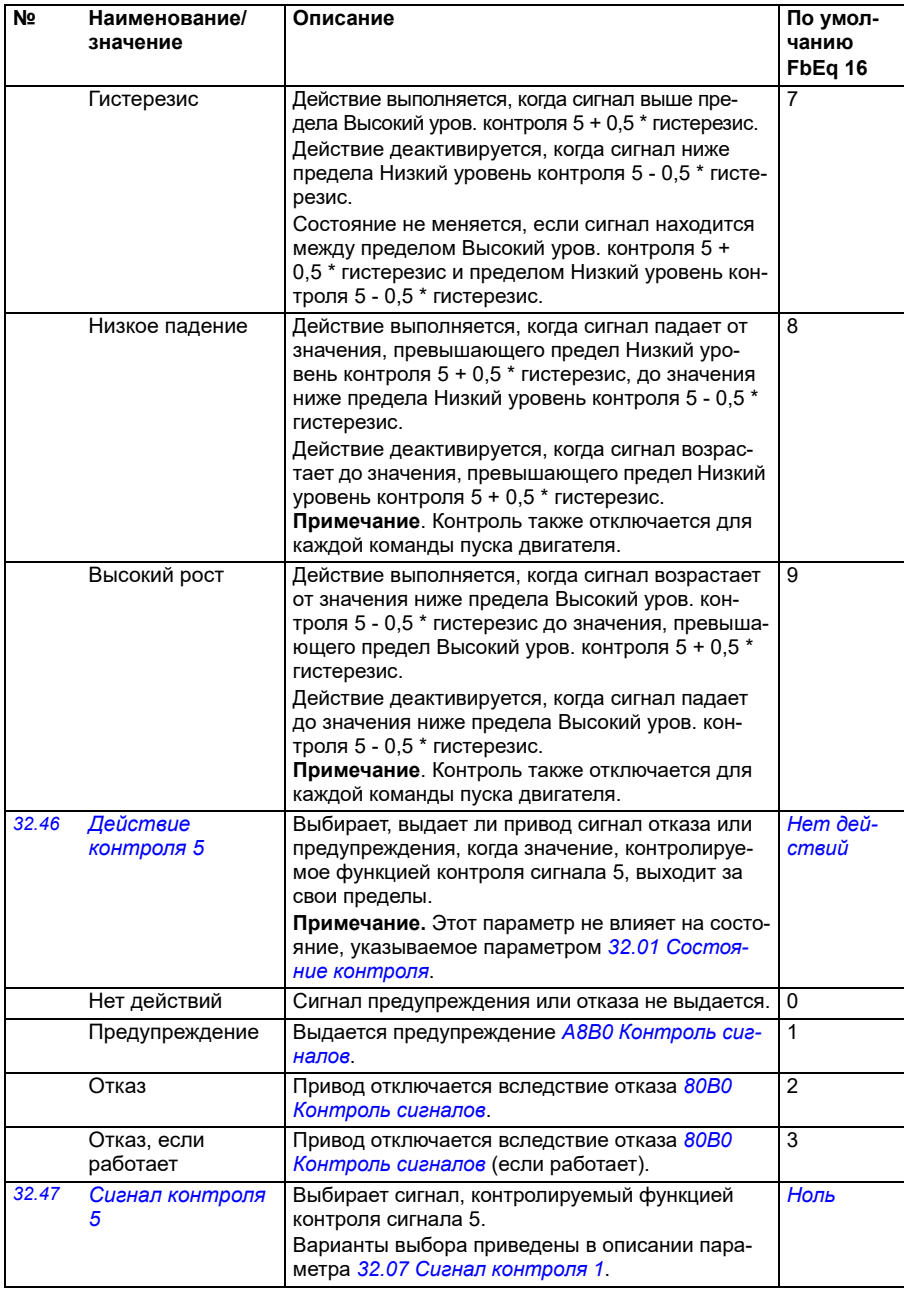

<span id="page-327-4"></span><span id="page-327-3"></span><span id="page-327-2"></span><span id="page-327-1"></span><span id="page-327-0"></span>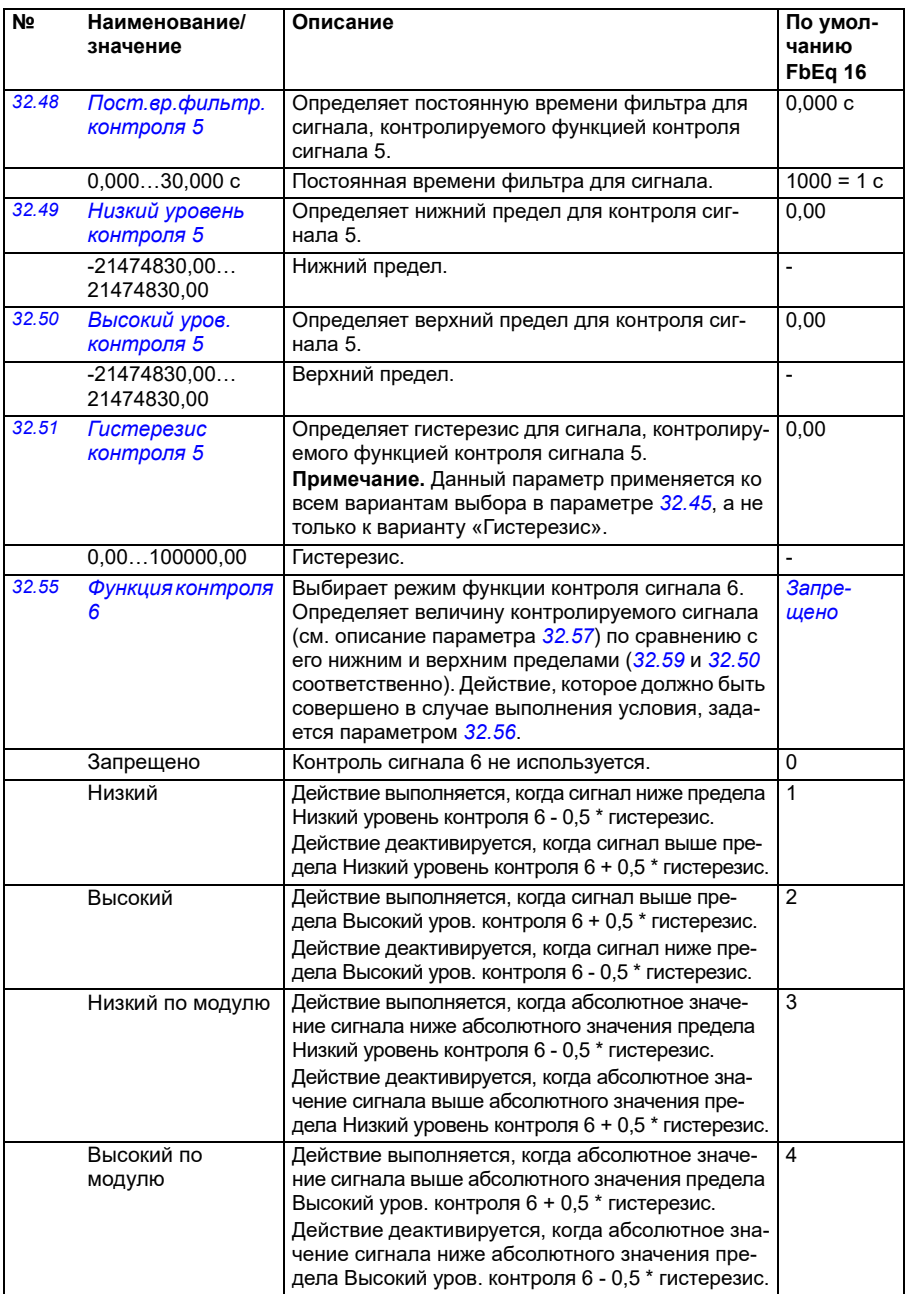

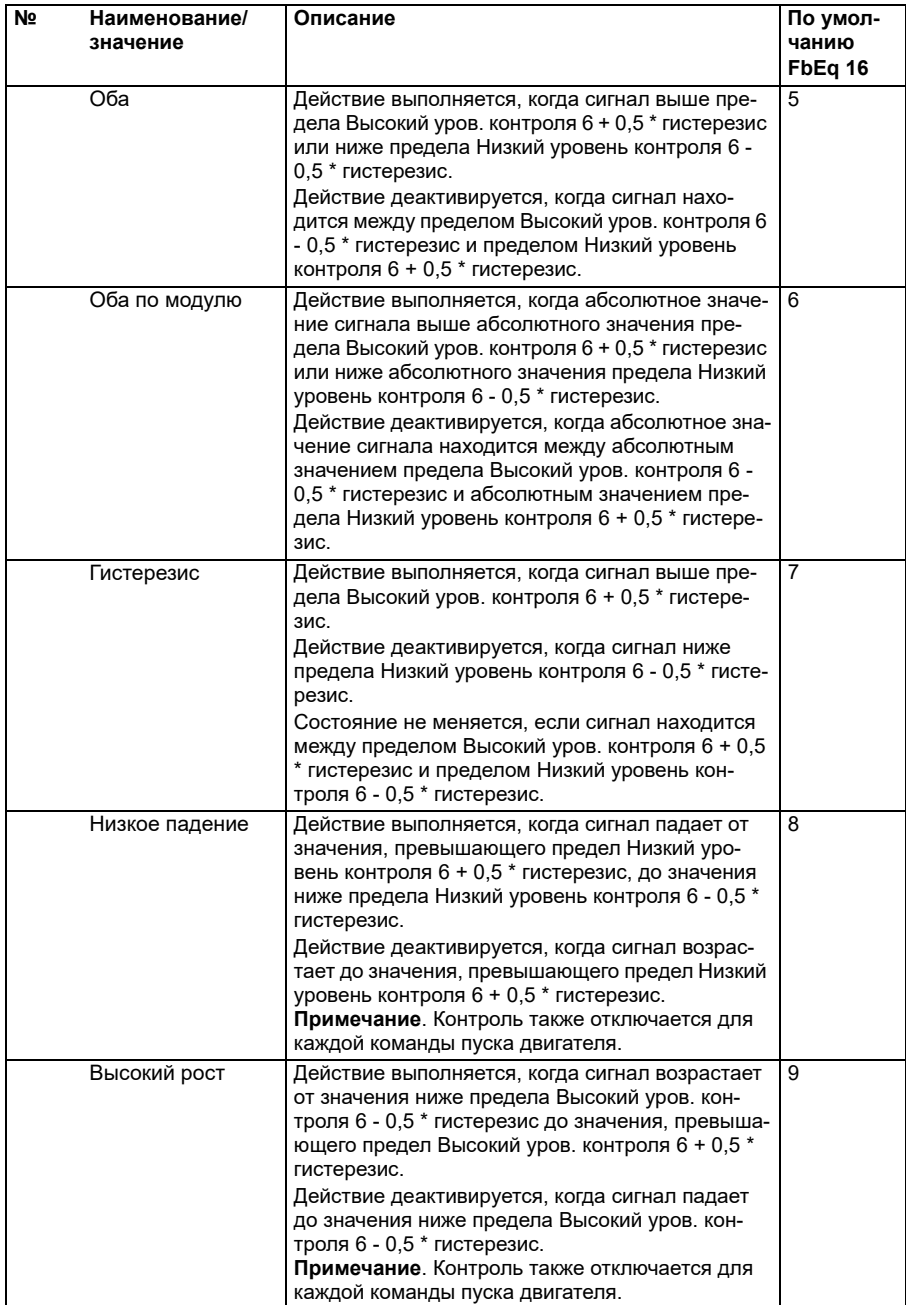

<span id="page-329-4"></span><span id="page-329-3"></span><span id="page-329-2"></span><span id="page-329-1"></span><span id="page-329-0"></span>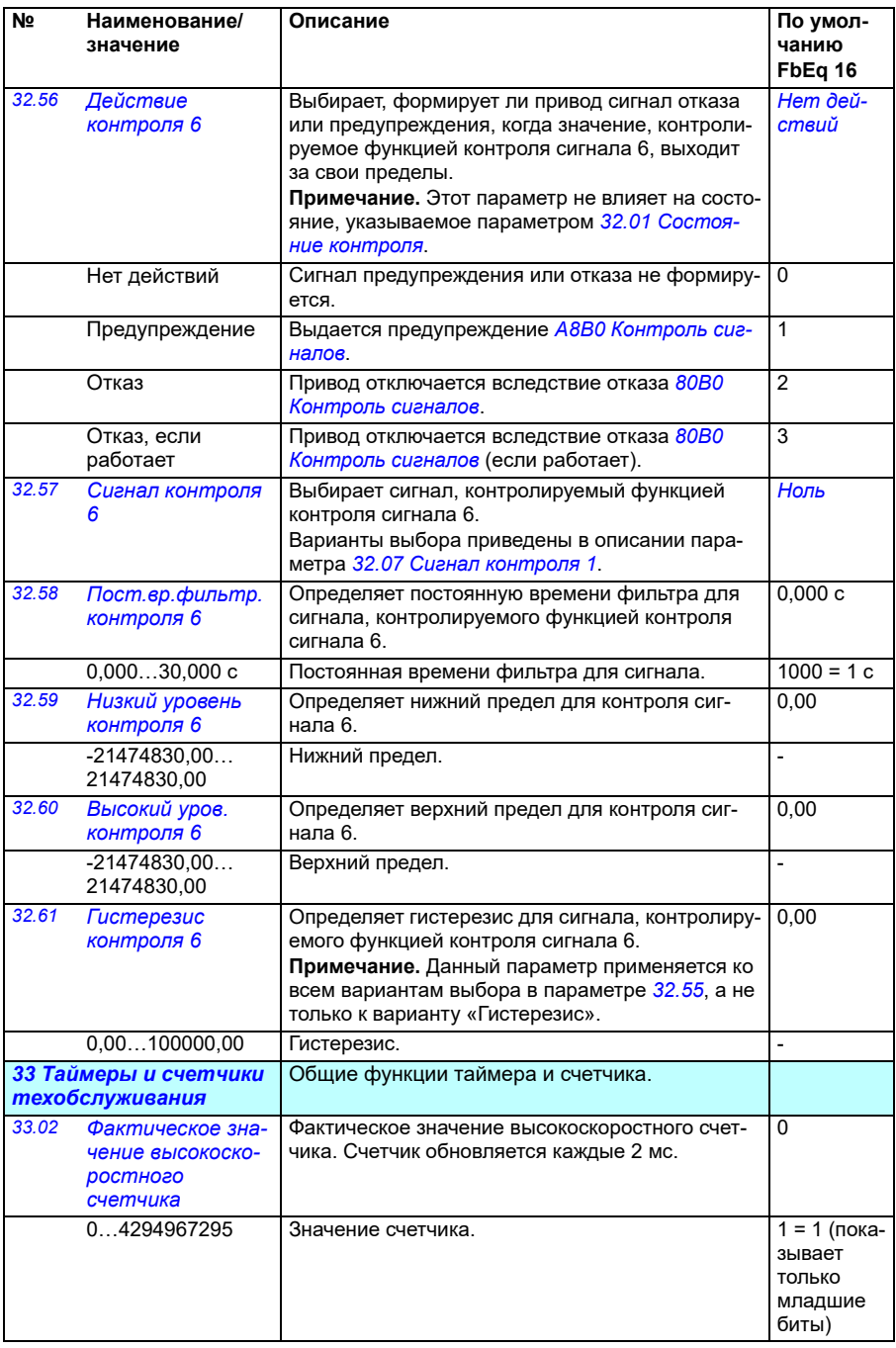

<span id="page-330-2"></span><span id="page-330-1"></span><span id="page-330-0"></span>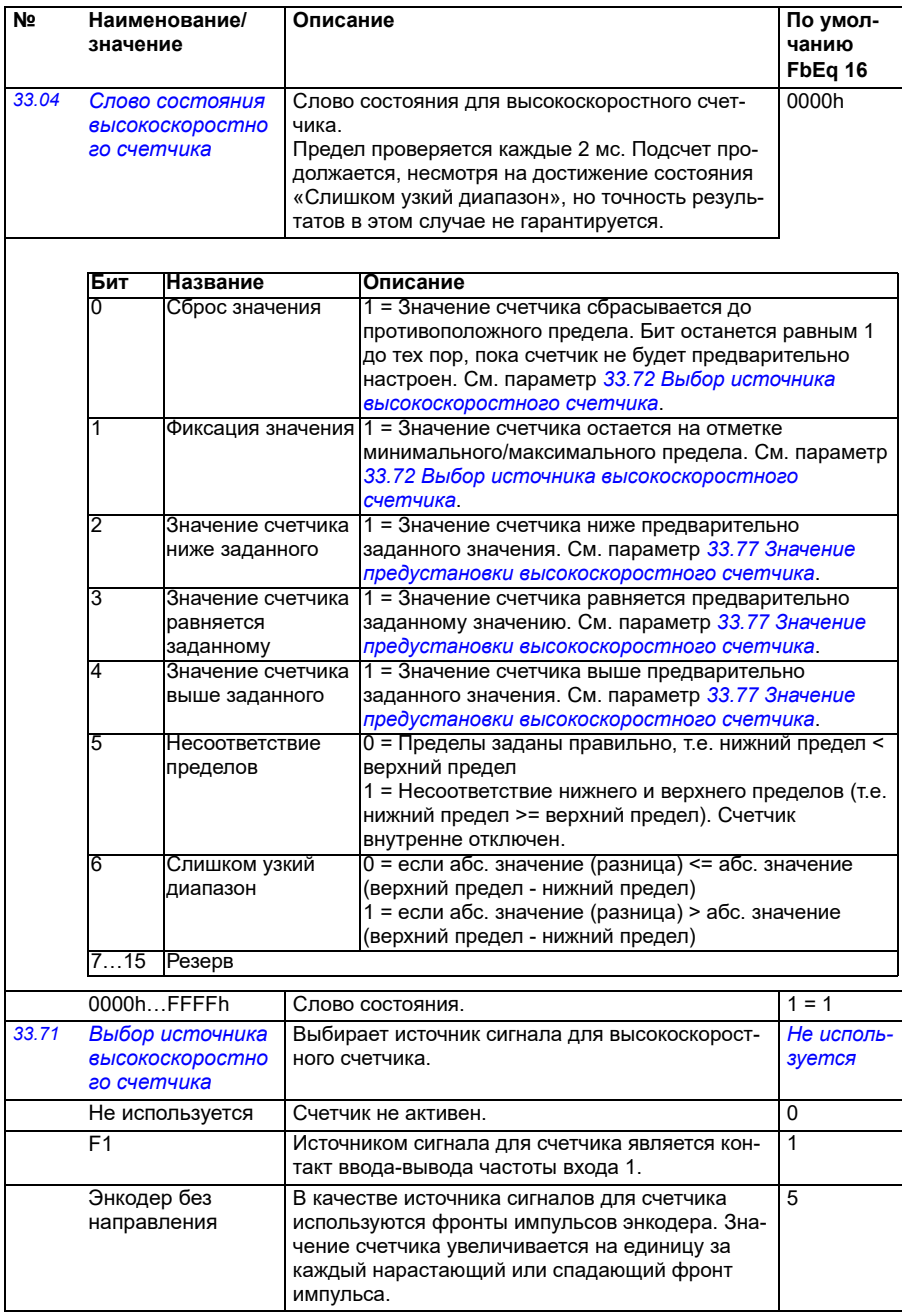

<span id="page-331-6"></span><span id="page-331-5"></span><span id="page-331-4"></span><span id="page-331-3"></span><span id="page-331-2"></span><span id="page-331-1"></span><span id="page-331-0"></span>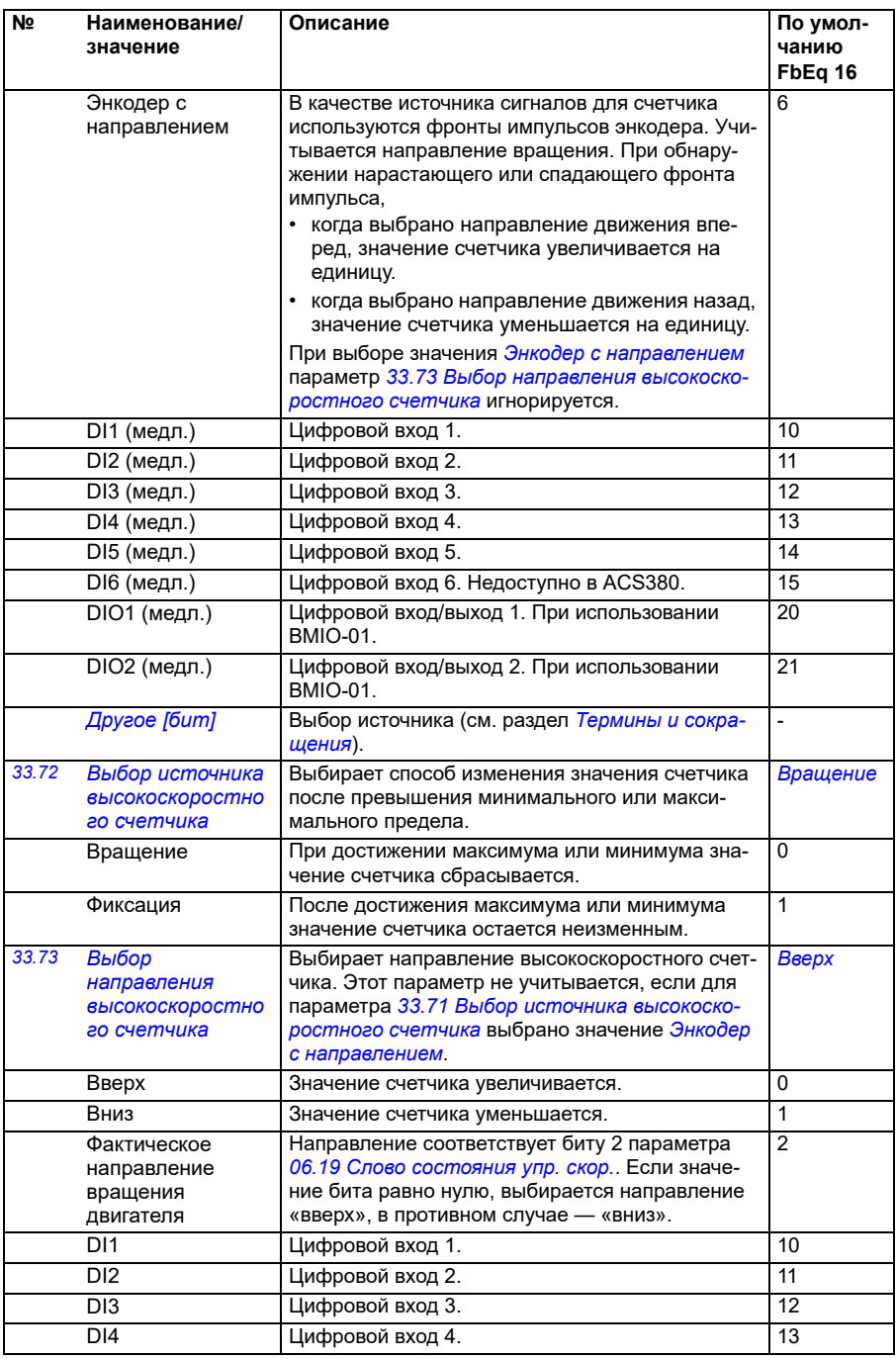

<span id="page-332-2"></span><span id="page-332-1"></span><span id="page-332-0"></span>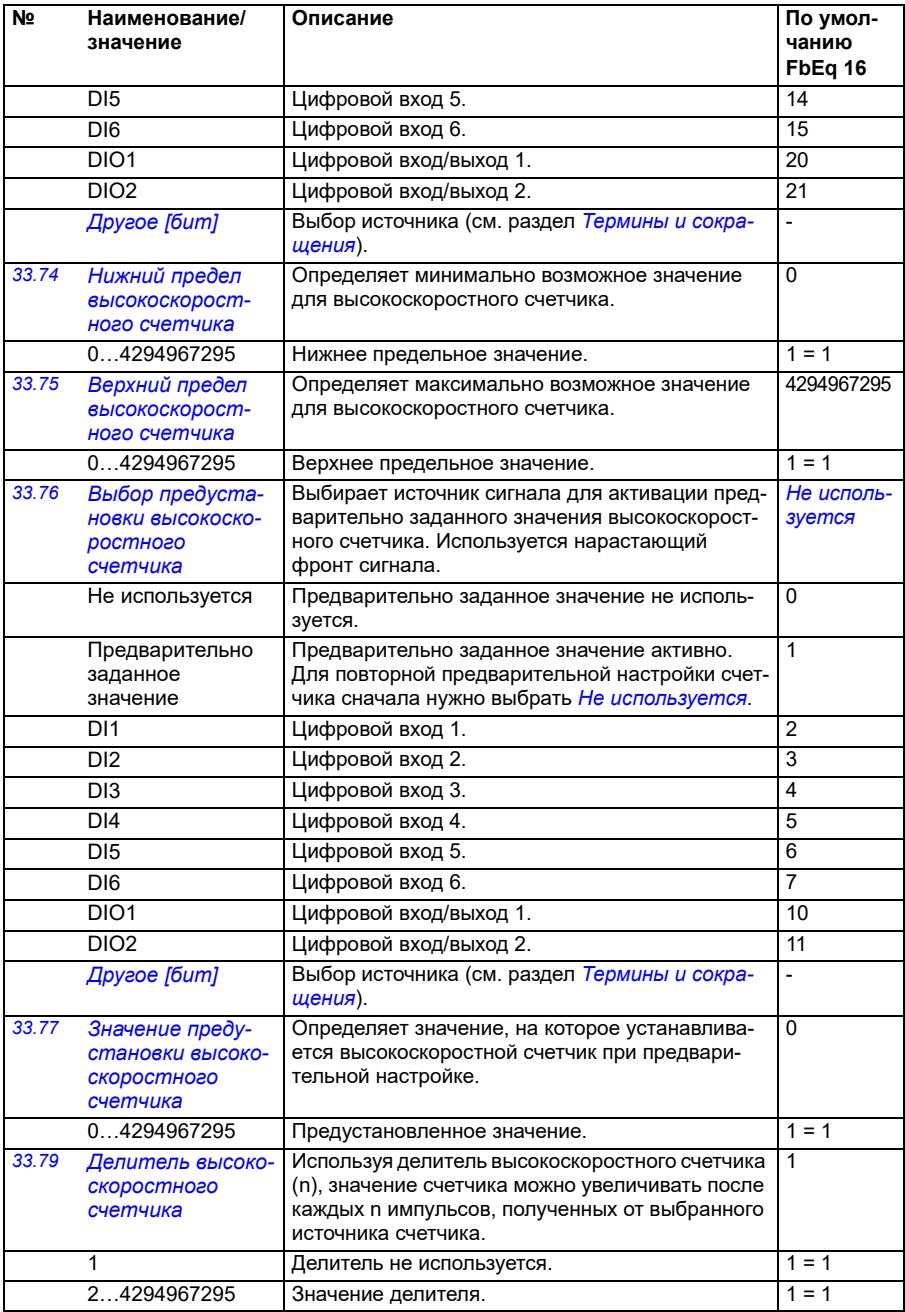

<span id="page-333-1"></span><span id="page-333-0"></span>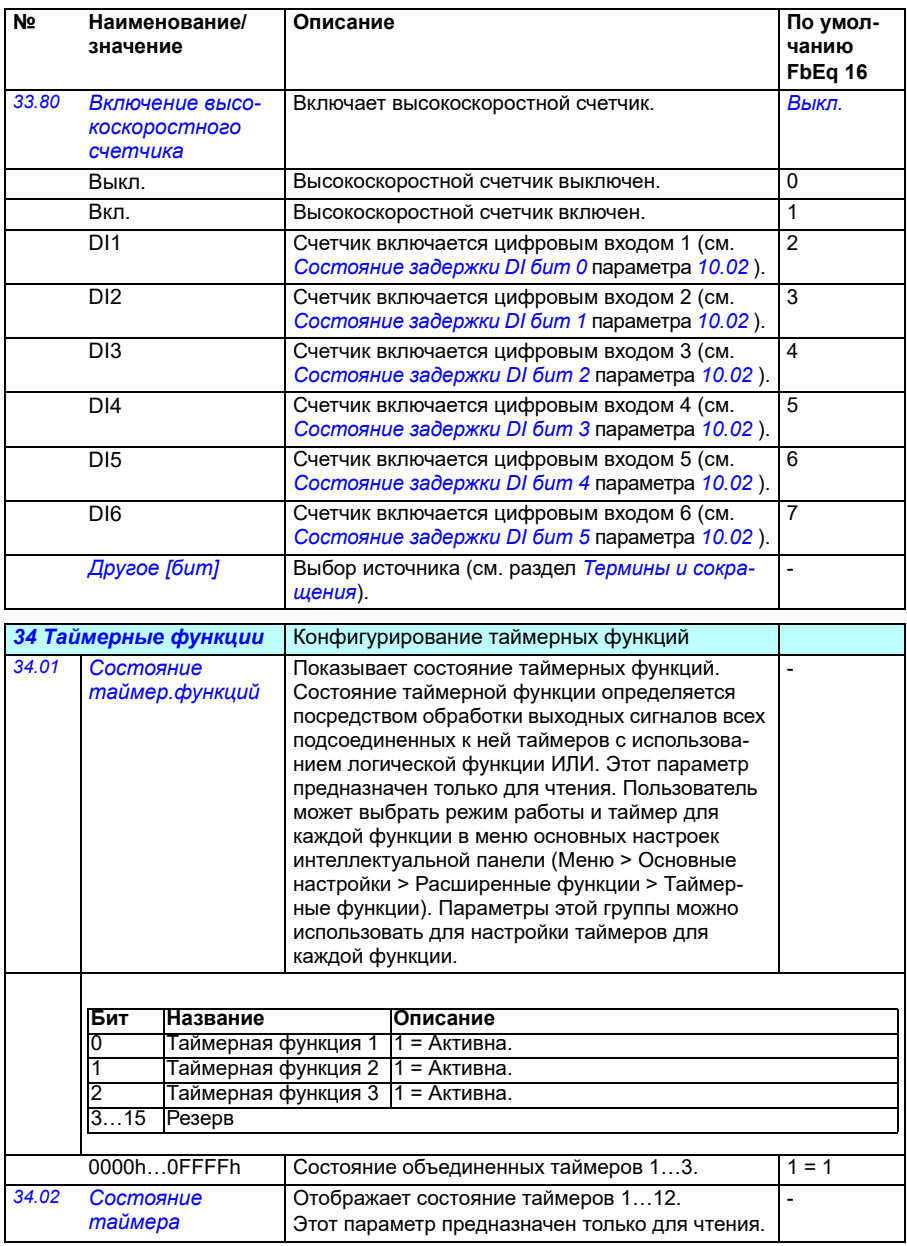

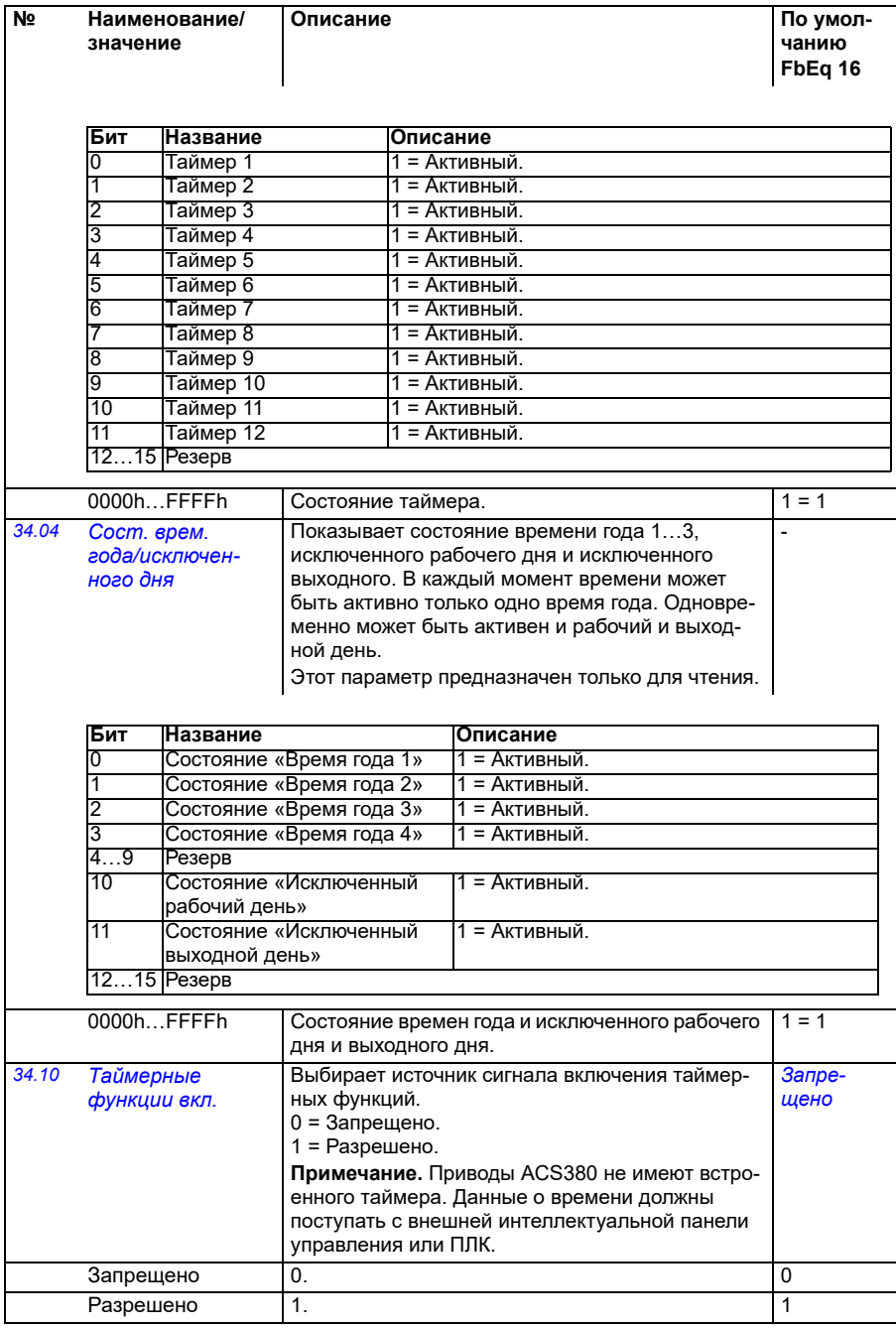

<span id="page-335-1"></span><span id="page-335-0"></span>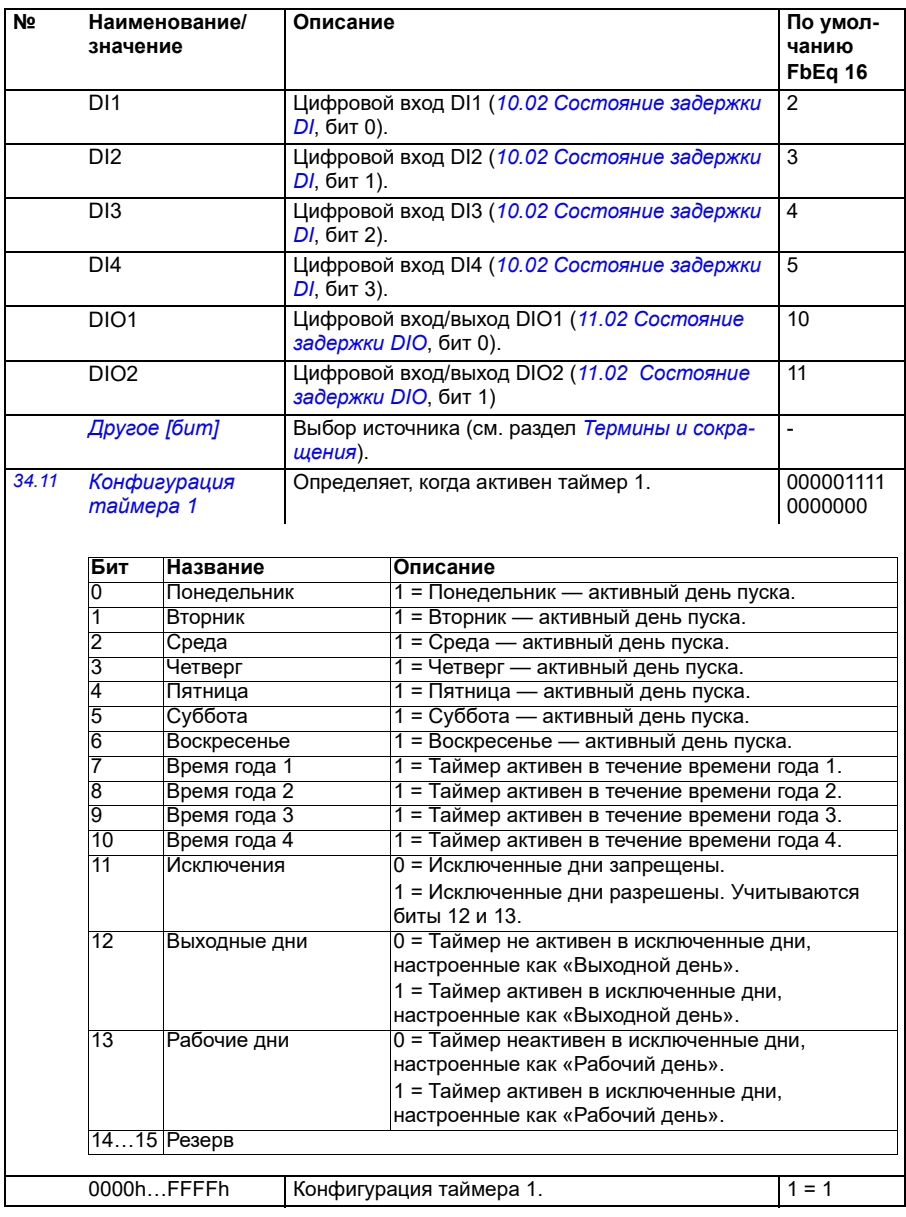

<span id="page-336-4"></span><span id="page-336-3"></span><span id="page-336-2"></span><span id="page-336-1"></span><span id="page-336-0"></span>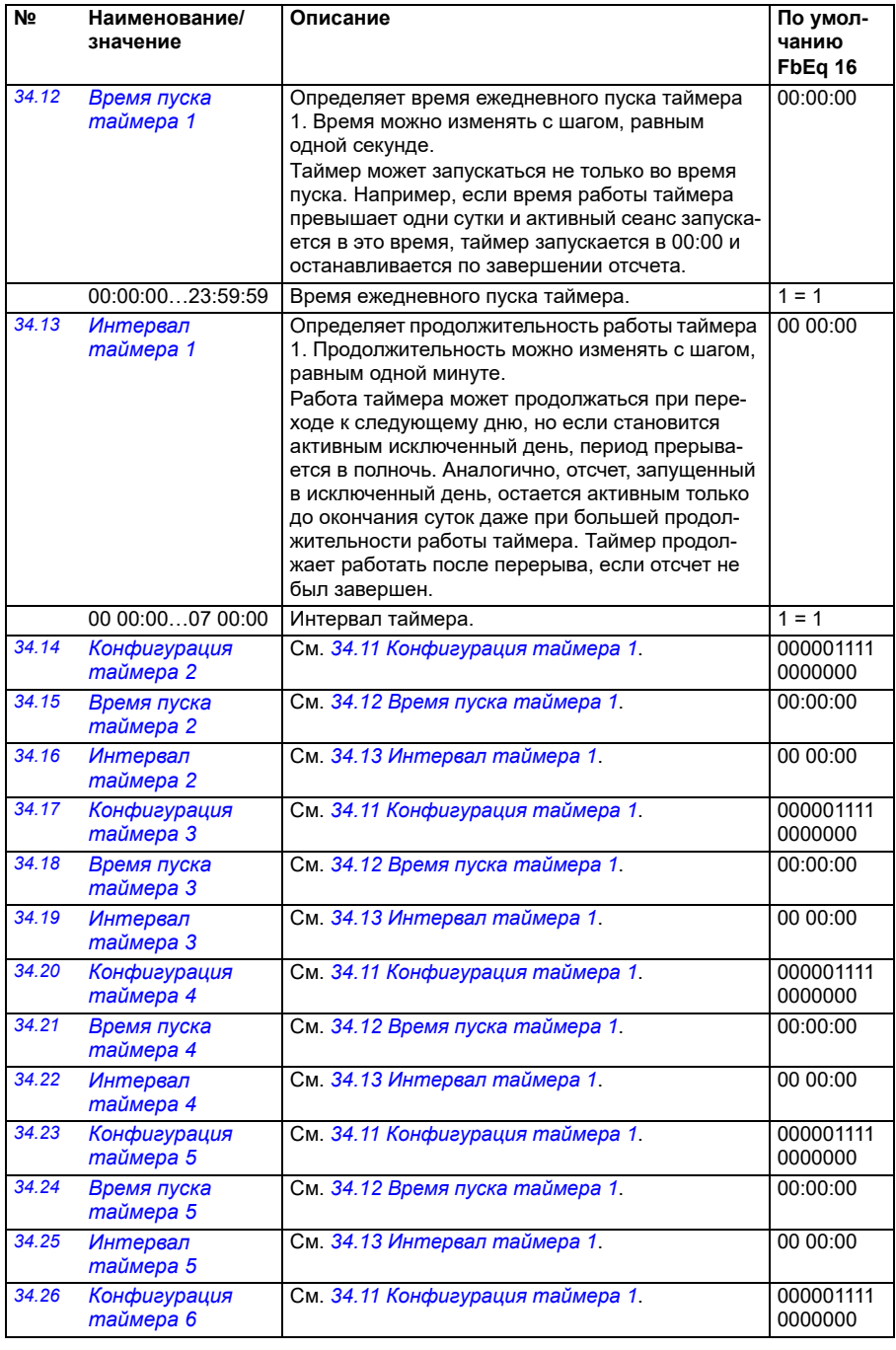

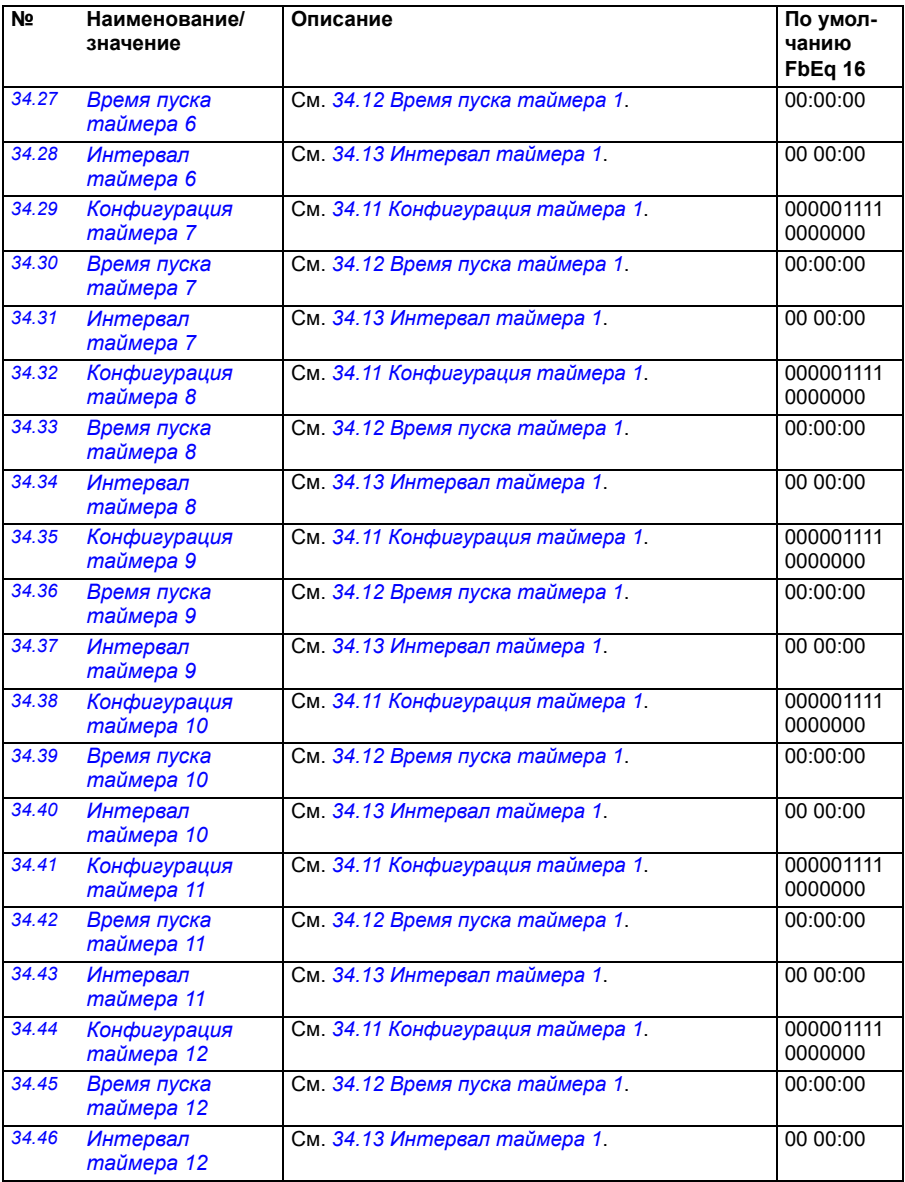

<span id="page-338-1"></span><span id="page-338-0"></span>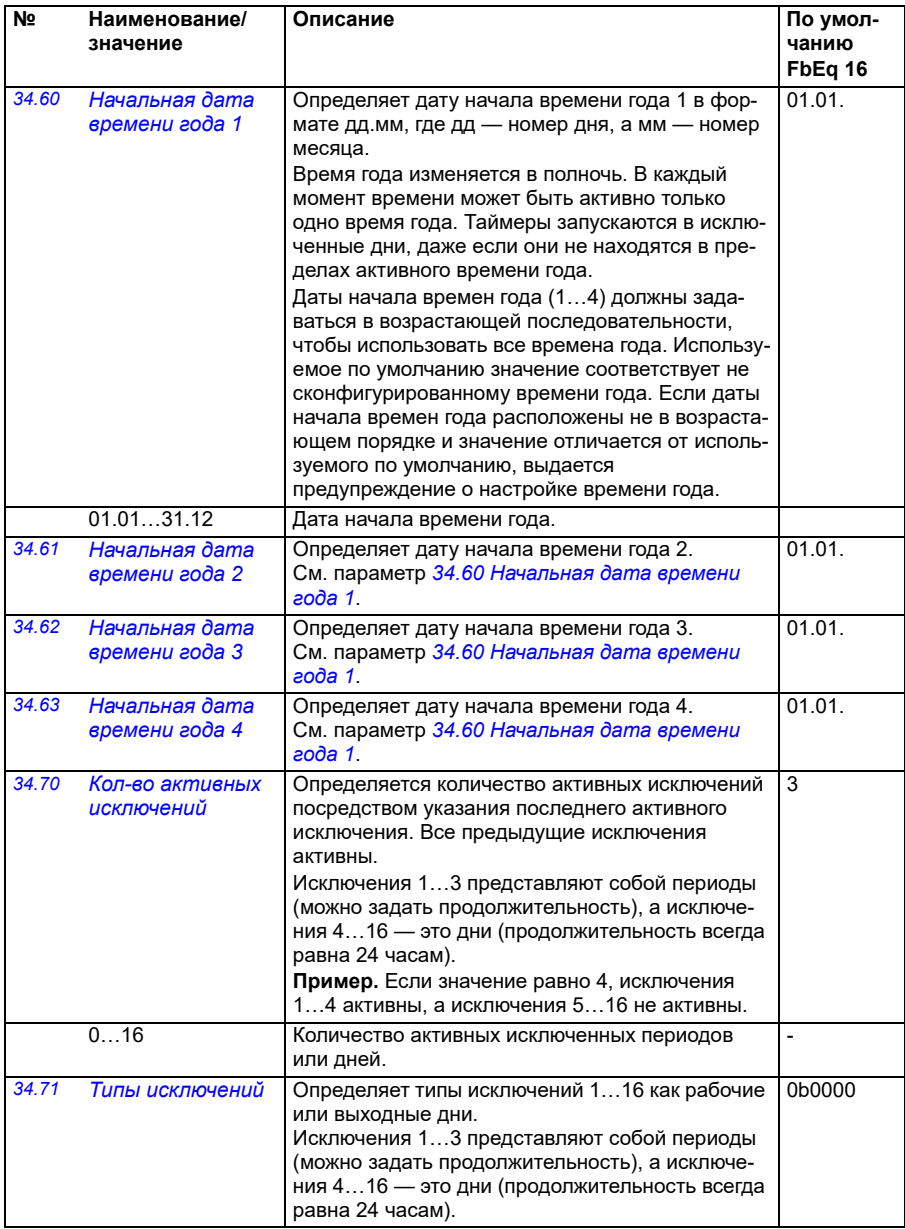

<span id="page-339-4"></span><span id="page-339-3"></span><span id="page-339-2"></span><span id="page-339-1"></span><span id="page-339-0"></span>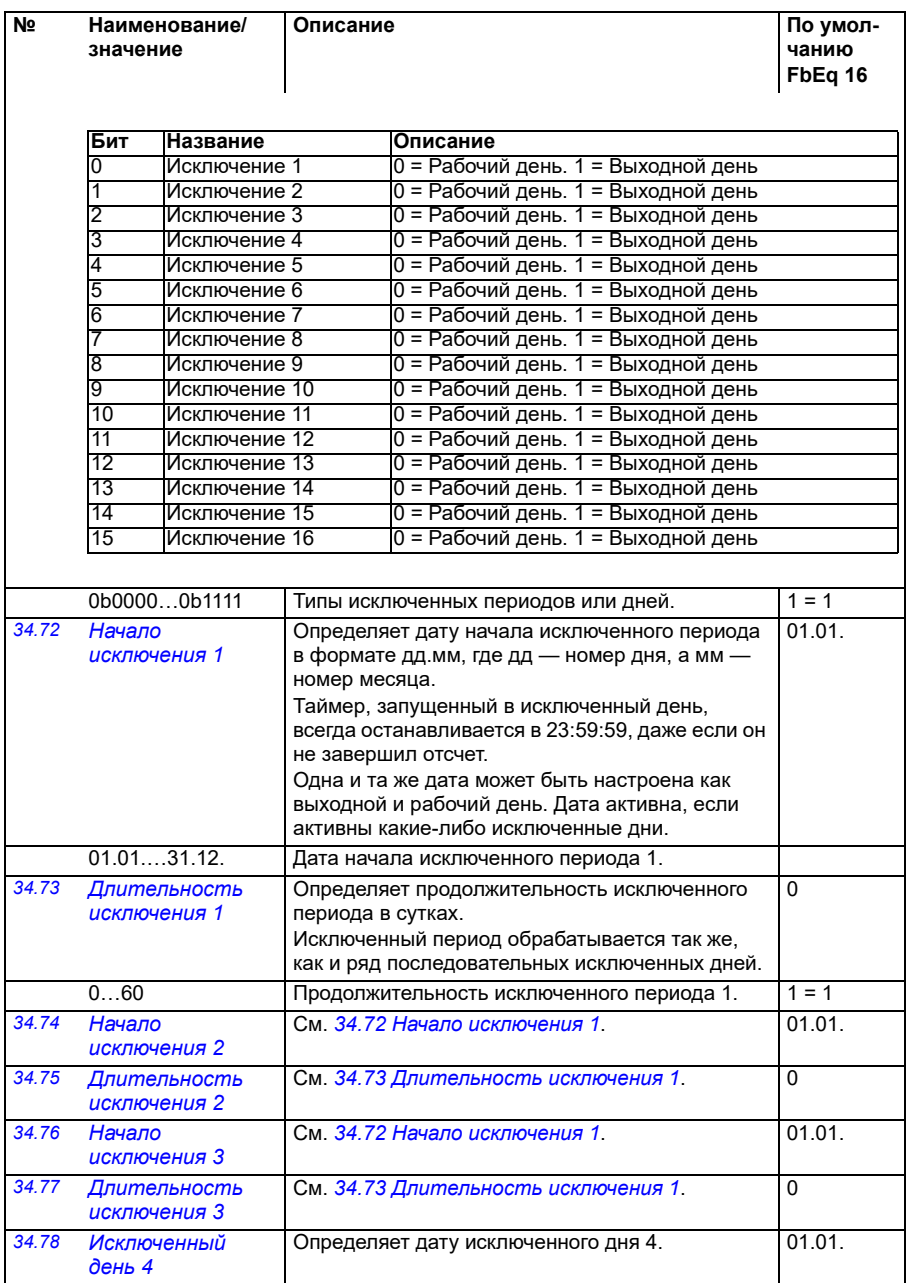

<span id="page-340-0"></span>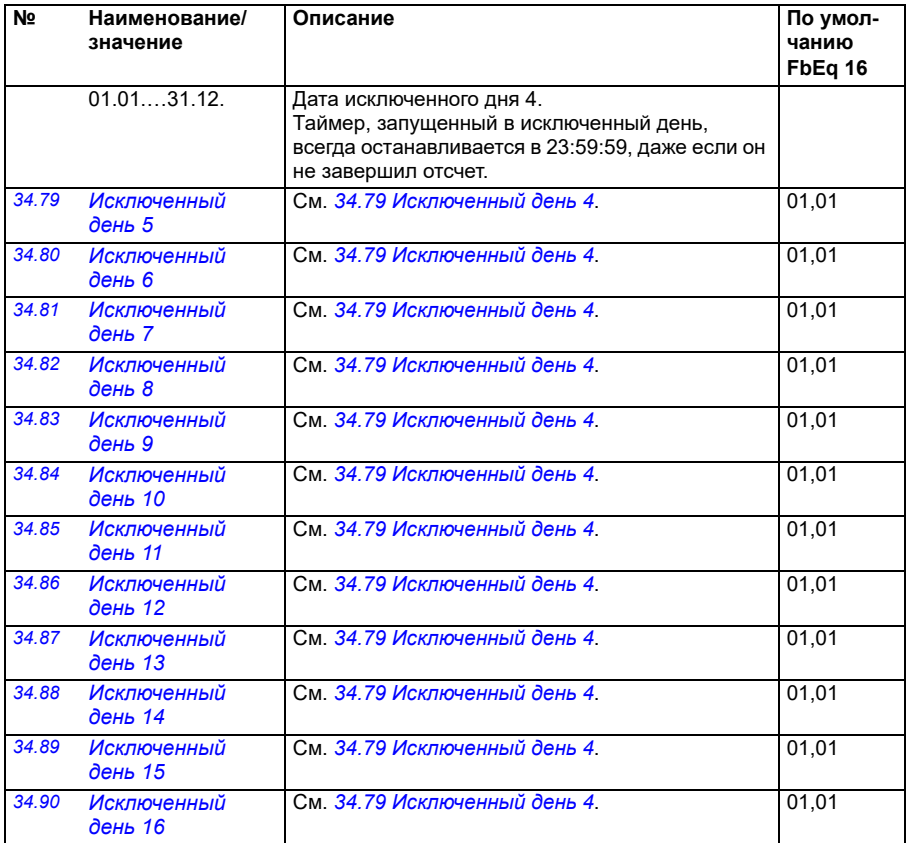

<span id="page-341-0"></span>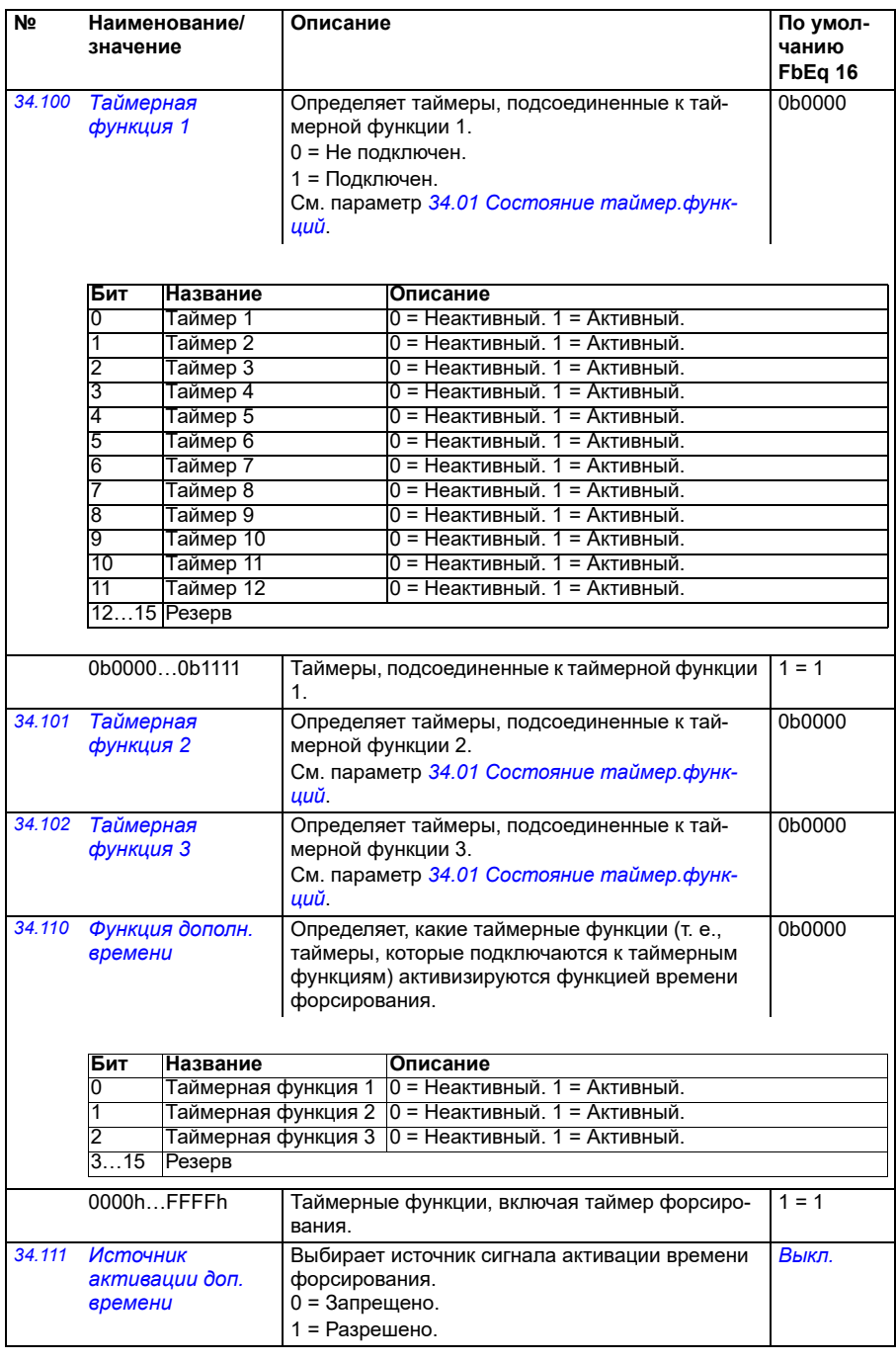

<span id="page-342-2"></span><span id="page-342-1"></span><span id="page-342-0"></span>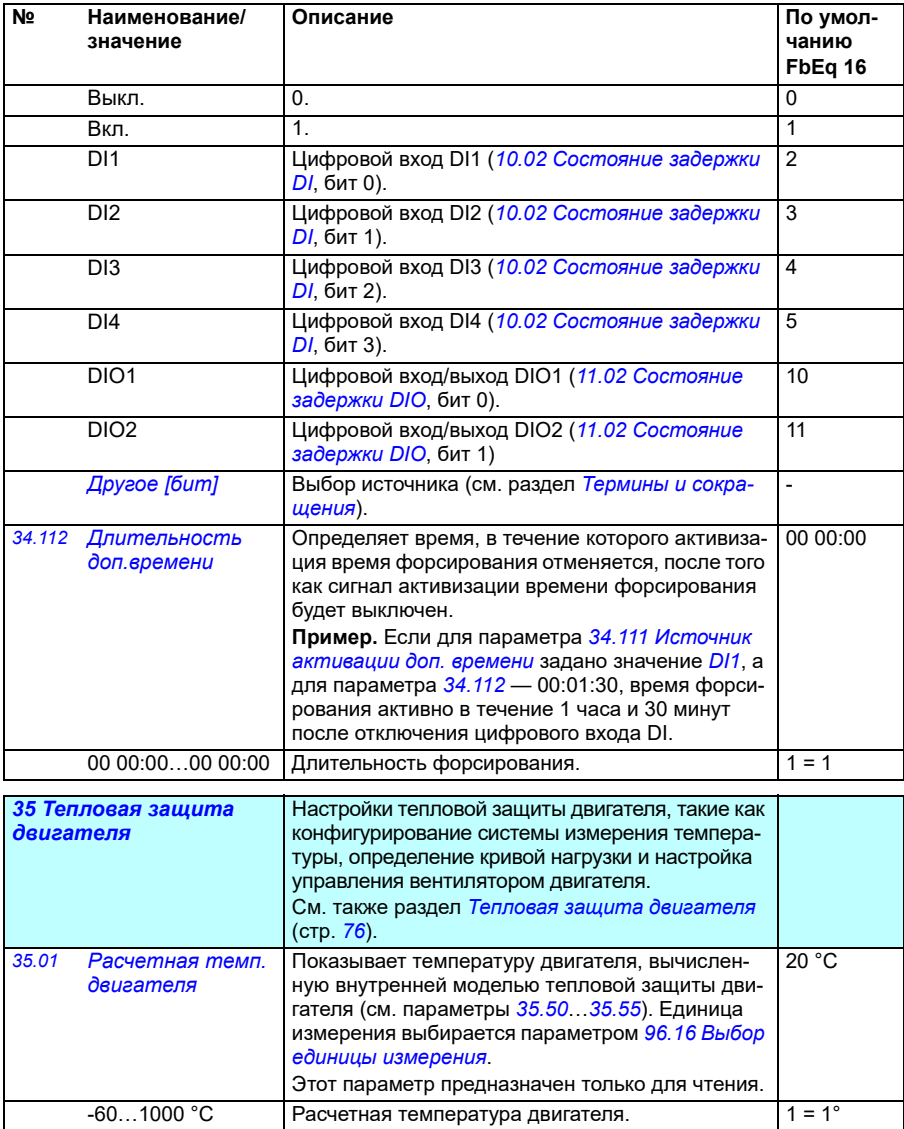

<span id="page-343-0"></span>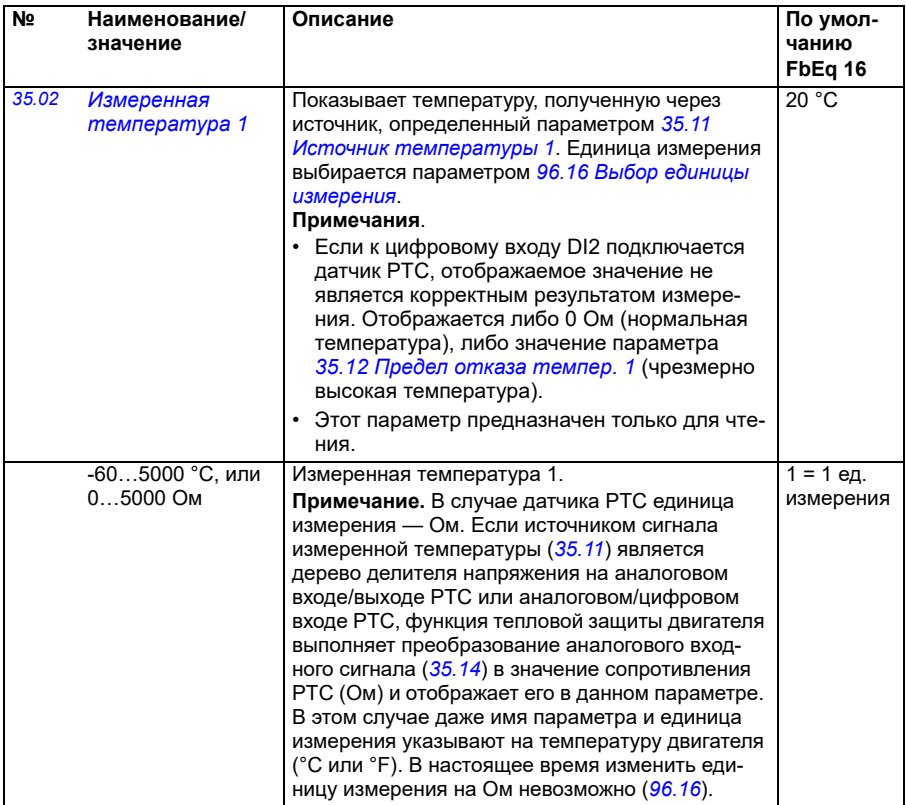

<span id="page-344-1"></span><span id="page-344-0"></span>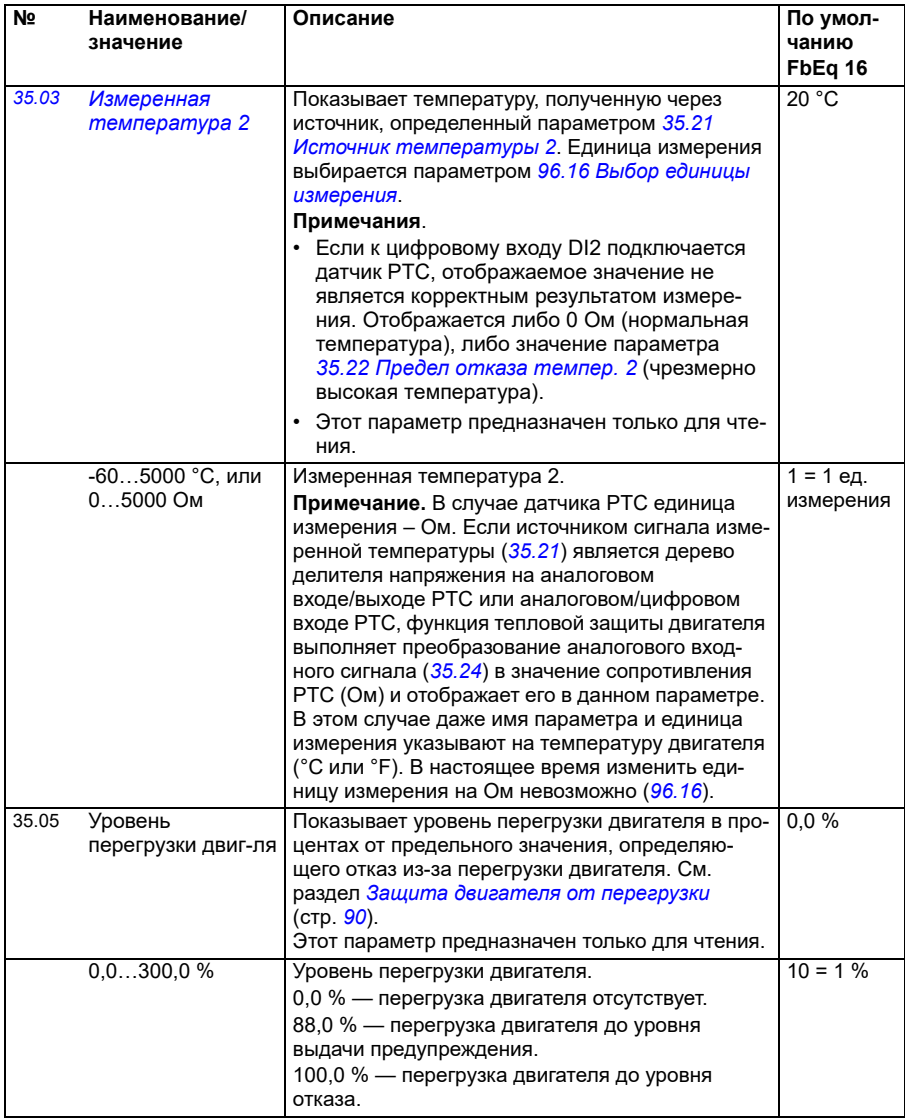

<span id="page-345-2"></span><span id="page-345-1"></span><span id="page-345-0"></span>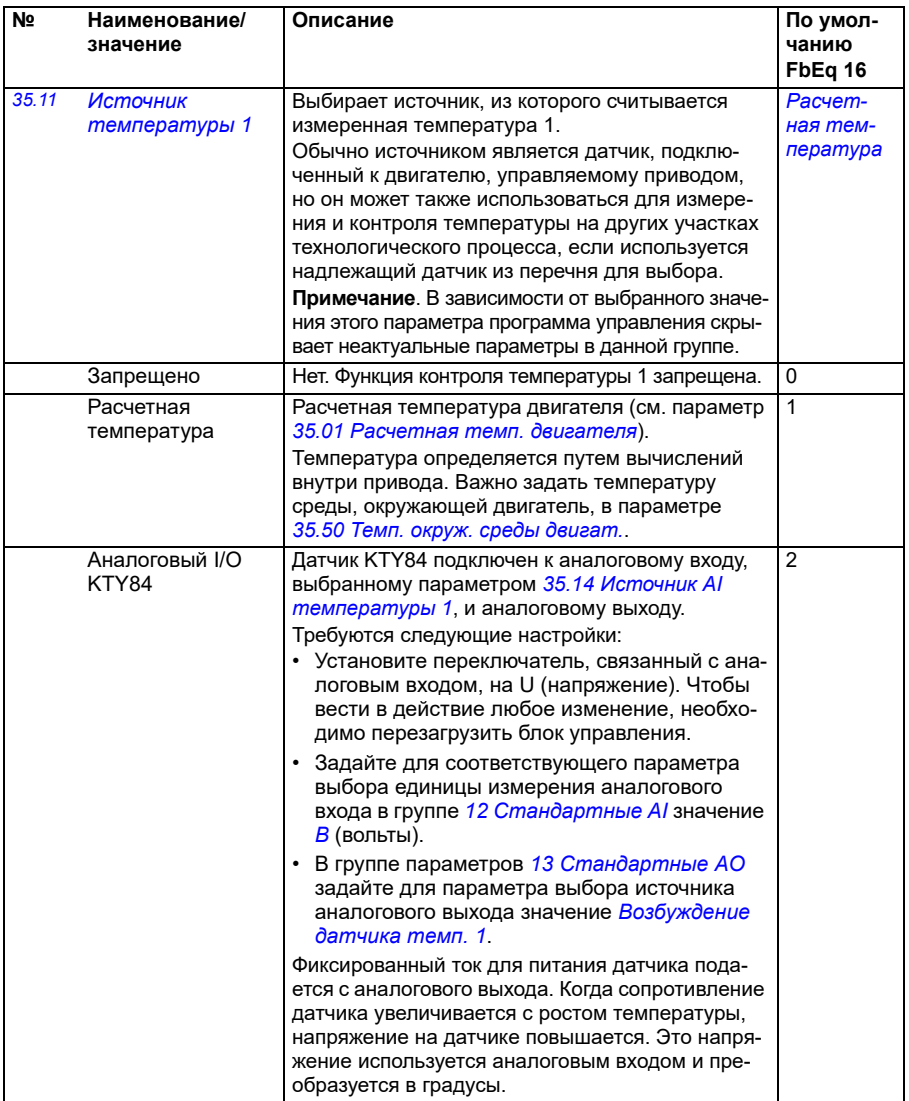

<span id="page-346-1"></span><span id="page-346-0"></span>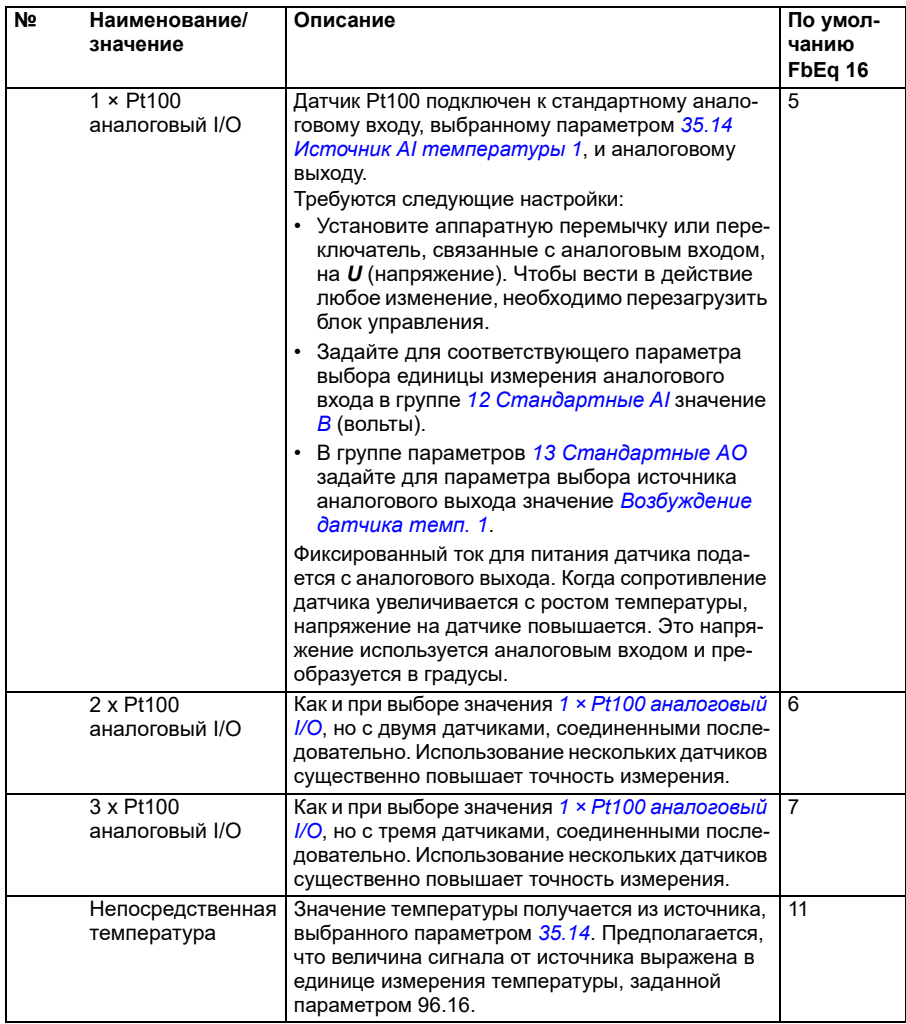

<span id="page-347-0"></span>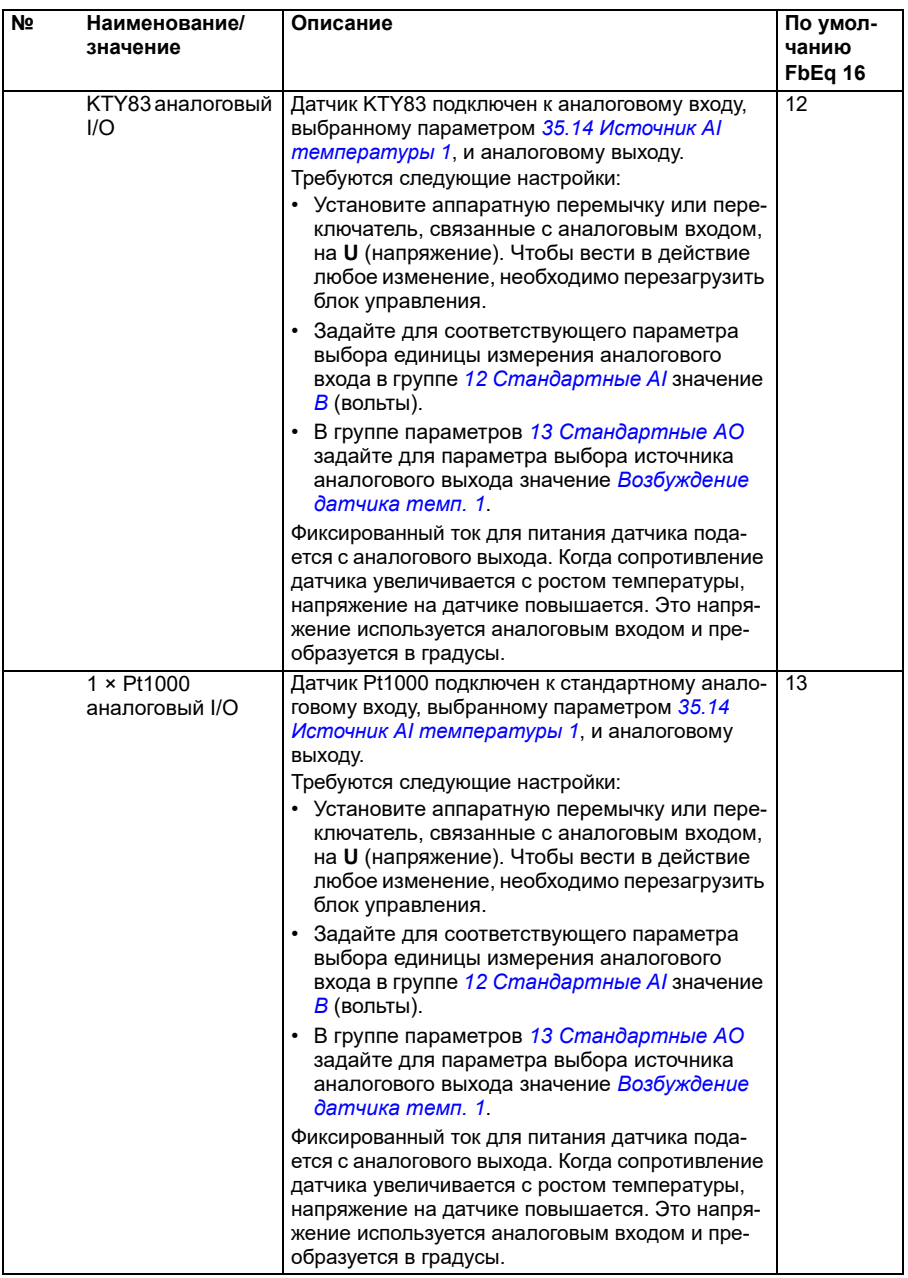

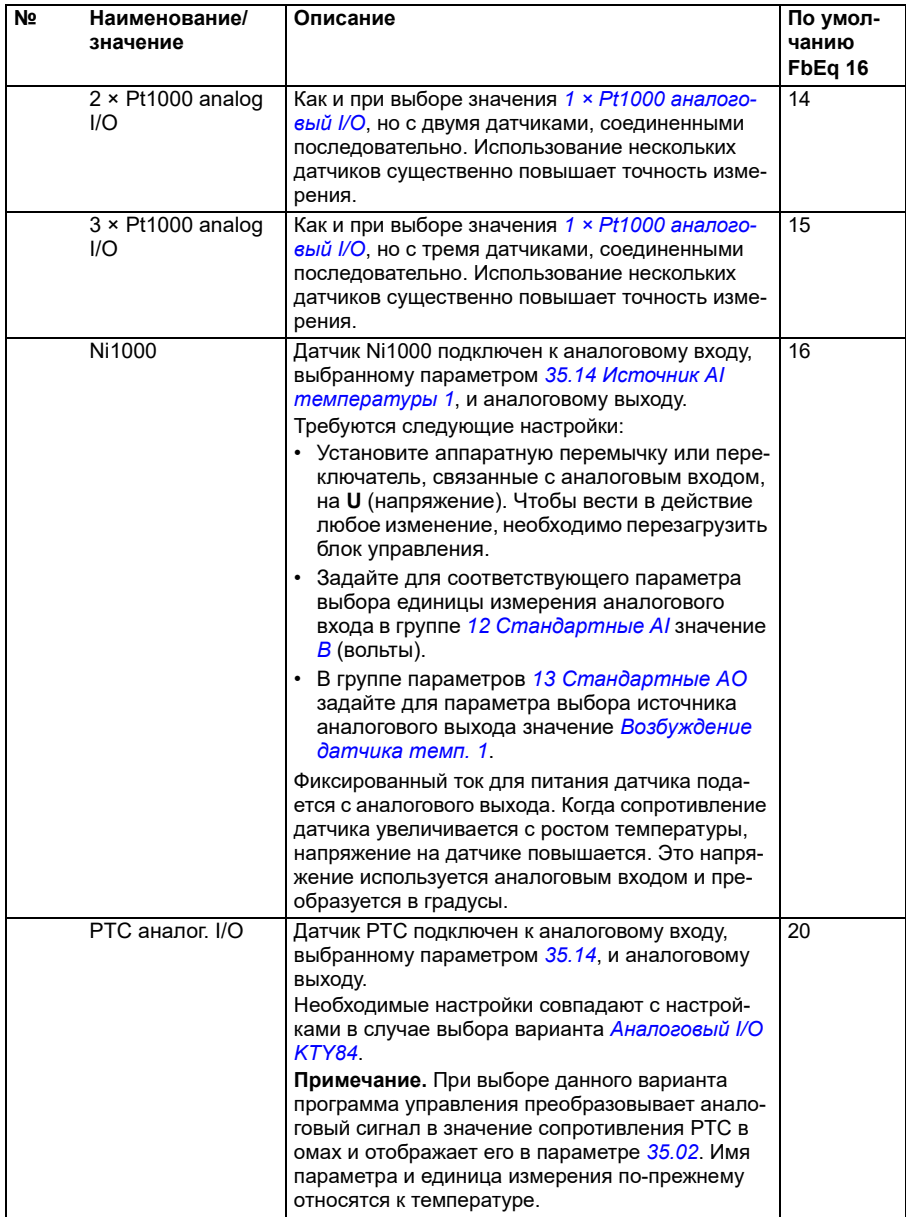

<span id="page-349-1"></span><span id="page-349-0"></span>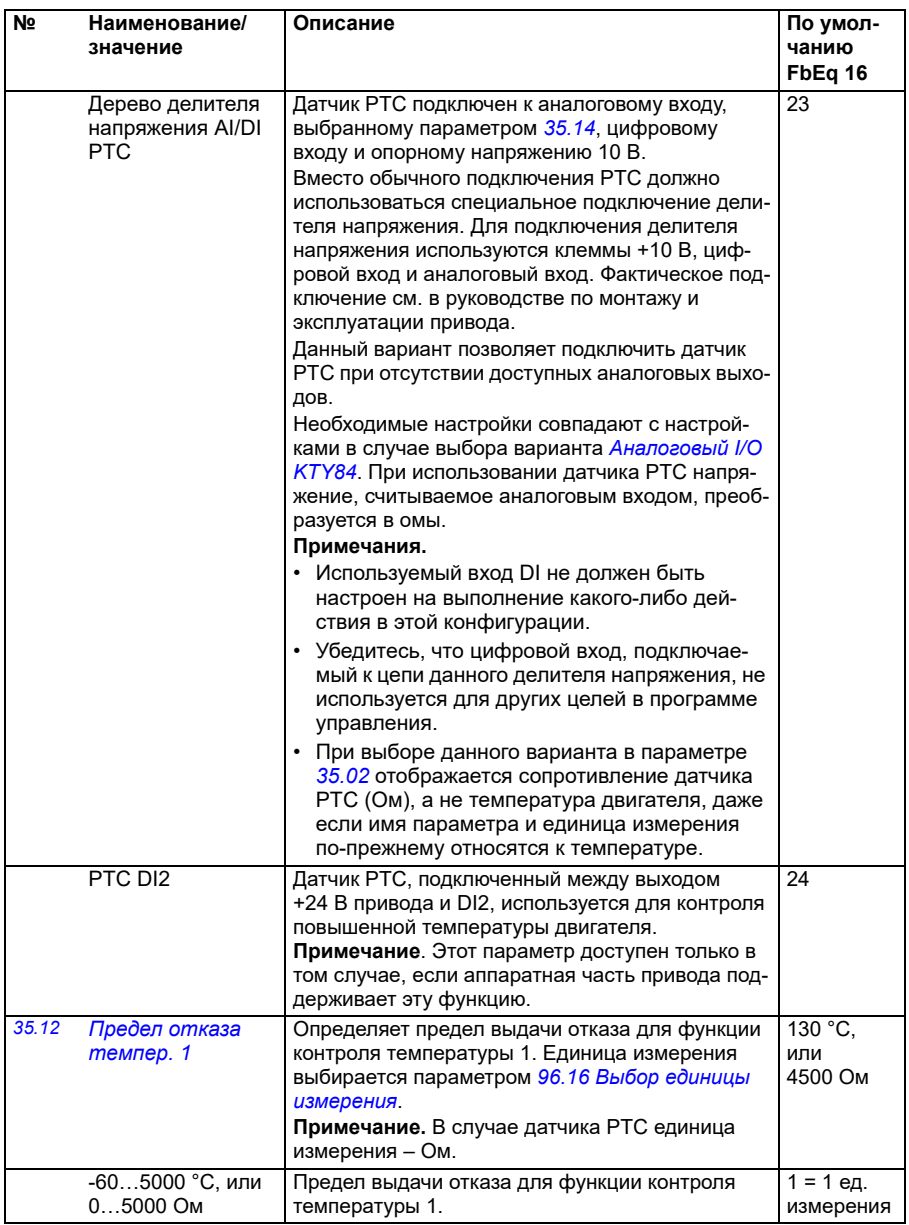

<span id="page-350-4"></span><span id="page-350-3"></span><span id="page-350-2"></span><span id="page-350-1"></span><span id="page-350-0"></span>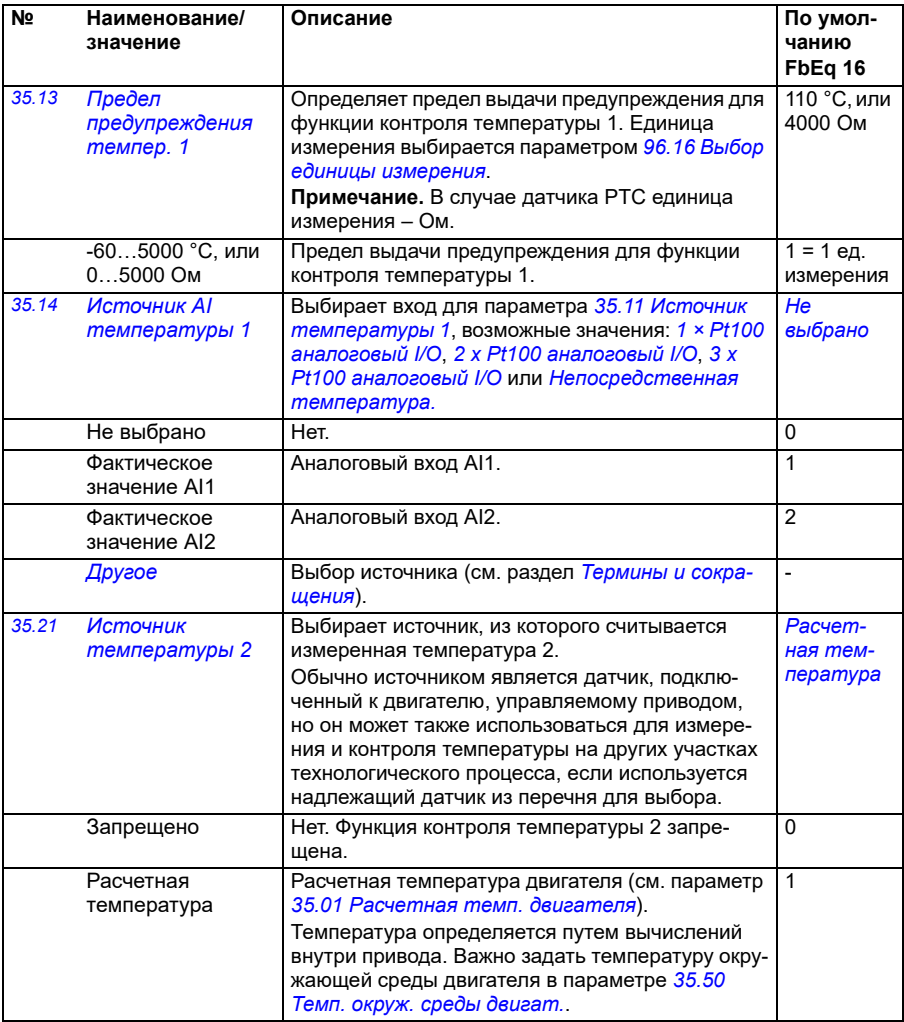

<span id="page-351-1"></span><span id="page-351-0"></span>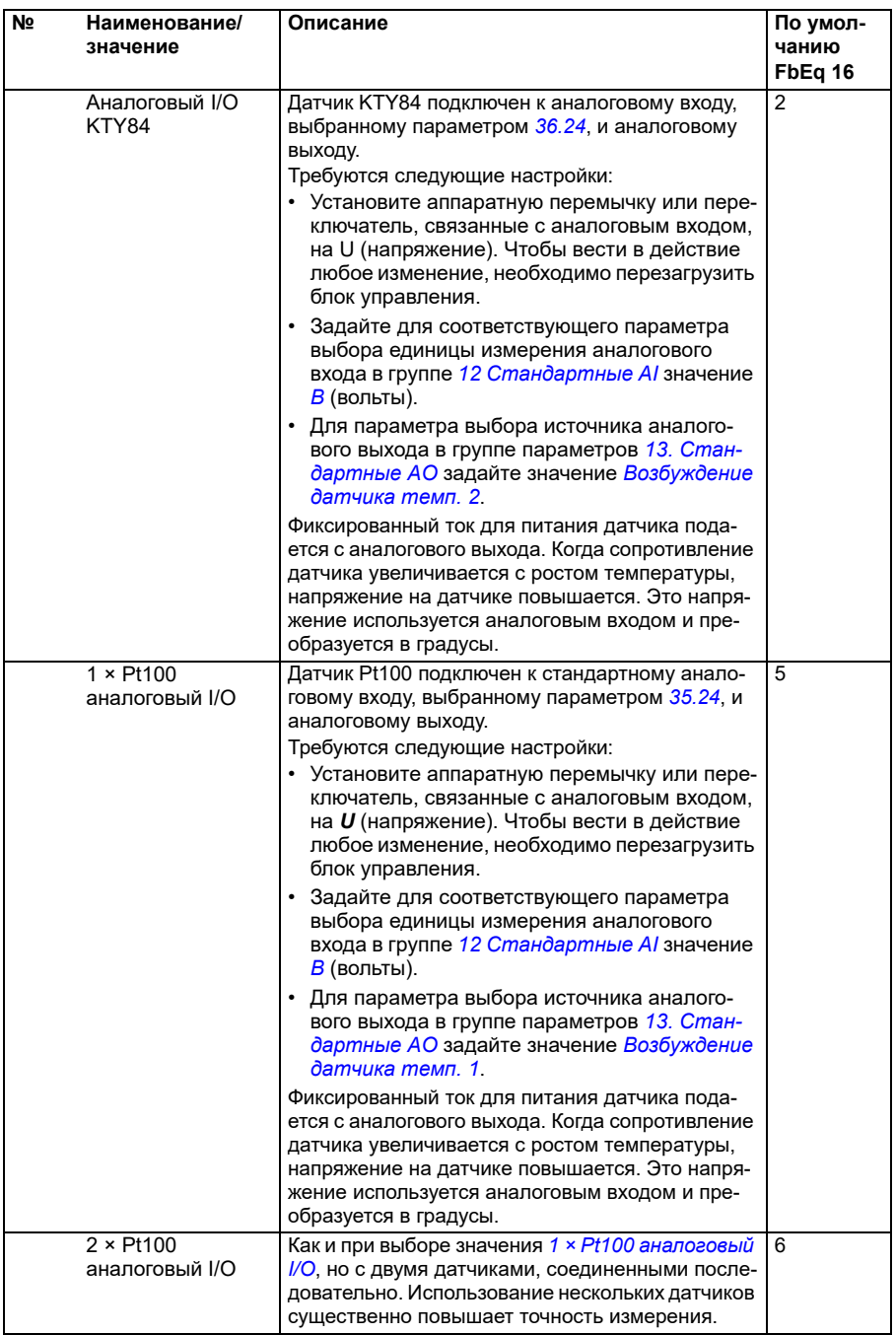

<span id="page-352-0"></span>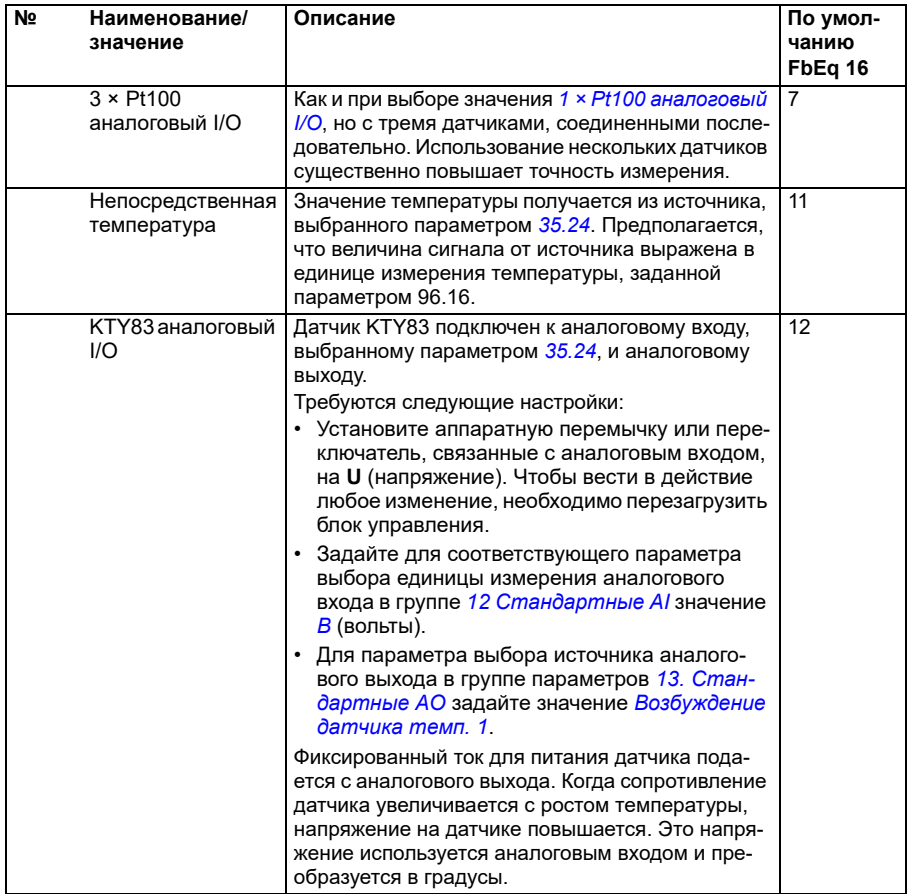

<span id="page-353-0"></span>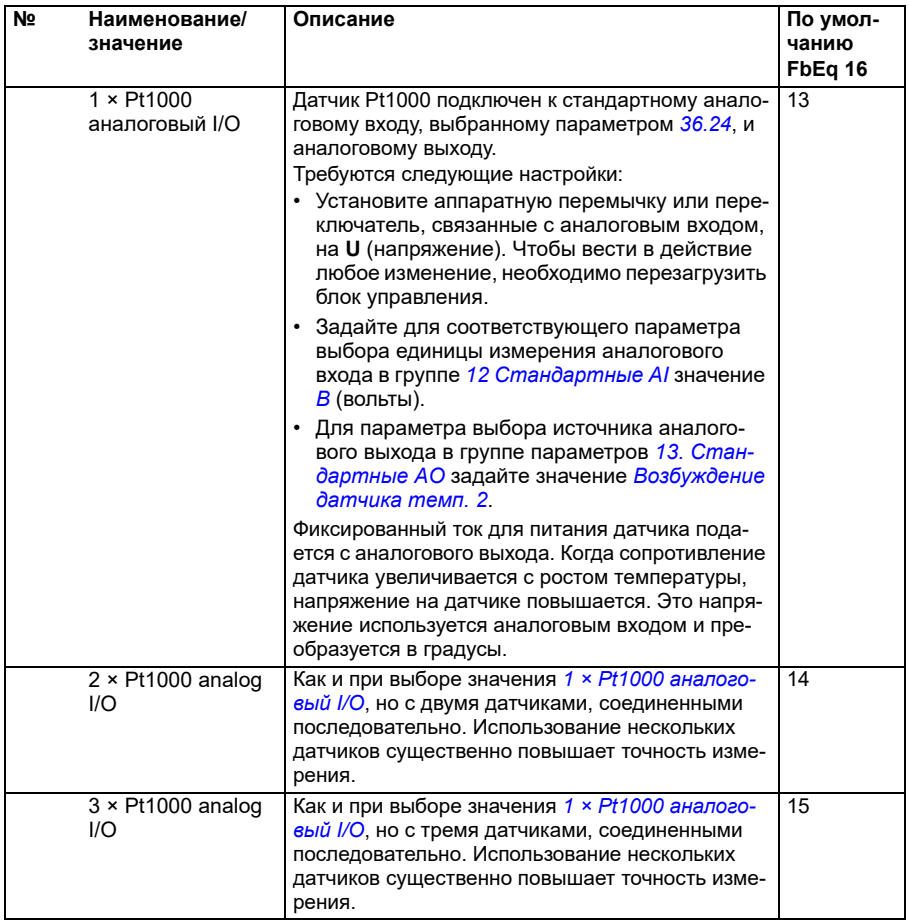

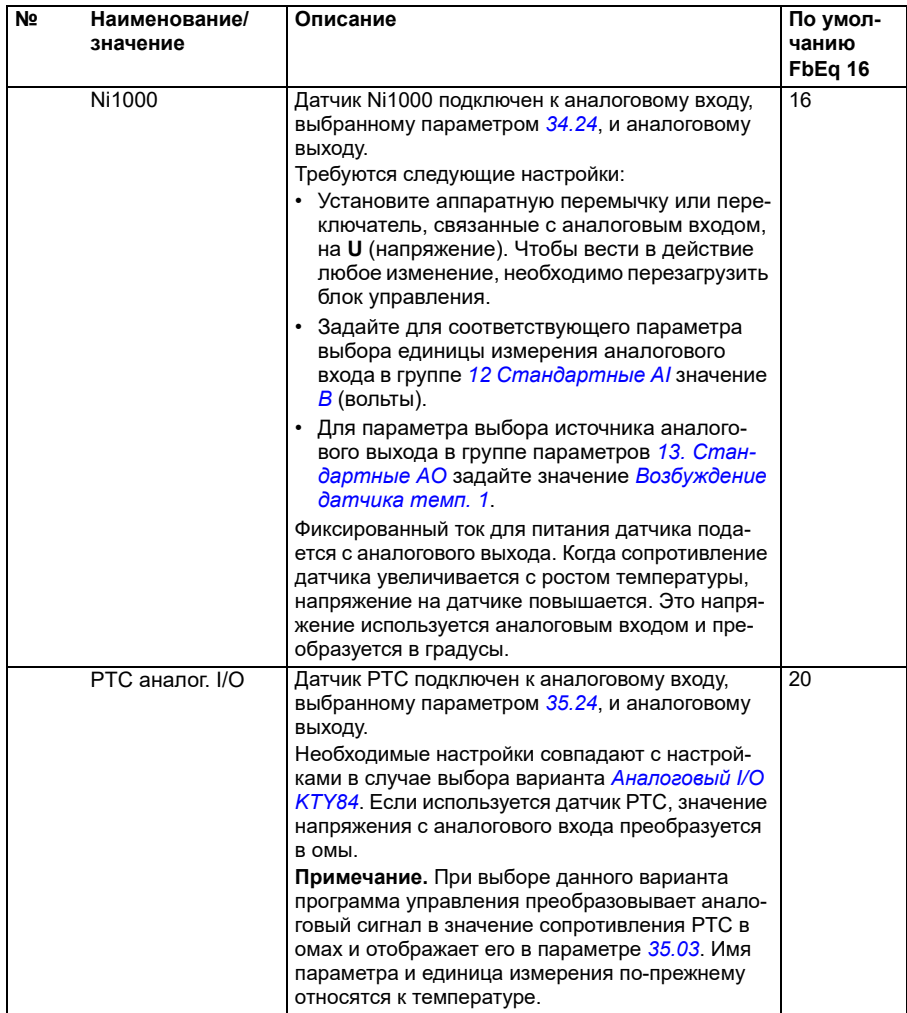

<span id="page-355-1"></span><span id="page-355-0"></span>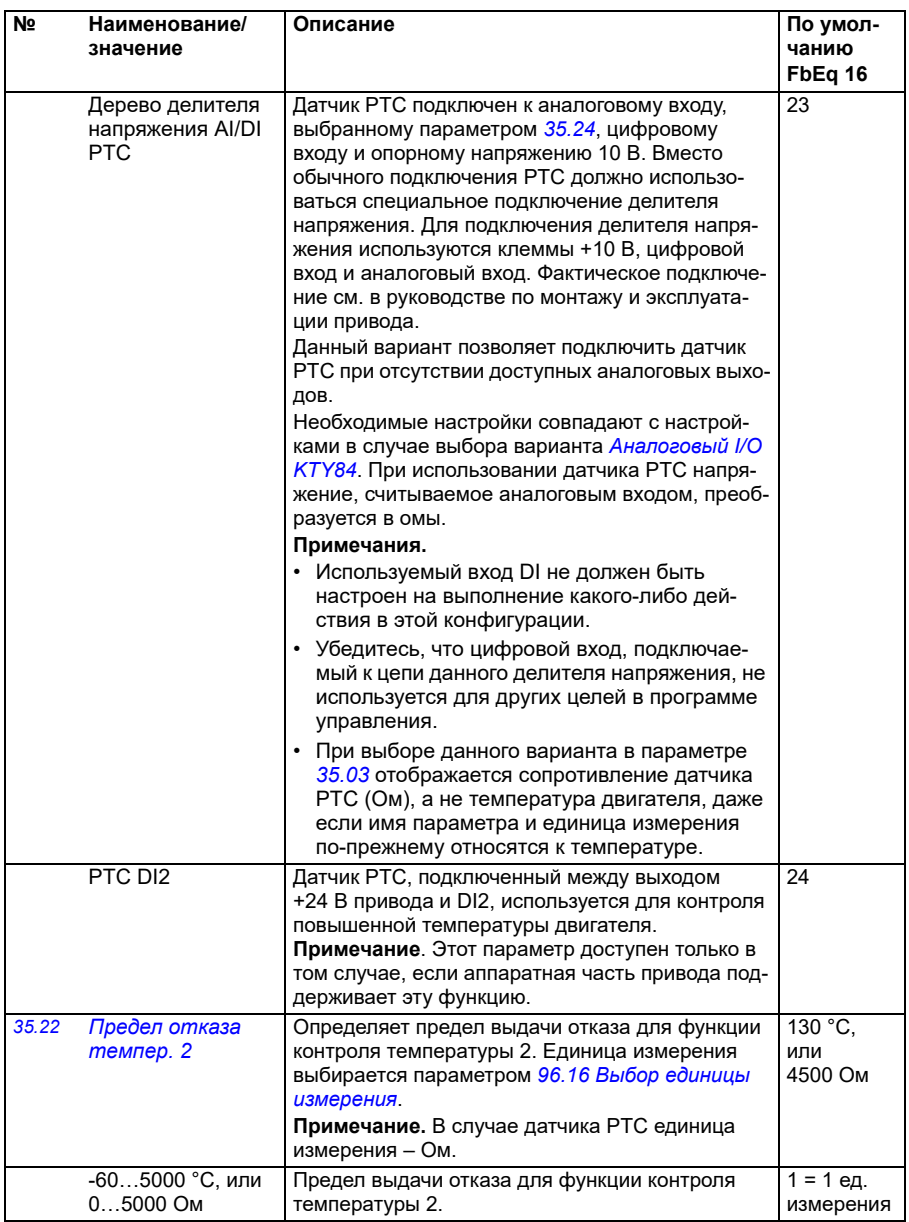

<span id="page-356-2"></span><span id="page-356-1"></span><span id="page-356-0"></span>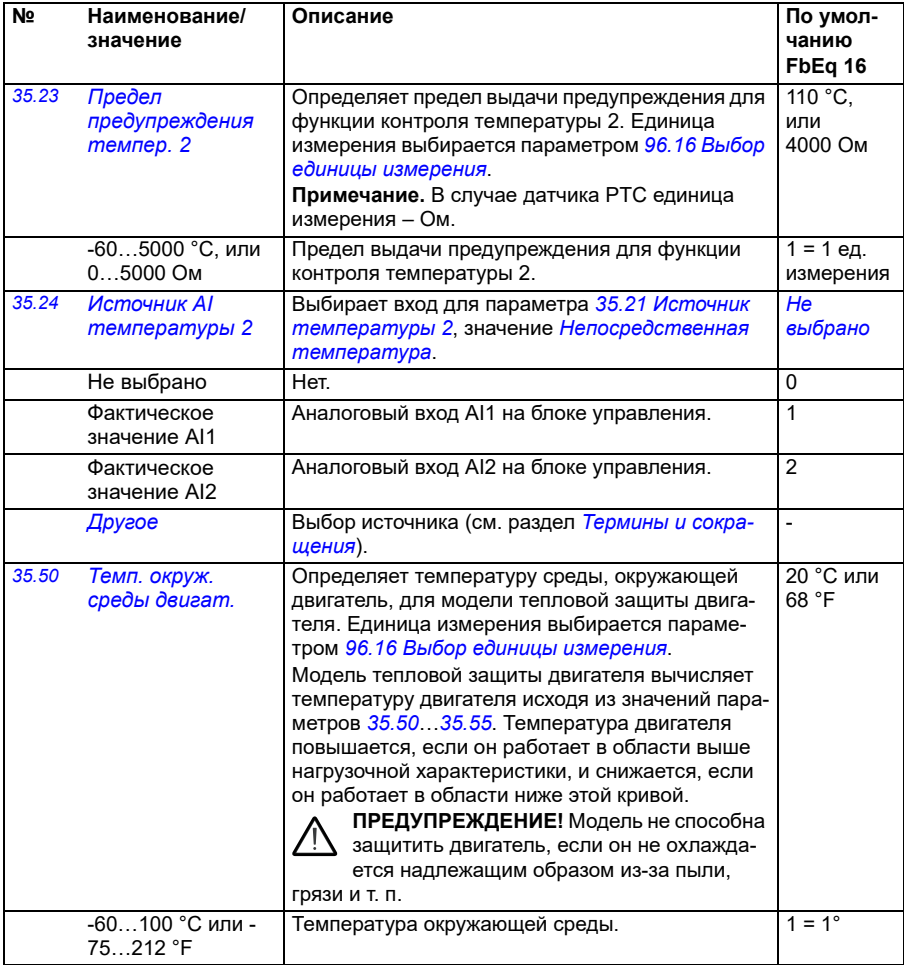

<span id="page-357-3"></span><span id="page-357-2"></span><span id="page-357-1"></span><span id="page-357-0"></span>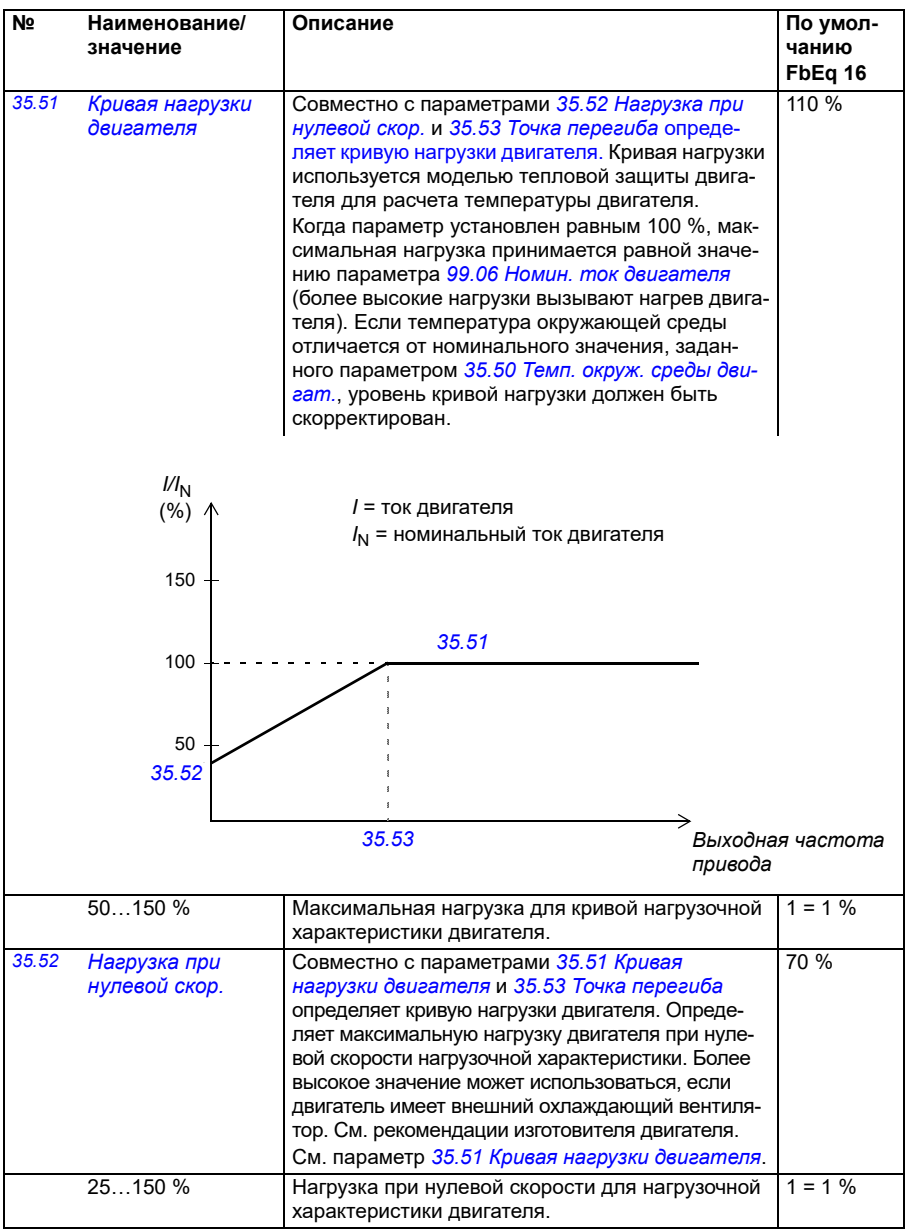

<span id="page-358-1"></span><span id="page-358-0"></span>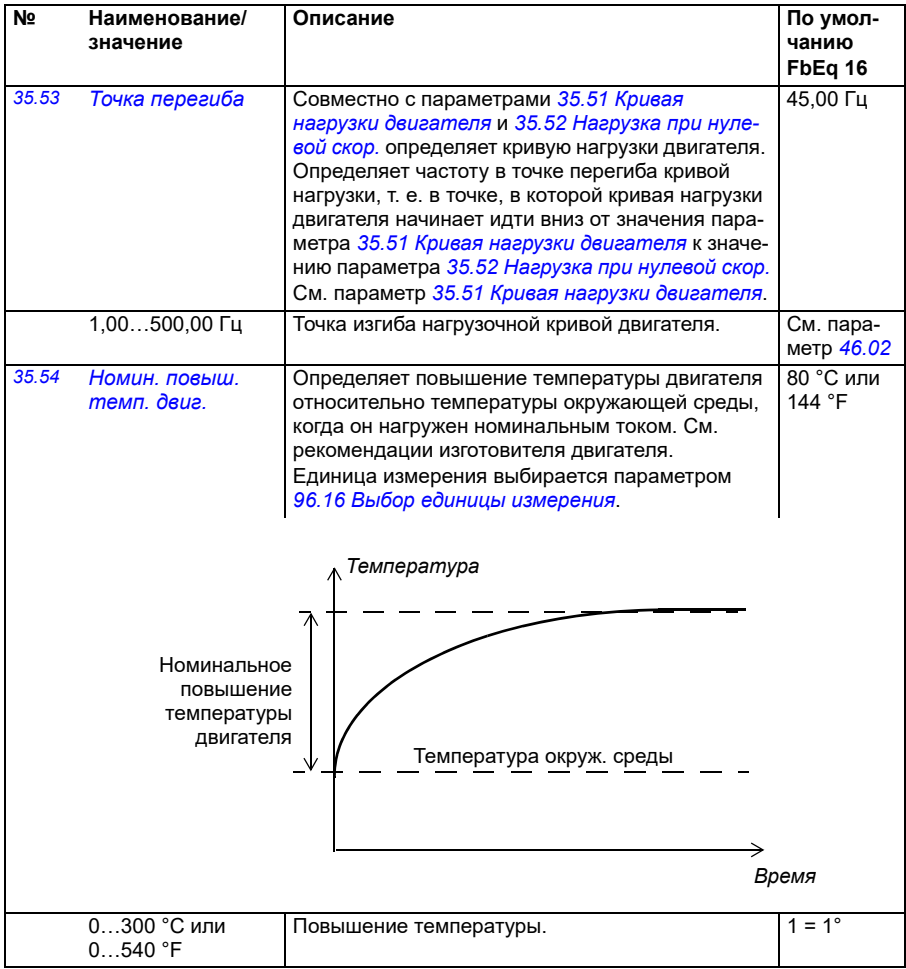

<span id="page-359-0"></span>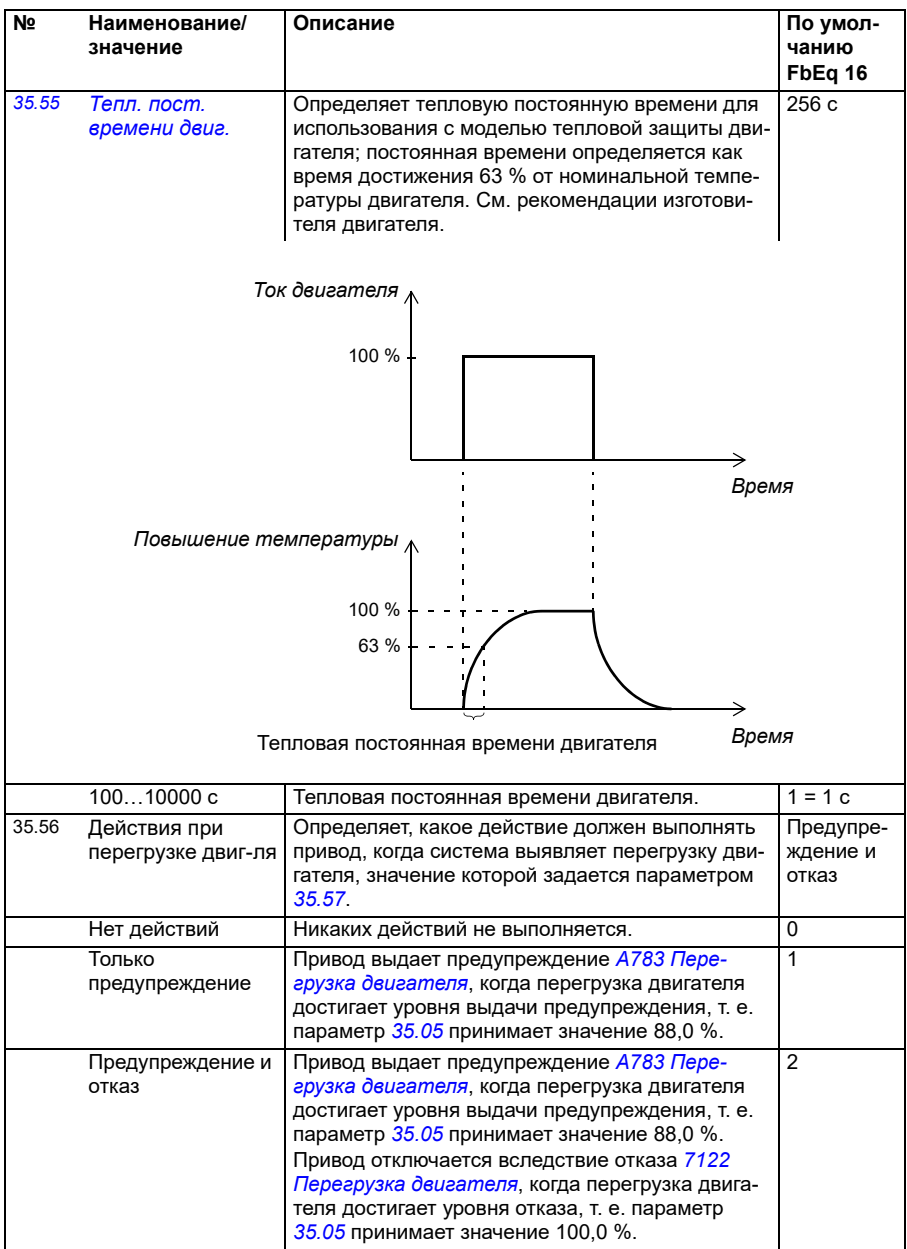
<span id="page-360-1"></span><span id="page-360-0"></span>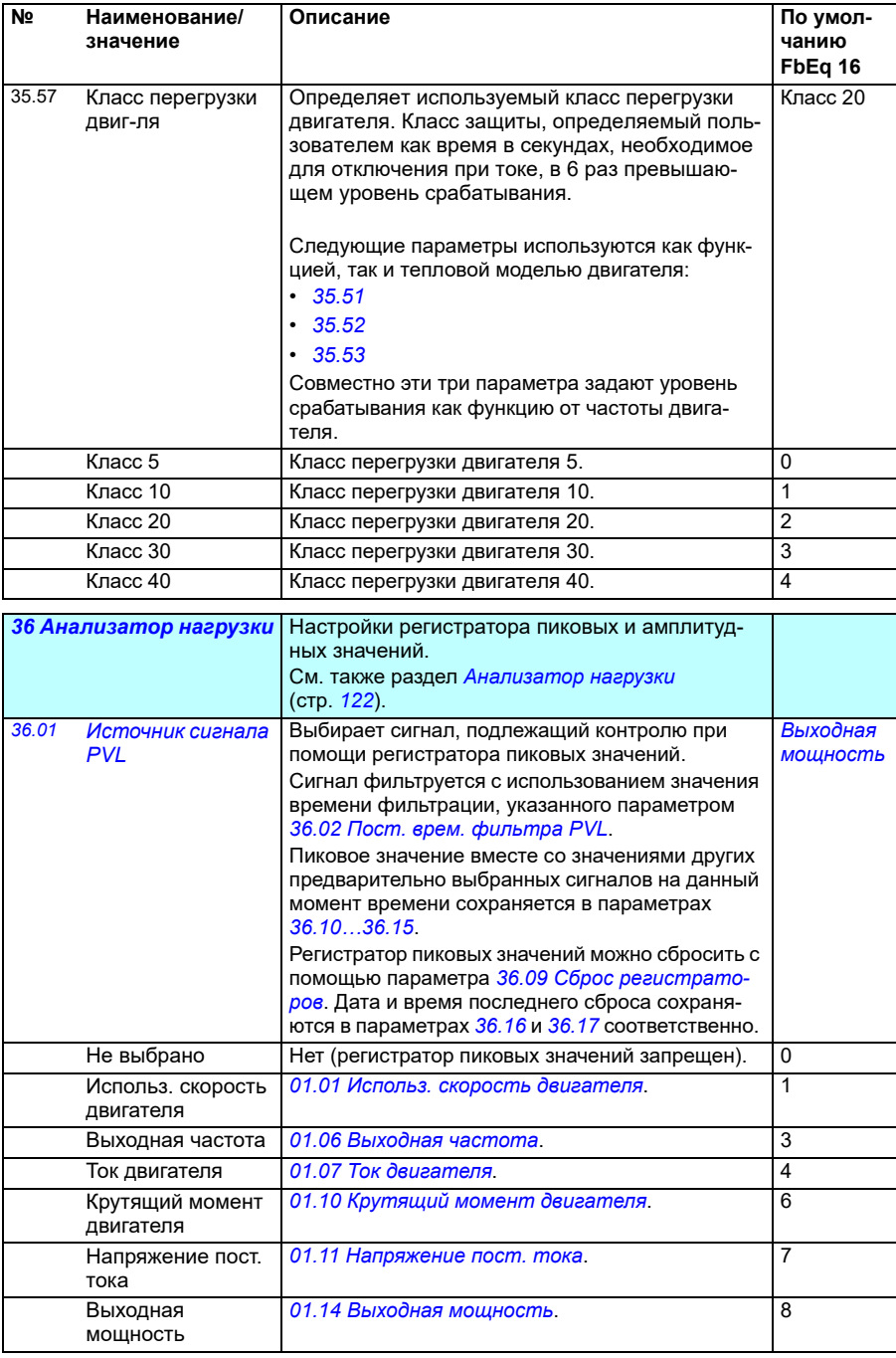

<span id="page-361-4"></span><span id="page-361-3"></span><span id="page-361-2"></span><span id="page-361-1"></span><span id="page-361-0"></span>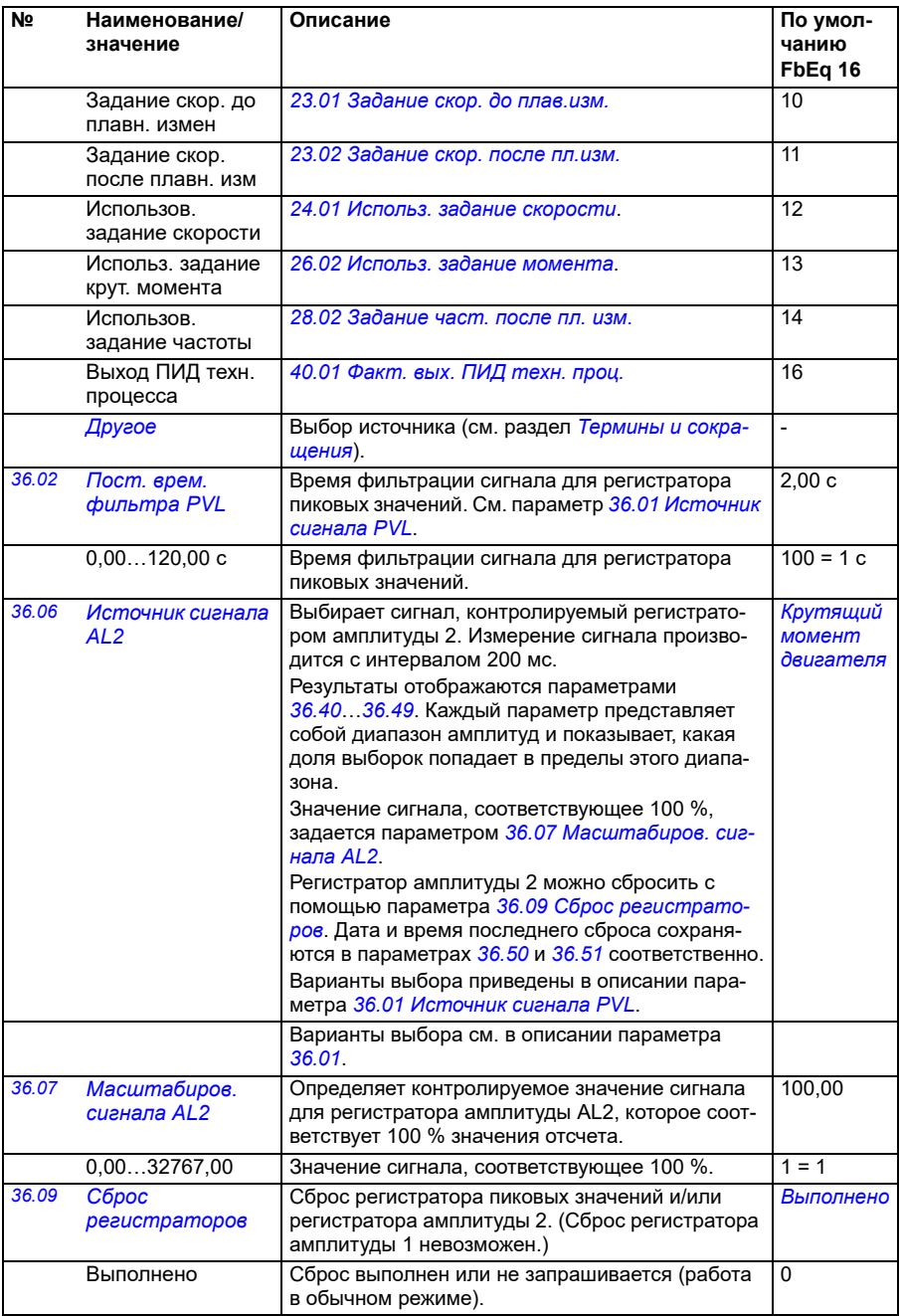

<span id="page-362-3"></span><span id="page-362-2"></span><span id="page-362-1"></span><span id="page-362-0"></span>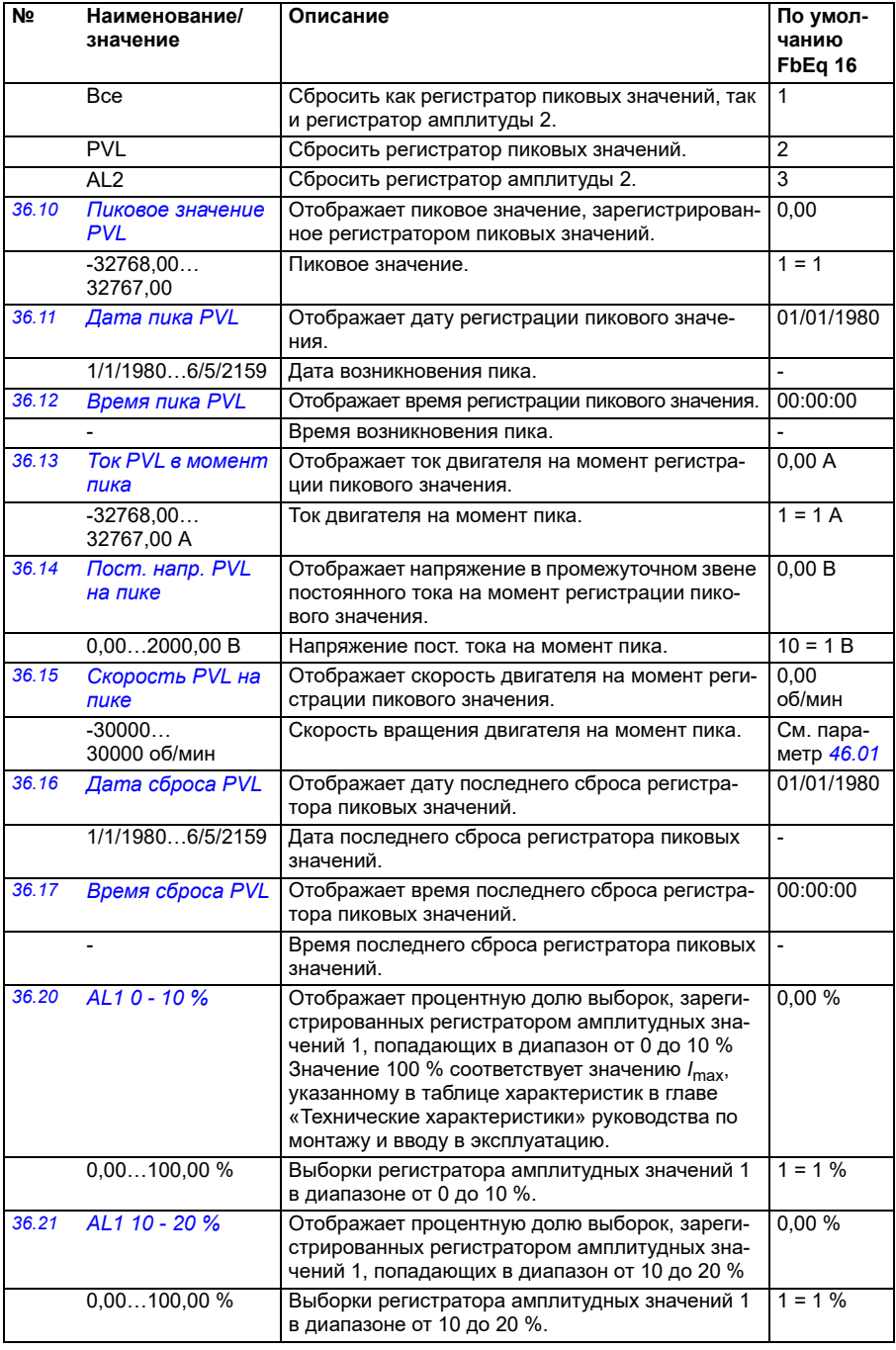

<span id="page-363-0"></span>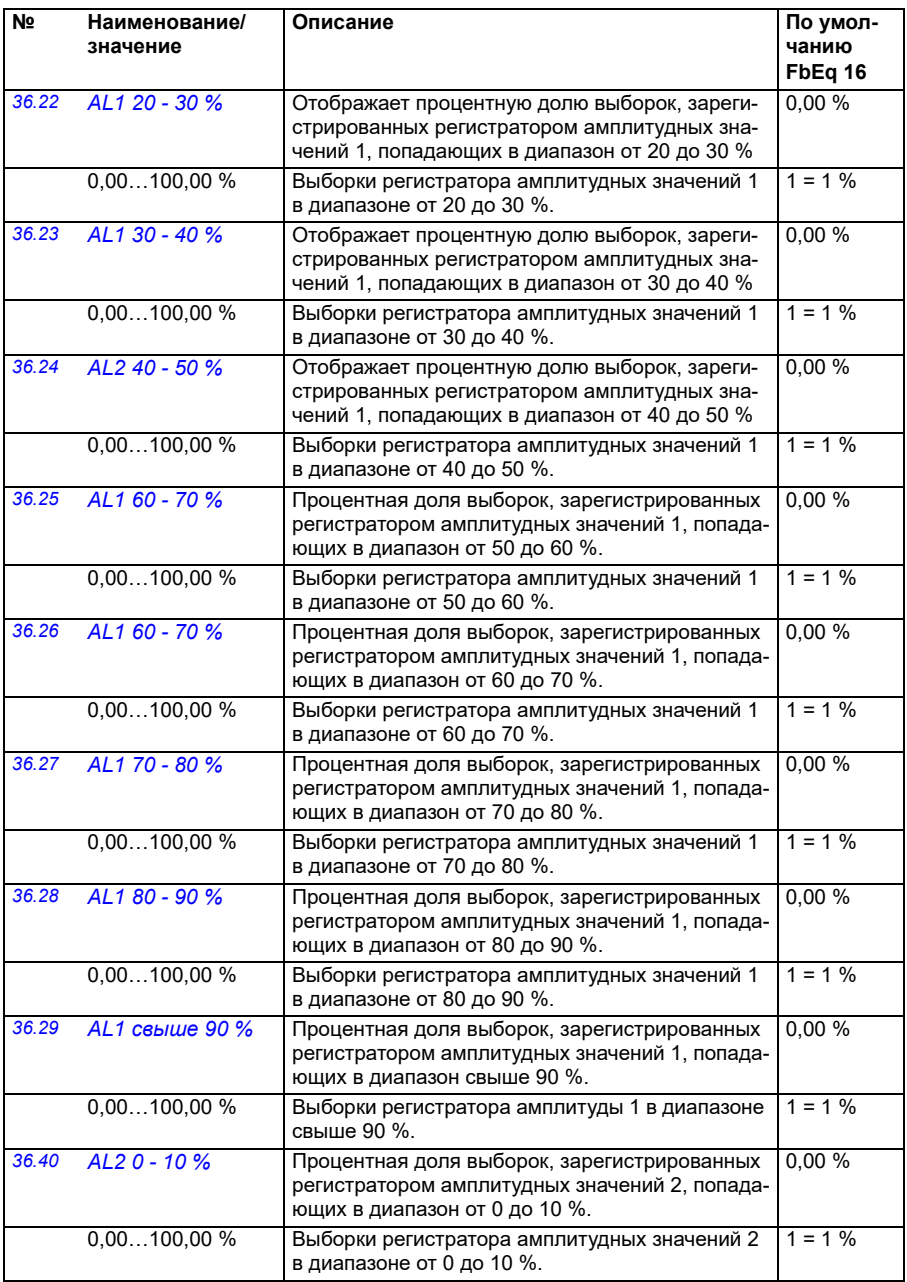

<span id="page-364-0"></span>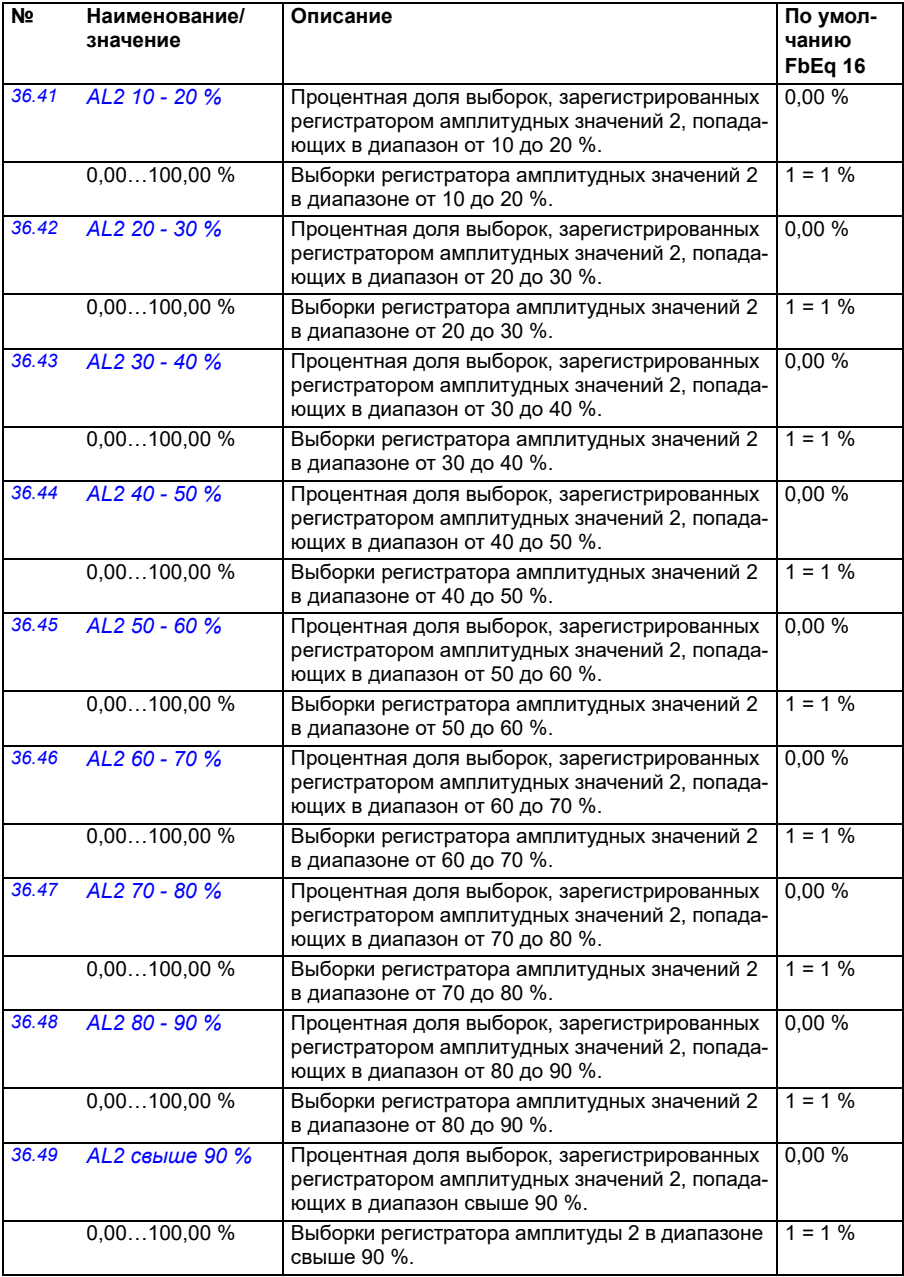

<span id="page-365-2"></span><span id="page-365-1"></span><span id="page-365-0"></span>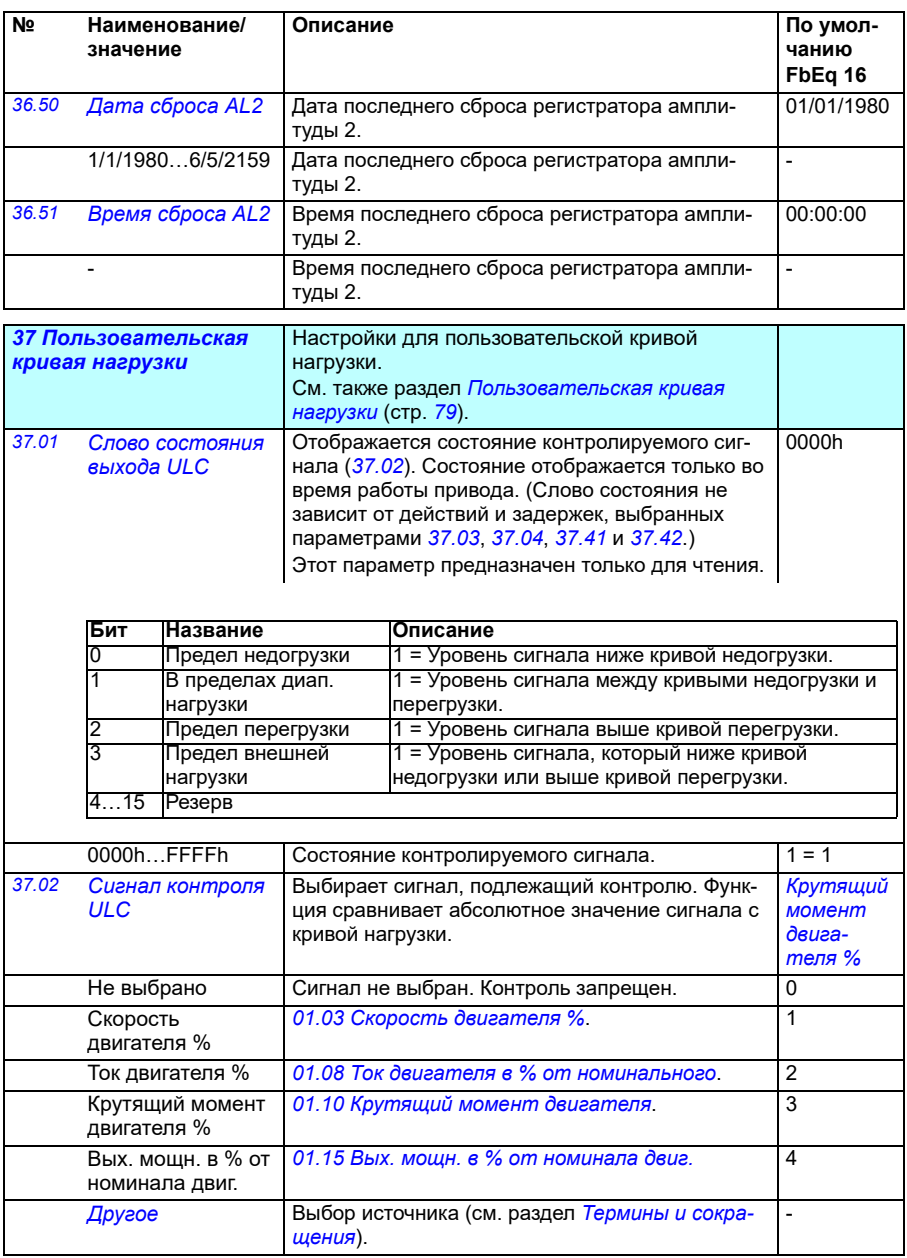

<span id="page-366-1"></span><span id="page-366-0"></span>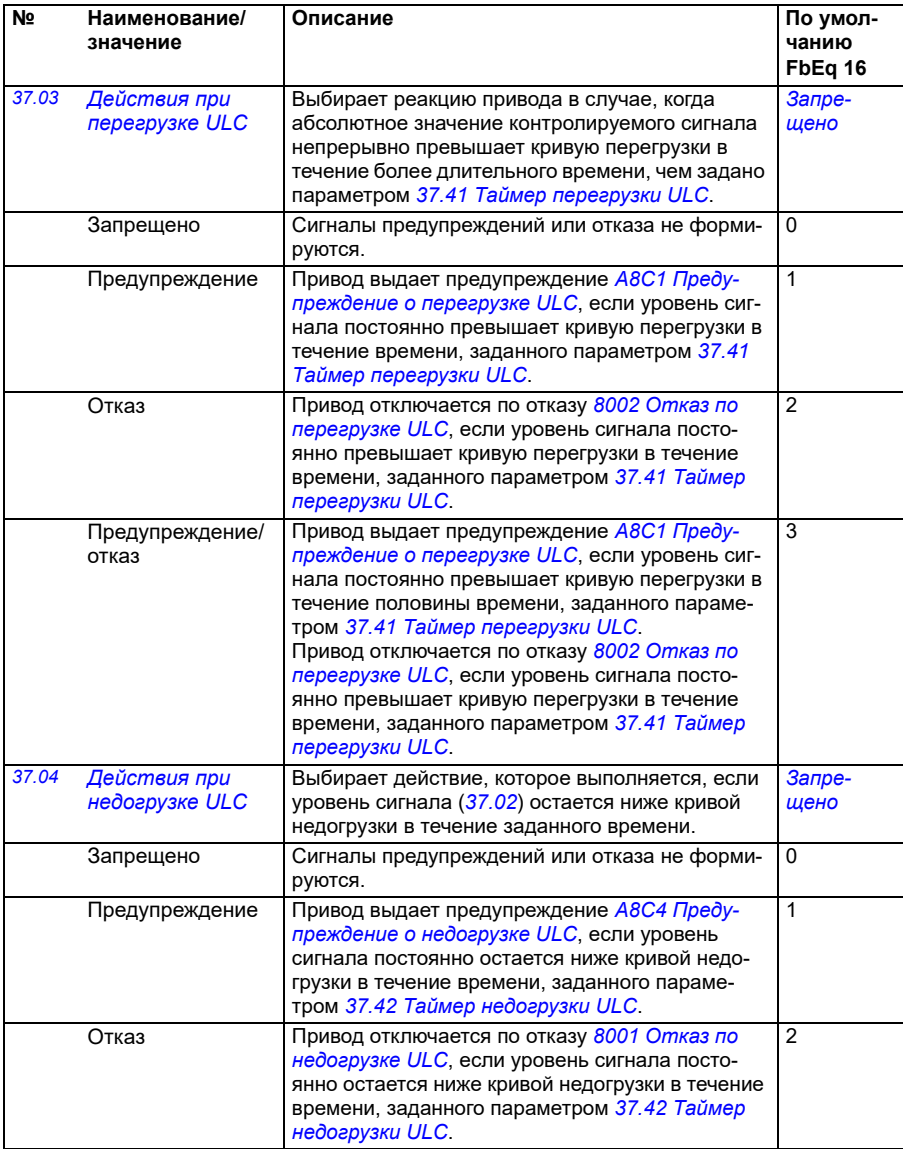

<span id="page-367-7"></span><span id="page-367-6"></span><span id="page-367-5"></span><span id="page-367-4"></span><span id="page-367-3"></span><span id="page-367-2"></span><span id="page-367-1"></span><span id="page-367-0"></span>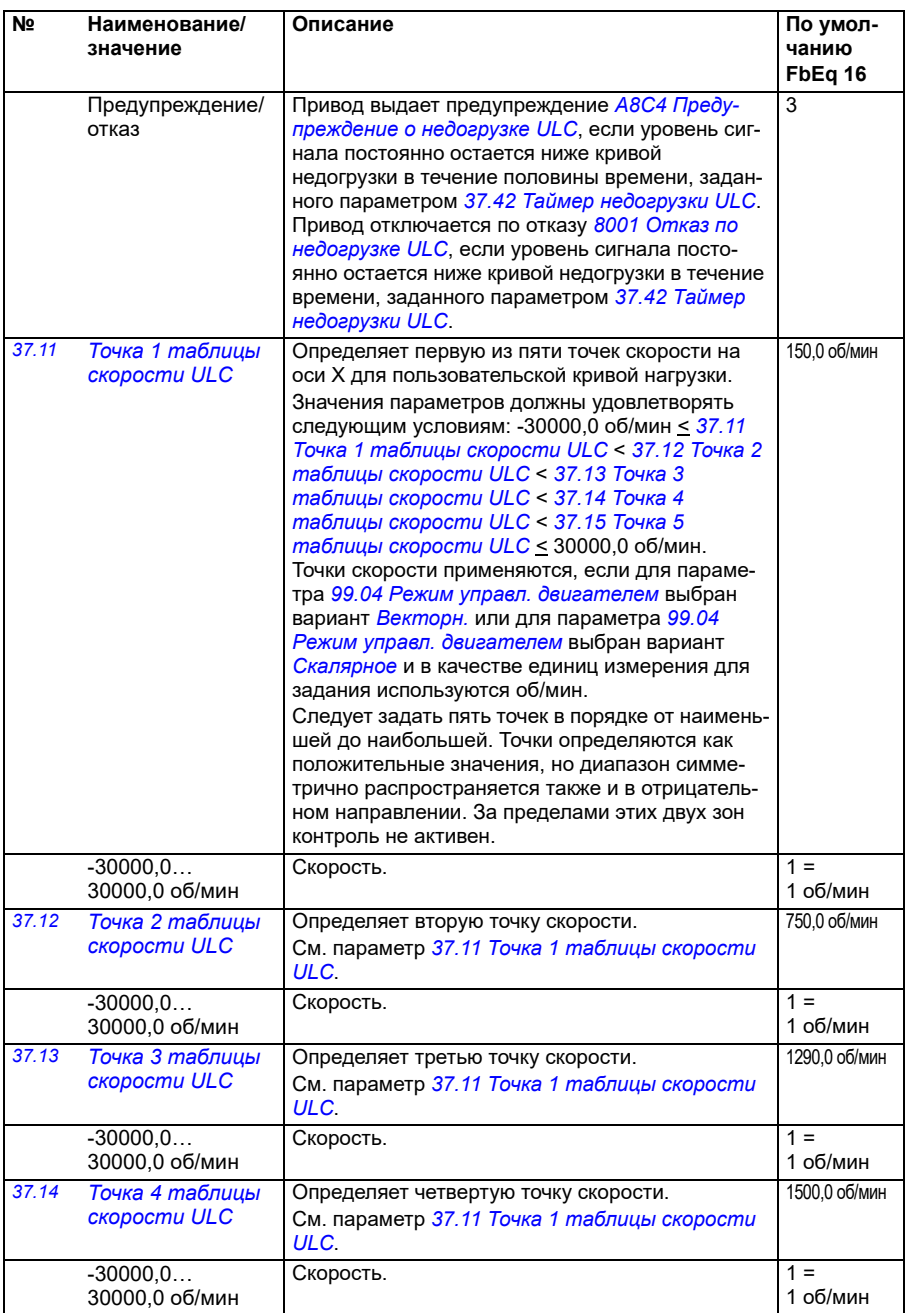

<span id="page-368-11"></span><span id="page-368-10"></span><span id="page-368-9"></span><span id="page-368-8"></span><span id="page-368-7"></span><span id="page-368-6"></span><span id="page-368-5"></span><span id="page-368-4"></span><span id="page-368-3"></span><span id="page-368-2"></span><span id="page-368-1"></span><span id="page-368-0"></span>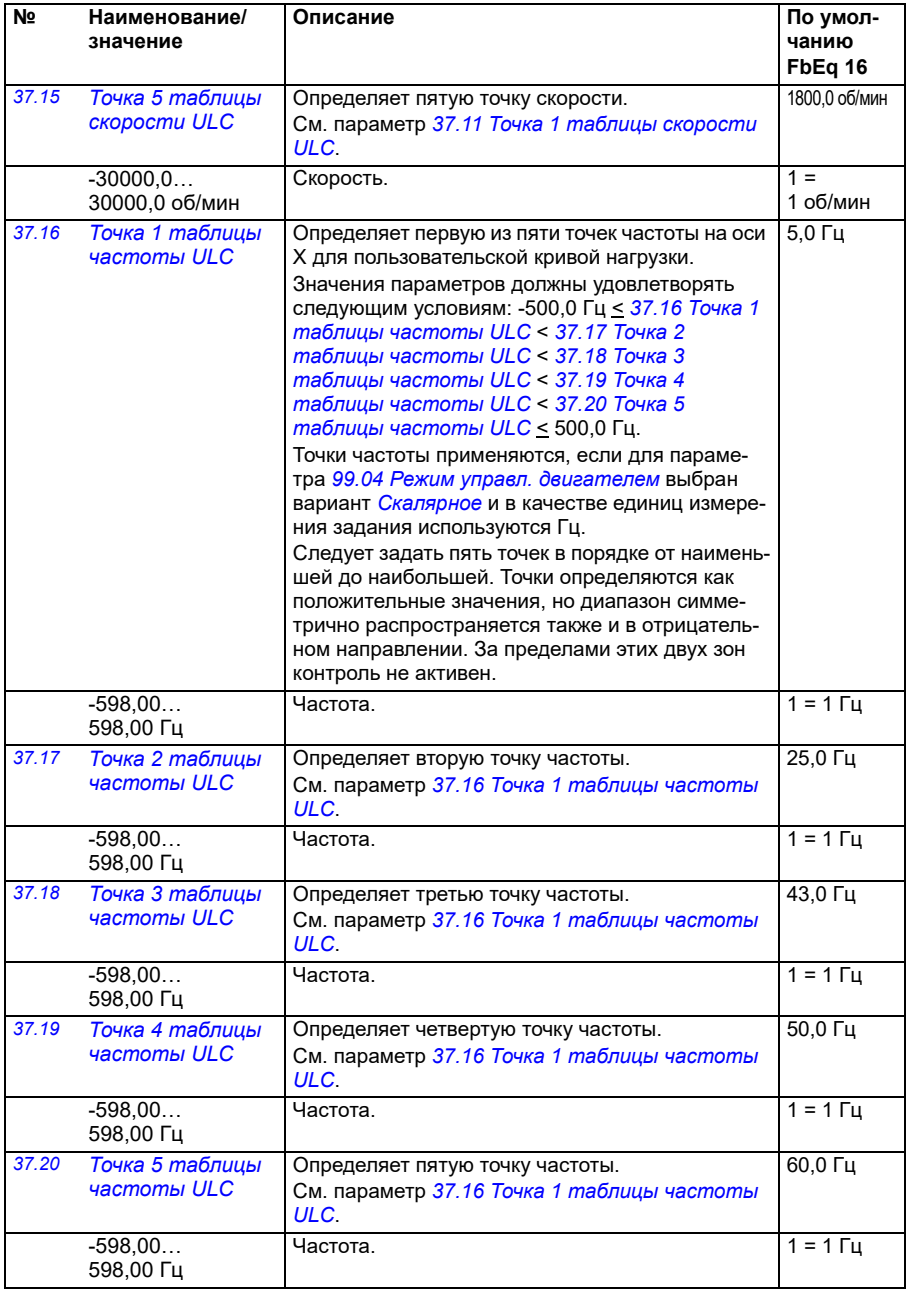

<span id="page-369-13"></span><span id="page-369-12"></span><span id="page-369-11"></span><span id="page-369-10"></span><span id="page-369-9"></span><span id="page-369-8"></span><span id="page-369-7"></span><span id="page-369-6"></span><span id="page-369-5"></span><span id="page-369-4"></span><span id="page-369-3"></span><span id="page-369-2"></span><span id="page-369-1"></span><span id="page-369-0"></span>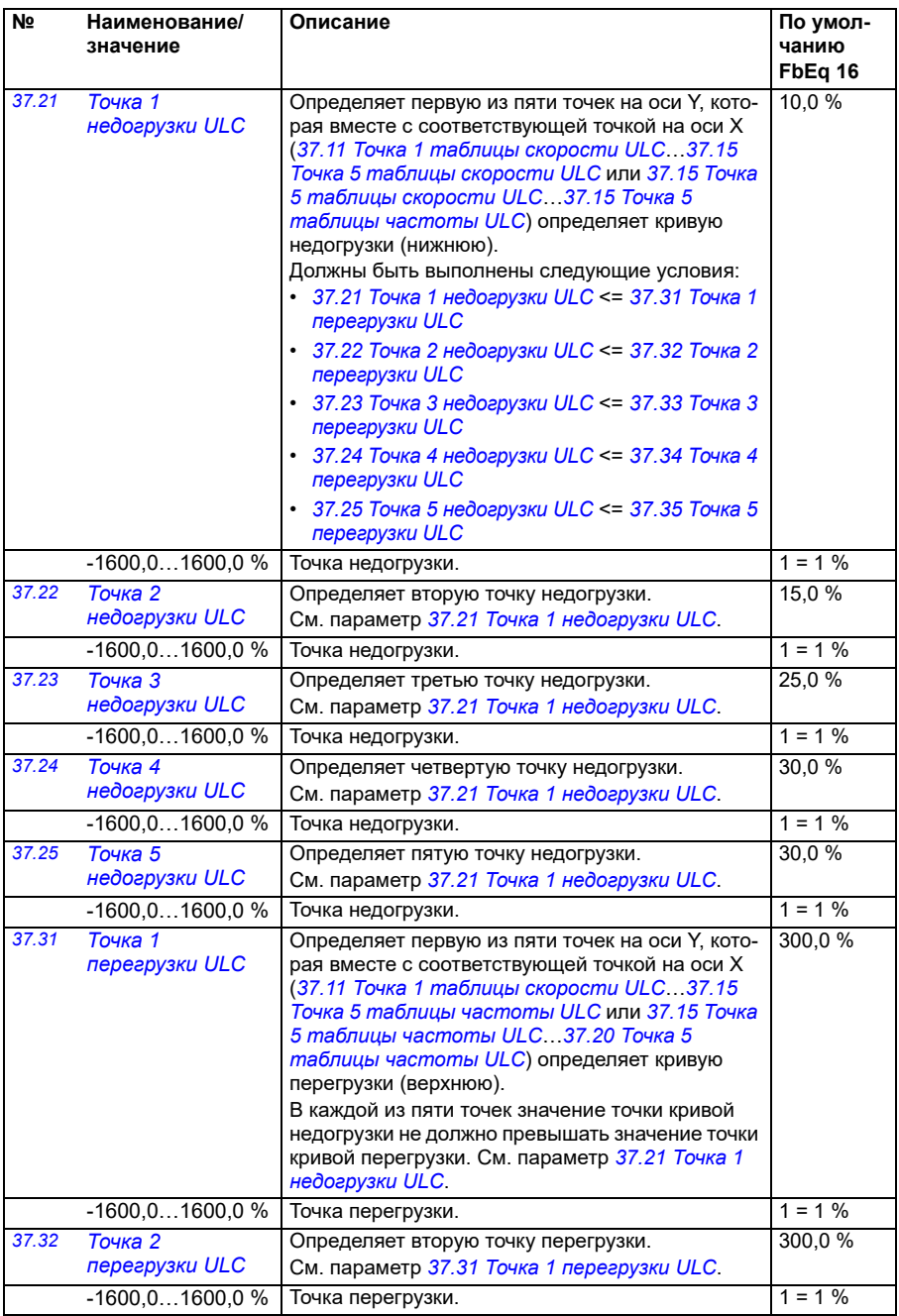

<span id="page-370-12"></span><span id="page-370-11"></span><span id="page-370-10"></span><span id="page-370-9"></span><span id="page-370-8"></span><span id="page-370-7"></span><span id="page-370-6"></span><span id="page-370-5"></span><span id="page-370-4"></span><span id="page-370-3"></span><span id="page-370-2"></span><span id="page-370-1"></span><span id="page-370-0"></span>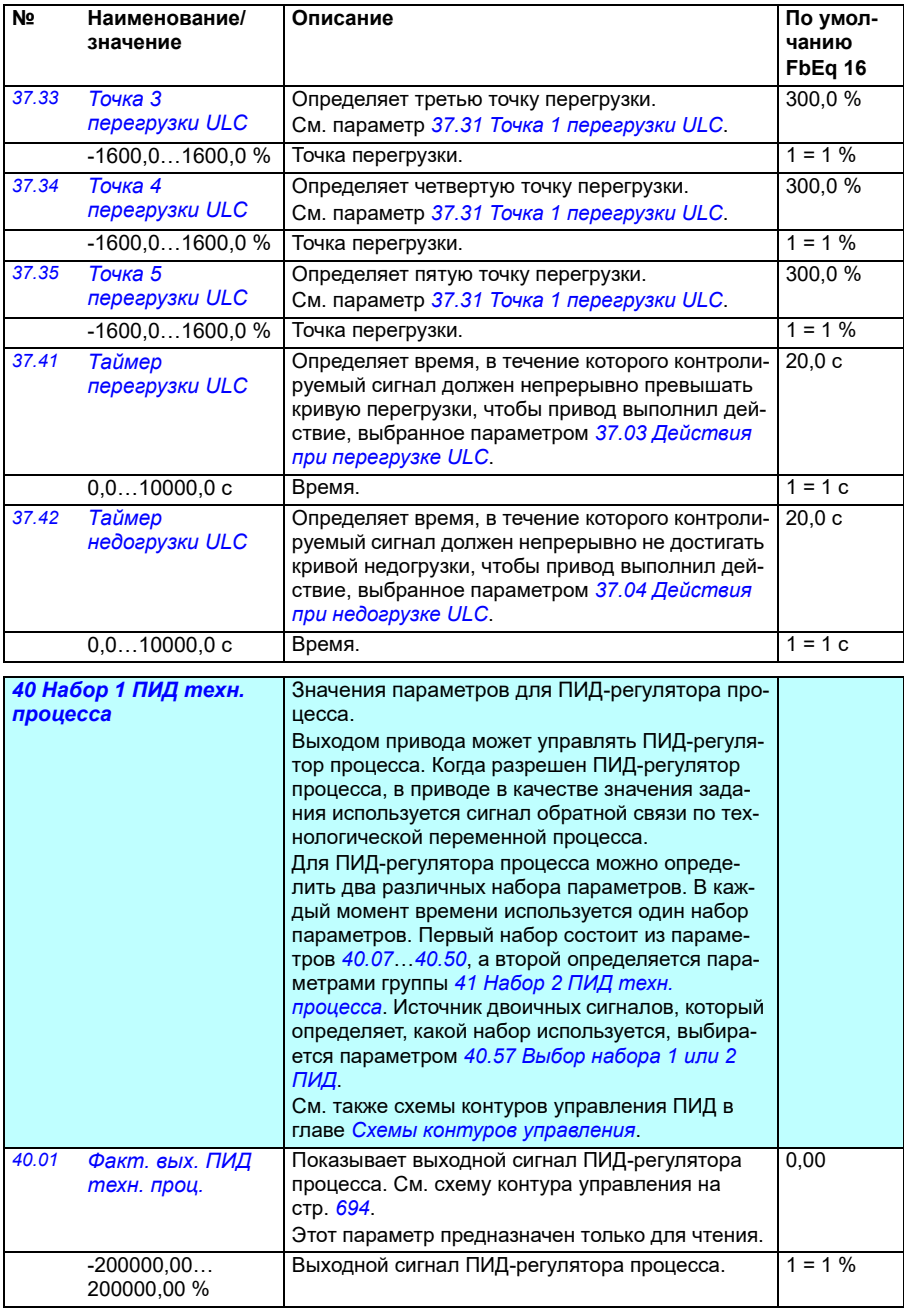

<span id="page-371-7"></span><span id="page-371-6"></span><span id="page-371-5"></span><span id="page-371-4"></span><span id="page-371-3"></span><span id="page-371-2"></span><span id="page-371-1"></span><span id="page-371-0"></span>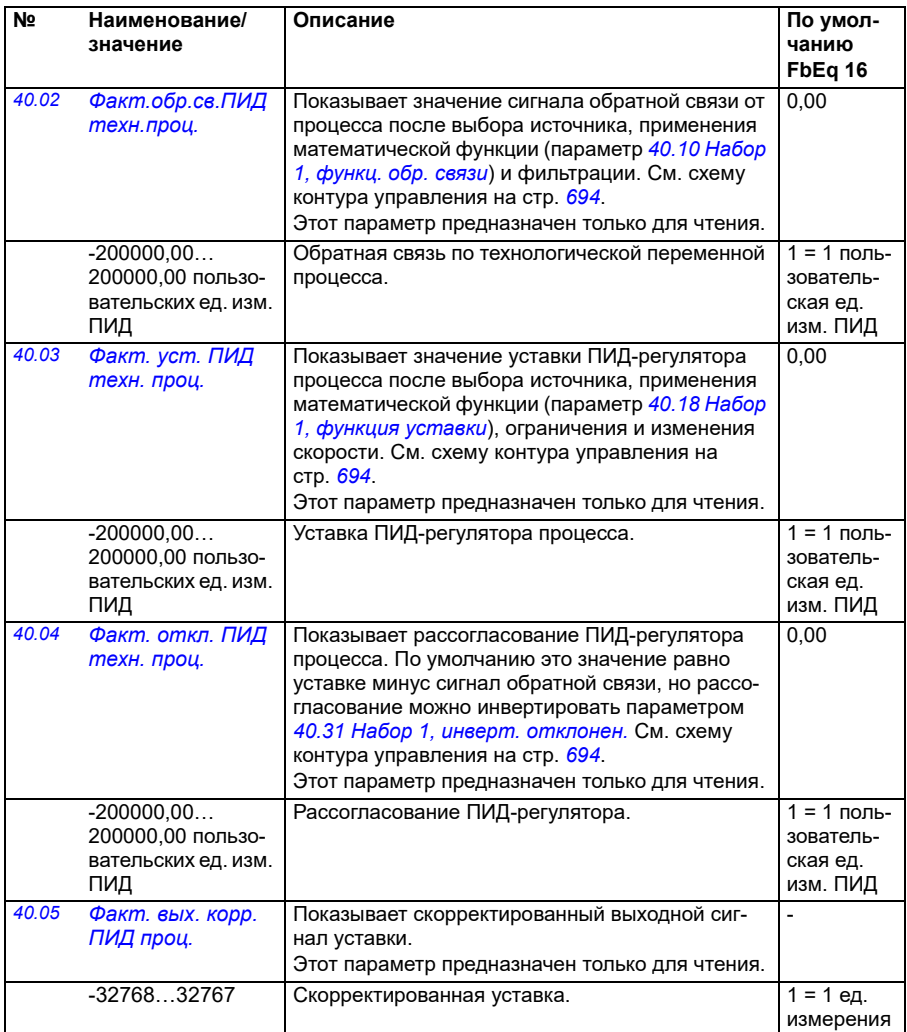

<span id="page-372-3"></span><span id="page-372-2"></span><span id="page-372-1"></span><span id="page-372-0"></span>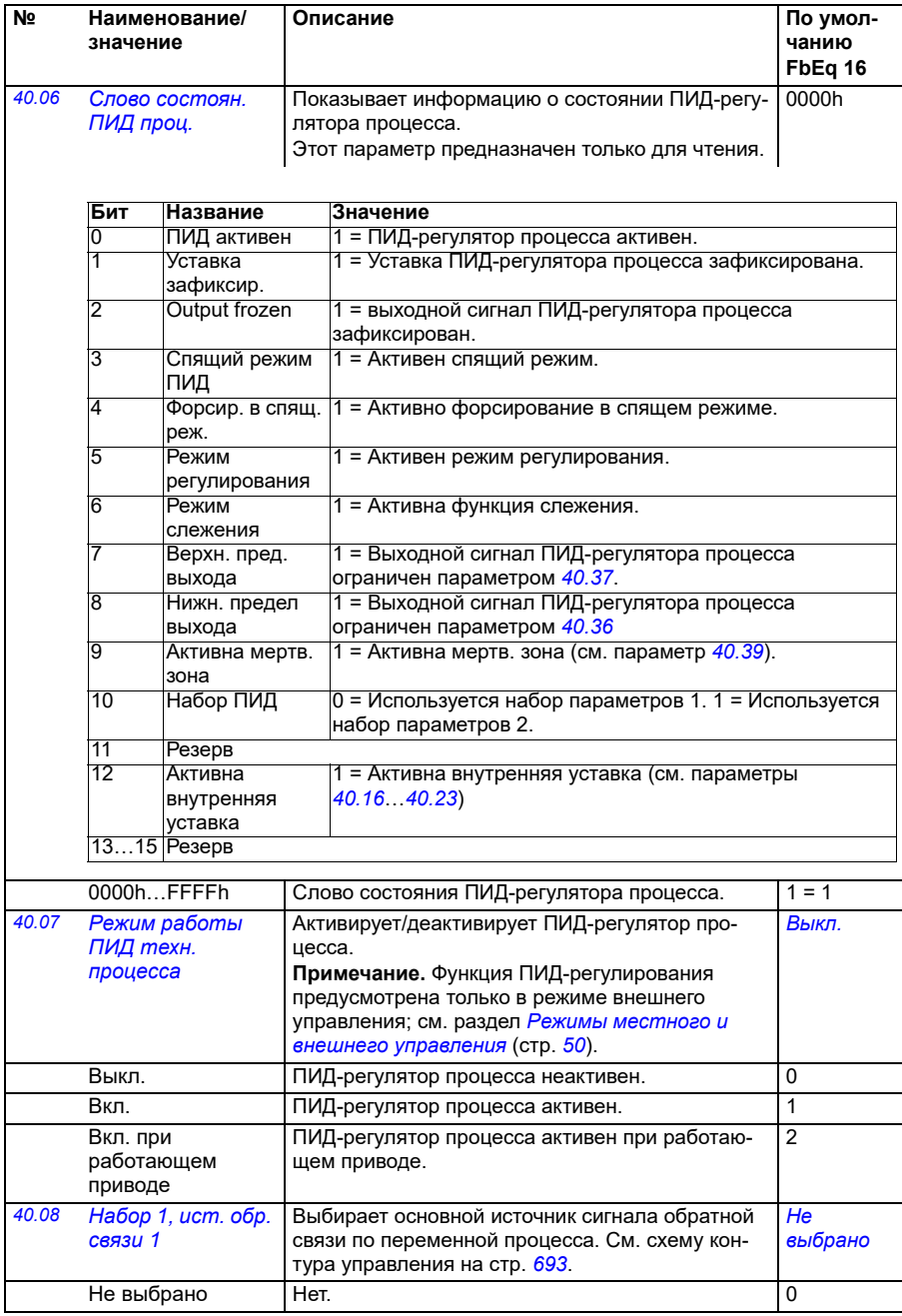

<span id="page-373-3"></span><span id="page-373-2"></span><span id="page-373-1"></span><span id="page-373-0"></span>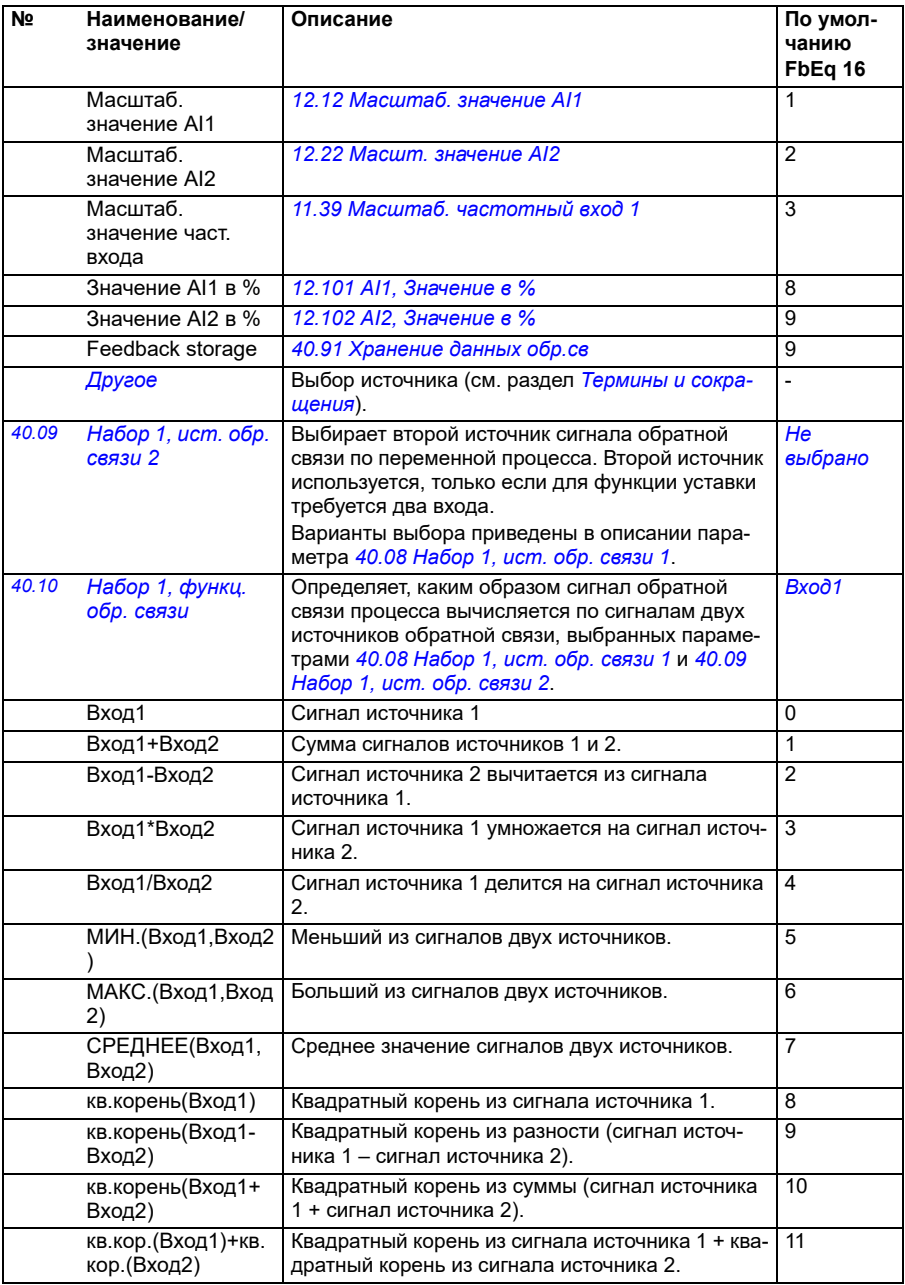

<span id="page-374-6"></span><span id="page-374-5"></span><span id="page-374-4"></span><span id="page-374-3"></span><span id="page-374-2"></span><span id="page-374-1"></span><span id="page-374-0"></span>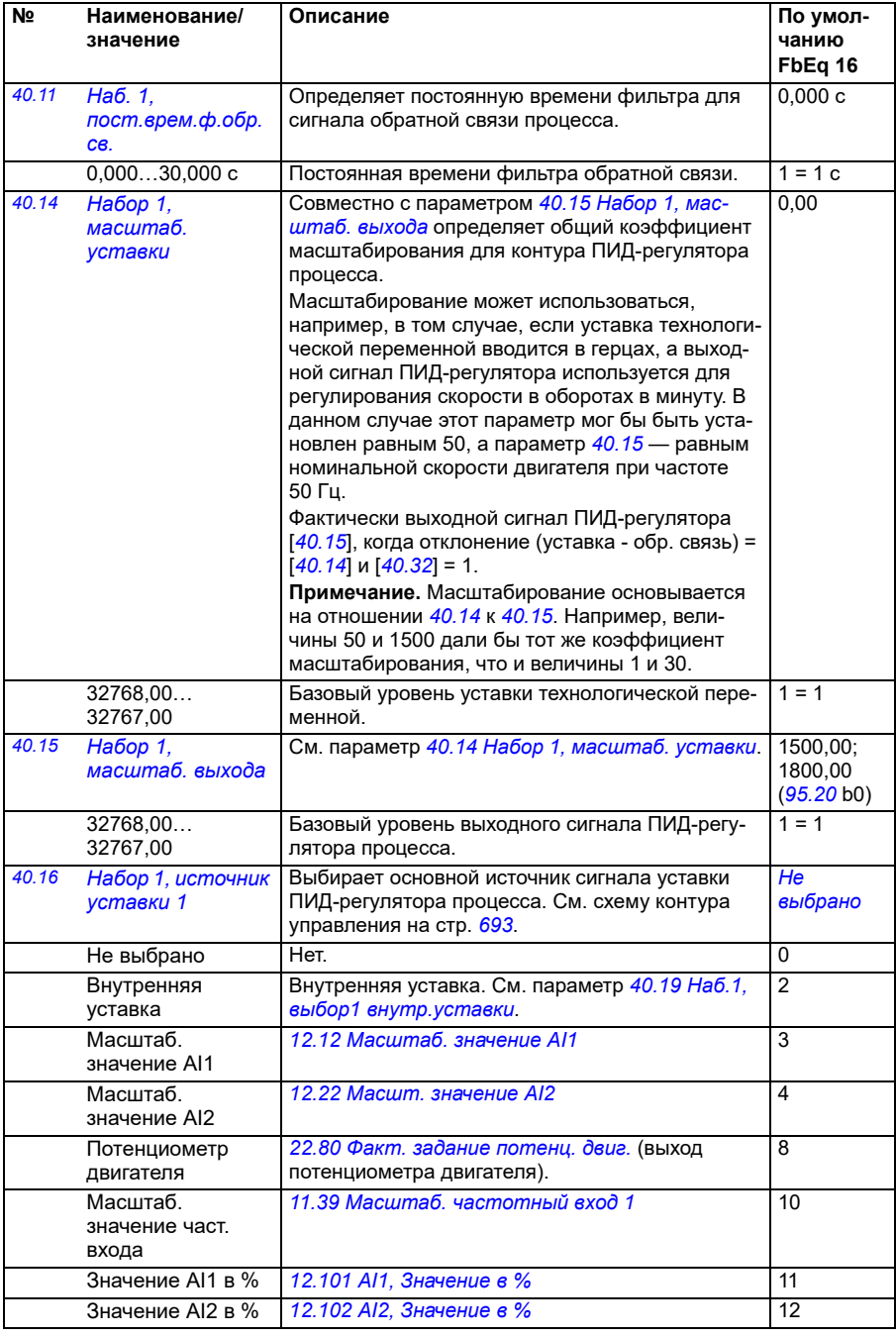

<span id="page-375-3"></span><span id="page-375-2"></span><span id="page-375-1"></span><span id="page-375-0"></span>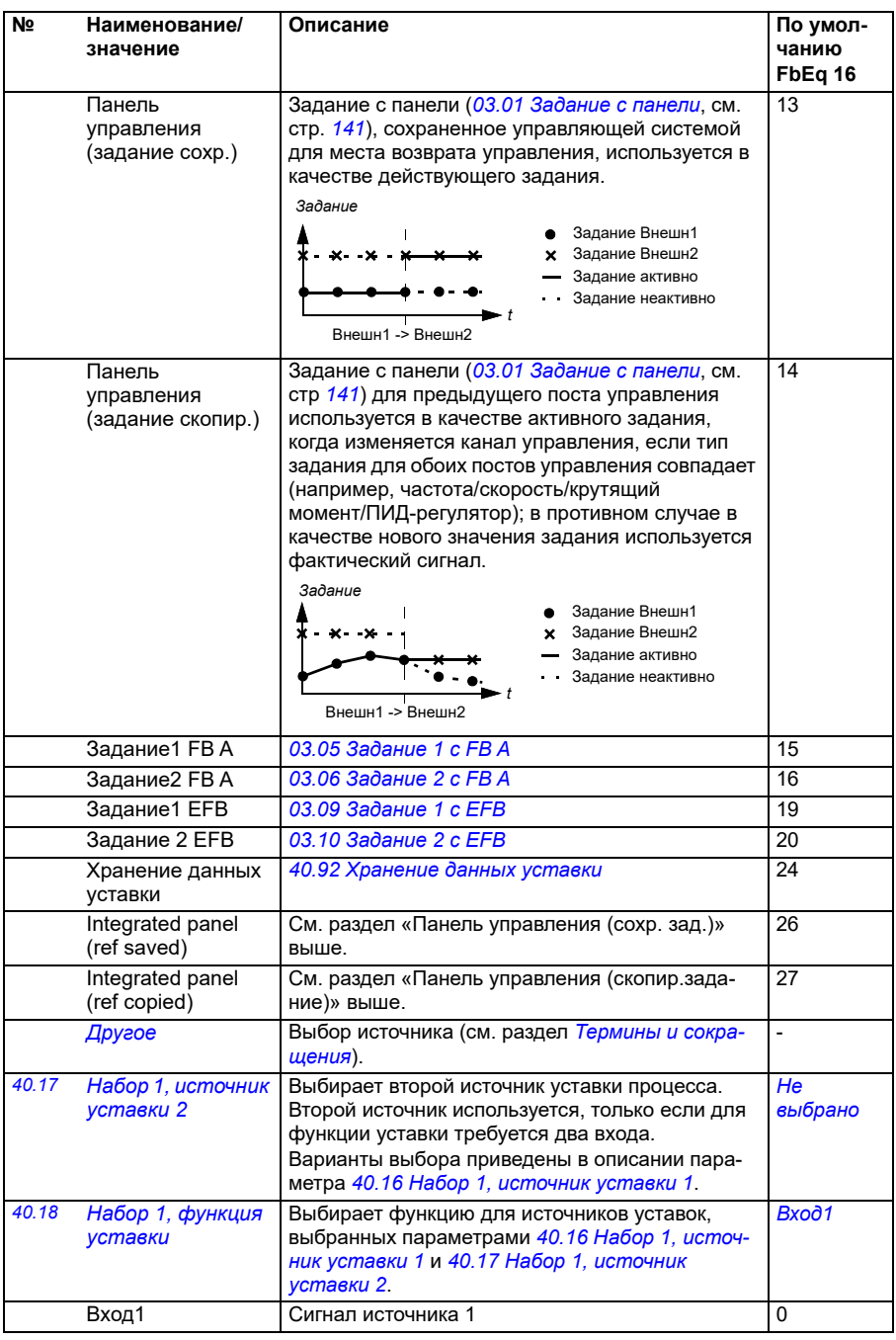

<span id="page-376-1"></span><span id="page-376-0"></span>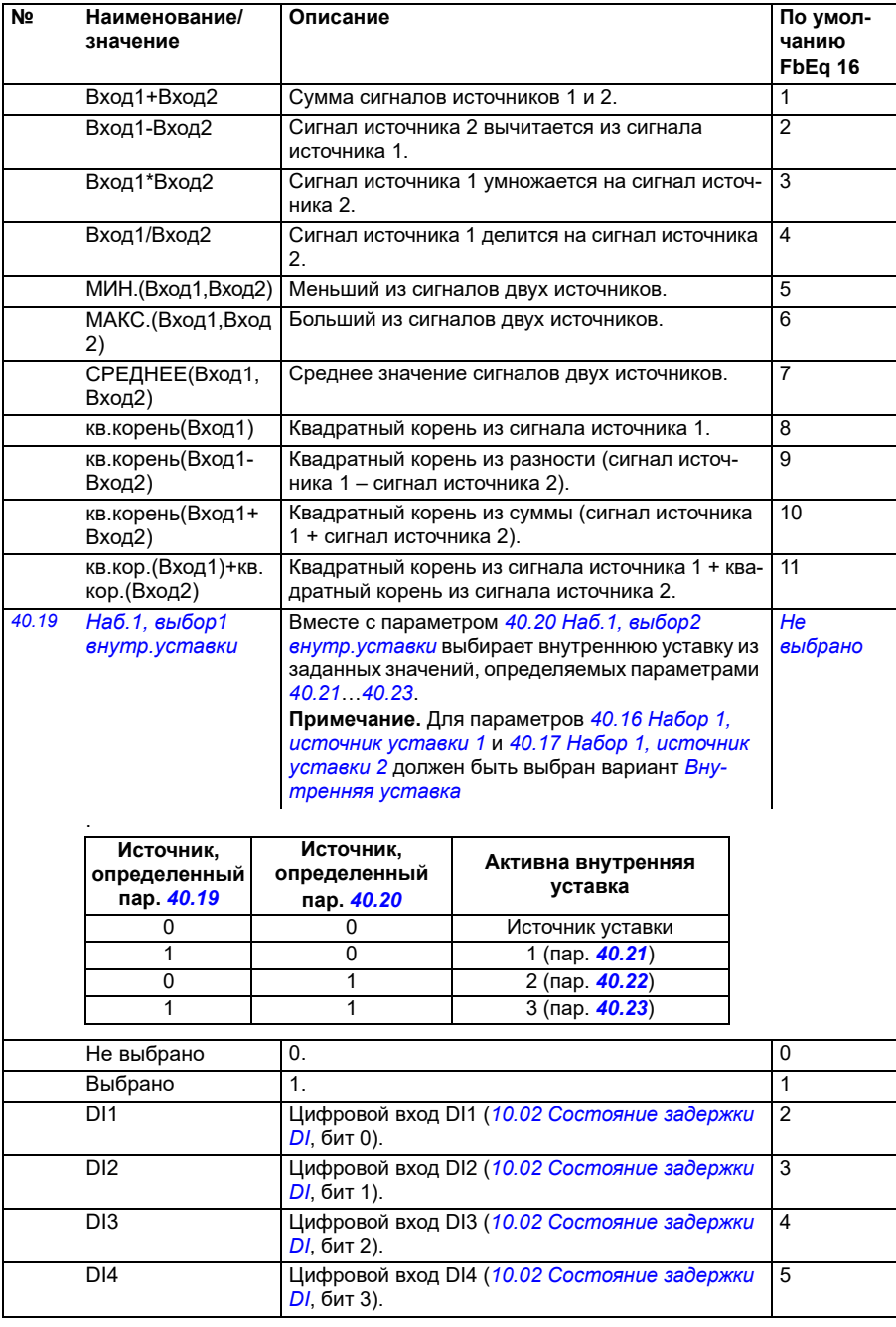

<span id="page-377-1"></span><span id="page-377-0"></span>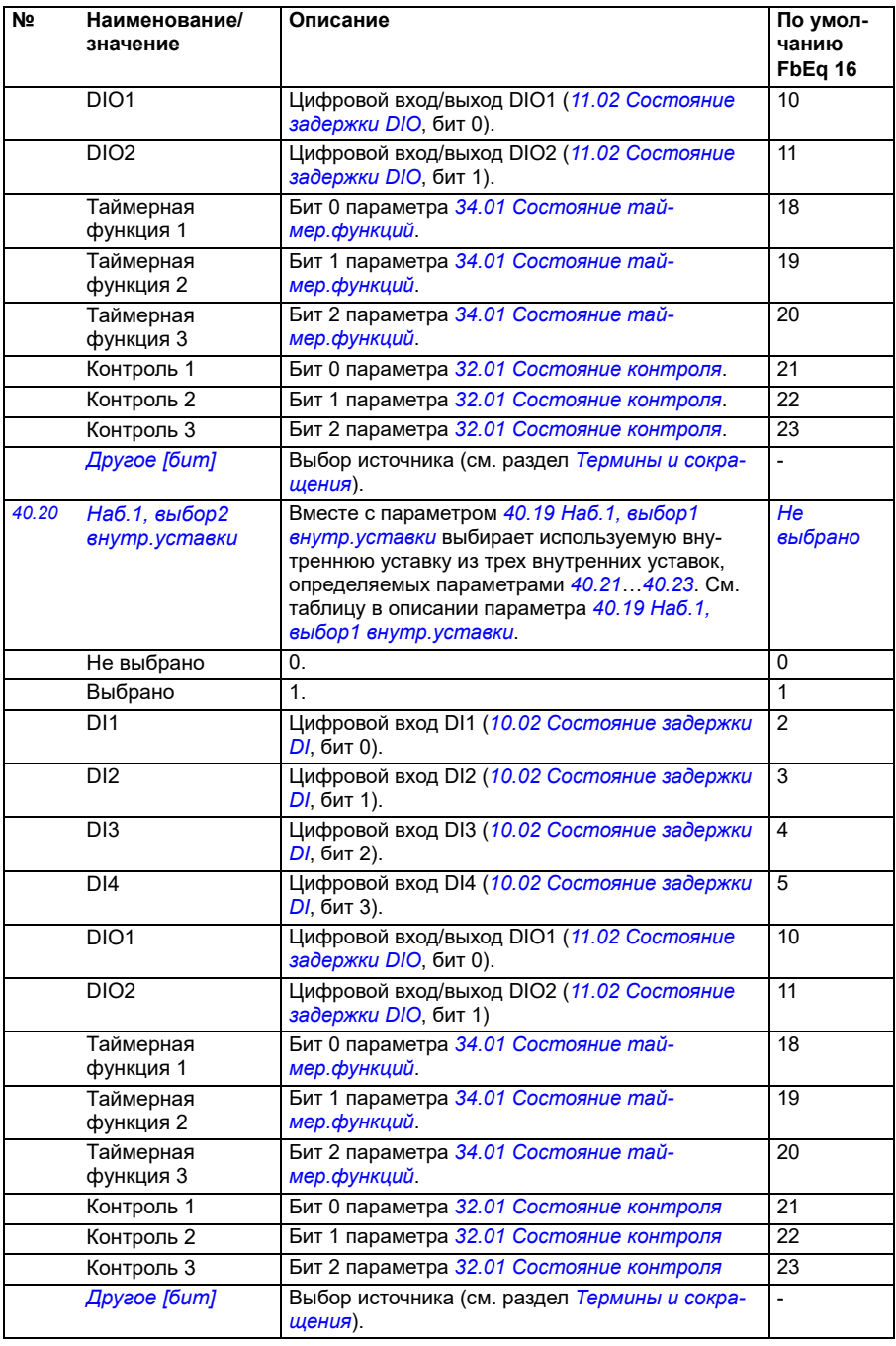

<span id="page-378-14"></span><span id="page-378-13"></span><span id="page-378-12"></span><span id="page-378-11"></span><span id="page-378-10"></span><span id="page-378-9"></span><span id="page-378-8"></span><span id="page-378-7"></span><span id="page-378-6"></span><span id="page-378-5"></span><span id="page-378-4"></span><span id="page-378-3"></span><span id="page-378-2"></span><span id="page-378-1"></span><span id="page-378-0"></span>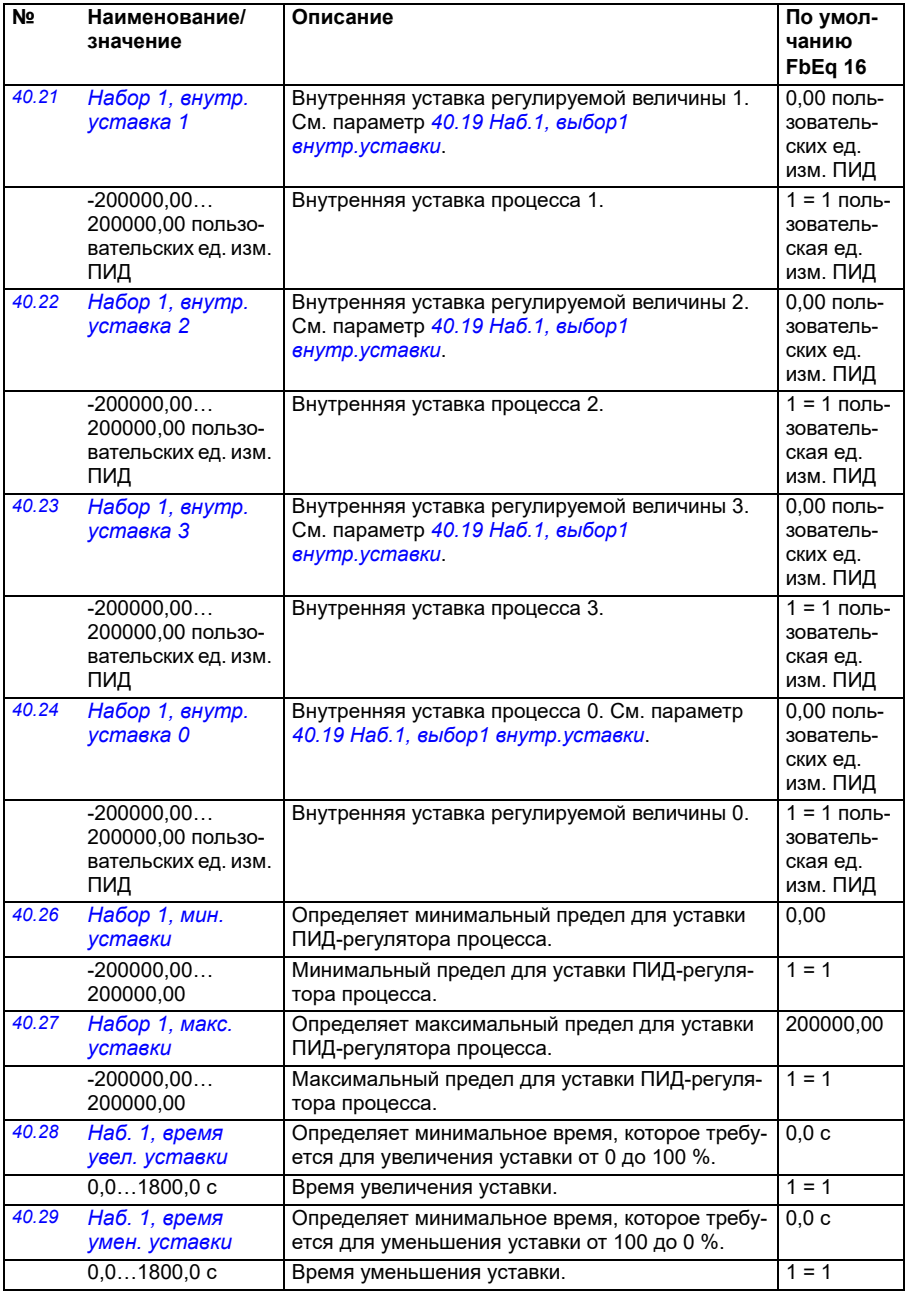

<span id="page-379-1"></span><span id="page-379-0"></span>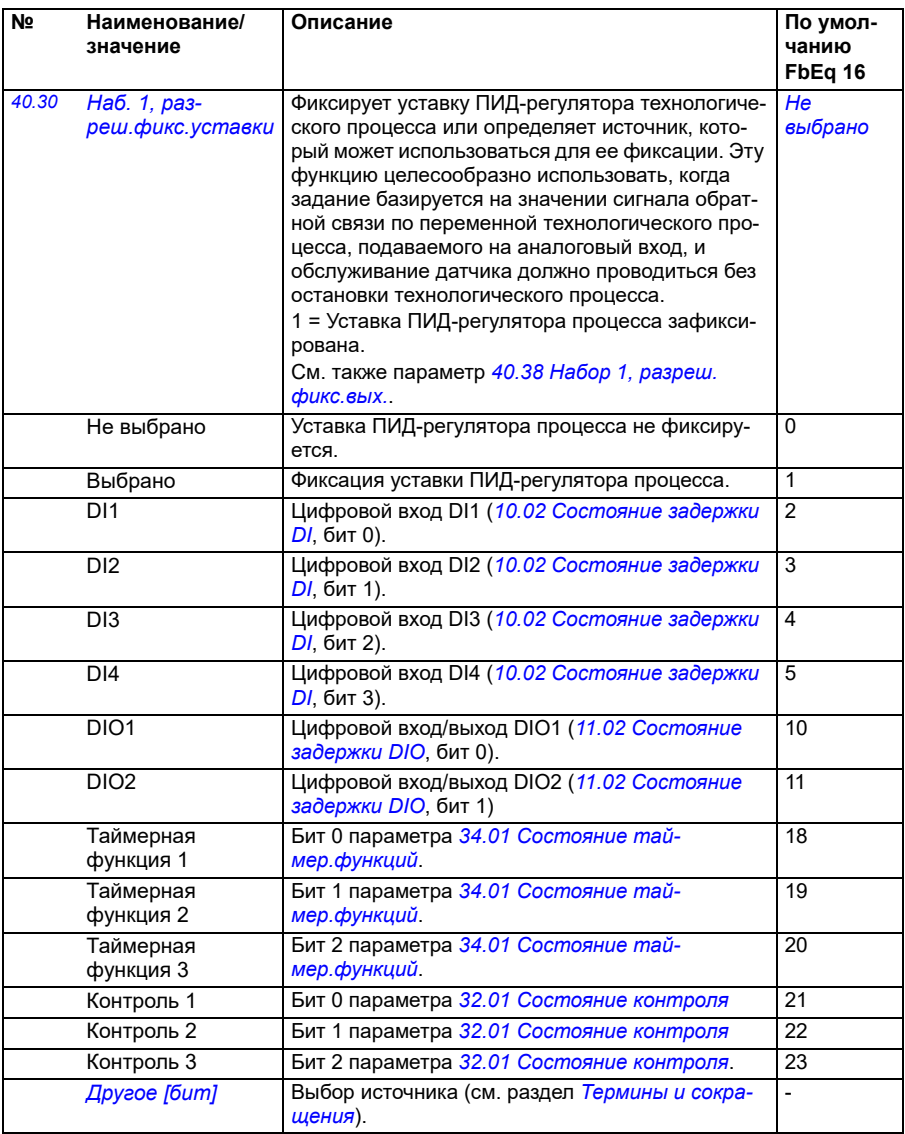

<span id="page-380-5"></span><span id="page-380-4"></span><span id="page-380-3"></span><span id="page-380-2"></span><span id="page-380-1"></span><span id="page-380-0"></span>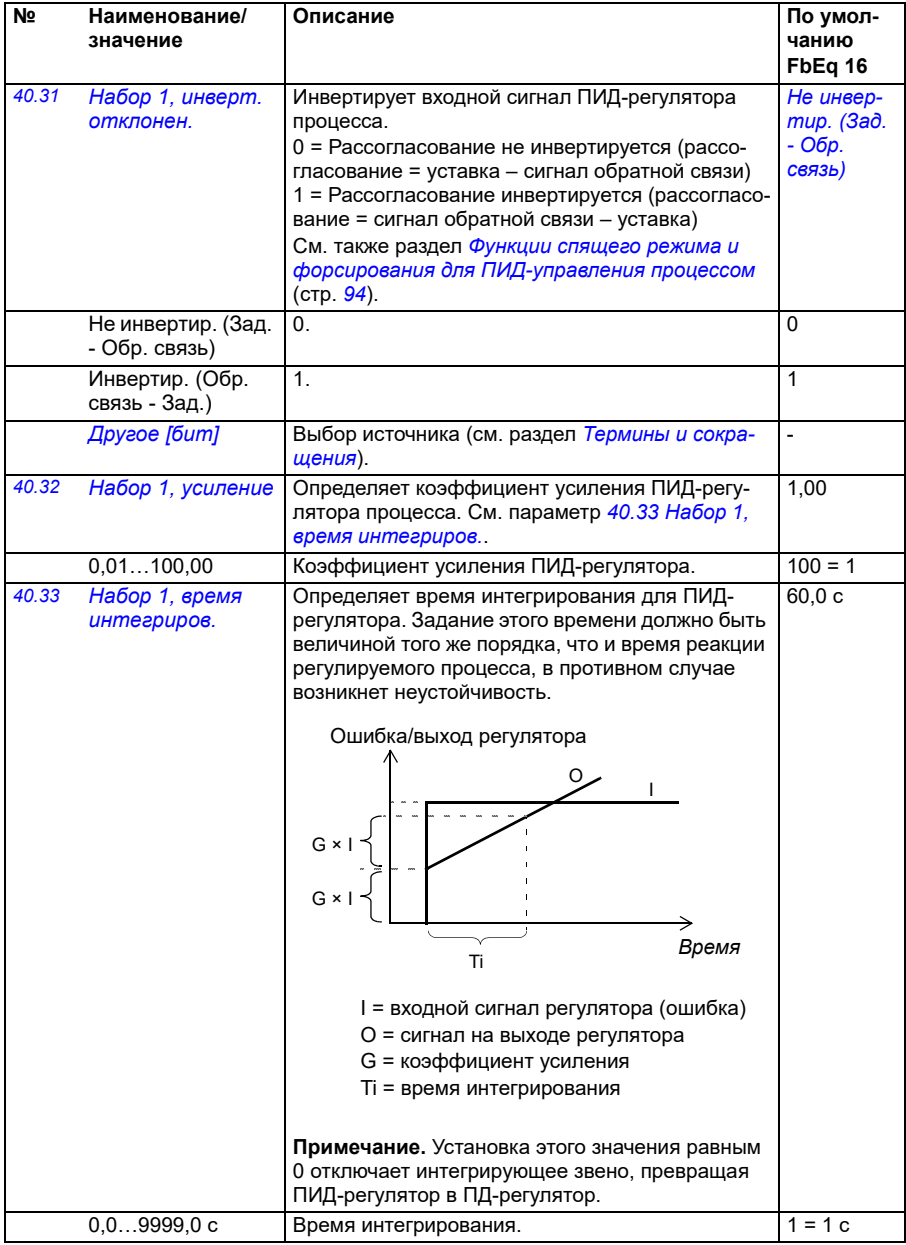

<span id="page-381-7"></span><span id="page-381-6"></span><span id="page-381-5"></span><span id="page-381-4"></span><span id="page-381-3"></span><span id="page-381-2"></span><span id="page-381-1"></span><span id="page-381-0"></span>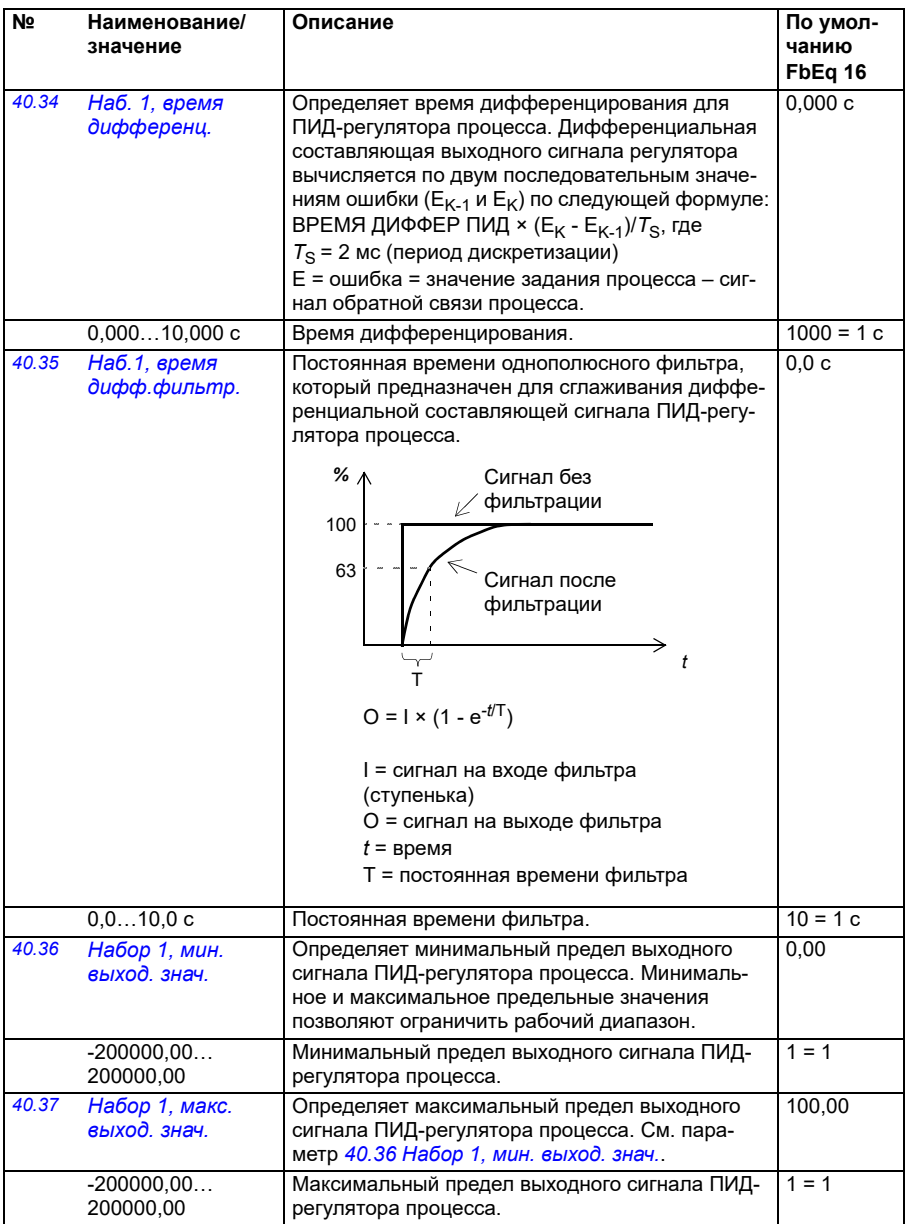

<span id="page-382-1"></span><span id="page-382-0"></span>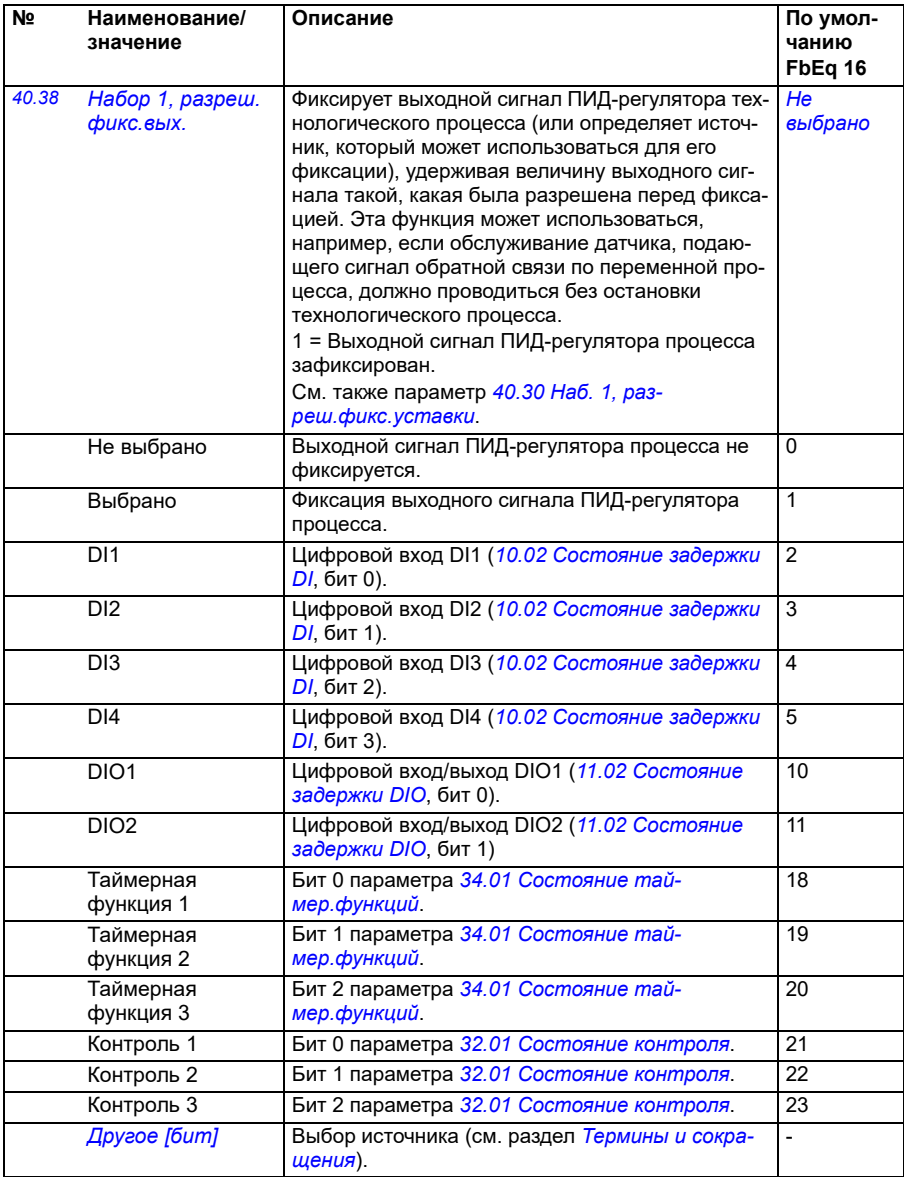

<span id="page-383-3"></span><span id="page-383-2"></span><span id="page-383-1"></span><span id="page-383-0"></span>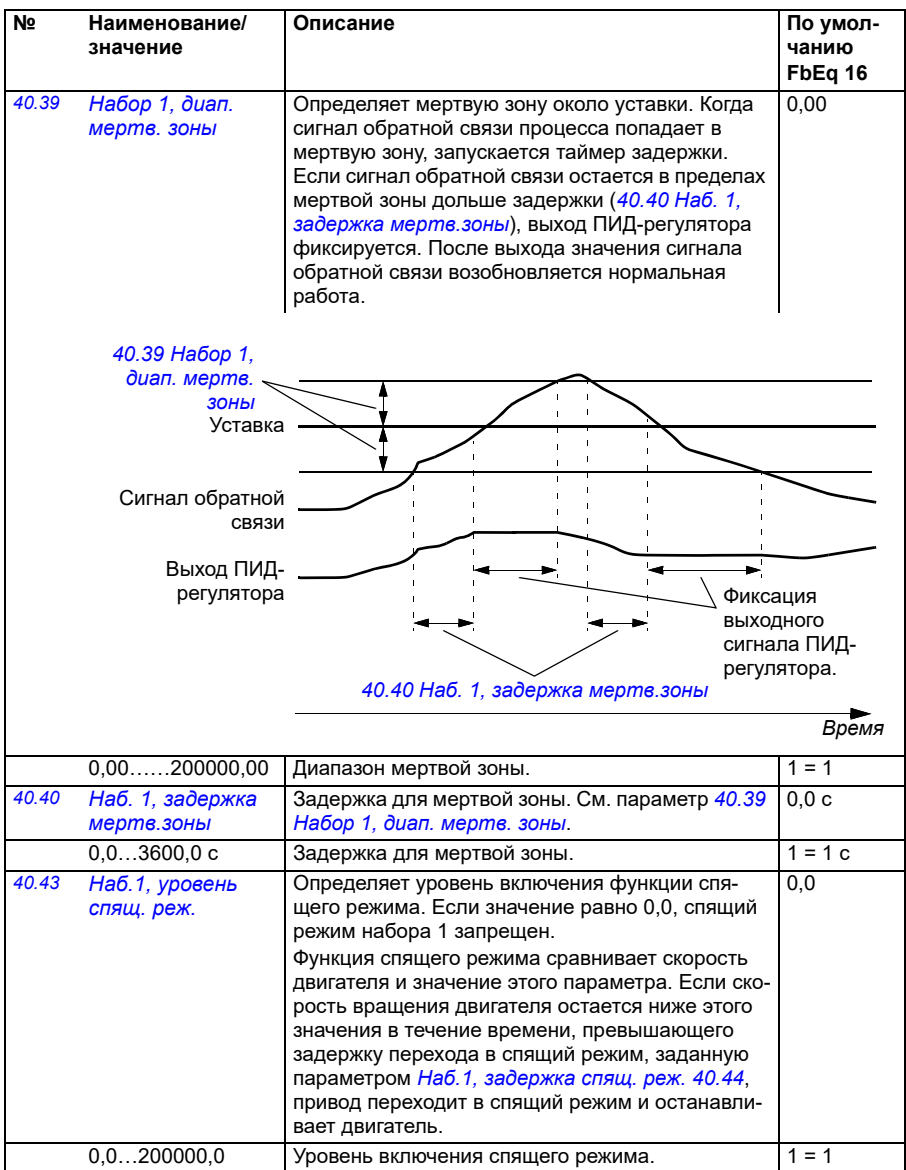

<span id="page-384-9"></span><span id="page-384-8"></span><span id="page-384-7"></span><span id="page-384-6"></span><span id="page-384-5"></span><span id="page-384-4"></span><span id="page-384-3"></span><span id="page-384-2"></span><span id="page-384-1"></span><span id="page-384-0"></span>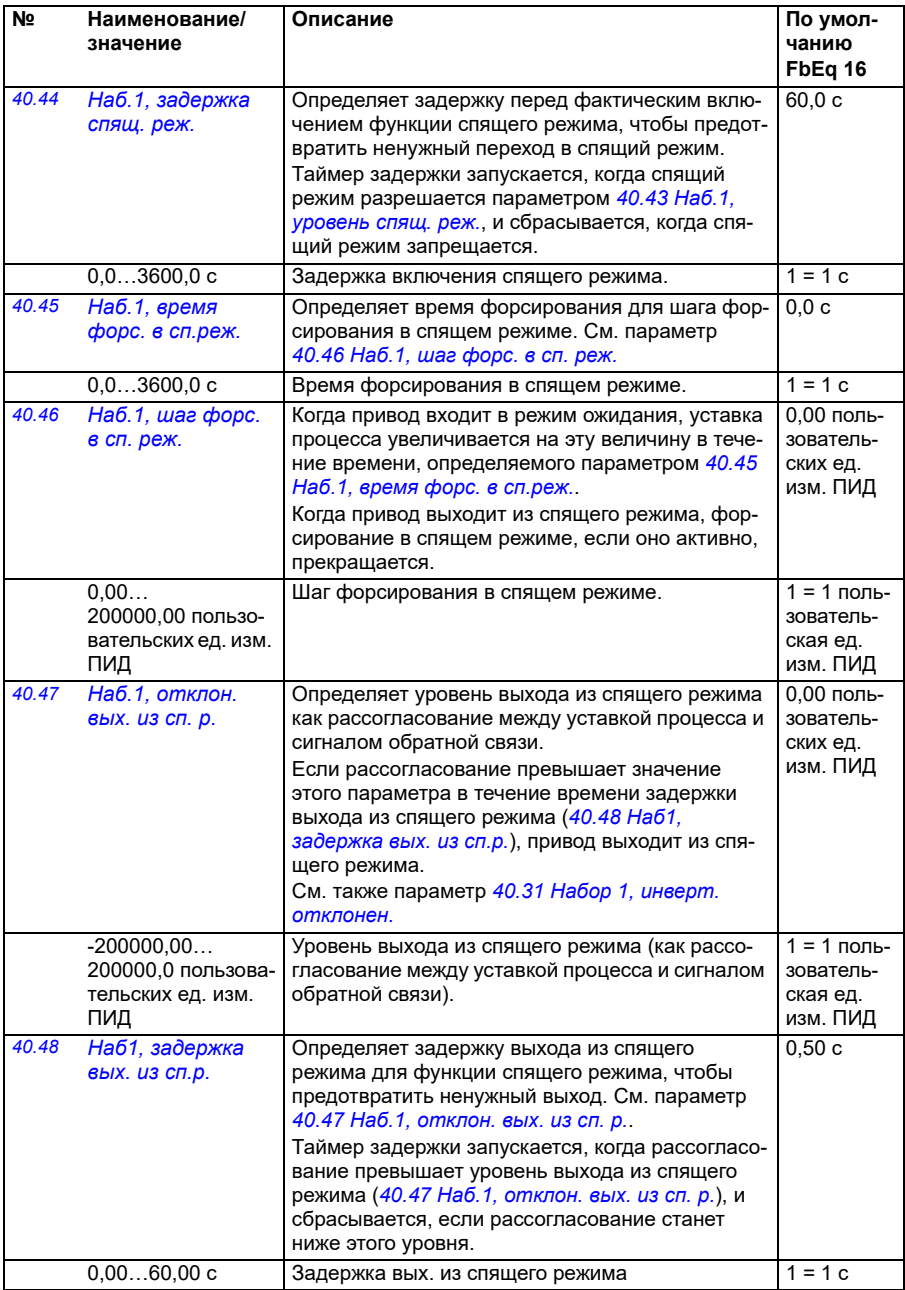

<span id="page-385-3"></span><span id="page-385-2"></span><span id="page-385-1"></span><span id="page-385-0"></span>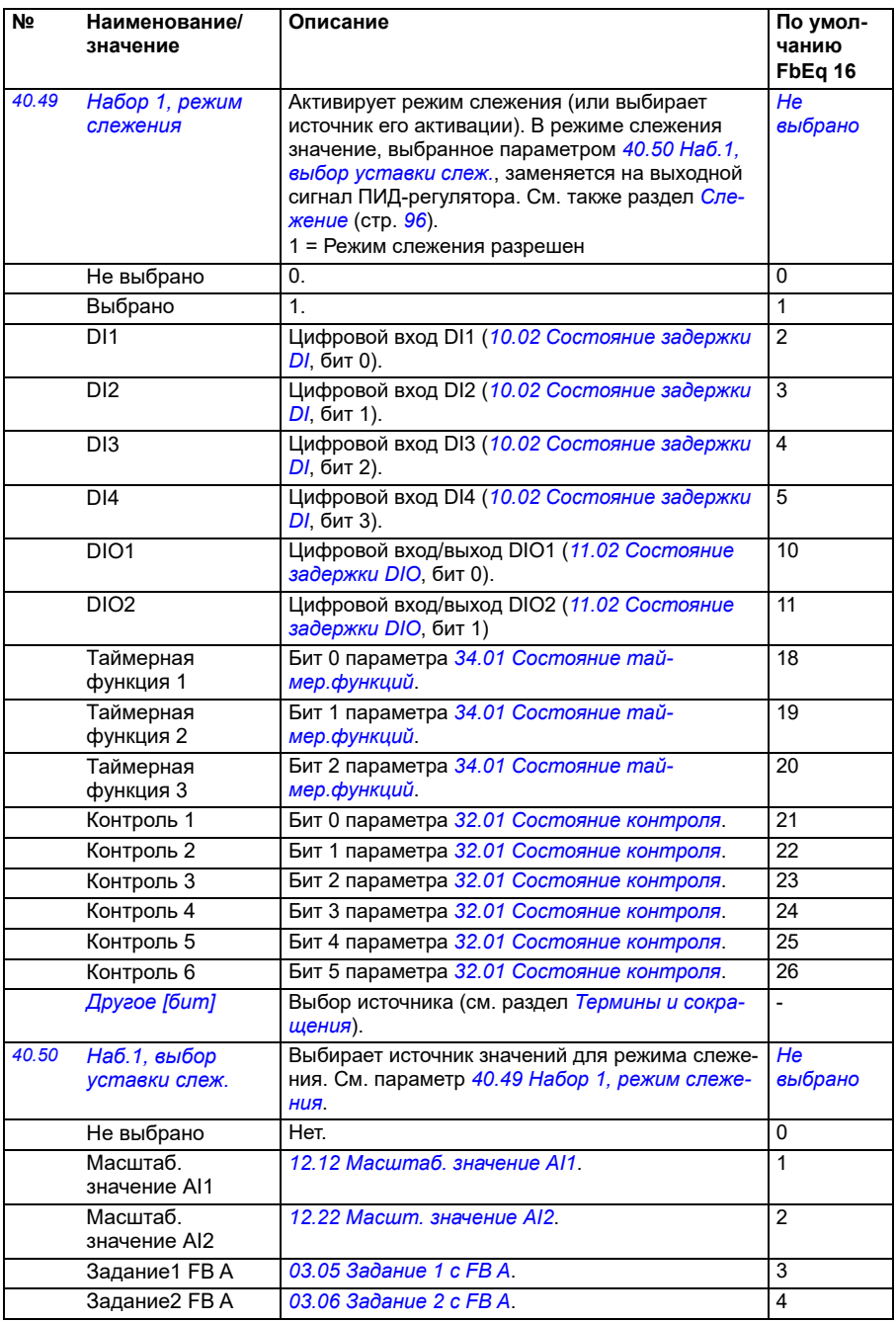

<span id="page-386-11"></span><span id="page-386-10"></span><span id="page-386-9"></span><span id="page-386-8"></span><span id="page-386-7"></span><span id="page-386-6"></span><span id="page-386-5"></span><span id="page-386-4"></span><span id="page-386-3"></span><span id="page-386-2"></span><span id="page-386-1"></span><span id="page-386-0"></span>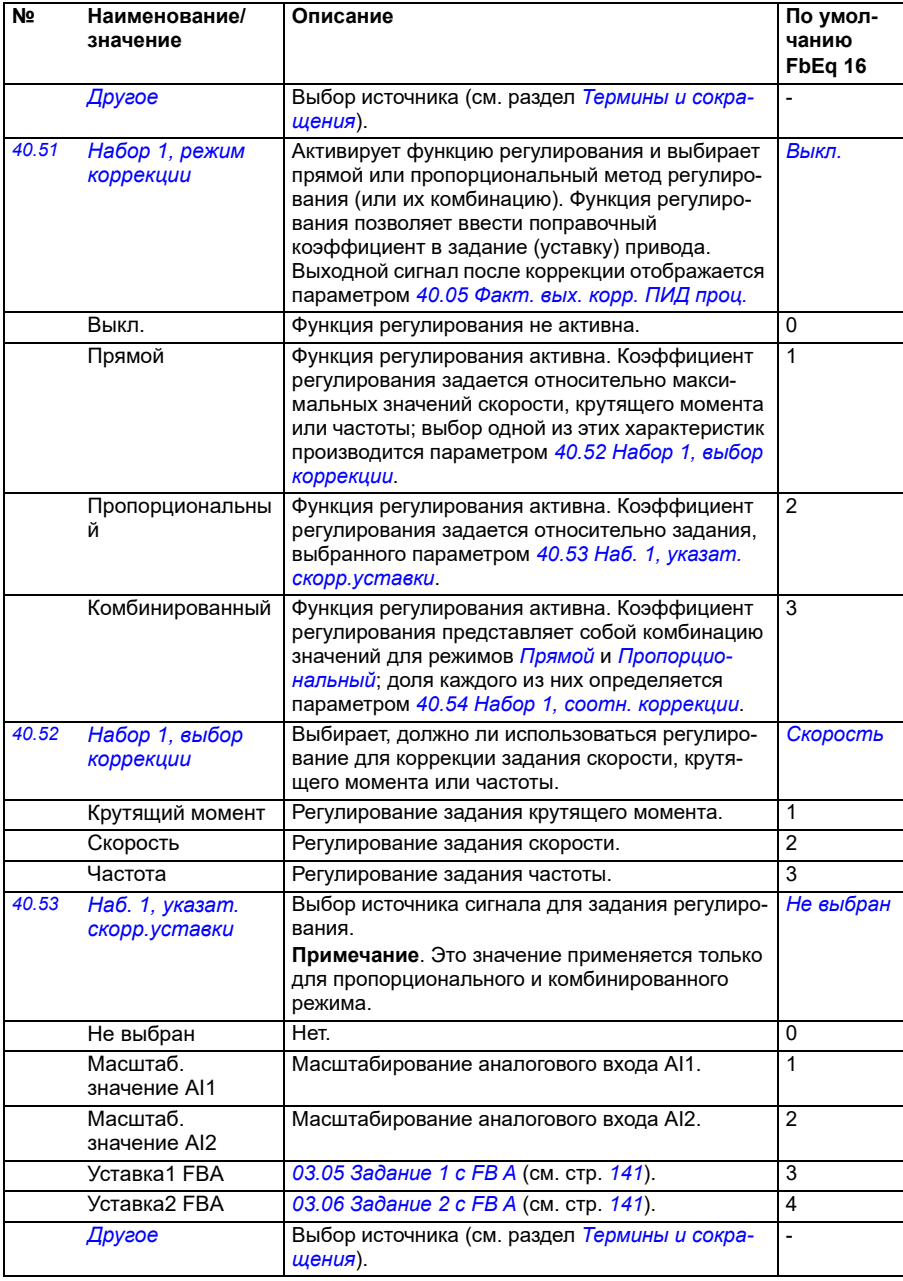

<span id="page-387-9"></span><span id="page-387-8"></span><span id="page-387-7"></span><span id="page-387-6"></span><span id="page-387-5"></span><span id="page-387-4"></span><span id="page-387-3"></span><span id="page-387-2"></span><span id="page-387-1"></span><span id="page-387-0"></span>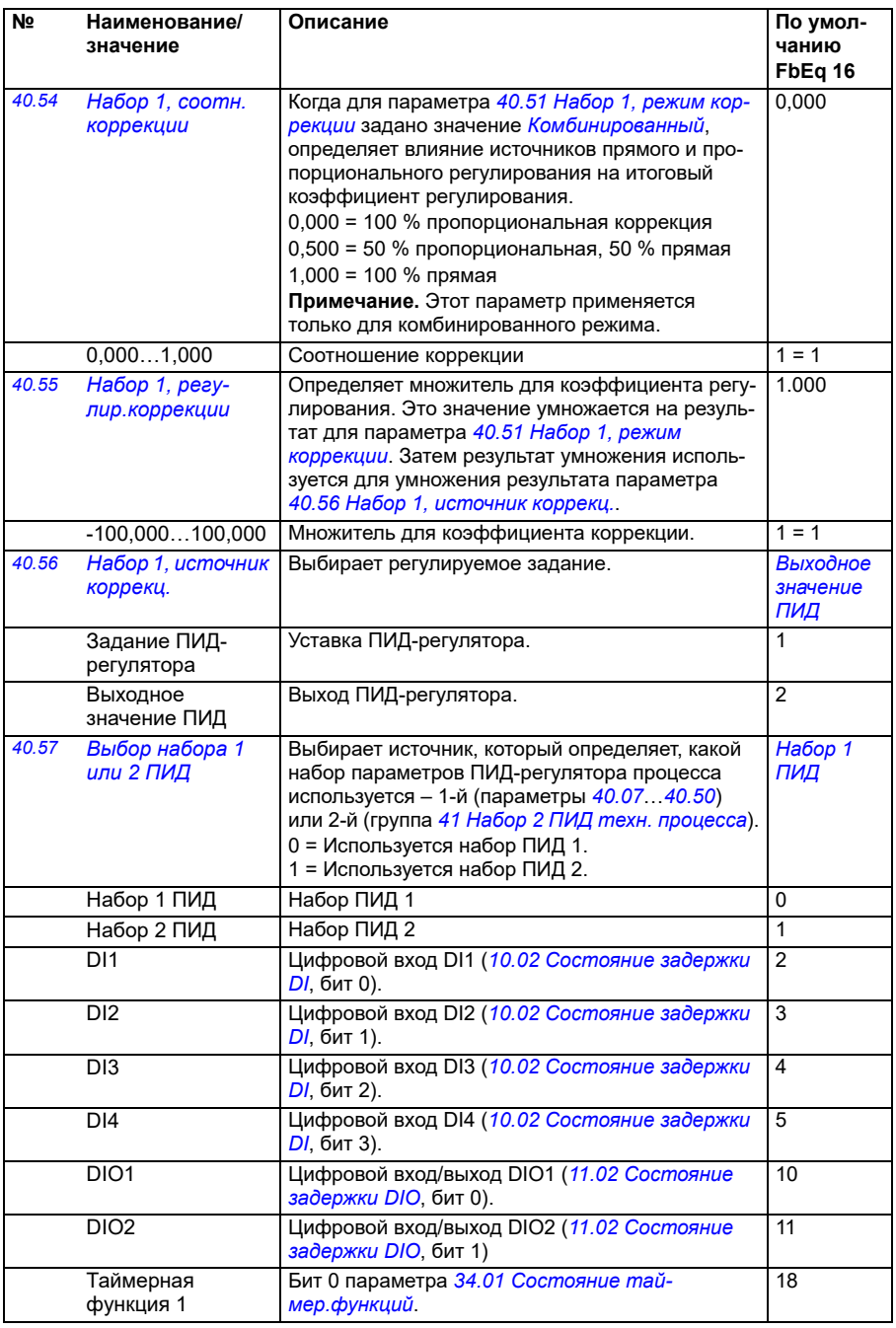

<span id="page-388-5"></span><span id="page-388-4"></span><span id="page-388-3"></span><span id="page-388-2"></span><span id="page-388-1"></span><span id="page-388-0"></span>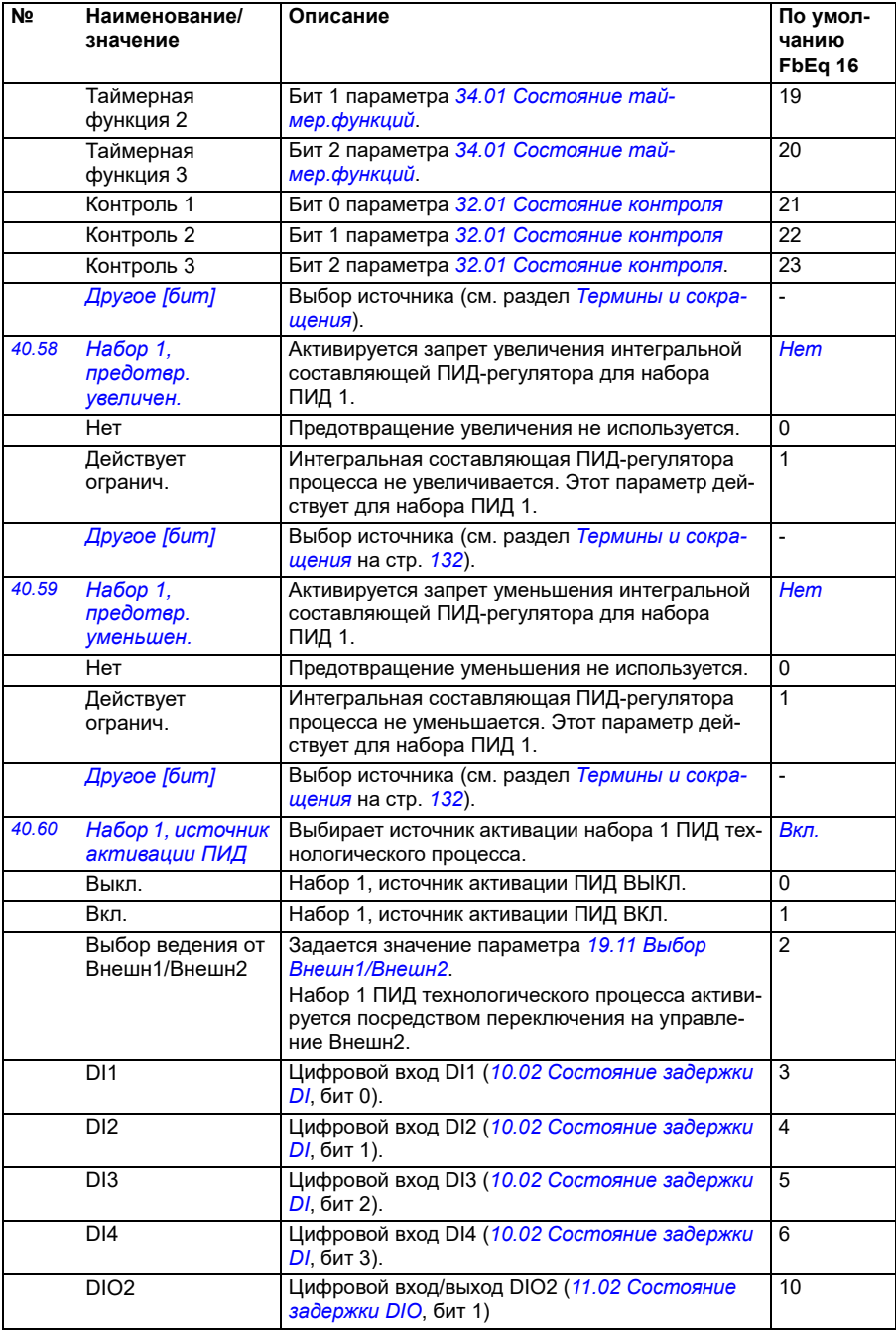

<span id="page-389-1"></span><span id="page-389-0"></span>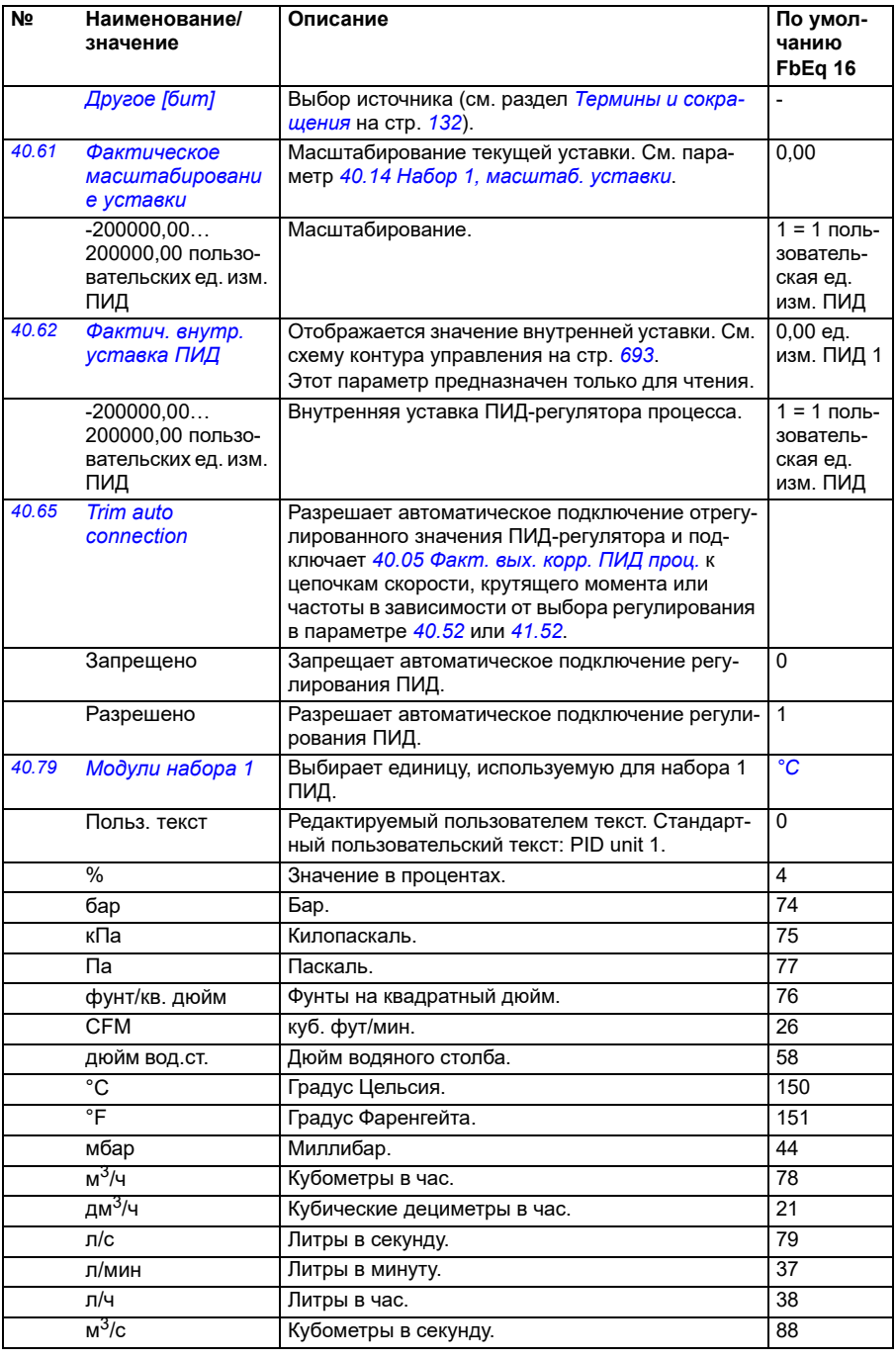

<span id="page-390-1"></span><span id="page-390-0"></span>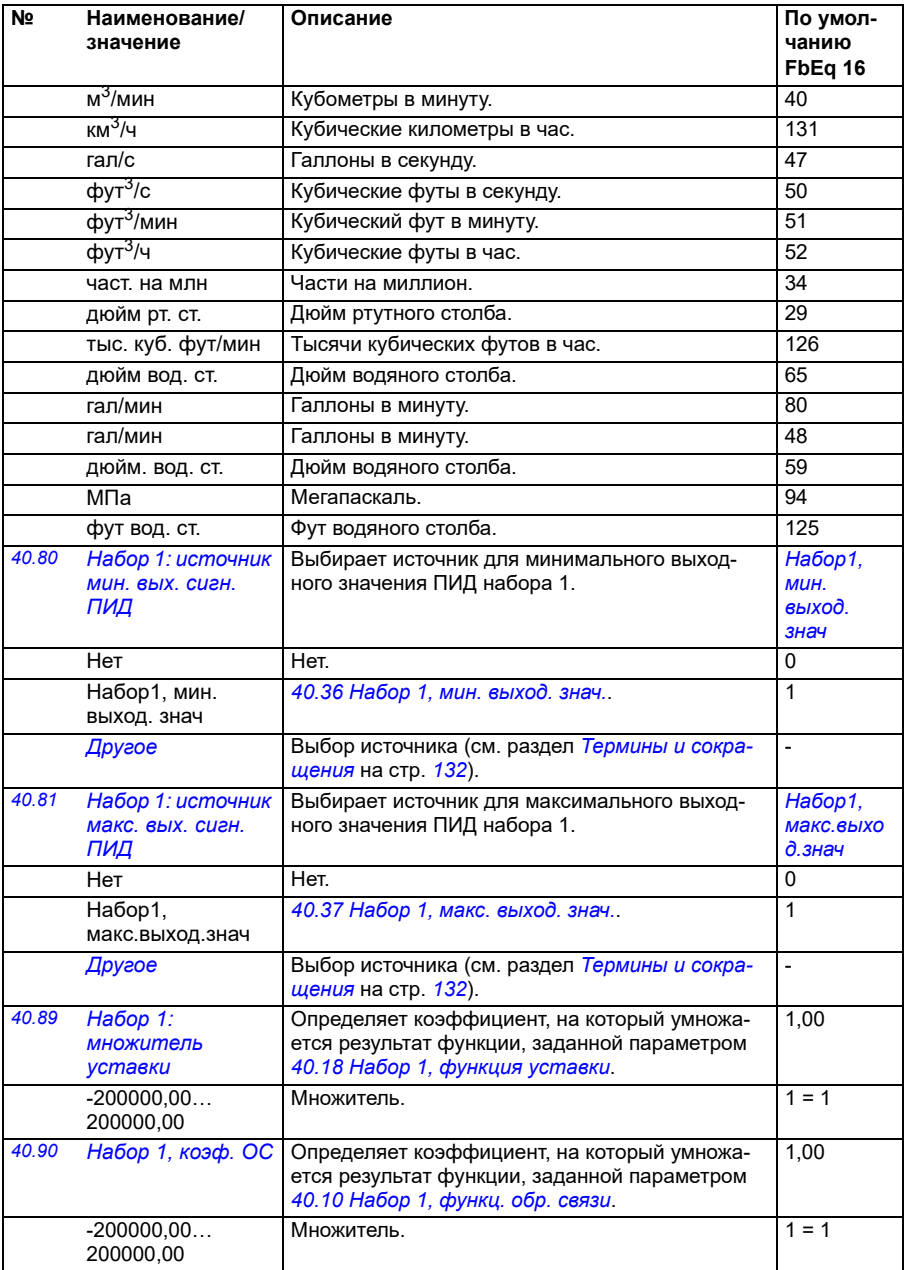

<span id="page-391-3"></span><span id="page-391-2"></span><span id="page-391-1"></span><span id="page-391-0"></span>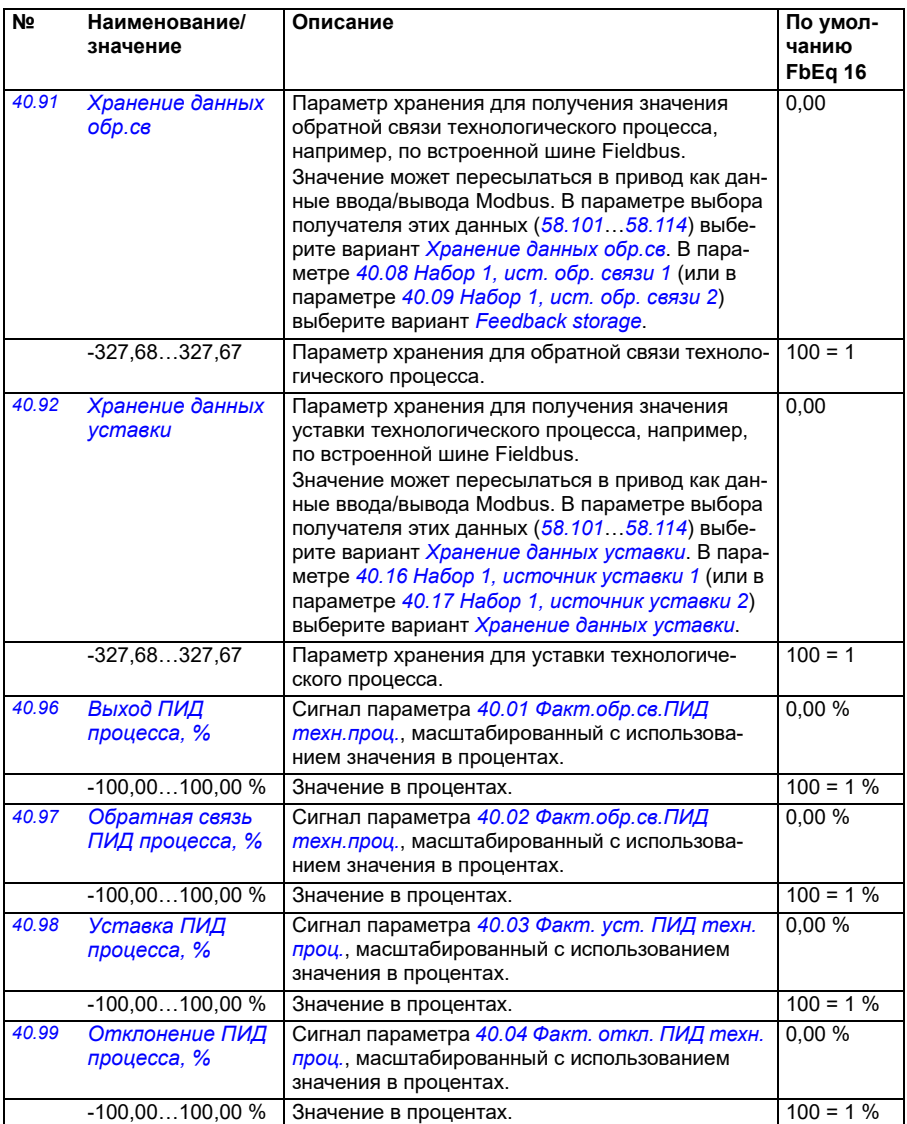

<span id="page-392-2"></span><span id="page-392-1"></span><span id="page-392-0"></span>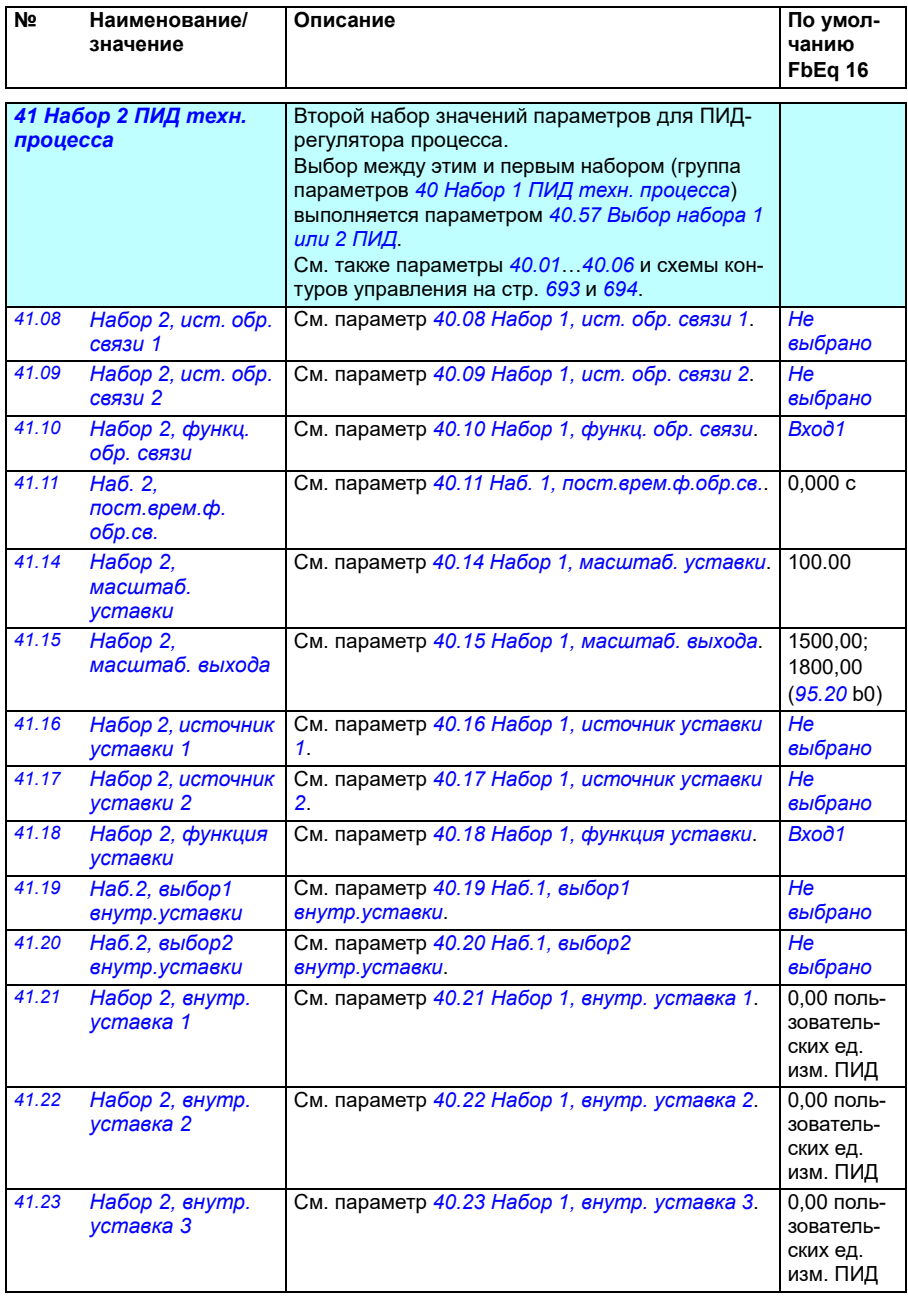

<span id="page-393-2"></span><span id="page-393-1"></span><span id="page-393-0"></span>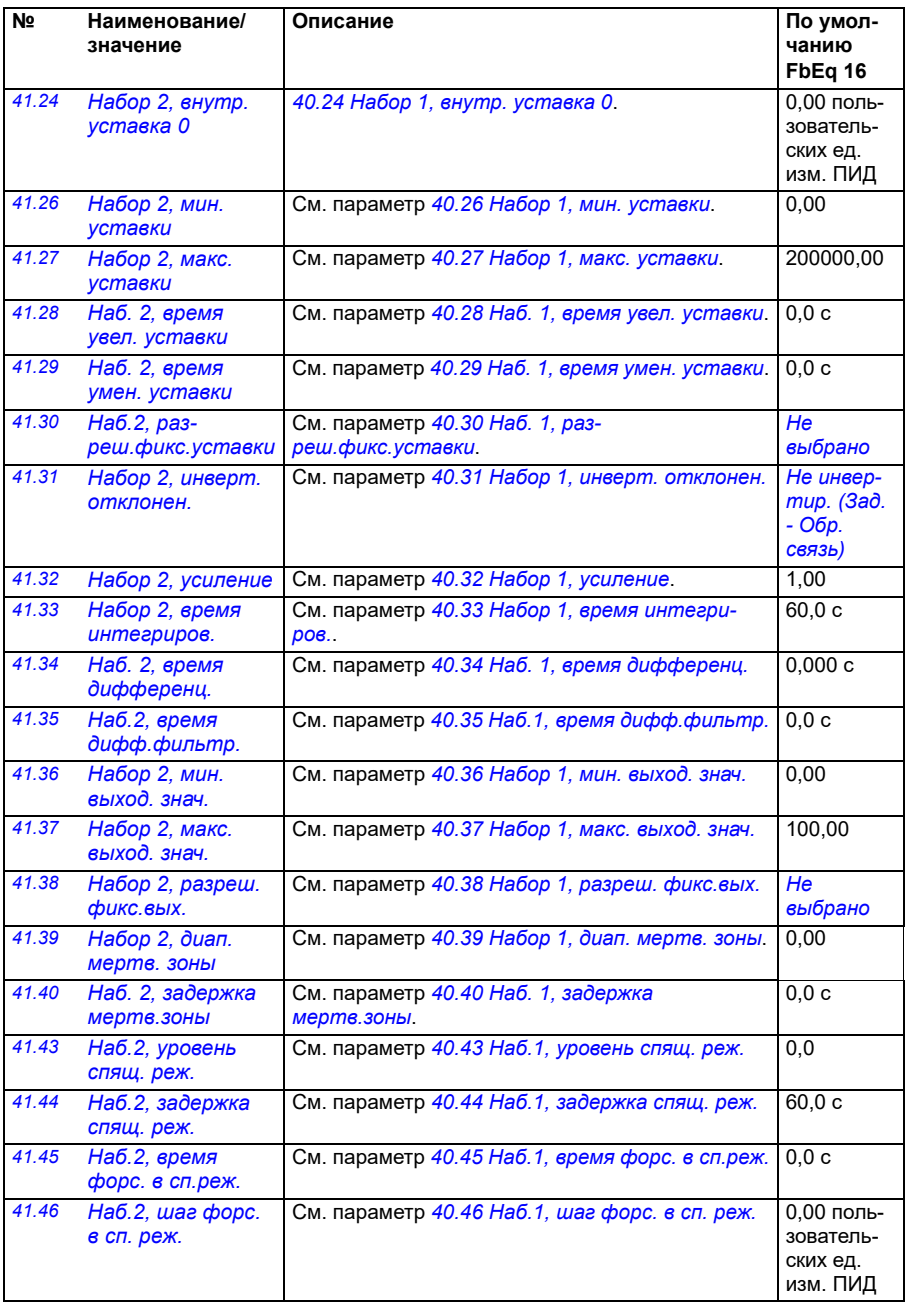

<span id="page-394-2"></span><span id="page-394-1"></span><span id="page-394-0"></span>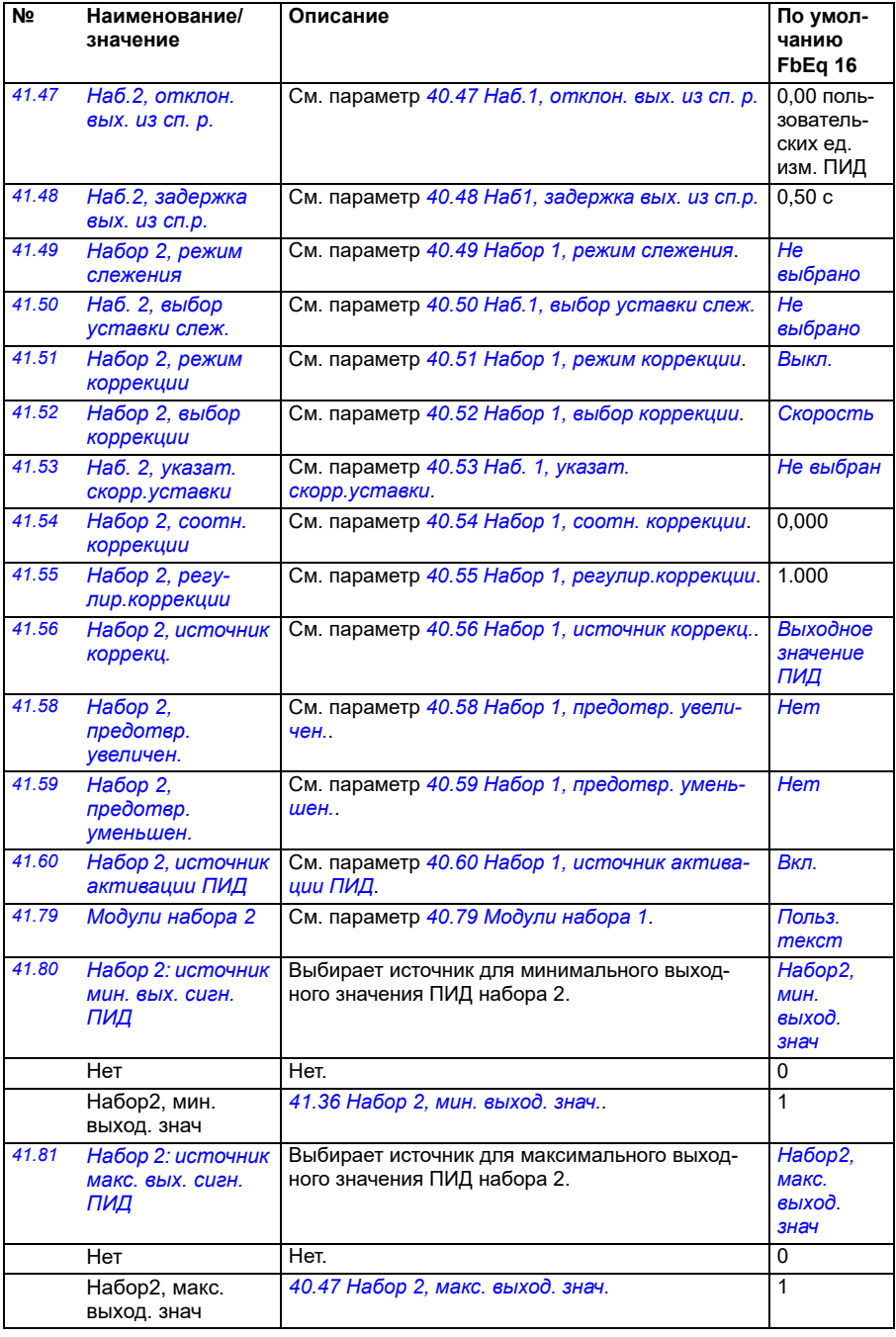

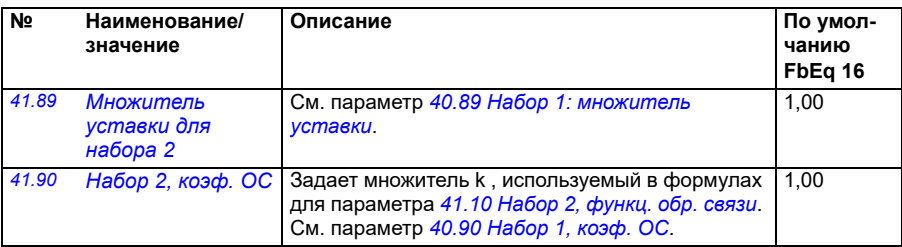

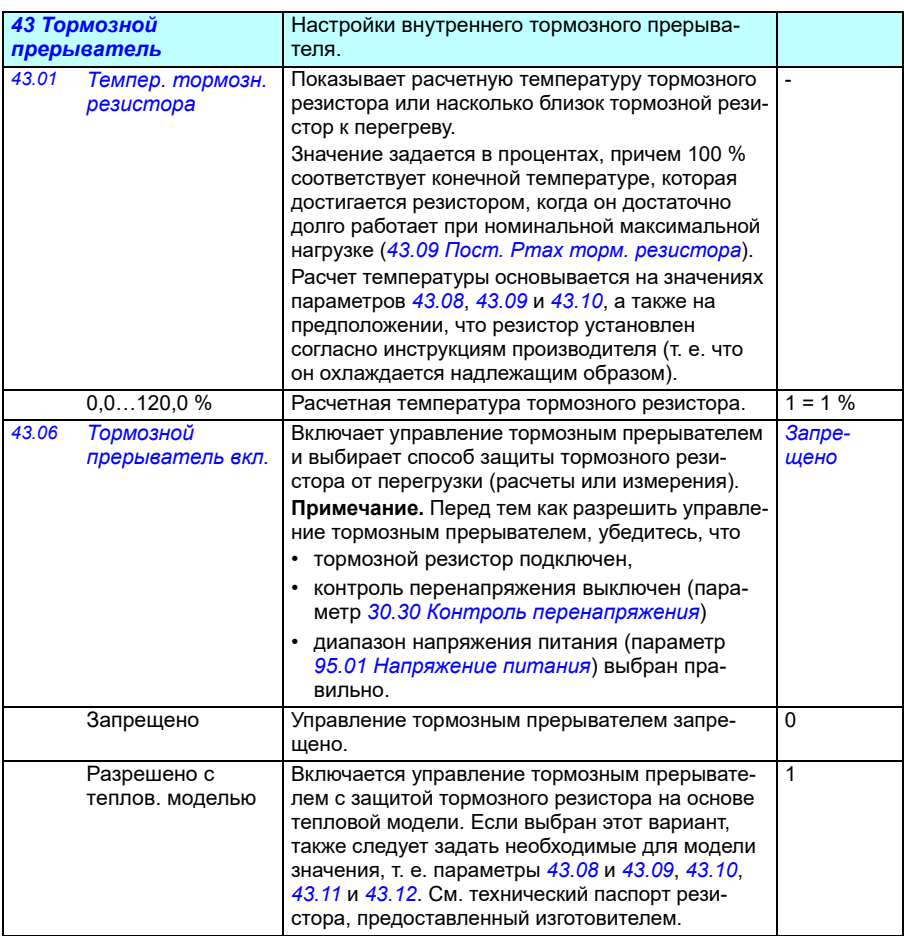
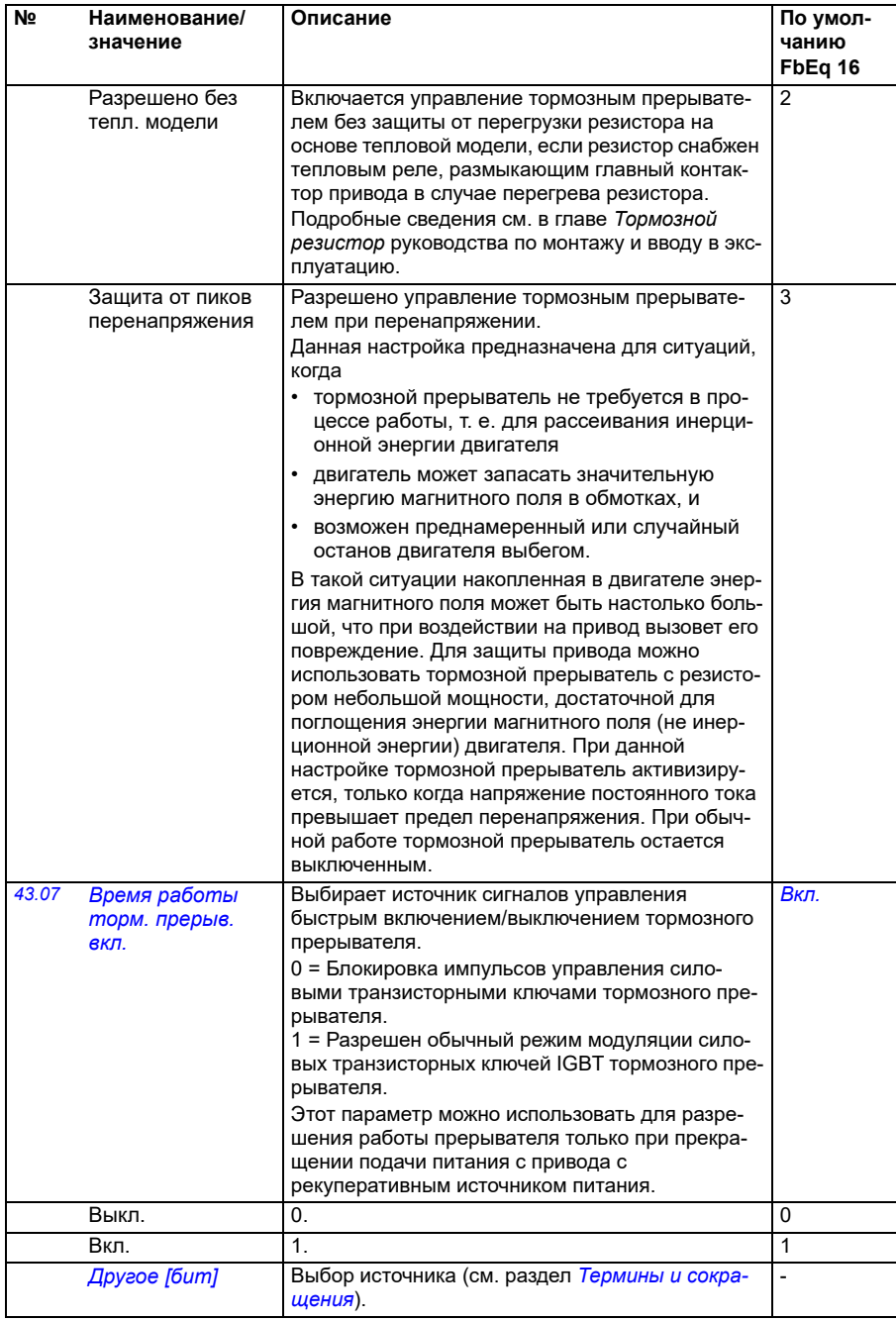

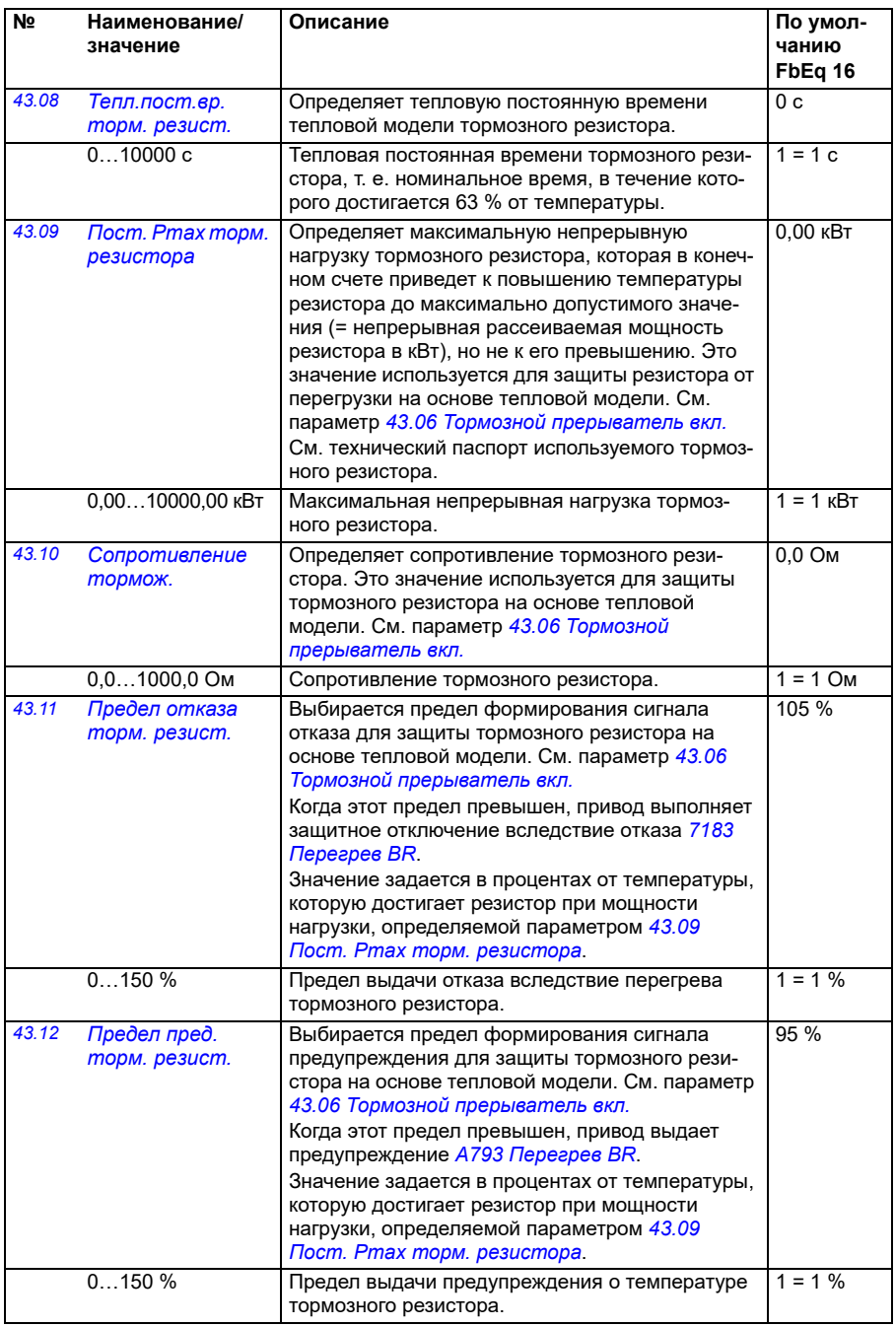

<span id="page-398-0"></span>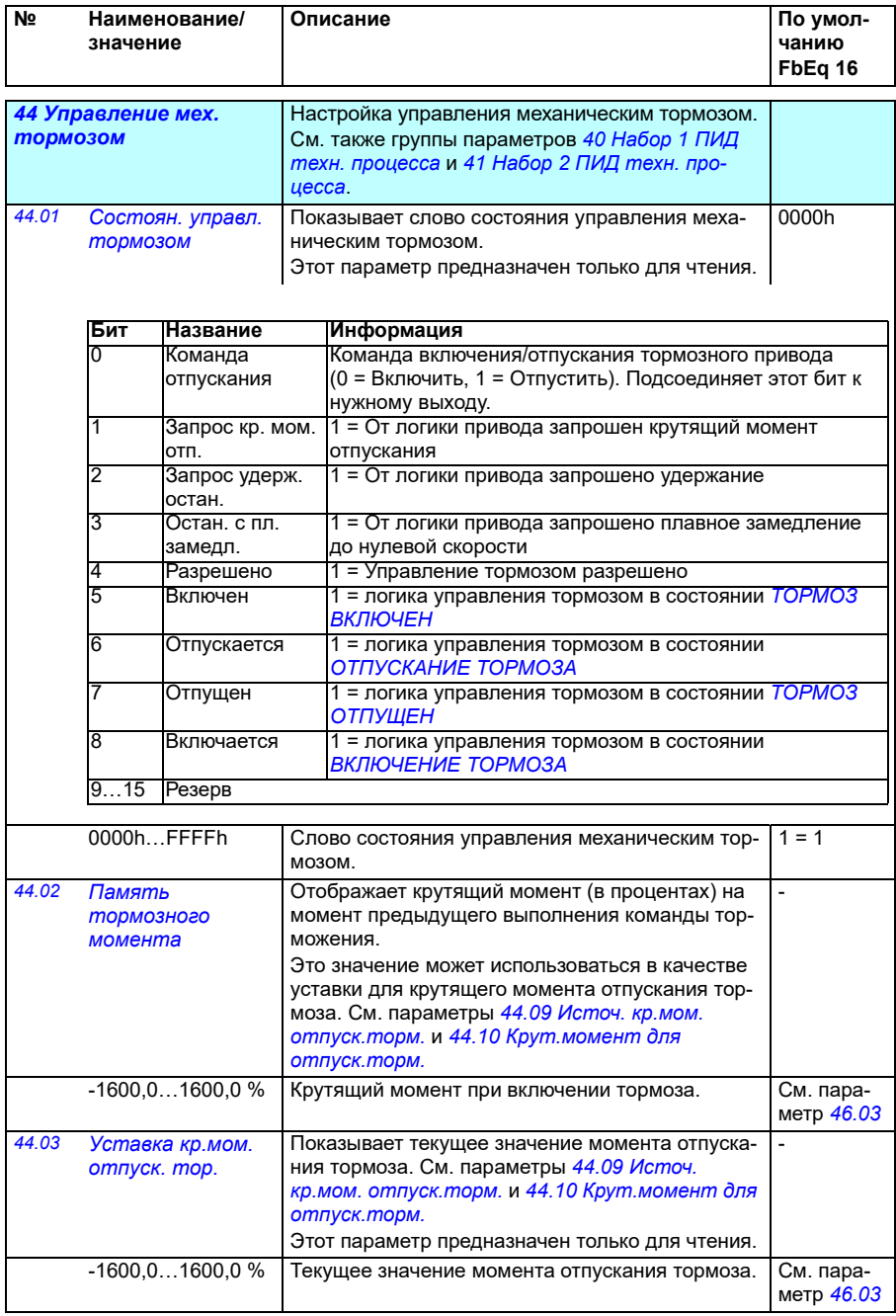

<span id="page-399-0"></span>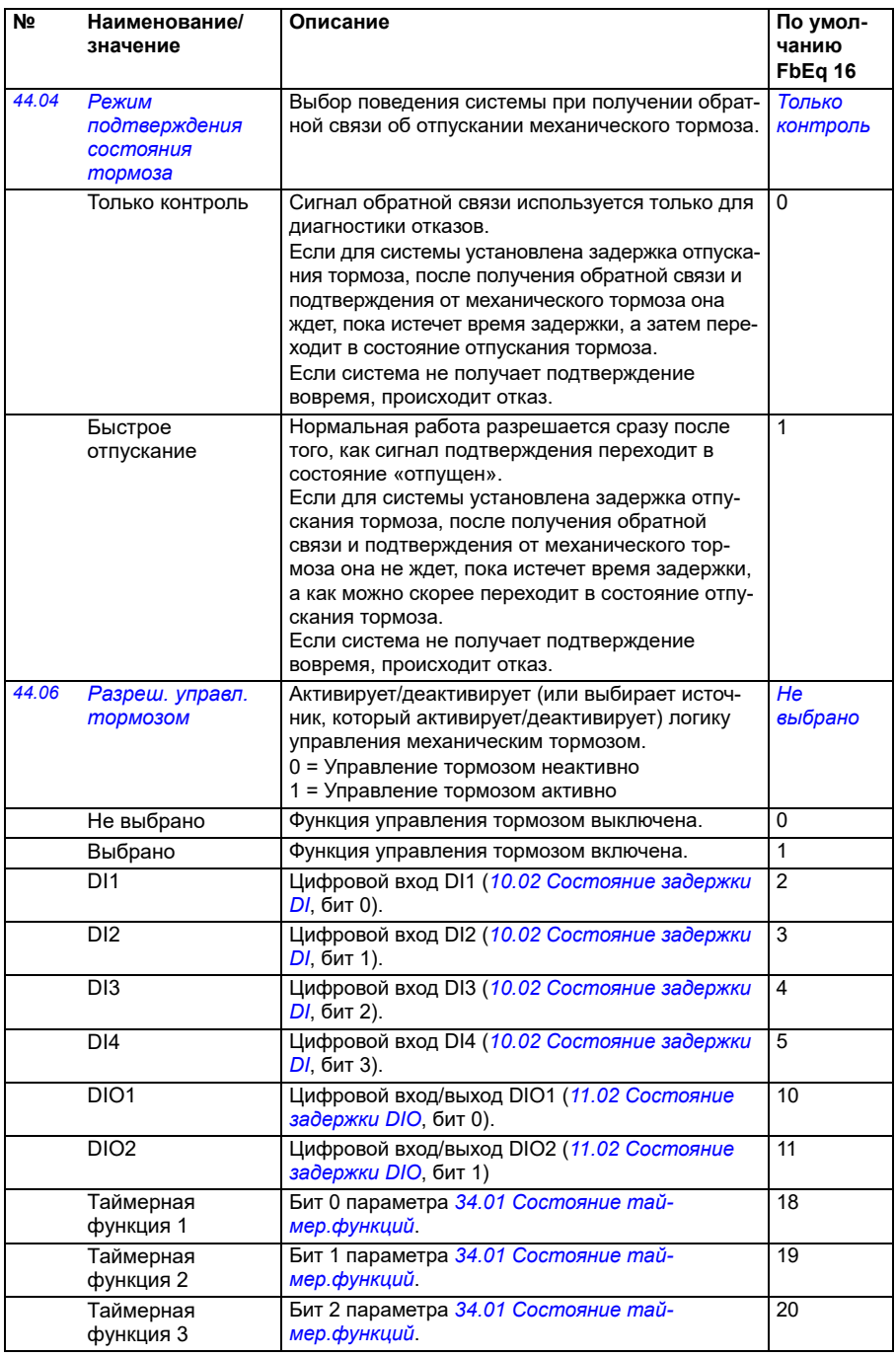

<span id="page-400-1"></span><span id="page-400-0"></span>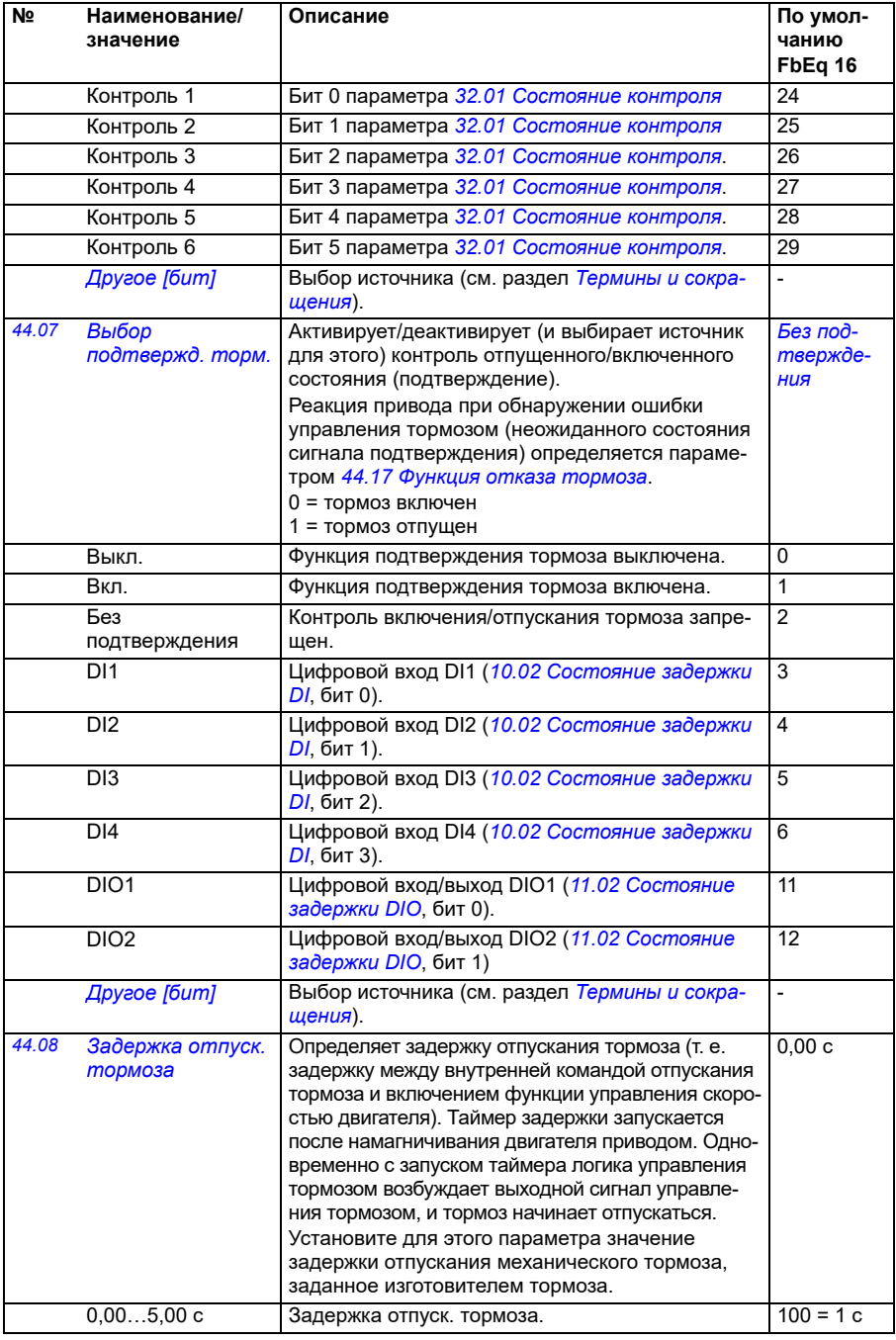

<span id="page-401-4"></span><span id="page-401-3"></span><span id="page-401-2"></span><span id="page-401-1"></span><span id="page-401-0"></span>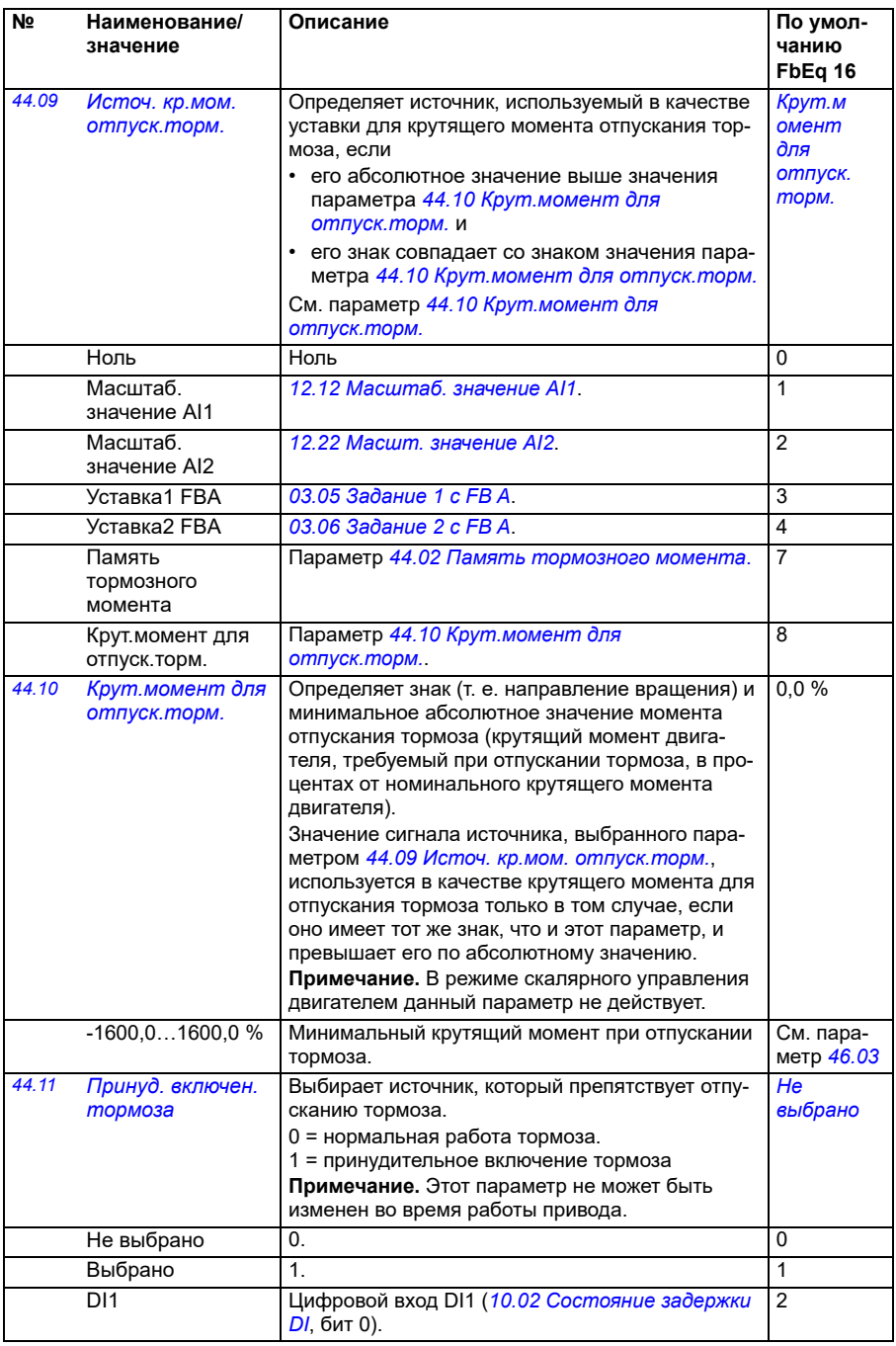

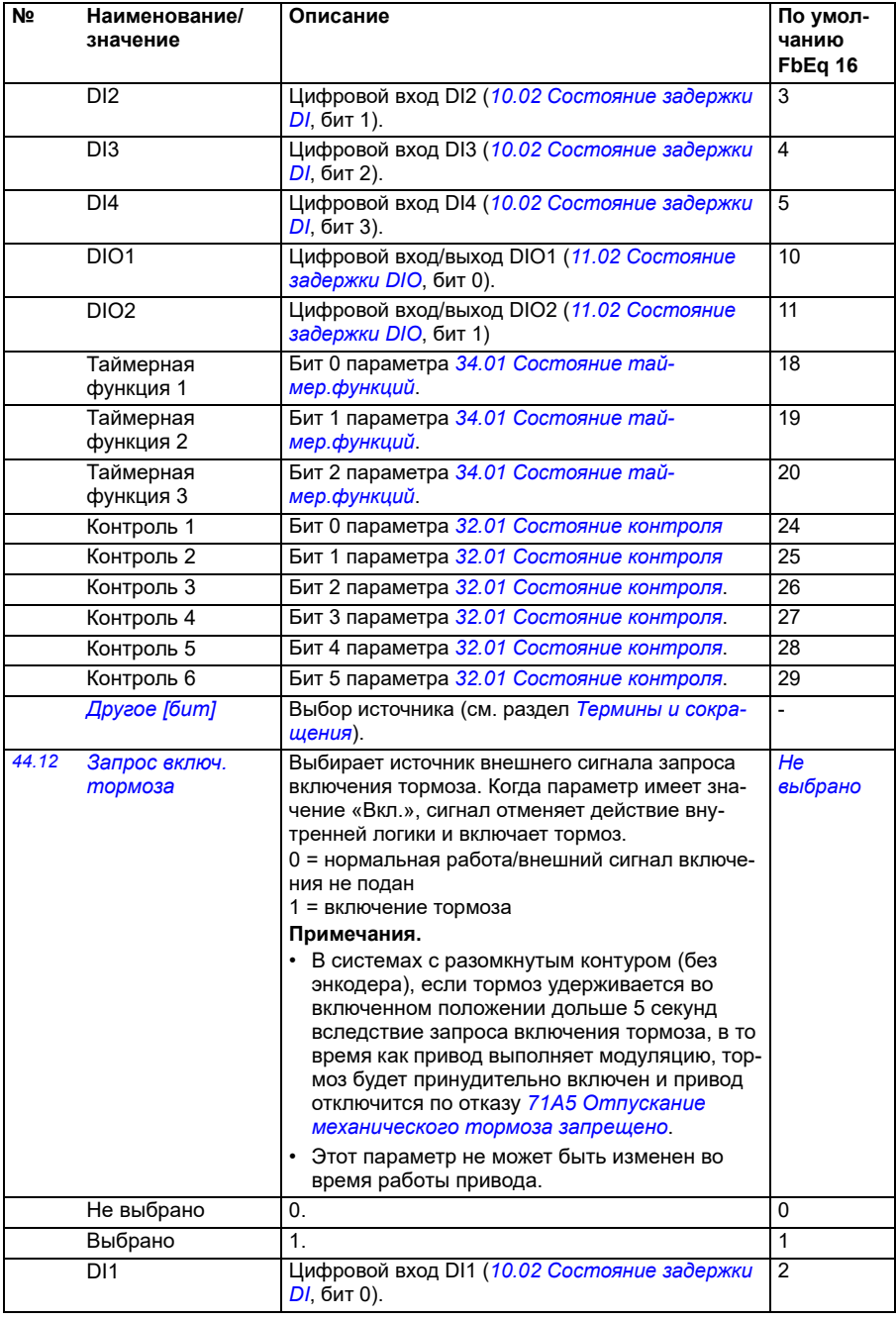

<span id="page-403-1"></span><span id="page-403-0"></span>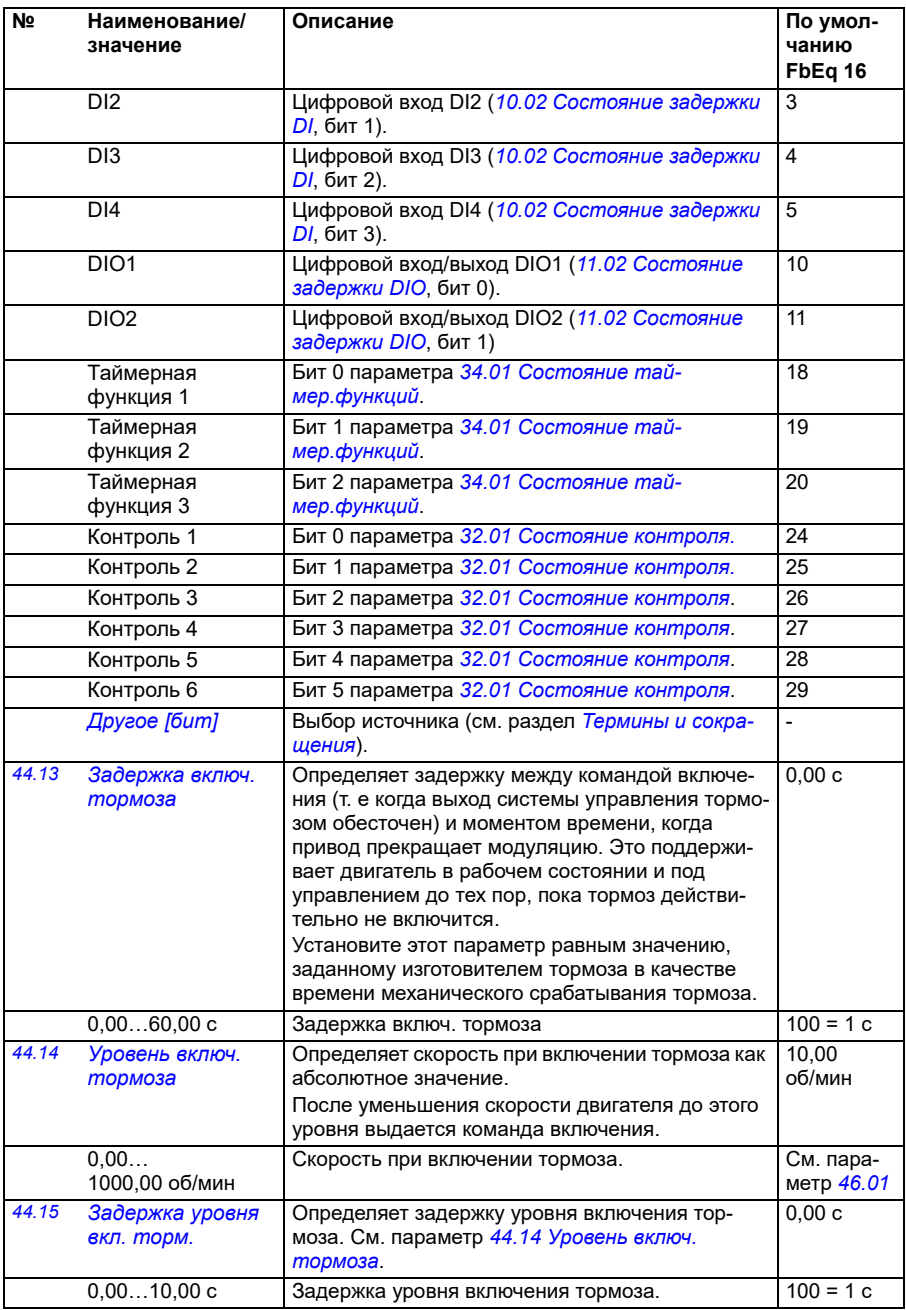

<span id="page-404-1"></span><span id="page-404-0"></span>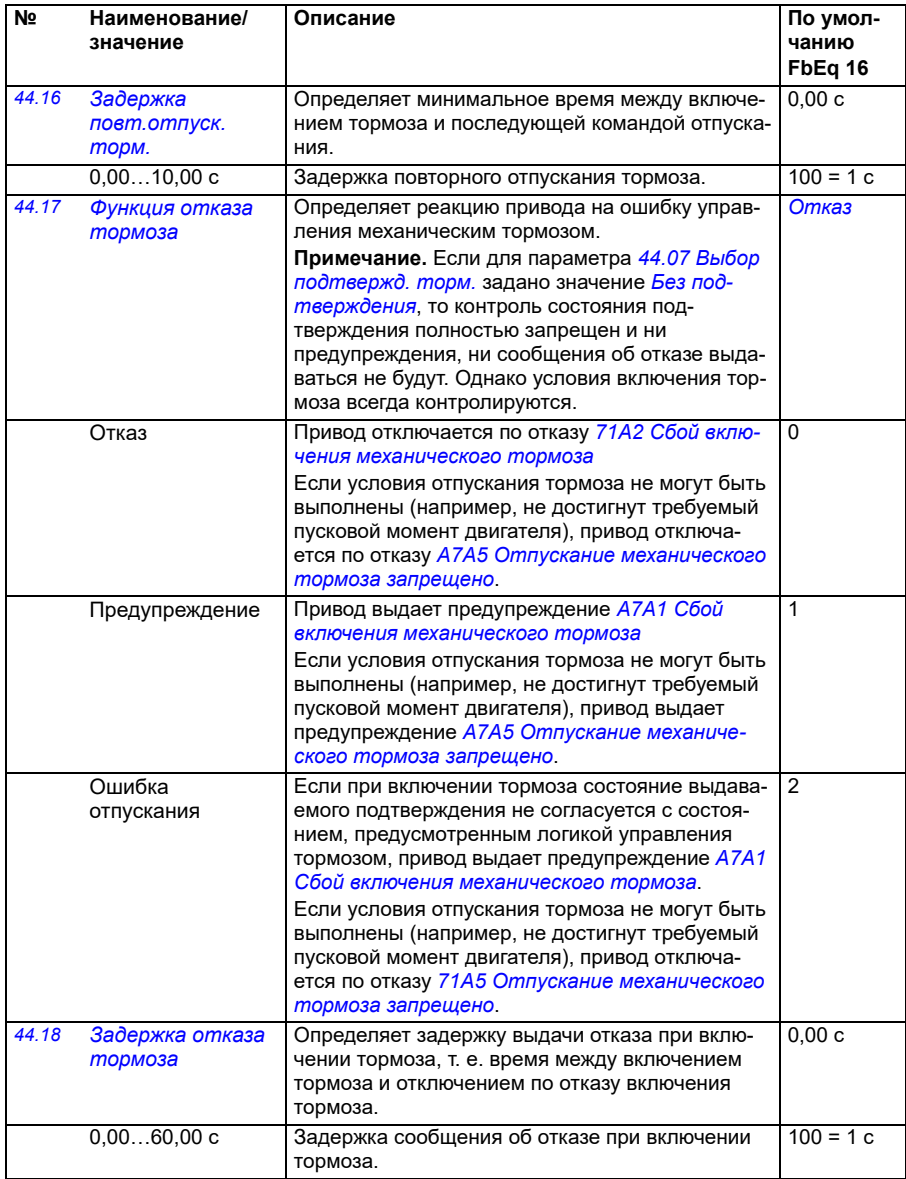

<span id="page-405-2"></span><span id="page-405-1"></span><span id="page-405-0"></span>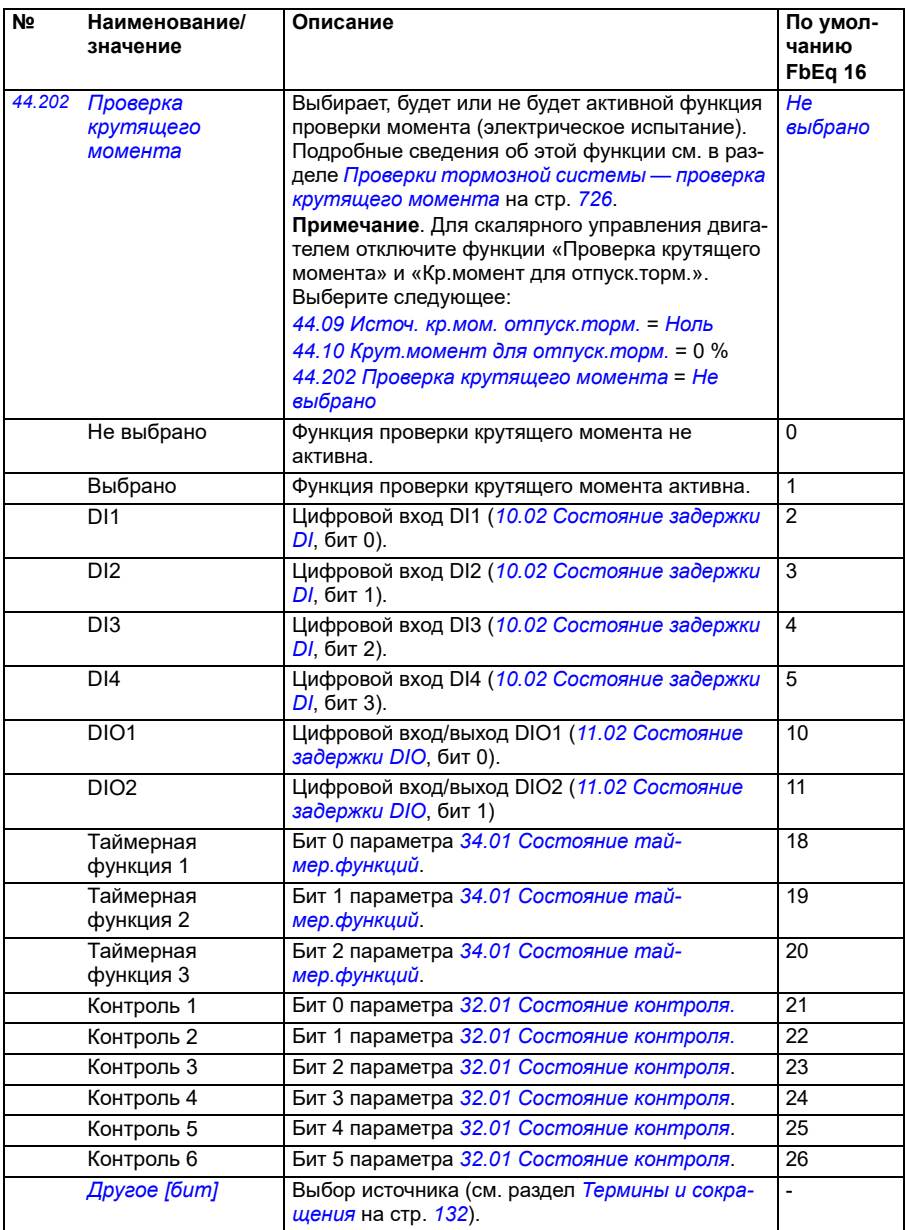

<span id="page-406-1"></span><span id="page-406-0"></span>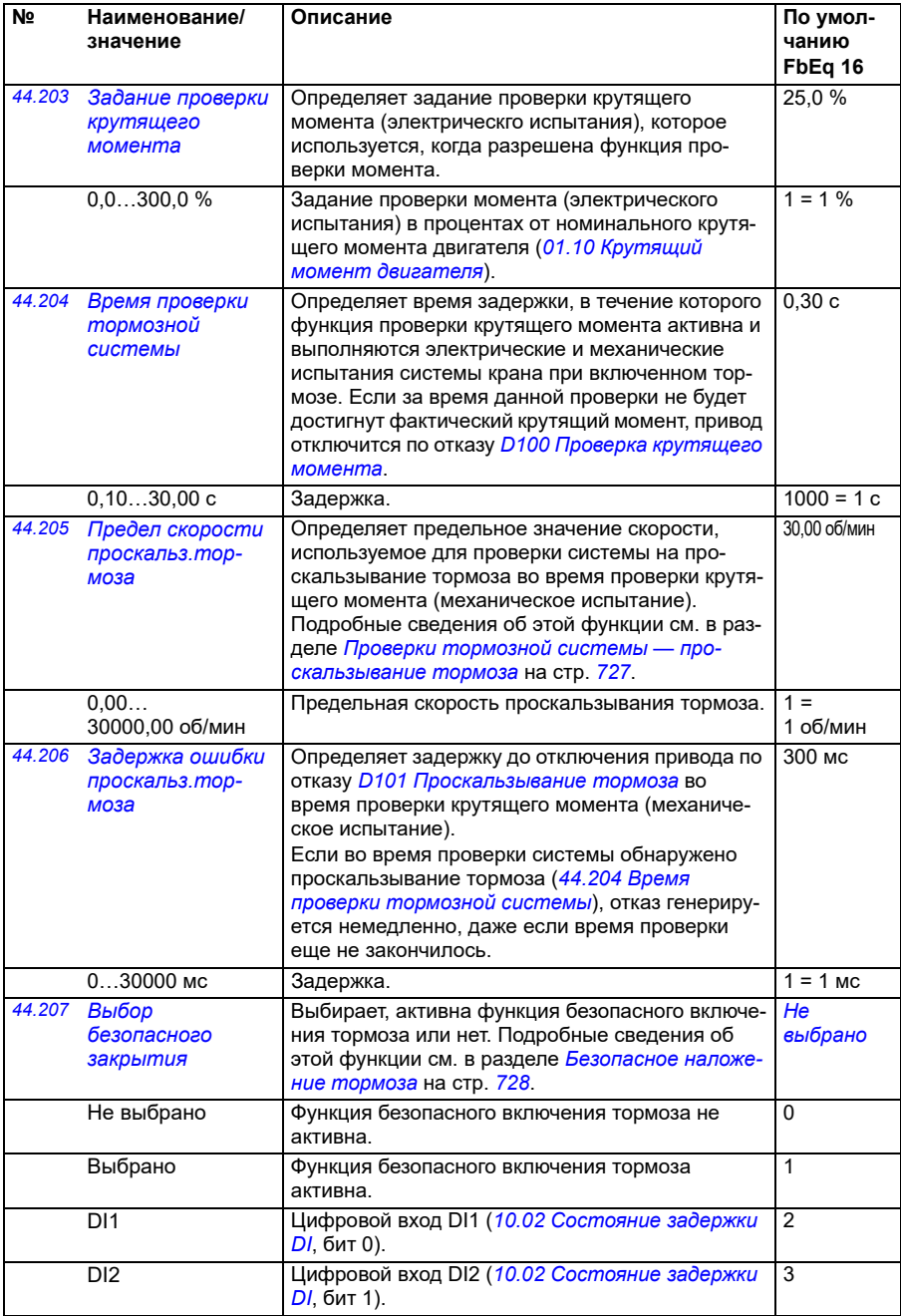

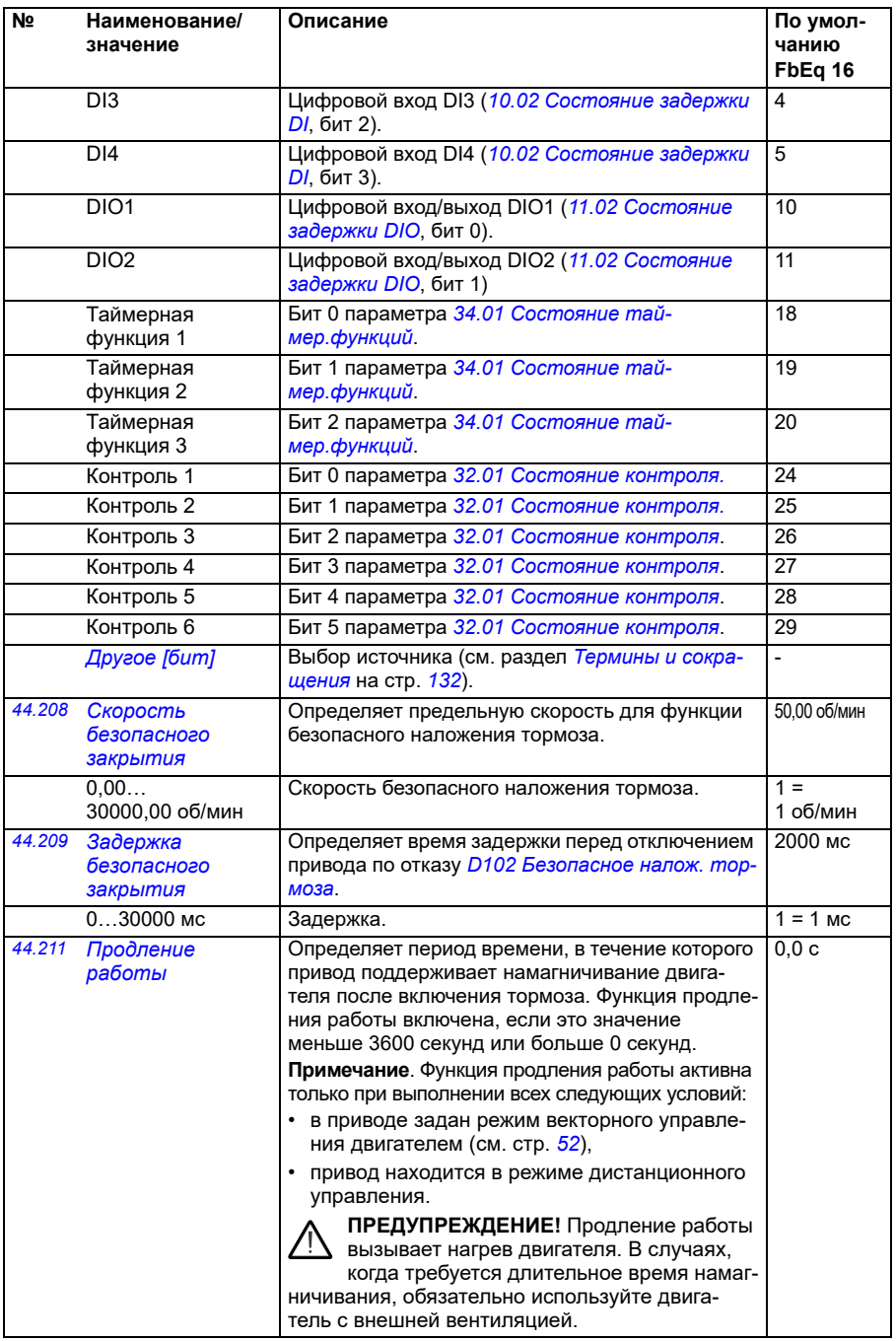

<span id="page-408-3"></span><span id="page-408-2"></span><span id="page-408-1"></span><span id="page-408-0"></span>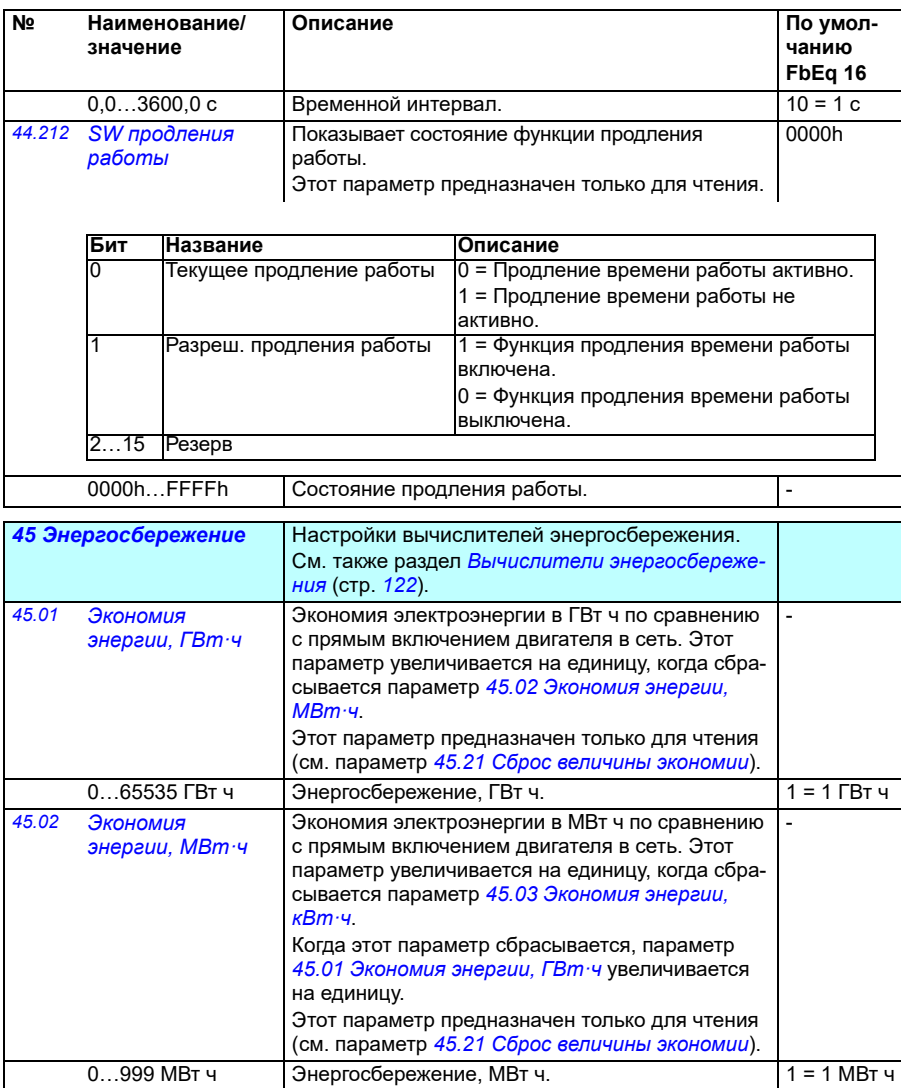

<span id="page-409-5"></span><span id="page-409-4"></span><span id="page-409-3"></span><span id="page-409-2"></span><span id="page-409-1"></span><span id="page-409-0"></span>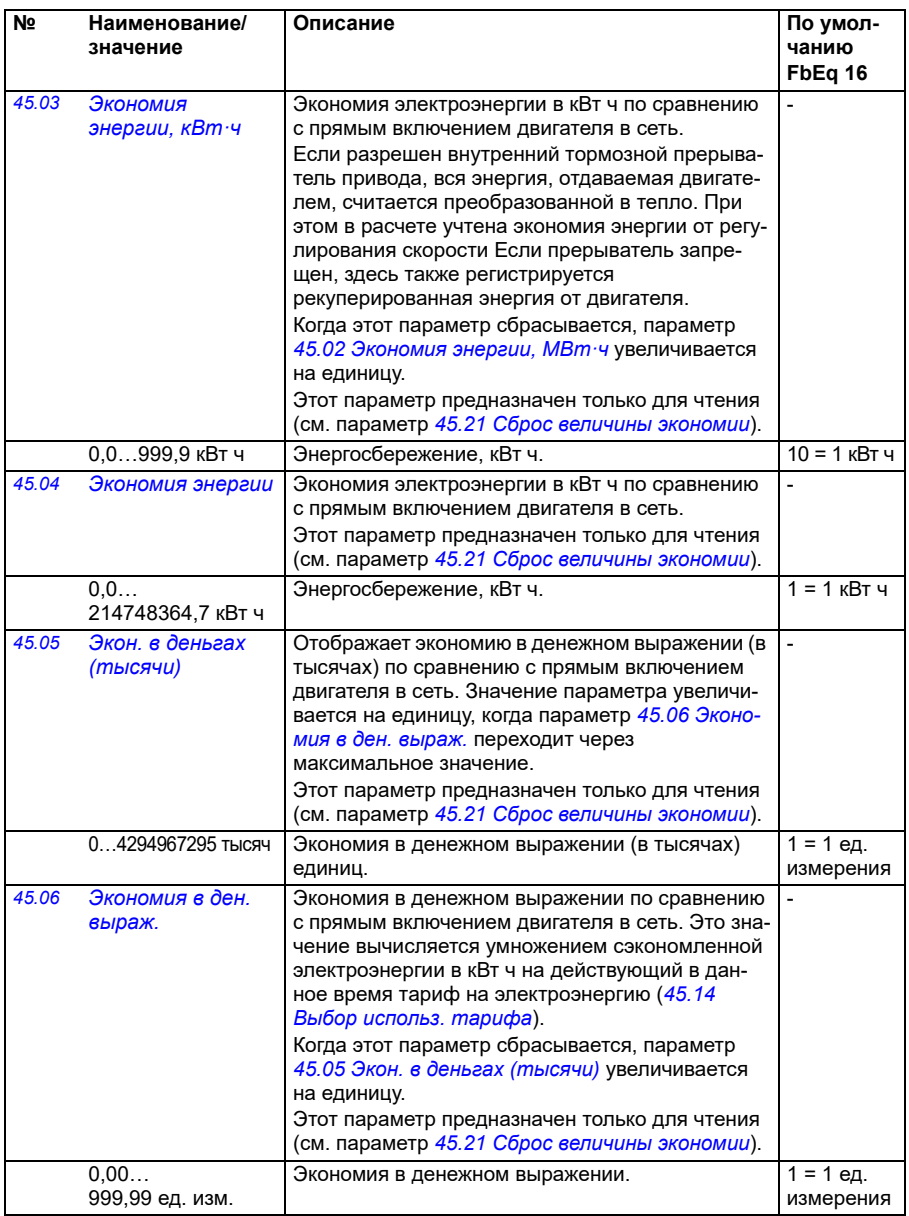

<span id="page-410-5"></span><span id="page-410-4"></span><span id="page-410-3"></span><span id="page-410-2"></span><span id="page-410-1"></span><span id="page-410-0"></span>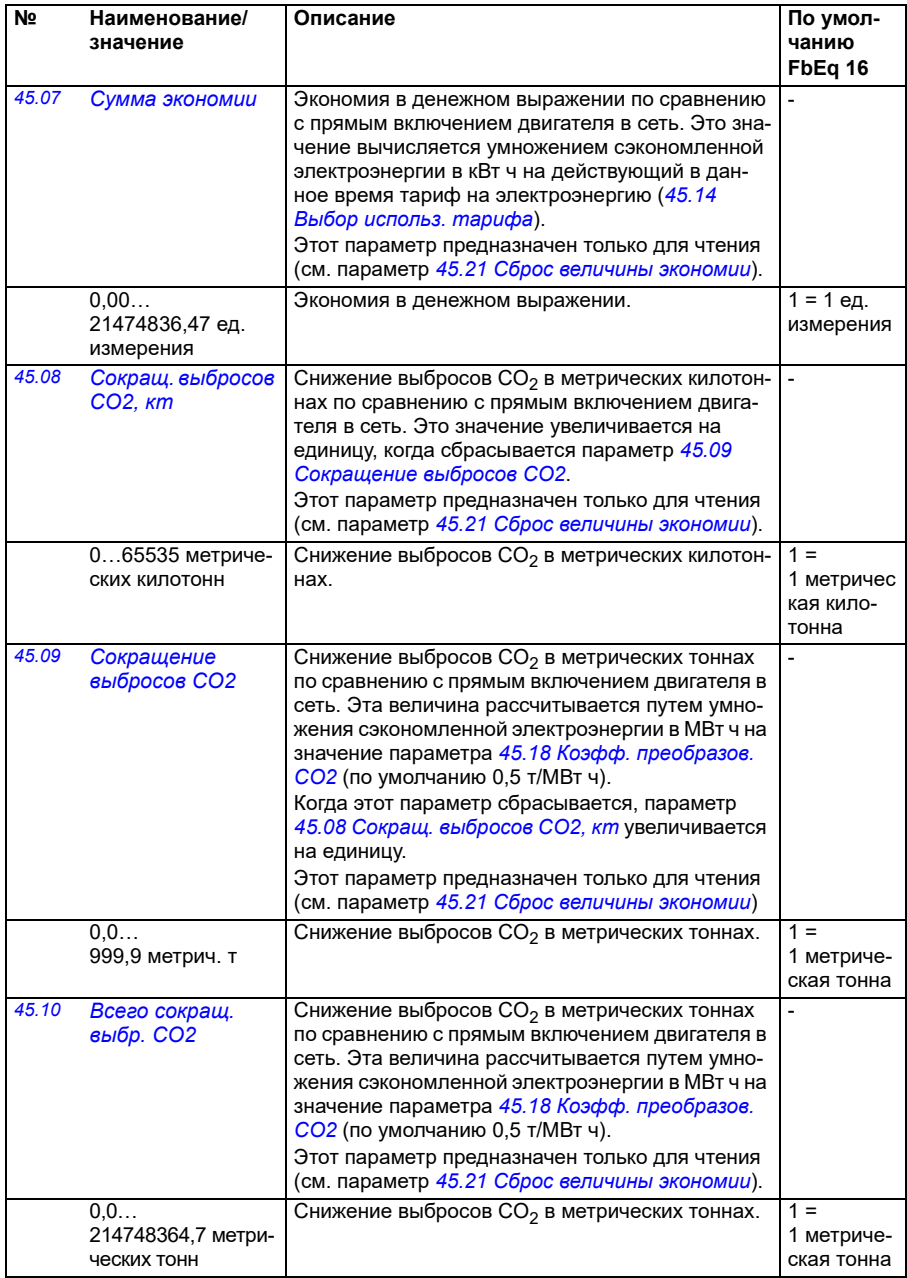

<span id="page-411-5"></span><span id="page-411-4"></span><span id="page-411-3"></span><span id="page-411-2"></span><span id="page-411-1"></span><span id="page-411-0"></span>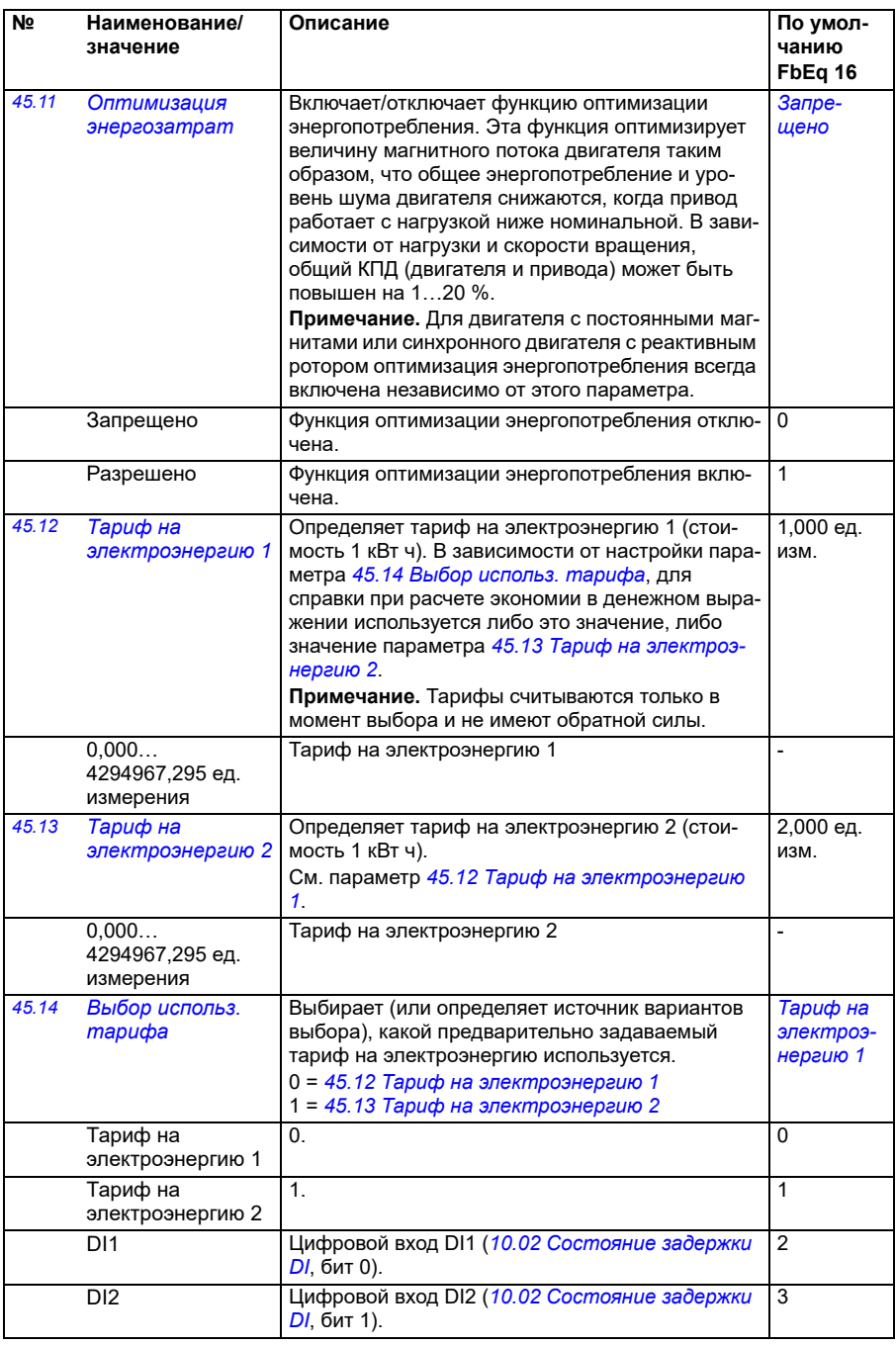

<span id="page-412-3"></span><span id="page-412-2"></span><span id="page-412-1"></span><span id="page-412-0"></span>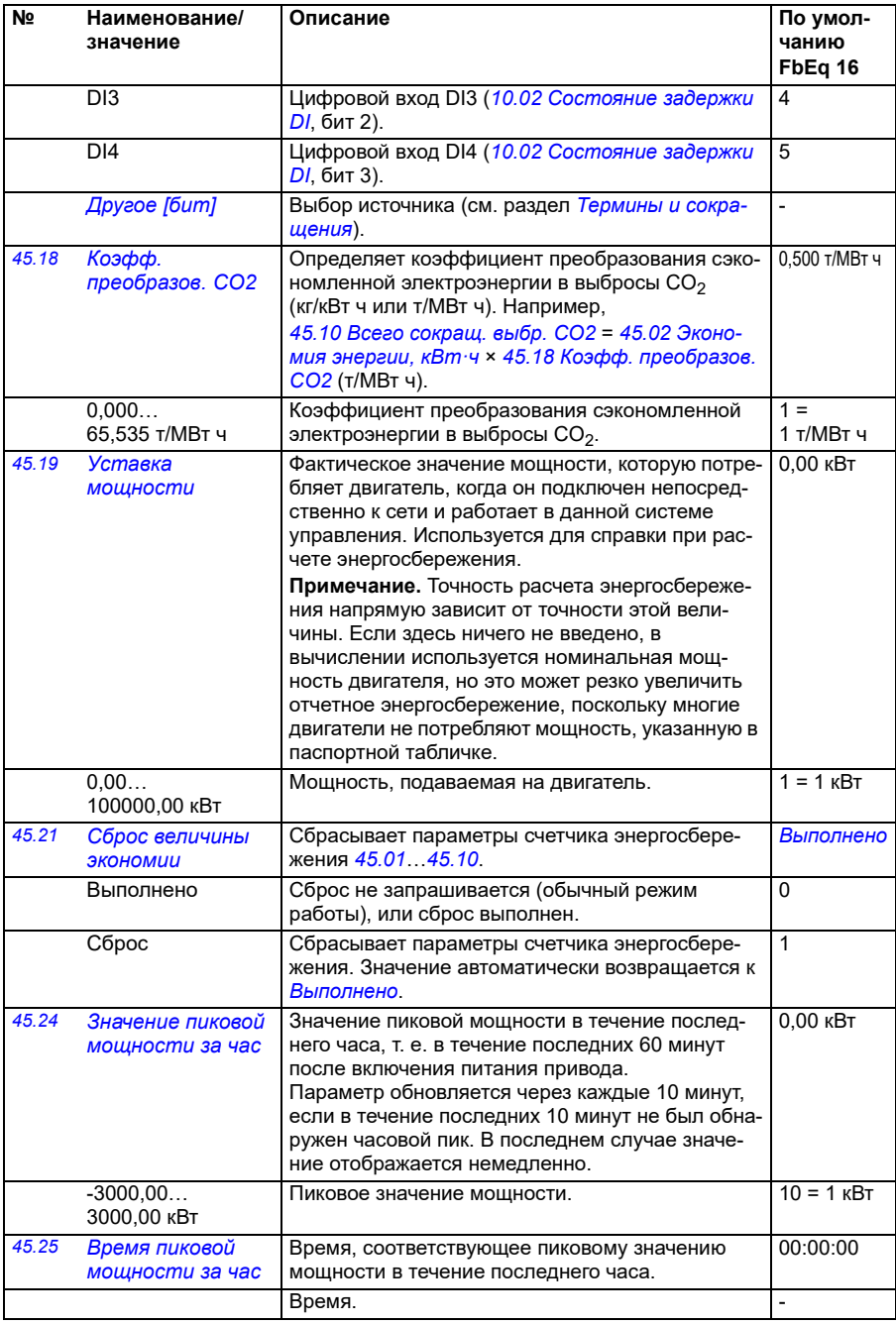

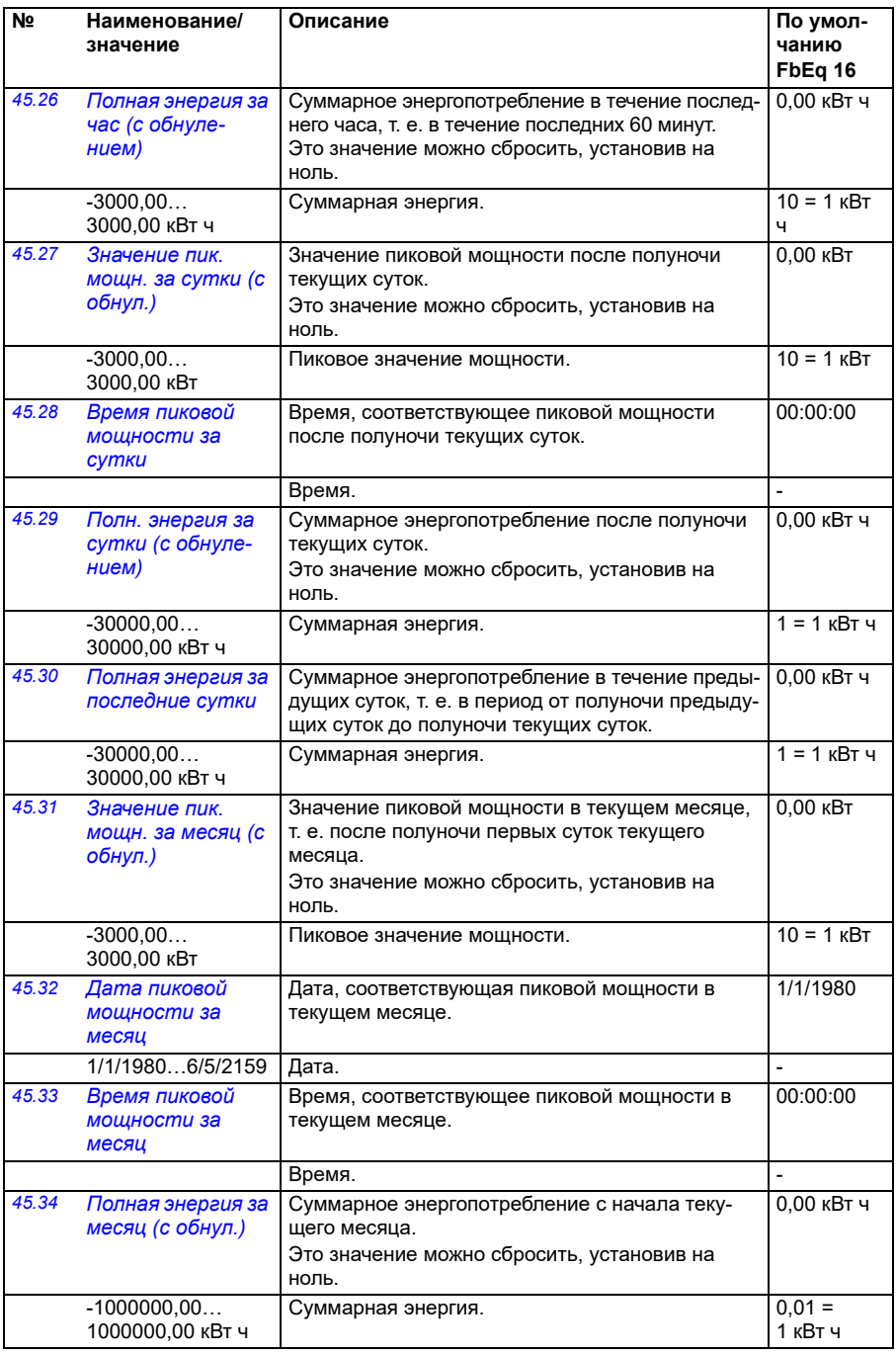

<span id="page-414-1"></span><span id="page-414-0"></span>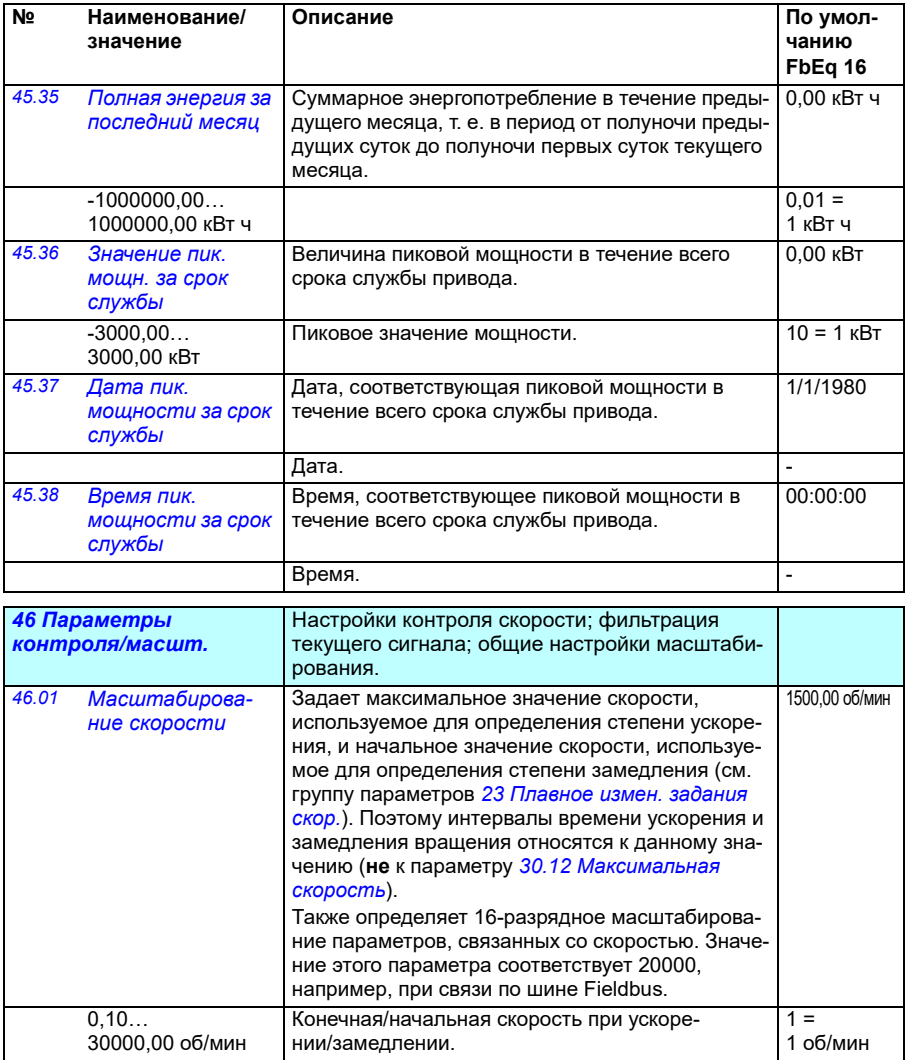

<span id="page-415-5"></span><span id="page-415-4"></span><span id="page-415-3"></span><span id="page-415-2"></span><span id="page-415-1"></span><span id="page-415-0"></span>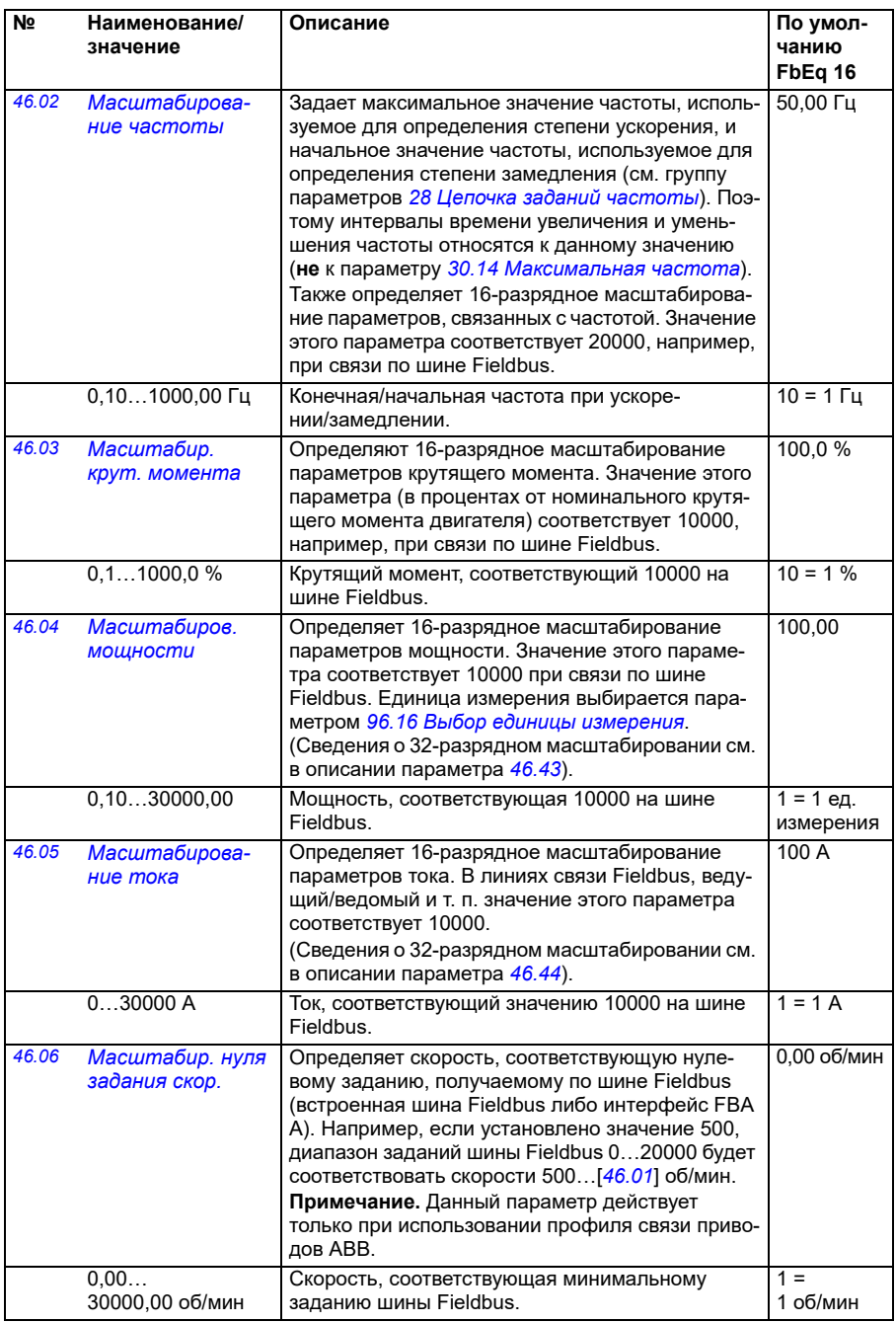

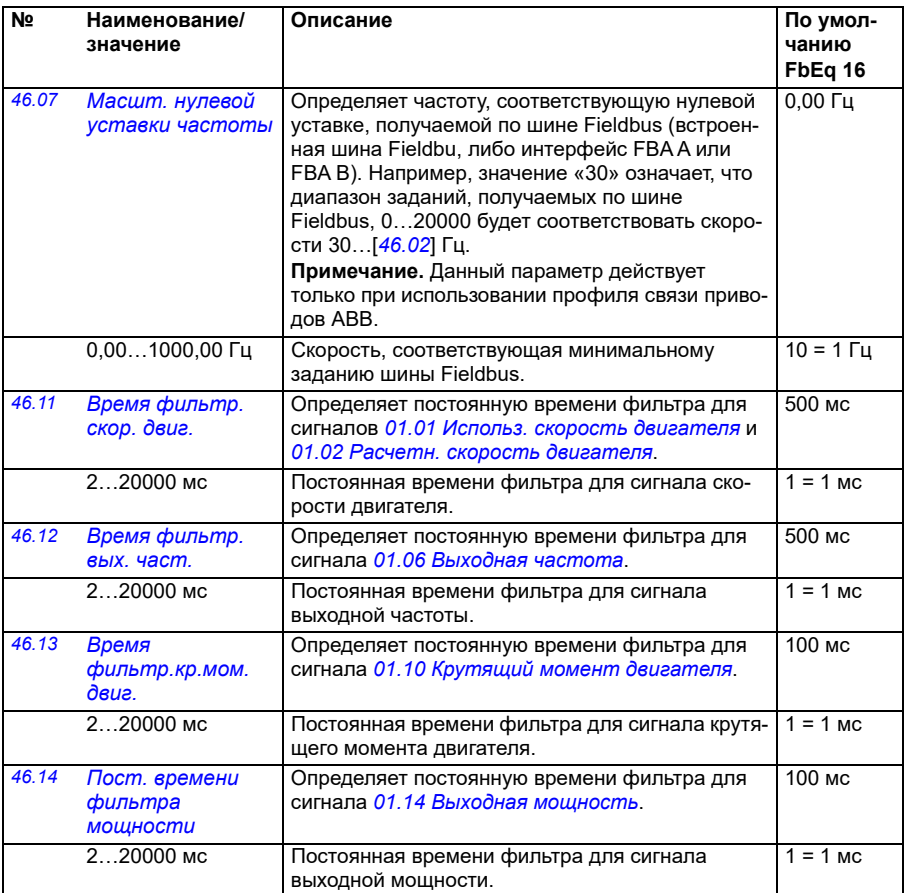

<span id="page-417-1"></span><span id="page-417-0"></span>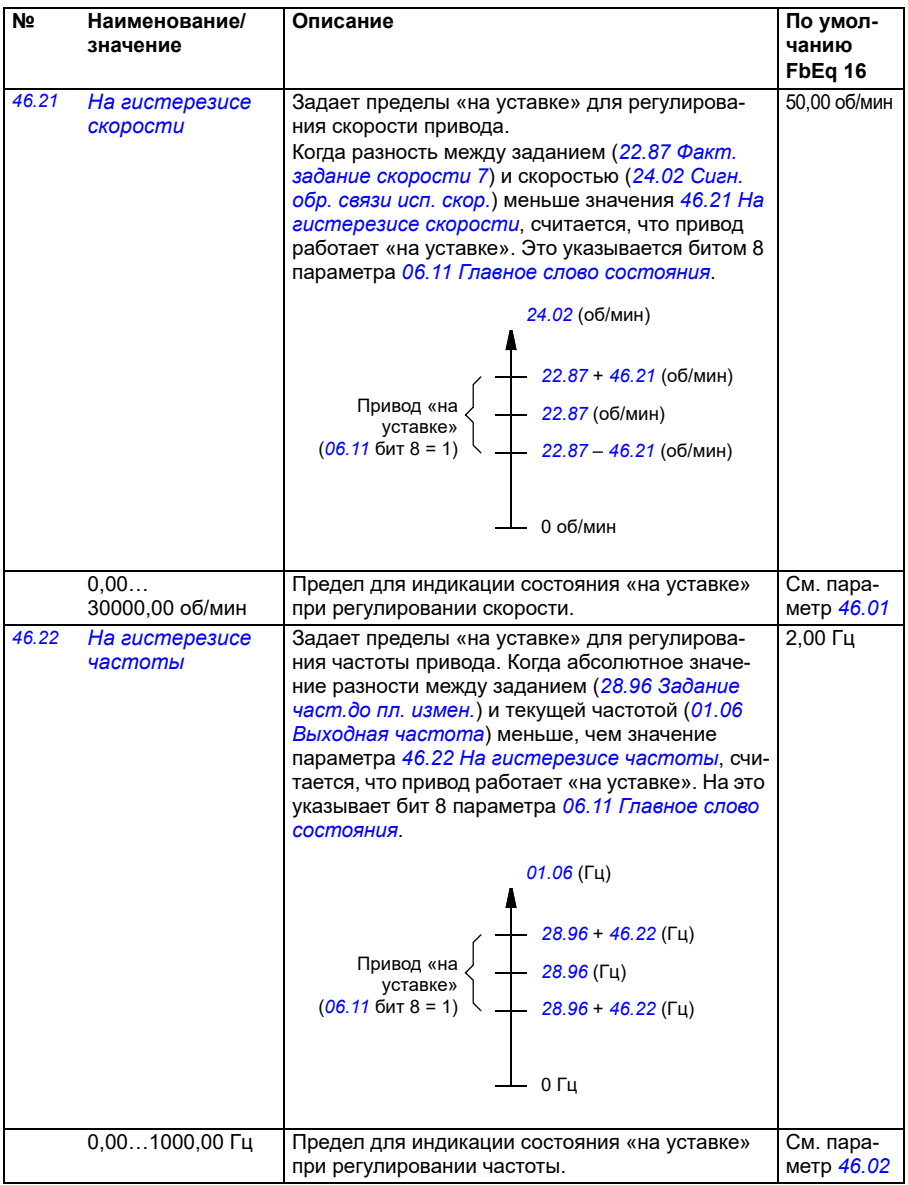

<span id="page-418-1"></span><span id="page-418-0"></span>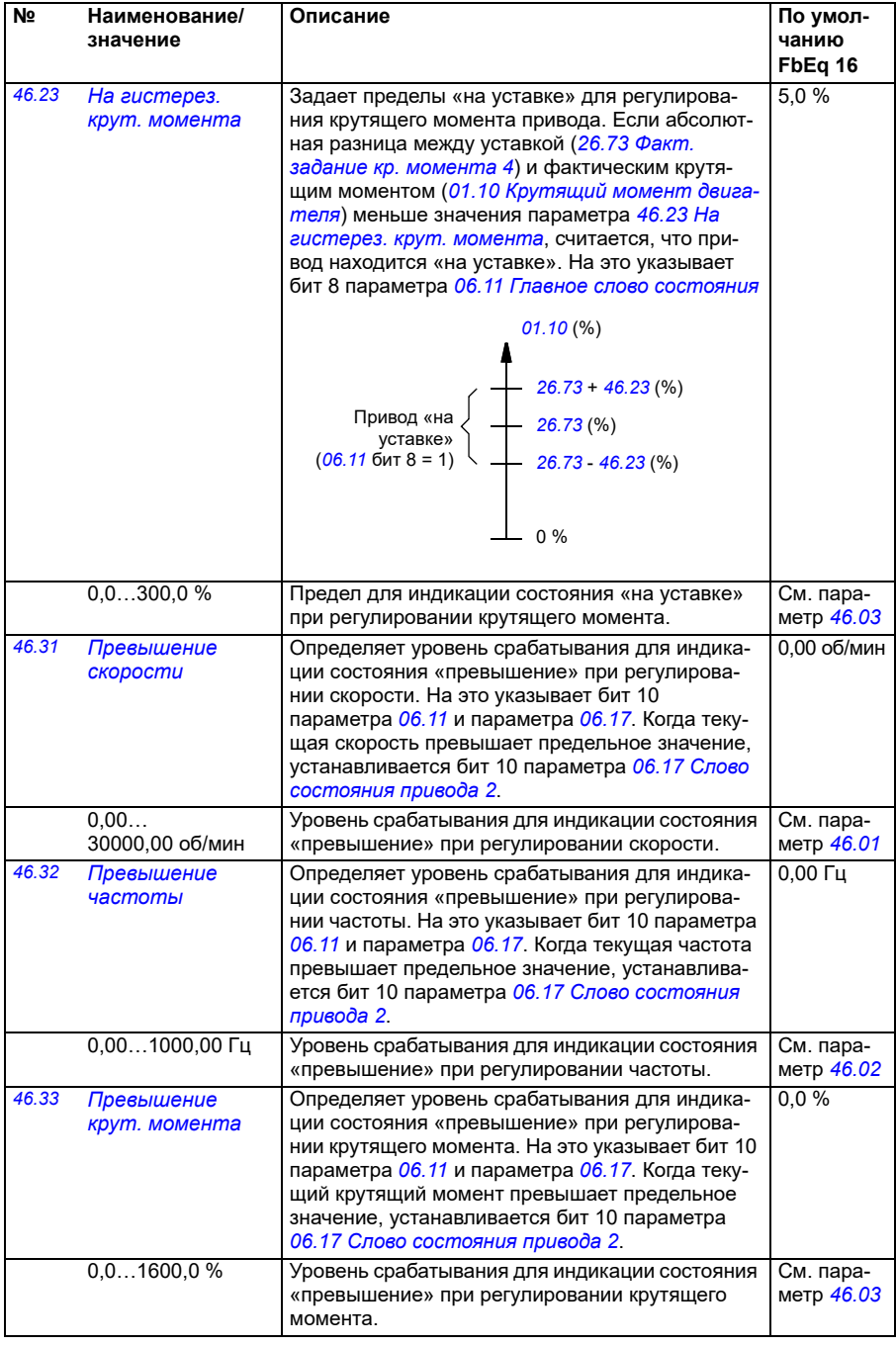

<span id="page-419-1"></span><span id="page-419-0"></span>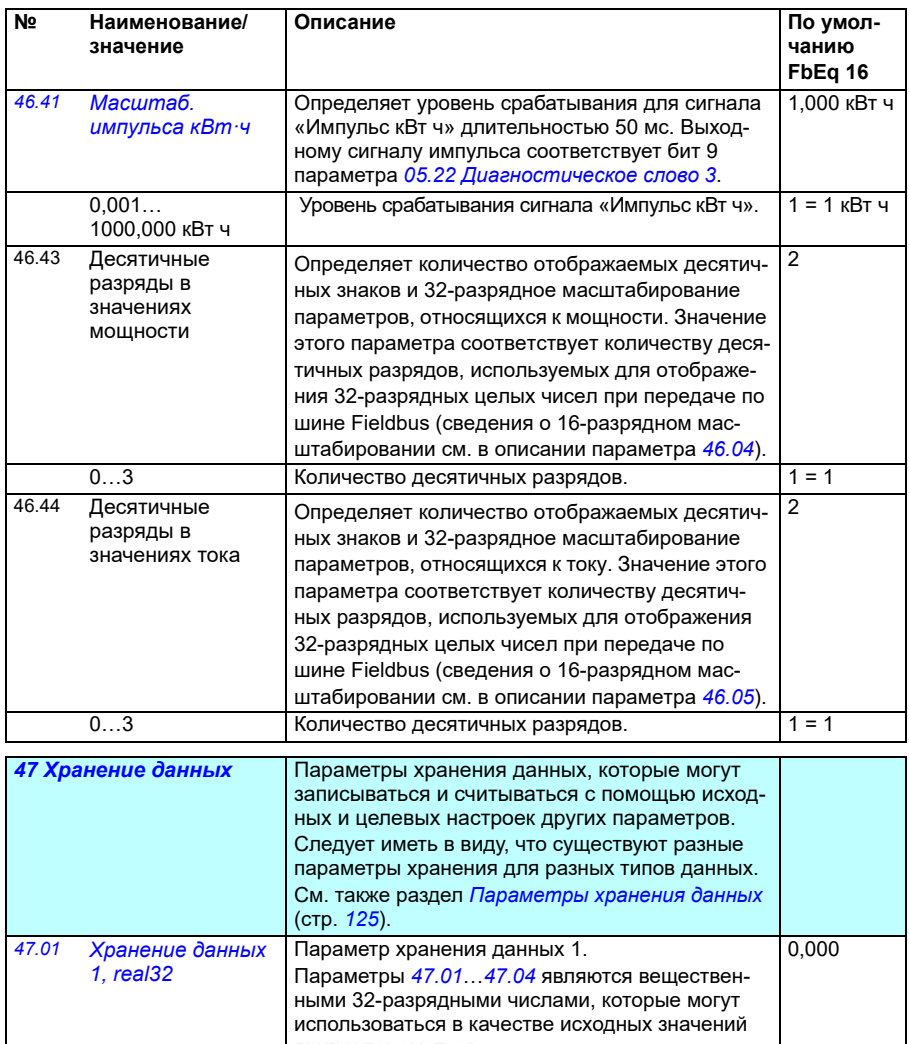

<span id="page-419-2"></span>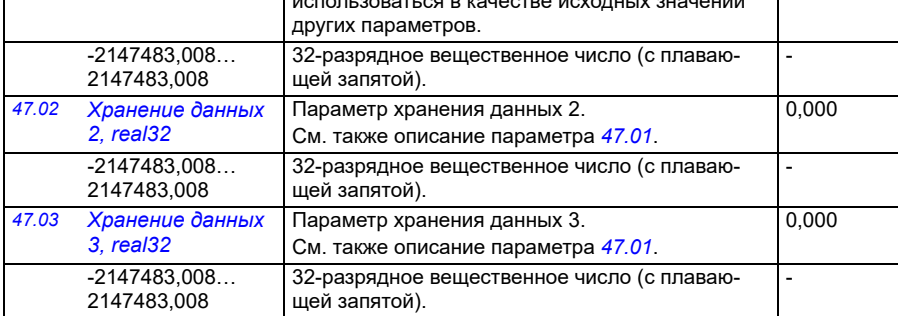

<span id="page-420-0"></span>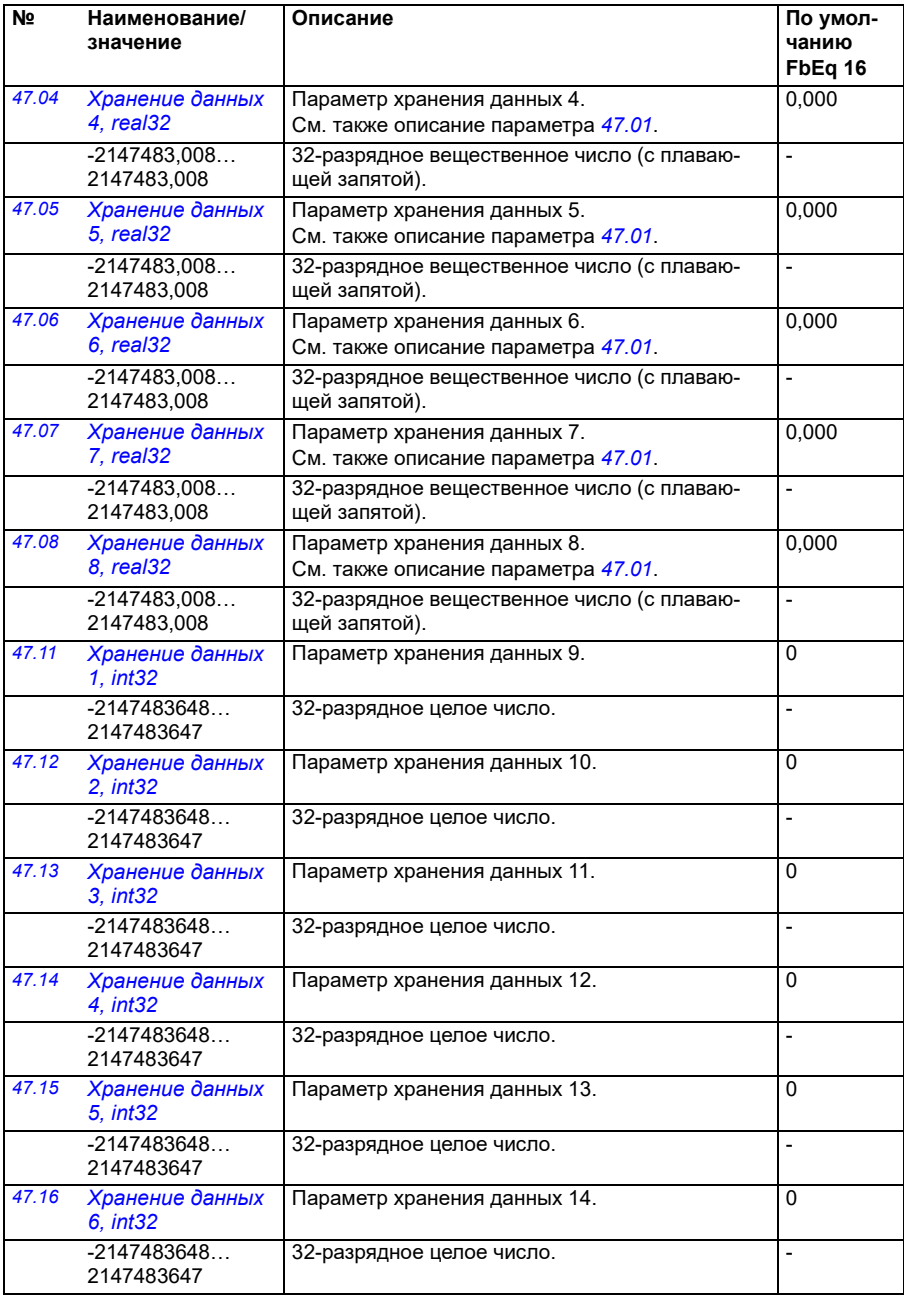

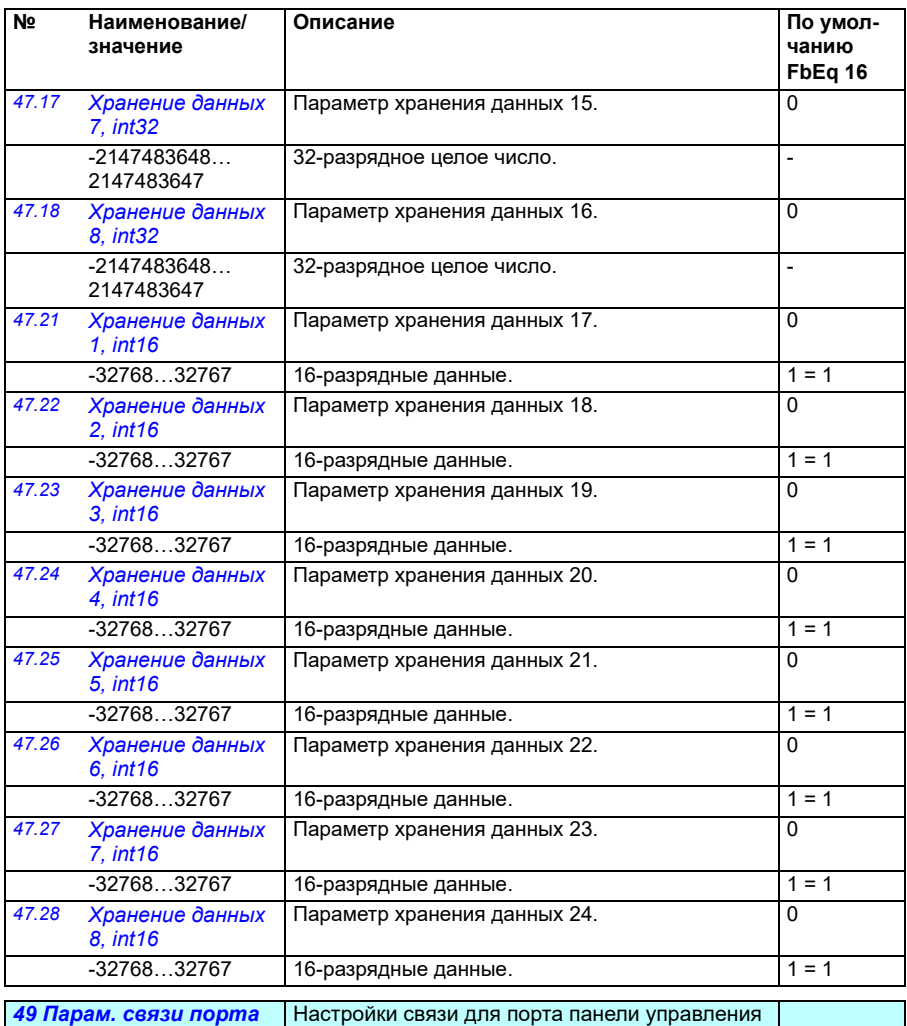

<span id="page-421-0"></span>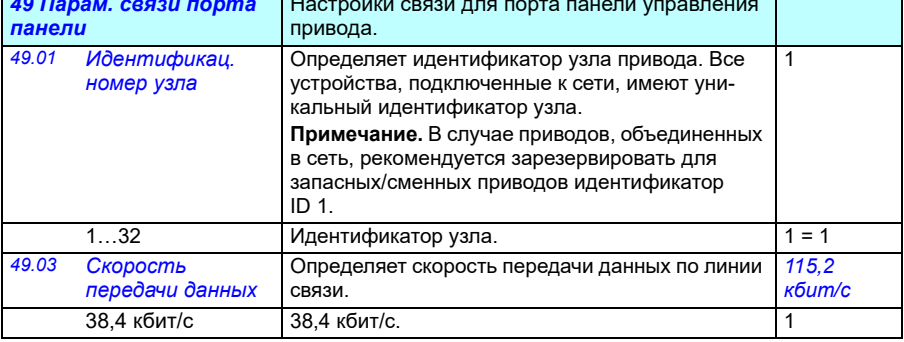

<span id="page-422-3"></span><span id="page-422-2"></span><span id="page-422-1"></span><span id="page-422-0"></span>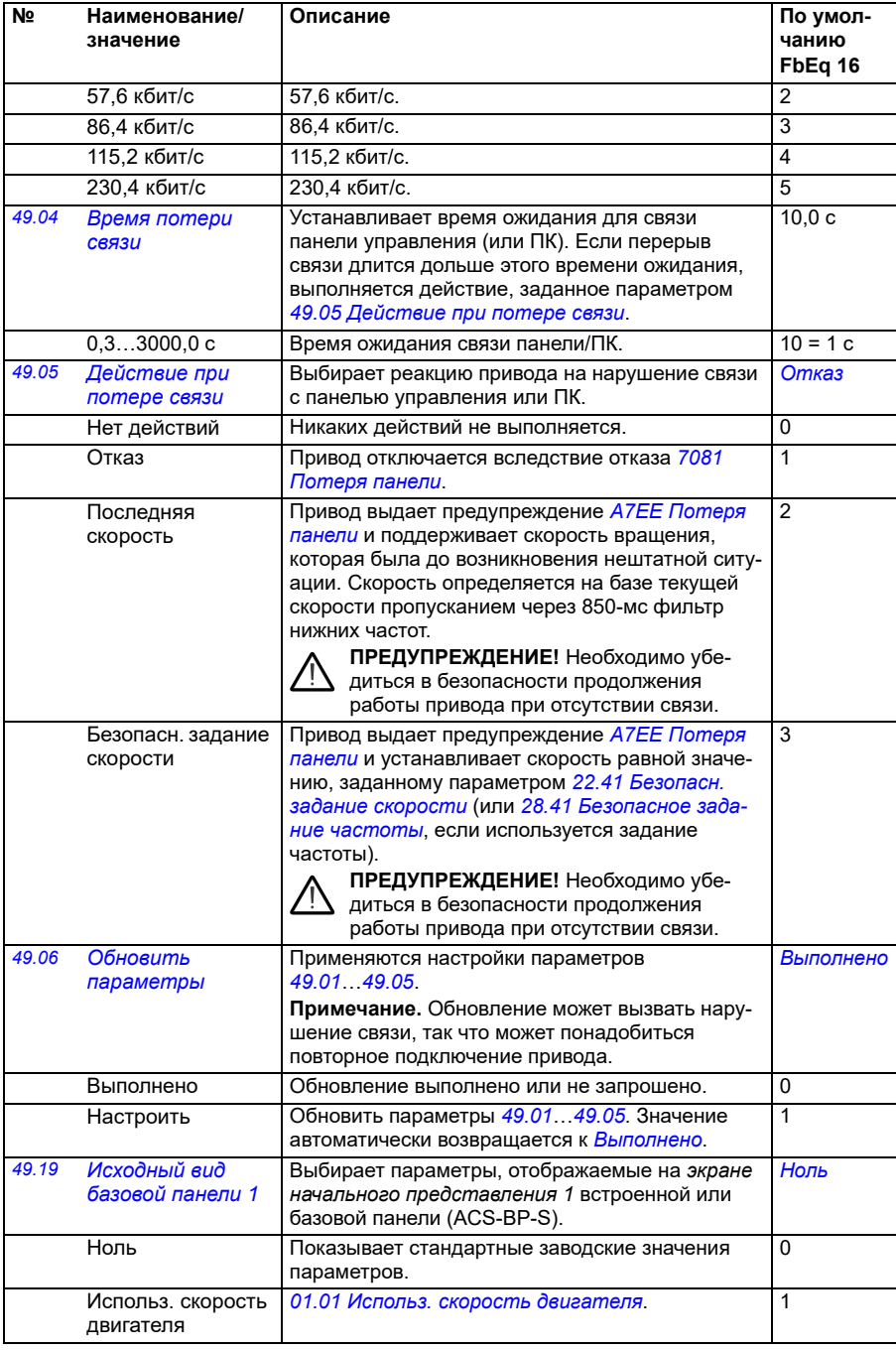

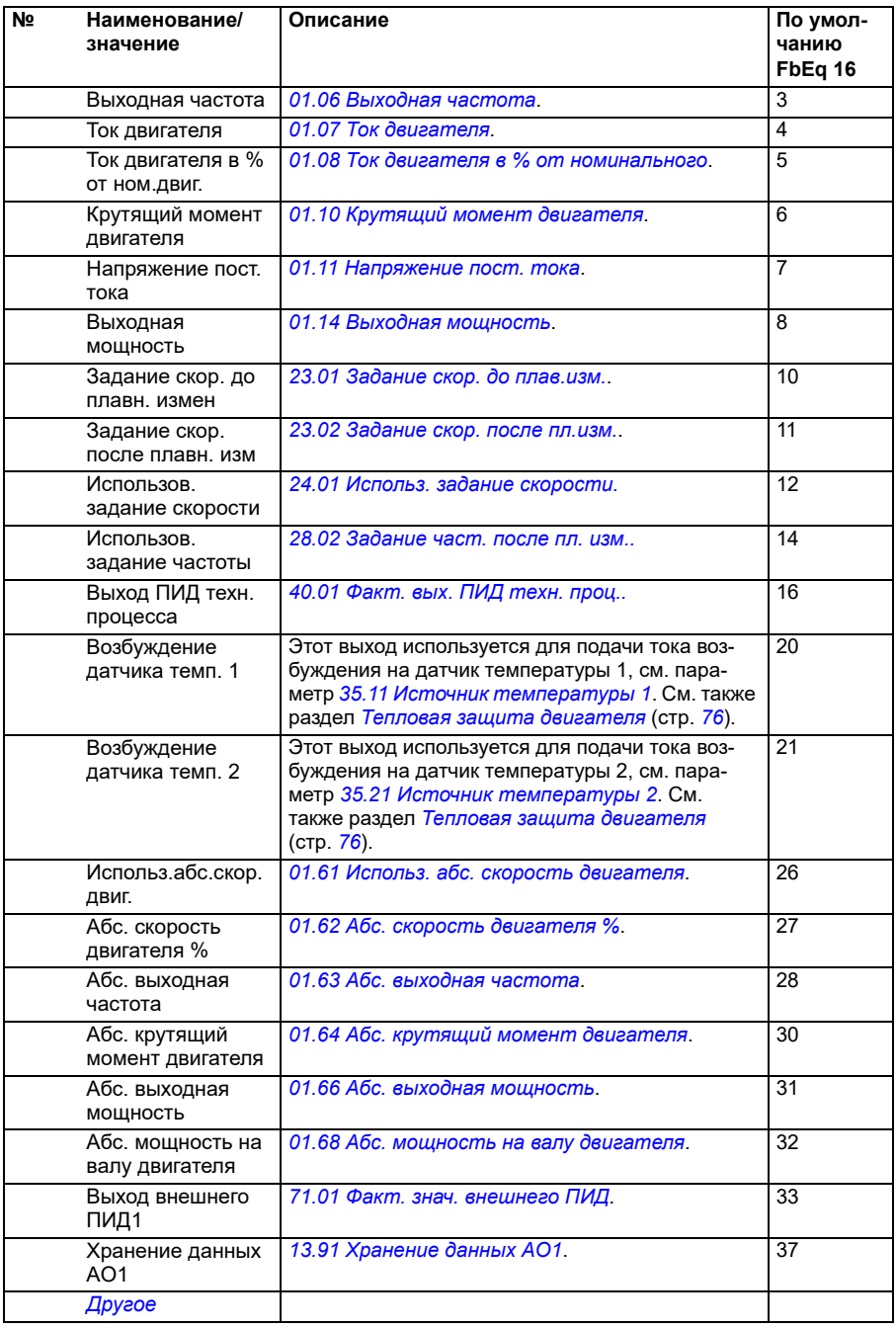

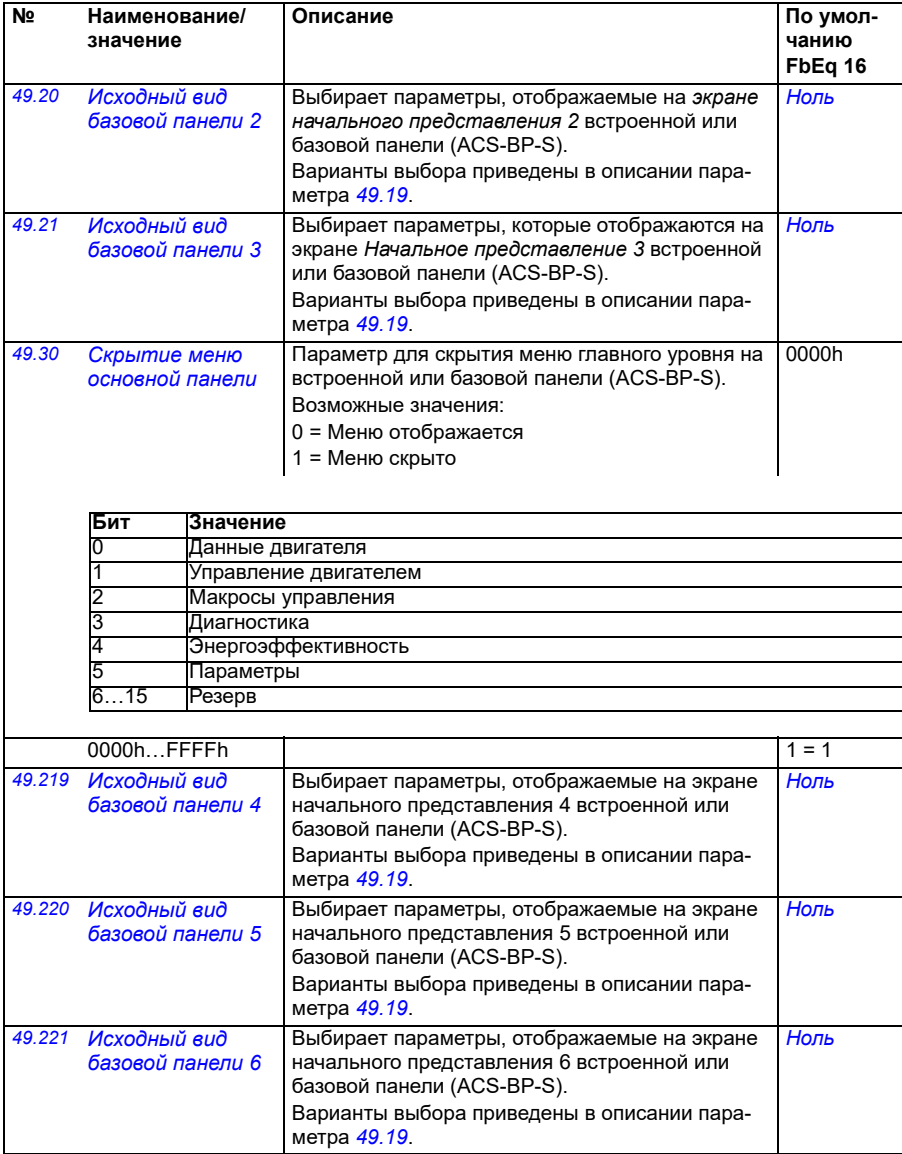

<span id="page-425-1"></span><span id="page-425-0"></span>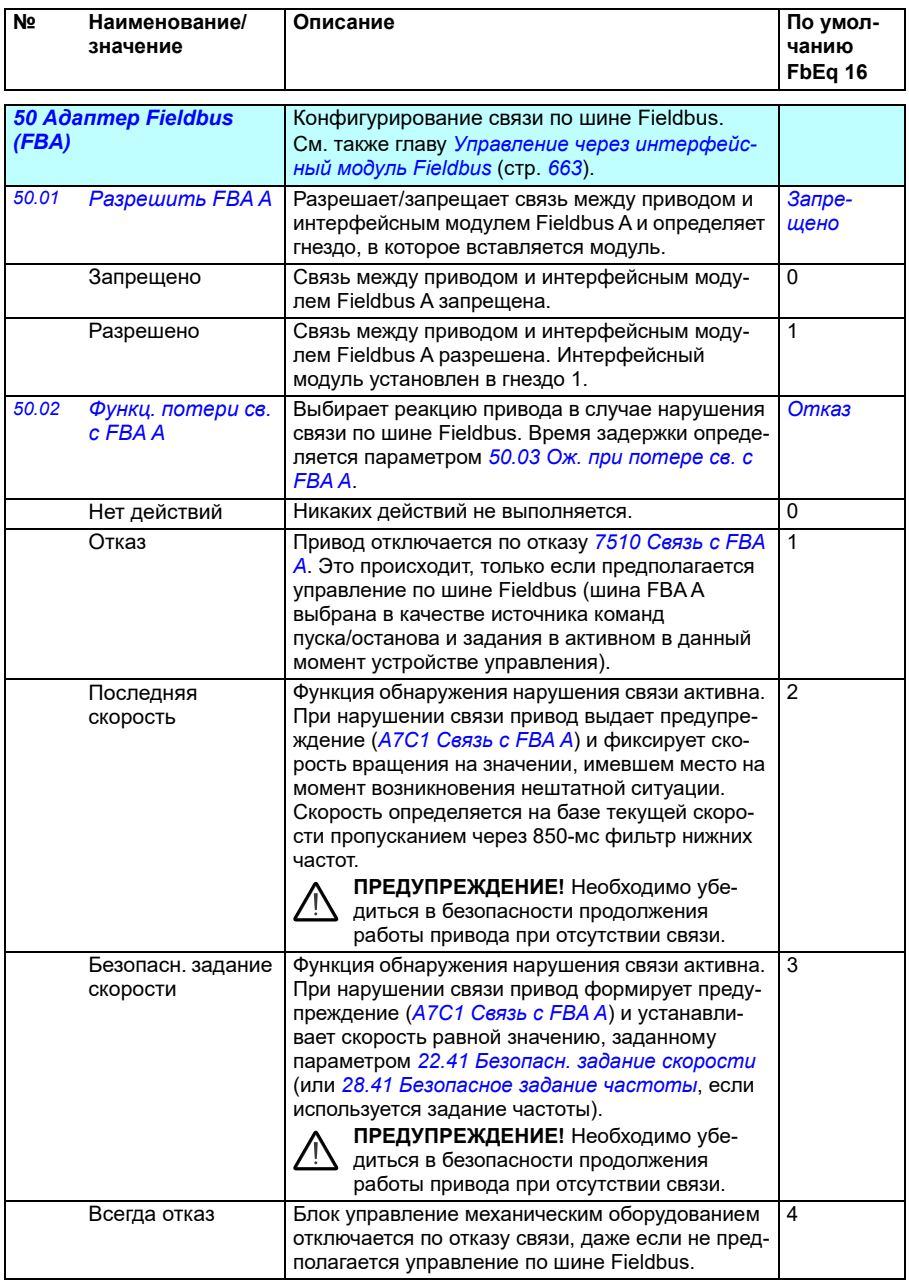

<span id="page-426-1"></span><span id="page-426-0"></span>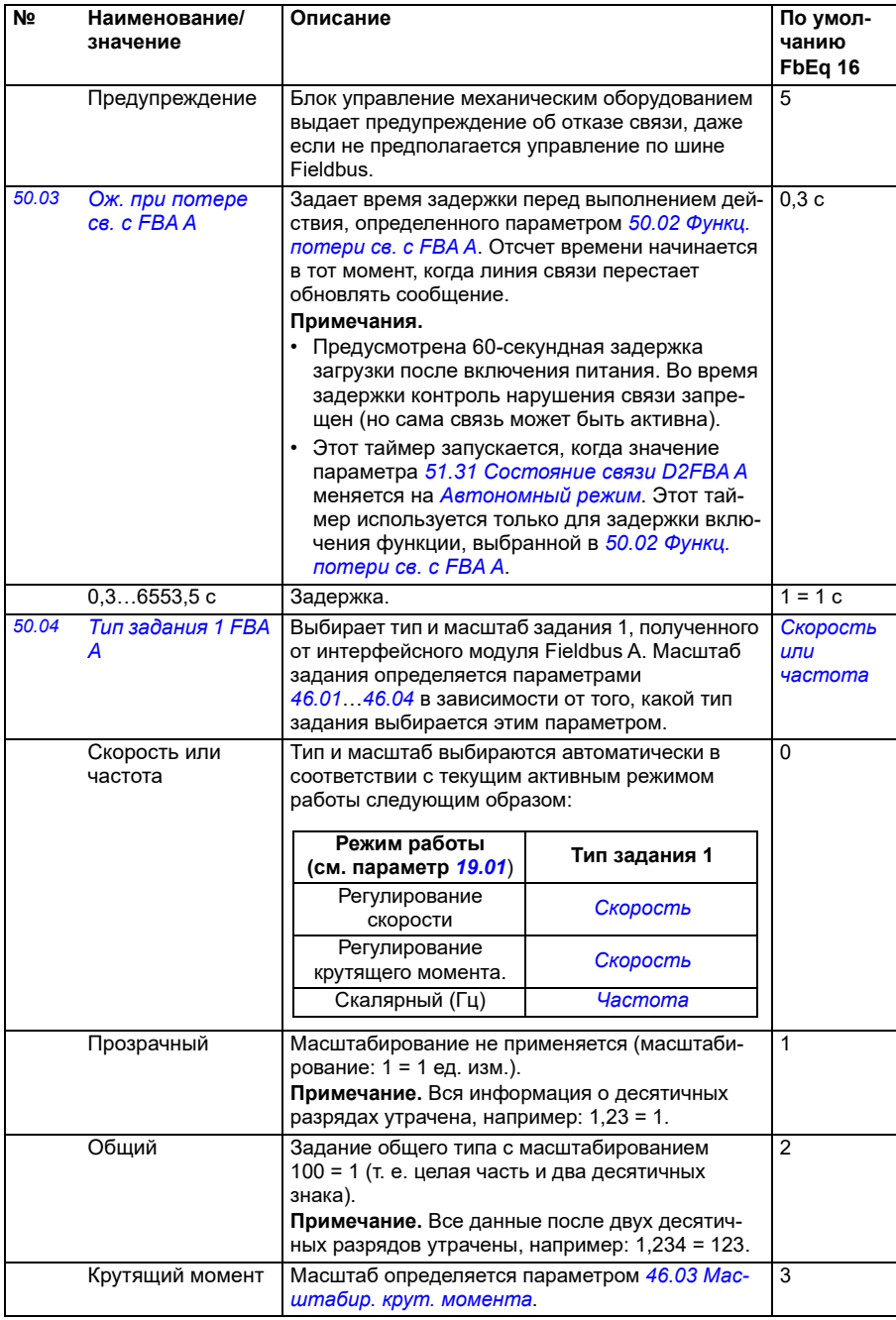

<span id="page-427-2"></span><span id="page-427-1"></span><span id="page-427-0"></span>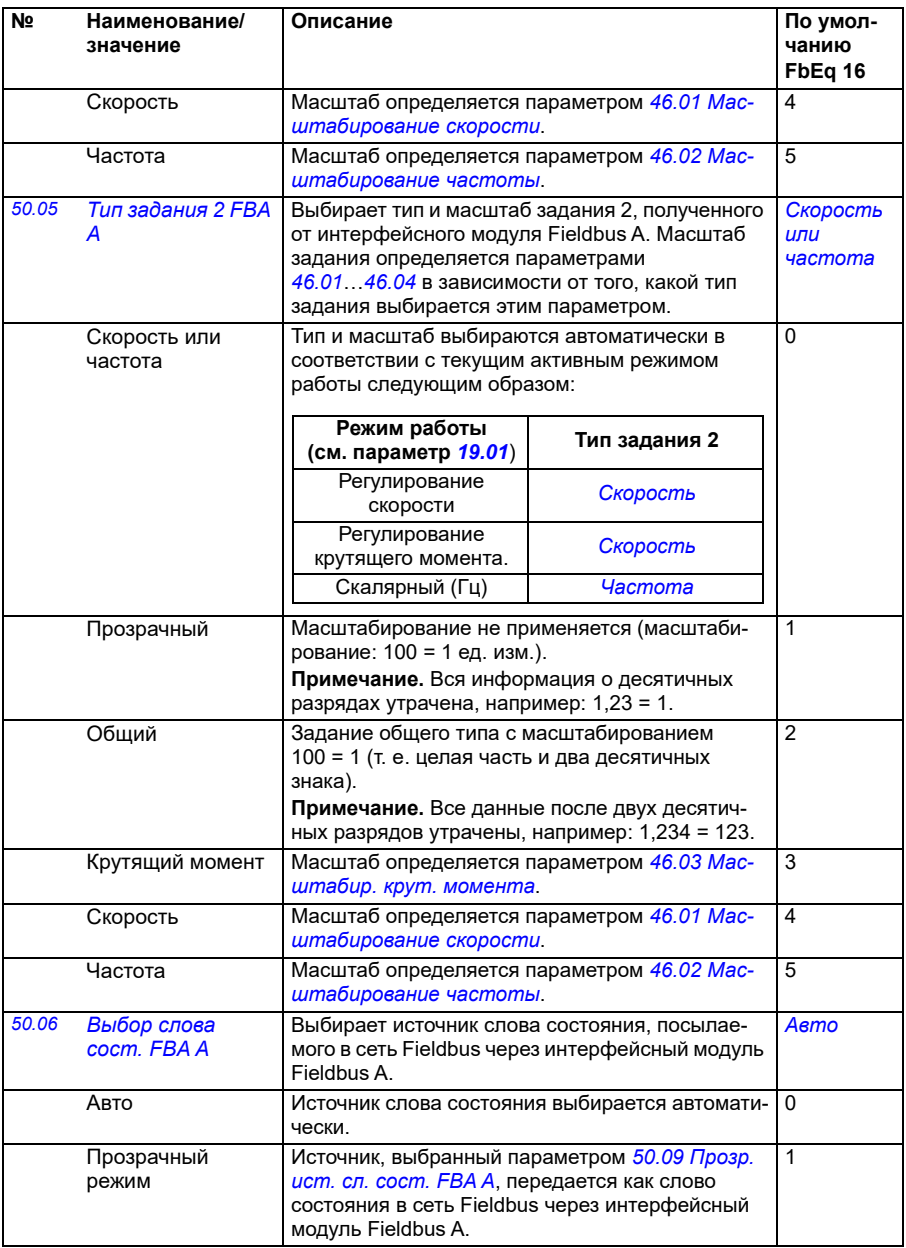

<span id="page-428-1"></span><span id="page-428-0"></span>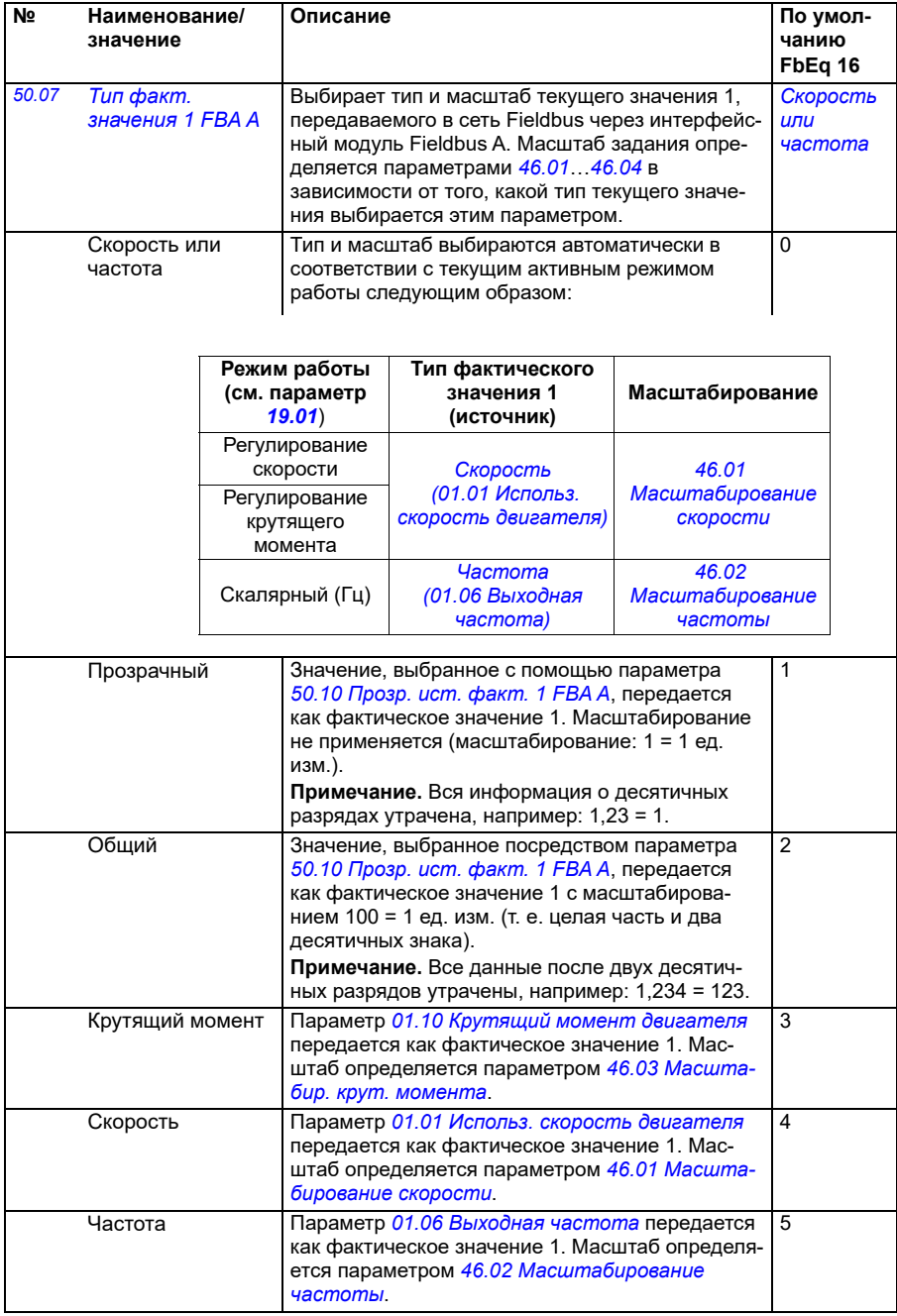

<span id="page-429-1"></span><span id="page-429-0"></span>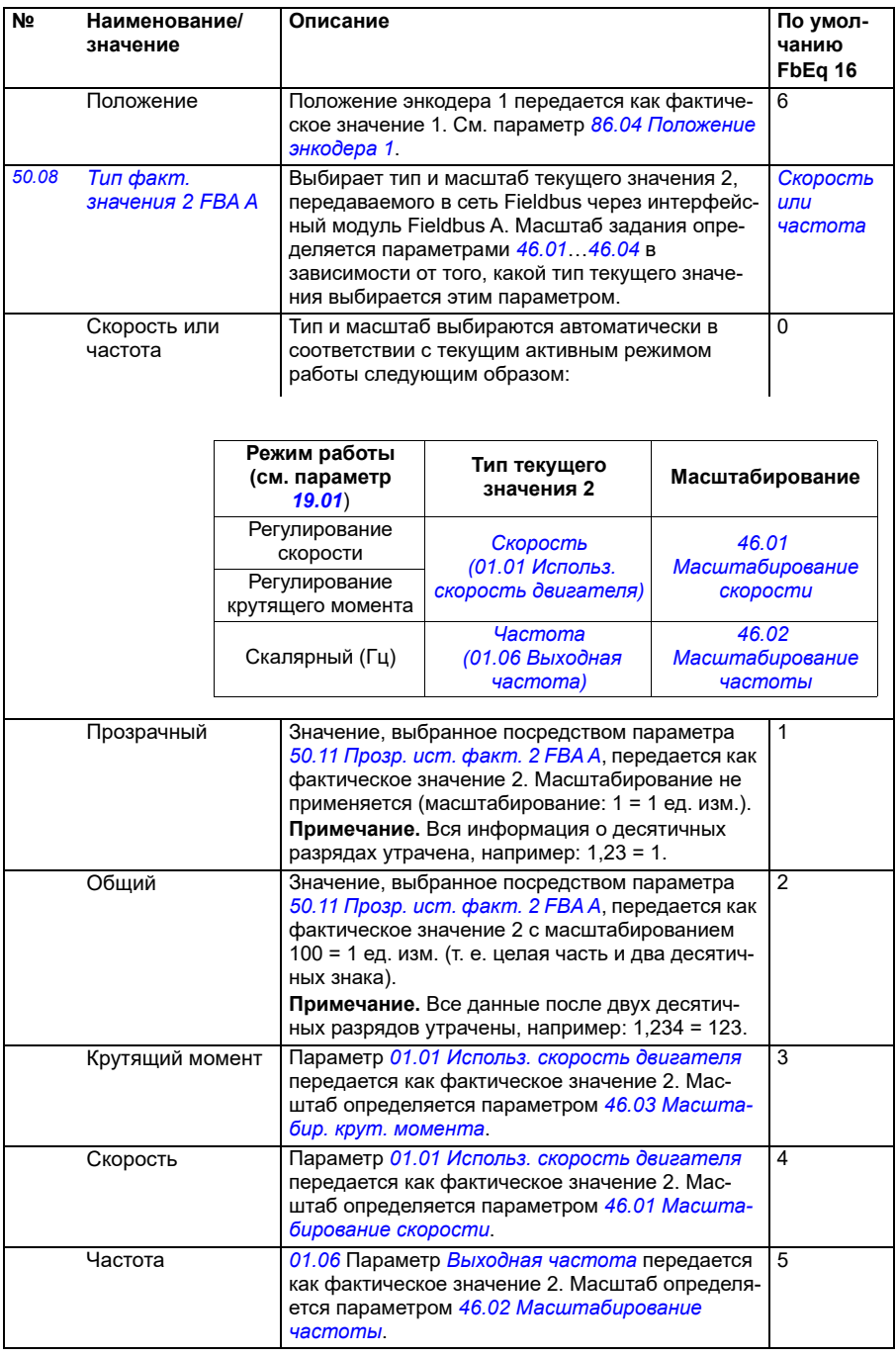

<span id="page-430-8"></span><span id="page-430-7"></span><span id="page-430-6"></span><span id="page-430-5"></span><span id="page-430-4"></span><span id="page-430-3"></span><span id="page-430-2"></span><span id="page-430-1"></span><span id="page-430-0"></span>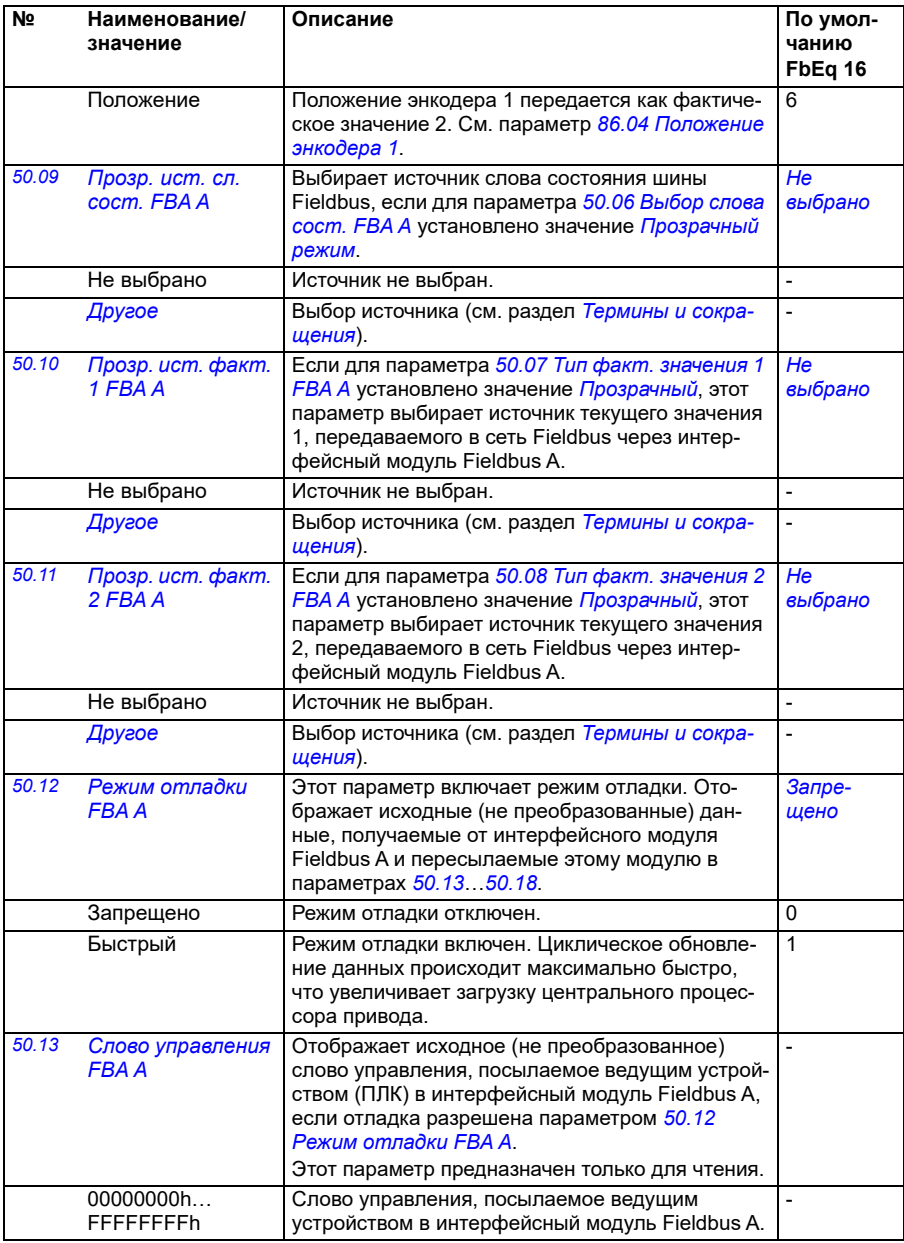

<span id="page-431-0"></span>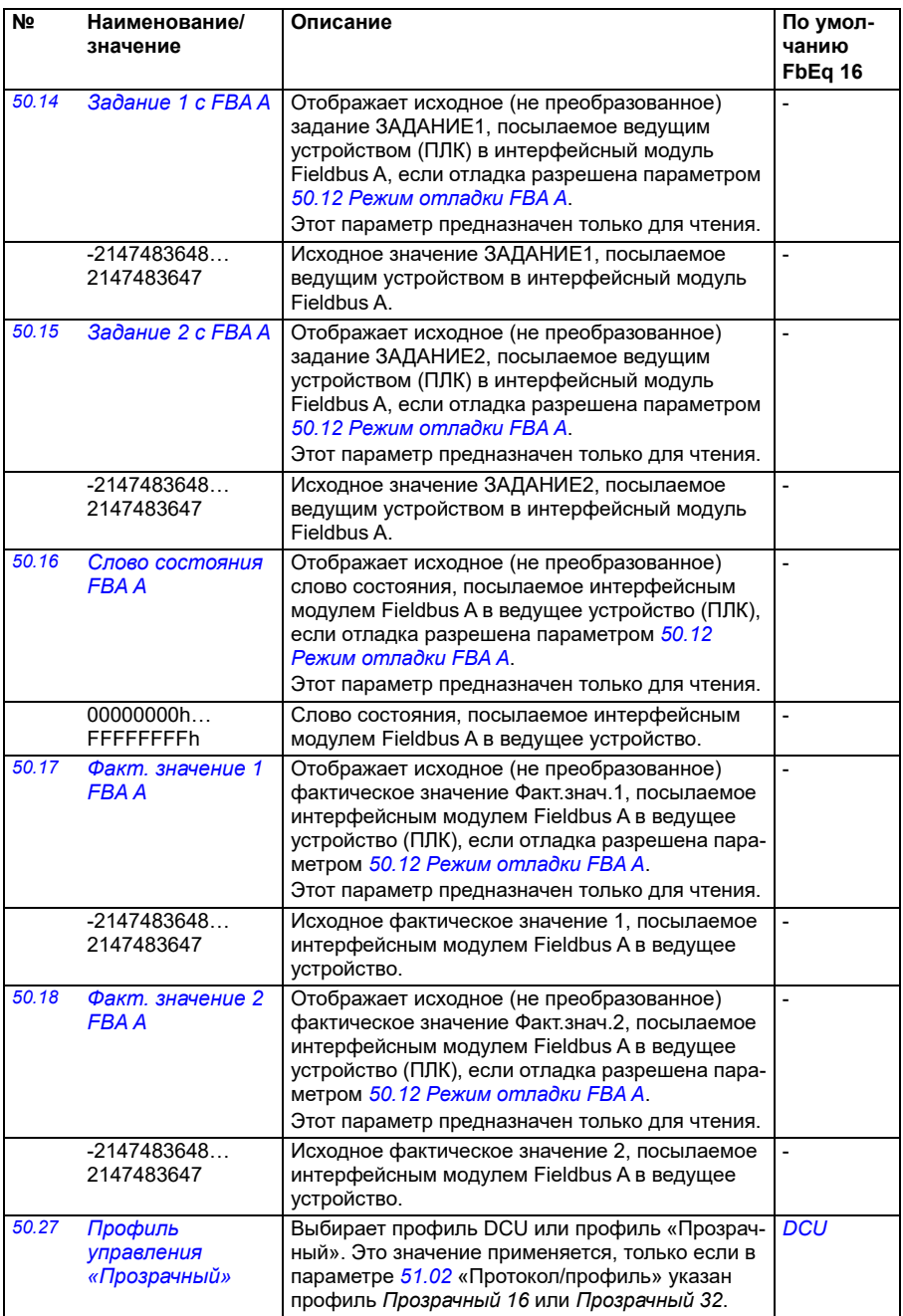
<span id="page-432-2"></span><span id="page-432-1"></span><span id="page-432-0"></span>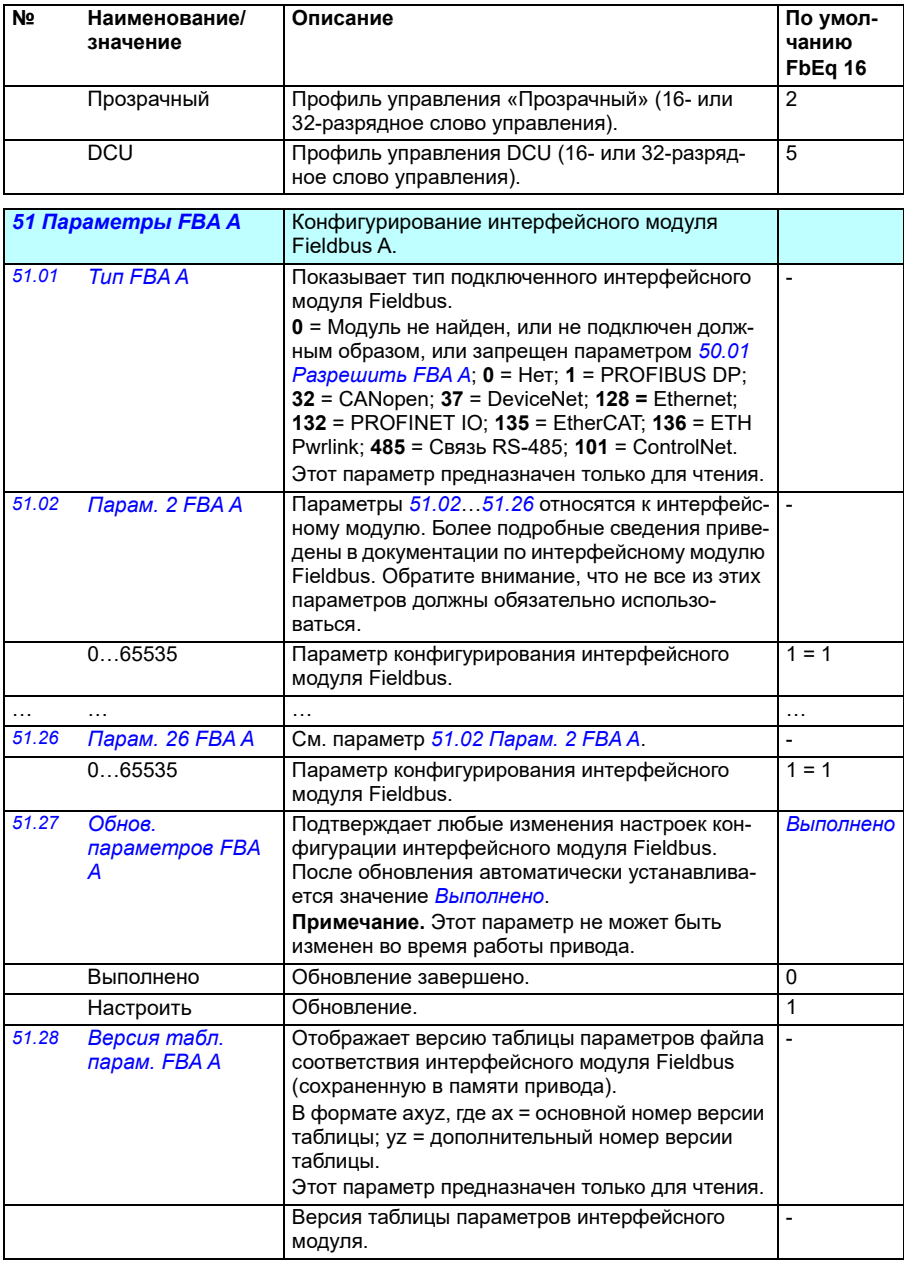

<span id="page-433-0"></span>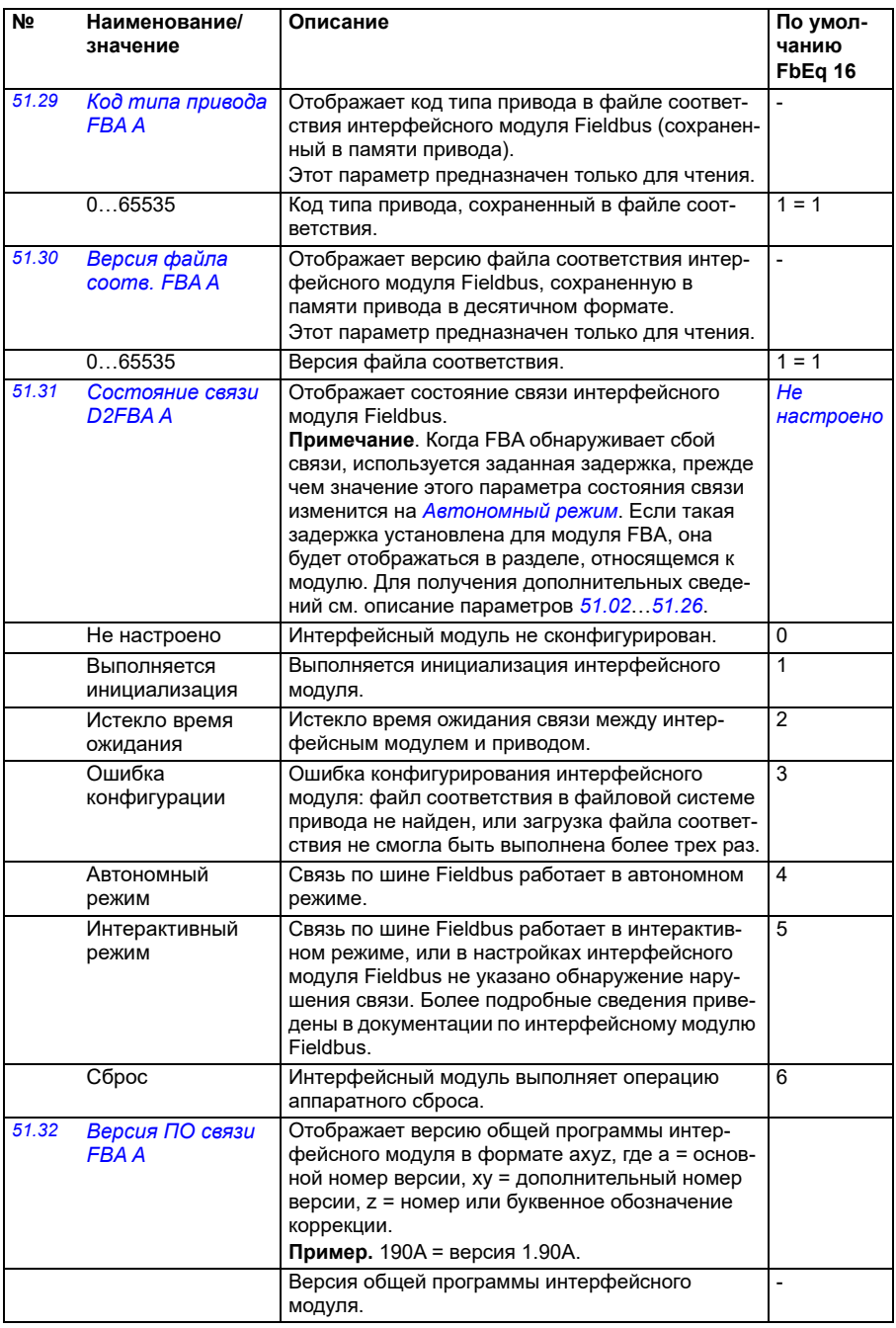

<span id="page-434-1"></span><span id="page-434-0"></span>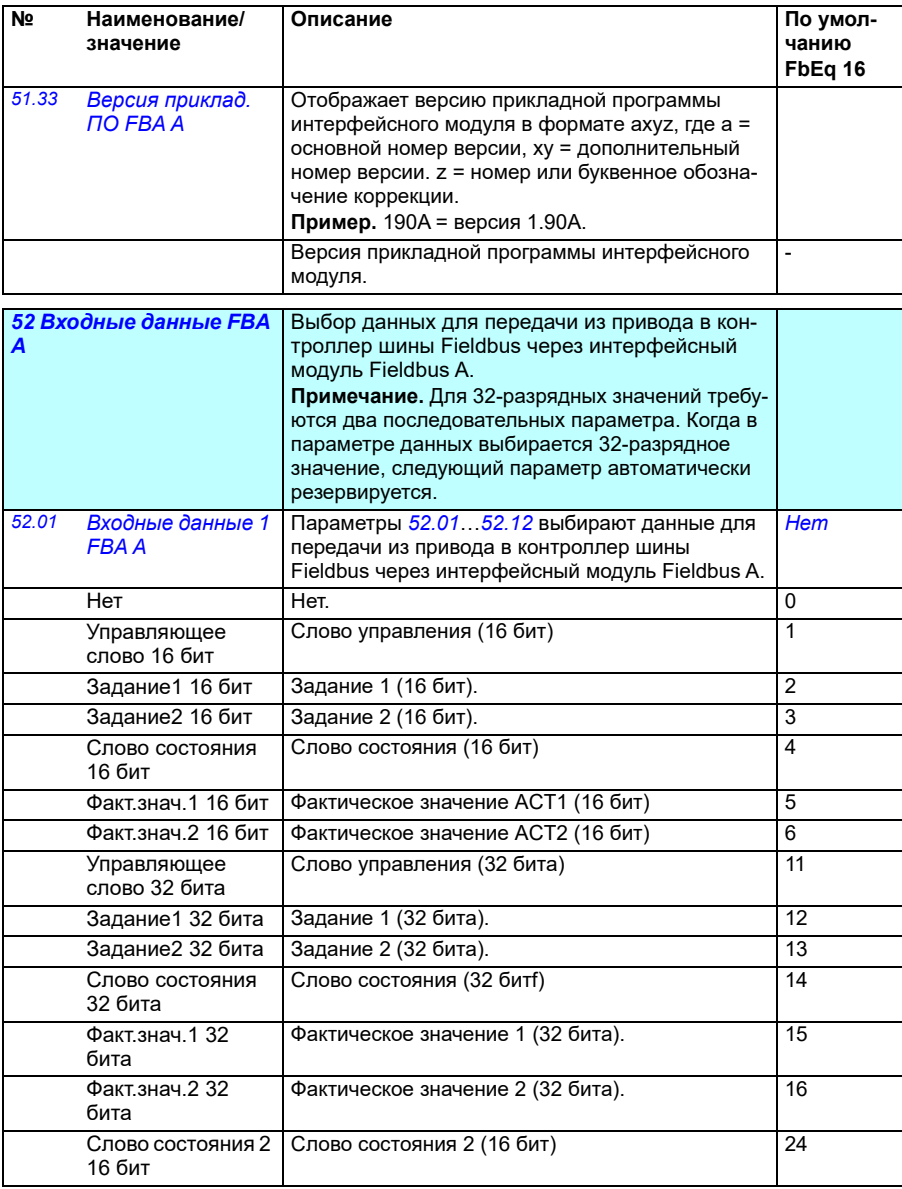

<span id="page-435-3"></span><span id="page-435-1"></span><span id="page-435-0"></span>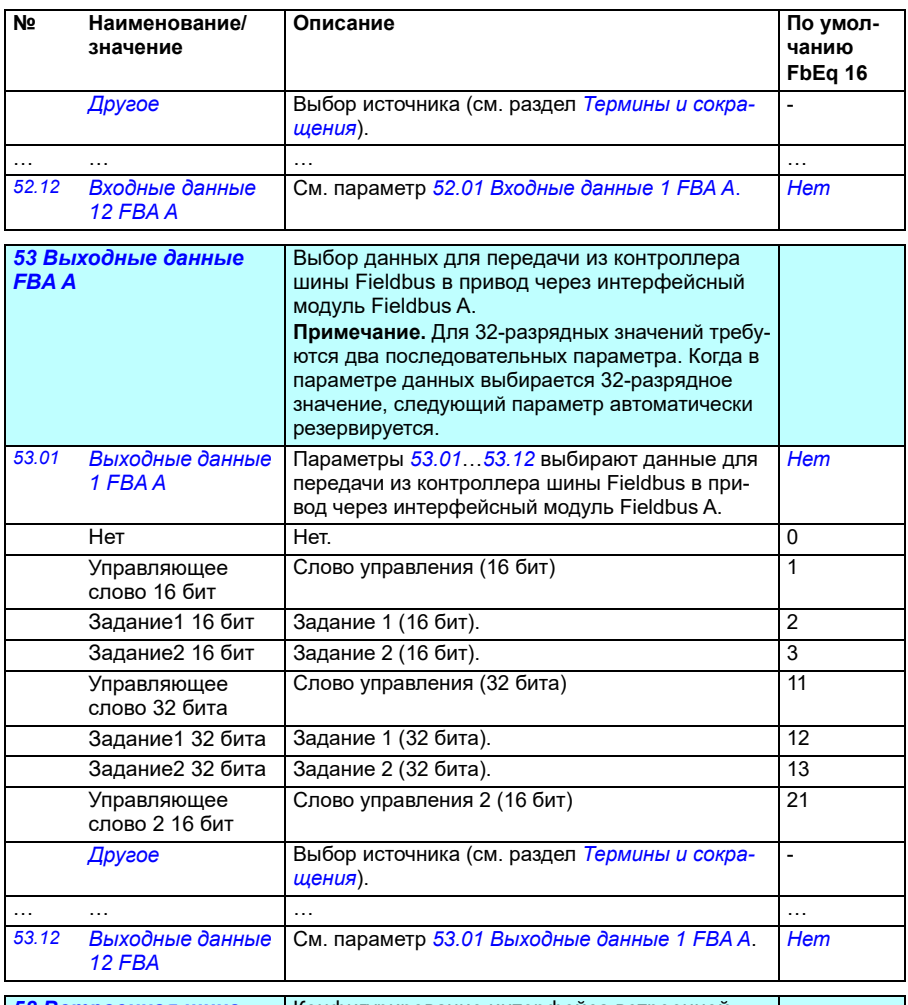

<span id="page-435-4"></span><span id="page-435-2"></span>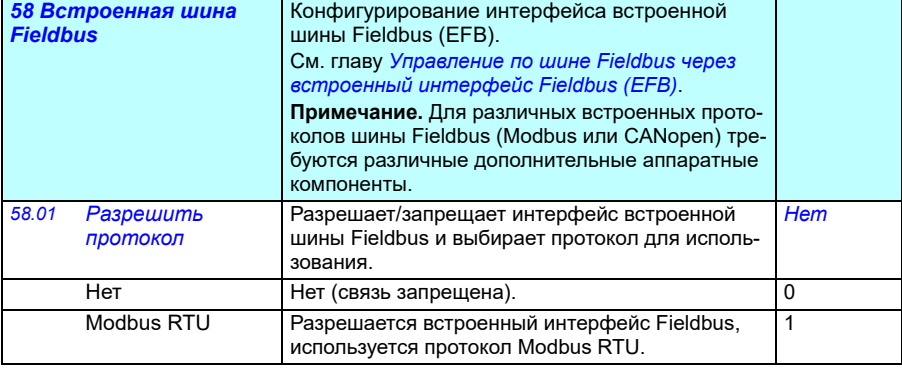

<span id="page-436-1"></span><span id="page-436-0"></span>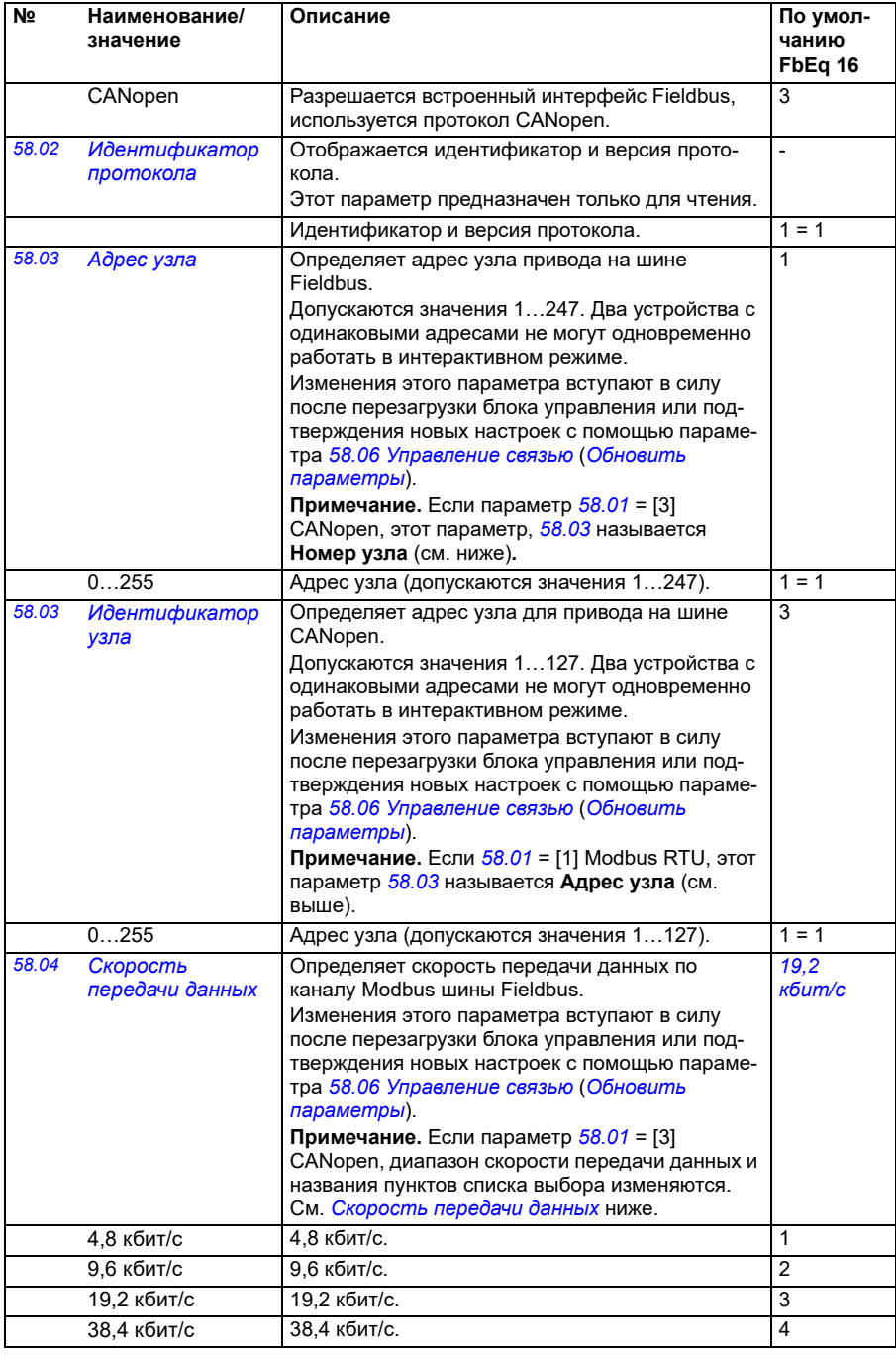

<span id="page-437-4"></span><span id="page-437-3"></span><span id="page-437-2"></span><span id="page-437-1"></span><span id="page-437-0"></span>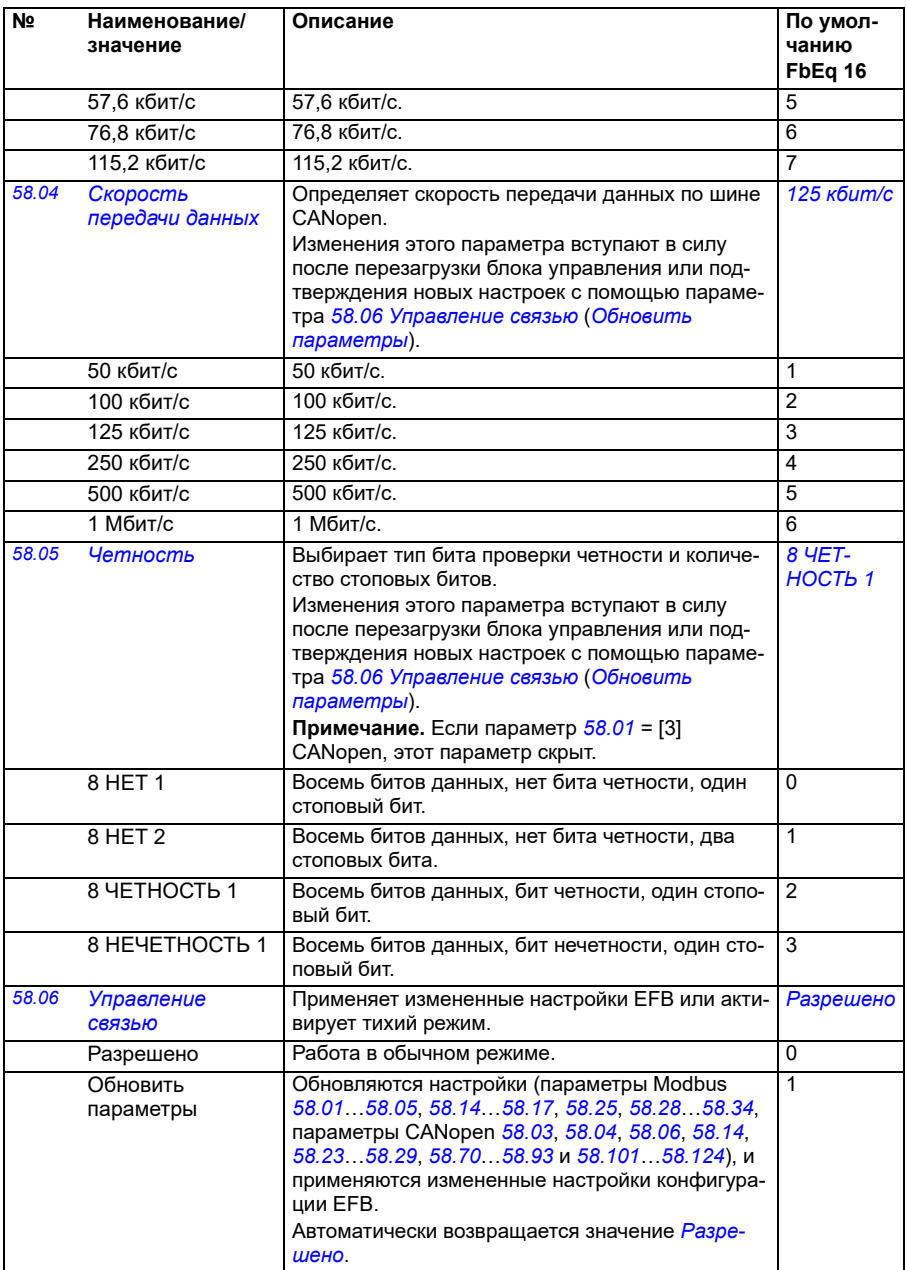

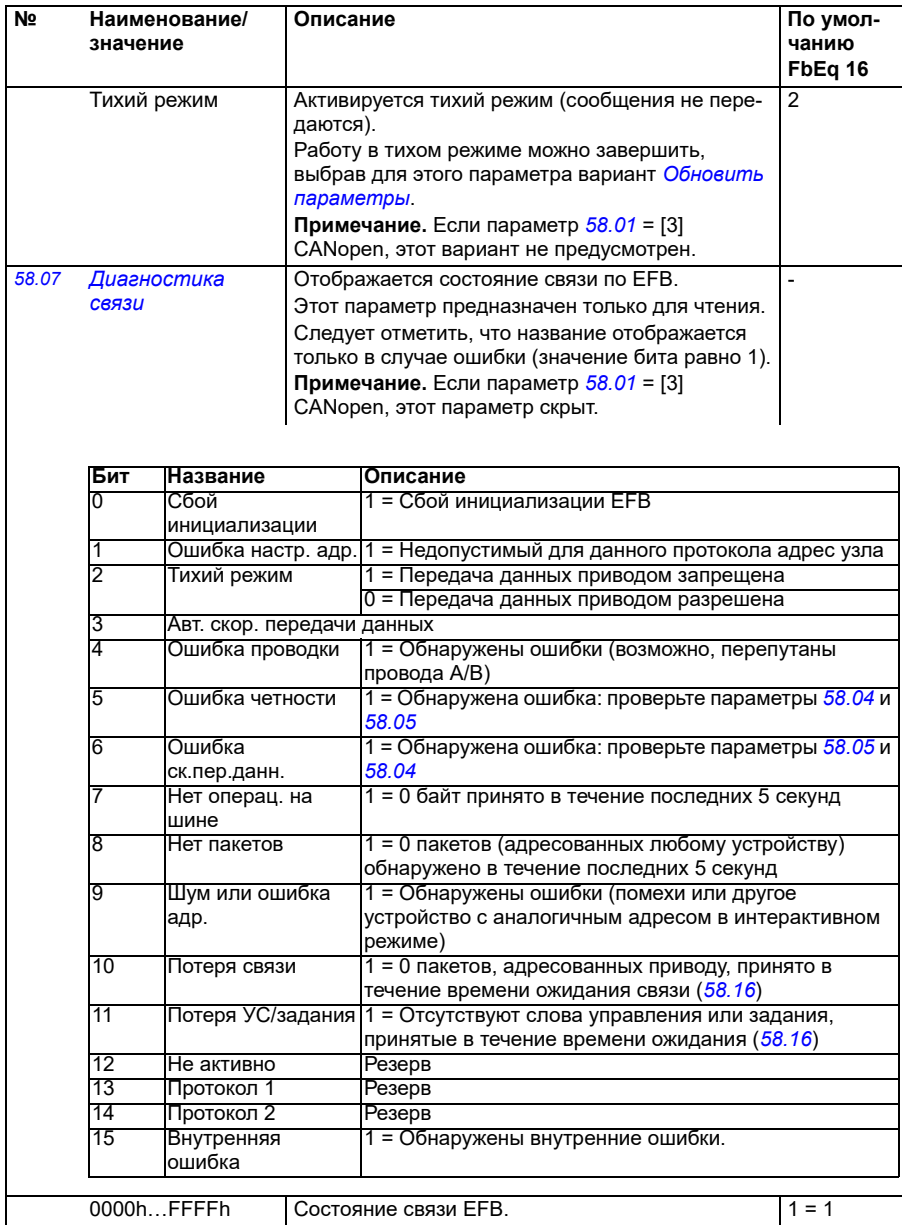

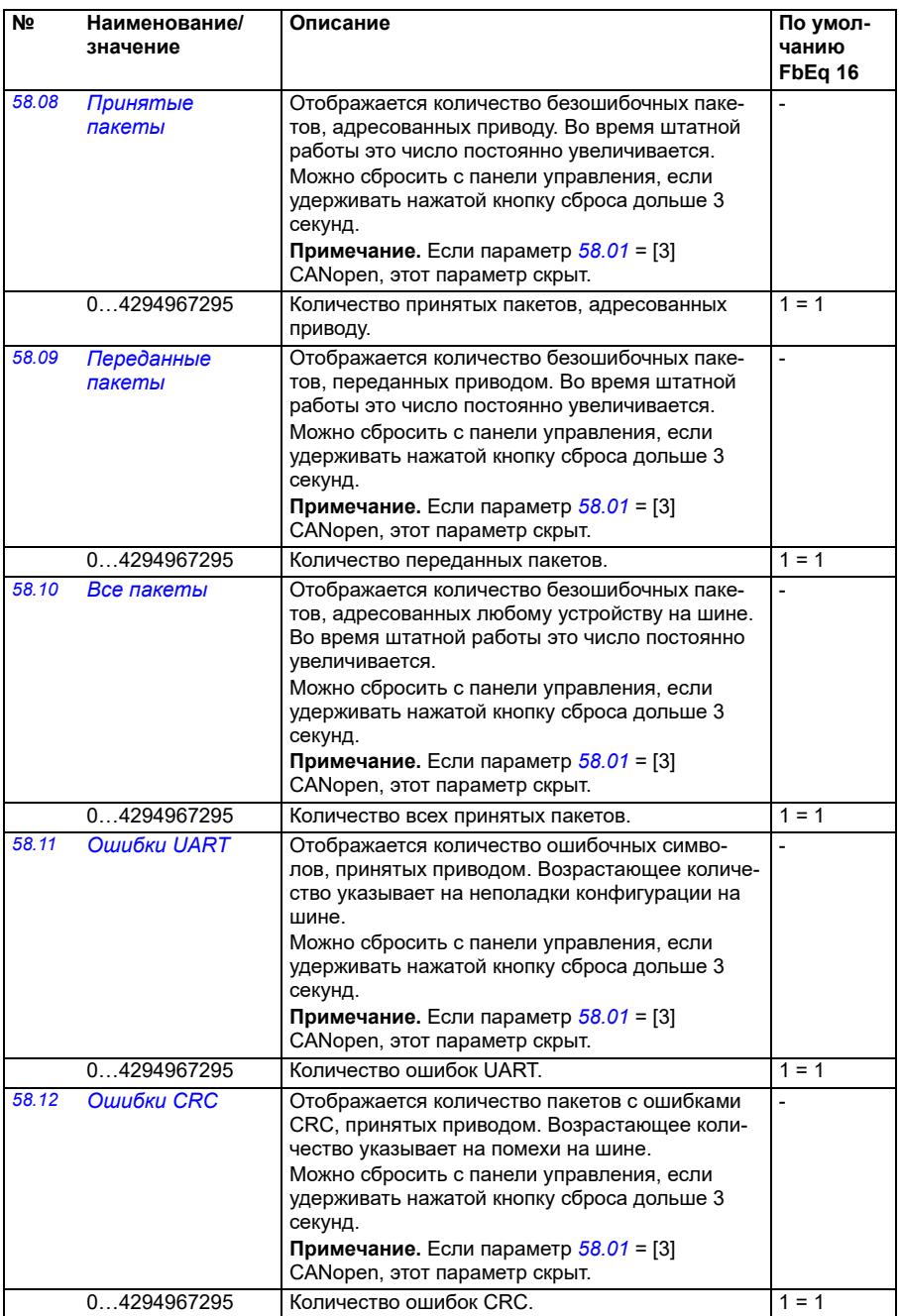

<span id="page-440-1"></span><span id="page-440-0"></span>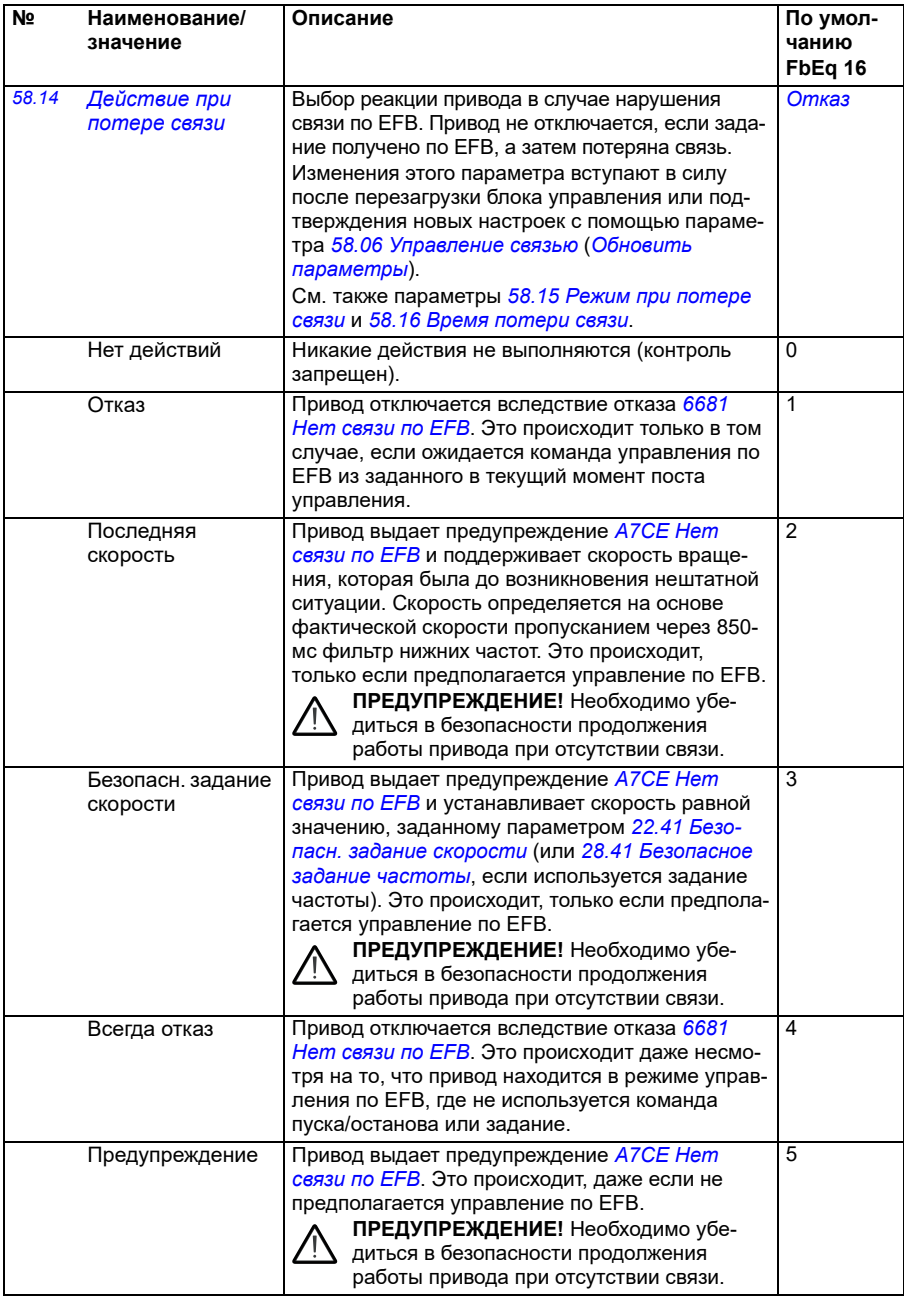

<span id="page-441-4"></span><span id="page-441-3"></span><span id="page-441-2"></span><span id="page-441-1"></span><span id="page-441-0"></span>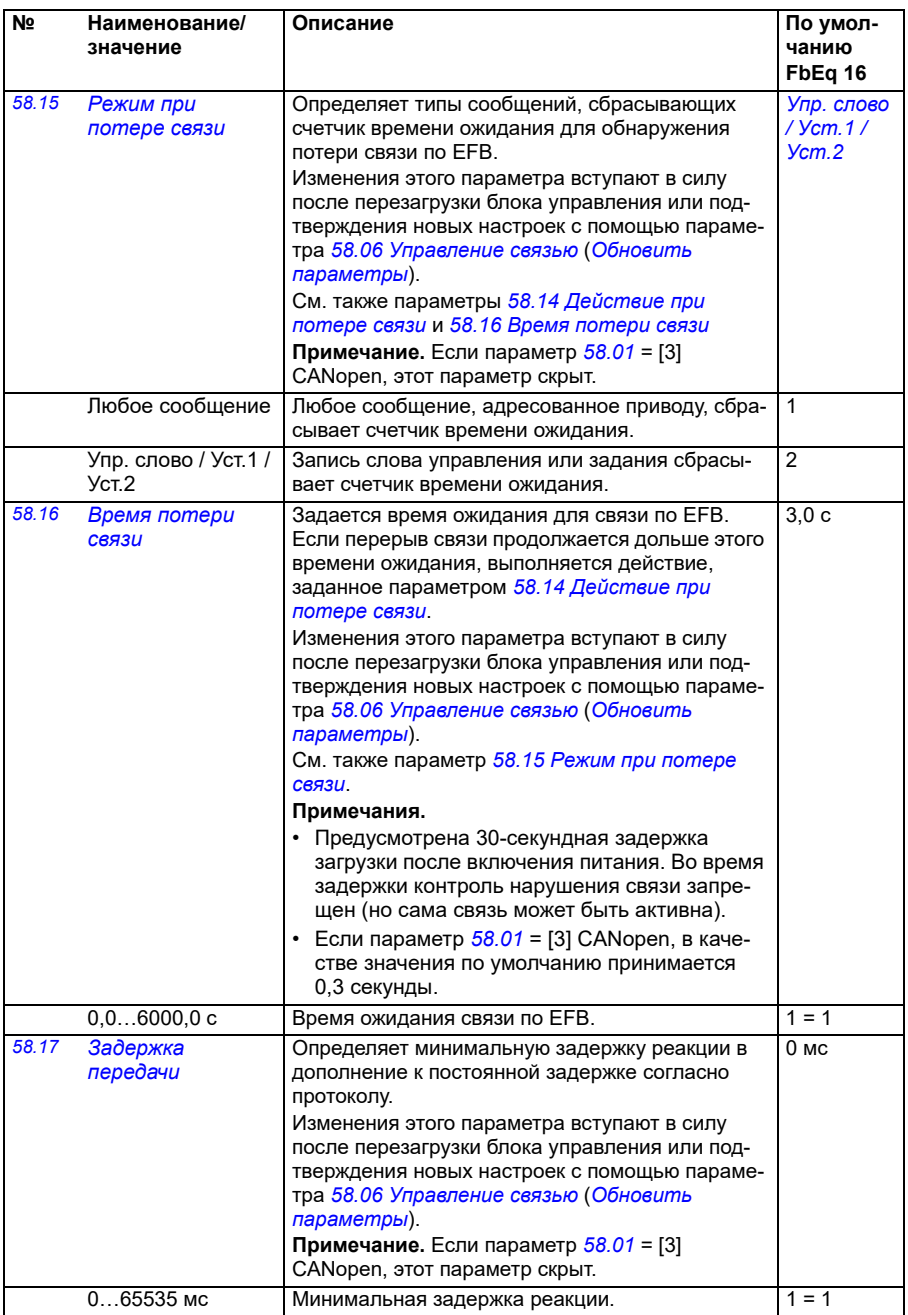

<span id="page-442-8"></span><span id="page-442-7"></span><span id="page-442-6"></span><span id="page-442-5"></span><span id="page-442-4"></span><span id="page-442-3"></span><span id="page-442-2"></span><span id="page-442-1"></span><span id="page-442-0"></span>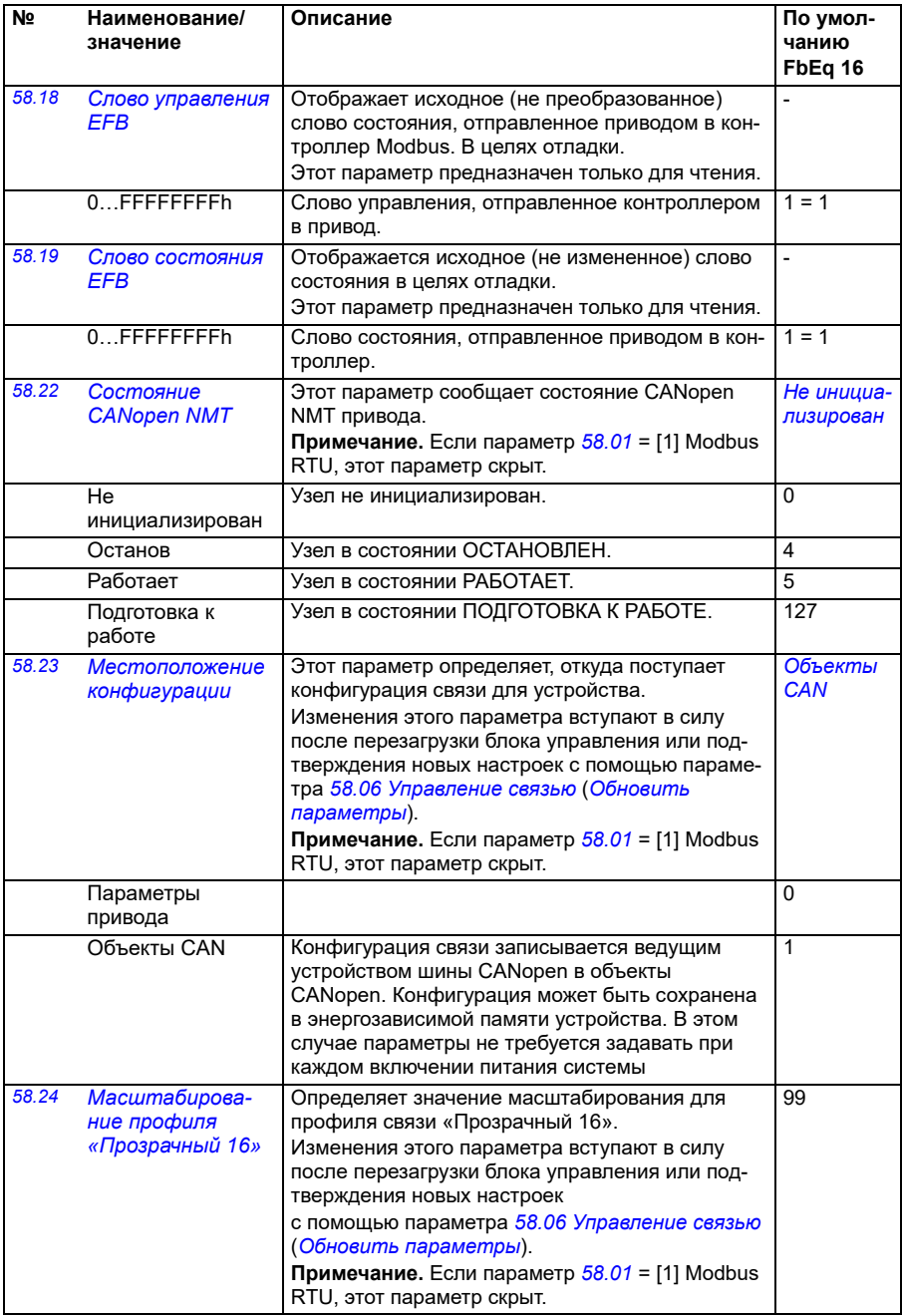

<span id="page-443-1"></span><span id="page-443-0"></span>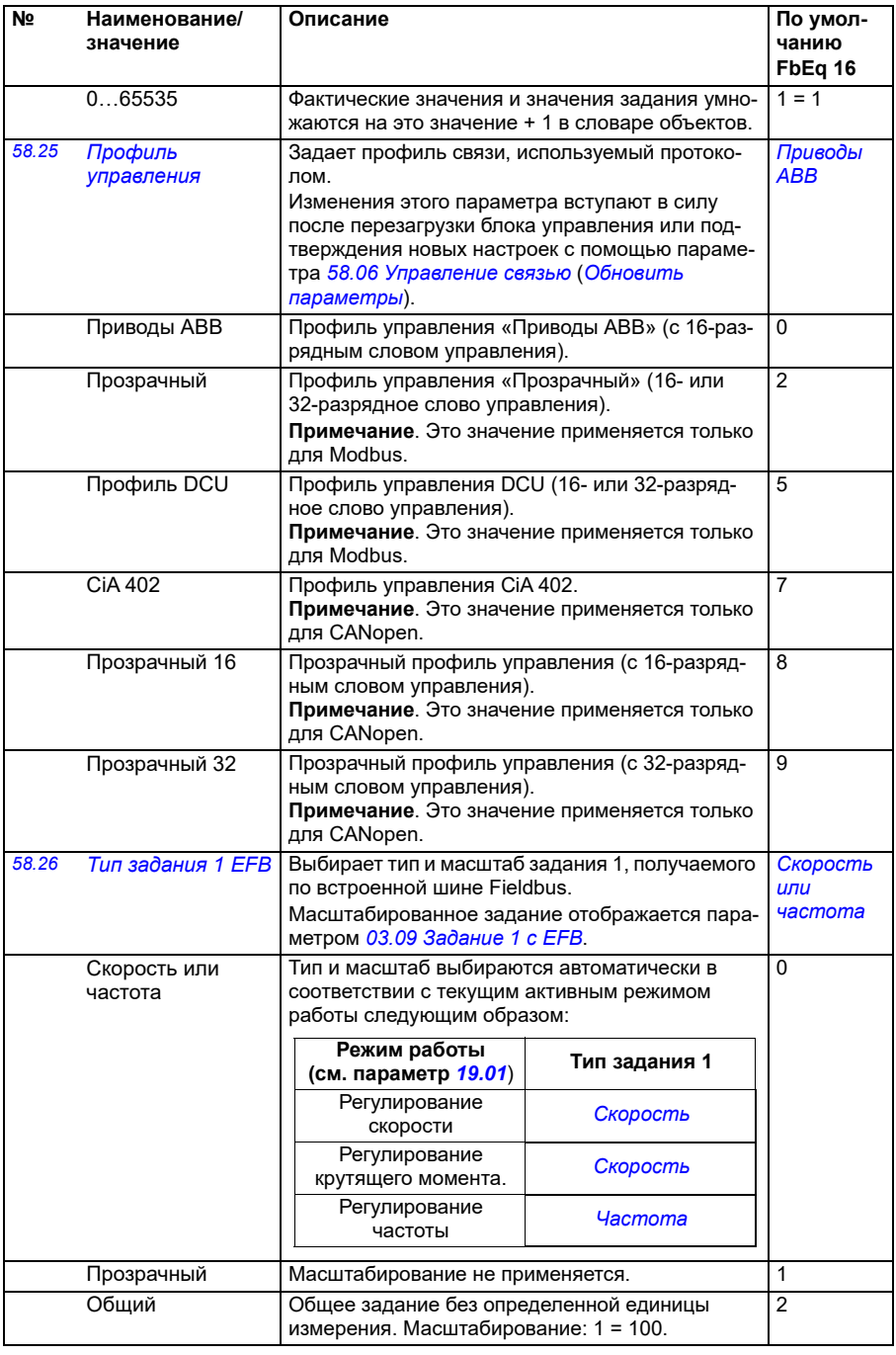

<span id="page-444-1"></span><span id="page-444-0"></span>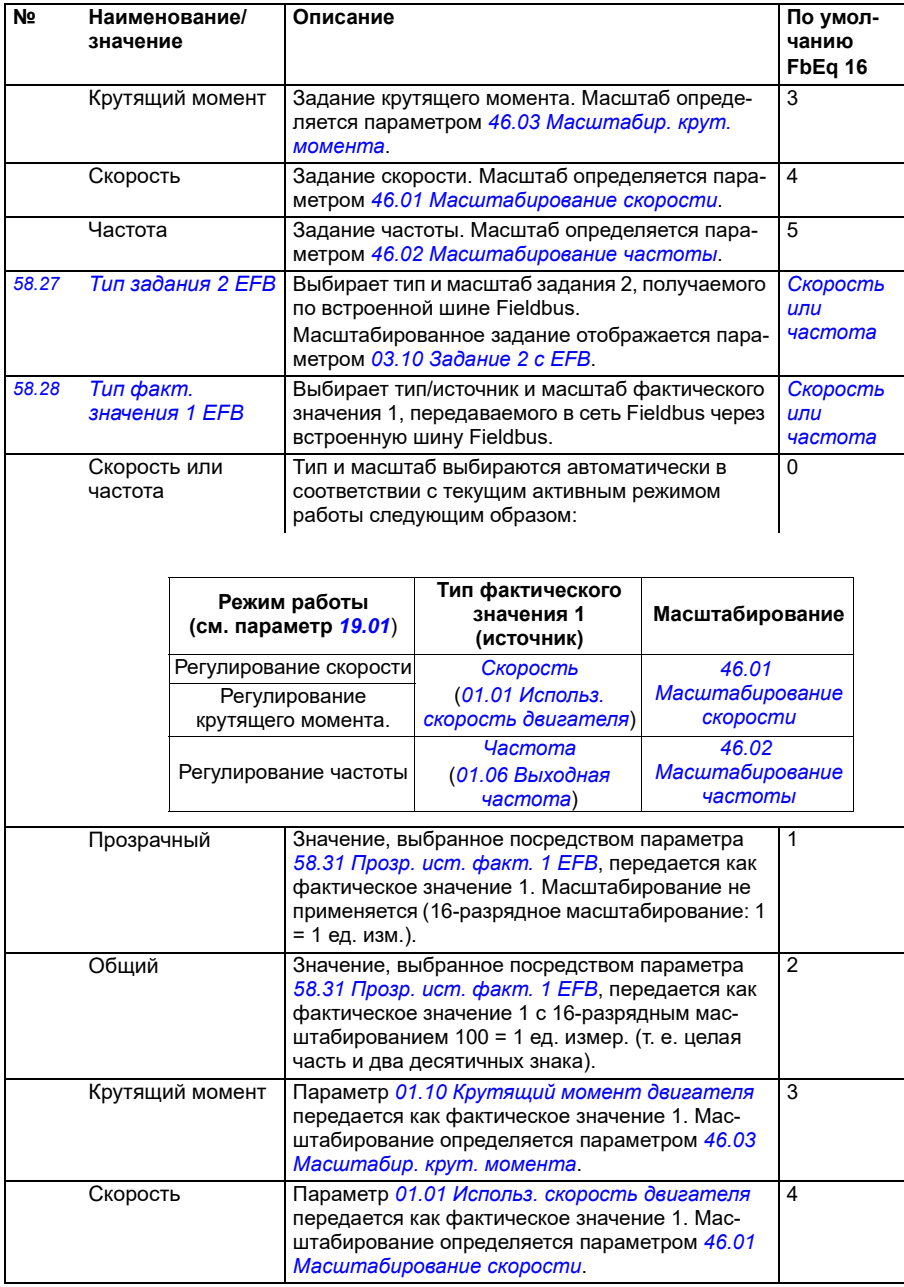

<span id="page-445-3"></span><span id="page-445-2"></span><span id="page-445-1"></span><span id="page-445-0"></span>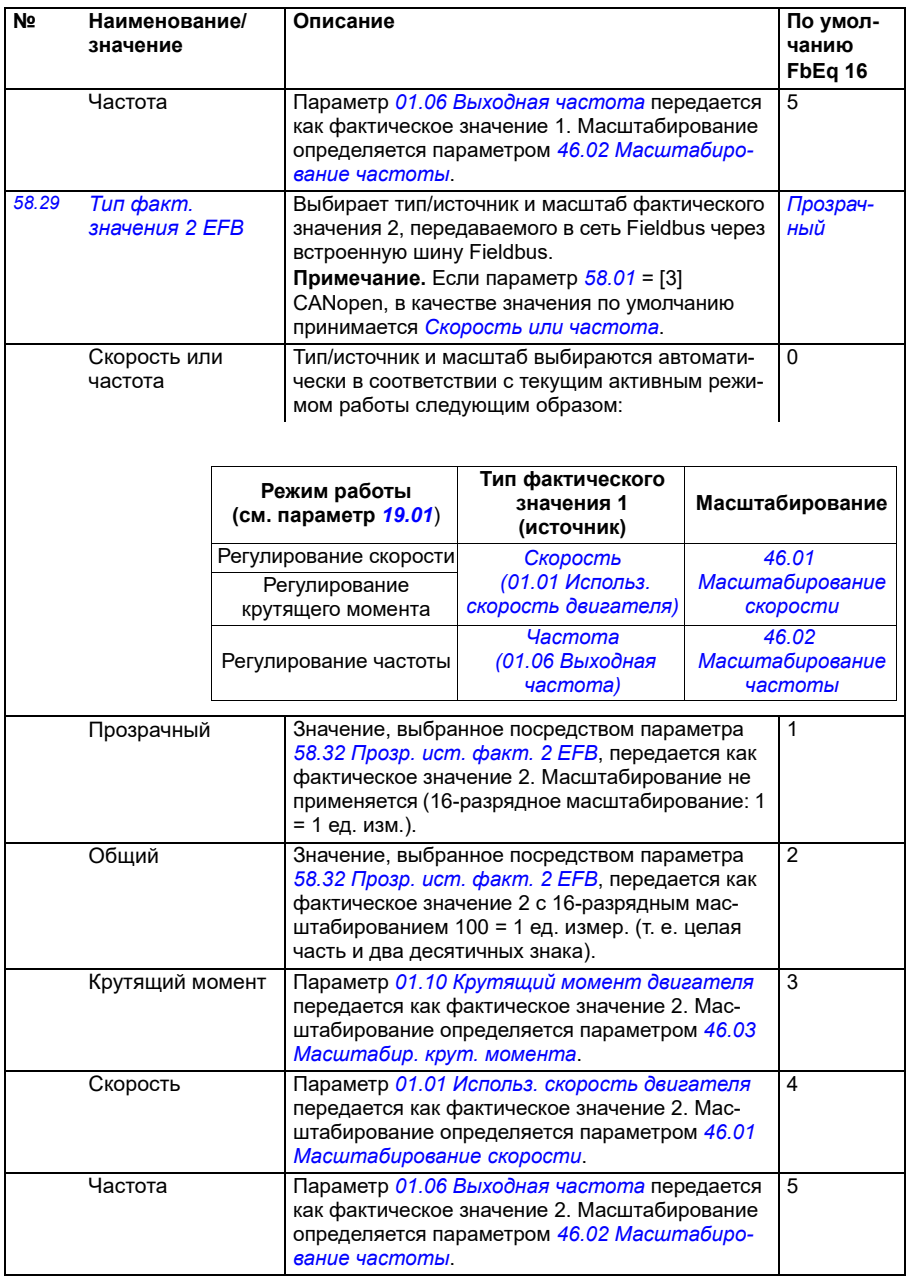

<span id="page-446-3"></span><span id="page-446-2"></span><span id="page-446-1"></span><span id="page-446-0"></span>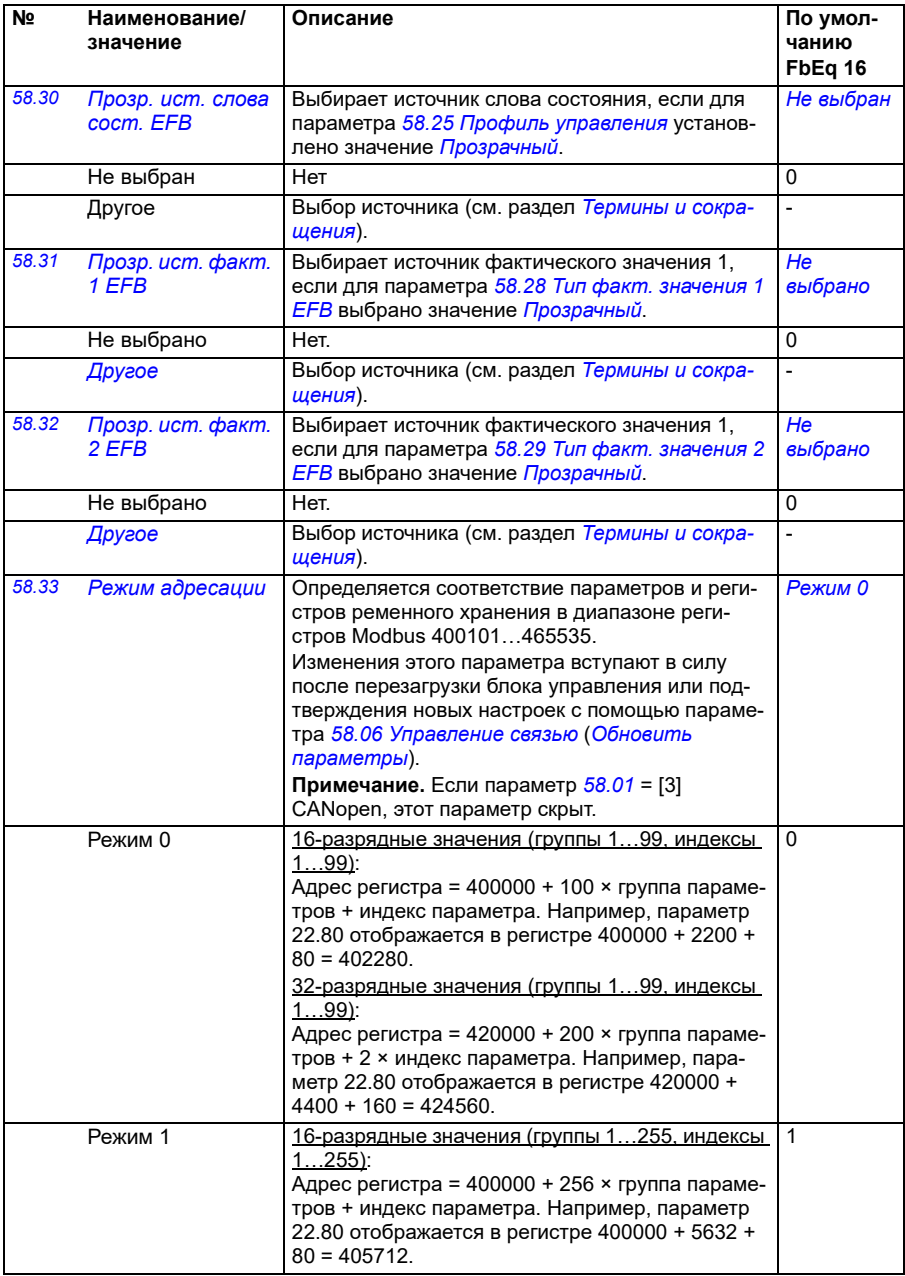

<span id="page-447-4"></span><span id="page-447-3"></span><span id="page-447-2"></span><span id="page-447-1"></span><span id="page-447-0"></span>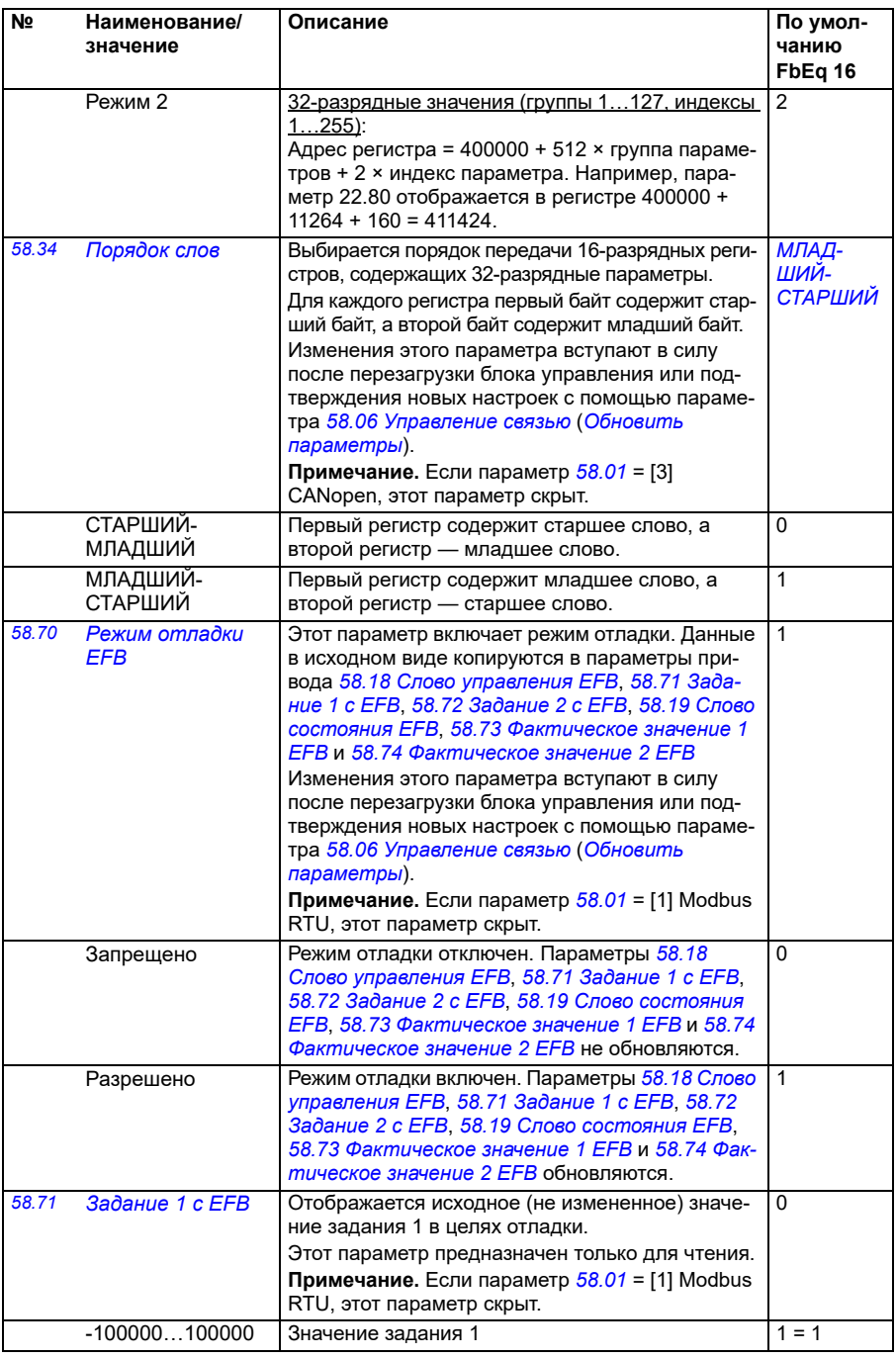

<span id="page-448-5"></span><span id="page-448-4"></span><span id="page-448-3"></span><span id="page-448-2"></span><span id="page-448-1"></span><span id="page-448-0"></span>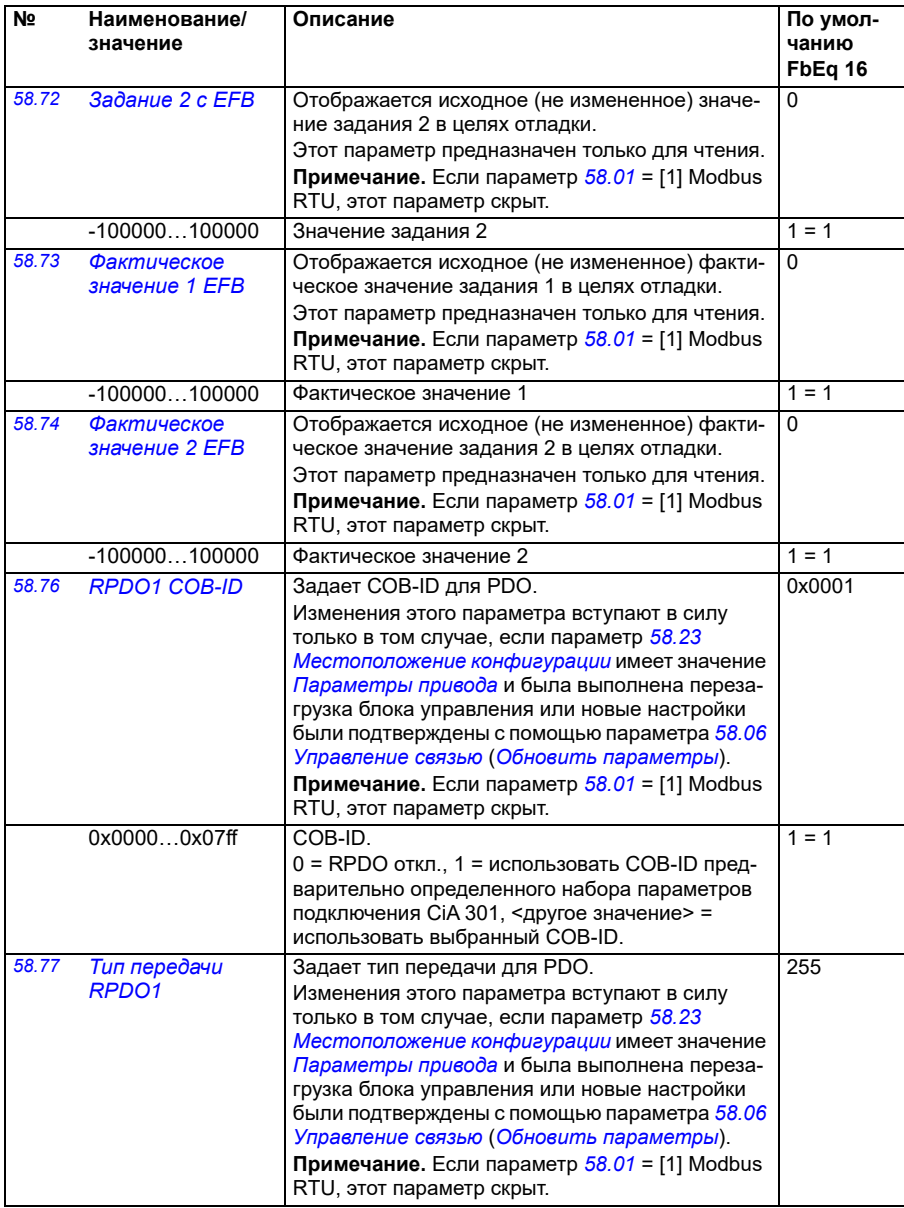

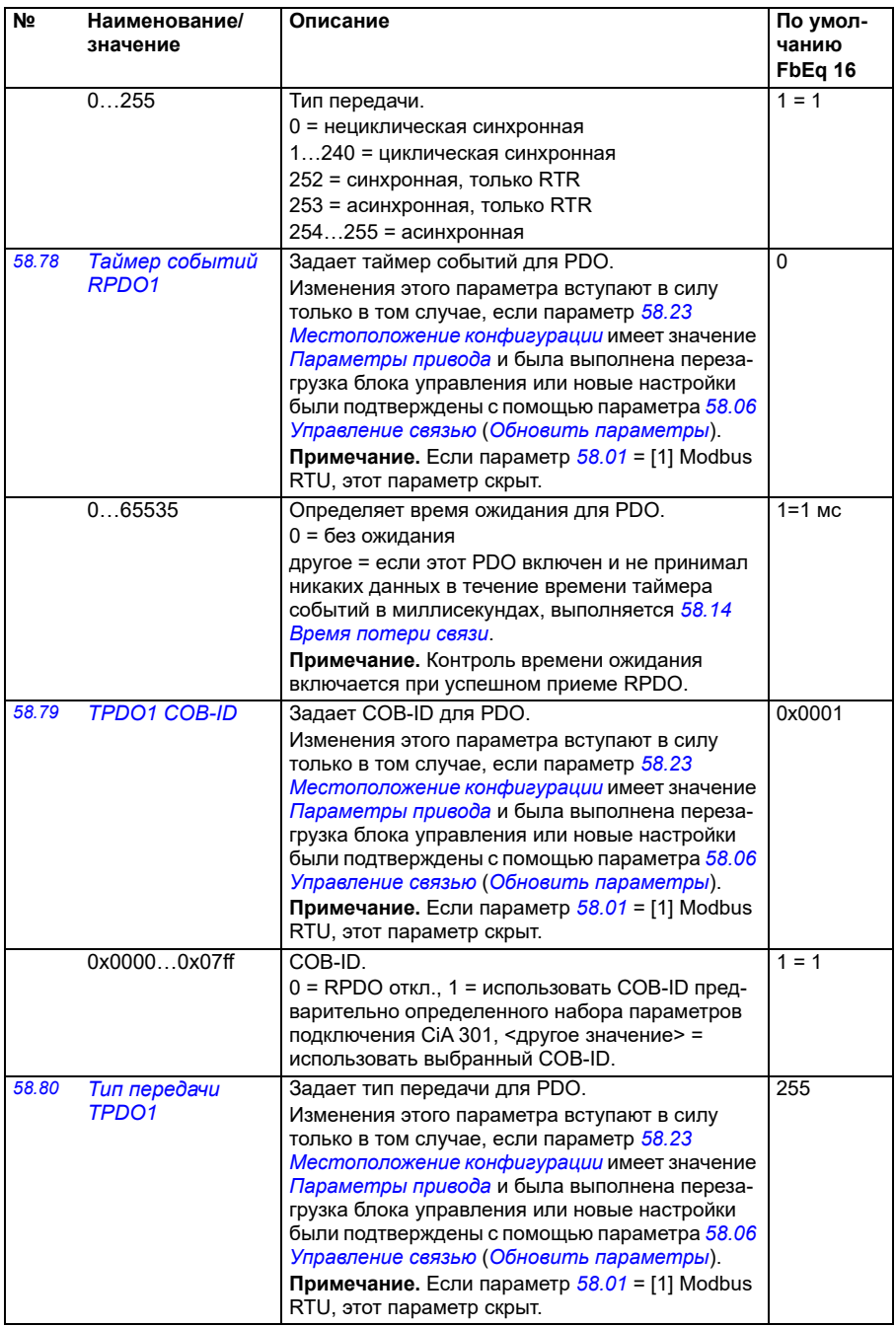

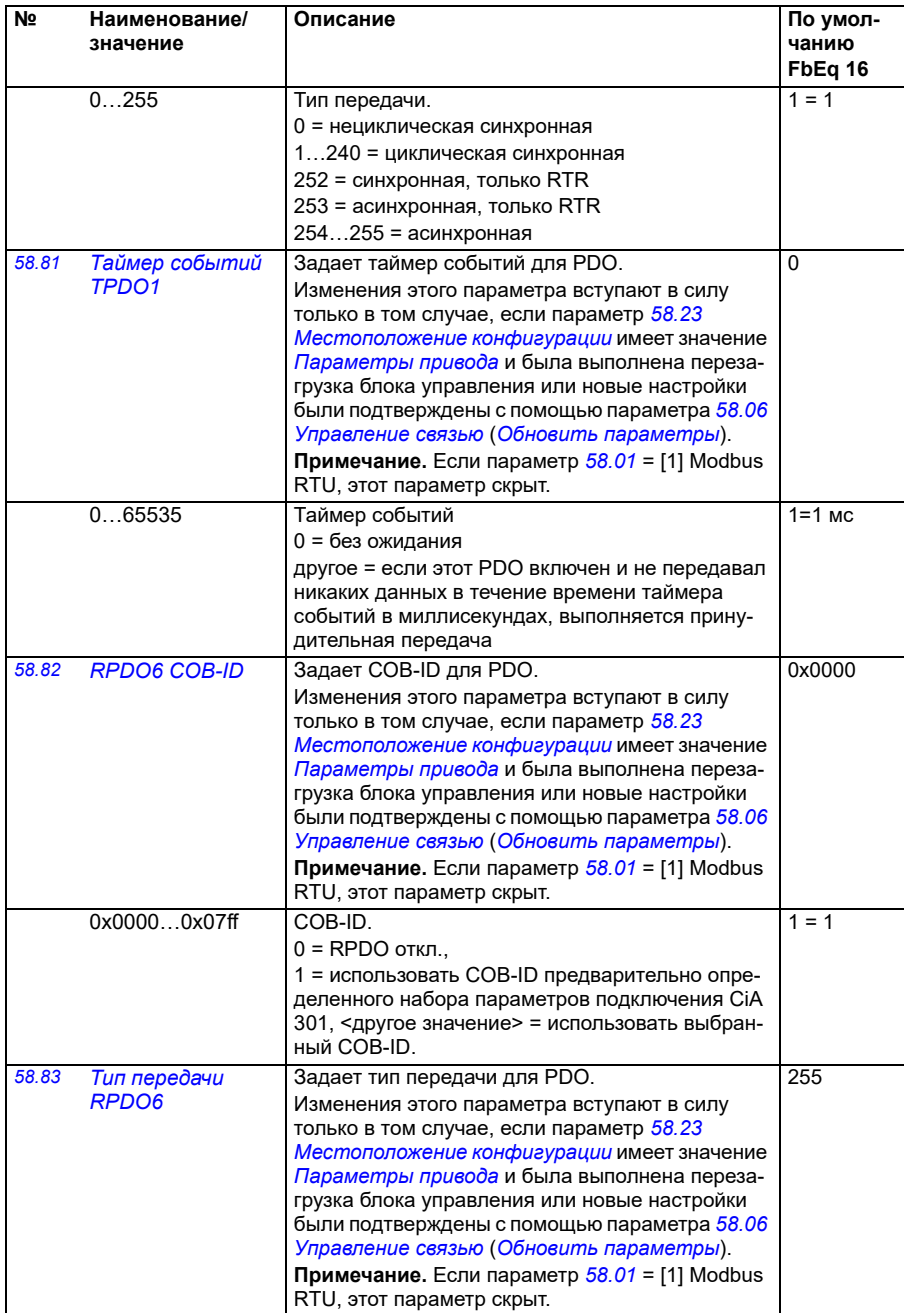

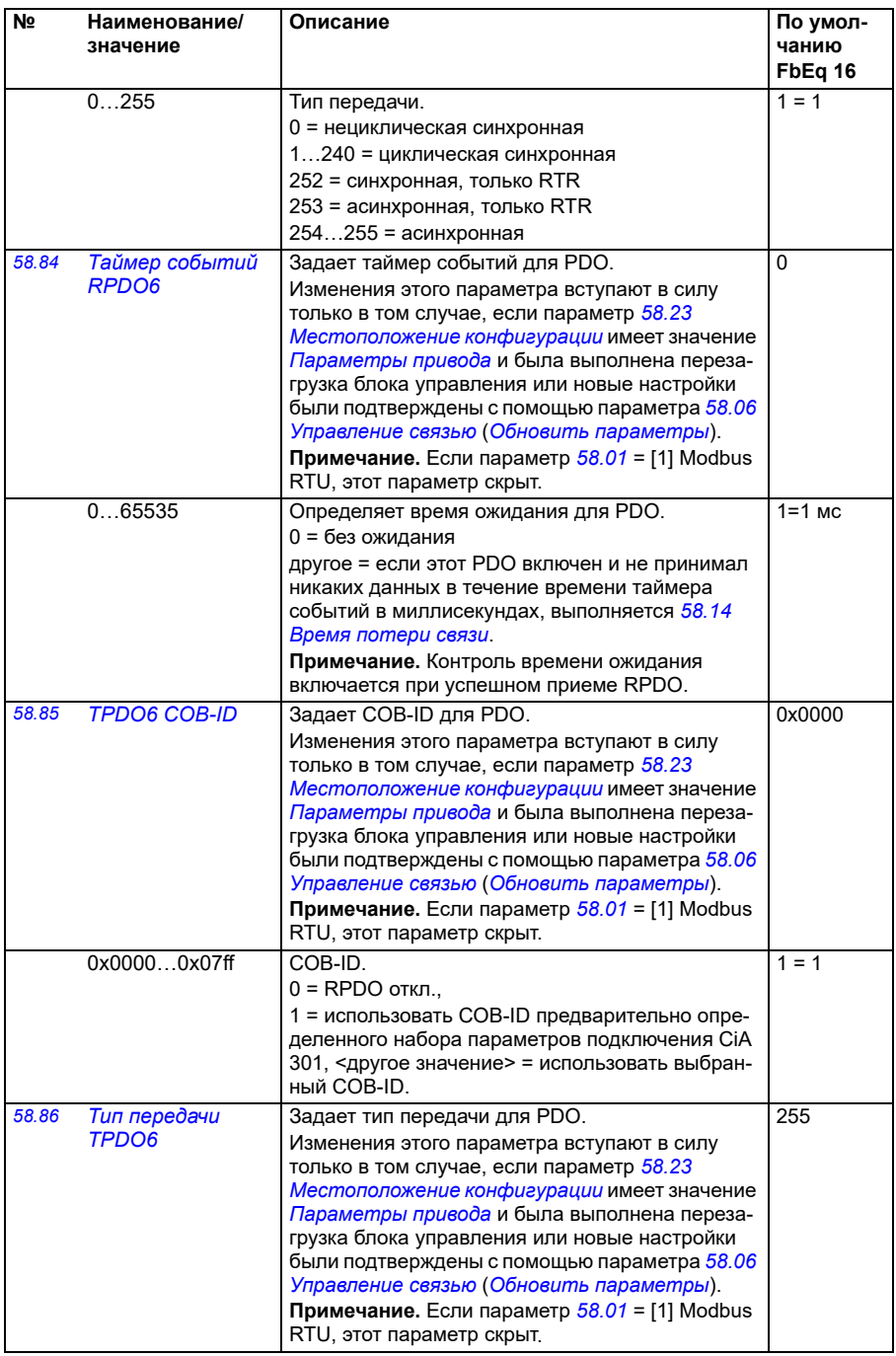

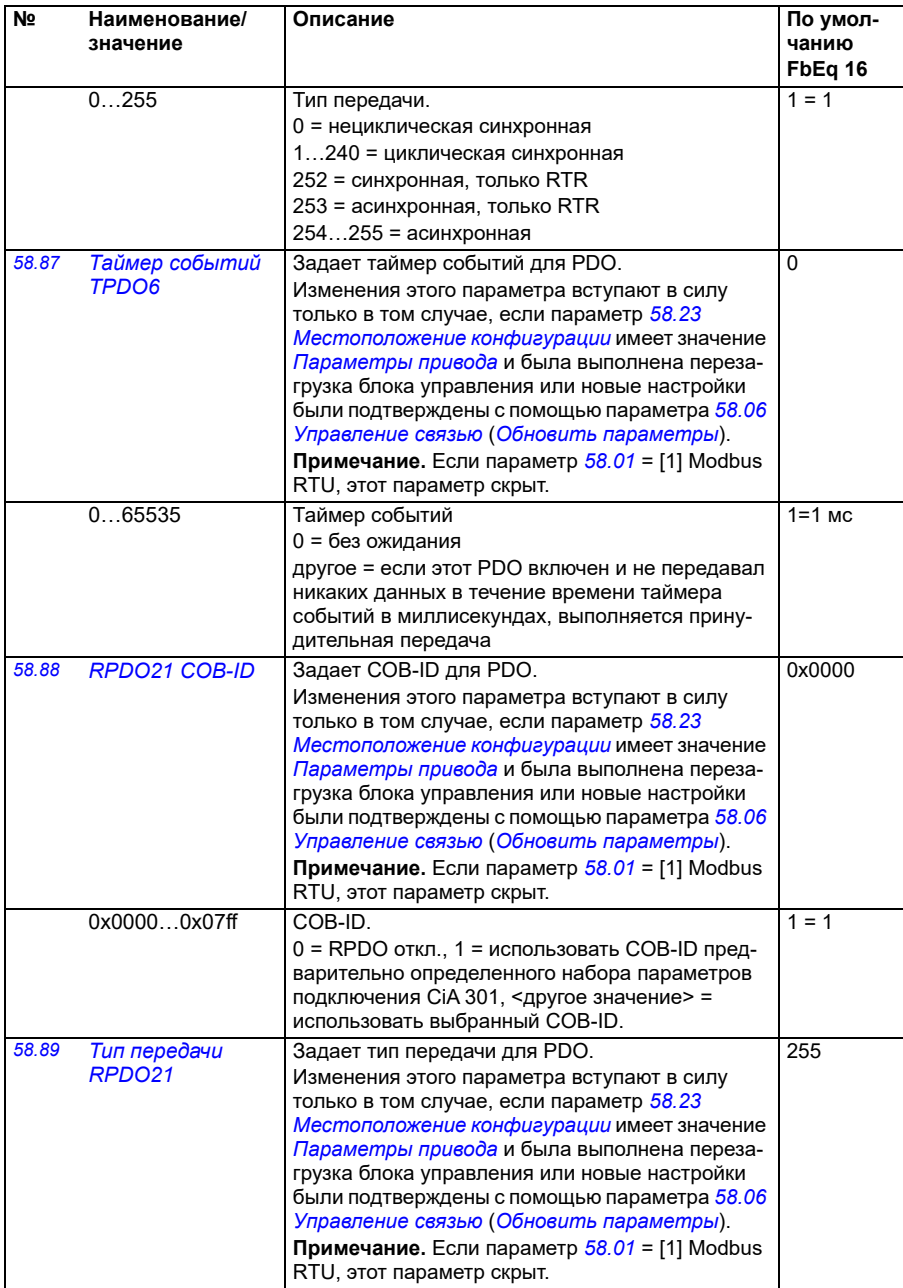

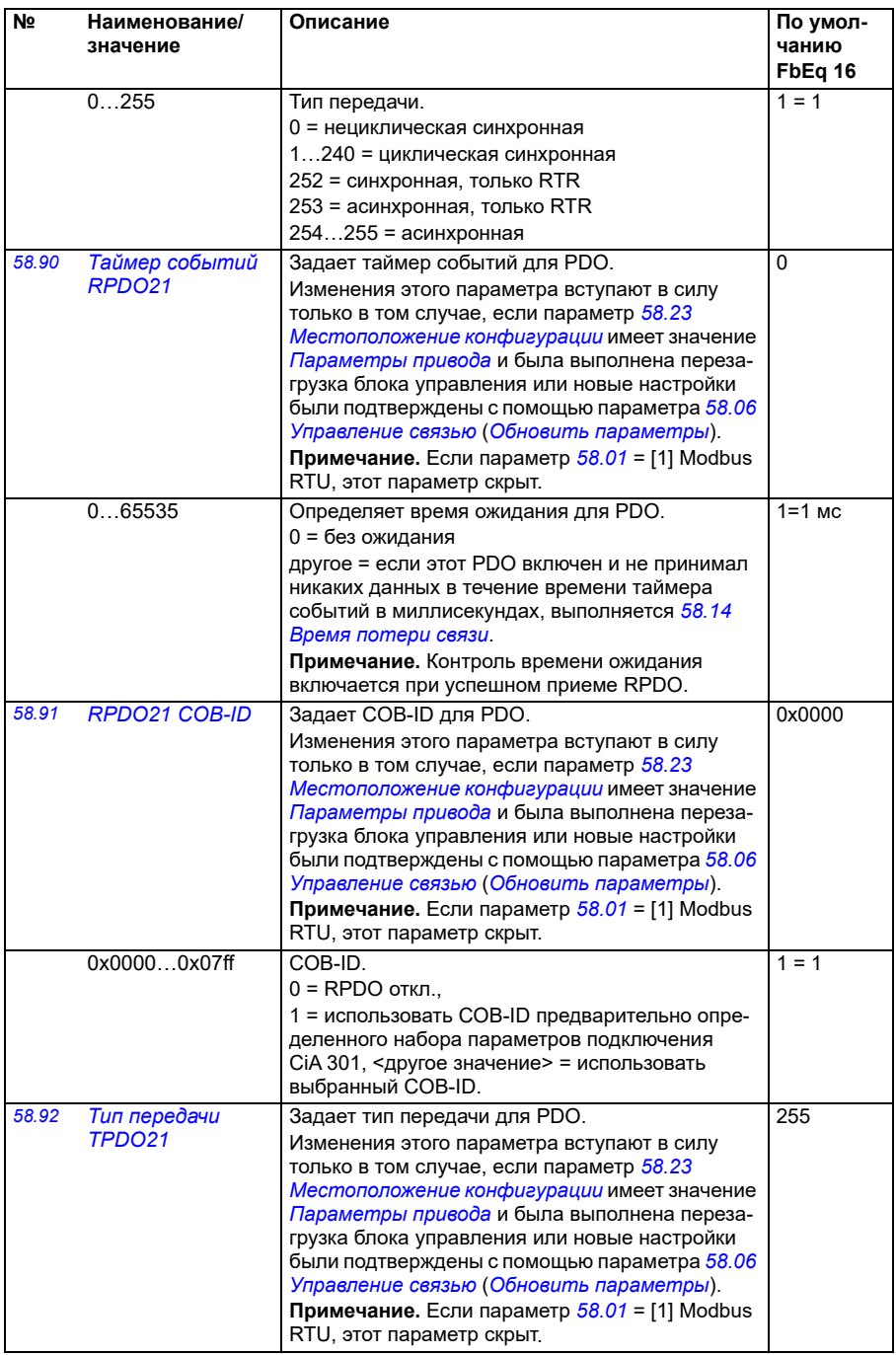

<span id="page-454-3"></span><span id="page-454-2"></span><span id="page-454-1"></span><span id="page-454-0"></span>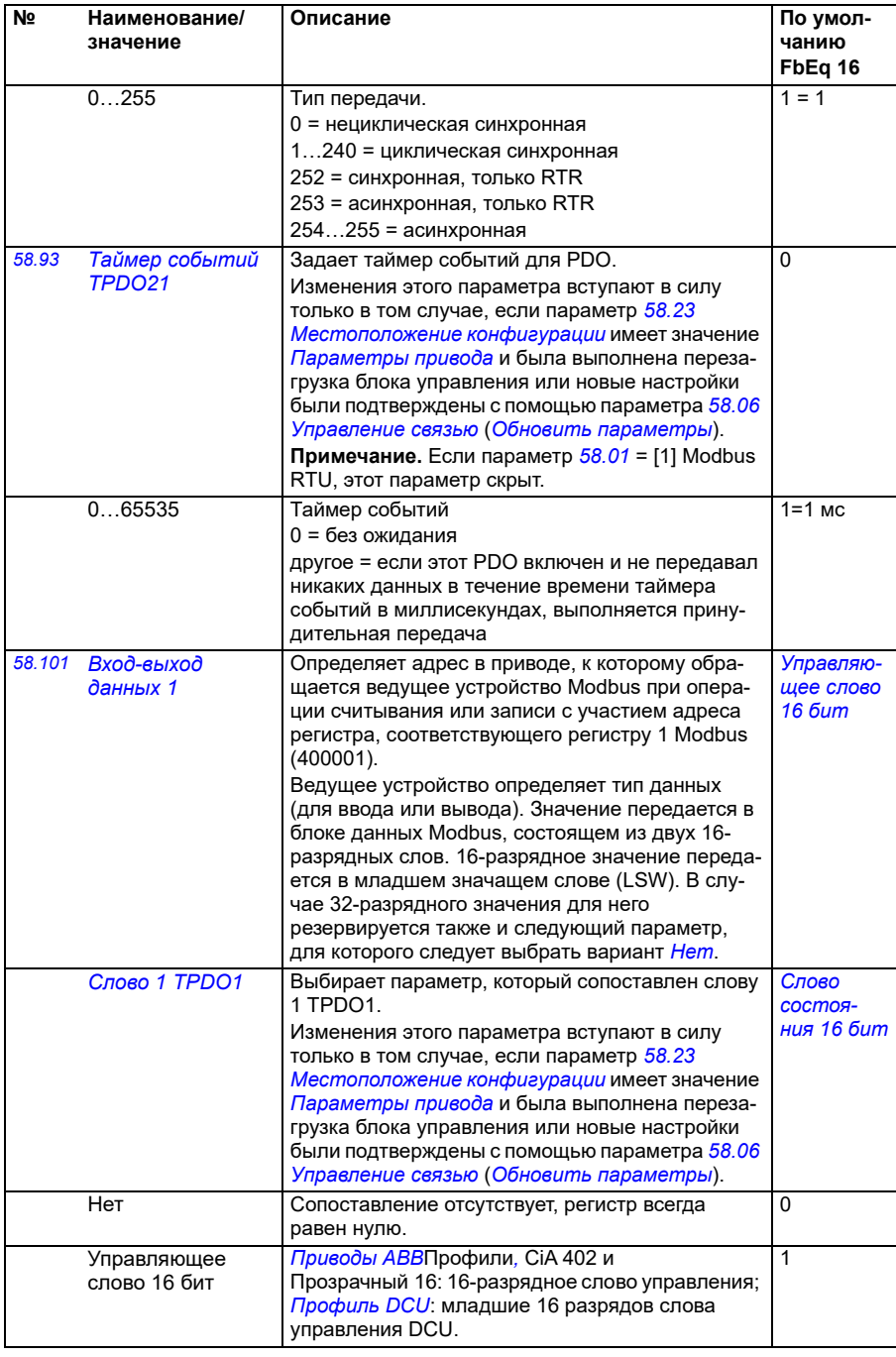

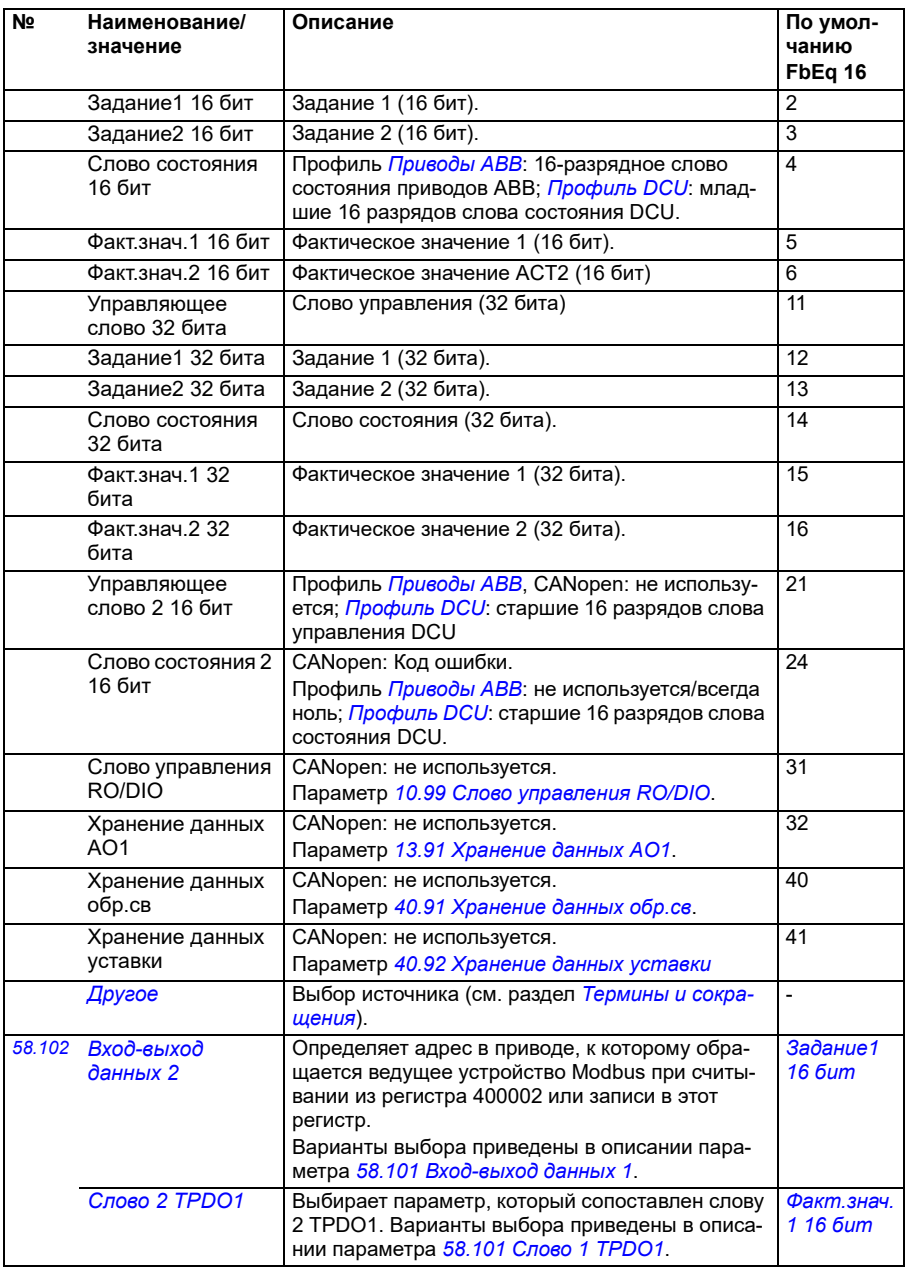

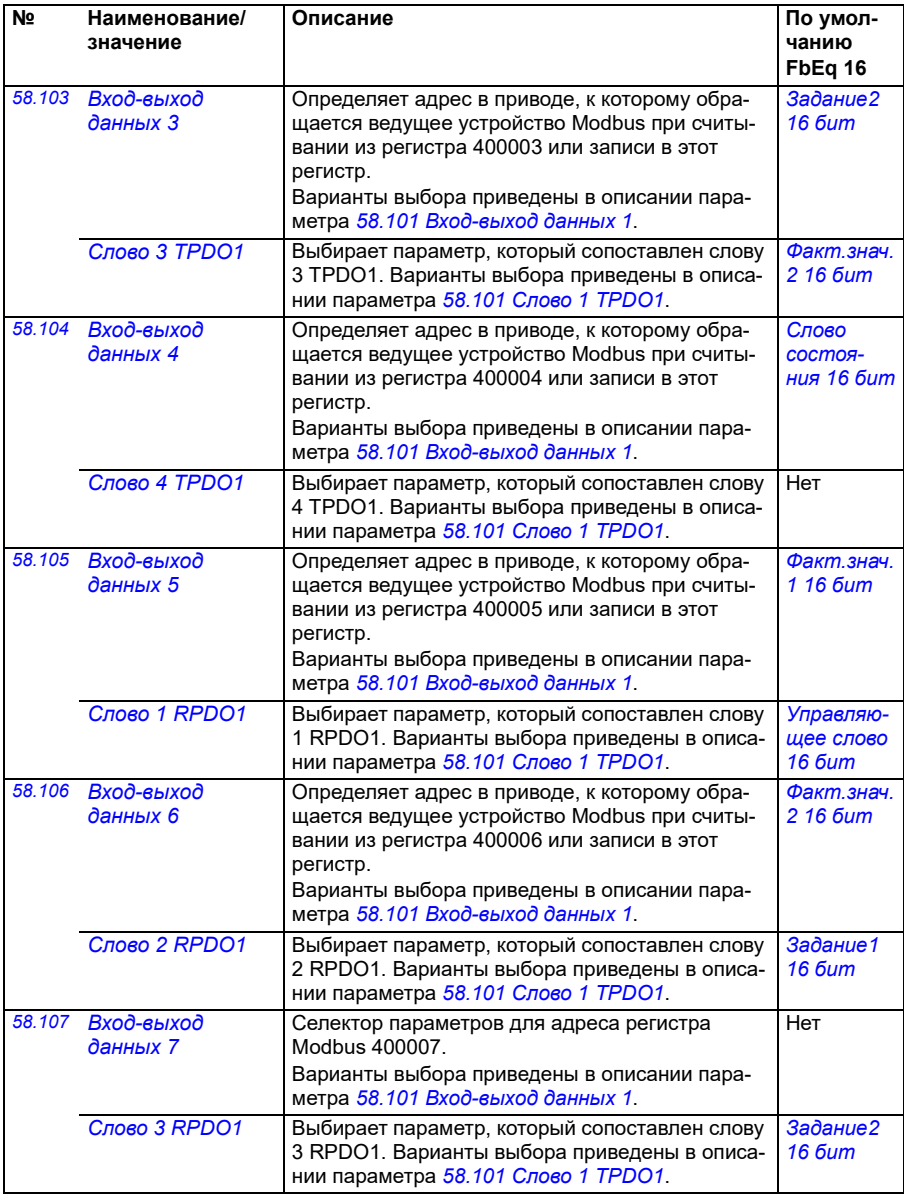

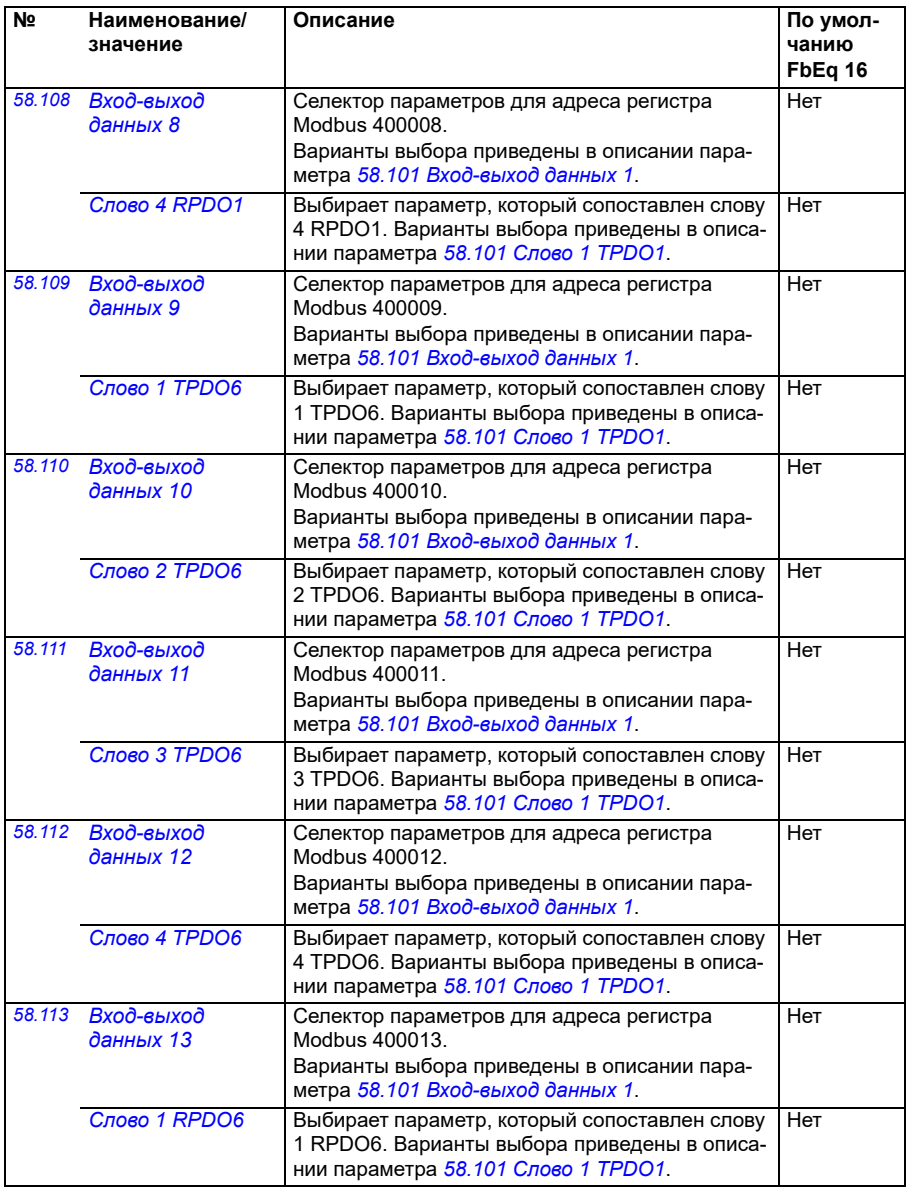

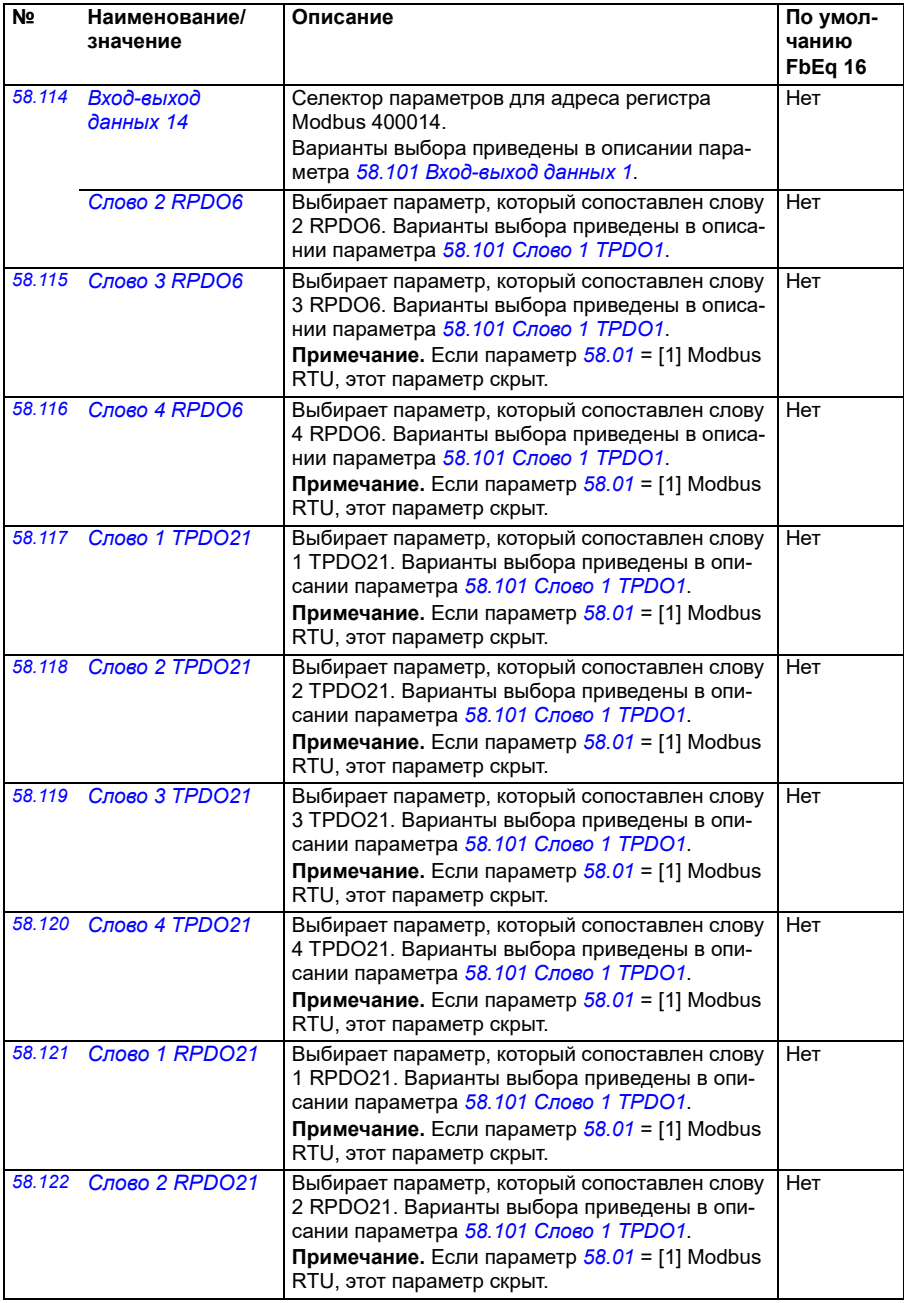

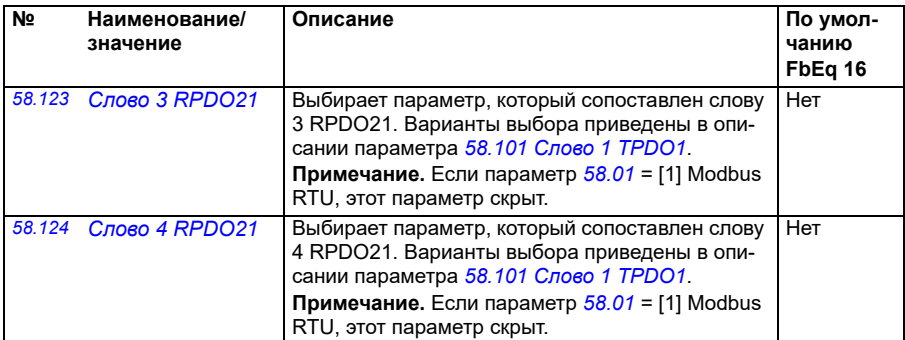

<span id="page-459-0"></span>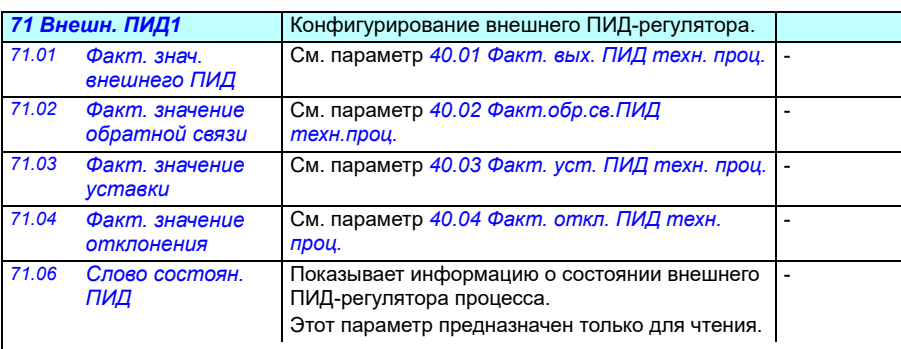

<span id="page-459-4"></span><span id="page-459-3"></span><span id="page-459-2"></span><span id="page-459-1"></span>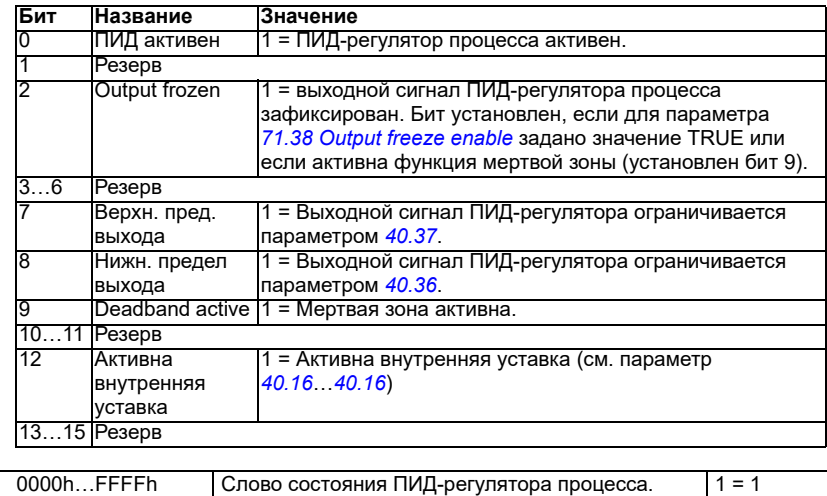

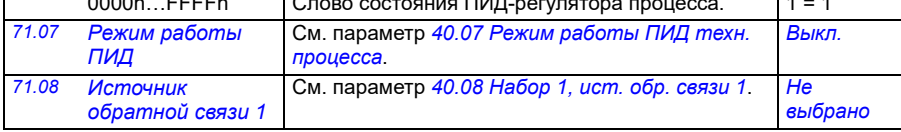

<span id="page-460-1"></span><span id="page-460-0"></span>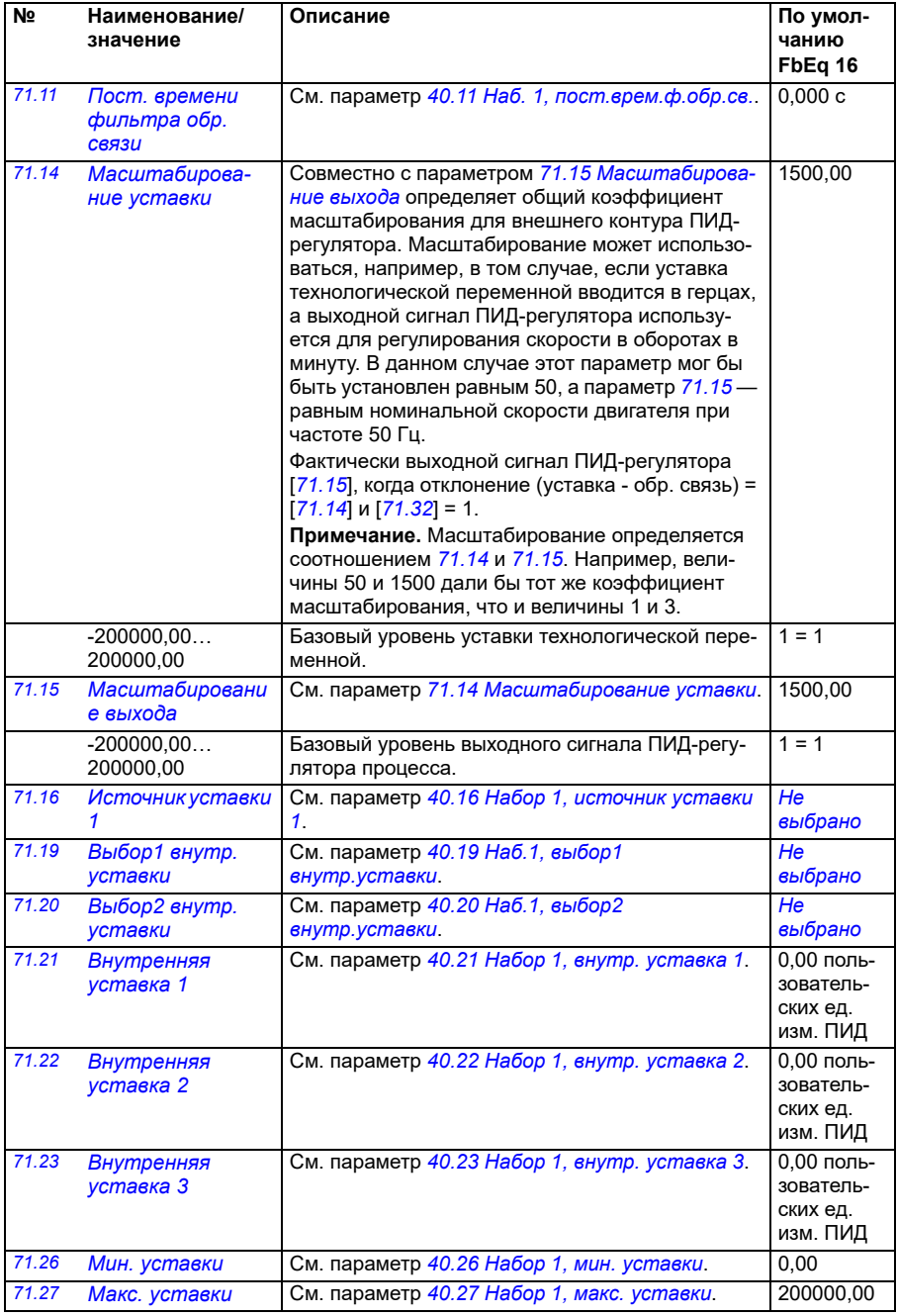

<span id="page-461-6"></span><span id="page-461-5"></span><span id="page-461-4"></span><span id="page-461-3"></span><span id="page-461-2"></span><span id="page-461-1"></span><span id="page-461-0"></span>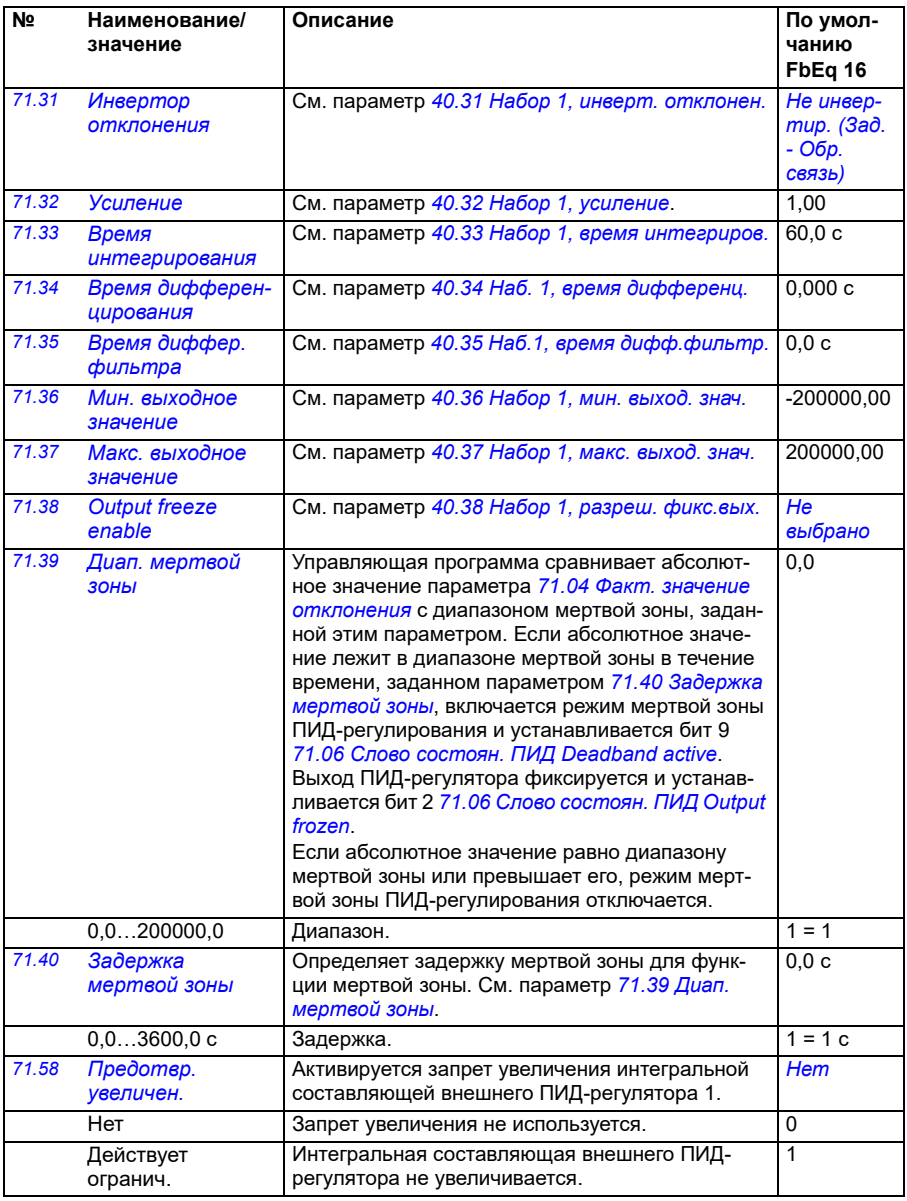

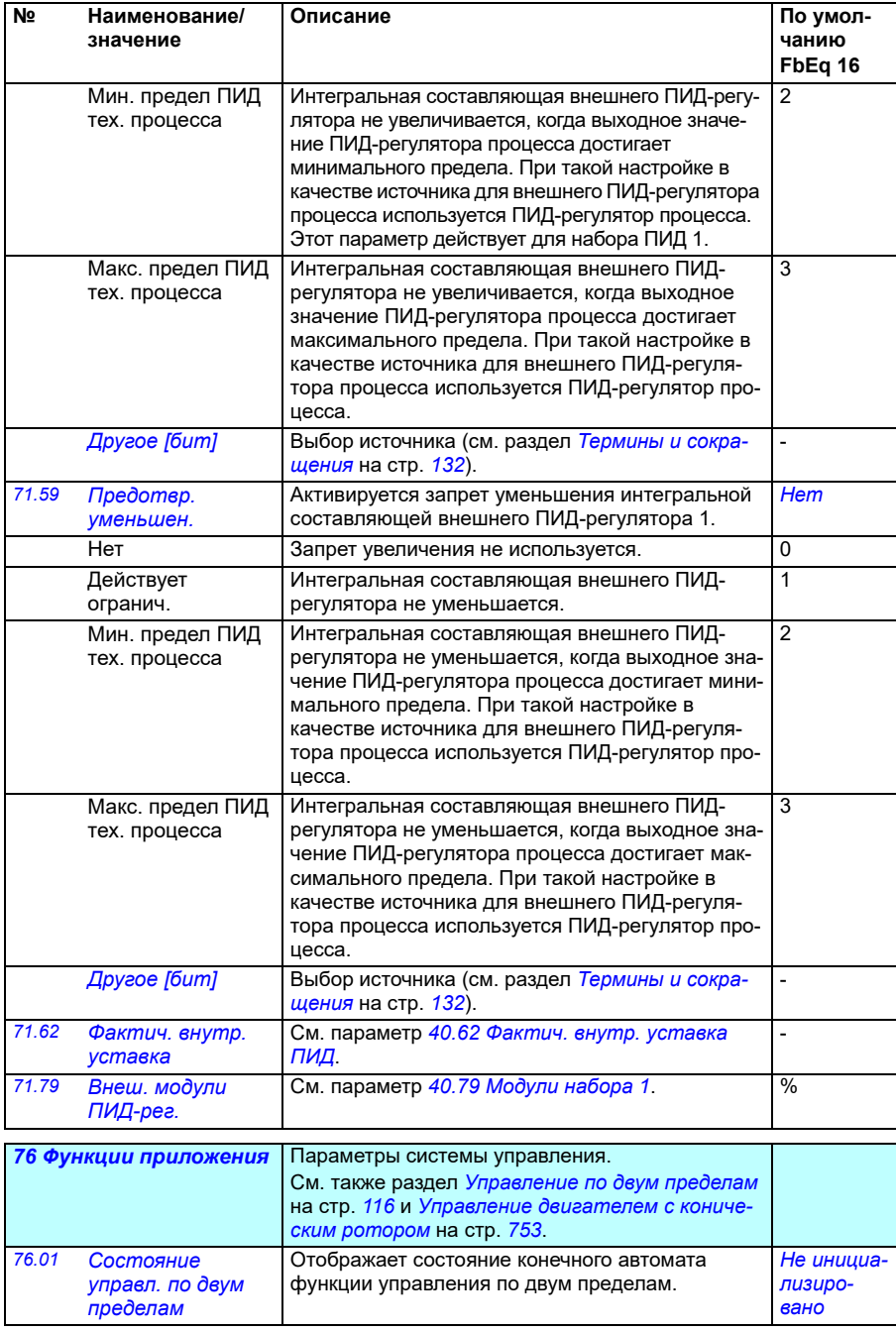

<span id="page-463-1"></span><span id="page-463-0"></span>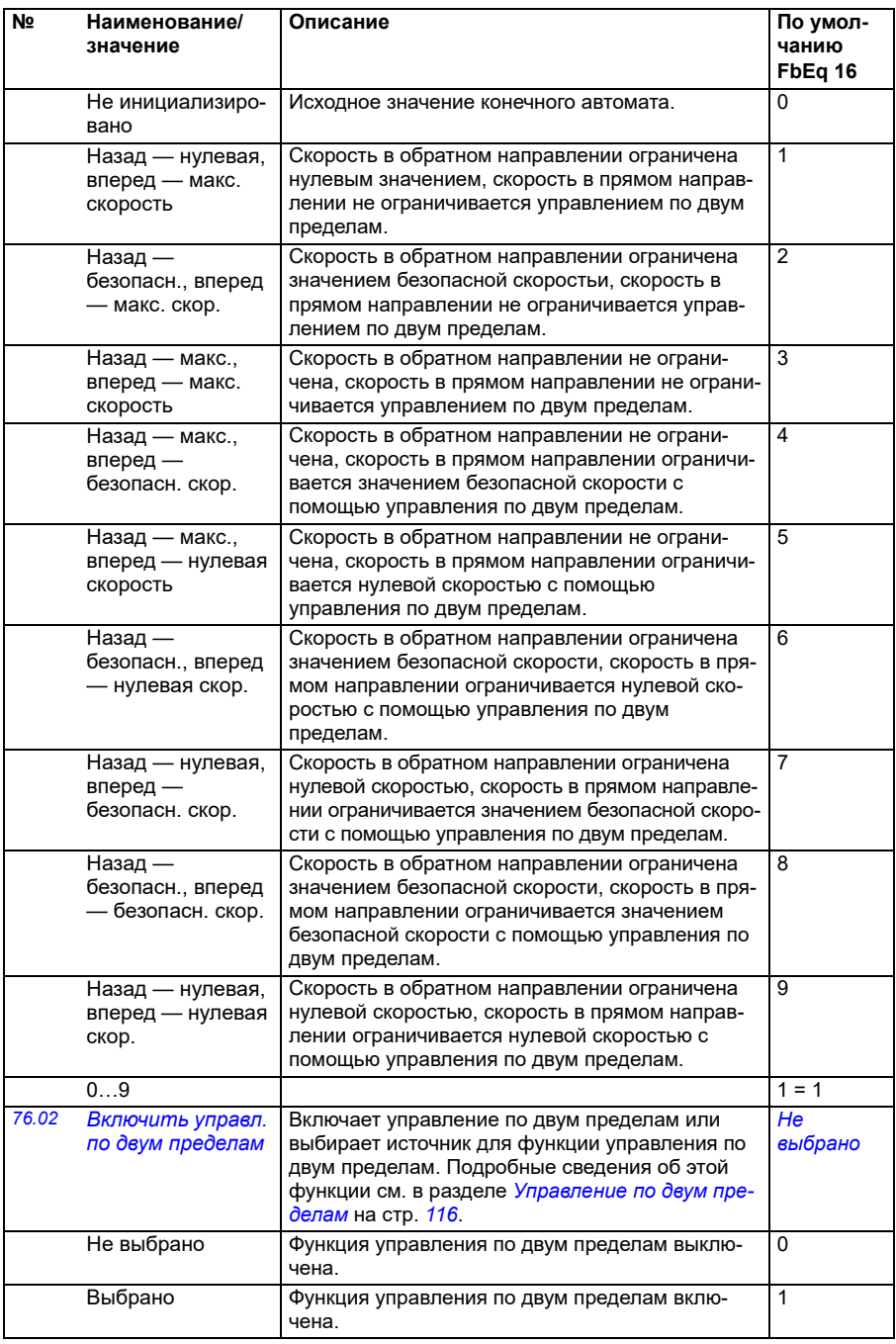

<span id="page-464-1"></span><span id="page-464-0"></span>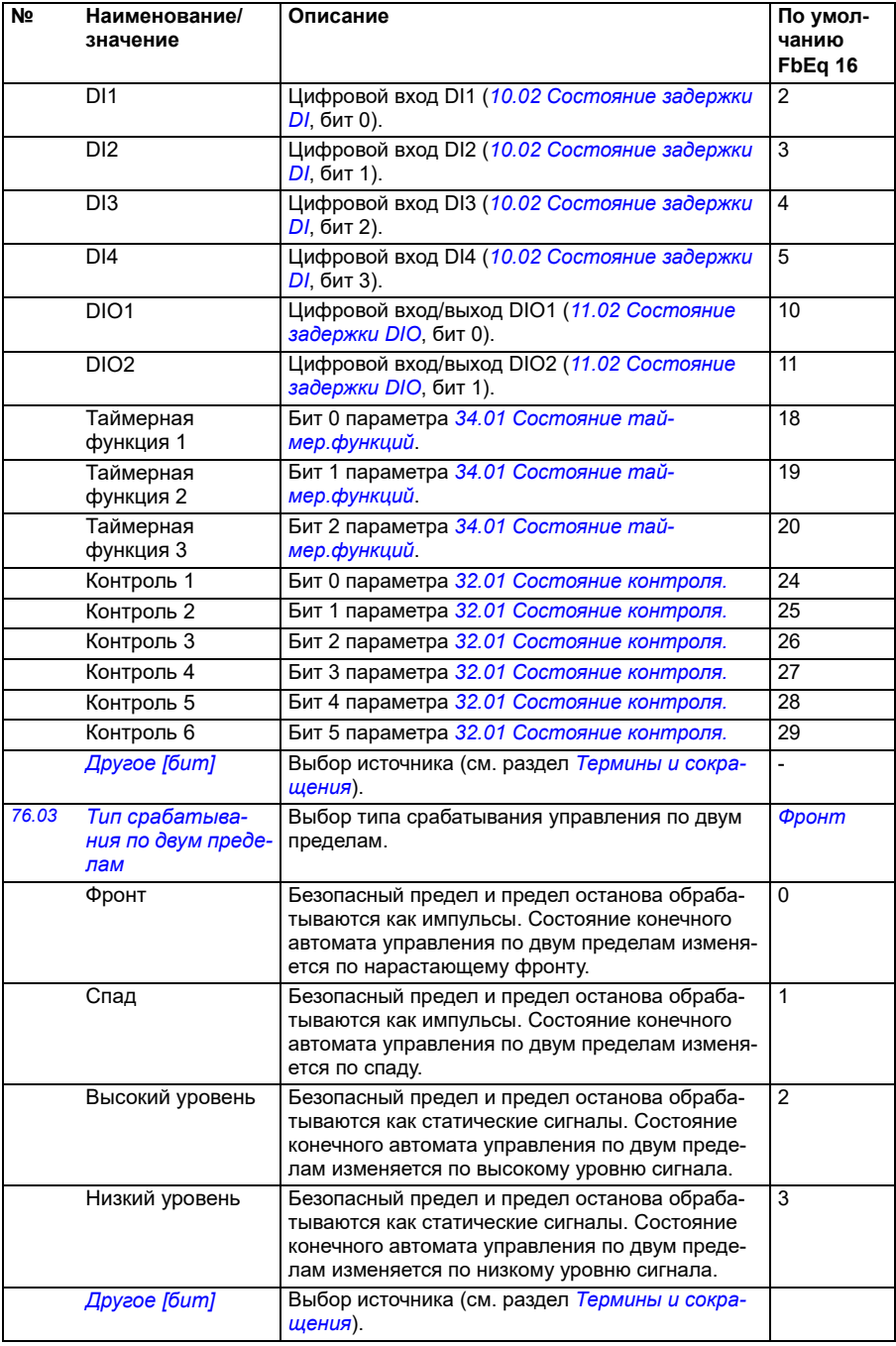

<span id="page-465-2"></span><span id="page-465-1"></span><span id="page-465-0"></span>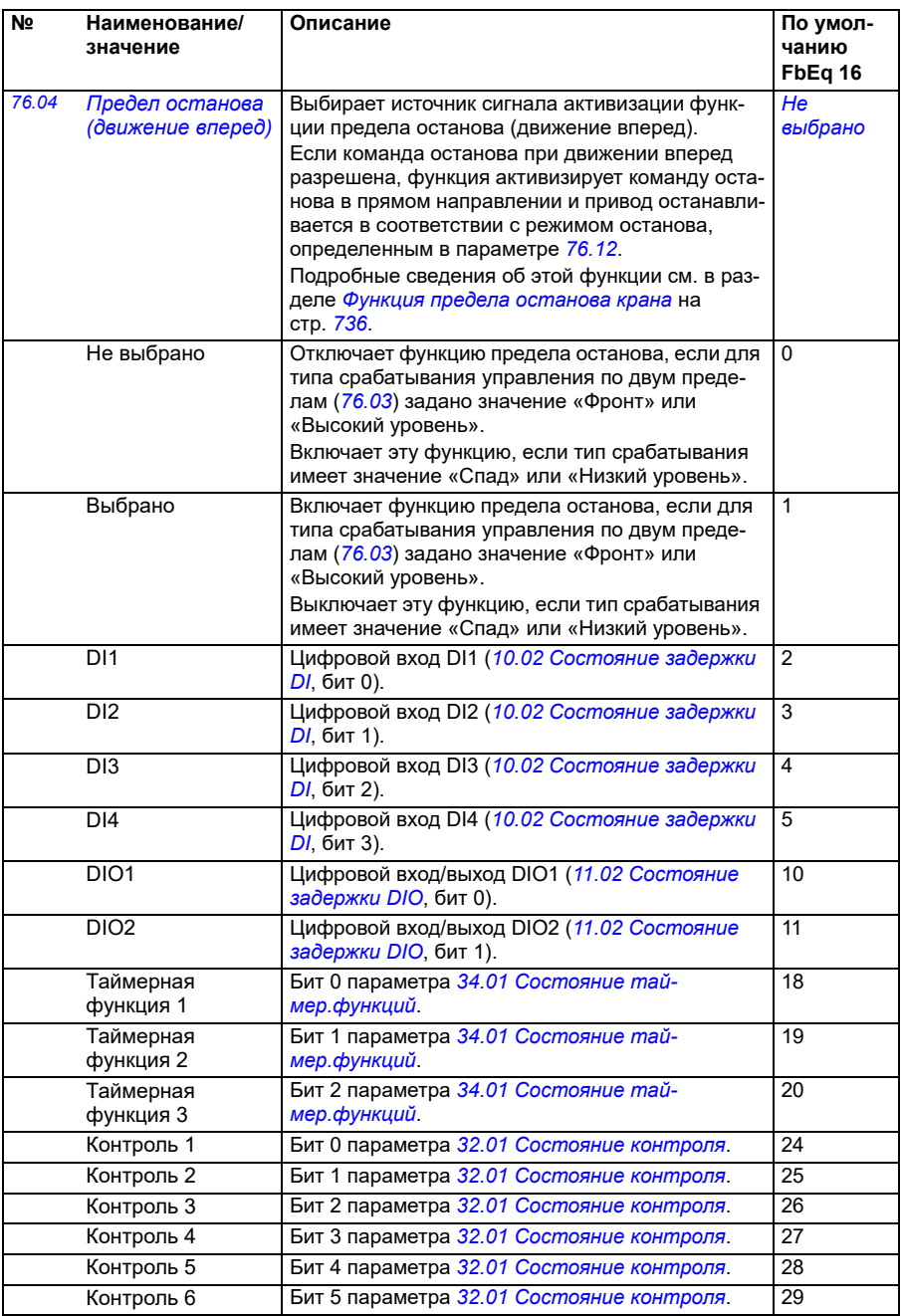

<span id="page-466-2"></span><span id="page-466-1"></span><span id="page-466-0"></span>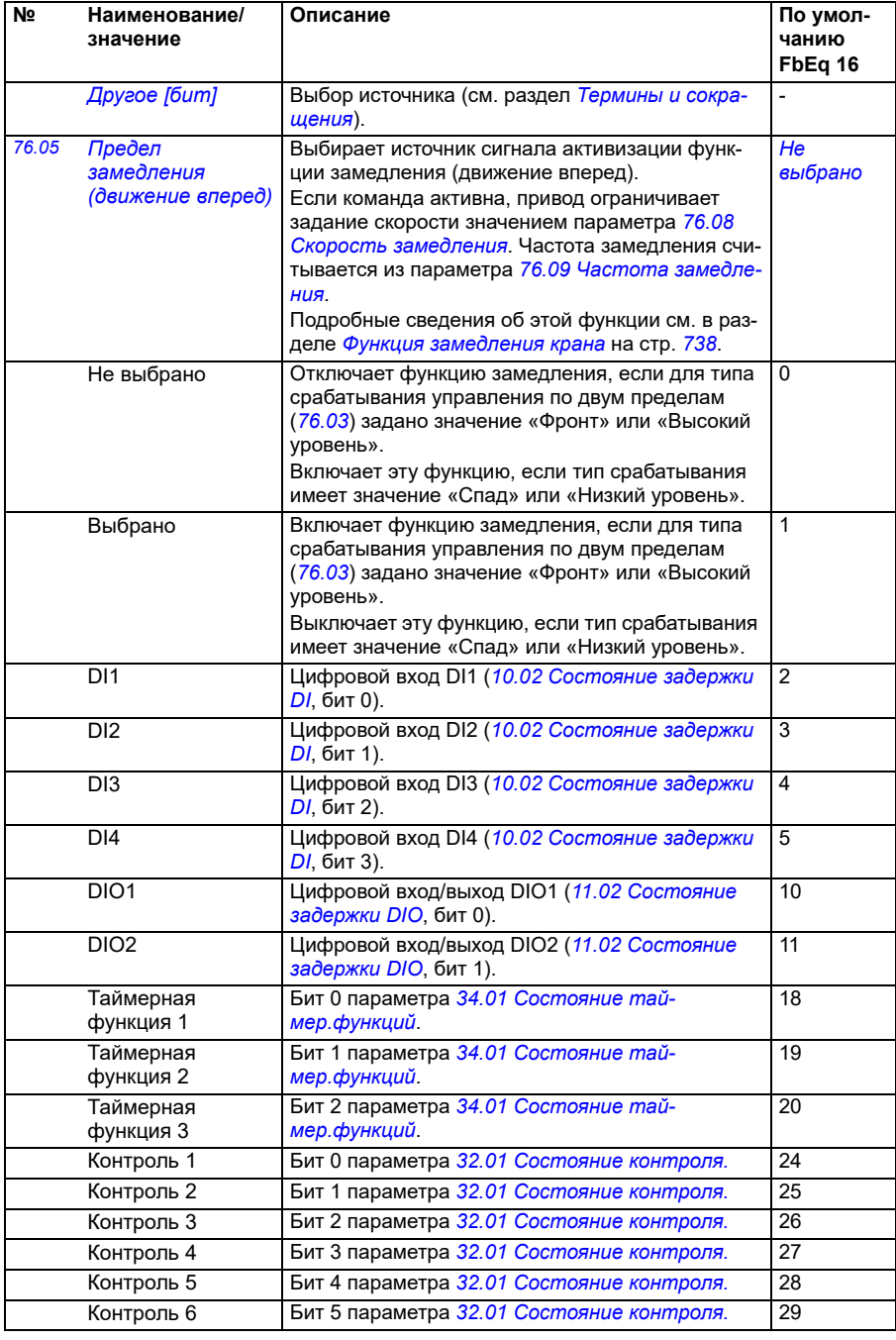

<span id="page-467-4"></span><span id="page-467-3"></span><span id="page-467-2"></span><span id="page-467-1"></span><span id="page-467-0"></span>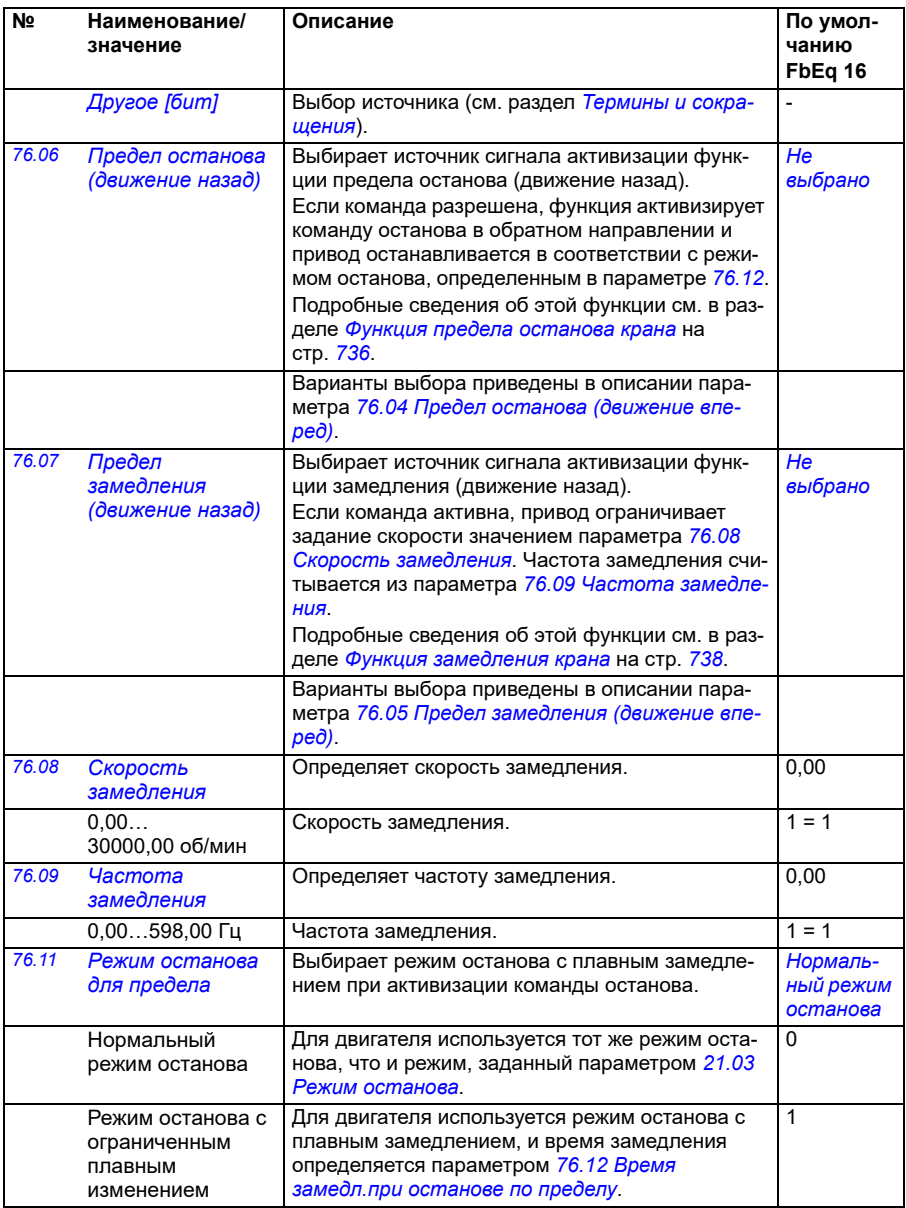
<span id="page-468-2"></span><span id="page-468-1"></span><span id="page-468-0"></span>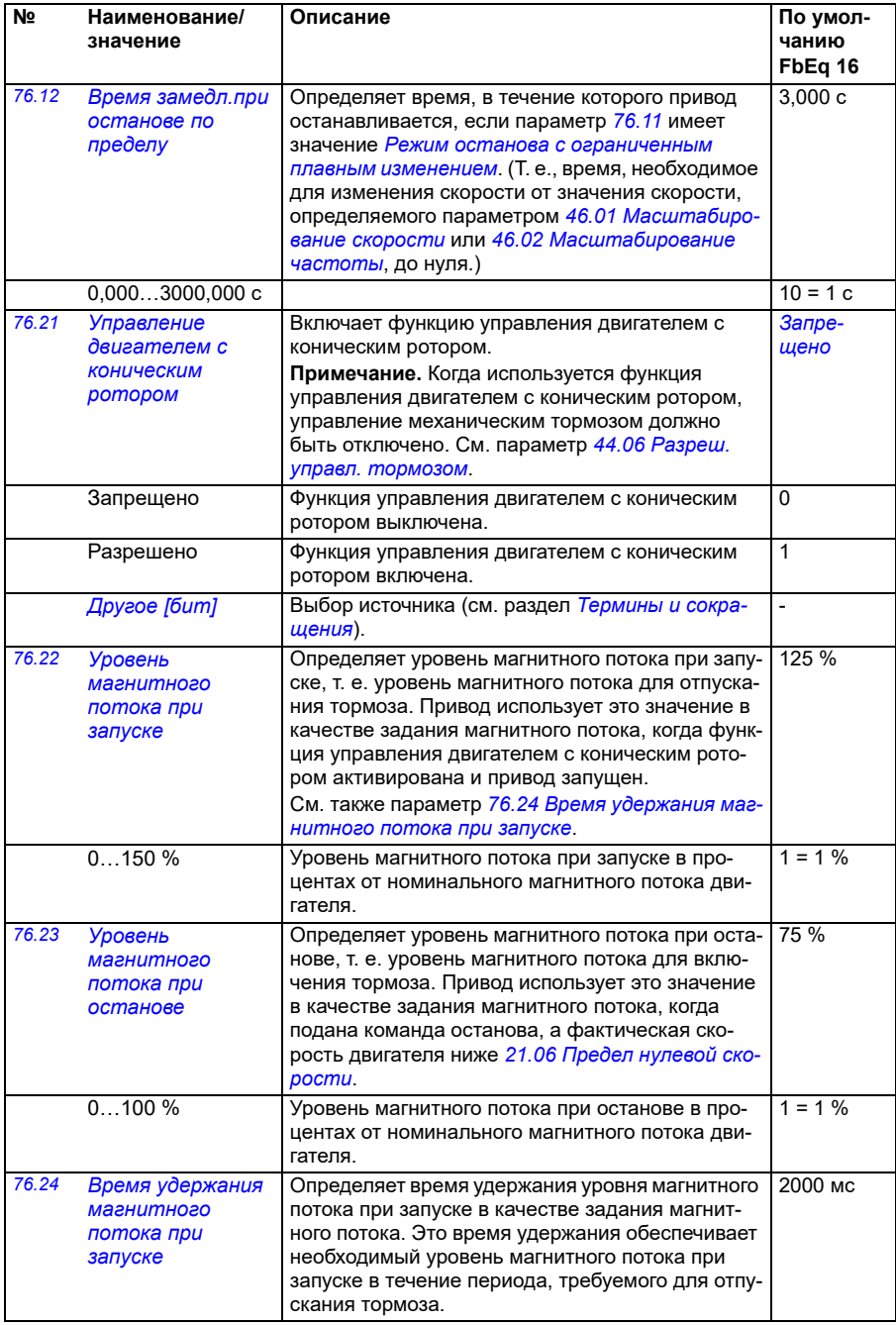

<span id="page-469-0"></span>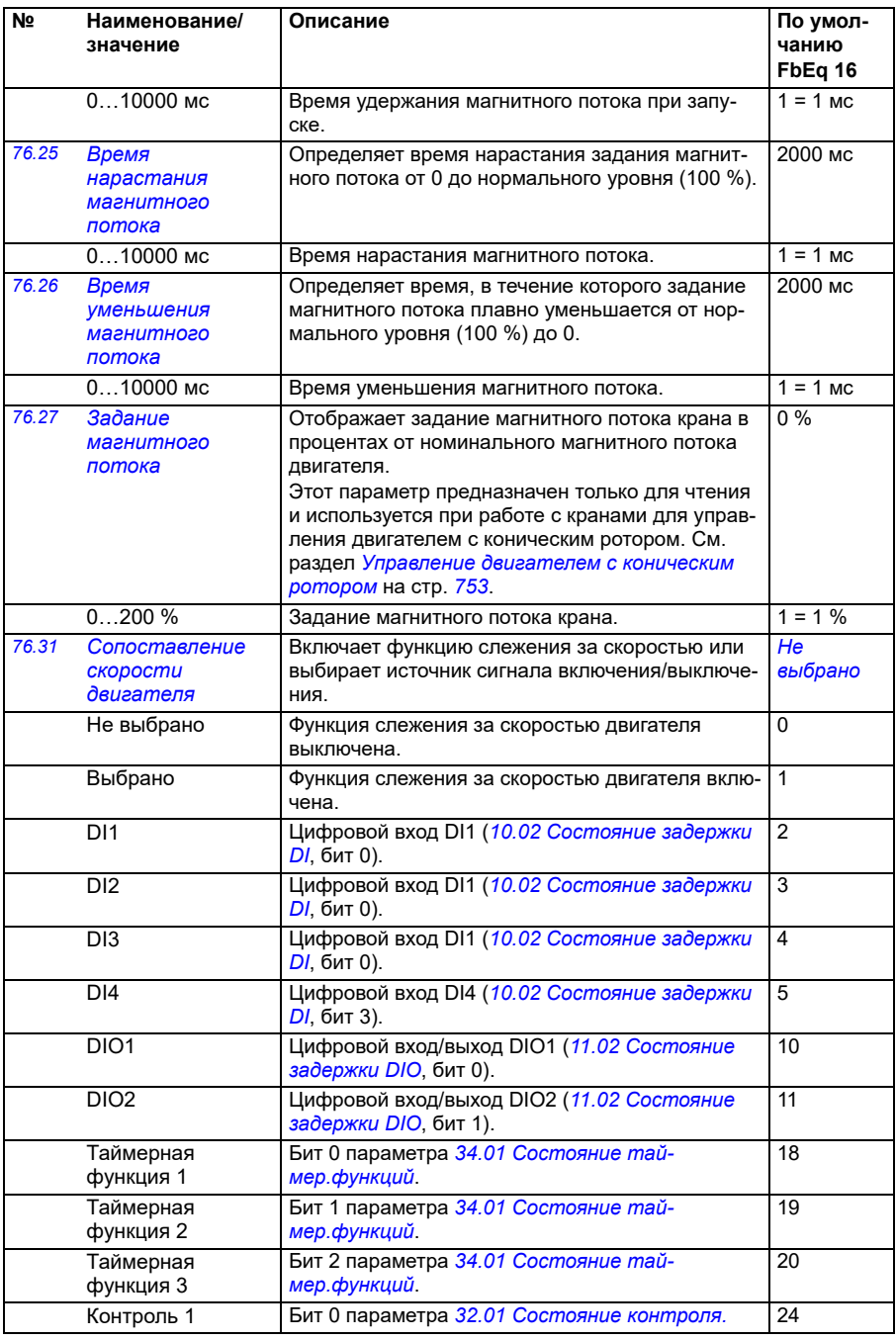

<span id="page-470-1"></span><span id="page-470-0"></span>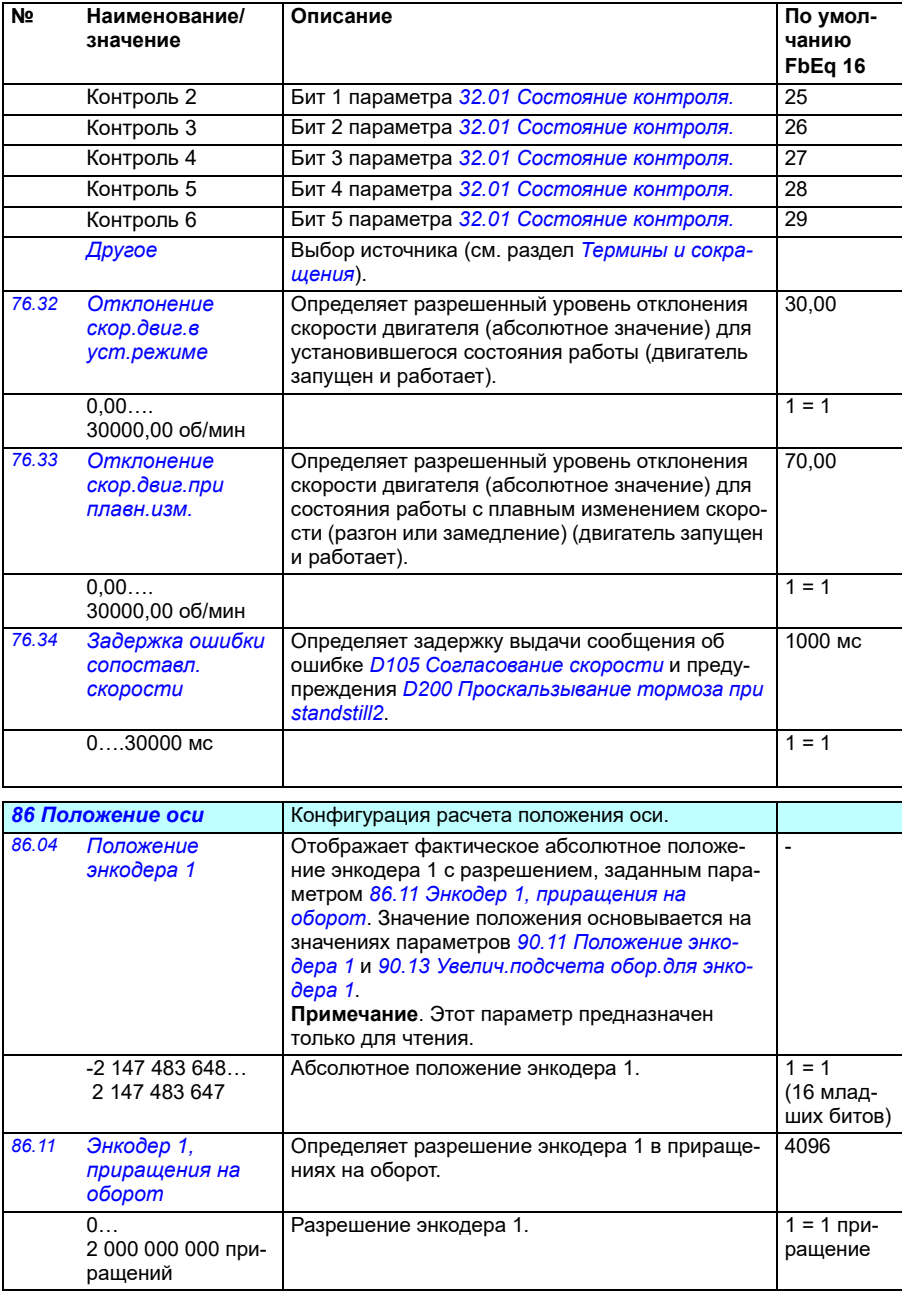

<span id="page-471-4"></span><span id="page-471-3"></span><span id="page-471-2"></span><span id="page-471-1"></span><span id="page-471-0"></span>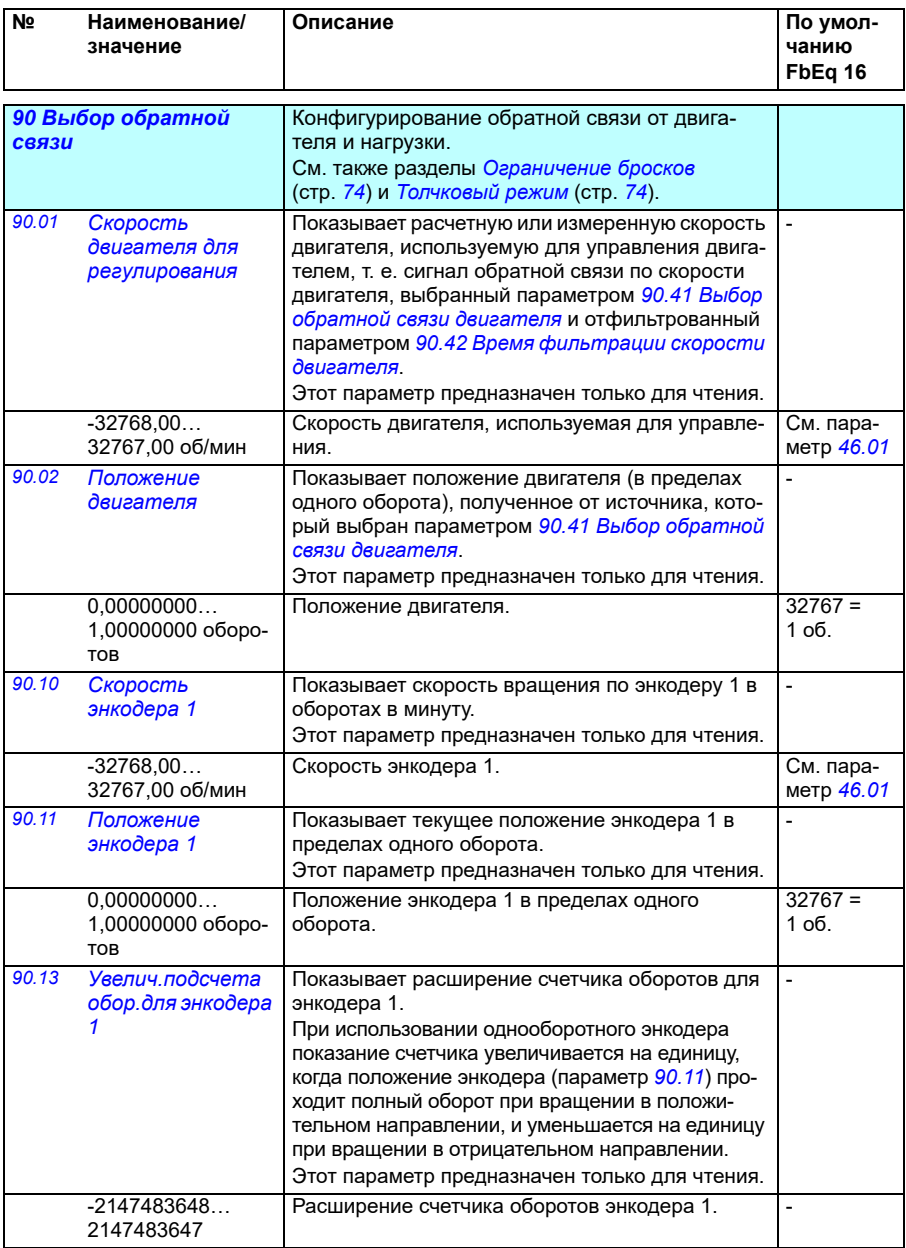

<span id="page-472-1"></span><span id="page-472-0"></span>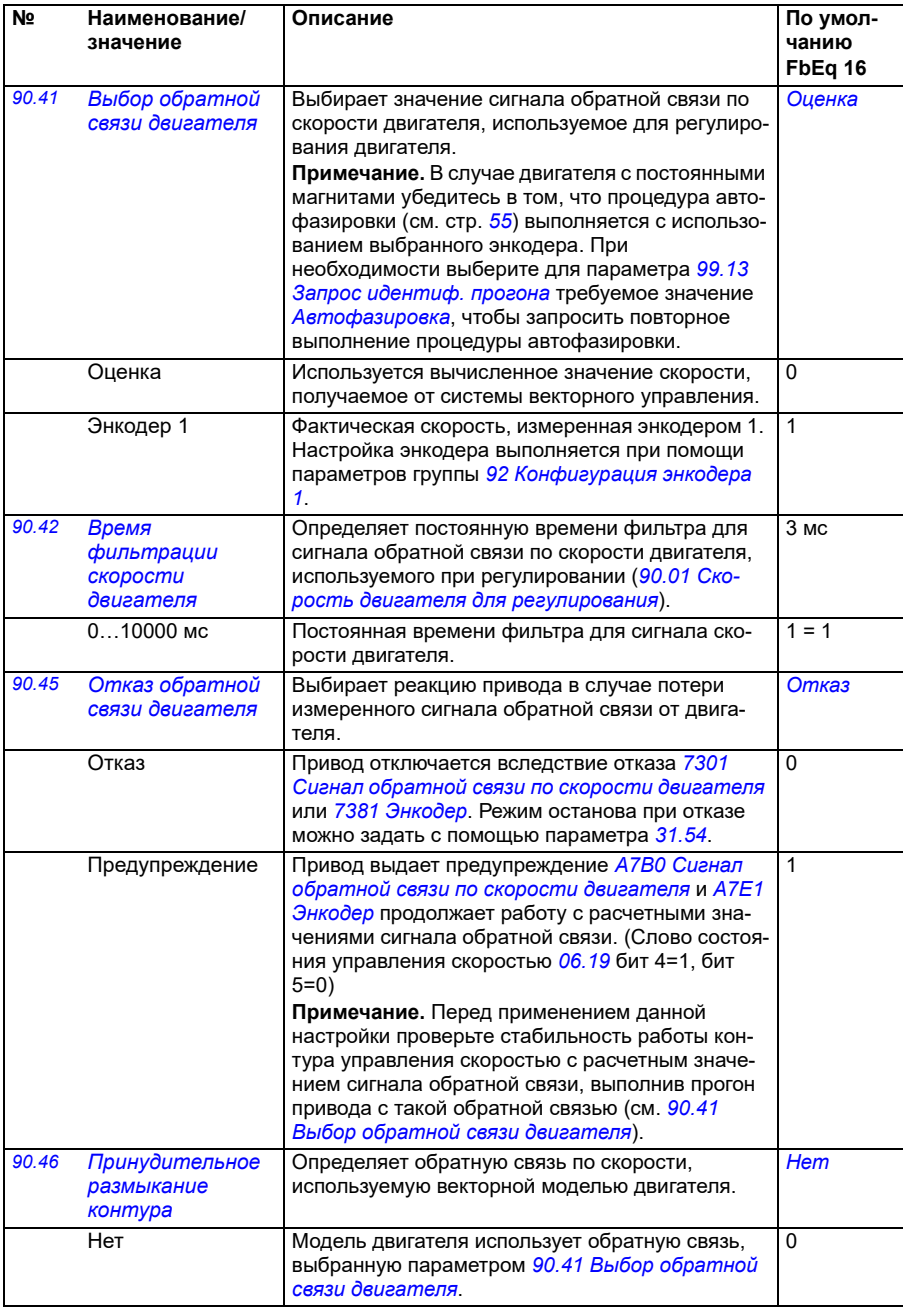

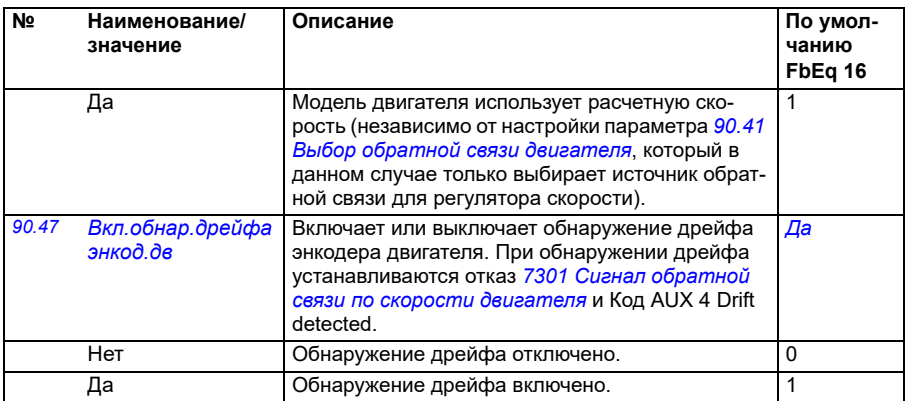

<span id="page-473-4"></span><span id="page-473-3"></span><span id="page-473-1"></span>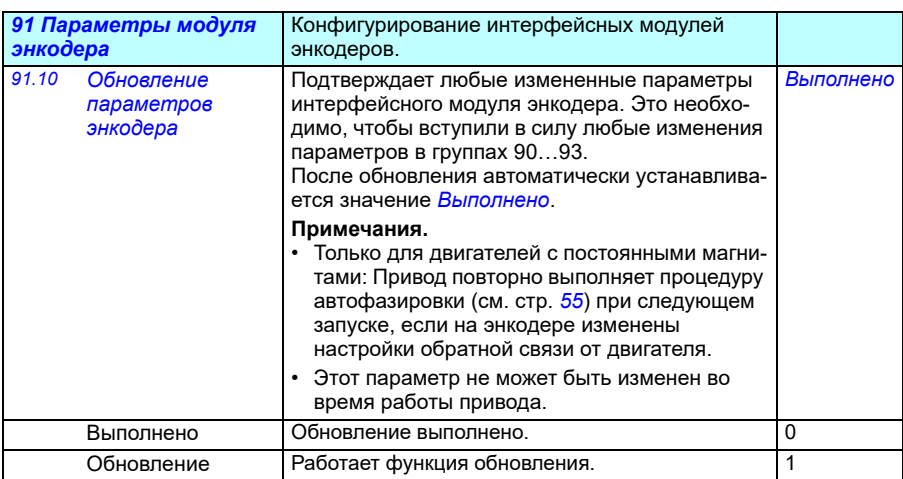

<span id="page-473-5"></span><span id="page-473-2"></span><span id="page-473-0"></span>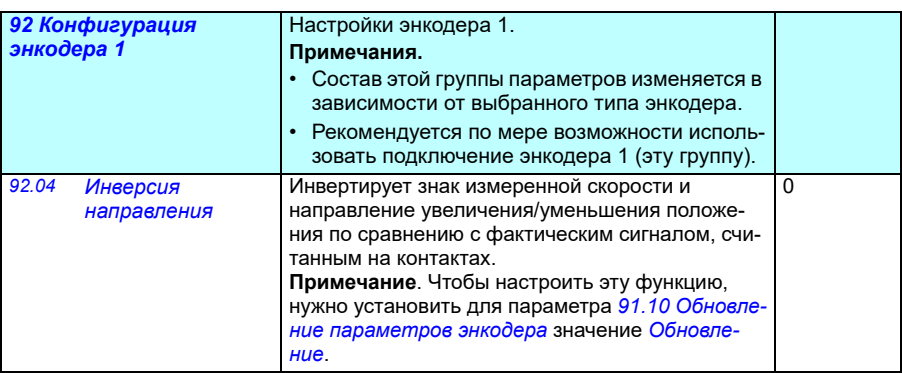

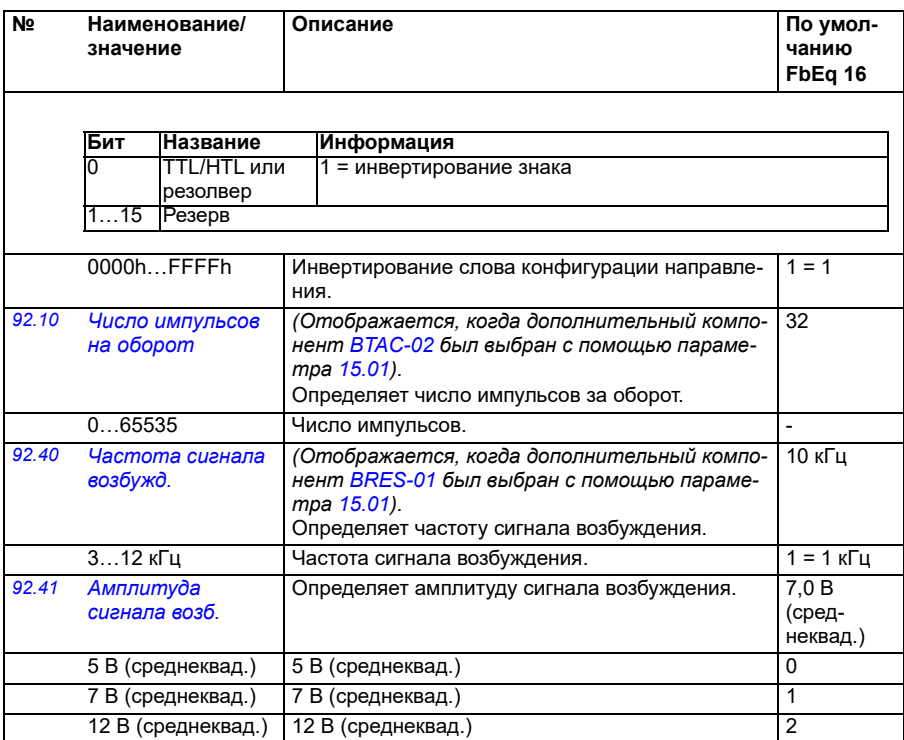

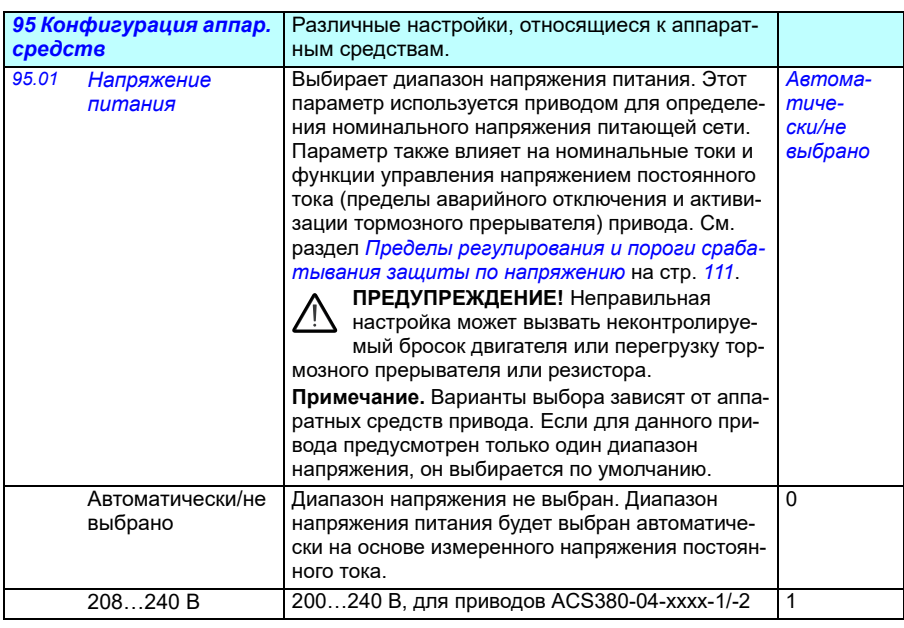

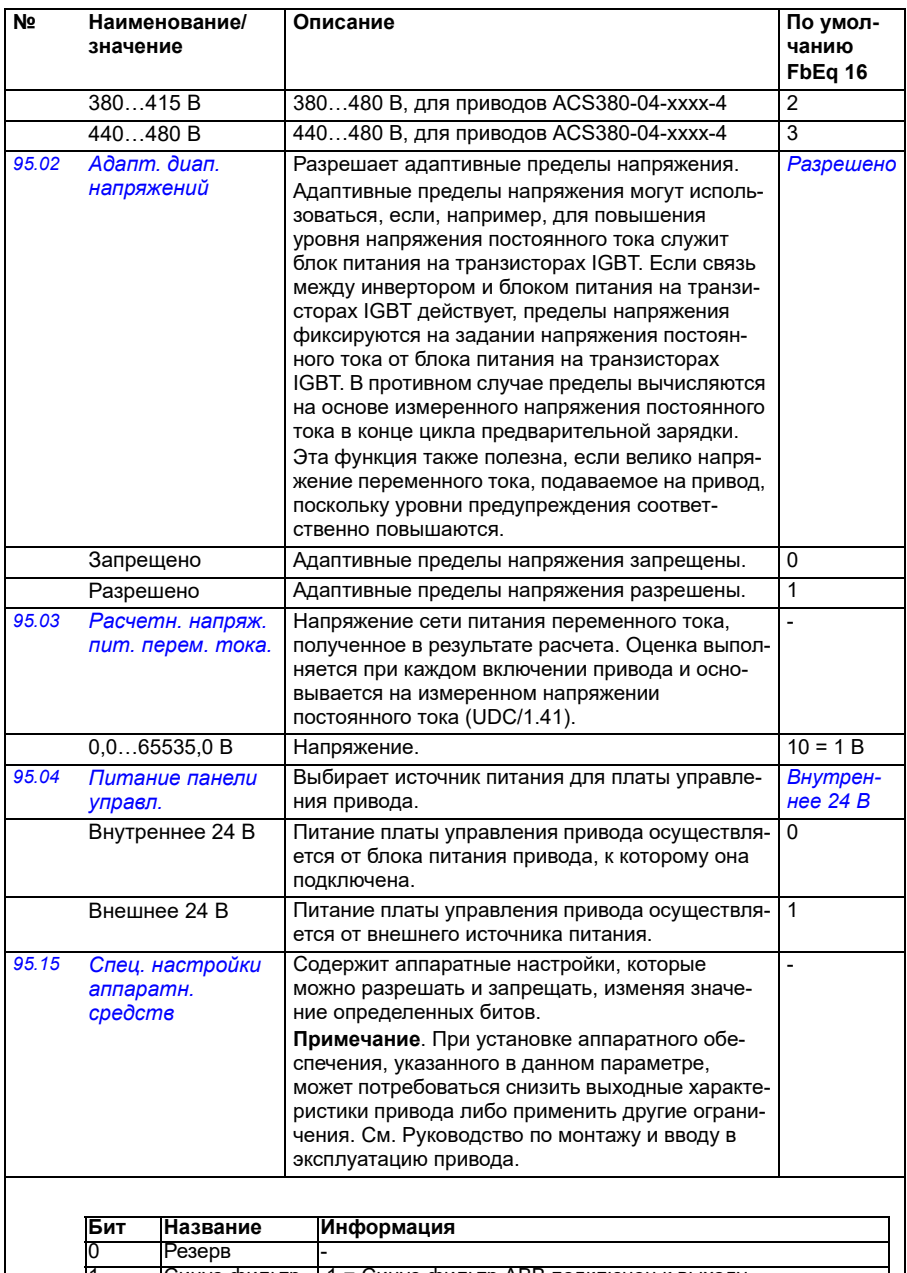

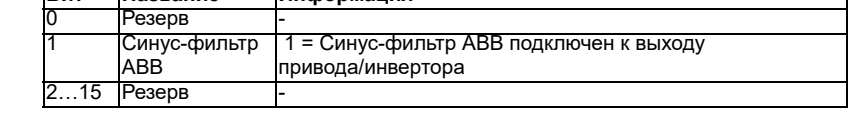

<span id="page-476-1"></span><span id="page-476-0"></span>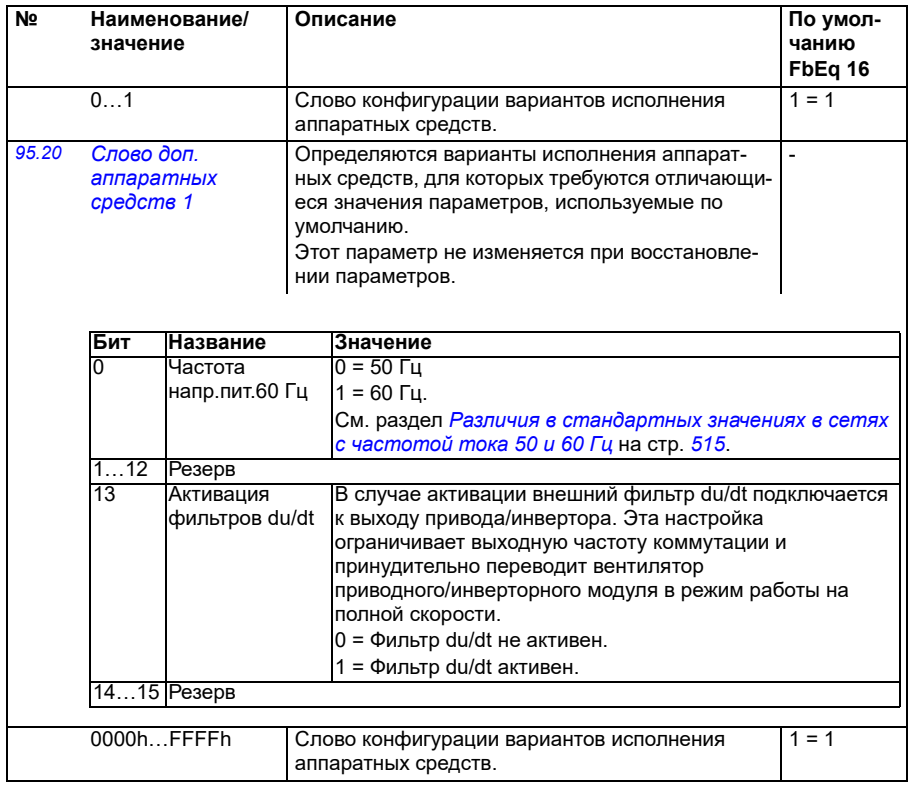

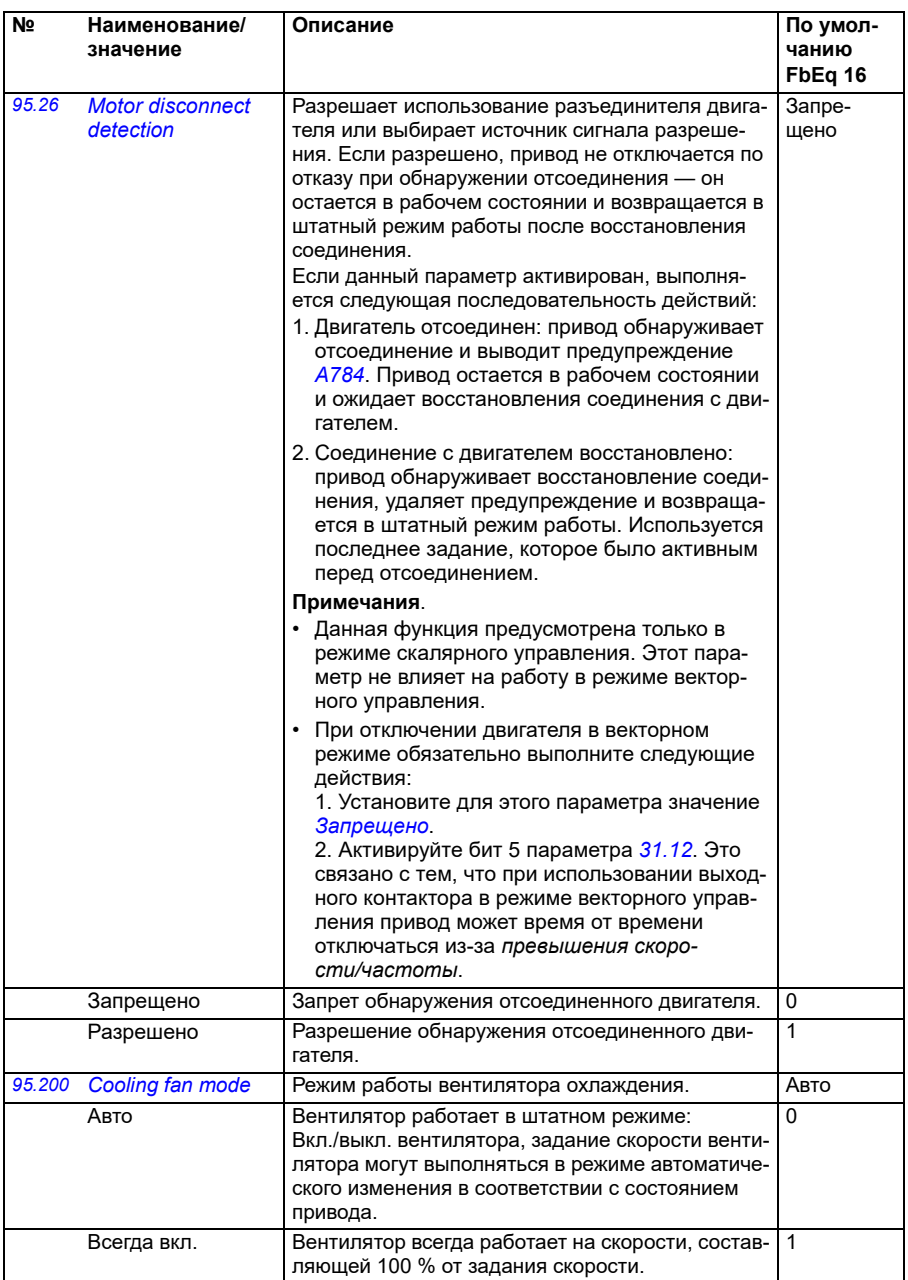

<span id="page-478-0"></span>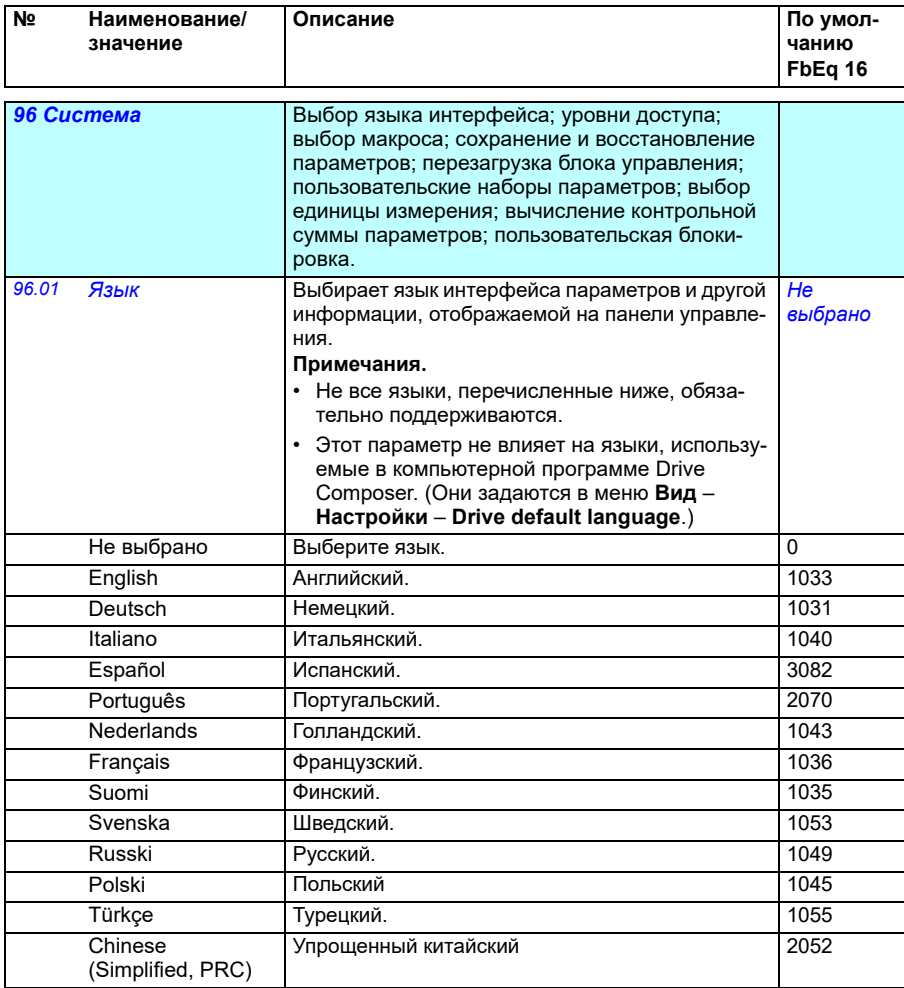

<span id="page-479-3"></span><span id="page-479-2"></span><span id="page-479-1"></span><span id="page-479-0"></span>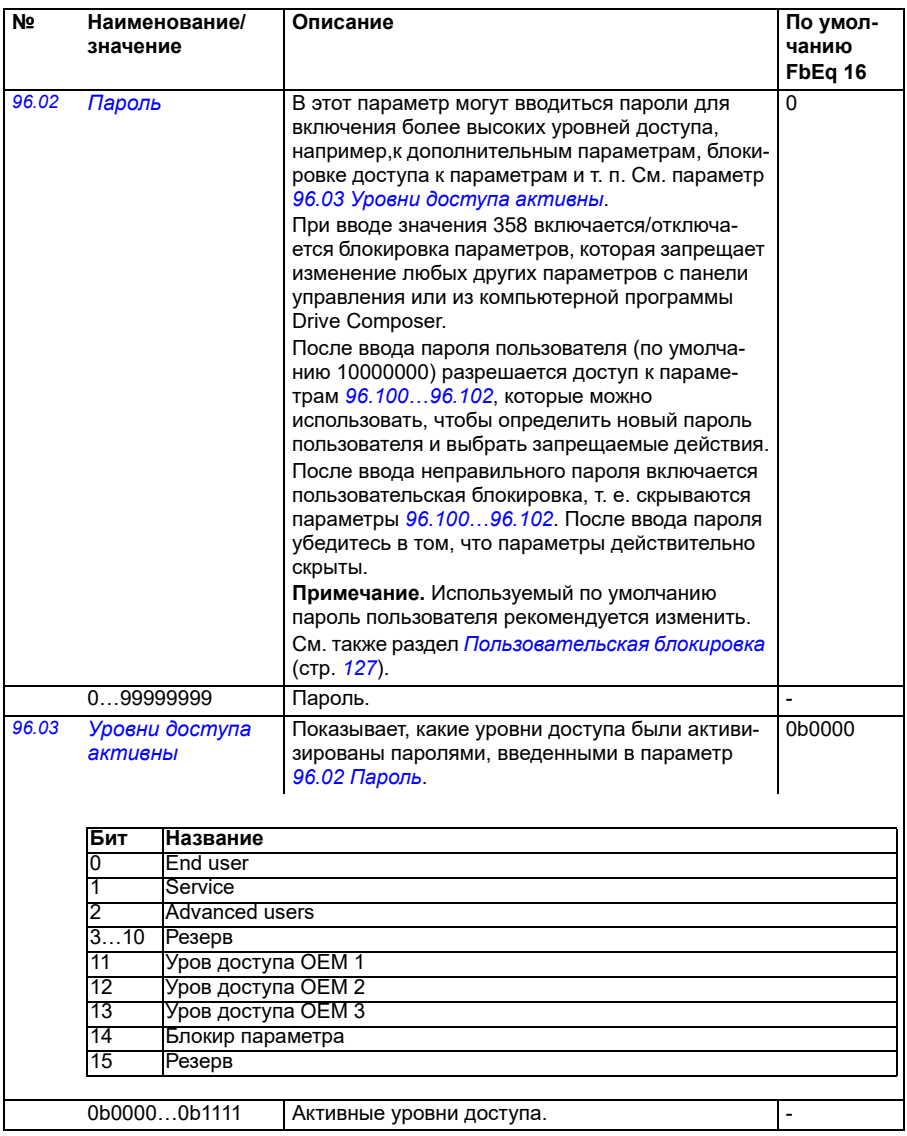

<span id="page-480-1"></span><span id="page-480-0"></span>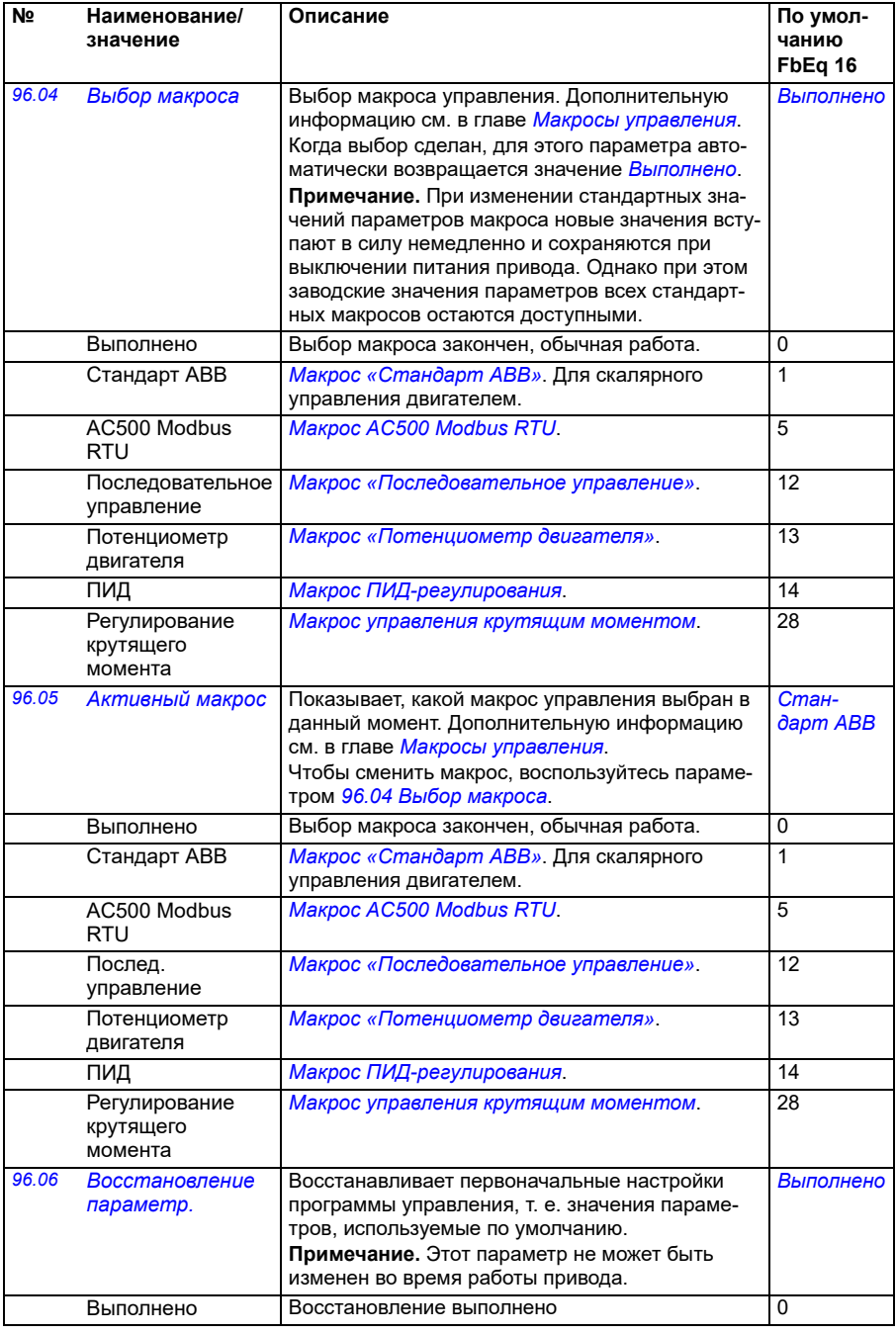

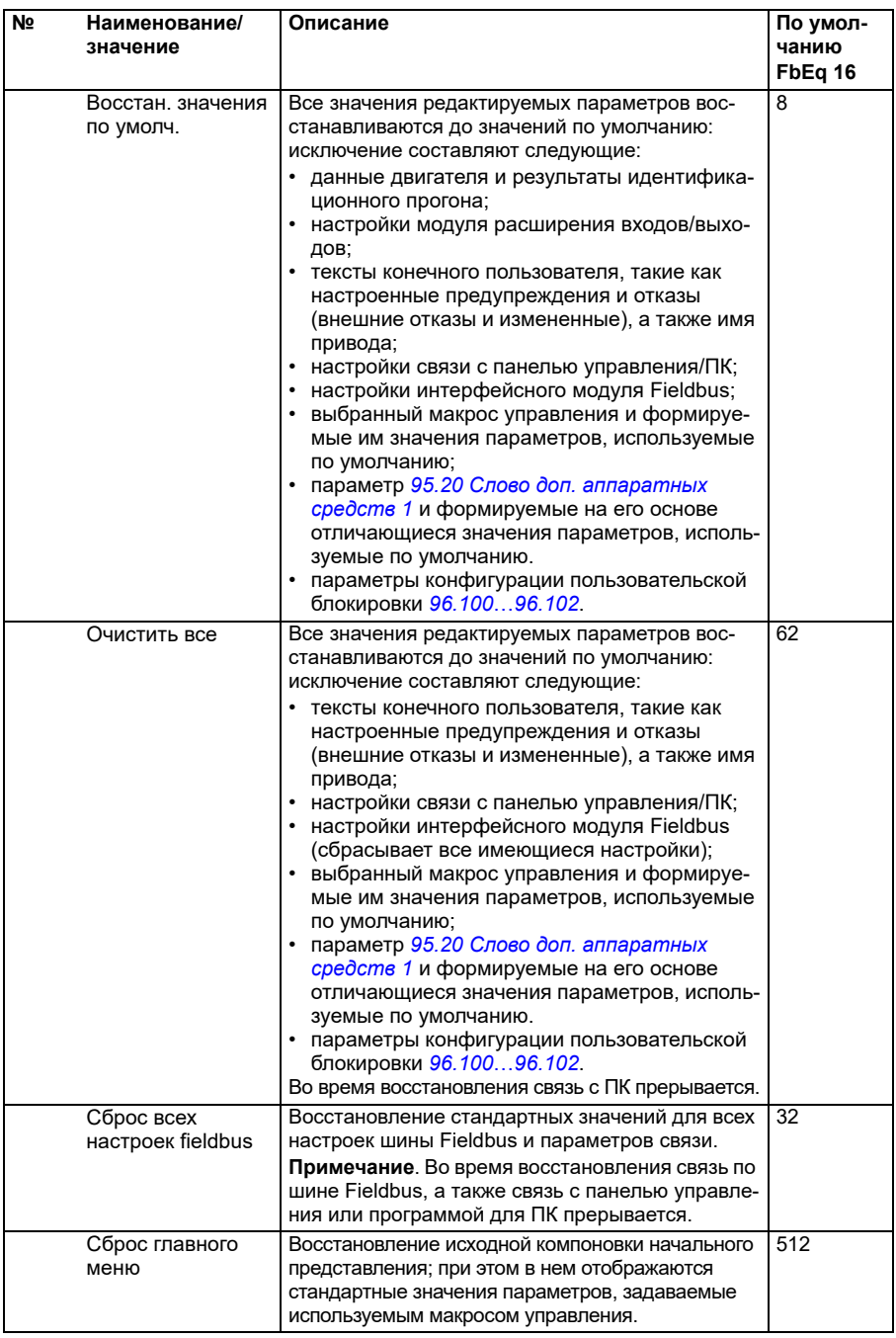

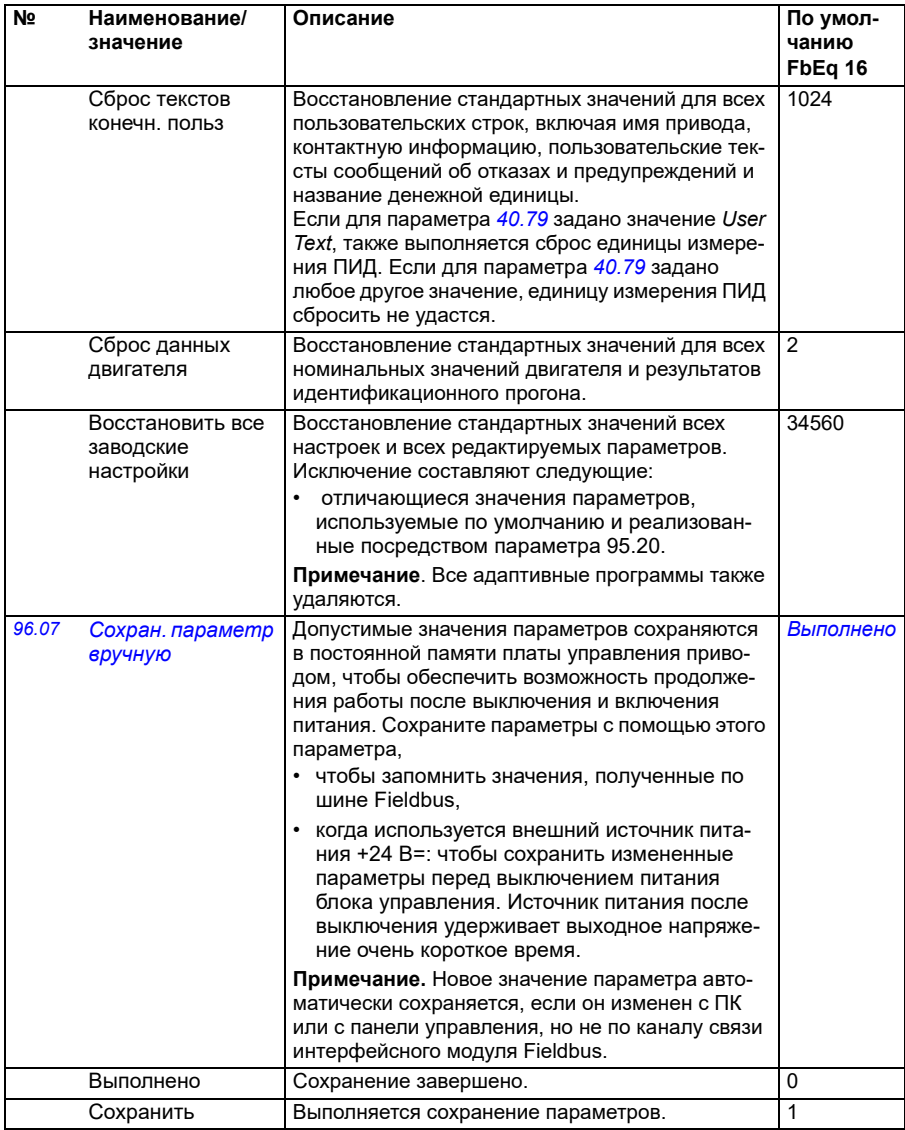

<span id="page-483-1"></span><span id="page-483-0"></span>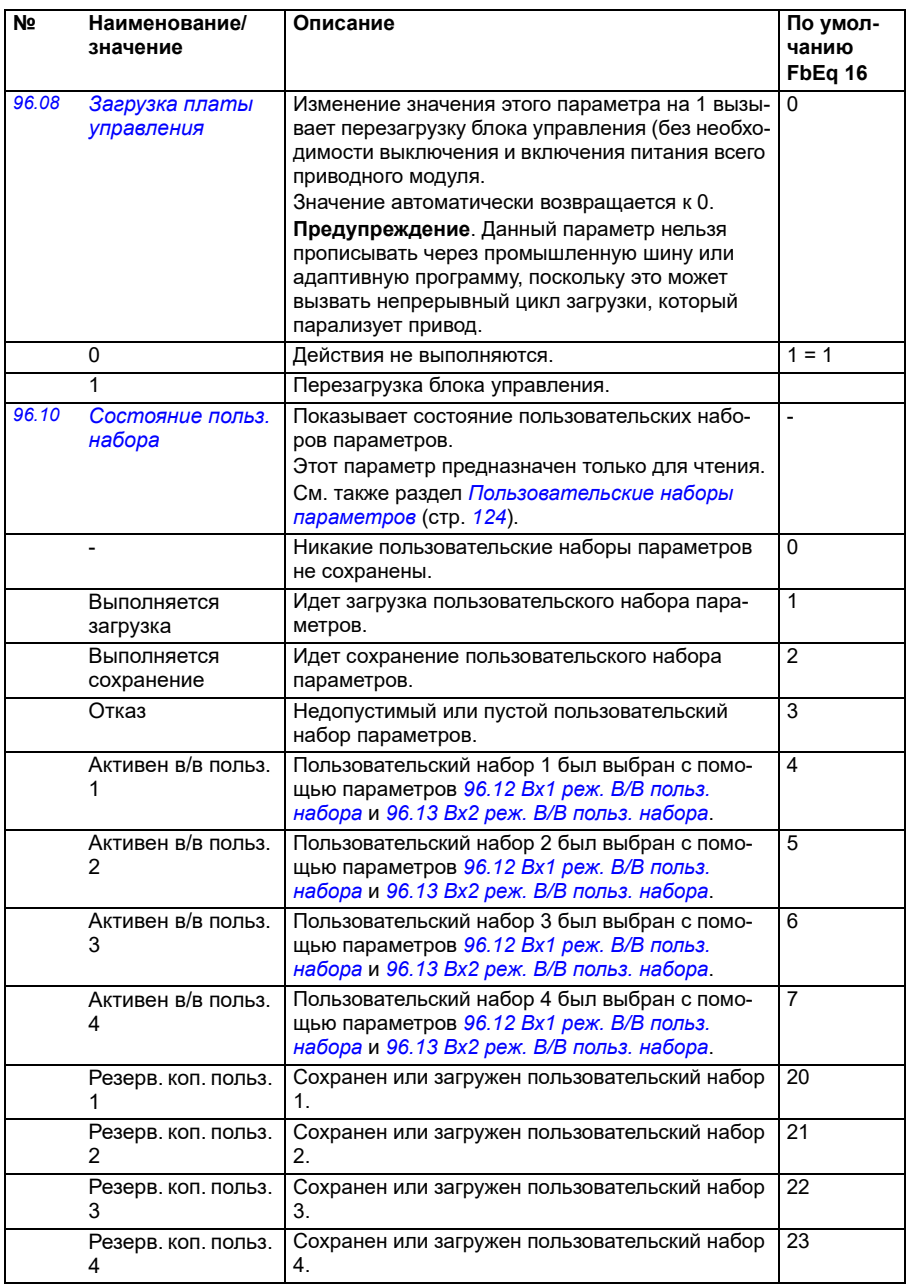

<span id="page-484-1"></span><span id="page-484-0"></span>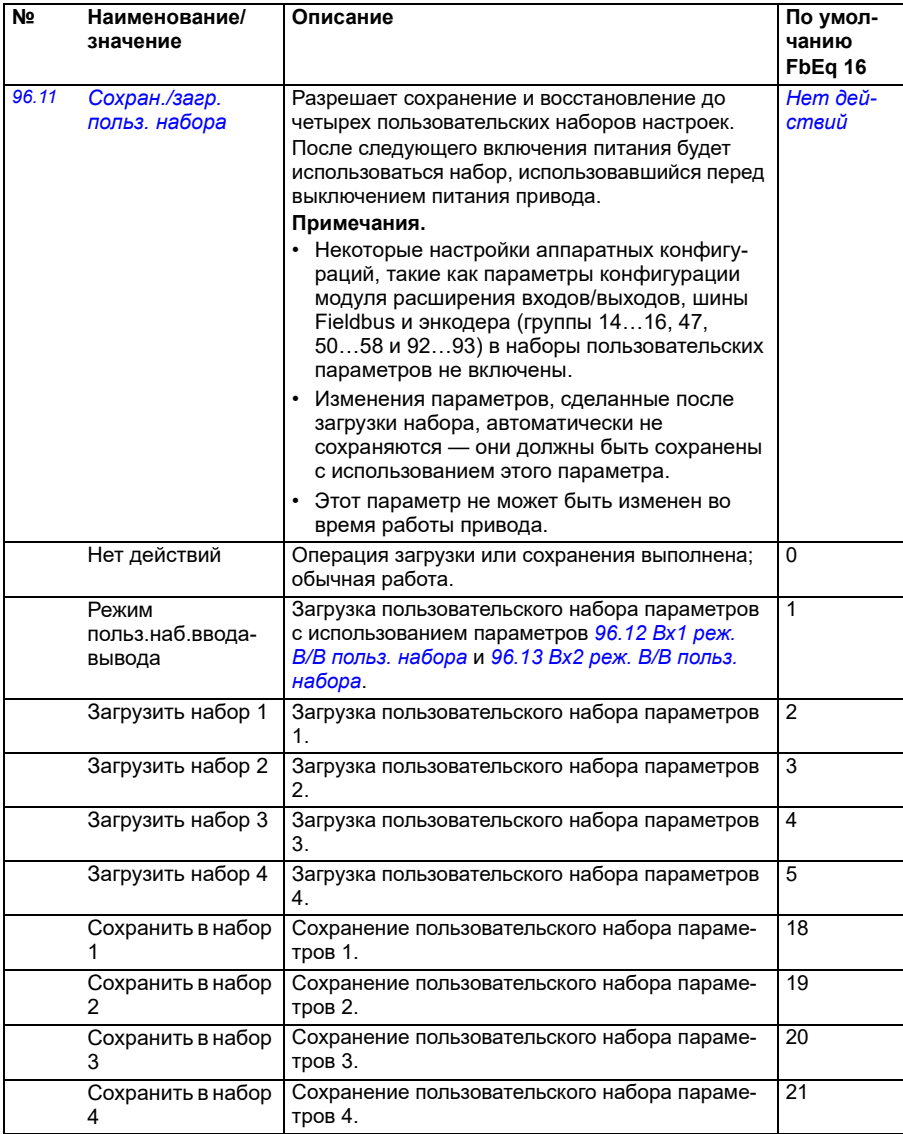

<span id="page-485-3"></span><span id="page-485-2"></span><span id="page-485-1"></span><span id="page-485-0"></span>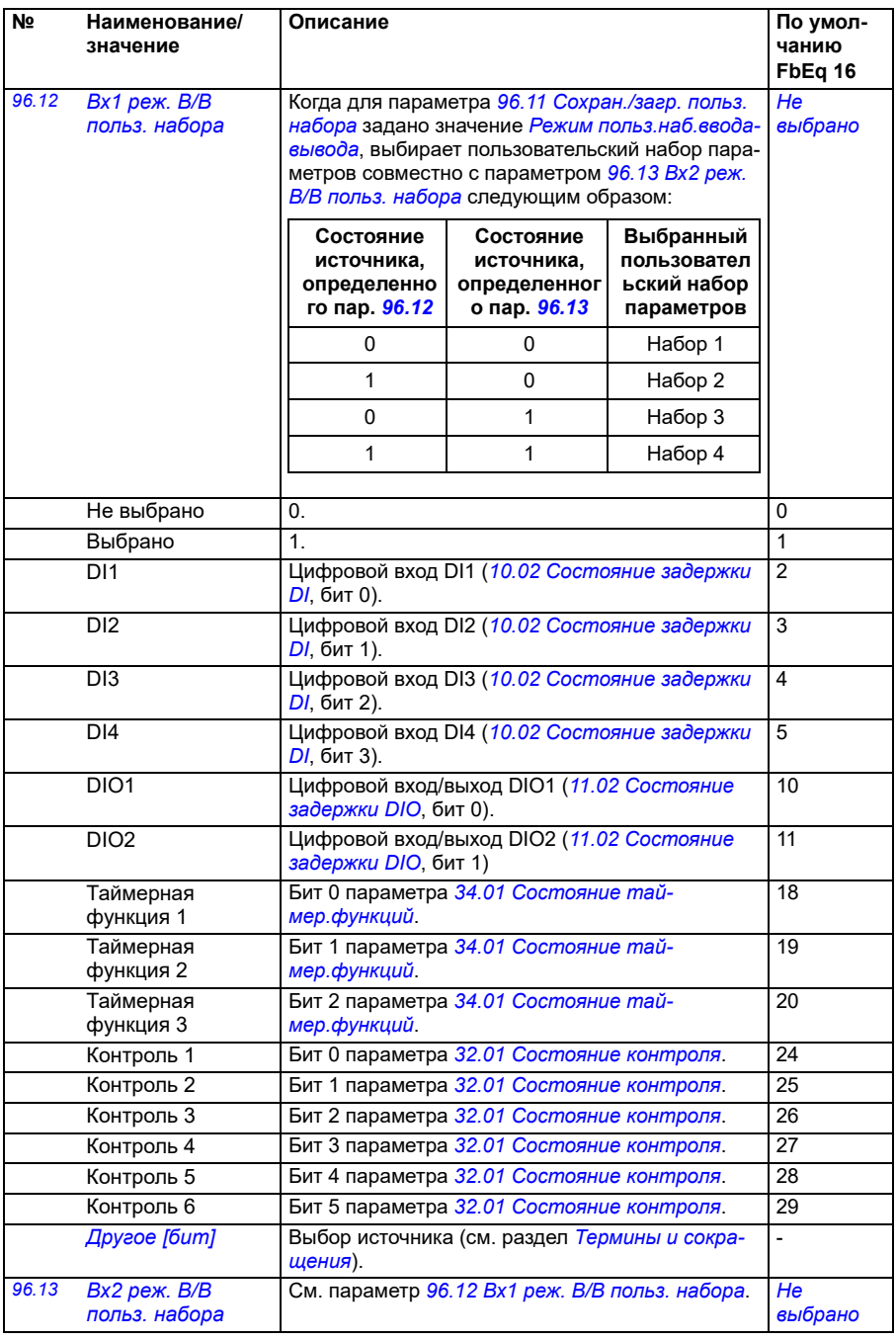

<span id="page-486-1"></span><span id="page-486-0"></span>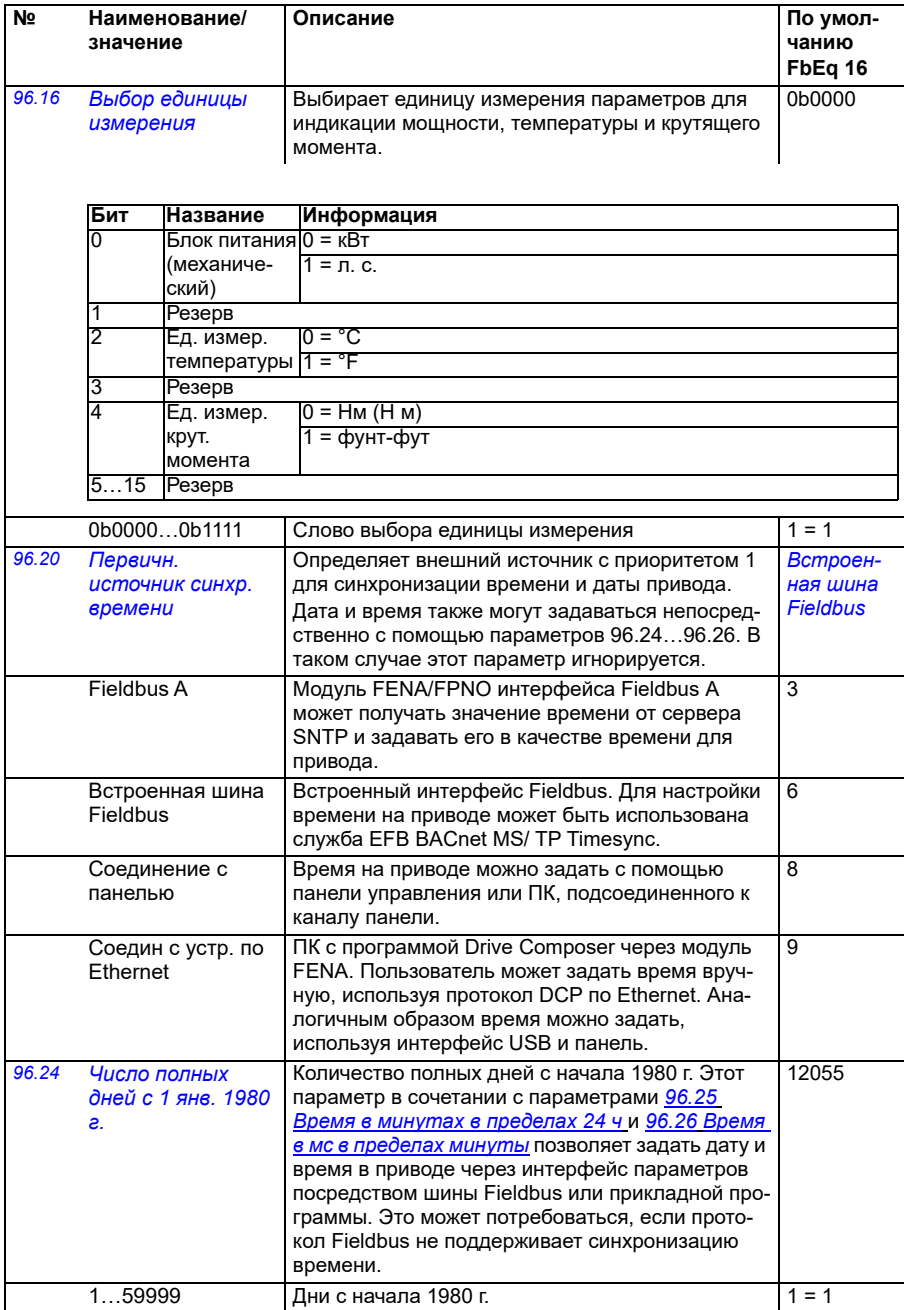

<span id="page-487-5"></span><span id="page-487-4"></span><span id="page-487-3"></span><span id="page-487-2"></span><span id="page-487-1"></span><span id="page-487-0"></span>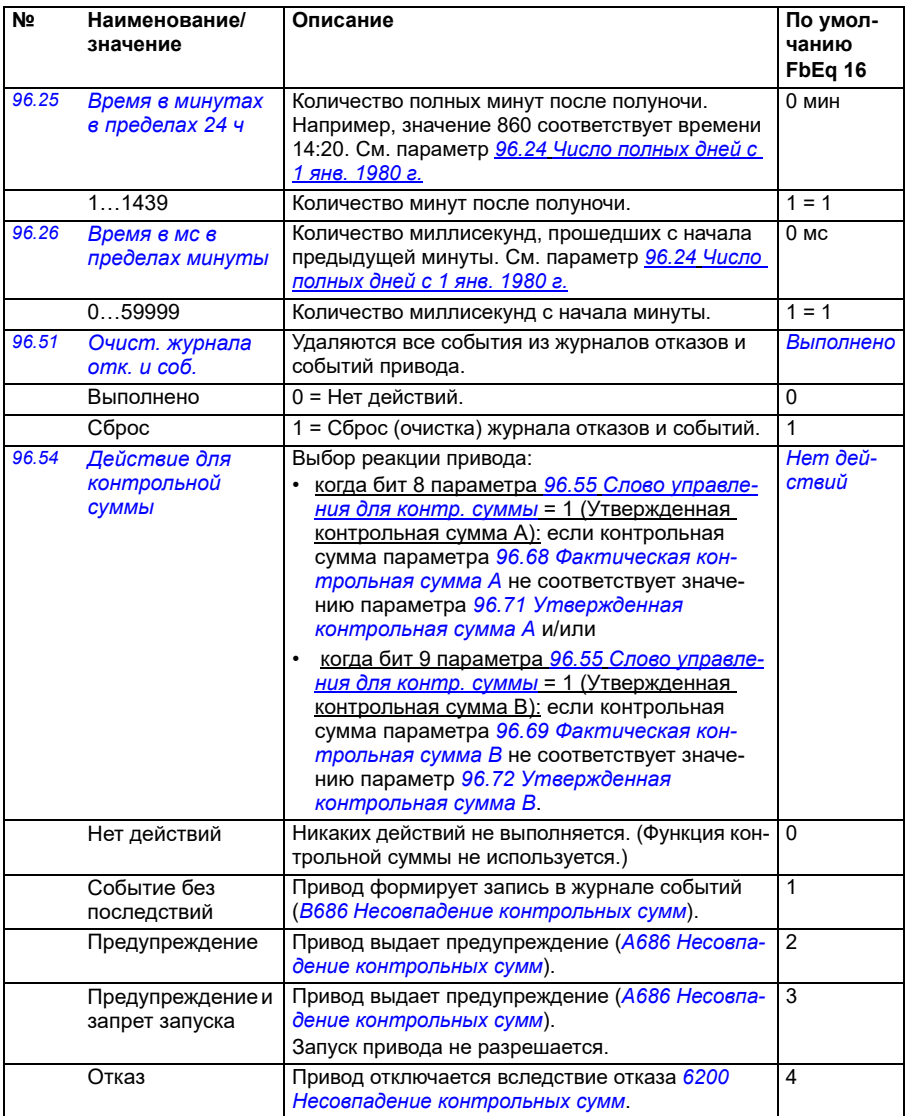

<span id="page-488-1"></span><span id="page-488-0"></span>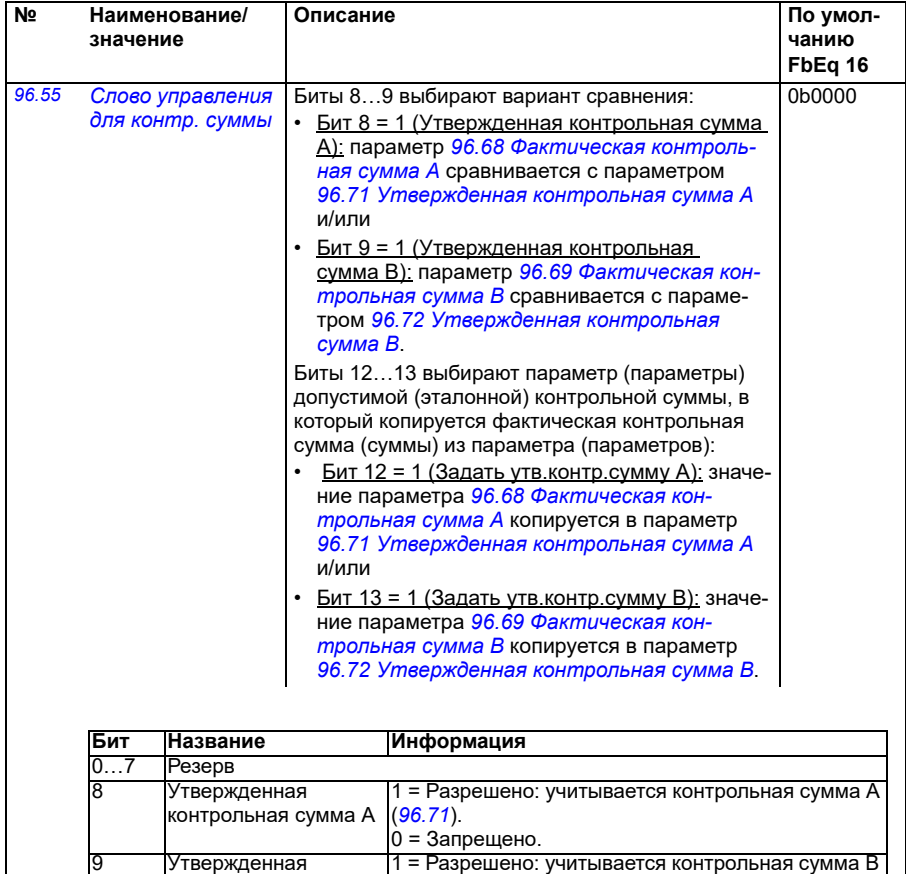

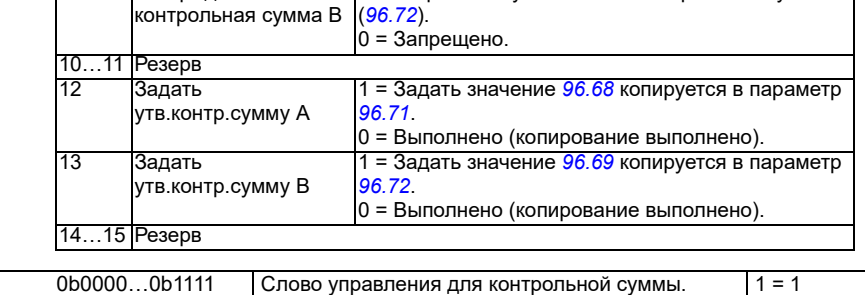

<span id="page-489-3"></span><span id="page-489-2"></span><span id="page-489-1"></span><span id="page-489-0"></span>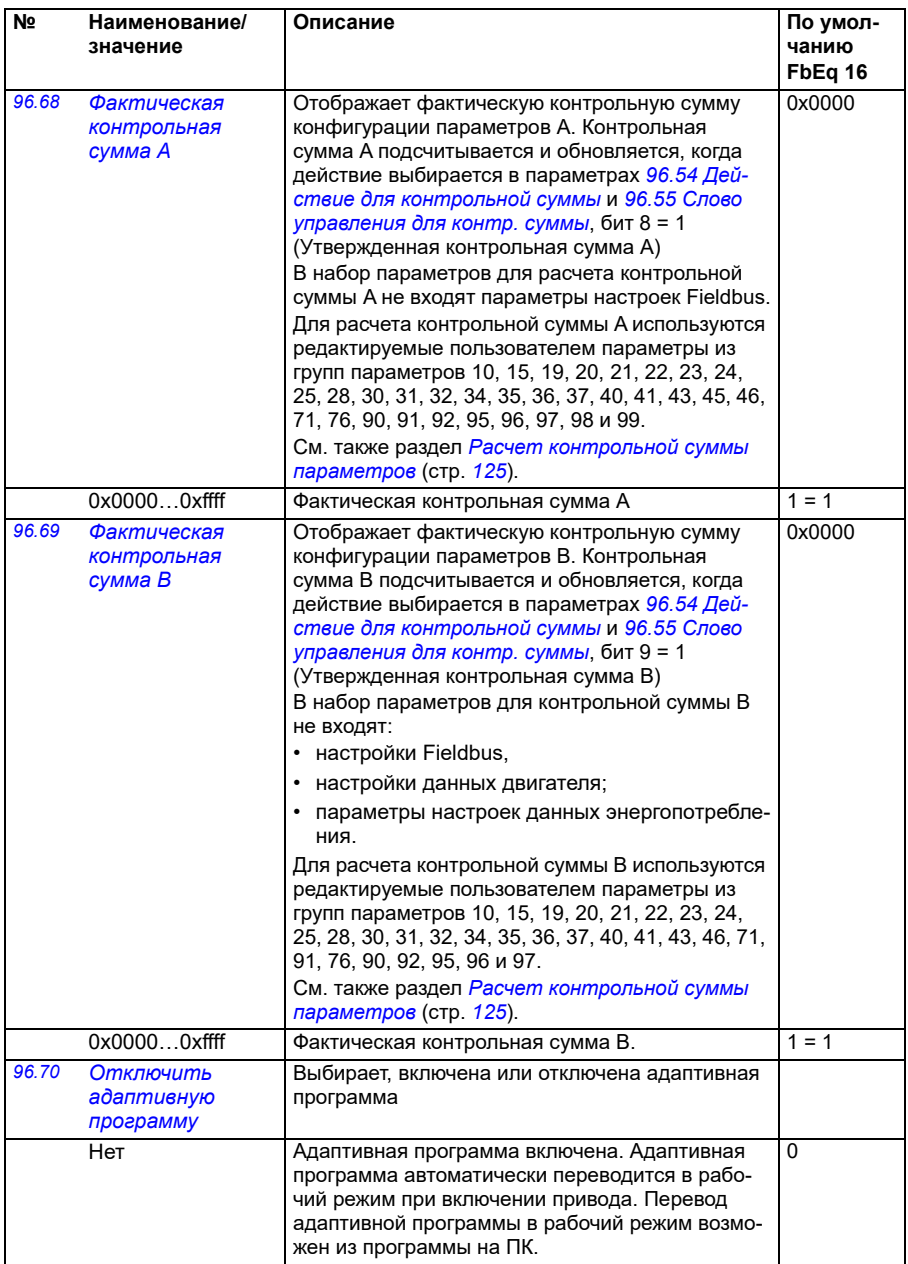

<span id="page-490-5"></span><span id="page-490-4"></span><span id="page-490-3"></span><span id="page-490-2"></span><span id="page-490-1"></span><span id="page-490-0"></span>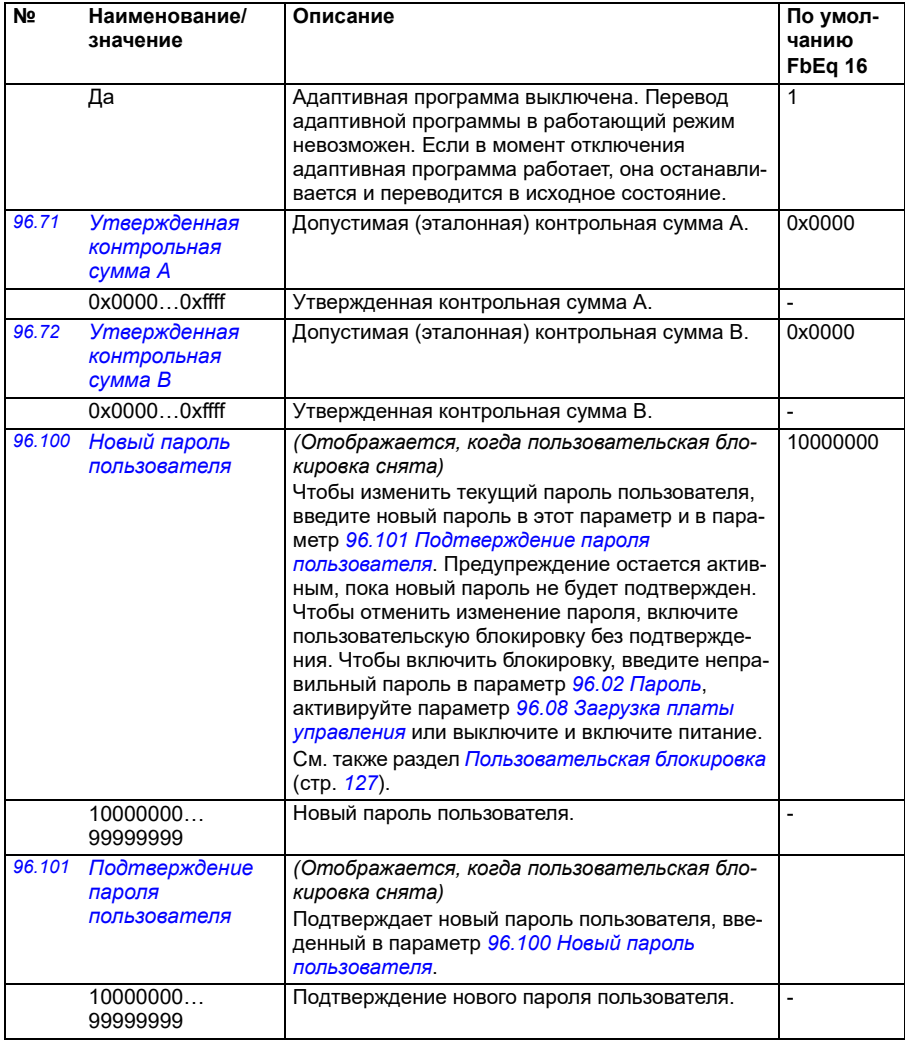

<span id="page-491-0"></span>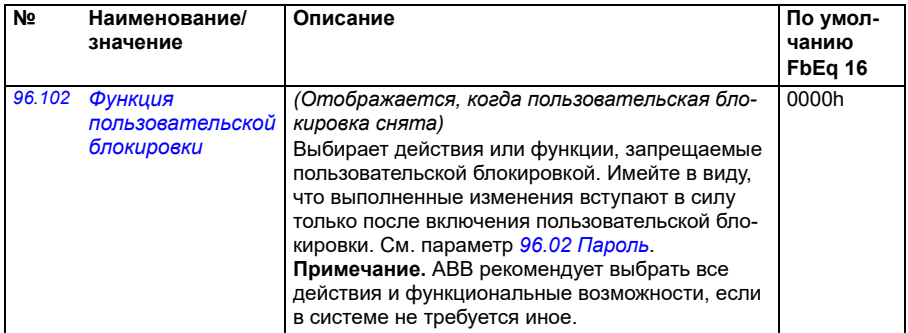

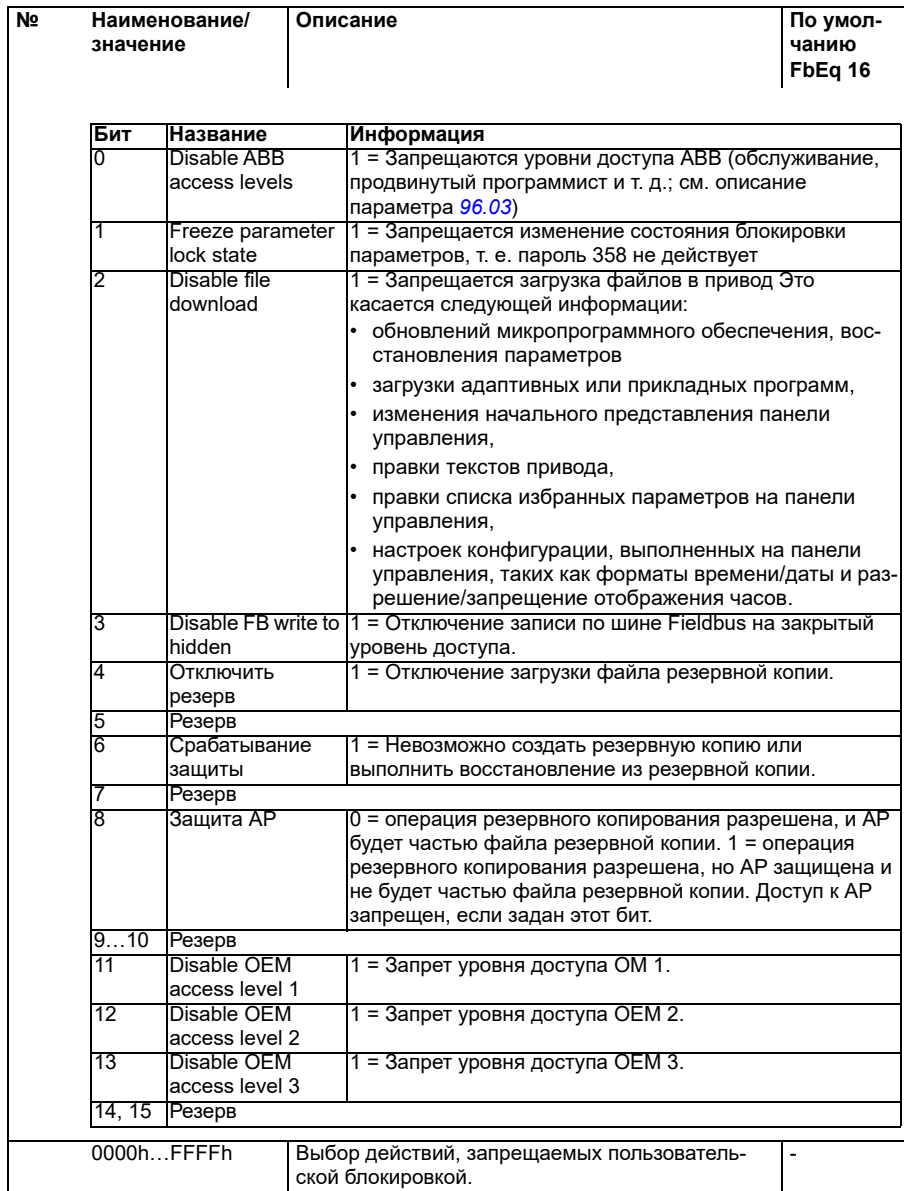

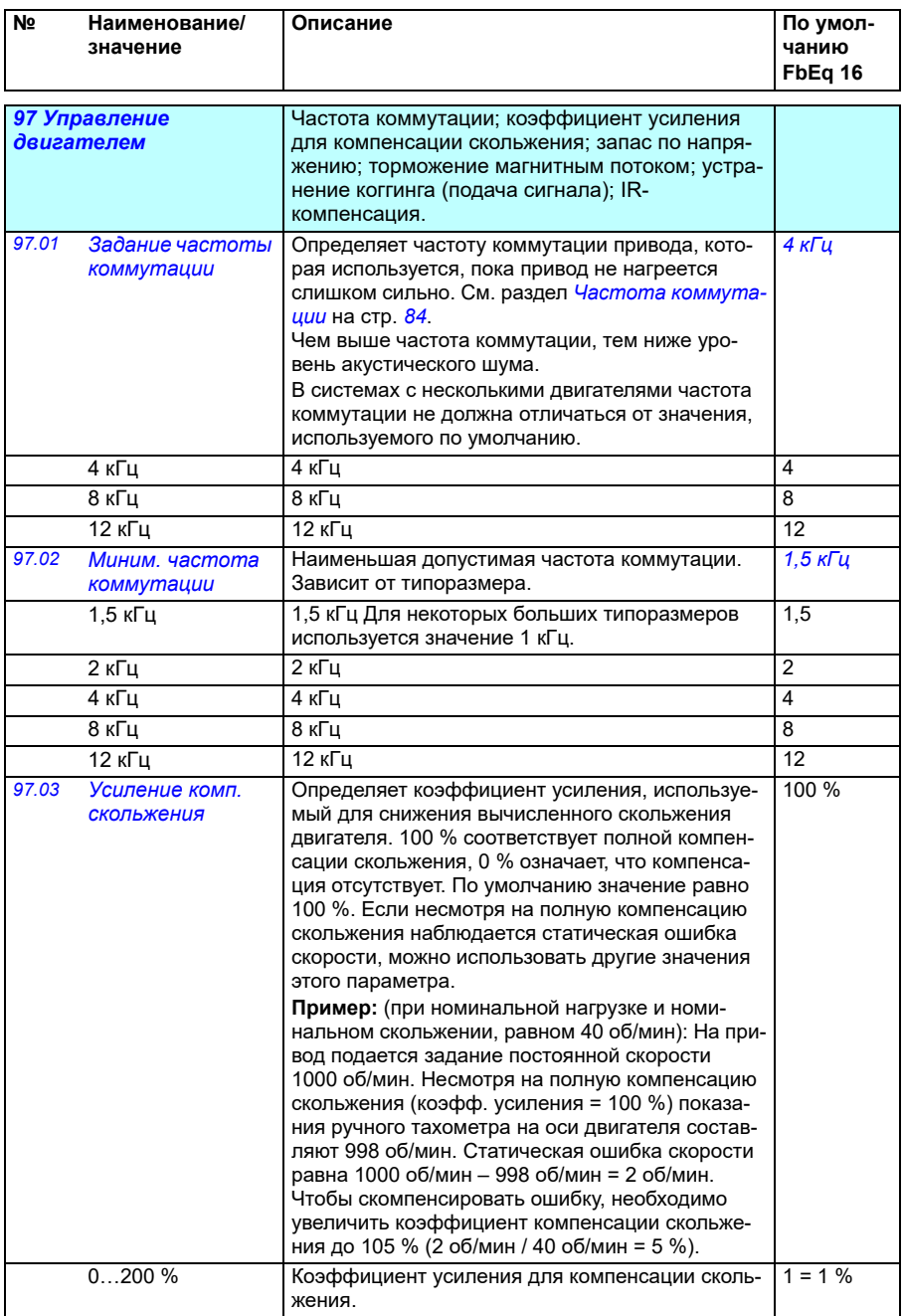

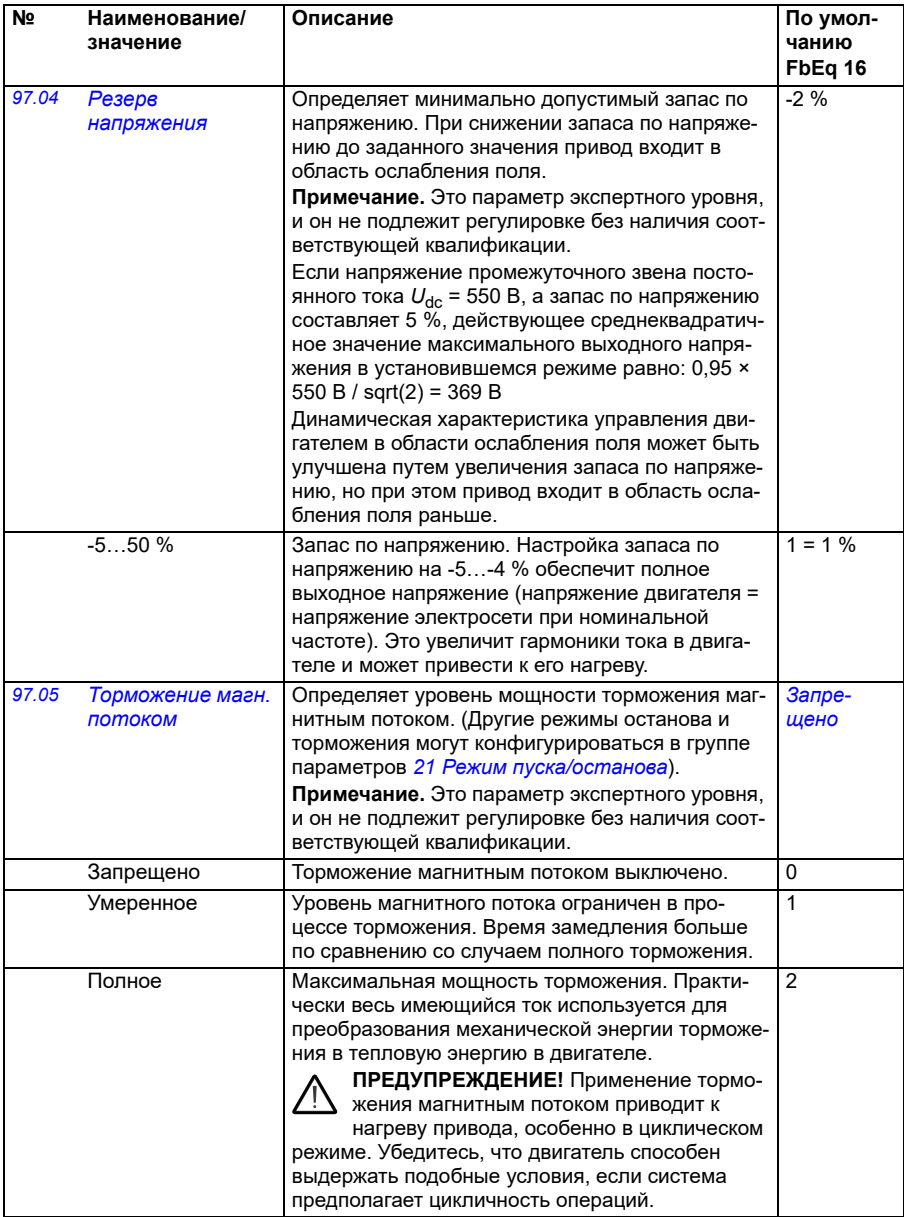

<span id="page-495-4"></span><span id="page-495-3"></span><span id="page-495-2"></span><span id="page-495-1"></span><span id="page-495-0"></span>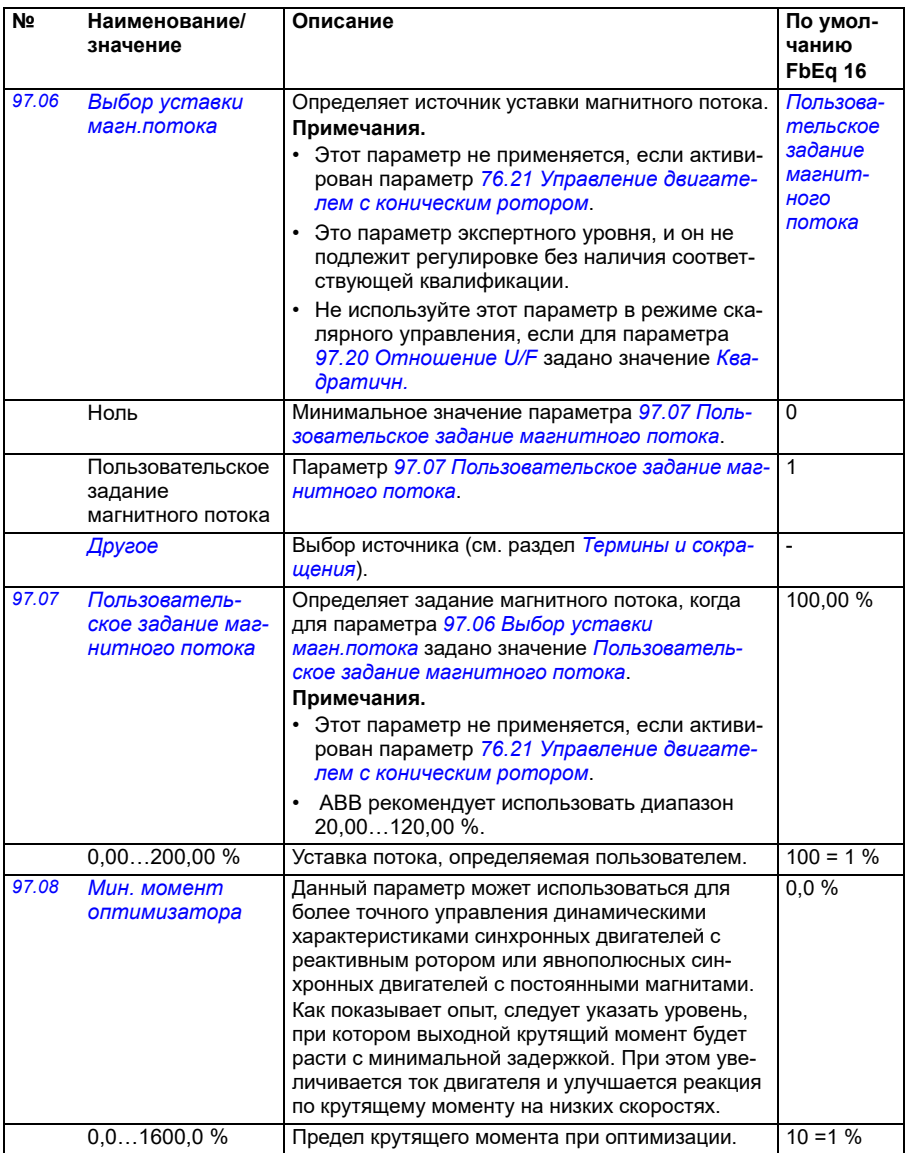

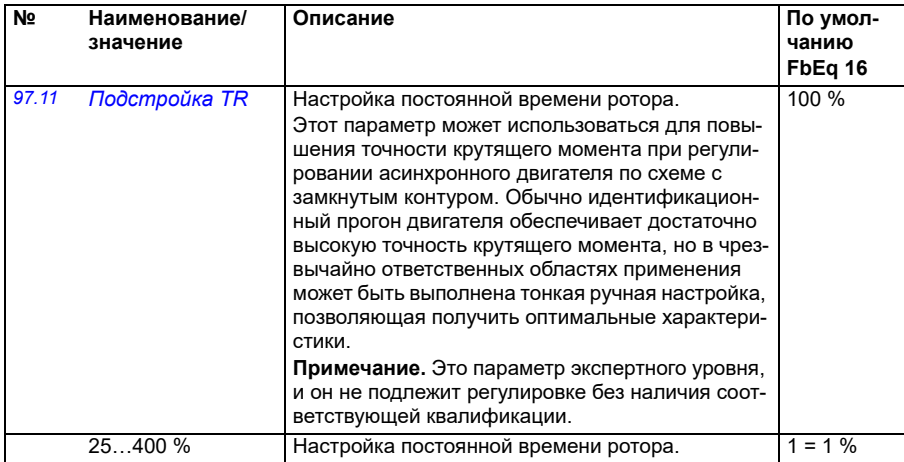

<span id="page-497-1"></span><span id="page-497-0"></span>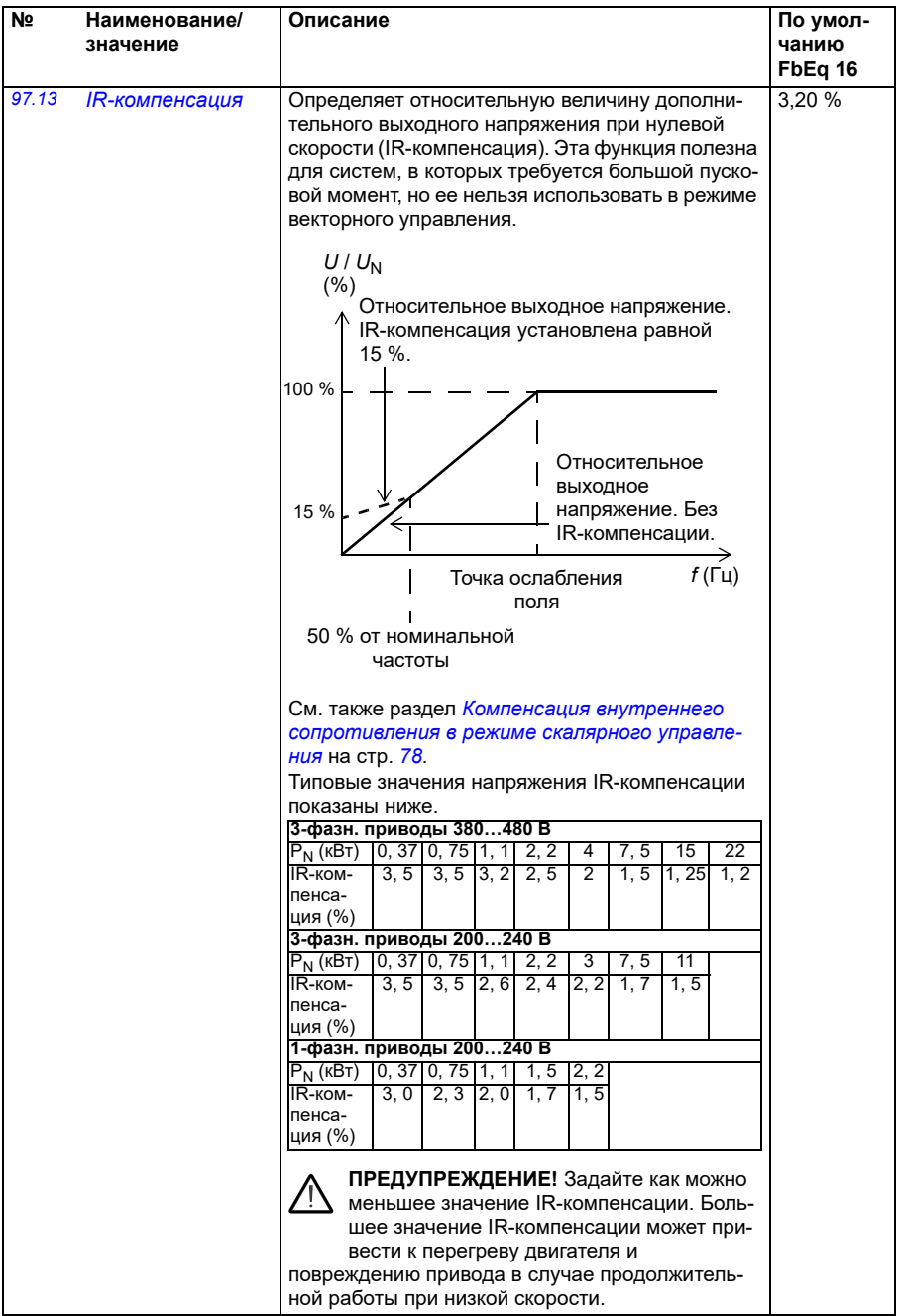

<span id="page-498-1"></span><span id="page-498-0"></span>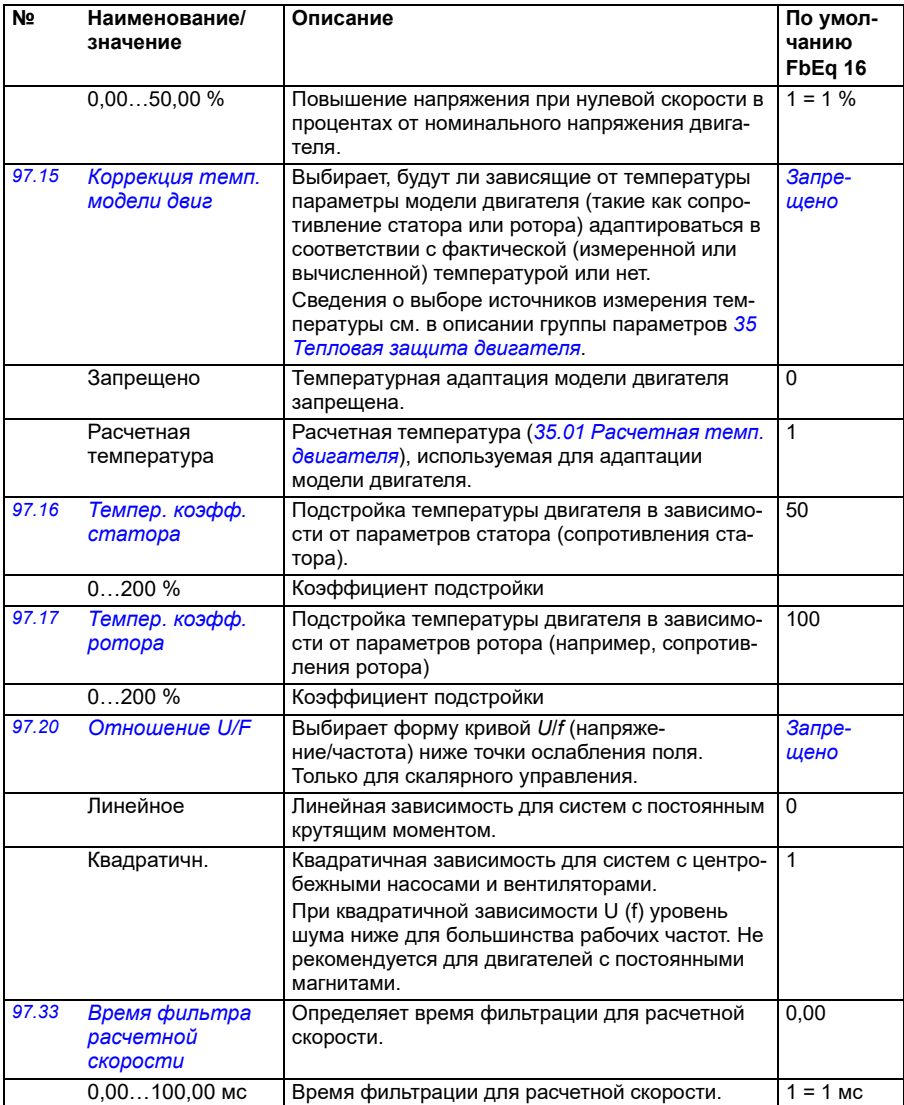

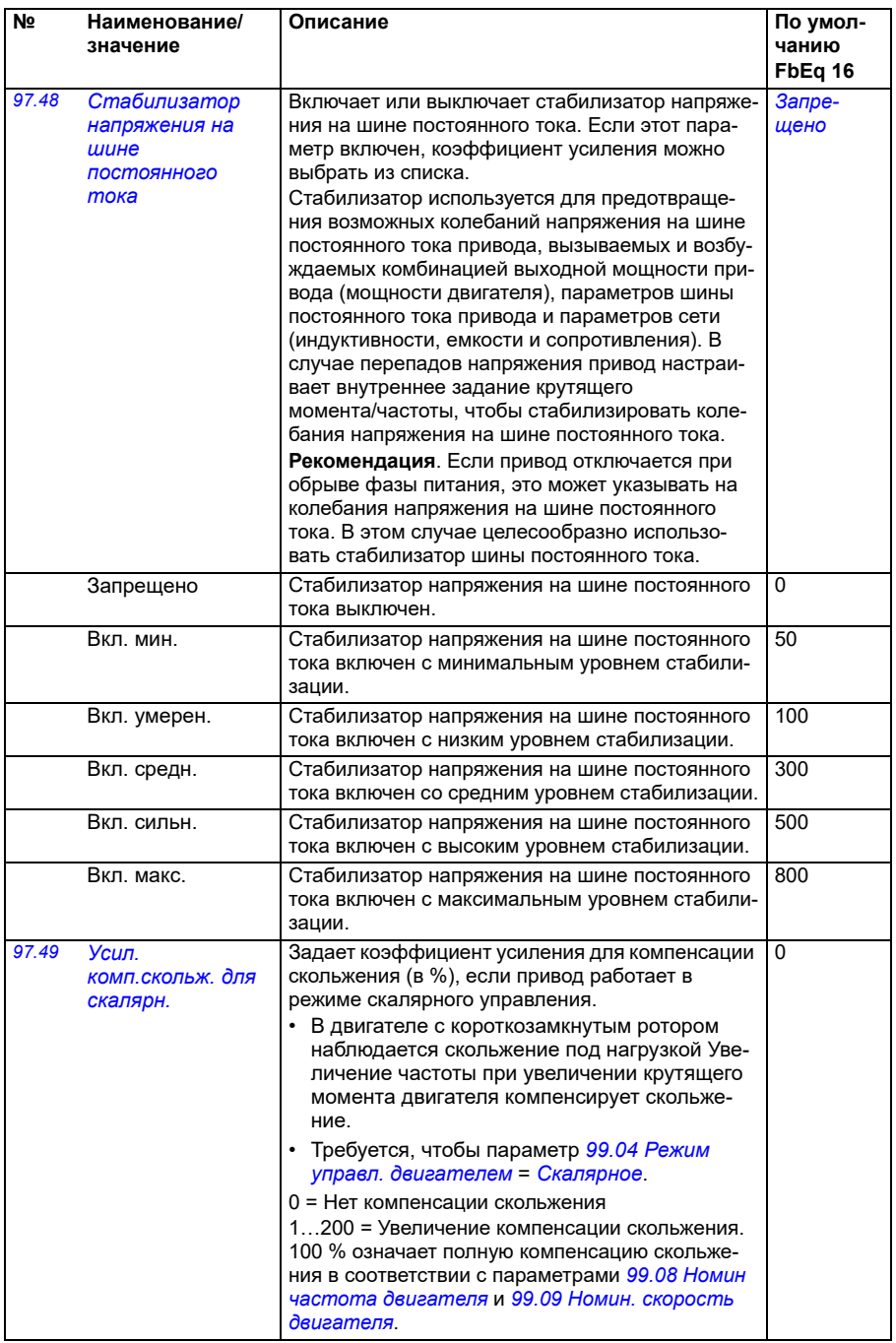

<span id="page-500-0"></span>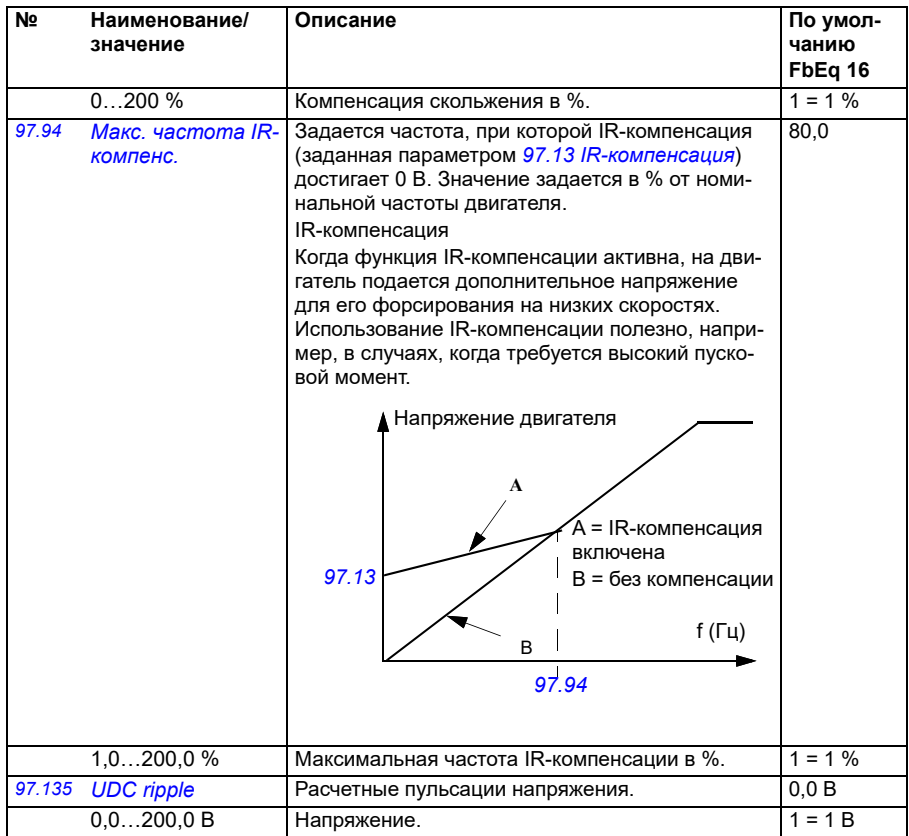

<span id="page-501-0"></span>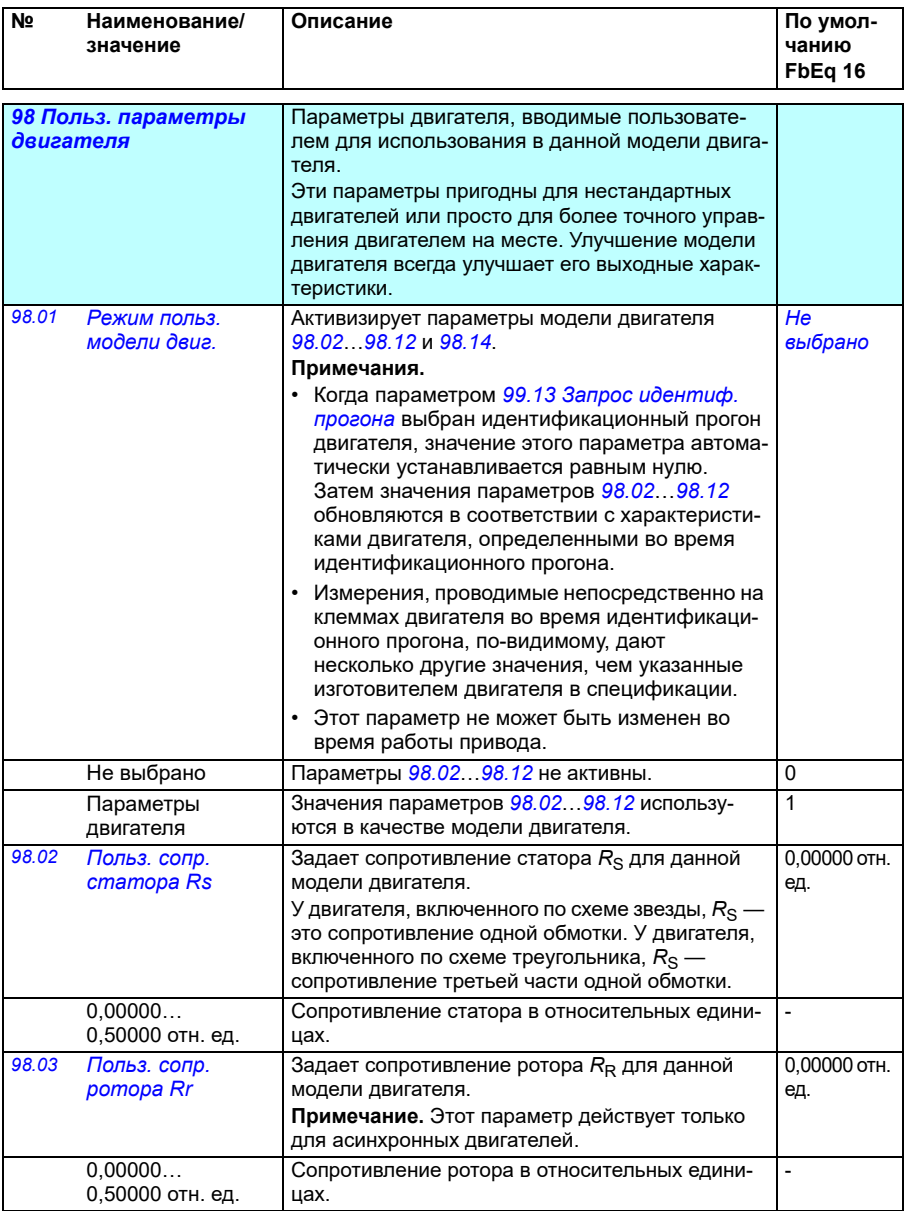

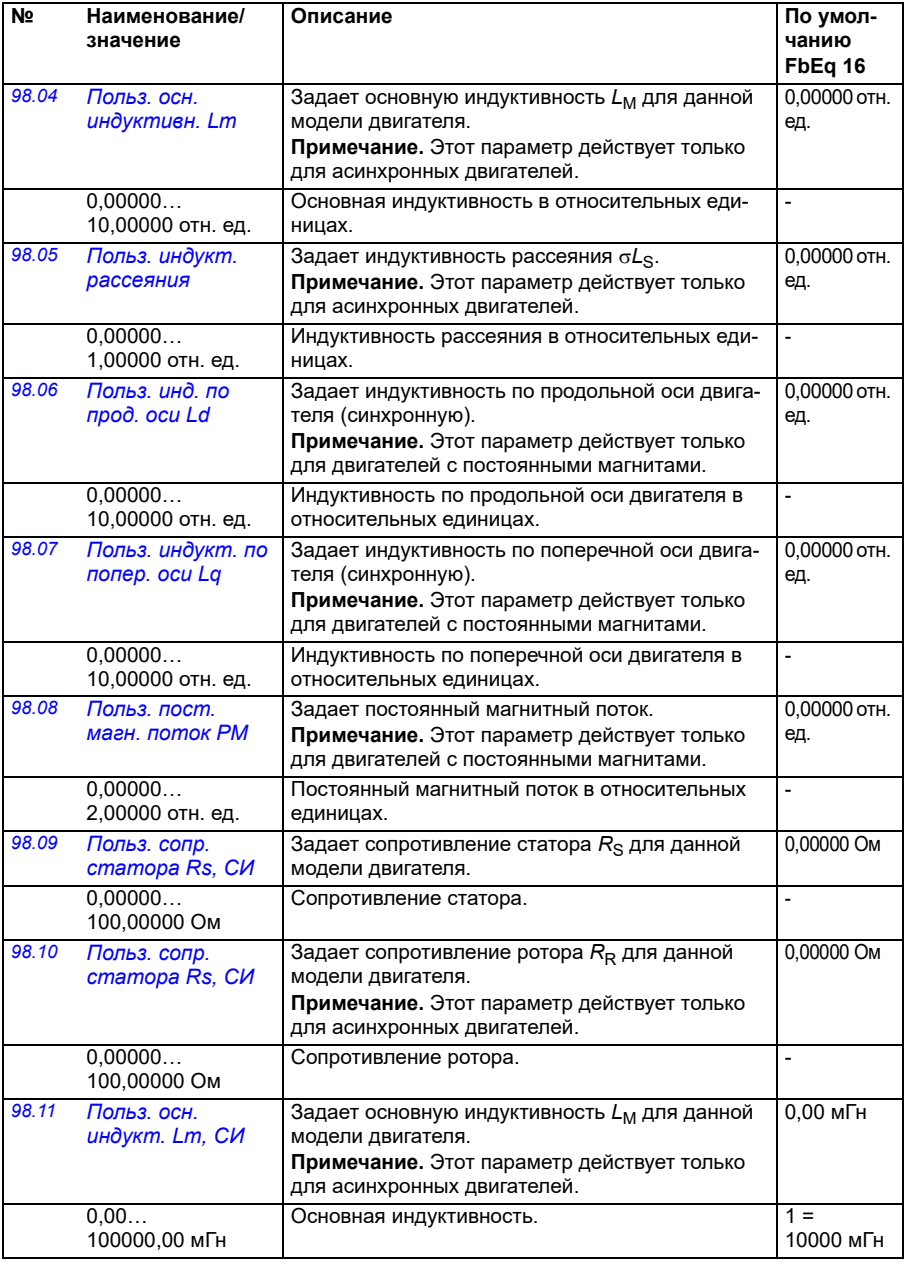

<span id="page-503-1"></span><span id="page-503-0"></span>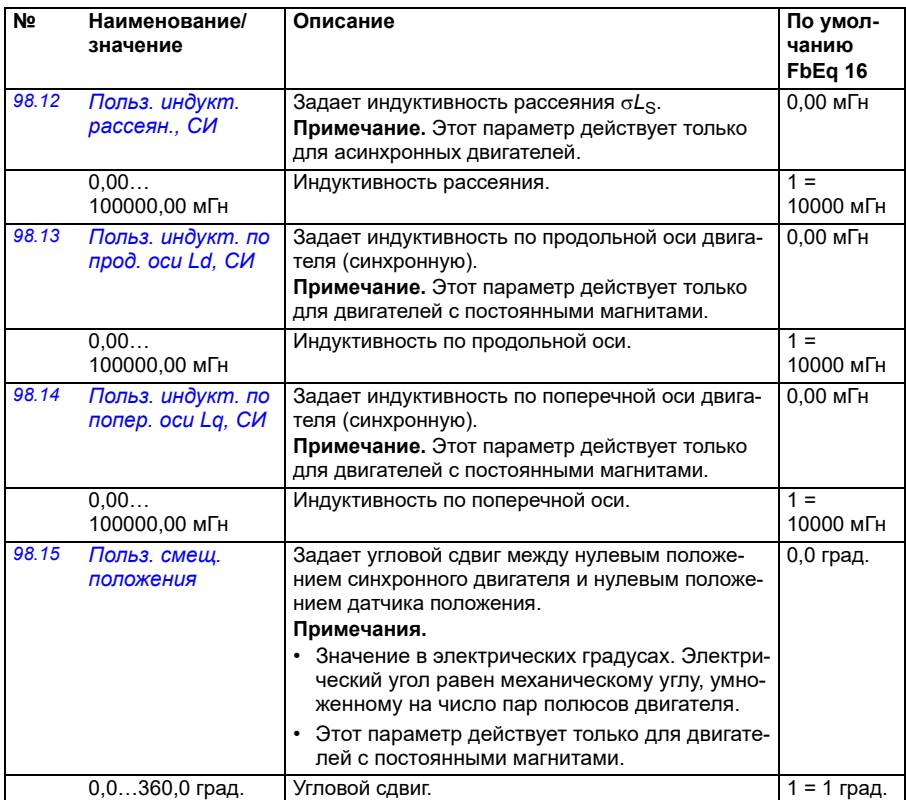

<span id="page-503-2"></span>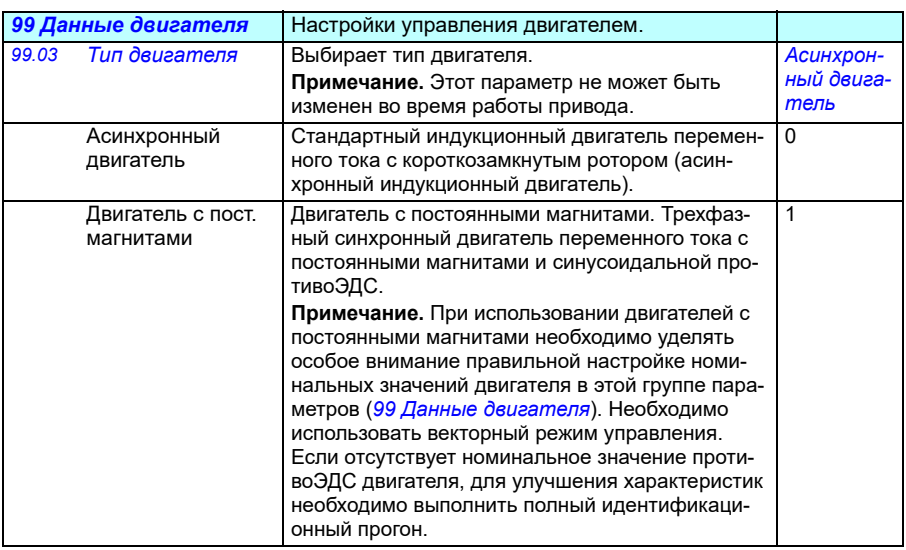
<span id="page-504-1"></span><span id="page-504-0"></span>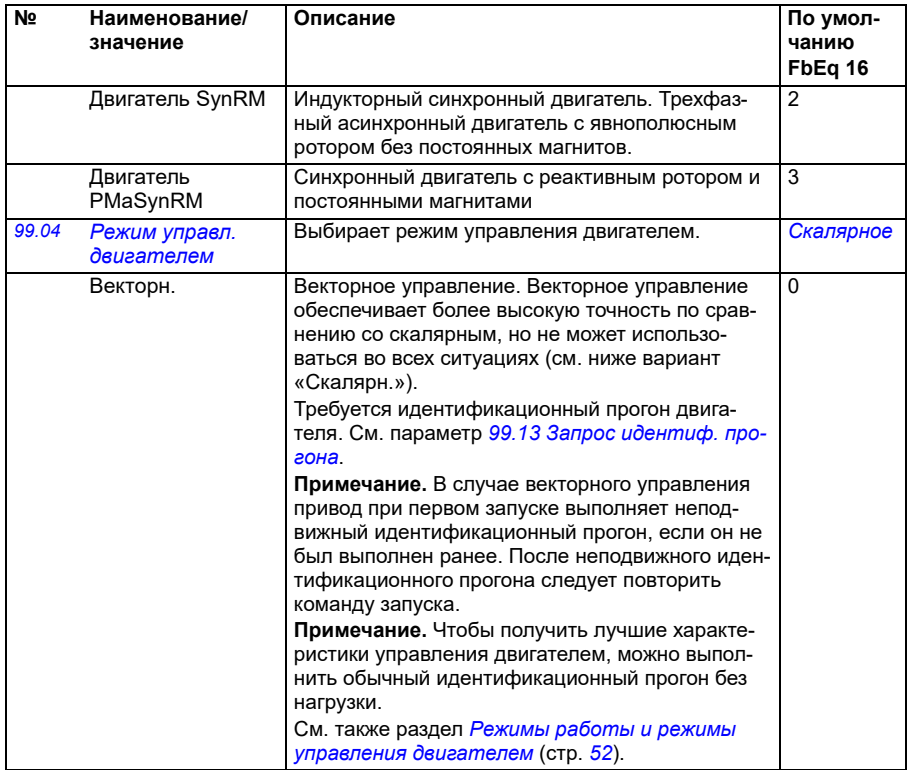

<span id="page-505-0"></span>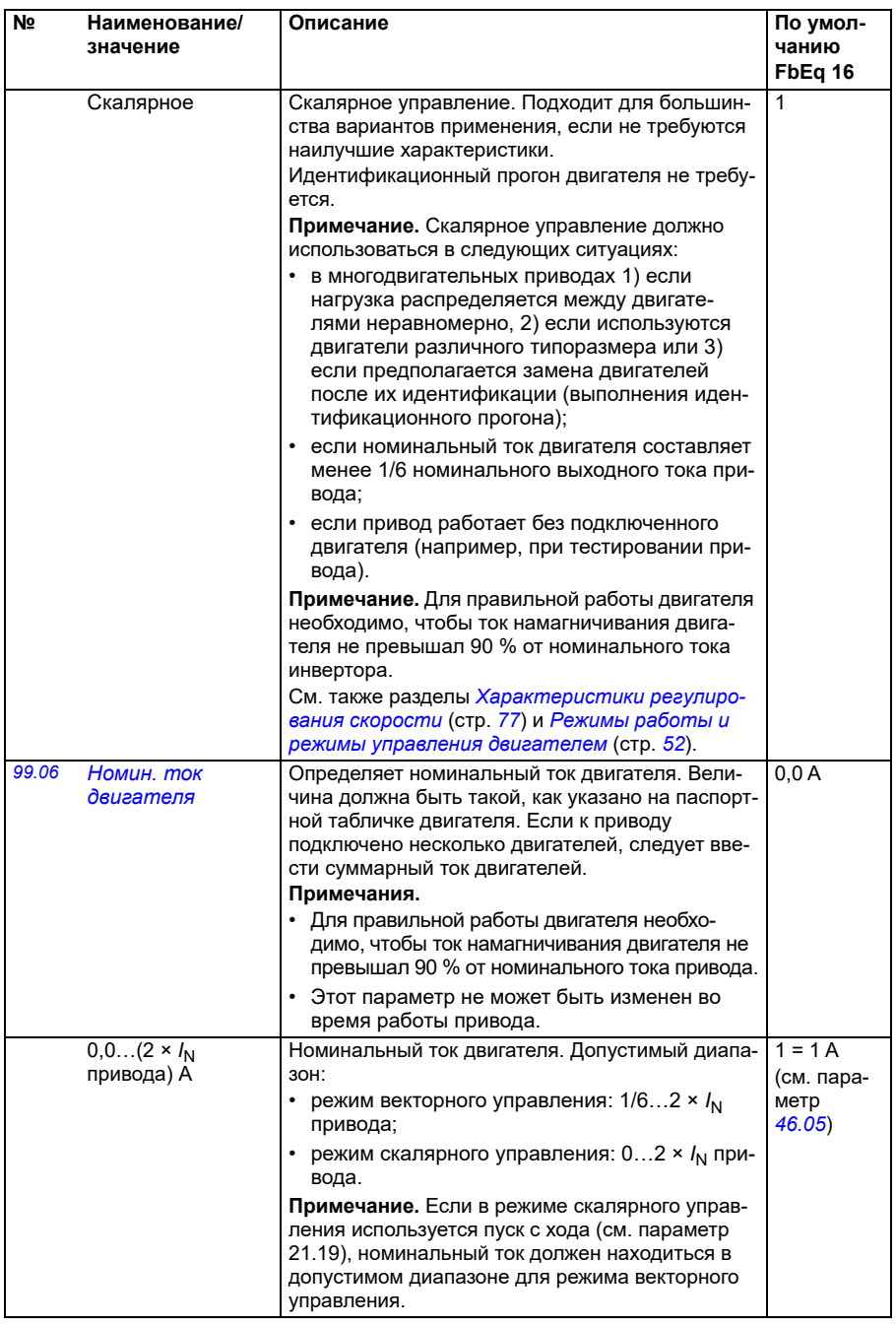

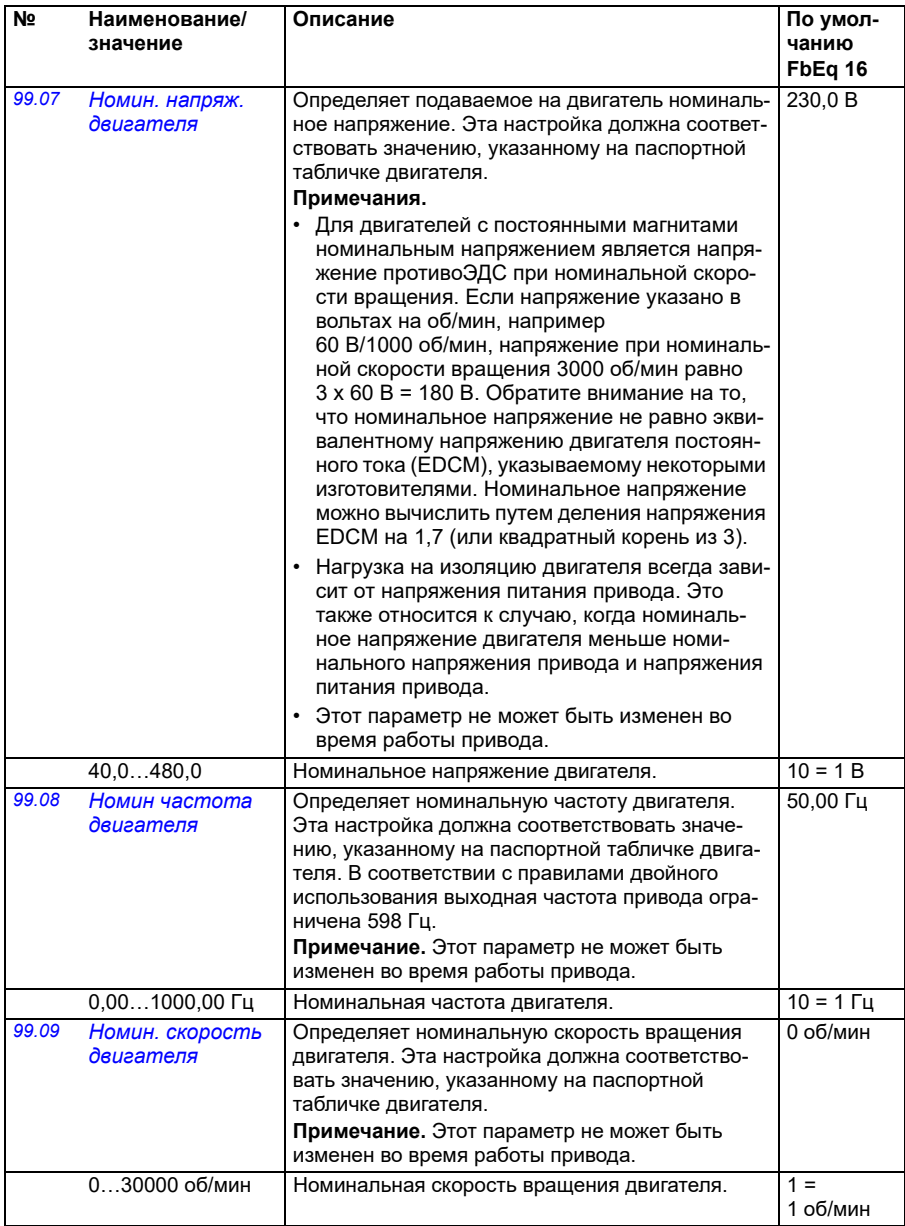

<span id="page-507-0"></span>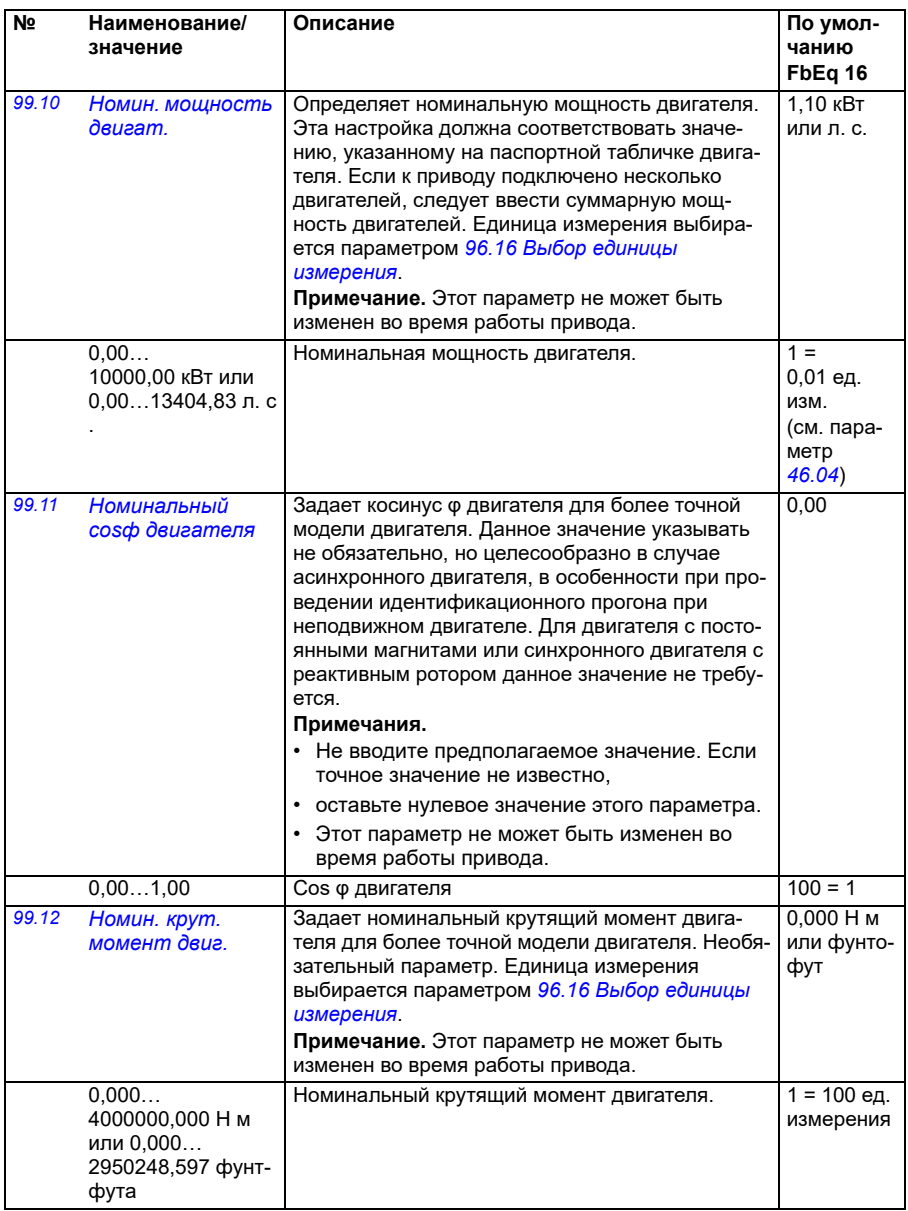

<span id="page-508-1"></span><span id="page-508-0"></span>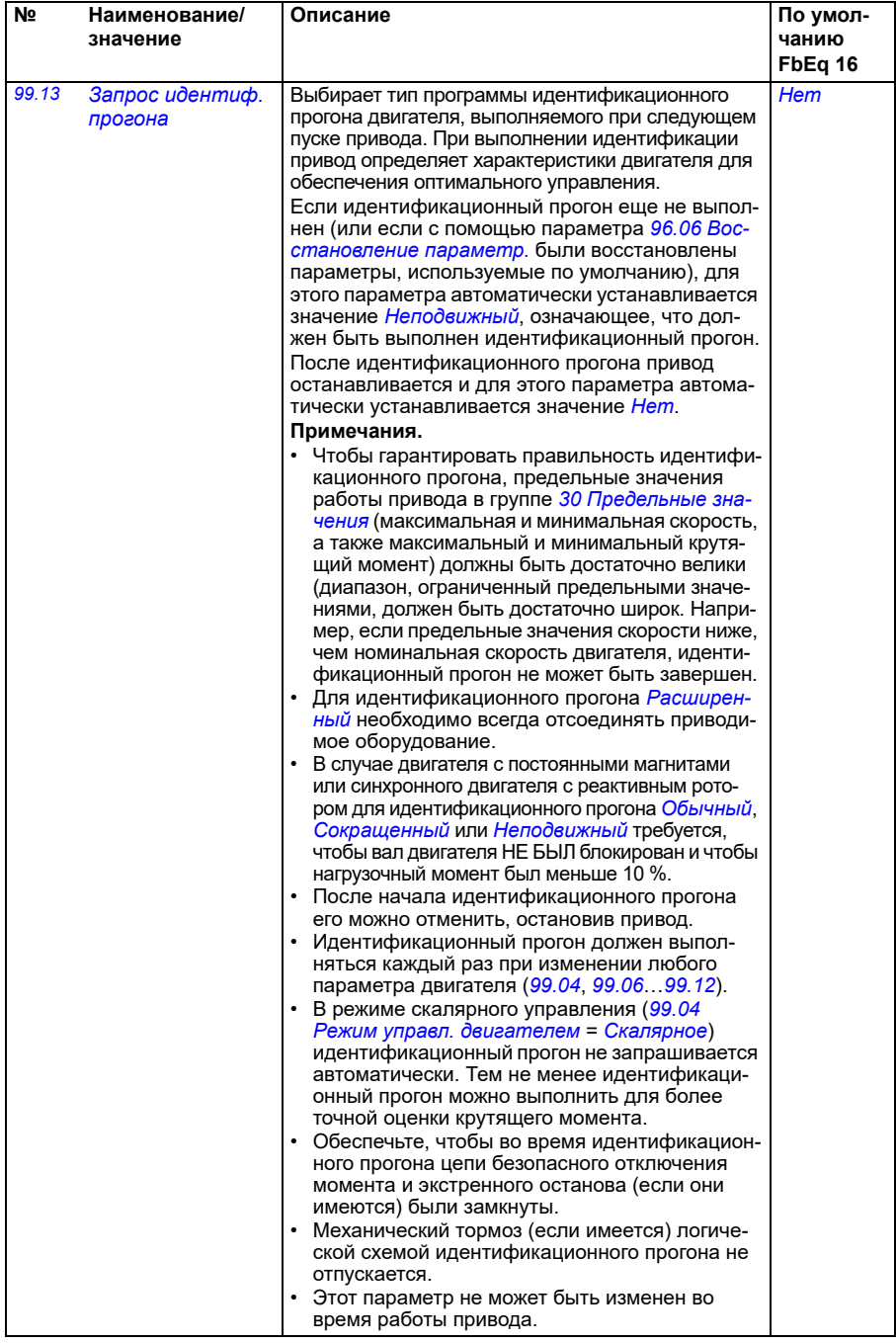

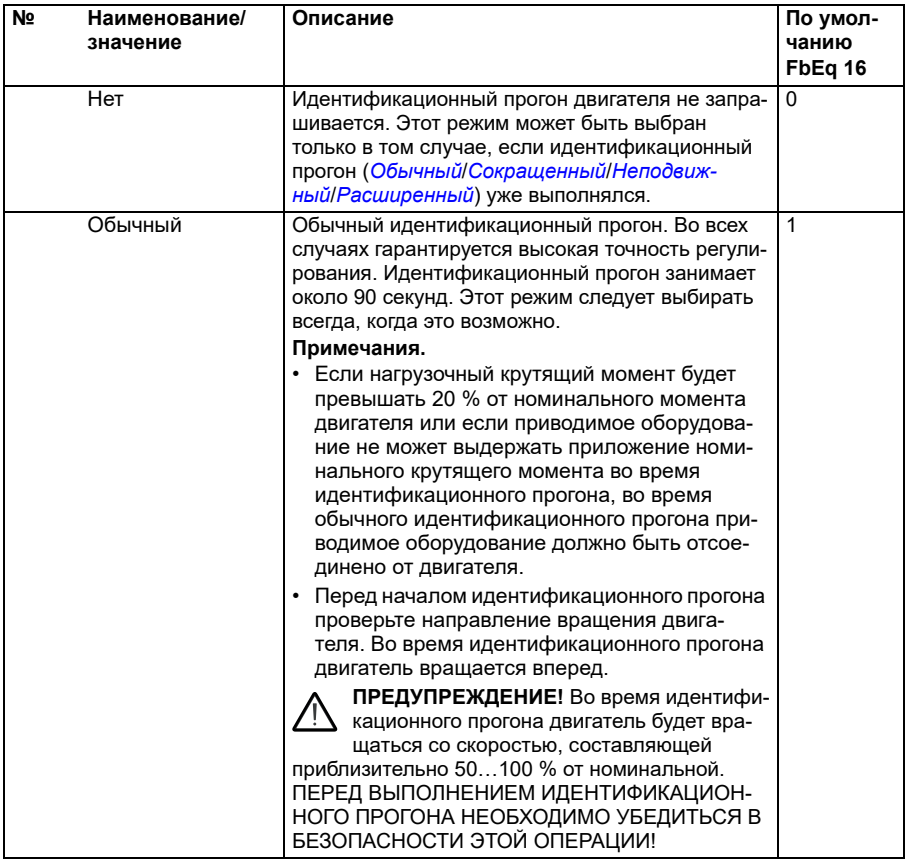

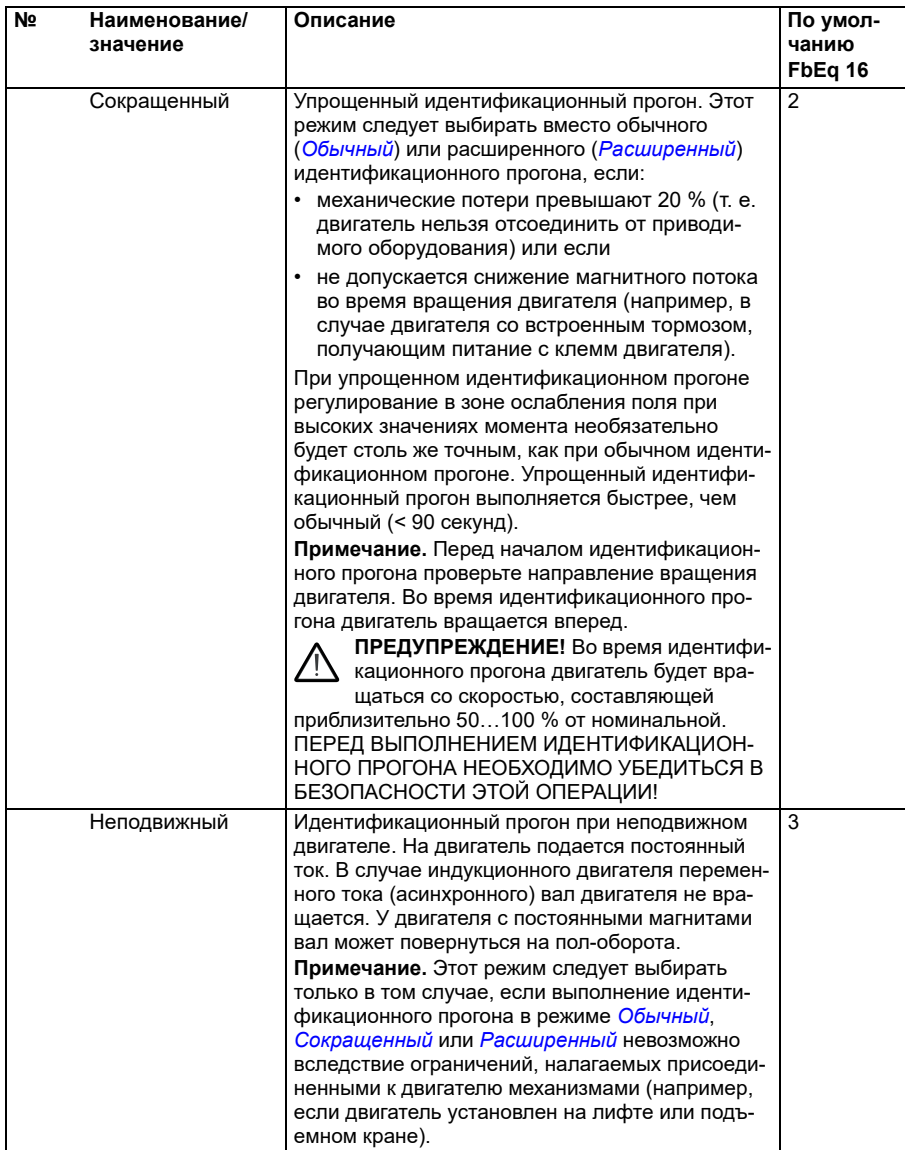

<span id="page-511-0"></span>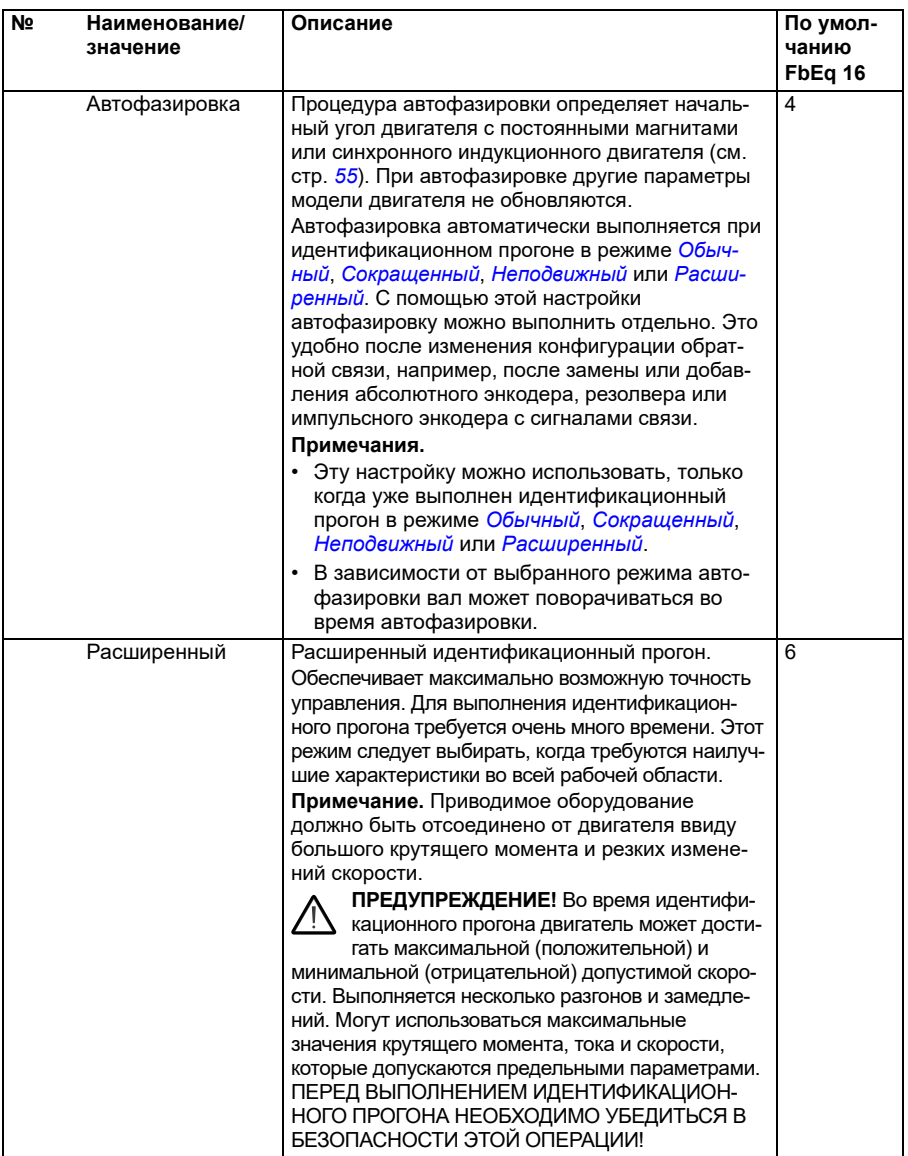

<span id="page-512-0"></span>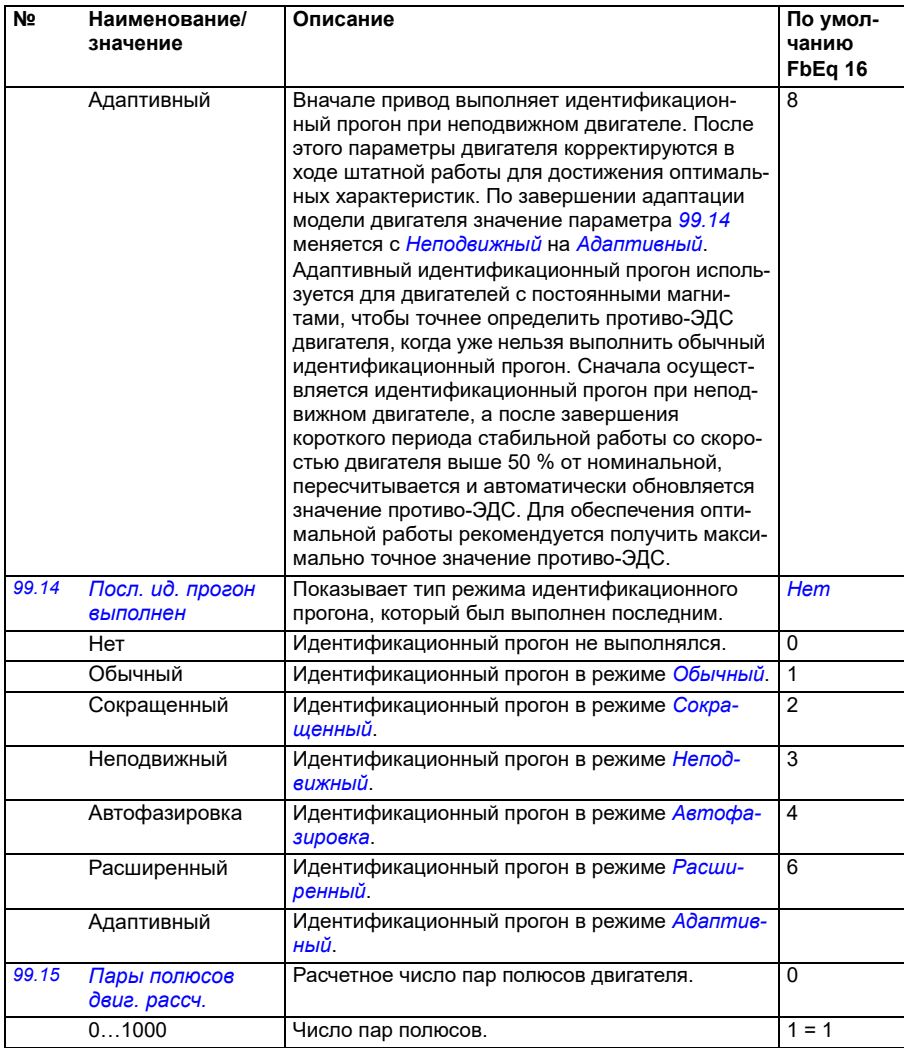

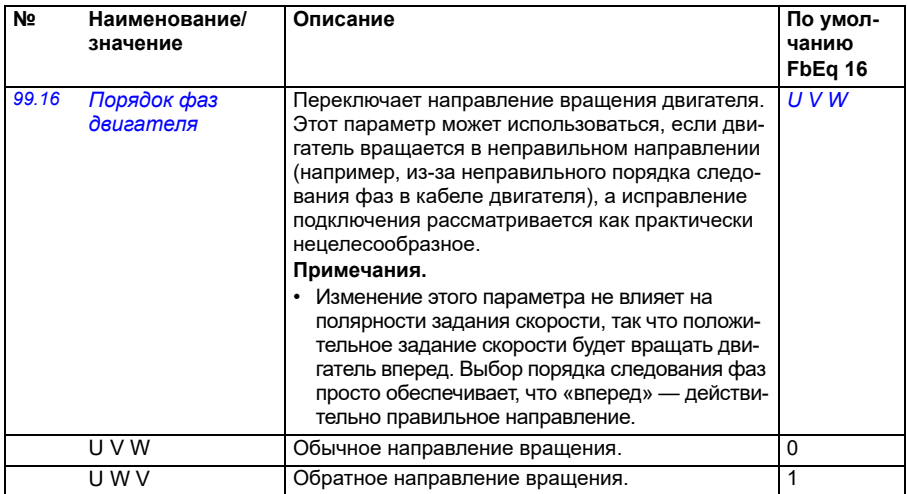

#### **Различия в стандартных значениях в сетях с частотой тока 50 и 60 Гц**

Бит 0 параметра *[95.20](#page-476-0) Слово доп. [аппаратных](#page-476-1) средств 1* изменяет стандартные значения параметров привода в соответствии с частотой сети (50 или 60 Гц). Значение бита устанавливается в соответствии с местом продажи перед поставкой привода.

Если необходимо изменить значение с 50 Гц на 60 Гц или наоборот, измените значение бита, а затем выполните полный сброс привода (*[96.06](#page-480-0) [Восстановле](#page-480-1)ние [параметр](#page-480-1).*). После этого следует заново выбрать используемый макрос.

В таблице ниже приведены параметры, стандартные значения которых зависят от настроек сети питания.

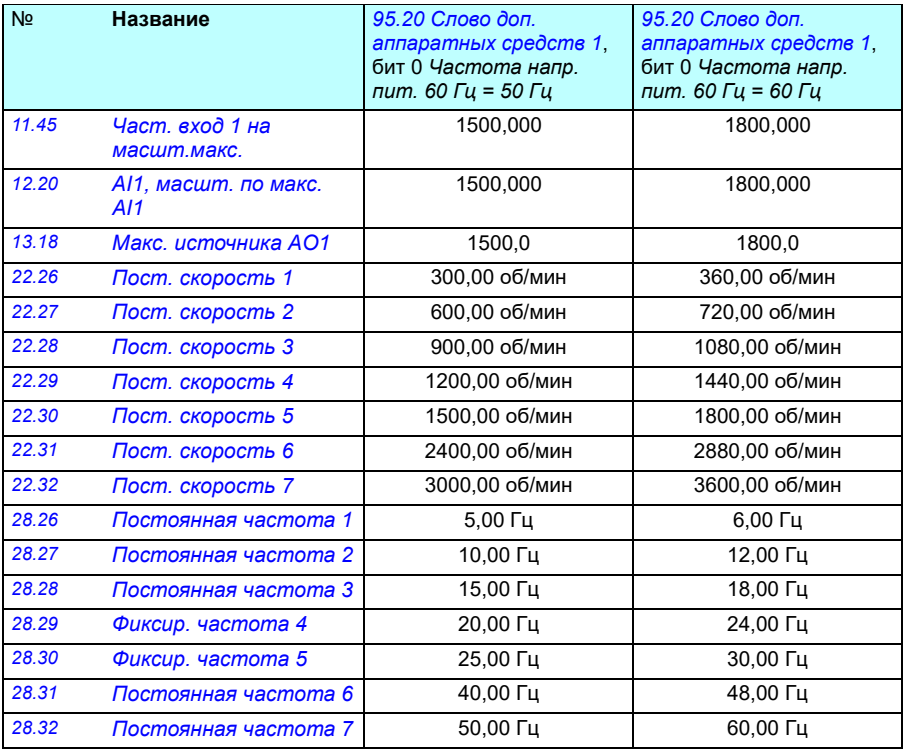

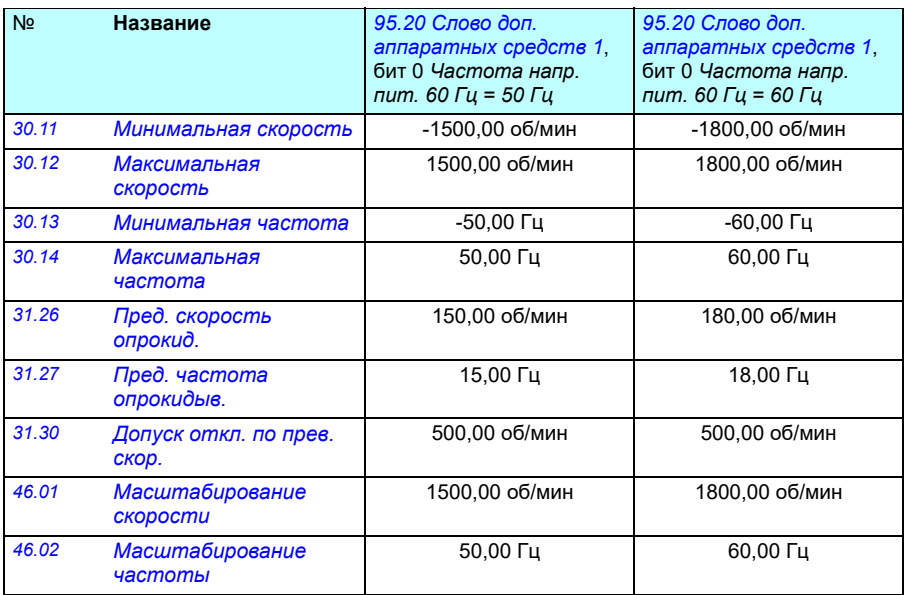

# 7

# **Дополнительные данные параметров**

#### **Содержание**

- *Термины и [сокращения](#page-516-0)*
- *Адреса [Fieldbus](#page-517-0)*
- *Группы [параметров](#page-518-0) 1…9*
- *Группы [параметров](#page-522-0) 10…99*

#### <span id="page-516-0"></span>**Термины и сокращения**

<span id="page-516-2"></span><span id="page-516-1"></span>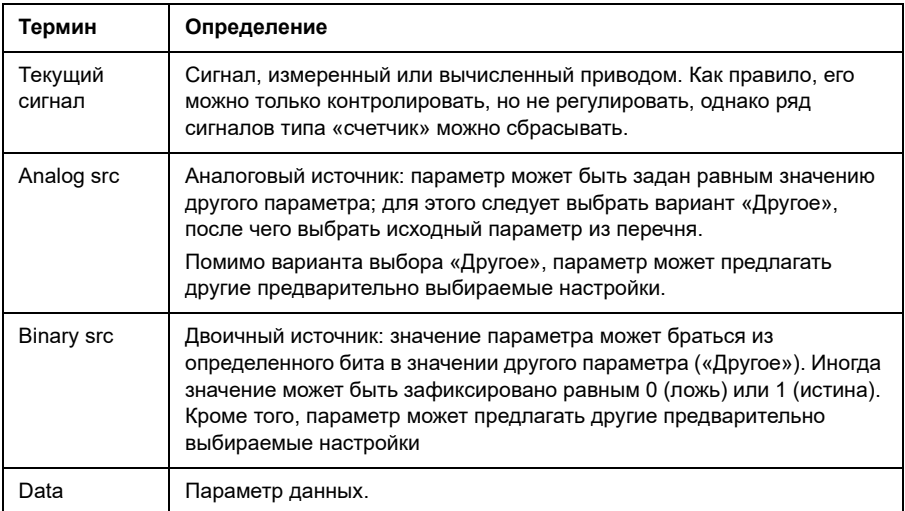

<span id="page-517-1"></span>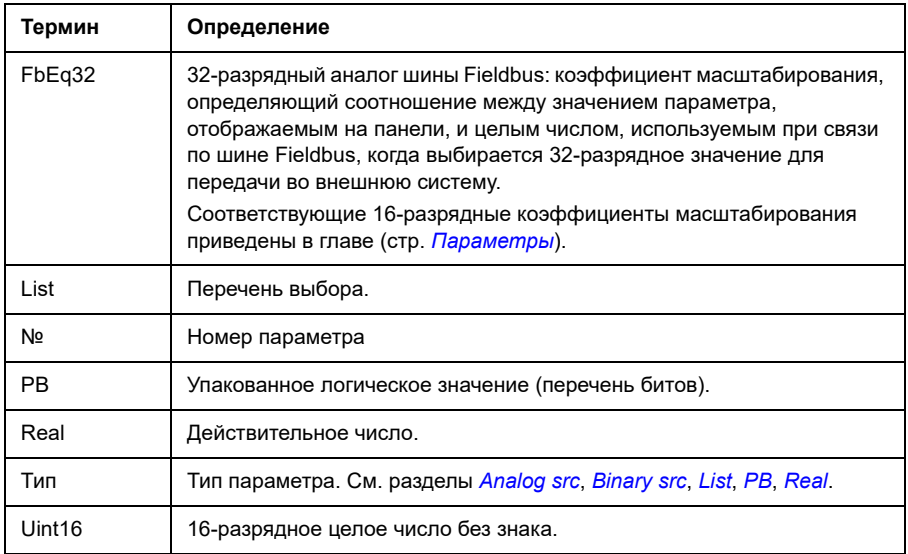

### <span id="page-517-4"></span><span id="page-517-3"></span><span id="page-517-2"></span><span id="page-517-0"></span>**Адреса Fieldbus**

См. руководство по эксплуатации интерфейсного модуля Fieldbus.

# <span id="page-518-0"></span>**Группы параметров 1…9**

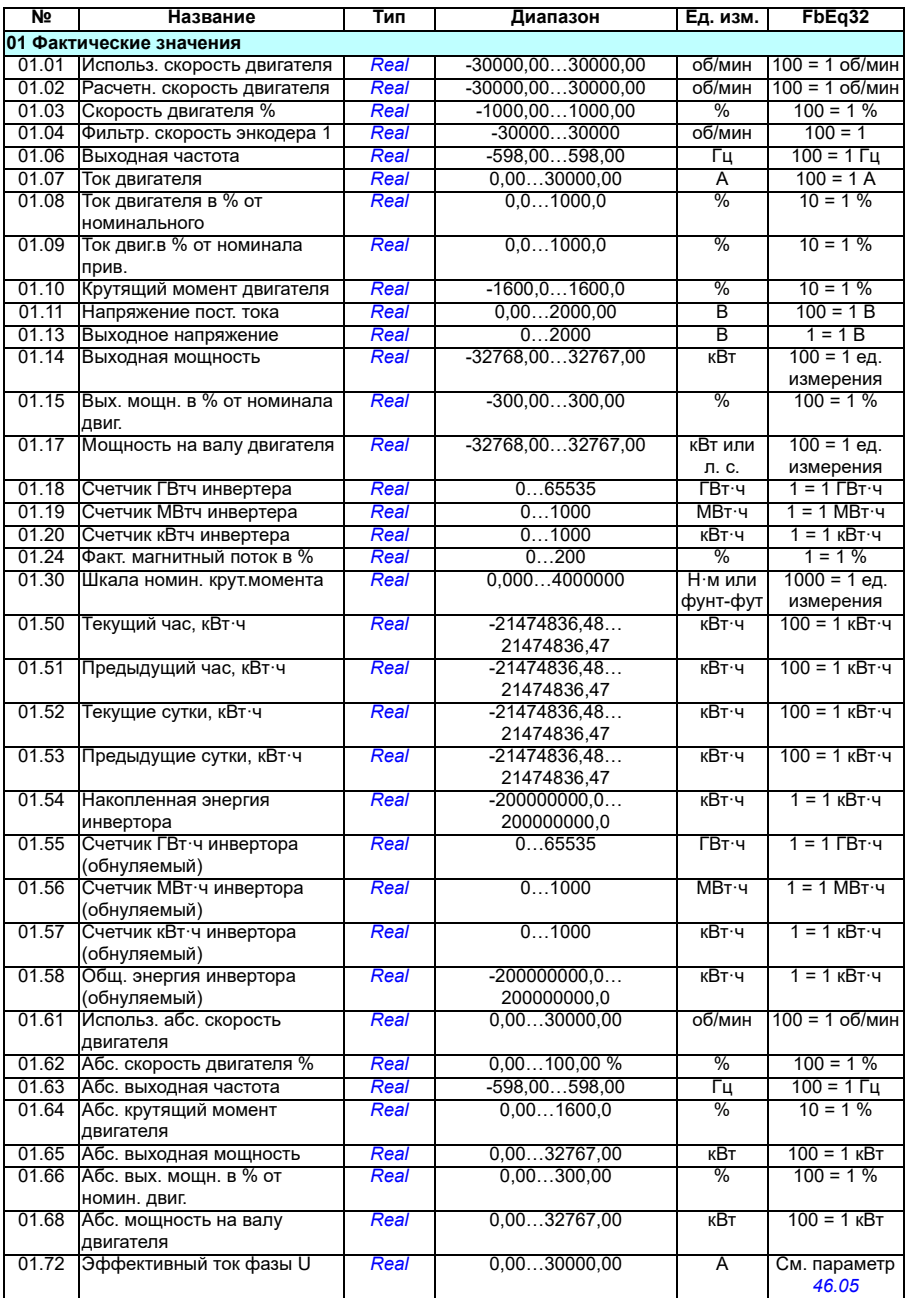

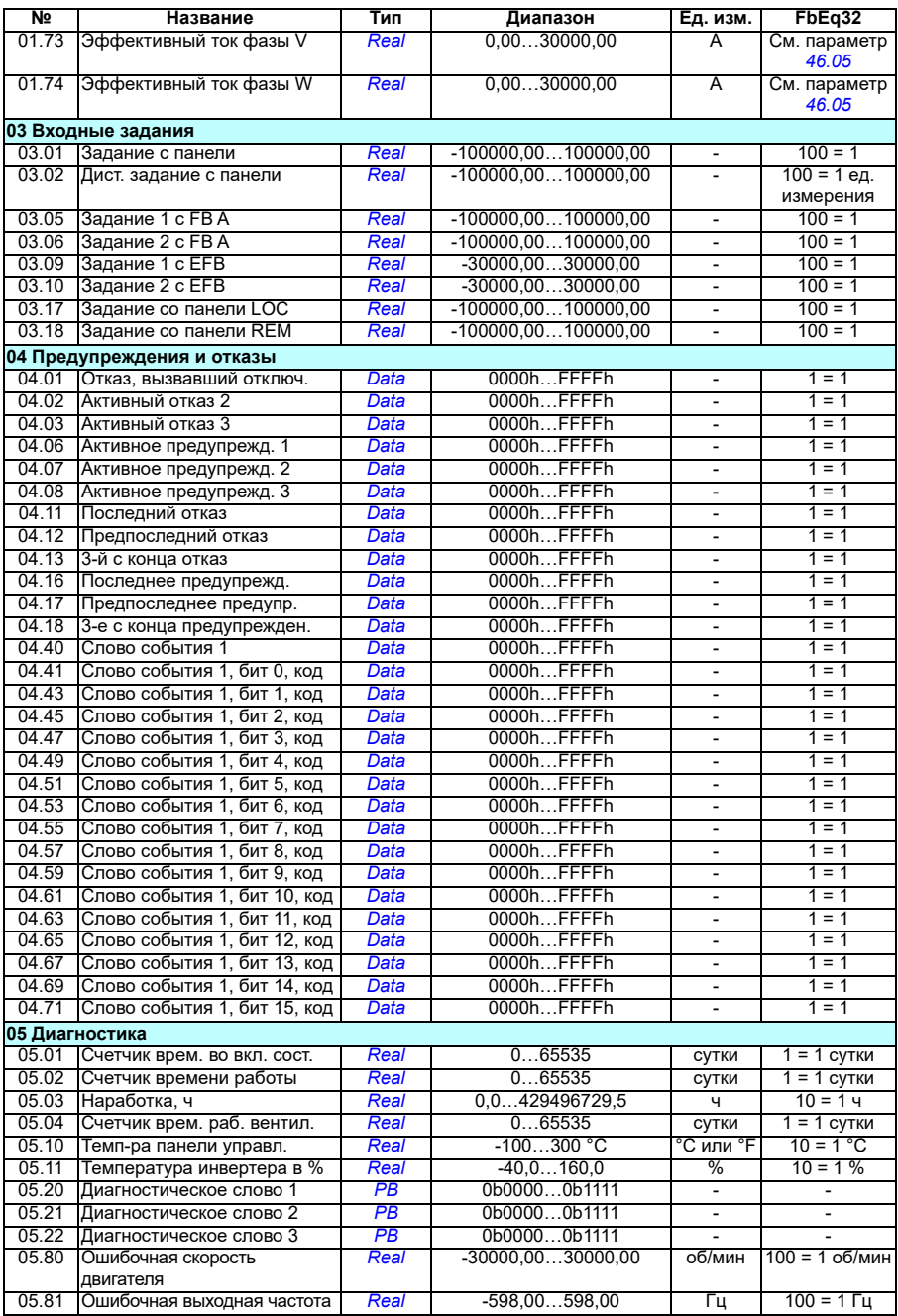

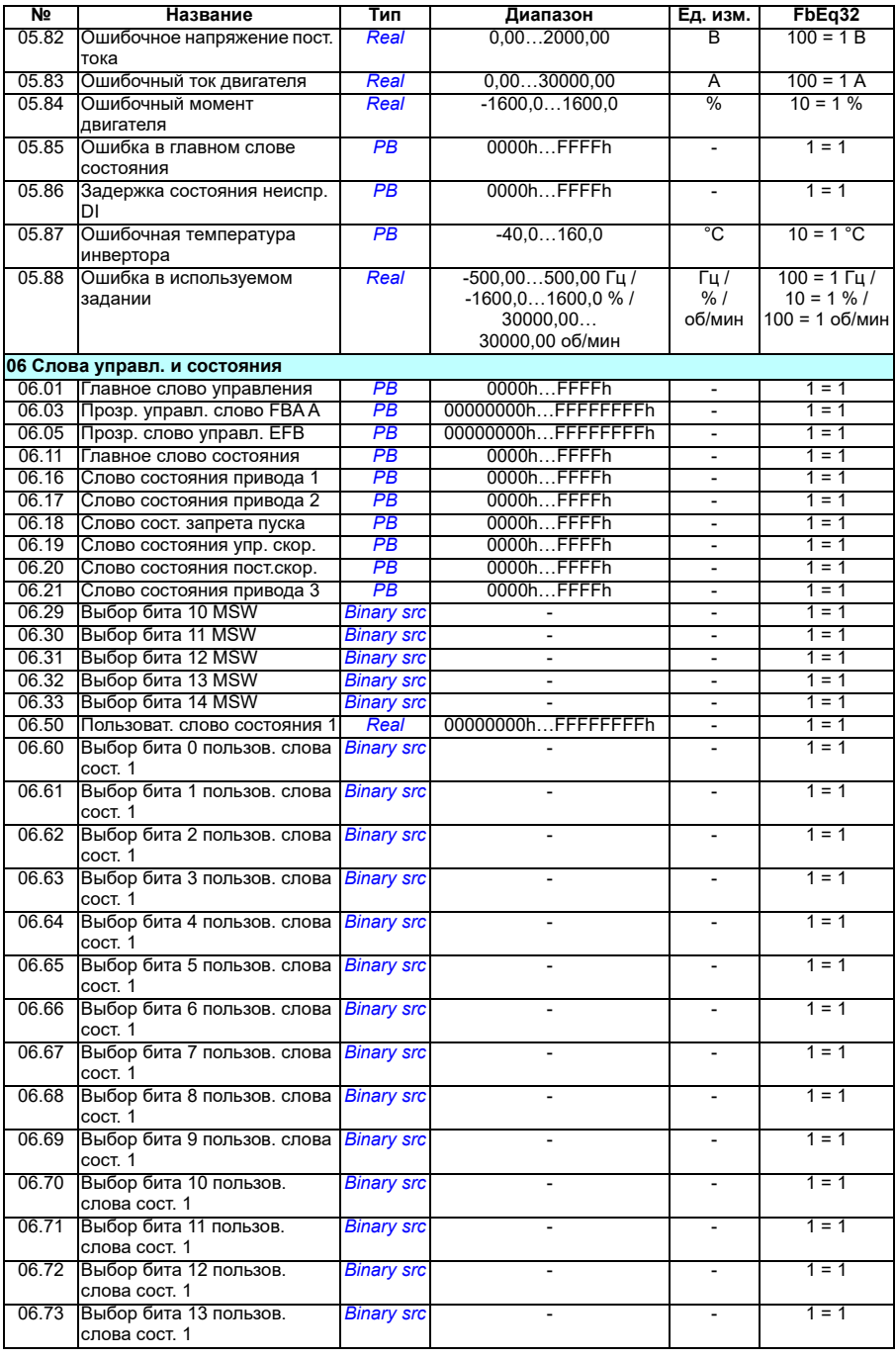

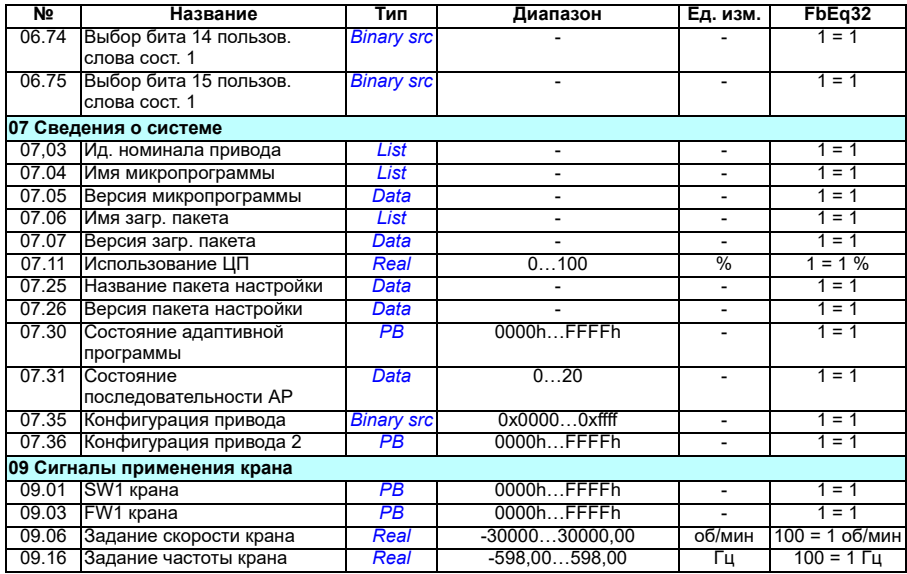

# <span id="page-522-0"></span>**Группы параметров 10…99**

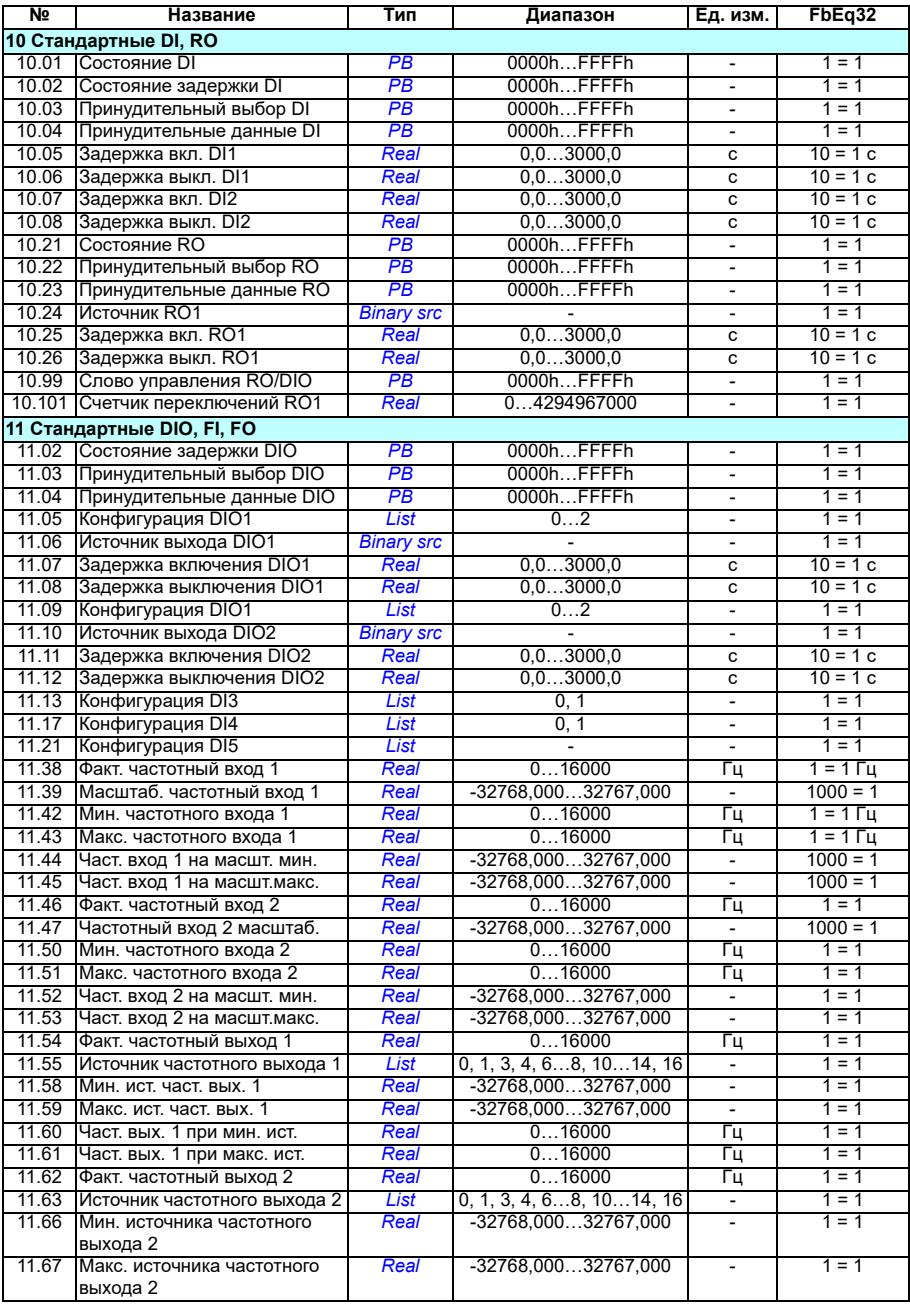

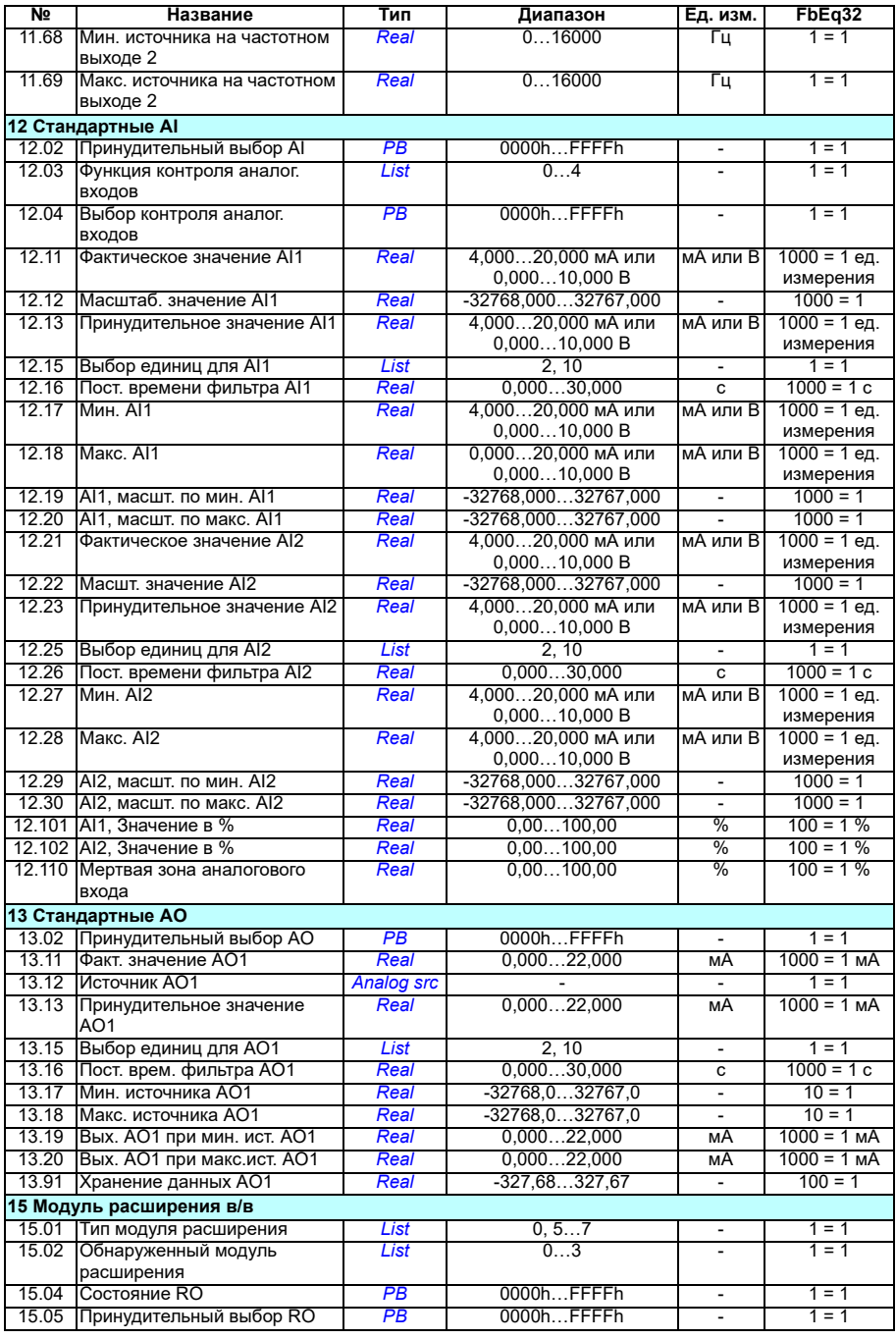

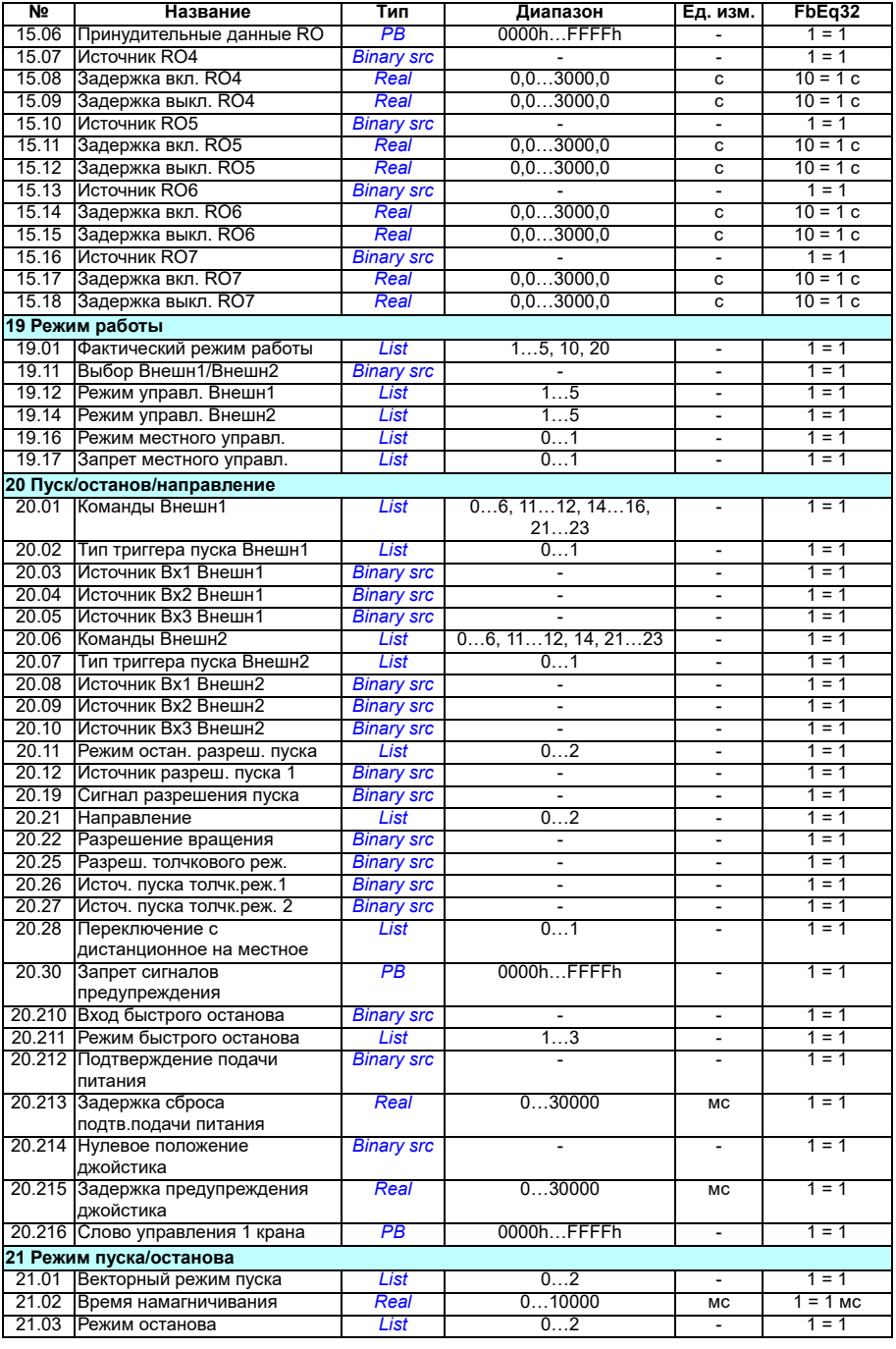

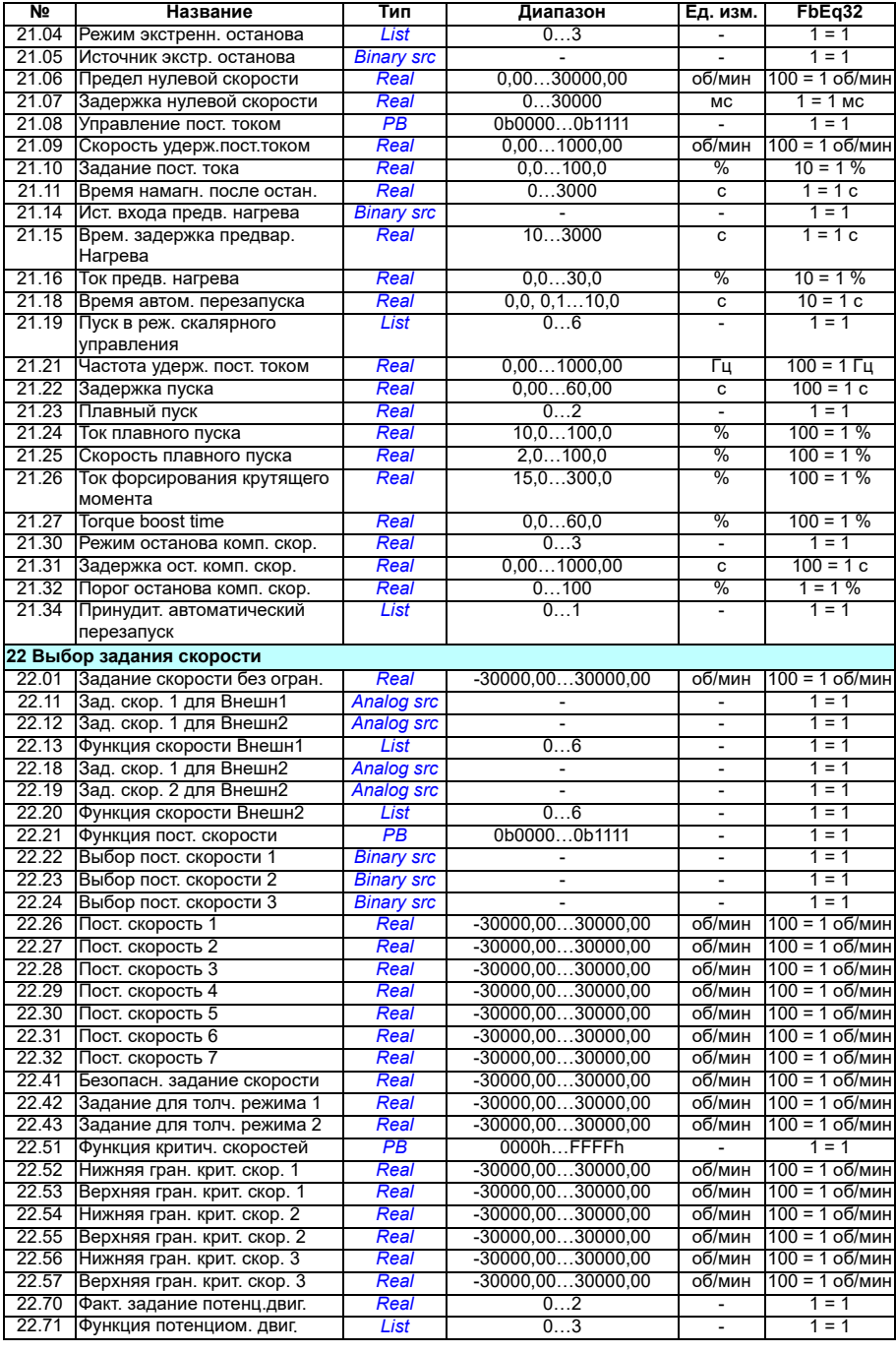

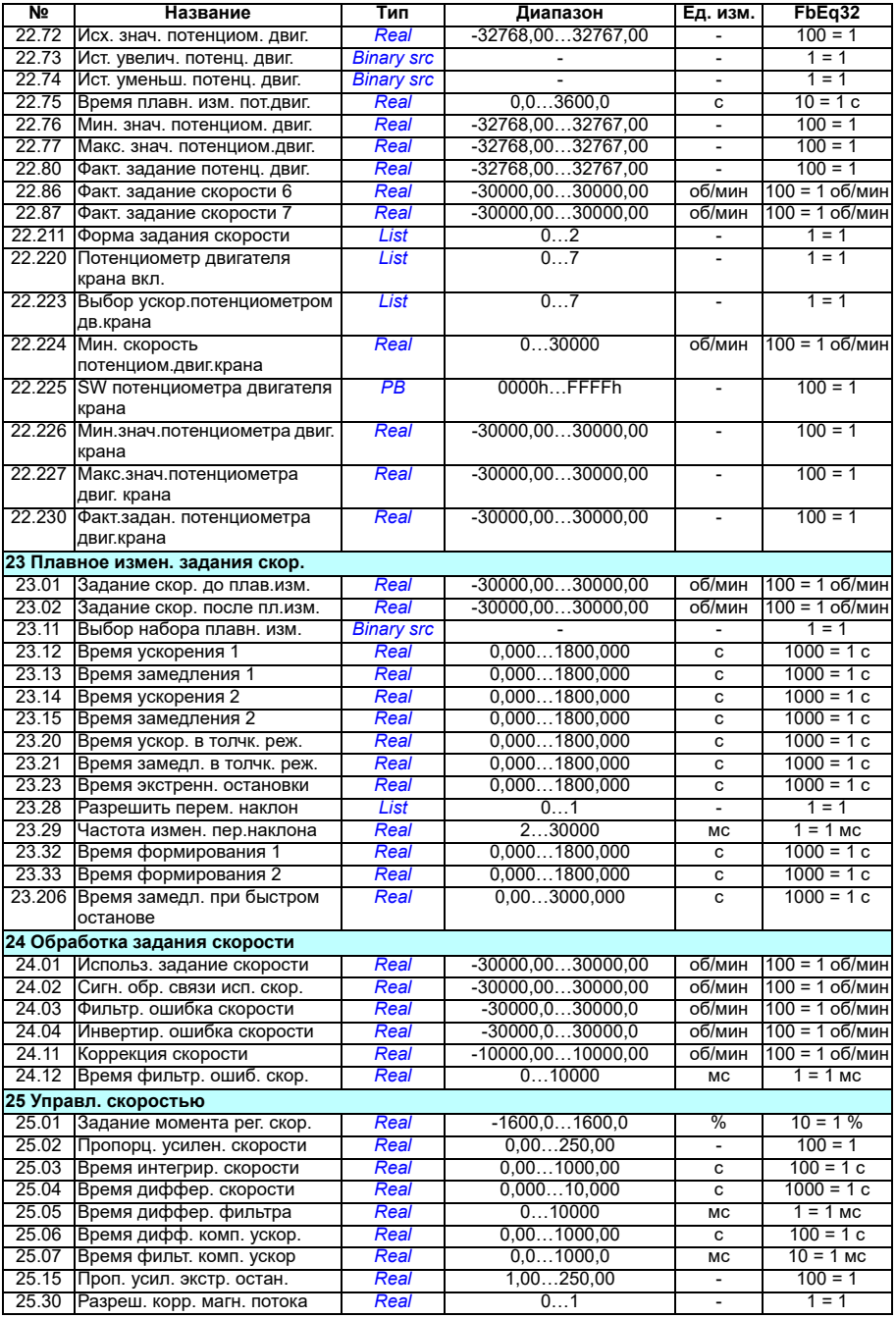

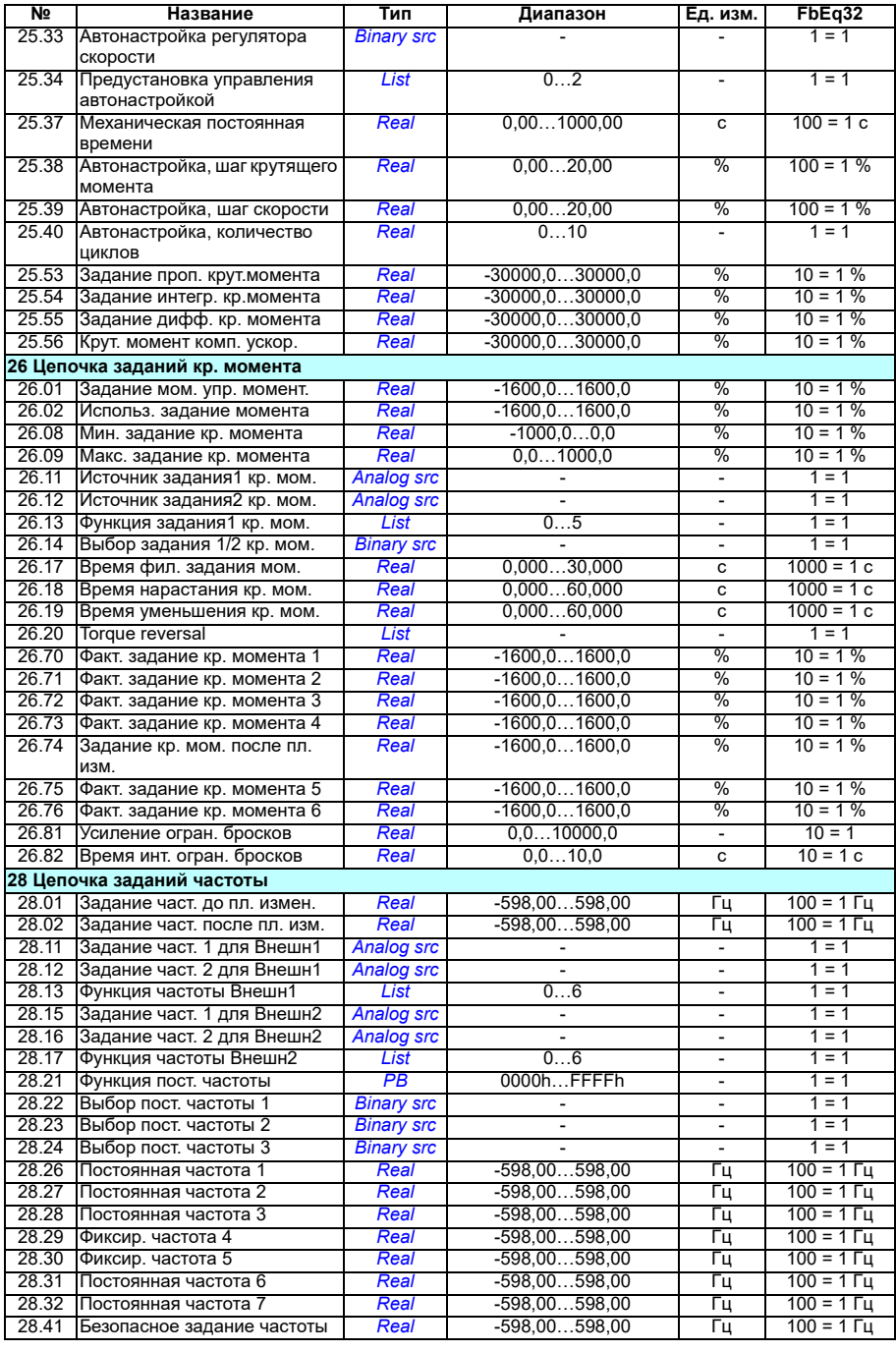

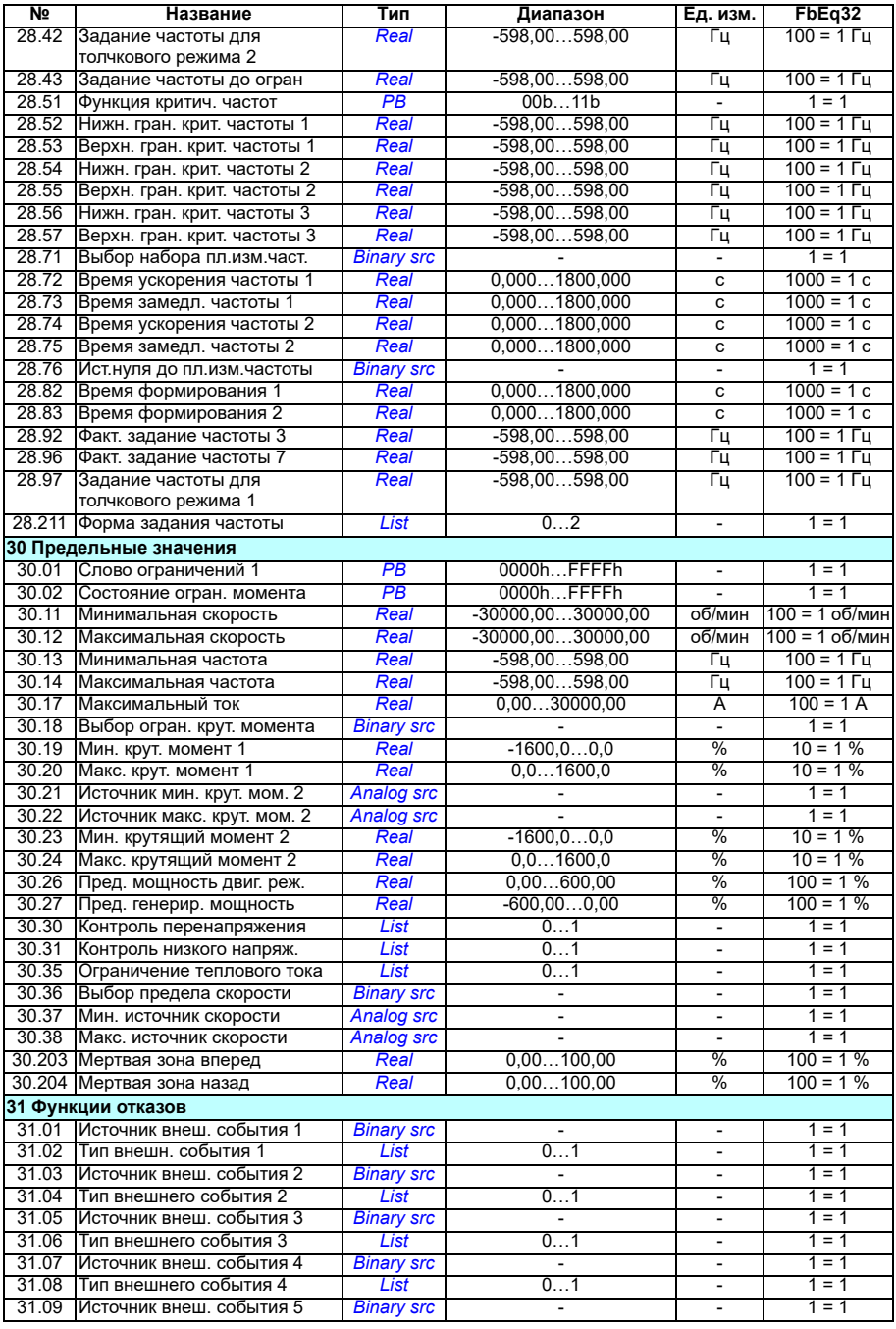

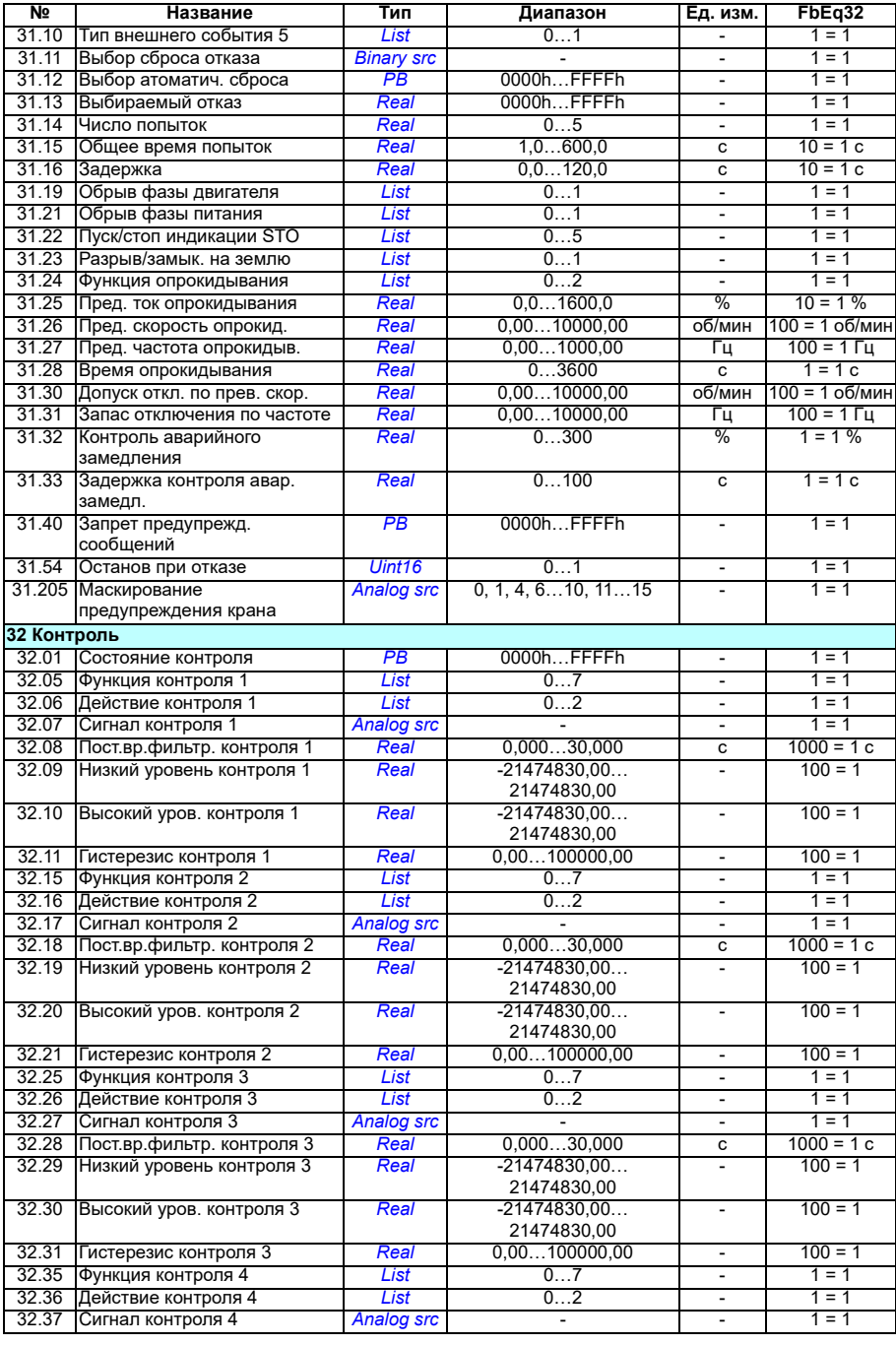

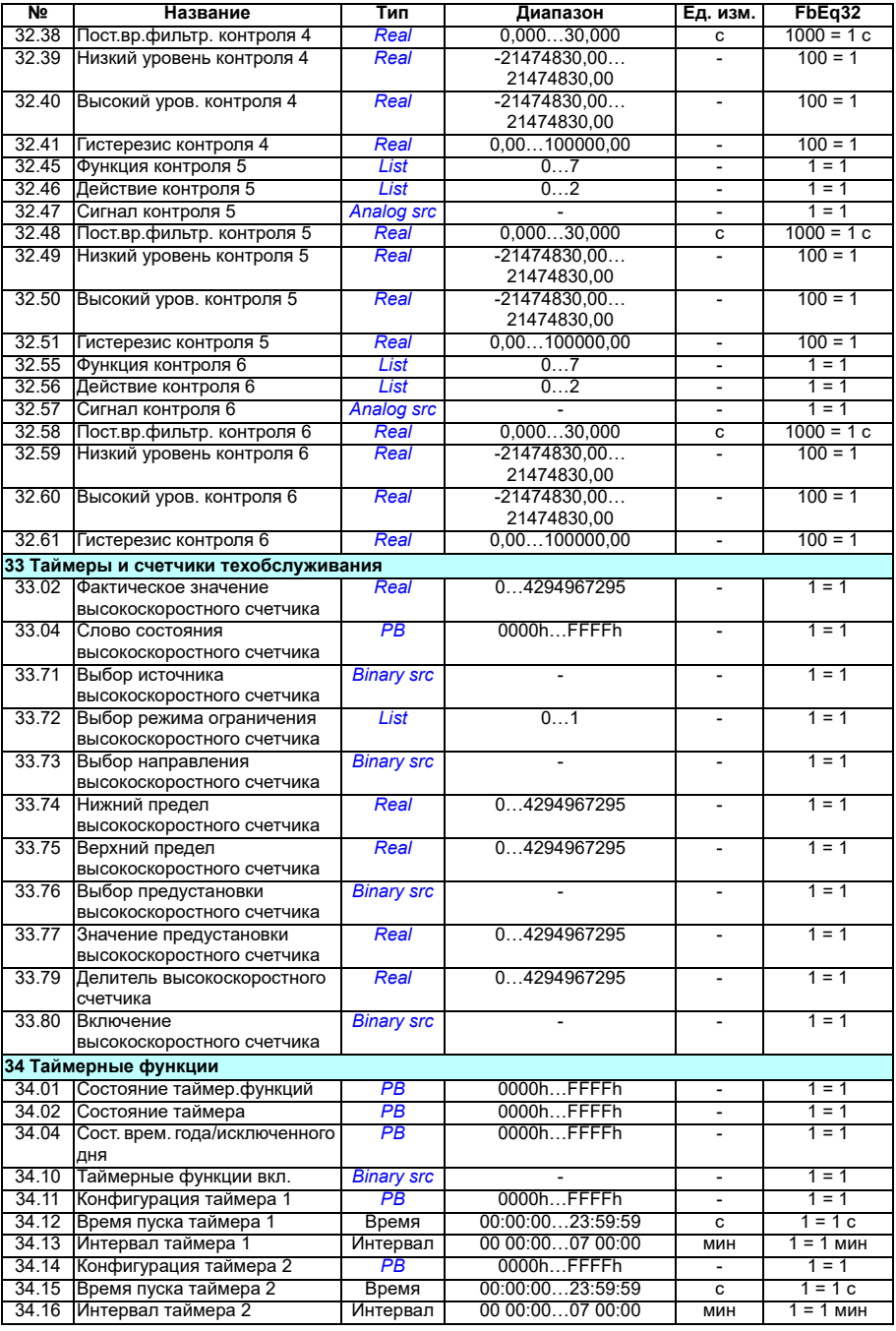

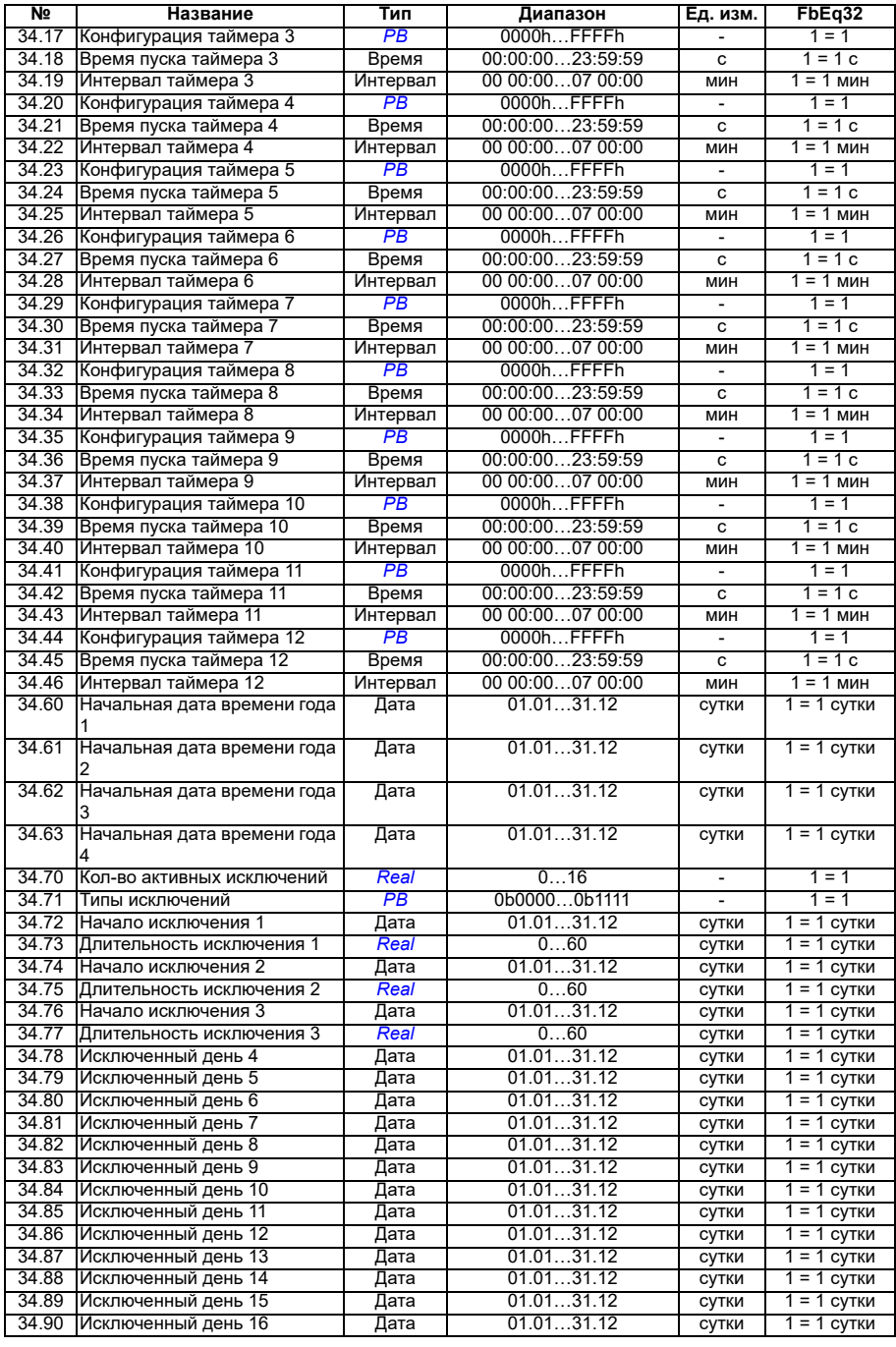

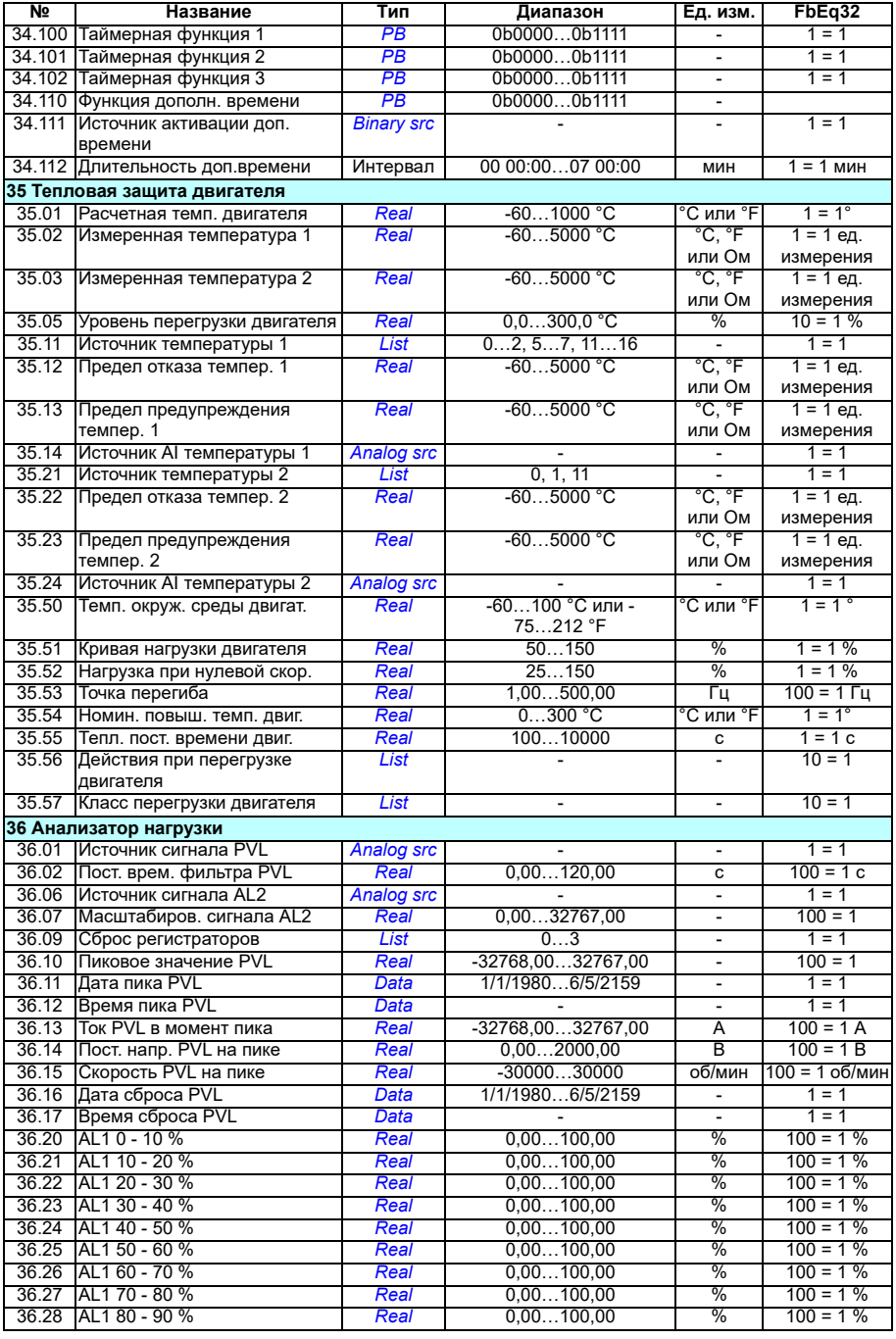

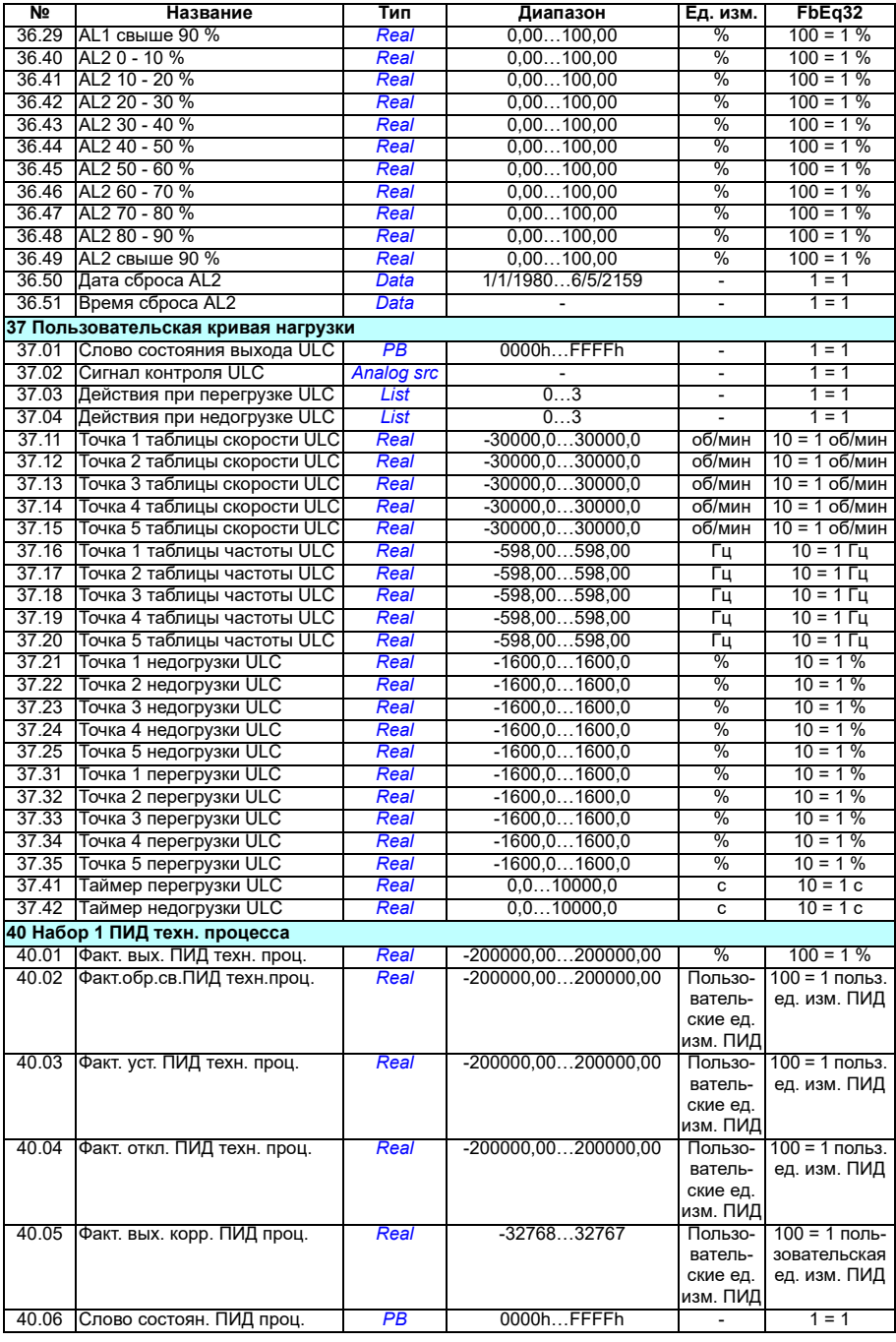

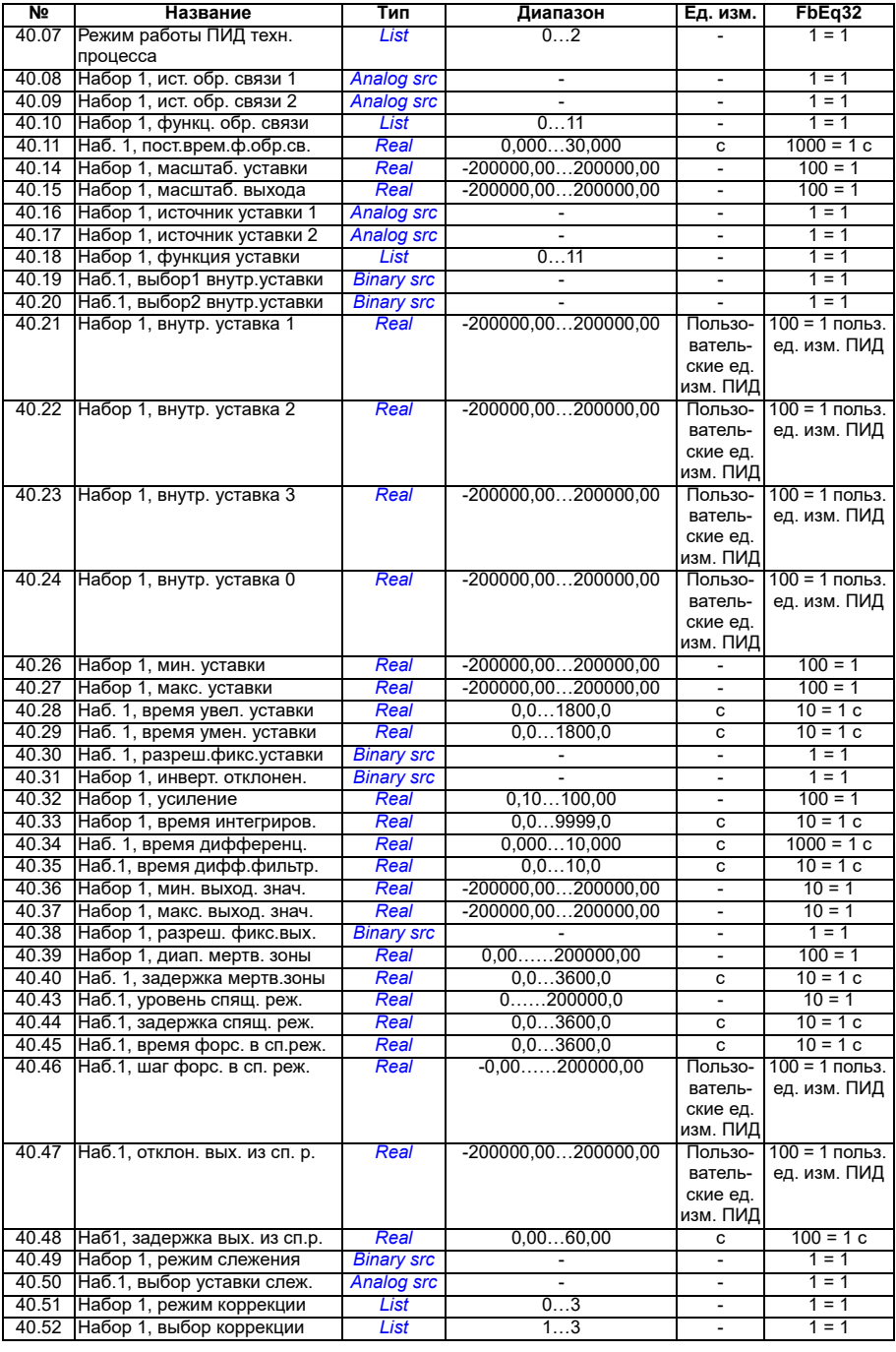

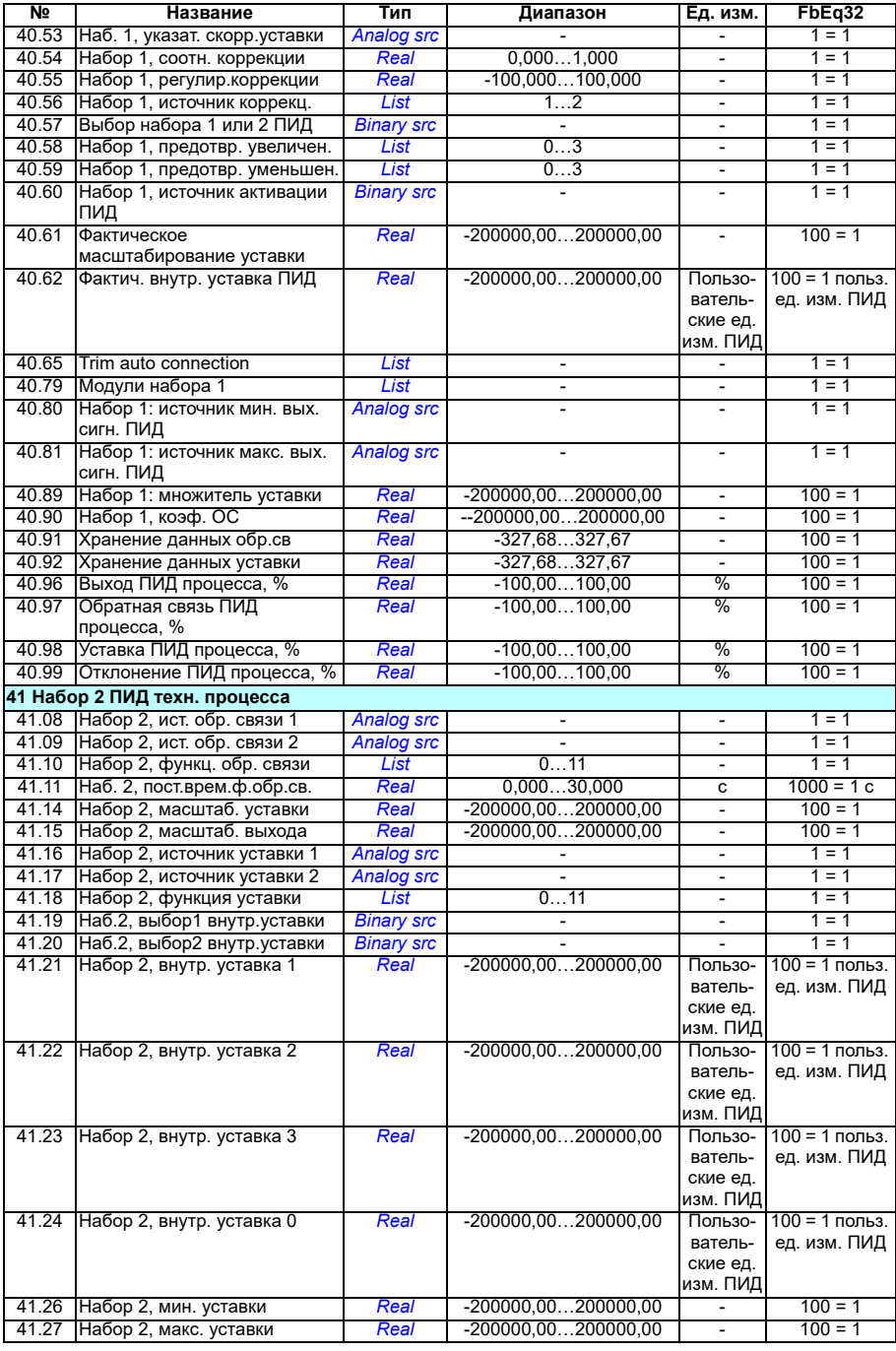

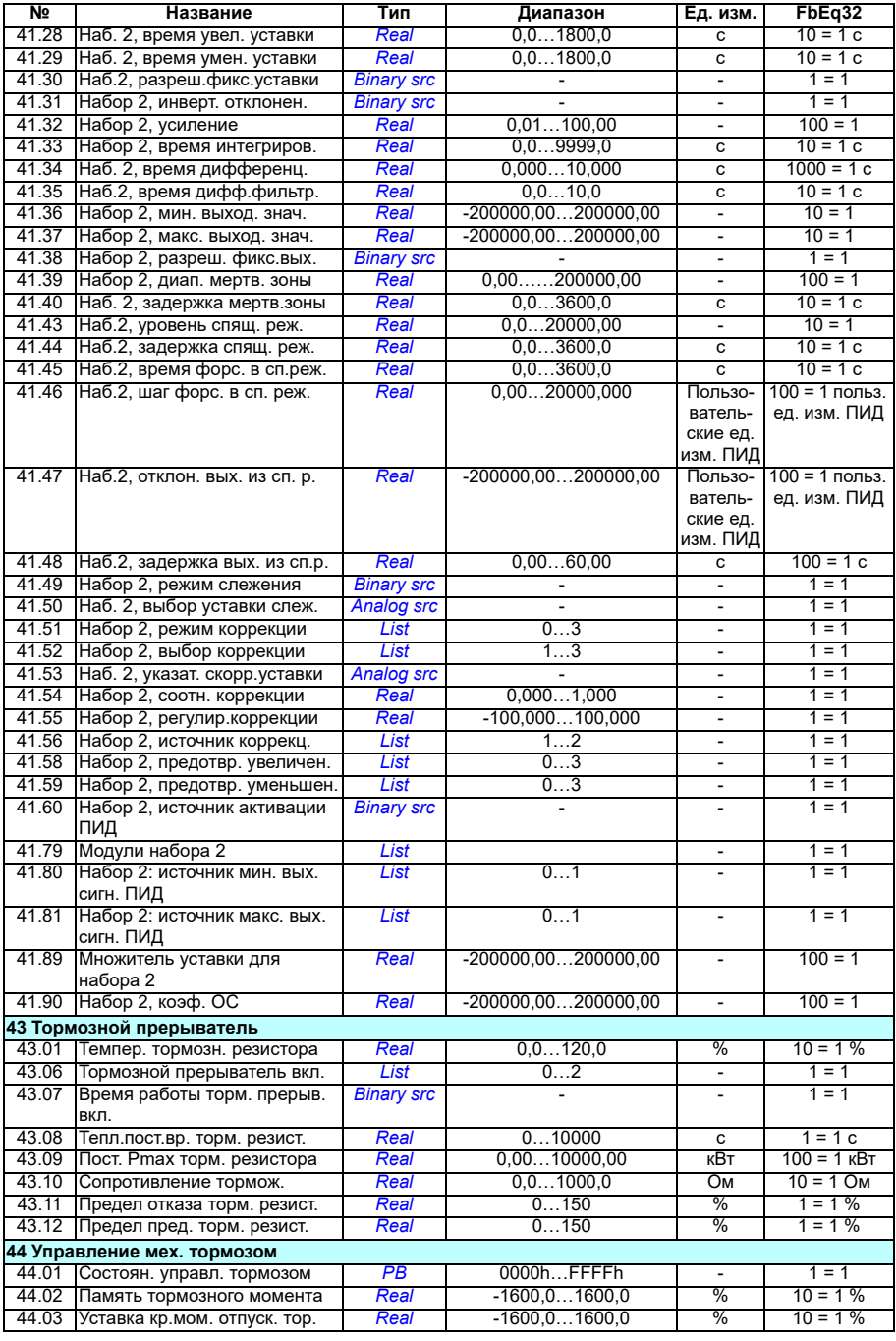

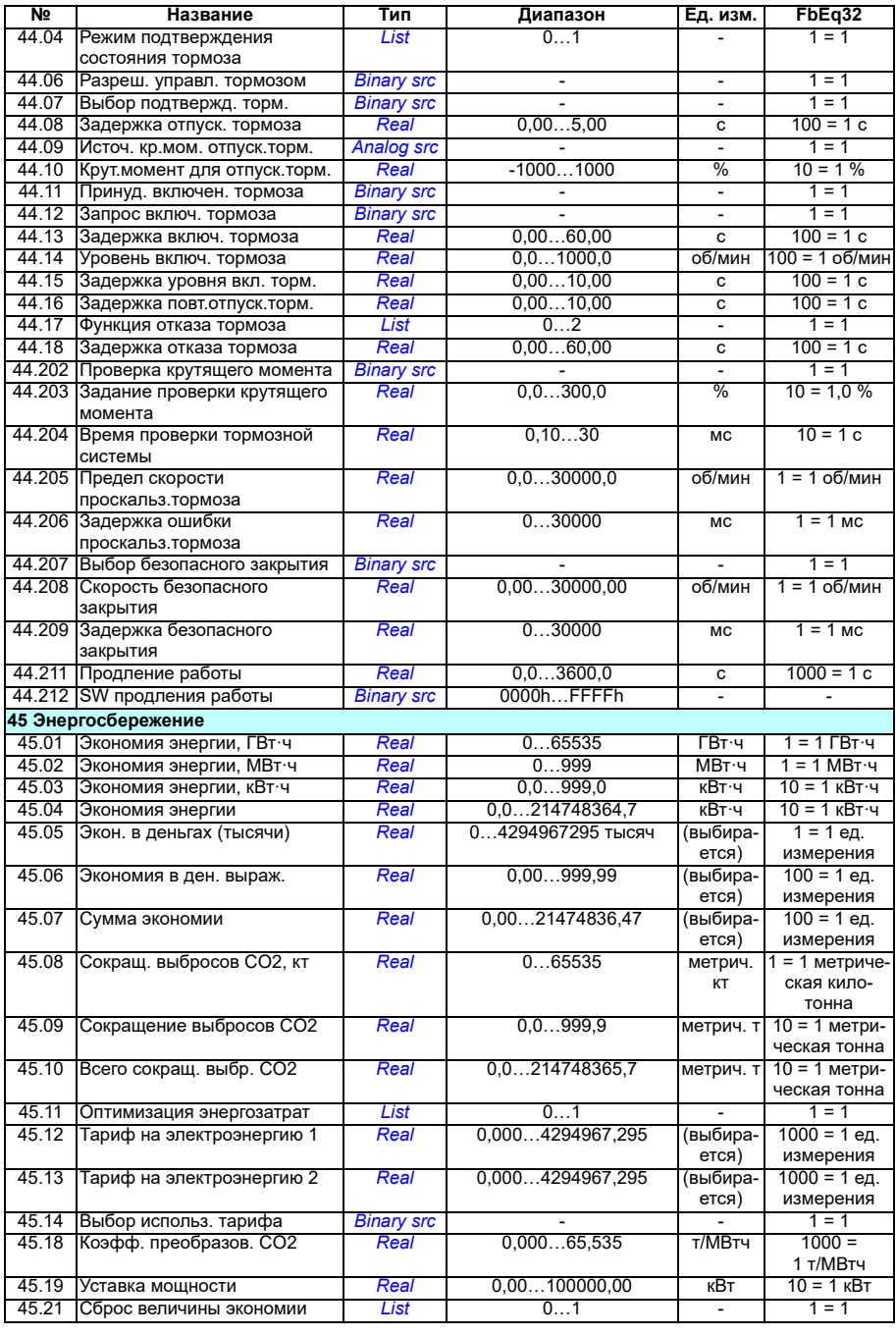

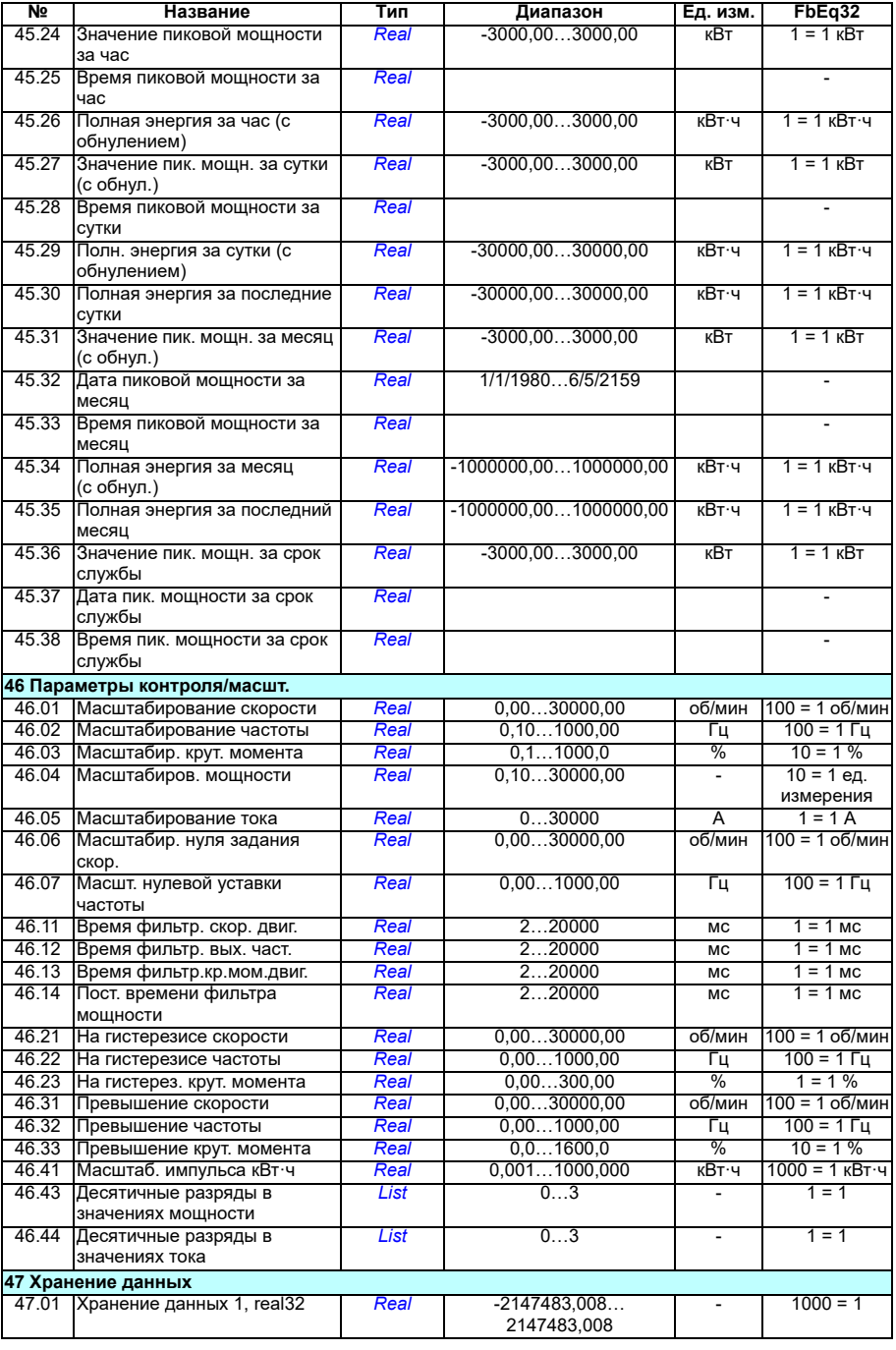

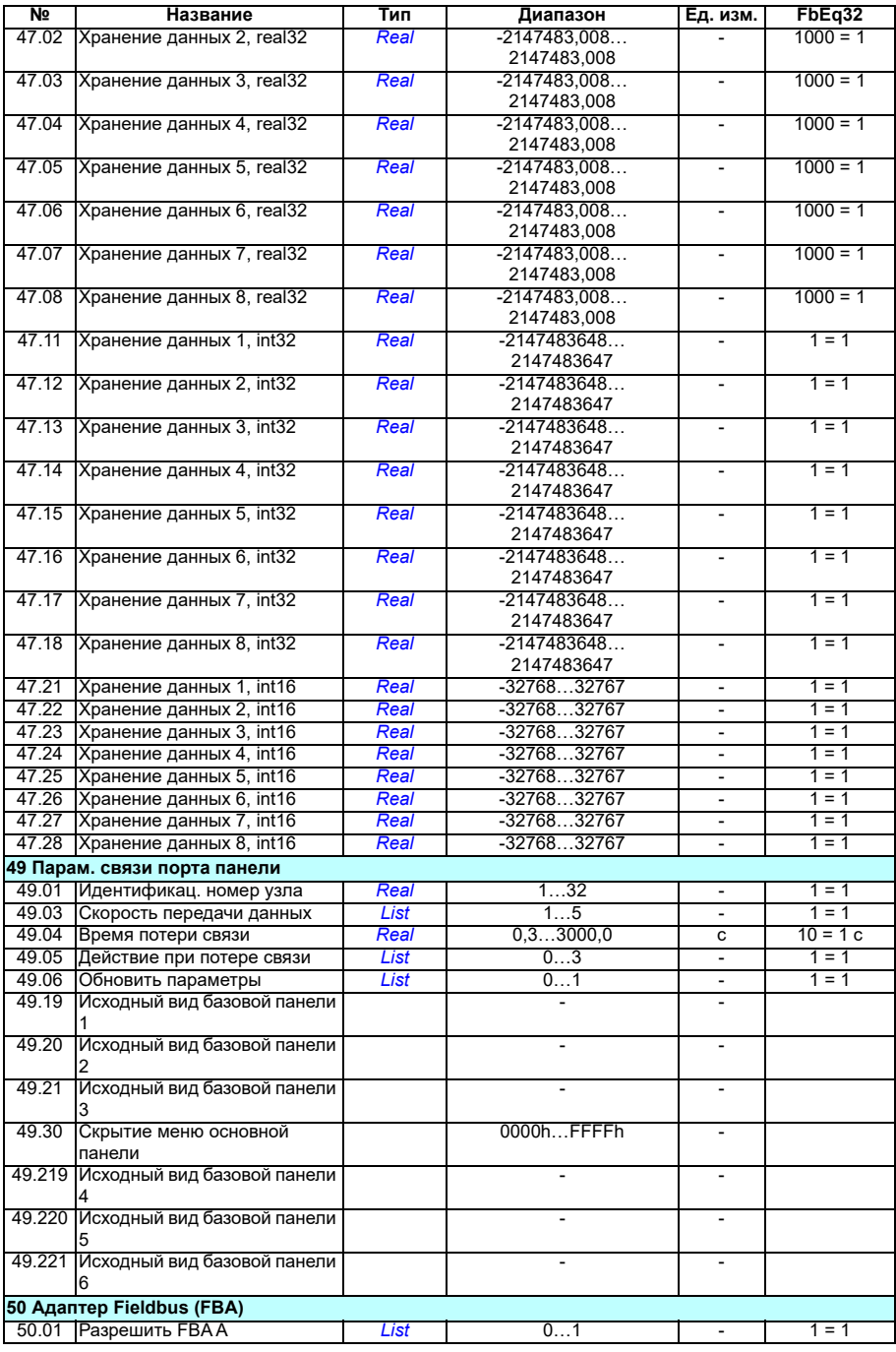
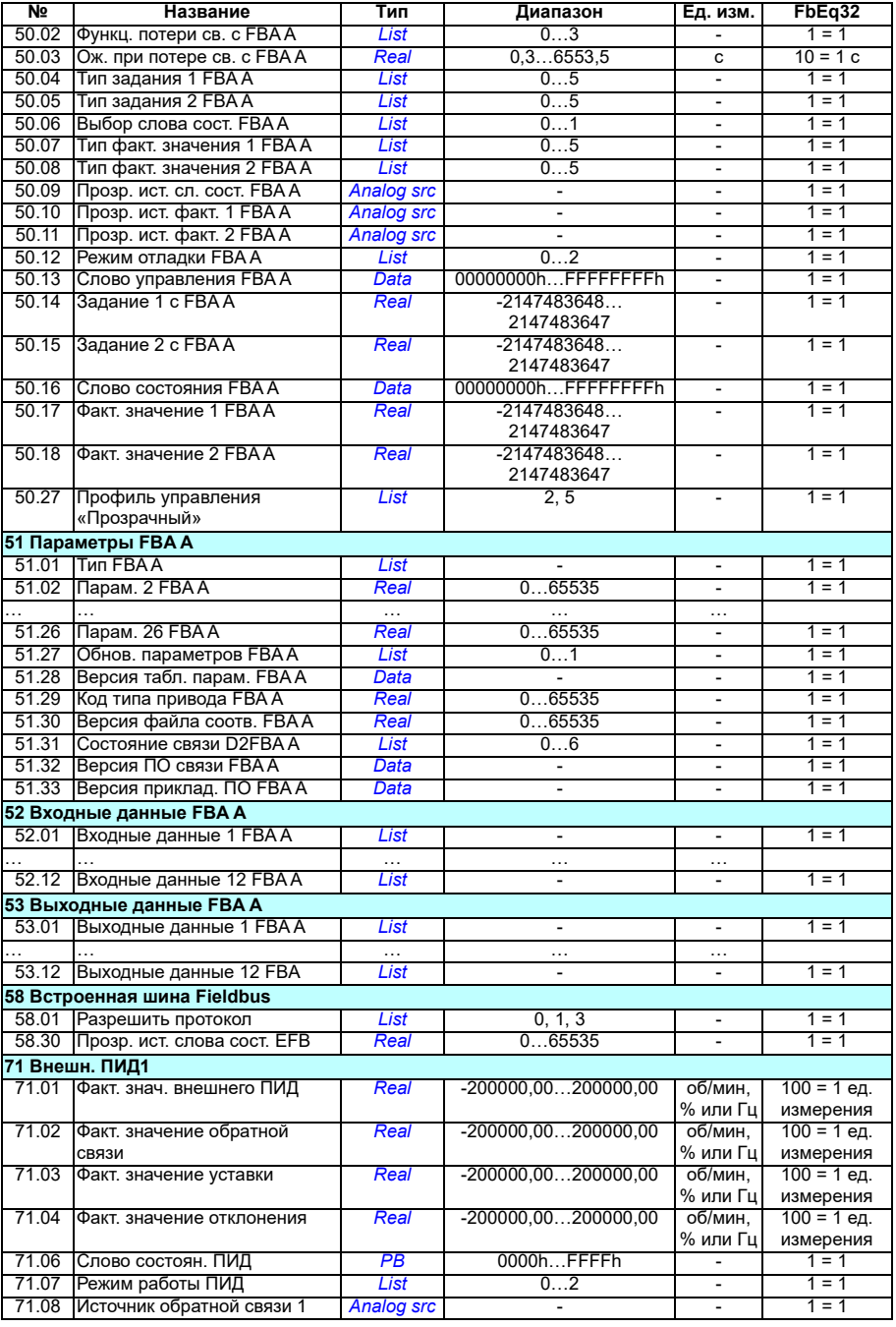

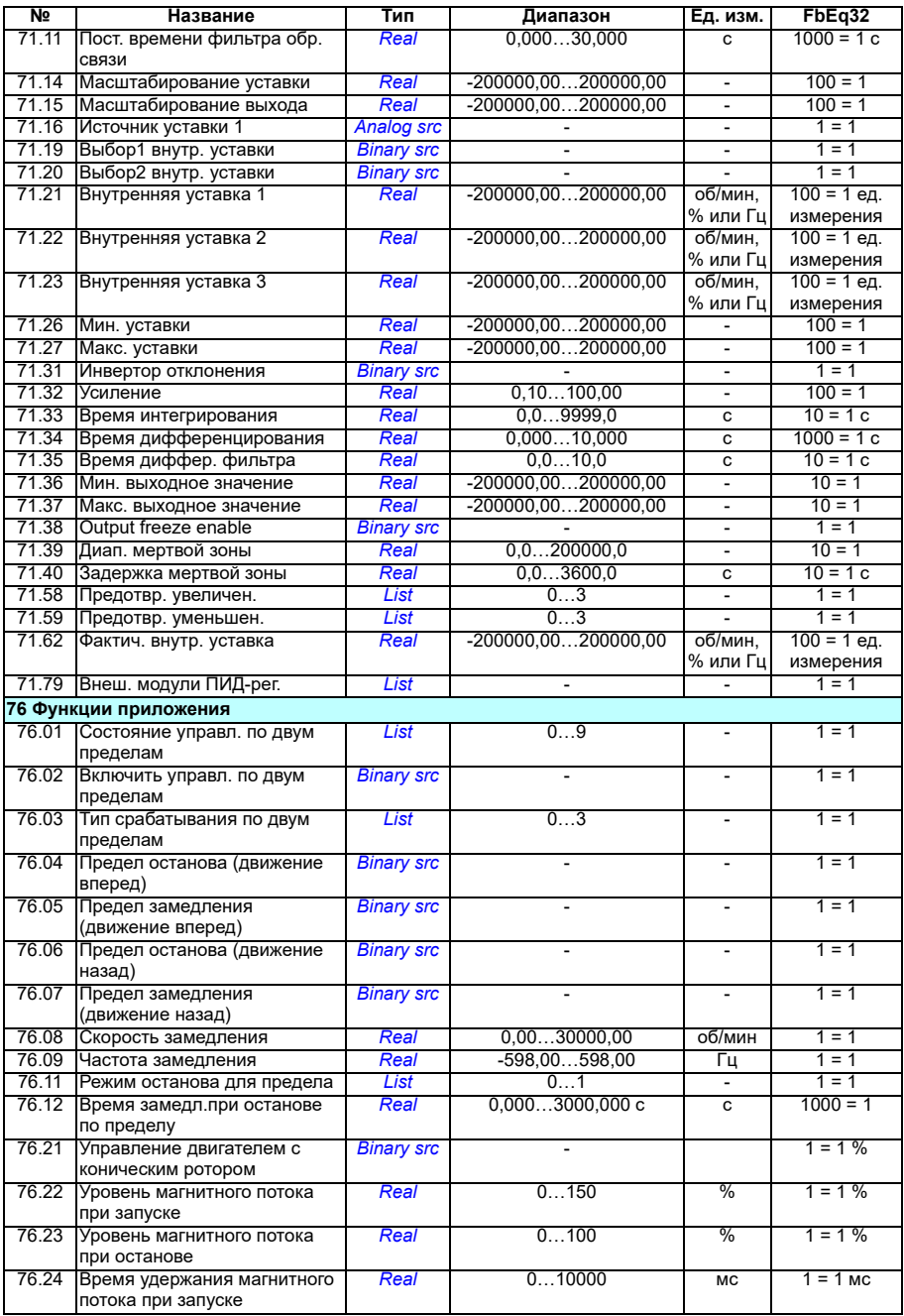

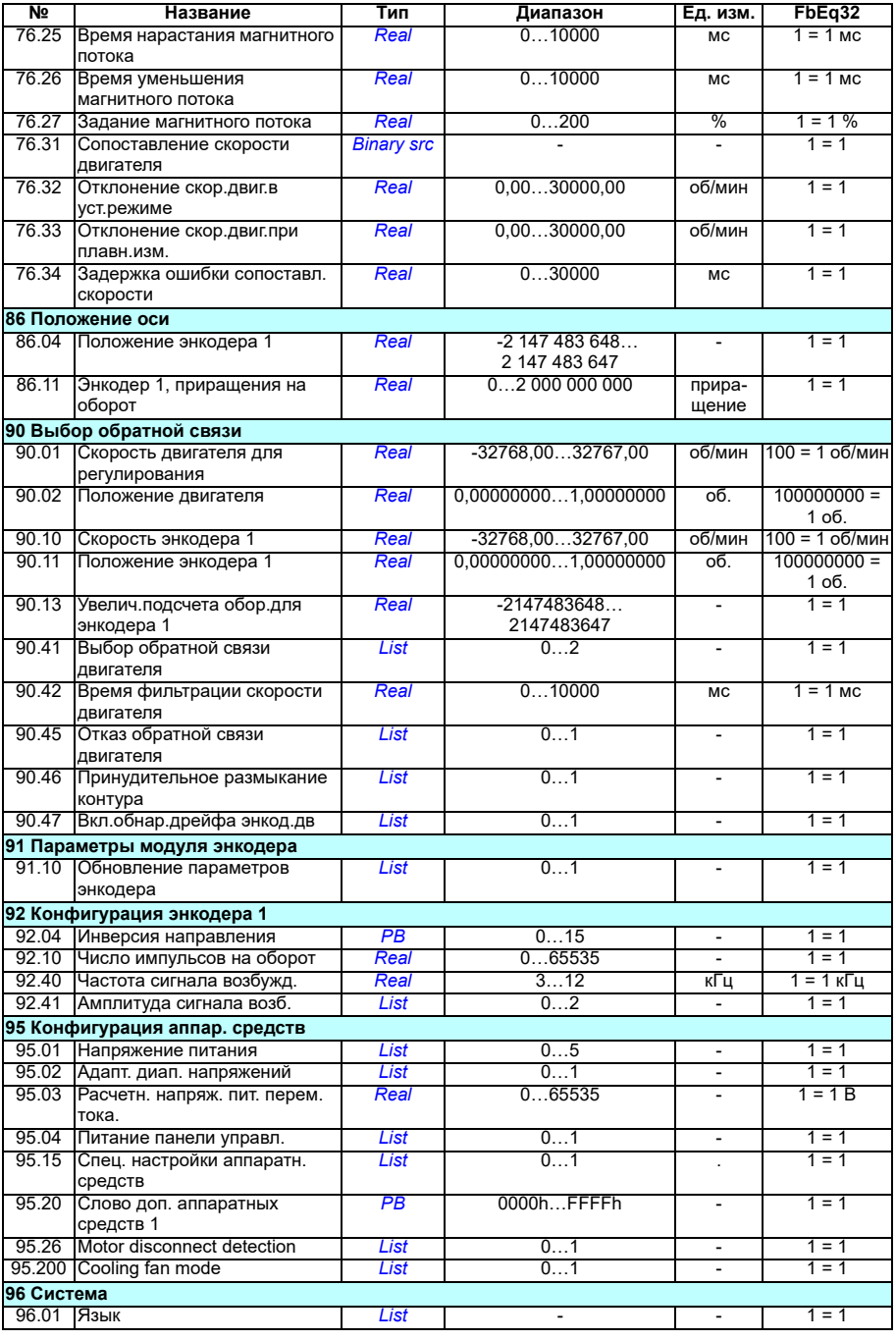

<span id="page-543-1"></span><span id="page-543-0"></span>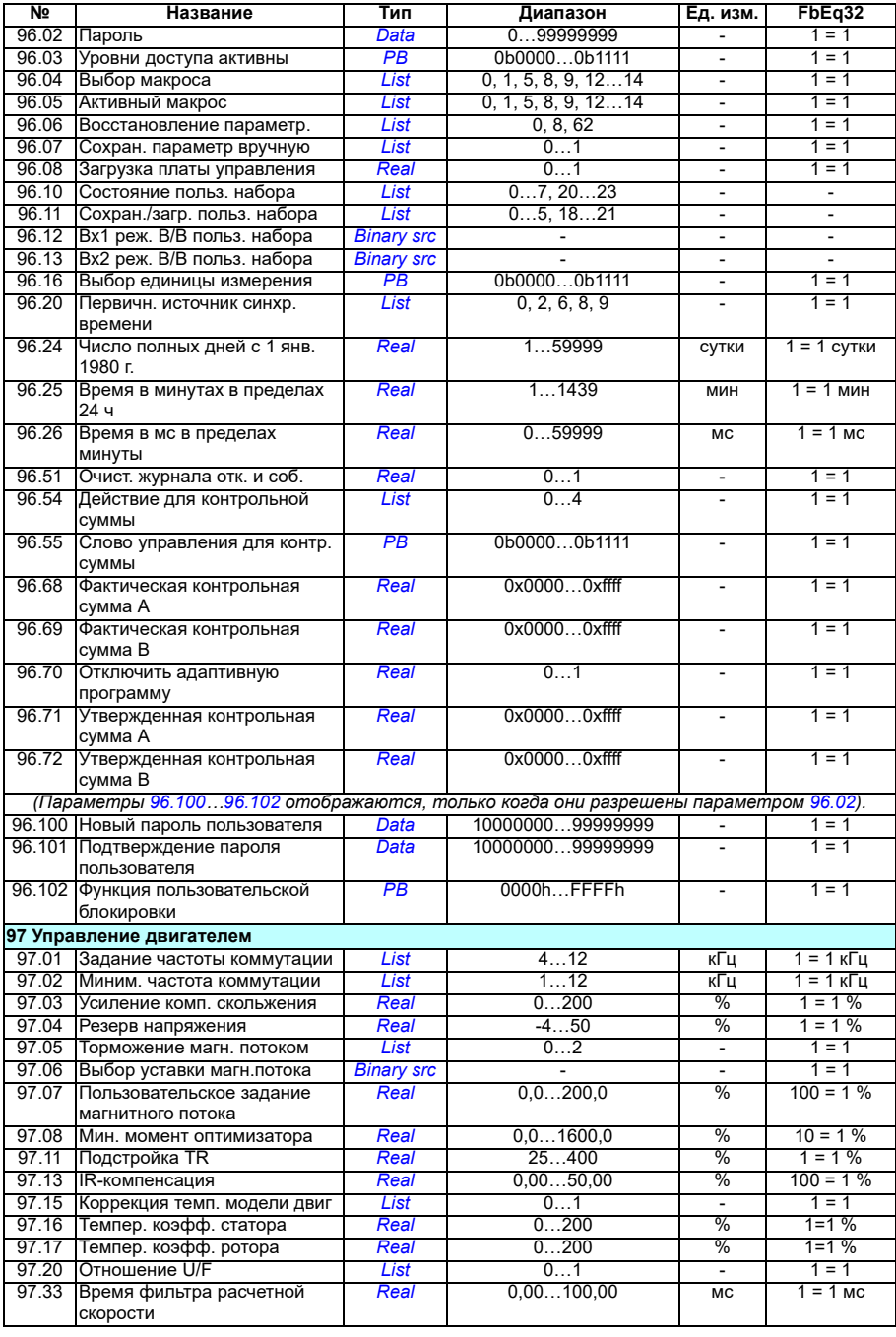

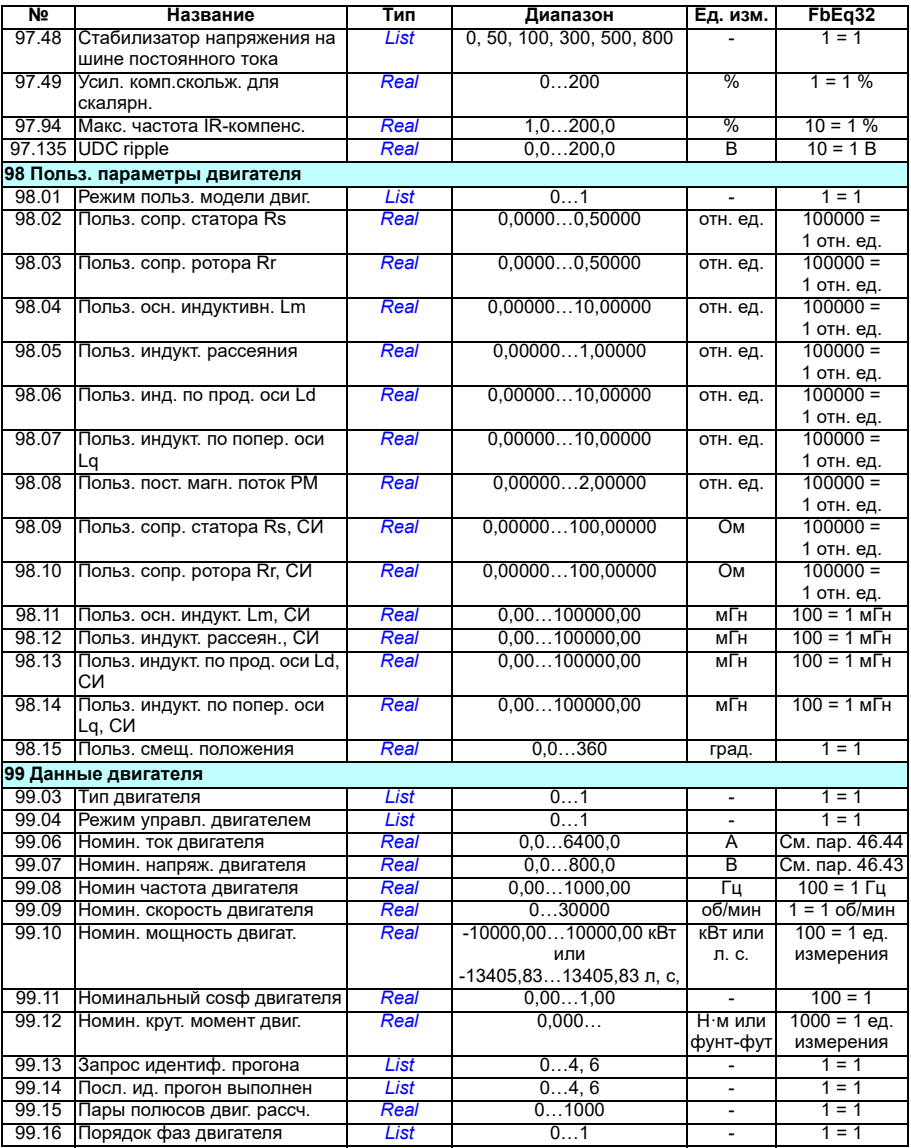

# 8

# **Поиск и устранение неисправностей**

# **Содержание**

- *Техника [безопасности](#page-546-0)*
- *[Индикация](#page-547-0)*
- *История [предупреждений](#page-547-1)/отказов*
- *[Формирование](#page-548-0) кода QR для мобильного сервисного приложения*
- *[Предупреждающие](#page-549-0) сообщения*
- *[Сообщения](#page-566-0) об отказах*

Если с помощью информации из этой главы не удается выявить и устранить предупреждения и отказы, обратитесь в сервисный центр корпорации ABB. В случае использования компьютерной программы Drive Composer пошлите пакет поддержки, созданный этой программой, в сервисный центр корпорации ABB.

Предупреждения и отказы перечислены в отдельных таблицах. Содержимое каждой таблицы отсортировано по коду предупреждения/отказа.

# <span id="page-546-0"></span>**Техника безопасности**

**ПРЕДУПРЕЖДЕНИЕ!** К обслуживанию привода допускаются только квалифицированные электрики. Перед тем как приступить к работе на приводе, прочитайте указания, приведенные в главе *Указания по технике безопасности* в начале руководства по монтажу и вводу в эксплуатацию привода.

# <span id="page-547-0"></span>**Индикация**

#### **Предупреждения и отказы**

Предупреждение или сообщение об отказе указывает на нештатное состояние привода. Коды и названия активных предупреждений/отказов отображаются на панели управления привода, а также на ПК с установленной программой Drive Composer. По шине Fieldbus передаются только коды предупреждений и отказов.

Предупреждения нет необходимости сбрасывать: они перестают отображаться, когда исчезает вызвавшая их причина. Предупреждения не вызывают фиксации состояния, и привод будет продолжать приводить в действие двигатель.

Отказы вызывают фиксацию состояния внутри привода, отключение привода и останов двигателя. После устранения причины отказа его можно сбросить с панели управления, из компьютерной программы Drive Composer, шины Fieldbus или какого-то другого источника (например, цифровых входов, выбранных с помощью параметра *[31.11](#page-302-0)*). Сброс отказа формирует событие *64FF Сброс отказа*. После сброса отказа привод можно перезапустить.

Следует отметить, что некоторые отказы требуют перезагрузки блока управления либо выключением и включением питания, либо при помощи параметра *[96.08](#page-483-0) Загрузка платы [управления](#page-483-1)* — это упоминается в надлежащих местах перечня отказов.

#### **Чистые события**

В дополнение к предупреждениям и отказам существуют «чистые» события, которые лишь регистрируются в журнале событий привода. Коды этих событий включены в таблицу *[Предупреждающие](#page-549-0) сообщения* на стр. *[550](#page-549-0)*.

#### <span id="page-547-1"></span>**История предупреждений/отказов**

#### **Журнал событий**

Вся индикация заносится в журнал событий. Журнал событий хранит информацию:

- о 8 последних записях об отказах, т. е. об отказах, которые отключили привод, или о сбросе отказов;
- о 10 последних предупреждениях или чистых событиях, которые произошли.

См. раздел *Просмотр информации о [предупреждениях](#page-548-1)/отказах* на стр. *[549](#page-548-1)*.

#### **Вспомогательные коды**

Некоторые события генерируют вспомогательный код, который нередко помогает находить неисправность. На панели управления вспомогательный код хранится как часть сведений о событии, а в компьютерной программе Drive Ceomposer отображается в перечне событий.

#### <span id="page-548-1"></span>**Просмотр информации о предупреждениях/отказах**

Привод способен хранить перечень активных отказов, фактически вызывающих отключение привода в настоящее время. Привод также хранит перечень ранее появившихся отказов и предупреждений.

Для каждого сохраненного отказа на панели отображаются код отказа, время и значения девяти параметров (текущие сигналы и слова состояния), запомненные в момент отказа. Значения для последнего отказа хранятся в параметрах *[05.80](#page-145-0)*...*[05.88](#page-146-0)*.

Чтобы получить сведения об активных отказах и предупреждениях, выберите

- **Главное меню Диагностика Активные отказы**
- **Главное меню Диагностика Активные предупреждения**
- **Меню «Параметры» Активные отказы**
- **Меню «Параметры» Активные предупреждения**
- параметры в группе *04 [Предупреждения](#page-141-0) и отказы* (стр. *[142](#page-141-0)*).

Чтобы получить сведения о ранее произошедших отказах и предупреждениях, выберите

- **Главное меню - Диагностика Журнал отказов и событий Примечание.** Активные отказы также сохраняются в журнале отказов и событий.
- параметры в группе *04 [Предупреждения](#page-141-0) и отказы* (стр. *[142](#page-141-0)*).

Журнал событий также можно вызывать (и сбрасывать) с помощью компьютерной программы Drive Composer. См. руководство *Drive Composer PC tool user's manual* (код английской версии 3AUA0000094606).

#### <span id="page-548-0"></span>**Формирование кода QR для мобильного сервисного приложения**

Привод может формировать код QR (или ряд кодов QR) для отображения на интеллектуальной панели управления. Код QR содержит идентификационные данные привода, сведения о последних событиях и значения параметров состояния и счетчиков. Данный код может быть считан при помощи мобильного устройства с сервисным приложением ABB, которое пересылает данные в корпорацию ABB для анализа. За более подробными сведениями о мобильном приложении обращайтесь в местное представительство корпорации ABB.

# <span id="page-549-0"></span>**Предупреждающие сообщения**

**Примечание.** Перечень также содержит события, которые только показываются в журнале событий.

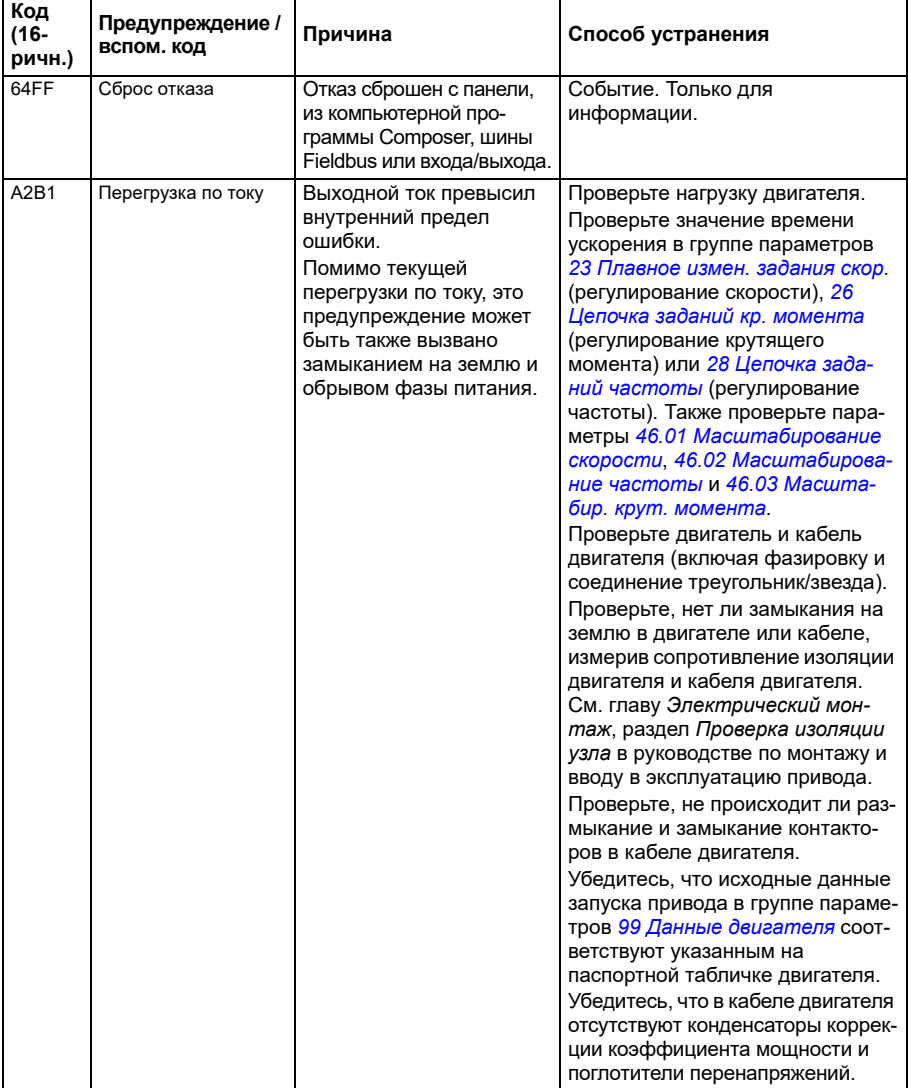

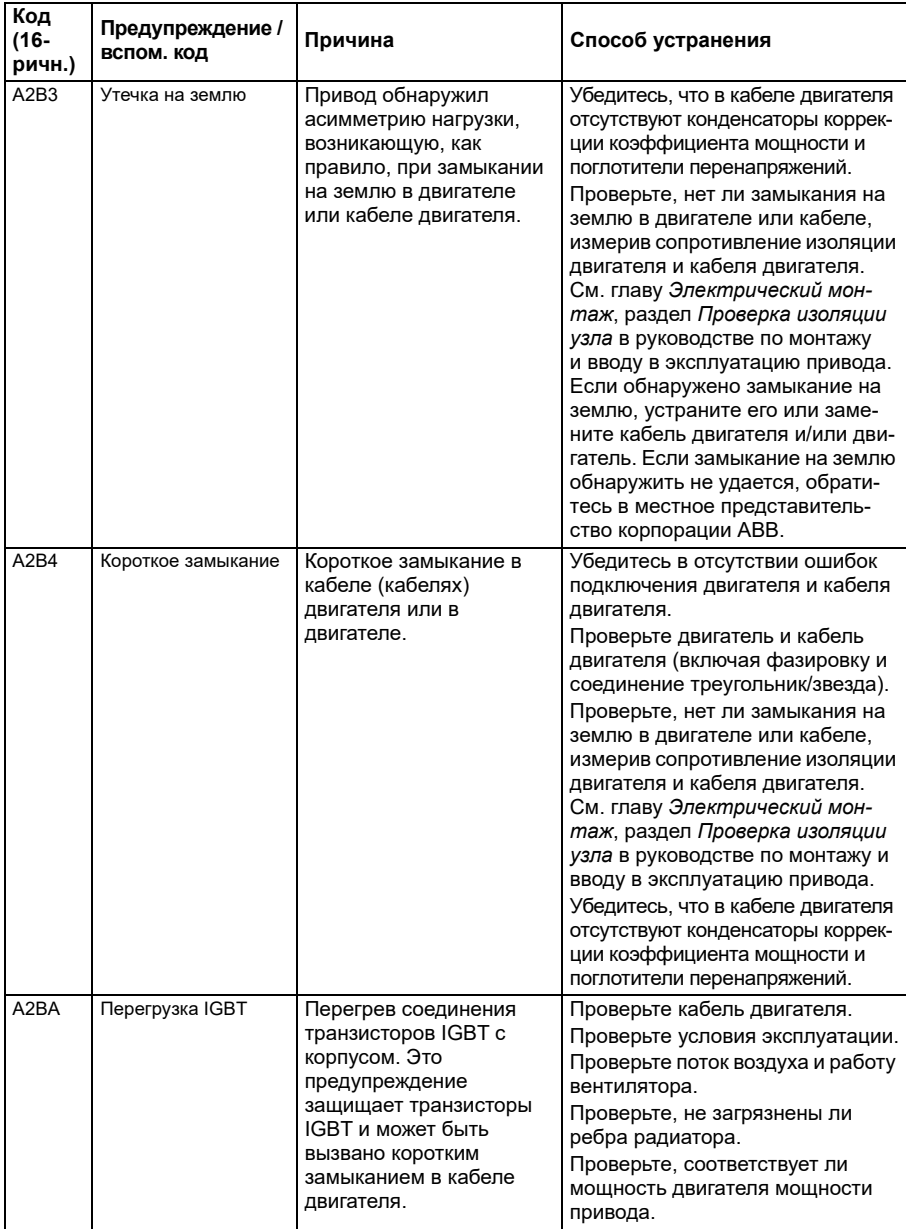

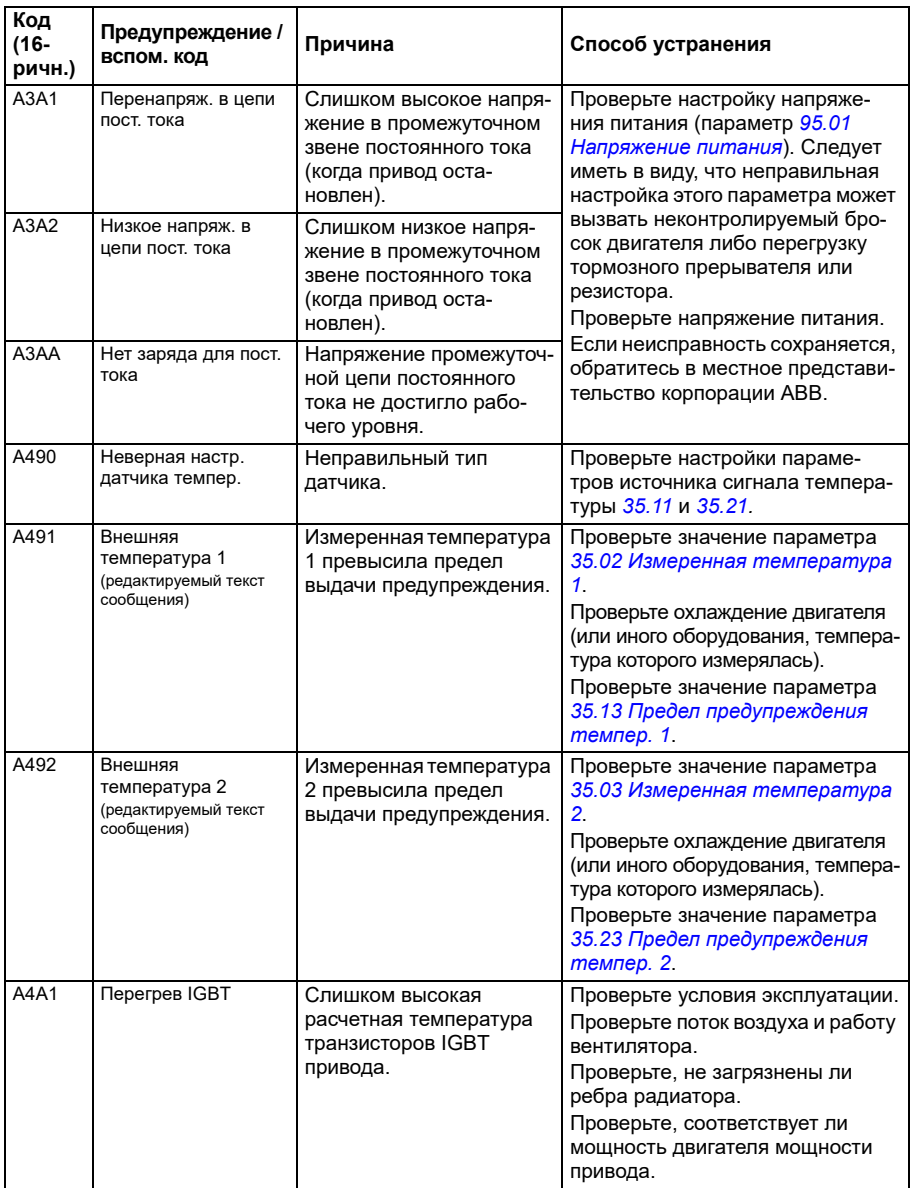

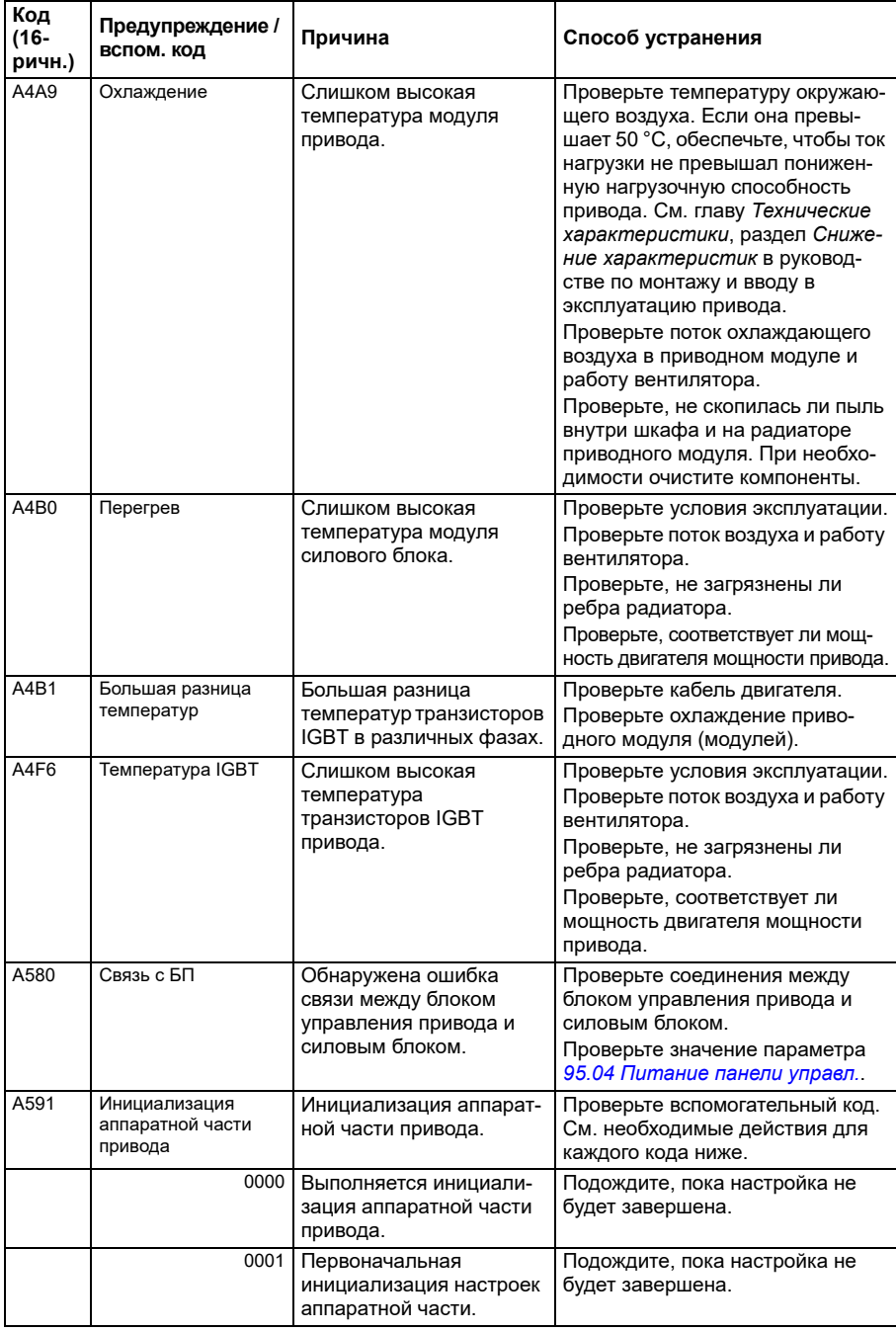

<span id="page-553-1"></span><span id="page-553-0"></span>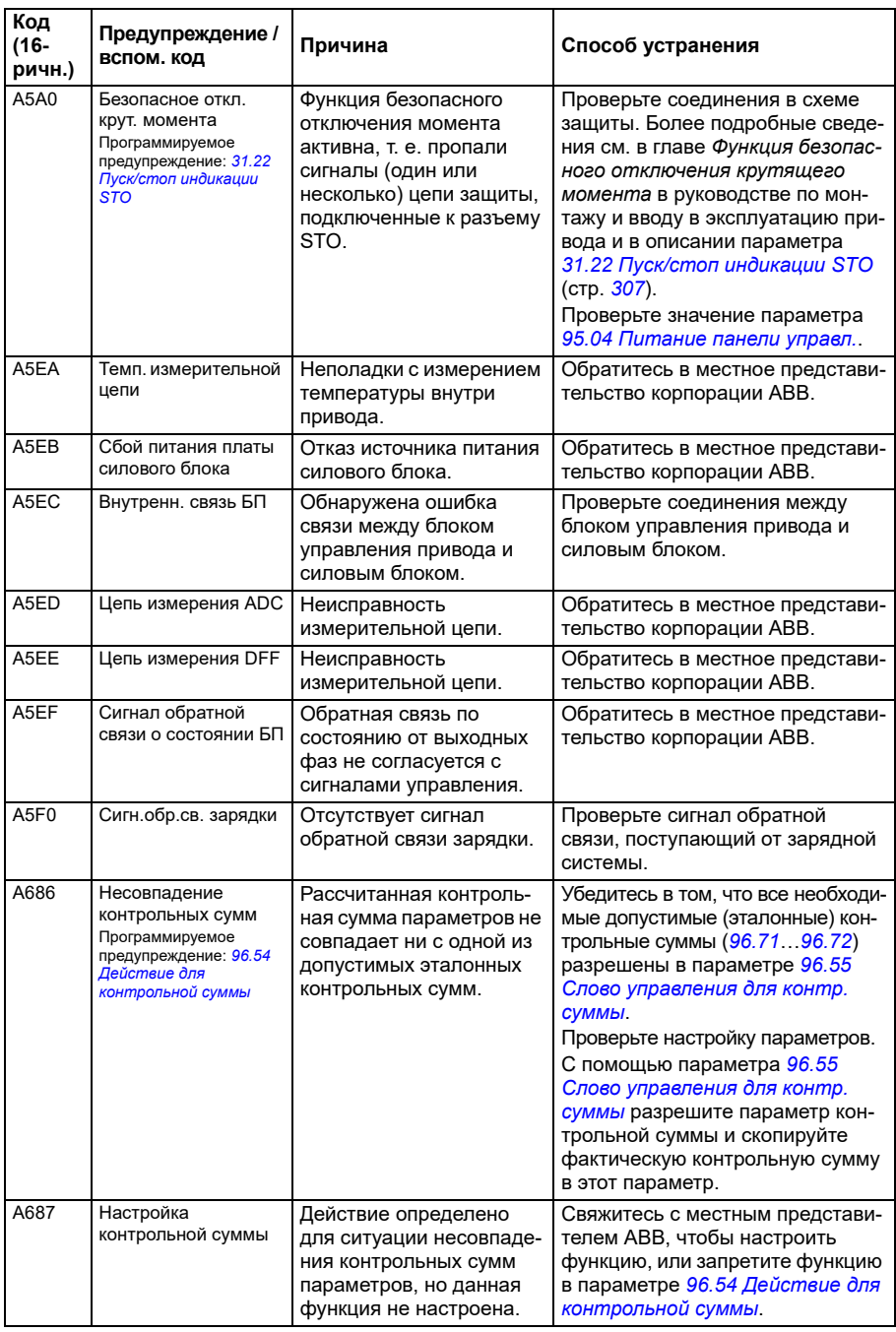

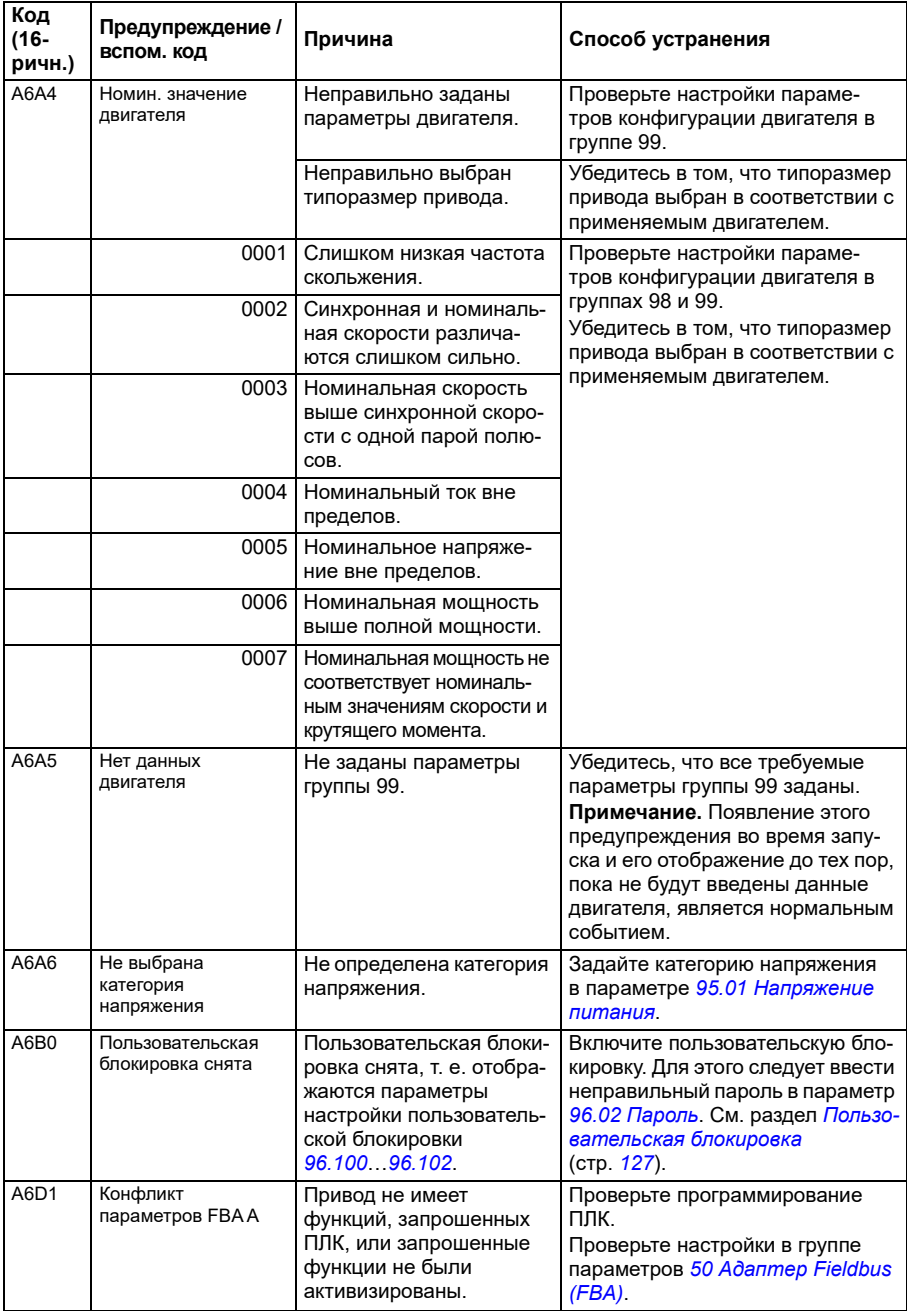

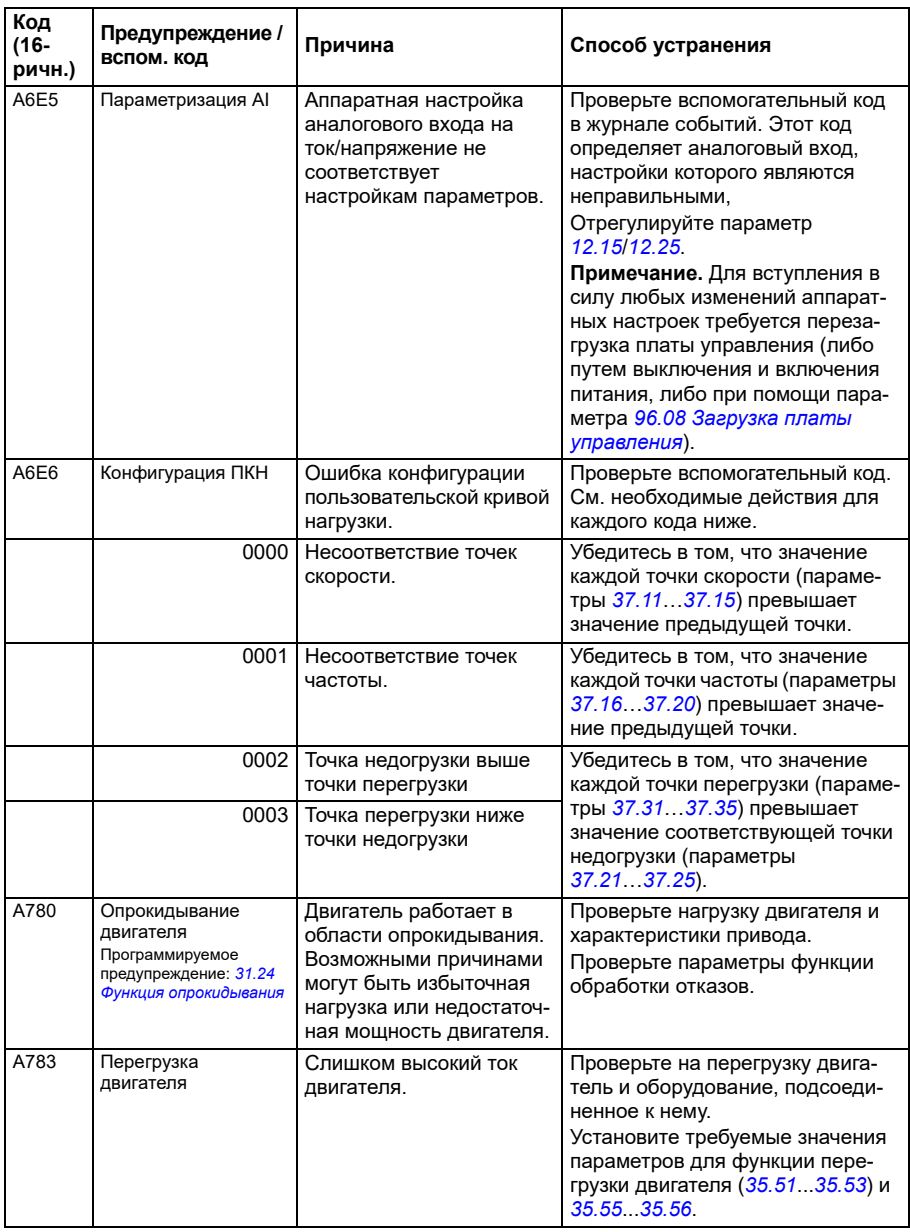

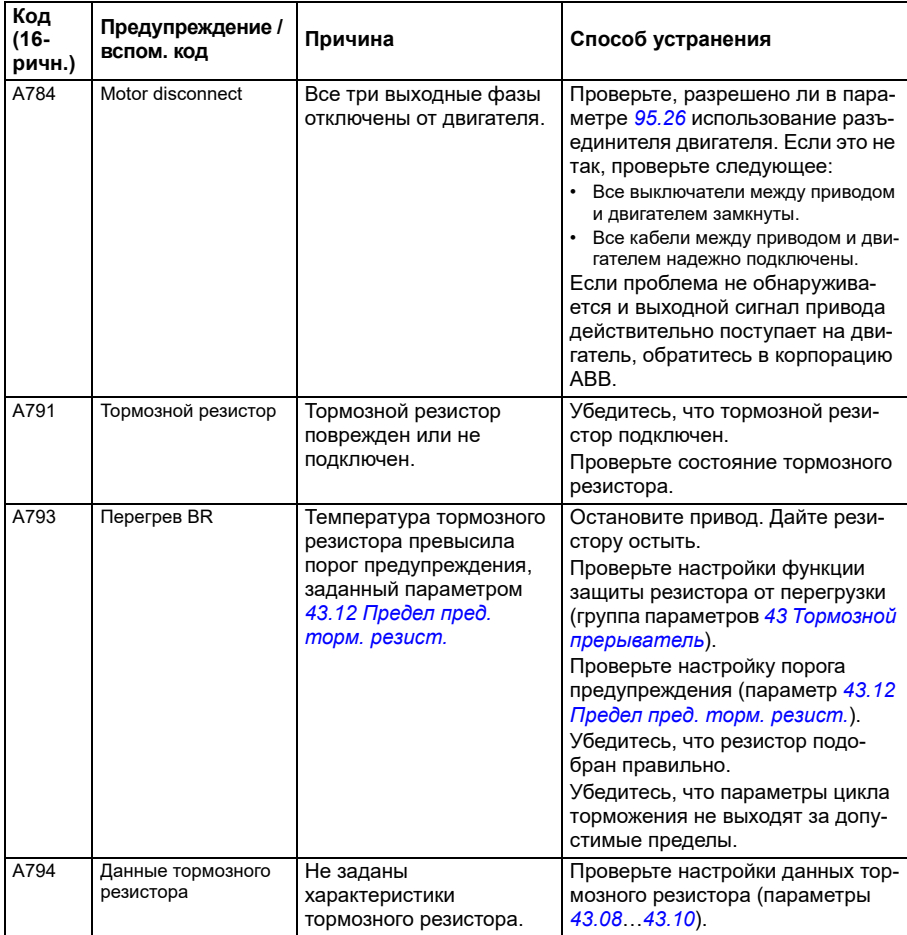

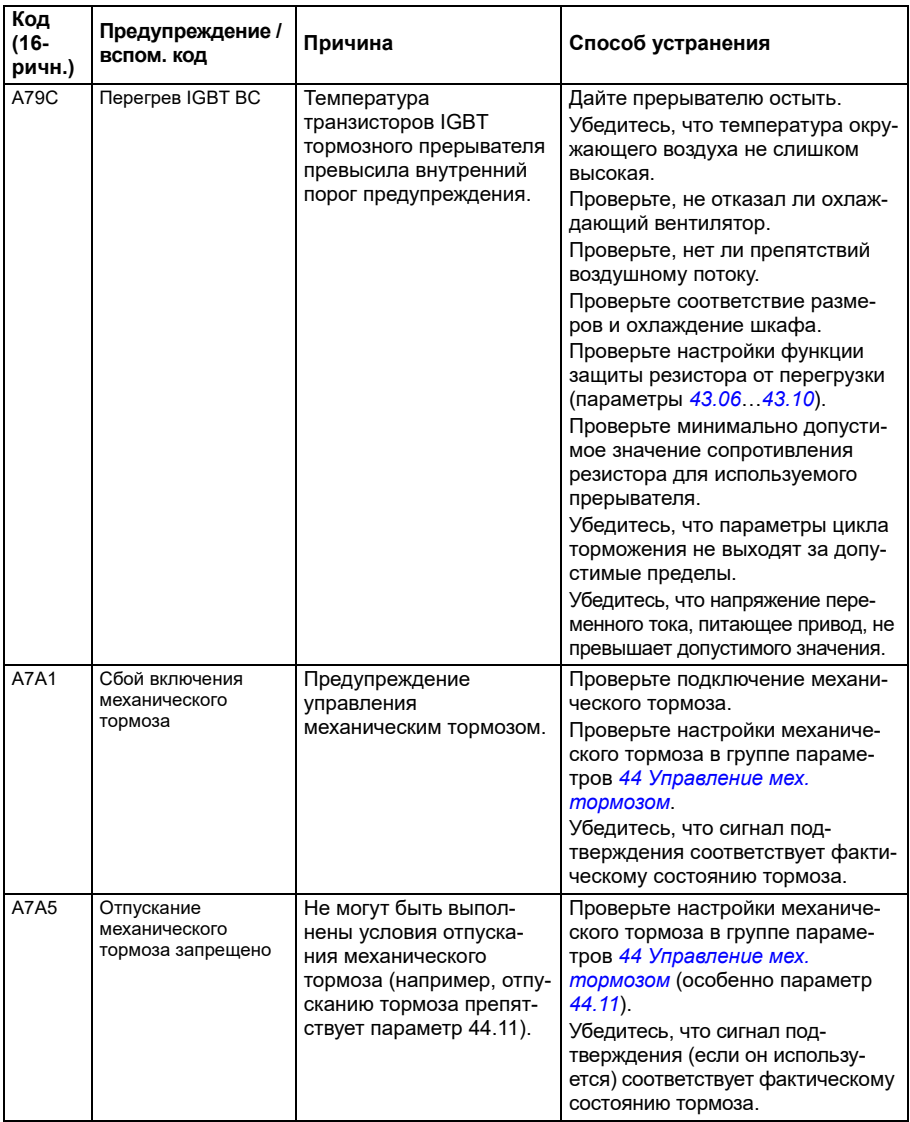

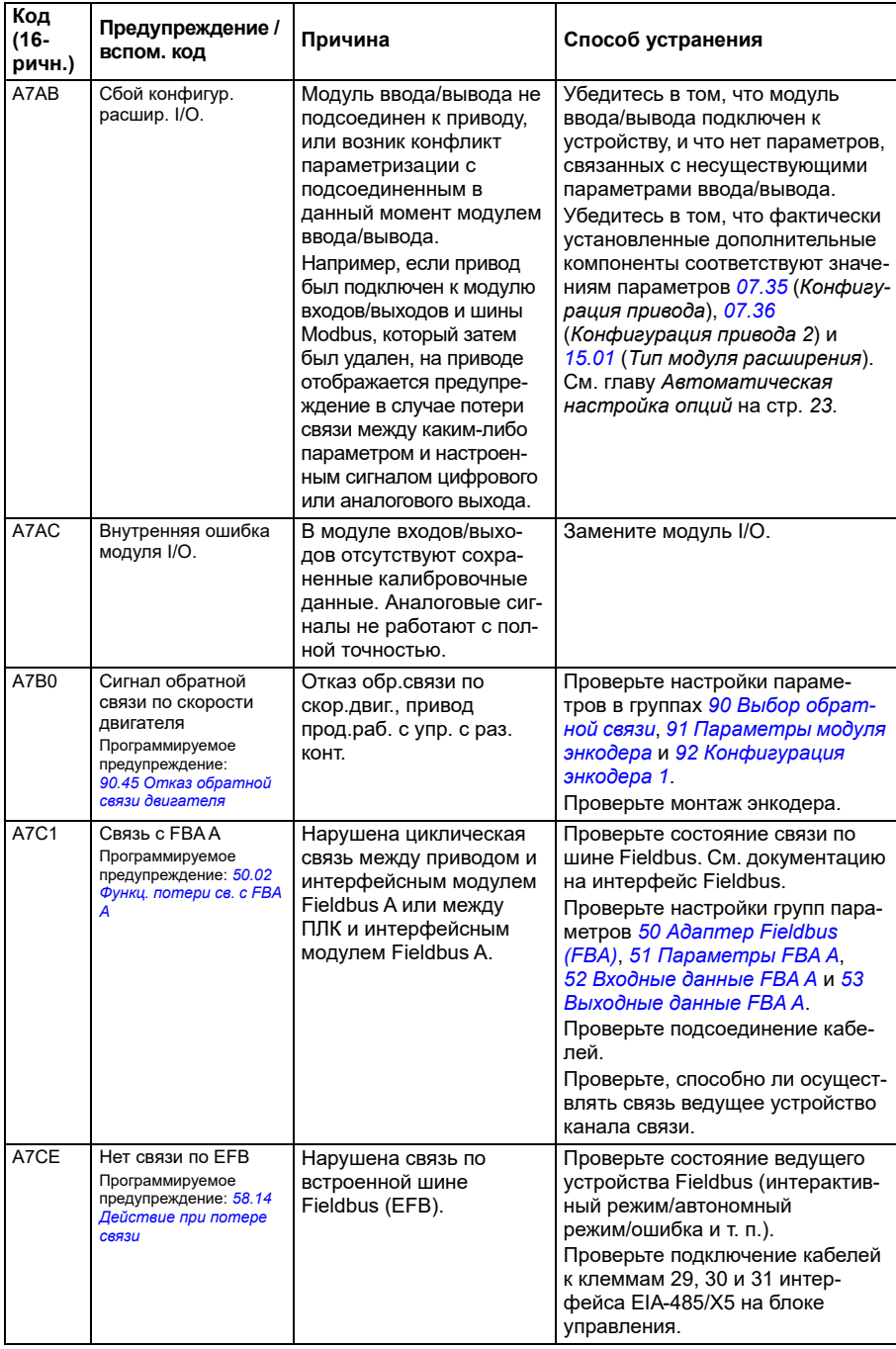

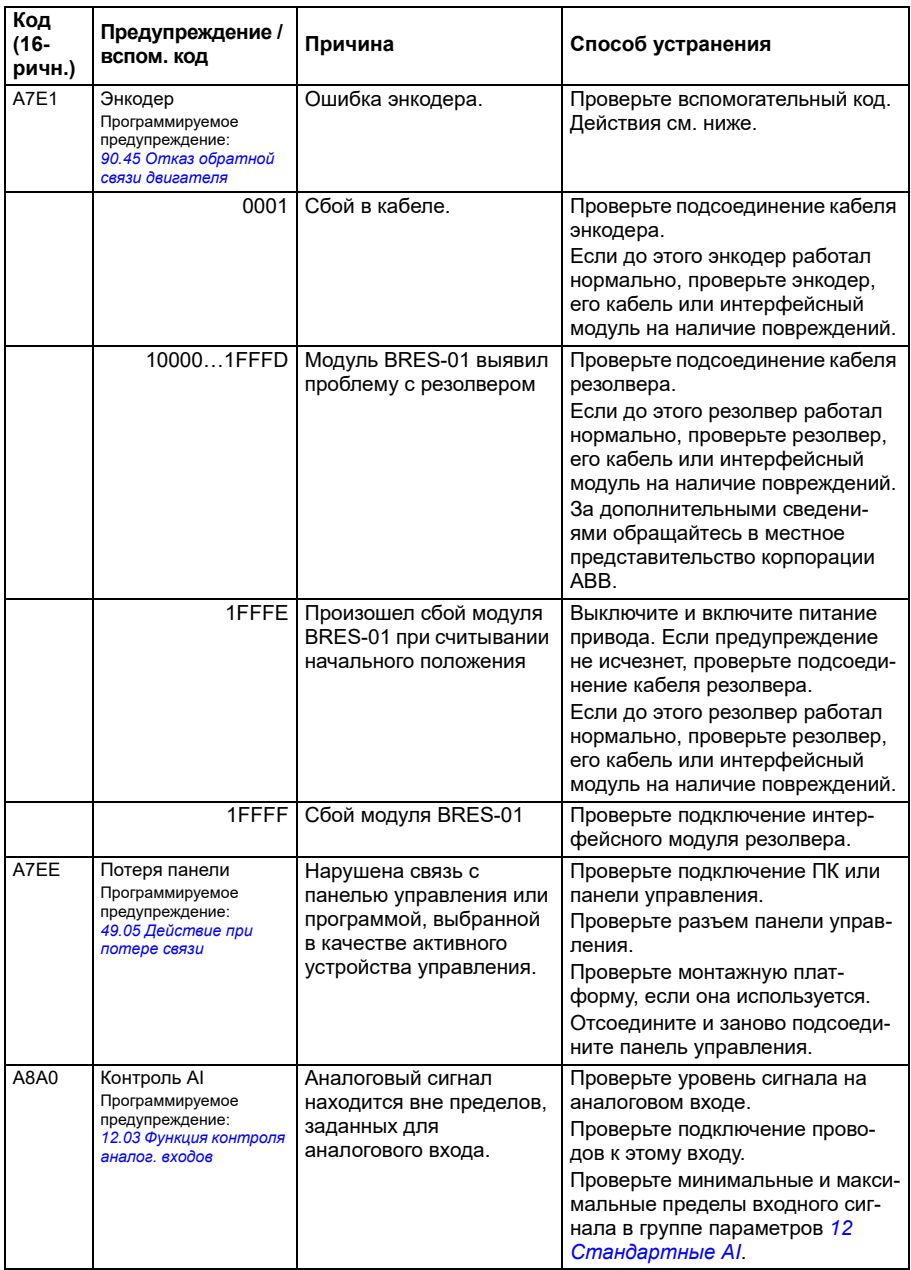

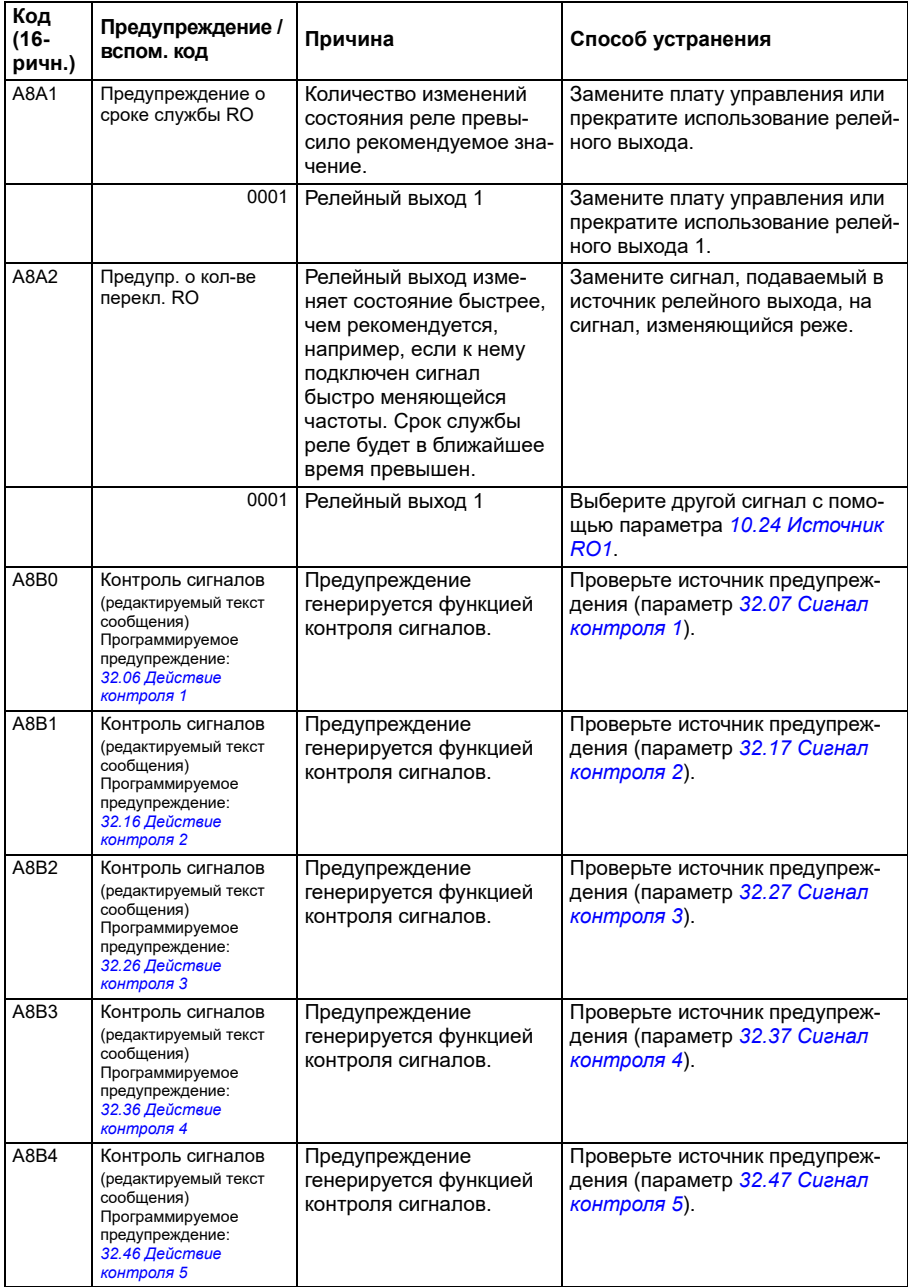

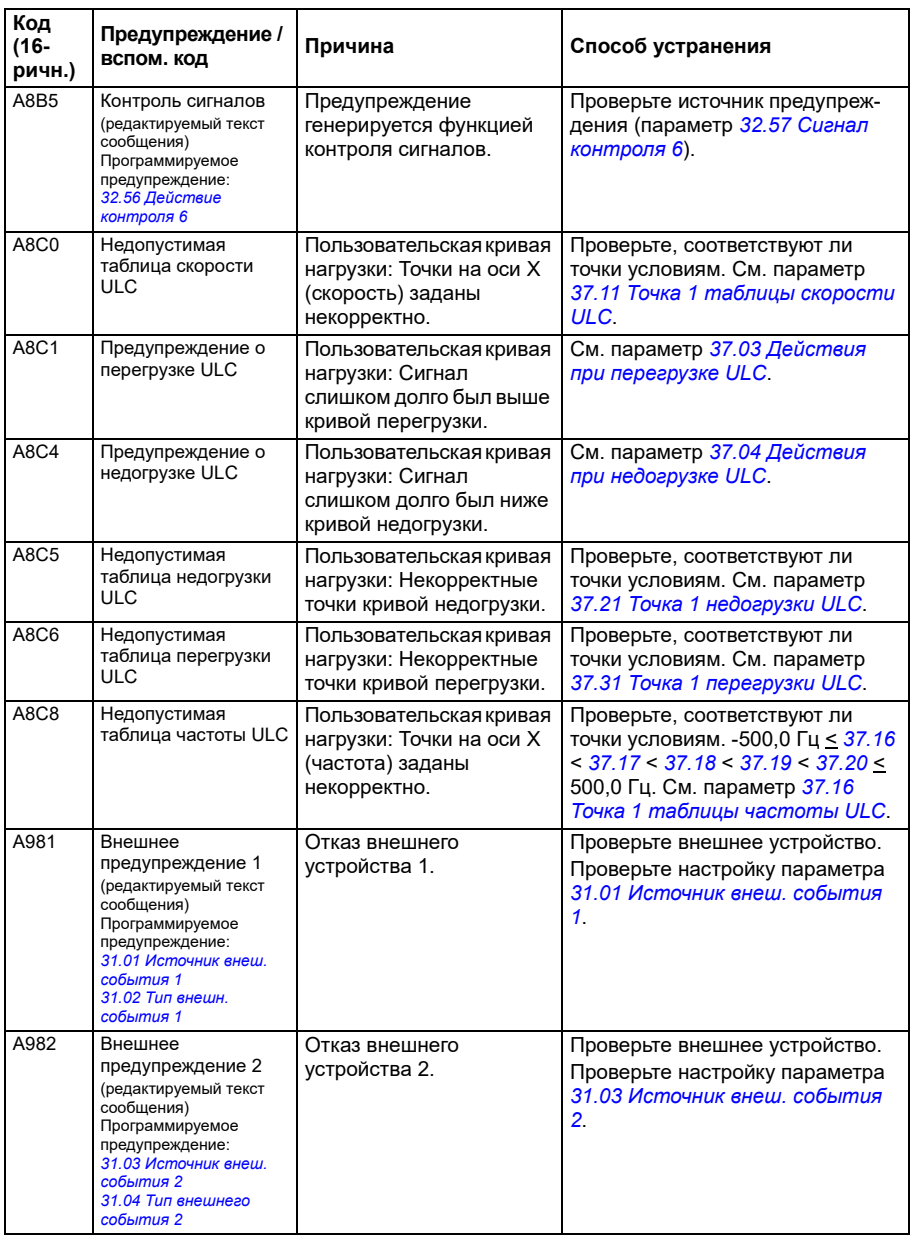

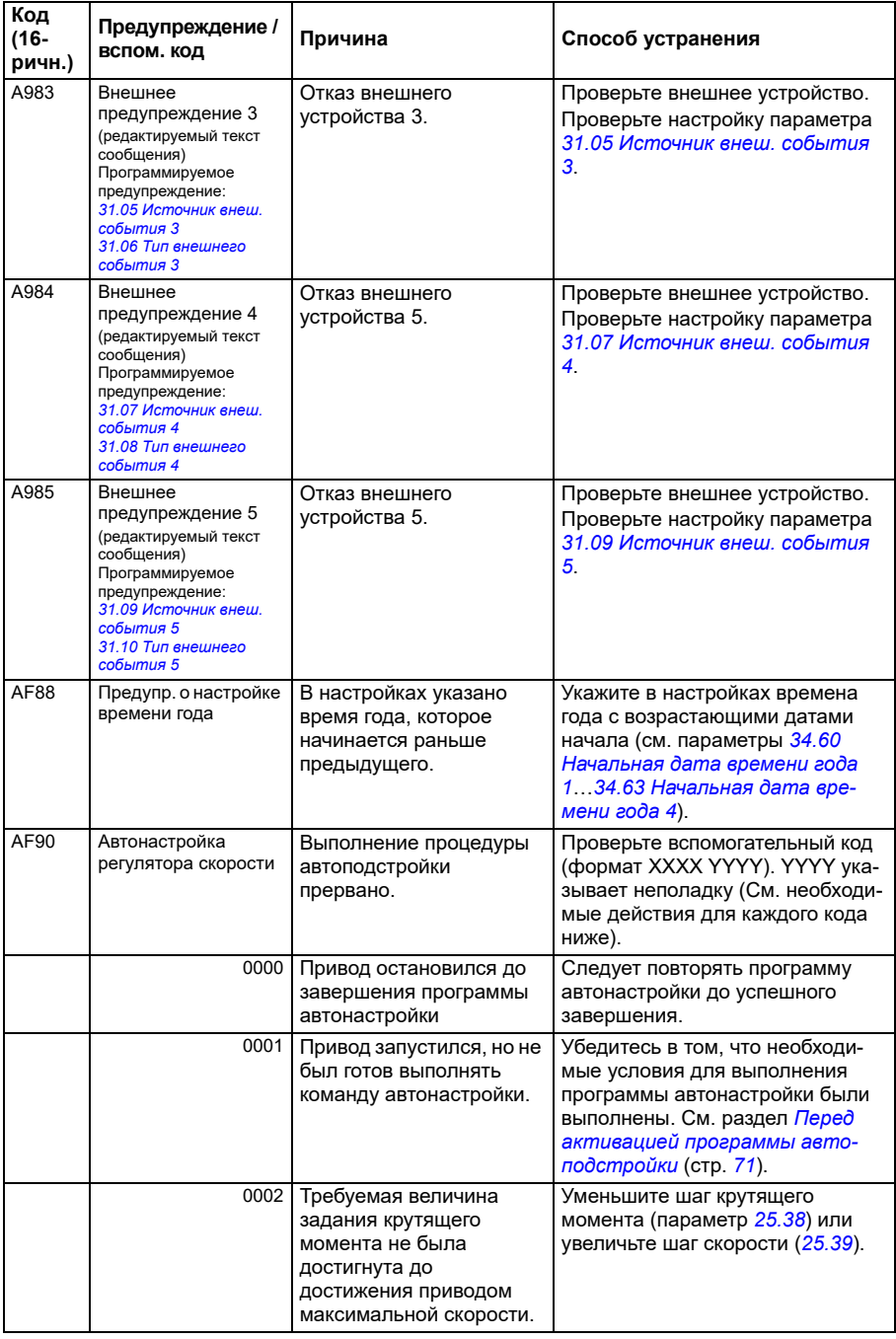

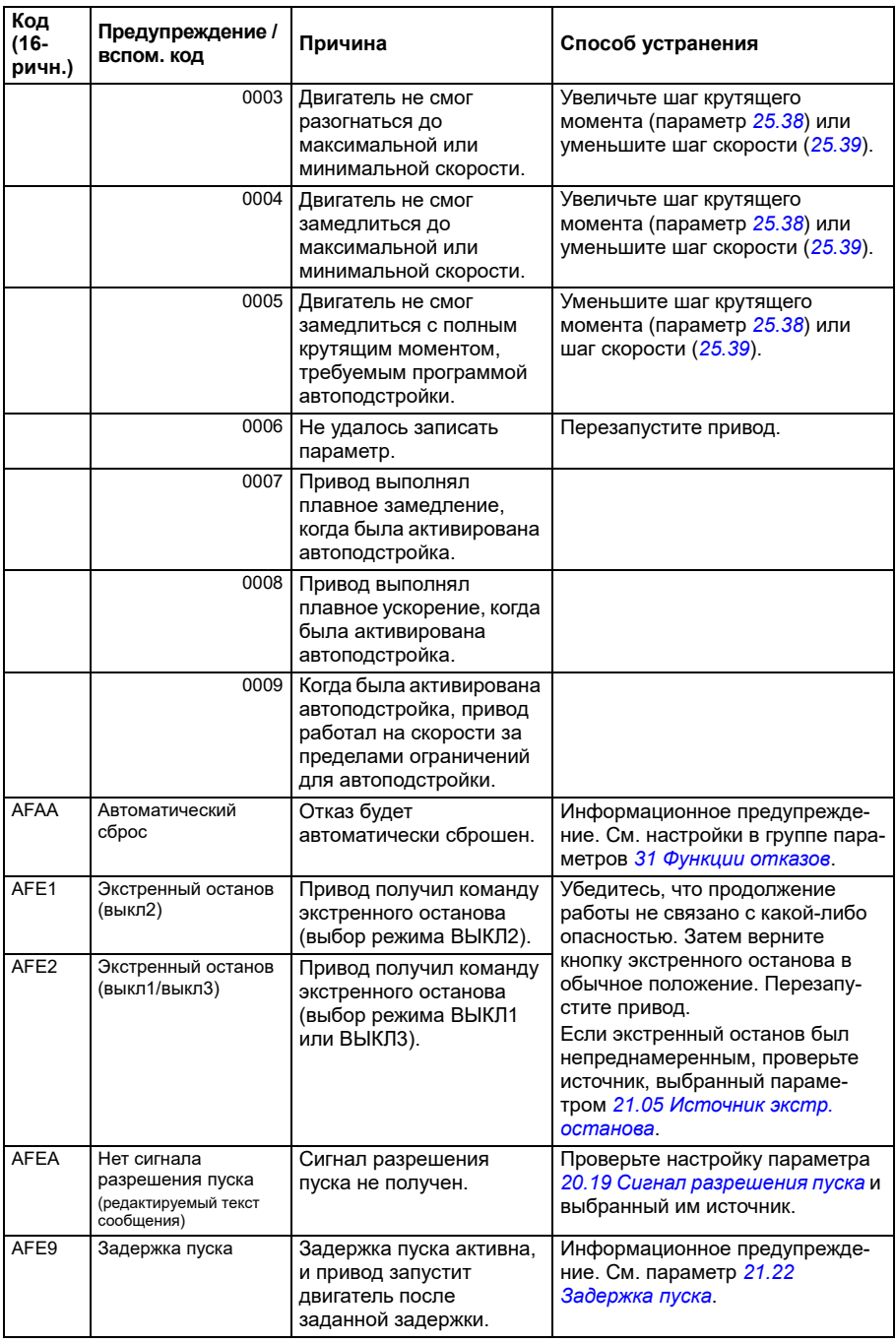

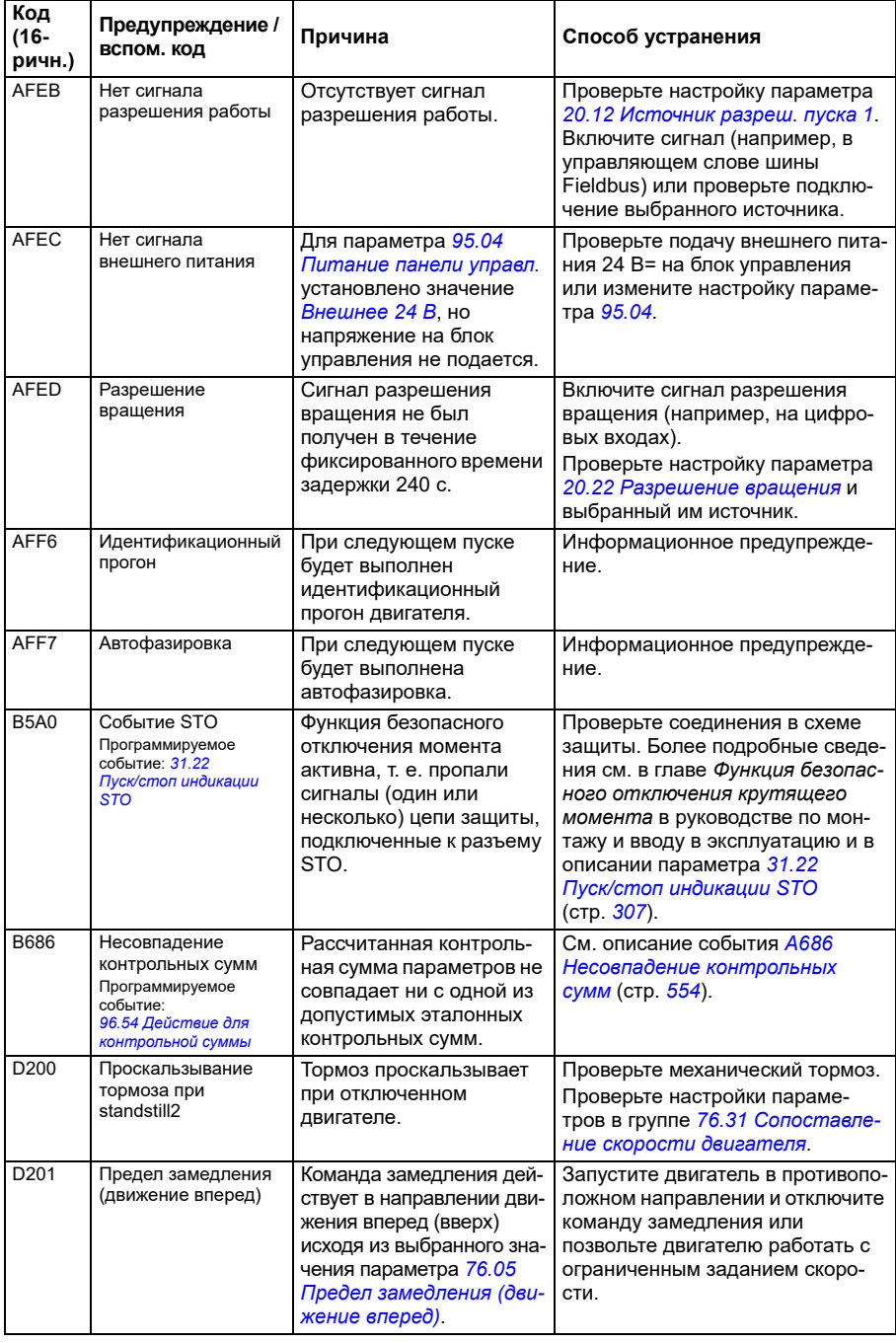

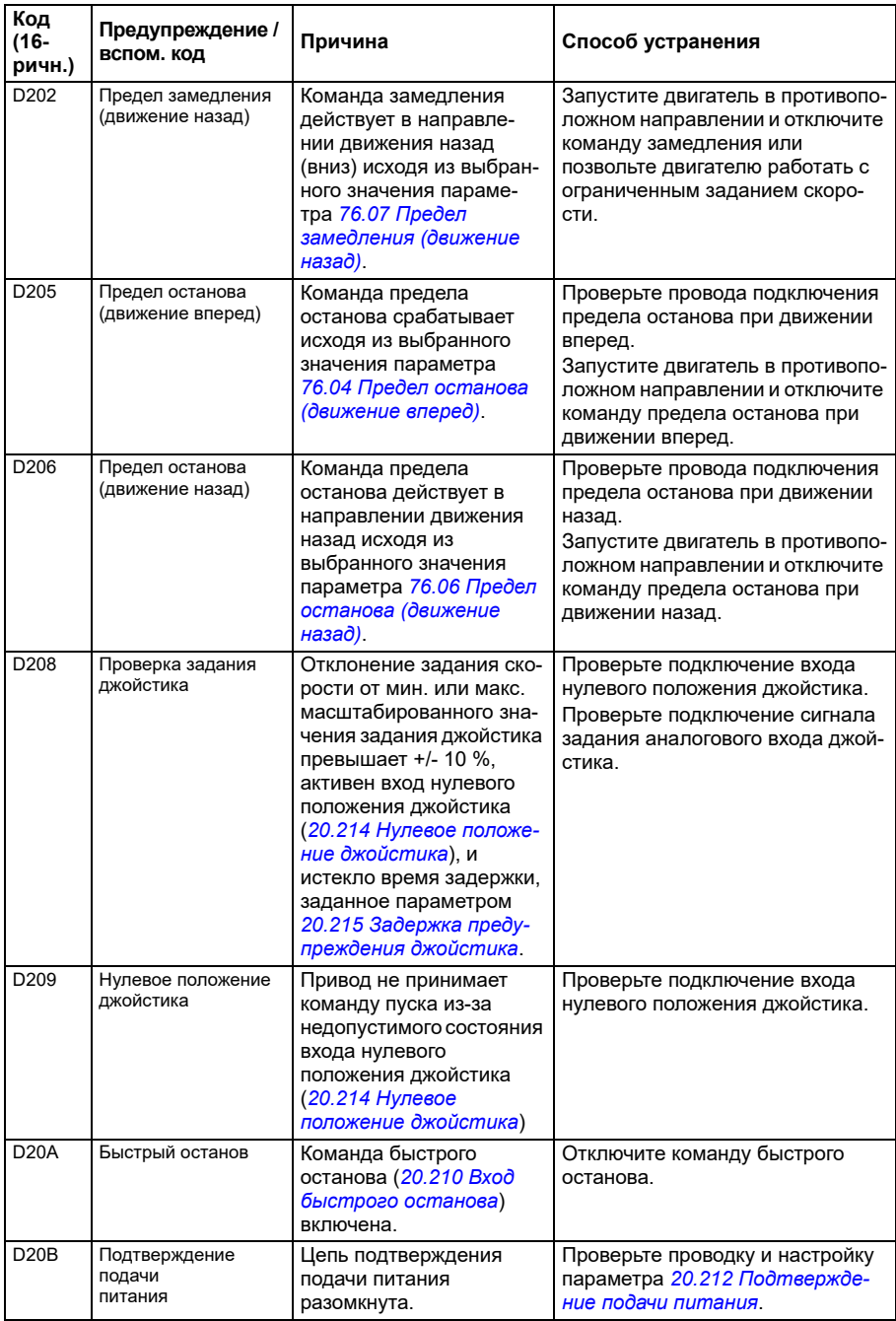

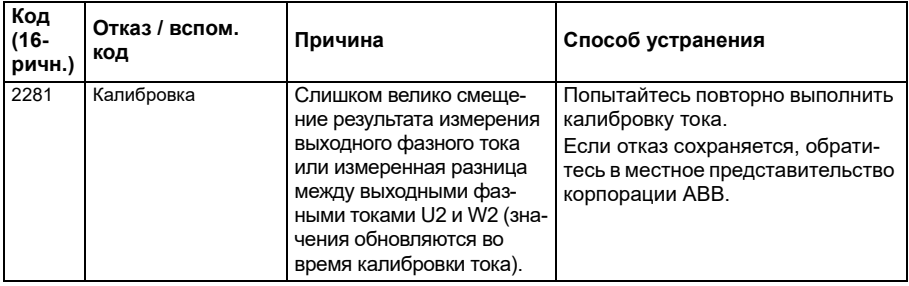

# <span id="page-566-0"></span>**Сообщения об отказах**

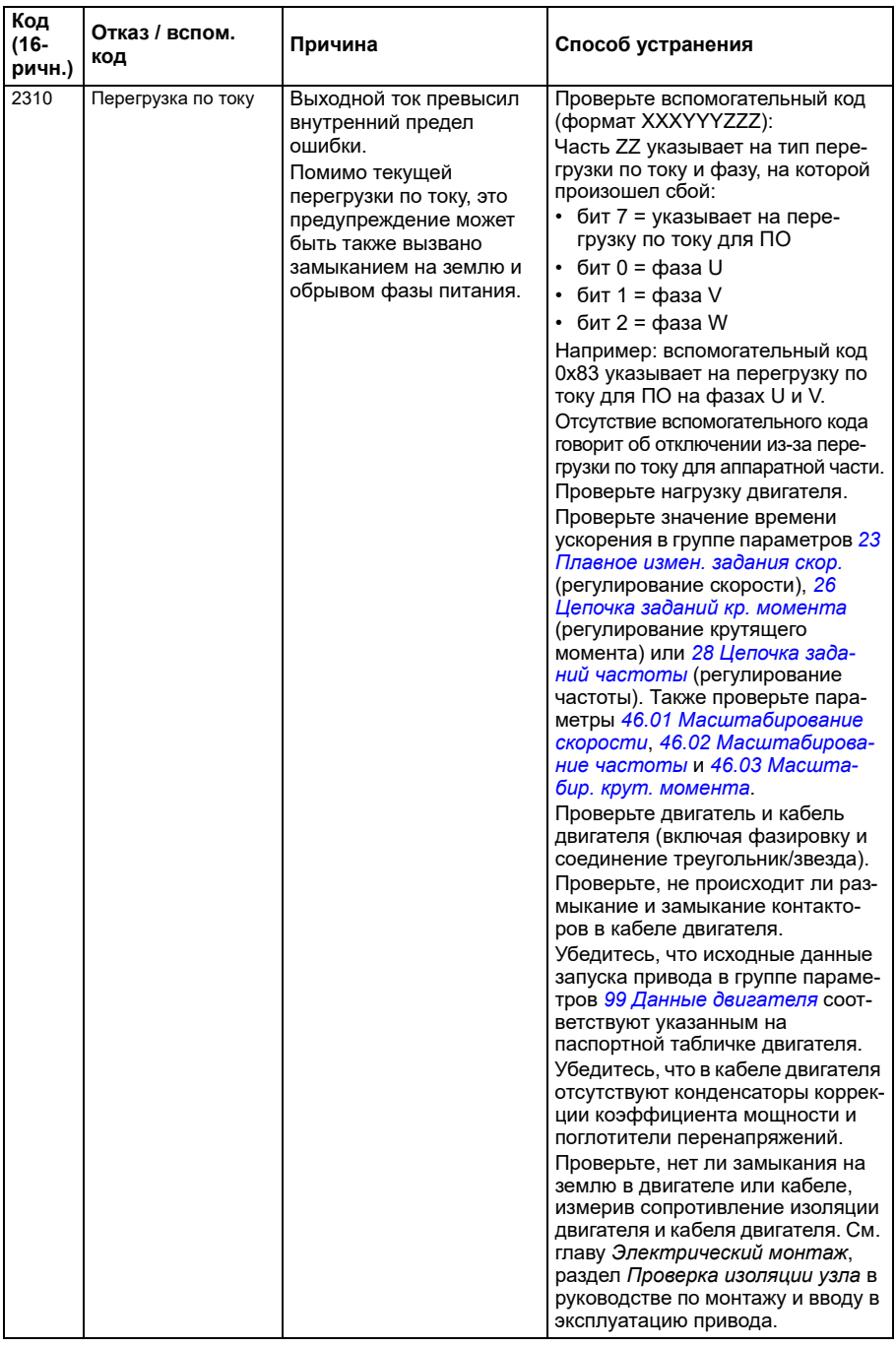

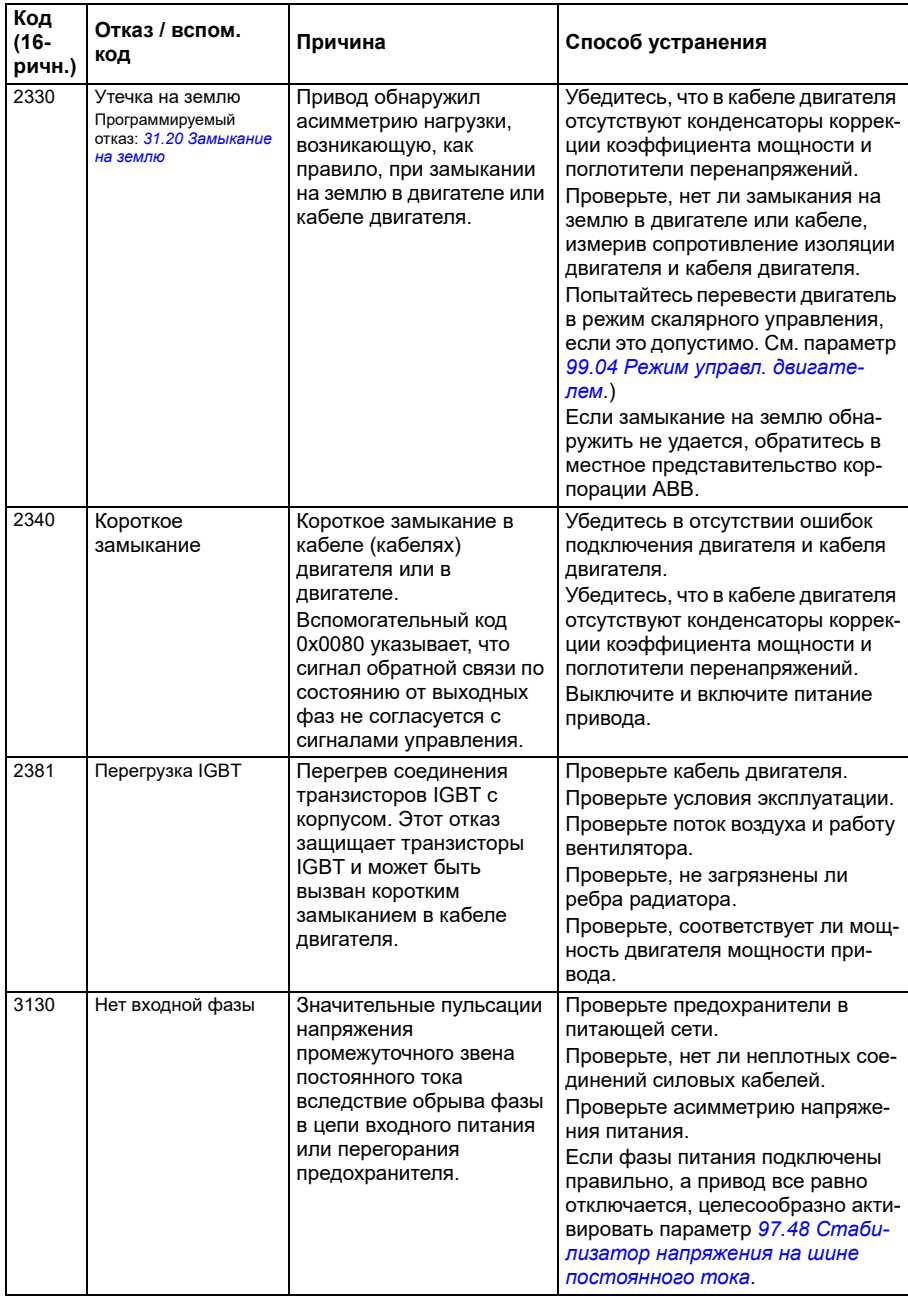

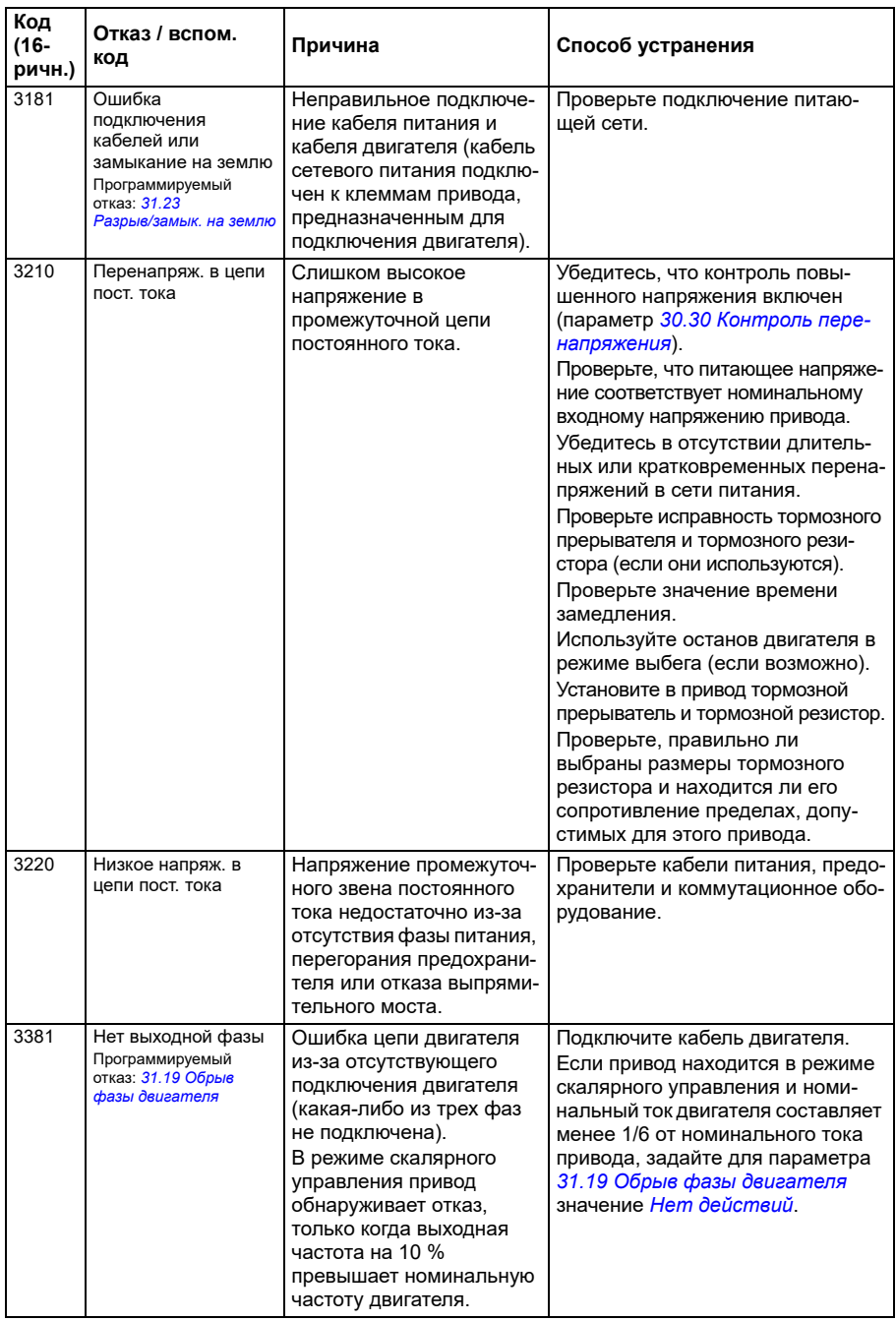

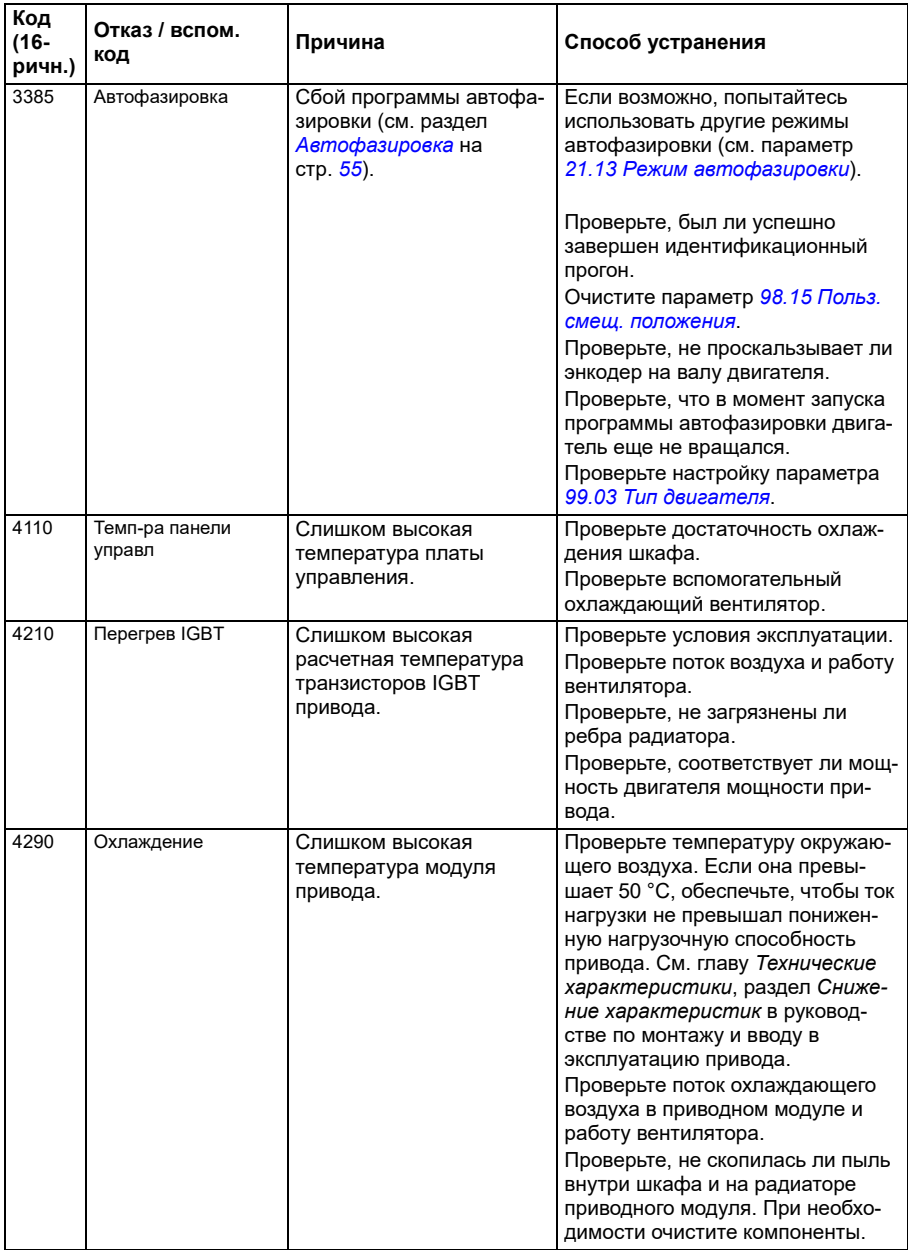

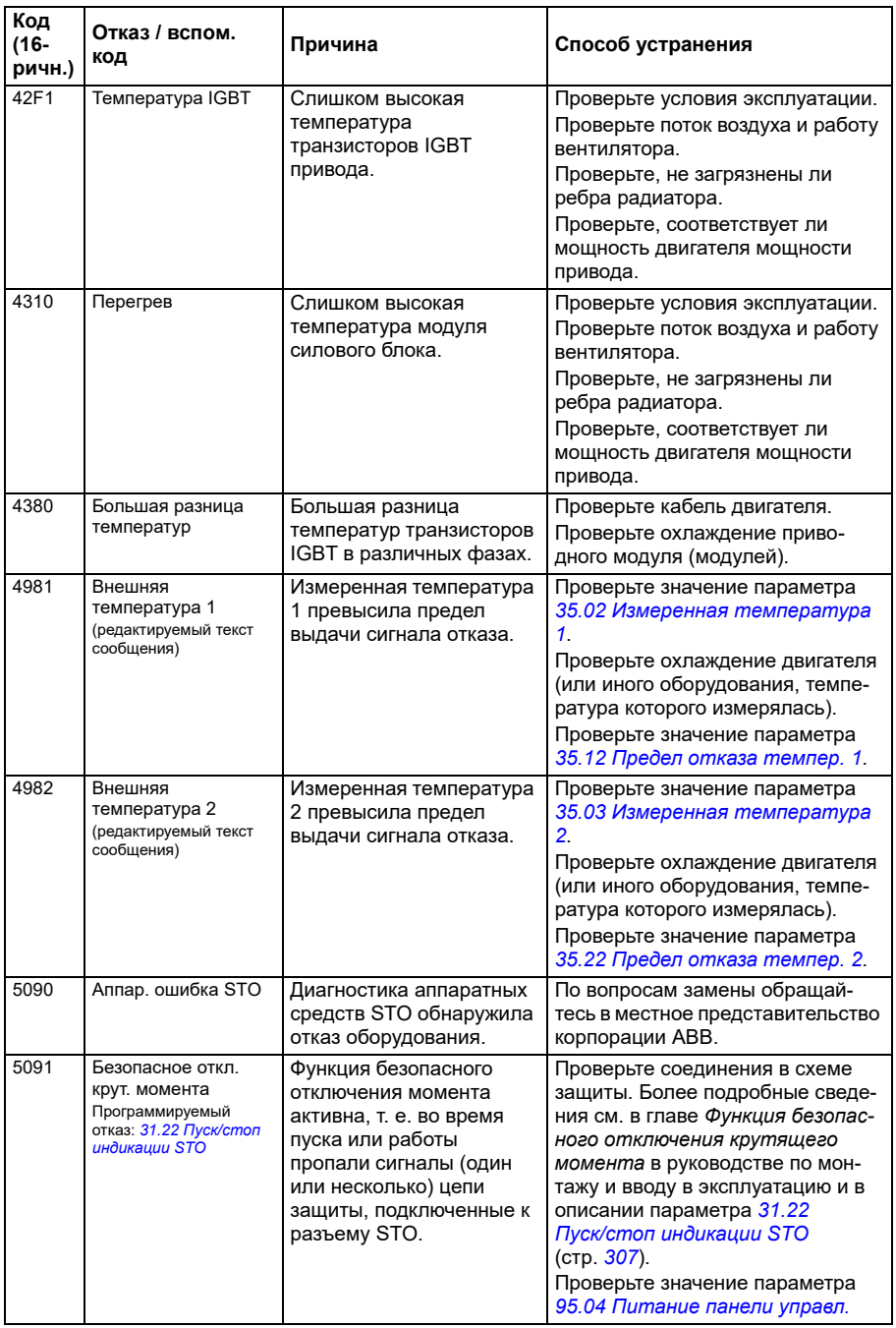

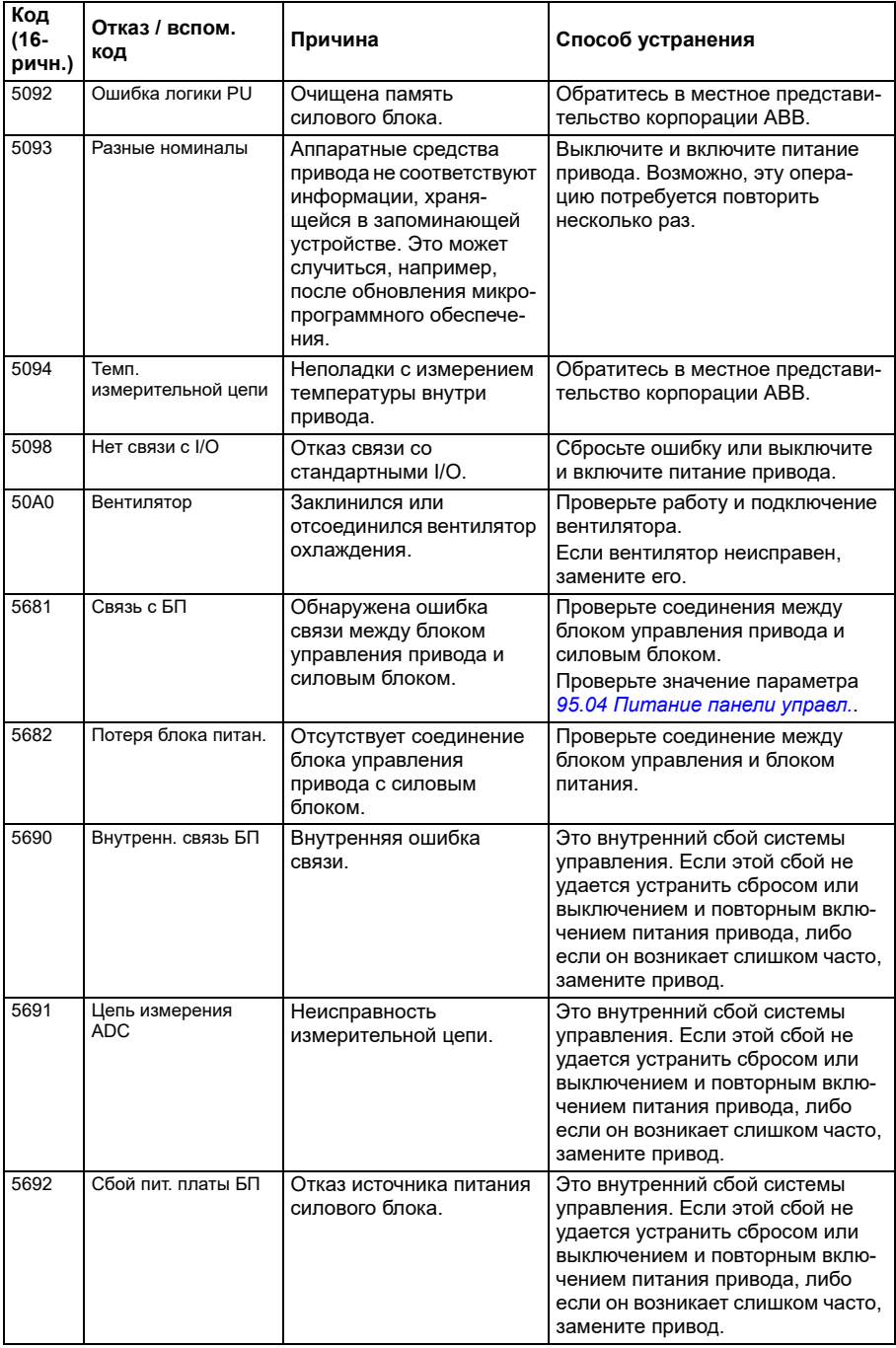

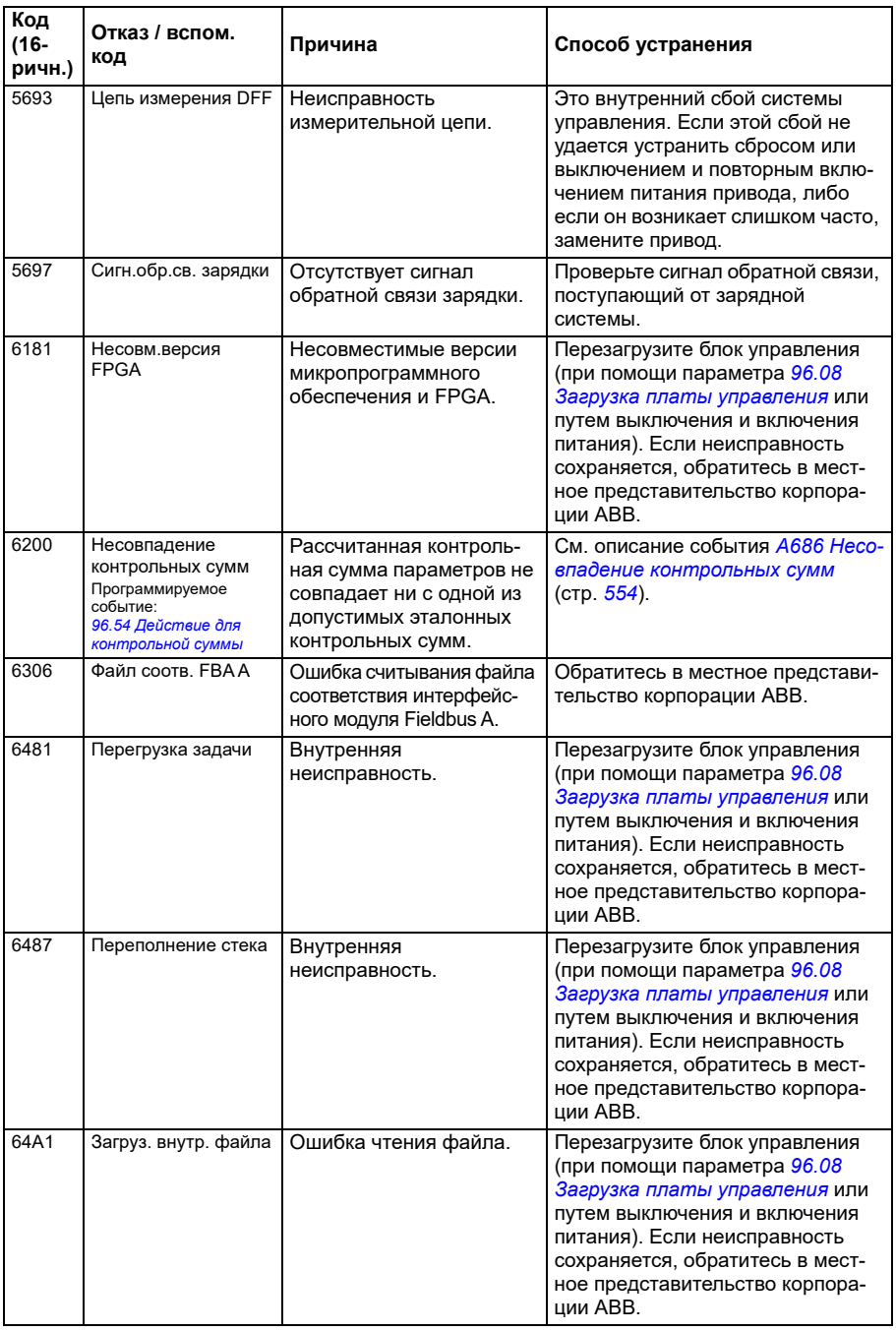

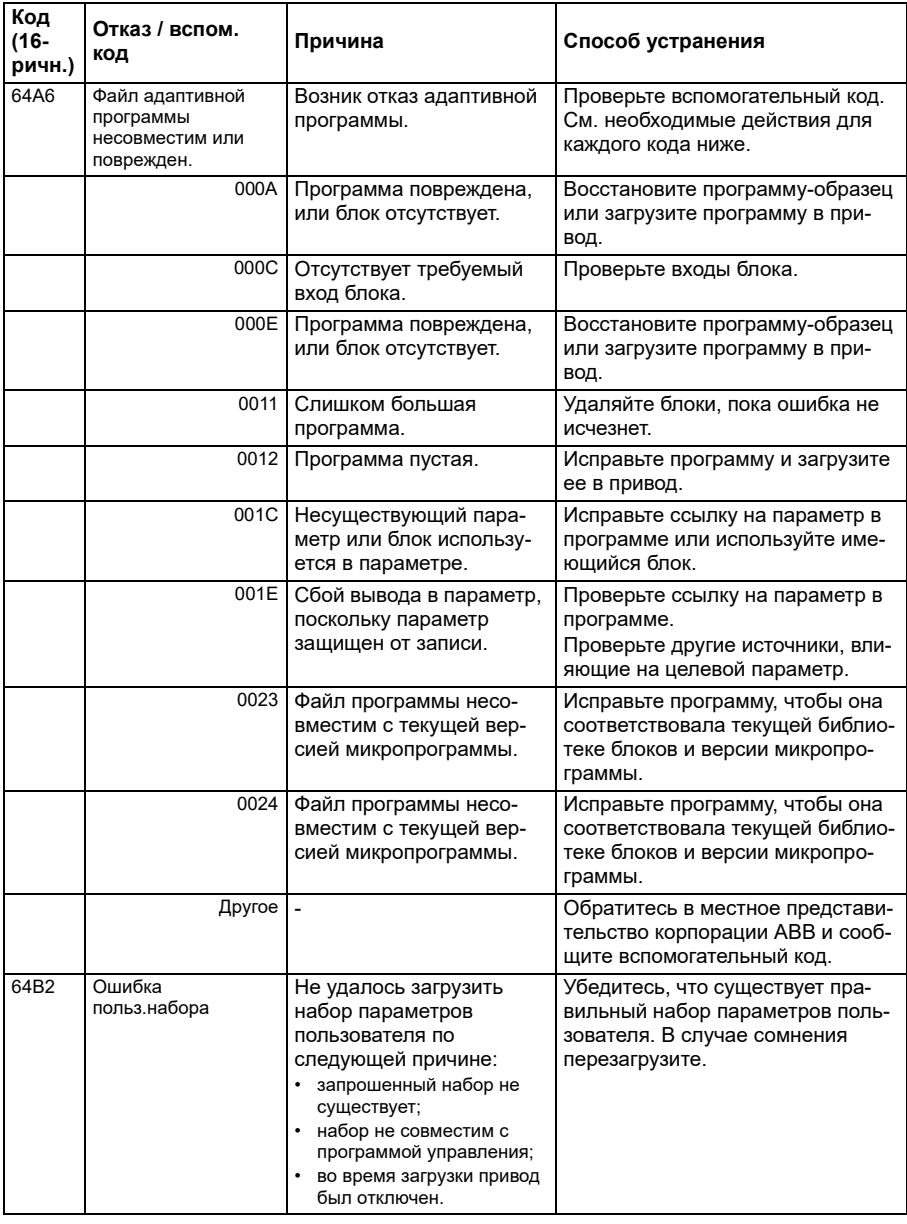

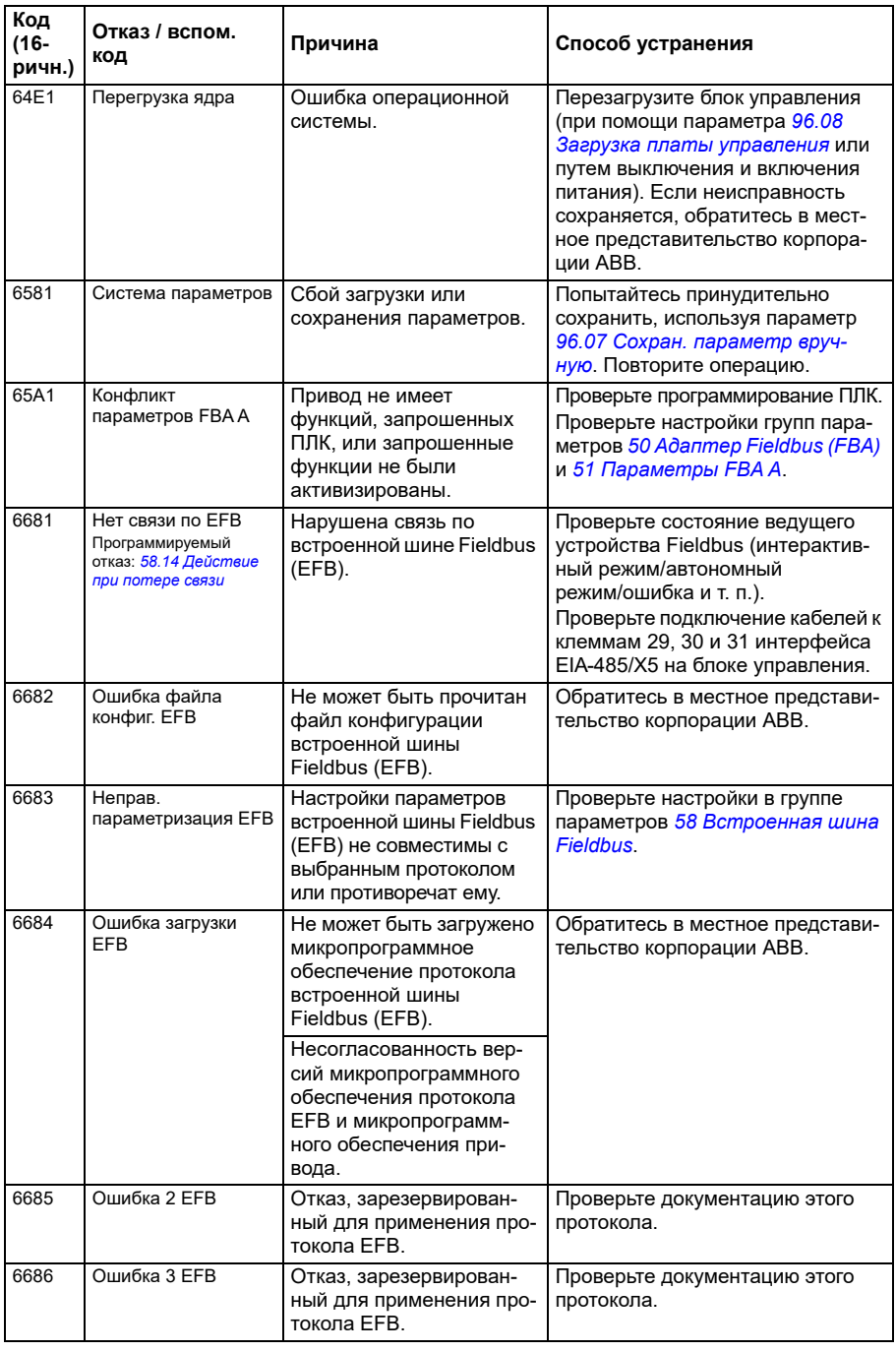
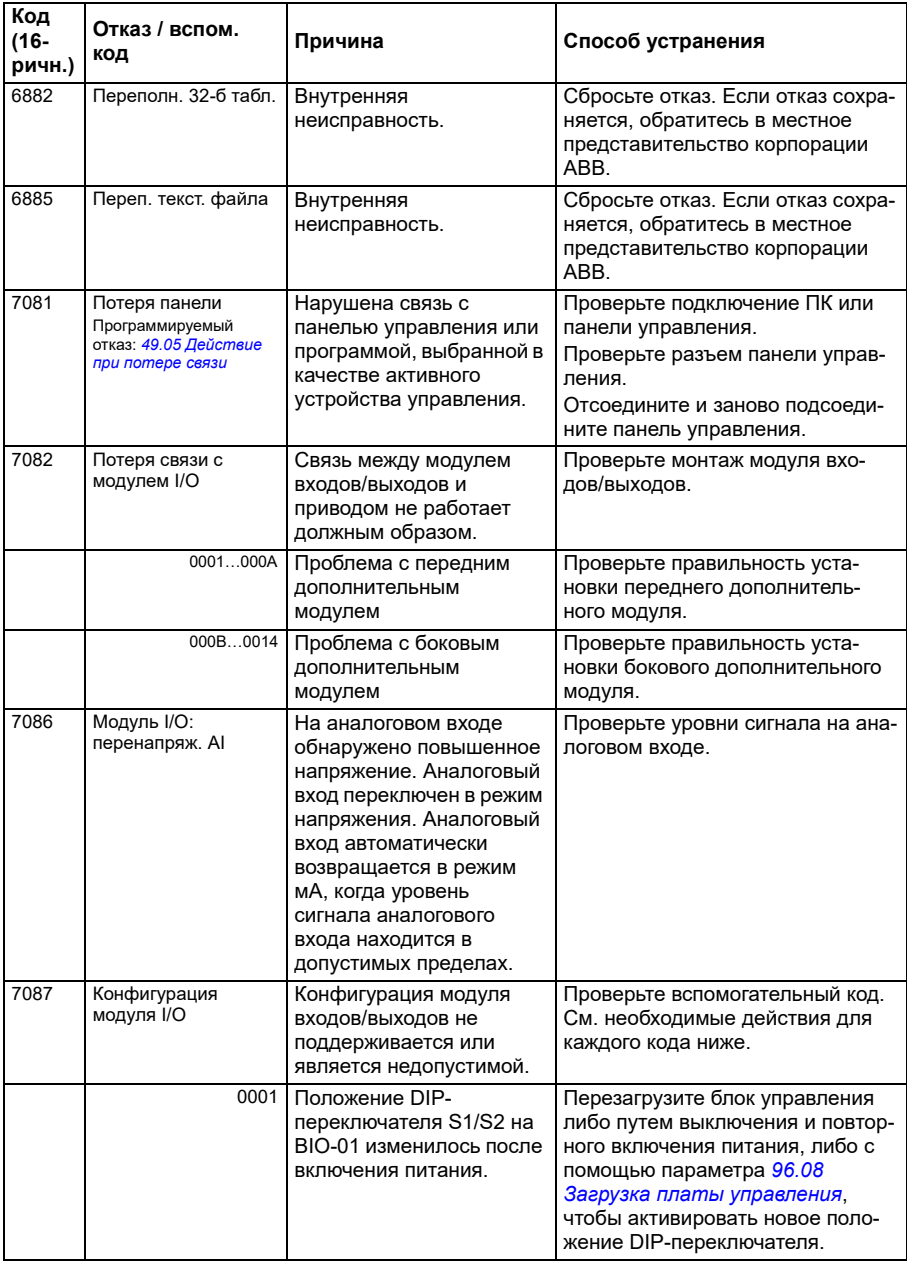

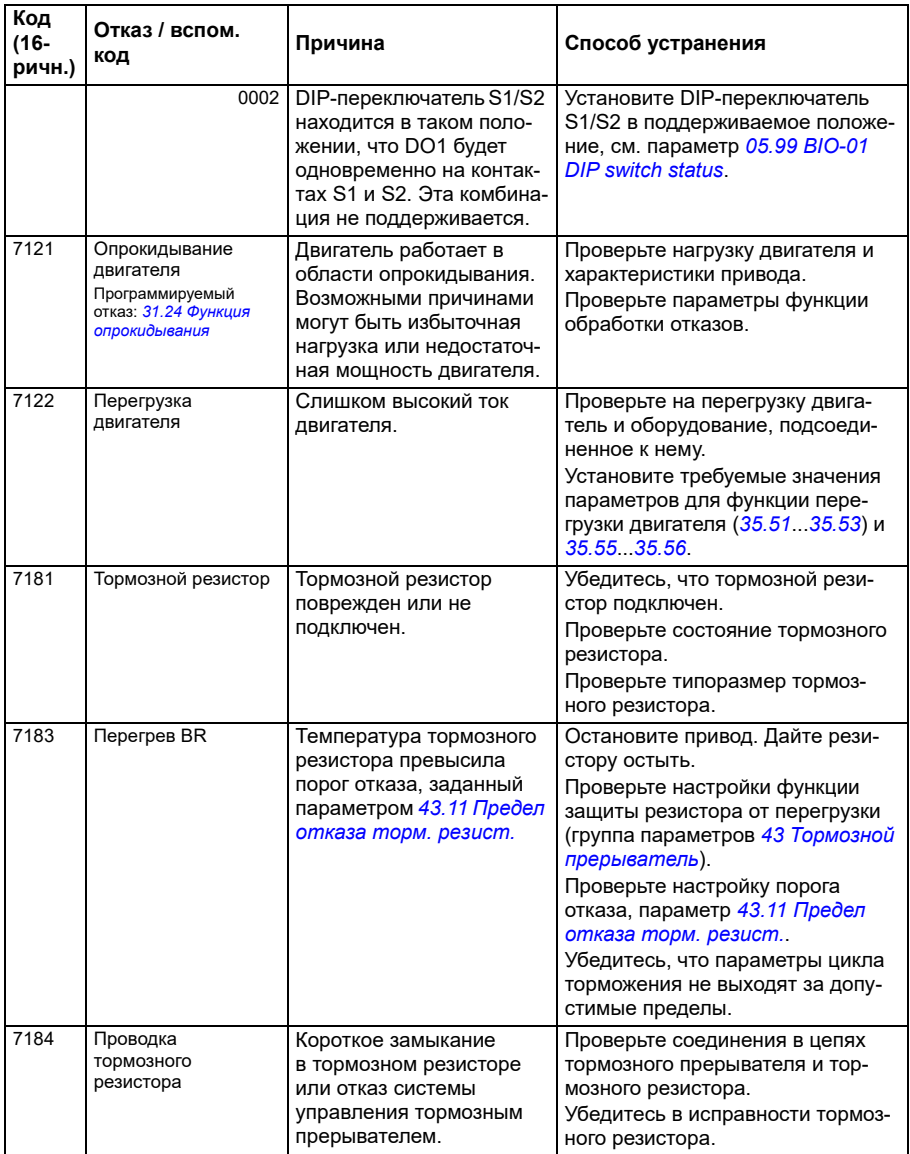

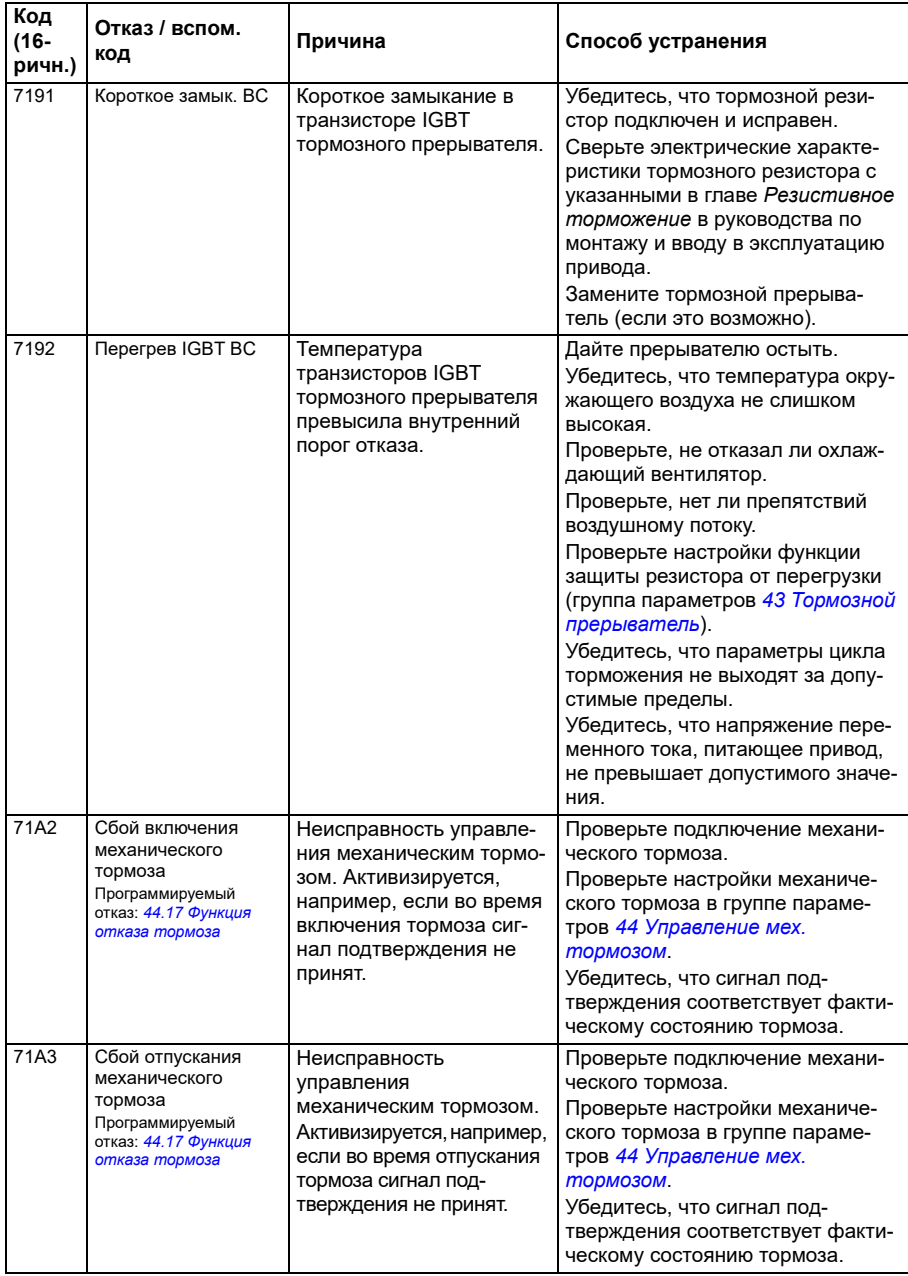

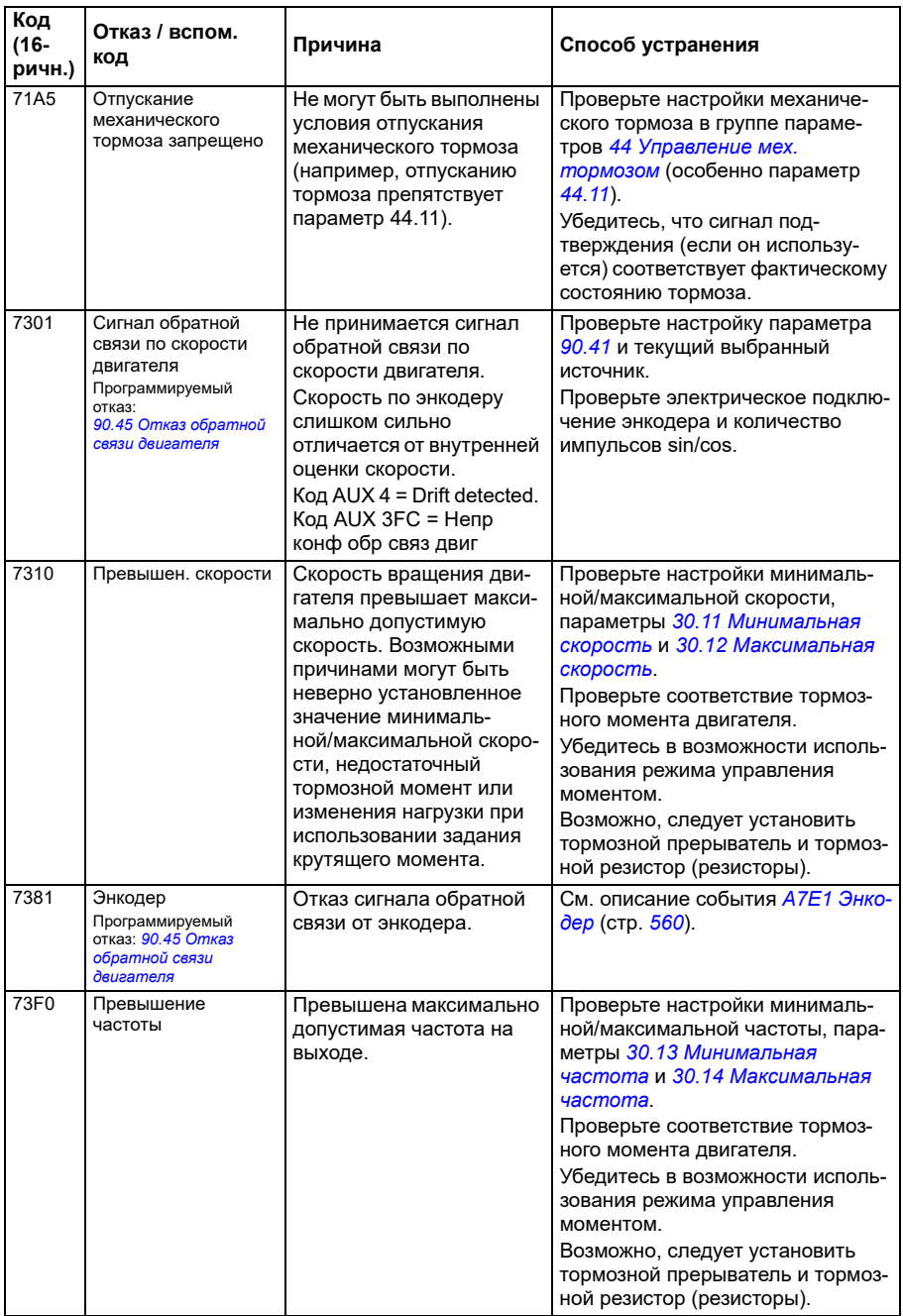

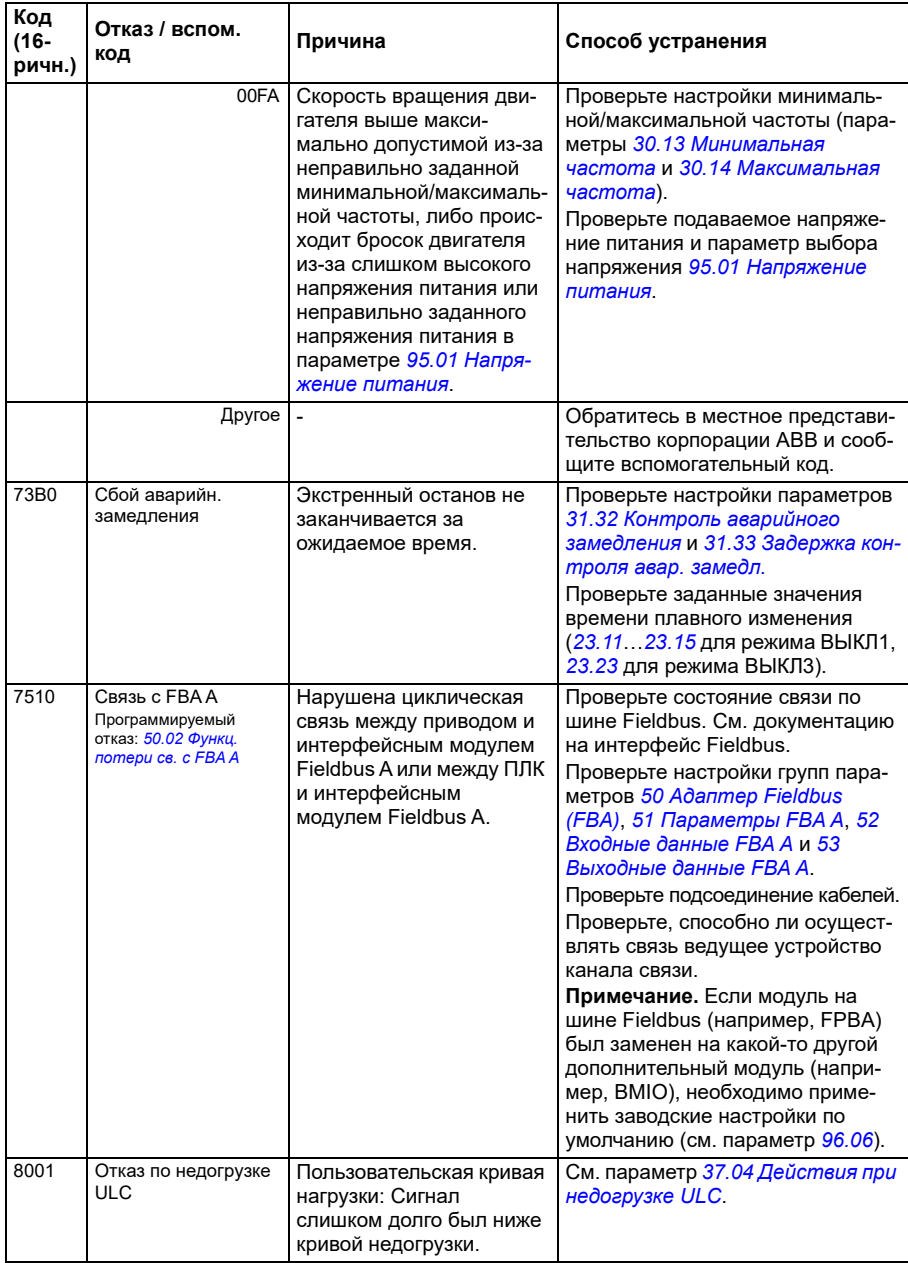

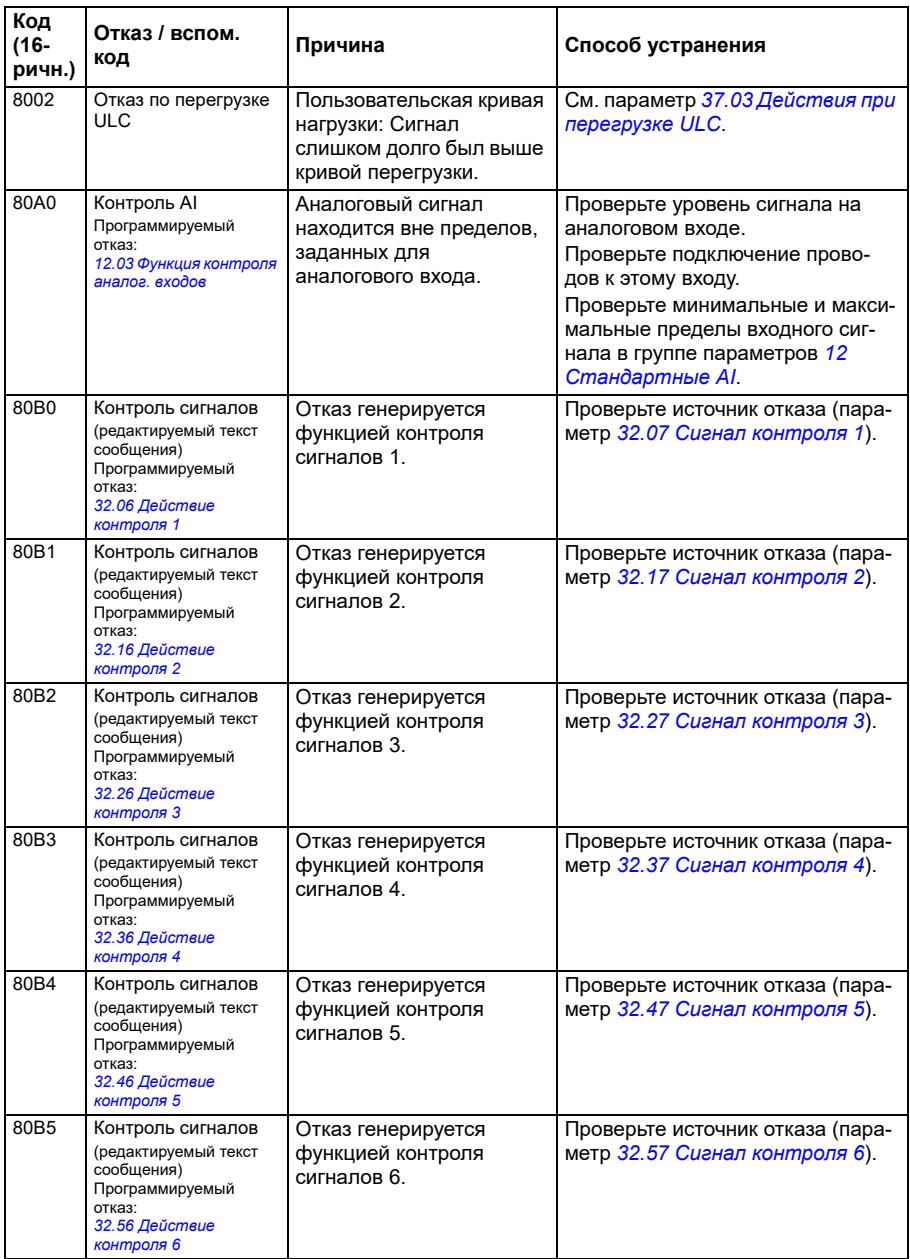

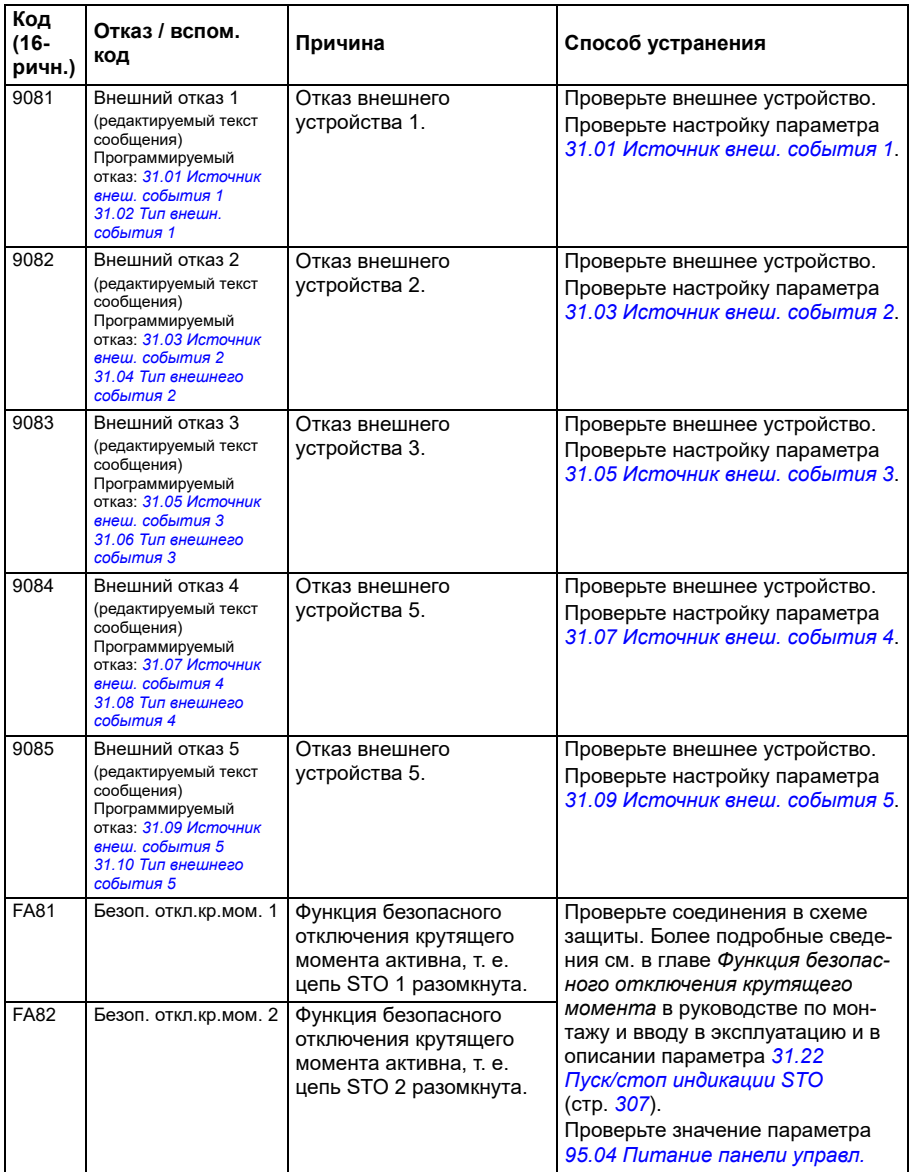

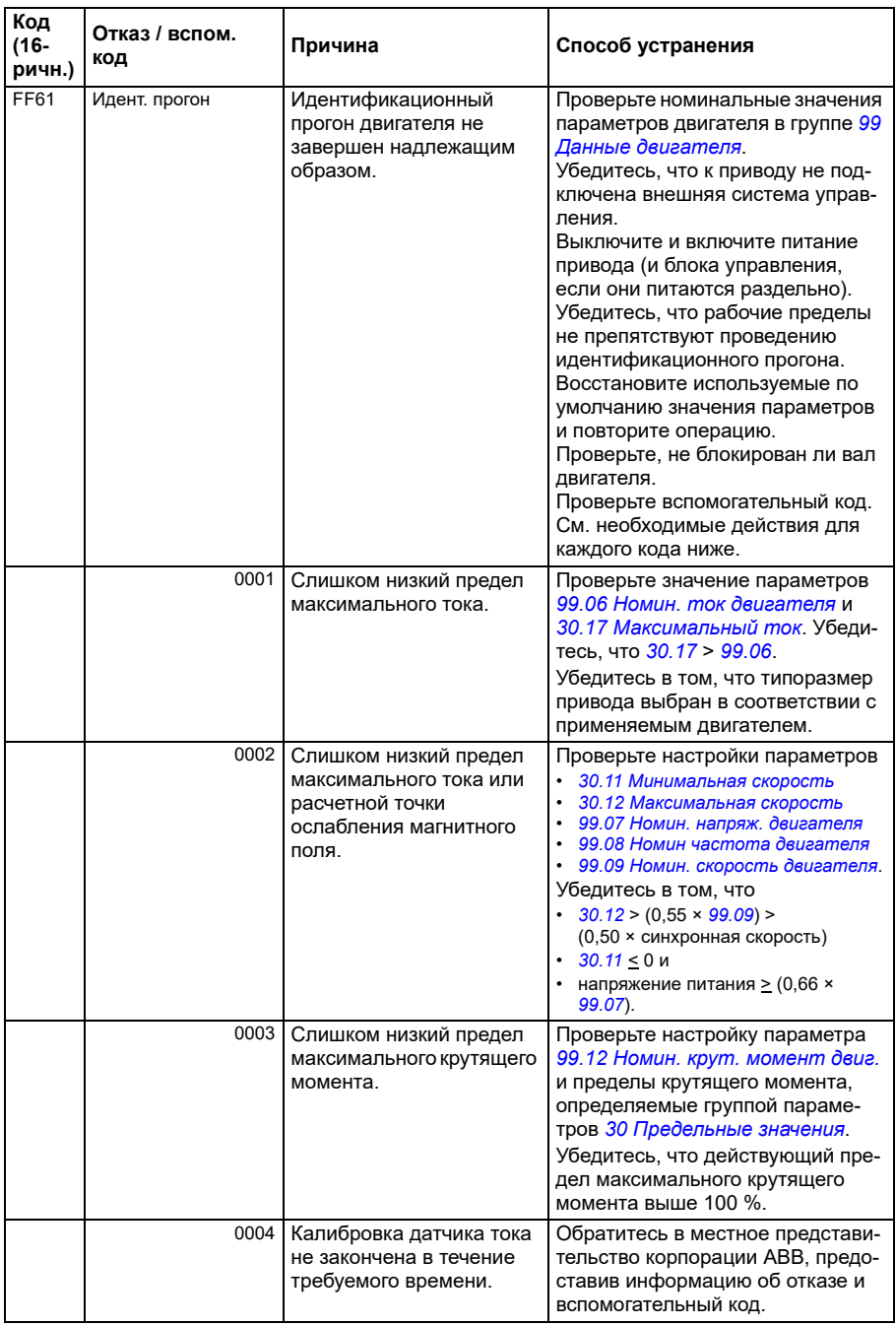

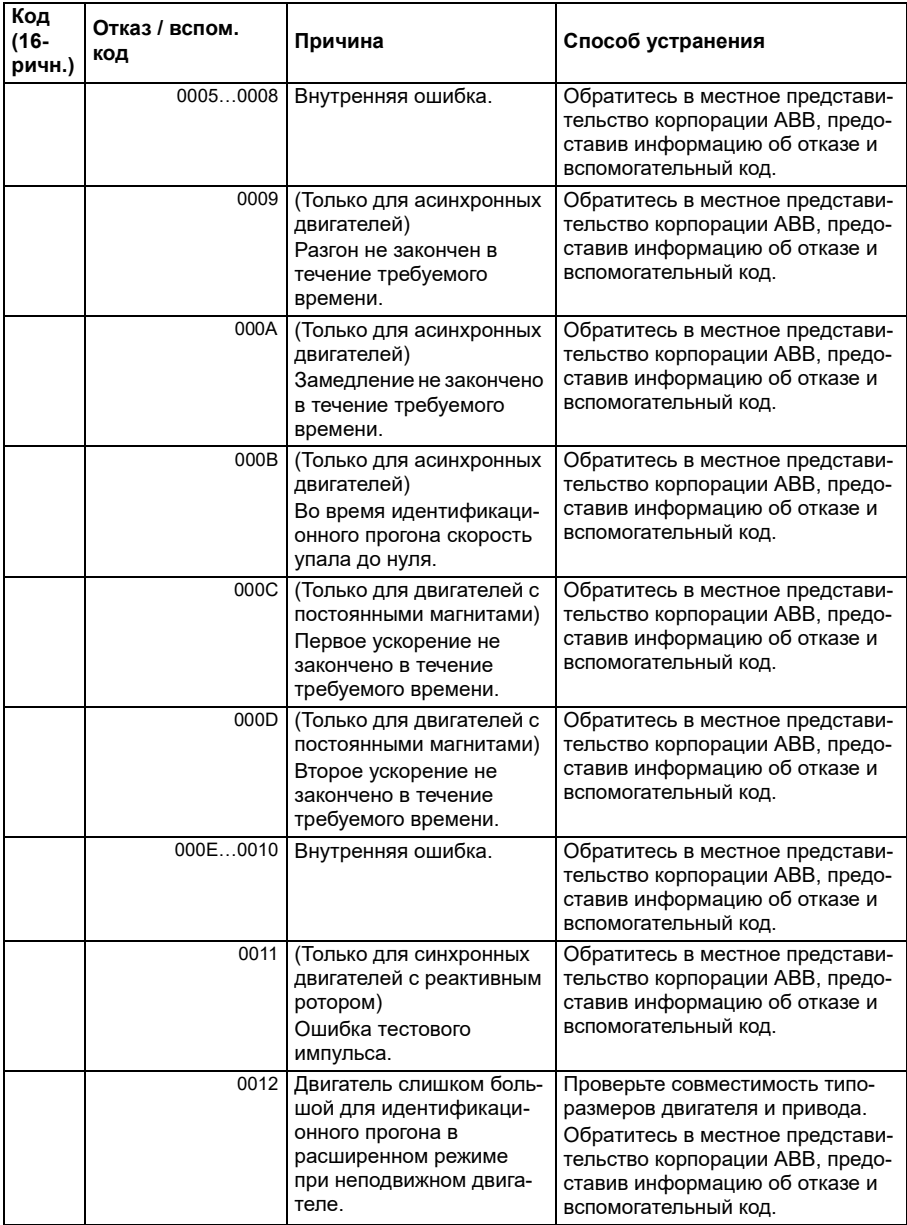

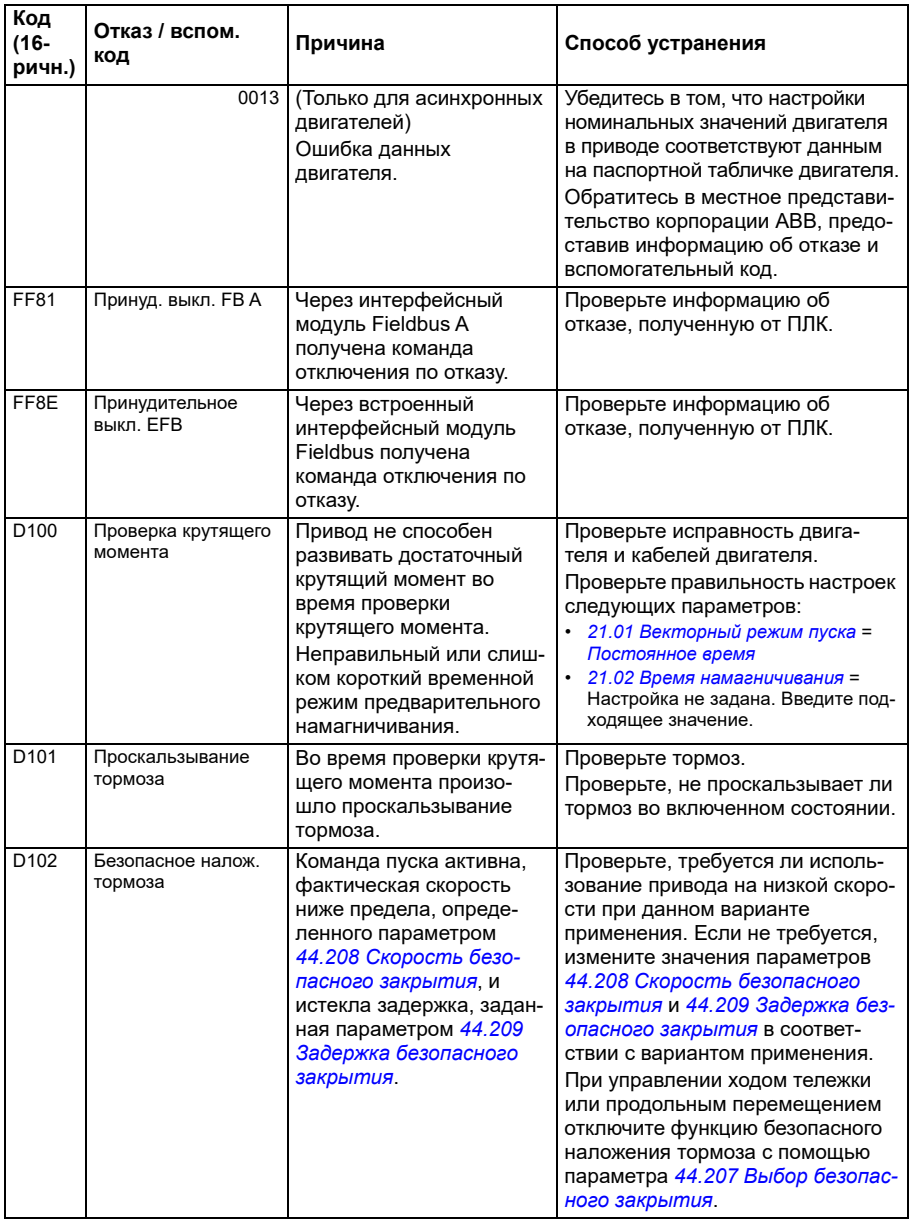

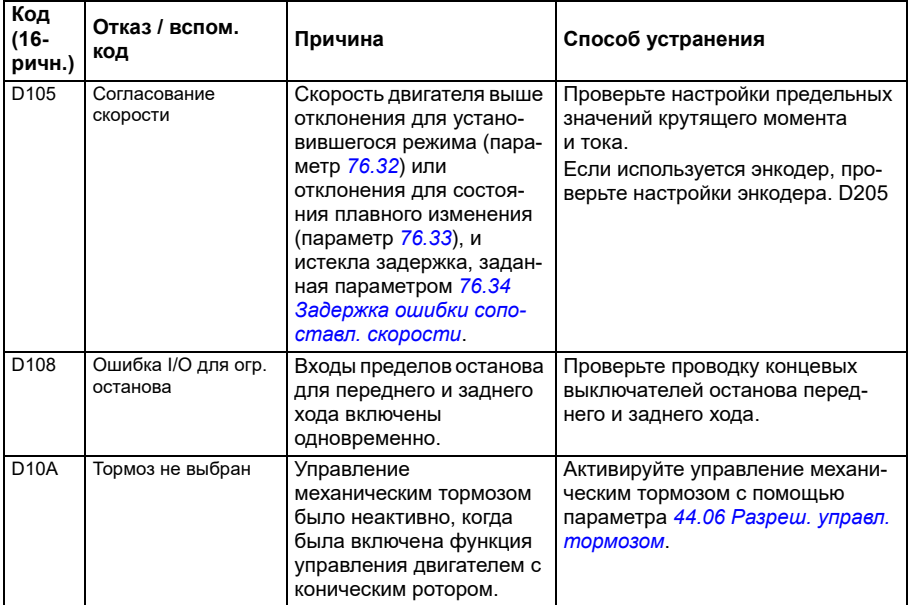

# 9

# **Управление по шине Fieldbus через встроенный интерфейс Fieldbus (EFB)**

# **Содержание**

- *Общие [сведения](#page-588-0) о системе*
- *[Modbus](#page-588-1)*
- *[CANopen](#page-617-0)*

## <span id="page-588-0"></span>**Общие сведения о системе**

Привод может быть подключен к внешней системе управления по каналу связи либо через интерфейсный модуль Fieldbus, либо через встроенный интерфейс Fieldbus.

Встроенный интерфейс Fieldbus поддерживает два протокола: Modbus и CANopen.

### <span id="page-588-1"></span>**Modbus**

Встроенная шина Fieldbus предназначена для следующих устройств:

- Стандартный вариант ACS380-04xS
- Сконфигурированный вариант (ACS380-04xC) с модулем расширения входов/выходов и Modbus (дополнительный компонент +L538).

Встроенный интерфейс Fieldbus поддерживает протокол Modbus RTU. Программа управления приводом может обрабатывать 10 регистров Modbus за 10 мс. Например, если привод получает запрос на считывание 20 регистров, он начинает отвечать через 22 мс после получения запроса (20 мс на обработку запроса и еще 2 мс для операций по шине). Фактическое время реакции также зависит от других факторов, таких как скорость передачи данных (значение параметра в приводе).

В настройках привода можно указать прием всей управляющей информации через интерфейс Fieldbus, либо управление может быть распределено между встроенным интерфейсом Fieldbus и другими возможными источниками сигналов, например цифровыми и аналоговыми входами.

### **Подключение шины Fieldbus к приводу**

Подключите шину Fieldbus к клемме EIA-485 Modbus RTU на модуле BMIO-01, который крепится на блоке управления привода. Схема соединений показана ниже.

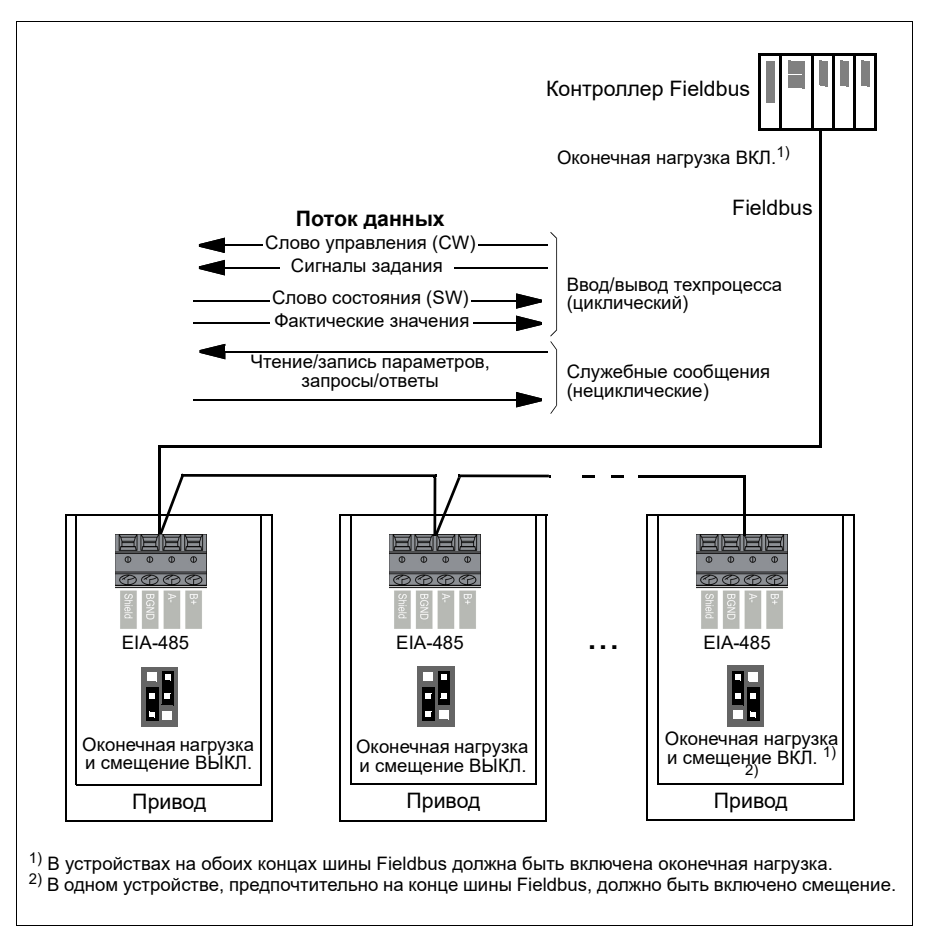

### **Настройка встроенного интерфейса Fieldbus (Modbus)**

Для использования Modbus выполните следующие действия:

1. Выберите *Modbus RTU* в меню «Макросы управления» (см. раздел *[Подменю](#page-21-0)* на стр. *[22](#page-21-0)*).

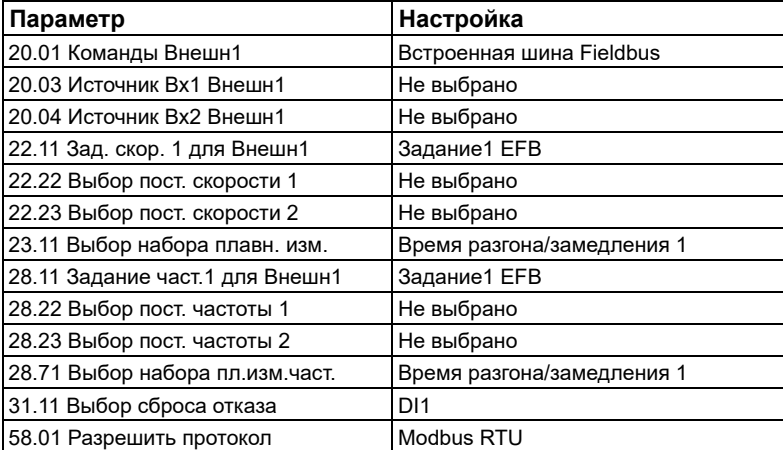

Значения следующих параметров изменятся автоматически:

Можно вручную настроить связь привода через встроенный интерфейс Fieldbus с помощью параметров, указанных в приведенной ниже таблице. В столбце **Настройка для управления по шине Fieldbus** приведены значения, с которыми следует работать или используемые по умолчанию. В столбце **Функция/Информация** дано описание параметра.

*Настройки параметра Modbus для встроенного интерфейса Fieldbus*

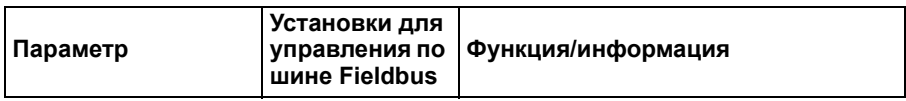

ИНИЦИАЛИЗАЦИЯ СВЯЗИ

Конфигурация в странативного море в село в село в село в село в село в село в село в село в село в село в село

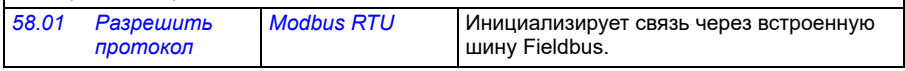

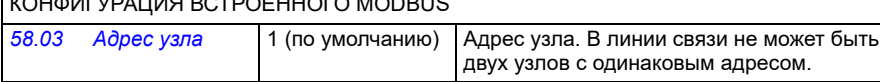

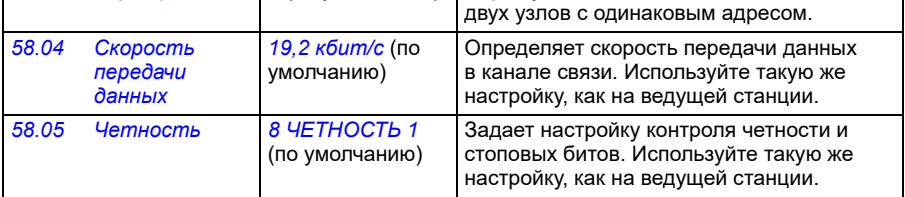

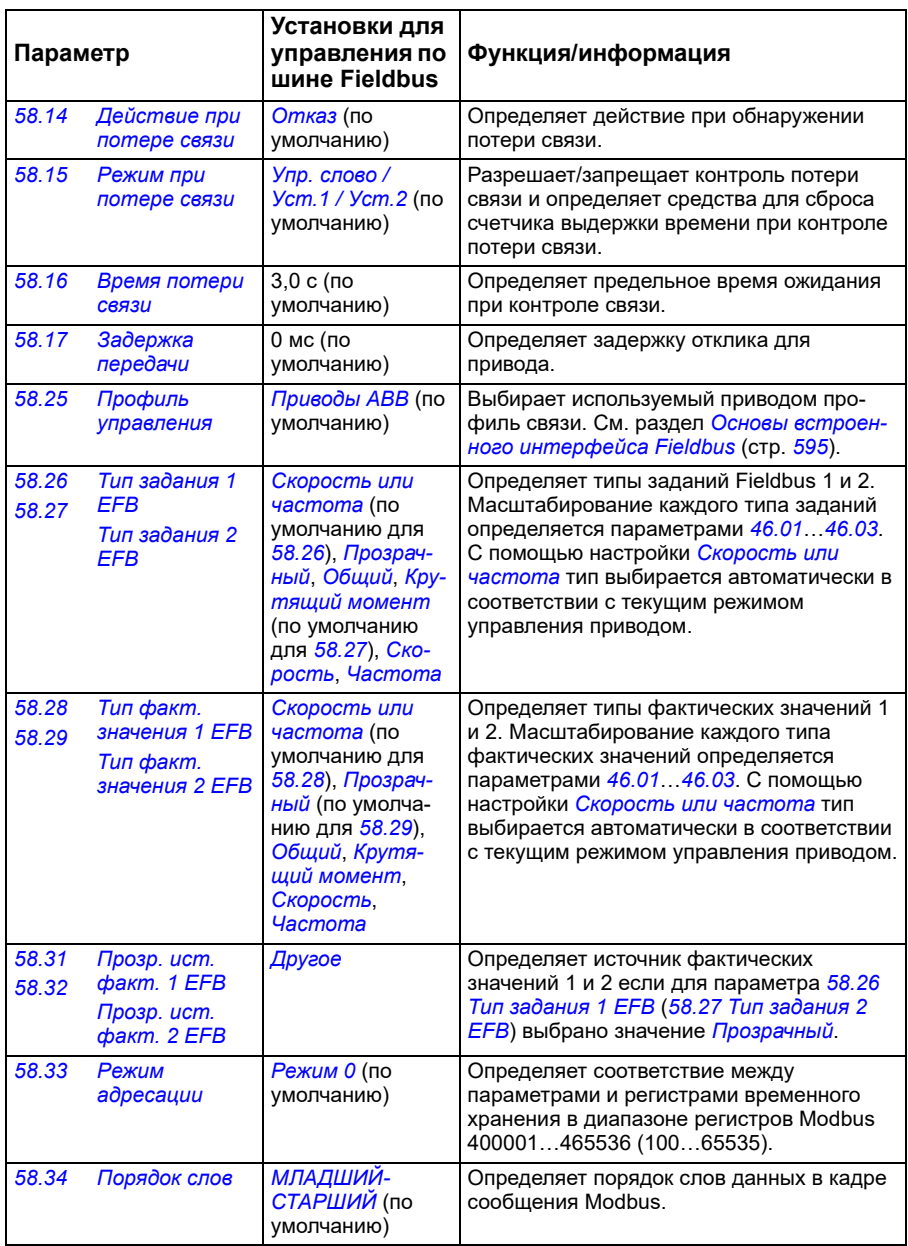

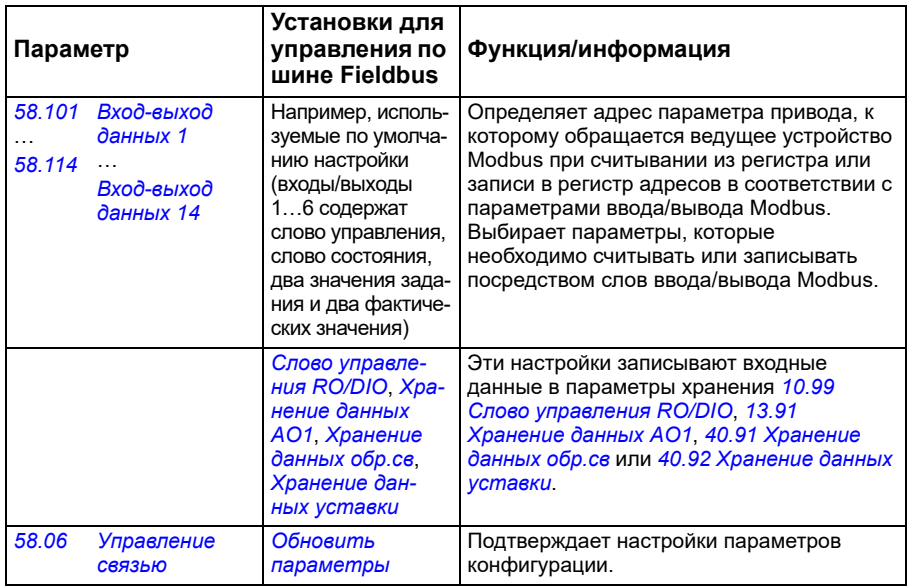

Новые настройки начнут действовать, когда на привод в очередной раз будет подано питание или когда они будут подтверждены параметром 58.06 Управление связью (Обновить параметры).

### Настройка параметров управления привода

По завершении настройки встроенного интерфейса Fieldbus проверьте и настройте параметры привода, перечисленные в следующей таблице. Значения из столбца Настройки для управления по шине Fieldbus используются, когда встроенный интерфейс Fieldbus является желаемым источником или получателем сигнала управления данного привода. В столбце Функция/информация дано описание параметра.

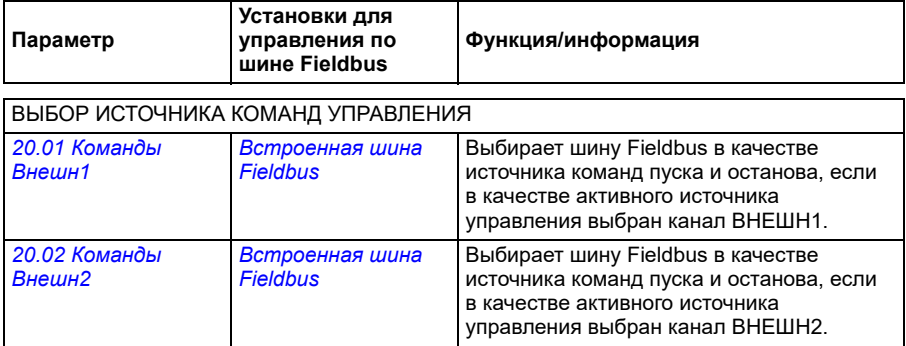

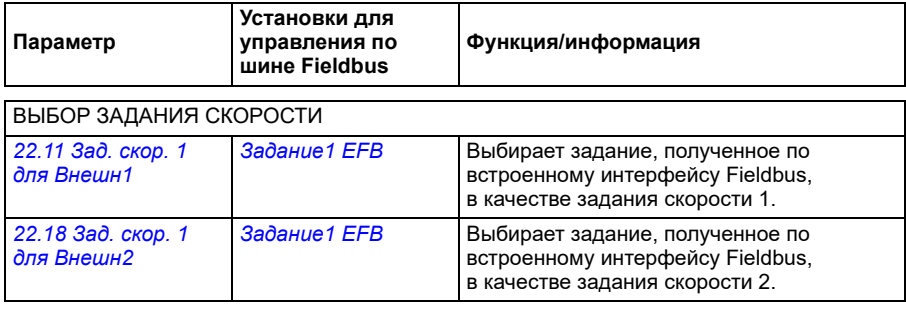

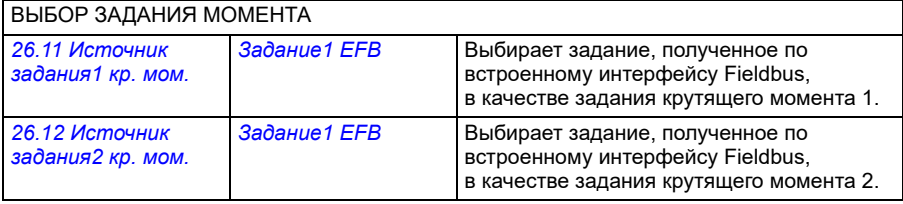

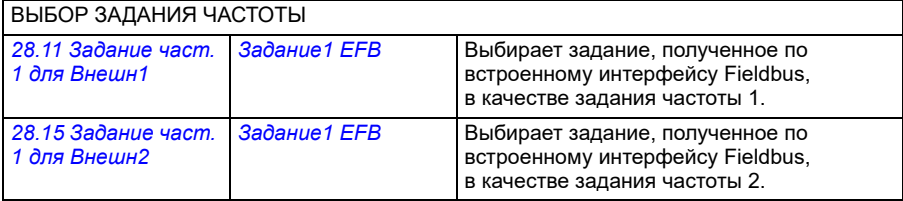

### ПРОЧИЕ ВАРИАНТЫ ВЫБОРА

Задания EFB могут быть выбраны в качестве источника фактически при любом параметре выбора сигнала путем выбора *[Другое](#page-131-0)*, затем либо *[03.09](#page-140-0) [Задание](#page-140-1) 1 с EFB*, либо *[03.10](#page-140-2) [Задание](#page-140-3) 2 с EFB*.

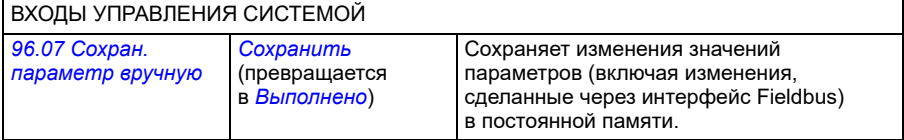

### <span id="page-594-0"></span>**Основы встроенного интерфейса Fieldbus**

Циклическая связь между системой Fieldbus и приводом обеспечивается с помощью 16- или 32-разрядных слов данных (при прозрачном профиле управления).

Приведенная ниже схема иллюстрирует работу встроенного интерфейса Fieldbus. Передаваемые сигналы, участвующие в циклической передаче данных, поясняются ниже, после схемы.

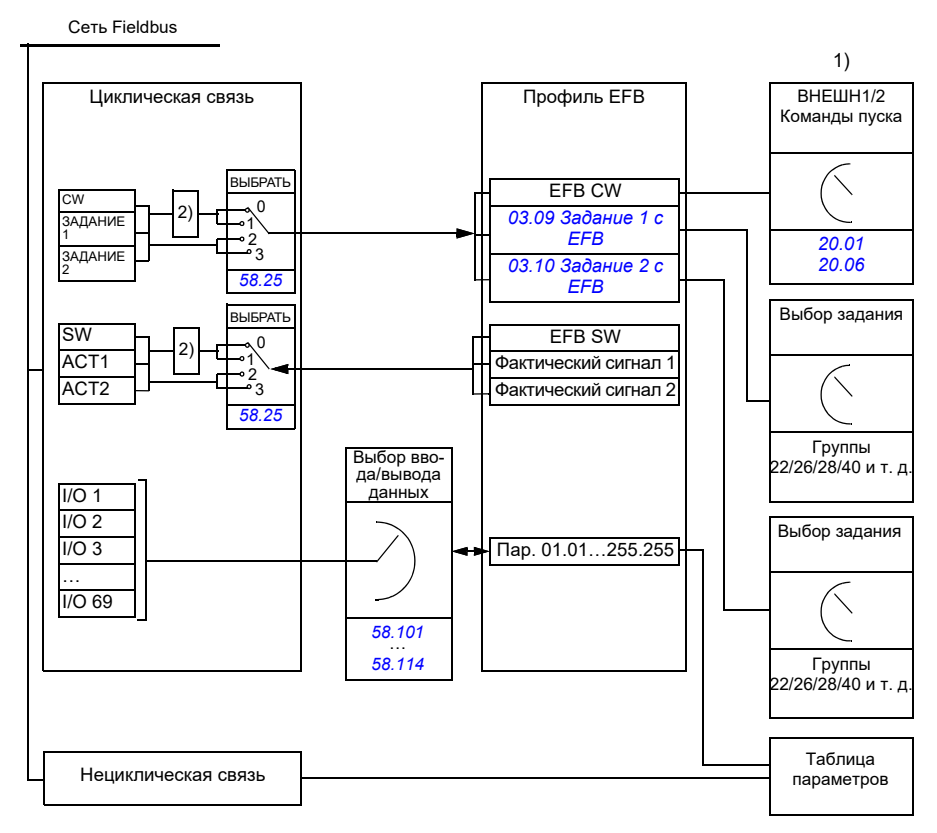

1. См. также другие параметры, управление которыми может осуществляться по шине Fieldbus.

2. Преобразование данных, если для параметра *[58.25](#page-443-0) Профиль [управления](#page-443-1)* задано значение *[Приводы](#page-443-2) ABB*. См. раздел *Профили [управления](#page-596-0)* на стр. *[597](#page-596-0)*.

### **Слова управления и состояния**

Слово управления (CW) является 16-или 32-разрядным упакованным булевым словом. Оно является основным средством управления приводом по шине Fieldbus. Слово управления передается в привод контроллером Fieldbus. С помощью параметров пользователь может выбирать слово EFB CW в качестве источника команд управления приводом (таких как пуск/останов, экстренный останов, выбор между источниками внешнего управления 1/2 или сброс отказа). Переключение состояний привода выполняется в соответствии с инструкциями, закодированными в битах слова управления.

Слово управления Fieldbus записывается в привод либо без изменения, либо с преобразованием данных. См. раздел *Профили [управления](#page-596-0)* на стр. *[597](#page-596-0)*.

Слово состояния (SW) шины Fieldbus является 16- или 32-разрядным упакованным булевым словом. Оно содержит информацию о состоянии, поступающую из привода в контроллер Fieldbus. Слово состояния привода записывается в слово состояния Fieldbus либо без изменения, либо с преобразованием данных. См. раздел *Профили [управления](#page-596-0)* на стр. *[597](#page-596-0)*.

### **Сигналы задания**

Задания с EFB 1 и 2 являются 16-или 32-разрядными целыми числами со знаком. Содержимое каждого слова задания может использоваться в качестве источника практически любого сигнала, например сигнала скорости вращения, частоты, крутящего момента или задания технологического процесса. При связи по встроенной шине Fieldbus задания 1 и 2 отображаются параметрами *[03.09](#page-140-0) [Задание](#page-140-1) 1 с EFB* и *[03.10](#page-140-2) [Задание](#page-140-3) 2 с EFB* соответственно. Наличие или отсутствие масштабирования заданий зависит от настройки параметров *[58.26](#page-443-3) [Тип](#page-443-4) [задания](#page-443-4) 1 EFB* и *[58.27](#page-444-0) Тип [задания](#page-444-1) 2 EFB*. См. раздел *Профили [управления](#page-596-0)* на стр. *[597](#page-596-0)*.

### **Фактические значения**

Фактические сигналы (ACT1 и ACT2), передаваемые по шине Fieldbus, представляются в виде 16- или 32-разрядных целых чисел со знаком. Они передают выбранные значения параметров привода от этого привода ведущему устройству. Наличие или отсутствие масштабирования фактических значений зависит от настройки параметров *[58.28](#page-444-5) Тип факт. [значения](#page-444-6) 1 EFB* и *[58.29](#page-445-0) [Тип](#page-445-1) факт. [значения](#page-445-1) 2 EFB*. См. раздел *Профили [управления](#page-596-0)* на стр. *[597](#page-596-0)*.

### **Данные на входах/выходах**

Для передачи данных с входов/выходов используются 16- и 32-разрядные слова, содержащие выбранные значения параметров привода. Параметры *[58.101](#page-454-0) Вход-выход [данных](#page-454-1) 1* … *[58.114](#page-458-0) Вход-выход [данных](#page-458-1) 14* задают адреса, по которым ведущее устройство либо считывает данные (вход), либо записывает данные (выход).

### **Регистровая адресация**

Адресное поле запросов модуля Modbus на доступ к регистрам временного хранения содержит 16 битов. Это позволяет протоколу Modbus поддерживать адресацию к 65536 регистрам временного хранения.

Исторически сложилось, что ведущие устройства Modbus для представления адресов регистров временного хранения используют 5-значные десятичные адреса от 40001 до 49999. 5-значная десятичная адресация ограничивается 9999 регистрами временного хранения, которые могут использоваться для адресации.

Современные ведущие устройства Modbus обычно обеспечивают доступ во всем диапазоне 65536 регистров временного хранения Modbus. Один из этих методов предусматривает использование 6-значных десятичных адресов от 400001 до 465536. В настоящем руководстве для представления адресов регистров временного хранения Modbus используется 6-значная десятичная адресация.

Ведущие устройства Modbus, которые ограничены 5-значной десятичной адресацией, имеют доступ только к регистрам от 400001 до 409999 путем использования 5-значных десятичных адресов от 40001 до 49999. Регистры 410000-465536 для этих ведущих устройств недоступны. Подробные сведения см. в описании параметра 58.33 Режим адресации.

Примечание. В случае использования 5-значных номеров регистров адреса регистров 32-разрядных параметров недоступны.

### <span id="page-596-0"></span>Профили управления

Профиль управления определяет правила передачи данных между приводом и ведущим устройством Fieldbus, например, устанавливает:

- выполняется ли преобразование упакованных булевых слов и, если  $\bullet$ выполняется, то каким образом;
- масштабируются ли значения сигналов и, если масштабируются, то каким образом:
- как отображаются адреса регистров привода в ведущем устройстве Fieldbus.

Привод можно сконфигурировать для приема и передачи сообщений в соответствии с одним из следующих профилей:

- Приводы АВВ
- Профиль «Прозрачный»  $\bullet$
- $\bullet$ Профиль DCU.

Для этих профилей встроенный интерфейс Fieldbus привода преобразует данные Fieldbus во внутренние данные, которые используются в приводе, и наоборот, внутренние данные — в данные Fieldbus. Профиль DCU Profile не предусматривает ни преобразования, ни масштабирования данных. Приведенный ниже рисунок поясняет, к чему приводит тот или иной выбор профиля.

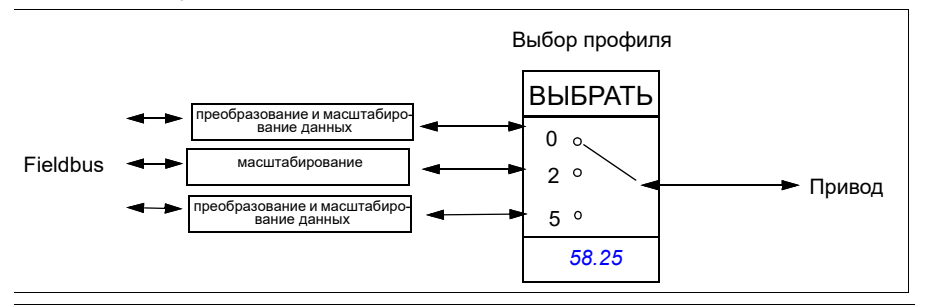

Выбор профиля управления с использованием параметра *[58.25](#page-443-0) [Профиль](#page-443-1) [управления](#page-443-1)*:

- 0= *[Приводы](#page-443-2) ABB*
- 2 = *Профиль «Прозрачный»*
- 3 = *[Профиль](#page-443-8) DCU*.

### **Слово управления**

### **Слово управления для профиля «Приводы ABB»**

В таблице ниже показано содержимое слова управления Fieldbus для профиля управления «Приводы ABB». Встроенный интерфейс Fieldbus преобразует это слово в форму, которая используется в приводе. Текст, выделенный жирным шрифтом и прописными буквами, относится к состояниям, показанным в разделе *Схема переходов состояний для профиля «Приводы ABB»* на стр. *605*.

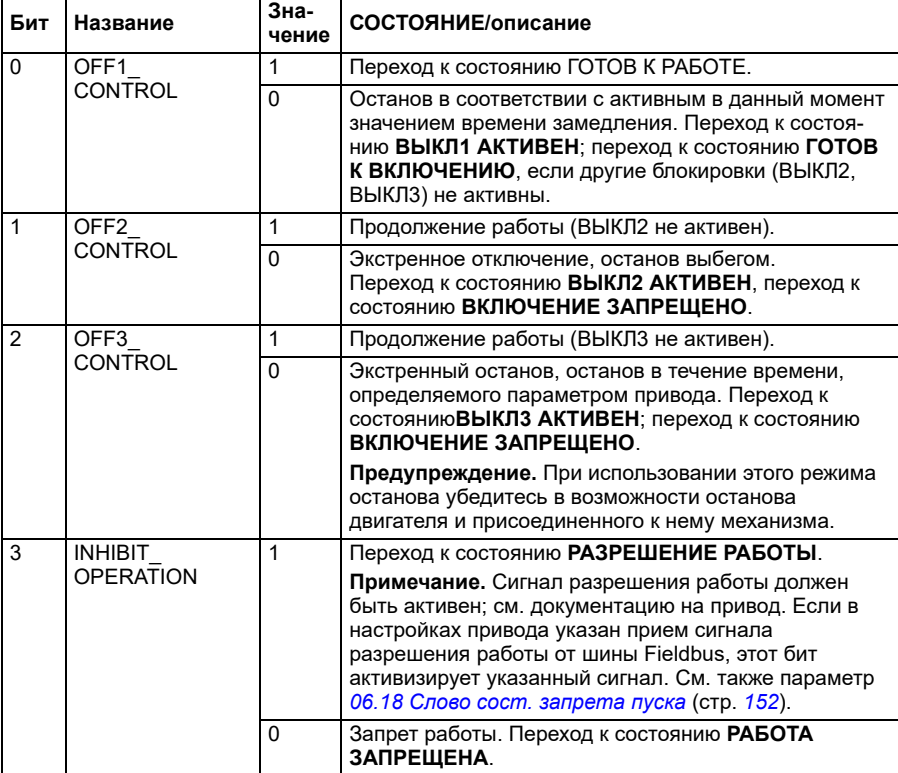

### <span id="page-597-0"></span>**Слово управления для профиля DCU**

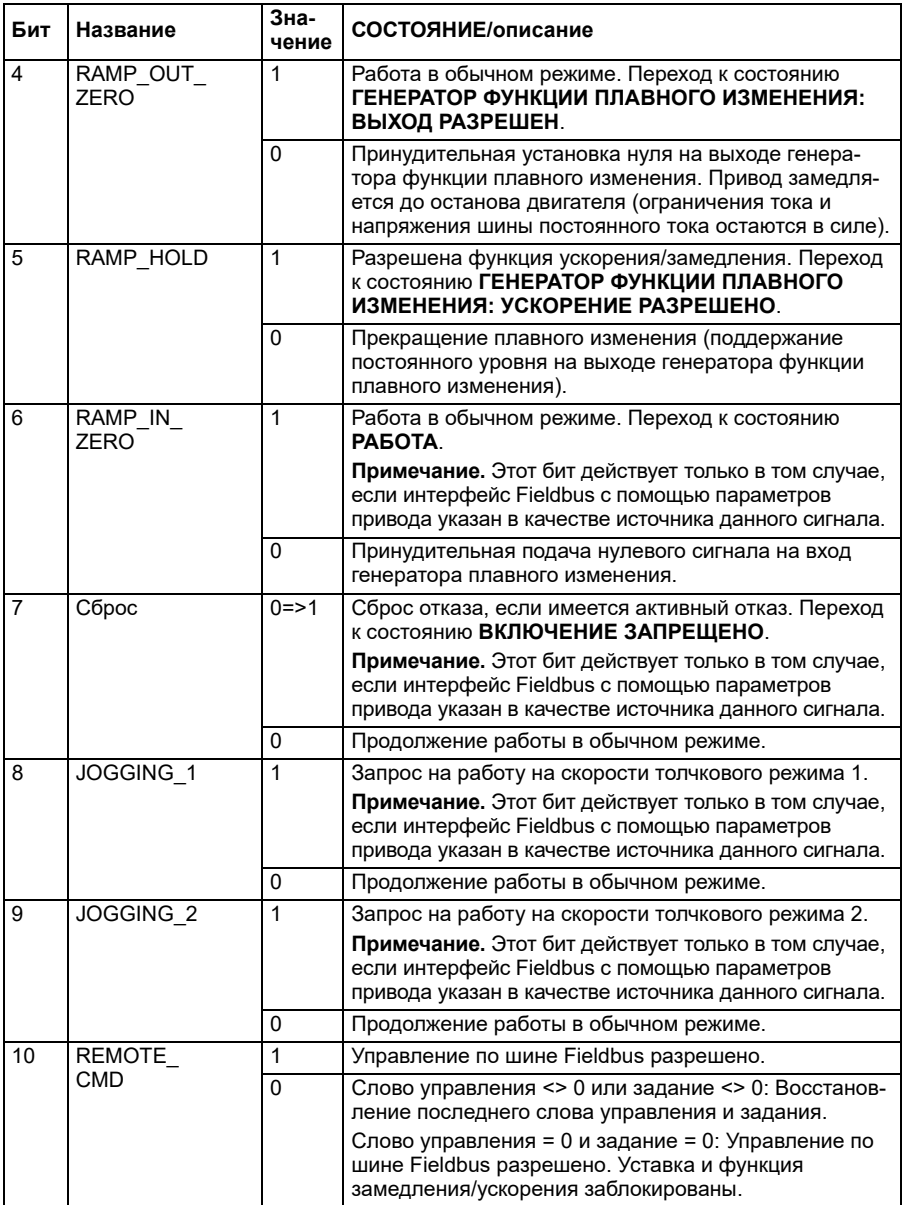

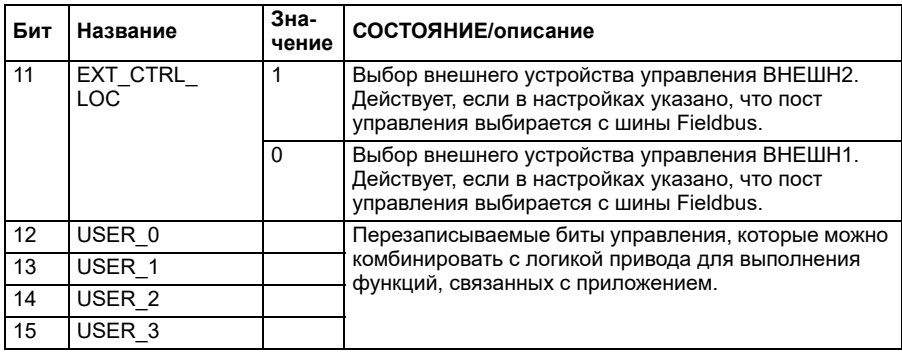

Встроенный интерфейс Fieldbus записывает слово управления Fieldbus в существующем виде в биты 0...15 слова управления двигателем. Биты 16...32 слова управления привода не используются.

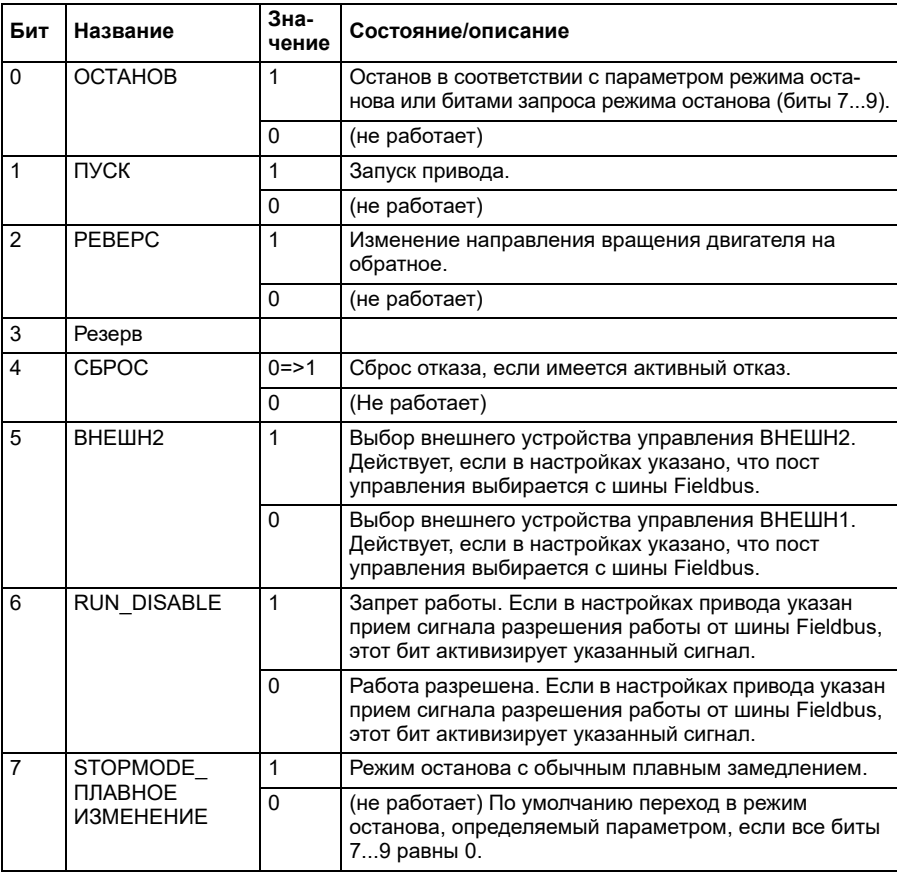

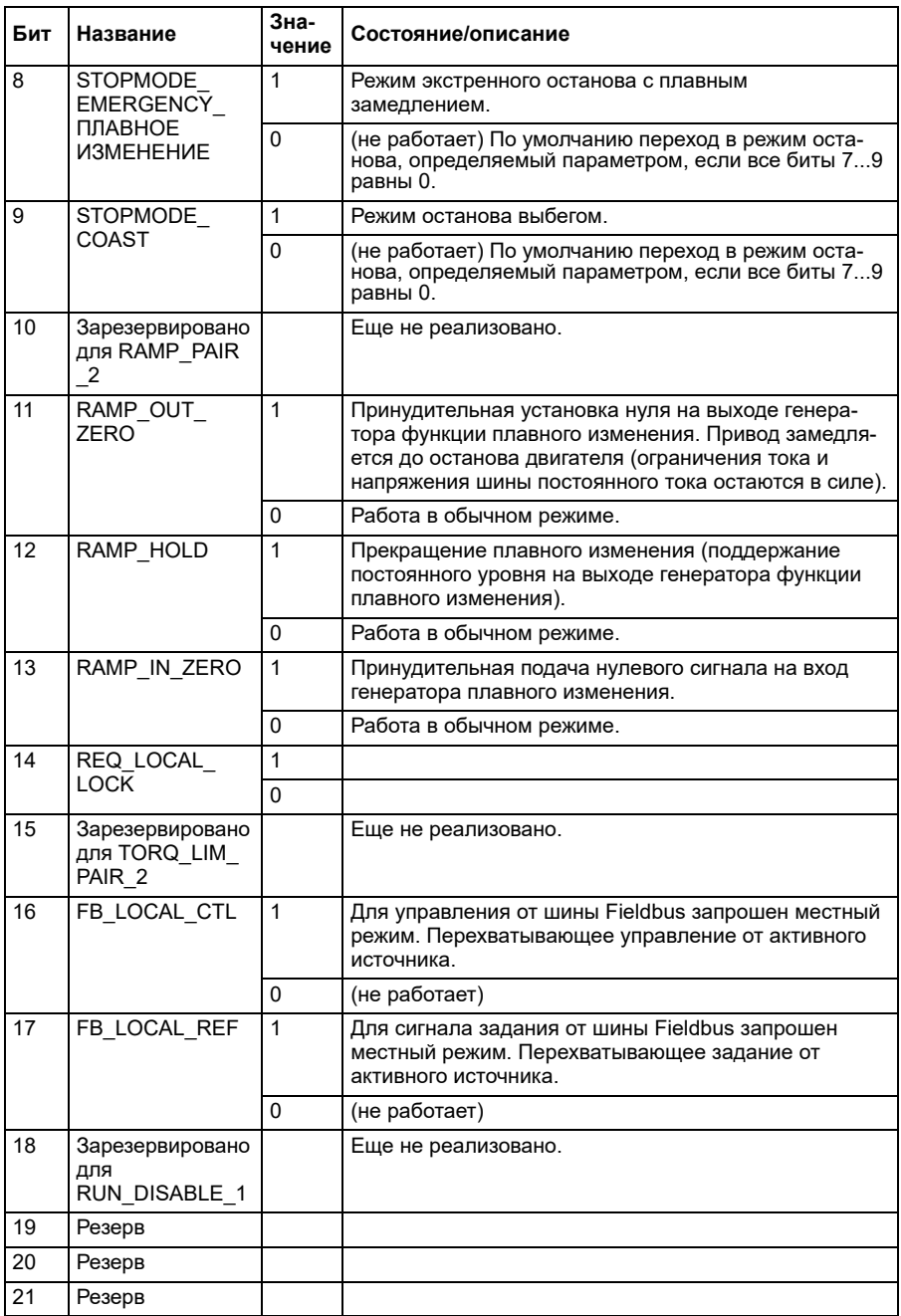

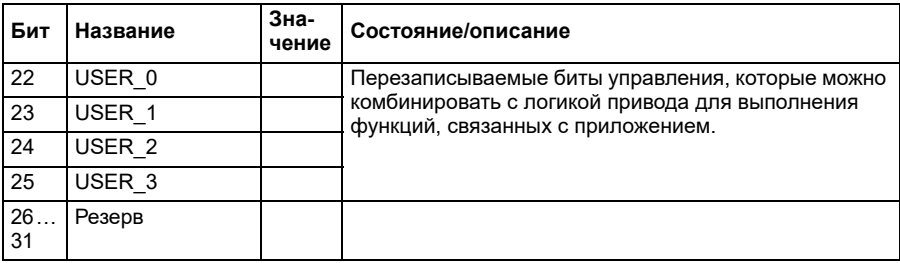

### Слово управления для профиля «Прозрачный»

Слово управления, поступающее из системы уровня 1 через ЕГВ на привод, отображается непосредственно параметром 06.05 Прозр. слово управл. ЕГВ. Биты этого параметра можно использовать для активации программных функций привода с помощью параметров-указателей.

### Слово состояния

Слово состояния для профиля «Приводы ABB»

В таблице ниже показано слово состояния, передаваемое по шине Fieldbus, для профиля управления ABB Drives. Встроенный интерфейс Fieldbus преобразует слово состояния привода в эту форму для шины Fieldbus. Текст, выделенный жирным шрифтом и прописными буквами, относится к состояниям, показанным в разделе Схема переходов состояний для профиля «Приводы АВВ» на стр. 605.

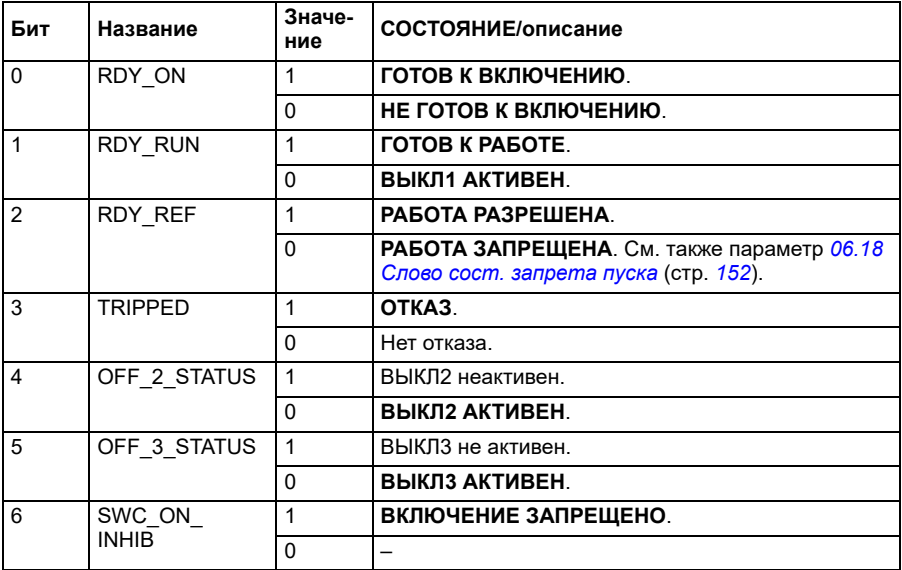

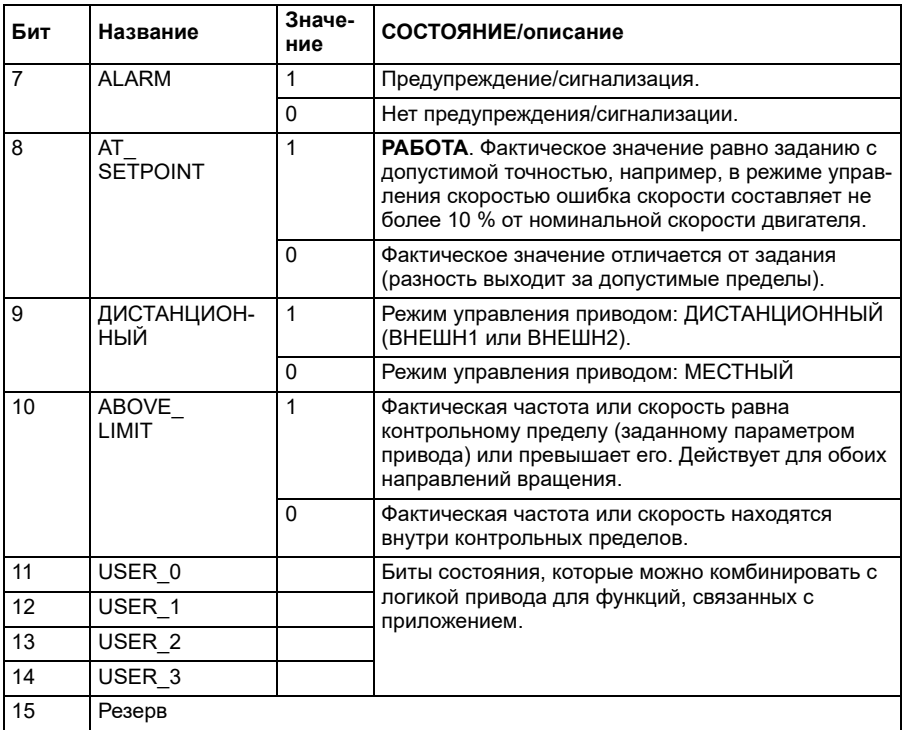

### <span id="page-603-0"></span>**Слово состояния для профиля DCU Profile**

Встроенный интерфейс Fieldbus записывает биты 0...15 слова состояния привода в слово состояния Fieldbus без преобразования. Биты 16...32 слова состояния привода не используются.

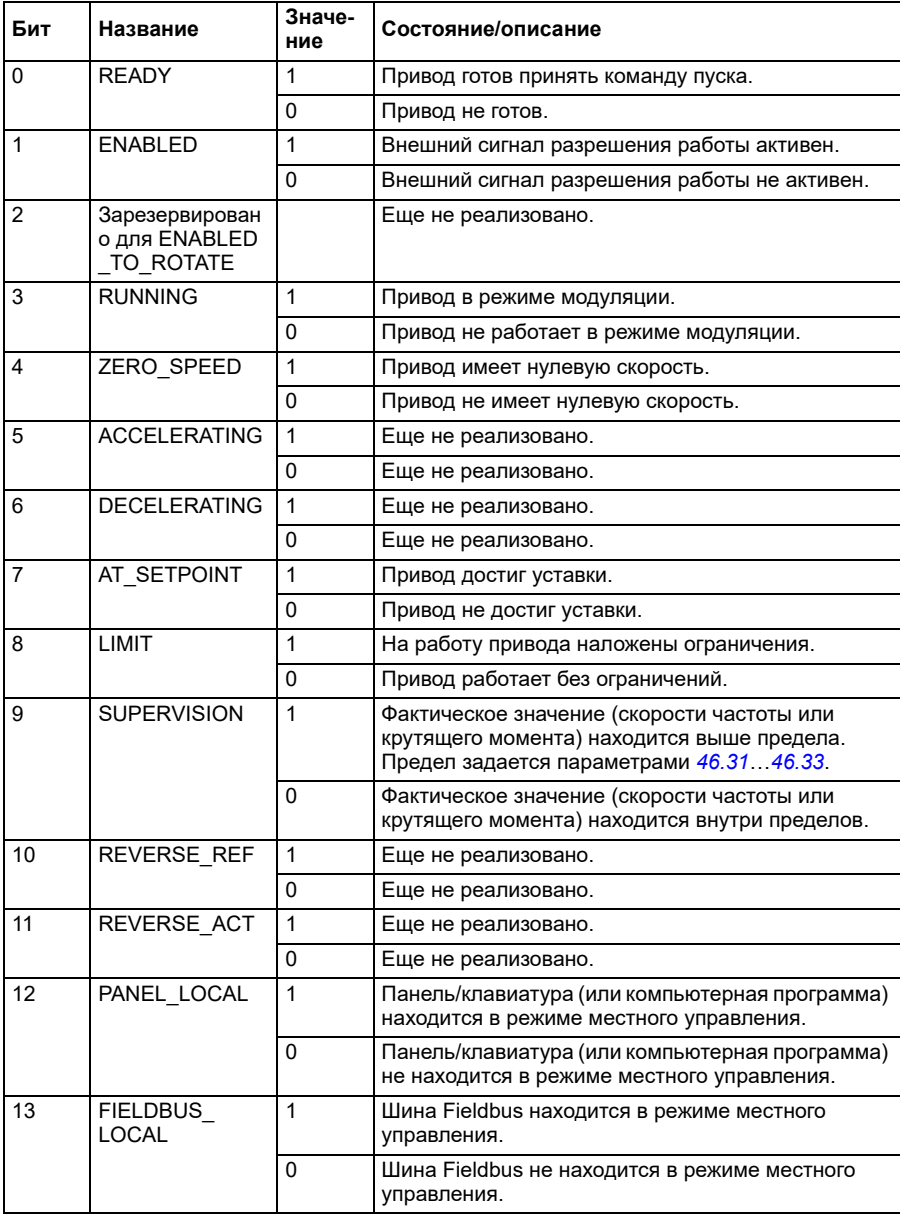

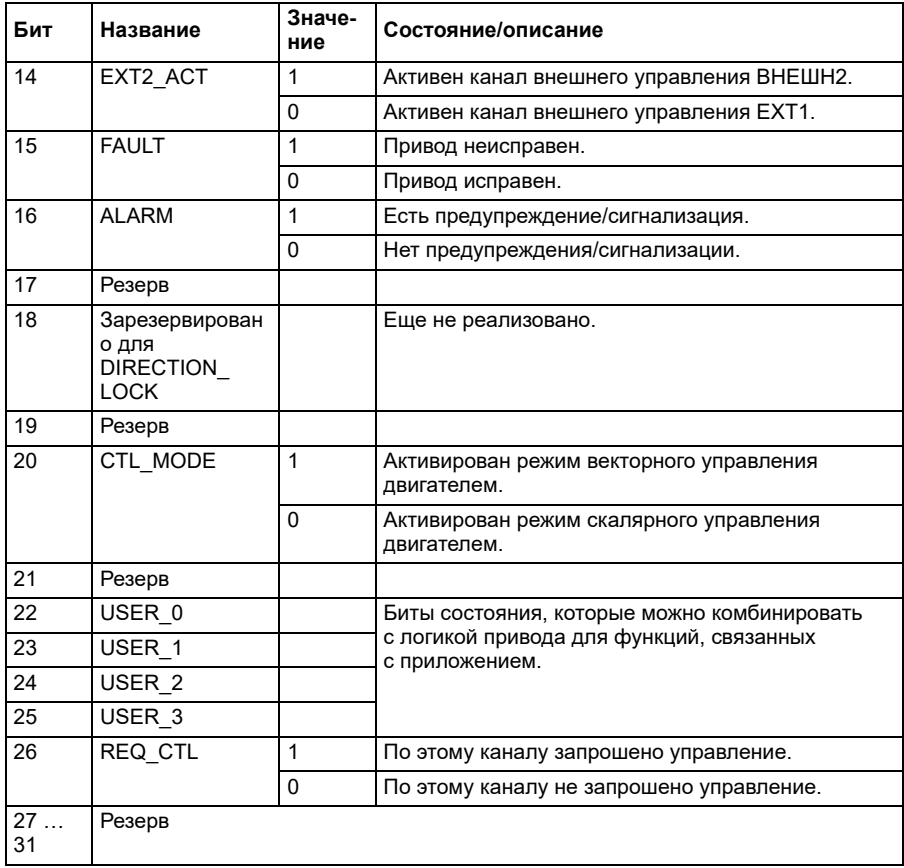

### Слово состояния для профиля «Прозрачный»

Слово состояния, передаваемое на уровень 1, выбирается параметром 58.30 Прозр. ист. слова сост. ЕЕВ. Это может быть, например, конфигурируемое пользователем слово состояния в 06.50 Пользоват, слово состояния 1.

### Схемы переходов состояний

### Схема переходов состояний для профиля «Приводы ABB»

Приведенная ниже схема показывает переходы состояний привода, когда он использует профиль «Приводы ABB» и сконфигурирован на выполнение команд слова управления встроенного интерфейса Fieldbus. Текст, выделенный прописными буквами, относится к состояниям, используемым в таблицах, в которых представлены слова управления и состояния.

См. разделы Слово управления для профиля «Приводы АВВ» на стр. 598 и Слово состояния для профиля «Приводы АВВ» на стр. 602. Пример последовательности слов управления приводится ниже:

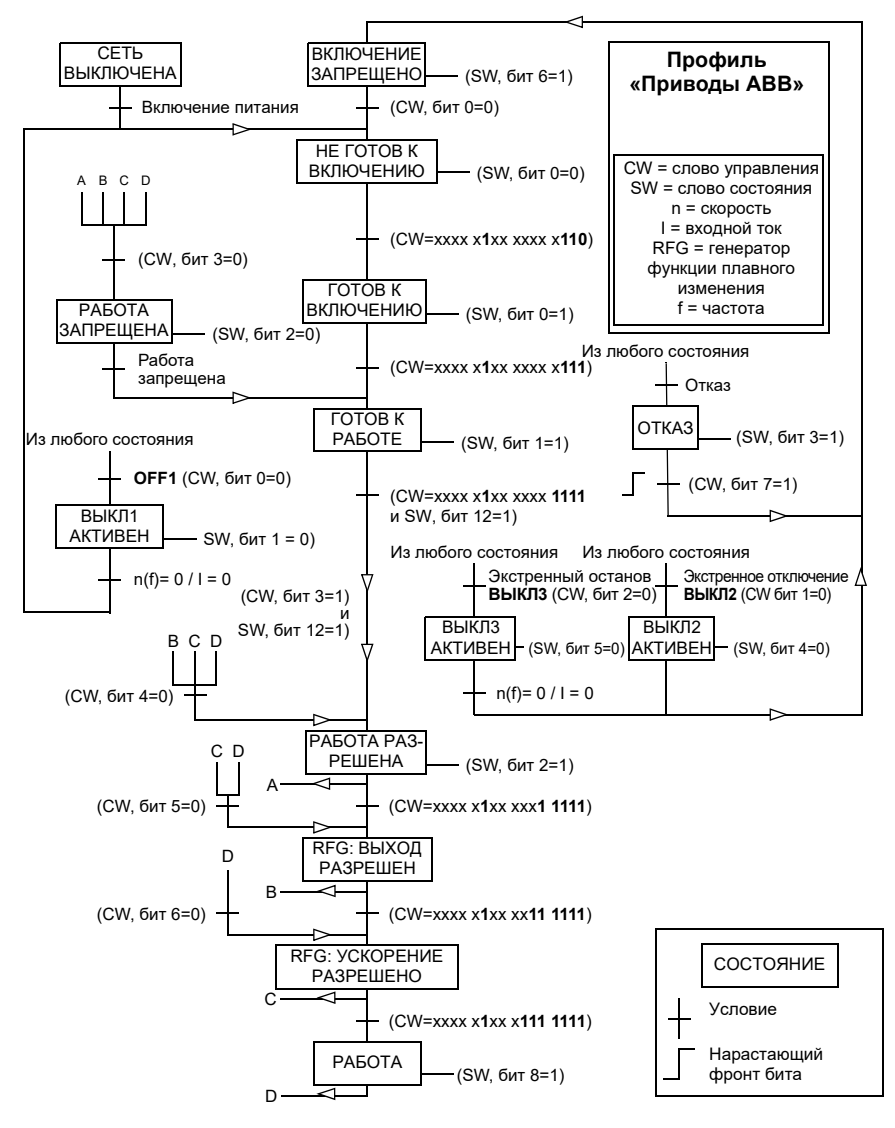

### Пуск:

 $\cdot$  476h --> HF  $\overline{I}$  COTOB K BKNOUFHUIO

Если бит 0 главного слова управления равен 1, то

- 477h --> ГОТОВ К ВКЛЮЧЕНИЮ (остановлен)
- 47Fh --> РАБОТА (работает)

### **Останов**:

- 477h = Останов в соответствии с параметром *[21.03](#page-221-0) Режим [останова](#page-221-1)*
- 47Eh = ВЫКЛ1: останов с замедлением (**Примечание:** непрерываемый останов с замедлением)

### **Сброс отказа**:

• Нарастающий фронт бита 7 главного слова управления

### **Пуск после STO**:

Если значением параметра *[31.22](#page-306-0) Пуск/стоп [индикации](#page-306-1) STO* не является «Отказ/Отказ», перед выдачей команды пуска убедитесь в том, что бит 7 (STO) параметра *[06.18](#page-151-0) Слово сост. [запрета](#page-151-1) пуска* равен 0.

### **Задания**

### **Задания для профиля «Приводы ABB»**

Профиль «Приводы ABB» поддерживает использование двух заданий задания EFB 1 и задания EFB 2. Задания представляют собой 16-разрядные слова, каждое из которых содержит разряд знака и 15-разрядное целое число. Отрицательное задание формируется путем вычисления дополнения до 2 соответствующего положительного значения.

Задания масштабируются так, как это определено параметрами *[46.01](#page-414-0)*…*[46.04](#page-415-1)*; какое масштабирование используется, зависит от настройки параметров *[58.26](#page-443-3) Тип [задания](#page-443-4) 1 EFB* и *[58.27](#page-444-0) Тип [задания](#page-444-1) 2 EFB* (см. стр. *[444](#page-443-3)*).

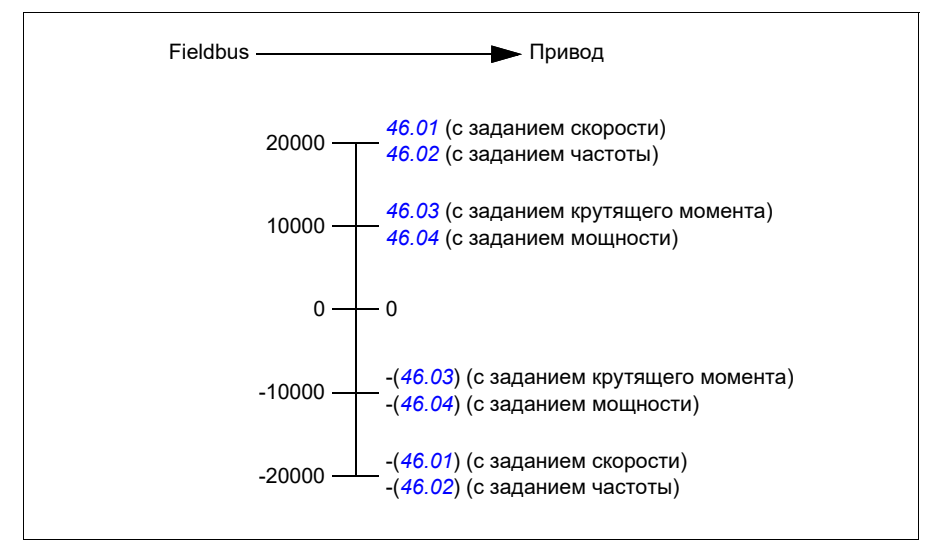

Масштабированные задания отображаются параметрами *[03.09](#page-140-0) [Задание](#page-140-1) 1 с [EFB](#page-140-1)* и *[03.10](#page-140-2) [Задание](#page-140-3) 2 с EFB*.

### **Задания для профиля «Прозрачный» и профиля DCU**

Профиль «Прозрачный» и профиль DCU поддерживают использование двух заданий, *[Задание](#page-140-1) 1 с EFB* и *[Задание](#page-140-3) 2 с EFB*. Задания могут иметь длину 16 или 32 бита, а старшим битом является бит знака. Отрицательное задание формируется путем вычисления дополнения до 2 соответствующего положительного значения.

Задания масштабируются так, как это определено параметрами *[46.01](#page-414-0)*…*[46.04](#page-415-1)*; тип используемого масштабирования зависит от настройки параметров *[58.26](#page-443-3) Тип [задания](#page-443-4) 1 EFB* и *[58.27](#page-444-0) Тип [задания](#page-444-1) 2 EFB*.

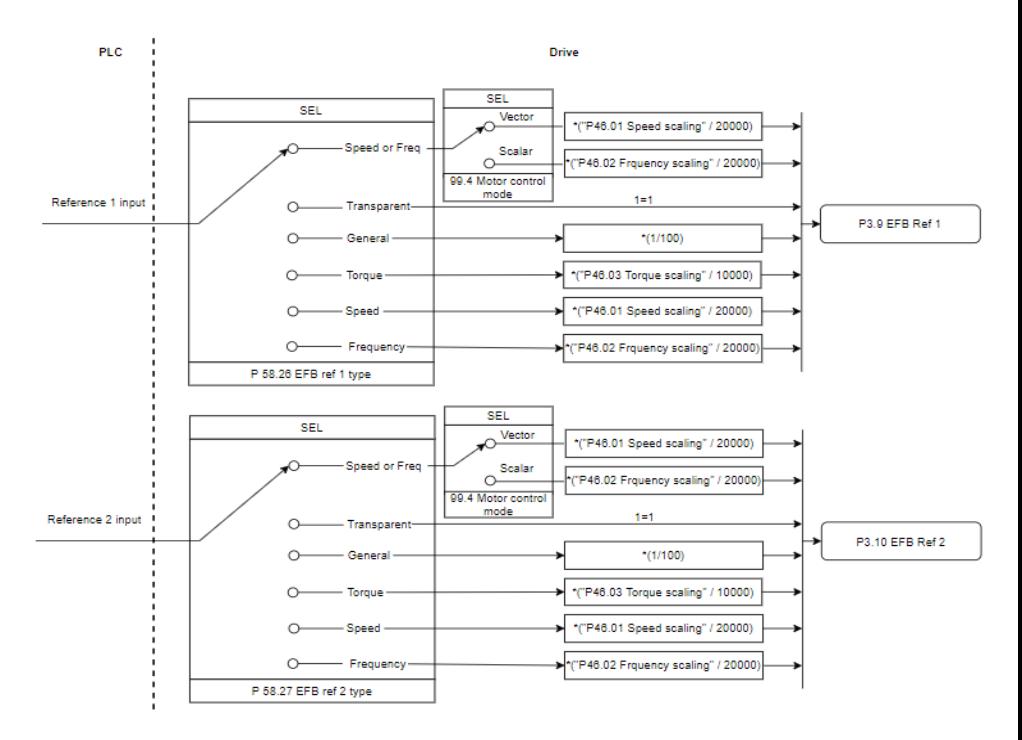

### *Масштабирование вводимых заданий*

Масштабированные задания отображаются параметрами *[03.09](#page-140-0) [Задание](#page-140-1) 1 с [EFB](#page-140-1)* и *[03.10](#page-140-2) [Задание](#page-140-3) 2 с EFB*.

### **Фактические значения**

### **Фактические значения для профиля «Приводы ABB»**

Профиль ABB Drives поддерживает использование двух фактических значений Fieldbus — ACT1 и ACT2. Фактические значения представляют собой 16 разрядные слова, каждое из которых содержит разряд знака и 15-разрядное целое число. Отрицательное задание формируется путем вычисления дополнения до 2 соответствующего положительного значения.

Фактические значения масштабируются так, как это определено параметрами *[46.01](#page-414-0)*…*[46.04](#page-415-1)*; какое масштабирование используется, зависит от настройки параметров *[58.28](#page-444-5) Тип факт. [значения](#page-444-6) 1 EFB* и *[58.29](#page-445-0) Тип факт. [значения](#page-445-1) 2 EFB* (см. стр. *[445](#page-444-5)*).

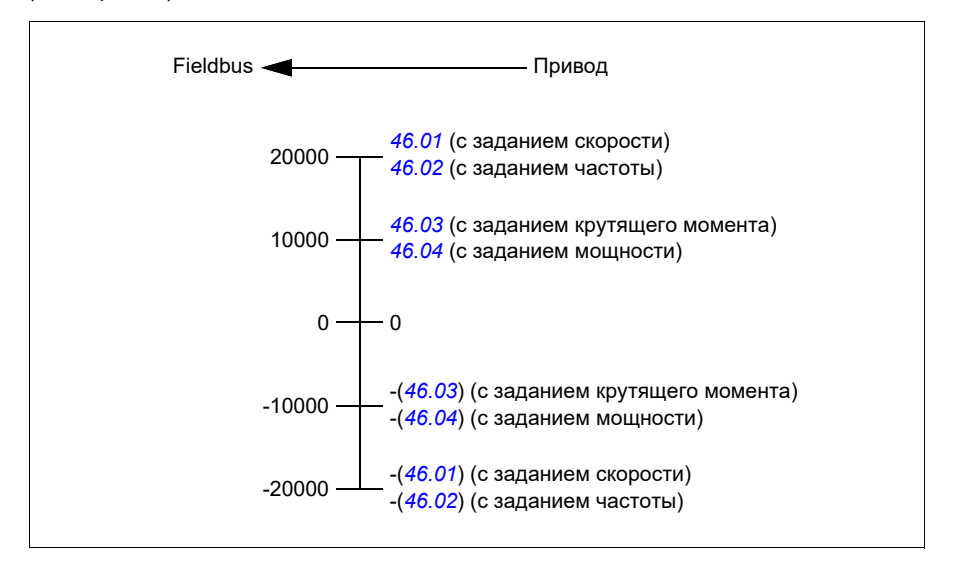

### **Фактические значения для профиля «Прозрачный» и профиля DCU**

Профиль «Прозрачный» и профиль DCU поддерживают использование двух фактических значений шины Fieldbus, Факт.1 и Факт.2. Фактическое значение может иметь длину 16 или 32 бита, а старшим битом является бит знака. Отрицательное задание формируется путем вычисления дополнения до 2 соответствующего положительного значения.

Фактические значения масштабируются так, как это определено параметрами 46.01…46.04; тип используемого масштабирования зависит от настройки параметров 58.28 «Тип факт. значения 1 EFB» и 58.29 «Тип факт. значения 2 EFB».

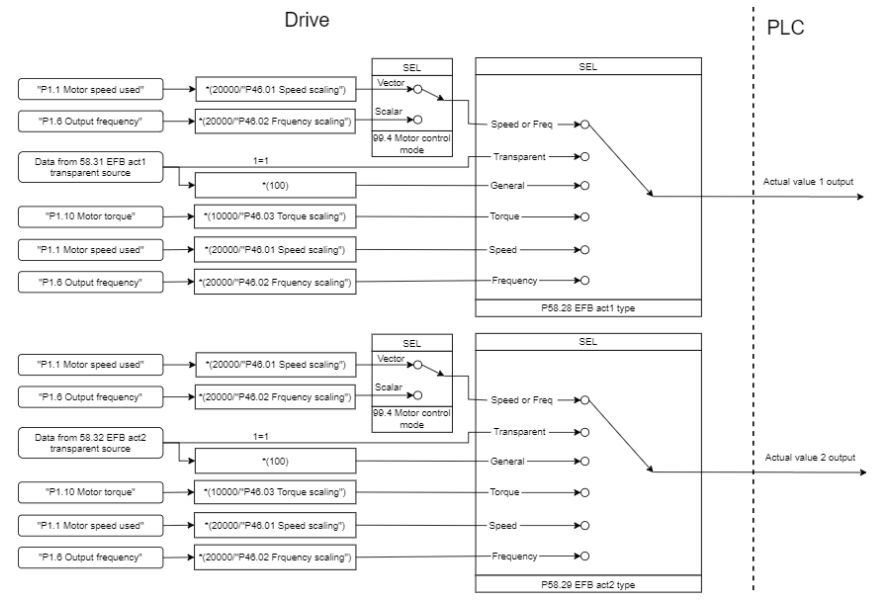

### *Масштабирование фактических значений*

### **Адреса регистра временного хранения Modbus**

### **Адреса регистра временного хранения Modbus для профиля ABB Drives и DCU Profile**

В таблице ниже приведены адреса регистров Modbus, используемых по умолчанию для данных привода с профилем связи ABB Drives. Этот профиль обеспечивает 16-разрядный доступ к данным привода с преобразованием.

**Примечание.** Для 32-разрядных слов управления и состояния доступ возможен только к младшим значащим 16 битам.

**Примечание.** Если 16-разрядное слово управления/состояния используется с профилем DCU Profile, биты 16...32 слова управления/состояния DCU не используются.

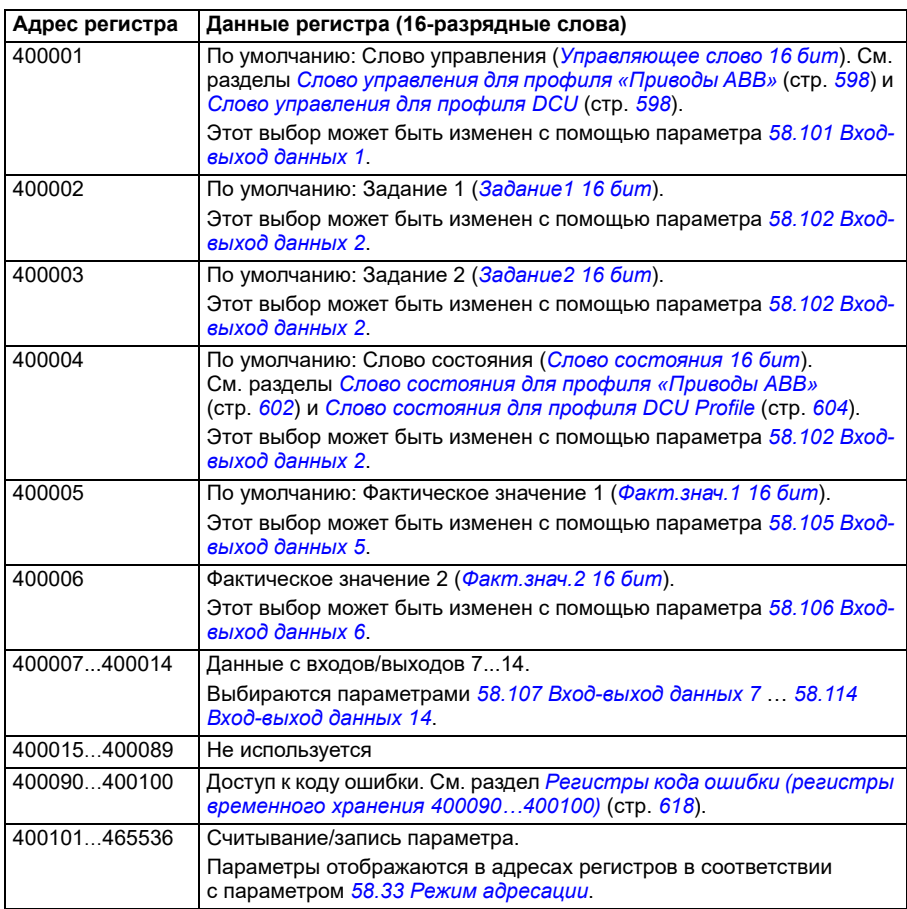

### **Профиль «Прозрачный»**

Профиль «Прозрачный» предусматривает преобразование данных слов управления и состояния.

Профиль «Прозрачный» можно установить с помощью параметра *[58.25](#page-443-0) Профиль [управления](#page-443-1)*, используя значения *[Прозрачный](#page-443-9) 16* (для 16-разрядного слова управления) и *[Прозрачный](#page-443-10) 32* (для 32-разрядного слова управления).

Уставки и фактические значения масштабируются в зависимости от значений параметров *[58.26](#page-443-3)*…*[58.29](#page-445-0)*. Уставки, полученные про шине Fieldbus, отображаются в параметрах *[03.09](#page-140-0) [Задание](#page-140-1) 1 с EFB* и *[03.10](#page-140-2) [Задание](#page-140-3) 2 с EFB*.

Адреса регистров временного хранения Modbus для профиля «Прозрачный» такие же, как и для *[Профиль](#page-631-0) «Приводы ABB»* (см. стр. *[632](#page-631-0)*).
# **Коды функций Modbus**

В следующей таблице приведены коды функций Modbus, поддерживаемые встроенным интерфейсом Fieldbus.

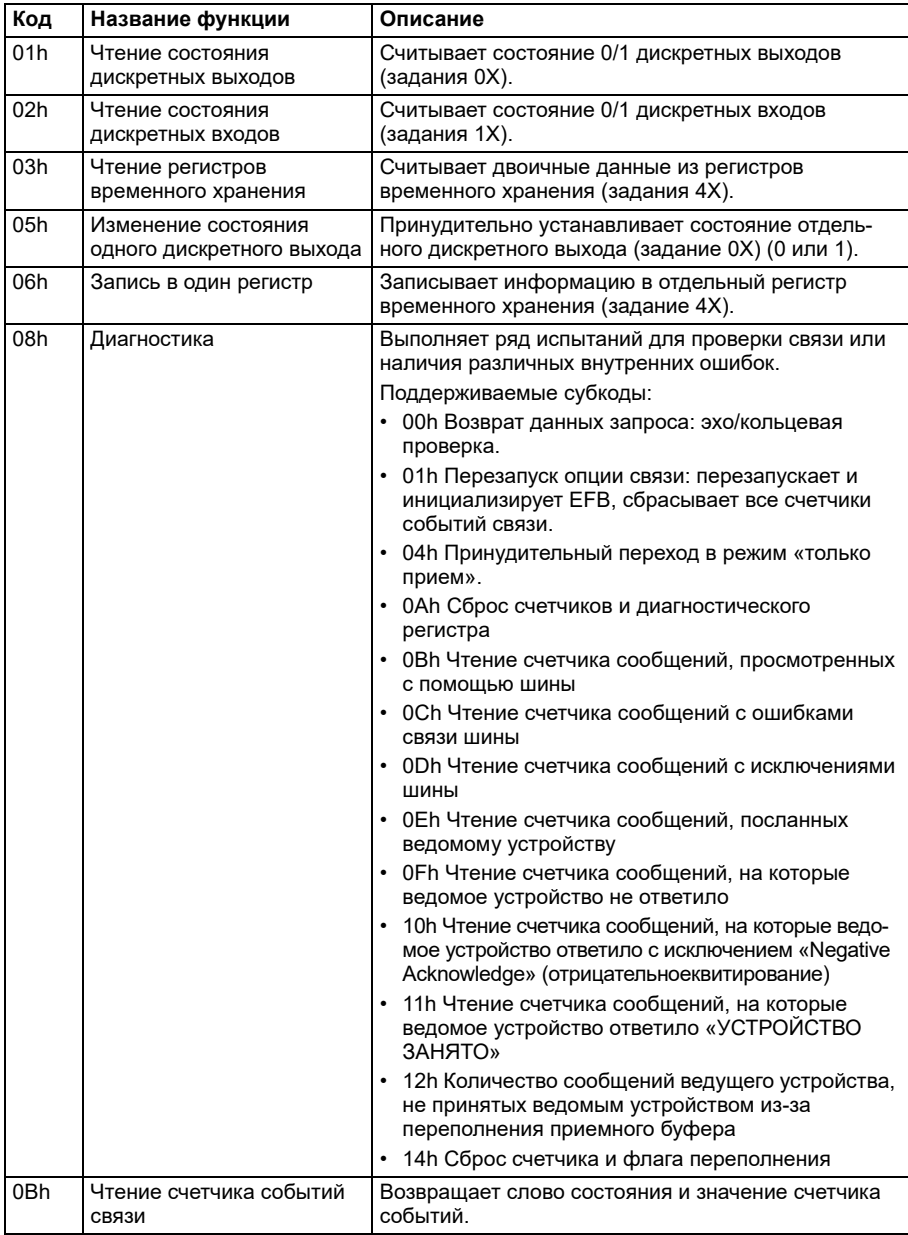

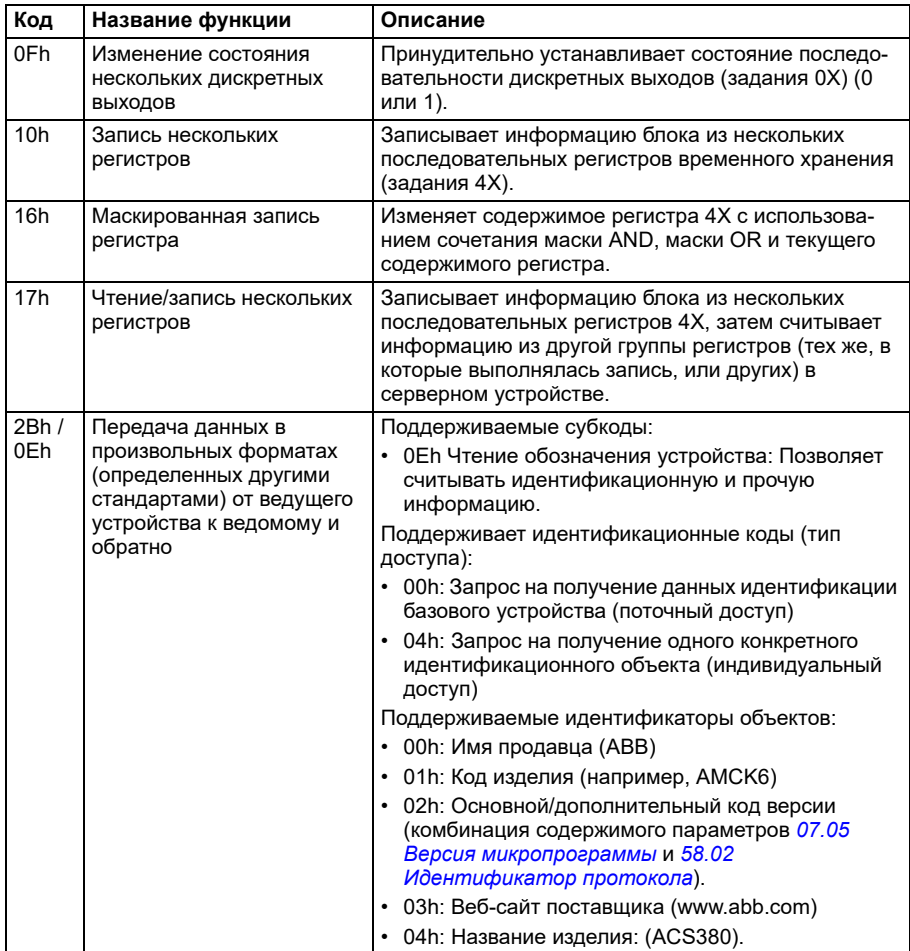

# Коды исключений

В следующей таблице приведены коды исключений Modbus, поддерживаемые встроенным интерфейсом Fieldbus.

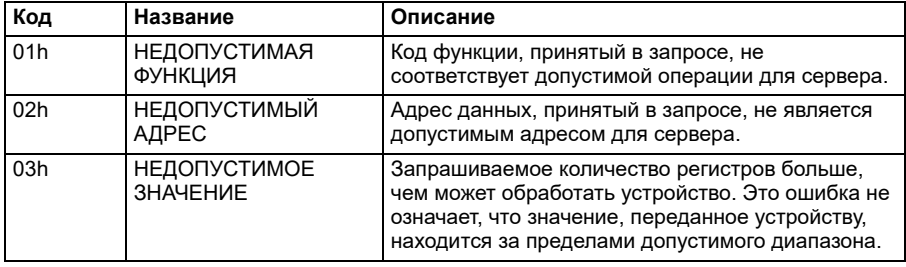

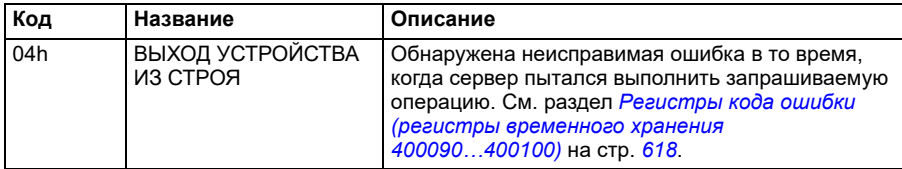

### **Дискретные выходы (набор заданий 0xxxx)**

Дискретные выходы представляют собой 1-разрядные значения, с которыми можно выполнять операции чтения/записи. Этот тип данных открывает доступ к битам слова управления. В приведенной ниже таблице помещена сводная информация о дискретных выходах Modbus (набор заданий 0xxxx). Следует иметь в виду, что задания представляют собой 1-базовый индекс, который соответствует адресу, передаваемому по проводу.

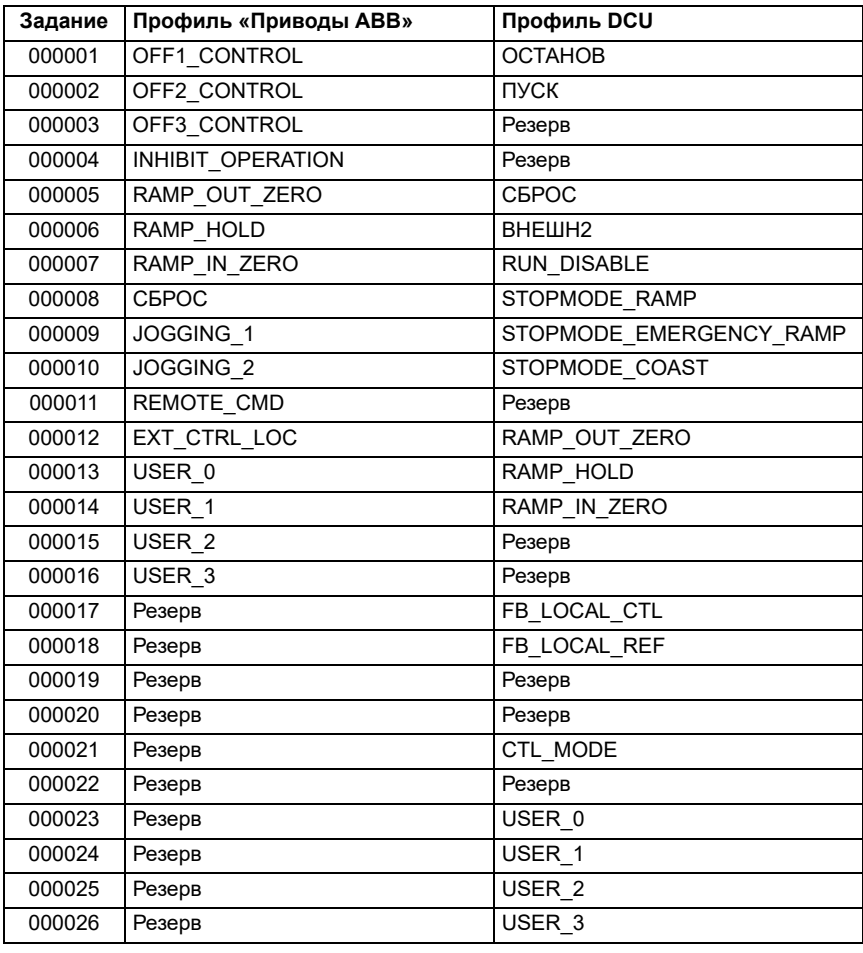

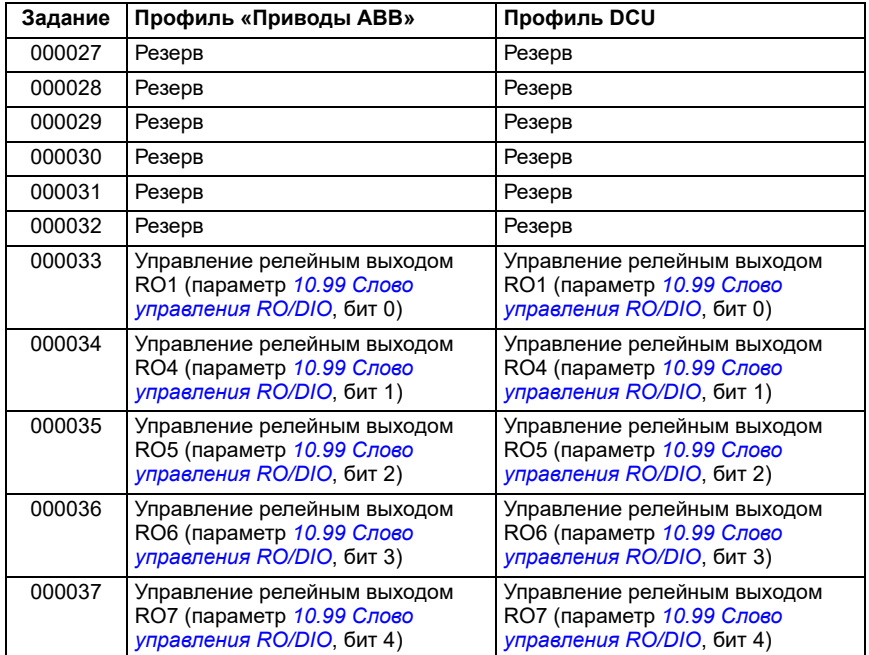

# **Дискретные входы (набор заданий 1xxxx)**

Дискретные входы представляют собой неизменяемые 1-разрядные значения. .<br>Этот тип данных открывает доступ к битам слова состояния. В приведенной ниже таблице помещена сводная информация о дискретных входах Modbus (набор заданий 1xxxx). Следует иметь в виду, что задания представляют собой 1-базовый индекс, который соответствует адресу, передаваемому по проводу.

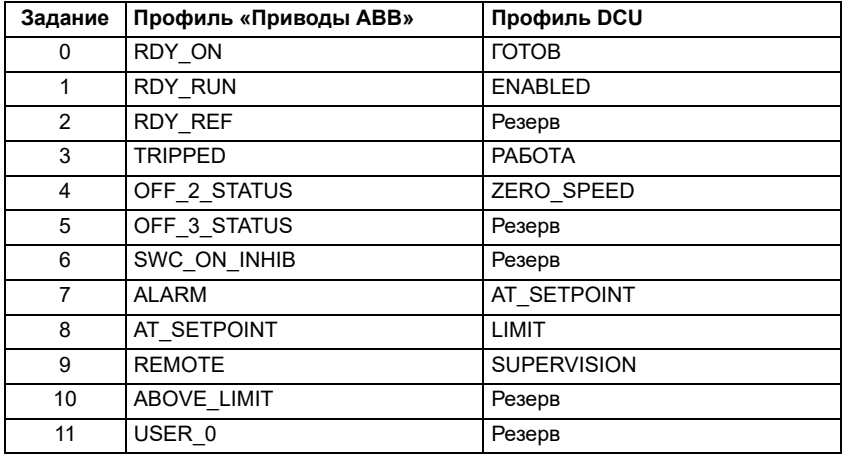

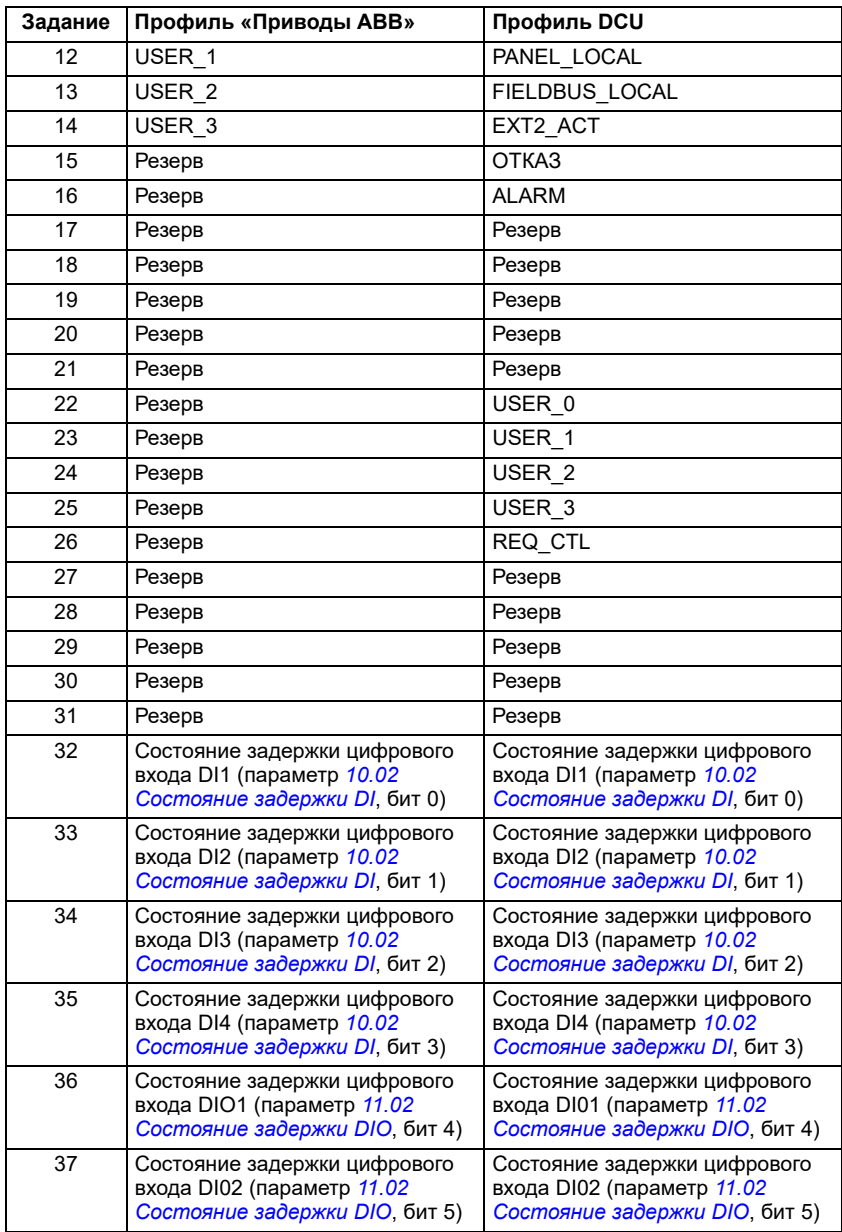

### <span id="page-617-0"></span>Регистры кода ошибки (регистры временного хранения 400090...400100)

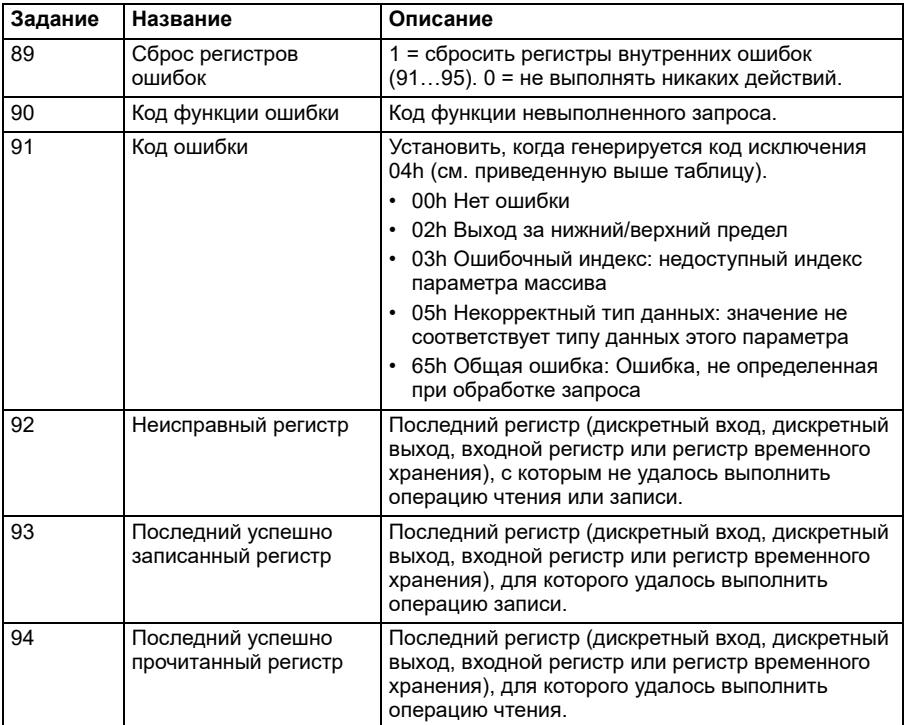

Эти регистры содержат информацию о последнем запросе. Этот регистр ошибки сбрасывается, когда вопрос успешно решен.

# CANopen

Встроенная шина Fieldbus с протоколом CANopen предназначена для следующего устройства:

Сконфигурированный вариант (ACS380-04xC) с модулем расширения CANopen BCAN-11 (дополнительный компонент +К495).

Встроенный протокол CANopen работает с несколькими интервалами времени. Циклические данные с высоким приоритетом (слово управления, задания, слово состояния и фактические значения), а также большая часть сообщений протокола CANopen обрабатываются с интервалом времени 2 мс. Сообщения SDO и доступ к параметрам привода обрабатываются с интервалом времени 10 мс. Сохранение объектов в энергозависимой памяти и восстановление объектов из энергозависимой памяти обрабатываются как фоновая задача.

В настройках привода можно указать прием всей управляющей информации через интерфейс Fieldbus, либо управление может быть распределено между встроенным интерфейсом Fieldbus и другими возможными источниками сигналов, например цифровыми и аналоговыми входами.

# **Подключение шины Fieldbus к приводу**

Подключите шину Fieldbus к разъему X1 на блоке CEIA-11, который подсоединен к блоку управления привода.

Контакты разъема указаны на наклейке блока BCAN-11.

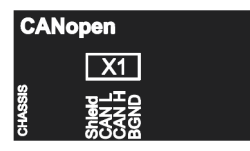

**Примечание.** При вводе в эксплуатацию модуля CANopen рекомендуется при первом пуске не подключать этот кабель. Это делается для того, чтобы не создавать помех на шине CAN, когда привод пытается распознать установленный модуль.

# **Пример сети CANopen**

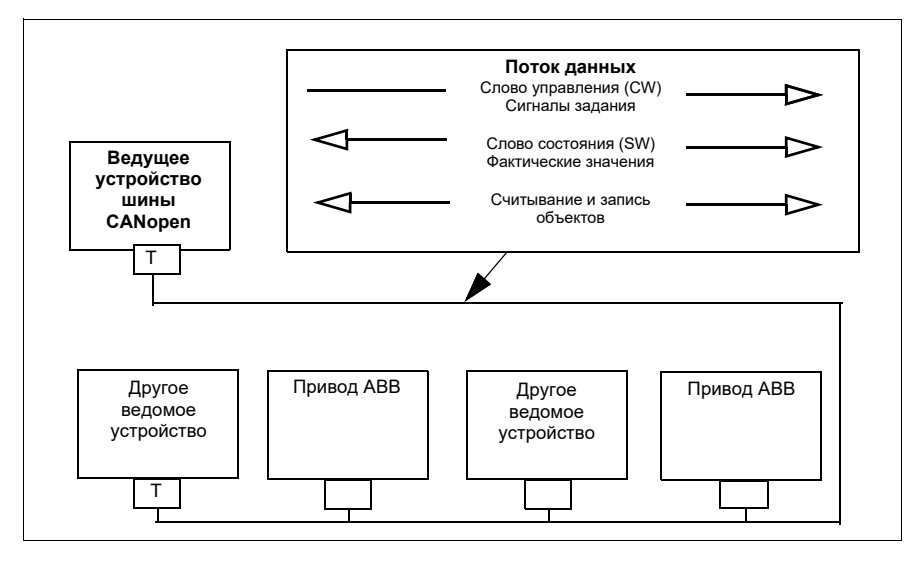

# **Настройка встроенного интерфейса Fieldbus (CANopen)**

Автоматическая настройка привода

1. Включите питание привода.

Программное обеспечение распознает интерфейсный модуль CANopen, подключенный к приводу. Программное обеспечение проверяет, установлен ли адаптер CANopen.

2. Нажмите OK. Автоматически устанавливаются параметры, указанные в таблице *[Параметры](#page-619-0) CANopen*.

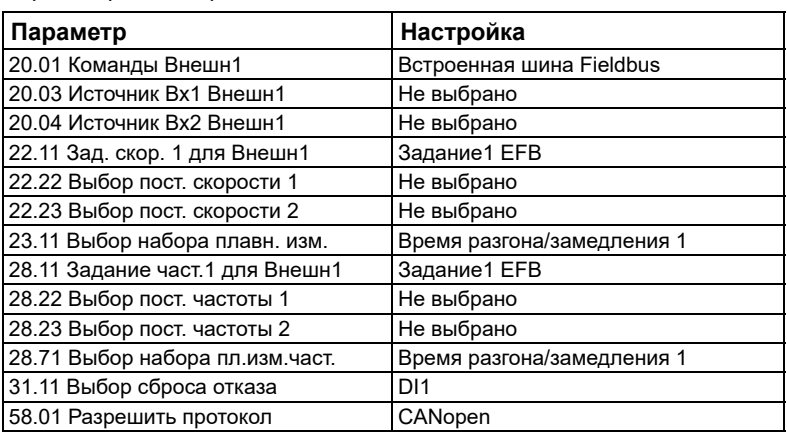

### <span id="page-619-0"></span>*Параметры CANopen*

Ручная настройка привода

1. Включите питание привода.

Программное обеспечение распознает интерфейсный модуль CANopen, подключенный к приводу. Программное обеспечение проверяет, установлен ли адаптер CANopen.

- 2. Не нажимайте OK. Настройте параметры, указанные в таблице *[Параметры](#page-619-0) [CANopen](#page-619-0)*.
- 3. Настройте привод для связи через встроенный интерфейс Fieldbus с помощью параметров, указанных в приведенной ниже таблице (*[Настройки](#page-619-1) параметров CANopen для [встроенного](#page-619-1) интерфейса Fieldbus*).

В столбце *Настройка для управления по шине Fieldbus* указаны значения, которые следует использовать, или значения, используемые по умолчанию. В столбце *Функция/информация* приведено описание параметра.

**Примечание.** Чтобы отображались параметры CANopen (*[58.01](#page-435-0)* = [3] CANopen), к приводу должен быть подключен модуль CANopen.

<span id="page-619-1"></span>*Настройки параметров CANopen для встроенного интерфейса Fieldbus*

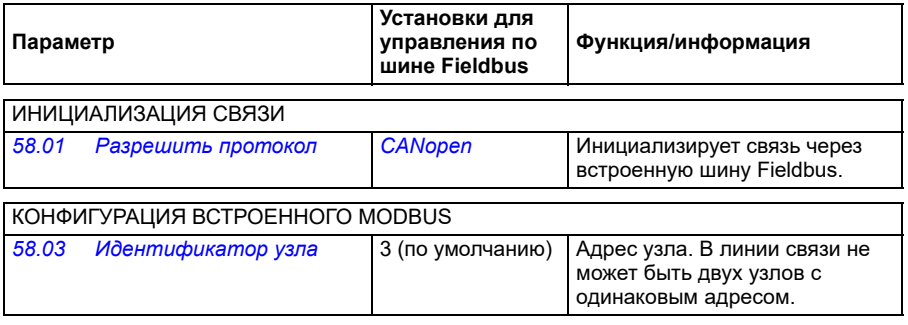

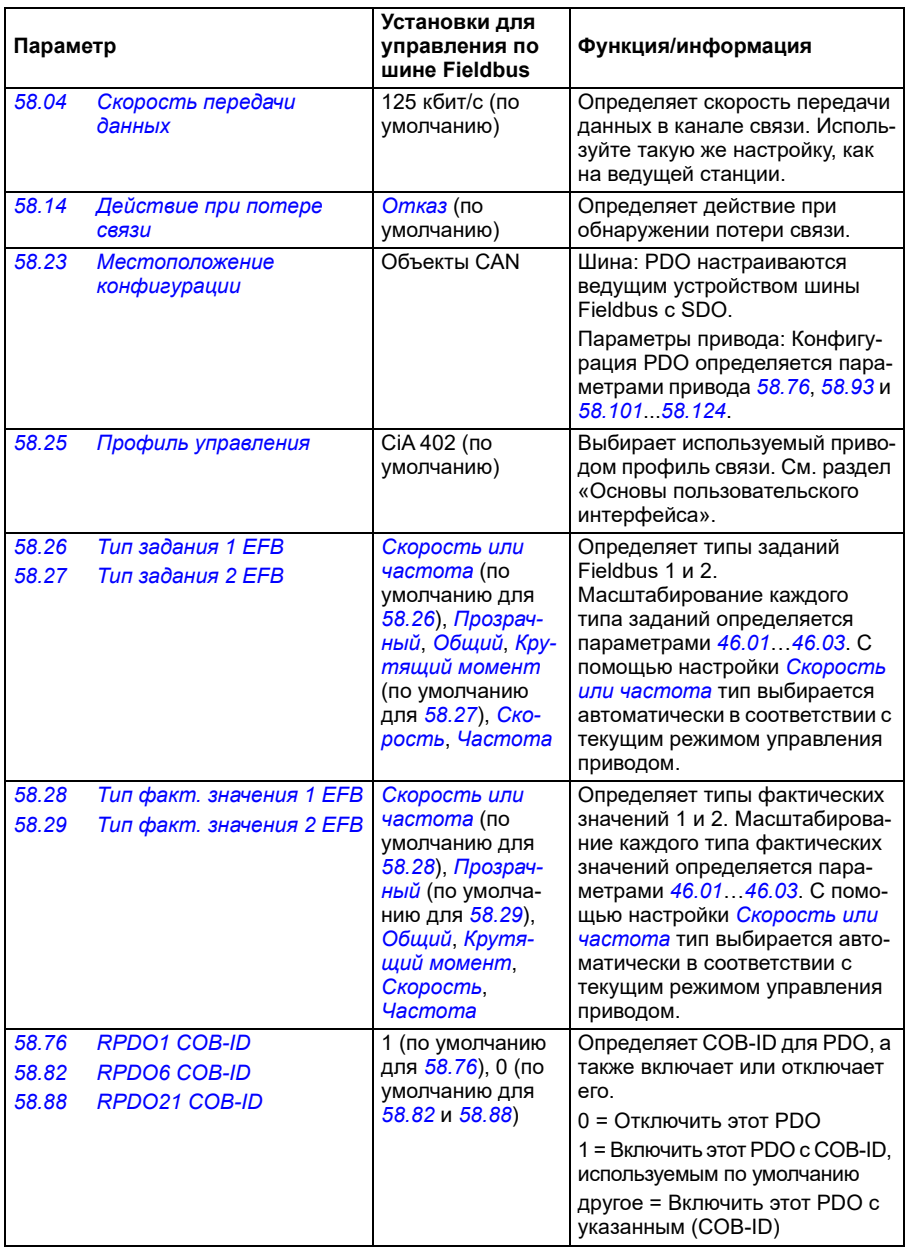

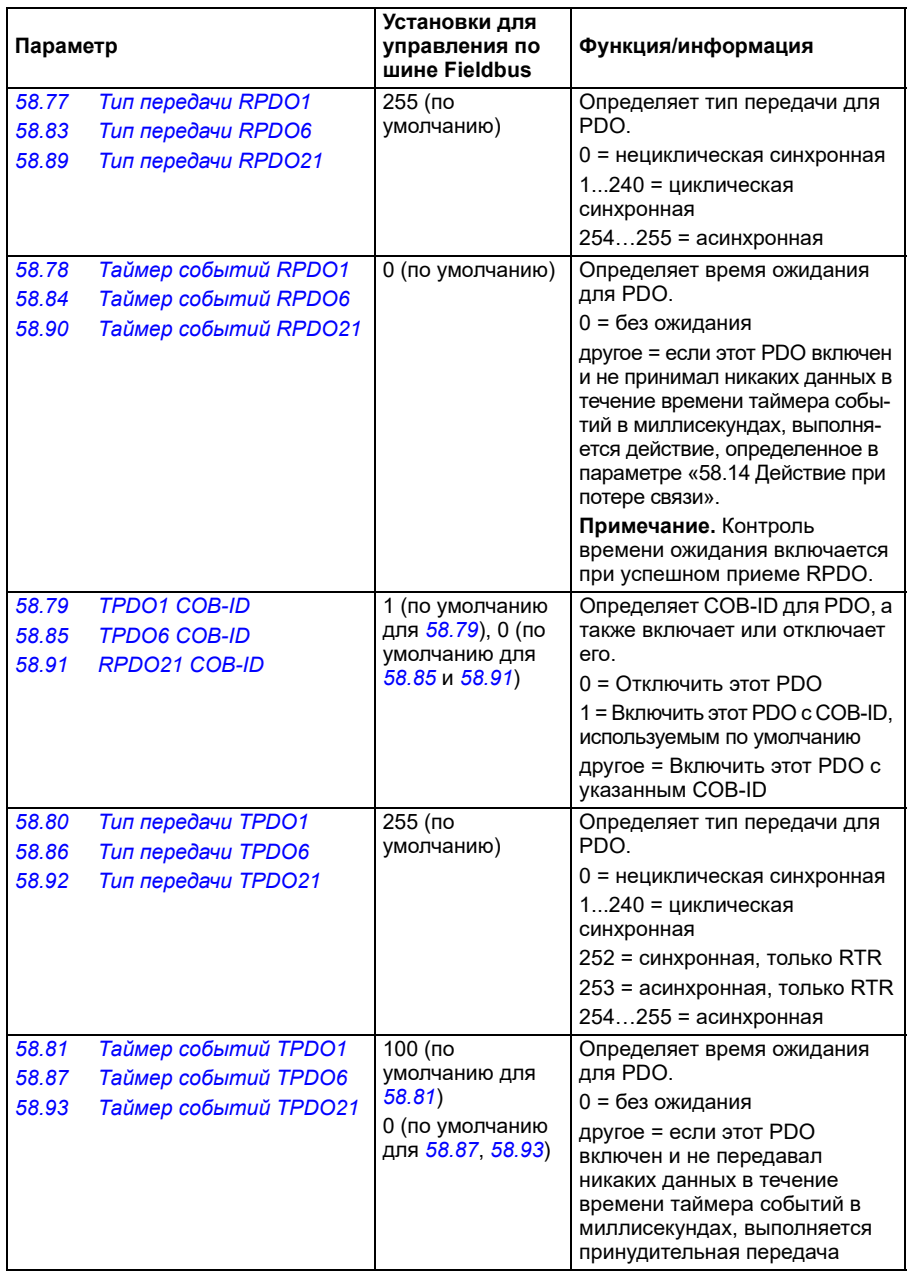

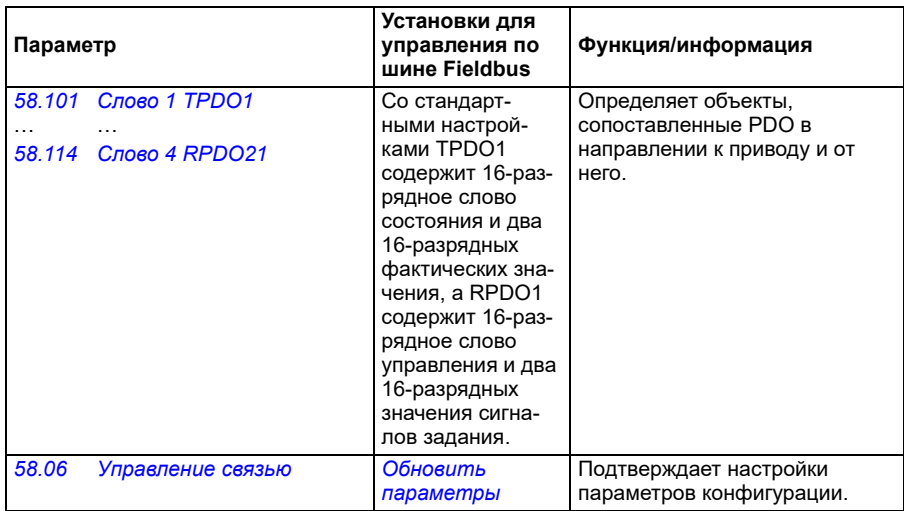

Новые настройки начнут действовать, когда на привод в очередной раз будет подано питание или когда они будут подтверждены параметром *[58.06](#page-437-1) [Управление](#page-437-2) связью* (*Обновить [параметры](#page-437-3)*).

### **Настройка параметров управления привода**

По завершении настройки встроенного интерфейса Fieldbus проверьте и настройте параметры привода, перечисленные в следующей таблице. Значения из столбца **Настройки для управления по шине Fieldbus** используются, когда встроенный интерфейс Fieldbus является желаемым источником или получателем сигнала управления данного привода. В столбце **Функция/информация** дано описание параметра.

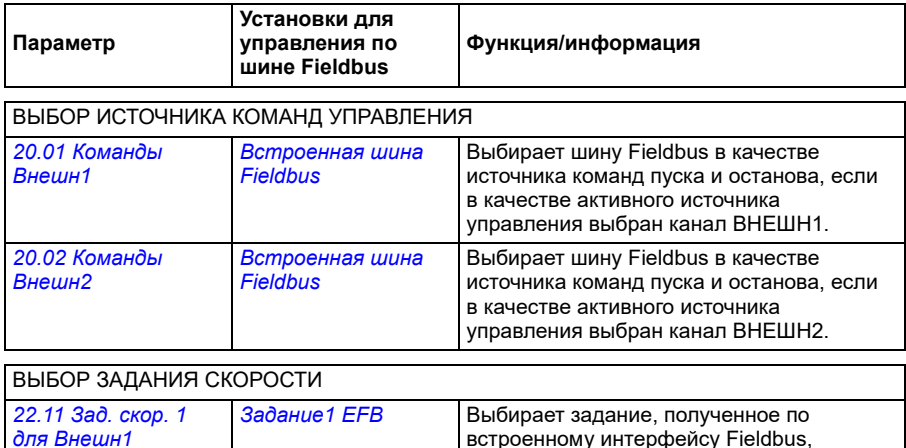

в качестве задания скорости 1.

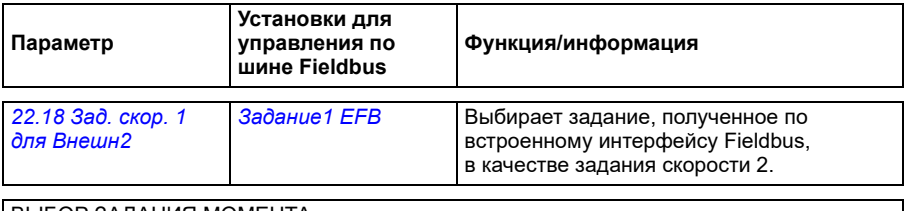

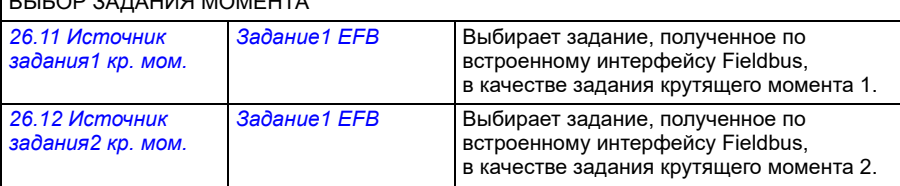

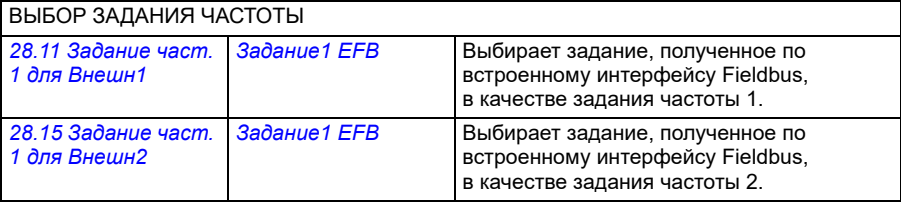

#### ПРОЧИЕ ВАРИАНТЫ ВЫБОРА

Задания EFB могут быть выбраны в качестве источника фактически при любом параметре выбора сигнала путем выбора *[Другое](#page-131-0)*, затем либо *[03.09](#page-140-0) [Задание](#page-140-1) 1 с EFB*, либо *[03.10](#page-140-2) [Задание](#page-140-3) 2 с EFB*.

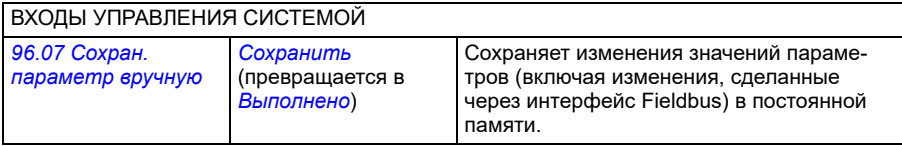

# **Основы встроенного интерфейса Fieldbus**

Циклическая связь между системой Fieldbus и приводом обеспечивается с помощью 16- или 32-разрядных слов данных. Приведенная ниже схема иллюстрирует работу встроенного интерфейса Fieldbus с протоколом CANopen. Передаваемые сигналы, участвующие в циклической передаче данных, поясняются ниже, после схемы.

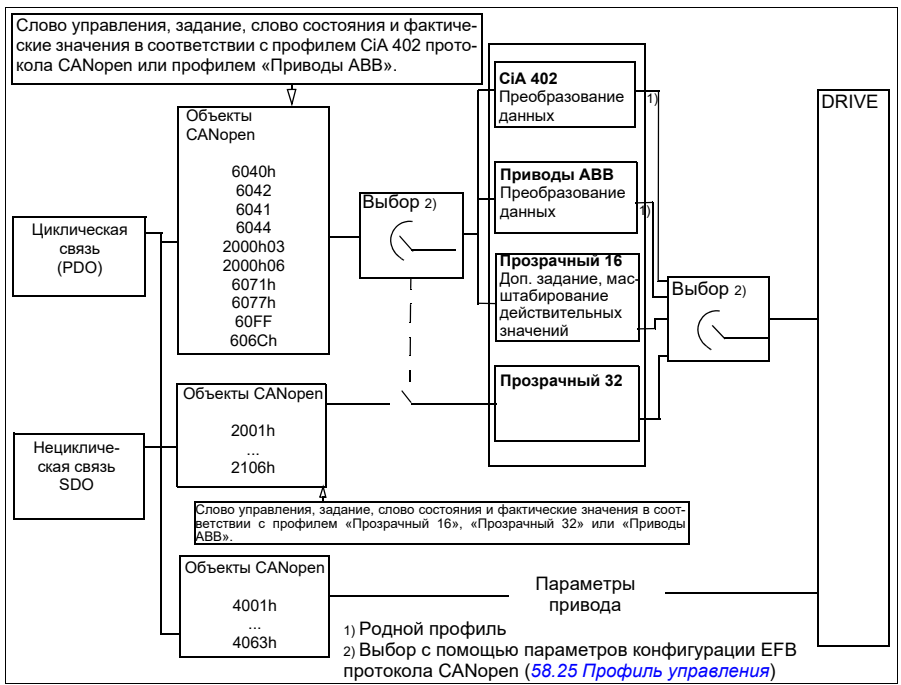

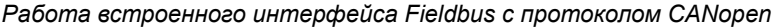

# **Слово управления и слово состояния**

Слово управления (CW) является 16-или 32-разрядным упакованным булевым словом. Оно является основным средством управления приводом по шине Fieldbus. Слово управления передается в привод контроллером Fieldbus. С помощью параметров пользователь может выбирать слово EFB CW в качестве источника команд управления приводом (таких как пуск/останов, экстренный останов, выбор между источниками внешнего управления 1/2 или сброс отказа). Переключение состояний привода выполняется в соответствии с инструкциями, закодированными в битах слова управления. Слово управления Fieldbus записывается в привод либо без изменения, либо с преобразованием данных. См. раздел *Профили [управления](#page-596-0)* на стр. *[597](#page-596-0)*.

Слово состояния (SW) шины Fieldbus является 16- или 32-разрядным упакованным булевым словом. Оно содержит информацию о состоянии, поступающую из привода в контроллер Fieldbus. Слово состояния привода записывается в слово состояния Fieldbus либо без изменения, либо с преобразованием данных. См. раздел *Профили [управления](#page-596-0)* на стр. *[597](#page-596-0)*.

# **Сигналы задания**

Задания с EFB 1 и 2 являются 16-или 32-разрядными целыми числами со знаком. Содержимое каждого слова задания может использоваться в качестве источника практически любого сигнала, например сигнала скорости вращения, частоты, крутящего момента или задания технологического процесса. При связи по встроенной шине Fieldbus задания 1 и 2 отображаются параметрами *[03.09](#page-140-0) [Задание](#page-140-1) 1 с EFB* и *[03.10](#page-140-2) [Задание](#page-140-3) 2 с EFB* соответственно. Наличие или отсутствие масштабирования заданий зависит от настройки параметров *[58.26](#page-443-2) Тип [задания](#page-443-3) 1 EFB* и *[58.27](#page-444-0) Тип [задания](#page-444-1) 2 EFB*. См. раздел *Профили [управления](#page-596-0)* на стр. *[597](#page-596-0)*.

#### **Фактические значения**

Фактические сигналы (ACT1 и ACT2), передаваемые по шине Fieldbus, представляются в виде 16- или 32-разрядных целых чисел со знаком. Они передают выбранные значения параметров привода от этого привода ведущему устройству. Наличие или отсутствие масштабирования фактических значений зависит от настройки параметров *[58.28](#page-444-5) Тип факт. [значения](#page-444-6) 1 EFB* и *[58.29](#page-445-0) [Тип](#page-445-1) факт. [значения](#page-445-1) 2 EFB*. См. раздел *Профили [управления](#page-596-0)* на стр. *[597](#page-596-0)*.

# **Профили управления**

Профиль управления определяет правила передачи данных между приводом и ведущим устройством Fieldbus, например, устанавливает:

- выполняется ли преобразование слова управления и слова состояния и, если выполняется, то каким образом;
- масштабируются ли значения сигналов и, если масштабируются, то каким образом;
- функциональные возможности и содержимое определенных объектов в разделе *Словарь [объектов](#page-643-0)* на стр. *[644](#page-643-0)*).

Привод можно конфигурировать для приема и передачи сообщений в соответствии с одним из четырех профилей:

- CiA 402
- Приводы ABB
- Прозрачный 16
- Прозрачный 32

В случае профилей «Приводы ABB» и «CiA 402» встроенный интерфейс Fieldbus привода преобразует данные Fieldbus во внутренние данные, которые используются в приводе, и наоборот, внутренние данные — в данные Fieldbus. Профили «Прозрачный» не выполняют преобразование данных, но профиль «Прозрачный 16» может при необходимости масштабировать значения сигналов задания и фактические значения с настроенным коэффициентом масштабирования (*[58.24](#page-442-2) [Масштабирование](#page-442-3) профиля «Прозрачный 16»*).

# **Профиль CiA 402**

Слово управления для профиля CiA 402

Слово управления профиля CiA 402 может быть записано в объект 6040h.

В таблице ниже показано содержимое слова управления шины Fieldbus для профиля управления CiA 402. Встроенный интерфейс Fieldbus преобразует это слово в форму, которая используется в приводе.

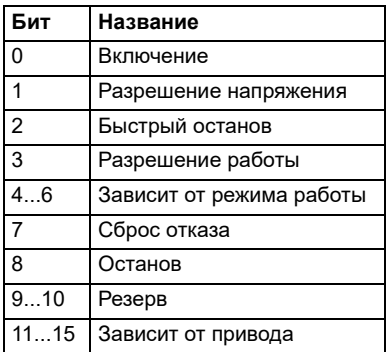

Биты, зависящие от режима работы:

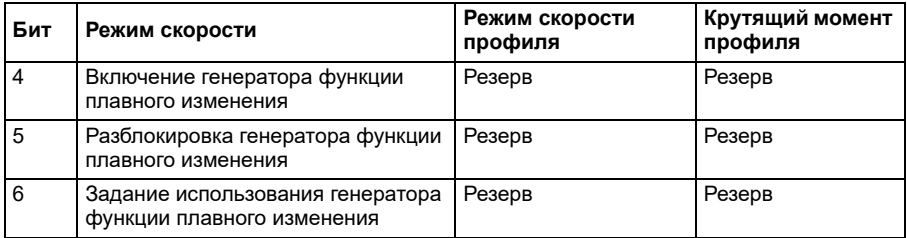

Команды устройства запускаются битами слова управления, как указано ниже:

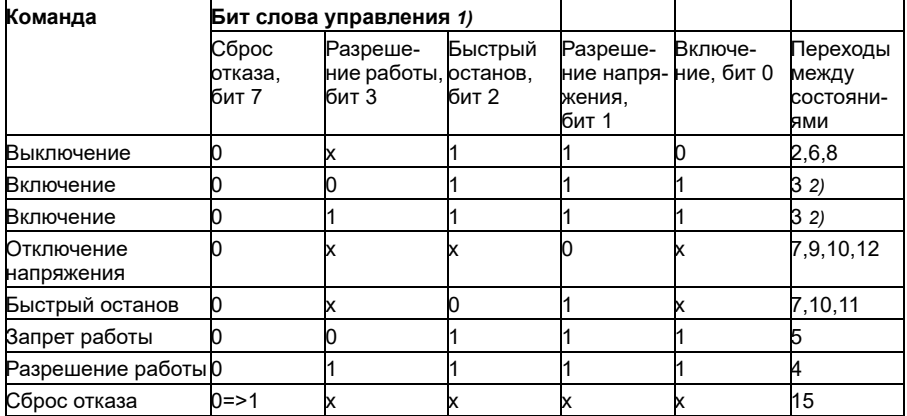

1) Биты, помеченные символом х, не важны

2) Когда бит 3 слова управления (Разрешить работу) имеет значение 1, привод не выполняет никаких задач в состоянии *Включен*. Когда бит 3 имеет значение 0, задачи в состоянии *Включен* выполняются.

Состояния и переходы между состояниями соответствуют показанным в разделе *Схема переходов [состояний](#page-629-0) для профиля CiA 402* на стр. *[630](#page-629-0)*.

С командами управления и другими событиями связаны следующие режимы останова:

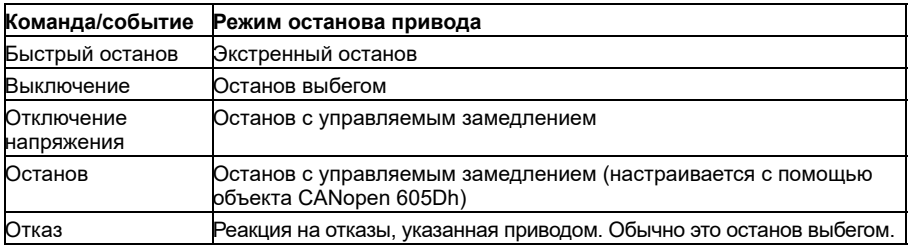

Режимом останова управляет бит 8 слова управления CiA 402. Если бит останова установлен в состоянии РАБОТА РАЗРЕШЕНА, привод останавливается и конечный автомат остается в состоянии РАБОТА РАЗРЕШЕНА. При сбросе этого бита работа привода возобновляется. Во всех моделях, которые поддерживают функцию останова, при остановленном приводе устанавливается бит 10 (цель достигнута) слова состояния CiA 402.

**Примечание**. Привод не обязательно полностью останавливается, так как он все еще находится в состоянии работы (РАБОТА РАЗРЕШЕНА).

В следующей таблице приведена обобщенная информация о функциях привода, которые используются для выполнения останова с управляемым замедлением во время работы функции останова, а также различные коды вариантов останова, поддерживаемые в каждом из режимов работы CiA 402. Код варианта останова выбирается объектом CANopen 605Dh.

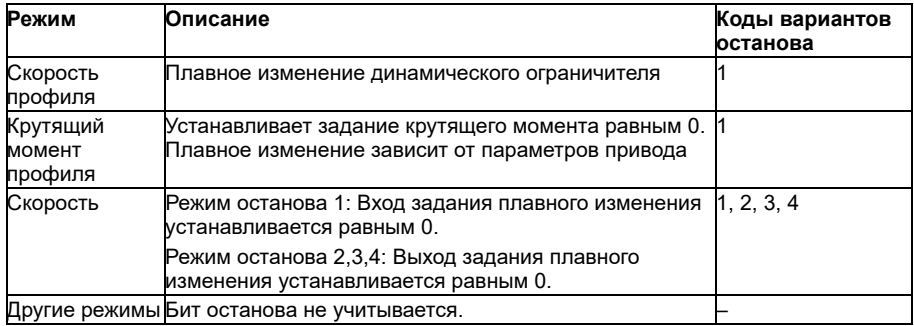

#### **Слово состояния для профиля CiA 402**

Слово состояния профиля CiA 402 можно прочесть из объекта 6041h. В таблице ниже показано содержимое слова управления шины Fieldbus для профиля управления CiA 402. Встроенный интерфейс Fieldbus преобразует слово состояния привода в эту форму для шины Fieldbus.

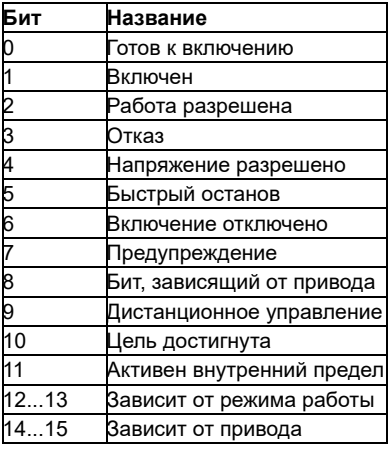

Биты, зависящие от режима работы:

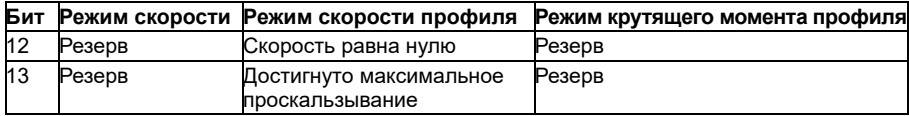

#### **Режимы работы**

Режим работы определяет поведение привода. Поддерживаются следующие режимы работы CiA 402:

- Режим скорости профиля
- Режим крутящего момента профиля
- Режим скорости
- Циклический синхронный режим скорости
- Циклический синхронный режим крутящего момента

Реализация протокола CANopen в приводе ACS380 поддерживает минимальную реализацию режимов работы. В этой главе для каждого режима работы описывается масштабирование значений заданий и фактических значений. Объекты, относящиеся к конкретным режимам работы, определяются в разделе *Словарь [объектов](#page-643-0)* на стр. *[644](#page-643-0)*.

Для режима работы автоматически выбирается режим скорости или режим крутящего момента профиля в соответствии с режимом управления, настроенного с помощью параметра *[19.12](#page-197-0) Режим [управл](#page-197-1). Внешн1* или *[19.14](#page-198-2) Режим [управл](#page-198-3). Внешн2* (в зависимости от текущего поста управления). Правильное масштабирование заданий должно быть выбрано с помощью параметров *[58.26](#page-443-2) Тип [задания](#page-443-3) 1 EFB* и *[58.27](#page-444-0) Тип [задания](#page-444-1) 2 EFB*. В режиме скорости привод можно переключить в режим скорости профиля или в циклический синхронный режим скорости с помощью объекта 6060h. В режиме крутящего момента профиля привод можно переключить в циклический синхронный режим крутящего момента с помощью объекта 6060h.

# **Режим скорости**

Режим скорости — это базовый режим управления скоростью привода с функциями пределов и плавного изменения. Целевая скорость задается с помощью объекта 6042h, а фактическое значение скорости можно прочесть из объекта 6044h. Значения скорости масштабируются с помощью коэффициента размерности, заданного в объекте 604Ch. По умолчанию коэффициент размерности равен 1, а значения скорости указываются в об/мин, например 1 = 1 об/мин.

# **Режим скорости профиля**

Режим скорости профиля используется для управления скоростью привода без специального учета положения. Целевая скорость задается с помощью объекта 60FFh, а фактическое значение скорости можно прочесть из объекта 606Ch. Значения скорости указываются с приращениях за секунду. Разрешение приращения определяется объектом 608Fh. По умолчанию в объекте 608Fh задано значение приращения 65536 на 1 оборот. Это означает, что 1 об/мин равен 1 [об/мин] \* 65536 [приращений/с] / 60 [с/мин] = 1092 приращений/с.

# **Циклический синхронный режим скорости**

В циклическом синхронном режиме скорости генератор траектории расположен в устройстве управления, а не в приводе. Устройство управления периодически с фиксированным интервалом выдает на привод новое значение целевой скорости. Целевая скорость задается с помощью объекта 60FFh, а фактическое значение скорости можно прочесть из объекта 606Ch. Значения скорости указываются с приращениях за секунду. Разрешение приращения определяется объектом 608Fh. По умолчанию в объекте 608Fh задано значение приращения 65536 на 1 оборот. Это означает, что 1 об/мин равен 1 [об/мин] \* 65536 [приращений/с] / 60 [с/мин] = 1092 приращений/с.

# **Режим крутящего момента профиля**

Режим крутящего момента профиля позволяет непосредственно контролировать крутящий момент привода. Целевой крутящий момент задается с помощью объекта 6071h, а фактическое значение крутящего момента можно прочесть из объекта 6077h. Значения крутящего момента приводятся в тысячных долях номинального крутящего момента, например 10 = 1 %.

# **Циклический синхронный режим крутящего момента**

В циклическом синхронном режиме крутящего момента генератор траектории расположен в устройстве управления, а не в приводе. Устройство управления периодически с фиксированным интервалом выдает на привод новое значение целевого крутящего момента. Целевой крутящий момент задается с помощью объекта 6071h, а фактическое значение крутящего момента можно прочесть из объекта 6077h. Значения крутящего момента приводятся в тысячных долях номинального крутящего момента, например 10 = 1 %.

# <span id="page-629-0"></span>**Схема переходов состояний для профиля CiA 402**

Приведенная ниже схема показывает переходы состояний привода, когда он использует профиль CiA 402 и сконфигурирован на выполнение команд слова управления встроенного интерфейса Fieldbus.

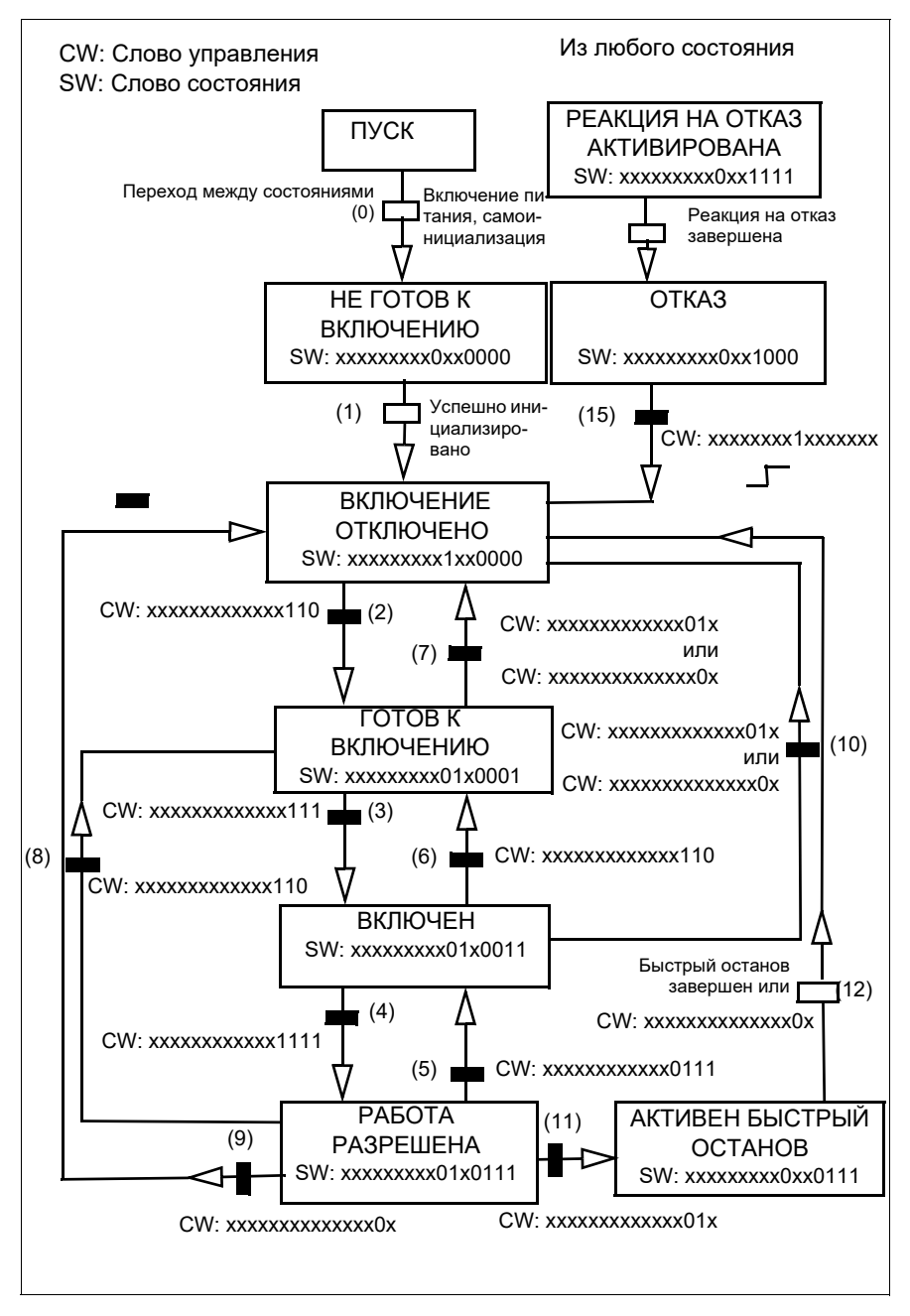

*Конечный автомат профиля CiA 402*

# **Профиль «Приводы ABB»**

Слово управления для профиля «Приводы ABB»

Слово управления профиля «Приводы ABB» может быть записано в объект 2101h или, в качестве альтернативы, в объект 6040h.

В таблице ниже показано содержимое слова управления Fieldbus для профиля управления «Приводы ABB». Встроенный интерфейс Fieldbus преобразует это слово в форму, которая используется в приводе. Текст, выделенный жирным шрифтом и прописными буквами, относится к состояниям, показанным в разделе *Схема переходов [состояний](#page-635-0) для профиля «Приводы ABB»* на стр. *[636](#page-635-0)*.

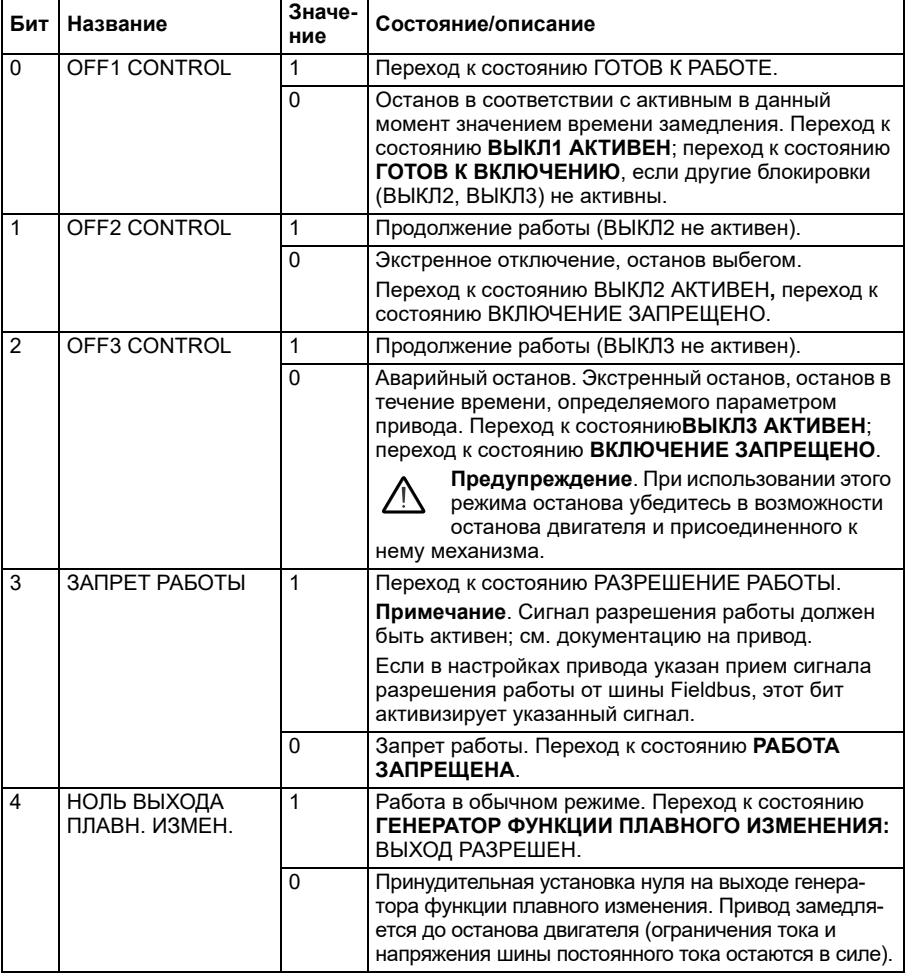

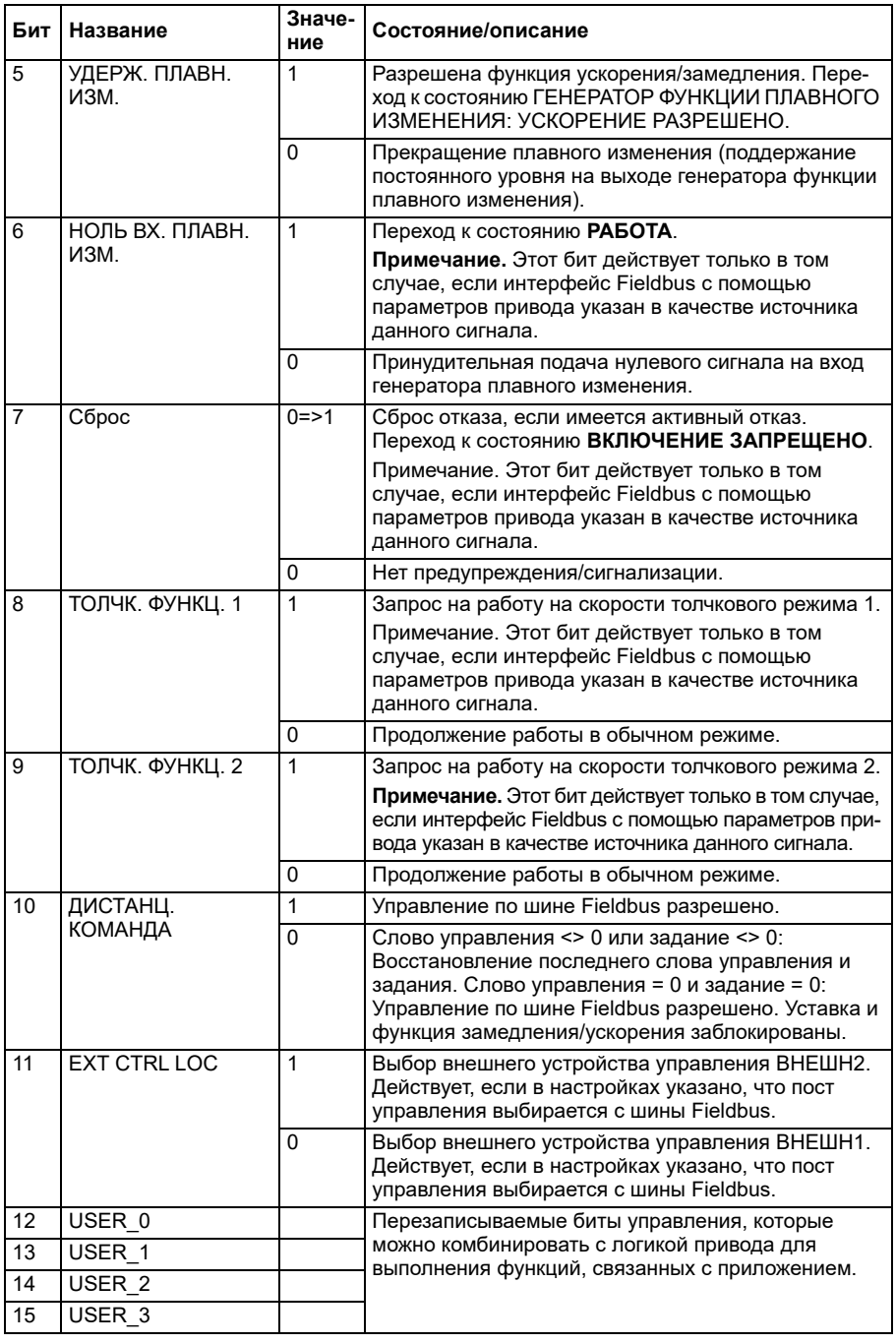

# **Слово состояния для профиля «Приводы ABB»**

Слово состояния профиля «Приводы ABB» может быть прочитано из объекта 2104h или, в качестве альтернативы, из объекта 6041h.

В таблице ниже показано слово состояния, передаваемое по шине Fieldbus, для профиля управления ABB Drives. Встроенный интерфейс Fieldbus преобразует слово состояния привода в эту форму для шины Fieldbus. Текст, выделенный жирным шрифтом и прописными буквами, относится к состояниям, показанным в разделе *Схема переходов состояний для профиля «Приводы ABB»* на стр. *605*.

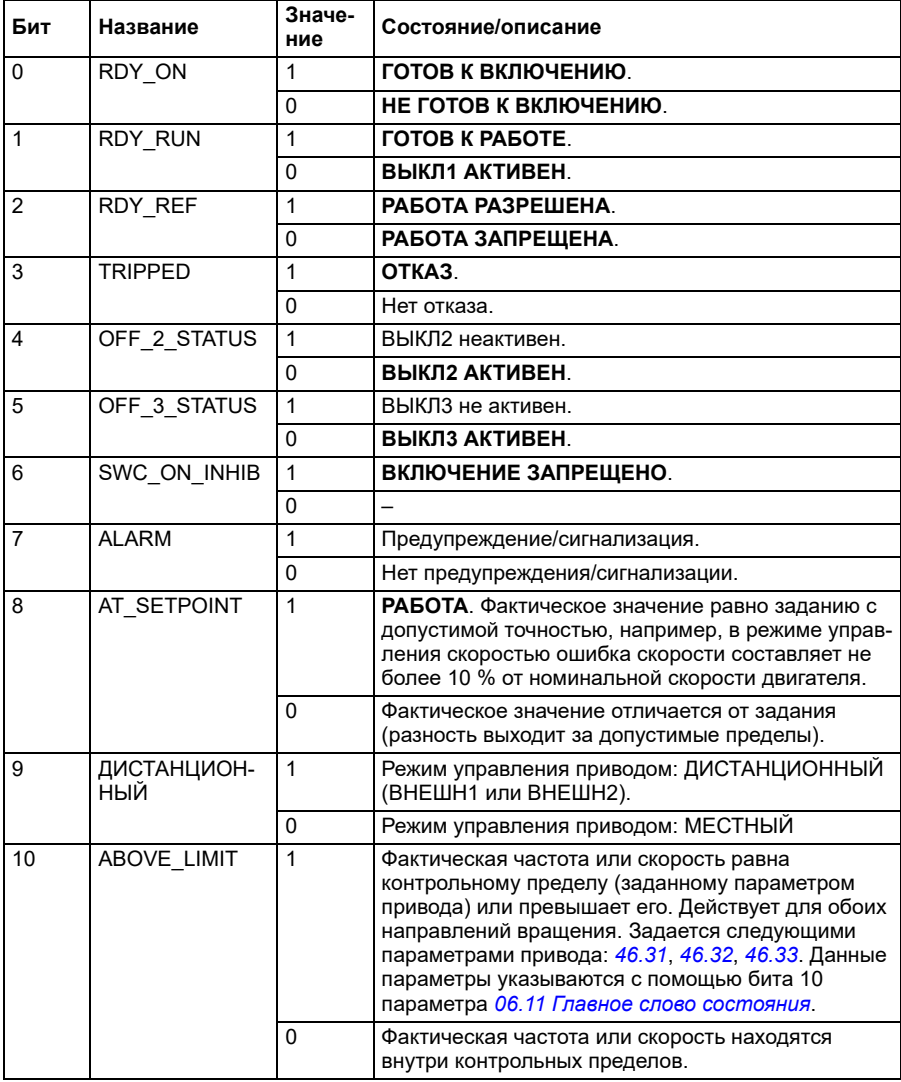

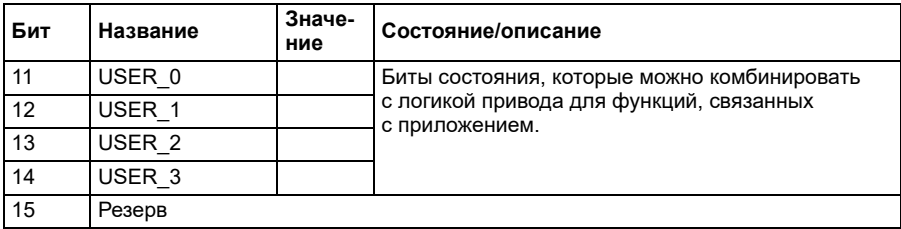

# **Задания для профиля «Приводы ABB»**

Профиль «Приводы ABB» поддерживает использование двух заданий задания EFB 1 и задания EFB 2. Задания представляют собой 16-разрядные целые числа со знаком.

Значения сигналов задания могут записываться в объекты 2102h и 2103h, или, как вариант, в соответствующие объекты в области объектов профиля CiA 402, см. раздел *Словарь [объектов](#page-643-0)* (стр. *[644](#page-643-0)*).

Задания масштабируются так, как это определено параметрами *[46.01](#page-414-0)*…*[46.04](#page-415-1)*; какое масштабирование используется, зависит от настройки параметров *[58.26](#page-443-2) Тип [задания](#page-443-3) 1 EFB* и *[58.27](#page-444-0) Тип [задания](#page-444-1) 2 EFB* (см. таблицу *[Настройки](#page-619-1) параметров CANopen для [встроенного](#page-619-1) интерфейса Fieldbus*).

# **Масштабирование профиля «Приводы ABB» из шины Fieldbus в привод**

Масштабированные задания отображаются параметрами *[03.09](#page-140-0) [Задание](#page-140-3) 2 с [EFB](#page-140-3)* и *[03.10](#page-140-2) [Задание](#page-140-3) 2 с EFB*.

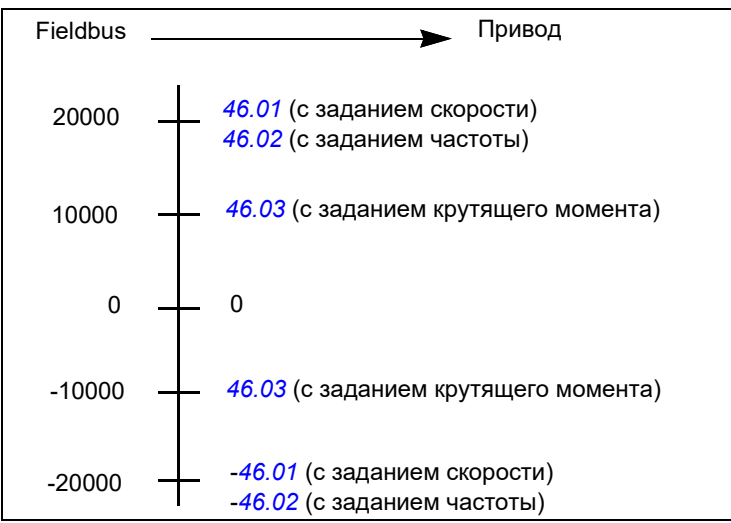

# **Фактические значения для профиля «Приводы ABB»**

Профиль ABB Drives поддерживает использование двух фактических значений Fieldbus — ACT1 и ACT2. Фактические значения представляют собой

16-разрядные слова, каждое из которых содержит разряд знака и 15-разрядное целое число. Отрицательное задание формируется путем вычисления дополнения до 2 соответствующего положительного значения.

Фактические значения могут считываться из объектов 2105h и 2106h, или, как вариант, из соответствующих объектов в области объектов профиля CiA 402, см. раздел Словарь объектов на стр. 644.

Фактические значения масштабируются так, как это определено параметрами 46.01...46.04: используемое масштабирование зависит от настройки параметров 58.28 Тип факт. значения 1 ЕFB и 58.29 Тип факт. значения 2 ЕFB.

### Масштабирование профиля «Приводы ABB» из привода в шину Fieldbus

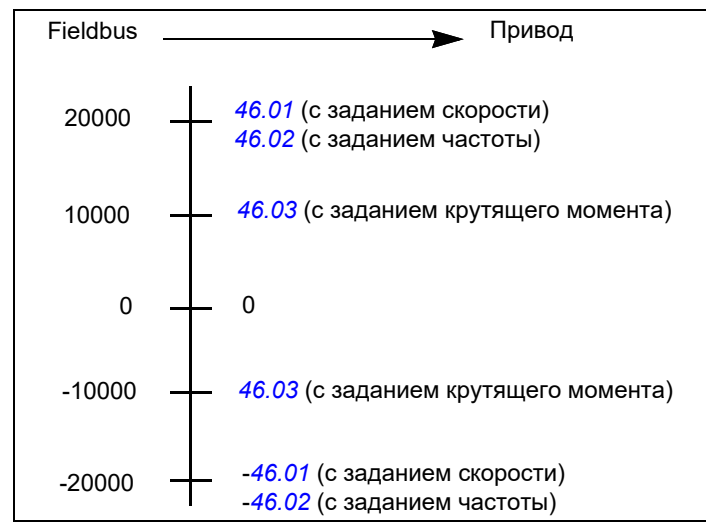

# <span id="page-635-0"></span>Схема переходов состояний для профиля «Приводы ABB»

Приведенная ниже схема показывает переходы состояний привода, когда он использует профиль «Приводы ABB» и сконфигурирован на выполнение команд слова управления встроенного интерфейса Fieldbus. Текст, выделенный прописными буквами, относится к состояниям, используемым в таблицах, в которых представлены слова управления и состояния. См. разделы Слово управления для профиля «Приводы ABB» на стр. 598 и Слово состояния для профиля «Приводы АВВ» на стр. 602.

### **Конечный автомат профиля «Приводы ABB»**

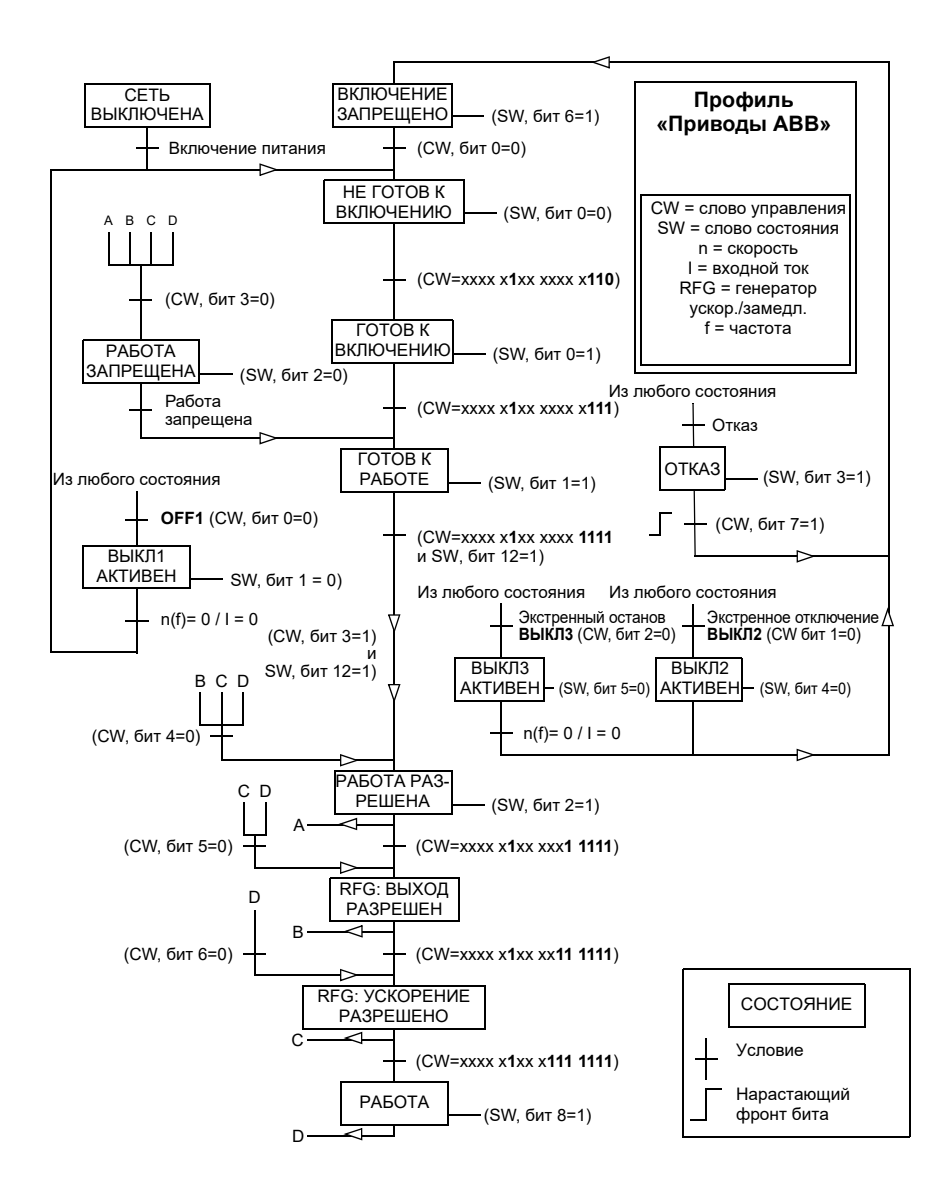

# **Профиль «Прозрачный 16»**

# **Слово управления для профиля «Прозрачный 16»**

Слово управления профиля «Прозрачный 16» может быть записано в объект 2051h. Встроенный интерфейс Fieldbus записывает слово управления Fieldbus в существующем виде в привод.

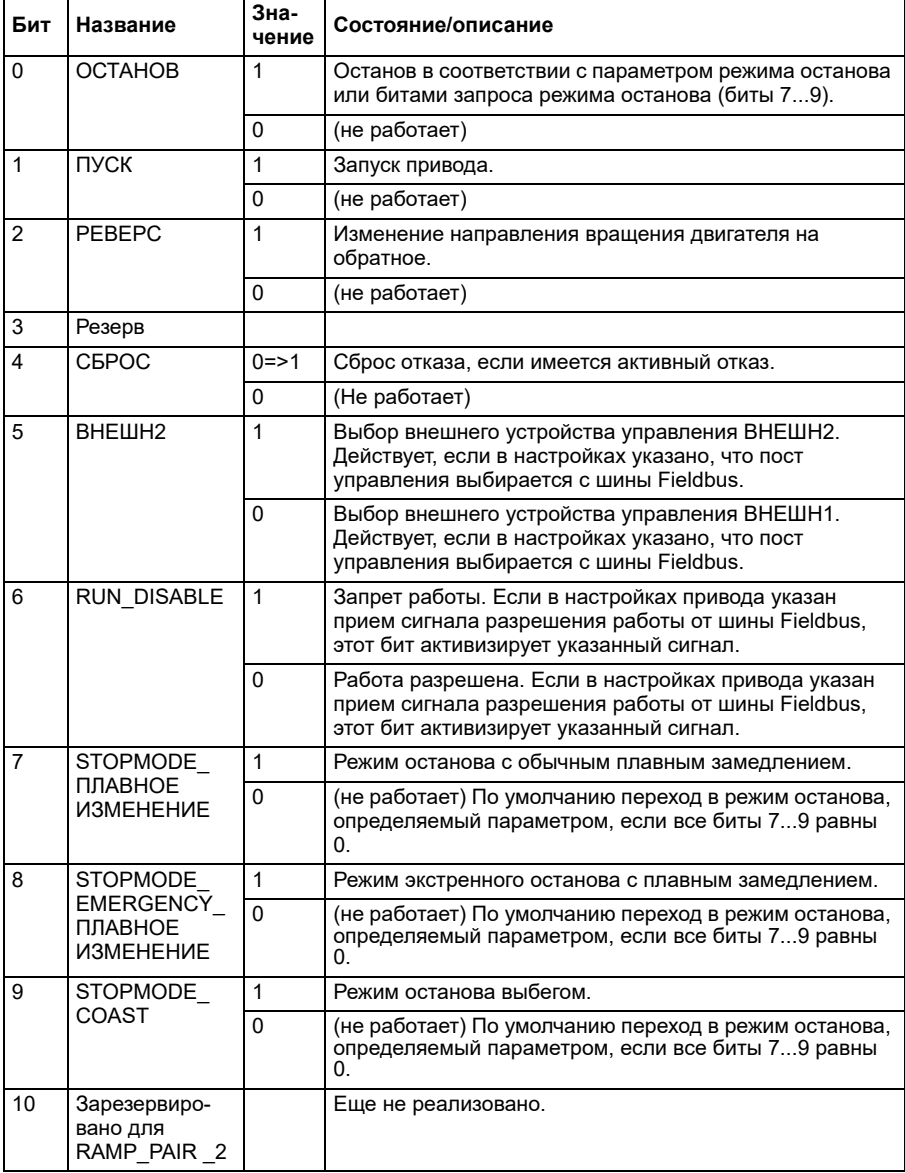

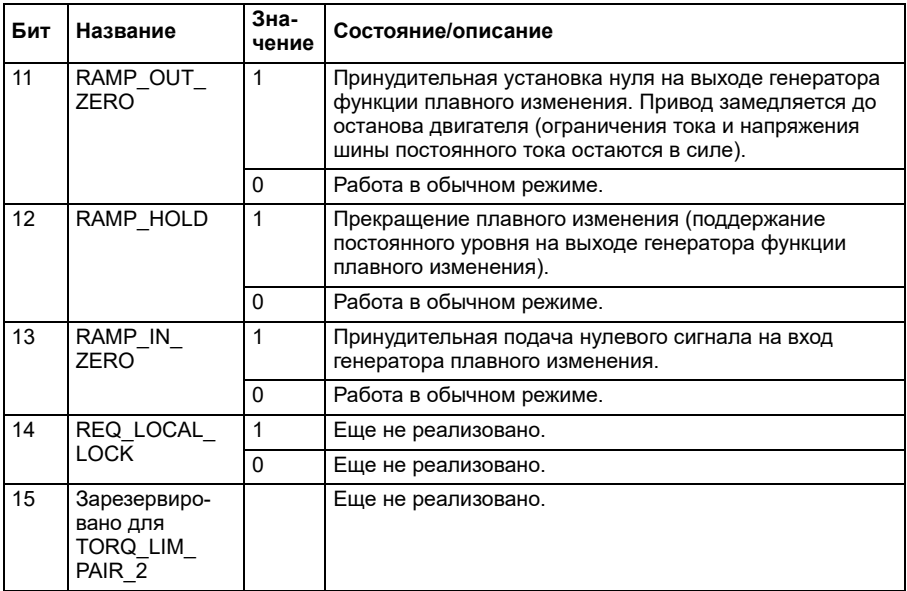

# **Слово состояния для профиля «Прозрачный 16»**

Слово состояния профиля «Прозрачный 16» может считываться из объекта 2054h.

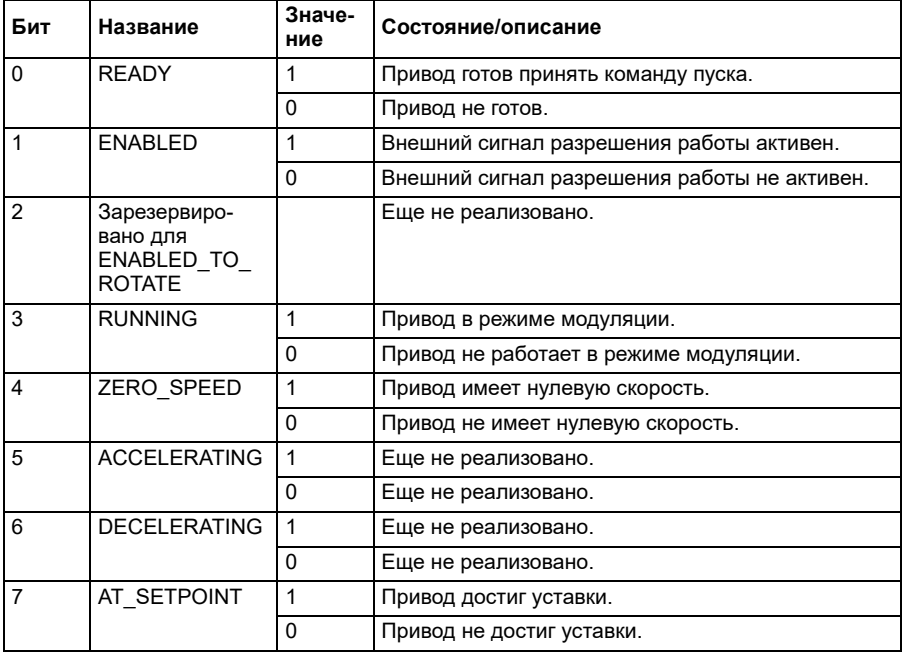

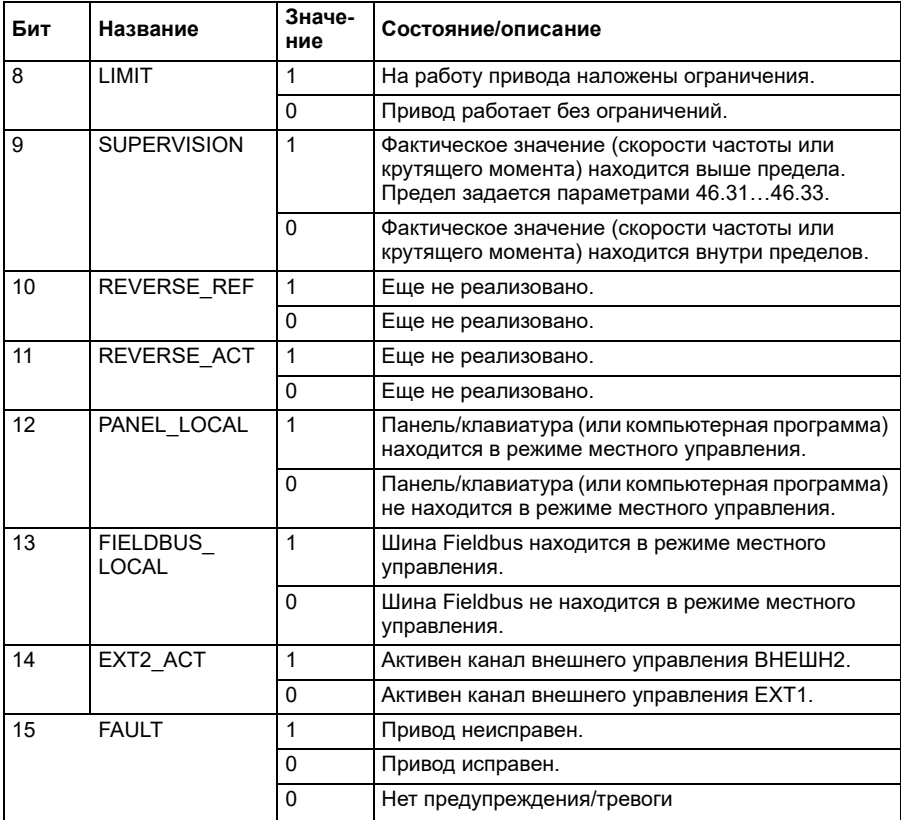

# **Задания для профиля «Прозрачный 16»**

Значения сигналов задания могут записываться в объекты 2052h и 2053h. Сигналы задания масштабируются с коэффициентом масштабирования, определенным в параметре *[58.24](#page-442-2) [Масштабирование](#page-442-3) профиля «Прозрачный 16»*.

#### **Фактические значения для профиля «Прозрачный 16»**

Фактические значения могут считываться из объектов 2055h и 2056h. Фактические значения масштабируются с коэффициентом масштабирования, определенным в параметре *[58.24](#page-442-2) [Масштабирование](#page-442-3) профиля «Прозрачный 16»*.

# **Профиль «Прозрачный 32»**

# **Слово управления для профиля «Прозрачный 32»**

Слово управления профиля «Прозрачный 32» может быть записано в объект 2001h. Встроенный интерфейс Fieldbus записывает слово управления Fieldbus в существующем виде в привод.

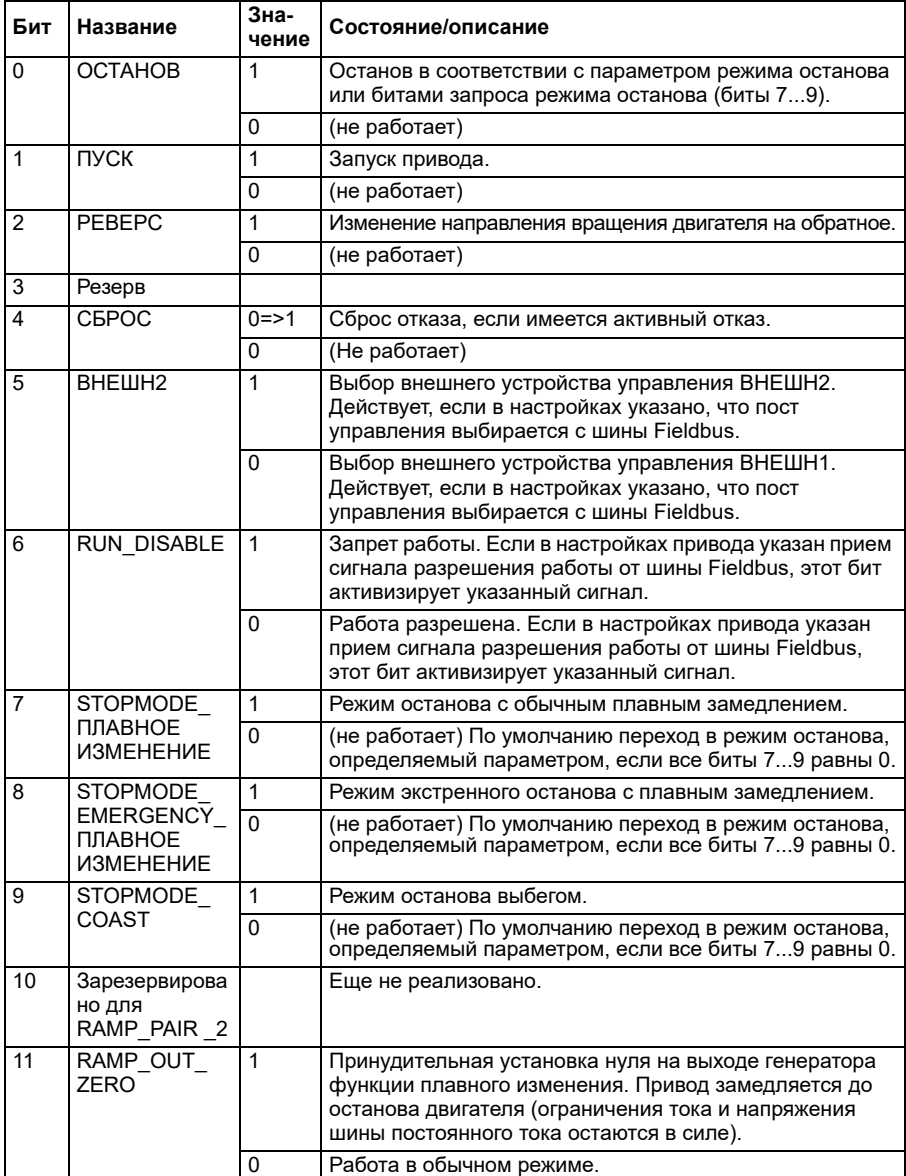

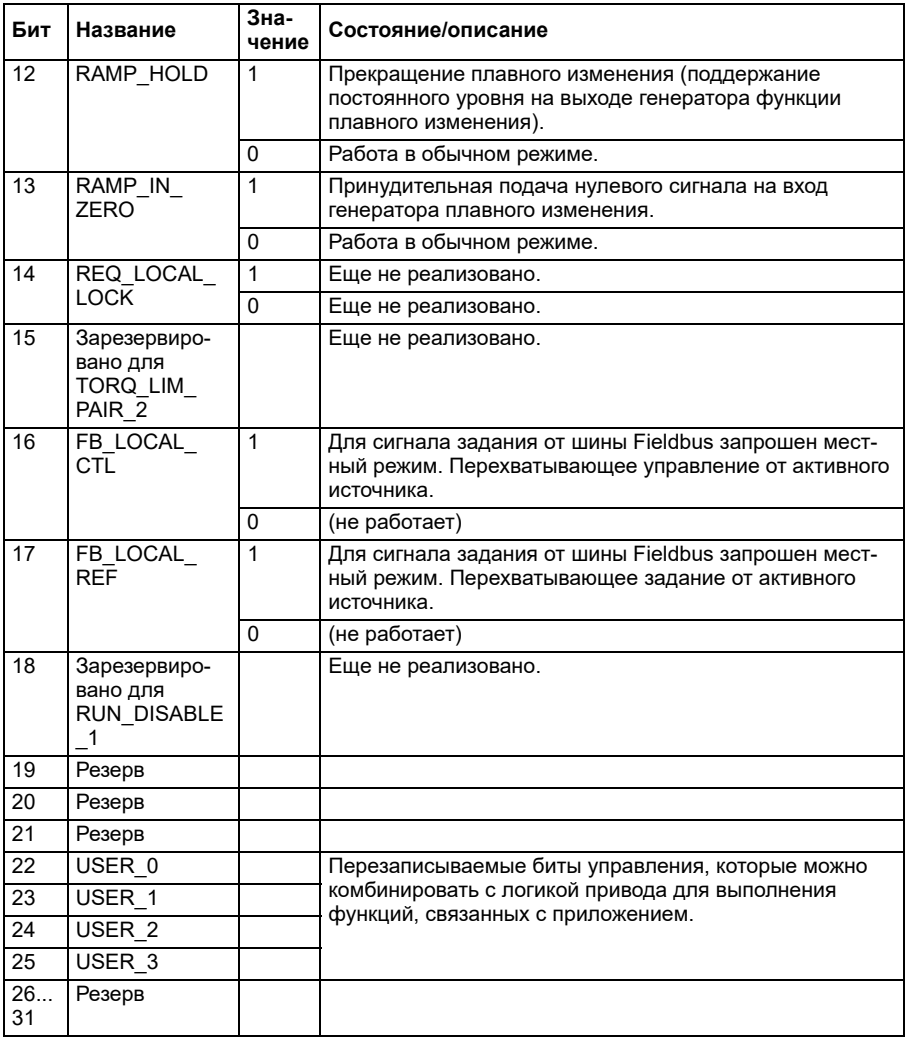

# **Слово состояния для профиля «Прозрачный 32»**

Слово состояния профиля «Прозрачный 32» может считываться из объекта 2004h.

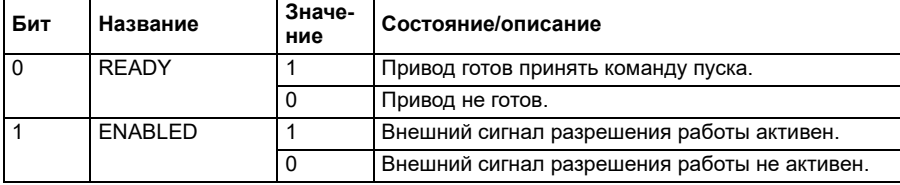

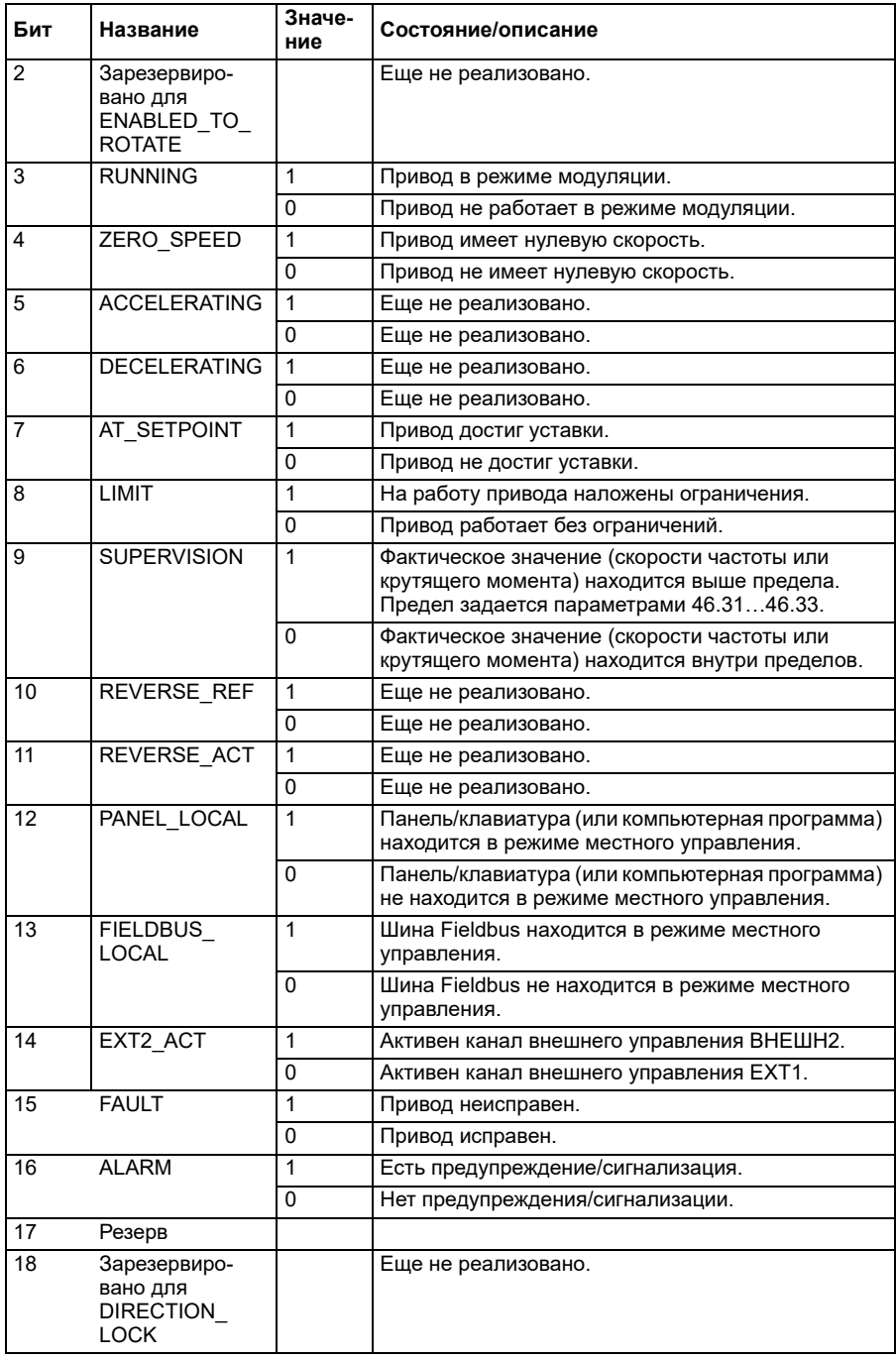

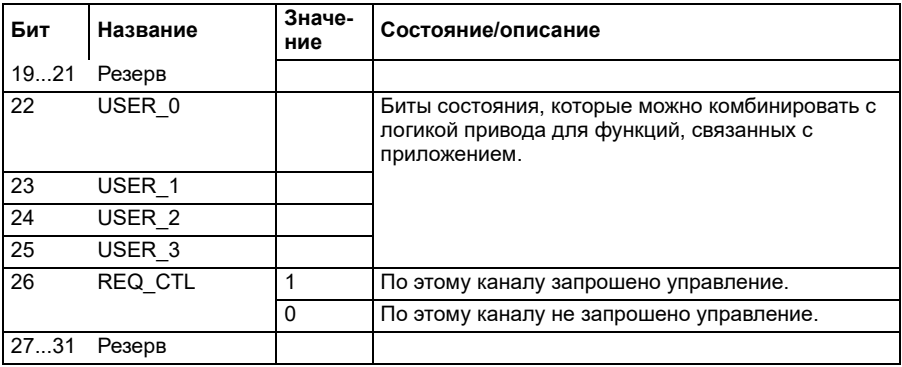

# **Задания для профиля «Прозрачный 32»**

Значения сигналов задания могут записываться в объекты 2002h и 2003h.

### **Фактические значения для профиля «Прозрачный 32»**

Фактические значения могут считываться из объектов 2005h и 2006h.

# <span id="page-643-0"></span>**Словарь объектов**

Словарь объектов состоит из объектов. К каждому из объектов в словаре можно обратиться с помощью 16-разрядного индекса (шестнадцатеричные значения 0000h – FFFFh). В этом руководстве адреса объектов подразделяются на три категории:

1. *Область профиля связи [\(1000...1FFF\)](#page-644-0)*

список объектов, относящихся к связи;

2. *Область профиля, относящаяся к конкретному [производителю](#page-651-0) [\(2000...5FFF\)](#page-651-0)*

список объектов, относящихся к конкретному производителю;

3. *Область [стандартизированного](#page-652-0) профиля (6000...9FFF)*

список объектов стандартного профиля CiA.

# <span id="page-644-0"></span>Область профиля связи (1000...1FFF)

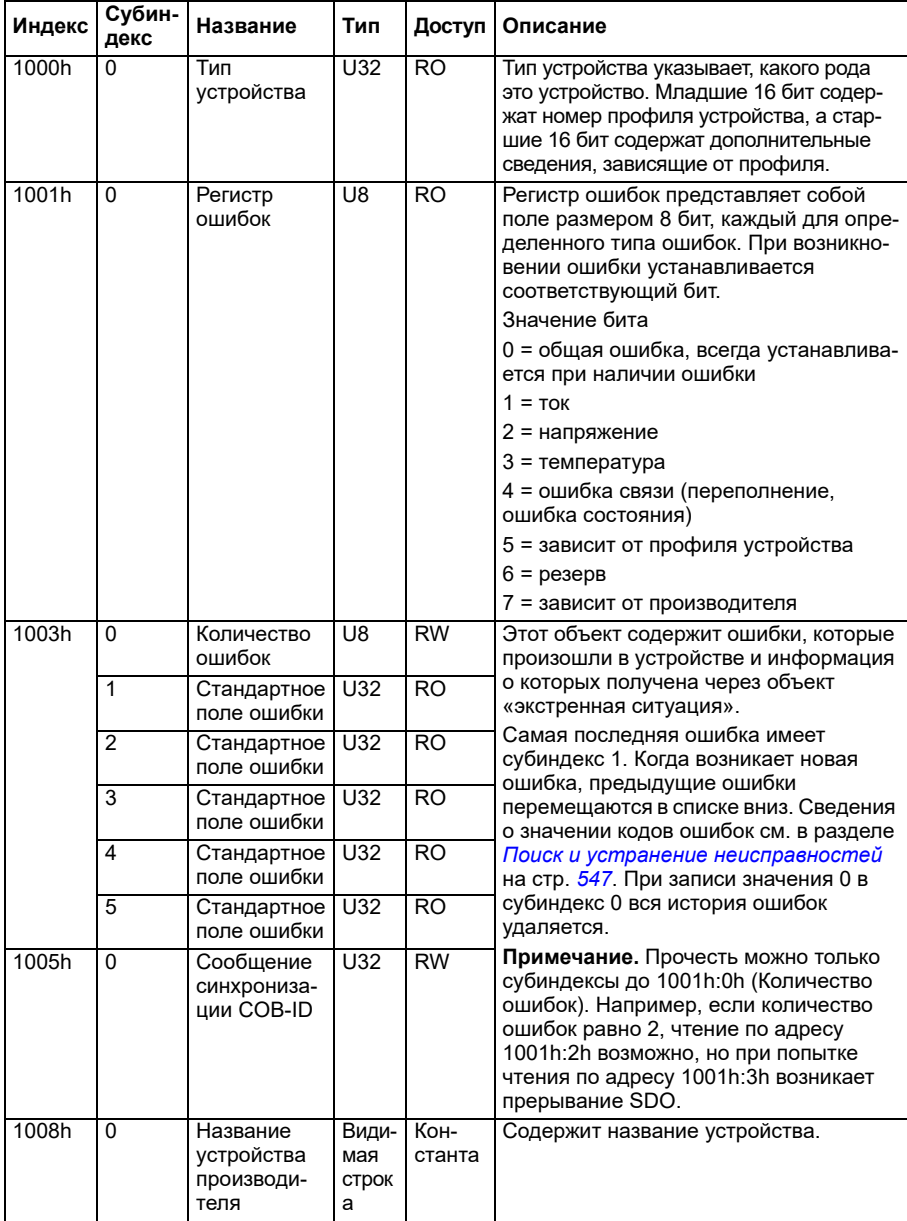

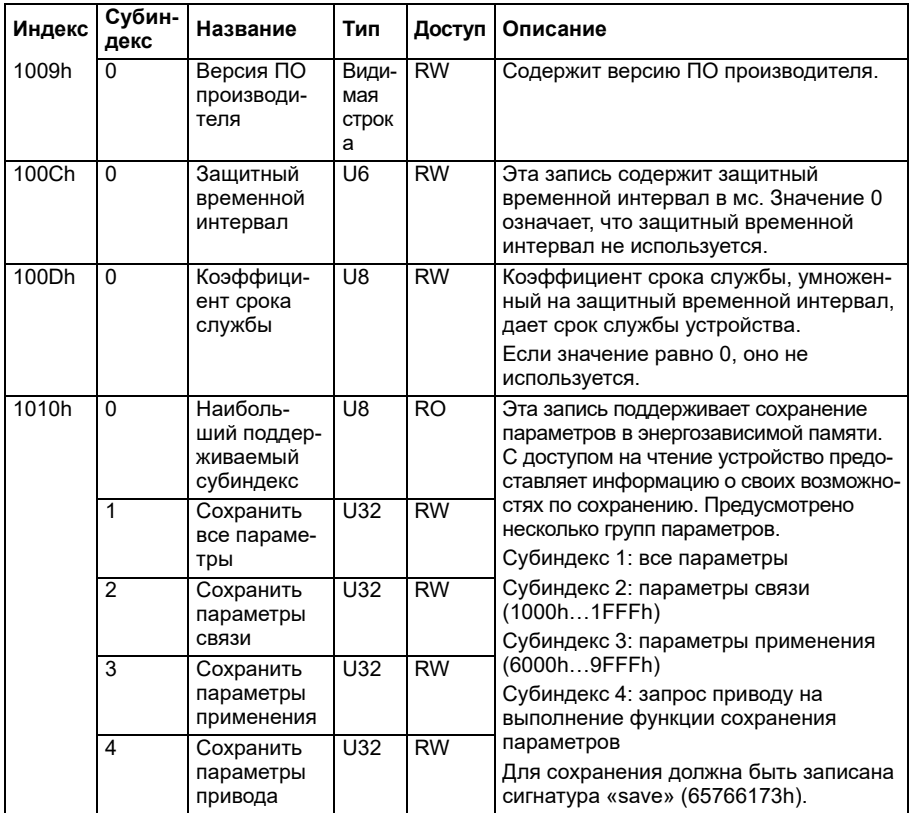

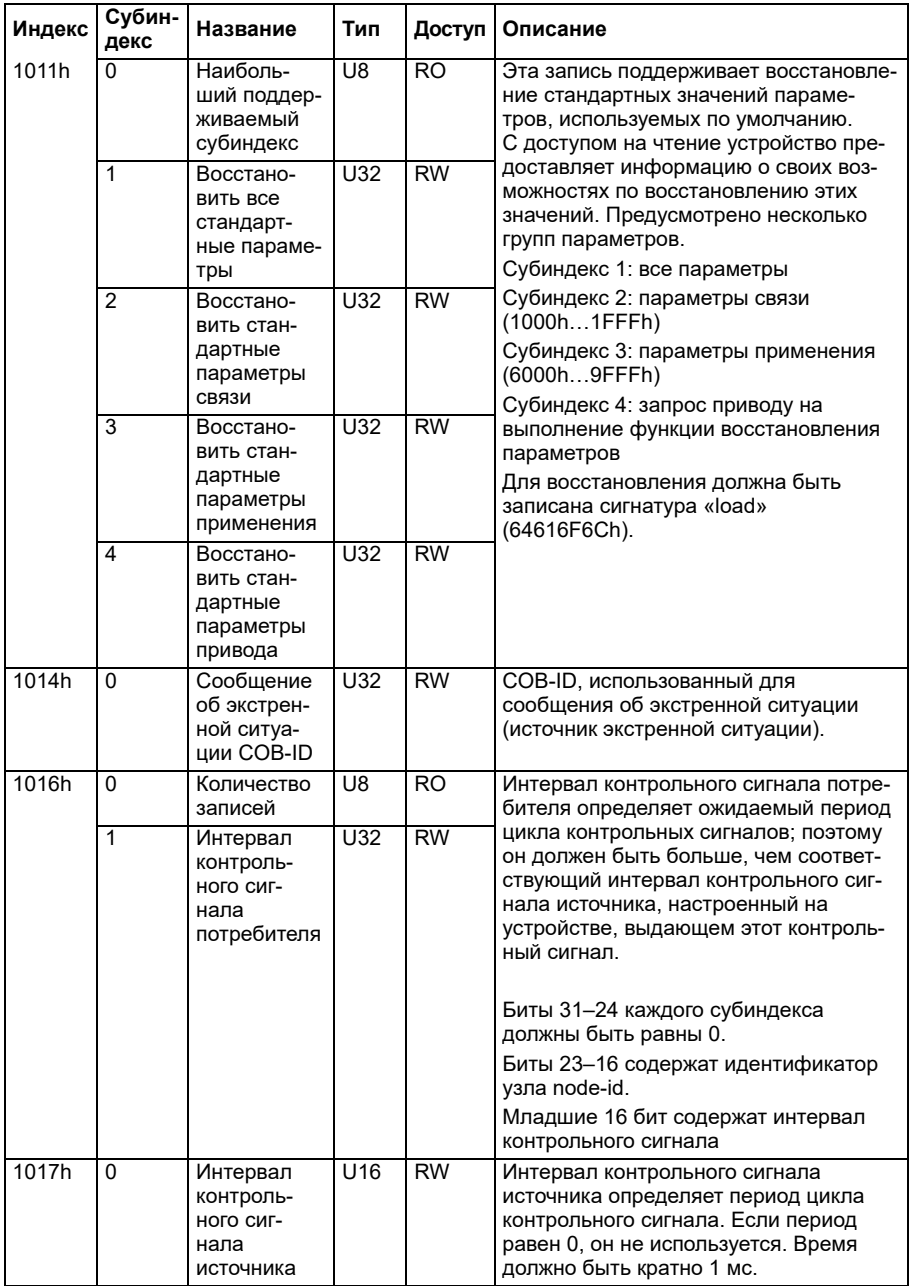

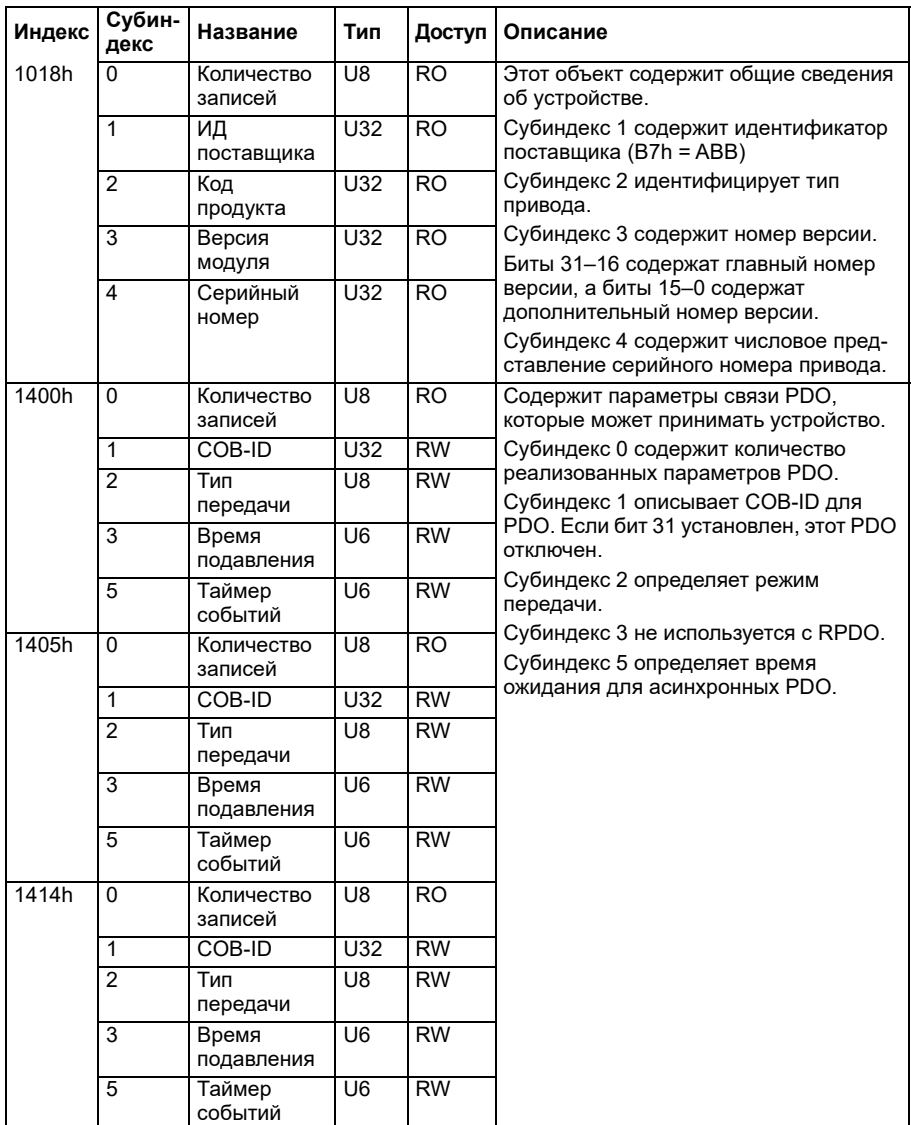
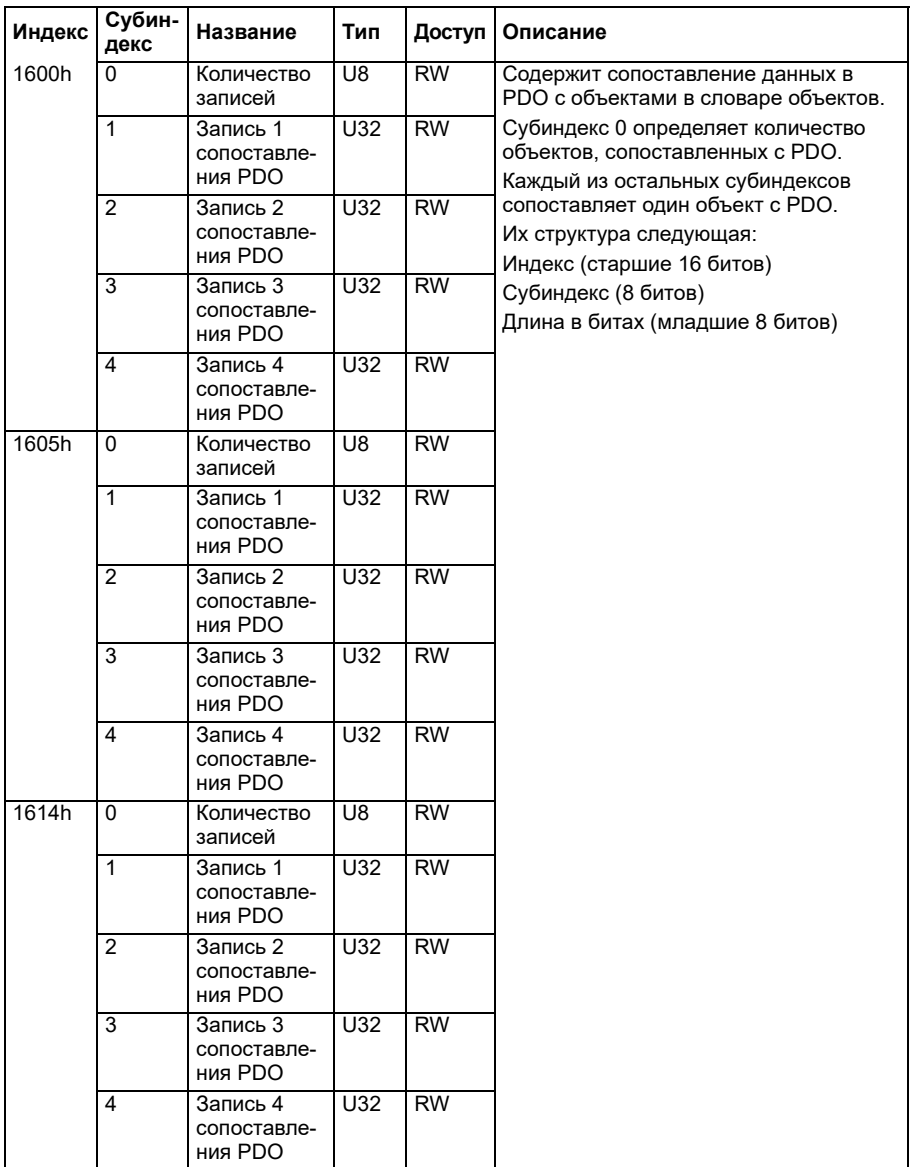

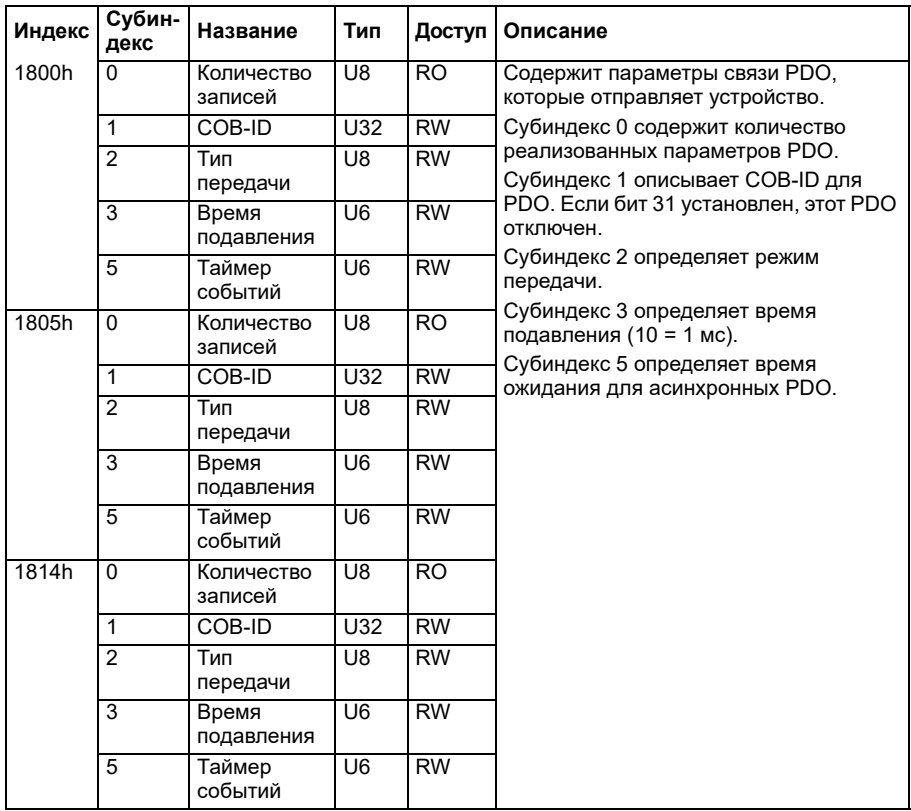

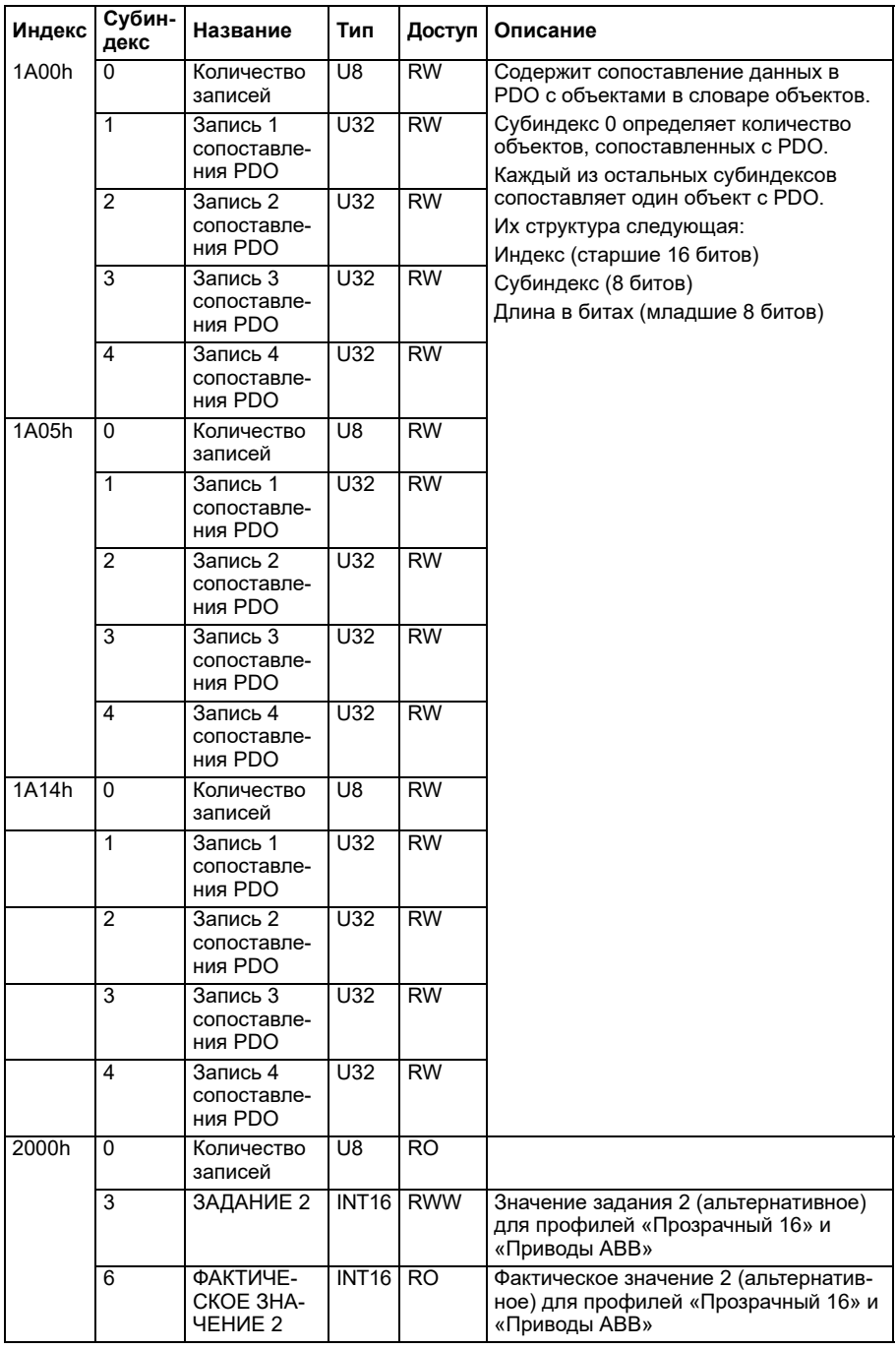

#### **Область профиля, относящаяся к конкретному производителю (2000...5FFF)**

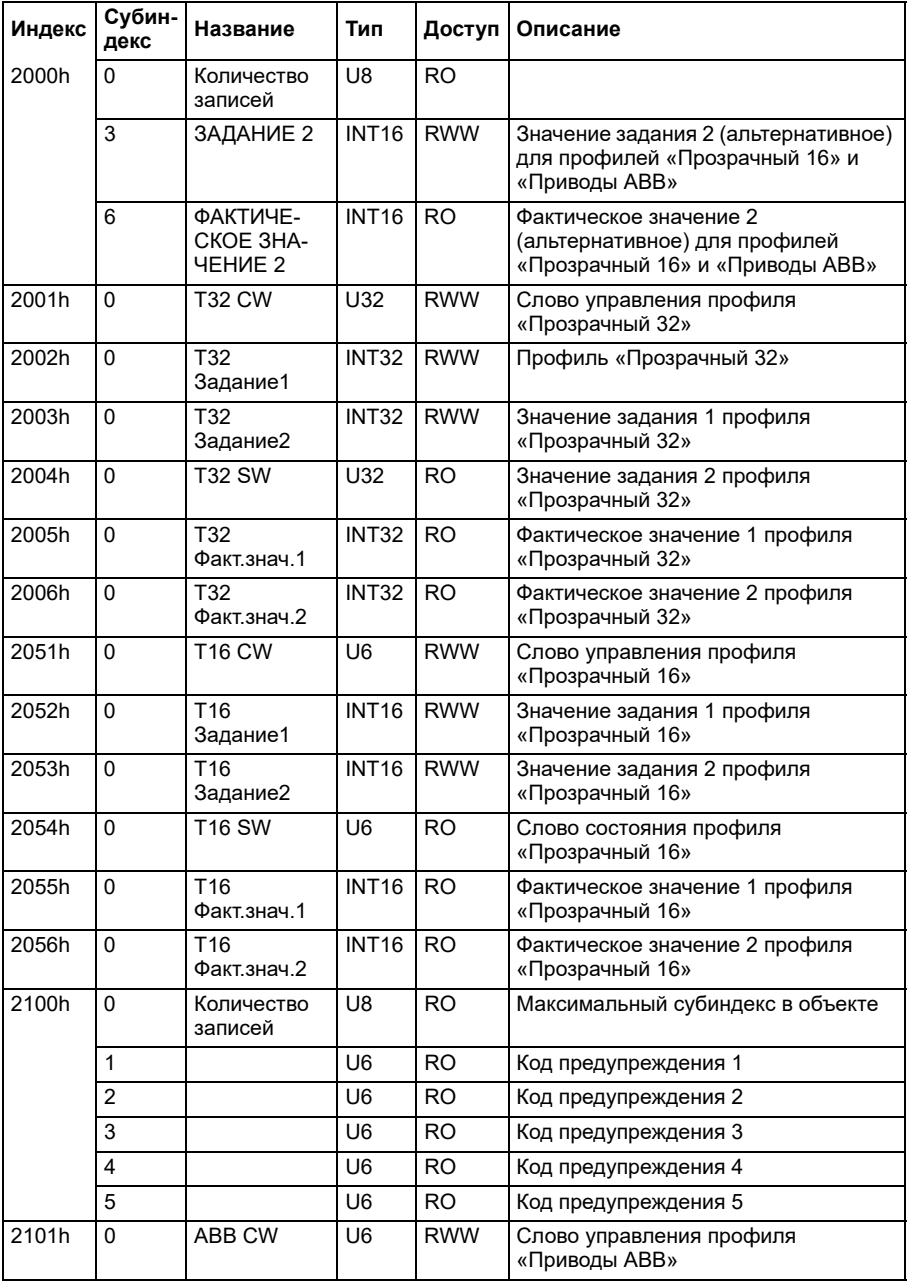

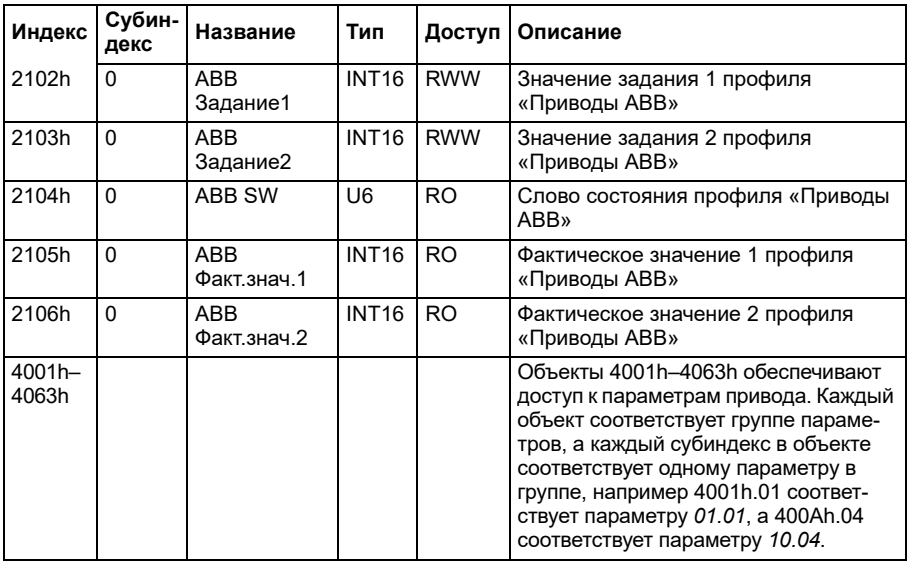

#### **Область стандартизированного профиля (6000...9FFF)**

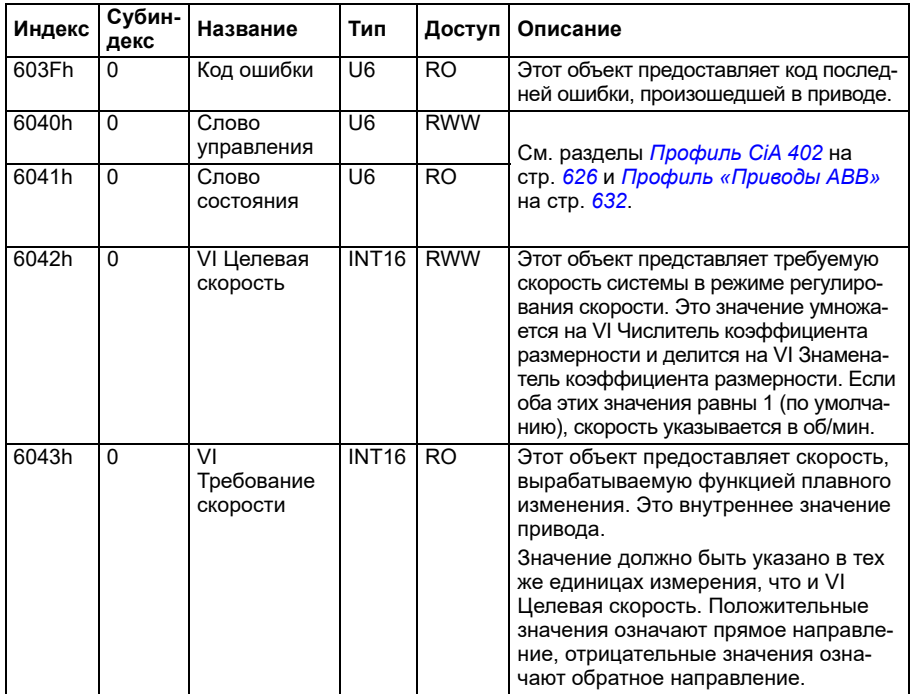

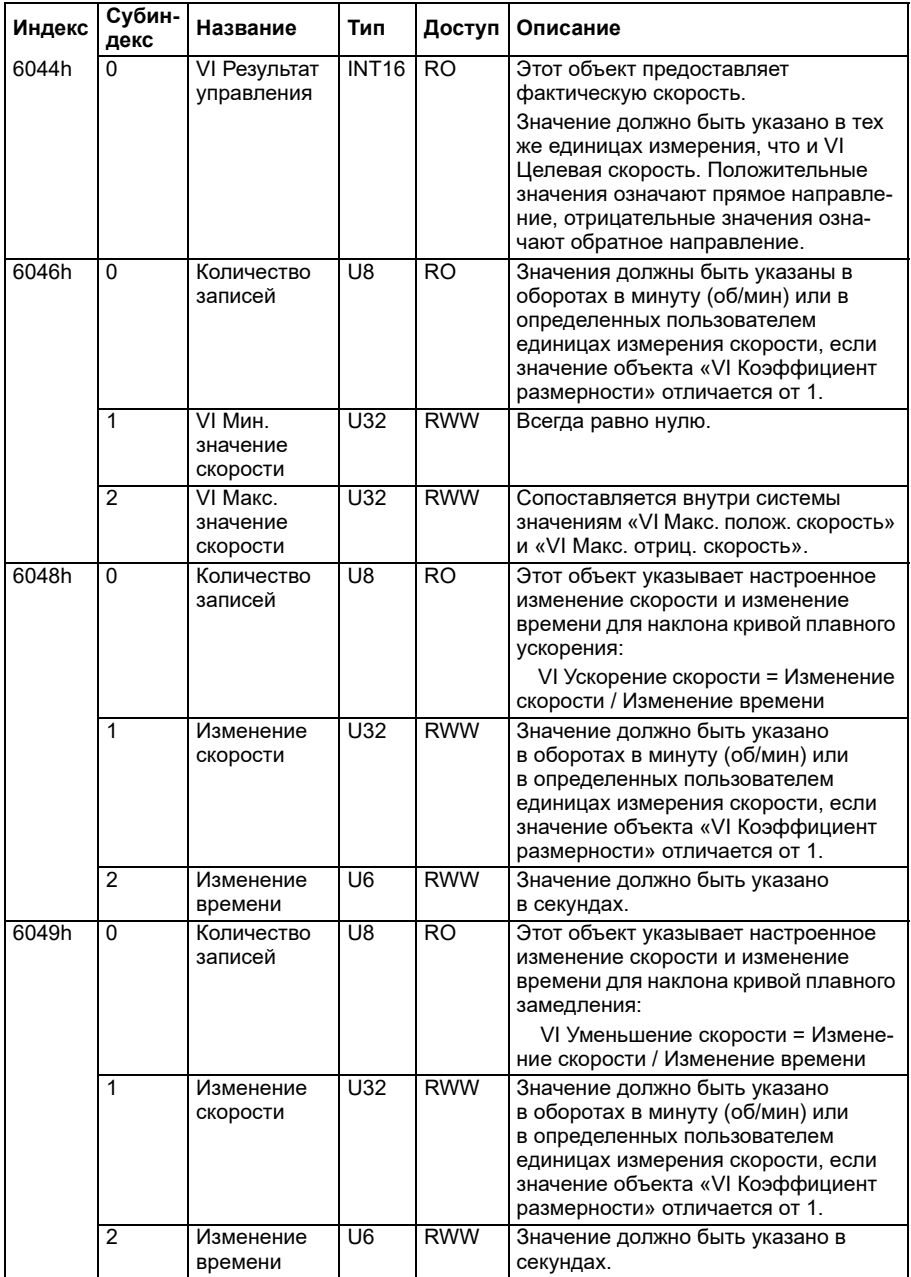

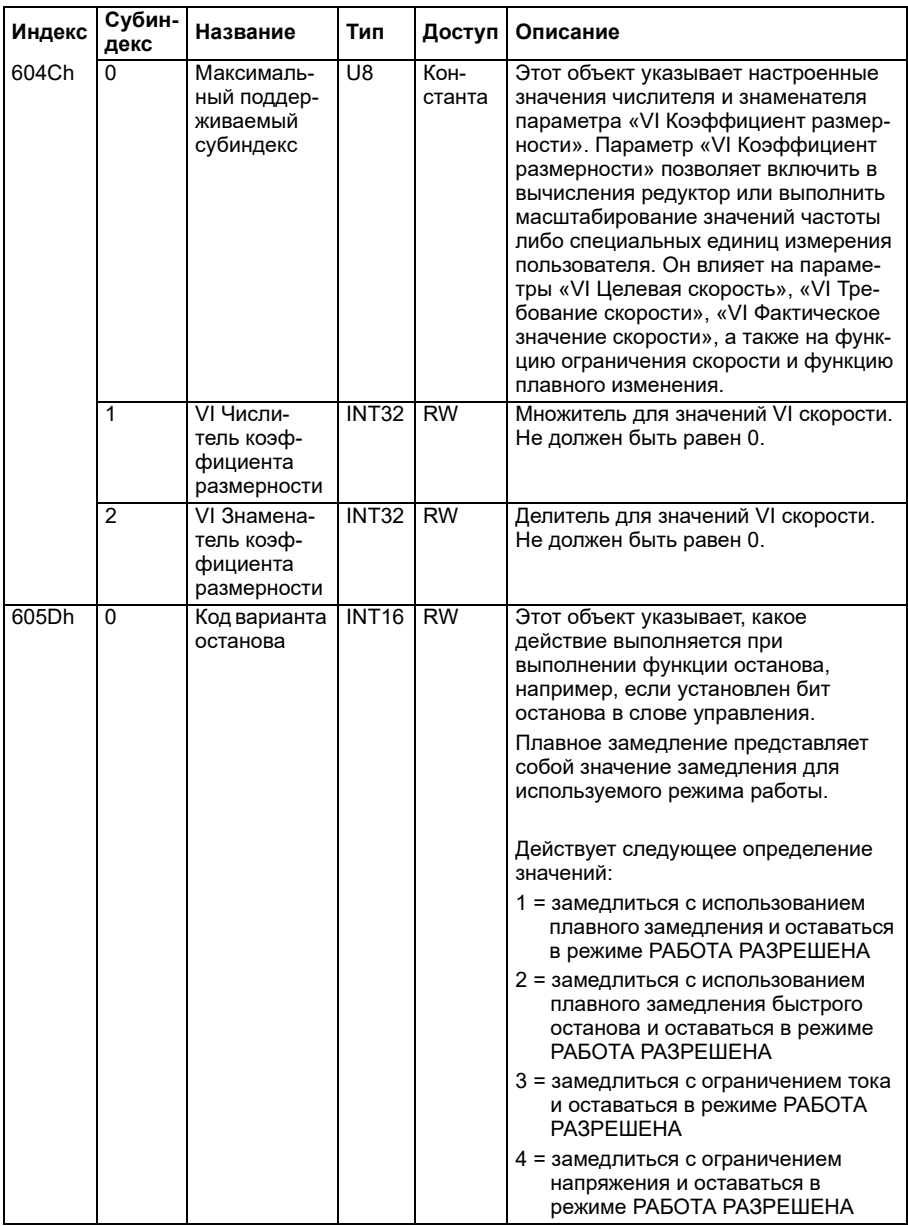

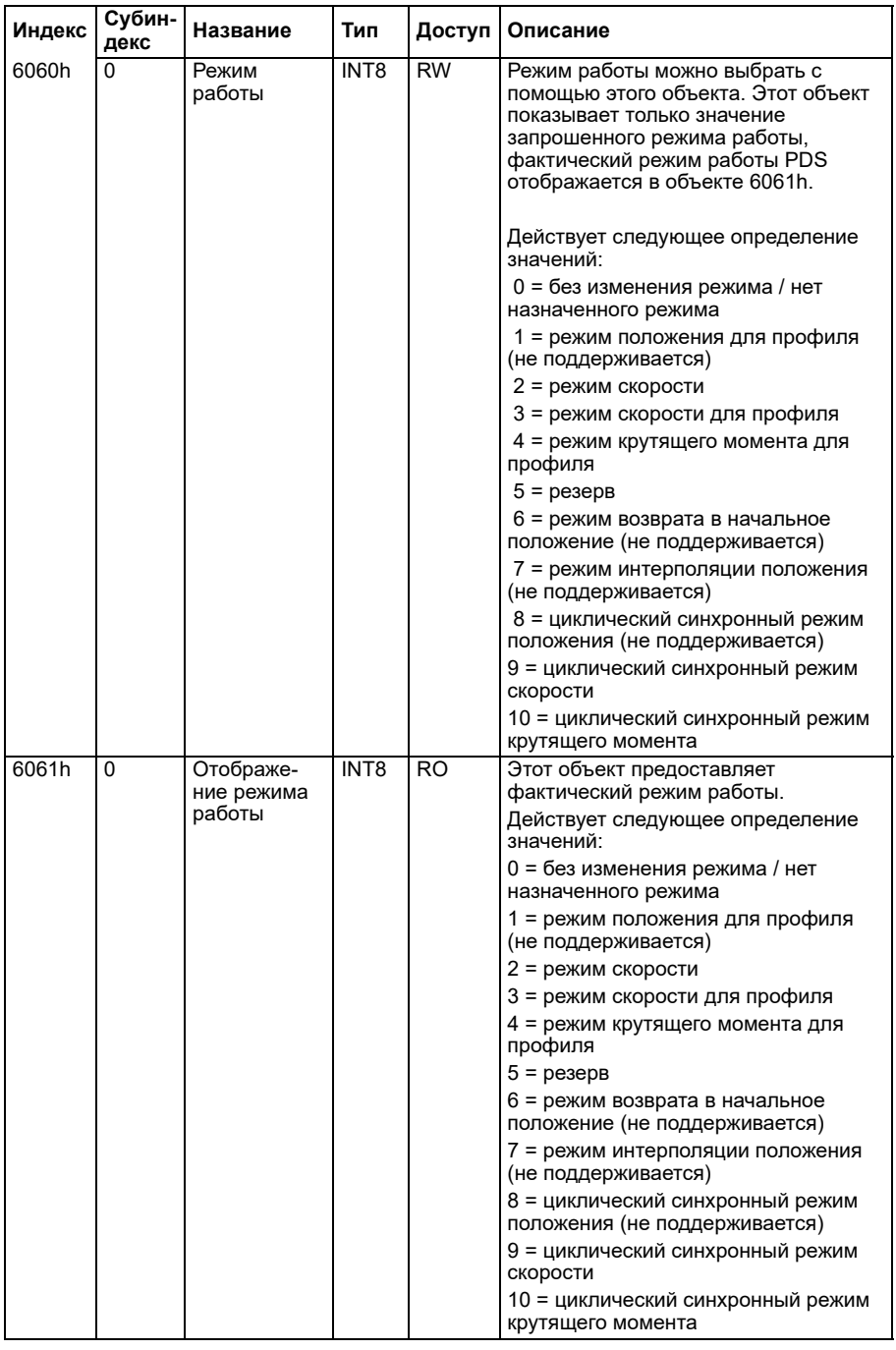

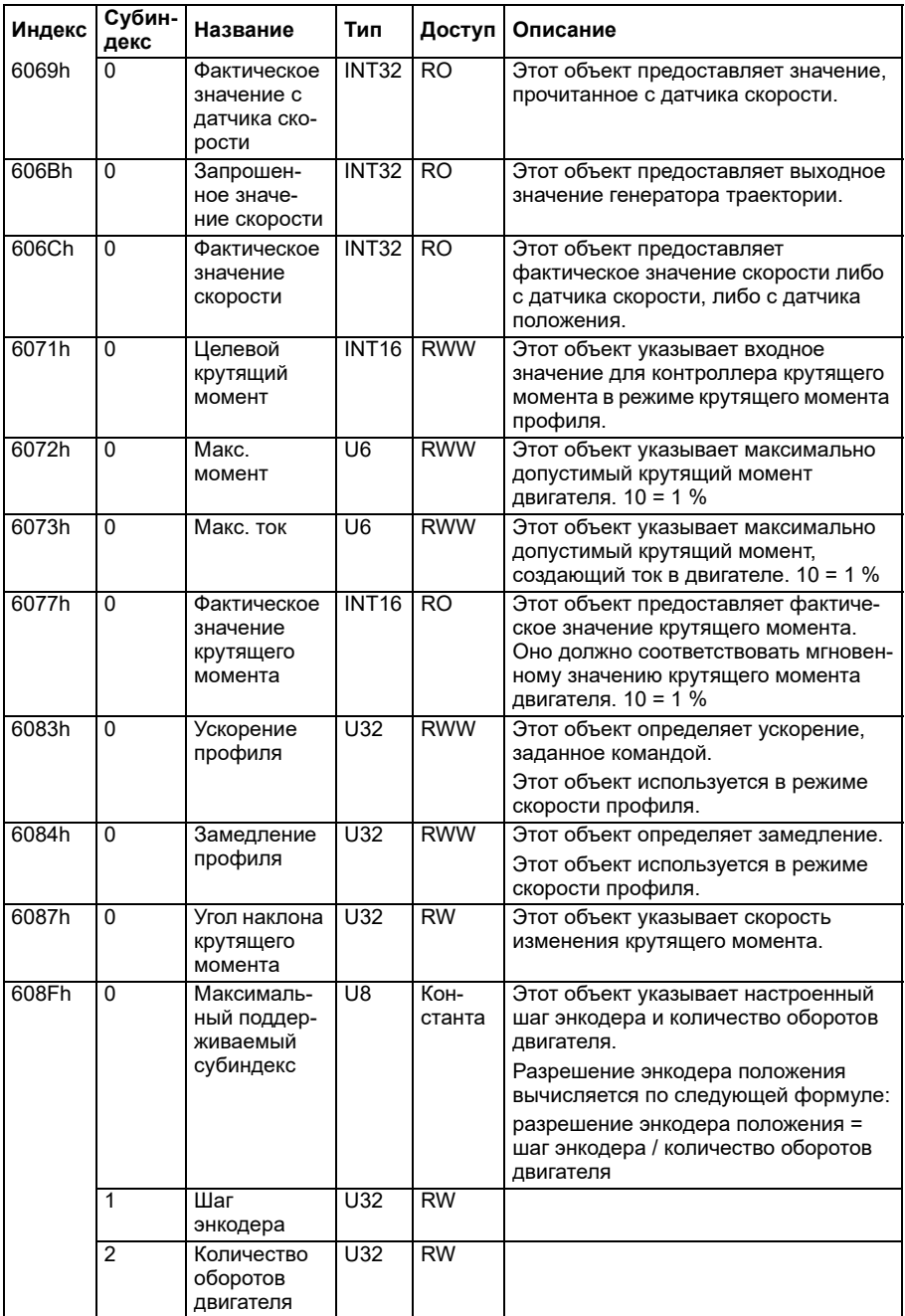

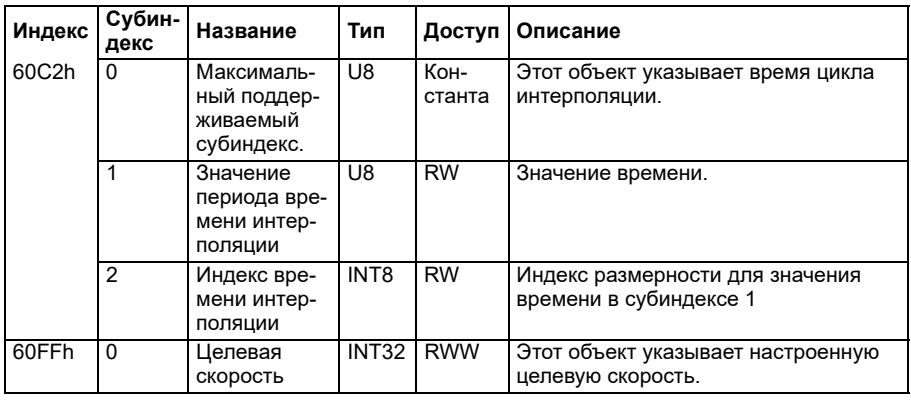

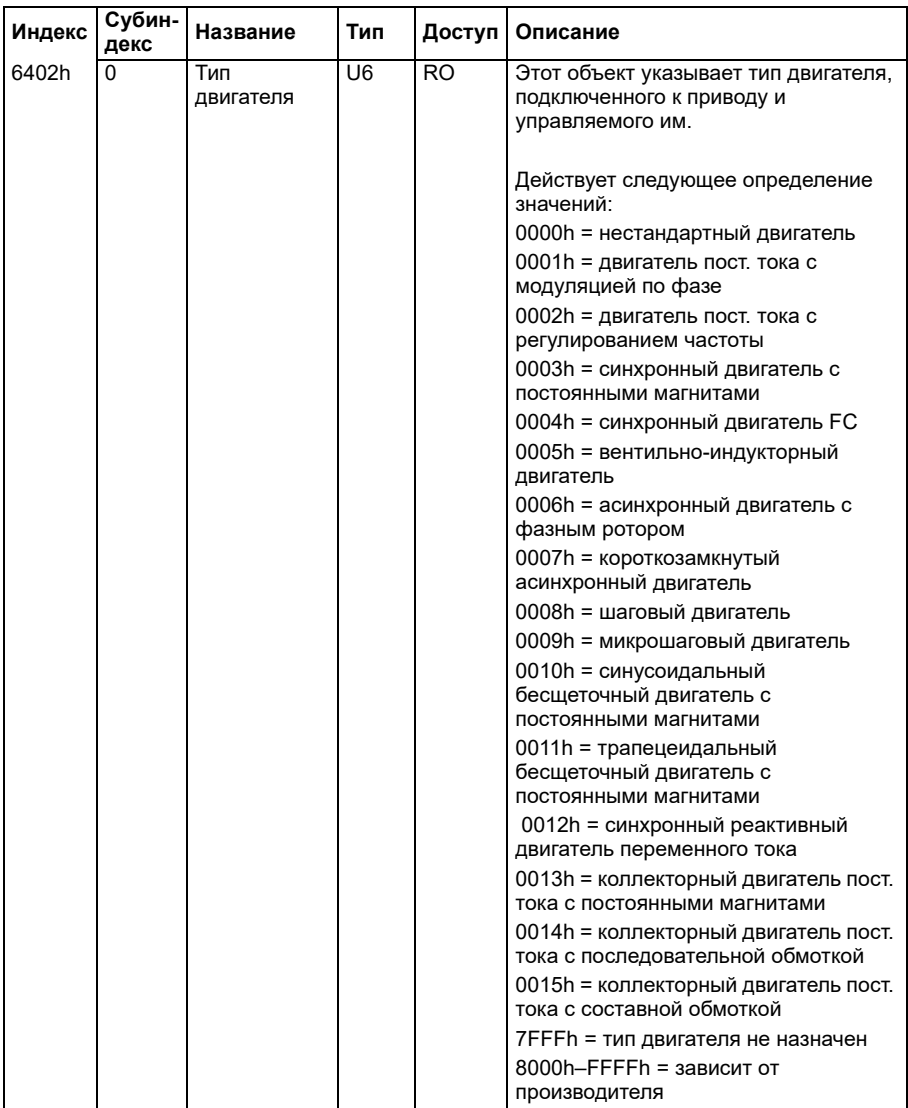

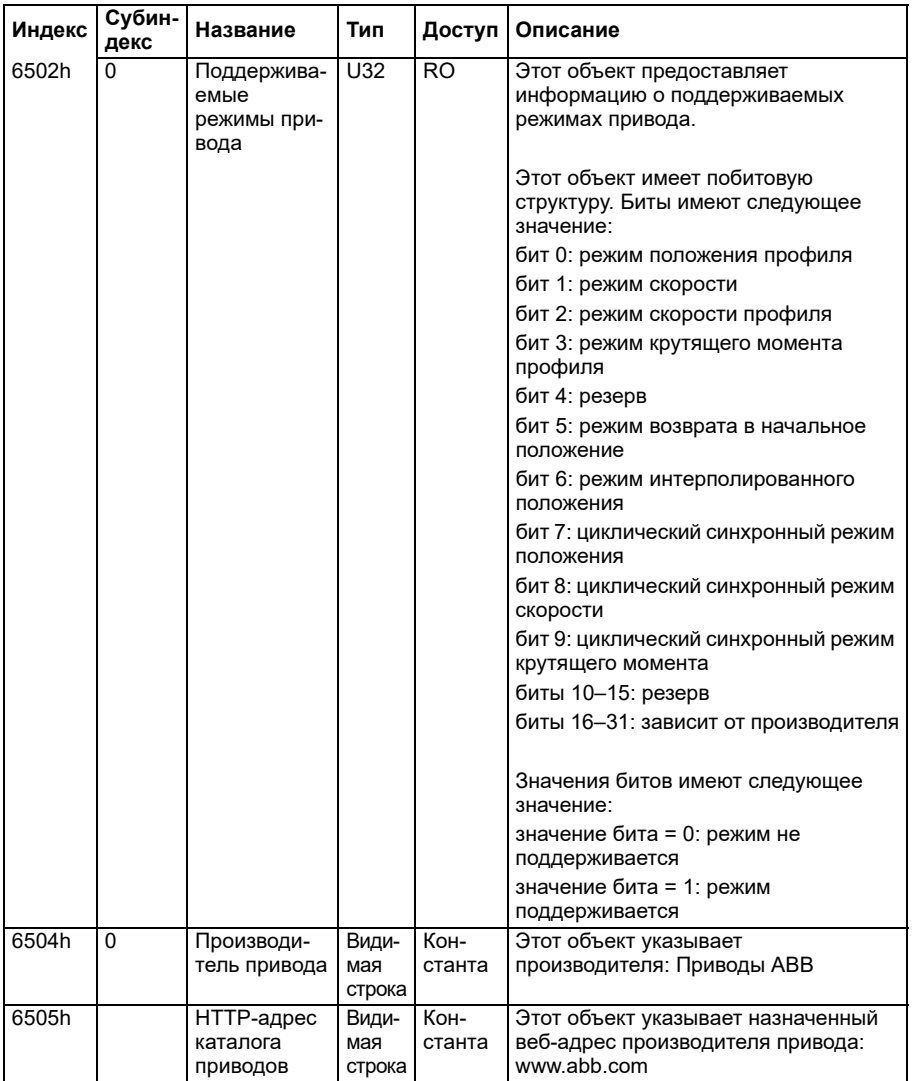

#### **Индикаторы состояния протокола CANopen**

Состояние связи по протоколу CANopen можно определить с помощью виртуальных светодиодных индикаторов, которые отображаются на встроенной панели. На экране состояния подключения на встроенной панели находятся два виртуальных индикатора протокола CANopen, РАБОТА и ОШИБКА.

Оба индикатора могут находиться в состоянии ВКЛ. или ВЫКЛ. В следующей таблице показаны изображения, которые указывают состояния индикаторов ВКЛ. и ВЫКЛ.

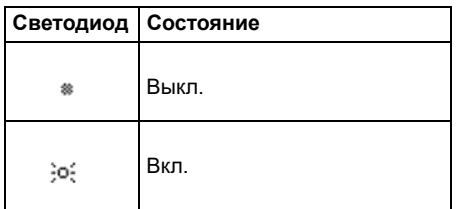

Описания мигания индикаторов.

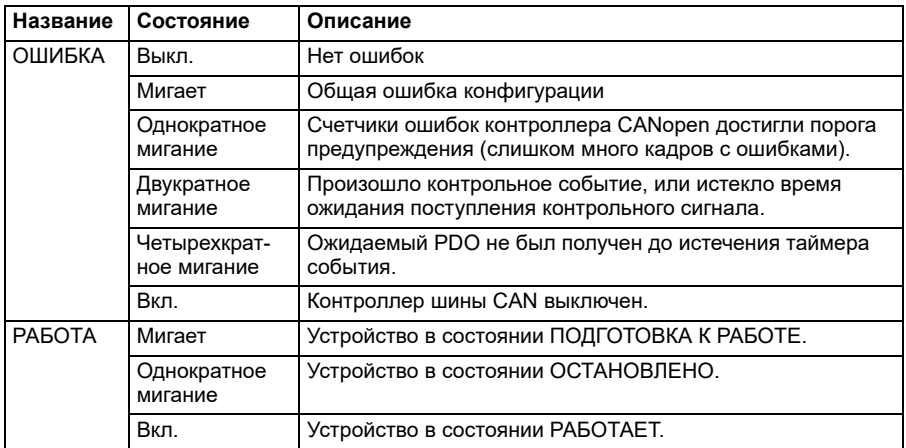

# 10

# **Управление через интерфейсный модуль Fieldbus**

# **Содержание**

- *Общие [сведения](#page-662-0) о системе*
- *Основные принципы построения [интерфейса](#page-664-0) управления Fieldbus*
- *[Автоматическая](#page-674-0) настройка привода для управления по шине Fieldbus*
- *Ручная настройка привода для [управления](#page-680-0) по шине Fieldbus*

# <span id="page-662-0"></span>**Общие сведения о системе**

Для следующего устройства:

• ACS380-04xC с подключенным интерфейсным модулем шины Fieldbus (за исключением интерфейса BCAN-11 CANopen +K405)

Управление приводом возможно от внешних устройств по сети связи (шине Fieldbus) через дополнительный интерфейсный модуль Fieldbus.

Привод можно подключить к внешней системе управления через дополнительный интерфейсный модуль Fieldbus («интерфейсный модуль Fieldbus A» = FBA A), установленный на блоке управления привода. Привод можно настроить таким образом, чтобы он принимал всю управляющую информацию через интерфейс Fieldbus или от других возможных источников сигналов, таких как цифровые и аналоговые входы, в зависимости от того, как сконфигурированы источники сигналов управления ВНЕШН1 и ВНЕШН2.

Адаптеры шины Fieldbus предлагаются в качестве дополнительных опций для базовых вариантов ACS380 (ACS380-04xN-xxAx-x) либо как встроенные компоненты для сконфигурированных вариантов ACS380 (типы ACS380-04xC-xxAx-x). В частности, поддерживаются следующие протоколы:

- PROFIBUS DP
- CANopen
- **EtherNet/IP™**
- **FtherCAT™**

При использовании дополнительной опции следует убедиться в совместимости адаптера.

**Примечание.** В этой главе в тексте и примерах для описания конфигурации одного интерфейсного модуля Fieldbus (FBA A) используются параметры *[50.01](#page-425-0)*…*[50.18](#page-431-0)* и группы параметров *51 [Параметры](#page-432-0) FBA A*…*53 [Выходные](#page-435-0) данные [FBA A](#page-435-0)*.

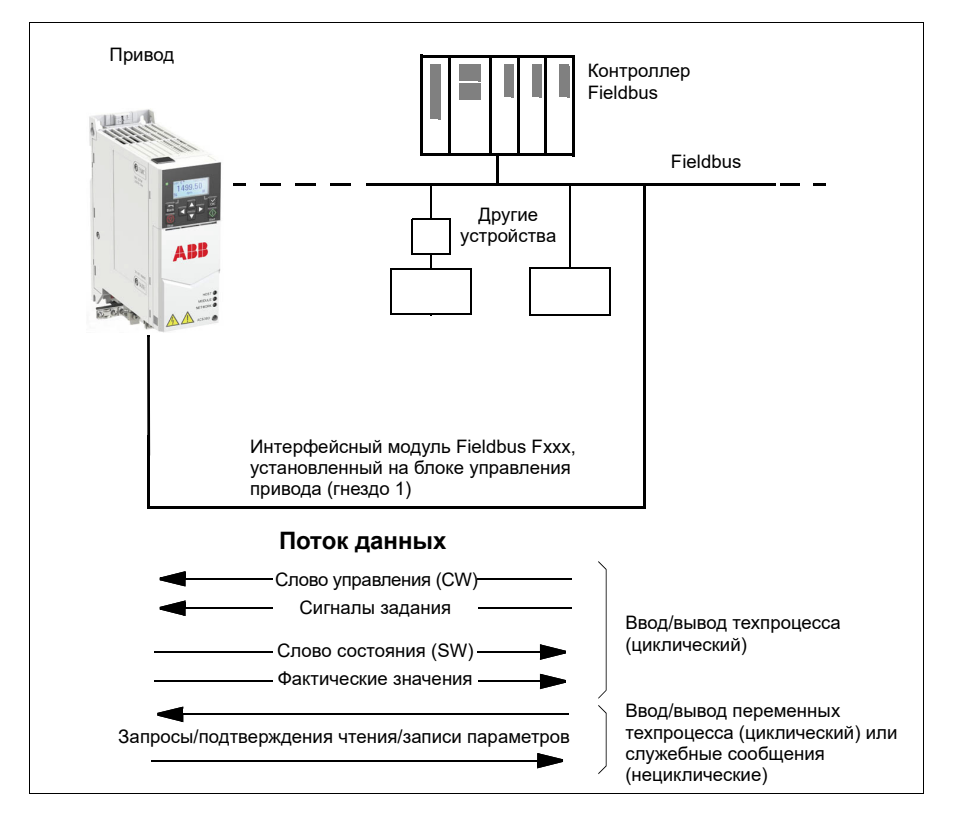

# <span id="page-664-0"></span>**Основные принципы построения интерфейса управления Fieldbus**

Циклическая связь между системой Fieldbus и приводом обеспечивается с помощью 16- или 32-разрядных входных и выходных слов данных. Привод поддерживает передачу максимум 12 слов данных (16 битов) в каждом направлении.

Данные, передаваемые из привода в контроллер Fieldbus, определяются параметрами *[52.01](#page-434-0) [Входные](#page-434-1) данные 1 FBA A* … *[52.12](#page-435-1) [Входные](#page-435-2) данные 12 FBA [A](#page-435-2)*. Данные, передаваемые из контроллера Fieldbus в привод, определяются параметрами *[53.01](#page-435-3) [Выходные](#page-435-4) данные 1 FBA A* … *[53.12](#page-435-5) [Выходные](#page-435-6) данные 12 [FBA](#page-435-6)*.

Сеть Fieldbus

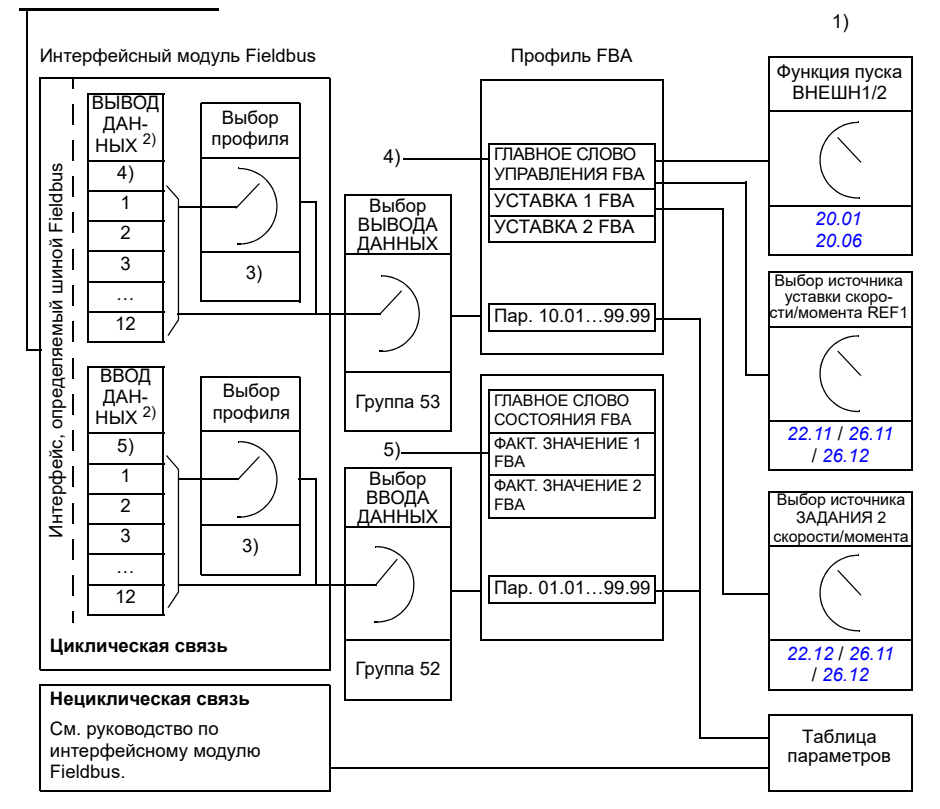

1) См. также другие параметры, управление которыми может осуществляться по шине Fieldbus.

2) Максимальное количество используемых слов данных зависит от протокола.

3) Параметры выбора профиля/объекта. Параметры, относящиеся к модулю Fieldbus. Более подробную информацию можно найти в Руководстве по эксплуатации соответствующего интерфейсного модуля Fieldbus.

4) При использовании DeviceNet управляющие данные передаются напрямую.

5) При использовании DeviceNet фактические значения передаются напрямую.

#### **Слово управления и слово состояния**

Основным средством управления приводом по шине Fieldbus является управляющее слово (слово управления). Его посылает ведущая станция Fieldbus в привод через интерфейсный модуль. Переключение состояний привода выполняется в соответствии с инструкциями, закодированными в битах слова управления, а возврат информации о состоянии в ведущее устройство — с помощью слова состояния.

#### **Профиль ABB**

Для профиля связи «Приводы ABB» содержимое слов управления и состояния рассматривается на стр. *[671](#page-670-0)* и *[672](#page-671-0)* соответственно. Состояния привода показаны на диаграмме состояний (стр. *[674](#page-673-0)*). Другие профили связи с использованием шины Fieldbus описаны в руководстве по интерфейсному модулю Fieldbus.

#### **Профиль DCU**

Если в параметре профиля группы шины Fieldbus *51 [Параметры](#page-432-0) FBA A* был выбран профиль *прозрачный 16* или *прозрачный 32*, а для параметра *[50.27](#page-431-1) Профиль управления «[Прозрачный](#page-431-2)»* установлено значение *[DCU](#page-432-1)*, привод реализует профиль DCU в командных словах и словах состояния, а также масштабировать задания и фактические значения. См. разделы *[Слово](#page-597-0) [управления](#page-597-0) для профиля DCU* (стр. *[598](#page-597-0)*) и *Слово [состояния](#page-603-0) для профиля DCU [Profile](#page-603-0)* (стр. *[604](#page-603-0)*).

#### **Профиль «Прозрачный»**

Если в параметре профиля группы шины Fieldbus*51 [Параметры](#page-432-0) FBA A* был выбран профиль *прозрачный 16* или *прозрачный 32*, а для параметра *[50.27](#page-431-1) Профиль управления «[Прозрачный](#page-431-2)»* установлено значение *[Прозрачный](#page-432-2)*, привод реализует профиль «Прозрачный» в командных словах и словах состояния, а также масштабировать задания и фактические значения. Слово управления, поступающее из системы уровня 1 через FBA A на привод, отображается непосредственно параметром *[06.03](#page-147-0) Прозр. [управл](#page-147-1). слово FBA A*. Биты этого параметра можно использовать для активации программных функций привода с помощью параметров-указателей.

Слово состояния, передаваемое через FBA A, выбирается параметром *[50.09](#page-430-0) Прозр. ист. сл. сост[. FBA A](#page-430-1)*. Это может быть, например, конфигурируемое пользователем слово состояния в *[06.50](#page-154-0) [Пользоват](#page-154-1). слово состояния 1*.

#### **Отладка слов, передаваемых по сети**

Если для параметра *[50.12](#page-430-2) Режим [отладки](#page-430-3) FBA A* установлено значение *[Быстрый](#page-430-4)*, слово управления, принимаемое из сети Fieldbus, отображается параметром *[50.13](#page-430-5) Слово [управления](#page-430-6) FBA A*, а слово состояния, передаваемое в сеть Fieldbus, — параметром *[50.16](#page-431-3) Слово [состояния](#page-431-4) FBA A*. Эти необработанные данные удобно использовать для того, чтобы определить, правильные ли данные передает ведущее устройство Fieldbus, и только после этого осуществлять управление сетью Fieldbus.

#### **Сигналы задания**

Задания представляют собой 16-разрядные слова, состоящие из разряда знака и 15-разрядного целого числа. Для представления отрицательного задания (соответствует обратному направлению вращения) вычисляется дополнение до 2 соответствующего положительного задания.

Приводы ABB могут получать управляющую информацию от нескольких источников, включая аналоговые и цифровые входы, панель управления привода и интерфейсный модуль Fieldbus. Чтобы управлять приводом по шине Fieldbus, модуль должен быть определен как источник управляющей информации, например как задание. Это осуществляется с помощью параметров выбора источника в группах *22 Выбор задания [скорости](#page-232-0)*, *[26](#page-263-0)  Цепочка заданий кр. [момента](#page-263-0)* и *28 Цепочка заданий [частоты](#page-270-0)*.

#### **Отладка слов, передаваемых по сети**

Если для параметра *[50.12](#page-430-2) Режим [отладки](#page-430-3) FBA A* установлено значение *[Быстрый](#page-430-4)*, задания, полученные по шине Fieldbus, отображаются параметрами *[50.14](#page-431-5) [Задание](#page-431-6) 1 с FBA A* и *[50.15](#page-431-7) [Задание](#page-431-8) 2 с FBA A*.

#### **Масштабирование заданий для профиля ABB**

**Примечание.** Описанные ниже коэффициенты масштабирования предназначены для профиля связи «Приводы ABB». Для профилей связи Fieldbus могут использоваться различные коэффициенты масштабирования. Более подробные сведения приведены в руководстве по интерфейсному модулю Fieldbus.

Задания масштабируются так, как это определено параметрами *[46.01](#page-414-0)*…*[46.04](#page-415-0)*; какое масштабирование используется, зависит от настройки параметров *[50.04](#page-426-0) Тип задания [1 FBA A](#page-426-1)* и *[50.05](#page-427-0) Тип задания [2 FBA A](#page-427-1)*.

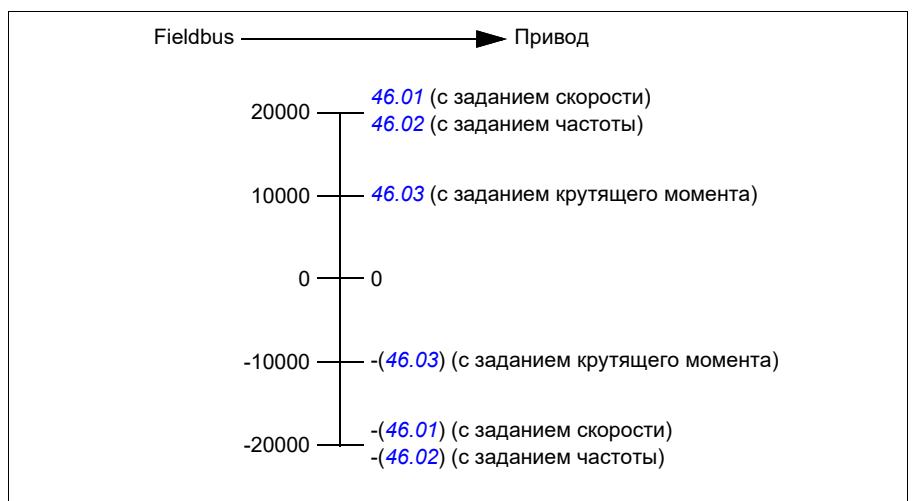

Масштабированные задания отображаются параметрами *[03.05](#page-140-0) [Задание](#page-140-1) 1 с FB [A](#page-140-1)* и *[03.06](#page-140-2) [Задание](#page-140-3) 2 с FB A*.

#### **Масштабирование заданий для профилей DCU и «Прозрачный», 16 и 32 бита**

Задание, полученное от адаптера шины Fieldbus, отображается в параметрах *[03.05](#page-140-0) [Задание](#page-140-1) 1 с FB A* и *[03.06](#page-140-2) [Задание](#page-140-3) 2 с FB A*. Масштабирование значения задания зависит от типа задания, настроек масштабирования и режима управления двигателем. Это показано на схеме ниже.

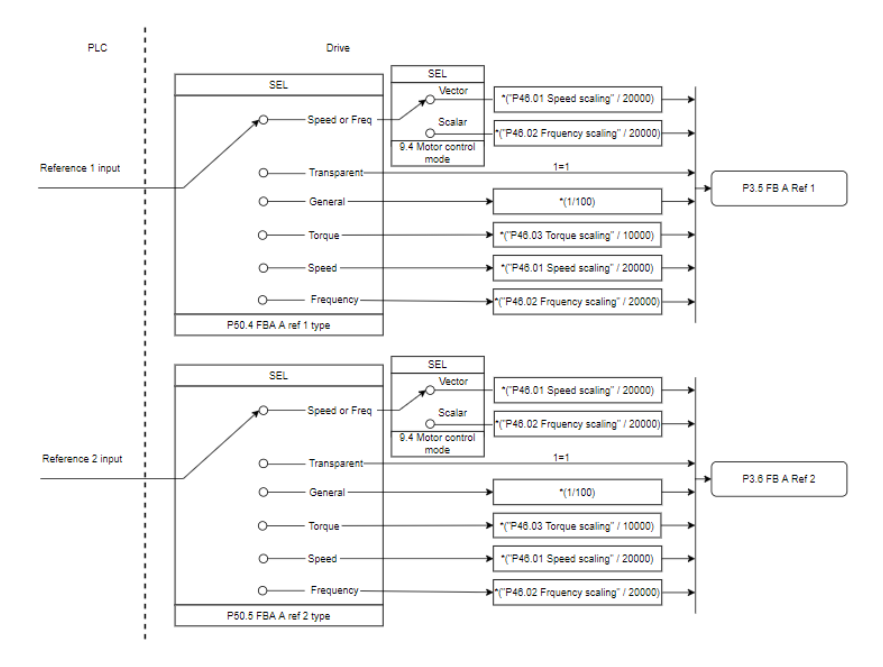

#### *Масштабирование вводимых заданий*

**Примечание**. Масштабирование, показанное на рисунке выше, применяется, когда для параметра в группе 51 «Масштаб T16» задано значение *0*

#### **Фактические значения**

Фактические значения представлены 16-разрядными словами, содержащими информацию о работе привода. Типы контролируемых сигналов выбираются параметрами *[50.07](#page-428-0) Тип факт. [значения](#page-428-1) 1 FBA A* и *[50.08](#page-429-0) Тип факт. [значения](#page-429-1) 2 [FBA A](#page-429-1)*.

#### **Отладка слов, передаваемых по сети**

Если для параметра *[50.12](#page-430-2) Режим [отладки](#page-430-3) FBA A* установлено значение *[Быстрый](#page-430-4)*, фактические значения, посылаемые в сеть Fieldbus, отображаются параметрами *[50.17](#page-431-9) Факт. [значение](#page-431-10) 1 FBA A* и *[50.18](#page-431-0) Факт. [значение](#page-431-11) 2 FBA A*.

#### **Масштабирование фактических значений для профиля ABB**

**Примечание.** Описанные ниже коэффициенты масштабирования предназначены для профиля связи «Приводы ABB». Для профилей связи Fieldbus могут использоваться различные коэффициенты масштабирования. Более подробные сведения приведены в руководстве по интерфейсному модулю Fieldbus.

Фактические значения масштабируются так, как это определено параметрами *[46.01](#page-414-0)*…*[46.04](#page-415-0)*; используемое масштабирование зависит от настройки параметров *[50.07](#page-428-0) Тип факт. [значения](#page-428-1) 1 FBA A* и *[50.08](#page-429-0) Тип факт. [значения](#page-429-1) 2 FBA A*.

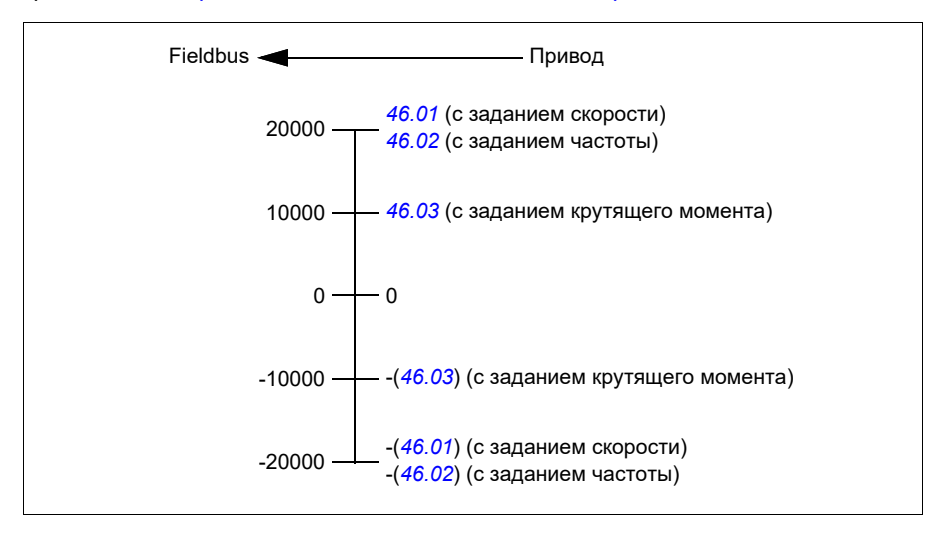

#### **Масштабирование фактических значений для профилей DCU и «Прозрачный», 16 и 32 бита**

В профилях *DCU* и *Прозрачный* масштабирование фактических значений зависит от типа значения, настроек масштабирования и режима управления двигателем. Это показано на схеме ниже.

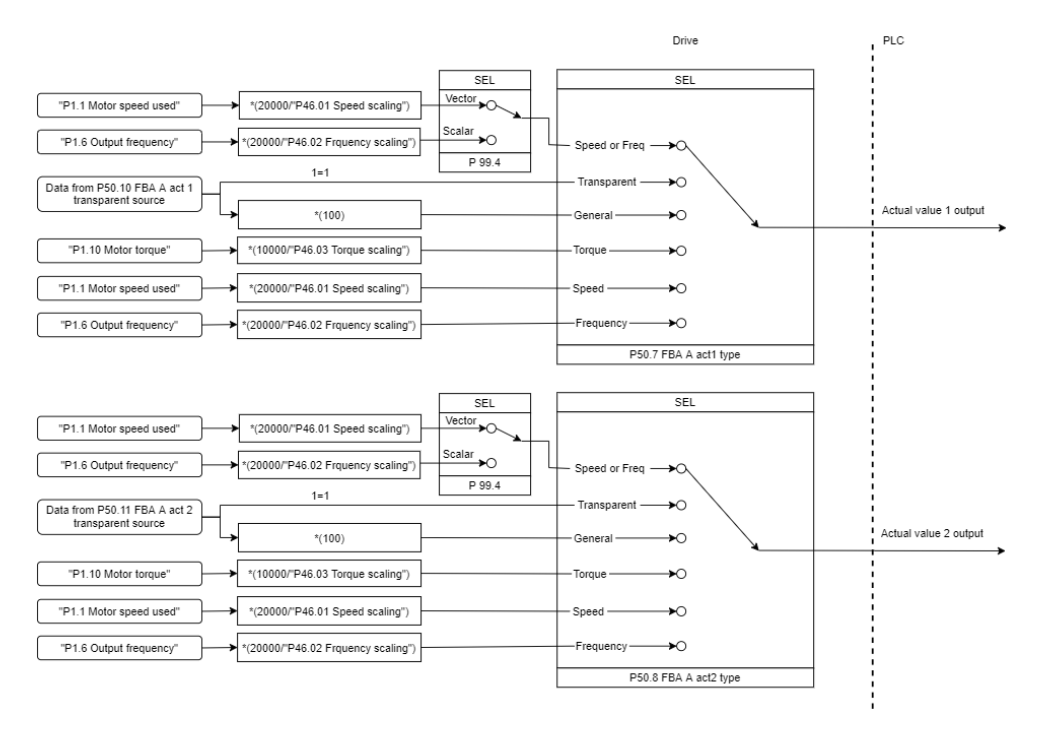

#### *Масштабирование фактических значений*

**Примечание**. Масштабирование, показанное на рисунке выше, применяется, когда для параметра в группе 51 «Масштаб T16» задано значение *0*

## <span id="page-670-0"></span> **Содержимое слова управления Fieldbus (профиль «Приводы ABB»)**

Текст, набранный прописными буквами жирным шрифтом, соответствует состояниям, показанным на диаграмме состояний на стр. *[674](#page-673-0)*.

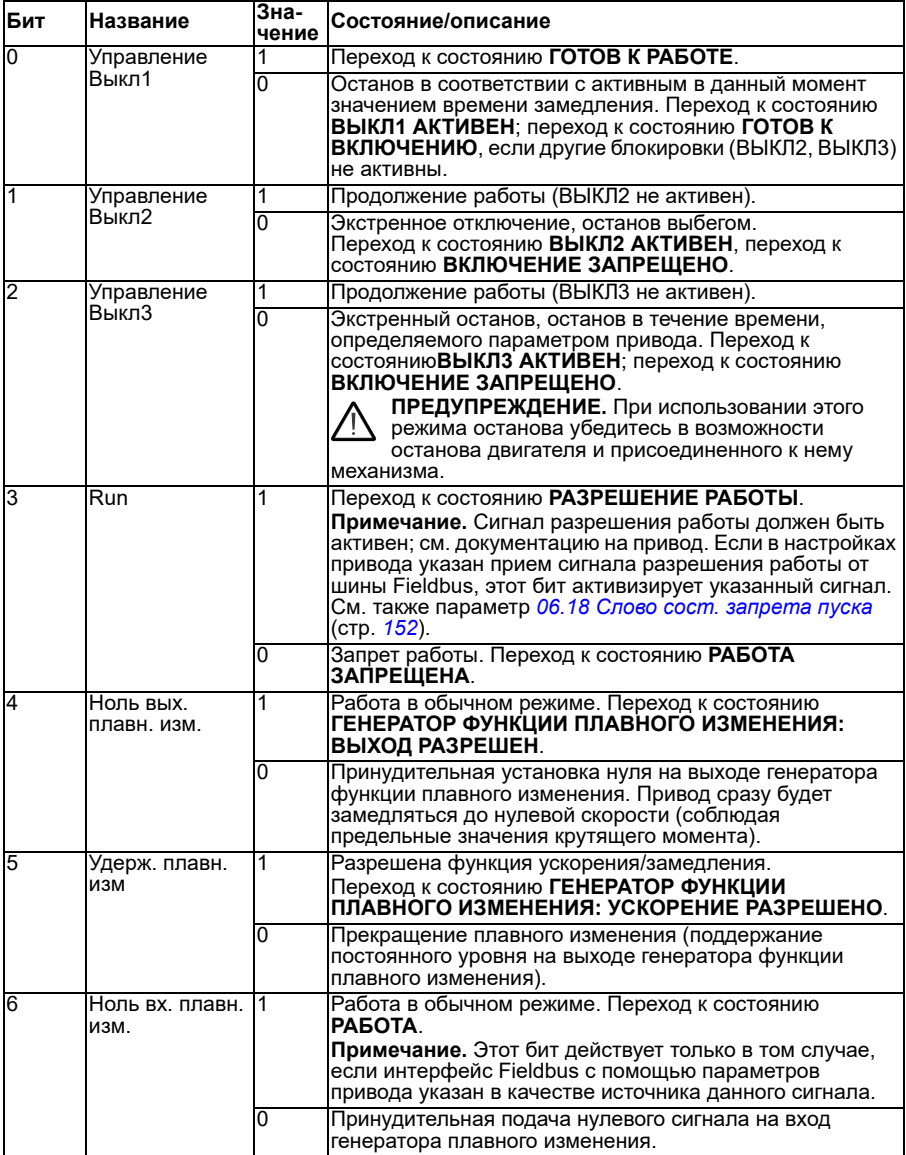

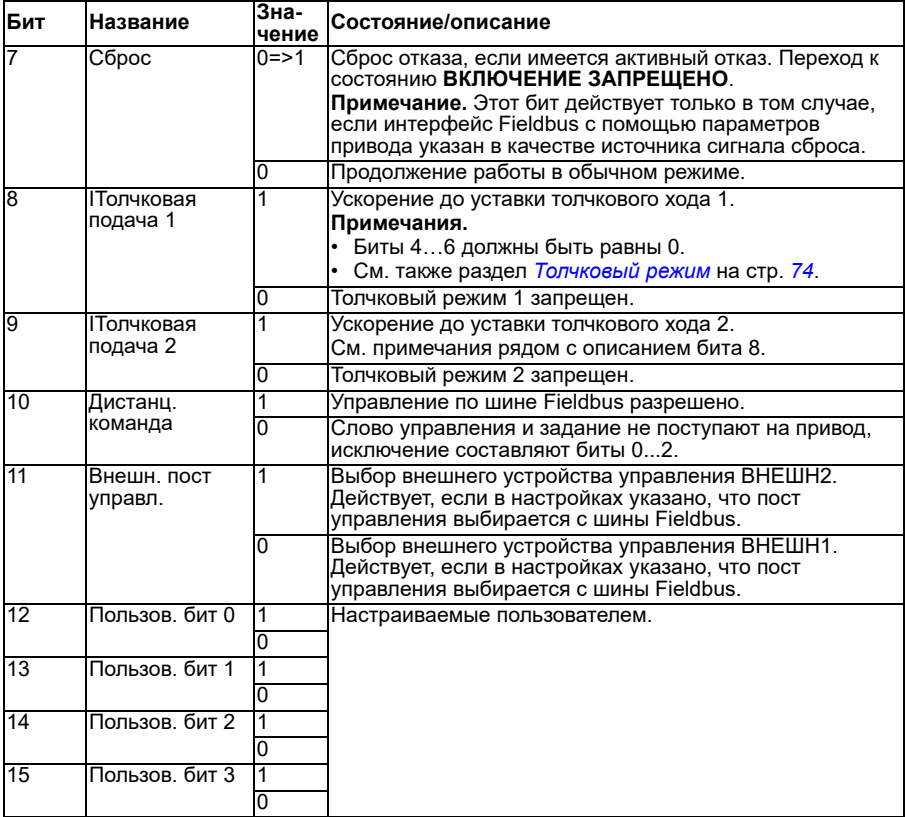

#### <span id="page-671-0"></span>**Содержимое слова состояния Fieldbus (профиль «Приводы ABB»)**

Текст, набранный прописными буквами жирным шрифтом, соответствует состояниям, показанным на диаграмме состояний на стр. *[674](#page-673-0)*.

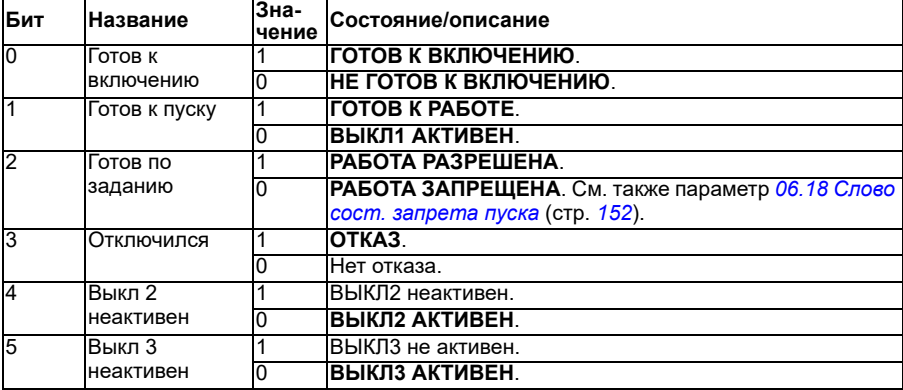

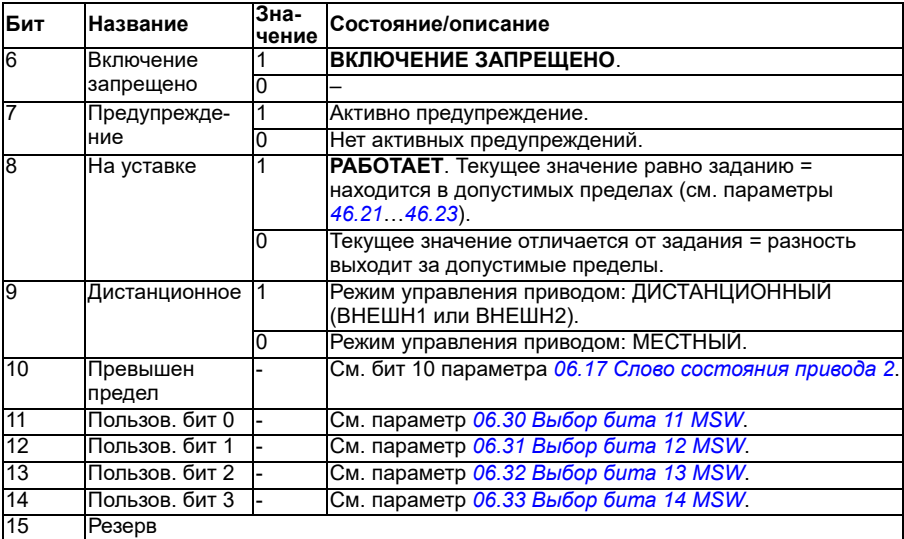

<span id="page-673-0"></span>**Диаграмма состояний (только для профиля приводов ABB)**

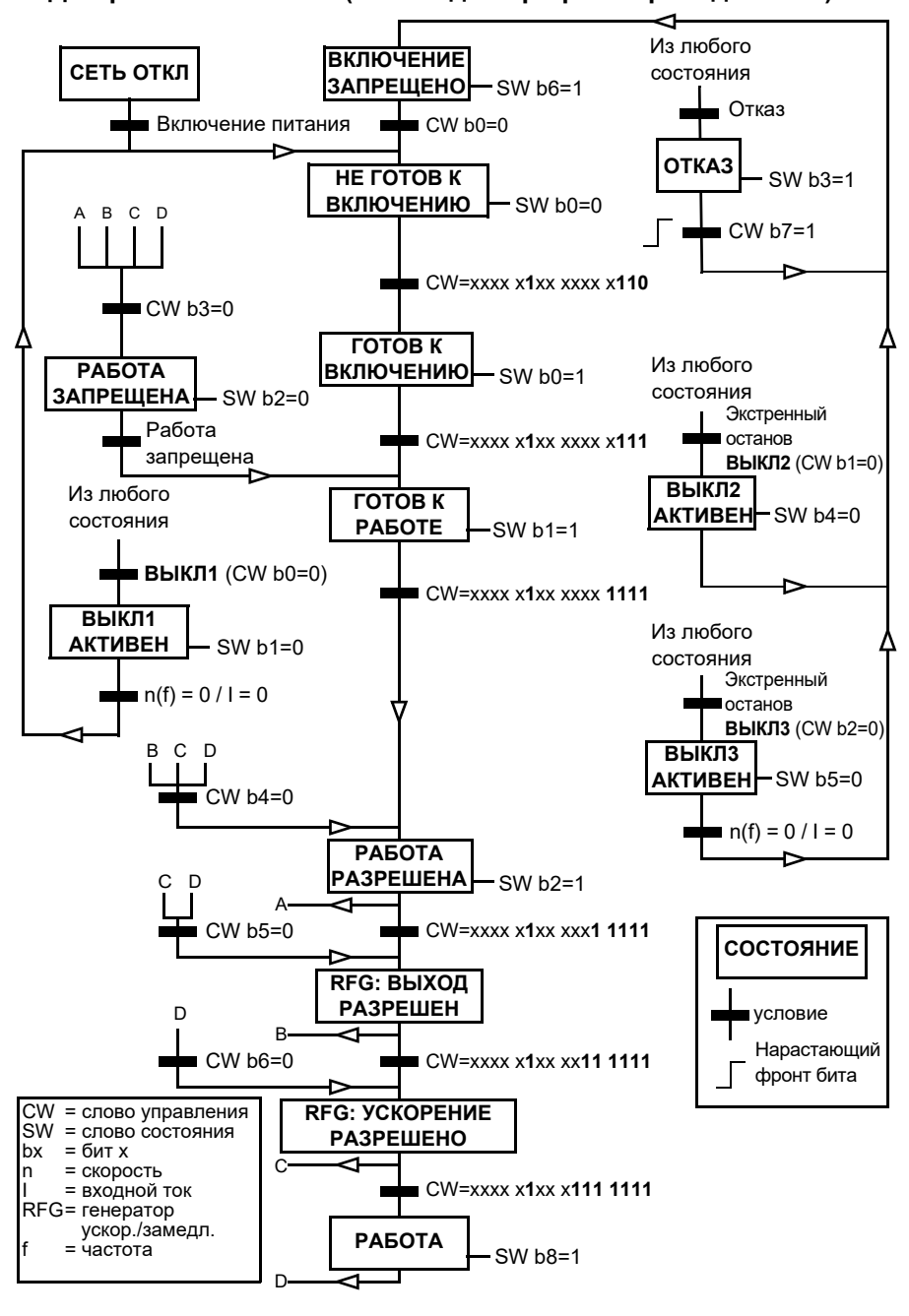

Пример последовательности слов управления приводится ниже:

Пуск:

• 476h --> НЕ ГОТОВ К ВКЛЮЧЕНИЮ

Если бит 0 главного слова управления равен 1, то

- 477h --> ГОТОВ К ВКЛЮЧЕНИЮ (остановлен)
- 47Fh --> РАБОТА (работает)

Останов:

- 477h = Останов в соответствии с параметром *[21.03](#page-221-0) Режим [останова](#page-221-1)*
- 47Eh = ВЫКЛ1: останов с замедлением (**Примечание:** непрерываемый останов с замедлением)

Сброс отказа:

• Нарастающий фронт бита 7 главного слова управления

Пуск после STO:

Если значением параметра *[31.22](#page-306-0) Пуск/стоп [индикации](#page-306-1) STO* не является «Отказ/Отказ», перед выдачей команды пуска убедитесь в том, что бит 7 (STO) параметра *[06.18](#page-151-0) Слово сост. [запрета](#page-151-1) пуска* равен 0.

Значения битов слова состояния такие же, как и для встроенного интерфейса шины Fieldbus (EFB) — см. информацию о профиле DCU в разделе *[Слово](#page-601-0) [состояния](#page-601-0)* (стр. *[602](#page-601-0)*).

# <span id="page-674-0"></span>**Автоматическая настройка привода для управления по шине Fieldbus**

Программное обеспечение автоматически выставляет соответствующие параметры, когда к приводу подключен адаптер шины Fieldbus. Заранее заданные настройки применимы к протоколам CANopen, EtherCAT, PROFIBUS и PROFINET (по умолчанию в модуле FENA-21-M).

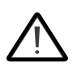

**Предупреждение**! Перед выполнением монтажа электрических компонентов привод должен оставаться с выключенным питанием в течение не менее пяти (5) минут.

Настройка связи по шине Fieldbus:

- 1. Включите питание привода.
- 2. Программное обеспечение привода распознает подключенный адаптер шины Fieldbus и автоматически создает базовую конфигурацию, если это было первое включение питания при использовании адаптера.
- 3. Если требуется изменить другие параметры, задайте их вручную.

Если соответствующие параметры не были заданы автоматически, следуйте инструкциям раздела *Ручная настройка привода для [управления](#page-680-0) по шине [Fieldbus](#page-680-0)* на стр. *[681](#page-680-0)*.

Автоматическая конфигурация является минимальной, и после нее можно изменить параметры. Некоторые параметры пользователю нужно изменить, например идентификационный номер станции.

Функция автоматической настройки шины Fieldbus активируется автоматически после загрузки с включением питания, если для параметра *[07.35](#page-159-0)* задано значение 0. Она также снова активируется при переходе на другой интерфейсный модуль, если для параметра *[07.35](#page-159-0)* задано значение 0.

**Пример.** При переходе на другой интерфейсный модуль необходимо заново настроить параметр *[07.35](#page-159-0) [Конфигурация](#page-159-1) привода*. Выберите *0 Не инициализировано*, перейдите к параметру *[96.07](#page-482-0)* и сохраните этот параметр. Перезагрузите привод — он будет запущен с новой конфигурацией.

Функция автоматической настройки шины Fieldbus не активируется автоматически после изменения параметра шины Fieldbus или после изменения модуля шины Fieldbus.

Когда к приводу подключен интерфейсный модуль Fieldbus, программа управления приводом задает соответствующие параметры. Заранее заданные настройки применимы к протоколам CANopen, EtherCAT, PROFIBUS и PROFINET (по умолчанию в модуле: FENA-21). В случае интерфейсного модуля BCAN-11 см. таблицу исключений.

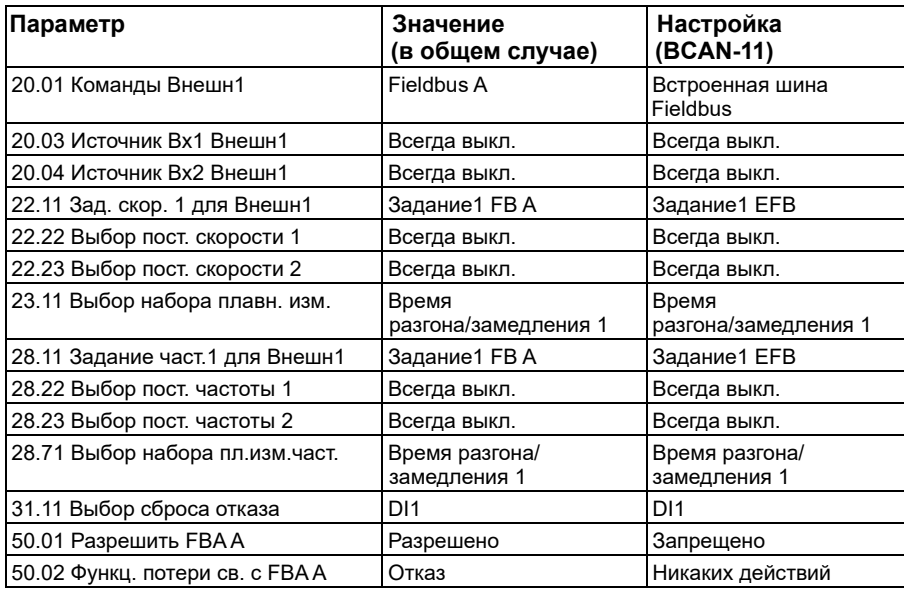

# **Автоматически измененные параметры (все интерфейсные**

## **модули)**

#### **Параметры, относящиеся к интерфейсному модулю Fieldbus**

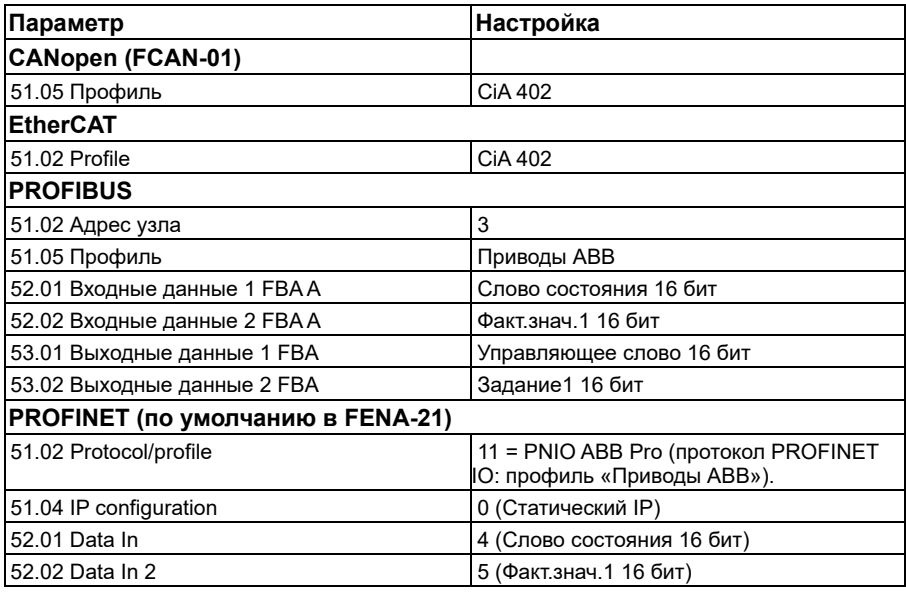

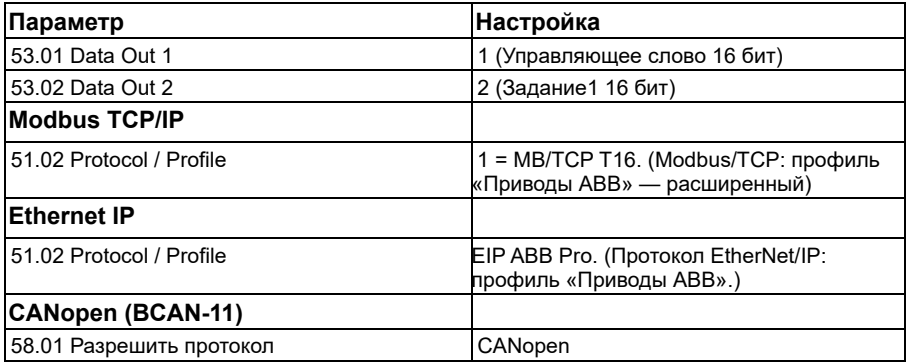

## **Параметры, задаваемые при обнаружении модуля**

Параметры, задаваемые при обнаружении модуля, показаны в таблице ниже. Эти значения действительны при использовании макроса «Стандарт ABB» (*[96.04](#page-480-0)*). Некоторые значения зависят от выбора макроса. См. также параметры *[07.35](#page-159-0)* и *[07.36](#page-160-0)*.

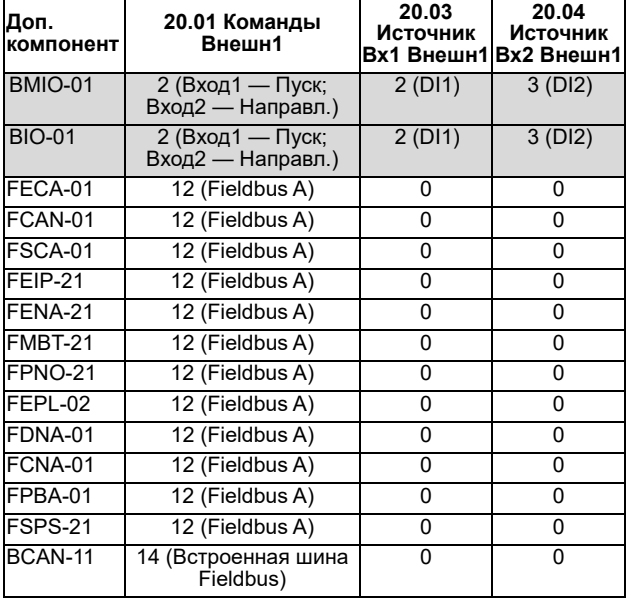

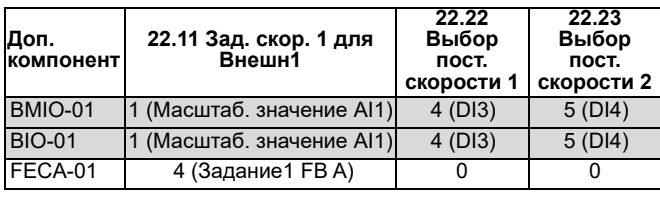

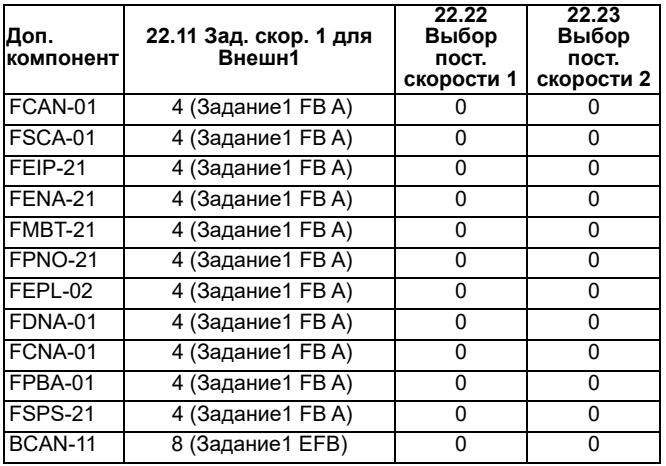

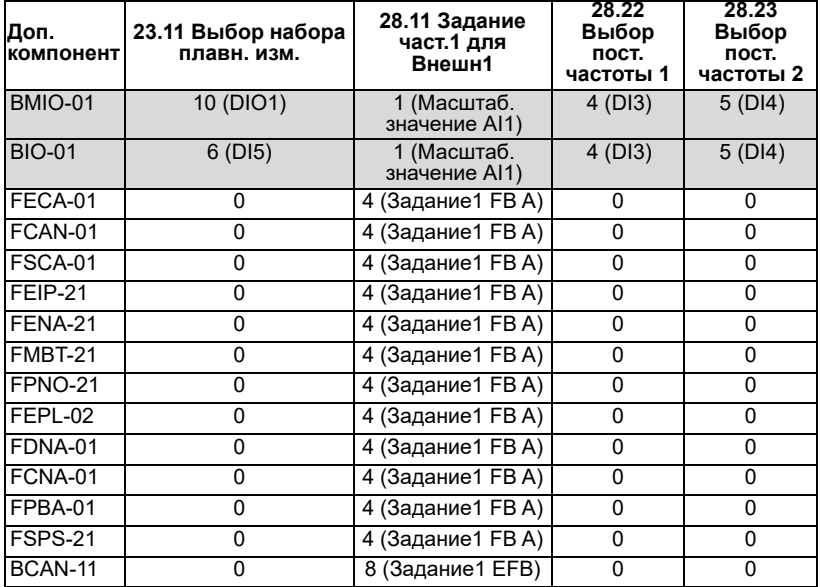

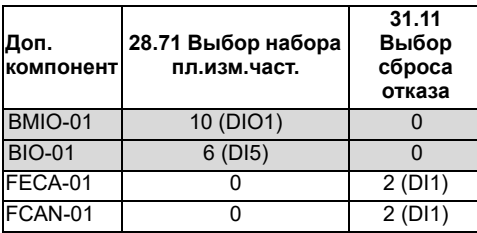

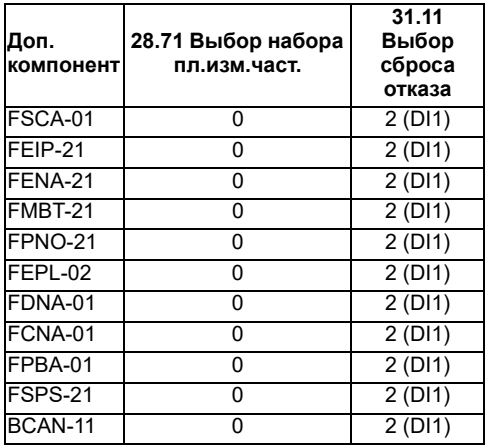

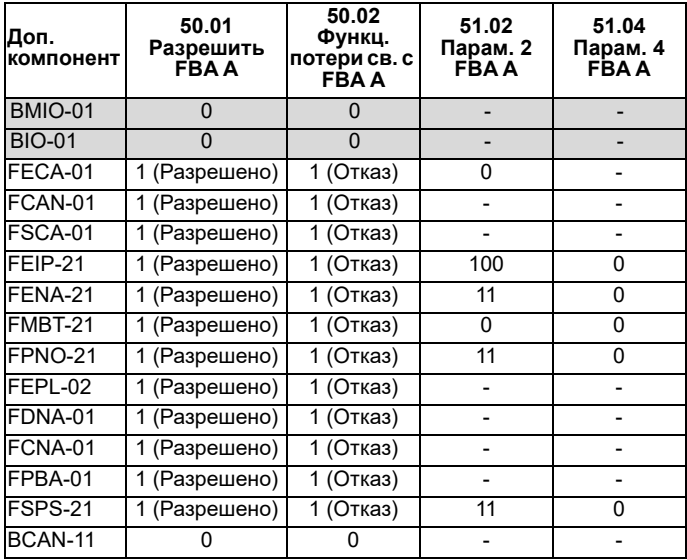

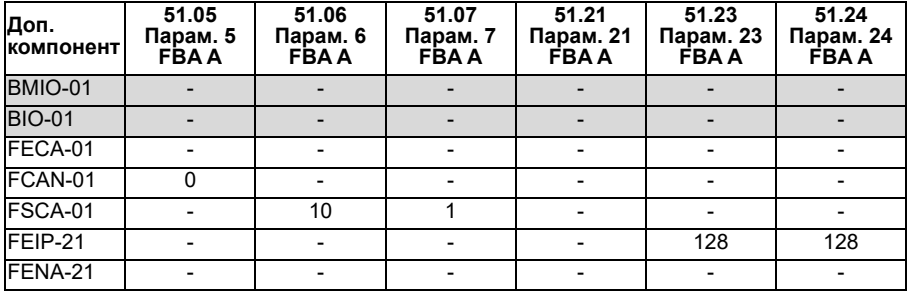

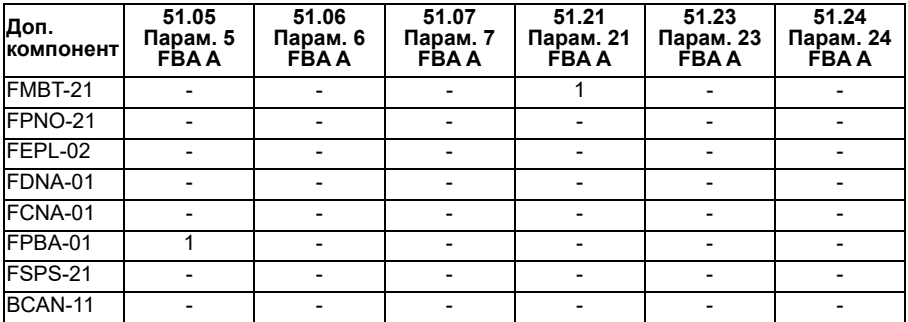

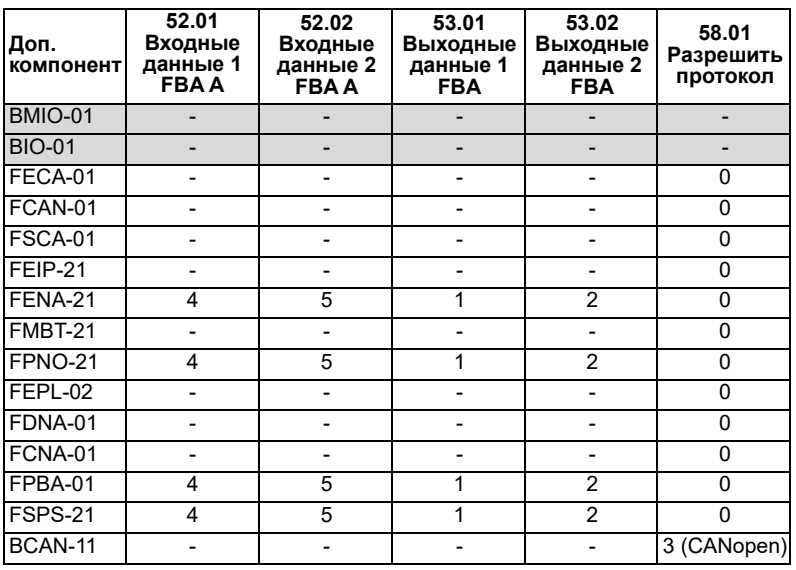

# <span id="page-680-0"></span>**Ручная настройка привода для управления по шине Fieldbus**

Интерфейсный модуль Fieldbus обычно уже установлен. Устройство автоматически распознает этот модуль.

Если интерфейсный модуль не был предварительно установлен, можно выполнить механический и электрический монтаж этого модуля.

- 1. Установите и подключите интерфейсный модуль Fieldbus в соответствии с указаниями, приведенными в руководстве по эксплуатации модуля.
- 2. Включите питание привода.
- 3. Разрешите связь между приводом и интерфейсным модулем Fieldbus, установив параметр *[50.01](#page-425-0) [Разрешить](#page-425-1) FBA A*.
- 4. С помощью параметра *[50.02](#page-425-2) Функц. [потери](#page-425-3) св. с FBA A* выберите реакцию привода в случае нарушения связи по шине Fieldbus. **Примечание.** Эта функция контролирует связь как между ведущим устройством Fieldbus и интерфейсным модулем, так и между интерфейсным модулем и приводом.
- 5. С помощью параметра *[50.03](#page-426-2) Ож. при [потере](#page-426-3) св. с FBA A* определите время между обнаружением потери связи и выбранным действием.
- 6. Выберите зависящие от приложения значения остальных параметров в группе *50 Адаптер [Fieldbus \(FBA\)](#page-425-4)*, начиная с параметра *[50.04](#page-426-0)*. Примеры соответствующих значений показаны в приведенных выше таблицах.
- 7. Задайте параметры конфигурации интерфейсного модуля Fieldbus в группе *51 [Параметры](#page-432-0) FBA A*. Как минимум установите адрес нужного узла и профиль связи.
- 8. В группах параметров *52 [Входные](#page-434-2) данные FBA A* и *53 [Выходные](#page-435-0) данные [FBA A](#page-435-0)* определите данные технологического процесса, передаваемые в привод и из него. **Примечание.** В зависимости от используемых протокола и профиля связи,

слово управления и слово состояния могут уже быть сконфигурированы на отправку/прием системой связи.

- 9. Сохраните корректные значения параметров в постоянной памяти, задав для параметра *[96.07](#page-482-0) Сохран. [параметр](#page-482-1) вручную* значение *[Сохранить](#page-482-2)*.
- 10. Подтвердите настройки, сделанные в группах параметров 51, 52 и 53, задав для параметра *[51.27](#page-432-3) Обнов. [параметров](#page-432-4) FBA A* значение *[Настроить](#page-432-5)*.
- 11. Сконфигурируйте источники сигналов управления ВНЕШН1 и ВНЕШН2 на возможность поступления сигналов управления и задания от шины Fieldbus.

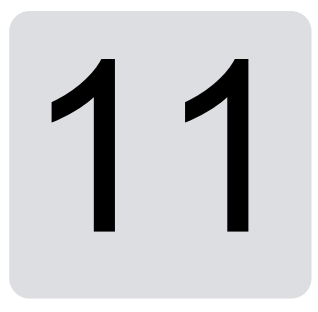

# **Схемы контуров управления**

# **Содержание настоящей главы**

В данной главе приведены сведения о вариантах выбора заданий привода. Схемы цепей управления могут использоваться для выяснения того, как взаимодействуют параметры и где параметры оказывают влияние в системе параметров привода.

Более общая схема приведена в разделе *[Режимы](#page-51-0) работы и режимы управления [двигателем](#page-51-0)* на стр. *[52](#page-51-0)*.

**Примечание**. Задания с панели на схемах относятся к интеллектуальным панелям управления ACX-AP-x и компьютерной программе Drive Composer.

# **Выбор задания частоты**

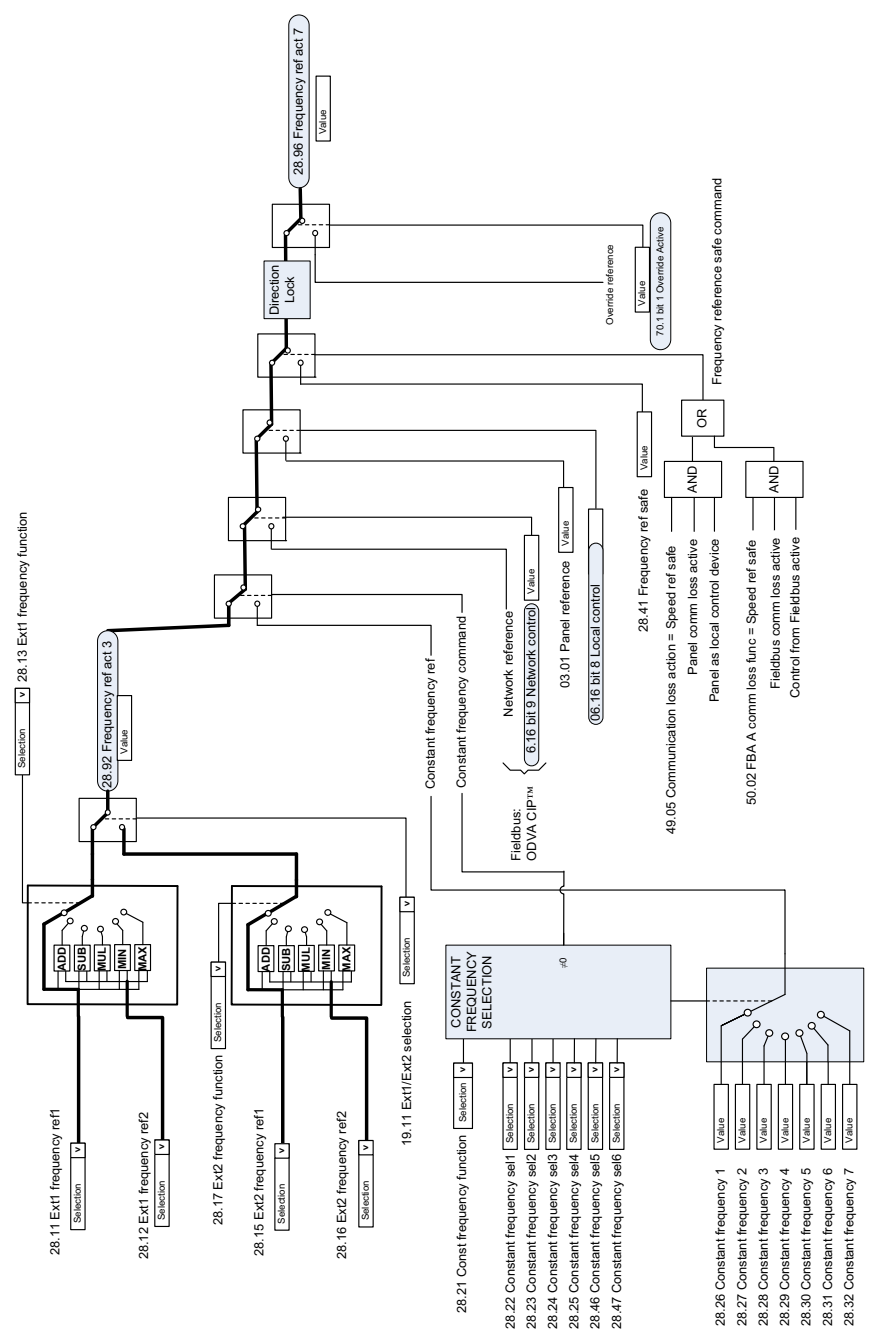
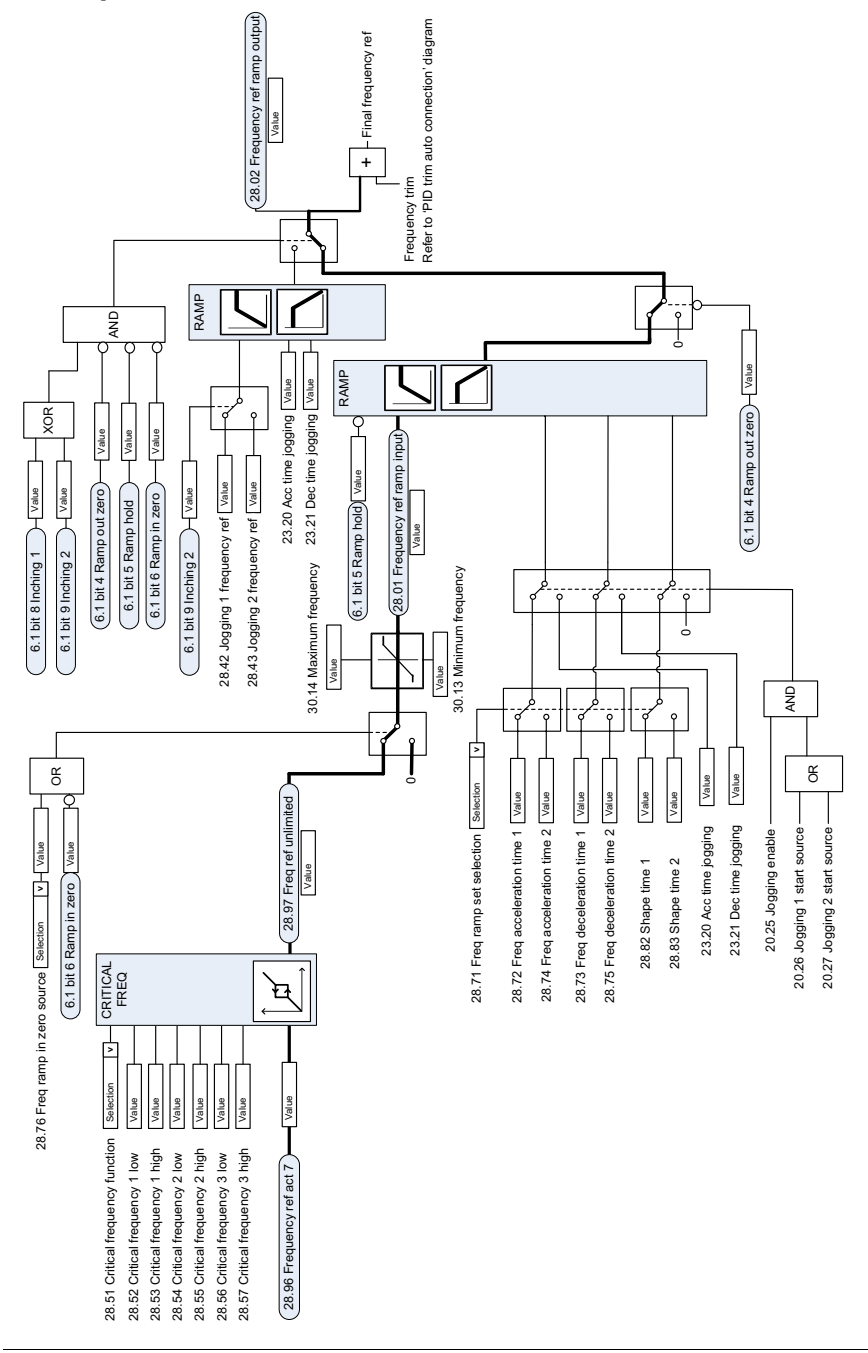

## **Модификация задания частоты**

# **Выбор источника задания скорости I**

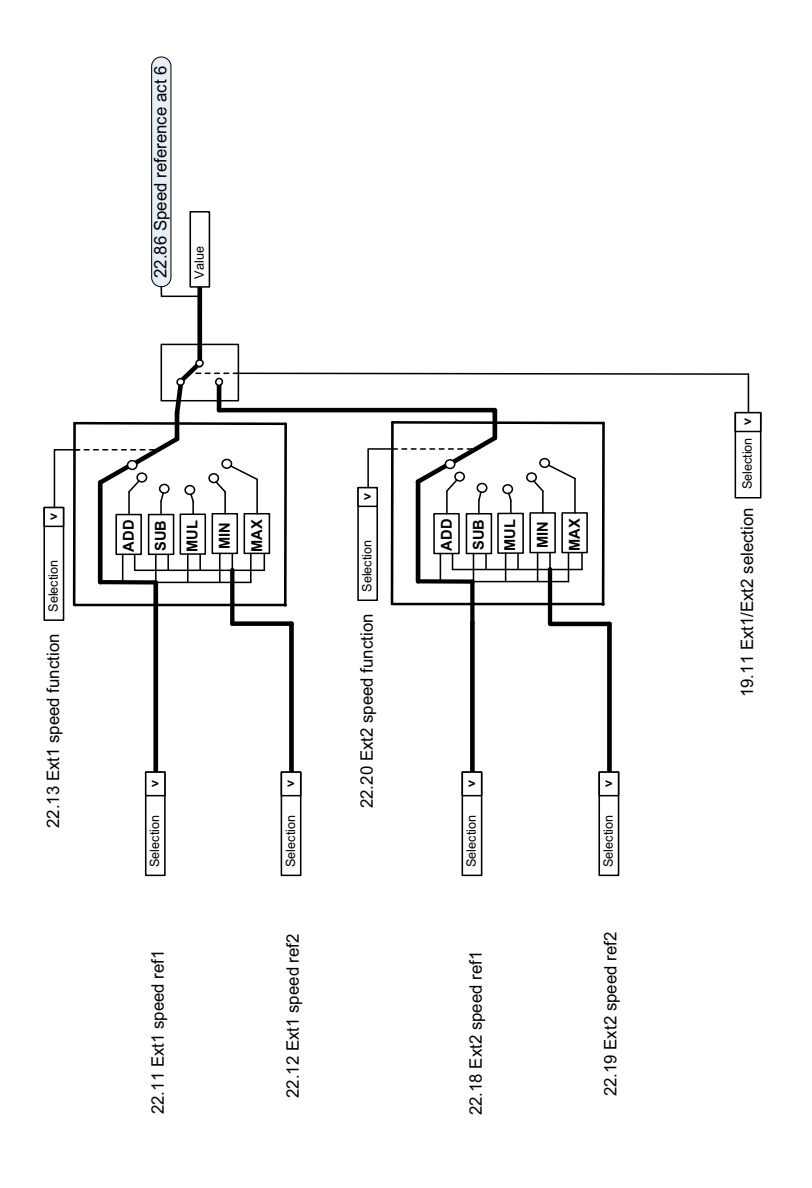

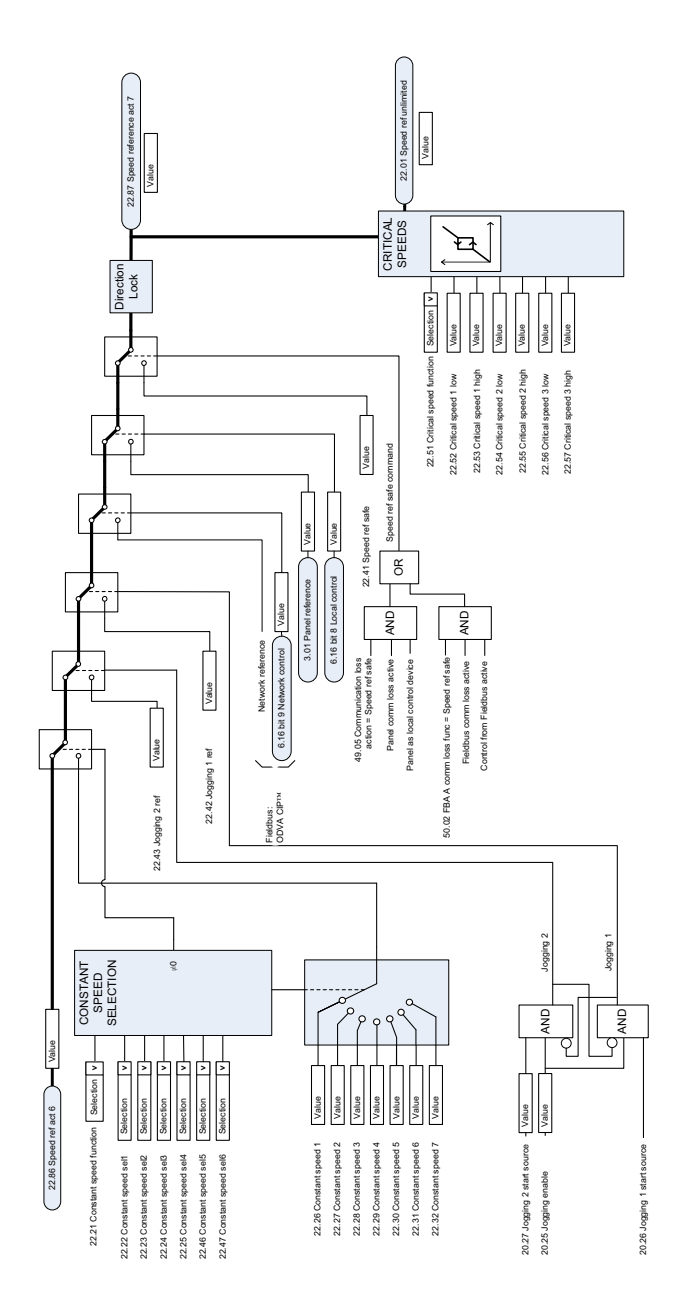

# **Выбор источника задания скорости II**

 $\mathbf{r}$ 

# **Плавное изменение и формирование задания скорости**

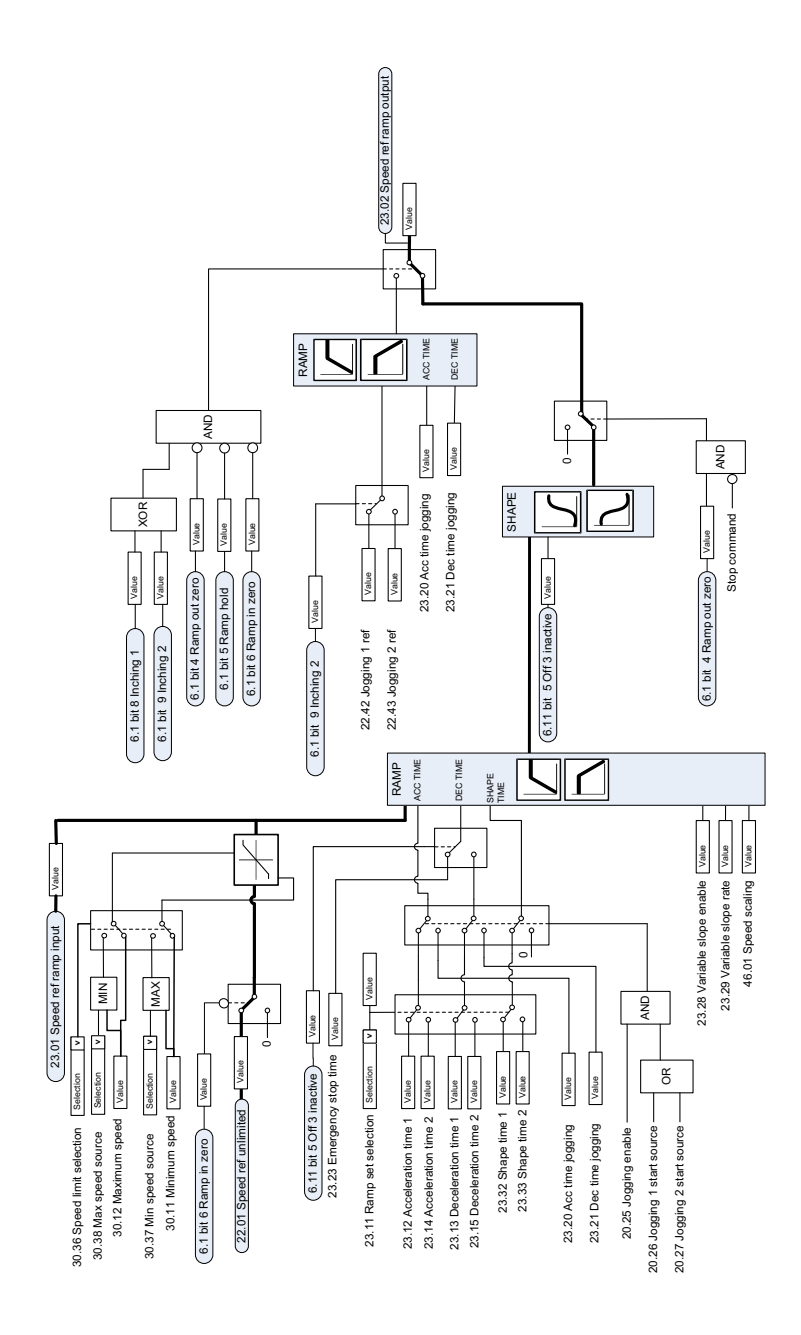

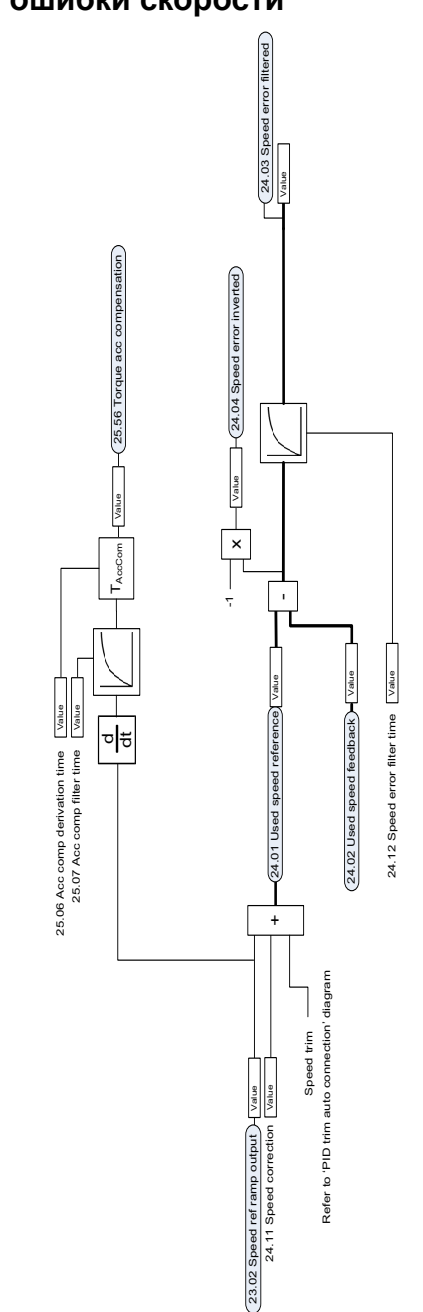

# **Вычисление ошибки скорости**

# **Регулятор скорости**

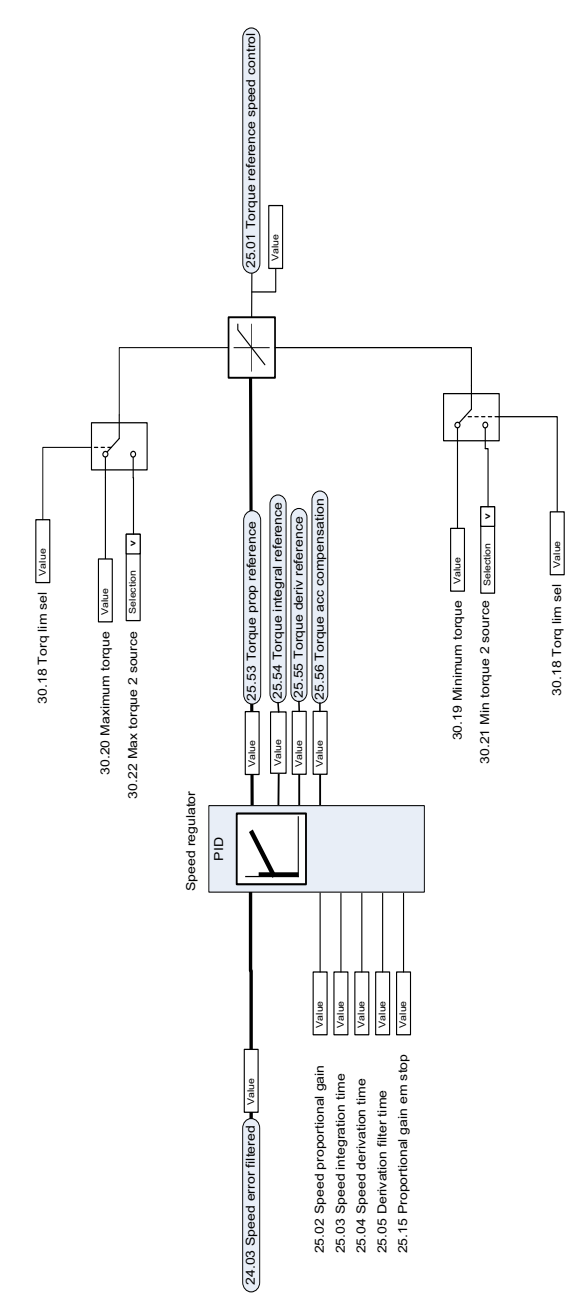

# **Выбор задания для регулятора крутящего момента**

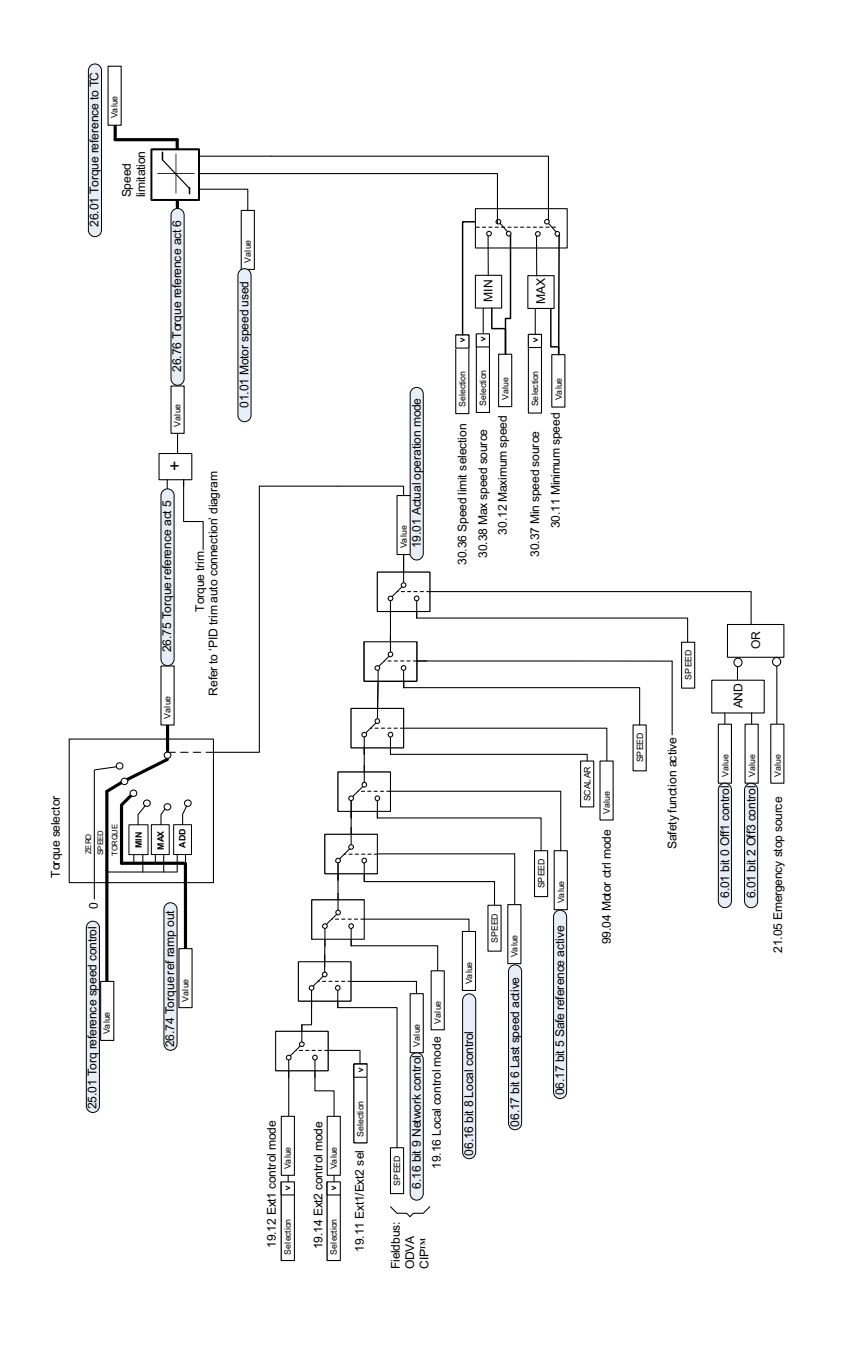

# **Ограничение крутящего момента**

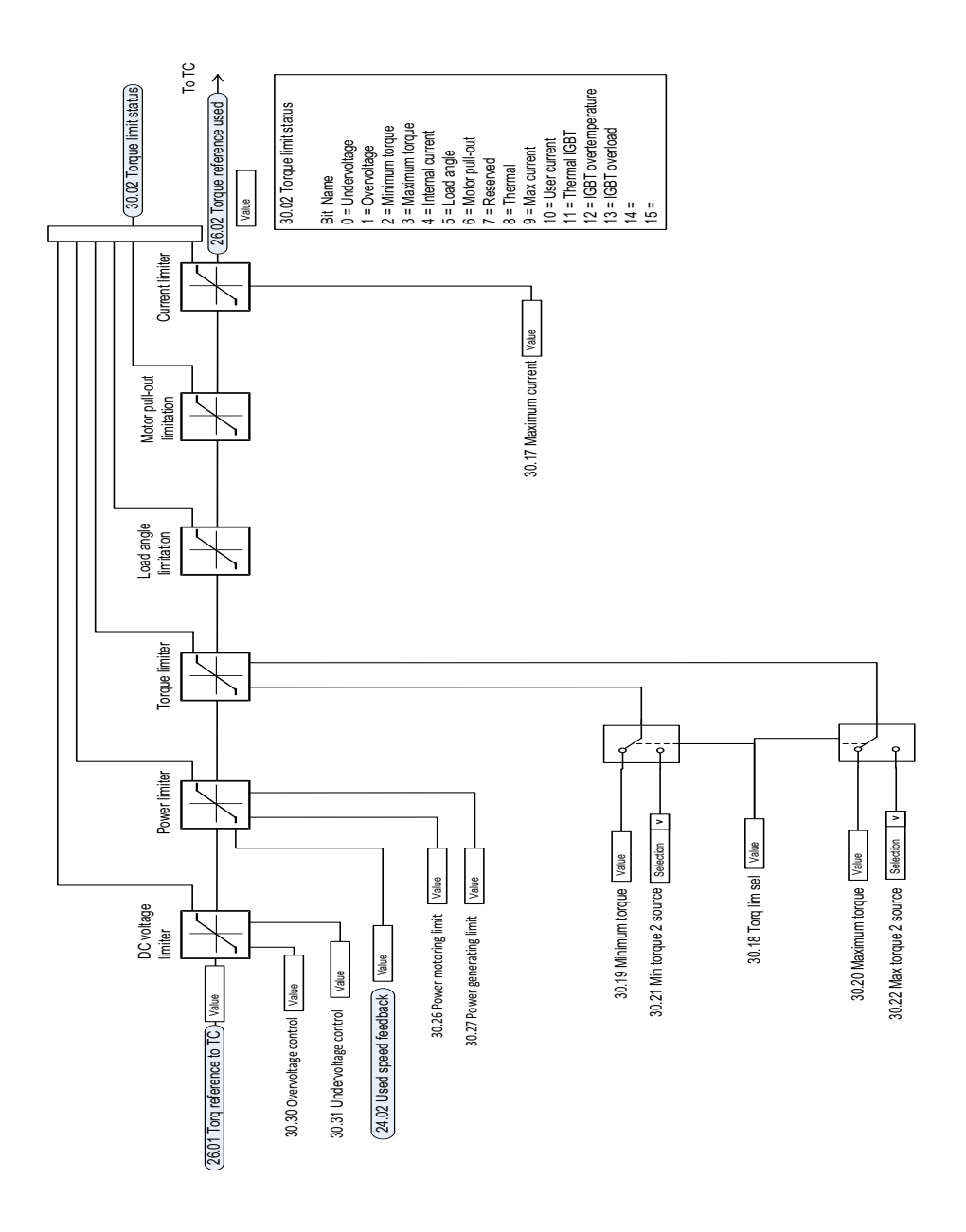

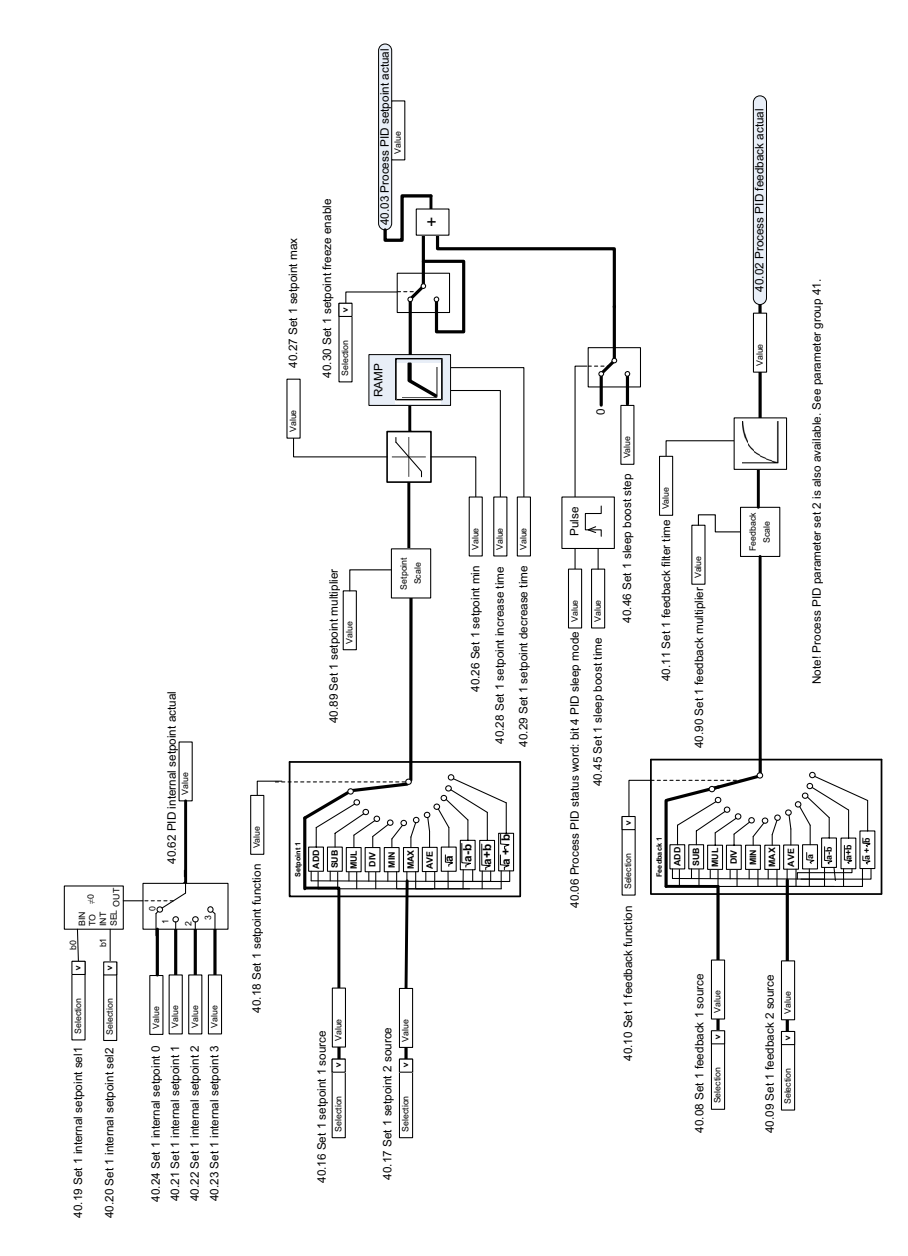

# **Выбор уставки и источника обратной связи ПИД регулятора процесса**

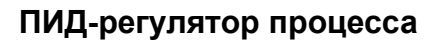

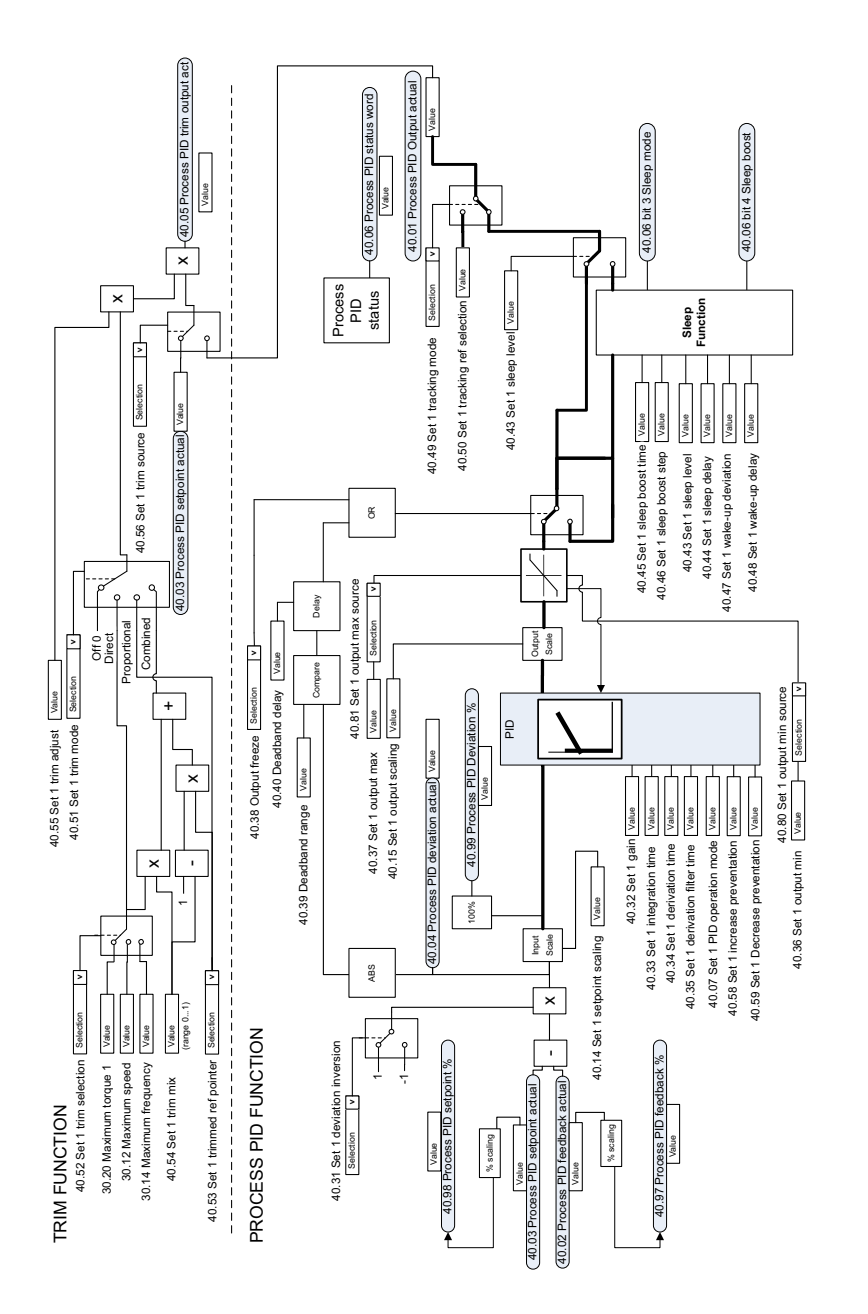

Note! Process PID parameter set 2 is also available. See parameter group 41. Note! Process PID parameter set 2 is also available. See parameter group 41.

# **Выбор внешней уставки и внешнего источника обратной связи ПИД -регулятора процесса**

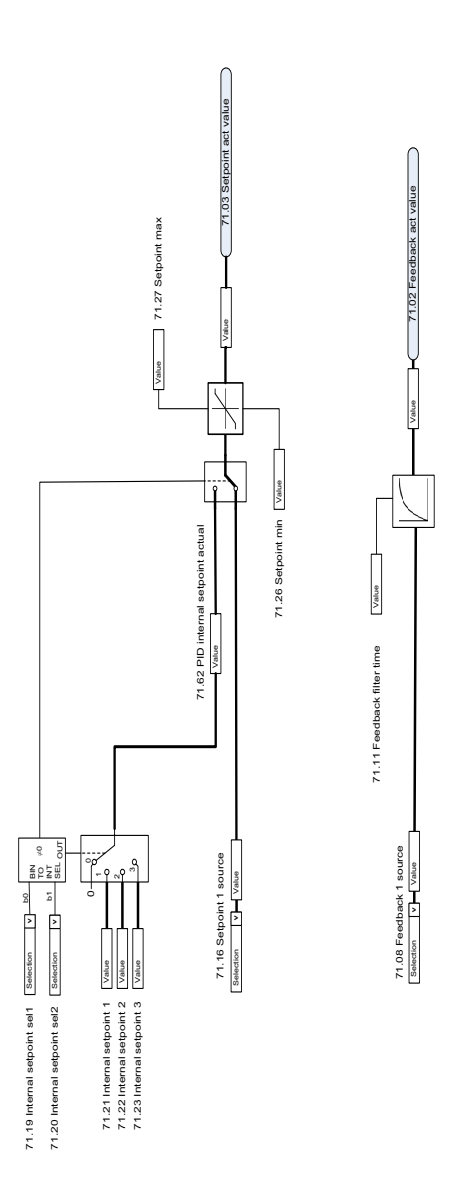

# **Внешний ПИД -регулятор**

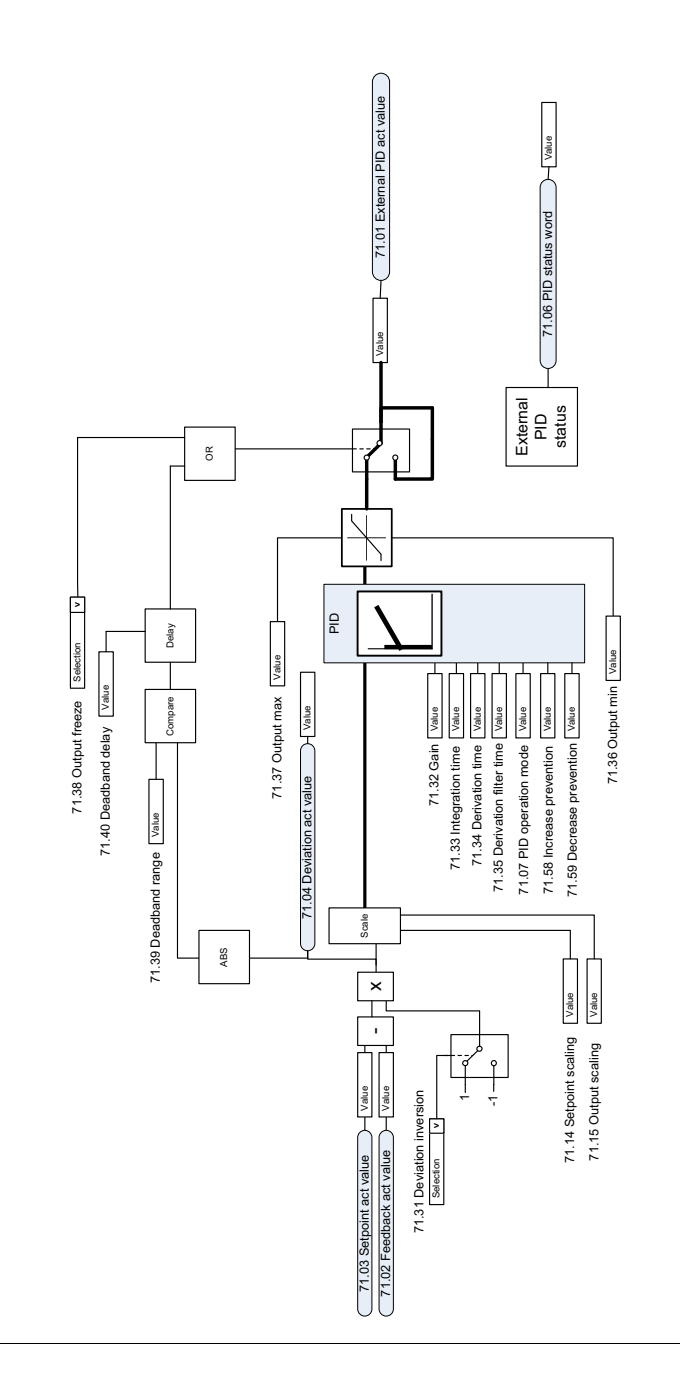

 $\ddot{\phantom{a}}$ 

## **Блокировка направления**

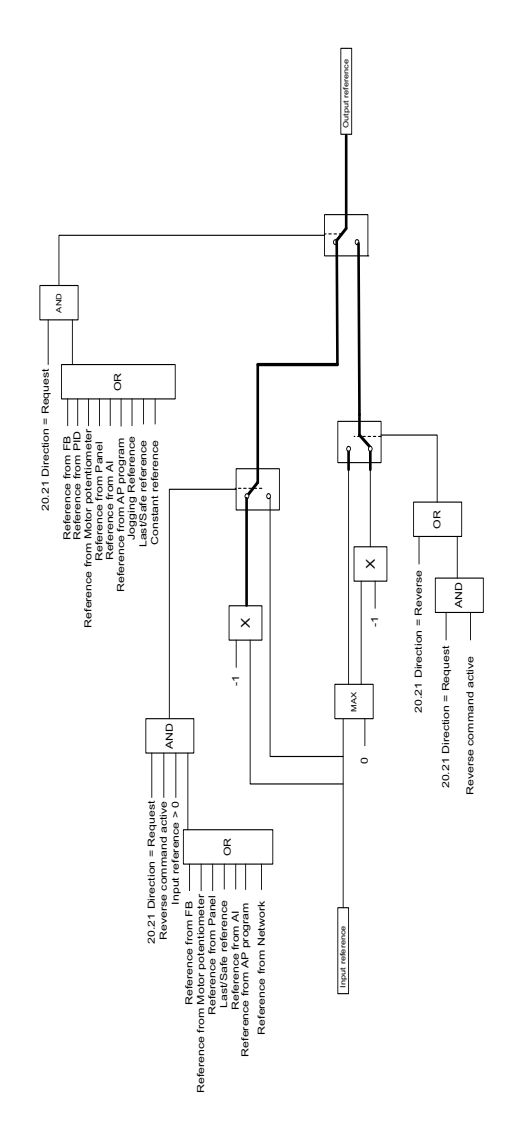

# $\overline{\phantom{a}}$

# **Приложение А. Использование ACS380 для управления кранами**

В этой главе описаны функции программы управления, предназначенные специально для систем управления кранами, а также способы их использования и настройки для работы. Если требуется, эти функции можно также использовать и в других областях применения.

# **Содержание**

- *Обзор [функций](#page-699-0) при работе с кранами*
- *Быстрый ввод в [эксплуатацию](#page-700-0)*
- *Управление [механическим](#page-722-0) тормозом крана*
- *[Согласование](#page-729-0) скорости*
- *Маскирование [предупреждения](#page-731-0) крана*
- *Функция [мертвой](#page-731-1) зоны*
- *[Блокировка](#page-732-0) пуска/останова*
- *Функция предела [останова](#page-735-0) крана*
- *Функция [замедления](#page-737-0) крана*
- *[Быстрый](#page-739-0) останов*
- *[Подтверждение](#page-740-0) подачи питания*
- *[Обработка](#page-743-0) задания скорости*
- *[Потенциометр](#page-746-0) двигателя крана*
- *Управление [двигателем](#page-752-0) с коническим ротором*

# <span id="page-699-0"></span>**Обзор функций при работе с кранами**

Приводы ACS380 могут использоваться в кранах, таких как

- электрические мостовые краны (EOT), устанавливаемые в помещениях,
- башенные краны, работающие на открытом воздухе, и
- башенные краны.

Требуется, чтобы эти краны совершали независимые перемещения. Краны для работы в помещениях, такие как краны EOT и башенные краны, оснащены такими средствами перемещения, как механизм подъема крюка, тележка и механизм продольного хода. Башенные краны, работающие на открытом воздухе, обычно оснащены такими средствами перемещения, как механизм подъема крюка, тележка и механизм поворота.

Сигналы пуска, останова и управления могут быть аналоговыми, цифровыми или передаваемыми по шине Fieldbus от программируемого логического контроллера (ПЛК) либо от устройства ручного управления, например джойстика. Типовой интерфейс управления краном см. в разделе *[Подключение](#page-741-0) сигналов [управления](#page-741-0)* на стр. *[742](#page-741-0)*.

В продуктах ABB, предлагаемых для использования с кранами, особое внимание уделяется безопасности и производительности, а это значит, что с приводами для кранов должны использоваться все компоненты, повышающие безопасность. Например, в подъемных механизмах для контроля безопасной скорости должно использоваться управление с замкнутым контуром (энкодер или внешний контроль).

# <span id="page-700-0"></span>**Быстрый ввод в эксплуатацию**

Данный раздел содержит альтернативные схемы управления в случае ввода привода в эксплуатацию с программой управления:

- *[Управление](#page-701-0) через интерфейс ввода/вывода с помощью джойстика* (стр. *[702](#page-701-0)*)
- *Управление с помощью интерфейса ввода/вывода [с использованием](#page-706-0) логики [ступенчатого](#page-706-0) задания/подвесного пульта управления* (стр. *[707](#page-706-0)*)
- *Управление через интерфейс Fieldbus с [использованием](#page-711-0) слова управления [Fieldbus](#page-711-0)* (стр. *[712](#page-711-0)*).

Кроме того, в этом разделе описывается, как настраивать следующие программные функции:

- *Настройка [замедления](#page-716-0) с двумя пределами и логикой предела останова* (стр. *[717](#page-716-0)*);
- *Настройка обратной связи по скорости с [использованием](#page-715-0) импульсного [энкодера](#page-715-0) HTL/TTL* (стр. *[716](#page-715-0)*);
- *Настройка управления [механическим](#page-720-0) тормозом* (стр. *[721](#page-720-0)*).

Перед началом пусконаладочных работ сделайте следующее:

1. Убедитесь в наличии необходимых подключений входов и выходов. Для настройки необходимых подключений входов и выходов задайте указанные ниже параметры.

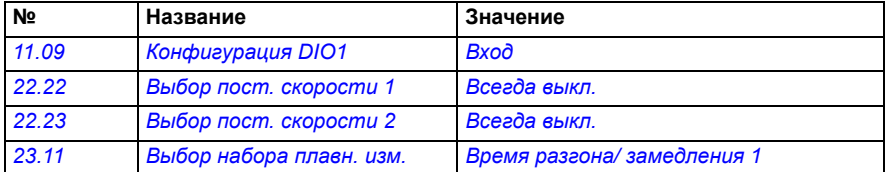

2. Для скалярного управления двигателем или для перемещений тележки и механизма продольного хода отключите проверку крутящего момента и крутящий момент для отпускания тормоза. См. раздел *[Настройка](#page-720-0) управления [механическим](#page-720-0) тормозом* на стр. *[721](#page-720-0)*.

#### <span id="page-701-0"></span>**Управление через интерфейс ввода/вывода с помощью джойстика**

В этом разделе рассматривается процедура ввода привода в эксплуатацию, если предусмотрено управление через интерфейс ввода/вывода с помощью джойстика.

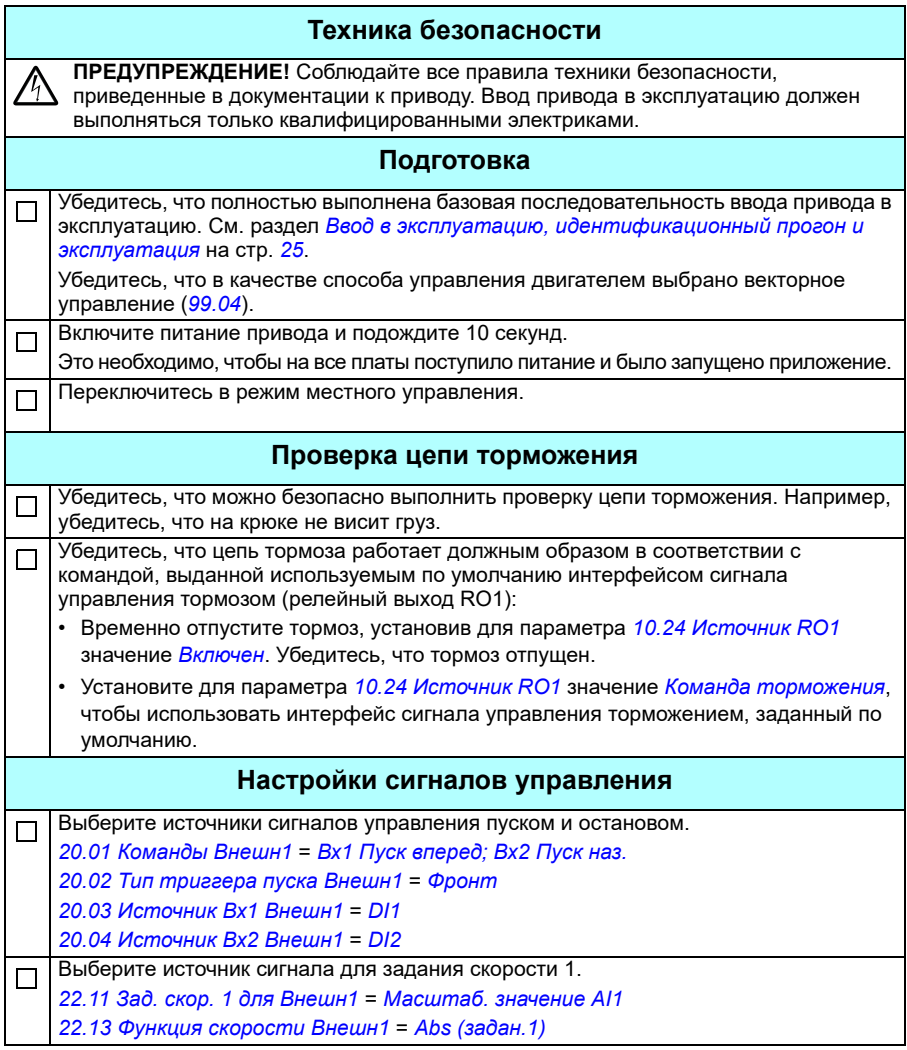

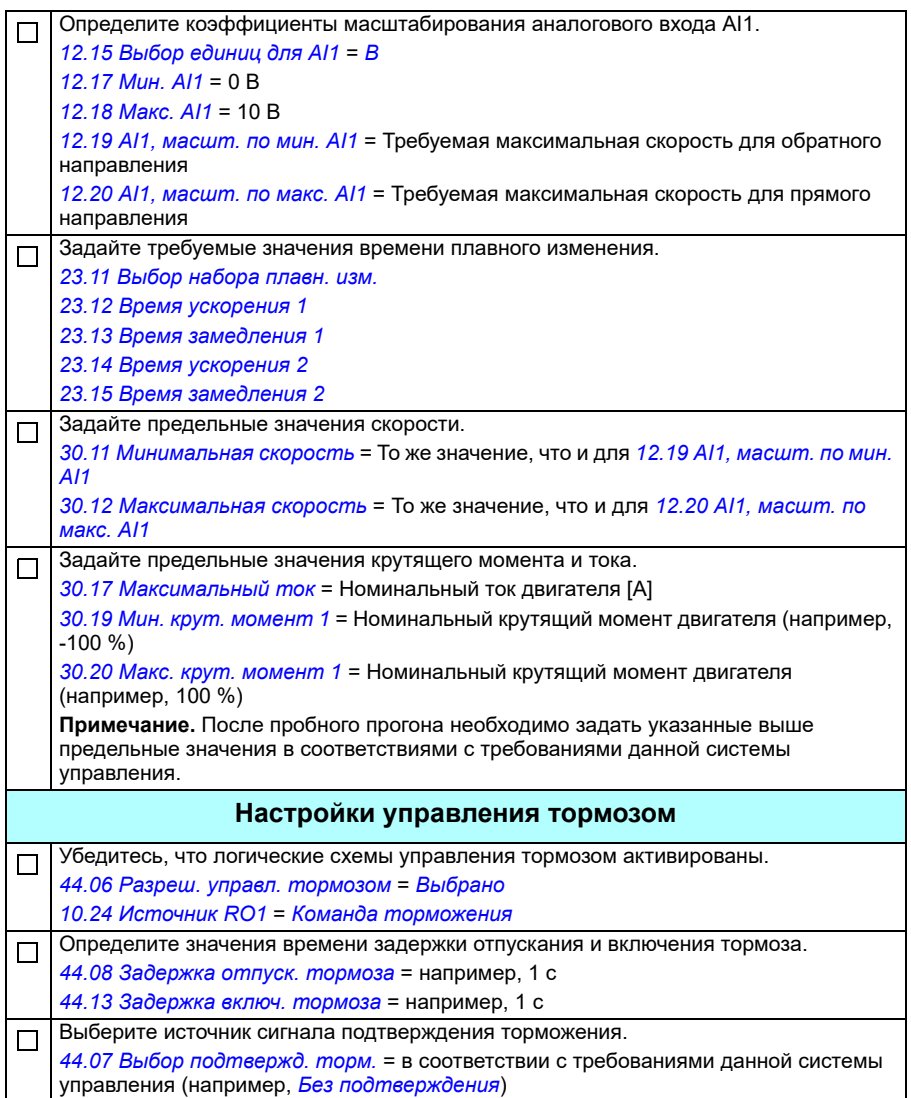

Если настраивается привод для подъемного механизма, задайте параметры П следующим образом: *[44.09](#page-401-0) Источ. кр.мом. [отпуск](#page-401-1).торм.* = *Крут.[момент](#page-401-2) для отпуск.торм. [44.10](#page-401-3) Крут.[момент](#page-401-4) для отпуск.торм.* = 30 % (эта величина выполняет роль минимального значения, когда выбрано значение *Память [тормозного](#page-401-5) момента*) *[44.202](#page-405-0) Проверка [крутящего](#page-405-1) момента* = *[Выбрано](#page-405-2) [44.203](#page-406-0) Задание проверки [крутящего](#page-406-1) момента* = 25,0 *[44.204](#page-406-2) Время проверки [тормозной](#page-406-3) системы* = 0,30 Если настраивается привод для тележки или механизма продольного хода, задайте параметры следующим образом: *[44.09](#page-401-0) Источ. кр.мом. [отпуск](#page-401-1).торм.* = *[Ноль](#page-401-6) [44.10](#page-401-3) Крут.[момент](#page-401-4) для отпуск.торм.* = 0 % *[44.202](#page-405-0) Проверка [крутящего](#page-405-1) момента* = *Не [выбрано](#page-405-3)* **Примечание.** Эти значения также рекомендуются при использовании режима скалярного управления (*[99.04](#page-504-0)*) для привода подъемного механизма. **Пробный прогон** Выполните пробный прогон без нагрузки.  $\Box$ Убедитесь в работоспособности тормоза и контуров обеспечения безопасности. П Выполните пробный прогон с реальной нагрузкой. $\Box$ 

#### **Подключение сигналов управления**

На схеме показано подключение сигналов управления для настройки джойстика, описанной на стр. *[702](#page-701-0)*.

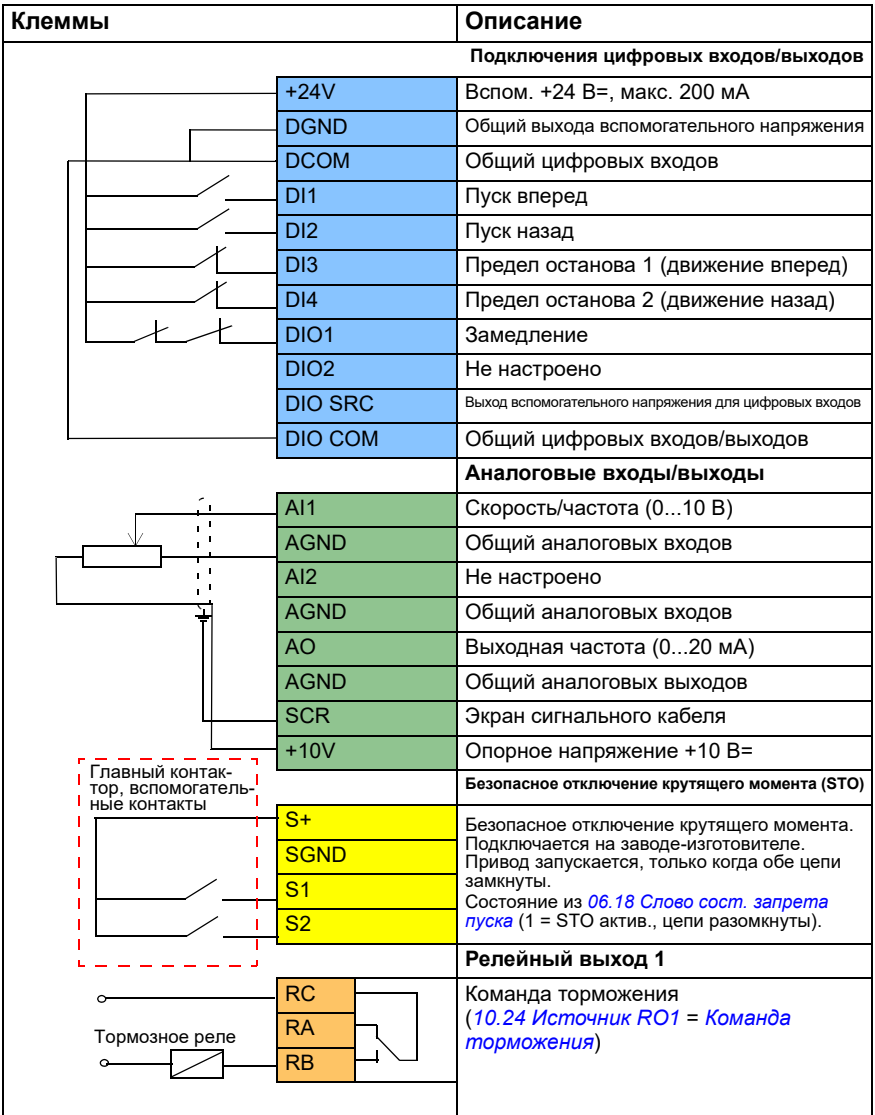

#### **Примечания.**

Сечение клемм 0,14 мм² … 1,5 мм².

Момент затяжки: 0,5 Н·м

Клеммы DGND, AGND и SGND подключаются внутри к одному опорному потенциалу.

Входные сигналы

- Пуск вперед (DI1)
- Пуск назад (DI2)
- Предел останова 1 (движение вперед) (DI3)
- Предел останова 2 (движение назад) (DI4)
- Замедление (DIO1)

Выходные сигналы

- Скорость/частота (0...10 В) (AI1)
- Выходная частота (0...20 мА) (AO)
- Команда торможения (RO1)

#### <span id="page-706-0"></span> **Управление с помощью интерфейса ввода/вывода с использованием логики ступенчатого задания/подвесного пульта управления**

В этом разделе рассматривается процедура ввода привода в эксплуатацию, если предусмотрено управление через интерфейс ввода/вывода с помощью логики ступенчатого задания/подвесного пульта управления.

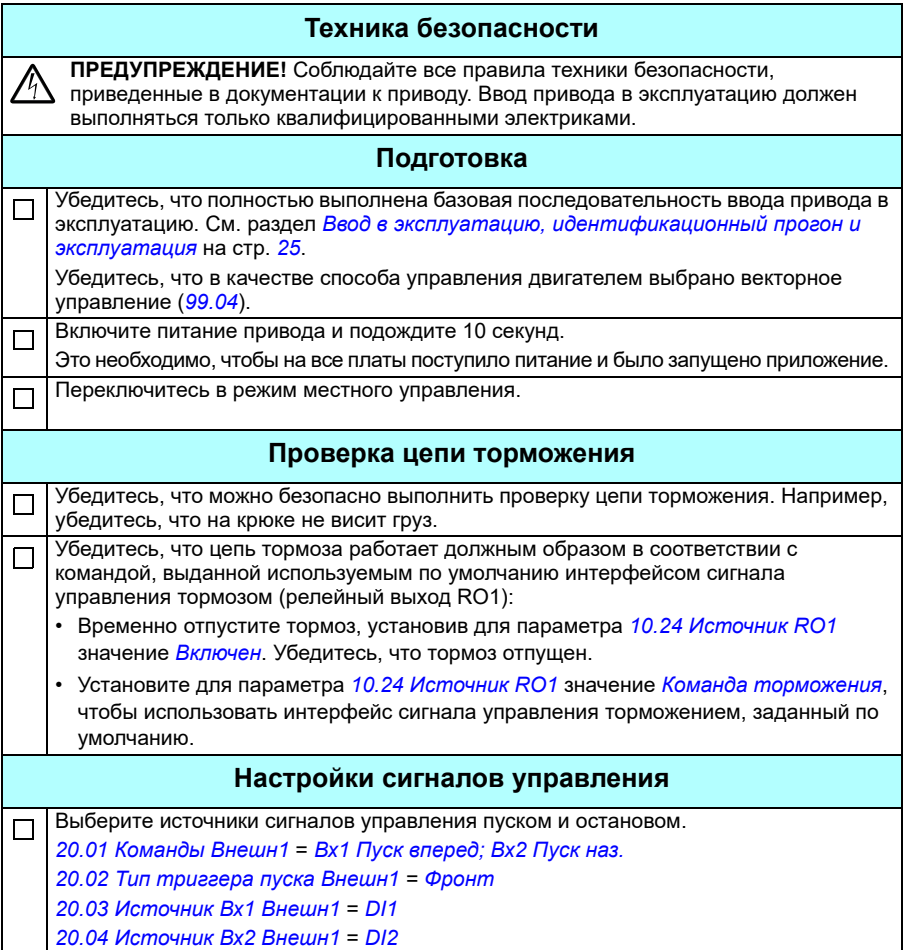

Определите логику ступенчатого задания (4 ступени). П *[22.21](#page-239-0) Функция пост. [скорости](#page-239-1)* = Установите бит 2 ступени скорости = 1 (0b0100) *[22.22](#page-240-0) Выбор пост. [скорости](#page-240-1) 1* = *[DI3](#page-240-3) [22.23](#page-241-0) Выбор пост. [скорости](#page-241-1) 2* = *[DI4](#page-240-4) [22.24](#page-241-2) Выбор пост. [скорости](#page-241-3) 3* = *[DIO1](#page-240-5)* (*[11.05](#page-169-1) [Конфигурация](#page-169-2) DIO1* = *[Вход](#page-171-2)*) *[22.26](#page-241-4) Пост. [скорость](#page-241-5) 1* = 300,00 *[22.27](#page-241-6) Пост. [скорость](#page-241-7) 2* = 600,00 *[22.28](#page-241-8) Пост. [скорость](#page-241-9) 3* = 1000,00 *[22.29](#page-241-10) Пост. [скорость](#page-241-11) 4* = 1500,00 Задайте требуемые значения времени плавного изменения. П *[23.11](#page-249-0) Выбор [набора](#page-249-1) плавн. изм. [23.12](#page-250-0) Время [ускорения](#page-250-1) 1 [23.13](#page-251-0) Время [замедления](#page-251-1) 1 [23.14](#page-251-2) Время [ускорения](#page-251-3) 2 [23.15](#page-251-4) Время [замедления](#page-251-5) 2* Задайте предельные значения скорости. П *[30.11](#page-289-0) [Минимальная](#page-289-1) скорость* = То же значение, что и для *[12.19](#page-181-0) AI1, [масшт](#page-181-1). по мин. [AI1](#page-181-1) [30.12](#page-290-0) [Максимальная](#page-290-1) скорость* = То же значение, что и для *[12.20](#page-181-2) AI1, [масшт](#page-181-3). по [макс](#page-181-3). AI1* Задайте предельные значения крутящего момента и тока. П *[30.17](#page-292-0) [Максимальный](#page-292-1) ток* = Номинальный ток двигателя [А] *[30.19](#page-294-0) Мин. крут. [момент](#page-294-1) 1* = Номинальный крутящий момент двигателя (например,  $-100 \%$ *[30.20](#page-295-0) Макс. крут. [момент](#page-295-1) 1* = Номинальный крутящий момент двигателя (например, 100 %) **Примечание.** После пробного прогона необходимо задать указанные выше предельные значения в соответствиями с требованиями данной системы управления. **Настройки управления тормозом** Убедитесь, что логические схемы управления тормозом активированы.  $\Box$ *[44.06](#page-399-0) Разреш. управл. [тормозом](#page-399-1)* = *[Выбрано](#page-399-2) [10.24](#page-165-0) [Источник](#page-165-1) RO1* = *Команда [торможения](#page-166-0)* Определите значения времени задержки отпускания и включения тормоза. П *[44.08](#page-400-0) [Задержка](#page-400-1) отпуск. тормоза* = например, 1 с *[44.13](#page-403-0) [Задержка](#page-403-1) включ. тормоза* = например, 1 с Выберите источник сигнала подтверждения торможения. П *[44.07](#page-400-2) Выбор [подтвержд](#page-400-3). торм.* = в соответствии с требованиями данной системы управления (например, *Без [подтверждения](#page-400-4)*)

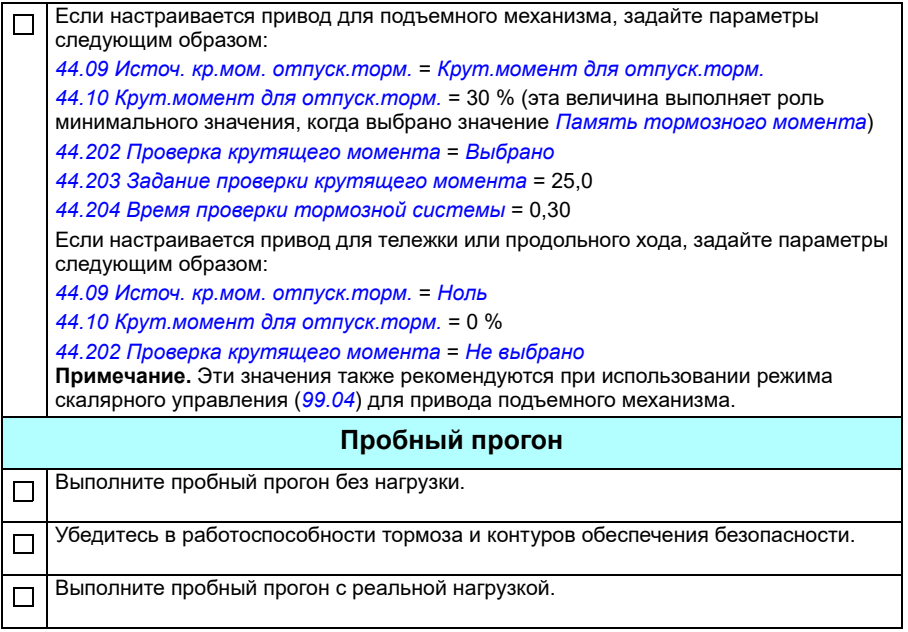

#### **Подключение сигналов управления**

На схеме показано подключение сигналов управления для настройки ступенчатого задания, описанной на стр. *752*.

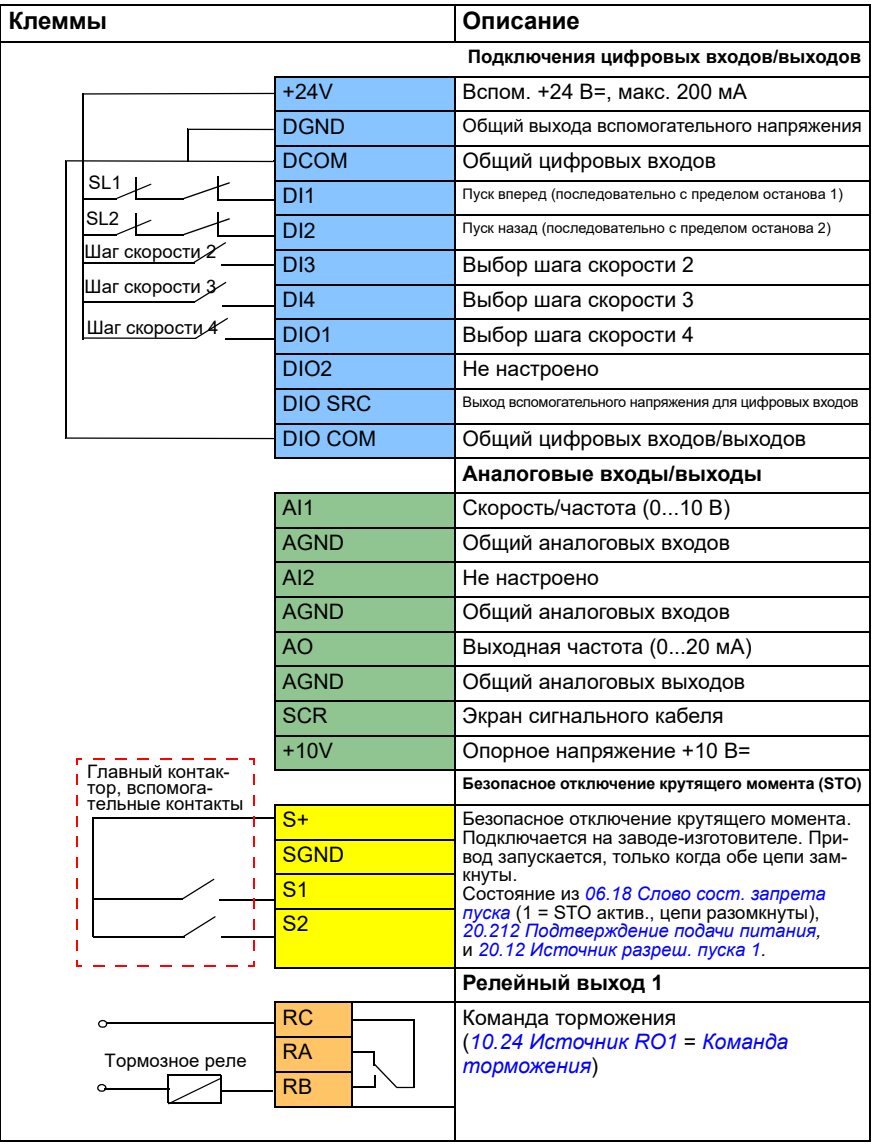

#### **Примечания.**

Сечение клемм 0,14 мм² … 1,5 мм².

Момент затяжки: 0,5 Н·м

Клеммы DGND, AGND и SGND подключаются внутри к одному опорному потенциалу.

Входные сигналы

- Пуск вперед (последовательно с пределом останова 1) (DI1)
- Пуск назад (последовательно с пределом останова 2) (DI2)
- Выбор шага скорости 2 (DI3)
- Выбор шага скорости 3 (DI4)
- Выбор шага скорости 4 (DIO1)

Выходные сигналы

- Скорость/частота (0...10 В) (AI1)
- Выходная частота (0...20 мА) (AO)
- Команда торможения (RO1)

#### <span id="page-711-0"></span> **Управление через интерфейс Fieldbus с использованием слова управления Fieldbus**

В этом разделе рассматривается процедура ввода привода в эксплуатацию, если предусмотрено управление через интерфейс Fieldbus с помощью слова управления Fieldbus.

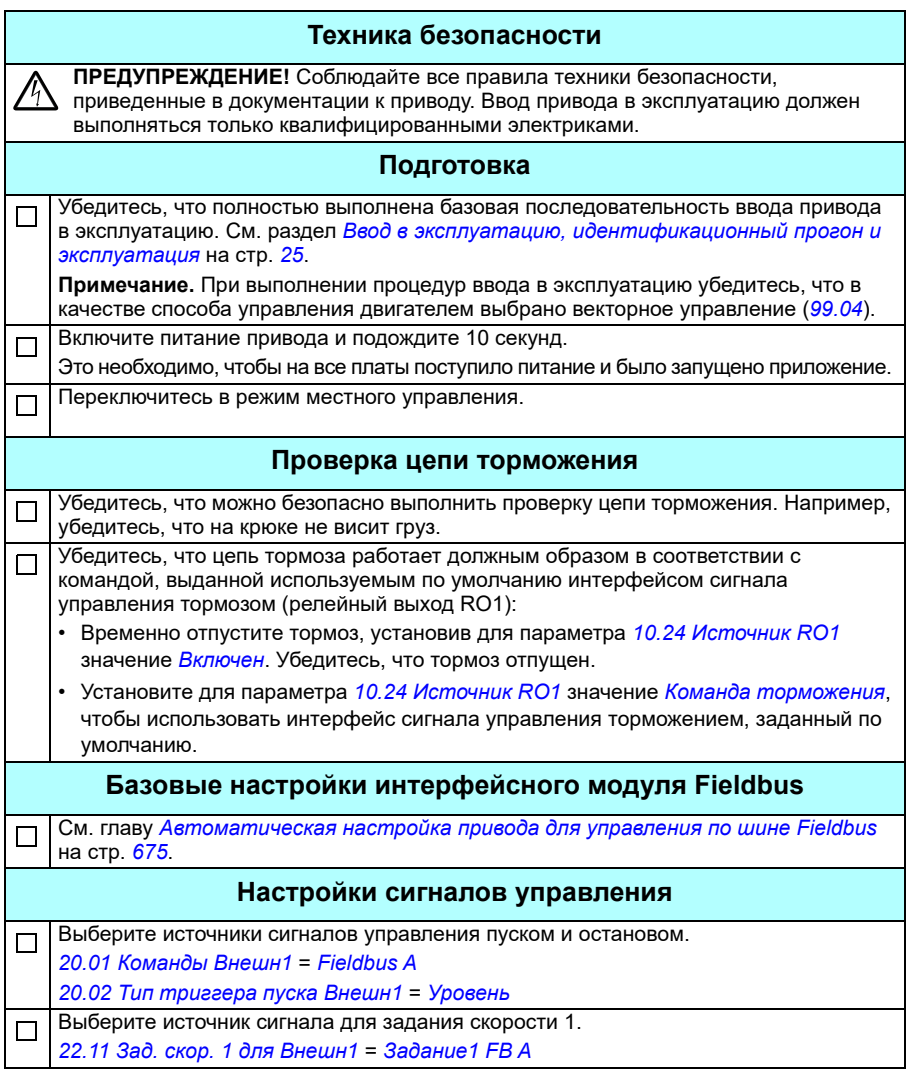

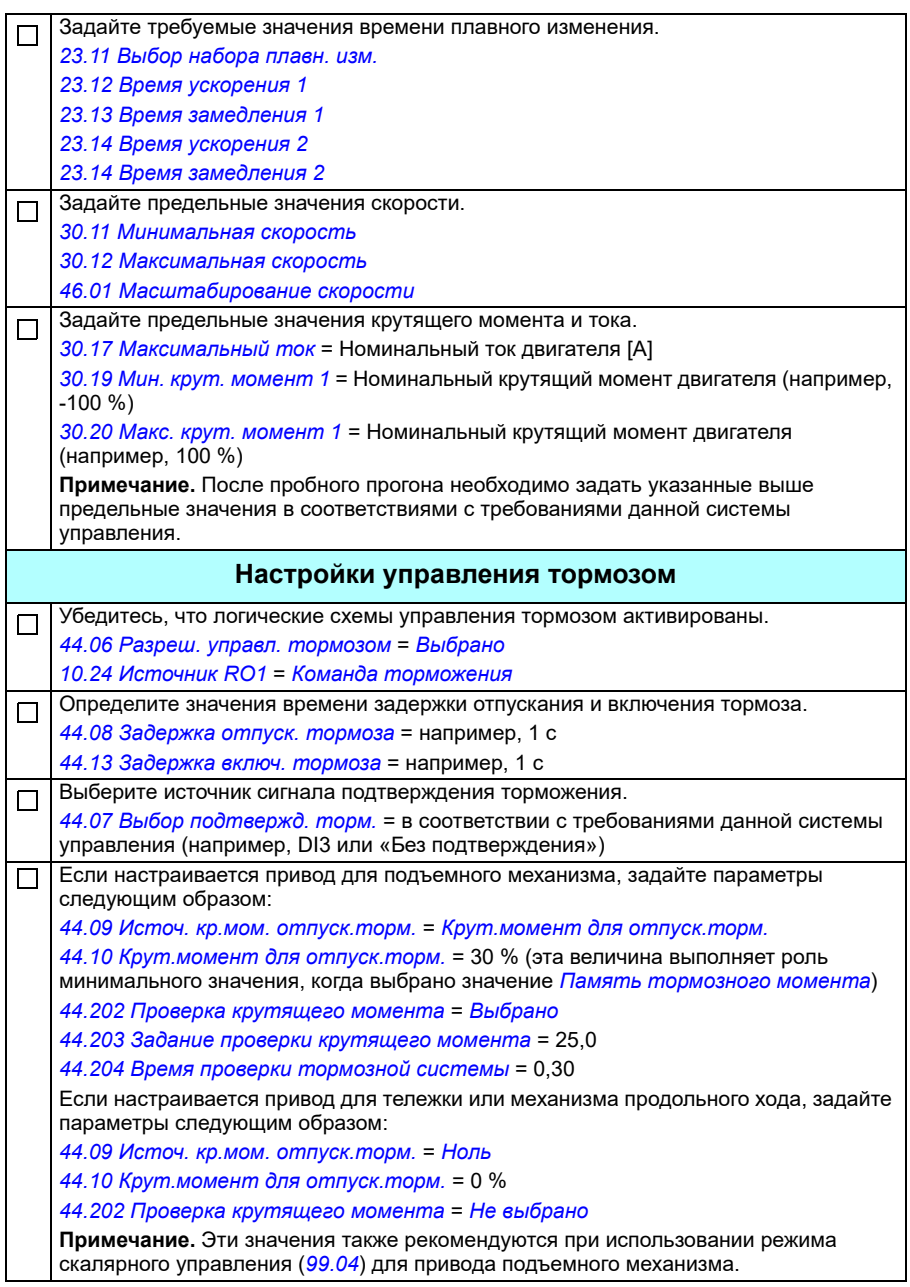

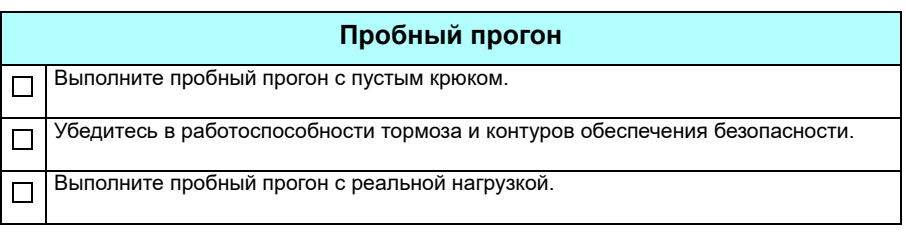

#### **Настройка подключения цепей управления для управления по шине Fieldbus**

На схеме ниже показано подключение сигналов управления для настройки слова управления шины Fieldbus, описанной на стр. *[712](#page-711-0)*.

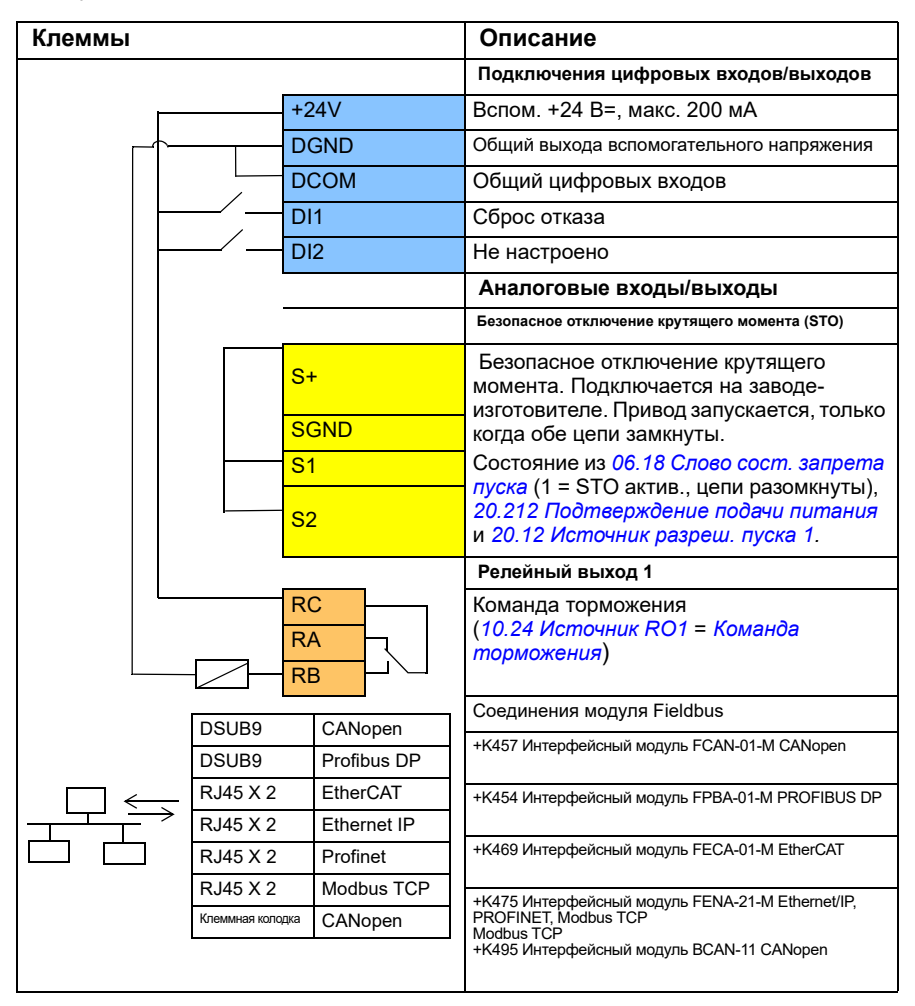

#### **Примечания.**

Сечение клемм 0,14 мм² … 1,5 мм².

Момент затяжки: 0,5 Н·м

Клеммы DGND, AGND и SGND подключаются внутри к одному опорному потенциалу.

Входные сигналы

- Сброс отказа (DI1)
- Слова управления и слова задания через модуль адаптера Fieldbus

Выходные сигналы

- Слова состояния и сигналы состояния через модуль адаптера Fieldbus
- Команда торможения (RO1)

#### <span id="page-715-0"></span> **Настройка обратной связи по скорости с использованием импульсного энкодера HTL/TTL**

Обратную связь по скорости можно настроить с помощью интерфейсного модуля импульсного энкодера BTAC (дополнительный компонент +L535). Этот компонент служит для подключения цифрового импульсного энкодера к приводу и обеспечивает точный сигнал обратной связи по скорости или положению (углу) вала двигателя.

**Примечание.** В продуктах ABB, предлагаемых для использования с кранами, особое внимание уделяется безопасности и производительности. Необходимо использовать компоненты, которые повышают безопасность. Например, в приводах для подъемных механизмов кранов в целях контроля безопасной скорости должно использоваться управление с замкнутым контуром (энкодер или внешний контроль).

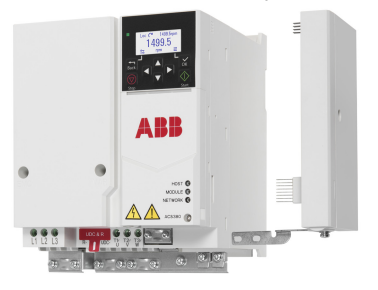

На рисунке ниже показан привод ACS380 с модулем BTAC.

Информацию, касающуюся механического и электрического монтажа, см. в руководстве по монтажу и вводу в эксплуатацию привода.

#### **Техника безопасности**

**ПРЕДУПРЕЖДЕНИЕ!** Соблюдайте все правила техники безопасности, приведенные в документации к приводу. Ввод привода в эксплуатацию должен выполняться только квалифицированными электриками.

#### **Настройка параметров**

Включите питание модуля BTAC и привода (если используется внешнее питание).  $\Box$ 

Задайте обратную связь.

 $\Box$ 

 $\Box$ 

*[90.41](#page-472-0) Выбор обратной связи [двигателя](#page-472-1)* = *[Энкодер](#page-472-2) 1 [90.45](#page-472-3) Отказ обратной связи [двигателя](#page-472-4)* = *[Отказ](#page-472-5)*

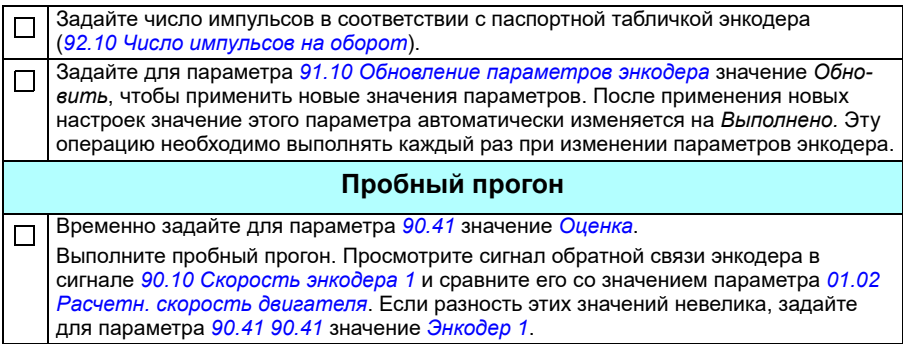

#### <span id="page-716-0"></span> **Настройка замедления с двумя пределами и логикой предела останова**

#### **Входы пределов замедления**

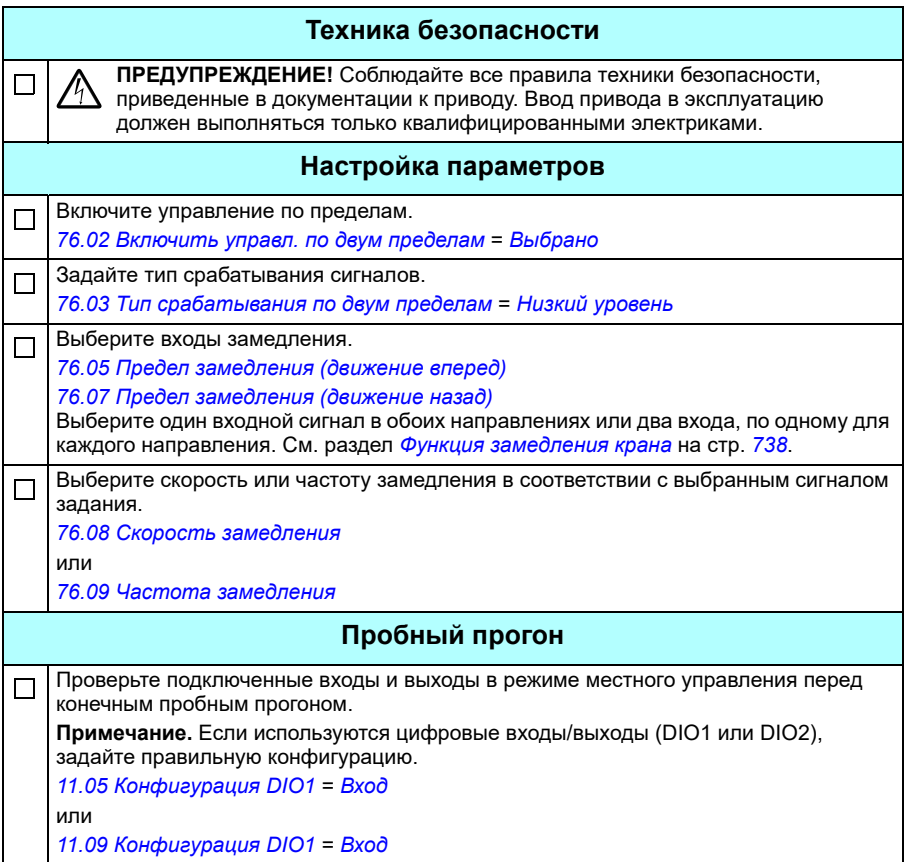

#### **Предел останова**

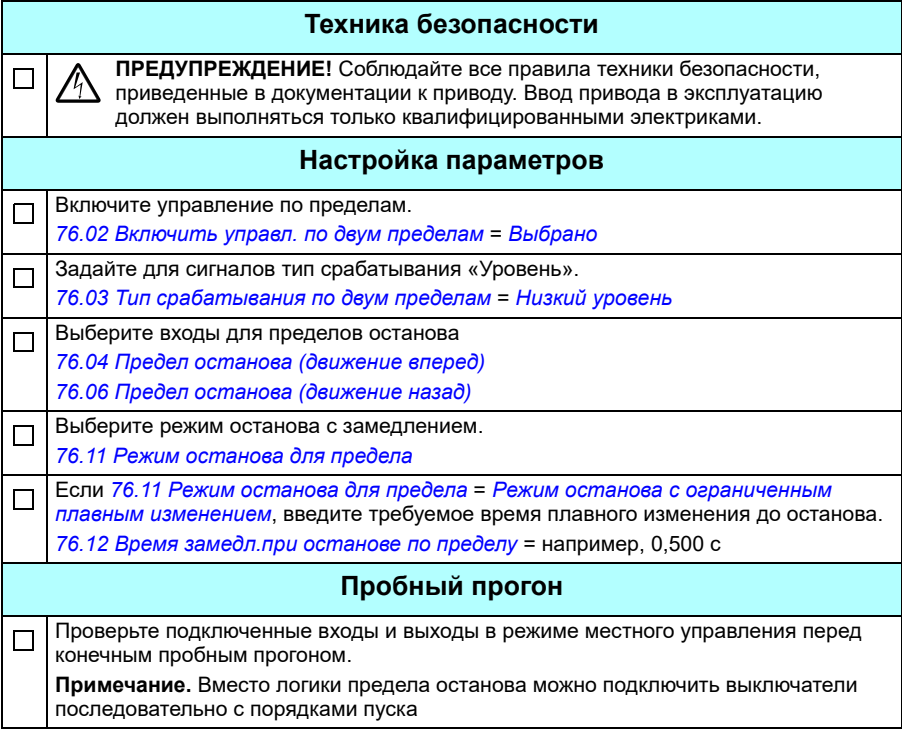

#### **Схема подключения сигналов управления**

На схеме ниже показан пример подключения сигналов управления для функции предела замедления и предела останова, описанной на стр. *[717](#page-716-0)*.

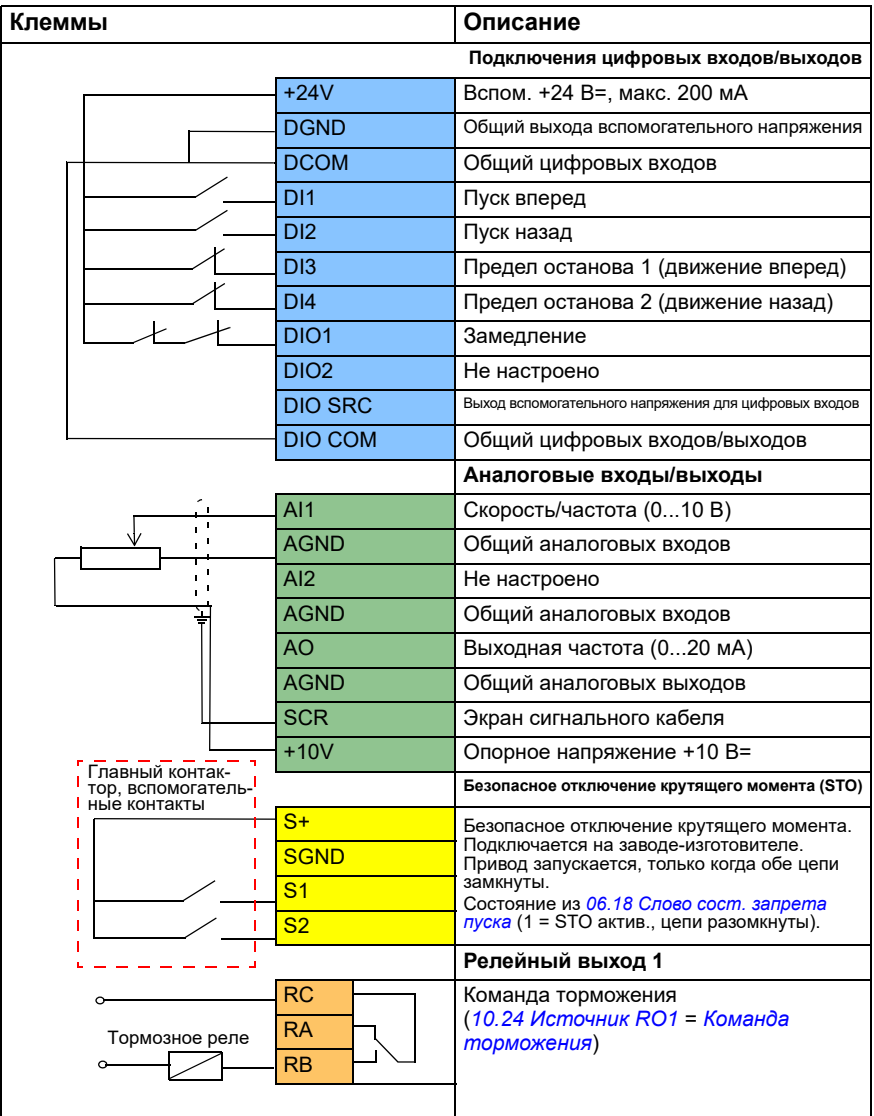

**Примечания.**

Сечение клемм 0,14 мм² … 1,5 мм².

Момент затяжки: 0,5 Н·м

Клеммы DGND, AGND и SGND подключаются внутри к одному опорному потенциалу.

Входные сигналы

- Пуск вперед (DI1)
- Пуск назад (DI2)
- Предел останова 1 (движение вперед) (DI3)
- Предел останова 2 (движение назад) (DI4)
- Замедление (DIO1)

Выходные сигналы

- Скорость/частота (0...10 В) (AI1)
- Выходная частота (0...20 мА) (AO)
- Команда торможения (RO1)
# **Настройка управления механическим тормозом**

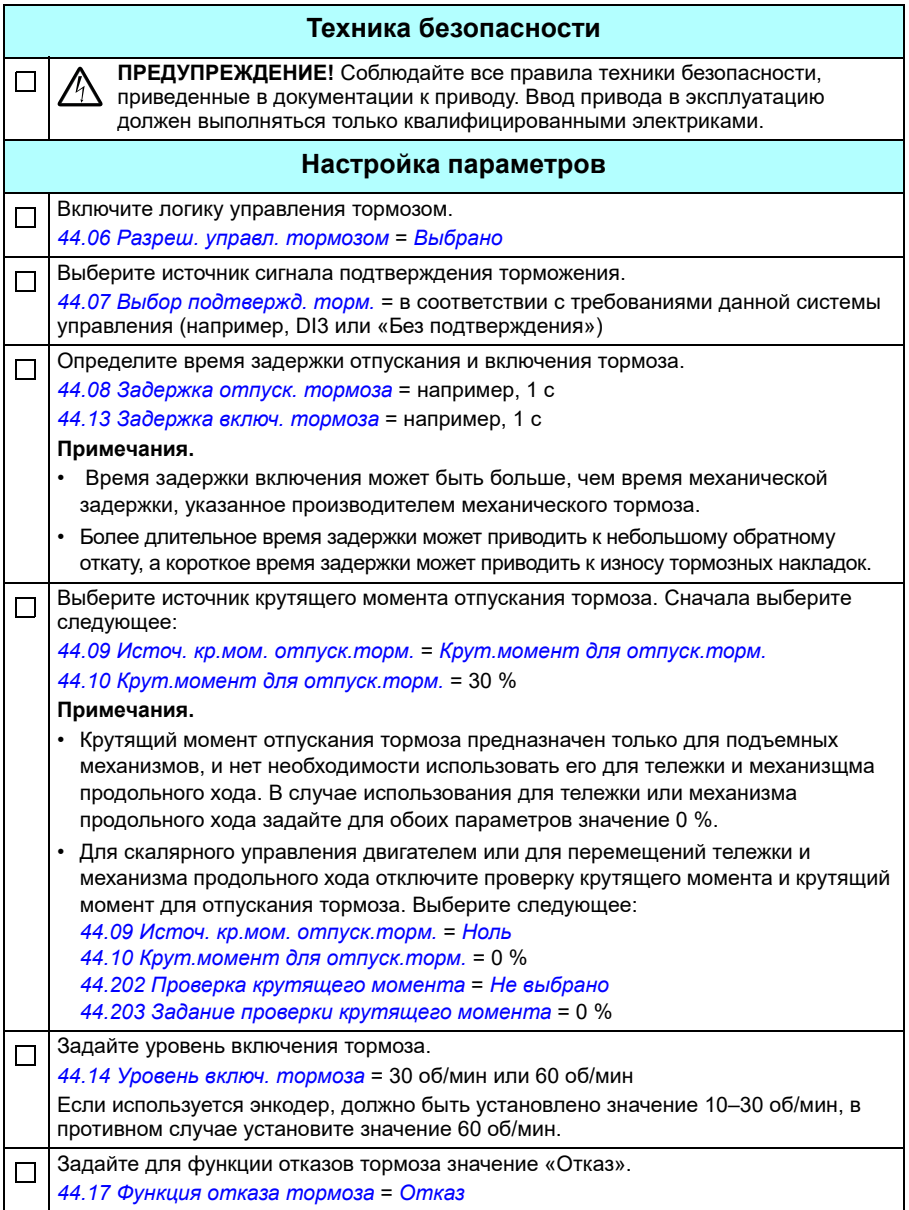

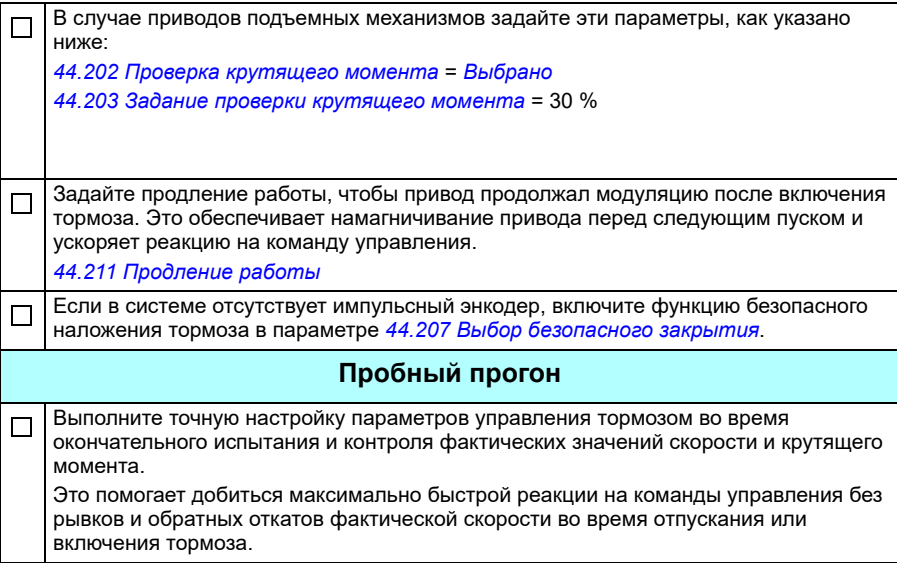

# **Управление механическим тормозом крана**

Помимо существующей функции управления механическим тормозом (см. стр. *[103](#page-102-0)*), функция управления механическим тормозом крана содержит функции проверки тормозной системы (см. стр. *[724](#page-723-0)*) и продления времени работы (см. стр. *[729](#page-728-0)*).

Приведенная ниже *Временная диаграмма [управления](#page-722-0) тормозом крана* показывает пример последовательности «включить-отпустить-включить» и иллюстрирует работу функции управления тормозом крана.

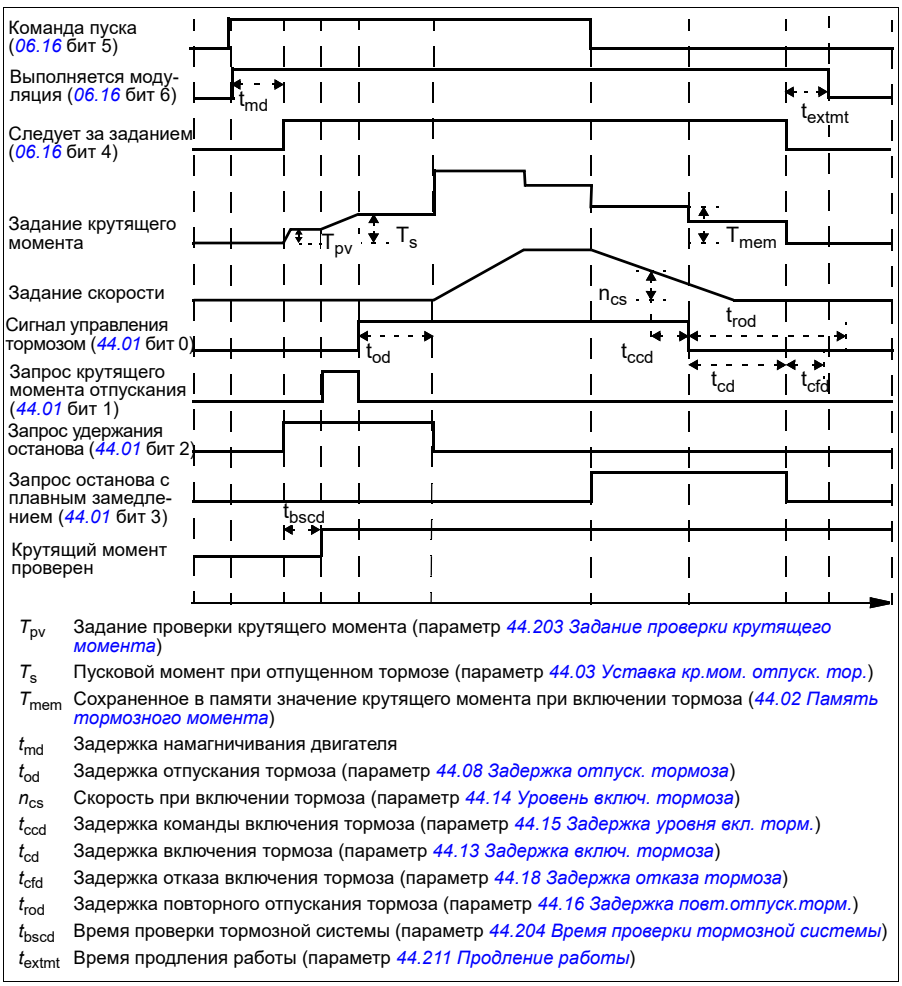

## <span id="page-722-0"></span>**Временная диаграмма управления тормозом крана**

**Примечание**. В случае любого отказа тормоз включается немедленно. По умолчанию для функции управления тормозом используется релейный выход RO1.

## <span id="page-723-0"></span>**Проверки тормозной системы — общие сведения**

Проверки тормозной системы заключаются в проведении испытаний электрической и механической системы.

- Испытания электрической системы позволяют убедиться, что привод может создавать крутящий момент до того, как будет отпущен тормоз и начнет работать механизм крана. То есть, что электрические компоненты, такие как привод, кабель двигателя и сам двигатель, готовы к пуску.
- Испытание механической системы позволяет убедиться, что тормоз не проскальзывает.

Оба испытания проводятся параллельно (одновременно) во время проверки (*[44.204](#page-406-4)*). Если оба испытания успешно завершаются в течение времени проверки, привод отпускает тормоз и начинается перемещение крюка.

Подробные сведения об испытаниях см. в разделах:

- *Проверки тормозной системы проверка [крутящего](#page-725-0) момента* на стр. *[726](#page-725-0)*
- *Проверки тормозной системы [проскальзывание](#page-726-0) тормоза* на стр. *[727](#page-726-0)*.

**Примечание**. Для скалярного управления двигателем или для перемещений тележки и механизма продольного хода отключите проверку крутящего момента и крутящий момент для отпускания тормоза. Выберите следующее:

- *[44.09](#page-401-0) Источ. кр.мом. [отпуск](#page-401-1).торм.* = Ноль
- *[44.10](#page-401-3) Крут.[момент](#page-401-4) для отпуск.торм.* = 0 %
- *[44.202](#page-405-0) Проверка [крутящего](#page-405-1) момента* = *Не [выбрано](#page-405-2)*

На этой блок-схеме показан порядок проверки тормозной системы.

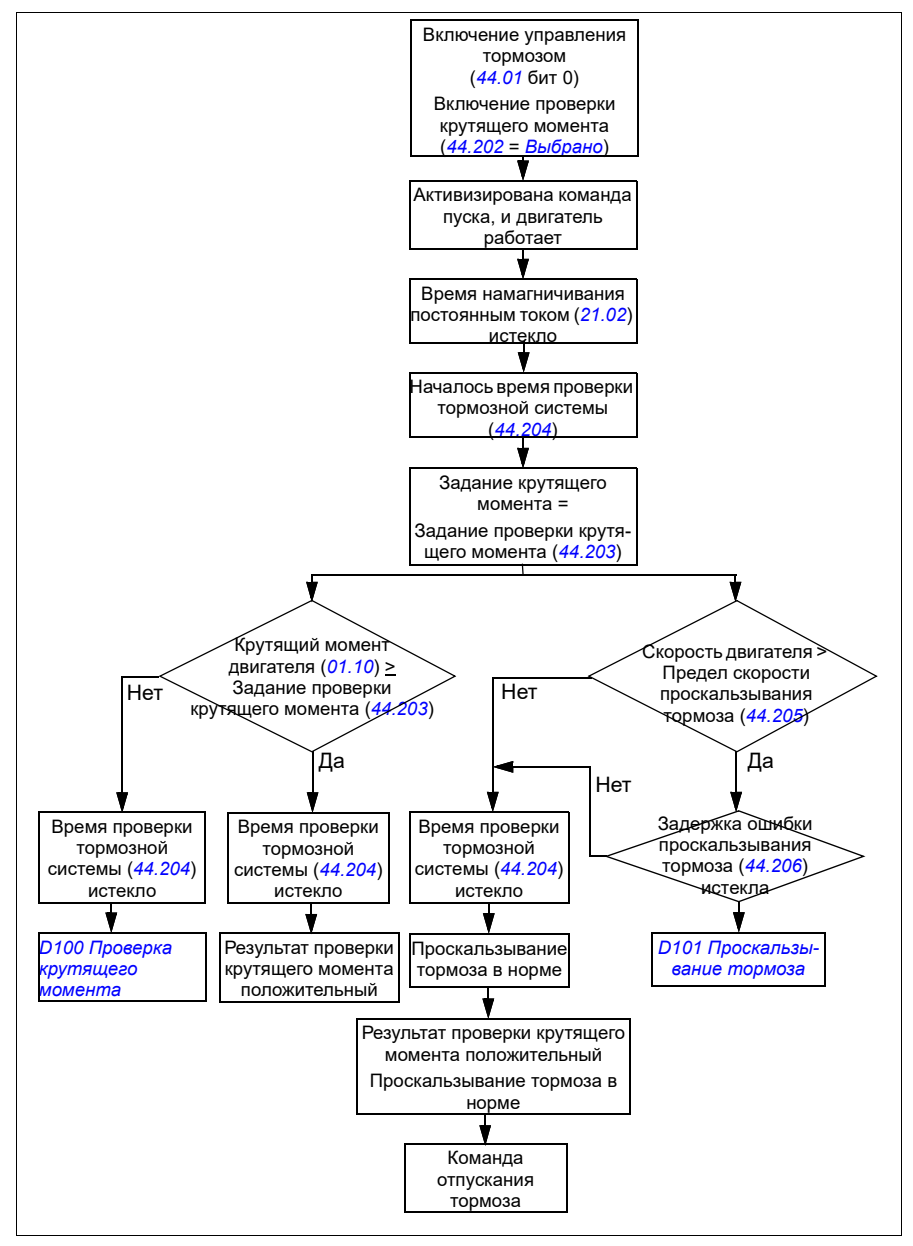

## <span id="page-725-1"></span>**Временная диаграмма**

Эта временная диаграмма показывает работу функций проверки крутящего момента и проверки тормозной системы.

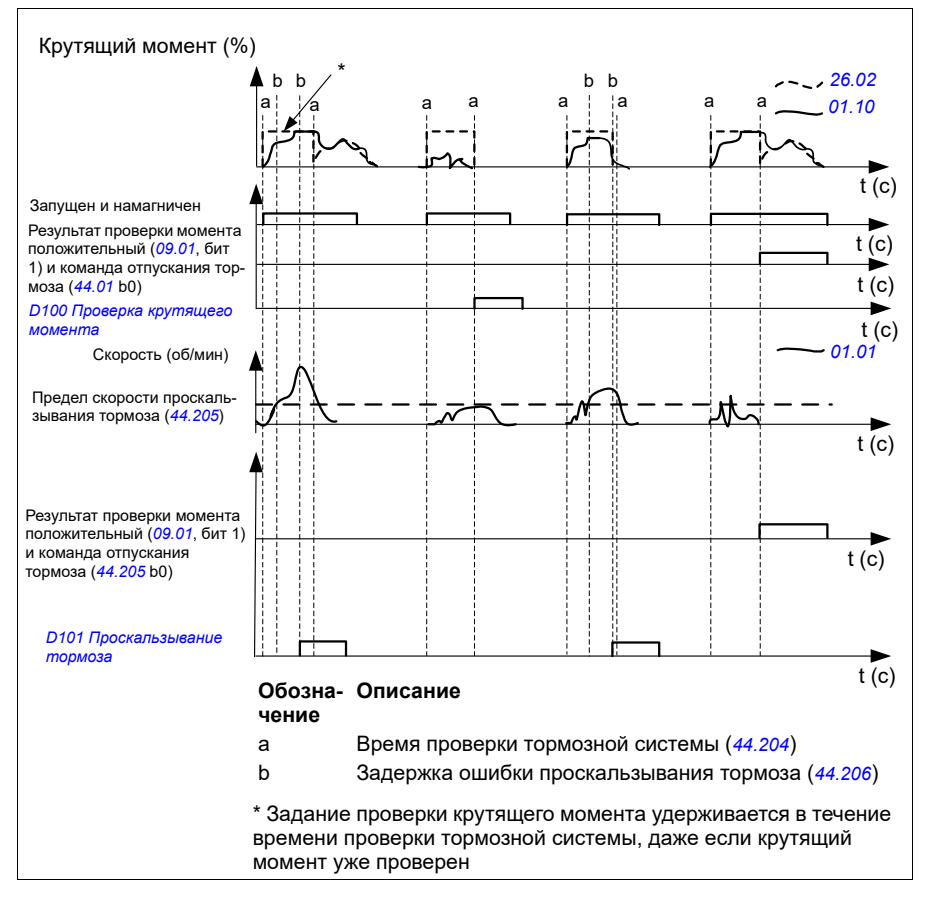

## <span id="page-725-0"></span>**Проверки тормозной системы — проверка крутящего момента**

Проверка крутящего момента позволяет убедиться, что привод может создавать крутящий момент до того, как будет отпущен тормоз и начнет работать механизм крана. Функция в основном предназначена для приводов механизмов подъема, но ее можно также включить в приводах, которые управляют другими движениями крана, если в них используется обратная связь по энкодеру.

Функция проверки крутящего момента подает положительное или отрицательное задание крутящего момента при включенном механическом тормозе. Если проверка момента закончилась успешно, другими словами, если текущее значение момента привода достигает уровня задания (*[44.203](#page-406-0)*), привод разрешает отпускание тормоза и начинает следующий этап последовательности пуска.

Задержка (*[44.204](#page-406-4)*) определяет время, в течение которого активно задание крутящего момента (*[44.203](#page-406-0)*), и завершает электрические и механические испытания системы крана. В случае отрицательного исхода проверки крутящего момента привод отключается (*[D100](#page-585-0)*).

См. также раздел *[Временная](#page-725-1) диаграмма* на стр. *[726](#page-725-1)*.

### **Настройки и диагностика**

- Параметры: *[44.202](#page-405-0) Проверка [крутящего](#page-405-1) момента*, *[44.203](#page-406-0) [Задание](#page-406-1) проверки [крутящего](#page-406-1) момента*, *[44.204](#page-406-4) Время проверки [тормозной](#page-406-5) [системы](#page-406-5)*
- Сигналы: *[09.01](#page-161-0) SW1 [крана](#page-161-1)*, *[09.03](#page-162-0) FW1 [крана](#page-162-1)*
- Предупреждения: -
- Отказы: *[D100](#page-585-0) Проверка [крутящего](#page-585-1) момента*

### <span id="page-726-0"></span>**Проверки тормозной системы — проскальзывание тормоза**

Функция проскальзывания тормоза проверяет систему на проскальзывание тормоза, когда программа управления выполняет проверку крутящего момента с включенным тормозом. Если фактическая скорость двигателя превышает предельное значение скорости (*[44.205](#page-406-6)*) в течение времени проверки (*[44.204](#page-406-4)*) и превышение сохраняется дольше задержки (*[44.206](#page-406-7)*), привод отключается по отказу (*[D101](#page-585-2)*).

См. раздел *Временная [диаграмма](#page-725-1)* на стр. *[726](#page-725-1)*.

**Примечание**. Для скалярного управления двигателем или для перемещений тележки и механизма продольного хода отключите проверку крутящего момента и крутящий момент для отпускания тормоза. Выберите следующее:

- *[44.09](#page-401-0) Источ. кр.мом. [отпуск](#page-401-1).торм.* = *[Ноль](#page-401-5)*
- *[44.10](#page-401-3) Крут.[момент](#page-401-4) для отпуск.торм.* = 0 %
- *[44.202](#page-405-0) Проверка [крутящего](#page-405-1) момента* = *Не [выбрано](#page-405-2)*

- Параметры: *[44.204](#page-406-4) Время проверки [тормозной](#page-406-5) системы*, *[44.205](#page-406-6) [Предел](#page-406-8) скорости [проскальз](#page-406-8).тормоза*, *[44.206](#page-406-7) Задержка ошибки [проскальз](#page-406-9).тормоза*
- Сигналы: *[09.03](#page-162-0) FW1 [крана](#page-162-1)*
- Предупреждения: -
- Отказы: *[D101](#page-585-2) [Проскальзывание](#page-585-3) тормоза*

### **Безопасное наложение тормоза**

Функция безопасного наложения принудительно включает тормоз, не позволяя конечному пользователю использовать привод на очень низких скоростях. Рекомендуется использовать эту функцию в первую очередь для приводов механизма подъема, которые, по какой-то причине, не оснащены импульсным энкодером. (В качестве меры безопасности в приводах подъемного механизма настоятельно рекомендуется использовать устройство обратной связи по скорости.)

Функция безопасного включения тормоза контролирует расчетную скорость двигателя во время работы привода. Если и расчетная скорость вращения двигателя (*[01.01](#page-135-0)*), и сформированное задание скорости с плавным изменением (*[23.02](#page-249-0)*) находятся ниже заданного пользователем предельного значения скорости (*[44.208](#page-407-3)*) в течение времени, превышающего заданную пользователем задержку (*[44.209](#page-407-2)*), привод отключается по отказу (*[D102](#page-585-4)*) и включается тормоз двигателя.

### **Временная диаграмма**

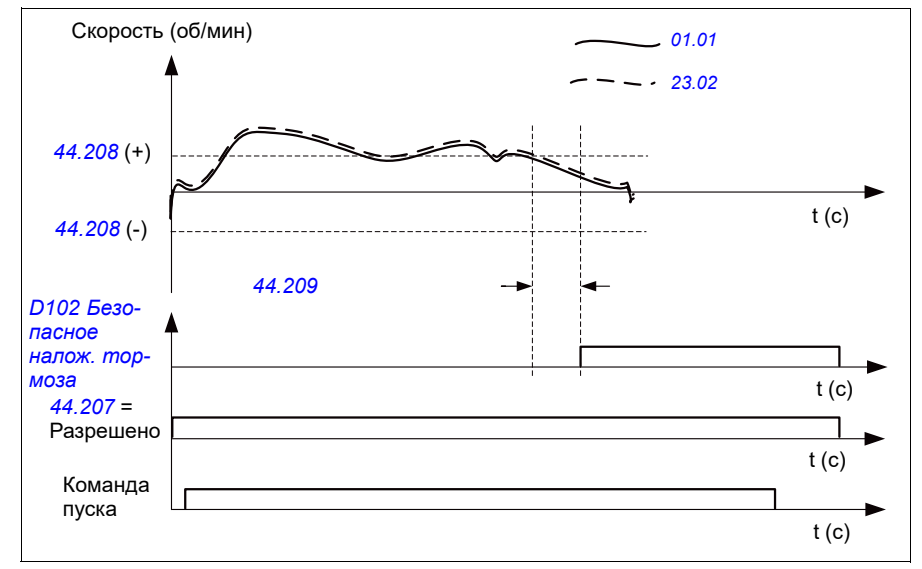

На диаграмме ниже показана работа функции отказа *[Безопасное](#page-585-5) налож.* 

#### *[тормоза](#page-585-5)*.

- Параметры: *[44.207](#page-406-2) Выбор [безопасного](#page-406-3) закрытия*, *[44.208](#page-407-3) [Скорость](#page-407-4) [безопасного](#page-407-4) закрытия*, *[44.209](#page-407-2) Задержка [безопасного](#page-407-5) закрытия*
- Сигналы: *[09.03](#page-162-0) FW1 [крана](#page-162-1)*
- Предупреждения: -
- Отказы: *[D102](#page-585-4) [Безопасное](#page-585-5) налож. тормоза*

# <span id="page-728-0"></span>**Продление работы**

Функция продления работы позволяет минимизировать задержку между последовательными командами пуска. После того как тормоз был включен и истекло время задержки включения тормоза, функция продления работы поддерживает намагничивание двигателя в течение заданного периода времени. В течение этого времени двигатель остается намагниченным (режим модуляции), сохраняя готовность к немедленному перезапуску. В результате следующий пуск может быть выполен значительно быстрее за счет пропуска некоторых шагов пусковой последовательности, таких как намагничивание (стр. *[81](#page-80-0)*) и проверка крутящего момента (стр. *[726](#page-725-0)*).

Эта функция включается, когда установлены следующие параметры:

- *[44.06](#page-399-0) Разреш. управл. [тормозом](#page-399-1)* = *[Выбрано](#page-399-2)*
- *[44.211](#page-407-0) [Продление](#page-407-1) работы* > 0.
- *[44.212](#page-408-0) SW [продления](#page-408-1) работы* (Бит 0) = 1. После включения тормоза функция модулирует привод в течение времени, заданного параметром *[44.211](#page-407-0) [Продление](#page-407-1) работы*.

Если привод отключается во время работы функции продления работы, таймер этой функции сбрасывается.

Сведения о функции продления работы см. в разделе *[Временная](#page-722-0) диаграмма [управления](#page-722-0) тормозом крана* (стр. *[723](#page-722-0)*).

### **Примечания.**

- Функция продления работы предусмотрена только в случае векторного управления (см. стр. *[52](#page-51-0)*), когда привод находится в режиме дистанционного управления и только когда для параметра *[21.03](#page-221-0) Режим [останова](#page-221-1)* задано значение *Плавное [изменение](#page-221-2)*.
- Когда одновременно включена функция времени намагничивания после останова, сначала работает функция намагничивания после останова, а когда истекает время намагничивания после останова, для функции продления работы должно быть задано оставшееся время, если оно больше времени намагничивания после останова.

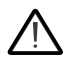

**ПРЕДУПРЕЖДЕНИЕ.** Убедитесь, что двигатель рассчитан на поглощение или рассеяние тепловой энергии, создаваемой непрерывным намагничиванием, например, путем принудительной вентиляции.

- Параметры: *[44.211](#page-407-0) [Продление](#page-407-1) работы*
- Сигналы: *[44.01](#page-398-4) Состоян. управл. [тормозом](#page-398-5)*, *[44.212](#page-408-0) SW [продления](#page-408-1) работы*
- Предупреждения: -
- Отказы: -

# **Согласование скорости**

Функция согласования скорости непрерывно сравнивает задание скорости крана с фактической скоростью двигателя с целью обнаружения расхождений. Функция гарантирует, что двигатель отслеживает задание скорости при останове, во время ускорения или замедления и при вращении с фиксированной скоростью. Функция также проверяет отсутствие проскальзывания тормоза, когда привод остановлен и включен тормоз.

Функция имеет два уровня отклонения:

- один для проверки отклонения скорости во время плавного изменения, т. е. во время ускорения и замедления (*[76.33](#page-470-0)*);
- один для проверки отклонения скорости в режиме постоянной скорости (*[76.32](#page-470-1)*).

Привод отключается по отказу (*[D105](#page-586-0)*), если он работает и

• двигатель работает в установившемся режиме, а разность между фактической скоростью двигателя (*[90.01](#page-471-0)*) и заданием скорости с учетом формы кривой ускорения/замедления (*[24.01](#page-255-0)*) больше отклонения в установившемся состоянии в течение времени, превышающего время задержки (*[76.34](#page-470-2)*)

или

• двигатель ускоряется либо замедляется, а разность между фактической скоростью двигателя (*[90.01](#page-471-0)*) и заданием скорости с учетом формы кривой ускорения/замедления (*[24.01](#page-255-0)*) больше уровня отклонения при плавном изменении в течение времени, превышающего время задержки (*[76.34](#page-470-2)*).

Привод выдает предупреждение (*[D200](#page-564-0)*), если привод останавливается и

- разность между фактической скоростью двигателя (*[90.01](#page-471-0)*) и заданием скорости превышает величину отклонения в установившемся состоянии в течение времени, которое больше времени задержки (*[76.34](#page-470-2)*) и
- управление тормозом активно и тормоз включен.

### **Временные диаграммы**

На диаграмме показана работа функции отказа *[Согласование](#page-586-1) скорости*.

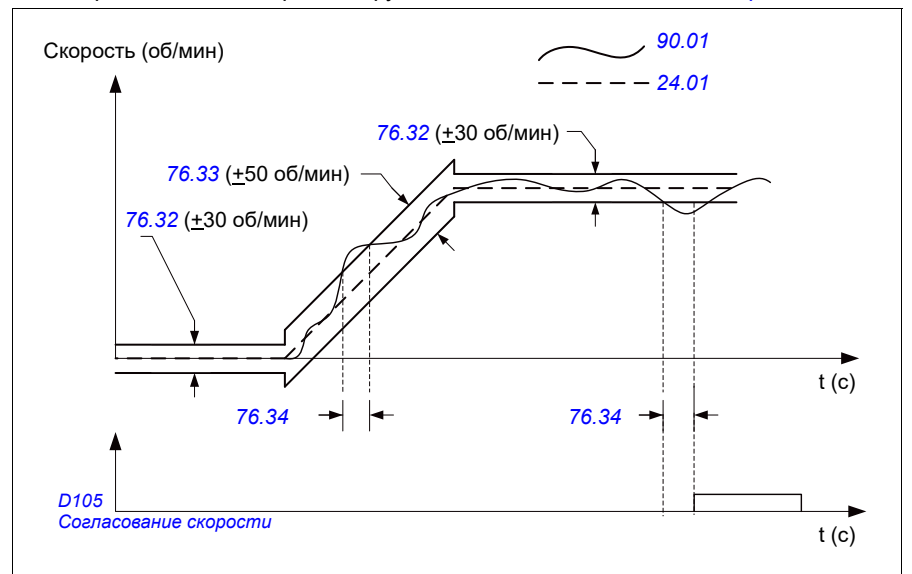

На диаграмме показана работа функции предупреждения *[Проскальзывание](#page-564-1) тормоза при [standstill2](#page-564-1)*.

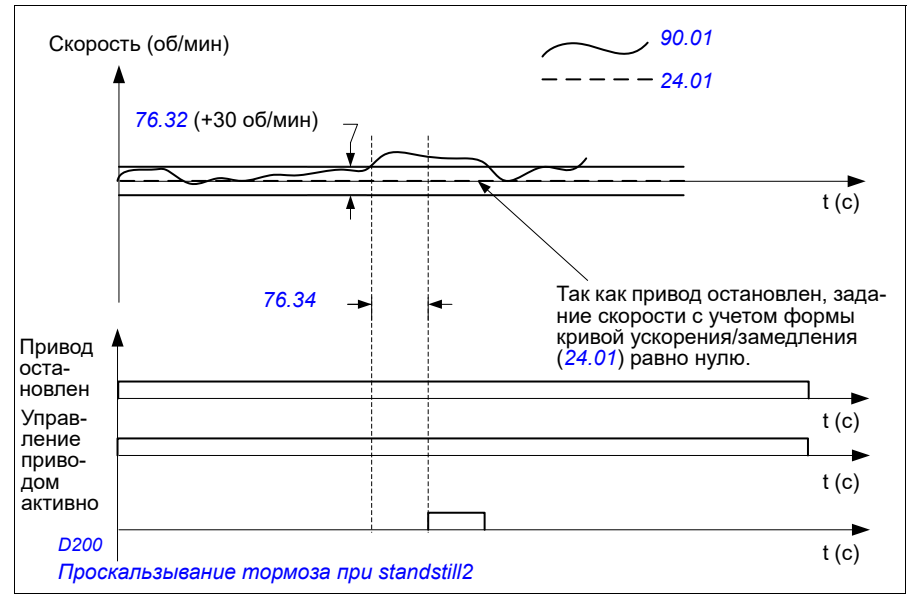

### **Настройки и диагностика**

- Параметры: *[76.31](#page-469-0) [Сопоставление](#page-469-1) скорости двигателя*
- Сигналы: *[09.01](#page-161-0) SW1 [крана](#page-161-1)*, *[09.03](#page-162-0) FW1 [крана](#page-162-1)*
- Предупреждения: *[D200](#page-564-0) [Проскальзывание](#page-564-1) тормоза при standstill2*
- Отказы: *[D105](#page-586-0) [Согласование](#page-586-1) скорости*

# **Маскирование предупреждения крана**

Функция маскирования предупреждения крана маскирует заранее заданные предупреждения управления краном. Маскированные предупреждения не отображаются в журнале событий или на панели управления.

Параметр *[31.205](#page-313-0) Маскирование [предупреждения](#page-313-1) крана*

### **Настройки и диагностика**

- Сигналы: *[09.01](#page-161-0) SW1 [крана](#page-161-1)*
- Предупреждения: -
- Отказы: -

# **Функция мертвой зоны**

Точность аналогового входного сигнала вблизи нуля низкая. Функция мертвой зоны позволяет зафиксировать задание скорости в установленной зоне регулирования (т. е. в мертвой зоне) или игнорировать задание низкой скорости из-за воздействия возможных вибраций крана на джойстик.

Эта функция изменяет масштаб аналогового сигнала на основе настроек мертвой зоны, а затем вычисляет новое задание скорости.

### **Пример**

В данном примере

- Задание для аналогового входа (AI1) поступает с джойстика:
	- Пар. *[12.18](#page-180-0) [Макс](#page-180-1). AI1* = 10 В
	- Пар. *[12.17](#page-180-2) Мин[. AI1](#page-180-3)* = 0 В
	- Пар. *[12.20](#page-181-0) AI1, [масшт](#page-181-1). по макс. AI1* = 1500
- Значение 0…5 В дает задание скорости в обратном направлении.
- Значение 5 В нулевое положение джойстика.
- Значение 5…10 В дает задание скорости в прямом направлении.

Если для параметра *[30.203](#page-300-0) [Мертвая](#page-300-1) зона вперед* установлено значение 2 %, это означает, что мертвая зона имеет величину 30 об/мин (2 % от значения пар. *[12.20](#page-181-0) AI1, [масшт](#page-181-1). по макс. AI1* = 1500 об/мин) в прямом направлении. Внутри этой мертвой зоны результирующее задание скорости равно нулю. Фактический сигнал (*[09.06](#page-162-2) Задание [скорости](#page-162-3) крана*) соответствует используемому окончательному заданию скорости и показывает, когда это задание скорости находится вне мертвой зоны. В этом случае фактический сигнал *[09.06](#page-162-2)* начинает показывать положительное задание начиная с точки, в которой масштабированное значение аналогового входа AI1 (*[12.12](#page-179-0) [Масштаб](#page-179-1). значение AI1*) превышает 30 об/мин.

### **Настройки и диагностика**

- Параметры: *[30.203](#page-300-0) [Мертвая](#page-300-1) зона вперед*, *[30.204](#page-300-2) [Мертвая](#page-300-3) зона назад*
- Сигналы: *[09.06](#page-162-2) Задание [скорости](#page-162-3) крана*, *[09.16](#page-162-4) Задание [частоты](#page-162-5) крана*
- Предупреждения: -
- Отказы: -

# **Блокировка пуска/останова**

Функция блокировки пуска/останова в программе управления позволяет конечному пользователю запускать кран только тогда, когда привод готов к работе.

Эта функция обеспечивает следующие возможности:

- *[Блокировка](#page-732-0) нулевого положения джойстика* (стр. *[733](#page-732-0)*)
- *[Блокировка](#page-733-0) задания джойстика* (стр. *[734](#page-733-0)*)

### <span id="page-732-0"></span>**Блокировка нулевого положения джойстика**

Эта функция контролирует нулевое положение джойстика, когда привод работает и подана команда останова или когда привод отключается из-за отказа. Чтобы конечный пользователь мог подать новую команду пуска после останова или отключения, должен произойти спад входного сигнала нулевого положения (*[20.214](#page-217-0)*). Если логика привода не обнаружит спада (т. е. уровень сигнала остается высоким) перед подачей новой команды пуска, привод выдает предупреждение (*[D209](#page-565-0)*).

На этом рисунке показана работа нормально разомкнутых (NO) контактов джойстика для пуска/останова в прямом и обратном направлениях и одного нормально замкнутого (NC) контакта для нулевого положения.

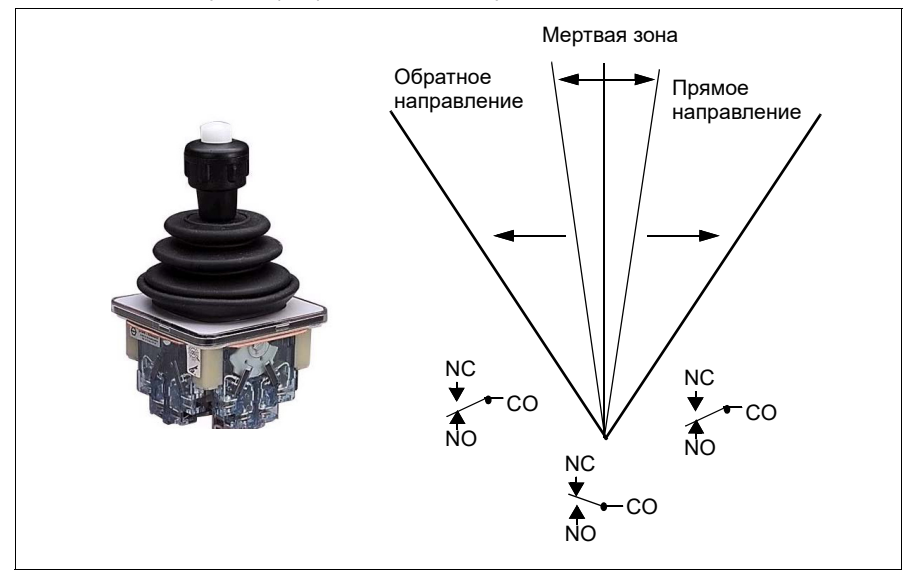

### <span id="page-733-0"></span>**Блокировка задания джойстика**

Эту функцию можно использовать для проверки аналогового задания, которое поступает с джойстика. Если вход нулевого положения джойстика (*[20.214](#page-217-0)*) активен и задание скорости или крутящего момента больше +/- 10 % от масштабированного минимального или максимального значения используемого задания, то привод выдает предупреждение (*[D208](#page-565-1)*) по истечении времени задержки (*[20.215](#page-217-1)*).

### **Временная диаграмма**

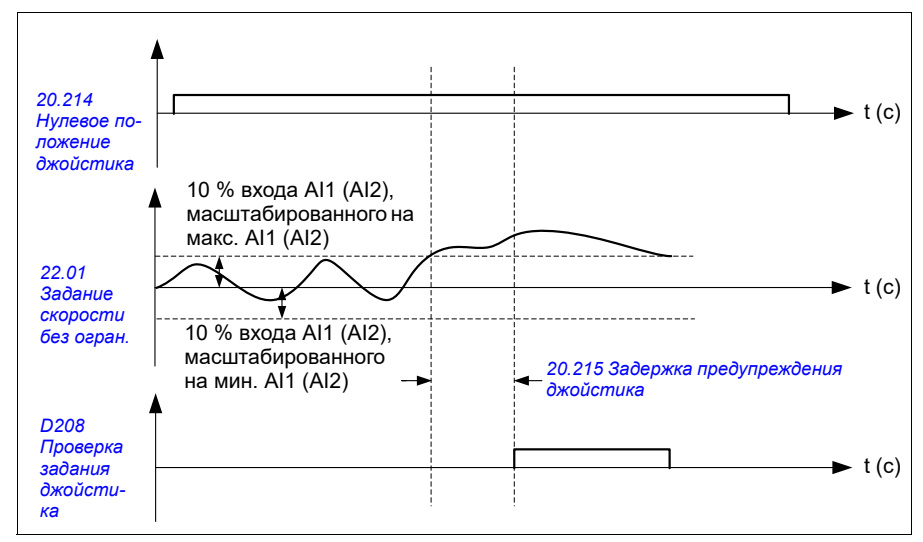

На диаграмме показана работа функции предупреждения *[Проверка](#page-565-2) задания [джойстика](#page-565-2)*.

- Параметры: *[20.214](#page-217-0) Нулевое положение [джойстика](#page-217-2)*, *[20.215](#page-217-1) [Задержка](#page-217-3) [предупреждения](#page-217-3) джойстика*
- Сигналы: *[09.01](#page-161-0) SW1 [крана](#page-161-1)*
- Предупреждения: *[D208](#page-565-1) Проверка задания [джойстика](#page-565-2)*, *[D209](#page-565-0) [Нулевое](#page-565-3) положение [джойстика](#page-565-3)*
- Отказы: -

# **Функция предела останова крана**

Функция предела останова крана безопасно останавливает перемещение крана, когда он доходит до конечной точки. Функцию предела останова можно использовать как для горизонтального (механизм продольного хода, тележка), так и для вертикального (механизм подъема крюка) перемещения.

Функция предела остановка имеет два предела останова:

- 1. Предел останова (движение вперед) (*[76.04](#page-465-0)*) для прямого (положительного) направления.
- 2. Предел останова (движение назад) (*[76.06](#page-467-0)*) для обратного (отрицательного) направления.

Для предела останова (движение назад) и предела останова (движение назад) вход подключается к концевым выключателям движения вперед и назад, соответственно.

Если один из этих двух пределов активен, функция включает команду останова и останавливает перемещение в соответствии с выбранным режимом останова (*[76.11](#page-467-1)*). Эти пределы не зависят один от другого.

Для обоих пределов (при движении вперед и назад) действуют следующие условия активности и неактивности:

- Пределы активны, когда входной сигнал предела на приводе имеет значение False (0), т. е. когда нормально замкнутый концевой выключатель разомкнут.
- Пределы неактивны, когда входной сигнал предела на приводе имеет значение True (1), т. е. когда нормально замкнутый концевой выключатель замкнут. Это условие действует, пока кран не дошел до предельного положения.

В следующих шагах описана работа предела останова (движение вперед) в направлении прямого подъема (в положительном направлении). Это же относится к пределу останова (движение назад) в обратном направлении опускания (отрицательном направлении):

- Если предел останова (движение вперед) активирован при работе привода в направлении вперед (вверх), функция останавливает двигатель в соответствии с выбранным режимом останова (*[76.11](#page-467-1)*)
	- Если выбран режим останова с ограниченным плавным изменением (*[76.11](#page-467-1)*), привод замедляется в соответствии с заданным временем плавного останова на ограничителе (*[76.12](#page-468-0)*)
	- Если выбран нормальный режим останова (*[76.11](#page-467-1)*), привод останавливается в соответствии с выбранным режимом останова (*[21.03](#page-221-0)*)
- Если предел останова (движение вперед) активен, привод выдает предупреждение *[D205](#page-565-4) Предел [останова](#page-565-5) (движение вперед)*.
- Когда активен предел останова (движение вперед), двигатель можно включить только в обратном направлении.

Обычно для функции предела останова крана параметры задаются следующим образом:

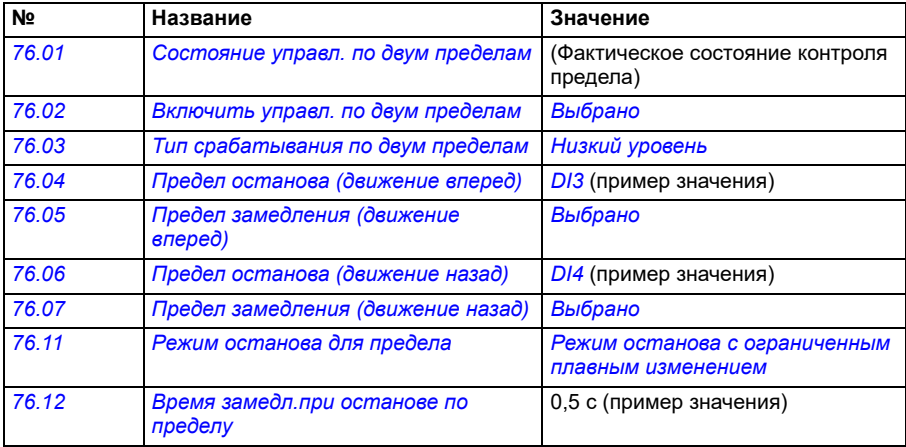

- Параметры: *[76.01](#page-462-0) [Состояние](#page-462-1) управл. по двум пределам*, *[76.02](#page-463-0) [Включить](#page-463-1) управл. по двум [пределам](#page-463-1)*, *[76.03](#page-464-0) Тип [срабатывания](#page-464-1) по двум пределам*, *[76.04](#page-465-0) Предел [останова](#page-465-1) (движение вперед)*, *[76.06](#page-467-0) Предел [останова](#page-467-2) ([движение](#page-467-2) назад)*, *[76.11](#page-467-1) Режим [останова](#page-467-5) для предела*, *[76.12](#page-468-0) [Время](#page-468-1) замедл.при [останове](#page-468-1) по пределу*
- Сигналы: *[09.01](#page-161-0) SW1 [крана](#page-161-1)*, *[09.03](#page-162-0) FW1 [крана](#page-162-1)*
- Предупреждения: *[D205](#page-565-4) Предел [останова](#page-565-5) (движение вперед)*, *[D206](#page-565-6) [Предел](#page-565-7) [останова](#page-565-7) (движение назад)*
- Отказы: *[D108](#page-586-2) Ошибка I/O для огр. [останова](#page-586-3)*

# **Функция замедления крана**

Функция замедления ограничивает перемещение груза в прямом и обратном направлениях между двумя точками.

Эта функция поддерживает контроль датчиков замедления в области перемещения и соответствующим образом снижает скорость. Специалист, устанавливающий систему, должен смонтировать датчики и подключить их к приводу.

Функцию замедления крана можно использовать как для горизонтального (механизм продольного хода, тележка), так и для вертикального (механизм подъема крюка) перемещения крана.

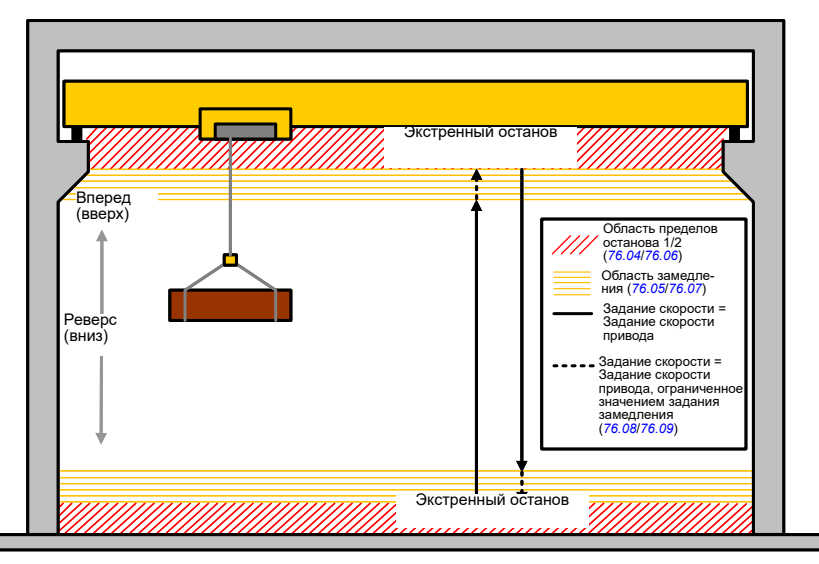

В функции замедления крана используется тип срабатывания по двум пределам «Низкий уровень» (*[76.03](#page-464-0)*) и предусмотрены два режима:

- 1. Замедление с двумя входами пределов.
- 2. Замедление с направлением.

## **Замедление с двумя входами пределов**

В функции замедления используются два входа пределов (см. рисунок выше):

- 1. Предел замедления (движение вперед) (*[76.05](#page-466-1)*) для прямого (положительного) направления.
- 2. Предел замедления (движение назад) (*[76.07](#page-467-3)*) для обратного (отрицательного) направления.

Для обоих пределов (при движении вперед и назад) действуют следующие условия активности и неактивности:

- Пределы активны, когда входной сигнал предела на приводе имеет значение False (0), т. е. когда нормально замкнутый концевой выключатель разомкнут.
- Пределы неактивны, когда входной сигнал предела на приводе имеет значение True (1), т. е. когда нормально замкнутый концевой выключатель замкнут. Это условие применимо для штатной эксплуатации работы крана.

### **Замедление с направлением**

Этот режим программы управления включается, когда в параметрах *[76.05](#page-466-1) Предел [замедления](#page-466-2) (движение вперед)* и *[76.07](#page-467-3) Предел [замедления](#page-467-4) (движение [назад](#page-467-4))* задан один источник сигнала и любой из этих источников сигналов имеет значение False (0).

При включении замедления с направлением эта функция ограничивает задание скорости пределом задания замедления (*[76.08](#page-467-7)*/*[76.09](#page-467-8)*) в направлении движения на момент активирования. Пока напряжение питания не будет выключено, привод помнит направление движения и разрешает перемещение на полной скорости в противоположном направлении.

Если активировать команду замедления после остановки привода, функция в обоих направлениях разрешает только перемещение на низкой скорости. Функция также ограничивает задание скорости в обоих направлениях, если активировать команду замедления при включении питания привода.

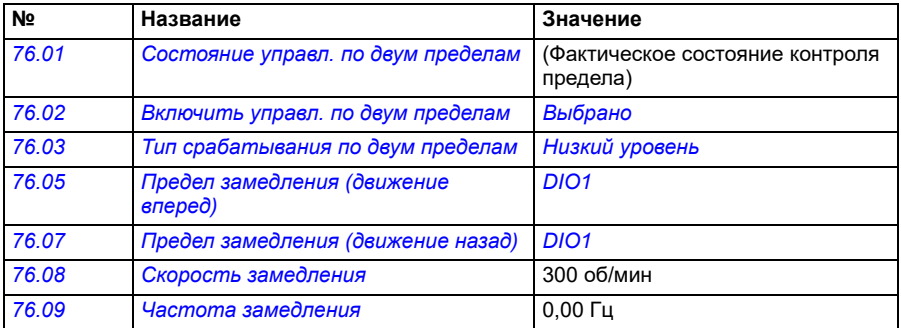

Обычно для функции замедления крана параметры задаются следующим образом:

- Параметры: *[76.01](#page-462-0) [Состояние](#page-462-1) управл. по двум пределам*, *[76.02](#page-463-0) [Включить](#page-463-1) управл. по двум [пределам](#page-463-1)*, *[76.03](#page-464-0) Тип [срабатывания](#page-464-1) по двум пределам*, *[76.05](#page-466-1) Предел [замедления](#page-466-2) (движение вперед)*, *[76.07](#page-467-3) Предел [замедления](#page-467-4) ([движение](#page-467-4) назад)*, *[76.08](#page-467-7) Скорость [замедления](#page-467-9)*, *[76.09](#page-467-8) Частота [замедления](#page-467-10)*
- Сигналы: *[09.01](#page-161-0) SW1 [крана](#page-161-1)*, *[09.03](#page-162-0) FW1 [крана](#page-162-1)*
- Предупреждения: *[D201](#page-564-2) Предел [замедления](#page-564-3) (движение вперед)*, *[D202](#page-565-8) Предел [замедления](#page-565-9) (движение назад)*
- Отказы: -

Схему подключения сигналов управления см. в разделе *Настройка [замедления](#page-716-0) с двумя [пределами](#page-716-0) и логикой предела останова* на стр. *[717](#page-716-0)*.

# **Быстрый останов**

Функция быстрого останова останавливает привод немедленно, даже если он работает на высокой скорости. Например, эта функция может использоваться для остановки быстрого движения вниз ковшового крана до того, как тросы размотаются и накопятся наверху крана. Функция быстрого останова — это не функция экстренного останова.

Режим быстрого останова активируется, когда состояние входа быстрого останова изменяется на False (0). Привод останавливает двигатель в соответствии с выбранным режимом быстрого останова (*[20.211](#page-215-2)*) и выдает предупреждение *[D20A](#page-565-10) [Быстрый](#page-565-11) останов*. Функция возвращается в обычный режим работы, когда состояние входа быстрого останова изменяется на 1 (True).

Функция имеет три режима:

- **Плавное изменение и механическое торможение** привод выполняет замедление до нулевой скорости в соответствии с заданным временем плавного изменения. Механический тормоз включается, когда привод достигает скорости включения тормоза.
- **Ограничение крутящего момента и механическое торможение** привод выполняет замедление до нулевой скорости, соблюдая предельные значения крутящего момента. Механический тормоз включается, когда привод достигает скорости включения тормоза.
- **Только механическое торможение** функция принудительно включает механический тормоз.

Обычно для функции быстрого останова крана параметры задаются следующим образом:

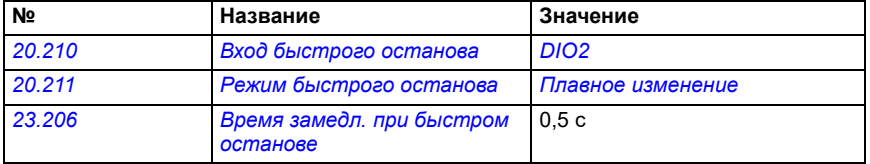

- Параметры: *[20.210](#page-215-0) Вход [быстрого](#page-215-1) останова*, *[20.211](#page-215-2) Режим [быстрого](#page-215-3) [останова](#page-215-3)*, *[23.206](#page-255-1) Время замедл. при быстром [останове](#page-255-2)*
- Сигналы: *[09.01](#page-161-0) SW1 [крана](#page-161-1)*
- Предупреждения: *[D20A](#page-565-10) [Быстрый](#page-565-11) останов*
- Отказы: -

# **Подтверждение подачи питания**

Функция подтверждения подачи питания проверяет, что главное питание подключено и привод готов к работе. Эту функцию можно использовать, например, для автоматического сброса отказов, которые возникли, пока привод находился в состоянии ожидания.

Источником сигнала подтверждения подачи питания (*[20.212](#page-216-0)*) может быть:

- функция безопасного отключения крутящего момента (STO), параметр *[06.18](#page-151-0) Слово сост. [запрета](#page-151-1) пуска*, инвертированный бит 7 или
- цифровой вход. Например, параметр *[20.212](#page-216-0) [Подтверждение](#page-216-1) подачи [питания](#page-216-1)*, *[DIO2](#page-217-4)*.

Если привод отключается вследствие отказа и вы активируете сигнал подтверждения подачи питания (нарастающий фронт), привод генерирует внутренний сигнал сброса отказов после временной задержки (*[20.213](#page-216-2)*).

Если цепь сигнала подтверждения включения питания разомкнута (*[20.212](#page-216-0)* = False), привод выдает предупреждение *[D20B](#page-565-12) [Подтверждение](#page-565-13) подачи питания*.

### **Временная диаграмма**

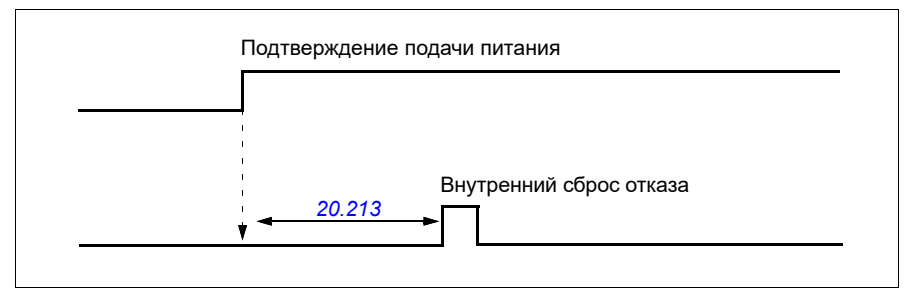

### Обычно для функции подтверждения подачи питания крана параметры задаются следующим образом:

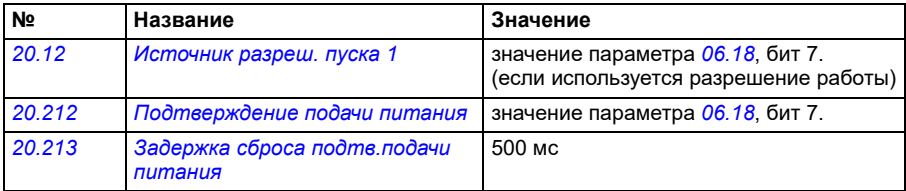

- Параметры: *[20.212](#page-216-0) [Подтверждение](#page-216-1) подачи питания*, *[20.213](#page-216-2) [Задержка](#page-216-3) сброса подтв.подачи [питания](#page-216-3)*
- Сигналы: *[09.01](#page-161-0) SW1 [крана](#page-161-1)*
- Предупреждения: *[D20B](#page-565-12) [Подтверждение](#page-565-13) подачи питания*
- Отказы: -

# **Подключение сигналов управления**

На приведенном ниже рисунке показана схема подключения сигналов управления для включения функции подтверждения подачи питания (через STO или DIO2) с внешним питанием 24 В.

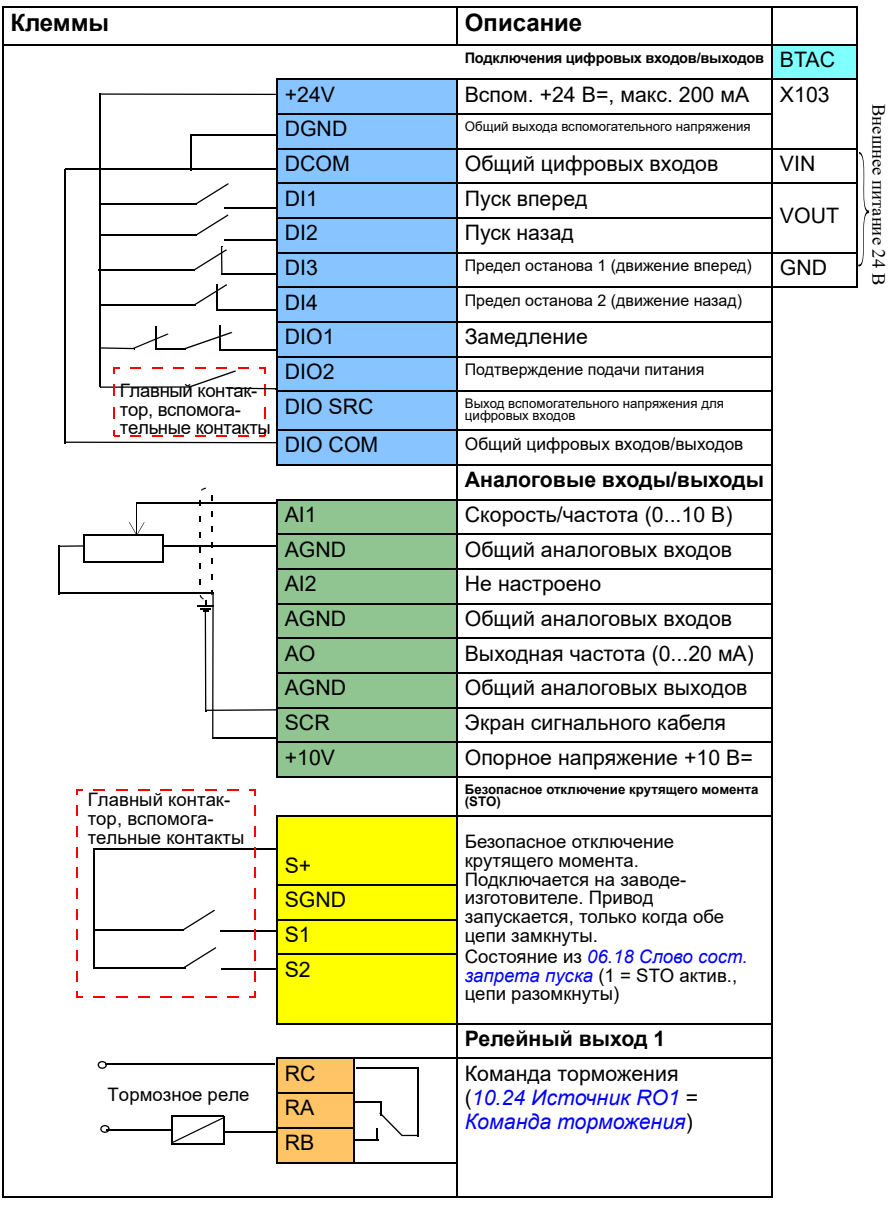

## **Примечания**

Сечение клемм 0,14 мм²…1,5 мм².

Момент затяжки: 0,5 Н м (0,4 фунт-фута)

Клеммы DGND, AGND и SGND подключаются внутри к одному опорному потенциалу.

Входные сигналы:

- Пуск вперед (DI1)
- Пуск назад (DI2)
- Предел останова 1 (движение вперед) (DI3)
- Предел останова 2 (движение назад) (DI4)
- Замедление (DIO1)
- Подтверждение подачи питания (DIO2)

Выходные сигналы:

- Скорость/частота (0...10 В) (AI1)
- Выходная частота (0...20 мА) (AO)
- Команда торможения

# **Обработка задания скорости**

Задание скорости крана может быть выдано с помощью любого из следующих источников:

- джойстика, подключенного через цифровой или аналоговый вход/выход;
- устройства ПЛК, подключенного к шине Fieldbus;
- подвесного пульта управления, подключенного к цифровым входам или ступенчатым заданиям;
- потенциометра двигателя крана.

## **Униполярные джойстики**

Униполярные джойстики выдают задания скорости с помощью аналогового сигнала 0…10 В, где 0 В соответствует максимальной отрицательной скорости, 5 В соответствует нулевой скорости, а +10 В соответствует максимальной положительной скорости. Команды выбора направления задаются двумя цифровыми входами. Например, цифровой вход DI1 может использоваться для сигнала «Пуск вперед», а DI2 — для сигнала «Пуск назад».

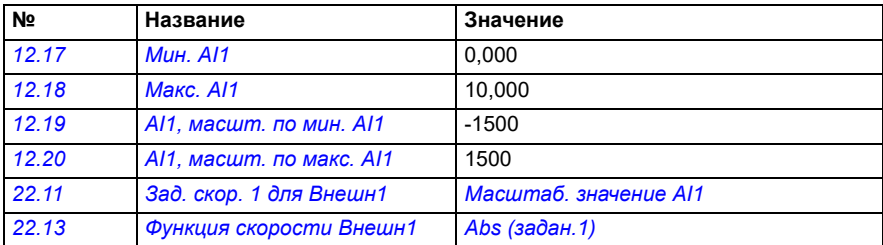

Обычно для униполярных джойстиков параметры задаются следующим образом:

### **Настройки и диагностика**

- Параметры: *[12.17](#page-180-2) Мин[. AI1](#page-180-3)*, *[12.18](#page-180-0) [Макс](#page-180-1). AI1*, *[12.19](#page-181-2) AI1, [масшт](#page-181-3). по мин. AI1*, *[12.20](#page-181-0) AI1, [масшт](#page-181-1). по макс. AI1*, *[22.11](#page-233-0) Зад. скор. 1 для [Внешн](#page-233-1)1*, *[22.13](#page-236-0) Функция [скорости](#page-236-1) Внешн1*
- Сигналы: -
- Предупреждения: -
- Отказы: -

Схему подключения сигналов управления см. в разделе *[Управление](#page-701-0) через [интерфейс](#page-701-0) ввода/вывода с помощью джойстика* на стр. *[702](#page-701-0)*.

## **Параболическое задание скорости**

Обычно перемещения джойстика вызывают линейное изменение задания скорости: изменение положения на 50 % дает 50%-ное задание скорости.

Часто в областях низкой скорости требуется точное управление грузом. Например, конечному пользователю требуется задавать положение груза вручную или ограничения связаны с недостатком пространства. В таких случаях конечный пользователь может более точно контролировать движения джойстика, используя не линейное, а параболическое задание скорости.

Функция параболического задания скорости (пар. *[22.211](#page-246-3)*) изменяет взаимосвязь между поступающим сигналом (перемещение джойстика) и заданием скорости в соответствии с математической функцией. Возможны математические функции X2 (*[Параболический](#page-246-1) 1*), X3 (*[Параболический](#page-246-2) 2*) и линейная взаимосвязь (Линейное). У джойстика предусмотрены параметры для задания мертвой зоны в прямом (*[30.203](#page-300-0)*) и обратном (*[30.204](#page-300-2)*) направлениях.

Помимо джойстика, источником параболического задания скорости также может быть аналоговый сигнал с внешнего устройства.

## **График работы**

На этом графике показаны параболические кривые задания в сравнении с линейной кривой задания скорости.

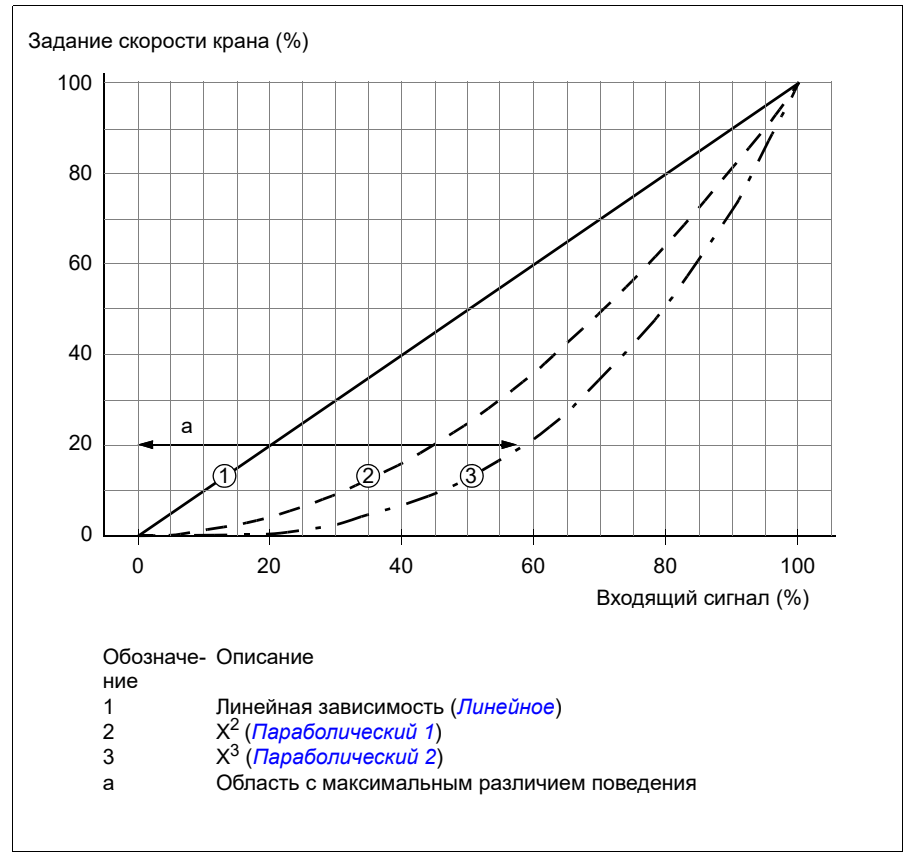

### **Настройки и диагностика**

- Параметры: *[22.211](#page-246-3) Форма задания [скорости](#page-246-4)*
- Сигналы: *[09.06](#page-162-2) Задание [скорости](#page-162-3) крана*
- Предупреждения: -
- Отказы: -

# **Выбор ступенчатого задания скорости/подвесной пульт управления**

При ступенчатом задании скорости можно выбирать одну из четырех ступеней задания скорости. Подвесной пульт управления обычно используется с логикой ступенчатого задания.

На рисунке ниже показан подвесной пульт управления.

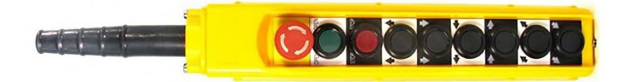

Чтобы включить подвесной пульт управления/ступенчатое управление, задайте для бита 2 параметра *[22.21](#page-239-0) Функция пост. [скорости](#page-239-1)* значение 1. Полярность сигналов задания зависит от направления, в котором конечный пользователь подает команду пуска с помощью цифровых входов (*[20.03](#page-201-0)* и *[20.04](#page-202-0)*)

В приведенной ниже таблице показано, как программа управления определяет используемую ступень задания скорости. Чтобы активировать следующую ступень скорости, необходимо сохранить предыдущий шаг скорости.

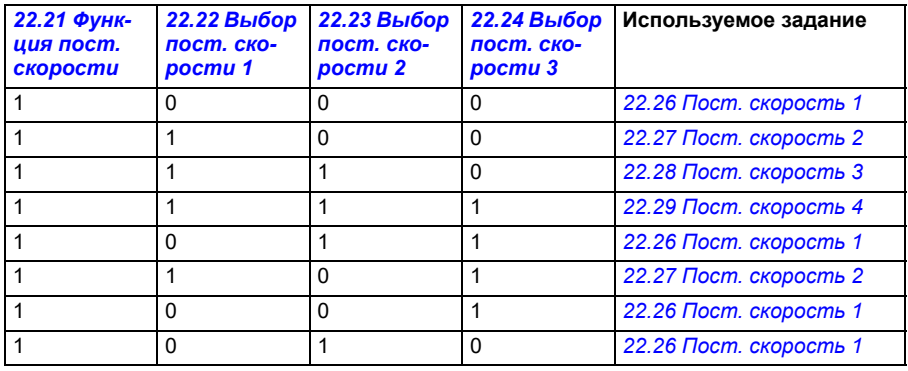

Обычно для логики ступенчатого задания параметры задаются следующим образом:

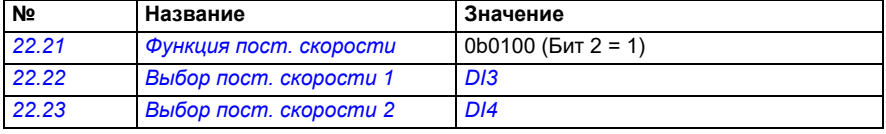

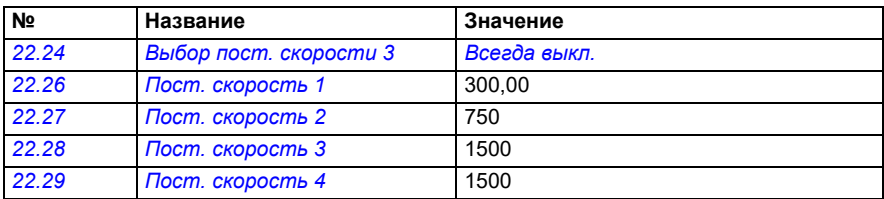

## **Настройки и диагностика**

- Параметры: *[22.21](#page-239-0) Функция пост. [скорости](#page-239-1)*, *[22.22](#page-240-0) Выбор пост. [скорости](#page-240-1) 1*, *[22.23](#page-241-0) Выбор пост. [скорости](#page-241-1) 2*, *[22.24](#page-241-2) Выбор пост. [скорости](#page-241-3) 3*, *[22.26](#page-241-4) [Пост](#page-241-5). [скорость](#page-241-5) 1*, *[22.27](#page-241-6) Пост. [скорость](#page-241-7) 2*, *[22.28](#page-241-8) Пост. [скорость](#page-241-9) 3*, *[22.29](#page-241-10) [Пост](#page-241-11). [скорость](#page-241-11) 4*
- Сигналы: -
- Предупреждения: -
- Отказы: -

# **Потенциометр двигателя крана**

Функция потенциометра двигателя крана может использоваться при модернизации старых контроллеров. Например, для подвесного пульта управления с кнопками пуска вперед, пуска назад и увеличения скорости (три кнопки). Эта функция используется вместо обычного потенциометра двигателя, который имеет отдельные входные сигналы для увеличения и уменьшения задания. Эти сигналы не оказывают влияния, когда привод остановлен.

Для включения потенциометра крана используйте параметр *[22.220](#page-246-5) [Потенциометр](#page-246-6) двигателя крана вкл.*

### **Прямое направление**

Задание потенциометра двигателя (*[22.230](#page-249-1)*) можно увеличить любым из следующих двух способов:

- активировав команду прямого направления: когда активируют команду прямого направления, задание потенциометра двигателя (*[22.230](#page-249-1)*) увеличивается до минимальной скорости потенциометра двигателя крана (*[22.224](#page-248-0)*) или
- активировав команду ускорения потенциометра двигателя крана (*[22.223](#page-247-0)*) вместе с командой прямого направления: при этом увеличивается задание потенциометра двигателя (*[22.230](#page-249-1)*).

Когда активируется команда прямого направления:

- если задание потенциометра двигателя (*[22.230](#page-249-1)*) меньше, чем минимальная скорость потенциометра двигателя крана (*[22.224](#page-248-0)*), кран ускоряется до минимальной скорости потенциометра двигателя крана (*[22.224](#page-248-0)*);
- если задание потенциометра двигателя (*[22.230](#page-249-1)*) больше, чем минимальная скорость потенциометра двигателя крана (*[22.224](#page-248-0)*), и кран перемещается в прямом направлении, задание скорости остается на последней скорости до команды прямого направления;

• если задание потенциометра двигателя (*[22.230](#page-249-1)*) больше, чем минимальная скорость потенциометра двигателя крана (*[22.224](#page-248-0)*), и кран перемещается в обратном направлении, кран замедляется до нулевой скорости, изменяет направление, а затем ускоряется до минимальной скорости потенциометра двигателя крана (*[22.224](#page-248-0)*).

### **Примечания.**

- 1. При снятии команды ускорения (*[22.223](#page-247-0)*) задание потенциометра двигателя (*[22.230](#page-249-1)*) остается на последнем достигнутом уровне скорости. Для дальнейшего ускорения необходимо снова активировать команду ускорения (*[22.223](#page-247-0)*).
- 2. При снятии команды прямого направления задание потенциометра двигателя (*[22.230](#page-249-1)*) уменьшается до нуля в соответствии со временем замедления (*[23.202](#page-135-1)*).

### **Обратное направление**

Задание потенциометра двигателя (*[22.230](#page-249-1)*) можно увеличить в обратном направлении любым из следующих двух способов:

• активировав команду обратного направления: задание потенциометра двигателя (*[22.230](#page-249-1)*) увеличивается до минимальной скорости потенциометра двигателя крана (*[22.224](#page-248-0)*)

или

• активировав команду ускорения потенциометра двигателя крана (*[22.223](#page-247-0)*) вместе с командой обратного направления: при этом увеличивается задание потенциометра двигателя (*[22.230](#page-249-1)*).

Когда активируется команда обратного направления:

- если задание потенциометра двигателя (*[22.230](#page-249-1)*) меньше, чем минимальная скорость потенциометра двигателя крана (*[22.224](#page-248-0)*), кран ускоряется до минимальной скорости потенциометра двигателя крана (*[22.224](#page-248-0)*);
- если задание потенциометра двигателя (*[22.230](#page-249-1)*) больше, чем минимальная скорость потенциометра двигателя крана (*[22.224](#page-248-0)*), и кран перемещается в обратном направлении, задание скорости остается на последней скорости до команды обратного направления;
- если задание потенциометра двигателя (*[22.230](#page-249-1)*) больше, чем минимальная скорость потенциометра двигателя крана (*[22.224](#page-248-0)*), и кран перемещается в прямом направлении, кран замедляется до нулевой скорости, изменяет направление, а затем ускоряется до минимальной скорости потенциометра двигателя крана (*[22.224](#page-248-0)*).

## **Примечания.**

- 1. При снятии команды ускорения (*[22.223](#page-247-0)*) задание потенциометра двигателя (*[22.230](#page-249-1)*) остается на последнем достигнутом уровне скорости. Для дальнейшего ускорения необходимо снова активировать команду ускорения (*[22.223](#page-247-0)*).
- 2. При немедленном снятии команды обратного направления задание потенциометра двигателя (*[22.230](#page-249-1)*) уменьшается до нуля в соответствии со временем замедления (*[23.202](#page-135-1)*). Если вновь активировать команду ускорения (*[22.223](#page-247-0)*), задание потенциометра двигателя (*[22.230](#page-249-1)*) остается на последнем достигнутом уровне.

Ниже приводится пример изменения значения потенциометра двигателя:

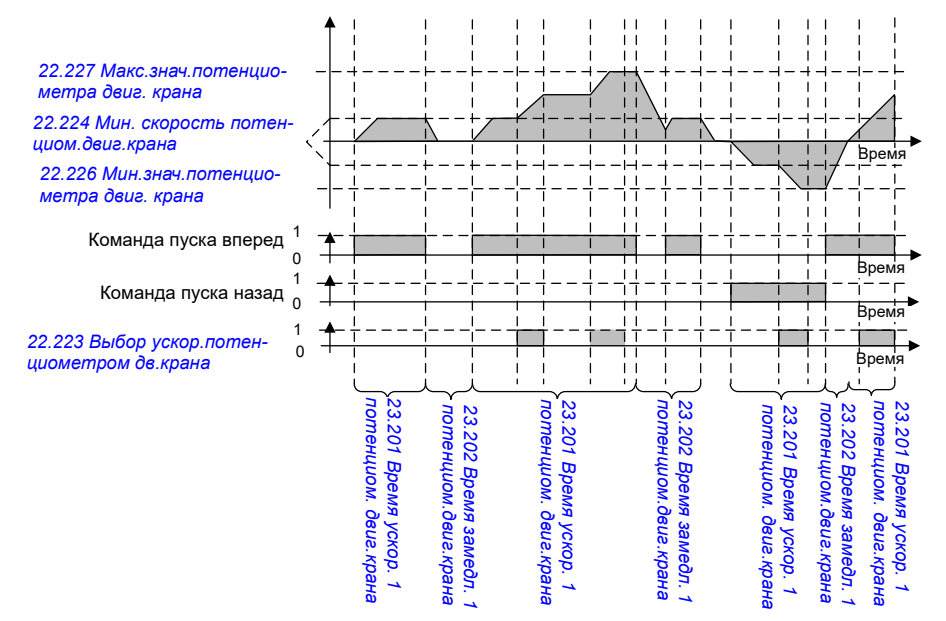

### Обычно для функции потенциометра двигателя параметры задаются следующим образом:

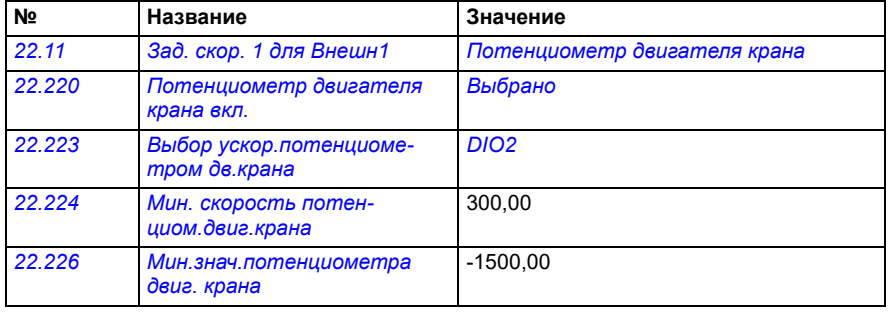

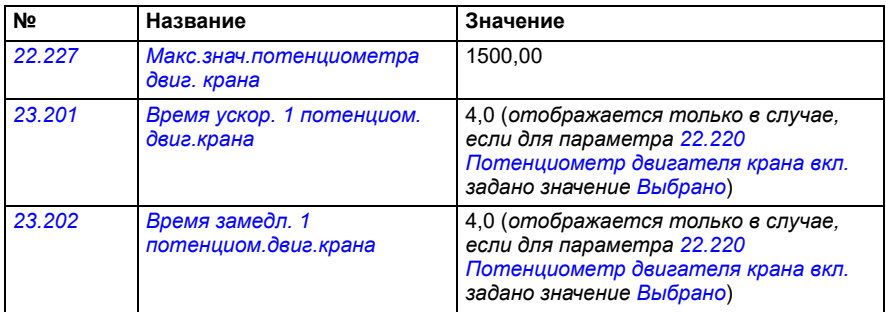

Команды пуска вперед и пуска назад определяются в группе параметров *[20](#page-198-0)  Пуск/останов/[направление](#page-198-0)*.

- Параметры: *[22.11](#page-233-0) Зад. скор. 1 для [Внешн](#page-233-1)1*, *[28.11](#page-271-0) [Задание](#page-271-1) част. 1 для [Внешн](#page-271-1)1*, *[22.220](#page-246-5) [Потенциометр](#page-246-6) двигателя крана вкл.*, *[22.223](#page-247-0) [Выбор](#page-247-2) ускор.[потенциометром](#page-247-2) дв.крана*, *[22.224](#page-248-0) Мин. [скорость](#page-248-2) потенциом.двиг.[крана](#page-248-2)*, *[22.226](#page-249-2) Мин.знач.[потенциометра](#page-249-3) двиг. крана*, *[22.227](#page-249-4) Макс.знач.[потенциометра](#page-249-5) двиг. крана*, *[23.201](#page-135-1) Время ускор. 1 потенциом. двиг.крана*, *[23.202](#page-135-1) Время замедл. 1 потенциом.двиг.крана*, группа *[20](#page-198-0)  Пуск/останов/[направление](#page-198-0)*
- Сигналы: *[22.230](#page-249-1) Факт.задан. [потенциометра](#page-249-6) двиг.крана*, *[22.225](#page-248-3) [SW](#page-248-4)  [потенциометра](#page-248-4) двигателя крана*
- Предупреждения: -
- Отказы: -

# **Подключение сигналов управления**

На приведенной ниже диаграмме показана схема подключения входов и выходов сигналов управления для потенциометра двигателя крана.

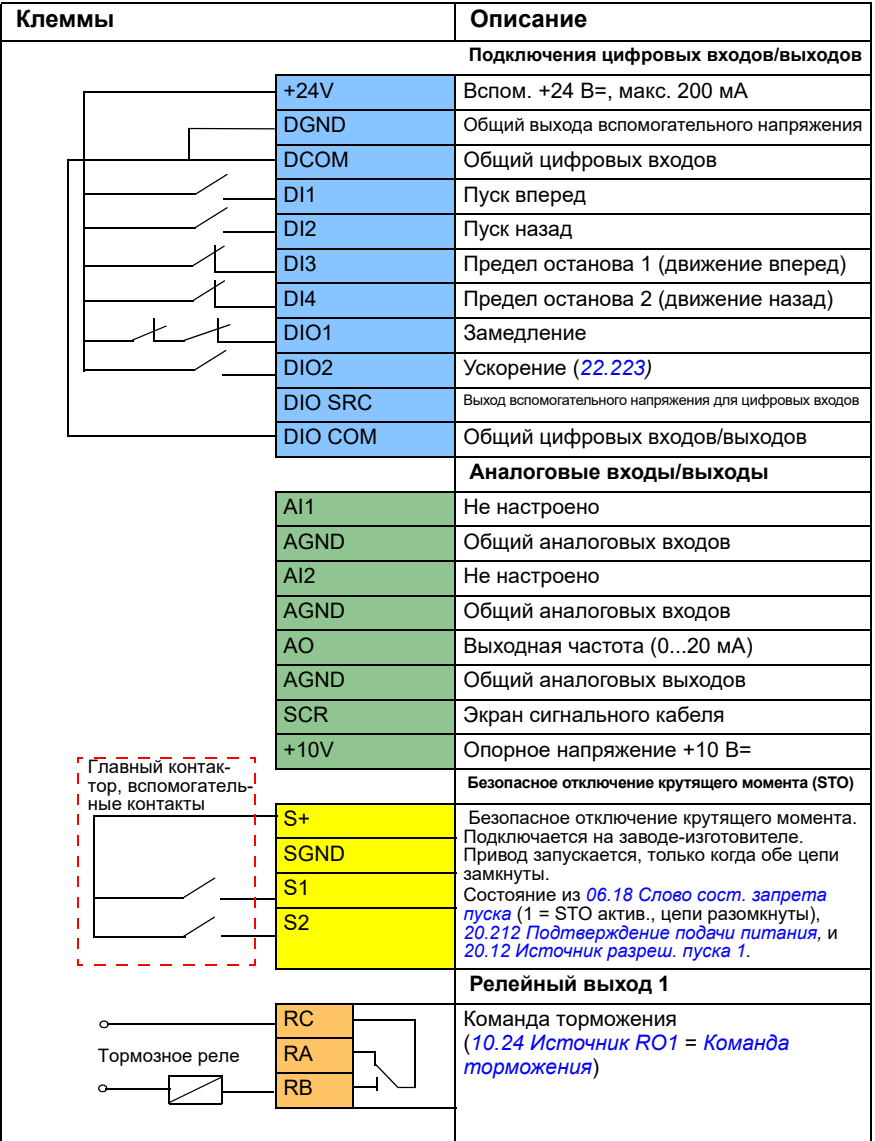

## **Примечания.**

Сечение клемм 0,14 мм² … 1,5 мм².

Момент затяжки: 0,5 Н·м

Клеммы DGND, AGND и SGND подключаются внутри к одному опорному потенциалу.

Входные сигналы:

- Пуск вперед (DI1)
- Пуск назад (DI2)
- Предел останова 1 (движение вперед) (DI3)
- Предел останова 2 (движение назад) (DI4)
- Замедление (DIO1)
- Ускорение (DIO2)

Выходные сигналы:

- Выходная частота (AO)
- Команда торможения

# **Управление двигателем с коническим ротором**

Эта функция управляет тормозом двигателей с коническими роторами, у которых нет внешнего механического тормоза. Двигатели с коническими роторами имеют внутренний тормоз, который включается и отпускается в зависимости от уровня магнитного потока двигателя. Тормоз отпускается, когда уровень магнитного потока двигателя превышает нормальное значение, и включается, когда он опускается ниже данной отметки. Уровни магнитного потока для включения и отпускания приводятся на паспортной табличке двигателя; их также можно запросить у производителя. Уровень магнитного потока для отпускания должен поддерживаться в течение определенного периода времени. Это время зависит от конкретного двигателя.

Когда двигатель с коническим ротором включается, возникает осевая сила, создаваемая электромагнитным полем (магнитным потоком) и воздушным зазором между коническим ротором и статором. Эта осевая сила преодолевает возвратное усилие тормозной пружины и перемещает вал ротора и тормозной диск в осевом направлении. После этого происходит отпускание тормоза, что позволяет запустить двигатель. После выключения двигателя, или при исчезновении напряжения, магнитная сила пропадает, и выполняется механическое торможение двигателя до полной остановки за счет возвратного усилия тормозной пружины.

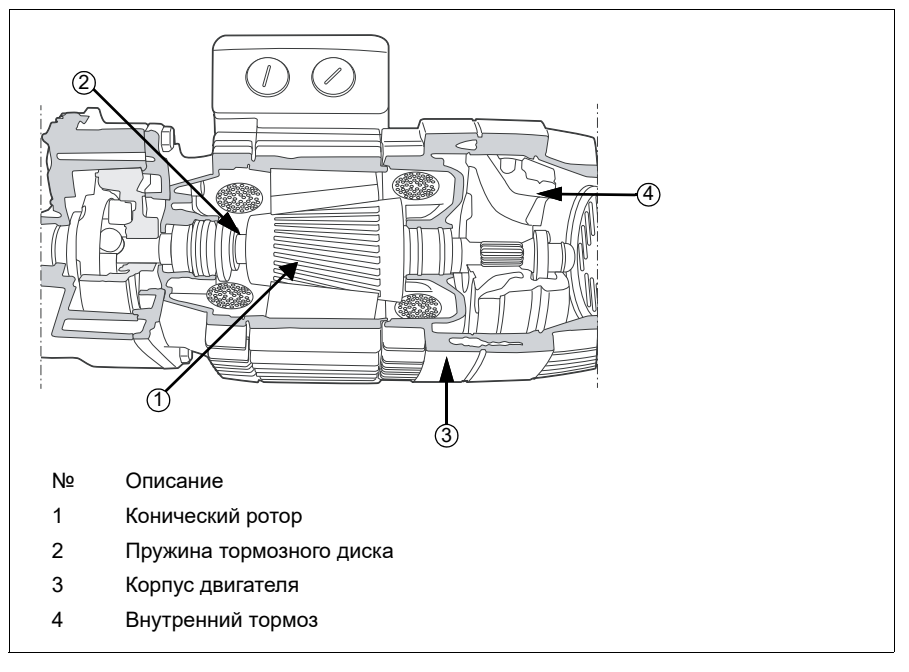

### **Примечания.**

• Когда используется функция управления двигателем с коническим ротором, управление механическим тормозом (*[44.06](#page-537-0)*) должно быть отключено. Если управление механическим тормозом не выключено, привод отключится по отказу (*[D10A](#page-586-4)*).

• Задержка включения тормоза (*[44.13](#page-537-1)*) должна быть больше 0 секунд.

Когда функция управления коническим двигателем включена и подана команда запуска, магнитный поток двигателя возрастает сверх нормального уровня (100 %) до значения магнитного потока для запуска (*[76.22](#page-468-3)*) в течение времени нарастания (*[76.25](#page-469-3)*). Время возрастания магнитного потока должно быть достаточным, чтобы тормоз отпускался быстрее и существовало его минимальное снижение, которое может привести к падению груза. Уровень магнитного потока при запуске поддерживается на заданной отметке в течение времени удержания (*[76.24](#page-468-2)*), что дает достаточно времени для отпускания тормоза.

Когда истечет время удержания магнитного потока, активируется нормальный уровень потока (100 %) для обычной работы. Значение магнитного потока снижается от уровня до запуска до нормального уровня (100 %) в течение заданного периода времени (*[76.26](#page-469-2)*).

После подачи команды останова привод замедляет двигатель. Когда скорость двигателя (*[01.01](#page-135-0)*) опускается ниже предела нулевой скорости (*[21.06](#page-222-0)*), двигатель начинает использовать в качестве задания уровень магнитного потока для останова (*[76.23](#page-468-4)*). В течение заданного времени магнитный поток снижается от нормального уровня (100 %) до уровня для останова. Когда фактический магнитный поток двигателя достигает уровня останова, включается тормоз.

### **Временная диаграмма**

На этом графике показано отпускание и включение тормоза, а также уровни нормального рабочего магнитного потока.

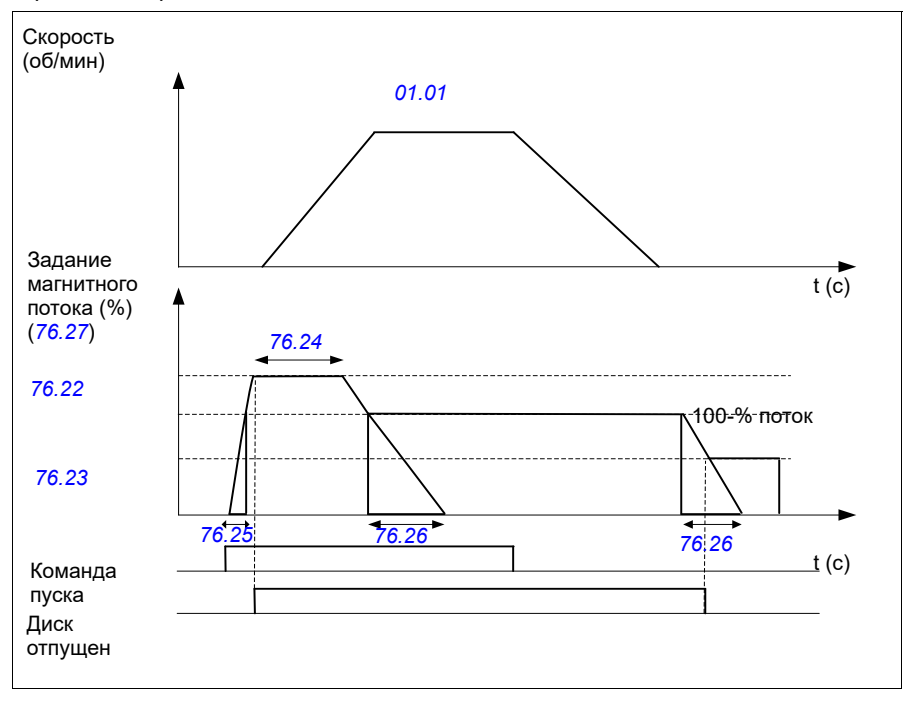

- Параметры: *[76.21](#page-468-5)*...*[76.26](#page-469-2)*
- Сигналы: *[09.01](#page-161-0) SW1 [крана](#page-161-1)*, *[76.27](#page-469-4) Задание [магнитного](#page-469-5) потока*
- Предупреждения: -
- Отказы: *[D10A](#page-586-4) Тормоз не [выбран](#page-586-5)*
# Дополнительная информация

## Вопросы об изделиях и услугах

По всем вопросам, относящимся к изделию, обращайтесь в местное представительство корпорации АВВ, указав тип и серийный номер устройства. Перечни товаров, а также сведения о технической поддержке и услугах, предлагаемых корпорацией АВВ, можно найти на сайте new.abb.com/channel-partners/search

## Обучение работе с изделием

Для просмотра информации об обучении работе с изделиями АВВ перейдите на сайт new.abb.com/service/training

#### Отзывы о руководствах по приводам ABB

Корпорация ABB будет признательна за замечания по руководствам. Перейдите на страницу new.abb.com/contact/form

### Библиотека документов в сети Интернет

Руководства и другие документы по изделиям в формате PDF можно найти в сети Интернет на сайте library.abb.com

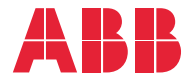

**new.abb.com/drives**

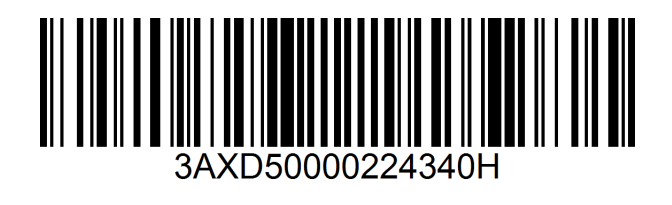

© ABB, 2023 г. С сохранением всех прав. Технические характеристики могут быть изменены без дополнительного уведомления.